$ellF$ ->e ident[0] == 0x7f && strncmp(elf->e **СОЛЬ-Николай Прохоренок** 

processor\

Владимир Дронов (elf->e type != ET EXEC

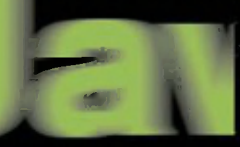

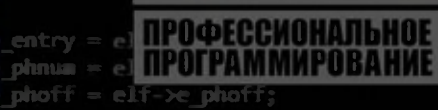

return:

(!elf che

PHP T MySQ <mark>Цжентльменский</mark> набор Web-мастера  $hdr = (struct eIf phdr^{-1})$  me

**JavaScript** 

# 5-е издание

req.addr = \_pa(elf\_phdr->p\_paddr);<br>ssc(fd, 1, (long) &req, elf\_phdr->p\_offset, ssc((Long) Estat, 0, 0, 0, SSC WAIT COMPLET memset((char \*) HTML5 phdr->p\_paddr) + el elf\_phdr->css3sz - elf\_phdr->p\_file

sc(fd, 0, 0, 0, 55 PHP 7.2 Web-сервер Apache ons\_write("startiphpMyAdmin

**AJAX** a64\_setreg(\_IP **Примеры и советы** 111 с00000001) из практики  $p = sys$  fw init(args, arglen);

 $sc(\theta, (long)$  kpath,  $\theta, \theta$ , SSC LOAD SYMBOLS);

np to kernel((unsigned long) bp, e entry);

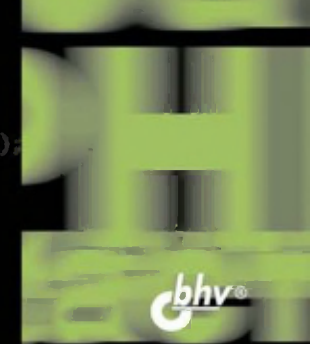

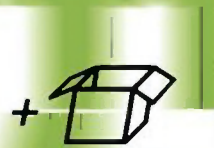

**Материалы** на www.bhv.ru Николай Прохоренок Владимир Дронов

# HTML **JavaScript PHP и MySQL** Джентльменский набор Web-мастера

# 5-е издание

Санкт-Петербург «БХВ-Петербург» 2019

УДК 004.43+004.738.5 ББК 32.973.26-018.1

**TR4** 

#### Прохоренок, Н. А.

**T84** HTML, JavaScript, PHP и MySQL. Джентльменский набор Web-мастера. -5-е изд., перераб. и доп. / Н. А. Прохоренок, В. А. Дронов. - СПб.: БХВ-Петербург, 2019. — 912 с.: ил. — (Профессиональное программирование)

ISBN 978-5-9775-3986-9

Рассмотрены вопросы создания интерактивных Web-сайтов с помощью HTML, JavaScript, PHP и MySQL, форматирования Web-страниц при помощи CSS. Даны основы РНР и примеры написания типичных сценариев. Описаны приемы работы и администрирования баз данных MySQL при помощи PHP и программы phpMyAdmin. Особое внимание уделено созданию программной среды на компьютере разработчика и настройке Web-сервера Apache.

В 5-м издании содержится описание возможностей, предлагаемых РНР 7.2, новых инструментов JavaScript (включая рисование на холсте, средства геолокации и локальное хранилище данных) и всех нововведений, появившихся в актуальных на данный момент версиях HTML, CSS, Apache, MySQL и технологии AJAX.

Электронный архив содержит листинги примеров, а также руководство по созданию динамического сайта.

Для Web-разработчиков

УДК 004.43+004.738.5 ББК 32.973.26-018.1

#### Группа подготовки издания:

Руководитель проекта Зав. редакцией Компьютерная верстка Дизайн обложки

Евгений Рыбаков Екатерина Капалыгина Ольги Сергиенко Марины Дамбиевой

"БХВ-Петербург", 191036, Санкт-Петербург, Гончарная ул., 20.

ISBN 978-5-9775-3986-9

# Оглавление

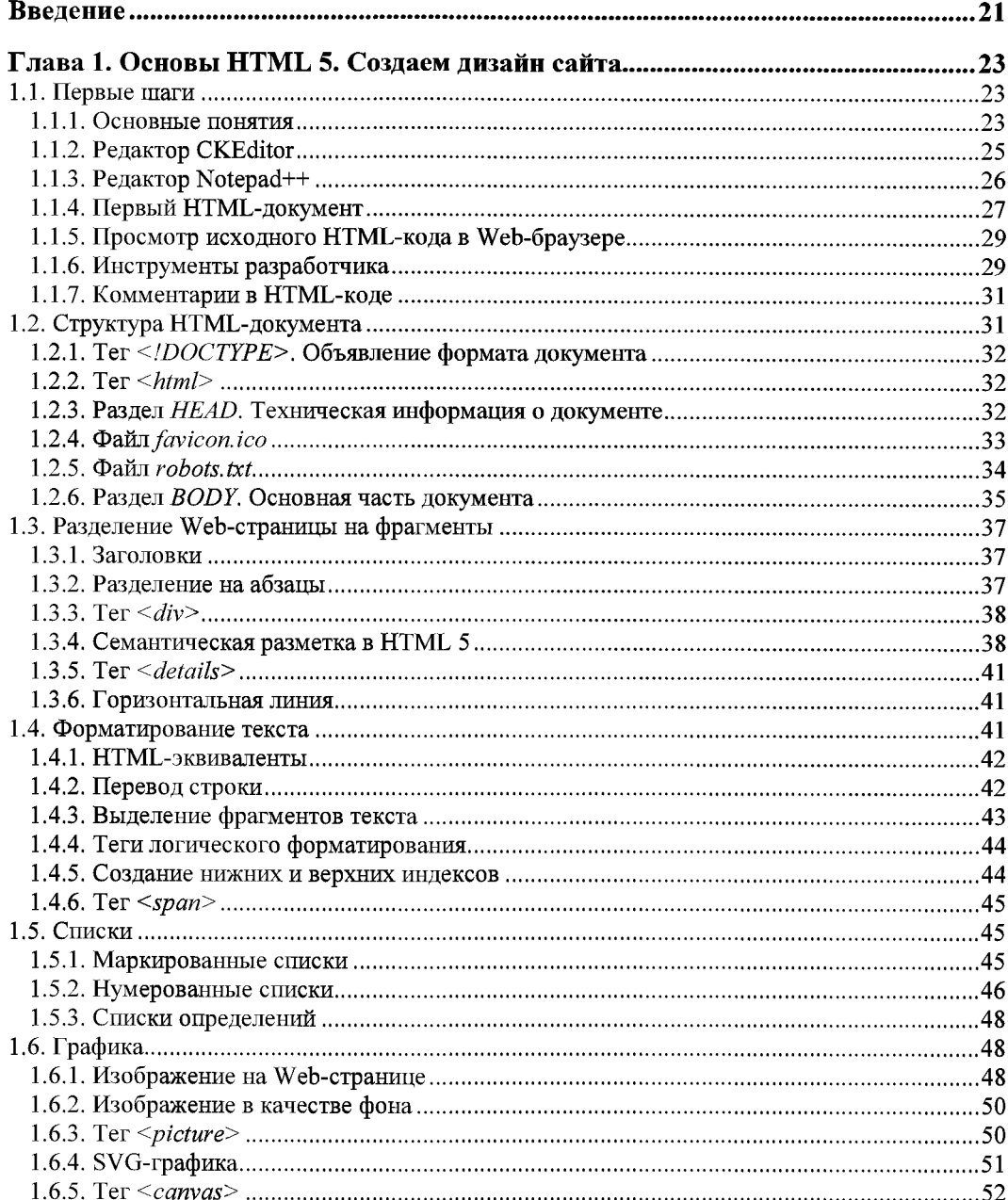

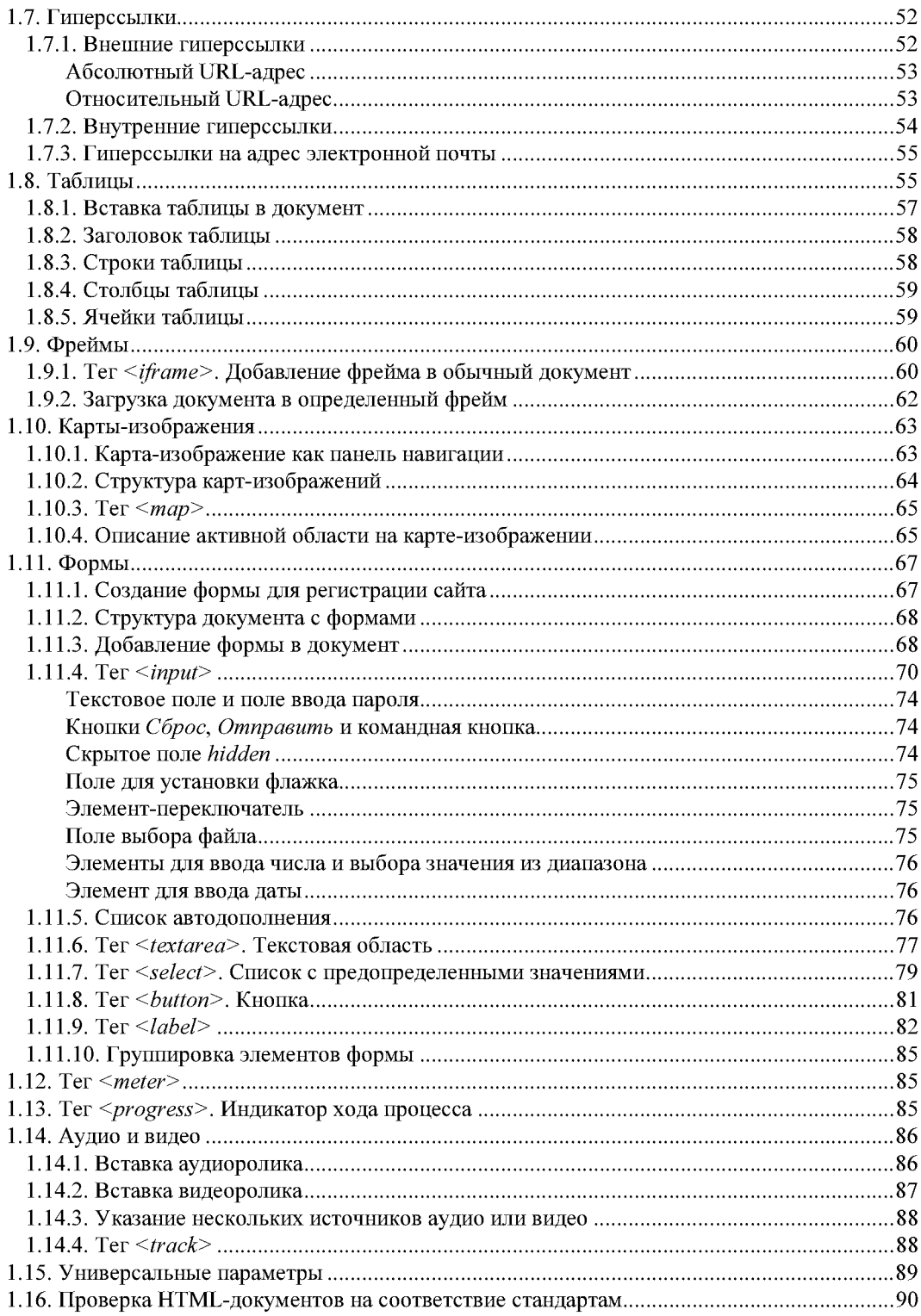

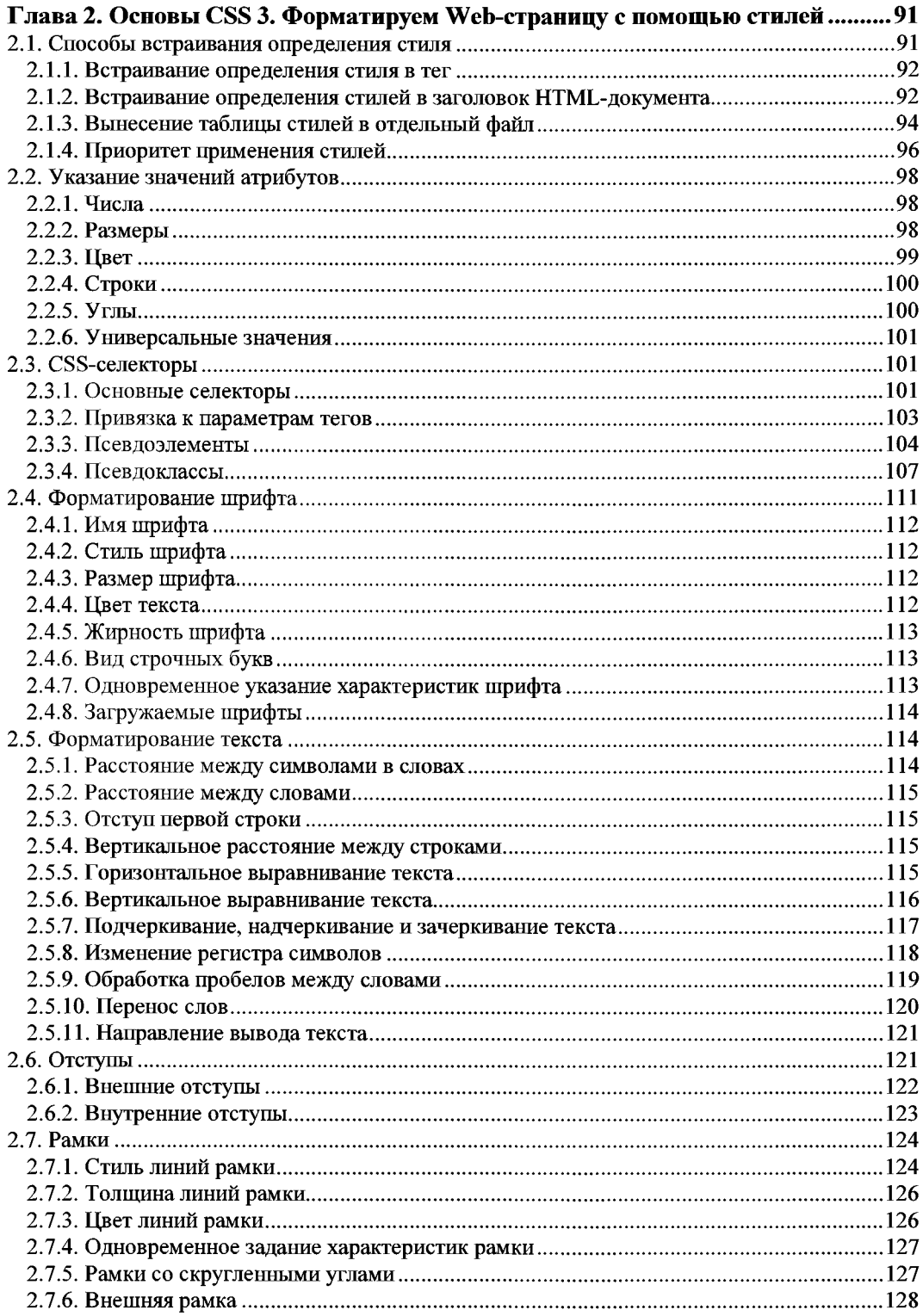

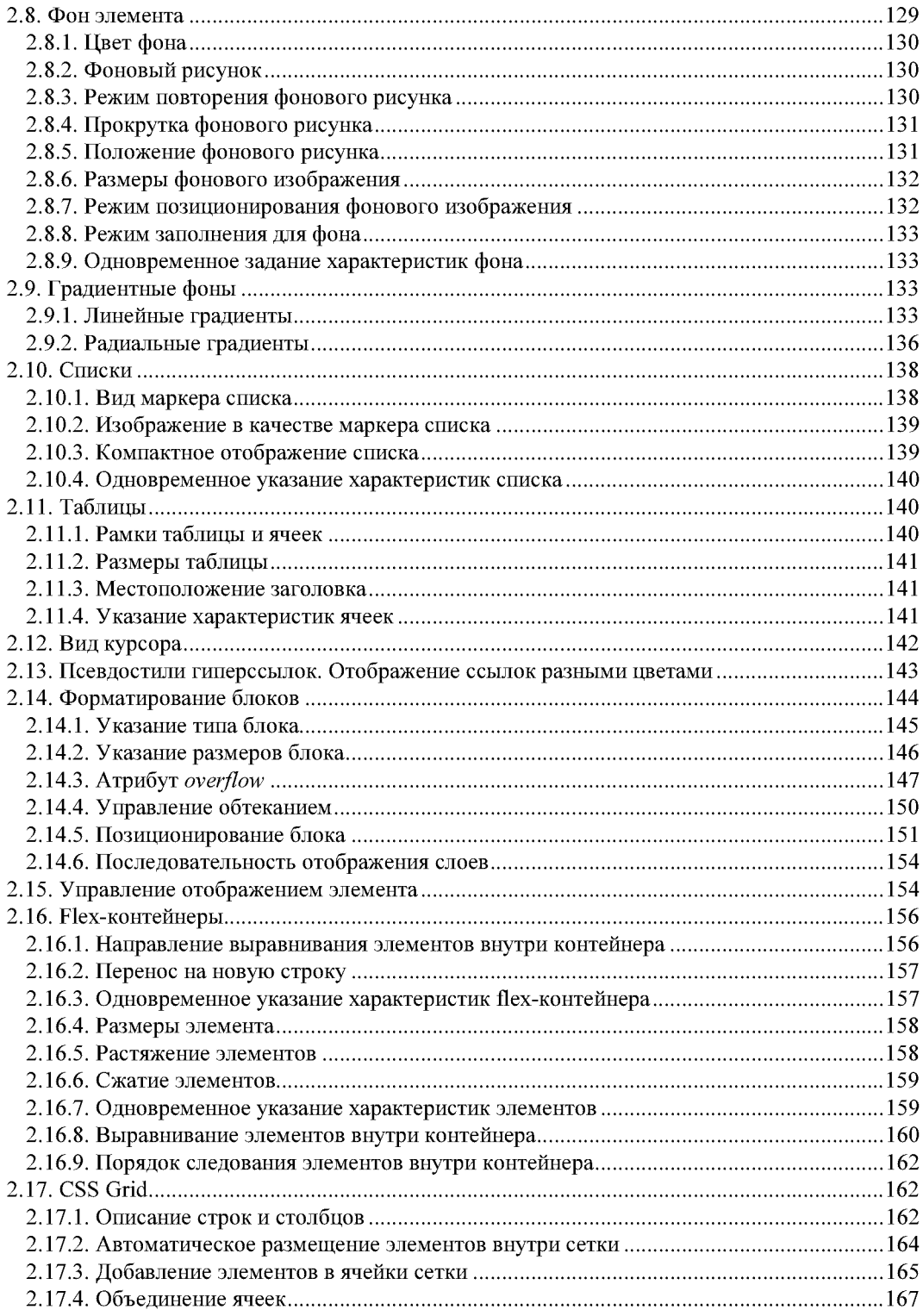

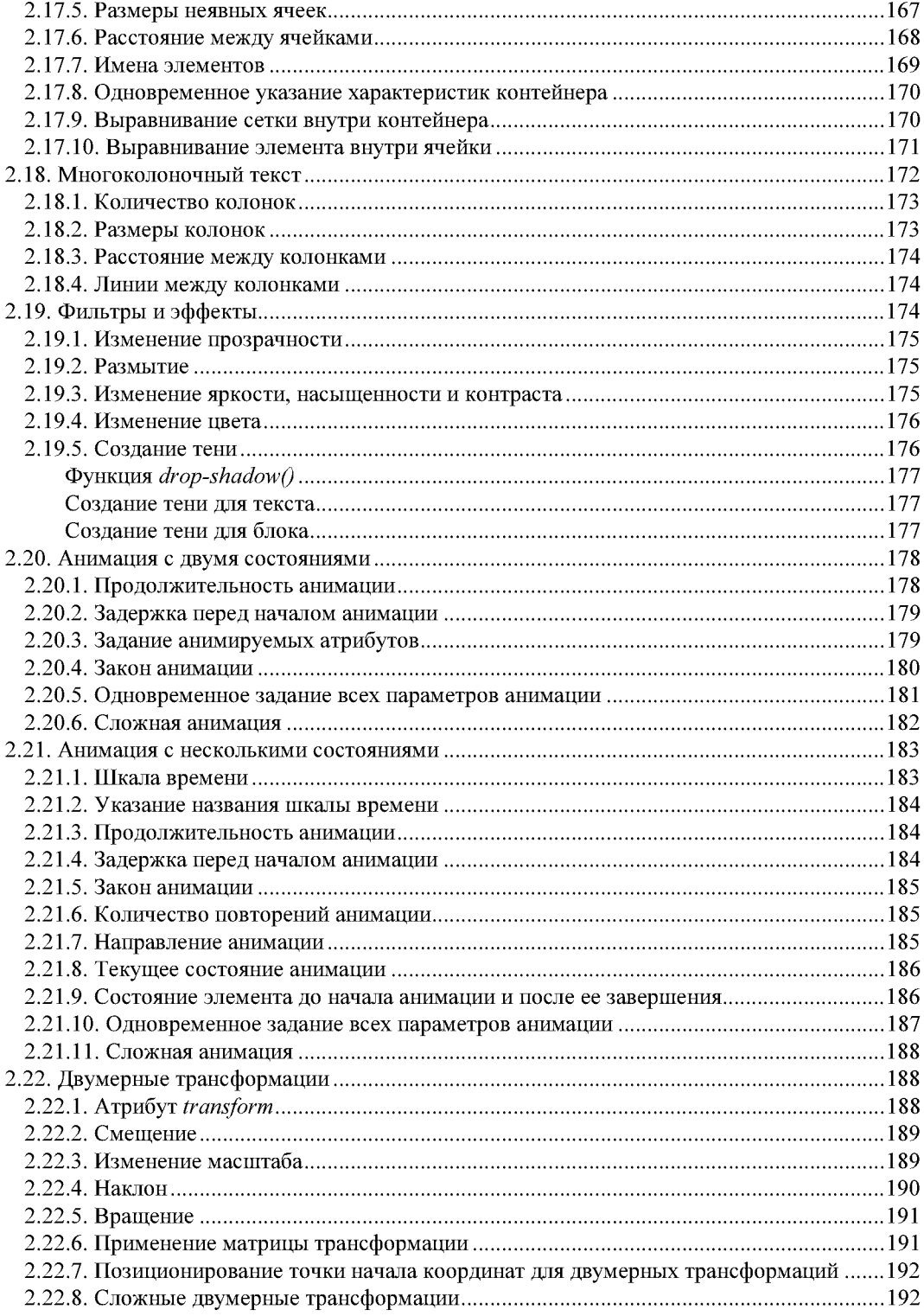

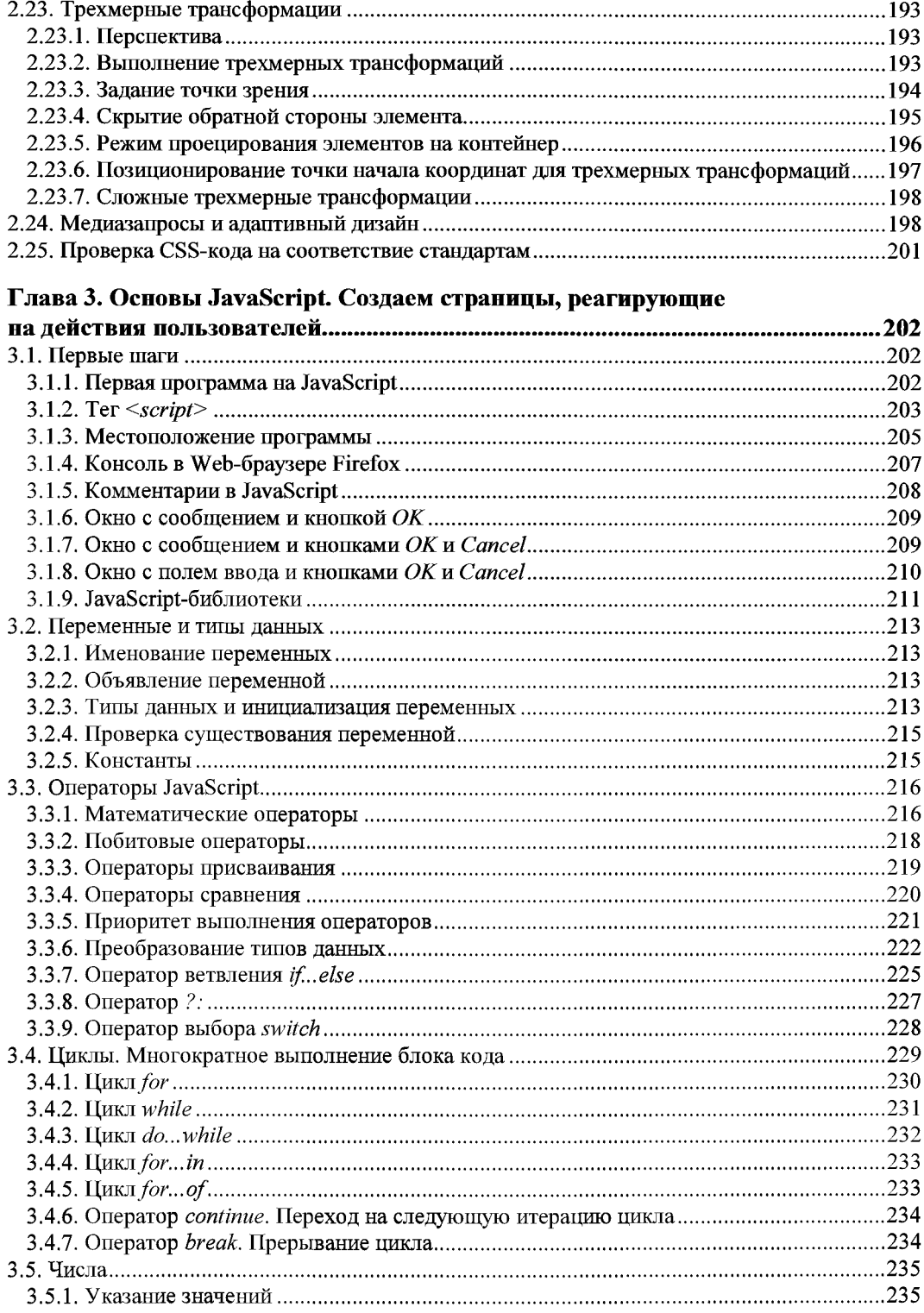

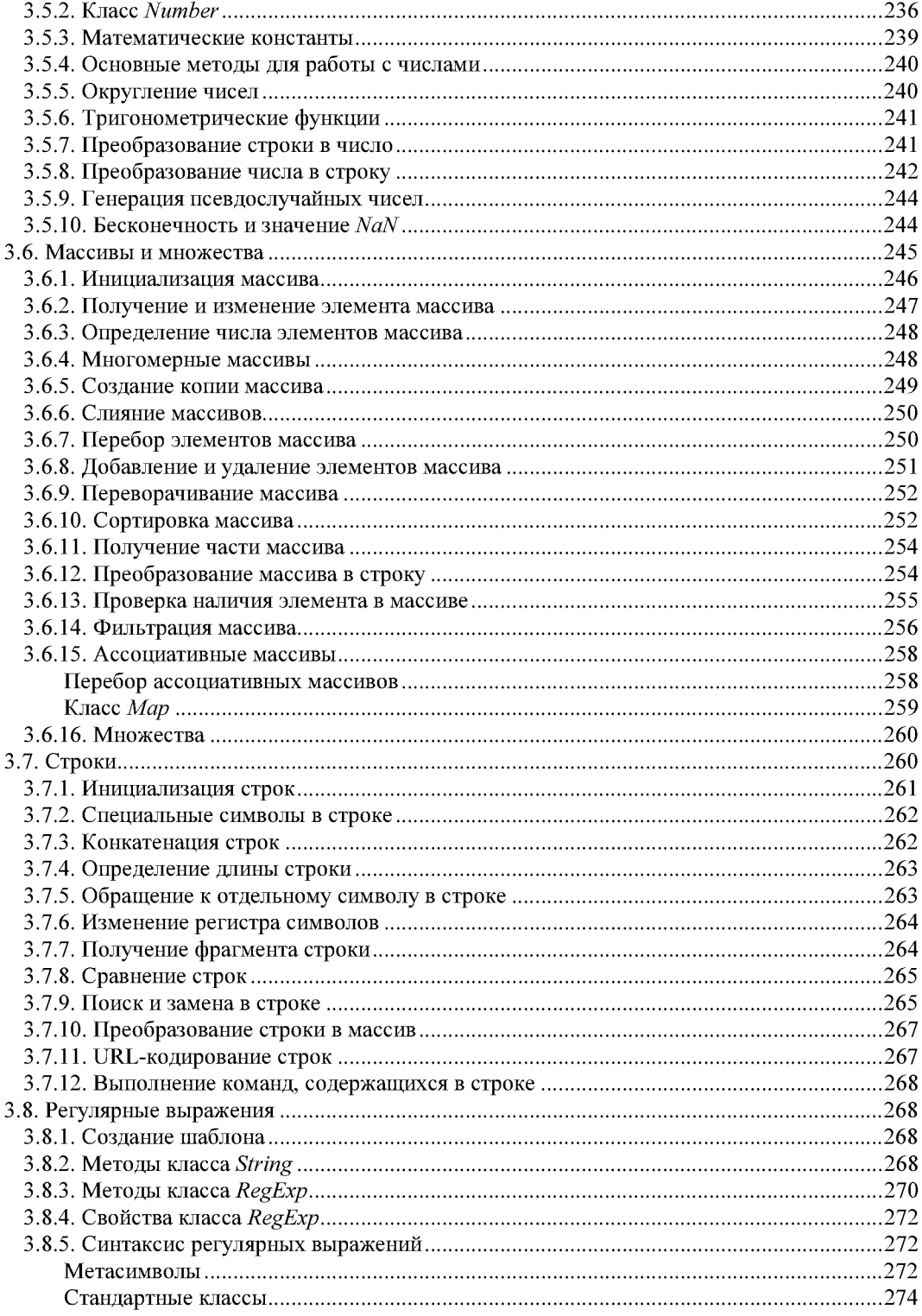

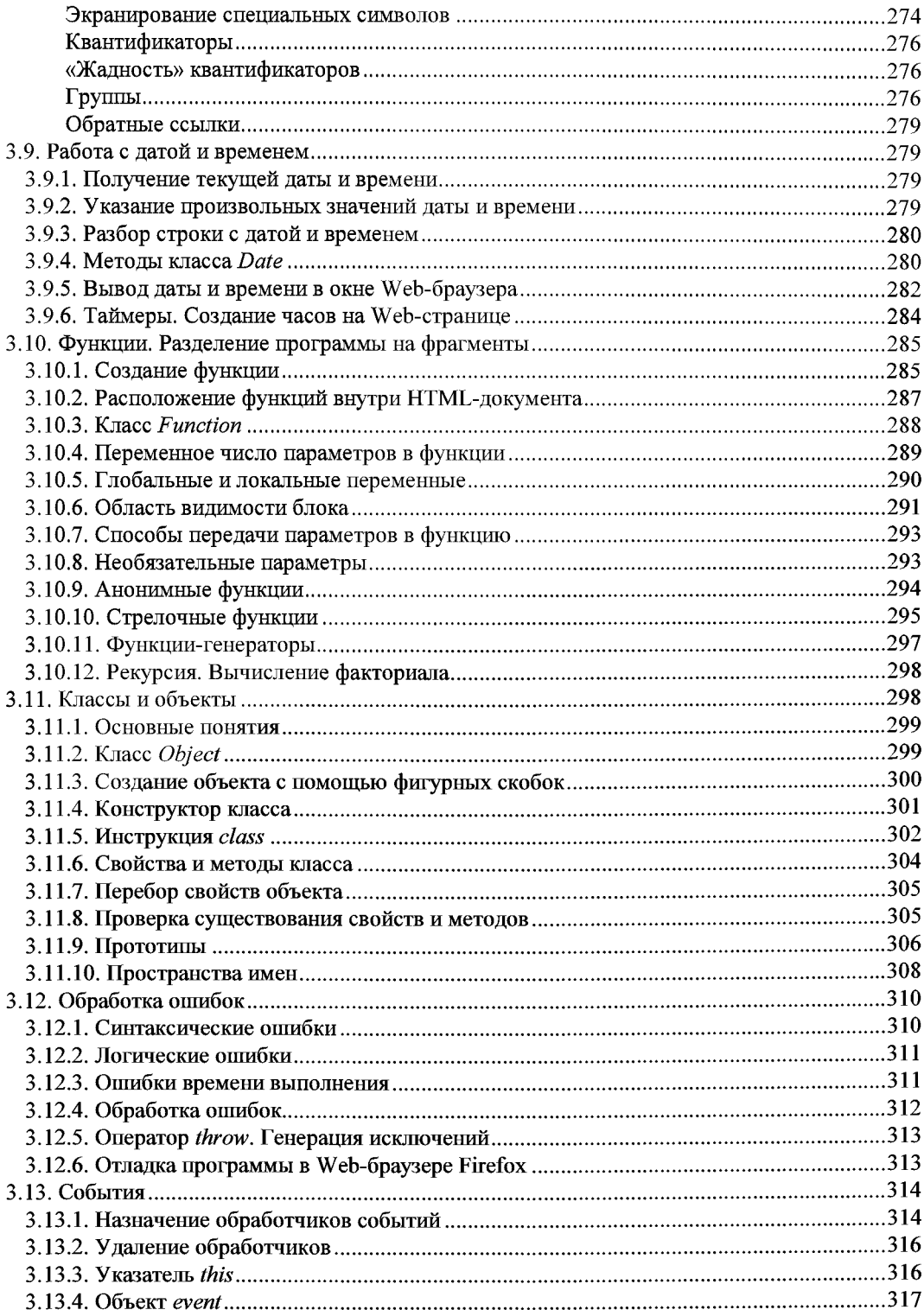

 $\sim$ 

<u>in de como velocido el como de la c</u>

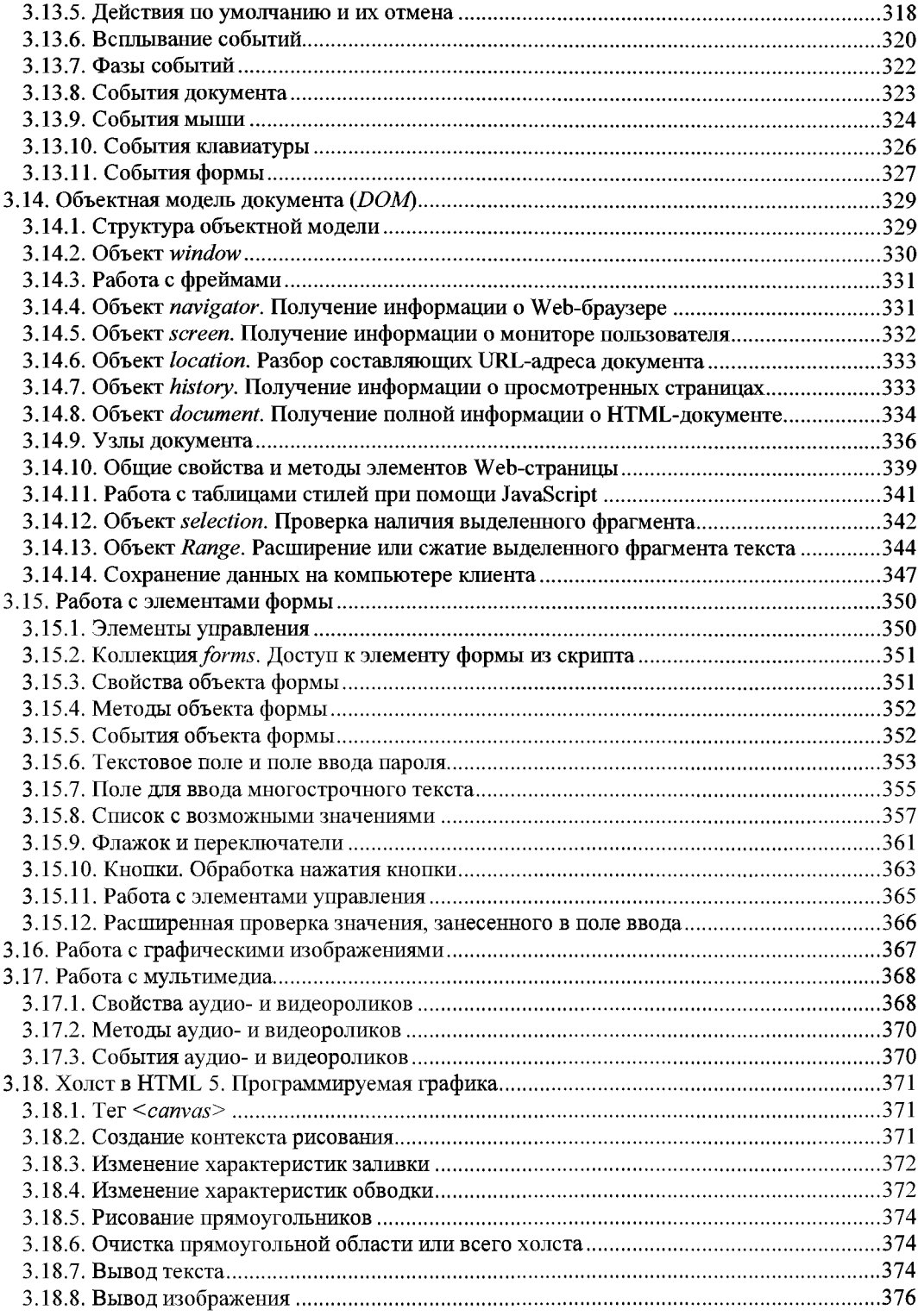

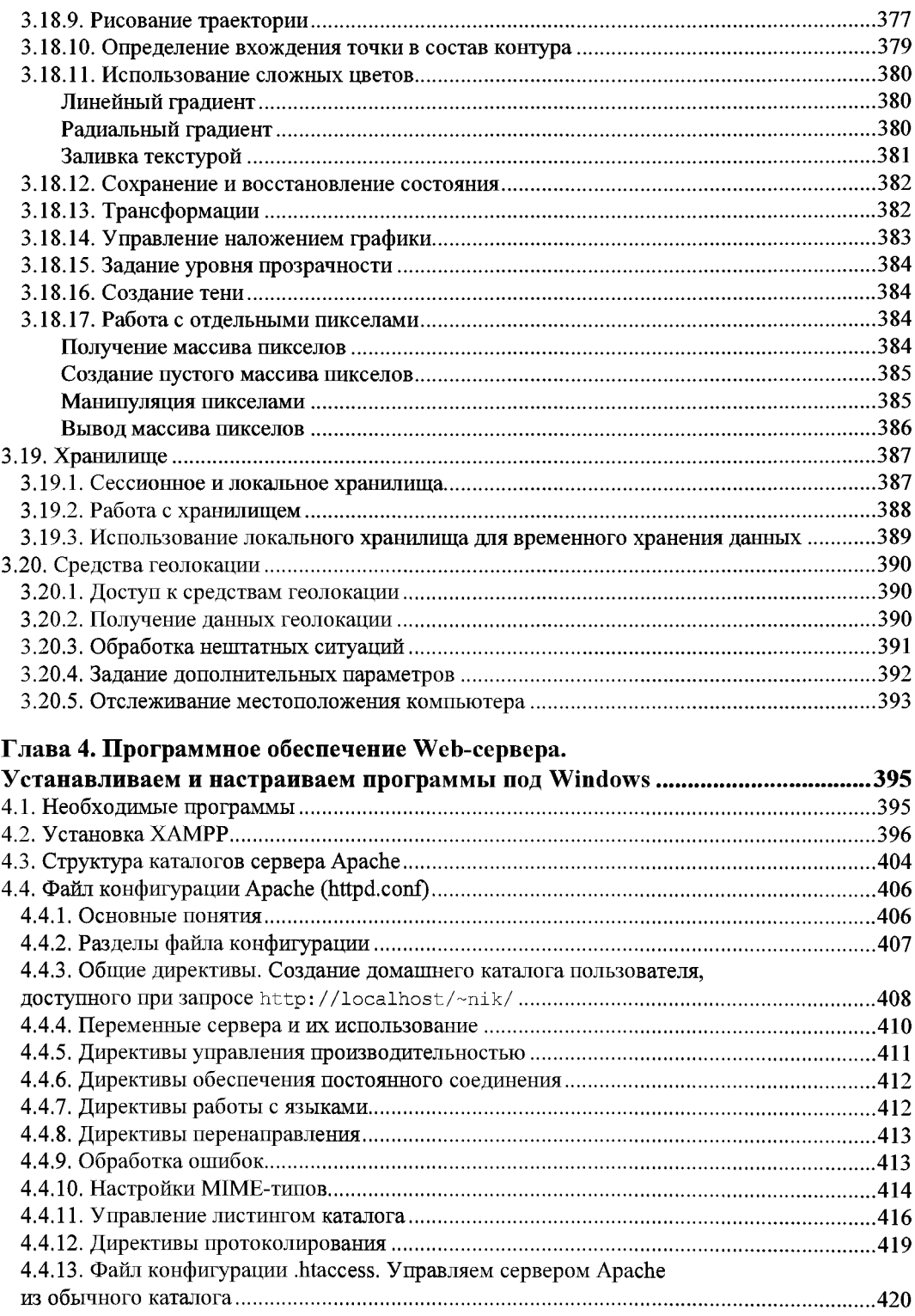

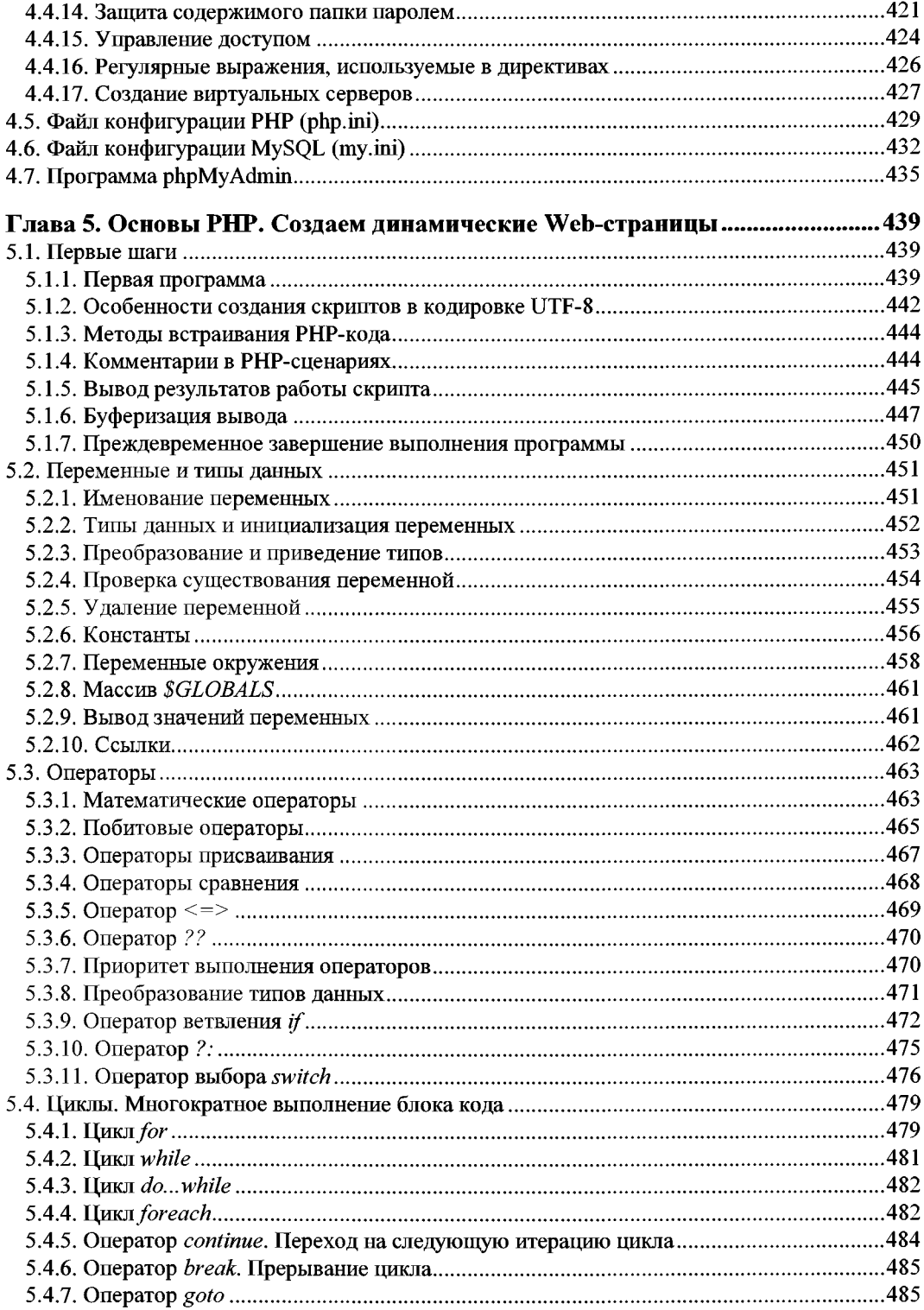

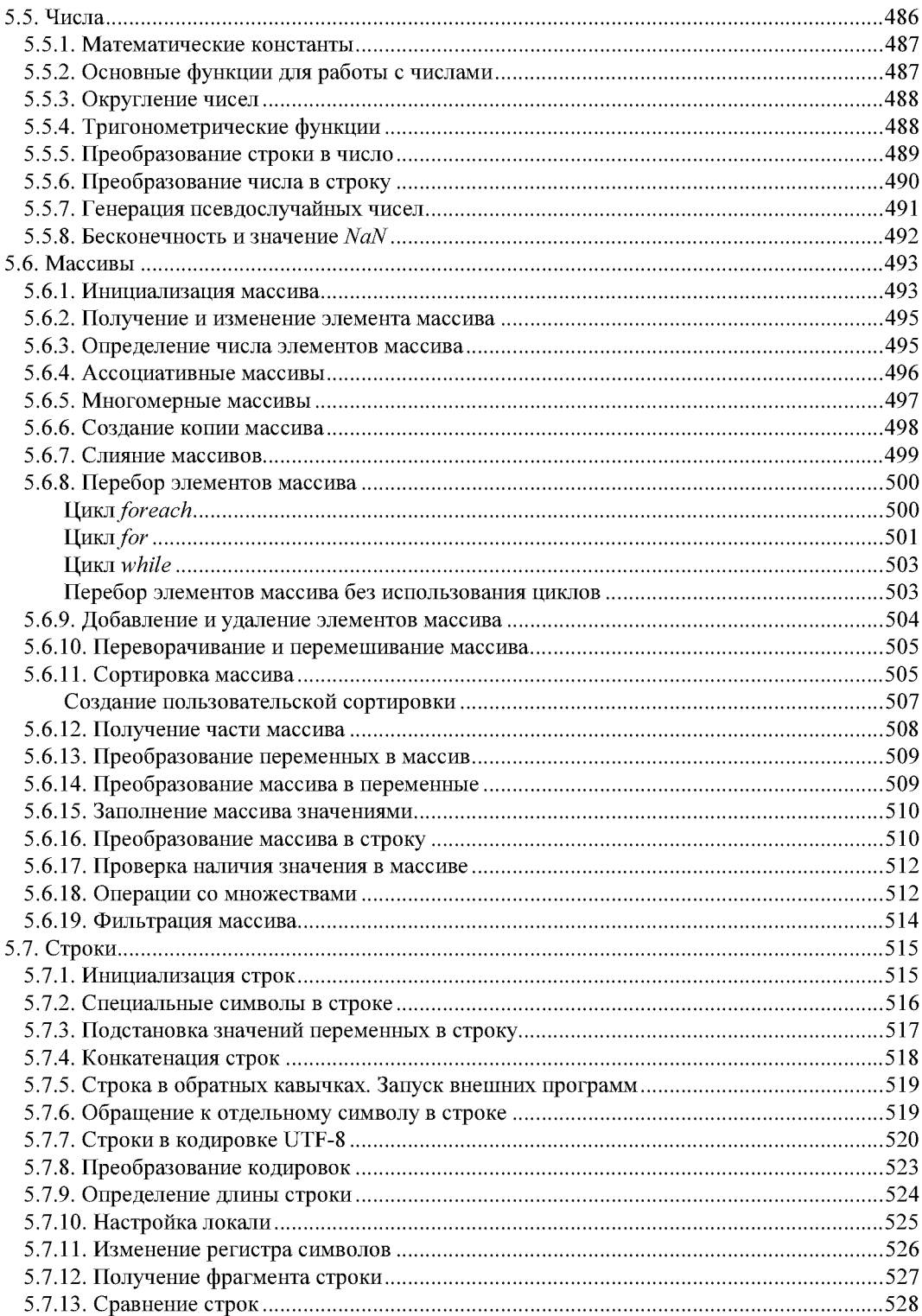

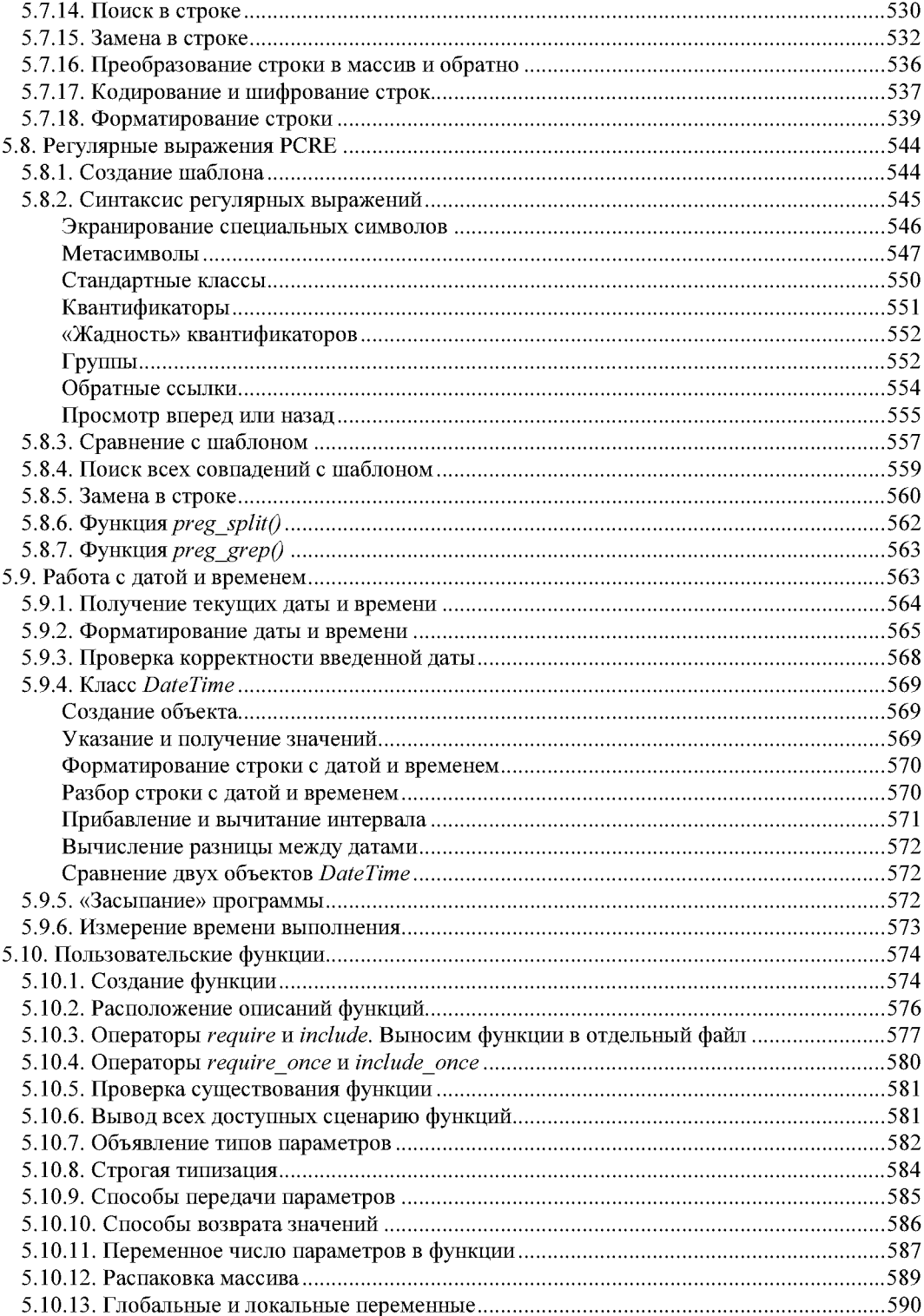

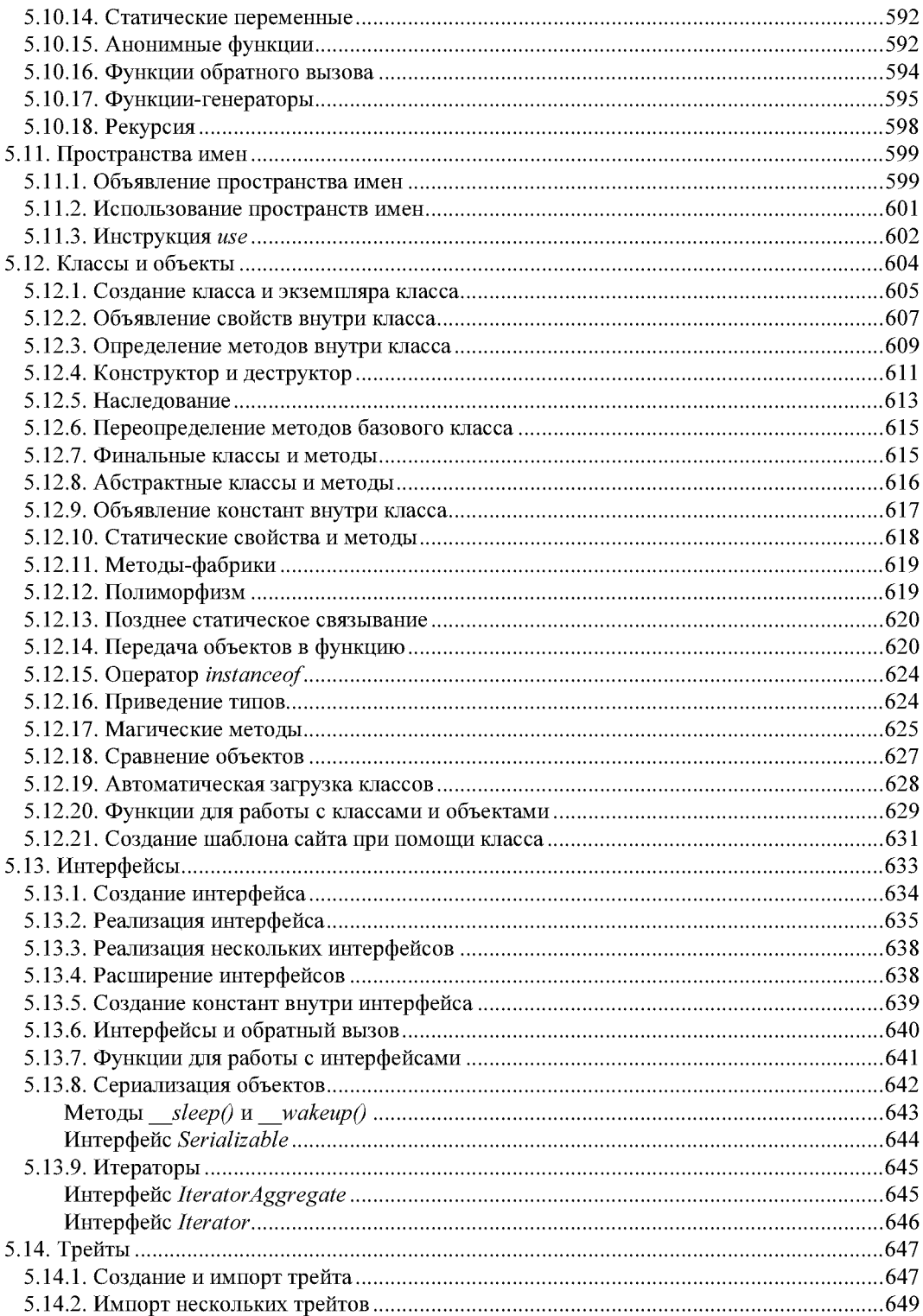

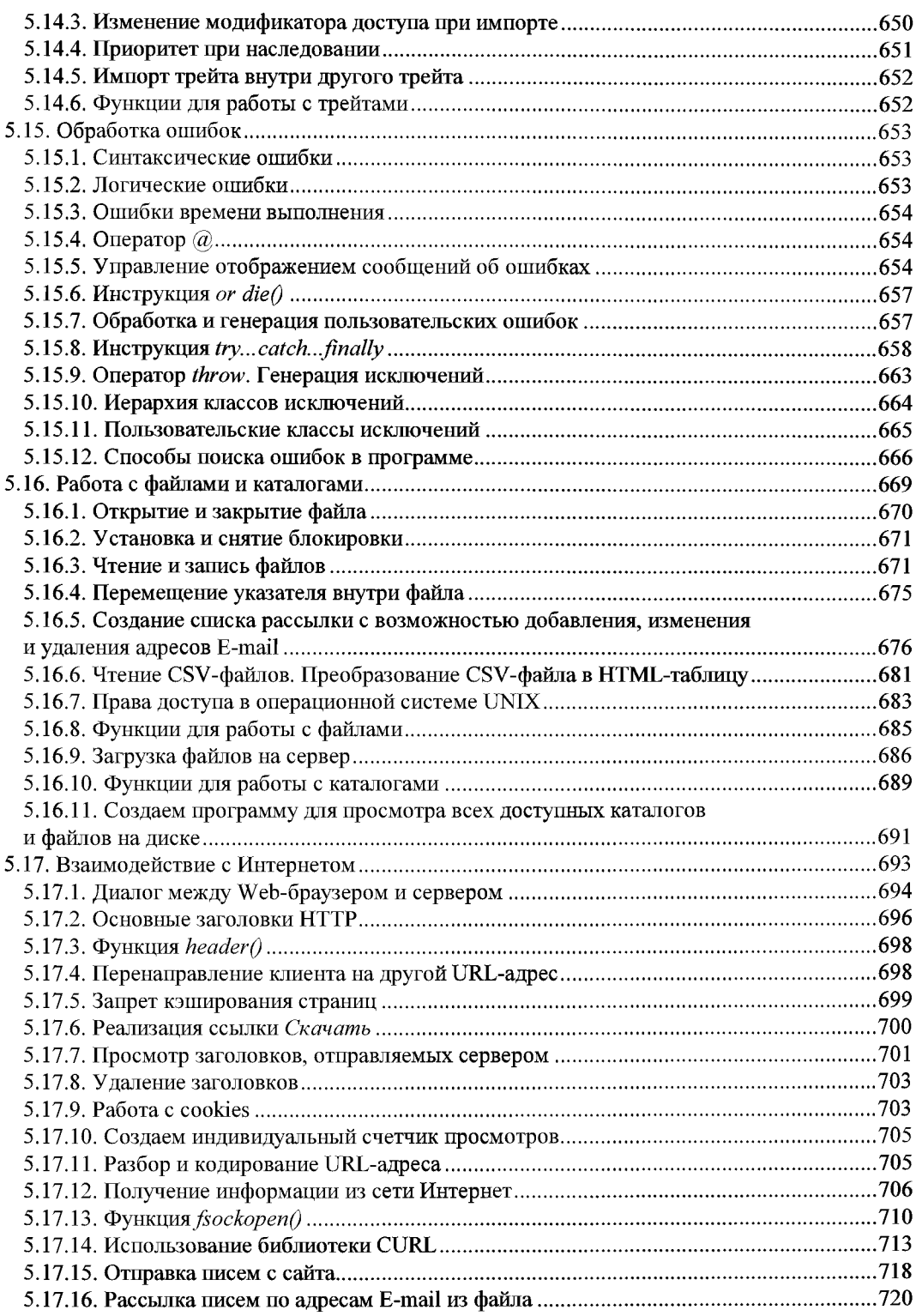

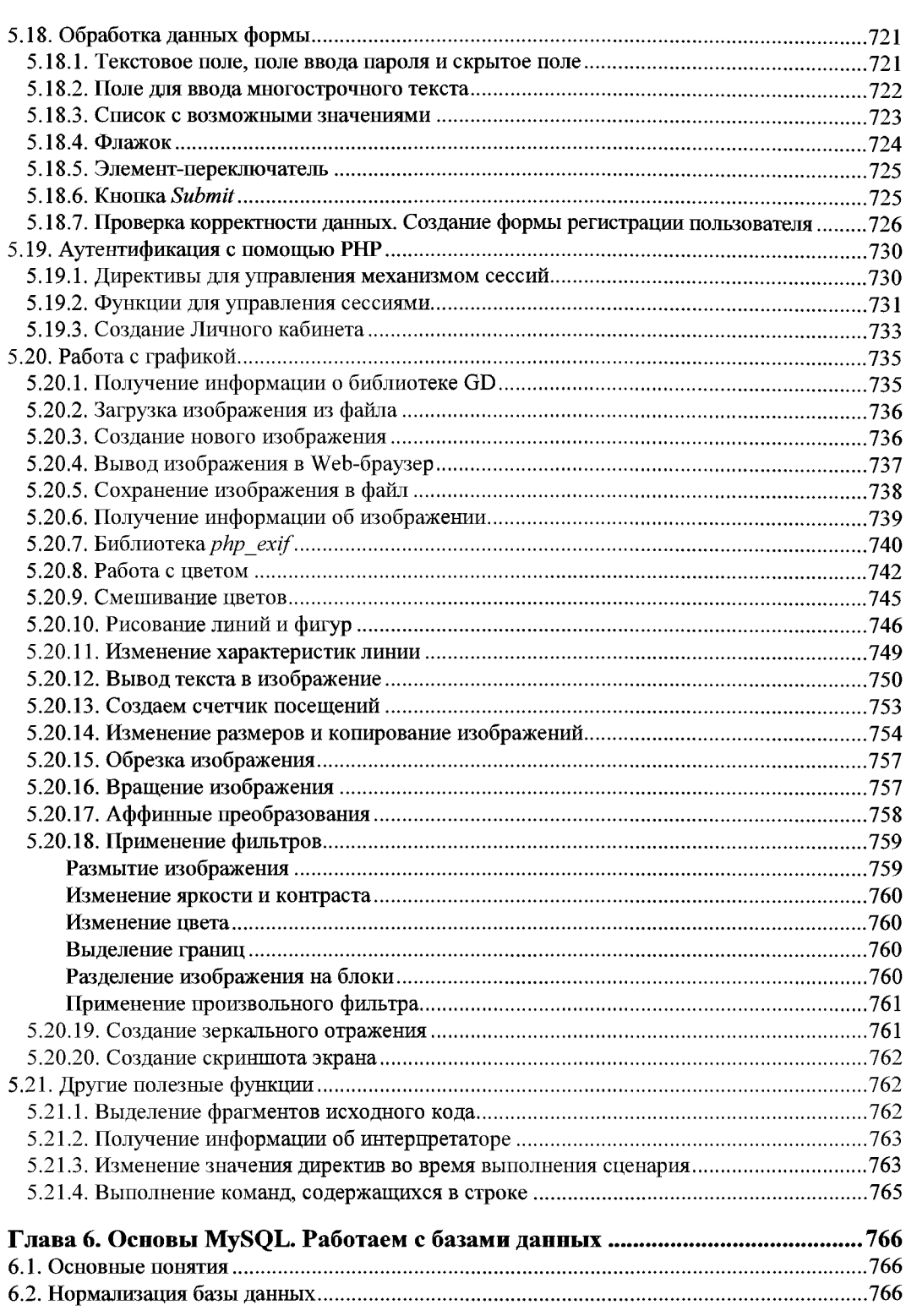

<u> 1989 - Johann Stein, mars an t-Amerikaansk kommunister (</u>

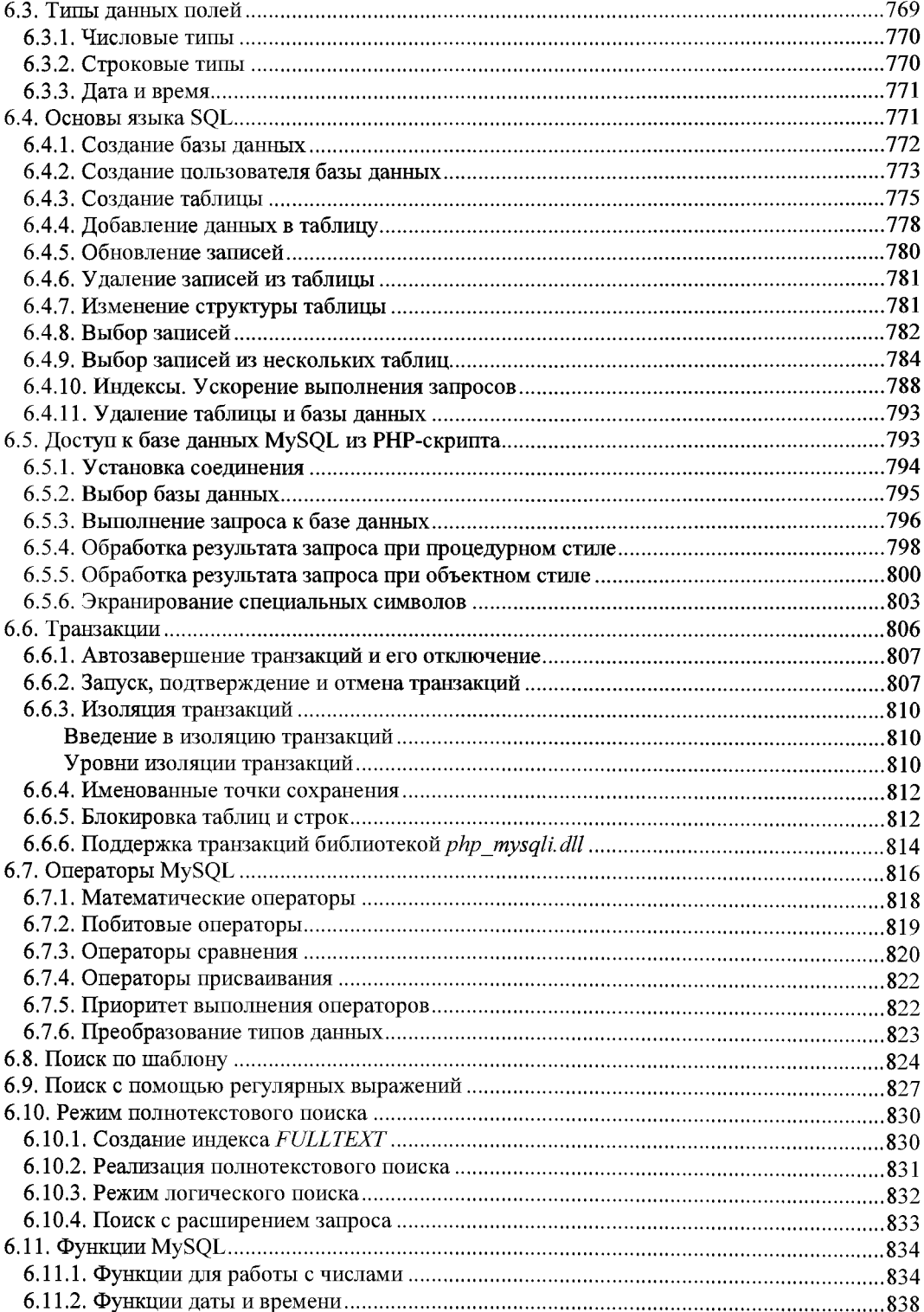

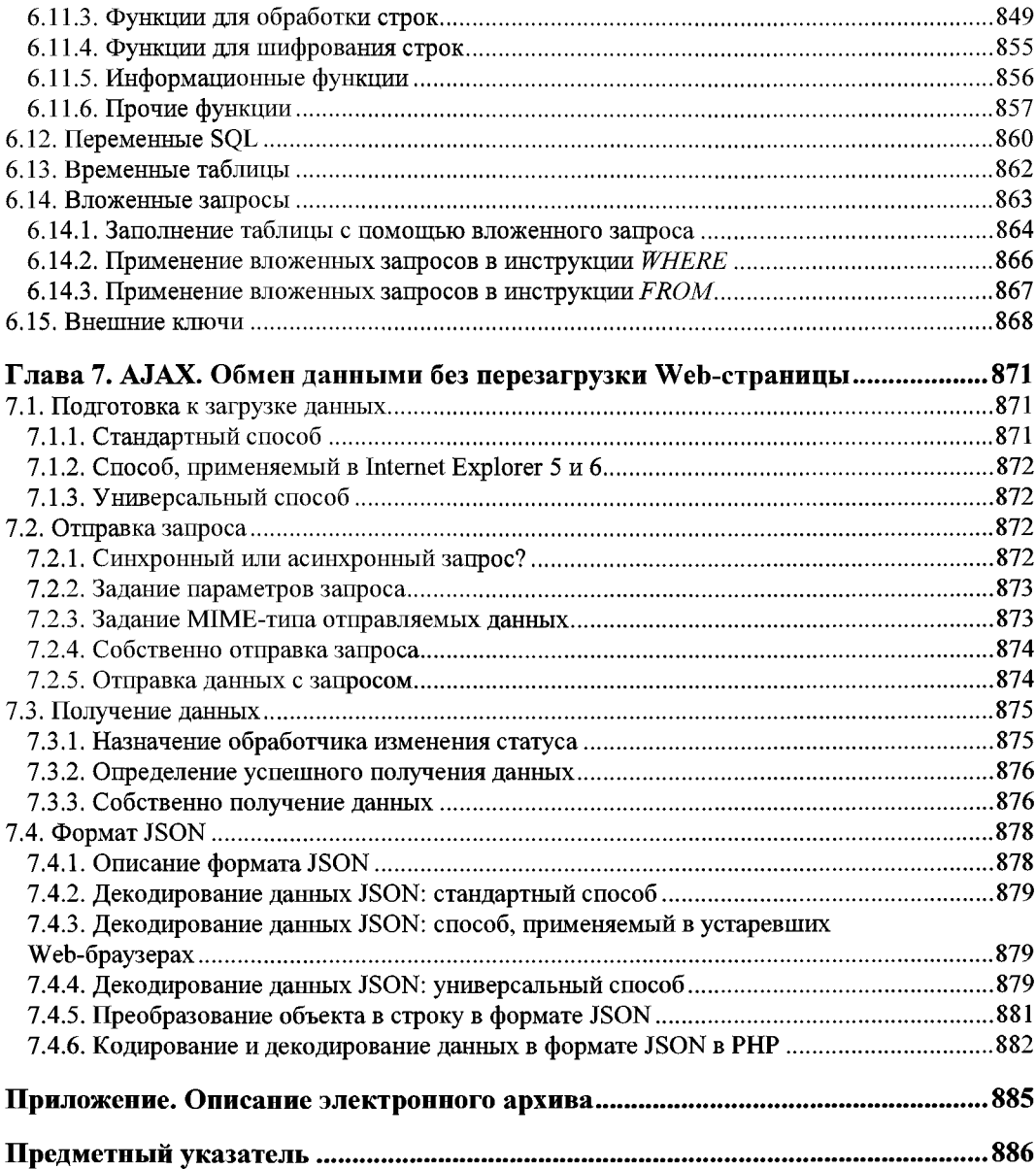

# Введение

Если вы хотите научиться своими руками создавать сайты, свободно владеть HTML, CSS, JavaScript, PHP и MySQL, то эта книга для вас. Большинство подобных книг предлагают изучение или только клиентских технологий (HTML, CSS, JavaScript), или только серверных (PHP, MySQL). Но разделять эти технологии нельзя, т. к. они могут существовать только совместно, а значит, и изучать их нужно как елиное целое.

Все главы книги расположены в порядке возрастания уровня сложности материала. Если вы начинающий Web-мастер, то книгу следует изучать последовательно, главу за главой. Если же материал какой-либо из глав был вами изучен ранее, то можно сразу переходить к следующей главе.

Что же можно создать с использованием описываемых технологий? Давайте кратко рассмотрим возможности этих технологий, а также содержание глав книги.

Язык разметки HTML, рассматриваемый в главе 1, позволяет задать местоположение элементов Web-страницы в окне Web-браузера. С помощью HTML можно отформатировать отдельные символы или целые фрагменты текста, вставить изображение, таблицу или форму, создать панель навигации с помощью карт-изображений, разделить окно Web-браузера на несколько областей, вставить гиперссылку и многое другое. А новая версия языка HTML - HTML 5 - даже позволяет поместить на страницу аудио- или видеоролик, который будет воспроизводиться самим Web-браузером, без необходимости устанавливать какие бы то ни было плагины.

При помощи каскадных таблиц стилей (CSS), о которых идет речь в главе 2, можно задавать точные характеристики практически всех элементов Web-страницы. Это позволяет контролировать внешний вид Web-страницы в окне Web-браузера и приближает возможности Web-дизайна к настольным издательским системам. Разработчик может указать параметры шрифта, цвет текста и фона, выравнивание, создать рамку и расположить элементы на странице произвольным образом. Новая версия CSS - CSS 3 - также предоставляет инструменты для задания градиентного фона, теней у текста и самого элемента страницы и даже для создания анимации.

У Web-страниц, созданных с использованием HTML и CSS, есть существенный недостаток - они являются статическими, т. е. не могут меняться, реагируя на действия пользователя. Внедрение в HTML-код программ, написанных на языке JavaScript, позволит «оживить» Web-страницу, сделать ее интерактивной или, дру-

гими словами, заставить взаимодействовать с пользователем. С помощью JavaScript можно обрабатывать данные формы до отправки на сервер, получать информацию о Web-браузере пользователя и его мониторе и соответствующим образом менять форматирование страницы, изменять любые элементы HTML-документа в ответ на какое-либо событие, создавать на Web-странице часы, показывающие текущее время с точностью до секунды, скрывать или отображать элементы Web-страницы и выполнять многие другие действия. Как все это сделать, рассказано в главе 3.

*Глава 4* повествует о том, как установить и настроить специальное программное обеспечение для тестирования сайтов: Web-сервер Apache, среду для выполнения серверных скриптов, написанных на языке PHP, и сервер баз данных MySQL. С его помощью можно проверить работоспособность создаваемого сайта непосредственно на своем компьютере, еще до его публикации в Интернете.

Огромные возможности открывают серверные технологии, среди которых для целей этой книги выбран язык программирования РНР. Используя его, можно изменять получаемый Web-браузером HTML-код в зависимости от вводимых пользователем данных, типа и версии установленного Web-браузера и других факторов. Большое количество расширений и готовых программных продуктов, а также легкость освоения, сделали РНР очень популярным языком программирования для Интернета. С помощью РНР можно работать с файлами и каталогами, обрабатывать данные формы на сервере, рассылать письма, загружать файлы на сервер, создавать для каждого пользователя личный кабинет, программировать гостевые книги, форумы, блоги, интернет-магазины и многое другое. Писать программы на РНР мы научимся в главе 5.

На сегодняшний день ни один крупный портал не обходится без использования баз данных. В Web-разработках чаще всего применяется быстрая и обладающая большими возможностями система управления базами данных (СУБД) MySQL. С помощью MySQL можно эффективно добавлять, изменять и удалять данные, получать нужную информацию по запросу. Работа с MySQL, в том числе с базами данных этого формата из программ, написанных на РНР, обсуждается в главе 6.

В главе 7 описывается технология АЈАХ, позволяющая программно подгружать с сервера произвольные данные без перезагрузки самой страницы. Применение технологии АЈАХ позволяет значительно расширить функциональность создаваемых сайтов.

В сопровождающем книгу электронном архиве, размещенном на сайте издательства «БХВ-Петербург» (см. приложение), собраны следующие материалы:

- П описание процесса разработки полнофункционального Web-сайта с использованием всех изученных технологий. Это каталог сайтов, включающий личный кабинет для пользователей с защитой средствами РНР, а также личный кабинет для администратора, защищенный средствами сервера Apache;
- П все листинги, встречающиеся в тексте книги. Настоятельно рекомендуем обязательно рассматривать все примеры из книги и вначале самостоятельно набирать код. При наборе вы создадите множество ошибок. Но именно умение находить эти ошибки сделает из вас настоящего Web-мастера.

Авторы желают вам приятного чтения и надеются, что эта книга станет верным спутником в вашей программистской практике.

ГЛАВА 1

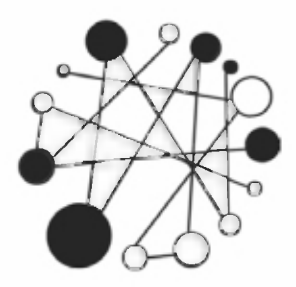

# Основы HTML 5. Создаем дизайн сайта

# 1.1. Первые шаги

HTML (HyperText Markup Language) - это язык разметки документа, описывающий форму отображения информации на экране компьютера. В настоящее время язык существует в нескольких версиях: HTML 4.01, XHTML и HTML 5.

Версию языка HTML 5 поддерживают сейчас следующие Web-браузеры:

 $\Box$  Microsoft Internet Explorer — начиная с версии 9;

- $\Box$  Mozilla Firefox  $-4.0$ ;
- $\Box$  Google Chrome  $-6.0$ ;
- $\Box$  Opera 11.1;
- $\Box$  Apple Safari 5.0.

Как можно видеть, HTML 5 поддерживается уже всеми современными Web-браузерами, поэтому мы будем изучать именно его, без оглядки на предыдущие версии.

Для новых тегов и параметров, появившихся в HTML 5, мы будем явно указывать версию языка. Поэтому, если у вас есть большое желание поддерживать старые версии Web-браузеров, то теги и параметры, обозначенные версией HTML 5, лучше не использовать или предусматривать стилизацию новых тегов - например, описывать их как блочные с помощью CSS-атрибута display (display: block) и/или создавать элементы в JavaScript.

#### **ПРИМЕЧАНИЕ**

Получить полную информацию о текущей поддержке тегов и параметров Web-браузерами можно на сайте https://caniuse.com/.

### 1.1.1. Основные понятия

При создании документа часто приходится выделять какую-либо часть текста полужирным шрифтом, изменять размер или цвет шрифта, выравнивать текст по центру страницы и т. д. В текстовом редакторе для этого достаточно выделить

нужный фрагмент и применить к нему форматирование. Например, чтобы пометить текст курсивом, нужно выделить его и нажать кнопку Курсив. На языке HTML тот же эффект достигается следующей строкой кода:

 $\langle i \rangle$ Tekcy $\langle i \rangle$ 

Комбинация символов <i> указывает, что текст надо выделить, начиная с этого места, а </i> отмечает конец выделенного фрагмента.

Комбинации символов <i> и </i> принято называть *тегами*. С помощью тегов описывается вся структура документа. Теги выделяются угловыми скобками < и >, между которыми указывается имя тега. Большинство тегов являются парными, т. е. состоят из открывающего тега (<i>) и соответствующего ему закрывающего (</i>). Закрывающий тег отличается наличием косой черты (/) перед его именем. Есть также теги, вообще не имеющие закрывающего тега, - например, тег переноса строки <br>.

Некоторые теги могут иметь параметры (иногда их называют атрибутами). Параметры указываются после имени тега через пробел в формате параметр="значение". Если параметров несколько, то они приводятся через пробел:

<meta http-equiv="Content-Type" content="text/html; charset=utf-8">

**В** этом примере параметру http-equiv **тега** <meta> **присвоено значение** Content-Type, a параметру content - значение text/html; charset=utf-8.

Теги могут вкладываться друг в друга:

<p><i>Правильно</i></p>

При вложении тегов необходимо соблюдать последовательность их закрытия. Например, такой код использовать нельзя:

<p><i>OmmoKa</p></i>

Теги бывают блочными и строчными. Блочный тег занимает всю ширину родительского элемента. Примером блочного тега является тег <p>, описывающий абзац. Строчный тег может быть расположен только внутри блочного тега. Примером строчного тега является тег <i>, указывающий, что фрагмент нужно выделить курсивом. Так как блочный тег <p> не может быть расположен внутри строчного тега <i>, следовательно, так вкладывать теги также нельзя:

<i><p>Omm6ka</p></i>

Открывающие и закрывающие теги со всем их содержимым мы будем называть элементами. Например, в следующем примере описан элемент  $p$ :

```
<p>Текст абзаца</p>
```
#### **ПРИМЕЧАНИЕ**

В HTML названия тегов и параметров можно записывать в любом регистре, а в языке XHTML только в нижнем регистре. Рекомендуем всегда записывать теги в нижнем регистре. Именно так мы и будем записывать их в дальнейших примерах.

Просматривать HTML-документы можно с помощью специальных программ, которые называют Web-браузерами. Web-браузеры отображают документы с форматированием, выполненным на основе исходного кода, описывающего структуру документа.

Результат интерпретации HTML-документа, отображаемый в окне Web-браузера, называется Web-страницей. В отличие от HTML-документа Web-страница может содержать не только текст, но и графику, видео, звуковое сопровождение, может реагировать на действия пользователя и т. д. Кроме того, Web-страница может быть результатом интерпретации сразу нескольких НТМL-документов.

Документы в формате HTML имеют расширение html или htm.

# 1.1.2. Редактор СКEditor

Прежде чем изучать язык HTML, советуем установить на компьютер редактор CKEditor. Этот редактор написан на языке программирования JavaScript и работает в Web-браузере.

Скачать CKEditor можно со страницы https://ckeditor.com/ckeditor-4/download/. Выберите полную версию (Full Package) и после закачки и распаковки архива запустите файл index.html (расположен в папке ckeditor\samples\) двойным щелчком левой кнопки мыши на значке файла. Можно также воспользоваться пунктом меню **Открыть** в Web-браузере.

На рис. 1.1 можно увидеть, как выглядит редактор CKEditor, запущенный в Webбраузере Firefox. Если вы раньше работали с текстовым редактором Microsoft Word, то большинство кнопок на панели инструментов будет вам знакомо. Принцип работы в CKEditor точно такой же, как и в Word. После ввода текста и его форматирования редактор автоматически генерирует HTML-код. Посмотреть исходный НТМL-код можно, нажав кнопку Источник на панели инструментов (рис. 1.2).

| (iii) file:///C:/book/ckeditor_4.7.3_full/ckeditor/samples/index.html            |  |                                                  |  |          |  | $\times$ Q <sub>2</sub> $T_{\text{OUCK}}$ |  |  | ☆自→合 |  |                              | $\frac{1}{2}$ | $\equiv$ |
|----------------------------------------------------------------------------------|--|--------------------------------------------------|--|----------|--|-------------------------------------------|--|--|------|--|------------------------------|---------------|----------|
|                                                                                  |  |                                                  |  |          |  |                                           |  |  |      |  | $\sqrt{2}$<br>$\blacksquare$ | $\Box$ $\Box$ |          |
| В                                                                                |  |                                                  |  |          |  |                                           |  |  |      |  |                              |               |          |
| 區<br>$\bullet$                                                                   |  | $\Box$ $\Box$ $\Box$ $\Box$ $\Box$ $\Box$ $\Box$ |  |          |  |                                           |  |  |      |  |                              |               |          |
| Стили                                                                            |  | • Обычное • Шрифт                                |  | • Размер |  | $ A - 2$ $\%$ $\%$                        |  |  |      |  |                              |               |          |
|                                                                                  |  |                                                  |  |          |  |                                           |  |  |      |  |                              |               |          |
| Посмотреть исходный HTML-код можно, нажав кнопку Источник на панели инструментов |  |                                                  |  |          |  |                                           |  |  |      |  |                              |               |          |
|                                                                                  |  |                                                  |  |          |  |                                           |  |  |      |  |                              |               |          |
|                                                                                  |  |                                                  |  |          |  |                                           |  |  |      |  |                              |               |          |
|                                                                                  |  |                                                  |  |          |  |                                           |  |  |      |  |                              |               |          |

Рис. 1.1. Редактор СКЕditor, запущенный в Web-браузере Firefox

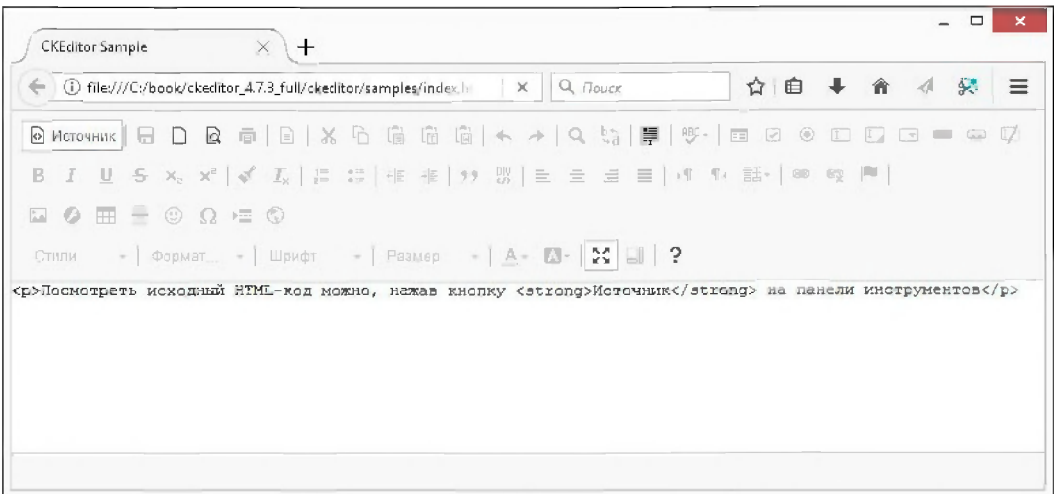

Рис. 1.2. Результат нажатия кнопки Источник в редакторе CKEditor

Следует заметить, что при изменении исходного HTML-кода автоматически изменяется и внешний вид документа.

## 1.1.3. Редактор Notepad++

Для создания HTML-документа можно воспользоваться любым текстовым редактором, например Блокнотом. Однако мы будем работать с кодировкой UTF-8, а Блокнот при сохранении в этой кодировке добавляет метку порядка байтов (от англ. Byte Order Mark, BOM). Эта метка может стать причиной ошибок при формировании заголовков ответа сервера из программы, написанной на языке РНР. Этот язык мы будем изучать далее, поэтому в качестве редактора кода на протяжении всего обучения воспользуемся программой Notepad++. Она позволяет корректно работать как с однобайтовой кодировкой windows-1251, так и с многобайтовой кодировкой UTF-8, а также имеет подсветку синтаксиса HTML, JavaScript, PHP и др.

программу Notepad<sup>++</sup> можно абсолютно бесплатно со страницы Скачать https://notepad-plus-plus.org/. Из двух вариантов (архив и инсталлятор) советуем выбрать именно инсталлятор, т. к. при установке можно будет указать язык интерфейса программы. Установка Notepad++ предельно проста и в комментариях не нуждается.

Чтобы открыть какой-либо файл на редактирование, в меню Файл выбираем пункт Открыть или щелкаем правой кнопкой мыши на значке файла в Проводнике Windows и из контекстного меню выбираем пункт Edit with Notepad++.

#### **ПРИМЕЧАНИЕ**

Вместо Notepad++ можно воспользоваться редакторами PHP Expert Editor, Aptana Studio или NetBeans. Эти редакторы помимо подсветки синтаксиса предоставляют множество дополнительных функций. Тем не менее для быстрого редактирования файла удобнее пользоваться Notepad++.

# 1.1.4. Первый HTML-документ

Попробуем создать наш первый HTML-документ. Для его создания, как уже отмечалось, можно воспользоваться любым текстовым редактором. Мы же открываем редактор Notepad++ и создаем новый документ (меню Файл | Новый). В меню Кодировки устанавливаем флажок Кодировать в UTF-8 (без ВОМ). Набираем код, представленный в листинге 1.1, а затем в меню Файл выбираем пункт Сохранить как. В открывшемся окне выбираем папку, например, С:\book, в строке Имя файла вводим test.html, а из списка Тип файла выбираем пункт All types (\*.\*). Нажимаем кнопку Сохранить. После сохранения файла в заголовке окна редактора должен появиться путь: C:\book\test.html. Если окажется, что после фрагмента html стоит точка и какое-либо другое расширение, например txt, то при сохранении была допущена ошибка. Такая ошибка очень часто возникает при сохранении файла в редакторе Блокнот.

#### Листинг 1.1. Первый HTML-документ

```
<!DOCTYPE html>
<html lang="ru">
<head>
   <meta charset="utf-8">
   <title>Заголовок страницы</title>
\langle/head>
<body>
<p>IIpMBeT, MMp!</p>
</body>
\langle/html>
```
Чтобы посмотреть результат, нужно открыть HTML-документ в Web-браузере. В этом издании книги мы будем пользоваться Web-браузером Mozilla Firefox (на момент подготовки издания текущей была версия 56). Можно пользоваться и другим Web-браузером, но процесс работы с другим Web-браузером будет отличаться, и вы станете путаться, не зная, что делать. Поэтому на время обучения установите Web-браузер Mozilla Firefox последней версии, а уже после обучения можете вернуться к своему любимому Web-браузеру.

Итак, запускаем Web-браузер Mozilla Firefox и переходим в главное меню. Выбираем пункт Открыть файл, в открывшемся окне находим наш файл test.html и нажимаем кнопку **Открыть**. Если все сделано правильно, то в окне Web-браузера вы увидите надпись «Привет, мир!», а в строке заголовка — надпись «Заголовок страницы». Теги в окне Web-браузера не отображаются!

#### **ПРИМЕЧАНИЕ**

Если в главном меню браузера вы не найдете пункт Открыть файл, то выберите пункт Изменить, найдите в левой части открывшегося окна пункт Открыть файл и перетащите его с помощью мыши в область меню. Точно таким же способом добавьте в меню пункт Кодировка текста. После чего нажмите кнопку Выход из настройки для применения изменений.

Если Web-браузер Firefox является Web-браузером по умолчанию, то открыть HTML-документ можно с помощью двойного щелчка левой кнопкой мыши на значке файла. Если это не так, то щелкаем правой кнопкой мыши на значке файла и из контекстного меню выбираем пункт Открыть с помощью | Выбрать программу. В открывшемся окне находим Web-браузер Mozilla Firefox и устанавливаем флажок Использовать это приложение для всех файлов html. Либо в настройках Web-браузера делаем его установленным по умолчанию.

Можно также в адресной строке Web-браузера набрать команду file:///C:/book/ test.html и нажать клавишу <Enter>.

Если вместо русского текста в окне Web-браузера отобразились непонятные символы, то следует вначале проверить кодировку файла с HTML-документом. Для этого в редакторе Notepad++ отображаем содержимое файла и открываем меню Кодировки. Флажок должен быть установлен у пункта Кодировать в UTF-8 (без ВОМ). Если это не так, то выбираем пункт Преобразовать в UTF-8 (без ВОМ). сохраняем файл и пытаемся открыть его снова.

Если русские буквы все равно отображаются неправильно, то проверяем кодировку в следующей строке:

<meta charset="utf-8">

Для совместимости со старыми Web-браузерами эту строку можно записать так:

<meta http-equiv="Content-Type" content="text/html; charset=utf-8">

Если опять не помогло, то смотрим какую кодировку выбрал Web-браузер. Для этого открываем главное меню и выбираем пункт Кодировка текста. Флажок должен стоять у пункта Юникод.

Теперь попробуем изменить заголовок в окне Web-браузера. Открываем файл с HTML-документом в программе Notepad++ и изменяем строчку:

<title>Заголовок страницы</title>

Ha:

<title>Моя первая Web-страница</title>

Сохраняем файл (меню Файл | Сохранить), возвращаемся в Web-браузер и обновляем Web-страницу. Обновить страницу в Firefox можно следующими способами:

П нажатием кнопки Обновить текущую страницу в адресной строке;

□ щелчком правой кнопкой мыши на заголовке текущей вкладки и выбором из контекстного меню пункта Обновить вкладку;

• пажатием на клавиатуре комбинации клавиш <Ctrl>+<R> или клавиши <F5>.

В результате надпись в строке заголовка заменится на «Моя первая Web-страница».

Таким образом, изменяя что-либо в исходном коде, можно визуально оценивать результаты произведенных действий. Алгоритм такой: открываем исходный код, вносим корректировку, сохраняем, а затем обновляем Web-страницу.

# 1.1.5. Просмотр исходного HTML-кода в Web-браузере

Чтобы посмотреть исходный HTML-код загруженной Web-страницы, следует щелкнуть правой кнопкой мыши в любом месте окна Web-браузера и выбрать из контекстного меню пункт Исходный код страницы. В некоторых случаях результат этого действия может быть разным. Так, если Web-страница состоит из нескольких HTML-документов, то от места щелчка зависит, код какого HTMLдокумента будет отображен.

Чтобы посмотреть код только какого-либо фрагмента, достаточно выделить его в окне, щелкнуть на выделении правой кнопкой мыши и из контекстного меню выбрать пункт Исходный код выделенного фрагмента.

Исходный HTML-код будет отображен на отдельной вкладке, причем его синтаксис подсвечивается. Если какой-либо фрагмент подсвечен красным цветом, то в нем содержится ошибка, которую нужно исправить. К ошибкам внутри HTML-кода Web-браузеры часто относятся снисходительно и исправляют их самостоятельно, но часто не так, как вам бы этого хотелось. Поэтому обращайте внимание на фрагменты, подсвеченные красным цветом - это подсказка для вас.

Web-браузеры запускают код в так называемой «песочнице». Это означает, что код внутри Web-страницы не может напрямую взаимодействовать с файловой системой компьютера. Сделано это из соображений безопасности. Поэтому, если НТМLдокумент опубликован в Интернете, то можно лишь созерцать его исходный код, а вот изменить его нельзя. Можно лишь скопировать его и вставить куда-либо или сохранить в файл, выбрав из контекстного меню пункт Сохранить как. Последнее действие выполняет лично пользователь, а не код внутри Web-страницы, поэтому ограничения «песочницы» здесь не действуют.

# 1.1.6. Инструменты разработчика

Web-браузер Mozilla Firefox содержит Инструменты разработчика, которые позволяют не только просматривать исходный код, но и изменять значения различных параметров тегов, атрибутов стиля и т. д. При этом все изменения сразу применяются в окне Web-браузера.

Чтобы открыть панель Инструменты разработчика, нужно в главном меню выбрать пункт Разработка | Инструменты разработчика или нажать комбинацию клавиш <Shift>+<Ctrl>+<I>. На этой панели сейчас нас интересует вкладка Инспектор. Поэтому, чтобы отобразить ее сразу, в главном меню выбираем пункт Разработка | Инспектор или нажимаем комбинацию клавиш <Shift>+<Ctrl>+<C>.

По умолчанию панель отобразится в нижней части окна. Это поведение можно изменить с помощью значков в правой части заголовка панели. Например, можно отобразить панель в отдельном окне или прикрепить ее к боковой части окна. В заголовке окна содержится также значок с изображением шестеренки (пункт Настройки инструментов). Щелчок на нем откроет панель с различными настройками.

На вкладке Инспектор отображается структура HTML-документа в виде дерева (рис. 1.3), а на вкладке Разметка можно увидеть блочную структуру каждого элемента (если вкладка не отображается, то нужно щелкнуть левой кнопкой мыши на значке Развернуть папель). При наведении указателя мыши на какой-либо элемент он подсвечивается в окне Web-браузера, что позволяет определить его местоположение визуально. Чтобы сразу перейти к элементу внутри HTML-кода, щелкаем на значке Выбрать элемент из страницы в заголовке панели, а затем наводим указатель мыши на элемент в окне Web-браузера и щелкаем на нем левой кнопкой мыши, — строка HTML-кода, соответствующая этому элементу, на панели Инспектор будет выделена.

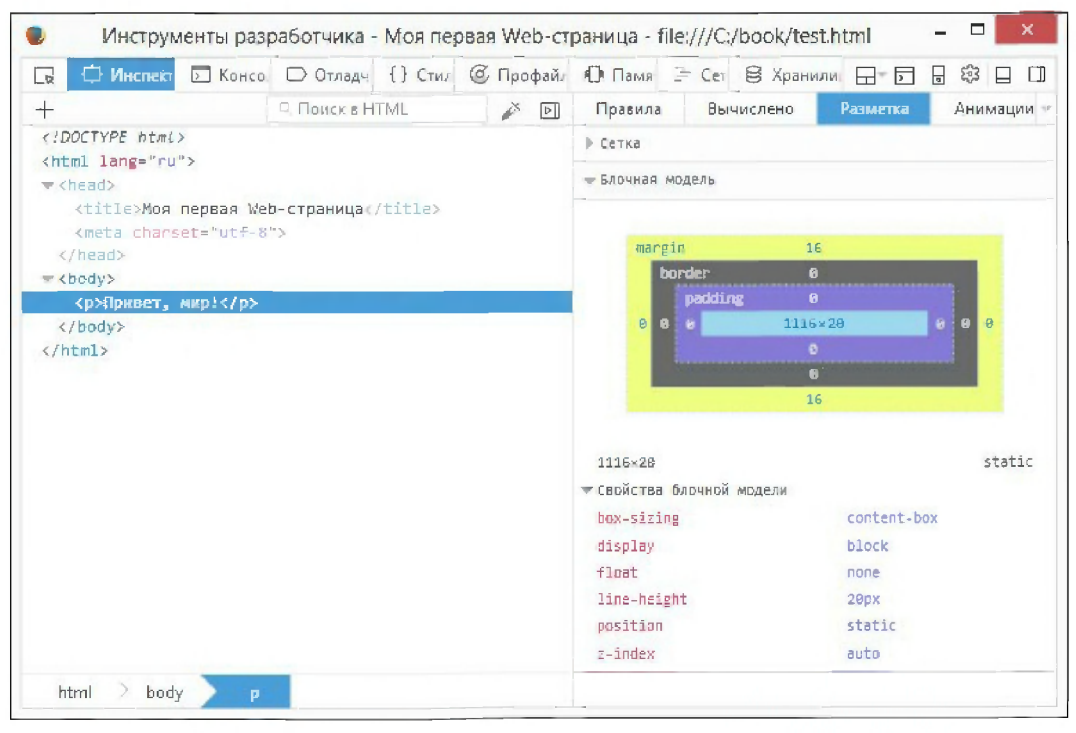

Рис. 1.3. Панель Инструменты разработчика в Web-браузере Firefox

Все значения на этой панели можно менять и сразу видеть результат в окне. Например, изменим текст абзаца. Для этого найдем элемент р и сделаем двойной щелчок левой кнопкой мыши на тексте - текст станет доступен для редактирования. Вводим любой другой текст, нажимаем клавишу <Enter> и любуемся проделанной работой в окне Web-браузера.

Если нужно изменить не только текст элемента, но и поменять HTML-код, то щелкаем правой кнопкой мыши на элементе и из контекстного меню выбираем пункт Править как HTML. После этого станет доступным поле, в котором можно произвести изменения. Например, изменим код абзаца следующим образом:

Точно таким же образом можно отобразить в виде текста весь HTML-код. Для этого достаточно щелкнуть правой кнопкой мыши на открывающем теге <html> и из контекстного меню выбрать пункт **Править как HTML**. Чтобы скопировать весь код, вначале выделяем его, а затем нажимаем комбинацию клавиш <Ctrl>+<C>, код будет скопирован в буфер обмена, и его можно будет вставить в любое другое место - например, сохранить в файл. Аналогичное действие позволяет выполнить пункт из контекстного меню Копировать | Внешний HTML.

Пользоваться панелью Инструменты разработчика мы будем очень часто, особенно при изучении языка программирования JavaScript, поэтому способы отображения этой панели нужно знать наизусть.

## 1.1.7. Комментарии в HTML-коде

Текст, заключенный между тегами <!-- и -->, Web-браузером не отображается. Заметим, что это нестандартная пара тегов, т. к. открывающий тег не имеет закрывающей угловой скобки, а в закрывающем теге отсутствует открывающая угловая скобка:

 $\langle$  -- Текст комментария -->

#### COBET

Использование комментариев в исходном коде позволит быстро найти нужный фрагмент. Это особенно важно для начинающих Web-разработчиков.

# 1.2. Структура HTML-документа

Итак, мы изучили технологию создания HTML-документов, научились сохранять, отображать и изменять исходный код. Пришла пора вернуться к языку НТМL. В листинге 1.2 представлена структура, характерная для любого HTML-документа.

```
Листинг 1.2. Структура HTML-документа
```

```
<! DOCTYPE> <!-- Объявление формата документа -->
\hbox{\rm <th>m1>}<head>
       <!-- Техническая информация о документе -->
   \langle/head>
   <body>
       <!-- Основная часть документа -->
   \langle/body>
\langle/html>
```
# 1.2.1. Ter <!DOCTYPE>. Объявление формата документа

Тег <! DOCTYPE> позволяет Web-браузеру определить формат файла и правильно отобразить все его инструкции. Для HTML 5 инструкция выглядит очень просто:

<!DOCTYPE html>

Допустимые форматы для HTML 4.01:

**<sup>1</sup>** Strict - строгий формат. Не содержит тегов и параметров, помеченных как устаревшие или не одобряемые. Объявление формата:

```
<! DOCTYPE HTML PUBLIC "-//W3C//DTD HTML 4.01//EN"
         "http://www.w3.org/TR/html4/strict.dtd">
```
• Transitional — переходный формат. Содержит устаревшие теги в целях совместимости и упрощения перехода со старых версий HTML. Объявление формата:

<!DOCTYPE HTML PUBLIC "-//W3C//DTD HTML 4.01 Transitional//EN" "http://www.w3.org/TR/html4/loose.dtd">

 $\Box$  Frameset — аналогичен переходному формату, но содержит также теги для создания фреймов. Объявление формата:

```
<! DOCTYPE HTML PUBLIC "-//W3C//DTD HTML 4.01 Frameset//EN"
                "http://www.w3.org/TR/html4/frameset.dtd">
```
Если тег <! DOCTYPE> не указан, то некоторые Web-браузеры переходят в режим совместимости. В этом режиме может отличаться тип блочной модели. Поэтому при отсутствии тега <!DOCTYPE> разные Web-браузеры могут по-разному отображать Web-страницу.

# 1.2.2. Ter <html>

Becь текст HTML-документа расположен между тегами <html> и </html>. Ter <html> может иметь параметры. В большинстве случаев эти параметры универсальные, и мы их рассмотрим позже. Сейчас же будем указывать только параметр lang, задающий код языка Web-страницы:

```
<html lang="ru">
```
Значение ru параметра lang означает русский язык.

НТМL-документ состоит из двух разделов: заголовка (между тегами <head> и </head>) и содержательной части (между тегами <body> и </body>).

# 1.2.3. Раздел НЕАД. Техническая информация о документе

Раздел недо содержит техническую информацию о странице: заголовок, ее описание и ключевые слова для поисковых машин, данные об авторе и времени создания страницы, базовом адресе страницы, кодировке и т. д.

Единственным обязательным тегом в разделе недо является тег <title>. Текст, расположенный между тегами <title> и </title>, отображается в строке заголовка Web-браузера или в строке заголовка вкладки. Длина заголовка не должна превышать 60 символов, иначе он полностью не поместится:

<title>Заголовок страницы</title>

#### **COBET**

Очень часто текст между тегами <title> и </title> используется в результатах, выдаваемых поисковыми порталами, в качестве текста ссылки на эту страницу. Соответственно, заголовок должен максимально полно описывать содержание страницы. Не следует писать что-то вроде «Главная страница», «Первая страница» и т. п.

С помощью одинарного тега <meta> можно задать описание содержимого страницы и ключевые слова для поисковых машин. Если текст между тегами <title> И </title> Используется в качестве текста ссылки на эту страницу, то описание из тега <meta> может быть отображено под ссылкой:

<meta name="description" content="Описание содержимого страницы"> <meta name="keywords" content="Ключевые слова через запятую">

Также с помощью тега <meta> можно указать кодировку текста:

<meta http-equiv="Content-Type" content="text/html; charset=utf-8">

В HTML 5 указать кодировку можно гораздо проще:

<meta charset="utf-8">

Для автоматической перезагрузки страницы через заданный промежуток времени следует воспользоваться свойством refresh тега <meta>:

<meta http-equiv="refresh" content="30">

В этом примере страница будет перезагружена через 30 секунд. Если необходимо сразу перебросить посетителя на другую страницу, то можно указать ее интернетадрес (URL) в параметре url:

<meta http-equiv="refresh" content="0; url=http://mail.ru/">

#### **ПРИМЕЧАНИЕ**

В разделе неар могут быть расположены также теги <base>, <link>, <script>, <style> и некоторые другие. Эти теги мы рассмотрим по мере изучения материала.

## 1.2.4. Файл favicon.ico

Когда посетители добавляют сайт в Избранное, Web-браузеры запрашивают с сервера файл favicon.ico. Этот файл должен содержать логотип сайта в виде значка  $16\times16$  или  $32\times32$  пиксела. В одном файле может находиться несколько форматов значка сразу. Если файл не найден, то в журнал регистрации ошибок сервера записывается сообщение об ощибке 404 (файл не найден), а в строке в Избранном отображается стандартный значок Web-браузера. Если значок найден, то он отобразится в Избранном (рис. 1.4) и в заголовке вкладки перед названием Web-страницы.

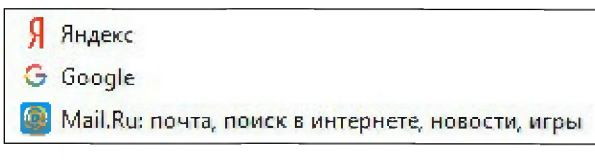

Рис. 1.4. Пользовательские значки в Избранном

Некоторые поисковые порталы (например, Яндекс) отображают значок в результатах поиска.

Файл favicon.ico по умолчанию должен находиться в корневой папке сайта и быть доступным по адресу http://<Имя сайта>/favicon.ico. В раздел неар HTMLдокумента можно добавить следующие строчки, задающие точное местоположение значка:

```
<link rel="icon" href="/favicon.ico" type="image/x-icon">
<link rel="shortcut icon" href="/favicon.ico" type="image/x-icon">
```
Файлы favicon.ico создаются в специализированных редакторах. Дополнительную информацию о файле favicon.ico и методах его создания можно получить на сайтах http://favicon.ru/ u http://favicon.com/.

## 1.2.5. Файл robots.txt

В некоторых случаях следует запретить индексацию отдельных страниц сайта или всего сайта - например, если он предназначен только для членов семьи. Следует также учитывать, что поисковые роботы создают большой трафик, т. к. запрашивают все страницы сайта без передышки. Это обстоятельство может значительно нагрузить сервер.

Для управления индексацией конкретной страницы можно воспользоваться тегом <meta>:

<meta name="robots" content="<Индексация>, <Переход по ссылкам>">

В параметре content указывается комбинация следующих значений:

**1** index — индексация разрешена;

• noindex — индексация запрещена;

- бого разрешено переходить по ссылкам, которые находятся на этой Webстранице;
- П nofollow запрещено переходить по ссылкам;
- $\Box$  all комбинация index  $\Pi$  HOC follow;
- $\Box$  none комбинация noindex  $\Pi$ HOC nofollow.

Приведем ряд примеров:

П индексация и переход по ссылкам разрешены:

<meta name="robots" content="index, follow">

П индексация разрешена, а переход по ссылкам запрещен:

<meta name="robots" content="index, nofollow">

#### П индексация и переход по ссылкам запрещены:

<meta name="robots" content="noindex, nofollow">

Но этот метод не снизит нагрузку на сервер. Чтобы этого добиться, необходимо в корневой папке сайта создать файл robots.txt (файл должен быть доступен по адресу http://<Имя сайта>/robots.txt). Содержимое файла выглядит следующим образом:

```
User-agent: *
Disallow: /file.html
Disallow: /user/
```
В директиве User-agent можно задать конкретное название робота или указать символ \*, который означает, что приведенная информация относится ко всем роботам. Узнать название робота можно по полю user-agent в логах сервера.

Каждая строка Disallow определяет файл или каталог, который запрещен для индексации указанным роботом.

Перед индексацией сайта все роботы обязаны ознакомиться с содержимым этого файла. Даже если все страницы сайта разрешены для индексации, все равно следует создать пустой файл robots.txt и поместить его в корневой папке сайта, т. к. отсутствие этого файла приведет к ошибке 404 (файл не найден). Отсутствие файла означает, что индексация разрешена.

Чтобы запретить индексацию всего сайта, необходимо разместить файл со следующими директивами:

```
User-agent: *
Disallow: /
```
### 1.2.6. Раздел ВОДУ. Основная часть документа

В этом разделе располагается все содержимое документа. Большинство тегов, рассмотренных в этой главе книги, должны находиться именно между тегами <br/>body> и  $\langle /$ body>.

Следует отметить, что в HTML 4.01 в формате strict содержимое тега <br/> body> должно быть расположено внутри блочных элементов, например: <p>, <div> или др.:

```
<p>Текст документа</p>
<div>Текст документа</div>
```
В HTML 5 этого не требуется, даже теги <html> и <br/> <br/> являются необязательными. Например, следующий HTML-документ является валидным (однако так лучше не делать!):

```
<!DOCTYPE html>
<head><title>Заголовок страницы</title>
```
```
<meta_charset="utf-8">
\langle/head>
Привет, мир!
```
В HTML 4.01 в формате Transitional тег <body> имеет параметры bgcolor (задает цвет фона Web-страницы), background (позволяет задать фоновый рисунок для документа), alink (определяет цвет активной ссылки), link (устанавливает цвет еще не просмотренных ссылок), vlink (определяет цвет уже просмотренных ссылок), text (устанавливает цвет текста) и др. В HTML 5 все эти параметры отсутствуют. Вместо них следует пользоваться стилями CSS (листинг 1.3).

#### Листинг 1.3. Тег <body>

```
<! DOCTYPE html>
<html lang="ru">
<head>
   <meta charset="utf-8">
   <title>Заголовок страницы</title>
   <style>
      body {
         /* Цвет фона Web-страницы */
         background-color: green;
         /* ФОНОВЫЙ РИСУНОК */
         background-image: url (photo.jpg);
         /* Цвет текста */
         color: red
      \mathcal{F}/* Цвет еще не просмотренных ссылок */
      a:link f color: #0000EE}
      /* Цвет уже просмотренных ссылок */
      a: visited { color: #008000 }
      /* Цвет активной ссылки */
      a:active { color: #FF0000 }
   </stvle>
\langle/head>
<body>
<p>Текст документа</p>
<p><a href="https://www.google.ru/">TekcT ccLIIKU</a></p>
\langle /body>
\langle/html>
```
В этом примере мы воспользовались парным тегом <style> и внутри него добавили различные стили как для тега <body>, так и для тега <a>. Более подробно CSS стили мы рассмотрим в следующей главе.

мере изучения языка.

# 1.3. Разделение Web-страницы на фрагменты

Элементы Web-страницы бывают блочными и строчными. Блочный элемент занимает всю ширину родительского элемента. Строчный элемент может быть расположен только внутри блочного элемента. С помощью блочных элементов мы можем разделить Web-страницу на логические фрагменты - например, выполнить форматирование текста с помощью заголовков и абзацев.

# 1.3.1. Заголовки

Заголовки могут иметь шесть различных размеров:

```
<hx>Заголовок</hx>
```
где  $x$  — число от 1 до 6.

Заголовок с номером 1 является самым крупным:

<h1>Самый крупный заголовок</h1>

Заголовок с номером 6 является самым мелким:

<h6>Самый мелкий заголовок</h6>

В HTML 4.01 в формате Transitional теги <hx> имеют параметр align, с помощью которого можно управлять горизонтальным выравниванием текста внутри заголовка. В HTML 5 этого параметра нет, вместо него нужно использовать атрибут стиля text-align:

<h1 style="text-align: center">Текст по центру</h1>

В этом примере мы воспользовались параметром style, который имеют почти все теги.

## 1.3.2. Разделение на абзацы

Тег <p> позволяет разделить текст на отдельные абзацы. При этом перед абзацем и после него добавляется пустое пространство:

```
<h1>Заголовок</h1>
<p>Абзац с выравниванием по левому краю</p>
<p style="text-align: center">Абзац с выравниванием по центру</p>
<p style="text-align: justify">Абзац с выравниванием по ширине</p>
```
Закрывающий тег </p> не обязателен, поэтому и такой код является валидным:

```
\langle h1 \rangleЗаголовок</h1>
<p>Абзац 1
<р>Абзац 2
<р>Абзац 3
```
В этом случае концом абзаца считается следующий открывающий тег <p> или любой другой блочный элемент.

Парный тег <blockguote> создает абзац с длинной цитатой. Его блок будет иметь меньшую ширину, чем обычный абзац, и выравнивание по центру.

<blockquote>Длинная цитата</blockquote>

Тег <blockquote> может содержать параметр cite, задающий ссылку на страницу с оригинальным текстом.

## 1.3.3. Ter  $\langle$  div $>$

Тег <div> является универсальным блочным элементом. С его помощью можно сгруппировать несколько элементов страницы в один и применить к группе различные стили. Кроме того, тег <div> используется для блочной верстки Webстраницы (листинг 1.4).

#### Пистинг 1.4. Тег <div>

```
<!DOCTYPE html>
<html lang="ru">
<head>
   <meta charset="utf-8">
   <title>Элемент DIV</title>
\langle/head>
<body>
   <div id="header">
      <h1>&quot;Шапка&quot; страницы</h1>
   \langle/div\rangle<div id="nav">
       <p><a href="page2.html">Страница 2</a> /p>
       <p><a href="page3.html">Страница 3</a> /p>
   \langle/div>
   <div id="main">
       <p>Основное содержимое страницы</p>
   \langle/div>
   <div id="footer">
      <p>&quot; Подвал&quot; страницы</p>
   \langle/div>
\langle/body>
\langle/html>
```
## 1.3.4. Семантическая разметка в HTML 5

Итак, в листинге 1.4 мы создали блочную верстку с помощью тегов <div>. Каждый тег содержит параметр іс, задающий уникальный идентификатор элемента. Этот параметр имеют практически все теги. Благодаря этому параметру мы можем обратиться к элементу из программы на JavaScript или применить к элементу стили.

Давайте посмотрим на первый элемент:

```
<div id="header">
  <h1>&quot; Шапка&quot; страницы</h1>
\langle div>
```
По значению параметра id человек догадается о предназначении элемента, а вот поисковый робот видит только безликий элемент div и не догадывается о его предназначении. Чтобы это исправить, в HTML 5 были добавлены средства семантической разметки страниц. Под семантической разметкой подразумевается разделение содержимого страницы на части, каждая из которых имеет особое значение: заголовок страницы, панель навигации, основное содержимое, часть основного содержимого, «подвал» и др.

Перепишем предыдущий пример:

```
<header>
   <h1>&quot; Шапка&quot; страницы</h1>
\langle/header>
```
Мы заменили безликий элемент div блочным элементом header, имеющим определенный смысл. Теперь поисковый робот знает, с чем имеет дело, и сможет правильно обработать содержимое элемента.

Для семантической разметки в HTML 5 предусмотрены следующие блочные теги:

- П <header> «шапка» статьи или самой страницы;
- П <nav> набор гиперссылок для навигации по содержимому статьи или самому сайту (панель навигации);
- <sup>1</sup> <main> блок основного содержимого страницы;
- <sup>1</sup> <footer> «подвал» статьи или самой страницы;
- Section> значимая часть материала (например, раздел документа). Раздел должен содержать заголовок;
- □ <article> независимый и самодостаточный фрагмент основного содержимого страницы: отдельная статья, запись форума, блога или комментарий;
- $\Box$  <aside> примечание к статье, обычно располагающееся сбоку от основного текста;
- <figure> иллюстрация к статье: обычное графическое изображение, аудио-, видеоролик или даже фрагмент текста;
- $\Box$  <figcaption> подпись к иллюстрации. Может присутствовать только в теге <figure>.

С помощью строчного тега <mark> можно пометить важный фрагмент текста. Webбраузер Firefox устанавливает для такого фрагмента желтый цвет фона (как бы выделяет фрагмент текста маркером).

Пример использования семантической разметки приведен в листинге 1.5.

Листинг 1.5. Семантическая разметка

```
<html lang="ru">
<head>
   <meta charset="utf-8">
   <title>Семантическая разметка</title>
\langle/head>
<body>
   <header>
      <h1>&quot; Шапка&quot; страницы</h1>
   </header>
   <sub>nav</sub></sub>
      <p><a href="page2.html">Страница 2</a></p>
      <p><a href="page3.html">Страница 3</a></p>
   \langle/nav>
   <section>
      <h2>Заголовок раздела</h2>
      <p>Основное содержимое</p>
      <article>
          <h3>Заголовок статьи</h3>
          <р>Текст статьи.
             <mark>Важный фрагмент текста</mark>
          </p>
          <figure>
             <p><imq src="photo.jpq" alt=""></p>
             <figcaption>Иллюстрация</figcaption>
             </figure>
          <aside>
             <p>Примечание к статье</p>
          \langle/aside>
      </article>
   </section>
   <footer>
      <p>&quot; Подвал&quot; страницы</p>
   </footer>
\langle /body>
\langle/html>
```
Web-браузеры сейчас никак не выделяют визуально блочные теги семантической разметки. Однако мы всегда сможем привязать к ним стили, чтобы задать нужное нам оформление (о стилях будет рассказано в главе 2).

Чтобы старые версии Web-браузеров правильно отображали новые элементы, нужно объявить их блочными с помощью атрибута стиля display:

```
<style type="text/css">
main { display: block }
</style>
```
Для браузера Internet Explorer следует дополнительно создать элемент:

```
<script type="text/javascript">
document.createElement("main");
</script>
```
# 1.3.5. Ter <details>

Ter <details> в HTML 5 позволяет скрыть или отобразить какой-либо фрагмент страницы. По умолчанию содержимое элемента скрыто. Чтобы отобразить содержимое, нужно щелкнуть левой кнопкой мыши на заголовке, реализуемом с помощью тега <summary>, или добавить параметр open. Чтобы опять скрыть содержимое, нужно повторно щелкнуть мышью на заголовке:

```
<details open>
   <summary>Развернуть или свернуть</summary>
   <p>Скрытый текст</p>
\langle/details>
```
Оба этих тега поддерживаются браузерами Chrome версии 12+, Орега версии 15+, Safari версии 6+ и Firefox версии 49+. Браузеры Internet Explorer и Microsoft Edge Ter <details> не поддерживают.

## 1.3.6. Горизонтальная линия

Одинарный тег <hr> позволяет провести горизонтальную линию. По умолчанию линия занимает почти всю ширину родительского элемента и выравнивается по центру.

**В HTML 4.01 в формате** Transitional Ter <hr> имеет параметры size (толщина линии), width (длина линии), align (выравнивание линии) и noshade (присутствие этого параметра отменяет рельефность линии). В HTML 5 этих параметров нет, вместо них нужно использовать стили:

```
<p>Со значениями по умолчанию</p>
\langlehr>
<p>Высота 5 рх, ширина 90 процентов, с рамкой</p>
<hr style="height: 5px; width: 90%">
<p>Ширина 200 рх, с выравниванием по правой стороне</p>
<hr style="width: 200px; margin: 0 0 0 auto">
<p>Высота 5 рх, ширина 200 рх, без рамки,
   с выравниванием по центру, красный цвет фона</p>
<hr style="height: 5px; width: 200px; border: 0; background: red">
```
# 1.4. Форматирование текста

Как уже говорилось, HTML — это язык разметки. Следовательно, важно уметь форматировать отдельные символы, а также целые фрагменты текста. Форматирование текста внутри блока выполняется строчными тегами.

# 1.4.1. HTML-эквиваленты

Прежде чем изучать теги, рассмотрим возможность отображения специальных символов. Такими символами, например, являются знаки меньше (<) и больше (>), т. к. с помощью этих символов описываются HTML-теги. Для отображения специальных символов используются так называемые HTML-эквиваленты. Например, для вывода такого текста:

Текст между тегами <title> и </title> используется в результатах, выдаваемых поисковым порталом.

### необходимо написать так:

Teкст между тегами <title&gt; и &lt;/title&gt; используется в результатах, выдаваемых поисковым порталом.

**В** этом примере мы заменили знак меньше  $(\le)$  на  $\<1$ ; а знак больше  $(\ge)$  — на  $\;$ Приведем наиболее часто используемые HTML-эквиваленты:

```
\Box slt; — знак меньше (<);
```
- $\Box$  sqt; знак больше (>);
- $\Box$  samp; амперсанд (s);
- $\Box$  snbsp; неразрывный пробел;
- $\Box$  squot; кавычка (");
- $\Box$  «сору; знак авторских прав (©);
- $\Box$  sreg; знак зарегистрированной торговой марки (®);
- $\Box$  strade; торговая марка (TM).

# 1.4.2. Перевод строки

Для разделения строк используется одинарный тег <br>.

Если в HTML-документе набрать текст:

```
<p>Crpo<sub>rad</sub></sub>
Строка2
Строка3</p>
```
то Web-браузер отобразит его в одну строку: Строка1 Строка2 Строка3. Для того чтобы строки располагались друг под другом, необходимо добавить тег <br> в конец каждой строки:

```
<p>Crpoka1<br>
Строка2<br>
Cтрока3</p>
```
Заметьте, что символ переноса строки в предыдущем результате был заменен символом пробела. Аналогичная ситуация будет, если внутри HTML-кода идут несколько пробельных символов подряд, — все они преобразуются Web-браузером

в один пробел. Если нужно отобразить несколько пробелов подряд, то следует воспользоваться комбинацией snbsp::

```
<p>Пункт1<br>
      HyHKT1 1<br>
      ΠγΗκτ1 2</p>
```
### Результат в окне Web-браузера:

Пункт1 Пункт1 1 Пункт1 2

Для вывода текста в том же виде, что и в исходном коде, можно воспользоваться парным блочным тегом <pre>:

<pre> Пункт1 Пункт1 1 Пункт1 2  $\langle$ /pre>

В этом примере строки также будут располагаться друг под другом, и пробелы будут сохранены, но текст выведется моноширинным шрифтом.

# 1.4.3. Выделение фрагментов текста

Тег <b> отображает текст полужирным шрифтом:

```
<b>Полужирный шрифт</b>
```
Вместо тега <b> можно использовать тег логического форматирования <strong>, который определяет важный фрагмент текста:

<strong>Важный фрагмент текста</strong>

Тег <i> отображает текст курсивом:

<i>Текст, выделенный курсивом</i>

Вместо тега <i> можно использовать тег логического форматирования <em>, с помощью которого делается акцент на выделенном фрагменте:

<em>Текст, выделенный курсивом</em>

Ter <u> отображает текст подчеркнутым:

<u>Подчеркнутый текст</u>

Тег <s> отображает текст перечеркнутым:

<s>Перечеркнутый текст</s>

Отметить фрагмент текста как удаленный позволяет парный тег <de1>. Текст отображается перечеркнутым. Тег <de1> имеет следующие параметры:

• сі сі — задает ссылку на страницу с описанием причины удаления;

**I** datetime — дата и время удаления.

Текст, вставленный вместо удаленного, отмечается тегом <ins>. Текст отображается подчеркнутым:

<del>старый текст</del> <ins>новый текст</ins>

Для вывода текста шрифтом меньшего размера применяется парный тег <small>:

```
Текст <small>меньшего</small> размера
```
# 1.4.4. Теги логического форматирования

Теги, рассмотренные в предыдущем разделе, в основном являются тегами физического форматирования. Исключение составляют теги <strong> и <em>. Эти теги являются тегами логического форматирования текста и служат для выделения очень важных и просто важных фрагментов соответственно. Теги логического форматирования используются для структурной разметки документа и могут отображаться разными Web-браузерами по-разному. Приведем основные теги логического форматирования:

- $\Box$  <cite>...</cite> применяется для отметки цитат, а также названий произведений;
- □ <code>...</code> служит для отметки фрагментов программного кода;
- $\Box$  <abbr>...</abbr> используется для отметки аббревиатур;
- [ <kbd>...</kbd> отмечает фрагмент как вводимый пользователем с клавиатуры;
- □ <q>...</q> используется для отметки коротких цитат. Фрагмент отображается в кавычках:
- $\Box$  <samp>...</samp> применяется для отметки результата, выдаваемого программой;
- $\Box$  <var>...</var> отмечает имена переменных;
- □ <dfn>...</dfn> служит для выделения нового термина (текст отображается курсивом).
- В HTML 5 доступны также следующие теги:
- $\Box$  <mark>...</mark> помечает важный фрагмент текста. Браузер Firefox устанавливает для такого фрагмента желтый цвет фона (как бы выделяет фрагмент текста маркером);
- □ <time>...</time> дата и время. Может включать параметр datetime, указывающий дату и время в формате:

```
<год>-<месяц>-<число> <часы>:<минуты>
```
## 1.4.5. Создание нижних и верхних индексов

Ter <sub> сдвигает текст ниже уровня строки и уменьшает размер шрифта. Он используется для создания нижних индексов:

Формула воды H<sub>2</sub>0

Тег <sup> сдвигает текст выше уровня строки и уменьшает размер шрифта. Этот тег используется чаще всего для создания степеней:

Единица измерения площади - м<sup>2</sup>

# 1.4.6. Тег <span>

Тег <span> является универсальным строчным элементом, к которому можно прикрепить различные стили. Пример использования тега <span> приведен в листинге 1.6.

#### Листинг 1.6. Тег <span>

```
<! DOCTYPE html>
<html lang="ru">
<head>
   <meta charset="utf-8">
   <title>Элемент SPAN</title>
   <style type="text/css">
   span { /* Стиль для всех элементов SPAN */font-size: 12pt; \frac{\pi}{3} Pasmep mpm\frac{\pi}{3}color: blue;
                               /* Цвет шрифта */
       font-family: "Arial"; /* Название шрифта */
       font-weight: bold; /* Жирность шрифта */
   \overline{\phantom{a}}</style>
\langle/head>
<body>
  < pС помощью элемента <span>SPAN</span> можно отформатировать
    <span style="color: red">фратмент</span> внутри абзаца.
  \langle/p>
\langle/body>
\langle/html>
```
# 1.5. Списки

Список - это набор упорядоченных абзацев текста, помеченных специальными значками (маркированные списки) или цифрами (нумерованные списки). Рассмотрим каждый из вариантов в отдельности.

## 1.5.1. Маркированные списки

Маркированный список помещают внутри парного тега <ul>. Перед каждым пунктом списка необходимо поместить тег <11>. Закрывающий тег </11> не обязателен. В листинге 1.7 представлена структура маркированного списка.

#### Листинг 1.7. Маркированный список

```
11 ><1i>Первый пункт</1i>
  <1i>Второй пункт</1i>
\langle /111 \rangle
```
В HTML 4.01 в формате Transitional Ter <ul> имеет параметр type, позволяющий задать значок, которым помечаются строки списка. В HTML 5 параметра нет. Вместо него нужно использовать стили:

```
<ul style="list-style-type: circle">
  <1i>Первый пункт</1i>
  <1i>Второй пункт</1i>
2/11
```
## 1.5.2. Нумерованные списки

Нумерованный список помещают внутри парного тега <01>. Перед каждым пунктом списка необходимо поместить тег <11>. Закрывающий тег </11> не обязателен.

В листинге 1.8 показана структура нумерованного списка.

#### Листинг 1.8. Нумерованный список

```
<ol><1i>Первый пункт</1i>
   <1i>Второй пункт</1i>
\langle/01>
```
В HTML 5 тег <o1> имеет три параметра. Первый из них — type — позволяет задать формат, которым нумеруются пункты списка.

Параметр может принимать следующие значения:

П А - пункты нумеруются прописными латинскими буквами:

```
<ol type="A">
   <1i>Первый пункт</1i>
   <li>Второй пункт</li>
\langle/01>
```
□ а — пункты нумеруются строчными латинскими буквами:

```
<ol type="a">
   <1i>Первый пункт</1i>
   <li>Второй пункт</li>
\langle/01>
```
 $\Box$  I — пункты нумеруются прописными римскими цифрами:

```
<ol type="I">
   <li>Первый пункт</li>
   <li>Второй пункт</li>
\langle/01>
```
1 - пункты нумеруются строчными римскими цифрами:

```
<ol type="i">
   <1i>Первый пункт</1i>
   <1i>Второй пункт</1i>
\langle/01>
```
 $\Box$  1 — пункты нумеруются арабскими цифрами (по умолчанию):

```
<ol type="1">
   <1i>Первый пункт</1i>
   <1i>Второй пункт</1i>
\langle/ol>
```
Второй параметр тега <ol> - start - задает номер, с которого будет начинаться нумерация пунктов:

```
<ol type="1" start="5">
   <1i>Первый пункт</1i>
   <1i>Второй пункт</1i>
\langle/01>
```
Ter <11> также имеет параметр value, который позволяет изменить номер указанного элемента списка:

```
<sub>01</sub></sub>
   <1i>Первый пункт</1i>
   <1i value="5">Второй пункт</1i>
   <1i>Третий пункт</1i>
</01>
```
В этом примере первый пункт будет иметь номер 1, Второй пункт - номер 5, а третий пункт - номер 6.

В HTML 5 тег <ol> имеет третий параметр — reversed — задающий обратный порядок нумерации:

```
<ol reversed>
   <1i>Первый пункт</1i>
   <1i>Второй пункт</1i>
\langle/ol>
```
В этом примере первый пункт будет иметь номер 2, а второй пункт — номер 1.

Параметр reversed не поддерживается браузером Internet Explorer.

# 1.5.3. Списки определений

Списки определений состоят из пар «термин/определение». Описываются они с помощью парного тега <d1>. Для вставки термина применяется тег <dt>, а для вставки определения — тег <dd>. Закрывающие теги </dt> и </dd> не обязательны. Пример использования списков определений приведен в листинге 1.9.

### Листинг 1.9. Списки определений

```
<! DOCTYPE html>
<html lang="ru">
<head><meta charset="utf-8">
   <title>Списки определений</title>
\langle/head>
<body>
  <dl>
    <dt>HTML (HyperText Markup Language)</dt>
       \langle dd \rangleЯзык разметки документа, описывающий форму отображения
          информации на экране компьютера
       \langle d d \rangle<dt>CSS (Cascading Style Sheets)</dt>
       <dd>Каскалные таблицы стилей</dd>
  \langle d1 \rangle\langle /body>
\langle/html>
```
# 1.6. Графика

Применение графики делает Web-страницу визуально привлекательнее, т. к. изображения помогают лучше передать суть и содержание документа. В Интернете применяются следующие графические форматы:

- □ GIF использует только 256 цветов и поддерживает прозрачность. Кроме того, GIF-файл может содержать анимацию;
- □ JPEG метод сжатия фотографий с потерей качества. Прозрачность и анимация не поддерживаются;
- □ PNG -- формат хранения графики, использующий сжатие без потерь. Поддерживает прозрачность. Разрабатывался в качестве замены формата GIF.

# 1.6.1. Изображение на Web-странице

Изображения вставляются в Web-страницы с помощью одинарного тега <img>. Сам тег <img> должен быть расположен внутри блочного тега, например: <p>, <div> или др.

Тег имеет следующие параметры:

□ src — URL-адрес файла графического изображения:

```
<img src="foto.gif" alt="TekcT подсказки">
<img src="http://www.mysite.ru/foto.gif" alt="Tekcr подсказки">
```
 $\Box$  alt — строка текста, которая будет выводиться на месте появления изображения до его загрузки или при отключенной графике, а также если изображение загрузить не удалось:

<img src="foto.gif" alt="TekcT подсказки">

• width — ширина изображения в пикселах:

<img src="foto.gif" width="480" alt="Texcr подсказки">

• height - высота изображения в пикселах:

<img src="foto.gif" width="480" height="60" alt="Подсказка">

#### **ПРИМЕЧАНИЕ**

Значения параметров width и height могут не соответствовать реальным размерам изображения. В этом случае Web-браузер выполнит перемасштабирование. Если значение одного из параметров указать неправильно, то изображение будет искажено. Если указать только один параметр, то значение второго будет рассчитано пропорционально значению первого, исходя из реальных размеров изображения.

#### **COBET**

Всегда указывайте значения параметров width и height, т. к. это позволит Webбраузеру отформатировать Web-страницу до загрузки изображений. В противном случае загрузка каждого изображения приведет к необходимости произвести форматирование еще раз, что в свою очередь приведет к перемещению других элементов Webстраницы. В результате картинка в окне Web-браузера будет дергаться.

Следующие параметры доступны только в HTML 5 (браузер Internet Explorer их не поддерживает):

 $\Box$  srcset — задает список изображений в формате:

<Путь> [<Ширина>w] [<Плотность пикселов>х] [, ...]

После пути к изображению должна быть указана ширина или плотность пикселов устройства (по умолчанию 1x). Учитывая эти параметры, Web-браузер выбирает подходящее изображение из списка. Иными словами, для каждого размера экрана мы можем указать разные изображения (например, отличающиеся размерами);

• sizes - задает размеры изображения для разных размеров страницы. В качестве единиц измерения могут быть заданы em, ex, ch, rem, vw (ширина в процентах), vh (высота в процентах), vmin, vmax, cm, mm, q, in, pc, pt, px (пикселы). В качестве значения можно использовать медиазапросы (см. разд. 2.24).

Пример использования параметров srcset и sizes:

```
<img src="img large.jpg" alt="Подсказка"
   srcset="img small.jpg 500w, img medium.jpg 750w, img large.jpg 1000w"
   sizes="100vw" style="max-width: 100%">
```
Если ширина экрана окажется меньше или равна 500 рх, будет использовано изображение img small.  $pq$ , если меньше или равна 750 px — img medium.  $pq$ , в противном случае — img large.jpg. Если Web-браузер не поддерживает параметры srcset И sizes, то будет использоваться изображение, указанное в параметре src.

## 1.6.2. Изображение в качестве фона

B HTML 4.01 в формате Transitional Ter <br/>body> имеет параметры background (позволяет задать фоновый рисунок для документа) и bgcolor (цвет фона). В параметре bgcolor следует указывать цвет, близкий к цвету фонового изображения, т. к. резкий переход, например, от светлого тона к темному вызовет неприятное мелькание, — ведь фоновое изображение может загрузиться с некоторой задержкой.

В HTML 5 эти параметры отсутствуют, вместо них следует использовать стили:

<body style="background: gray url (foto.gif) repeat">

# 1.6.3. Ter <picture>

В HTML 5 был добавлен парный тег <picture>, внутри которого с помощью тега <source> можно задать различные изображения для разных размеров экрана.

Ter <source> имеет следующие параметры:

 $\Box$  srcset — задает список изображений в формате:

<Путь> [<Ширина>w] [<Плотность пикселов>х] [, ...]

После пути к изображению должна быть указана ширина или плотность пикселов устройства (по умолчанию 1x). Учитывая эти параметры, Web-браузер выбирает подходящее изображение из списка. Иными словами, для каждого размера экрана мы можем указать разные изображения (например, отличающиеся размерами);

 $\square$  sizes — задает размеры изображения для разных размеров страницы. В качестве единиц измерения могут быть заданы em, ex, ch, rem, vw (ширина в процентах), vh (высота в процентах), vmin, vmax, cm, mm, q, in, pc, pt, px (пикселы);

 $\Box$  media — позволяет указать медиазапросы (см. разд. 2.24).

## Пример:

```
<picture style="max-width: 100%">
<source sizes="100vw"
srcset="img small.jpg 500w, img medium.jpg 750w, img large.jpg 1000w">
<img src="img large.jpg" alt="Подсказка">
</picture>
```
Если Web-браузер не поддерживает тег <picture>, то будет отображено изображение, указанное в параметре src тега <img>.

# 1.6.4. SVG-графика

В HTML 5 помимо растровых изображений можно загрузить и отобразить изображение в формате SVG. Это векторный формат, описывающий изображение как набор примитивов: прямых, кривых, многоугольников и др. (полный список примитивов и их подробное описание смотрите на странице https://www.w3.org/ TR/SVG/). Векторные изображения масштабируются без потери качества, а формат SVG, кроме того, поддерживает создание анимированных изображений и даже интерактивной графики, откликающейся на действия пользователя.

Изображения в формате SVG могут быть вставлены на страницу с помощью тега <img>, но лучше для этого использовать тег <picture> и внутри него с помощью тега <imq> задать альтернативное изображение в растровом формате для Web-браузеров, не поддерживающих формат SVG:

```
<picture>
   <source srcset="img.svg">
   <img src="photo.jpg" alt="Подсказка">
</picture>
```
### Содержимое файла img.svg:

```
<?xml version="l.0" standalone="no"?>
<!DOCTYPE svg PUBLIC "-//W3C//DTD SVG 1.1//EN"
  "http://www.w3.org/Graphics/SVG/1.1/DTD/svgll.dtd">
<svg width="12cm" height="4cm" viewBox="0 0 1200 400"
     xmlns="http://www.w3.org/2000/svg" version="l.1">
  \epsilonrect x="1" y="1" width="1198" height="398"
        fill="none" stroke="red" stroke-width="2" />
  <rect x="400" y="100" width="200" height="200" rx="50"
        fill="green" stroke="black" stroke-width="5" />
 <circle cx="200" cy="200" r="100" fill="red" />
 <polygon fill="yellow" stroke="blue" stroke-width="3"
            points="850,75 958,137.5 958,262.5
                    850,325 742,262.6 742,137.5" />
```
 $\langle$ /svg>

В HTML 5 существует также тег <svg>, с помощью которого можно формировать векторное изображение прямо в HTML-документе:

```
<svg width="12cm" height="4cm" viewBox="0 0 1200 400"
     xmlns="http://www.w3.org/2000/svg" version="l.1">
  \langlecircle cx="200" cy="200" r="100" fill="red" />
\langlesvg>
```
# 1.6.5. Ter <canvas>

В HTML 5 появилась поддержка программного рисования произвольной растровой графики на холсте. Холст создается с помощью парного тега <canvas>, имеющего следующие параметры:

 $\Box$  width — ширина холста;

 $\Box$  height - высота холста.

## Пример:

```
<canvas id="cnv" width="400" height="300">
<p>Ваш Web-браузер не поддерживает элемент canvas</p>
\langle/canvas>
```
Если параметры не указаны, то создается холст с размерами  $300 \times 150$  пикселов.

### **ПРИМЕЧАНИЕ**

Подробнее о программном рисовании на холсте будет рассказано в главе 3.

# 1.7. Гиперссылки

Гиперссылки позволяют нажатием кнопки мыши быстро перемещаться от одного документа к другому. Именно гиперссылки связывают все Web-страницы Интернета в единую сеть.

# 1.7.1. Внешние гиперссылки

Внешние гиперссылки вставляются в HTML-документ с помощью тега <a>. Сам тег <a> должен быть расположен внутри блочного тега, например: <p>, <div> или др.

Основным параметром тега <a> является href. Именно этот параметр задает URLадрес Web-страницы, которая будет загружена при щелчке мыши на указателе. В качестве указателя может быть текст:

<a href="http://www.mysite.ru/file.html">Текст ссылки</a>

### или изображение:

<a href="http://www.mysite.ru/file.html"> <img src="foto.gif" alt="Подсказка"></a>

Кроме HTML-документов, можно ссылаться и на файлы других типов — например, изображения, архивы и т. д. По умолчанию выполняется переход по ссылке, и содержимое документа загружается в окно Web-браузера. Если невозможно отобразить документ в окне, то Web-браузер предложит сохранить файл. В HTML 5 тег <a> имеет параметр download, который говорит Web-браузеру, что документ нужно скачать, а не открыть. В качестве значения параметр download может содержать предлагаемое имя файла для сохранения. МІМЕ-тип документа следует указать в параметре type:

<a href="foto.gif">Открыть</a>

<? href="foto.gif" download type="image/gif">CKa4aTb</a>

<a href="foto.gif" download="test.gif" type="image/gif">

Скачать и сохранить под названием test.gif</a>

Если URL-адрес содержит символ <sub>&</sub>, то его необходимо заменить HTML-экви**валентом** samp::

<a href="index.php?id=5&amp;name=Nik">TeKCT CCLUIKU</a>

URL-адреса бывают *абсолютными* и относительными.

## Абсолютный URL-адрес

Абсолютный URL-адрес содержит обозначение протокола, доменный или IP-адрес компьютера, путь к файлу, а также имя файла:

http://www.mysite.ru/folder/file.html

Если файл находится в корневой папке, то путь может отсутствовать:

http://www.mysite.ru/file.html

Имя файла также может отсутствовать. В этом случае загружается Web-страница, заданная по умолчанию в настройках Web-сервера (чаще всего index.html или index.php):

http://www.mysite.ru/ http://www.mysite.ru/folder/

## Относительный URL-адрес

При относительном задании URL-адреса путь определяется с учетом местоположения Web-страницы, на которой находится ссылка. Возможны следующие варианты:

□ если нужная Web-страница находится в той же папке, что и Web-страница, содержащая ссылку, то URL-адрес может содержать только имя файла. Если с Web-страницы, находящейся по адресу http://www.mysite.ru/folder1/folder2/ file1.html, нужно перейти на Web-страницу http://www.mysite.ru/folder1/ folder2/file2.html, то ссылка будет такой:

<? href="file2.html">TeKCT ??????</?>

 $\square$  если с Web-страницы, находящейся по адресу http://www.mysite.ru/folder1/ folder2/file1.html, нужно перейти на Web-страницу http://www.mysite.ru/ folder1/folder2/folder3/file2.html, то ссылку можно указать так:

<a href="folder3/file2.html">Текст ссылки</a>

 $\square$  если с Web-страницы, находящейся по адресу http://www.mysite.ru/folder1/ folder2/file1.html, нужно перейти на Web-страницу http://www.mysite.ru/ folder1/file2.html, то ссылка будет такой:

<a href="../file2.html">TekcT CCLURX</a>

А при переходе с http://www.mysite.ru/folder1/folder2/folder3/file1.html на http://www.mysite.ru/folder1/file2.html — такой:

<a href="../../file2.html">Текст ссылки</a>

 $\Box$  если в разделе недо присутствует тег <br/>base> с параметром href, то все относительные ссылки разрешаются от указанного в параметре значения, а не от текущего местоположения страницы:

```
<base href="http://www.mysite.ru/folder1/">
```
 $\square$  если первым символом в пути указан символ /, то путь определяется относительно корня сайта.

Очень часто необходимо загрузить документ в новую вкладку, а не в текущую. Для этого в параметре target тега <a> следует указать значение blank:

<a href="http://www.mysite.ru/file.html" target=" blank">CCbIIKa</a>

Если нужно, чтобы все ссылки открывались на новой вкладке, то в раздел неар нужно добавить следующий код:

<base target=" blank">

Другие значения параметра target мы рассмотрим при изучении фреймов (см. разд. 1.9.2).

## 1.7.2. Внутренние гиперссылки

С помощью внутренних гиперссылок можно создать ссылки на разные разделы текущей Web-страницы. Если документ очень большой, то наличие внутренних гиперссылок позволяет быстро перемещаться между разделами.

Внутренняя гиперссылка также вставляется при помощи тега <a> с одним различием — параметр href содержит имя «якоря», а не URL-адрес. Перед именем «якоря» ставится знак #:

<a href="#chapter1">Глава 1</a>

Также можно сослаться на «якорь» другого документа. Это делается так:

<a href="http://www.mysite.ru/file.html#chapter1">TekcT</a>

«Якорь» создается с помощью параметра id, задающего уникальный идентификатор элемента. Этот параметр имеют практически все теги.

Структура документа с внутренними ссылками приведена в листинге 1.10.

### Листинг 1.10. Структура документа с внутренними ссылками

```
<!DOCTYPE html>
<html lang="ru">
<head>
   <meta charset="utf-8">
```

```
<title>Создание внутренних ссылок</title>
   <style type="text/css">
   p { margin-bottom: 150px }
   </style>
\langle/head>
<body>
   <h1>Название документа</h1>
   <h2>Оглавление</h2>
   \langle 111 \rangle<li><a href="#chapter1">Глава 1</a>
      <li><a href="#chapter2">Глава 2</a>
      <li><a href="#chapter3">Глава 3</a>
      <li><a href="#chapter4">Глава 4</a>
   \langle \text{ul}\rangle<h2 id="chapter1">Глава 1</h2>
   <p>Содержание главы 1</p>
   <h2 id="chapter2">Глава 2</h2>
   <p>Содержание главы 2</p>
   <h2 id="chapter3">Глава 3</h2>
   <p>Содержание главы 3</p>
   <h2 id="chapter4">Глава 4</h2>
   <p>Содержание главы 4</p>
\langle/body>
\langle/html>
```
## 1.7.3. Гиперссылки на адрес электронной почты

Ссылка на адрес электронной почты выглядит так:

```
<a href="mailto:mail@mysite.ru">TexcT</a>
```
Вместо URL-адреса указывается адрес электронной почты, перед которым добавляeTCЯ СЛОВО mailto:.

## **COBET**

Не следует публиковать ссылку с адресом электронной почты на сайте. Такие ссылки автоматически собираются роботами, и в дальнейшем этот E-mail будет завален спа-MOM.

# 1.8. Таблицы

В НТМL-документе таблицы используются в следующих случаях:

- П как средство представления данных;
- П как элемент оформления страницы, с помощью которого можно точно разместить на странице текст и графику.

Начнем со структуры, описывающей таблицу (листинг 1.11).

### Листинг 1.11. Структура HTML-таблиц

```
<!DOCTYPE html>
<html lang="ru">
?? head>
   <meta charset="utf-8">
   <title>Структура HTML-таблиц</title>
   <style type="text/css">
   table {
       width: 300px; \frac{1}{x} Ширина таблицы */
       border: black 1px solid; \frac{1}{2} \frac{1}{2} \frac{1}{2} \frac{1}{2} \frac{1}{2} \frac{1}{2} \frac{1}{2} \frac{1}{2} \frac{1}{2} \frac{1}{2} \frac{1}{2} \frac{1}{2} \frac{1}{2} \frac{1}{2} \frac{1}{2} \frac{1}{2} \frac{1}{2} \frac{1}{2} \frac{1}{2} \frac{1}{border-spacing: 0; /* Расстояние между ячейками */
       border-collapse: collapse; /* Одинарная рамка */
       margin: 0 auto 0 auto \frac{1}{2} Выравнивание таблицы по центру \frac{k}{2}}
   caption {
       text-align: center; / \star Выравнивание заголовка по центру \star/caption-side: top /* Вывод заголовка над таблицей */\mathcal{E}td, th {
       border: black 1px solid; /* Стиль рамки ячеек */padding: 10px; \rightarrow /* Отступ между границей и содержимым */
       text-align: center /* Выравнивание ячейки по центру */\mathcal{F}tr {
       text-align: center;
                                        /* Горизонтальное выравнивание */
       vertical-align: top;
                                         /* Вертикальное выравнивание */
    }
   tr:nth-child(2n) {
       background: #e8e8e8
                                         /* Зебра */
    \left\{ \right.thead, tfoot {
       background: #f5e0cd /* Цвет фона */\mathcal{F}</style>
</head>
<body>
   <table>
       <caption>Заголовок таблицы</caption>
       <thead>
       <tr>
           <th>Столбец 1</th>
           <th>Столбец 2</th>
       \langle/tr>
       </thead>
       <tbody>
```

```
<tr>
           <td>Ячейка 1</td>
           <td>Ячейка 2</td>
       \langle/tr>
       <tr>
           <td>Ячейка 3</td>
           <td>Ячейка 4</td>
       \langle/tr>
       </tbody>
        <tfoot>
       \leftarrowr>
           <th>Mroro 1</th>
           <th>Mroro 2</th>
       \langle/tr>
       \langle/tfoot>
    \langle/table>
</body>
\langle/html>
```
Эта структура описывает таблицу 2×2 с заголовком, заголовками столбцов и строкой итогов. Значения в ячейках выровнены по центру. Все ячейки таблицы пронумерованы от 1 до 4.

Таблица вставляется в HTML-документ с помощью парного тега <table>. Отдельная ячейка таблицы описывается тегом <td>, а ряд ячеек - с помощью тега <tr>. Ячейка заголовка описывается с помощью тега <th>. Тег <caption> позволяет задать заголовок таблины.

Для логического форматирования таблицы предназначены теги <thead>, <tbody> и <tfoot>. Ter <thead> описывает заголовок столбцов таблицы, тег <tbody> — основное содержимое таблицы, а тег <tfoot> - «подвал» таблицы.

Закрывающие теги </thead>, </tbody>, </tfoot>, </td>, </th> и </tr> + e обязательны.

## 1.8.1. Вставка таблицы в документ

В HTML 4.01 тег <table> имеет параметры border (управляет отображением линий сетки таблицы, а также задает толщину рамки вокруг таблицы. По умолчанию сетка не отображается), cellspacing (задает толщину линий сетки внутри таблицы, точнее сказать, расстояние между рамками соседних ячеек), cellpadding (указывает размер отступа между рамкой ячейки и данными внутри ячейки), width (определяет ширину таблицы), align (задает выравнивание таблицы, а также обтекание таблицы текстом) и bgcolor (указывает цвет фона таблицы).

В HTML 5 этих параметров нет, вместо них следует использовать стили:

```
table {
   width: 300px;
```
/\* Ширина таблицы (вместо параметра width) \*/

```
border: black 1px solid;
                                /* Стиль рамки таблицы
                                    (BMECTO HapaMeTpa border) */
   border-spacing: 0;
                                /* Расстояние между ячейками
                                    (вместо параметра cellspacing) */
   border-collapse: collapse;
                                /* Одинарная рамка */
   margin: 0 auto 0 auto
                                /* Выравнивание таблицы по центру
                                    (вместо параметра align) */
\mathcal{E}td, th {
   border: black 1px solid;
                                /* Стиль рамки ячеек */
                                /* Отступ между границей и содержимым
   padding: 10px;
                                    (BMecTo параметра cellpadding) */
```
 $\overline{\phantom{a}}$ 

# 1.8.2. Заголовок таблицы

Ter <caption> позволяет задать заголовок таблицы. В HTML 4.01 в формате Transitional Ter <caption> имеет параметр align, задающий положение заголовка. В НТМL 5 этого параметра нет, вместо него следует использовать стили:

```
caption {
   text-align: center;
                                   \frac{1}{2} Выравнивание заголовка по центру */
   caption-side: top
                                    /* Вывод заголовка над таблицей */
\mathcal{E}
```
Атрибут стиля caption-side (замена параметра align) может принимать следующие значения:

 $\Box$  top — заголовок помещается над таблицей (значение по умолчанию);

 $\Box$  bottom — заголовок располагается под таблицей.

# 1.8.3. Строки таблицы

Строки таблицы описываются с помощью парного тега <tr>. Закрывающий тег не обязателен. В HTML 4.01 тег <tr> имеет параметры align (горизонтальное выравнивание текста в ячейках таблицы), valign (вертикальное выравнивание текста в ячейках таблицы) и bgcolor (цвет фона ячеек таблицы). В HTML 5 этих параметров нет, вместо них следует использовать стили:

```
tr {
   text-align: center;
                                  /* Горизонтальное выравнивание */
                                  /* Вертикальное выравнивание */
   vertical-align: top;
\mathbf{R}
```
Чтобы таблица лучше читалась, цвет фона соседних строк нужно сделать отличающимся. Выполнить такое чередование позволяет следующее правило стиля:

```
tr:nth-child(2n) {
   background: #e8e8e8
                                     /* 3eбра */
\mathbf{r}
```
# 1.8.4. Столбцы таблицы

По умолчанию таблица отображается только после полной загрузки. Если нужно отображать данные построчно, то следует задать характеристики столбцов с помощью тегов <col> (описывает один столбец) и <colgroup> (описывает группу столбцов). Теги имеют параметр span, который задает число колонок.

## Характеристики колонок в HTML 5 задаются с помощью стилей:

```
\langle \text{table} \rangle<colgroup style="background: #f5e0cd">
       <col style="width: 300px">
       <col style="width: 100px">
   </colgroup>
   <tr>
       <td>Ячейка 1</td><td>Ячейка 2</td>
   \langle/tr>
   <tr>
       <td>Ячейка 3</td><td>Ячейка 4</td>
   \langle/tr>
\langle/table>
```
# 1.8.5. Ячейки таблицы

Ячейки таблицы описываются с помощью тегов <td> (обычная ячейка) и <th> (ячейка заголовка - содержимое таких ячеек выделяется полужирным шрифтом и выравнивается по центру). Закрывающие теги не обязательны.

**Теги** <td> и <th> имеют следующие параметры:

• colspan - задает количество объединяемых ячеек по горизонтали;

• гомярал - указывает количество объединяемых ячеек по вертикали.

В качестве примера объединим горизонтально расположенные ячейки в одну (листинг 1.12).

### Листинг 1.12. Объединение ячеек по горизонтали

```
<table>
   <tr>
       <td colspan="2">Ячейки 1 и 2 объединены</td>
   \langle/tr>
   <tr>
       <td>Ячейка 3</td>
       <td>Ячейка 4</td>
   \langle/tr>
\langle/table>
```
Теперь объединим вертикально расположенные ячейки 1 и 3 в одну (листинг 1.13).

Листинг 1.13. Объединение ячеек по вертикали

```
<table>
   < + r>
       <td rowspan="2">Ячейки 1 и 3 объединены</td>
       <td>Ячейка 2</td>
   \langle/tr>
   <tr>
       <td>Ячейка 4</td>
   \langle/tr>
\langle/table>
```
Если для ячейки нет значения, то вместо значения следует вставить неразрывный пробел:

<td>&nbsp;</td>

# 1.9. Фреймы

Фреймы позволяют разбить окно Web-браузера на несколько прямоугольных областей, в каждую из которых можно загрузить отдельный HTML-документ.

B HTML 4.01 в формате Frameset поддерживаются теги <frameset>, <frame> и <noframes>. В HTML 5 эти теги отсутствуют, вместо них нужно использовать тег <iframe>.

# 1.9.1. Ter <*iframe*>. Добавление фрейма в обычный документ

Вставлять фреймы в обычный HTML-документ можно с помощью парного тега <iframe>. Иногда такие фреймы называют «плавающими».

Ter <iframe> имеет следующие параметры:

□ src — определяет URL-адрес документа, который должен быть загружен во фрейм. Может быть указан абсолютный или относительный URL-адрес:

```
<iframe src="chapter1.html"></iframe>
```
• пате — задает уникальное имя фрейма:

<iframe src="chapter1.html" name="myframe"></iframe>

 $\Box$  width *и* height — задают ширину и высоту фрейма соответственно:

<iframe src="chapter1.html" name="myframe" width="700" height="400"></iframe>

В HTML 5 добавлены следующие параметры:

П srcdoc - позволяет задать HTML-код, который отобразится во фрейме (не поддерживается браузером Internet Explorer):

<iframe srcdoc="<p>Текст внутри фрейма"></iframe>

- $\square$  sandbox устанавливает ограничения на содержимое, загружаемое во фрейм. Если параметр указан без значения, то устанавливается максимальный режим ограничения. Можно снять отдельные ограничения, указав следующие значения через пробел:
	- allow-forms разрешает отправку фо $\;$
	- allow-modals <mark>разрешает открытие мода</mark>льных диало**говых** ок
	- allow-popups разрешает всплывающие ок
	- allow-scripts разрешает выполнение скриптов (исключая всплывающие окна);
	- allow-top-navigation разрешает загружать документы по ссылкам в родительский документ,
	- allow-same-origin разрешает документу внутри фрейма из того же источника доступ к родительскому документу;
	- allow-pointer-lock разрешает  $\overline{\text{Pointer}}$  Lock  $\overline{\text{A}}$ ;
	- allow-presentation разрешает Presentation  $\overline{A}$ ;
	- allow-orientation-lock paspemaer Screen Orientation  ${\rm A}$

Попробуем создать Web-страницу с плавающим фреймом. Для этого создадим в одной папке три файла:

 $\Box$  chapter1.html (листинг 1.14) — содержание главы 1

 $\Box$  chapter2.html (листинг 1.15) — содержание главы 2

 $\Box$  index.html (листинг  $1.16$ ) — HTML-документ с плавающим фрей

### Листинг 1.14. Содержимое файла chapter1.html

```
<!DOCTYPE html>
<html lang="ru">
<head>
   <meta charset="utf-8">
   <title>Глава 1</title>
</head>
<body>
   \langle h1\rangleГлава 1</h1>
   <p>Содержание главы 1</p>
</body>
</html>
```
### Листинг 1.15. Содержимое файла chapter2.html

<!DOCTYPE html> <html lang="ru">

```
<head>
    <meta_charset="utf-8">
    <title>Глава 2</title>
</head>
<body>
    \hbox{{\small<br>Ch1>}}Глава 2</h1>
    <p>Содержание главы 2</p>
\langle /body>
\langle/html>
```
#### Листинг 1.16. Применение плавающих фреймов

```
<!DOCTYPE html>
<html lang="ru">
<head><meta charset="utf-8">
   <title>Применение плавающих фреймов</title>
\langle/head>
<body>
  <h1>Название документа</h1>
  <h2>Оглавление</h2>
  \langle u1 \rangle<li><a href="chapter1.html" target="chapter">Глава 1</a></li>
    <li><a href="chapter2.html" target="chapter">Глава 2</a></li>
  \langle /111 \rangle<iframe src="chapter1.html" name="chapter" width="700"
           height="400"></iframe>
\langlebodv>
\langle/html>
```
Откроем в Web-браузере файл index.html. При переходе по ссылкам соответствующая страница загружается в окно фрейма, а заголовок и панель навигации остаются в неизменном состоянии.

#### **ПРИМЕЧАНИЕ**

При использовании фреймов следует учитывать, что поисковые машины при индексации сайтов заносят в свои базы именно отдельные страницы структуры фреймов, а не саму структуру. Это обстоятельство полностью разрушает всю структуру сайта. Ведь если панель навигации расположена на одной странице, а основная часть страницы на другой, то при переходе посетителя с поискового портала он попадает сразу на основную часть, а панель навигации остается ему не доступна.

## 1.9.2. Загрузка документа в определенный фрейм

Для загрузки документа в определенный фрейм существует параметр target тега  $\langle$ a>. В параметре target указывается имя фрейма (которое задается с помощью параметра name тега <iframe>) или одно из зарезервированных значений:

 $\Box$  blank — документ будет загружен в новую вкладку (если в теге <iframe> указан параметр sandbox и не заданы значения allow-same-origin и allow-popups, то ссылка работать не будет):

<a href="file1.html" target=" blank">Текст ссылки</a>

 $\Box$  self — документ будет загружен в тот же фрейм (или вкладку), где находится гиперссылка (если в теге <iframe> указан параметр sandbox и не задано значение allow-same-origin, то ссылка работать не будет):

```
<a href="file1.html" target=" self">Текст ссылки</a>
```
• parent - документ будет загружен в окне, являющемся родительским по отношению к текущему фрейму (если в теге <iframe> указан параметр sandbox и не заданы значения allow-same-origin И allow-top-navigation, то ссылка работать не будет):

```
<a href="file1.html" target=" parent">Texcr ccLUIKW</a>
```
**1** top — документ будет загружен поверх всех фреймов (если в теге <iframe> указан параметр sandbox и не заданы значения allow-same-origin и allow-topnavigation, то ссылка работать не будет):

<a href="file1.html" target=" top">Текст ссылки</a>

Если нужно загрузить документ во фрейм с именем chapter, то ссылка будет такой:

```
<a href="chapter1.html" target="chapter">Глава 1</a>
```
Имя фрейма задается с помощью параметра name тега <iframe>:

```
<iframe src="chapter1.html" name="chapter" width="700"
        height="400"></iframe>
```
# 1.10. Карты-изображения

С помощью карт-изображений можно создать очень красивую панель навигации. В качестве ссылок на разделы сайта будут служить области на обычном изображении формата GIF, JPEG или PNG.

К минусам такого подхода можно отнести:

- Web-браузеры не смогут выделять другим цветом уже пройденные ссылки;
- П поскольку вместо текстовых ссылок используются изображения, это приведет к увеличению времени загрузки страницы;
- П пользователи могут отключить использование графики и по этой причине не увидят панель навигации.

## 1.10.1. Карта-изображение как панель навигации

Давайте перепишем файл index.html (мы использовали его при изучении плавающих фреймов в листинге 1.16) и заменим текстовую панель навигации на картуизображение (листинг 1.17).

### Листинг 1.17. Применение карт-изображений

```
<!DOCTYPE html>
<html lang="ru">
<head>
   <meta charset="utf-8">
   <title>Применение карт-изображений</title>
</head>
<body>
  \langle h1\rangleНазвание документа\langle h1\rangle<h2>0главление</h2>
  ?CpXimg src "foto.gif" ?1?="?????????" width "240" height="120"
       usemap="#karta" style="border: black 2px solid">
  <map name="karta">
    <area shape="rect" coords="0,0,120,120" href="chapter1.html"
           target "chapter" alt="Thaba 1" title="Thaba 1">
    <area shape "rect" coords="120,0,240,120" href="chapter2.html"
          target="chapter" alt="Глава 2" title="Глава 2">
  </map></p>
  <iframe src="chapterl.html" name="chapter" width="700"
          height="400"></iframe>
</body>
\langle/html\rangle
```
Нас сейчас не интересует само изображение, поэтому его может в папке и не быть. Чтобы видеть границы изображения на Web-странице, мы добавили атрибут стиля border в параметре style. Сохраним файл и обновим Web-страницу.

Итак, как и в предыдущем примере, у нас есть заголовок и окно фрейма, но вместо текстовой панели навигации имеется изображение 240×120 (в нашем примере показана только его рамка). Изображение виртуально разделено пополам на левую и правую части. Если навести курсор мыши на правую часть изображения, то форма курсора даст понять, что это ссылка, а рядом с курсором появится всплывающая подсказка глава 2 (значение параметра title). При переходе по ссылке файл chapter2.html загружается в окно фрейма. Если щелкнуть на левой части изображения, то во фрейм опять вернется текст глава 1.

## 1.10.2. Структура карт-изображений

Рассмотрим структуру, которая позволяет вставить карту-изображение в HTMLдокумент (листинг 1.18).

#### Листинг 1.18. Структура карт-изображений

```
\langle!-- Часть 1 -->
<img src="foto.gif" alt="Подсказка" width="240" height="120"
       usemap="#karta" style="border: black 2px solid">
```

```
\langle!-- Часть 1 -->
\langle!-- Часть 2 -->
<map name="karta">
   <area shape="rect" coords="0,0,120,120" href="chapter1.html"
         target="chapter" alt="Глава 1" title="Глава 1">
   <area shape="rect" coords="120,0,240,120" href="chapter2.html"
         target="chapter" alt="Глава 2" title="Глава 2">
</map>
\langle!-- Часть 2 -->
```
Как видим, код для вставки карты-изображения состоит из двух частей:

- □ первая часть с помощью тега <img> вставляет изображение в Web-страницу. Параметр изетар указывает, что изображение является картой. В качестве значения параметра указывается URL-адрес описания конфигурации. Если описание карты расположено в том же HTML-документе, то указывается название раздела конфигурации карты, перед которым добавляется символ #;
- П вторая часть, являющаяся описанием конфигурации карты, расположена между тегами <map> и </map>. Активная область карты описывается с помощью тега <area>. Сколько на карте активных областей, столько и тегов <area> должно быть

## 1.10.3. Тег <map>

Парный тег <map> служит для описания конфигурации областей картыизображения. У тега <map> есть единственный параметр — name. Значение параметра name должно соответствовать имени в параметре usemap тега <img>.

# 1.10.4. Описание активной области на карте-изображении

Тег <area> описывает одну активную область на карте. Закрывающий тег не требуется. Если одна активная область перекрывает другую, то будет реализована первая ссылка из списка областей.

Тег <area> имеет следующие параметры:

 $\Box$  shape — задает форму активной области. Он может принимать 4 значения:

- rect активная область в форме прямоугольника (по умолчанию);
- circle активная область в форме круга;
- poly активная область в форме многоугольника;
- default активная область занимает всю площадь изображения:

```
<area shape="default" alt="Подсказка"
```

```
href="chapter0.html">
```
- $\Box$  coords определяет координаты точек отдельной активной области. Координаты указываются относительно левого верхнего угла изображения и задаются следующим образом:
	- для области типа rect задаются координаты верхнего левого и правого нижнего углов прямоугольника (координаты указываются через запятую):

```
coords="x1, y1, x2, y2"
```
Здесь x1 и y1 — координаты левого верхнего угла, а x2 и y2 — координаты правого нижнего угла, например:

```
<area shape="rect" coords="0,0,120,120" alt=""
     href="chapter1.html">
```
для области типа circle указываются координаты центра круга и радиус: coords="x1,  $y1, r$ "

Здесь x1 и y1 — координаты центра круга, а  $r$  — радиус круга, например:

```
<area shape="circle" coords="60,60,30" alt=""
     href="chapter1.html">
```
для области типа poly перечисляются координаты вершин многоугольника в нужном порядке:

```
coords="x1, y1, x2, y2, x3, y3"
```
Здесь x1, y1, x2, y2, x3, y3 — координаты вершин многоугольника (в данном случае — треугольника). Можно задавать и большее количество вершин иными словами, можно описать активную область практически любой формы. Координаты последней вершины не обязательно должны совпадать с первой:

```
<area shape="poly" coords="10,100,60,10,100,100"
      alt="" href="chapter1.html">
```
□ href — указывает URL-адрес ссылки. Может быть указан абсолютный или относительный адрес ссылки:

```
<area shape="circle" coords="60,60,30" alt=""
      href="chapter1.html">
```
□ alt — задает альтернативный текст (с помощью параметра title можно задать текст всплывающей подсказки при наведении курсора мыши на активную область):

```
<area shape="rect" coords="0,0,120,120" href="chapter1.html"
      target="chapter" alt="Глава 1" title="Глава 1">
```
□ target — указывает, куда будет загружен документ при переходе по ссылке. Может быть указано имя фрейма или одно из зарезервированных значений: blank, self, parent или top. Эти значения рассматривались нами при изучении фреймов (см. разд. 1.9.2).

66

# 1.11. Формы

Формы предназначены для пересылки данных от пользователя к Web-серверу. О том, как обрабатывать эти данные на стороне сервера, будет рассказано при изучении языка PHP. А пока рассмотрим возможности HTML для создания форм.

# 1.11.1. Создание формы для регистрации сайта

Создадим форму регистрации сайтов в каталоге ресурсов Интернета. Откроем Notepad++ и наберем код, приведенный в листинге 1.19.

```
Листинг 1.19. Пример использования форм
```

```
<!DOCTYPE html>
<html lang="ru">
<head>
   <meta charset="utf-8">
   <title>Пример использования форм</title>
</head>
?? body>
 <h1>Пример формы регистрации сайта·
 <form action="file.php" method="POST" enctype="multipart/form-data">
  < div>
  Логин: <br>
   <input type="text" name="login"><br>
  Пароль: <br>
   <input type="password" name="passw" value="Пароль"><br>
   URL-адрес сайта:<br>
   <input type="text" name="url" value="http://" size="20"><br>
   Название сайта: <br>
   <input type="text" name="name site" size="20"><br>
   Описание сайта: <br>
   <textarea name="descr" rows="10" cols="15"></textarea><br>
   Teмa caйтa: <br>
   <select name="theme">
     <option value="0" selected>Тема не выбрана</option>
     <option value="l">TeMal</option>
     <option value="2">TeMa2</option>
     <option value="3">TeMa3</option>
   </select><br>
   Баннер 88*31:<b
   <input type="file" name="banner" size="20"><br>
   <input type="reset" value="ОЧИСТИТЬ">
   <input type="submit" value="Отправить">
  \langlediv></form>
</body>
\langle/html\rangle
```
Сохраним файл под именем form.html и откроем его в Web-браузере — в окне Webбраузера будет отображена форма, состоящая из пяти текстовых полей: Логин, Пароль, URL-адрес сайта, Название сайта и Описание сайта, списка значений (Тема сайта), поля выбора файла с кнопкой Обзор (под надписью Баннер 88\*31:), а также двух кнопок: Очистить и Отправить.

Кнопка Очистить возвращает все значения формы к первоначальным. Кнопка Отправить позволяет отправить данные, введенные пользователем, расположенной на Web-сервере программе, URL-адрес которой указан в параметре action тега <form> (в нашем случае это file.php). Программа обработает данные и либо добавит сайт в каталог и выдаст подтверждение об успешной регистрации, либо выдаст сообщение об ошибке, если обязательное поле не заполнено или заполнено неправильно. В нашем случае программы обработки нет, и отправка данных формы ни к чему не приведет — точнее, приведет к ошибке «Файл не найден».

# 1.11.2. Структура документа с формами

Форма добавляется в HTML-документ при помощи парного тега <form>. Внутри TeroB <form> *H* </form> MoryT pachonaratics Teru <input>, <textarea> *H* <select>, вставляющие в форму элементы управления:

```
<form action="file.php">
<input type="text">
<textarea></textarea>
<select>
<option></option>
</select>
<input type="file">
<input type="reset">
<input type="submit">
</form>
```
Рассмотрим эти теги подробно.

# 1.11.3. Добавление формы в документ

Парный тег <form> позволяет добавить форму в HTML-документ. Тег имеет следующие параметры:

 $\Box$  action — задает URL-адрес программы обработки формы. Может задаваться в абсолютной или относительной форме:

```
<form action="file.php">
```
- П method определяет, как будут пересылаться данные из формы Web-серверу. Может принимать два значения: GET и POST:
	- GET данные формы пересылаются путем их добавления к URL-адресу после знака ? в формате:

```
[Имя параметра] = [Значение параметра]
```
Пары параметр=значение отделяются друг от друга символом амперсанда ( $\epsilon$ ):

http://www.mysite.ru/file.php?login=Login&passw=Password

Все специальные символы, а также буквы, отличные от латинских (например, буквы русского языка), кодируются в формате \*nn, а пробел заменяется зна- $KOM +$ .

 $B$  теге <form> значение GET для параметра method задается так:

<form action="http://www.mysite.ru/file.php" method="GET">

Метод GET применяется, когда объем пересылаемых данных невелик, т. к. существует предел длины URL-адреса;

• РОST — предназначен для пересылки данных большого объема, файлов в конфиденциальной информации (например, паролей):

<form action="http://www.mysite.ru/file.php" method="POST">

- .<br>• enctype задает способ кодирования передаваемых данных. Может прини лва значения:
	- application/x-www-form-urlencoded применяется по умолч

<form action="http://www.mysite.ru/file.php" method="POST" enctype="application/x-www-form-urlencoded">

 $\bullet$  multipart/form-data — указывается при пересылке Web-серверу фай <form action="http://www.mysite.ru/file.php" method="POST" enctype="multipart/form-data">

 $\Box$  name — задает имя фор

```
<form action="file.php" name="forml">
```
 $\Box$  target — указывает, куда будет помещен документ, являющийся результатом обработки данных формы Web-сервером. Параметр может содержать имя фрейма или одно из зарезервированных значений: blank, top, self или parent:

```
<form action="http://www.mysite.ru/file.php" method="POST"
enctype="multipart/form-data" target=" blank">
```
Эти значения рассматривались нами при изучении фреймов.

В  $HTML 5$  тег <form> получил поддержку двух новых параметров:

- \_<br>□ autocomplete включает или отключает автодополнение значений, занесе **лический совершить совершить совершить совершить совершить совершить совершить совершить** совершить в совершить
- $\Box$  novalidate если присутствует, то значения, занесенные в поля ввода, не буд проверяться:

```
<form action="process.php" autocomplete="off" novalidate> ...
</form>
```
Браузер Safari этот параметр не поддерживает.

# 1.11.4. Ter <input>

Ter <input> позволяет вставить в форму элементы управления, например: текстовое поле, кнопку или флажок. Этот тег имеет следующие параметры:

- суре задает тип элемента. В зависимости от значения этого поля создаются следующие элементы формы:
	- text текстовое поле ввода:

```
<input type="text">
```
password - текстовое поле для ввода пароля, в котором все вводимые символы заменяются звездочками:

```
<input type="password">
```
 $file$  — поле ввода имени файла с кнопкой Обзор. Позволяет отправить файл на Web-сервер:

```
<input type="file">
```
checkbox — поле для установки флажка, который можно установить или сбросить:

```
<input type="checkbox">
```
radio - элемент-переключатель (иногда их называют радиокнопками):  $\bullet$ 

```
<input type="radio">
```
reset - кнопка, при нажатии которой вся форма очищается. Точнее сказать, все элементы формы получают значения по умолчанию:

```
<input type="reset" value="Очистить">
```
submit - кнопка, при нажатии которой происходит отправка данных, введенных в форму:

```
<input type="submit" value="Отправить">
```
button — **обычная командная кнопка:** 

```
<input type="button" value="OK"
       onclick="alert('OK')">
```
Такую кнопку имеет смысл использовать только с прикрепленным к ней скриптом. Как это сделать, будет показано в главе 3;

image - изображение, при щелчке на котором выполняется отправка данных формы. При этом отправляются также и координаты щелчка мыши на изображении. Путь к файлу с изображением указывается в параметре src, а в параметре alt задается альтернативный текст:

```
<input type="image" src="button.gif" alt="Отправить">
```
hidden - скрытый элемент, значение которого отправляется вместе со всеми данными формы. Элемент не показывается пользователю, но позволяет хранить, например, данные из предыдущей формы (если пользователь последовательно заполняет несколько форм) или уникальное имя пользователя:

<input type="hidden" name="user id" value="1">

• пате - задает имя элемента управления. Оно должно обязательно указываться латинскими буквами (например, field) или комбинацией латинских букв и цифр (например, field1). Имя элемента не должно начинаться с цифры:

<input type="text" name="field1">

**<sup>1</sup>** disabled — запрещает доступ к элементу формы. При наличии параметра элемент отображается серым цветом:

<input type="text" name="field2" disabled>

• readonly — указывает, что элемент доступен только для чтения. При наличии параметра значение элемента изменить нельзя:

```
<input type="text"
       value="Значение только для чтения" readonly>
```
• J value — задает значение по умолчанию для элементов и текст надписи для кнопок:

```
<input type="text" value="Значение по умолчанию">
<input type="submit" value="Отправить">
```
- В HTML 5 добавлены следующие элементы (значения параметра type):
- <sup>1</sup> url поле ввода URL-адреса. Значение автоматически проверяется. Форма отправляется только в случае, если поле не заполнено или содержит корректное значение URL-адреса. Существование URL-адреса не проверяется. Если нужно исключить пустое значение, то следует дополнительно указать параметр required:

<input type="url" required>

• mail — поле ввода адреса электронной почты. Значение автоматически проверяется. Форма отправляется только в случае, если поле не заполнено или содержит корректное значение E-mail. Существование E-mail не проверяется. Если нужно исключить пустое значение, то следует дополнительно указать параметр required:

<input type="email" required>

□ tel — поле для ввода телефона. Значение автоматически не проверяется, т. к. форматы номеров сильно различаются. Мобильные Web-браузеры для этого поля могут отобразить специальную клавиатуру. В остальных Web-браузерах элемент выглядит как обычное текстовое поле:

```
<input type="tel" placeholder="+0 (000) 000-00-00">
```
• П number — поле для ввода числа. Справа от поля Web-браузер отображает две кнопки, с помощью которых можно увеличить или уменьшить значение на шаг,
указанный в параметре step. Мобильные Web-браузеры для этого поля отображают цифровую клавиатуру. Значение автоматически проверяется. Форма отправляется только в случае, если поле не заполнено или содержит положительное или отрицательное число. Если нужно исключить пустое значение, то следует дополнительно указать параметр required:

```
<input type="number" step="5" required>
<input type="number" step="0.5" required>
```
• Глапе — ползунок, с помощью которого можно выбрать числовое значение из диапазона. К сожалению, элемент не содержит маркеров и меток, поэтому выставить значение можно только примерно. Для информирования пользователя о точном текущем значении нужно использовать дополнительные скрипты. Минимальное значение задается параметром min, максимальное - параметром max, текущее - параметром value, а шаг - параметром step:

```
<input type="range" min="0" max="100" value="10">
```
 $\Box$  color — инструмент для выбора цвета. При щелчке на элементе отображается диалоговое окно (рис. 1.5), в котором можно выбрать цвет или ввести его значение вручную. Элемент не поддерживается браузером Internet Explorer. Текущее значение задается с помощью параметра value в формате #RRGGBB:

```
<input type="color" value="#FF0000">
```
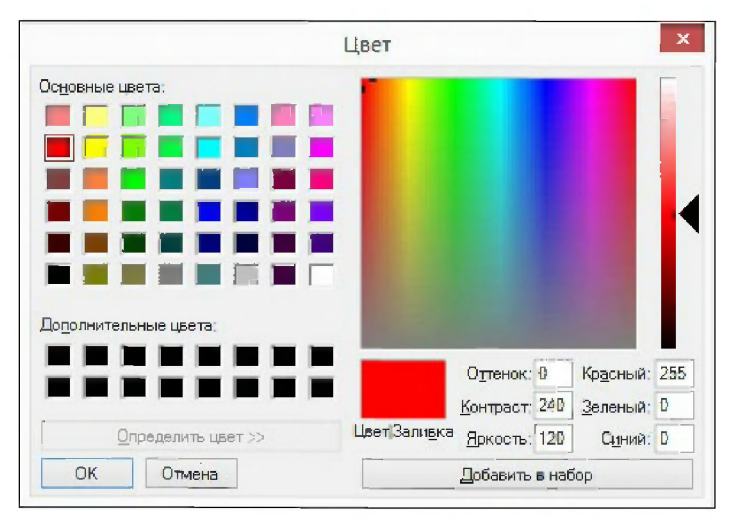

Рис. 1.5. Диалоговое окно для выбора цвета

П search - поле ввода подстроки для поиска:

```
<input type="search">
```
• date — поле для ввода даты (элемент не поддерживается браузерами Firefox и Internet Explorer):

```
<input type="date">
```
• П time — поле для ввода времени (элемент не поддерживается браузерами Firefox и Internet Explorer):

<input type="time">

• datetime-local — поле для ввода локальной даты и времени (элемент не поддерживается браузерами Firefox и Internet Explorer):

<input type="datetime-local">

• П month — поле для ввода месяца и года (элемент не поддерживается браузерами Firefox и Internet Explorer):

<input type="month">

• П week — поле для ввода номера недели и года (элемент не поддерживается браузерами Firefox и Internet Explorer):

<input type="week">

В HTML 5 тег <input>получил новые параметры:

<sup>1</sup> autocomplete — аналогичен одноименному параметру тега <form>. Значение оп включает автодополнение, off - отключает:

<input type="text" autocomplete="off">

**I** autofocus — устанавливает фокус ввода на элемент:

<input type="text" name="field2" autofocus>

**П** placeholder — задает текст подсказки, который будет выводиться прямо в поле ввода, пока поле не заполнено:

<input type="text" placeholder="BBeAMTe MMA">

• гедител — если параметр указан, то поле обязательно для заполнения:

<input type="text" required>

 $\Box$  pattern — шаблон вводимого значения в виде регулярного выражения JavaScript:

```
<input type="tel" placeholder="+0 (000) 000-00-00" required
pattern="\+[1-9]\([0-9]{3}\)[0-9]{3}-[0-9]{2}-[0-9]{2}">
```
• Гогт — связывает элемент с формой по ее идентификатору (применяется только, если элемент находится вне формы):

```
<form action="process.php" id="form1"></form>
<input type="text" name="field1" form="form1">
```
Новые элементы сначала проверяют, является ли введенное значение корректным числом, адресом электронной почты, URL-адресом, датой, временем и т. д., и только в случае успешного выполнения этой проверки данные формы отправляются на сервер. Если проверка не увенчается успехом, данные отправлены не будут, и появится сообщение о некорректном вводе данных. Мы можем отключить эту проверку, указав в теге < $f$ огт $>$  параметр novalidate. Однако делать это следует лишь в особых случаях.

Если пользователь не ввел значение в элемент управления, помеченный как обязательный к заполнению (указан параметр required), или если это значение не соответствует заданным параметрам (не укладывается в указанный диапазон или не совпадает с шаблоном регулярного выражения из параметра pattern), то появится соответствующее предупреждение. Понятно, что данные на сервер в этом случае отправлены не будут.

### **ПРИМЕЧАНИЕ**

Следует учитывать, что злоумышленник может изменить HTML-код, поэтому на Webсервере нужно в обязательном порядке выполнить проверку полученных данных, а не полагаться на Web-браузер. Тем не менее, проверка на стороне клиента позволит снизить нагрузку на Web-сервер, поэтому отказываться от такой проверки не следует. Данные нужно проверять и в Web-браузере, и на Web-сервере.

Остальные параметры специфичны для каждого отдельного элемента. Поэтому рассмотрим каждый тип элемента отдельно.

### Текстовое поле и поле ввода пароля

Для текстового поля и поля ввода пароля используются следующие параметры:

• value - задает текст поля по умолчанию:

<input type="text" name="field1" value="http://">

 $\Box$  maxlength — указывает максимальное количество символов, которое может быть введено в поле:

<input type="text" name="field1" maxlength="100">

**1** size — определяет видимый размер поля ввода:

<input type="text" name="field1" maxlength="100" size="20">

В HTML 5 доступен также параметр minlength, задающий минимальное количество символов (параметр не поддерживается браузером Internet Explorer):

<input type="text" name="field1" minlength="3">

## Кнопки Сброс, Отправить и командная кнопка

Для этих кнопок указывается один параметр: value — он задает текст, отображаемый на кнопке:

<input type="submit" value="Отправить">

## Скрытое поле hidden

Для скрытого поля указывается один параметр: value — он определяет значение скрытого поля:

<input type="hidden" name="hidden1" value="1">

## Поле для установки флажка

Для полей-флажков используются следующие параметры:

• J value - задает значение, которое будет передано Web-серверу, если флажок отмечен. Если флажок снят, значение не передается. Если параметр не задан, используется значение по умолчанию - on:

```
<input type="checkbox" name="check1" value="yes">Tekcr
```
• Checked — указывает, что флажок по умолчанию установлен:

```
<input type="checkbox" name="check1" value="yes" checked>Tekcr
```
Элементы checkbox можно объединить в группу. Для этого необходимо установить одинаковое значение параметра name. Чтобы получить все значения на сервере, после названия поля следует указать квадратные скобки (это признак массива в языке РНР):

```
<input type="checkbox" name="check[]" value="1">Tekcr 1
<input type="checkbox" name="check[]" value="2">TeKCT 2
<input type="checkbox" name="check[]" value="3">Tekcr 3
```
## Элемент-переключатель

При описании элемента-переключателя используются такие параметры:

 $\Box$  value — указывает значение, которое будет передано Web-серверу, если переключатель выбран:

<input type="radio" name="radio1" value="yes">TekcT

Если ни одно из значений не выбрано, никаких данных передано не будет;

<sup>1</sup> checked — обозначает переключатель, выбранный по умолчанию:

<input type="radio" name="radio1" value="yes" checked>TexcT

Элемент-переключатель может существовать только в составе группы подобных элементов, из которых может быть выбран только один. Для объединения переключателей в группу необходимо установить одинаковое значение параметра name и разное значение параметра value:

```
Укажите ваш пол: <br>
<input type="radio" name="sex" value="male" checked>Мужской
<input type="radio" name="sex" value="female">Женский
```
## Поле выбора файла

Поле для выбора файла поддерживает следующие параметры:

П multiple - если параметр указан, то можно выбрать сразу несколько файлов:

```
<input type="file" multiple>
```
• а «ссерт — задает поддерживаемые МІМЕ-типы или расширения файлов (значения приводятся через запятую):

```
<input type="file" accept="image/jpeg,image/png,image/gif">
<input type="file" accept="image/*">
<input type="file" accept=".gif,.jpg,.jpeg">
```
## Элементы для ввода числа и выбора значения из диапазона

Элементы number и range поддерживают следующие параметры:

- $\Box$  value текущее значение;
- 7 min минимальное значение;
- $\Box$  тах максимальное значение;
- $\Box$  step  $\Box$

### Пример:

```
<input type="range" min="0" max="100" value="10" step="2">
```
## Элемент для ввода даты

Элемент date поддерживает следующие параметры:

 $\Box$  value — текущее значение;

- min минимальное значение;
- $\Box$  max максимальное значение.

Значение указывается в формате ГГГГ-мм-дд:

<input type="date" min="2010-01-01" max="2020-01-01" value="2018-01-01">

## 1.11.5. Список автодополнения

Автодополнение значений, заносимых в поле ввода, - очень полезная вещь. Впрочем, не всегда, и именно поэтому HTML 5 позволяет нам отключить его, указав для параметра autocomplete значение off. Но мы можем сделать его еще лучше, задав для какого-либо поля ввода несколько предопределенных значений, которые будут подставлены в список автодополнения.

В HTML 5 этот список создается с помощью парного тега <datalist> (он не поддерживается браузером Safari). Для него мы в обязательном порядке с помощью параметра і с укажем идентификатор.

Позиции для списка автодополнения создаются с помощью тегов <option>. Эти теги помещаются внутрь тега <datalist>.

И напоследок мы привяжем созданный список к полю ввода, задав в его теге идентификатор списка в качестве значения параметра list (листинг 1.20). Результат показан на рис. 1.6.

76

### Листинг 1.20. Пример автодополнения

```
<datalist id="browsers">
  <option value="Internet Explorer"></option>
  <option value="Firefox"></option>
  <option value="Chrome"></option>
  <option value="Opera"></option>
  <option value="Safari"></option>
</datalist>
<input type="text" name="browser" list="browsers"
       placeholder="Bam Web-браузер">
```

|                   | Отправить |  |  |  |
|-------------------|-----------|--|--|--|
| Internet Explorer |           |  |  |  |
| Firefox           |           |  |  |  |
| Chrome            |           |  |  |  |
| Opera             |           |  |  |  |
| Safari            |           |  |  |  |

Рис. 1.6. Список автодополнения

## 1.11.6. Тег <textarea>. Текстовая область

Парный тег <textarea> создает внутри формы поле для ввода многострочного текста:

```
<textarea>
Текст по умолчанию
</textarea>
```
В окне Web-браузера поле отображается в виде прямоугольной области с полосами прокрутки.

Тег имеет следующие параметры:

—<br>• Пате — уникальное имя по

```
<textarea name="txt">
Текст по умолчанию
</textarea>
```
—<br><sup>3</sup> cols — ширина по.

```
<textarea name="txt" cols="15">
Текст по умолчанию
</textarea>
```
## $\Box$  rows — число строк видимого тек

```
<textarea name="txt" cols="15" rows="10">
Текст по умолчанию
</textarea>
```
 $\Box$  disabled — запрещает доступ к элементу формы. При наличии параметра элемент отображается серым цветом:

```
<textarea name="txt" disabled></textarea>
```
• Глеаdonly - указывает, что элемент доступен только для чтения. При наличии параметра значение элемента изменить нельзя:

```
<textarea name="txt" readonly>
Значение только пля чтения
</textarea>
```
В HTML 5 тег <textarea>получил новые параметры:

 $\square$  autocomplete — аналогичен одноименному параметру тега <form>. Значение on включает автодополнение, off - отключает:

```
<textarea name="txt" autocomplete="off">
Текст по умолчанию
</textarea>
```
 $\Box$  autofocus — устанавливает фокус ввода на элемент:

<textarea name="txt" autofocus></textarea>

• placeholder — задает текст подсказки, который будет выводиться прямо в поле ввода, пока поле не заполнено:

<textarea name="txt" placeholder="BBenwre rexcr"></textarea>

• гедите не сли параметр указан, то поле обязательно для заполнения:

<textarea name="txt" required></textarea>

• maxlength — указывает максимальное количество символов, которое может быть введено в поле:

<textarea name="txt" maxlength="100"></textarea>

• minlength — задает минимальное количество символов (параметр не поддерживается браузером Internet Explorer):

<textarea name="txt" minlength="3"></textarea>

- игар управляет автоматической вставкой символов переноса строк в текст, если он не помещается на строке. Может принимать следующие значения:
	- $\mathsf{soft}$  слова автоматически переносятся на новую строку, но на сервер символы переноса строк не отправляются (значение по умолчанию);
	- hard текст переносится на новую строку и символы переноса отправляются на сервер (в этом случае требуется указать параметр cols):

```
<textarea name="txt1" wrap="soft"></textarea>
<textarea name="txt2" wrap="hard" cols="20"></textarea>
```
• form — связывает элемент с формой по ее идентификатору (применяется только, если элемент находится вне формы):

78

<form action="process.php" id="form1"></form> <textarea name="txt1" form="form1"></textarea>

В CSS 3 атрибут стиля resize позволяет указать, можно ли изменять размеры текстовой области с помощью мыши. Он может принимать следующие значения:

• none - размеры поля изменить нельзя;

 $\Box$  horizontal — МОЖНО ТОЛЬКО ПО ГОРИЗОНТАЛИ;

• vertical - можно только по вертикали;

Пример указания атрибута resize в параметре style:

```
<textarea cols="25" rows="10" style="resize: both">
Текст по умолчанию
</textarea>
```
# 1.11.7. Ter <select>. Список с предопределенными значениями

Ter <select> создает внутри формы список с возможными значениями:

```
<select>
<option>Элемент1</option>
<option>Элемент2</option>
\langle/select>
```
Ter <select> имеет следующие параметры:

П пате - задает уникальное имя списка:

<select name="select1">

**<u> 1**</u> size — определяет число одновременно видимых элементов списка:

<select name="select1" size="3">

По умолчанию size имеет значение 1;

• multiple - указывает, что из списка можно выбрать сразу несколько элементов одновременно. Чтобы получить все значения на сервере, после названия списка следует указать квадратные скобки (это признак массива в языке PHP):

<select name="select[]" size="3" multiple>

П disabled — запрещает доступ к элементу формы. При наличии параметра элемент отображается серым цветом:

<select name="select1" disabled>

- В HTML 5 тег <select>получил новые параметры:
- $\Box$  autofocus устанавливает фокус ввода на элемент:

<select name="select1" autofocus>

 $\Box$  required — если параметр указан, то в списке обязательно должен быть выбран ПУНКТ:

```
<select name="selectl" size="2" required>
<option>Элемент1</option>
<option>3neMeHT2</option>
</select>
```
□ form — связывает элемент с формой по ее идентификатору (применяется только, если элемент находится вне формы):

```
<form action="process.php" id="form1"></form>
<select name="selectl" form="forml">
<<br />
<option>\Imлемент1</option>
<??????>???????2</option>
</select>
```
Внутри тегов <select> и </select> располагаются теги <option>, с помощью которых описывается каждый элемент списка. Закрывающий тег не обязателен.

Ter <option> имеет следующие параметры:

—<br>П value — задает значение, которое будет передано Web-серверу, если пункт сп ска выбран. Если параметр не задан, посылается текст этого пункта:

```
<select name="selectl">
<option value="vall">Элемент1</option>
<option>Элемент2</option>
</select>
```
Если выбран пункт элемент1, то посылается:

selectl=vall

Если выбран пункт элемент2, то посылается:

select1=Элемент2

 $\Box$  selected — указывает, какой пункт списка выбран изнача

```
<select name="selectl">
<option value="val1">Элемент1</option>
<option selected>3ueMeHT2</option>
</select>
```
 $\Box$  disabled — делает пункт списка недоступным. При наличии параметра пункт отображается серым цветом:

```
<select name="selectl">
<option value="val1">Элемент1</option>
<option disabled>3ueMeHT2</option>
</select>
```
С помощью тега <optgroup> можно объединить несколько пунктов в группу. Название группы указывается в параметре label:

```
<select name="selectl">
  <optgroup label="OTeyecTBeHHER">
    <option value="l">BA3</option>
    <option value="2">rA3</option>
    <option value="3">Москвич</option>
  </optgroup>
 <optgroup label="Зарубежные">
    <option value="4">BMW</option>
    <option value="5">0pel</option>
    <option value="6">Audi</option>
 </optgroup>
</select>
```
### Результат показан на рис. 1.7.

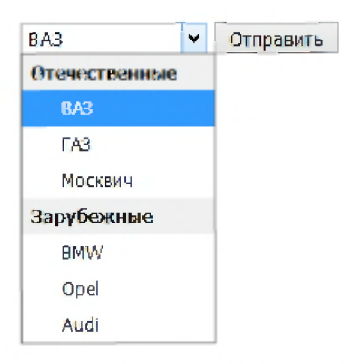

Рис. 1.7. Объединение нескольких пунктов списка в группу

Если в теге <optgroup> указать параметр disabled, то вся группа станет недоступной:

```
<optgroup label="3apyбeжные" disabled>
```
## 1.11.8. Тег <br />
ситьоп>. Кнопка

Парный тег <br />button> позволяет вставить кнопку. Внутри тегов <br />button> и </button> могут находиться различные элементы или просто текст, задающие содержимое, отображаемое на кнопке. Пример вывода значка и текста:

```
<img src="icon.gif" alt="" width="16" height="16"
     style="vertical-align: middle"> OTnpaBMTb</button>
```
Ter <button> имеет следующие параметры:

 $\Box$  type — задает тип кној

—<br>• submit — кнопка, при нажатии которой происходит отправка данных, вв денных в форму (значение по умолчанию):

```
<br />button type="submit">Отправить</button>
```
• reset — кнопка, при нажатии которой вся форма очищается. Точнее сказ все элементы формы получают значения по умолчанию:

<button type="reset">04MCTMTb</button>

• button — **обычная командная кно** <br/>button type="button" onclick="alert('OK')">OK</button>

 $\Box$  name — задает имя кнов

 $\Box$  value — задает значение, отправляемое на сервер (name=

<br />button name="btn1" value="ОК">Отправить</button>

 $\Box$  disabled — запрещает доступ к кнопке. При наличии параметра кнопка отоб жается серым цветом:

<button disabled>OTnpaBMTb</button>

- В HTML 5 тег <br  $\times$  нераличил новые параметры:
- $\Box$  autofocus устанавливает фокус ввода на кно

```
<br />button autofocus>Отправить</button>
```
- $\Box$  form связывает кнопку с формой по ее идентификатору (применяется только, если элемент находится вне формы);
- $\Box$  formaction URL-адрес обработчика фор
- .<br>• formenctype задает способ кодирования передаваемых данных. Может пр HИМАТЬ ЗНАЧЕНИЯ: application/x-www-form-urlencoded (Применяется по умолчанию) или multipart/form-data (указывается при пересылке Web-серверу файлов);
- $\Box$  formmethod определяет, как будут пересылаться данные из формы Webверу. Может принимать два значения: GET и POST;
- \_<br>□ formtarget указывает, куда будет помещен документ, являющийся резу татом обработки данных формы Web-сервером;
- $\Box$  formnovalidate если присутствует, то значения, занесенные в поля ввода, н будут проверяться:

```
<form action="process.php" id="form1"></form>
<button form="forml" formaction="test.php" formmethod="GET"
        formenctype="application/x-www-form-urlencoded"
        formtarget=" blank" formnovalidate="formnovalidate">
        Отправить</button>
```
# 1.11.9. Ter <label>

С помощью тега <label> можно указать пояснительную надпись для элемента формы. Тег имеет два параметра:

□ for — позволяет указать идентификатор элемента, к которому привя надпись. Точно такой же идентификатор должен быть указан в параметре id элемента формы:

```
< label for ="passwl">IIaponb* :< /label>
<input type="password" name="passwl" id="pas:
```
Если элемент формы разместить внутри тега <label>, то надпись будет связана с элементом и без указания параметра for:

```
<label>Пароль*:
  <input type="password" name="passwl" id="passwl">
\langle/label>
```
<sup>1</sup> accesskey — задает клавишу быстрого доступа. При нажатии этой клавиши одновременно с клавишей <Alt> (в браузерах Internet Explorer, Chrome и Safari), <Shift>+<Alt> (в браузере Firefox) или <Shift>+<Esc> (в браузере Opera) элемент окажется в фокусе ввода:

```
<label accesskey="N">Пароль*:
  <input type="password" name="passwl" id="passwl">
\langle/label>
```
В качестве примера рассмотрим форму регистрации пользователя (листинг 1.21), а заодно продемонстрируем использование CSS для форматирования страницы.

Листинг 1.21. Пример формы регистрации пользователя

```
?- ! DOCTYPE html>
<html lang="ru">
<head>
 <meta charset="utf-8">
 <title>Пример формы регистрации пользователя</title>
 <style type="text/css">
   body { /* Стиль для всего документа */font-size: 10pt; /* Pasmep шрифта */
     font-family: "Verdana", sans-serif; /* Название шрифта */}
   label { /* Стиль для всех элементов label */display: inline-block; /* Tип блока */
     width: 150px; /* Ширина */
     vertical-align: top; /* Вертикальное выравнивание */}
   select { /* Стиль для всех списков */width: 250px; /* Ширина */
     border: 1px solid black; /* Определение стиля для границы */
   }
   input.txt { /* CTMIL ANR SNEMERTA input, MAENAETO KNACC txt */width: 250px; /* Ширина */
     border: 1px solid black; /* Определение стиля для границы */}
   textarea { /* Стиль для многострочного текстового поля */width: 250px; /* Ширина */
```

```
height: 100px; /* Bыcora */
     border: 1px solid black; /* Определение стиля для границы */}
  form div { /* CTMIL THE BOOX div, pachonoxenely bely form */margin-bottom: 20px; /* Отступ блока снизу */
  }
 </style>
</head>
<body>
 \langle h1\rangleПример формы регистрации пользователя\langle h1\rangle<form action="reg.php" method="POST" enctype="multipart/form-data">
  <divXlabel for="login">JIo™H*: </label>
   <input type="text" name="login" id="login" class="txt" required>
  </div>
  <div><label for="passw1">Пароль*:</label>
   <input type="password" name="passwl" id="passwl"
          class="txt" required>
  \langlediv><div><label for="passw2">Повторите пароль*:</label>
   <input type="password" name="passw2" id="passw2"
          class="txt" required>
  \langlediv>
  <divxlabel for="sexl">non*:</label>
  Myx. <input type="radio" name="sex" id="sex1" value="1">
  ???. <input type="radio" name="sex" id="sex2" value="2"x/div>
  <divXlabel for="education">06pa3OBaHMe*:</label>
   <select id="education" name="education" required>
    <option value="" disabled>&nbsp;</option>
    <option value="1">Среднее</option>
    <option value="2">Bacmee</option>
   </select></div>
  <div><label for="comment">Комментарий:</label>
   <textarea id="comment" name="comment" cols="15" rows="10"></textarea>
  \langlediv><div><label for="userfile">Bame \phioro:</label>
   <input type="file" name="userfile" id="userfile"></div>
  <div><label for="rule">С правилами согласен*:</label>
   <input type="checkbox" name="rule" id="rule" value="yes" required>
  </div>
  <div>
    <input type="submit" ?????="?????????" style="margin-left: 150px;">
  \langlediv></form>
</body>
</html>
```
# 1.11.10. Группировка элементов формы

Парный тег <fieldset> позволяет сгруппировать элементы формы. Web-браузеры вокруг группы отображают рамку. На линии рамки с помощью тега <legend> можно разместить надпись:

```
<fieldset>
   <legend>IIan</legend>
  Myx. <input type="radio" name="sex" value="1">
  ???. <input type="radio" name="sex" value="2">
</fieldset>
```
# 1.12. Ter  $\langle$  meter $\rangle$

С помощью парного тега <meter> в HTML 5 можно отобразить значение из диапазона в графической форме (не поддерживается браузером Internet Explorer). Тег имеет следующие параметры:

 $\Box$  value — текущее значе

 $\Box$  min — минимальное значе

 $\Box$  max — максимальное значе

 $\Box$  optimum — оптимальное значе

- $\Box$  low низкое значе
- $\Box$  high BLICOKOC 3Ha40

Пример:

```
\leqmeter value="10" min="0" max="100" optimum="50" low="25" high="75">
Web-браузер не поддерживает элемент meter
</meter>
<meter value="50" min="0" max="100" optimum="50" low="25" high="75">
</meter>
<meter value="80" min="0" max="100" optimum="50" low="25" high="75">
</meter>
```
# 1.13. Тег <*progress>*. Индикатор хода процесса

В HTML 5 доступен парный тег <progress>, позволяющий в графической форме отобразить текущее состояние хода длительного процесса. Тег имеет следующие параметры:

 $\Box$  value — текущее значе

```
\Box max — максимальное значе
```
### Пример:

<progress max="100" value="75"></progress>

Обычно тег имеет смысл использовать совместно со скриптом на языке JavaScript.

# 1.14. Аудио и видео

В HTML 5 добавлена поддержка вставки на Web-страницы аудио- и видеороликов без применения сторонних программ, но, к сожалению, разные Web-браузеры поддерживают различные форматы аудио и видео.

# 1.14.1. Вставка аудиоролика

Аудиоролик на Web-страницу вставляется с помощью тега <audio>:

```
<audio src="sound.mp3" controls preload="metadata">
<p>Ваш Web-браузер не поддерживает элемент audio</p>
\langle/audio>
```
Если Web-браузер не поддерживает тег <audio>, то будет выведено соответствующее сообщение, расположенное между тегами <audio> и </audio>.

В Интернете используются следующие основные форматы аудио: МРЗ, ААС, OGG/Vorbis и WAV. Первые два формата поддерживаются всеми основными современными Web-браузерами. Формат OGG/Vorbis не поддерживается браузерами Internet Explorer и Safari. Формат WAV не поддерживается браузером Internet Explorer.

Ter <audio> содержит следующие параметры:

- $\Box$  src путь к файлу с аудиозаписью;
- autoplay если указан, воспроизведение ролика начнется сразу после загрузки страницы:

```
<audio src="sound.mp3" autoplay></audio>
```
- **I** controls если параметр указан, на экране будут присутствовать элементы для управления воспроизведением ролика (шкала процесса с регулятором позиции воспроизведения, регулятор громкости, кнопки пуска и паузы и кнопка отключения звука);
- 1 loop если указан, ролик будет воспроизводиться бесконечно («зациклится»):

```
<audio src="sound.mp3" autoplay loop></audio>
```
- muted если указан, после загрузки страницы звук будет отключен;
- preload позволяет указать, как будет выполнена предварительная загрузка файла с роликом. Доступны три значения: none (не выполнять предварительную загрузку), metadata (загрузить только самое начало файла, где хранятся сведения о ролике, в частности, его продолжительность) и auto (загрузить весь файл, поведение по умолчанию). Этот параметр имеет смысл указывать лишь в том случае, если параметр autoplay отсутствует в теге.

# 1.14.2. Вставка видеоролика

Для вставки на Web-страницу видеоролика применяется тег <video>:

```
<video src="video.mp4" controls width="500">
<p>Ваш Web-браузер не поддерживает элемент video</p>
\langle\mathrm{video}\rangle
```
Если Web-браузер не поддерживает тег <video>, то будет выведено соответствующее сообщение, расположенное между тегами <video> и </video>.

В Интернете используются следующие основные форматы видео: MPEG 4/H.264, OGG/Theora и WebM. Первый формат поддерживается всеми основными современными Web-браузерами. Два последних не поддерживаются браузерами Internet Explorer и Safari.

Ter <video> содержит следующие параметры:

- src путь к файлу с видеозаписью;
- autoplay если указан, воспроизведение ролика начнется сразу после загрузки страницы;
- **I** controls если параметр указан, на экране будут присутствовать элементы для управления воспроизведением ролика (шкала процесса с регулятором позиции воспроизведения, регулятор громкости, кнопки пуска и паузы, кнопка отключения звука и кнопка полноэкранного режима);
- 100p если указан, ролик будет воспроизводиться бесконечно («зациклится»):

<video src="video1.mp4" controls autoplay loop></video>

• muted — если указан, после загрузки страницы звук будет отключен;

• preload - позволяет указать, как будет выполнена предварительная загрузка файла с роликом. Доступны три значения: none (не выполнять предварительную загрузку), metadata (загрузить только самое начало файла, где хранятся сведения о ролике, в частности, его продолжительность) и auto (загрузить весь файл, поведение по умолчанию). Этот параметр имеет смысл указывать лишь в том случае, если параметр autoplay отсутствует в теге;

- width ширина области воспроизведения (в пикселах);
- П height высота области воспроизведения (в пикселах). Если ширина и высота не указаны, то будут использоваться размеры видео. Если указан только один параметр, то значение второго будет рассчитано автоматически с соблюдением пропорций;
- **П** poster путь к изображению, которое будет отображаться в области воспроизведения. Если параметр не указан, будет выведен первый кадр ролика:

```
<video src="video.mp4" controls width="640" height="480"
       poster="poster.jpg"></video>
```
## 1.14.3. Указание нескольких источников аудио или видео

Ранее говорилось, что разные Web-браузеры поддерживают различные форматы аудио- и видеофайлов. В связи с этим возникает вопрос: можно ли указать в теге <audio> ИЛИ <video> Несколько вариантов, чтобы Web-браузер загрузил тот, который он поддерживает?

Можно. Требуется лишь удалить из тега <audio> или <video> параметр src и поместить в сам этот тег набор тегов <source>, каждый из которых укажет один из вариантов помещаемого на страницу файла:

```
<video controls>
   <source src="video.mp4">
   <source src="video.webm">
\langle\overline{\mathrm{vide}}\mathrm{o}\rangle
```
Здесь мы указываем в теге  $\langle \text{video} \rangle$  два ролика (в форматах MP4 и WebM).

Ter <source> содержит следующие параметры:

 $\Box$  src — путь к файлу с роликом;

 $\square$  type — МІМЕ-тип файла с роликом: video/mp4 (для MPEG 4), video/webm (для WebM), audio/mpeq (для MP3), audio/ода (для OGG) и др. Если параметр не указан, Web-браузер сам определит формат файла.

# 1.14.4. Ter <track>

Тег <track> позволяет добавить к мультимедиа текстовую дорожку — например, субтитры к видео. Тег имеет следующие параметры:

- $\Box$  src задает путь к файлу с текстовой дорожкой;
- **J** srclang Указывает код языка;
- $\Box$  kind  $-$  задает тип дорожки: subtitles (субтитры), captions (заголовки), descriptions (ОПИСАНИЯ), chapters (ГЛАВЫ) И metadata (МСТАДАННЫЕ);
- **1** label название дорожки;

**П** default - если параметр указан, то определяет дорожку по умолчанию.

Вот пример добавления русских и английских субтитров к видео:

```
<video controls width="500">
 <source src="video.mp4">
  <source src="video.webm">
  <track src="subtitles.ru.vtt" srclang="ru" kind="subtitles"
         label="Russian" default>
 <track src="subtitles.en.vtt" srclang="en" kind="subtitles"
         label="English">
  <p>Ваш Web-браузер не поддерживает элемент video</p>
```
### Содержимое файла subtitles.ru.vtt:

```
WEBVTT FILE
00:00.000 --> 00:01.000Эпизод 1
00:02.000 -> 00:20.000Эпизол 2
```
# 1.15. Универсальные параметры

В предыдущих разделах мы рассмотрели параметры, характерные для конкретных тегов. Однако существуют также универсальные параметры, которые содержат большинство тегов. Давайте рассмотрим наиболее важные универсальные параметры:

<sup>1</sup> id - задает уникальный идентификатор элемента. С помощью этого идентификатора мы можем обратиться к элементу из CSS или из скрипта на языке JavaScript. Имя идентификатора должно начинаться с буквы и может содержать латинские буквы, цифры и символ подчеркивания:

<div id="mydiv"></div>

Пример обращения из CSS (задаем цвет фона и высоту элемента):

```
<style type="text/css">
#mydiv {
   background: green;
   height: 100px
\mathcal{F}</style>
```
Пример обращения из скрипта на JavaScript (вставляем текст):

```
<script>
var mydiv = document.getElementById('mydiv');
mydiv.innerHTML = 'Tekcr внутри элемента c id mydiv';
</script>
```
**I** class — задает стилевой класс для элемента:

```
<div class="mydiv"></div>
```
С помощью этого класса мы можем обратиться к элементу из CSS (обратите внимание: перед именем класса мы указываем точку, а не символ #):

```
<style type="text/css">
.mydiv {
   background: green;
   height: 100px
Ł
\langle/style>
```
**I** style — позволяет указать стилевое оформление для элемента:

<div style="background: green; height: 100px"></div>

□ title — задает текст всплывающей подсказки, отображаемой при наведении указателя мыши на элемент:

```
<div style="background: green; height: 100px"
     title="Текст подсказки">Текст</div>
```
• I hidden - скрывает элемент от просмотра (отобразить элемент можно с помощью скрипта на языке JavaScript):

```
<div style="background: green; height: 100px" hidden>
Tekcr</div>
```
 $\Box$  tabindex — задает порядок обхода элементов при нажатии клавиши <Tab>:

<input type="text" tabindex="2"> <input type="text" tabindex="1">

<sup>1</sup> data-<VMA> - позволяет создать пользовательский параметр с произвольным именем (параметр доступен в HTML 5):

```
<div style="background: green; height: 100px" data-mydata="5">
Tekcr</div>
```
 $\Box$  on\* — группа параметров, позволяющих назначить обработчик какого-либо события:

<button type="button" onclick="alert('OK')">OK</button>

Эти параметры мы рассмотрим при изучении языка JavaScript.

# 1.16. Проверка HTML-документов на соответствие стандартам

После создания HTML-документа его необходимо проверить на отсутствие ошибок и соответствие стандартам. Ведь можно случайно забыть закрыть тег, допустить опечатку в названии тега или параметра, нарушить правильность вложенности тегов и др. Web-браузеры обычно не сообщают об ошибках, а пытаются их обработать. Поэтому о существовании ошибок можно узнать только в случае, если Webбраузер неправильно их обработал, и это видно в его окне.

Для проверки HTML-документов предназначены сайты http://validator.w3.org/ и https://html5.validator.nu/. Чтобы проверить документ, размещенный в Интернете, достаточно ввести URL-адрес и нажать кнопку Check. Можно также загрузить файл или вставить HTML-код в поле ввода многострочного текста. Если после проверки были обнаружены ошибки, то будет выведено их подробное описание. После исправления ошибок следует повторно проверить HTML-документ.

90

**TRABA** 2

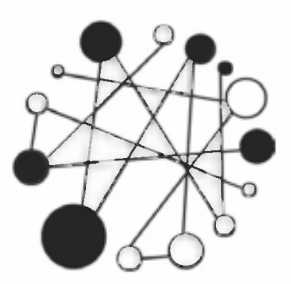

# **Основы CSS 3.** Форматируем Web-страницу с помощью стилей

# 2.1. Способы встраивания определения стиля

Каскадные таблицы стилей (Cascading Style Sheets, CSS) позволяют существенно расширить возможности языка HTML за счет более гибкого управления форматированием Web-страницы. Применение стилей позволяет задавать точные характеристики практически всех элементов Web-страницы, а это значит, что можно точно контролировать внешний вид Web-страницы в окне Web-браузера.

Рассмотрим пример указания размера шрифта для абзаца:

<p style="font-size: 12pt">Texcr</p>

и, прежде чем приступить к изучению CSS, разберемся с основными понятиями.

Значение параметра style (font-size: 12pt) называется определением стиля или стилем. Элемент определения стиля (font-size) называется атрибутом. Каждый атрибут имеет значение (12pt), указываемое после двоеточия. Совокупность определений стилей, вынесенных в заголовок HTML-документа или в отдельный файл, называют таблицей стилей.

В этом издании книги мы будем изучать третью версию CSS. Как и в HTML 5, поддержка атрибутов CSS 3 зависит от Web-браузеров. Если при описании атрибута не указана версия CSS, то эти возможности были доступны в CSS 2. Для новых атрибутов, появившихся в CSS 3, мы будем явно указывать версию. Поэтому, если есть большое желание поддерживать старые версии Web-браузеров, то атрибуты, обозначенные версией CSS 3, лучше не использовать.

## **ПРИМЕЧАНИЕ**

Получить полную информацию о текущей поддержке атрибутов стиля Web-браузерами можно на сайте https://caniuse.com/.

Задать стиль можно тремя способами: встроить определение стиля в тег, встроить определения стилей в заголовок HTML-документа или вынести таблицу стилей в отдельный файл.

## 2.1.1. Встраивание определения стиля в тег

Определение стиля, как и было отмечено ранее, встраивается в любой тег с помощью параметра style:

<p style="font-size: 12pt">Texcr</p>

Обратите внимание: параметр style поддерживают все теги.

Если определение стиля состоит из нескольких атрибутов, то они указываются через точку с запятой:

<p style="font-size: 12pt; color: red">Texcr</p>

Если какое-либо значение атрибута требует наличия кавычек, то оно указывается в апострофах:

```
<p style="font-size: 12pt; color: red; font-family: 'Times New Roman'">
TekcT</p>
```
## 2.1.2. Встраивание определения стилей в заголовок HTML-документа

Все определения стилей можно собрать в одном месте (листинг 2.1). В этом случае стили указываются между тегами <style> и </style>. Сам тег <style> должен быть расположен в разделе недо HTML-документа.

### Листинг 2.1. Пример использования стилей

```
<!DOCTYPE html>
<html lang="ru">
<head><meta charset="utf-8">
 <title>Пример использования стилей</title>
 <style type="text/css">
  body {
                        /* Стиль для всего документа */
     font-size: 16pt;
     color: black;
     font-family: "Verdana"
  \}p \in/* Стиль для всех абзацев */
     font-size: 12pt;
     color: black;
     font-family: "Arial"
  ₹
  #txt {
                        /* Стиль для элемента с id="txt" */
     color: green
  ₹
  .text {
                        /* Стиль для класса class="text" */
     color: red
  ₹
```

```
</style>
\langle/head>
<body>
p > Tекст 1</p><!-- Цвет по умолчанию -->
 <p id="txt">Текст 2</p><!-- Зеленый текст 12pt -->
 <p class="text">Текст 3</p><!-- Красный текст 12pt -->
 <div class="text">Текст 4</div><!-- Красный текст 16pt -->
\langle/body>
\langle/html>
```
Атрибуты определения стиля, указанные между тегами <style> и </style>, заключаются в фигурные скобки. Если атрибутов несколько, то они приводятся через точку с запятой:

<Селектор> { <Атрибут 1>: <Значение 1>; ...; <Атрибут N>: <Значение N> }

После последнего определения стиля перед закрывающей фигурной скобкой ставить точку с запятой не обязательно.

В листинге 2.1 мы воспользовались тремя основными видами селекторов: именем тега, идентификатором элемента (параметр id) и стилевым классом (параметр class). Селектор с именем тега применяет стили ко всем тегам с указанным именем. Разница между двумя последними способами заключается в том, что идентификатор указывается только для одного элемента, тогда как стилевой класс можно прикрепить к нескольким элементам, причем элементы могут быть разными (например, в нашем примере это и абзац, и элемент div).

Стили, примененные непосредственно к элементу, могут переопределять стили для всего документа. Например, стили, указанные для элемента body, наследуются всеми элементами. Однако для элемента с идентификатором txt мы явно указываем другой цвет текста, поэтому цвет, указанный в элементе body, переопределяется. Для стилевого класса text не указан размер шрифта, поэтому его значение будет наследоваться от других элементов. Для элементов р у нас указан размер 12pt, который переопределит размер для элемента body, а вот элемент div наследует размер 16pt OT ЭЛемента body.

Чтобы наглядно увидеть процесс наследования и переопределения атрибутов стиля, воспользуемся панелью Инструменты разработчика Web-браузера Firefox: открываем вкладку Инспектор, выделяем первый абзац и переходим на вкладку Правила. Результат показан на рис. 2.1 - все переопределенные стили в разделе Унаследовано от body зачеркнуты. Если мы выделим элемент div, то зачеркнут будет только один атрибут  $_{color}$  (рис. 2.2). Это означает, что элемент  $div$  наследует все стили от элемента body, кроме color.

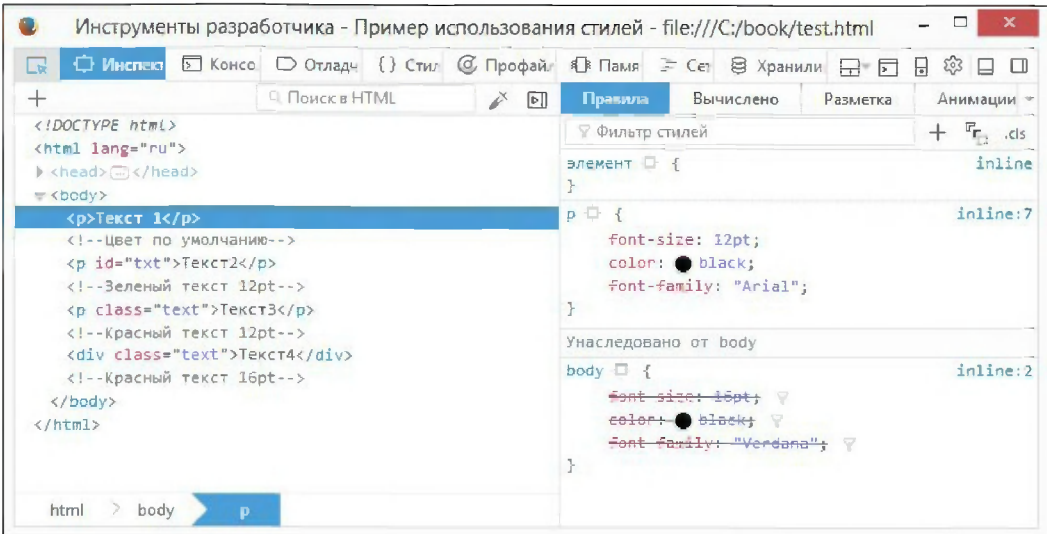

Рис. 2.1. Переопределение стилей

| <b>Ф</b> Инспект<br>۱d                                                                                                    | 区 Консо   ○ Отладч {} Стил   © Профайл   ® Памя = Сет   В Хранили   <del>П   Б   П</del> |                       |                                                                     |    |         |  |           |                           |                                                                                 | ⊗ ⊟ □      |
|----------------------------------------------------------------------------------------------------|------------------------------------------------------------------------------------------|-----------------------|---------------------------------------------------------------------|----|---------|--|-----------|---------------------------|---------------------------------------------------------------------------------|------------|
| $^+$                                                                                                    | <sup>Cl</sup> . Поиск в HTML                                                             |                       | ¥                                                                   | ЪI | Правила |  | Вычислено |                           | Разметка                                                                        | Анимации - |
| html                                                                                                    |                                                                                          |                       | ₩ Фильтр стилей                                                     |    |         |  |           | $F_{\Gamma_{\Box}}$ , cls |                                                                                 |            |
| <html lang="ru"><br/>▶ <head>(a)</head><br/><math>\blacktriangledown</math> <br/>body&gt;</html>                                                                          |                                                                                          | элемент П {<br>inline |                                                                     |    |         |  |           |                           |                                                                                 |            |
| <p>Tekct 1</p><br>Цвет по умолчанию<br><p id="txt">TekcT2</p><br>Зеленый текст 12pt<br><p class="text">Texcr3</p><br>Красный текст 12pt<br><div class="text">TexcT4</div> |                                                                                          |                       | .text $\Box$ {<br>inline:15<br>color: ered;<br>Унаследовано от body |    |         |  |           |                           |                                                                                 |            |
|                                                                                                    |                                                                                          |                       |                                                                     |    |         |  |           |                           | body $\Box$ {<br>font-size: 16pt;<br>color: black; Y<br>font-family: "Verdana"; |            |
|                                                                                                    |                                                                                          |                       | Красный текст 16pt<br>$\langle$ /body><br>                          |    |         |  |           |                           |                                                                                 |            |

Рис. 2.2. Наследование стилей

# 2.1.3. Вынесение таблицы стилей в отдельный файл

Таблицу стилей можно вынести в отдельный файл. Файл с таблицей стилей обычно имеет расширение css и может редактироваться любым текстовым редактором, например Notepad++. Задать расширение файлу можно точно так же, как и при создании файла с расширением html. И кодировка файлов точно такая же, как и данни фанка с расширские и ник. 11 кодировка фанка<br>у HTML-документа, — в нашем случае: UTF-8 (без ВС

Вынесем таблицу стилей в отдельный файл style.css (листинг 2.2) и подключим его к основному документу test.html (листинг 2.3). С помощью правила @charset зада-

дим кодировку файла (не забудьте сам файл сохранить в этой кодировке). Обратите внимание: это правило должно быть самой первой строкой в файле!

### Листинг 2.2. Содержимое файла style.css

```
@charset "utf-8";
                     /* Кодировка файла */
/* Так можно вставить комментарий */
body {
                     /* Стиль для всего документа */
   font-size: 16pt;
   color: black;
   font-family: "Verdana"
\bigg\}p \in/* Стиль для всех абзацев */
   font-size: 12pt;
   color: black;
   font-family: "Arial"
\bigg\}#txt {
                     /* Стиль для элемента с id="txt" */
   color: green
.text {
                     /* Стиль шля класса class="text" */
   color: red
\mathcal{F}
```
### Листинг 2.3. Содержимое файла test.html

```
<!DOCTYPE html>
<html lang="ru">
<head><meta charset="utf-8">
<title>Пример использования стилей</title>
 <link rel="stylesheet" type="text/css" href="style.css">
\langle/head>
<body>
p > Tекст 1</p><!-- Цвет по умолчанию -->
<p id="txt">Текст 2</p><!-- Зеленый текст 12pt -->
<p class="text">Текст 3</p><!-- Красный текст 12pt -->
 <div class="text">Текст 4</div><!-- Красный текст 16pt -->
</body>
\langle/html>
```
Сохраним оба файла в одной папке и откроем файл test.html в Web-браузере. Результат будет таким же, как и в предыдущем примере.

Отдельный файл с таблицей стилей прикрепляется к HTML-документу с помощью одинарного тега <1ink>. В параметре href указывается абсолютный или относительный интернет-адрес (URL) файла, а в параметре rel должно быть значение

stylesheet, показывающее, что присоединяемый таким образом документ содержит таблицу стилей:

<link rel="stylesheet" type="text/css" href="style.css">

Подключить внешний CSS-файл можно также с помощью правила @import:

```
@import url(<URL-адрес>) [<Тип устройства>];
@import <URL-адрес>[<Тип устройства>];
```
Правило @import должно быть расположено внутри тега <style>:

```
<style type="text/css">
  @import url("style.css");
</style>
```
В необязательном параметре <тип устройства> можно указать устройство, для которого предназначена подключаемая таблица стилей. Например, a11 — для любых устройств, print - для предварительного просмотра и распечатки документа, screen - для экрана монитора:

```
<style type="text/css">
  @import "style.css" print;
</style>
```
Таблицу стилей, вынесенную в отдельный файл, можно использовать в нескольких HTML-документах.

## 2.1.4. Приоритет применения стилей

Предположим, что для абзаца определен атрибут color в параметре style одного цвета, в теге <style> другого цвета, а в отдельном файле (листинг 2.4) — третьего цвета. Кроме того, в теге <span> задан четвертый цвет (листинг 2.5).

```
Листинг 2.4. Содержимое файла style.css
```

```
p { color: red }
```

```
Листинг 2.5. Содержимое файла test.html
```

```
<!DOCTYPE html>
<html lang="ru">
<head><meta charset="utf-8">
 <title>Приоритет применения стилей</title>
 <link rel="stylesheet" type="text/css" href="style.css">
 <style type="text/css">
   p { color: blue }
 </style>
\langle/head>
```

```
<body>
 <p style="color: green">
    <span style="color: yellow">Texcr 1</span>
 </p>
 <p style="color: green">Tekcr 2</p>
</body>
\langle/html>
```
Какого цвета будет текст текст 1? И какого цвета будет абзац с текстом текст 2? Для ответа на эти вопросы и существует приоритет стилей:

- **П** стиль, заданный таблицей стилей, будет отменен, если в HTML-коде явно описано форматирование элемента;
- П стиль, заданный в теге <style>, будет отменен, если в параметре style тега указан другой стиль;
- □ стиль, заданный в отдельном файле, будет отменен, если в теге <style> указано другое определение стиля.

Именно из-за такой структуры приоритетов таблицы стилей и называют каскадными.

Иными словами, наименьший приоритет имеет стиль, описанный в отдельном файле, а самый высокий - стиль, указанный последним. В нашем примере к тексту текст 1 будет применено форматирование, указанное в теге <span>, т. е. текст будет желтого цвета. А абзац с текстом текст 2 будет иметь цвет, указанный в параметре style, т. е. зеленый.

Кроме того, следует учитывать, что стиль, заданный через идентификатор, будет иметь более высокий приоритет, чем стиль, заданный через класс:

```
<style type="text/css">
   #id1 { color: red }
   .cls1 { color: blue }
</style>
<p id="id1" class="cls1">Texcr</p>
```
В этом примере текст абзаца будет красного цвета, а не синего.

С помощью свойства ! important можно изменить приоритет. Для примера изменим содержимое файла style.css (листинг 2.4) на:

p { color: red !important }

В результате мы переопределили все стили, и абзац со словом текст 2 будет иметь красный цвет, а не зеленый. Однако текст Текст 1 так и останется желтого цвета, Т. К. ЦВЕТ ЭТОТ УКАЗАН В ТЕГЕ <span>.

# 2.2. Указание значений атрибутов

После значения в определении стиля необходимо уточнить, в каких единицах указано это значение. Не указывать единицы измерения можно лишь для значения о.

# 2.2.1. Числа

Дробная часть вещественного числа указывается через символ «точка»:

```
p \{ color: rgba(255, 0, 0, 0.5) \}
```
Если перед символом «точка» указан нуль, то его можно опустить:

```
p \{ color: rgba(255, 0, 0, .5) \}
```
# 2.2.2. Размеры

Размеры в CSS можно задавать в абсолютных или относительных единицах.

Абсолютные единицы:

- $\Box$  рх пиксел;
- П тт миллиметр;
- $\Box$  cm сантиметр;
- $\Box$  in  $\overline{A}$ **POMM:** 1 in = 2.54 cm;
- $\Box$  pt  $\Pi$ yHKT: 1 pt = 1/72 in;
- $\Box$  pc ПИКа: 1 pc = 12 pt.

Относительные единицы:

- $\Box$   $\ast$  процент;
- $\Box$  em высота текущего шрифта;
- $\Box$  ex высота буквы «x» текущего шрифта.
- B CSS 3 доступны также следующие относительные единицы:
- $\Box$  ch ширина символа «0» текущего шрифта;
- $\Box$  rem высота шрифта, указанного для корневого элемента (тега <html>);
- $\Box$  vw 1% от ширины области просмотра окна Web-браузера;
- $\Box$  vh 1% от высоты области просмотра окна Web-браузера;
- $\Box$  vmin 1% от меньшего значения из ширины или высоты области просмотра;
- 

В CSS 3 в качестве значения атрибута стиля мы можем указать результат какоголибо вычисления. Для этого предусмотрена функция calc(). Само выражение, которое требуется вычислить, записывается сразу же после ее имени, берется в скобки и имеет вид обычной алгебраической формулы:

```
#main { width: calc (100vw - 400px) }
```
Этот стиль устанавливает для элемента с идентификатором main ширину, равную ширине области просмотра окна Web-браузера, за вычетом 400 пикселов.

В выражениях, указанных в функции calc(), допустимы следующие операции: сложение (обозначается символом +), вычитание (-), умножение (\*) и деление (/).

## 2.2.3. Цвет

Цвет можно задать одним из следующих способов:

 $\Box$  именем цвета — blue, green и т. д.:

```
p { color: red }
```
• значением вида #RGB, где R — насыщенность красного, G — насыщенность зеленого и в - насыщенность синего в цвете. Значения задаются одинарными шестнадцатеричными числами от 0 до г:

 $p \{ color: #F00 \}$ 

• значением вида #RRGGBB, где RR - насыщенность красного, GG - насыщенность зеленого и вв — насыщенность синего в цвете. В таком формате значения задаются двузначными шестнадцатеричными числами от 00 до FF:

 $p \{ color: #FF0000 \}$ 

 $\Box$  значением вида rgb(R, G, B), где R, G и B — насыщенности красного, зеленого и синего цветов, которые задаются десятичными числами от 0 до 255:

 $p \{ color: rqb(255, 0, 0) \}$ 

• Значением вида rgb (R<sup>§</sup>, G<sup>§</sup>, B§), где R<sup>§</sup>, G<sup>§</sup> и B<sup>§</sup> — насыщенности красного, зеленого и синего цветов, которые задаются в процентах:

 $p \{ color: rqb(100\%, 0\%, 0\%) \}$ 

Все приведенные здесь примеры задают красный цвет.

В CSS 3 добавлены следующие способы задания цвета:

 $\Box$  значением вида гора (R, G, B, A), где R, G и B — насыщенности красного, зеленого и синего цветов, которые задаются десятичными числами от 0 до 255, A задает уровень прозрачности цвета (альфа-канал), представляющий собой значение от 0.0 (цвет полностью прозрачен) до 1.0 (цвет полностью непрозрачен). Вот пример указания полупрозрачного красного цвета:

```
p { color: rgba(255, 0, 0, 0.5) }
```
Значения насыщенности красного, зеленого и синего цветов можно также задать в процентах:

```
p { color: rgba(100%, 0%, 0%, 0.5) }
```
 $\square$  значением вида hs1 (н, s, L), где н — оттенок (число от 0 до 359), s — насыщенность (проценты от 0 до 100) и  $L$  — светлота (проценты от 0 до 100):

p { color: hs1(0, 100%, 50%) }

 $\Box$  значением вида hsla(H, S, L, A), где н — оттенок (число от 0 до 359), s — насыщенность (проценты от 0 до 100), L — светлота (проценты от 0 до 100) и A уровень прозрачности цвета (альфа-канал), представляющий собой значение от 0.0 (ЦВЕТ ПОЛНОСТЬЮ ПРОЗРАЧЕН) ДО 1.0 (ЦВЕТ ПОЛНОСТЬЮ НЕПРОЗРАЧЕН):

? { color: hsla(0, 100%, 50%, 0.5) }

Приведем названия наиболее часто используемых цветов:

 $\Box$  black — #000000 — черн

 $\Box$  white  $-$  #FFFFFF  $-$  белый:

 $\Box$  yellow — #FFFF00 — жел?

 $\Box$  silver — #COCOCO — cep

- $\Box$  red #FF0000 kpac:
- $\Box$  green #008000 зелеі
- $\Box$  gray #808080 **темно-**
- $\Box$  blue  $-$  #0000FF  $-$  **CHHHH;**
- $\Box$  navy #000080 **темно-**
- $\Box$  purple #800080 фиолет

# 2.2.4. Строки

Строки в CSS указываются внутри двойных или одинарных кавычек. С помощью символа «\» можно экранировать кавычку внутри строки:

```
? { font-family: "Times New Roman" }
div { font-family: 'Arial' }
p: before { content: '\texttt{I}\backslash \texttt{'APK} ' \texttt{I}
```
# 2.2.5. Углы

Для обозначения углов в CSS 3 используются следующие единицы:

```
\Box deg — г\bm{\mathsf{p}}ад
  #mydiv { transform: rotate(45deg) }
\Box rad — ради
  #mydiv { transform: rotate(0.79rad) }
\Box grad — rpa,
  #mydiv { transform: rotate(50grad) }
\Box turn — повороты (полный круг равен 1tm
  #mydiv { transform: rotate(0.125turn) }
```
### Пример вращения элемента с идентификатором mydiv на угол 45 градусов:

```
#mydiv {
   position: absolute;
   left: 200px; top: 100px;
   width: 100px; height: 100px;
   background: red;
   transform: rotate(45deg)
\mathbf{R}\mathbf{1}<div id="mydiv"></div>
```
Перед значением угла можно указать знак минус. В этом случае вращение будет выполняться против часовой стрелки:

```
#mydiv { transform: rotate(-45deg) }
```
## 2.2.6. Универсальные значения

В качестве значения атрибутов можно указать следующие ключевые слова:

**I** inherit - значение наследуется от родителя:

background-color: inherit

 $\Box$  initial — задает исходное значение, используемое Web-браузером по умолча-НИЮ:

background-color: initial

# 2.3. CSS-селекторы

Атрибуты определения стиля, указанные между тегами <style> и </style> или в отдельном файле, заключаются в фигурные скобки. Если атрибутов несколько, то они приводятся через точку с запятой в формате:

<Ceлектор> { <Aтрибут 1>: <Sначение 1>; ...; <Aтрибут N>: <Sначение N> }

## 2.3.1. Основные селекторы

В параметре <селектор> могут быть указаны следующие селекторы:

 $\Box$  \* — все теги. Уберем все внешние и внутренние отступы:

```
* { margin: 0; padding: 0 }
```

```
□ тег — все теги, имеющие указанное имя:
```

```
p { font-size: 12pt; color: green; font-family: "Arial" }
<p>Текст2</p><!-- Зеленый текст -->
```

```
П . Класс — все теги, имеющие указанный класс:
```

```
.text1 { font-size: 12pt; color: red; font-family: "Arial" }
\ddotsc<div class="text1">Текст1</div><!-- Красный текст -->
<p class="text1">Текст2</p><!-- Красный текст -->
```
И текст1 и текст2 будут красного цвета, хотя они находятся в разных тегах;

```
П тег. Класс - все теги, имеющие указанное имя и класс:
```

```
p.text2 { font-size: 12pt; color: blue }
\sim \sim \sim<p class="text2">Текст1</p><!-- Синий текст -->
```
Обратите внимание, что если имя класса указать в другом теге, то стиль не будет применен к этому тегу:

```
<div class="text2">Texcr2</div>
```
В этом случае фрагмент текста текст2 не будет отображен синим цветом, т. к. имя класса text2 применяется только к тегу <p>;

П #Идентификатор — элемент с указанным идентификатором:

```
#txt1 { color: red }
<p id="txt1">TercT</p>
```
Стили можно привязать сразу к нескольким селекторам, в этом случае селекторы указываются через запятую:

```
p, div { font-family: "Arial" }
```
Привязаться к другим элементам можно следующими способами:

• Селектор1 Селектор2 — все элементы, соответствующие параметру Селектор2, которые располагаются внутри контейнера, соответствующего параметру Селек- $Top1$ :

```
div a { color: red }
```
Цвет текста ссылки станет красным, если тег <a> находится внутри тега <div>:

```
<div><a href="link.html">Ccылка</a></div>
```
• Селектор1 > Селектор2 - все элементы, соответствующие параметру Селектор2, которые являются дочерними для контейнера, соответствующего параметру Селектор1:

```
div > a (color: red )
```
Цвет текста ссылки станет красным, если тег <a> находится внутри тега <div> и не вложен в другой тег:

```
\langle \text{div} \rangle<a href="link1.html">Ссылка 1</a><br>
<span><a href="link2.html">CCLUIKa 2</a></span>
\langle /div>
```
В этом примере только первая ссылка станет красного цвета, т. к. вторая ссылка расположена внутри тега <span>;

• Селектор1 + Селектор2 — Элемент, соответствующий параметру Селектор2, который является соседним для элемента, соответствующего параметру селектор1, и следует сразу после него:

```
div + p { color: red }
```
Цвет текста абзаца станет красным, если тег <p> следует сразу после элемента div:

```
<div>Texcr</div><p>Texcr</p>
```
• Селектор1 ~ Селектор2 — элемент, соответствующий параметру Селектор2, который является соседним для элемента, соответствующего параметру Селектор1, и следует после него, причем необязательно непосредственно:

```
div \sim h6 { color: red }
```
Цвет текста заголовка станет красным, если тег <h6> следует за элементом  $div u$ , возможно, отделяется от него другими элементами:

```
<div>Tekcr</div>
<p>Toxe TekcT</p>
<h6>Красный заголовок</h6>
```
При необходимости можно составлять выражения из нескольких селекторов:

div span a { color: red }

Цвет текста ссылки станет красным, если тег <a> расположен внутри тега <span>, а тот в свою очередь вложен в тег <div>:

```
\langle \text{div} \rangle<a href="link1.html">Ссылка 1</a><br>
  <span><a href="link2.html">Ссылка 2</a><br>
  \langle/span\rangle\langle/div>
```
В этом примере только ссылка 2 будет красного цвета.

## 2.3.2. Привязка к параметрам тегов

Для привязки к параметрам тегов применяются следующие селекторы:

□ [Параметр] — элементы с указанным параметром:

```
a[id] { color: red }
```
Цвет текста ссылки станет красным, если тег <a> имеет параметр id:

```
<a id="link1" href="link1.html">Ссылка 1</a>
```
 $\Box$  [Параметр= 'Значение'] — элементы, у которых параметр точно равен значению:  $a[heref="link1.html"]$  { color: red }

Цвет текста ссылки станет красным, если параметр href тега <a> имеет значение "link1.html":

□ [Параметр^='Значение'] — элементы, у которых значение параметра начинается с указанного значения:

```
a[heref^{\wedge}="1i"] { color: red }
```
Цвет текста ссылки станет красным, если значение параметра href тега <a> начинается с 11:

П [Параметр\$='Значение'] — элементы, у которых значение параметра оканчивается указанным значением:

```
a[hrefs=".html"] { color: red }
```
Цвет текста ссылки станет красным, если значение параметра href тега <a> oканчивается на .html;

П [Параметр\*='Значение'] — элементы, у которых параметр содержит указанное значение:

```
a[heref^*="link"] { color: red }
```
Цвет текста ссылки станет красным, если значение параметра href тега <a> содержит фрагмент link;

□ [Параметр~= "Слово"] — элементы, у которых параметр содержит указанное слово целиком (используется когда значением параметра являются слова, разделенные пробелами):

```
a[class='class2"] { color: red }
```
Цвет текста ссылки станет красным, если параметр class тега <a> содержит сло-BO class2:

<a class="class1 class2 class3" href="link1.html">Ссылка</a>

□ [Параметр|='Значение'] — элементы, у которых параметр точно равен значению или начинается с указанного значения после которого следует дефис:

```
a[class] = "class1"] { color: red }
```
Цвет текста ссылки станет красным, если значение параметра class тега <a> равно class1 или после class1 идет дефис и любое другое значение:

```
<a class="class1" href="link1.html">Ссылка 1</a>
<a class="class1-new" href="link2.html">CCEUTKa 2</a>
```
В этом примере обе ссылки будут красного цвета.

# 2.3.3. Псевдоэлементы

В качестве селектора могут быть также указаны следующие псевдоэлементы:

□ ::first-letter — задает стиль для первой буквы. Выделим первую букву всех абзацев:

?::first-letter { font-size: 150%; font-weight: bold; color: red }

.<br>[**1** :: first-line — задает стиль для первой стро

```
?::first-line { font-weight: bold; color: red }
<p>Красный полужирный текст<br>
Обычный текст</p>
```
\_<br>□ ::before и ::after — позволяют добавить текст в начало и в конец элемента со ответственно. Добавляемый текст должен быть указан в атрибуте content:

```
p::before { content: "before " ]
p::after { content: " after" }
<p>Tekcr</p>
```
### Результат:

<p>before Texcr after</p>

Aтрибут content может принимать следующие значения:

- $\Box$  normal  $\rm \textit{M}$  none не добавляют содерж
- —<br>Построка задает выводимый тек

p::before { content: "before " )

? attr (<????????>) — ?????????? ???????? ?????????? ????????? ??? ?????? строку. Выведем после текста ссылки URL-адрес внутри круглых скобок:

a::after { content: "(" attr(href) ")"; margin-left: lem }

 $\Box$  url (<URL-адрес>) — задает URL-адрес вставляемого объекта (например, изоб жения):

p::before { content: url(marker.png); margin-right: 5px }

- $\Box$  open-quote вставляет открывающую кавы
- —<br>• close-quote вставляет закрывающую кавычку. Тип кавычек задается с по **мощью атрибута** quotes:

```
? { quotes: "" '"' }
p::before { content: open-quote; color: red }
p::after { content: close-quote; color: red }
```
- □ no-open-quote **отменяет вставку открывающей кавы**
- $\Box$  no-close-quote отменяет вставку закрывающей кавы

```
q::before { content: no-open-quote }
q::after { content: no-close-quote }
```
—<br>О counter(<Переменная>) — вставляет значение счетчика. Добавим перед кажд абзацем фрагмент "Абзац ", номер абзаца и фрагмент ": ":

```
body { counter-reset: mycounter }
p::before { counter-increment: mycounter;
            content: "Aбзац " counter(m
            margin-right: 5px }
```
Для управления счетчиком предназначены следующие атрибуты:

```
_<br>• Counter-reset — создает переменную и присваивает ей начальное значе
```

```
counter-reset: <Переменная>[ <Начальное значение>]
counter-reset: none
```
Если начальное значение не задано, то используется значение 0:

body { counter-reset: mycounter )

\_<br>□ counter-increment — увеличивает значение переменной на единицу или на ук занную величину:

counter-increment: < Переменная>[ <Величина приращения>] counter-increment: none

### Пример:

```
?::before { counter-increment: mycounter;
            content: "Aбзац " counter(m
            margin-right: 5px }
```
Существуют также следующие нестандартные псевдоэлементы:

```
.<br>[ ] ::placeholder — позволяет применить стили к тексту подсказки внутри по
```

```
input[type="text"]::-webkit-input-placeholder { color: red )
input[type="text"]:-ms-input-placeholder { color: red }
input[type="text"]::-ms-input-placeholder { color: red }
input[type="text"]::-moz-placeholder { color: red }
input[type="text"]::placeholder { color: red }
\ddotsc<input type="text" placeholder="TeKCT nouckasKu">
```
В этом примере мы воспользовались «вендорными» атрибутами, т.к. не все Web-браузеры поддерживают псевдоэлемент :: placeholder. Обратите внимание: вначале указываются «вендорные» атрибуты, а лишь затем стандартный атрибут. Кроме того, нельзя объединять разные «вендорные» атрибуты в одном определении стиля. Поэтому мы несколько раз продублировали одинаковое определение стиля с разными селекторами. «Вендорные» атрибуты Web-браузера Internet Explorer имеют префикс -ms-, Chrome и Safari — префикс -webkit-, miernet Explorer mile<br>Firefox — префикс -m

 $\Box$  ::selection — задает стиль для выделенного фрагм

```
::-moz-selection { background: green )
::selection { background: green )
\ddotsc<p>Tekcr</p>
```
В этом примере выделенный текст будет иметь зеленый цвет фона.

### **ПРИМЕЧАНИЕ**

В CSS 2 названия псевдоэлементов начинались с двоеточия. В CSS 3 они начинаются с двойного двоеточия, чтобы их можно было отличать от названий псевдоклассов.

## 2.3.4. Псевдоклассы

- В CSS 3 качестве селектора могут быть также указаны следующие псевдоклассы:
- □ : empty пустой элемент, не имеющий никакого содержимого. Сделаем все пустые абзацы невидимыми:

```
p:empty { display: none }
```
[ : first-child - привяжет стиль к элементу, только если он относится к указанному типу и является первым дочерним элементом в контейнере. Увеличим размер шрифта у абзацев, которые являются первыми элементами в контейнере:

```
p:first-child { font-size: larger }
\mathbf{1}<div>
  <p>Этот абзац будет выведен увеличенным шрифтом, поскольку он
  является первым элементом в контейнере.</p>
  <p>А этот будет выведен шрифтом стандартного размера, поскольку
  он не является первым элементом в контейнере. </p>
\langle/div>
<div>
  <h1>Заголовок</h1>
  <p>Этот абзац будет выведен шрифтом стандартного размера,
  поскольку он не является первым элементом в контейнере. </p>
\langle div>
```
 $\Box$  : first-of-type - задает стиль для первого элемента в контейнере, относящегося к заданному типу. Увеличиваем размер шрифта у всех абзацев - первых потомков контейнеров:

```
p:first-of-type { font-size: larger }
\ddots\langle \text{div} \rangle<p>Этот абзац будет выведен увеличенным шрифтом, поскольку он
  является первым абзацем в контейнере.</p>
  <p>A этот будет выведен шрифтом стандартного размера.</p>
\langle/div>
<div>
  <h1>Заголовок</h1>
  <p>Этот абзац будет выведен увеличенным шрифтом, поскольку он
  является первым абзацем в контейнере. </p>
\langle/div>
```
□ :last-child - привяжет стиль к элементу, только если он относится к указанному типу и является последним дочерним элементом в контейнере;
- □ :last-of-type задает стиль для последнего элемента в контейнере, относящегося к заданному типу;
- $\Box$ :nth-child(<N>) привяжет стиль к элементу, только если он относится к указанному типу и является точно N-м по счету элементом в контейнере (нумерация элементов начинается с 1). Увеличим размер шрифта у абзацев, которые являются вторыми потомками контейнеров:

```
p:nth-child(2) { font-size: larger }
\mathbf{1}<div>
  <p>Этот абзац будет выведен шрифтом стандартного размера.</p>
  <p>А этот будет выведен увеличенным шрифтом.</p>
\langle/div>
\langle \text{div} \rangle<h1>Заголовок</h1>
  <p>Этот абзац также будет выведен увеличенным шрифтом.</p>
\langle/div>
```
Вместо числа можно указать значения odd (все нечетные номера), even (все четные номера) или выражение An+B. Например, выражение 2n является аналогом значения even, а выражение 2n+1 - аналогом значения odd;

- $\Box$ :nth-last-child(<N>) привяжет стиль к элементу, только если он относится к указанному типу и является точно N-м по счету элементом в контейнере, считая с конца;
- [ :nth-of-type (<N>) задает стиль для N-го элемента в контейнере, относящегося к указанному типу. Увеличим размер шрифта у каждого второго абзаца в контейнере:

```
p:nth-of-type(2) { font-size: larger }
\ddotsc<div>
  <p>Этот абзац будет выведен шрифтом стандартного размера.</p>
  <p>А этот будет выведен увеличенным шрифтом.</p>
\langle/div>
<div>
  <h1>Заголовок</h1>
  <р>Этот абзац будет выведен шрифтом стандартного размера.</p>
  <p>А этот будет выведен увеличенным шрифтом.</p>
\langle/div>
```
- $\Box$ :nth-last-of-type (<N>) задает стиль для N-го элемента указанного типа в контейнере, считая с конца;
- conly-child привяжет стиль к элементу, только если он относится к указанному типу и является единственным элементом в контейнере. Увеличим размер шрифта у абзаца, который является единственным элементом в контейнере:

```
\ddotsc<div>
  <p>Этот абзац будет выведен увеличенным шрифтом.</p>
\langle/div>
\langle \text{div} \rangle<p>А этот будет выведен шрифтом стандартного размера.</p>
  p>M этот тоже. p>\langle \text{div} \rangle\langle \text{div} \rangle<h1>Заголовок</h1>
  <p>И этот абзац будет выведен шрифтом стандартного размера.</p>
\langle/div>
```
**1** : only-of-type - задает стиль для единственного элемента указанного типа в контейнере. Увеличим размер шрифта у каждого единственного абзаца в контейнере (при этом там могут находиться элементы других типов):

```
p:only-of-type { font-size: larger }
\sim \sim \sim<div>
  <p>Этот абзац будет выведен увеличенным шрифтом.</p>
\langle div>
<div>
  <p>А этот будет выведен шрифтом стандартного размера.</p>
  p>M этот тоже.p > p\langle/div>
\langle \text{div} \rangle<h1>Заголовок</h1>
  <p>Этот абзац будет выведен увеличенным шрифтом.</p>
\langle/div>
```
□ :target - «якорь», к которому был выполнен переход по внутренней гиперссылке. Сделаем цвет текста целевого элемента красным:

```
:target { color: red }
\ddotsc\langle \text{div} \rangle<h1 id="header">Заголовок</h1>
  <p id="txt">Текст абзаца</p>
  <a href="#header">Перейти к элементу header</a>
  <a href="#txt">Перейти к элементу txt</a>
\langle/div>
```
#### Попробуйте перейти по гиперссылкам, и цвет текста заголовка или абзаца станет красным;

```
\Box : root — корневой элемент документа;
```
**1** : link - непосещенная гиперссылка:

```
a: link { color: #000000 }
```
 $\Box$  : visited — посещенная гиперс

a:visited { color: #000080 }

.<br>• active — активная гиперссылка или другой элемент, над которым была наж и удерживается нажатой кнопка мыши:

```
a:active { color: #FF0000 }
?:active { color: #FF0000 }
```
.<br>• bover — гиперссылка, на которую указывает курсор мыши или другой элем: над которым находится указатель мыши:

```
a:hover { color: green; text-decoration: none }
p:hover { color: #FF0000 }
```
—<br>• focus — гиперссылка или элемент управления, имеющий фокус ввода. Пр получении фокуса ввода сделаем фон текстового поля зеленым, а цвет текста белым:

```
input[type="text"]:focus { background: green; color: white }
\ldots<input type="text">
```
- □ :enabled элемент управления, доступный для пользов
- $\square$ :disabled элемент управления, недоступный для пользователя (тег которого содержит параметр disabled). Зададим для текста недоступных элементов управления серый цвет:

```
input:disabled, select:disabled, textarea:disabled {
   color: #cccccc }
```
\_<br>□ :read-only — элемент управления, доступный только для чтения (тег кото) **СОДЕРЖИТ ПАРАМЕТР** readonly):

input:-moz-read-only { background-color: #cccccc } input:read-only { background-color: #cccccc }

Этот псевдокласс не поддерживается браузером Internet Explorer.

— read-write — элемент управления, доступный для чтения и записи (тег кото ...<br>□ :read-write — элемент управления, доступный для чтения и записи (тег кото го не содержит параметра readonly):

input:-moz-read-write { background-color: #cccccc } input:read-write { background-color: #cccccc }

- Этот псевдокласс не поддерживается браузером Internet Explorer.
- **]** : required обязательный элемент управления (тег которого имеет параметр required);
- $\Box$  :optional необязательный элемент управления (тег которого не имеет пар MeTpa required);
- $\Box$ : valid элемент управления, в котором указано корректное значе

```
\Box:invalid — элемент управления, в котором указано некорректное значение:
  input: invalid { color: red }
\Box : in-range - поле ввода числового значения или регулятор, в котором указано
  корректное значение, укладывающееся в заданный диапазон;
\Box : out-of-range — поле ввода числового значения или регулятор, в котором ука-
  зано некорректное значение, не укладывающееся в заданный диапазон:
  input:out-of-range { color: red }
   والداما
  <input type="number" min="0" max="10">
\Box : checked — установленный флажок или переключатель:
  input[type="checkbox"]:checked + span { color: green }
  <input type="checkbox" checked><span>Texcr</span>
I : default - элемент управления по умолчанию (например, кнопка отправки
  формы);
□ :indeterminate — ЭЛемент управления в неопределенном состоянии:
  input:indeterminate + span { color: gray }
   \mathbf{A}<input type="checkbox" id="check1"><span>Texcr</span>
  <script>
  document.getElementById('check1').indeterminate = true;\langle/script>
```
Псевдокласс : not стоит особняком. Он позволяет привязать стиль к любому элементу страницы, не удовлетворяющему заданным условиям. Вот формат записи этого псевдокласса:

<Основной селектор>:not (<Селектор выбора>)

Стиль будет привязан к элементу Web-страницы, удовлетворяющему основному селектору и не удовлетворяющему селектору выбора:

```
p:not(:first-child) { font-size: larger }
```
Этот стиль будет применен лишь к абзацам, не являющимся первыми дочерними элементами в контейнерах.

## 2.4. Форматирование шрифта

Каскадные таблицы стилей позволяют задать название и размер шрифта, его стиль и «жирность», а также цвет текста. Кроме того, можно указать несколько имен шрифтов и одно из названий альтернативных семейств - ведь на компьютере пользователя может не быть нужного шрифта.

## 2.4.1. Имя шрифта

Имя шрифта позволяет задать атрибут font-family:

p { font-family: "Arial" }

В ряде случаев шрифт может отсутствовать на компьютере пользователя. Поэтому лучше указывать несколько альтернативных шрифтов. Имена шрифтов при этом указываются через запятую:

p { font-family: "Verdana", "Tahoma" }

Можно также указать одно из пяти типовых семейств шрифтов: serif, sans-serif, cursive, fantasy **ИЛИ** monospace:

```
p { font-family: "Verdana", "Tahoma", sans-serif }
```
## 2.4.2. Стиль шрифта

Стиль шрифта позволяет задать атрибут font-style. Он может принимать следующие значения:

•<br>• normal — нормальный шри

p { font-family: "Arial"; font-style: normal }

—<br>• italic — курсивный шри

p { font-family: "Arial"; font-style: italic }

 $\Box$  oblique — **наклонный шри** 

p { font-family: "Arial"; font-style: oblique }

## 2.4.3. Размер шрифта

Pазмер шрифта позволяет задать атрибут font-size:

.text1 { font-size: 12pt; font-family: "Arial" }

Можно указать абсолютную величину или одну из типовых констант: xx-small, x-small, small, medium, large, x-large *HJH xx-large*:

.text1 { font-size: large; font-family: "Arial" }

Кроме того, можно указать относительную величину (например, значение в процентах) или одну из двух констант: larger или smaller:

.text1 { font-size: 150%; font-family: "Arial" } .text2 { font-size: smaller; font-family: "Arial" }

## 2.4.4. Цвет текста

Цвет текста позволяет задать атрибут color:

```
.text1 { font-size: 12pt; font-family: "Arial"; color: red }
.text2 { font-size: 12pt; font-family: "Arial"; color: #00FF00 }
.text3 { font-size: 12pt; font-family: "Arial"; color: rgb(255, 0, 0) }
```
Можно также указать значение transparent, означающее прозрачный цвет:

```
.textl { color: transparent }
```
## 2.4.5. Жирность шрифта

Управлять жирностью шрифта позволяет атрибут font-weight. Он может принимать следующие значения:

 $\Box$  100, 200, 300, 400, 500, 600, 700, 800, 900 — значение 100 соответствует само ???????? ??????, ? <sup>900</sup> — ?????? ???????:

? { font-family: "Arial"; font-style: italic; font-weight: 700 }

 $\Box$  normal — нормальный шрифт. Соответствует значению 40

? { font-family: "Arial"; font-weight: normal }

**<sup>1</sup>** bold — полужирный шрифт. Соответствует значению 70

? { font-family: "Arial"; font-weight: bold }

**]** lighter — менее жирный, чем у родительского элем

? { font-family: "Arial"; font-weight: lighter }

 $\Box$  bolder — более жирный, чем у родительского элем

? { font-family: "Arial"; font-weight: bolder }

## 2.4.6. Вид строчных букв

Вид строчных букв задает атрибут font-variant. Он может принимать следующие значения:

 $\Box$  normal — значение по умолч

```
? { font-family: "Arial"; font-variant: normal }
```
- $\Box$  small-caps строчные буквы отображаются прописными буквами умень ного размера:
	- ? { font-family: "Arial"; font-variant: small-caps }

### 2.4.7. Одновременное указание характеристик шрифта

Задать все характеристики шрифта одновременно позволяет атрибут font:

```
font: [font-style ][font-variant ][font-weight ][font-stretch ]
       font-size[/line-height] font-family
```
Параметр line-height задает вертикальное расстояние между базовыми линиями rapancrp Tine nerghe sagacr вертиканите расстояние

```
? { font: italic small-caps bold 12pt/normal "Arial" }
```
Обязательными являются только параметры font-size и font-family:

p { font: 12pt "Verdana", "Tahoma", sans-serif }

## 2.4.8. Загружаемые шрифты

Помимо шрифтов, установленных на компьютере, и типовых семейств шрифтов, для вывода текста на страницах мы можем использовать загружаемые шрифты. Такой шрифт хранится в виде файла на Web-сервере и загружается самим Webбраузером.

Загружаемый шрифт указывается с помощью правила @font-face:

```
@font-face {
  font-family: <Имя, под которым загружаемый шрифт будет доступен в
                  таблице стилей>;
  src: url ("<URL-адрес файла со шрифтом>")
\overline{\phantom{a}}
```
#### Пример:

```
@font-face {
  font-family: MyFont;
  src: url("/fonts/myfont.ttf")
\mathcal{E}
```
Загружаем шрифт, хранящийся в файле myfont.ttf, который находится в папке fonts в корне сайта, и задаем для него имя мугора. После этого мы можем использовать загруженный шрифт где угодно, указав заданное для него имя и альтернативный шрифт или семейство шрифтов для Web-браузеров, не сумевших загрузить шрифт:

```
p { font-family: MyFont, sans-serif }
```
Все современные Web-браузеры поддерживают загружаемые шрифты, сохраненные в форматах TTF и WOFF. С другими форматами лучше не связываться, т. к. они либо поддерживаются не всеми Web-браузерами, либо при их использовании могут возникнуть проблемы.

# 2.5. Форматирование текста

Для текстовых фрагментов, кроме указания характеристик шрифтов, можно задать некоторые дополнительные параметры: расстояние между символами, словами и строками, вертикальное и горизонтальное выравнивание, отступ первой строки.

## 2.5.1. Расстояние между символами в словах

Расстояние между символами текста задает атрибут letter-spacing. Он может принимать следующие значения:

 $\Box$  normal — значение по умолч

? { letter-spacing: normal; font-weight: normal }

#### • Величина в поддерживаемых CSS единицах:

```
? { font-size: 12pt; color: red; letter-spacing: 5mm }
```
### 2.5.2. Расстояние между словами

Расстояние между словами задает атрибут word-spacing. Он может принимать следующие значения:

 $\Box$  normal — значение по умолч

```
? { word-spacing: normal; font-weight: normal }
```
□ величина в поддерживаемых CSS единицах:

? { font-size: 12pt; color: red; word-spacing: 5mm }

### 2.5.3. Отступ первой строки

Отступ для «красной строки» задает атрибут text-indent. Может задаваться абсолютная или относительная величина отступа:

? { text-indent: 10mm; font-style: italic; font-weight: normal }

### 2.5.4. Вертикальное расстояние между строками

Вертикальное расстояние между базовыми линиями двух строк задает атрибут line-height. Он может принимать следующие значения:

? normal — ???????? ?? ?????????:

? { line-height: normal; font-weight: normal }

• Величина в поддерживаемых CSS единицах:

```
? { font-size: 12pt; color: red; font-family: "Arial";
    line-height: 5mm }
```
### 2.5.5. Горизонтальное выравнивание текста

Горизонтальное выравнивание текста задает атрибут text-align. Он может принимать следующие значения:

\_<br>□ center — выравнивание по цен<sup>.</sup>

```
<p style="text-align: center">Абзац с выравниванием
по центру</p>
```
—<br>• left — выравнивание по левому кра

```
<p style="text-align: left">Абзац с выравниванием
по левому краю</p>
```

```
\Box right — выравнивание по правому краю:
```
<p style="text-align: right">Абзац с выравниванием по правому краю</p>

 $\Box$  justify — выравнивание по ширине (по двум сторонам):

```
<p style="text-align: justify">Абзац с выравниванием
по ширине</p>
```
Горизонтальное выравнивание последней строки текста задает атрибут  $text$ -alignlast. Он может принимать следующие значения:

- $\Box$  auto совпадает со значением атрибута text-align, но при значении justify выравнивание последней строки будет по началу блока;
- $\Box$  start по началу блока (зависит от направления текста);
- $\Box$  end по концу блока (зависит от направления текста);
- $\Box$  left по левому краю;
- $\Box$  right по правому краю;
- $\Box$  center по центру;
- $\Box$  justify по ширине (по двум сторонам). Если последняя строка содержит одно слово, то выполняется выравнивание по началу блока.

#### Пример:

```
p { width: 200px;
    text-align: justify; text-align-last: center }
<p>Атрибут text-align-last задает выравнивание последней строки</p>
```
### 2.5.6. Вертикальное выравнивание текста

Вертикальное выравнивание текста относительно элемента-родителя — например, ячейки таблицы — задает атрибут vertical-align. Он может принимать следующие значения:

 $\Box$  baseline — по базовой линии:

```
td { font-size: 12pt; color: red; vertical-align: baseline }
```
 $\Box$  middle —  $\Box$  **центру**:

td { font-size: 12pt; color: red; vertical-align: middle }

 $\Box$  top — по верху:

td { font-size: 12pt; color: red; vertical-align: top }

 $\Box$  bottom —  $\Pi$ 0 HM3Y:

td { font-size: 12pt; color: red; vertical-align: bottom }

Aтрибут vertical-align работает со строчными элементами и ячейками таблицы, поэтому если попробовать выполнить вертикальное выравнивание текста внутри элемента div или другого блочного элемента, то ничего не получится.

#### 116

Со строчными элементами можно также использовать следующие значения:

•<br>• sub — используется для создания нижних индексов (размер шрифта не уме шается):

```
pH<span style="vertical-align: sub; font-size: 0.7em">2</span>0
</p>
```
—<br>• Super — используется для создания верхних индексов (размер шрифта н уменьшается):

```
pm<span style="vertical-align: super; font-size: 0.7em">3</span>
</p>
```
**<sup>1</sup>** text-top — выравнивание по верху текстовой стро

```
\Box text-bottom — выравнивание по низу текстовой строки:
```

```
<p>
<img alt="" src="foto.gif" height="100"
     style="border: lpx red solid">
Строка
<span style="vertical-align: text-top; font-size: 0.6em">
text-top</span>
<span style="vertical-align: text-bottom; font-size: 0.6em">
text-bottom</span>
<span style="vertical-align: top; font-size: 0.6em">top</span>
<span style="vertical-align: bottom; font-size: 0.6em">
bottom</span>
<span style="vertical-align: middle; font-size: 0.6em">
middle</span>
Crpora</p>
```
#### □ величина в поддерживаемых CSS единицах:

```
<р>Строка
<span style="vertical-align: 20px; font-size: 0.6em">
20px</span>
<span style="vertical-align: -120%; font-size: 0.6em">
-120%</span>Строка</p>
```
### 2.5.7. Подчеркивание, надчеркивание и зачеркивание текста

Подчеркнуть, надчеркнуть или зачеркнуть текст позволяет атрибут textdecoration. Он может принимать следующие значения:

 $\Box$  none — обычный текст (по умолча

```
<p style="text-decoration: none">TexcT</p>
```

```
118 ????? 2
<sup>1</sup> underline — подчеркивает тек
  <p style="text-decoration: underline">Подчеркнутый текст</p>
\Box overline — проводит линию над текс
  <p style="text-decoration: overline">Надчеркнутый текст</p>
\Box line-through — зачеркивает тек
  <p style="text-decoration: line-through">Зачеркнутый текст</p>
В некоторых Web-браузерах можно указать дополнительные атрибуты:
\Box text-decoration-color — задает цвет лин
  ? { text-decoration: underline; text-decoration-color: red }
\Box text-decoration-line — ТИП ЛИНИИ: none, underline, overline ИЛИ line-^\perpp { text-decoration-line: underline; text-decoration-color: red }
\Box text-decoration-style — cTMJL JIME
   • solid — линия отображается сплошной лин
   • dotted — пунктирная лин
   \bullet dashed — ШТриховая лин
   • double — двойная лин
   • мату — волнистая лин
  Пример:
  p \left( \right)text-decoration-line: underline;
     text-decoration-color: red;
     text-decoration-style: double
  }
```
В атрибуте text-decoration можно указать сразу несколько значений:

```
text-decoration: text-decoration-line text-decoration-style
                 text-decoration-color
```
#### Пример:

p { text-decoration: underline red wavy }

## 2.5.8. Изменение регистра символов

Изменить регистр символов позволяет атрибут text-transform. Он может принимать следующие значения:

 $\Box$  capitalize — делает первую букву каждого слова пропи

 $\Box$  uppercase — преобразует все буквы в пропи

 $\Box$  lowercase — преобразует все буквы в строчные;

 $\Box$  none — без преобразования.

#### Пример:

```
<h1 style="text-transform: capitalize">затоловок из
нескольких слов</h1>
<h1 style="text-transform: uppercase">заголовок2</h1>
<h1 style="text-transform: lowercase">3AFOJIOBOK3</h1>
```
#### Результат:

```
Заголовок Из Нескольких Слов
BAPOHOROK2
заголовок3
```
### 2.5.9. Обработка пробелов между словами

Установить тип обработки пробелов позволяет атрибут white-space. По умолчанию несколько пробелов подряд выводятся в окне Web-браузера как один пробел. Атрибут может принимать следующие значения:

 $\Box$  normal — текст выводится стандартным образом:

```
<p style="white-space: normal">
Строка
                     \mathbf{1}Строка 2
\langle/p>
```
Результат в окне Web-браузера:

Строка 1 Строка 2

□ pre — сохраняются все пробелы и переносы строк. Текст автоматически на новую строку не переносится:

```
<p style="white-space: pre">
Строка
                    \mathbf{1}Строка 2
</p>
```
Результат в окне Web-браузера:

 $\mathbf{1}$ Строка Строка 2

П поwrap - переносы строк в HTML-коде игнорируются. Текст автоматически на новую строку не переносится. Но если внутри строки содержится тег <br>> <br/>ь-, то он вставляет перенос строки:

```
<p style="white-space: nowrap">
Строка
                    \mathbf{1}Строка 2<br>
Строка 3
\langle/p>
```
#### Результат в окне Web-браузера:

```
Строка 1 Строка 2
Строка 3
```
 $\Box$  pre-line — переносы строк сохраняются, а пробелы игнорируются. Если текст не помещается на строке, то он будет автоматически перенесен на новую строку:

```
<p style="white-space: pre-line">
Строка
                  1
Строка 2<br>
Строка 3
\langle/p>
```
Результат в окне Web-браузера:

Строка 1 Строка 2

Строка 3

 $\Box$  pre-wrap — сохраняются все пробелы и переносы строк. Если текст не помещается на строке, то он будет автоматически перенесен на новую строку:

```
<p style="white-space: pre-wrap">
Строка
                   \mathbf{1}Строка 2<br>
Строка 3
</p>
```
Результат в окне Web-браузера:

 $\mathbf{1}$ 

Строка Строка 2

Строка 3

### 2.5.10. Перенос слов

Управлять переносом слов позволяют следующие атрибуты:

П hyphens — задает способ вставки символов переноса. Чтобы атрибут правильно работал, необходимо указать язык текста в параметре lang (lang="ru") для тега <html> или для абзаца. Атрибут может принимать значения none (символы переноса не добавляются), manual (символ переноса вставляется только при наличии в тексте мягких переносов sshy;) и auto (автоматическая расстановка перено- $\cos$ ):

```
p { width: 200px; hyphens: auto }
```
Атрибут полноценно работает только в Firefox.

 $\Box$  word-wrap и overflow-wrap — задают способ вставки символов новой строки в длинные слова, не помещающиеся в строку по ширине. Могут принимать значения normal (символ новой строки автоматически не вставляется, и чтобы пометить место вставки, нужно использовать тег <wbr> или символ мягкого переноса «shy;) и break-word (автоматическая вставка символа новой строки — вначале длинное слово переносится на отдельную строку и только потом, если слово не помещается, вставляется символ новой строки):

```
#p1 { width: 150px; word-wrap: break-word }
\sim 10<p id="p1">текст очень длинный текст</p>
```
#### Результат:

текст очень длинный текст

□ word-break — задает способ вставки символов новой строки в длинные слова, не помещающиеся в строку по ширине. Может принимать значения поттаl (символ новой строки автоматически не вставляется, и чтобы пометить место вставки, HYЖНО ИСПОЛЬЗОВАТЬ ТЕГ <wbr> ИЛИ СИМВОЛ МЯГКОГО Переноса &shy;) И break-all (автоматическая вставка символа новой строки):

```
#p2 { width: 150px; word-break: break-all }
\ddot{\phantom{a}}<p id="p2">текст очень длинный текст</p>
Результат:
текст очень длинныйт
ekct
```
### 2.5.11. Направление вывода текста

Направление вывода текста в CSS 3 задает атрибут writing-mode. Его допустимые значения:

- П horizontal-tb по горизонтали слева направо и сверху вниз (значение по умолчанию):
	- p { width: 200px; height: 200px; writing-mode: horizontal-tb }

**I** vertical-rl — по вертикали сверху вниз и справа налево:

p { width: 200px; height: 200px; writing-mode: vertical-rl }

 $\Box$  vertical-lr — по вертикали сверху вниз и слева направо:

p { width: 200px; height: 200px; writing-mode: vertical-lr }

 $\Box$  sideways-1r — по вертикали снизу вверх и слева направо (работает только в последних версиях Firefox).

# 2.6. Отступы

Любой элемент Web-страницы занимает в окне Web-браузера некоторую прямоугольную область. Причем эта область имеет как внутренние, так и внешние отступы. Внутренний отступ - это расстояние между элементом страницы и реальной или воображаемой границей области. Внешний отступ - это расстояние между реальной или воображаемой границей и другим элементом Web-страницы, точнее сказать, между границей и крайней точкой внешнего отступа другого элемента Web-страницы.

По умолчанию нижний внешний отступ одного блочного элемента может объединяться с верхним внешним отступом другого блочного элемента - при этом мы получим не сумму внешних отступов, а наибольшее значение. Такой эффект можно наблюдать при использовании абзацев. Если объединение не произойдет, то отступ между абзацами увеличится в два раза. Справа и слева внешние отступы никогда не объелиняются.

Чтобы увидеть структуру блочной модели, воспользуемся панелью **Инструменты** разработчика Web-браузера Firefox: открываем вкладку Инспектор и справа переходим на вкладку Разметка. Как можно видеть на рис. 2.3, вначале идут размеры элемента, затем внутренние отступы (padding), далее граница (border) и внешние  $OTCTYHbI$  (margin).

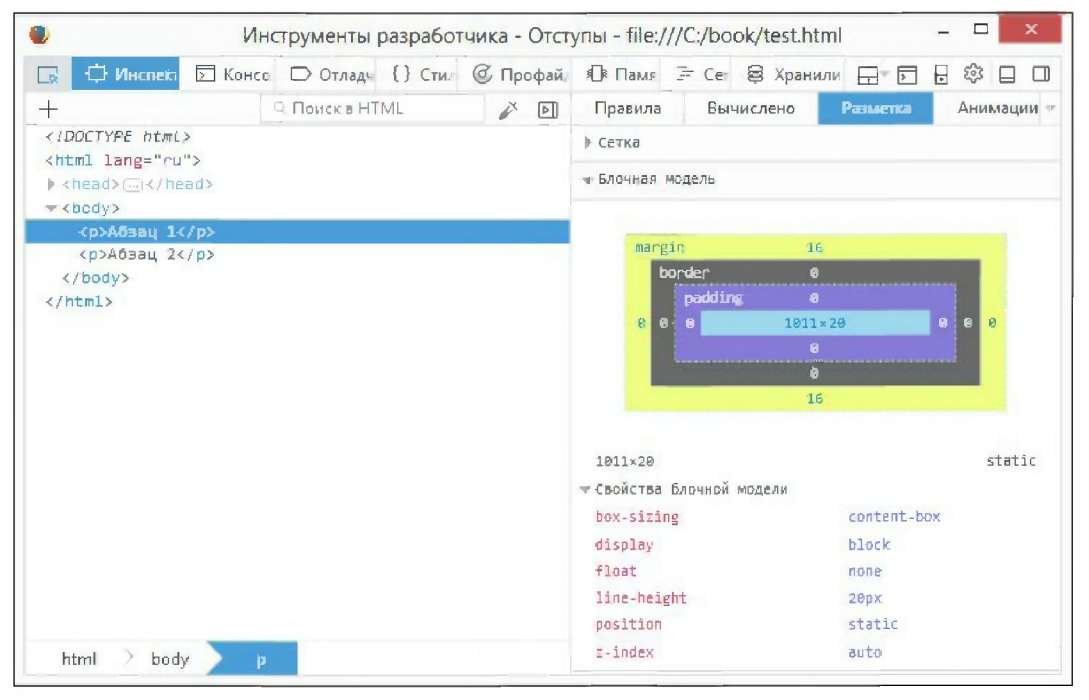

Рис. 2.3. Структура блочной модели

### 2.6.1. Внешние отступы

Отступы одного элемента Web-страницы от другого можно задать с помощью атрибутов margin-left, margin-right, margin-top и margin-bottom:

 $\square$  margin-left — внешний отступ слева:

```
body { margin-left: 0 }
```
—<br>• margin-right — **внешний отступ спр** 

body { margin-right: 5% }

—<br>П margin-top — внешний отступ свеј

body { margin-top: 15mm }

 $\Box$  margin-bottom — внешний отступ снизу:

body { margin-bottom: 20px }

Как можно видеть, для этих атрибутов могут быть заданы абсолютные или относительные значения. Более того, атрибуты могут иметь и отрицательные значения.

Убрать все внешние отступы можно с помощью такой строки кода:

body { margin-left: 0; margin-right: 0; margin-top: 0; margin-bottom: <sup>0</sup> }

С помощью атрибута margin можно задать все внешние отступы за один раз:

margin: <top> <right> <br/> <br/> <br/> <br/> <<rr/>left> margin: <top> <right  $u$  left> <br/> <br/>bottom> margin: <top *u* bottom> <right *u* left> margin: <top *u* right *u* bottom *u* left>

#### Например:

body { margin: 15mm 5% 20px <sup>0</sup> }

Для совпадающих значений можно записать одно значение:

body { margin: <sup>0</sup> }

В качестве значения вместо конкретной величины можно указать слово auto, которое означает, что размер внешних отступов автоматически рассчитывается Webбраузером. Выполним горизонтальное выравнивание блоков по центру и по правой стороне:

```
div { width: 100px; height: 100px; background: green }
div.clsl { margin: 0 auto }
div.cls2 { margin: 000 auto }
. . .
<div class="clsl">TeKCT</div>
<div class="cls2">TeKCT</div>
```
### 2.6.2. Внутренние отступы

Задать отступы от элемента Web-страницы до его рамки (если она есть) можно c **ПОМОЩЬЮ АТРИбУТОВ** padding-left, padding-right, padding-top *И* padding-bottom. Например, ими задается расстояние между текстом и рамкой ячейки таблицы:

```
\Box <code>padding-left —</code> внутренний отступ сле
```

```
td { padding-left: 0 }
```
 $\Box$  padding-right — внутренний отступ спр

td { padding-right: 50px }

```
] padding-top — ВНУТРЕННИЙ ОТСТУП СВЕРХУ:
```
td { padding-top: 15mm }

```
\Box padding-bottom — BHYTPeHHИЙ ОТСТУП СНИЗУ:
```
td { padding-bottom: 20px }

Как можно видеть, для этих атрибутов могут быть заданы абсолютные или относительные значения.

С помощью атрибута padding можно задать все внутренние отступы за один раз:

padding: <top> <right> <br/> <br/> <br/> <<br/>left> padding: <top> <right *u* left> <br/> <br/>bottom> padding: <top u bottom> <right u left> padding: <top u right u bottom u left>

### Например:

td { padding: 15mm 50px 20px 0 }

Совпадающие отступы можно задать и короче:

td { padding: 5px }

# 2.7. Рамки

Как вы уже знаете, любой элемент Web-страницы занимает в окне Web-браузера некоторую прямоугольную область. Содержимое этой области может быть окружено рамкой. Иными словами, рамки могут иметь не только таблицы, но и любые элементы Web-страницы, например абзацы.

## 2.7.1. Стиль линий рамки

Задать тип линий рамки можно с помощью атрибутов border-left-style (левая линия), border-right-style (правая линия), border-top-style (верхняя линия) и border-bottom-style (нижняя линия). Атрибуты могут принимать следующие значения:

- попе линия не отображается;
- П hidden если для таблицы задан атрибут border-collapse со значением collapse, то граница вокруг ячейки со значением hidden не будет отображаться. Для других элементов значение имеет тот же эффект, что и none;
- **]** solid линия отображается сплошной линией;
- **I** dotted пунктирная линия;
- $\Box$  dashed ШТРИХОВАЯ ЛИНИЯ;
- **]** double двойная линия;
- $\Box$  groove вдавленная рельефная линия;
- **П** ridge выпуклая рельефная линия;

124

\_<br>• inset — весь блок элемента отображается, как будто он вдавлен в ли

\_<br>• Outset --- весь блок элемента отображается, как будто он выдавлен из лис

Эти атрибуты могут быть объединены в одном атрибуте border-style:

```
border-style: <top> <right> <br/> <br/> <br/> <br/> <<br/>left>
border-style: <top> <right u left> <br/> <br/>bottom>
border-style: <top u bottom> <right u left>
border-style: <top u right u bottom u left>
```
Если все значения совпадают, можно указать это значение один раз:

```
? { border style: dotted }
```
В качестве примера укажем стили линий рамки для разных элементов Web-страницы (листинг 2.6).

#### Листинг 2.6. Стили линий рамки

```
<!DOCTYPE html>
<html lang="ru">
<head>
 <meta charset="utf-8">
 <title>Стили линий рамки<,
 <style type="text/css">
div, p { width: 300px; height: 100px; margin: 10px;
          border width: lOpx; padding: 5px }
div.cls1 {
    border-top-style: solid;
    border-right-style: dotted;
    border bottom style: double;
    border-left-style: dashed
 }
div.cls2 {
    border-top-style: groove;
    border-right-style: ridge;
    border-bottom-style: ridge;
    border-left-style: groove
 \mathcal{E}p.cls3 { border style: outset 1
p.cls4 { border style: inset 1
 </style>
</head>
?? body>
   ?div class "clsl">solid dotted double dashed</div>
   <div class="cls2">groove ridge ridge groove
   <p class "cls3">outset</p>
   <p class "cls4">inset</p>
\langle/body>
\langle/html>
```
126 ????? 2

Этот пример показывает, что указать тип рамки можно не только для границ таблицы, но и для абзацев, а также для любых других элементов.

## 2.7.2. Толщина линий рамки

Задать толщину линий рамки можно с помощью атрибутов border-left-width  $($ Левая линия), border-right-width (Правая линия), border-top-width (Верхняя линия) И border-bottom-width (НИЖНЯЯ ЛИНИЯ).

Может быть залано абсолютное значение:

```
div {
  border-style: solid; padding: 10px;
  border-top-width: 0; border-right-width: 5px;
  border-bottom-width: 10px; border-left-width: 15px
}
Также можно указать одно из предопределенных значений:
\Box thin — тонкая лин
_<br>□ medium — средняя толщина лин
\Box thick — толстая лин
div {
  border-style: solid; padding: 10px;
  border-top-width: 0; border-right-width: thick;
  border-bottom-width: thin; border-left-width: medium
```
 $\mathcal{E}$ 

}

Эти атрибуты могут быть объединены в одном атрибуте border-width:

border-width: <top> <right> <br/> <br/>bottom> <left> border-width: <top> <right  $u$  left> <br/> <br/>bottom> border-width: <top *u* bottom> <right *u* left> border-width: <top *u* right *u* bottom *u* left>

#### Если значения совпадают, можно указать их один раз:

div { border-style: solid; padding: 10px; border-width: 3px }

## 2.7.3. Цвет линий рамки

Задать цвет линий рамки можно с помощью атрибутов border-left-color (левая линия), border-right-color (правая линия), border-top-color (верхняя линия) и border-bottom-color (НИЖНЯЯ ЛИНИЯ):

```
div {
  border-style: solid; padding: 10px;
  border-top-color: green; border-right-color: #CCCCCC;
  border-bottom-color: black; border-left-color: red;
```
Kaк и в случае border-style и border-width, эти атрибуты можно объединить в один **атрибут** border-color:

```
border-color: <top> <right> <br/> <br/>bottom> <left>
border-color: <top> <right u left> <br/> <br/>bottom>
border-color: <top u bottom> <right u left>
border-color: <top u right u bottom u left>
```
#### Вот пример указания одного цвета для всех границ:

div { border-style: solid; padding:  $10px$ ; border-color: red }

### 2.7.4. Одновременное задание характеристик рамки

Если атрибуты рамки одинаковы для всех ее сторон, можно задавать их в одном aтрибуте border:

border: <width> <style> <color>

Поскольку значение атрибута однозначно определяет, к какому именно компоненту он относится, то их можно указывать в произвольном порядке:

div { border: red thin solid }

Можно также указывать только отдельные значения:

div { border: solid red }

Чтобы одновременно задать характеристики рамки для одной стороны, следует **ВОСПОЛЬЗОВАТЬСЯ АТРИбУТАМИ** border-top (Верхняя граница), border-right (правая граница), border-bottom (нижняя граница) и border-left (левая граница):

```
border-top: <width> <style> <color>
border-right: <width> <style> <color>
border-bottom: <width> <style> <color>
border-left: <width> <style> <color>
```
Вот пример указания характеристик верхней границы:

div { border-top: lpx solid red }

### 2.7.5. Рамки со скругленными углами

.<br>Одна из наиболее долгожданных новых возможностей CSS 3 — скругление угл рамок и фона. Если рамка не задана, то происходит только скругление фона.

Радиус скругления углов указывается с помощью атрибутов border-top-left-radius (левый верхний угол), border-top-right-radius (правый верхний угол), borderbottom-right-radius (правый нижний угол) и border-bottom-left-radius (левый нижний угол):

```
border-top-left-radius: <Pa3Mep>[ <Pa3Mep>]
border-top-right-radius: <Pasmep>[ <Pasmep>]
border-bottom-right-radius: <Pasmep>[ <Pasmep>]
border-bottom-left-radius: <Pasmep>[ <Pasmep>]
```
Если задать два значения радиуса скругления, то первое будет применено к гори-?????????? ???????? ????, ? ?????? — ? ???????????? ????????. ???? ?????? ???? значение, то оно будет применено к обеим четвертям:

```
div { border: 1px solid red; height: 100px; padding: 10px;
      border-top-left-radius: 20px;
      border-top-right-radius: 20px 30px;
      border-bottom-right-radius: 20px;
      border-bottom-left-radius: 20px 30px
```
У казать радиус скругления сразу для всех углов рамки можно с помощью атрибута border-radius!

```
border-radius: <Радиус>[ / <Радиус>]
```
Перед символом слэша задается радиус скругления для горизонтальной четверти ттеред символом слова задается раднус скругления для горих<br>углов, а после него — радиус скругления для вертикальной четве

div { border: 1px solid red; height: 100px; padding: 10px; border-radius: 20px / 30px }

Если после слэша значение не указать, то заданный радиус скругления будет применен и к горизонтальной, и к вертикальной четвертям:

div { border: lpx solid red; height: lOOpx; padding: lOpx; border-radius: 20px }

Параметр <Радиус> может быть задан следующими способами:

<Радиус всех четырех углов> <top-left ? bottom-right> <top-right ? bottom-left> <top-left> <top-right ? bottom-left> <bottom-right> <top-left> <top-right> <bottom-right> <br/> <br/> <br/>t<br/>>> <top-left>

#### Вот пример указания всех значений:

div { border: 1px solid red; height: 100px; padding: 10px; border-radius: lOpx 20px 30px 40px / lOpx 20px 30px 40px

Этот пример аналогичен следующему, т. к. для обеих четвертей задано одинаковое значение:

```
div { border: 1px solid red; height: 100px; padding: 10px;
      border-radius: lOpx 20px 30px 40px
```
}

### 2.7.6. Внешняя рамка

Помимо обычной рамки, элемент может содержать и внешнюю рамку, причем внешняя рамка не входит в состав размера элемента. Если два элемента расположе-

ны рядом, то внешняя рамка отображается поверх второго элемента, а не сдвигает его в сторону. В отличие от обычной рамки, характеристики внешней рамки мы можем задать только для всех границ сразу. Кроме того, для нее нельзя указать скругление углов.

Задать характеристики внешней рамки позволяют следующие атрибуты:

<sup>1</sup> outline-style - стиль линии рамки. Можно указать те же самые стили, что и для обычной рамки (за исключением hidden):

p { outline-style: double }

p { outline-style: double; outline-color: red }

 $\Box$  outline-width — толщина линии. Можно указать те же самые значения, что и для обычной рамки:

p { outline-style: double; outline-width: 10px }

<sup>1</sup> outline-offset - отступ от обычной границы элемента до внешней границы:

```
p { outline-style: solid; outline-width: 1px;
    outline-offset: 5px }
```
Aтрибут outline позволяет задать сразу несколько значений одновременно:

outline: <outline-color> <outline-style> <outline-width>

#### Пример:

```
div { height: 100px; width: 500px;
      padding: 10px; margin: 20px;
      border: 10px green dotted;
      outline: red double 10px;
      outline-offset: 10px
\mathbf{R}<div></div>
```
# 2.8. Фон элемента

Каскадные таблицы стилей позволяют задать цвет фона или использовать в качестве фона какое-либо изображение. Для фонового рисунка можно задать начальное положение и указать, будет ли рисунок прокручиваться вместе с содержимым Webстраницы. Кроме того, можно управлять повторением фонового рисунка, что позволяет получить интересные спецэффекты. Например, если в качестве фонового рисунка указать градиентную полосу с высотой, равной высоте элемента страницы, и шириной, равной 1-2 мм, а затем задать режим повторения только по горизонтали, то первоначальное изображение будет размножено по горизонтали, и мы получим градиентную полосу любой ширины.

## 2.8.1. Цвет фона

Задать цвет фона можно с помощью атрибута background-color:

```
body { background-color: green }
div { height: lOOpx; background-color: silver }
```
В качестве значения атрибута можно использовать слово transparent, которое означает, что фон прозрачный:

```
div { height: 100px; background-color: transparent }
```
## 2.8.2. Фоновый рисунок

Задать интернет-адрес (URL) изображения, которое будет использовано в качестве фонового рисунка, можно с помощью атрибута background-image. Может быть указан как абсолютный, так и относительный URL-адрес (относительно местоположения таблицы стилей, а не документа):

body { background-image: url(photo.jpg) )

Можно указать несколько изображений через запятую:

body { background-image: url(photol.jpg), url(photo2.jpg) )

В качестве значения атрибута можно использовать слово none. Оно означает, что фоновая заливка отключена:

```
body { background-image: none }
```
## 2.8.3. Режим повторения фонового рисунка

Pежим повторения фонового рисунка задает атрибут background-repeat. Он может принимать следующие значения:

- —<br>• T repeat рисунок повторяется и по вертикали, и по горизонтали (по умол нию):
	- body { background-image: url(photo.jpg); background-repeat: repeat }
- $\Box$  repeat-x рисунок повторяется по горизо
	- body { background-image: url(photo.jpg); background-repeat: repeat-x }
- $\Box$  repeat-y рисунок повторяется по верти
	- body { background-image: url(photo.jpg); background-repeat: repeat-y }
- $\Box$  no-repeat рисунок не повтор
	- body { background-image: url(photo.jpg); background-repeat: no-repeat }

В CSS 3 доступны два новых значения:

 $\square$  space — повторяет изображение без обрезки и масштабирования, при этом заполняет оставшееся место пустым пространством между изображениями:

```
body { background-image: url(photo.jpg);
       background-repeat: space }
```
—<br>П round — повторяет изображение таким образом, чтобы поместилось целое чис изображений без пустого пространства между ними, при этом изображения масштабируются:

```
body { background-image: url(photo.jpg);
       background-repeat: round }
```
## 2.8.4. Прокрутка фонового рисунка

Будет ли фоновый рисунок прокручиваться вместе с документом, определяет атрибут background-attachment. Он может принимать следующие значения:

—<br>• scroll — фоновый рисунок прокручивается вместе с содержимым страницы (I умолчанию):

```
body { background-image: url(photo.jpg);
       background-repeat: no-repeat;
       background-attachment: scroll )
```
**]** fixed — фоновый рисунок не прокручи

```
body { background-image: url(photo.jpg);
       background-repeat: no-repeat;
       background-attachment: fixed )
```
## 2.8.5. Положение фонового рисунка

Начальное положение фонового рисунка задает атрибут background-position. В качестве значений атрибута задаются координаты в абсолютных единицах или в процентах. Координаты указываются через пробел:

body { background-image: url(photo.jpg); background-repeat: no-repeat; background-attachment: fixed; background-position: 50% 50% }

Кроме того, могут быть указаны следующие значения:

- **]** left выравнивание по левому кра
- $\Box$  right  $\Pi$ 0  $\Pi$ pabomy kpa
- $\Box$  center по цен $^*$
- $\Box$  top  $\Box$  Bep
- $\Box$  bottom  $\Pi$ 0 H $\overline{H}$ 3y.

#### Пример:

```
body { background-image: url(photo.jpg); background-repeat: no-repeat;
      background-attachment: fixed; background-position: left center }
```
## 2.8.6. Размеры фонового изображения

Размеры фонового изображения в CSS 3 указывает атрибут background-size в виде двух значений, разделенных пробелом: первое значение задает ширину изображения, второе - высоту.

Растянем фоновое изображение на всю ширину страницы и на половину ее высоты:

```
body { background-image: url (photo.jpg); background-repeat: no-repeat;
       background-size: 100% 50% }
```
Можно также указать следующие значения:

- auto не изменяет размеры фонового изображения (поведение по умолчанию);
- сомет задает такие размеры фонового изображения, чтобы оно полностью покрывало элемент страницы. При этом какие-то фрагменты изображения могут выйти за границы элемента;
- contain задает такие размеры фонового изображения, чтобы оно полностью помещалось в элементе страницы, занимая его целиком. При этом какие-то части элемента могут быть не покрыты изображением.

Заполним фоновым изображением все пространство страницы:

body { background-image: url (photo.jpg); background-repeat: no-repeat; background-size: cover }

## 2.8.7. Режим позиционирования фонового изображения

Если мы задали местоположение фонового изображения, то можем также указать, относительно чего оно будет позиционироваться. Для этого в CSS 3 мы применим aтрибут background-origin, задав одно из следующих его значений:

- padding-box изображение будет позиционироваться относительно границ внутренних отступов (поведение по умолчанию);
- **П** border-box позиционирование фонового изображения будет выполняться относительно рамки элемента;
- C content-box изображение будет позиционироваться относительно границ содержимого элемента.

Позиционируем фоновое изображение относительно содержимого контейнера с идентификатором main:

#main { padding: 10px; border: 10px red dashed; background-image: url (photo.jpg);

background-position: center top; background-repeat: no-repeat; background-origin: border-box }

### 2.8.8. Режим заполнения для фона

Иногда полезно указать, какую часть элемента будет заполнять фон. За это в CSS 3 отвечает атрибут background-clip, поддерживающий три значения:

• content-box - фоном будет заполнена часть элемента, занятая его содержимым;

• padding-box — фоном будет заполнена часть элемента, занятая содержимым и внутренними отступами;

<sup>1</sup> border-box - фоном будет заполнен весь элемент (поведение по умолчанию).

Заполним черным цветом лишь ту часть контейнера main, что занята собственно содержимым:

```
#main { padding: 10px; border: 10px red dashed;
        color: white; background-color: black;
        background-clip: content-box }
```
## 2.8.9. Одновременное задание характеристик фона

Атрибут background является сокращенным вариантом для одновременного указания значений атрибутов background-color, background-image, background-position, background-repeat, background-attachment  $\boldsymbol{W}$  Ap.:

```
body { background: green url(photo.jpg) no-repeat fixed left center }
div { background: green }
```
Обратите внимание на то, что во втором примере мы указали только цвет фона. Если остальные атрибуты не указаны, то они получают значения по умолчанию. Кроме того, поскольку значение атрибута в большинстве случаев однозначно определяет, к какому именно компоненту он относится, то их можно указывать в произвольном порядке.

# 2.9. Градиентные фоны

B CSS 3, помимо заливки сплошным цветом и фоновым рисунком, существует возможность выполнить заливку фона линейным или радиальным градиентом. Градиeнтный фон указывают либо с помощью атрибута background-image, либо в составе атрибута background.

## 2.9.1. Линейные градиенты

В линейном градиенте переходящие друг в друга цвета распространяются по прямой из одной точки в другую. Точка, в которой градиент начинается, называется начальной, а точка, в которой он заканчивается, — конечной.

Линейный градиент формируется с помощью функции linear-gradient():

```
linear-gradient([ [<Угол>] [ to <Направление>],
            \langleЦвет 1>[ \langleПоложение 1>], ..., \langleЦвет N>[ \langleПоложение N>])
```
Любой градиент должен иметь, по крайней мере, две ключевые точки, которые часто располагаются в его начальной и конечной точках. Если указаны только два цвета, то градиент станет распространяться по вертикали сверху вниз: первый цвет будет находиться в начальной точке, а второй — в конечной.

Вот пример плавного перехода по вертикали от красного цвета до синего:

```
#main { height: 200px; border: 1px red solid;
        background-image: linear-gradient (red, blue)
∤
<div id="main"></div>
```
Ключевая точка располагается на воображаемой прямой, проведенной между начальной и конечной точками градиента, и определяет, какой «чистый» цвет должен присутствовать в этом месте. При этом цвета, которые будут присутствовать между ключевыми точками, сформируются переходом одного «чистого» цвета в другой.

Ключевая точка характеризуется расстоянием между ней и начальной точкой градиента и, собственно, значением цвета. Положение ключевой точки обычно указывают в процентах, чтобы связать размеры градиента с размерами элемента, фоном которого он станет. Предыдущий пример мы можем записать следующим образом:

background-image: linear-gradient(red 0%, blue 100%)

Если положение первой ключевой точки градиента не указано, она будет находиться в начальной точке (0%). Если не указать положение последней ключевой точки, она будет находиться в конечной точке (100%). А если не указывать положения промежуточных ключевых точек, они выстроятся по градиенту на одинаковом расстоянии друг от друга:

background-image: linear-gradient (red, green, blue)

Эта запись эквивалентна такой:

background-image: linear-gradient (red 0%, green 50%, blue 100%)

Если для первой точки указано значение, отличное от 0%, то пространство от начальной точки до первой точки будет залито сплошным цветом первой точки. Если для последней точки указано значение, отличное от 100%, то пространство от последней точки до конечной точки будет залито сплошным цветом последней точки:

background-image: linear-gradient (red 25%, green 75%)

В этом примере пространство от 0% до 25% будет залито сплошным красным цветом, от 25% до 75% — залито плавным градиентом от красного цвета до зеленого, а пространство от 75% до 100% - залито сплошным зеленым цветом.

Направление, по которому будет распространяться градиент, можно указать следующими способами:

П в виде значения угла между горизонталью и линией, по которой должен распространяться градиент. Этот угол отсчитывается по часовой стрелке. Для указания значения угла CSS 3 предлагает следующие единицы измерения: deg (градусы), rad (радианы), grad (грады) и turn (повороты).

Вот пример градиента по горизонтали от черного цвета (слева) до белого (справа):

background-image: linear-gradient (90deg, black, white)

Если требуется отсчитывать угол против часовой стрелки, нужно указать отрицательное значение. Вот пример градиента по горизонтали от черного (справа) до белого (слева):

background-image: linear-gradient (-90deg, black, white)

□ с помощью одного из значений (или их комбинации через пробел), указанных после ключевого слова to: top (вверх), bottom (вниз), left (налево) и right (направо). В этом случае градиент будет распространяться в указанном направлении по горизонтали или вертикали.

Вот пример градиента по вертикали снизу вверх:

background-image: linear-gradient (to top, black, white)

Если направление не указано, градиент будет распространяться сверху вниз (как будто для него было задано значение направления bottom):

background-image: linear-gradient (to bottom, black, white)

Пример градиента по горизонтали слева направо:

background-image: linear-gradient (to right, black, white)

Пример градиента по горизонтали справа налево:

background-image: linear-gradient (to left, black, white)

Можно указать комбинацию из двух значений, разделенных пробелом. В этом случае градиент будет распространяться по диагонали в угол, образованный смыканием указанных сторон. Вот пример градиента по диагонали от правого нижнего угла до левого верхнего угла:

background-image: linear-gradient (to top left, black, white)

Повторяющийся линейный градиент можно создать с помощью функции repeating-linear-gradient():

repeating-linear-gradient ([ [<Угол>] [ to <Направление>], <Цвет 1>[<Положение 1>], ..., <Цвет N>[<Положение N>])

Все параметры аналогичны одноименным параметрам функции  $linear$ -gradient(), но последняя точка будет конечной точкой градиента.

Пример повторяющегося линейного красно-синего градиента:

background-image: repeating-linear-gradient (red, blue 100px)

Пример чередования красных и белых полос под углом 45 градусов:

```
background-image: repeating-linear-gradient (
           45deg, red, red 20px, white 20px, white 40px)
```
### 2.9.2. Радиальные градиенты

В радиальном градиенте переходящие друг в друга цвета распространяются из начальной точки во все стороны, в конечном счете образуя своего рода эллипс (или круг). За конечную точку такого градиента принимается любая точка, расположенная на охватывающем его воображаемом эллипсе.

Радиальный градиент описывается функцией radial-gradient () по следующей схеме:

```
radial-gradient ([[[<Форма>] [<Радиус>] [<Размер>] ]
            [ at \langleПоложение начальной точки>], ]
            \langleЦвет 1>[ \langleПоложение 1>], ..., \langleЦвет N>[ \langleПоложение N>])
```
Вот пример радиального градиента в форме эллипса от красного цвета (в центре элемента) до синего (по краям):

```
#main { height: 200px; border: 1px red solid;
        background-image: radial-gradient (red, blue)
\mathcal{E}<div id="main"></div>
```
Положение начальной точки радиального градиента (положение центра эллипса или круга) задается в том же формате, что и значение атрибута background-position (см. разд. 2.8.5). Если параметр <Положение начальной точки> не указан, то начальная точка будет располагаться в центре элемента.

Пример смещения начальной точки в левый верхний угол:

background-image: radial-gradient (at left top, red, blue)

Набор ключевых точек задается точно так же, как и у линейного градиента:

```
background-image: radial-gradient (at 0 50%,
                             red 0%, green 50%, blue 100%)
```
Параметр <форма> может принимать два значения:

**I** ellipse — градиент эллиптической формы (значение по умолчанию):

background-image: radial-gradient (ellipse, red, blue)

По умолчанию эллипс, на основе которого формируется градиент, будет иметь то же соотношение сторон, что и элемент, фоном которого он станет. С помощью параметра <Pamyc> можно указать другое соотношение сторон:

background-image: radial-gradient (ellipse 150% 50%, red, blue)

Первое значение задает радиус эллипса по оси х, а второй - по оси у. Ключевое слово ellipse можно не указывать:

background-image: radial-gradient (150% 50%, red, blue)

### •<br>• Circle — градиент в форме кру

background-image: radial-gradient(circle at left top, red, blue)

#### Параметр <Pадиус> позволяет задать радиус круга:

background-image: radial-gradient(circle lOOpx, red, blue)

#### **Ключевое слово** circle в этом случае можно не указывать:

 $background$ -image: radial-gradient(100px, red, blue)

#### В параметре <Pазмер> можно указать размер градиента в виде одного из следующих значений:

.<br>О closest-side — градиент будет заканчиваться у самой близкой к его начал точке стороны элемента страницы:

 $background$ -image: radial-gradient(closest-side at 100px 30px, white, blue)

 $\Box$  closest-corner — градиент будет заканчиваться у самого близкого к его нача ной точке угла элемента страницы:

background-image: radial-gradient(closest-corner at 100px 30px, white, blue)

—<br>• farthest-side — градиент будет заканчиваться у самой дальней от его нача ной точки стороны элемента страницы:

background-image: radial-gradient(farthest-side at 100px 30px, white, blue)

 $\Box$  farthest-corner — градиент будет заканчиваться у самого дальнего от его на чальной точки угла элемента страницы (значение по умолчанию):

background-image: radial-gradient(farthest-corner at 100px 30px, white, blue)

#### Для градиента круглой формы нужно дополнительно указать слово circle:

background-image: radial-gradient( circle farthest-corner at  $100px$   $30px$ , white, blue)

Повторяющийся радиальный градиент можно создать с помощью функции repeating-radial-gradient() :

```
repeating-radial-gradient([[ [<Форма> ][<Радиус> ][<Размер> ] ]
           [ at \langleПоложение начальной точки>],\leqЦвет 1>[ \leqПоложение 1>], ..., \leqЦвет N>[ \leqПоложение N>])
```
Все параметры аналогичны одноименным параметрам функции radial-gradient  $(),$ но последняя точка будет конечной точкой градиента.

#### Пример повторяющегося круглого радиального бело-синего градиента:

background-image: repeating-radial-gradient( circle farthest-corner at 80px 40px, white, blue 20px)

#### Пример чередования красных и белых полос:

```
background-image: repeating-radial-gradient(
     circle at 80px 40px, red, red 20px, white 20px, white 40px)
```
## 2.10. Списки

Задать параметры списка можно с помощью атрибутов стиля. Мы можем указать вид маркера, отображаемого перед пунктами, а также его положение. Кроме того, каскадные таблицы стилей позволяют использовать в качестве маркера списка любое изображение.

### 2.10.1. Вид маркера списка

Вид маркера списка задает атрибут list-style-type. Он может принимать следующие значения:

—<br>• disc — выводит значки в форме кружков с залию

```
ul { list-style-type: disc }
```
—<br>• Circle — выводит значки в форме кружков без зали

```
ul { list-style-type: circle }
```
—<br>• Square — выводит значки в форме квадрата с залиі

ul { list-style-type: square }

□ decimal — **нумерует пункты арабскими цифр** 

```
ol { list-style-type: decimal }
```
□ decimal-leading-zero — нумерует пункты арабскими цифрами. Для чисел мен ше десяти дополнительно выводится ведущий нуль (01):

ol { list-style-type: decimal-leading-zero }

□ lower-roman — нумерует пункты малыми римскими цифр

ol { list-style-type: lower-roman }

□ upper-roman — нум**ерует пункты большими римскими цифр** 

ol { list-style-type: upper-roman }

\_<br>□ lower-alpha и lower-latin — нумеруют пункты строчными латинскими букв

ol { list-style-type: lower-alpha } ol { list-style-type: lower-iatin }

\_<br>□ upper-alpha и upper-latin — нумеруют пункты прописными латинскими букв

ol { list-style-type: upper-alpha }

- ol { list-style-type: upper-iatin }
- $\Box$  lower-gre<mark>ek нумерует пункты малыми греческими букв</mark>

ol { list-style-type: lower-greek }

—<br>О georgian — <mark>нумерует</mark> пункты грузин**ски**ми букв

ol { list-style-type: georgian }

**<sup>1</sup>** armenian — нумерует пункты армянскими букв

ol { list-style-type: armenian }

 $\Box$  none — никак не помечает пункты спи

ol { list-style-type: none }

С помощью псевдоэлемента ::before в качестве маркера списка можно указать любой символ Unicode:

```
ul { list-style-type: none; padding-left: 20px }
ul li::before {
   content: "\06DE";
   color: red;
  margin-right: 0.5em
}
```
Заметим также, что атрибут list-style-type (а также остальные атрибуты списков) можно применять не только к списками, но и к другим элементам, у которых атрибут display имеет значение list-item:

div { display: list-item; list-style-type: circle; margin-left: 40px }

### 2.10.2. Изображение в качестве маркера списка

URL-адрес изображения, которое будет использовано в качестве маркера списка, задает атрибут list-style-image. При этом относительные адреса указываются относительно расположения таблицы стилей, а не HTML-документа:

ul { list-style-image: url(marker.png) }

Значение none отменяет использование изображения в качестве маркера списка:

ul { list-style-image: none }

## 2.10.3. Компактное отображение списка

Более компактное отображение пунктов списка позволяет задать атрибут liststyle-position. Он может принимать следующие значения:

 $\Box$  outside — по умолчанию. Маркер отображается отдельно от тек

```
ol { list-style-position: outside }
```
 $\Box$  inside — более компактное отображение списка. Маркер входит в состав тек

ol { list-style-position: inside }

### 2.10.4. Одновременное указание характеристик списка

Указать за один раз все характеристики списка позволяет атрибут list-style:

```
list-style: <type> <position> <image>
```
Параметры не являются обязательными, поэтому некоторые можно не указывать:

```
ul { list-style: circle inside }
ul { list-style: url(marker.png) }
```
# 2.11. Таблицы

В НТМL 5 все оформление таблиц выполняется с помощью CSS. В листинге 1.11 мы уже рассмотрели пример такого оформления. В этом разделе мы более подробно остановимся на нескольких моментах.

## 2.11.1. Рамки таблицы и ячеек

По умолчанию таблица выводится без рамки. Чтобы добавить рамку, нужно воспользоваться атрибутом border. Причем его можно указать как для таблицы, так и для ячеек:

```
table {
   border: black 1px solid;
                                /* Стиль рамки таблицы */
\mathcal{F}td, th {
   border: black 1px solid;
                               /* Стиль рамки ячеек */
```
По умолчанию между ячейками имеется некоторое расстояние, поэтому рамка каждой ячейки отображается отдельно. Управлять этим расстоянием позволяет **атрибут** border-spacing:

border-spacing: 0; /\* Расстояние между ячейками \*/

Можно указать сразу два значения через пробел. В этом случае первое значение определяет расстояние по горизонтали, а второе - по вертикали:

```
table { border-spacing: 0 5px }
```
Атрибут border-collapse позволяет установить режим рисования рамок для самой таблицы и для ее ячеек. Поддерживаются два значения:

П separate — рисуется рамка вокруг самой таблицы и рамки вокруг каждой из ее ячеек (поведение по умолчанию):

table { border-collapse: separate }

• collapse — рисуются лишь рамки, разделяющие ячейки. Каждая ячейка таблицы будет заключена в одинарную рамку. Значение атрибута border-spacing при этом игнорируется:

## 2.11.2. Размеры таблицы

Указать ширину таблицы или ячеек позволяет атрибут width:

table { width: 300px }

Задать высоту таблицы или ячеек можно с помощью атрибута height:

td, th { width: 150px; height: 50px }

Режим задания размеров у таблиц определяет атрибут table-layout:

 $\Box$  auto — заданные нами значения ширины таблицы и ее ячеек — это лишь рекомендация для Web-браузера (значение по умолчанию). Он может изменить ширину таблицы и ее ячеек, если содержимое в них не помещается:

table { width: 300px; table-layout: auto }

 $\Box$  fixed — ширина таблицы и ее ячеек ни в коем случае изменяться не будет. Если содержимое не помещается в ячейках, возникнет переполнение, параметры которого мы можем задавать с помощью атрибута overflow:

table { width: 300px; overflow: auto; table-layout: fixed }

Теперь ширина таблицы не будет изменяться ни в коем случае.

Если нужно выполнить горизонтальное выравнивание таблицы по центру родительского элемента, то можно воспользоваться атрибутом margin:

table { width: 300px; margin: 0 auto }

Вот пример выравнивания по правой стороне:

table { width: 300px; margin: 0 0 0 auto }

### 2.11.3. Местоположение заголовка

Задать местоположение заголовка таблицы позволяет атрибут caption-side:

**П** top — заголовок отображается над таблицей:

```
caption {
      text-align: center; /* Выравнивание заголовка по центру */
      caption-side: top /* Вывод заголовка над таблицей */
   \overline{\phantom{a}}1 bottom - заголовок отображается под таблицей:
   caption {
      caption-side: bottom /* Вывод заголовка под таблицей */
   \mathcal{F}
```
### 2.11.4. Указание характеристик ячеек

Выполнить выравнивание содержимого ячейки по горизонтали позволяет атрибут text-align (см. разд. 2.5.5), а по вертикали — атрибут vertical-align (см. разд. 2.5.6). Задать величину отступа между границей ячейки и ее содержимым можно с помощью атрибута padding (см. разд. 2.6.2):

```
td, th {
   height: 50px;
   border: black 1px solid;
                                 /* Стиль рамки ячеек */
   padding: 10px;
                             /* Отступ между границей и содержимым */
   text-align: center;
                                 /* Выравнивание ячейки по центру */
   vertical-align: top
                                 /* Выравнивание ячейки по верху */
\lambda
```
Изменить цвет фона ячеек таблицы можно с помощью атрибутов background-color и background. Чтобы читать таблицу было удобнее, для четных и нечетных строк задают разные цвета фона, например, с помощью псевдокласса : nth-child:

```
tr: nth\text{-child}(2n) {
                                           /* 3eбра */
    background: #e8e8e8
\mathcal{E}
```
Вид ячейки без содержимого задает атрибут empty-cells (если ячейка содержит пробел, символ табуляции или символ перевода строки, то она также считается пустой):

• show — границы и фон пустой ячейки отображаются:

td { border: red 1px solid; background: gray; empty-cells: show }

**1** hide — границы и фон пустой ячейки не отображаются:

td { border: red 1px solid; background: gray; empty-cells: hide }

Чтобы не было проблем с Web-браузерами, лучше в пустую ячейку вставлять неразрывный пробел «nbsp;:

<td>&nbsp;</td>

## 2.12. Вид курсора

Форму курсора мыши при наведении ее на элемент страницы задает атрибут cursor. Он может принимать следующие значения:

• auto - Web-браузер сам определяет форму курсора мыши:

```
p { cursor: auto }
```
 $\Box$  none — курсор не отображается:

```
p { cursor: none }
```
 $\Box$  crosshair - в виде креста:

```
p { cursor: crosshair }
```
**I** default — стрелка (курсор по умолчанию):

p { cursor: default }

—<br>• pointer — в виде руки с указывающим паль

? { cursor: pointer }

 $\Box$  move И all-scroll — стрелки, указывающие во всех направл

? { cursor: move }

? n-resize, ne-resize, nw-resize, s-resize, se-resize, sw-resize, e-resize, w-resize, nesw-resize, nwse-resize, col-resize, row-resize — стрелки, показывающие на постояще на постояще на постояще н правление:

p { cursor: n-resize }

 $\Box$  text и vertical-text — текстовый кур $^{\rm o}$ 

p { cursor: text }

□ wait — курсор ожидания (песочные часы или круговой индик

p { cursor: wait }

—<br>О progress — <mark>стрелка с песочными часами или круговым индика</mark>

? { cursor: progress }

 $\Box$  help — стрелка с вопросительным знан

? { cursor: help }

—<br>Осе $11$  — курсор ячейки табл

? { cursor: cell }

 $\Box$  copy — курсор копирования (стрелка с плю

```
p \{ cursor: copy\}
```
 $\Box$  not-allowed И no-drop — курсор в виде перечеркнутого кру

? { cursor: not-allowed }

Прочие курсоры: alias, zoom-in, zoom-out, grab, grabbing  *context-menu.* 

Можно также задать свой собственный курсор:

? { cursor: uri(mycursor.png), uri(mycursor.cur), pointer }

После адреса файла с изображением курсора допускается указание координат горячей точки:

```
? { cursor: uri(mycursor.png) 2 2, pointer }
```
# 2.13. Псевдостили гиперссылок. Отображение ссылок разными цветами

Web-браузеры позволяют отобразить посещенные и непосещенные ссылки разными цветами. Достигается это при помощи следующих псевдоклассов:

 $\Box$  : link — вил непосещенной ссы.

 $\Box$  : visited — вид посещенной ссы.
$\Box$ : active — вид активной ссылки;

**]** : hover — вид ссылки, на которую указывает курсор мы

#### Внимание!

До и после двоеточия не должно быть пробелов.

#### Пример:

```
a:link { color: #000000 }
a:visited { color: #000080 }
a:active { color: #FF0000 }
 . . .
\langle a \rangle href="doc1.html">Cc\langle a \rangleCal\langle a \rangle
```
С помощью псевдостилей можно менять не только цвет ссылки, но и задать, будет ли ссылка подчеркнута:

```
a: link { color: red; text-decoration: underline }
a:visited { color: blue; text-decoration: underline }
a:active { color: green; text-decoration: none }
a:hover { color: lime; text-decoration: none }
```
Кроме того, можно применить стиль гиперссылок не только ко всему документу, но и к определенному классу:

```
a.linkl:link { color: black; text-decoration: none }
a.linkl:visited { color: blue; text-decoration: none }
a.linkl:active { color: red; text-decoration: underline }
a.linkl:hover { color: red; text-decoration: underline }
<a href="doc2.html" class="linkl">CcbinKa2</a>
```
### 2.14. Форматирование блоков

Как вы уже знаете, любой элемент Web-страницы занимает в окне Web-браузера некоторую прямоугольную область. Эта область имеет как внутренние, так и внешние отступы, а также содержит реальную или воображаемую границу. Тип блочной модели зависит от формата документа. Если тег <!DOCTYPE> указан, то блочная модель соответствует стандартам консорциума W3C. Реальные размеры элемента вычисляются так (см. рис. 2.3):

```
Peaльная ширина = margin-left + border-left-width + padding-left +
                  width + padding-right + border-right-width +
                  margin-right
Реальная высота = margin-top + border-top-width + padding-top + height \cdotpadding-bottom + border-bottom-width + margin-bottom
```
Если тег <! DOCTYPE> не указан, то некоторые Web-браузеры переходят в режим со**вместимости. Поэтому при отсутствии тега** <!DOCTYPE> разные Web-браузеры могут по-разному отображать Web-страницу.

### 2.14.1. Указание типа блока

Для указания типа блока предназначен атрибут display. Он может принимать следующие значения:

- попе содержимое блока не отображается;
- block блок занимает всю ширину родительского элемента. Значение block по умолчанию имеют блочные теги <div> и <p>;
- inline блок занимает только необходимое для отображения содержимого пространство. Задать размеры блока нельзя. Значение inline по умолчанию имеют строчные теги <span>, <b> и др.;
- I inline-block аналогично inline, но дополнительно можно задать размеры и другое форматирование, применяемое для блочного элемента. Результат аналогичен встраиванию тега <imq> в строку;
- □ list-item пункт списка. Это значение по умолчанию имеет тег <li>;
- □ table блочная таблица. Это значение по умолчанию имеет тег <table>;
- **I** inline-table строчная таблица;
- $\Box$  table-caption заголовок таблицы. Это значение по умолчанию имеет тег <caption>;
- $\Box$  table-header-group это значение по умолчанию имеет тег <thead>;
- <sup>1</sup> table-row-group это значение по умолчанию имеет тег <tbody>;
- $\Box$  table-footer-group это значение по умолчанию имеет тег <tfoot>;
- □ table-row строка таблицы. Это значение по умолчанию имеет тег <tr>;
- $\Box$  table-column это значение по умолчанию имеет тег <col>;
- $\Box$  table-column-group это значение по умолчанию имеет тег <colgroup>;
- саble-cell ячейка таблицы. Это значение по умолчанию имеют теги <th>  $M < t d$
- $\Box$  flex блочный flex-контейнер (см. разд. 2.16);
- $\Box$  inline-flex строчный flex-контейнер;
- П grid блочный grid-контейнер (см. разд. 2.17);
- $\Box$  inline-grid строчный grid-контейнер;
- **I** subgrid вложенный grid-контейнер.

Различные варианты использования атрибута display приведены в листинге 2.7.

#### Листинг 2.7. Атрибут display

```
<!DOCTYPE html>
<html lang="ru">
<head><meta charset: "utf-8">
```

```
<title>Arpибут display</title>
   <style type="text/css">
      div div { border: 2px solid #333 }
      label { display: inline-block; width: 100px }
   </style>
</head>
<body>
 \langle h1\rangleРазличные типы блоков\langle h1\rangle<div>
    \langlediv style="display: inline">display = inlin
    <div style="display: inline-block; width: 300px">
       display = inlin\langlediv>
    <div style="display: block">display = block
    <div style="display: none">Этого блока не видно</div>
 </div>
 <h2>Выравнивание элементов формы</h2>
 <div>
    <label for="login">Логин:</label>
    <input type="text" name="login" id="login">
 \langlediv>
 <div>
    <label for="passw">Пароль:</label>
    <input type="password" name="passw" id="passw">
 </div>
 <h2>Указание типа блока для ссылки</h2>
 <div>
    <div style="width: 300px">
       \langle a \rangle href="link1.html">Обычная ссылка\langle a \rangle\langlediv\rangle<div style="width: 300px">
      <a href="link.html" style="display: block">Ссылка занимает всю
                                                       ширину блока</а>
    \langlediv>\langlediv></body>
</html>
```
#### 2.14.2. Указание размеров блока

Определить режим, в котором будут задаваться размеры блока, позволяет атрибут  $box-sizing.$  Он может принимать следующие два значения:

<u>.</u><br>• Content-box — размеры будут задаваться для содержимого блока без учета ег внутренних отступов и рамки (это поведение по умолчанию):

#main { width: 400px; padding: 5px; box-sizing: content-box }

Элемент с идентификатором main получит ширину 410 пикселов, а его содержимое будет иметь ширину 400 пикселов;

**П** border-box — размеры будут задаваться для самого блока с учетом его внутренних отступов и рамки (без учета внешних отступов):

#main { width: 400px; padding: 5px; box-sizing: border-box }

Элемент с идентификатором main получит ширину 400 пикселов, а его содержимое будет иметь ширину 390 (400 - 2×5) пикселов.

Указать размеры позволяют следующие атрибуты:

П width и height — задают соответственно ширину и высоту блока (значение по умолчанию auto):

div { width: 100px; height: 100px; background: green }

 $\Box$  min-width  $\bm{u}$  min-height  $\bm{-}$  задают соответственно минимальные ширину и высоту блока:

div { min-width: 100px; min-height: 100px; background: green }

 $\Box$  max-width  $\mu$  max-height — задают соответственно максимальную ширину и высоту блока:

div { max-width: 100px; max-height: 100px; background: green }

Эти атрибуты могут иметь значение none, означающее, что значение не задано.

По умолчанию атрибуты width и height имеют значение auto. Если размеры явно не заданы, то блок займет всю ширину родительского элемента, а его высота будет определена по содержимому блока. Если содержимое не помещается в блок заданного размера, то он будет отображаться в соответствии со значением атрибута overflow (см. далее).

#### **ПРИМЕЧАНИЕ**

Указать размеры для строчных элементов нельзя. Строчным элементам нужно предварительно задать значение inline-block атрибута display.

### 2.14.3. Атрибут overflow

Поведение блока, чье содержимое выходит за его границы, задает атрибут overflow. Он может принимать следующие значения:

- □ visible блок увеличивается в размерах так, чтобы все его содержимое отобразилось полностью (значение по умолчанию). Если размеры заданы явным образом, то содержимое будет выходить за границы блока, а размеры самого блока останутся прежними;
- $\Box$  hidden то, что не помещается в блоке, скрывается;
- $\Box$  scroll у блока в любом случае отображаются полосы прокрутки;

 $\Box$  auto — если содержимое не помещается в блок, то добавляются полосы прокрутки. Если же содержимое полностью помещается, то полосы прокрутки не отображаются.

С помощью атрибутов overflow-х и overflow-у можно задать разные значения для горизонтального и вертикального направления соответственно:

```
div { overflow-x: hidden; overflow-y: auto }
```
Различные варианты использования атрибута overflow приведены в листинге 2.8.

#### Листинг 2.8. Атрибут overflow

```
<!DOCTYPE html>
<html lang="ru">
<head>
   <meta charset="utf-8">
   <title>Arpибут overflow</title>
   <style type="text/css">
      body { font-size: 14px; font-family: Arial; color: black }
      .divl div { width: lOOpx; height: lOOpx }
      .divl div, ,div2 div {
          background-color: silver;
          border: black 2px solid;
          margin-bottom: lOpx
      }
      .div2 { height: 600px }
      p { font-weight: bold }
   </style>
</head>
<body>
 ?div class="divl">
  <p>overflow = hidde
  <div style="overflow: hidd
  этоочень длинная строкабез пробелов
  То, что не влезает в границы блока, скрывается
  \langlediv\rangle<p>overflow = scrol
  <div style="overflow: scr
  этоочень длиннаястрокабезпробелов
  overflow = scroll. У блока в любом случае отображаются полосы прокр
  \langle/div\rangle<p>overflow = auto
  <div style="overflow: auto">
  overflow = auto\langlediv><div style="overflow: auto">
```

```
этоочень длинная строкабезпробелов
  overflow = auto. Если содержимое не помещается в блок, то добавляются
  полосы прокрутки
  \langle \text{div} \rangle\langlediv>
 <div class="div2">
  <p>overflow = visible. Высота не задана</p>
  <div style="overflow: visible; width: 100px">
  этоочень длинная строкабез пробелов
  overflow = visible. Блок расширяется так, чтобы все его содержимое
  отобразилось полностью
  \langle/div>
  <p>overflow = visible. Высота задана</p>
  <div style="overflow: visible; width: 100px; height: 100px">
  этоочень длинная строкабез пробелов
  overflow = visible. Если размеры заданы, то содержимое будет выходить
  за границы блока
  \langle /div>
 \langle/div>
</body>
\langle/html>
```
Если атрибут overflow имеет значение scroll, hidden или auto (но не visible), то с помощью атрибута resize можно указать способ изменения размеров блока мышью. Атрибут может принимать следующие значения:

• none — размеры блока изменить нельзя;

 $\Box$  horizontal — МОЖНО ТОЛЬКО ПО ГОРИЗОНТАЛИ;

 $\Box$  vertical — можно только по вертикали;

 $\Box$  both — размеры блока можно менять и по горизонтали, и по вертикали.

#### Пример:

```
<div style="width: 200px; height: 100px; overflow: scroll; resize: both">
  У блока в любом случае отображаются полосы прокрутки.
  Размеры можно менять с помощью мыши, взявшись за маркер
  в правом нижнем углу
\langle/div>
```
Если атрибут overflow имеет значение scroll, hidden или auto (но не visible), то с помощью атрибута text-overflow можно указать способ обрезки текста, если он не помещается в область. Атрибут может принимать следующие значения:

 $\Box$  clip — текст просто обрезается (значение по умолчанию);

 $\Box$  ellipsis — текст обрезается и в конец добавляется многоточие:

```
#p1 { width: 200px; white-space: nowrap;
      overflow: hidden; text-overflow: ellipsis }
<p id="p1">Очень длинный текст, который будет обрезан</p>
```
#### Результат:

Очень длинный текст, кото...

### 2.14.4. Управление обтеканием

По какой стороне производится выравнивание блока, определяет атрибут float. Он может принимать следующие значения:

- $\Box$  left блок выравнивается по левой стороне, а другие элементы обтекают его справа;
- —<br>• right блок выравнивается по правой стороне, а другие элементы обтекают ег слева:
- □ none выравнивание отсутствует (значение по умолча

Разрешает или запрещает обтекание атрибут clear. Он может принимать следуюшие значения:

- $\Box$  both запрещает обтекание по обеим сторо
- \_<br>• left запрещает обтекание по левой стор
- □ right запрещает обтекание по правой стор
- —<br>П none отменяет запрет на обтекание, который был установлен с помощью зн чений both, left и right.

Oчень часто атрибуты float и clear применяются в блочной верстке Web-страницы для создания колонок. Рассмотрим это на примере (листинг 2.9).

#### Листинг 2.9. Блочная верстка страницы с помощью атрибута float

```
<!DOCTYPE html>
<html lang="ru">
<head>
 <meta charset="utf-8">
 <title>Елочная верстка страницы с помощью float</title>
 <style type="text/css">
  ^{\star} { margin: 0; padding: 0 } /* Убираем все отступы *
  body { font-family: Verdana, Tahoma, sans-serif; font-size: 14px }
  header { background-color: silver; padding: 10px; height: 50px;
           text-align: center; line-height: 50px }
  nav { float: left; border: lpx solid black; width: 150px;
          padding: 5px; margin: 10px; min-height: 200px }
  section { border: 1px solid black; padding: 5px;
          margin: 10px 10px 10px 185px; min-height: 500px }
  footer { background color: silver; padding: 5px; clear: both;
           height: 30px; line-height: 30px }
 </style>
</head>
```

```
<body>
 <header><h1>Заголовок</h1></header>
 <nav>Панель навигации
    <p><a href="page2.html">Страница 2</a></p>
    <p><a href="page3.html">Страница 3</a></p>
 \langle/nav>
 <section>
    <h2>Основное содержимое страницы</h2>
    <p>Какой-то текст</p>
 </section>
 <footer>Информация об авторских правах</footer>
\langle/body>
\langle/html>
```
Создаваемая Web-страница состоит из четырех блоков. Первый блок (header) содержит заголовок и занимает всю ширину окна. Второй блок (nav) предназначен для вывода панели навигации - для этого блока указано выравнивание по левой стороне и обтекание справа. В третьем блоке (section) располагается основное содержимое Web-страницы - этот блок занимает всю ширину окна после панели навигации. Если изменить размер окна, то блок будет или расширяться, или сужаться. Четвертый блок (footer) предназначен для вывода информации об авторских правах, а также для различных логотипов и счетчиков. Для этого блока с помощью атрибута clear отменяется обтекание с обеих сторон.

У блочной верстки Web-страницы с помощью float есть один недостаток. Если уменьшить ширину окна Web-браузера, то блоки выстроятся по вертикали, один под другим. Чтобы избежать такого эффекта, мы указали внешний отступ слева (185 рх). Благодаря этому, блоки всегда будут расположены по горизонтали, независимо от ширины окна Web-браузера.

Следует обратить внимание еще на один момент: для блочного элемента нельзя задать вертикальное выравнивание с помощью атрибута vertical-align. Чтобы добиться центрирования по вертикали, мы указали значение атрибута line-height равным высоте блока.

# 2.14.5. Позиционирование блока

Задать способ позиционирования блока позволяет атрибут position. Он может принимать одно из следующих значений:

- $\Box$  static статическое позиционирование (значение по умолчанию). Положение элемента в окне Web-браузера определяется его положением в HTML-документе;
- relative относительное позиционирование. Координаты отсчитываются относительно позиции, в которую Web-браузер поместил бы элемент, будь он статически позиционированным;
- $\Box$  absolute абсолютное позиционирование. Координаты отсчитываются относительно левого верхнего угла ближайшего родительского элемента, который имеет позиционирование, отличное от статического;
- fixed фиксированное позиционирование. Координаты отсчитываются относительно левого верхнего угла окна Web-браузера. При прокрутке содержимого окна блок не смещается;
- $\Box$  sticky сочетание relative и fixed. Вначале используется относительное позиционирование. Как только элемент доходит до указанной позиции, применяется фиксированное позиционирование. В листинге 2.9 мы создали макет страницы. Чтобы увидеть эффект от применения атрибута sticky, добавим следующее правило стиля к уже существующим:

```
{ position: sticky; top: 10px }
nav
```
Затем уменьшим высоту окна Web-браузера таким образом, чтобы появилась вертикальная полоса прокрутки. Теперь при перемещении бегунка полосы прокрутки вниз вначале панель навигации будет сдвигаться вверх, как обычный элемент страницы. Но как только до верха страницы останется 10 пикселов, панель навигации остановится, а все остальное содержимое страницы будет сдвигаться вверх и дальше. Таким образом панель навигации всегда будет видна независимо от положения полосы прокрутки.

Для указания привязки предназначены следующие атрибуты:

• left - расстояние от левой границы;

 $\Box$  top — расстояние от верхней границы;

П right - расстояние от правой границы;

• bottom - расстояние от нижней границы.

Эти атрибуты могут иметь отрицательные значения и значение auto. Статически позиционированные элементы не имеют атрибутов left, top, right и bottom.

Давайте рассмотрим все это на примере (листинг 2.10).

#### Листинг 2.10. Позиционирование блоков

```
<!DOCTYPE html>
<html lang="ru">
<head>
 <meta charset="utf-8">
 <title>Позиционирование блоков</title>
 <style type="text/css">
 body { font-family: Verdana, Tahoma, sans-serif; font-size: 14px }
 div { border: 1px solid black }
  .div1 { width: 10px; height: 2000px; left: 900px; top: 0;
          position: absolute }
  .div2 { height: 20px; position: static; background-color: silver }
  .div3 { height: 20px; position: relative; top: 30px;
          background-color: silver }
```

```
.div4 { width: 150px; height: 150px; position: absolute; top: 30px;
          left: 400px; background-color: green }
  .div5 { width: 300px; height: 300px; position: absolute; top: 250px;
          left: 400px; }
  .div6 { width: 100px; height: 100px; position: absolute; top: 50px;
          left: 50px; background-color: #F5D8C1 }
  .div7 { width: 150px; height: 300px; position: fixed; top: 150px;
          left: 20px; background-color: #FF9600 }
  .div8 { width: 100%; height: 50px; left: 0; bottom: 0; margin: 0;
          position: fixed; background-color: #F4AB56 }
 </style>
</head>
<body>
 <div class="div1"></div>
 <div class="div2">Cтатическое позиционирование</div>
 <div class="div3">Относительное позиционирование</div>
 <div class="div4">Абсолютное позиционирование</div>
 <div class="div5">Абсолютное позиционирование внутри родительского блока
    <div class="div6">top: 50px; left: 50px;</div>
 </div>
 <div class="div7">Фиксированное позиционирование</div>
 <div class="div8">Фиксированное позиционирование относительно
                   нижней границы</div>
</body>
</html>
```
Как можно видеть, страница содержит восемь блоков:

- $\Box$  блок  $div1$  имеет абсолютное позиционирование и смещен на 900 рх относительно левой границы Web-страницы. Для блока также указана большая высота (2000 px). Это позволит увидеть эффект фиксированного позиционирования для блоков div7 и div8, т. к. Web-браузер отобразит вертикальную полосу прокрутки;
- $\Box$  блок  $div2$  имеет статическое позиционирование, а блок  $div3$  относит Блок div3 сдвинут на 30 px вниз относительно блока div2, а не от верхней границы Web-страницы;
- П блоки div4, div5 и div6 имеют абсолютное позиционирование. Блок div4 сдвинут на 400  $\alpha$  относительно левой границы Web-страницы и на 30  $\alpha$  — относительно верхней. Внутри блока div5 расположен блок div6. Смещения этого блока отсчитываются относительно блока div5, а не границ Web-страницы;
- $\Box$  блоки  $div7$  и  $div8$  имеют фиксированное позиционирование. Блок  $div7$  демонстрирует возможность размещения панели навигации в определенном месте, а рирует возможность размещения напети навигации в спроделенном месте.<br>блок div8 — прикрепление блока к нижней границе окна Web-браузера. Что увидеть отличие этого вида позиционирования от других, переместите бегунок увидетв отли нас этого вида исоидионирования от других, переместите сегу.<br>вертикальной полосы прокрутки вниз — эти блоки всегда остаются на сво местах и при прокрутке не перемещаются.

### 2.14.6. Последовательность отображения слоев

Порядок, в котором свободно позиционированные элементы будут перекрываться друг другом, устанавливает атрибут z-index: элемент с большим значением z-index перекрывает элементы с меньшим значением. Значение по умолчанию auto.

Рассмотрим порядок перекрытия на примере (листинг 2.11).

#### Листинг 2.11. Атрибут z-index

```
<!DOCTYPE html>
<html lang="ru">
<head>
 <meta charset="utf-8">
 <title>Arpибут z-index</title>
 <style type="text/css">
  body { font-family: Verdana, Tahoma, sans-serif; font-size: 11pt }
  #main { position: relative; top: 5px; height: 300px }
  #main div { width: 100px; height: 100px; position: absolute }
  #div1 { top: 70px; left: 50px; z-index: 1; background: silver }
  #div2 { top: 120px; left: 100px; z-index: 2; background: red }
  #div3 { top: 170px; left: 150px; z-index: 3; background: green }
 </style>
< /head>
<body>
  <div id="main">
      \langle \text{div } \text{id} = " \text{div} 1" \ranglez-index = 1</
      \langle \text{div } \text{id} = \text{"div2"} \ranglez-index = 2\langle \text{div } \text{id} \rangle<div id="div3">z-index =
3</div>
  </div>
</body>
\langle/html\rangle
```
# 2.15. Управление отображением элемента

Видимость элемента в окне Web-браузера задает атрибут visibility. Он может принимать следующие значения:

<u>—</u><br>П inherit — если родитель видим, то видим и элемент (значение по умолч;

□ visible — элемент отображается независимо от видимости роди

 $\Box$  hidden — элемент скрывается независимо от видимости роди

\_<br>• collapse — полностью скрывает строку или столбец табл

Невидимый элемент при использовании hidden все равно занимает место на Webстранице. Для того чтобы скрыть элемент и убрать его с Web-страницы, можно воспользоваться атрибутом display со значением none.

Атрибуты могут задавать лишь начальное поведение элемента. Отобразить же скрытый элемент можно только с помощью языка программирования JavaScript. Рассмотрим пример использования атрибутов visibility и display, а заодно познакомимся с языком программирования JavaScript (листинг 2.12).

#### Листинг 2.12. Скрытие и отображение элементов

```
<!DOCTYPE html>
<html lang="ru">
<head>
 <meta charset="utf-8">
 <title>Скрытие и отображение элементов</title>
 <script>
 function changeDisplay() {
   var elem1 = document.getElementif (eleml.style.display == "none") {
      element.setyle.display = "bl@}
   else {
      elem1.style.display = "no
   }
 }
 function changeVisibility() {
  var elem2 = document.getElementById("elem2");if (elem2.style.visibility = "hidden") {
      elem2.style.visibility = "vis
   }
   else {
      elem2.style.visibility = "hid
   }
 }
 </script>
</head>
<body>
 <div><a href="#" onclick="changeDisplay(); return false">
Шелкните на ссылке, чтобы отобразить или скрыть абзац</a></div>
 <? id="eleml" style="display: none; background color: silver">
 Скрытый абзац</p>
 <p>Демонстрация применения атрибута display.</p>
 <div><a href="#" onclick="changeVisibility(); return false">
Шелкните на ссылке, чтобы отобразить или скрыть абзац</a></div>
 <? id="elem2" style="visibility: hidden; background-color: silver">
 Скрытый абзац</p>
 <p>Демонстрация применения атрибута visibility.</p>
e/body>
</html>
```
Итак, первая ссылка демонстрирует применение атрибута display. При щелчке на ссылке отображается скрытый абзац, и все содержимое страницы сдвигается вниз. При повторном щелчке абзац скрывается, и все содержимое страницы сдвигается вверх на место скрытого абзаца.

Вторая ссылка демонстрирует применение атрибута visibility. При щелчке на ссылке скрытый абзац отображается, а при повторном щелчке — скрывается. Но в отличие от того, что происходит при изменении атрибута display, в этом случае все остальное содержимое страницы остается на своих первоначальных местах.

# 2.16. Flex-контейнеры

При изучении атрибута display мы упомянули два значения, появившиеся в CSS 3, но оставили их без внимания:

 $\Box$  flex — блочный flex-контейнер;

□ inline-flex — строчный flex-контейнер.

Элементы, для которых атрибут display имеет значение flex, являются *контейне*рами, внутри которых можно задавать направление выравнивания дочерних элементов, управлять растяжением или сжатием элементов, переносом элементов на новую строку и т. д.

### 2.16.1. Направление выравнивания элементов внутри контейнера

Направление выравнивания элементов внутри flex-контейнера задает атрибут flexdirection. **Он может принимать следующие** значения:

 $\Box$  row — выравнивание по горизонтали слева направо (значение по умолчанию);

• П row-reverse — выравнивание по горизонтали справа налево;

• column - выравнивание по вертикали сверху вниз;

<sup>1</sup> column-reverse - выравнивание по вертикали снизу вверх.

Если тег имеет параметр dir со значением "rtl", то направление выравнивания по горизонтали меняется на противоположное.

Пример выравнивания элементов по вертикали приведен в листинге 2.13. В дальнейших примерах мы будем менять содержимое тега <style>, не меняя разметки.

#### Листинг 2.13. Выравнивание элементов по вертикали внутри flex-контейнера

```
<!DOCTYPE html>
<html lang="ru">
<head>
 <meta charset="utf-8">
 <title>Flex-контейнеры</title>
 <style type="text/css">
```

```
#main { position: relative; height: 350px; width: 500px;
           border: 3px black solid;
           display: flex; flex-direction: column }
   #main div { width: lOOpx; height: lOOpx; padding: 5px }
   #divl { background: silver }
   #div2 { background: red }
   #div3 { background: green }
 </style>
</head>
<body>
  <div id="main">
     <div id="divl">divl</div>
     <div id="div2">div2</div>
     <div id="div3">div3</div>
  </div>
</body>
</html>
```
### 2.16.2. Перенос на новую строку

Управлять переносом элементов на новую строку позволяет атрибут flex-wrap. Он может принимать следующие значения:

- —<br>О nowrap элементы выстраиваются в одну линию. Если элементы не помец ся внутри контейнера, то производится уменьшение размеров элементов (значение по умолчанию);
- $\Box$  wrap если элементы не помещаются внутри контейнера, то они переносятся н новую строку в направлении, заданном атрибутом flex-direction;

—<br>П wrap-reverse — если элементы не помещаются внутри контейнера, то они пер носятся на новую строку в направлении, противоположном значению атрибута flex-direction.

В этом примере элементы будут отображаться на двух строках:

#main { position: relative; height: 350px; width: 250px; border: 3px black solid; display: flex; flex-direction: row; flex-wrap: wrap }

.<br>А в этом примере — на одной строке с уменьшением размеров элеме

#main { position: relative; height: 350px; width: 250px; border: 3px black solid; display: flex; flex-direction: row; flex-wrap: nowrap }

### 2.16.3. Одновременное указание характеристик flex-контейнера

За один раз указать все характеристики flex-контейнера позволяет атрибут flex-flow:

flex-flow: [<direction>] [<wrap>]

#### Можно указать все значения:

#main { position: relative; height: 350px; width: 500px; border: 3px black solid; display: flex; flex-flow: row nowrap }

#### или только одно:

```
#main { position: relative; height: 350px; width: 500px;
        border: 3px black solid;
        display: flex; flex-flow: column }
```
#### 2.16.4. Размеры элемента

Предпочтительную ширину элемента (при горизонтальном выравнивании) или его предпочтительную высоту (при вертикальном выравнивании) задает атрибут flexbasis. Если свободного места достаточно, то элемент будет иметь указанный размер, а если нет, то его размер будет определяться значением атрибута  $f$ lex-shrink (см. далее). Если атрибут flex-basis не указан, то он по умолчанию будет иметь значение auto, означающее, что размер определяется содержимым элемента:

```
#main { position: relative; height: 350px; width: 500px;
        border: 3px black solid; display: flex; flex-direction: row }
#main div { padding: 5px }
#divl { background: silver; flex-basis: auto }
#div2 { background: red; flex-basis: lOOpx }
#div3 { background: green; flex-basis: 200px }
```
#### 2.16.5. Растяжение элементов

Фактор растяжения при наличии свободного места в контейнере задает атрибут  $f$ lex-grow. По умолчанию атрибут имеет значение 0, означающее, что размер элемента будет соответствовать предпочтительным размерам, например, заданным с помощью атрибута flex-basis. Значение атрибута flex-grow можно сравнить с жесткостью пружины, вставленной внутрь элемента: чем больше значение, тем больше места будет занимать элемент. Если для двух элементов задано одинаковое значение, то их размеры будут равны:

```
#main { position: relative; height: 350px; width: 500px;
        border: 3px black solid;
        display: flex; flex-direction: column }
#main div { padding: 5px }
#divl { background: silver; flex-basis: 50px }
#div2 { background: red; flex-basis: 50px }
#div3 { background: green; flex-basis: 50px; flex-grow: 1 }
```
В этом примере элементы выстраиваются по вертикали сверху вниз. Для всех эле**ментов задана предпочтительная высота** 50 рх. Для элемента div3 дополнительно указан фактор растяжения 1. Все остальные элементы имеют фактор растяжения,

равный 0. Свободной высоты контейнера достаточно, поэтому первые два элемента будут иметь высоту 50 рх, а элемент div3 будет растянут на всю оставшуюся высоту, т. к. имеет фактор растяжения (пружину внутри себя).

### 2.16.6. Сжатие элементов

Сжатием размеров элемента при отсутствии свободного пространства управляет атрибут flex-shrink. По умолчанию атрибут имеет значение 1, означающее, что при недостатке места размер элемента будет уменьшаться. Значение больше 1 задает фактор сжатия: чем больше значение, тем сильнее сжимается элемент, освобождая пространство для других элементов. Если нужно, чтобы размеры элемента были равны предпочтительным, то следует указать значение о:

```
#main { position: relative; height: 350px; width: 250px;
        border: 3px black solid; display: flex; flex-direction: row }
#main div { padding: 5px }
#div1 { background: silver; flex-basis: 100px; flex-shrink: 0 }
#div2 { background: red; flex-basis: 100px }
#div3 { background: green; flex-basis: 100px; flex-shrink: 3 }
```
В этом примере элемент div1 будет иметь предпочтительную ширину 100 рх, т. к. атрибут flex-shrink имеет значение 0. Оставшееся пространство будет разделено между элементами div2 и div3. Причем ширина элемента div2 будет больше ширины элемента div3, т. к. фактор сжатия у него меньше.

### 2.16.7. Одновременное указание характеристик элементов

За один раз указать все характеристики элементов внутри flex-контейнера позволяет атрибут flex. Делается это по следующей схеме:

flex: [<qrow>[ <shrink>] ]<br/>basis>

Если указано одно значение, то оно задает значение атрибуту flex-basis:

#div2 { background: red; flex: 100px }

Если указаны два значения, то первое задает значение атрибуту flex-grow, а вто $poe$  — атрибуту flex-basis:

#div1 { background: silver; flex: 2 100px }

Вот пример указания всех значений:

#div3 { background: green; flex: 0 3 100px }

Можно также указать значение none, соответствующее значению 0 0 auto:

#div3 { background: green; flex: none }

### 2.16.8. Выравнивание элементов внутри контейнера

Выравнивание элементов внутри flex-контейнера (по ширине для горизонтального контейнера или по высоте для вертикального) задает атрибут justify-content. Он может принимать следующие значения:

- —<br>• flex-start выравнивание по началу контейнера (значение по умолча
- $\Box$  flex-end выравнивание по концу контей
- $\Box$  center выравнивание по центру контей
- □ space-between первый элемент прижат к началу контейнера, последний к концу, а остальные равномерно распределяются внутри свободного пространства;
- $\Box$  space-around равномерное выравнивание элементов, но перед первым и пос последнего расстояние в два раза меньше, чем между элементами;
- $\Box$  space-evenly равномерное выравнивание элементов с одинаковыми пусті пространствами.

#### Пример:

```
#main { position: relative; height: 350px; width: 500px;
        border: 3px black solid; display: flex;
        flex-flow: row; justify-content: space-between }
#main div { width: 100px; height: 100px; padding: 5px }
#divl { background: silver }
#div2 { background: red }
#div3 { background: green }
```
Выравнивание элементов внутри flex-контейнера (по высоте для горизонтального - границионно отелентов внутри или контентера (из высото для теризонтально:<br>контейнера или по ширине для вертикального) задает атрибут align-content — пр условии, что атрибут flex-wrap имеет значение, отличное от nowrap. Атрибут может принимать следующие значения: stretch (значение по умолчанию), flex-start, flex-end, center, space-between, space-around  *space-evenly. CMICJ 3Ha4CHMH TO4HO* такой же, как и у одноименных значений атрибута justify-content, — различие только в направлении выравнивания.

Вот пример горизонтального выравнивания по центру и равномерного выравнивания по вертикали для горизонтального контейнера:

```
#main { position: relative; height: 350px; width: 250px;
        border: 3px black solid; display: flex;
        flex-flow: row wrap; align-content: space-around;
        justify-content: center }
#main div { width: lOOpx; height: lOOpx; padding: 5px }
#divl { background: silver }
#div2 { background: red }
#div3 { background: green }
```
Если для элемента горизонтального контейнера не задана высота, то при указании **ЗНАЧЕНИЯ** stretch Элемент будет растягиваться по высоте:

```
#main { position: relative; height: 350px; width: 250px;
        border: 3px black solid; display: flex;
        flex-flow: row wrap; align-content: stretch }
#main div { width: lOOpx; padding: 5px }
#divl { background: silver }
#div2 { background: red }
#div3 { background: green }
```
Выравнивание элементов внутри строки (по высоте для горизонтального контейнера или по ширине для вертикального) задает атрибут align-items. Он может принимать следующие значения: stretch (значение по умолчанию), flex-start, flexend, center И baseline (ПО базовой линии). Смысл значений точно такой же, как и ? ??????????? ???????? ???????? justify-content, — ???????? ?????? ? ???????? нии выравнивания. Обратите внимание: атрибут align-items задает выравнивание ?????? ??????, ? ??????? align-content — ?????? flex-??????????:

#main { position: relative; height: 350px; width: 250px; border: 3px black solid; display: flex; flex-flow: row wrap; align-items: center; justify-content: center; align-content: space-evenly } #main div { width: lOOpx; padding: 5px } #divl { background: silver; height: 50px } #div2 { background: red; height: lOOpx } #div3 { background: green; height: 80px }

Если для элемента горизонтального контейнера не задана высота, то при указании значения stretch элемент будет растягиваться по высоте, что позволяет делать столбцы одинаковой высоты независимо от содержимого:

```
#main { position: relative; height: 350px; width: 500px;
        border: 3px black solid; display: flex;
        flex-flow: row nowrap; align-items: stretch;
        justify-content: center }
#main div { width: 33%; padding: 5px; margin: lOpx }
#divl { background: silver }
#div2 { background: red }
#div3 { background: green }
```
Выравнивание отдельного элемента внутри строки (по высоте для горизонтального контейнера или по ширине для вертикального) задает атрибут align-self. Он может принимать следующие значения (переопределяет значение атрибута alignitems): auto (3Ha4eHHe NO YMOJI4AHHO), stretch, flex-start, flex-end, center **H** baseline (по базовой линии):

#main { position: relative; height: 350px; width: 250px; border: 3px black solid; display: flex; flex-flow: row wrap; align-items: center; justify-content: center; align-content: space-evenly } #main div { width: lOOpx; padding: 5px } #divl { background: silver; height: 50px; align-self: flex-end } #div2 { background: red; height: lOOpx } #div3 { background: green; height: 80px }

### 2.16.9. Порядок следования элементов внутри контейнера

Порядок следования элементов внутри контейнера позволяет задать атрибут order. В качестве его значения можно указать положительное или отрицательное число: чем больше число, тем дальше будет расположен элемент. По умолчанию и при равных значениях атрибута элементы отображаются в порядке добавления в контейнер.

Переместим первый добавленный элемент в самый конец контейнера:

```
#main { position: relative; height: 350px; width: 500px;
        border: 3px black solid; display: flex;
        flex-direction: row }
#main div { height: 100px; flex-basis: 100px; padding: 5px }
#divl { background: silver; order: 3 }
#div2 { background: red; order: 1 }
#div3 { background: green; order: 2 }
```
# 2.17. CSS Grid

Aтрибут display может также принимать следующие значения, появившиеся в CSS 3 и поддерживаемые самыми новыми версиями Web-браузеров (поэтому не торопитесь пока использовать CSS Grid, т. к. получите проблемы со старыми версиями):

—<br>П<sub>. grid</sub> — блочный grid-кон

 $\Box$  inline-grid — строчный grid-кон

**]** subgrid — вложенный grid-кон

Элементы, для которых атрибут display имеет значение grid, являются контейнерами, представляющими сетку с ячейками, внутри которых можно размещать элементы.

### 2.17.1. Описание строк и столбцов

Xарактеристики столбцов сетки задает атрибут grid-template-columns:

grid-template-columns: <Pasmep 1> ... <Pasmep N>

Размеры можно задать в абсолютных величинах, процентах, с помощью ключевого r assepts monthly organized as conservant both mining apoxicition, Chemologics rate of значение none, то текущие характеристики сбрасываются.

Вот пример описания двух столбцов одинаковой ширины:

grid-template-columns: 1fr 1fr;

А здесь второй столбец будет иметь ширину, в два раза большую ширины первого столбна:

grid-template-columns: 1fr 2fr;

В следующем примере первый столбец будет иметь ширину 100 рх, а второй столбец займет всю оставшуюся ширину:

grid-template-columns: 100px auto;

Если размеры для нескольких рядом расположенных столбцов одинаковы, то можно воспользоваться функцией repeat ():

repeat(<Число повторов> | auto-fill | auto-fit, <Характеристики>)

Вот пример указания характеристик двух столбцов:

grid-template-columns: repeat(2, 50%);

Указать диапазон допустимых значений позволяет функция minmax():

minmax(<Минимум>, <Максимум>)

Если ширина контейнера позволяет, то второй столбец будет иметь ширину 200 рх, а при уменьшении размеров контейнера предпочтительная ширина столбца будет в диапазоне между 100 рх и 200 рх:

grid-template-columns: 1fr minmax (100px, 200px);

 $B$  качестве размера можно указать ключевые слова min-content и max-content в этом случае минимальный и максимальный размеры определяются содержимым элемента:

grid-template-columns: 1fr minmax (min-content, max-content);

Если в качестве минимального значения указано ключевое слово auto, то размер столбца определяется минимальной шириной элемента (значением атрибута min-width). Если ключевое слово auto указано для максимального значения, то оно ЭКВИВАЛеНТНО max-content:

grid-template-columns: 1fr minmax (auto, auto);

Задать размер можно с помощью функции fit-content():

grid-template-columns: 1fr fit-content (300px);

Для динамического управления количеством столбцов в зависимости от ширины контейнера можно воспользоваться значениями auto-fill и auto-fit в сочетании с функциями repeat () *:* 

grid-template-columns: repeat(auto-fill, minmax(200px, 1fr));

При изменении размеров контейнера количество столбцов будет меняться.

Внутри квадратных скобок можно дать названия линиям, разделяющим ячейки:

grid-template-columns: [vline1] 1fr [vline2] 1fr [vline3];

Если линии не имеют имен, то можно обращаться к ним по индексу (нумерация начинается с единицы).

 $Xa$ рактеристики строк сетки задает атрибут grid-template-rows:

grid-template-rows: <Pasmep 1> ... <Pasmep N>

Характеристики строк задаются точно так же, как и характеристики столбцов:

```
grid-template-rows: lfr lfr;
grid-template-rows: 30% 70%;
grid-template-rows: repeat(2, 50%);
grid-template-rows: [hlinel] lfr [hline2] lfr [hline3];
```
Можно также просто указать значение auto, чтобы Web-браузер автоматически подбирал характеристики строк:

grid-template-rows: auto;

Задать характеристики строк и столбцов одновременно позволяет атрибут gridtemplate. Ero dopmar:

```
grid-template: <grid-template-rows> / <grid-template-columns>
```
А вот пример его использования:

```
grid-template: repeat(2, lfr) / repeat(5, lfr);
```
### 2.17.2. Автоматическое размещение элементов внутри сетки

На самом деле, нам даже не нужно описывать характеристики строк и столбцов. Как только мы задали атрибуту display для контейнера значение grid, все дочерние элементы будут автоматически распределены по ячейкам сетки:

```
<div id="main" style="display: grid; height: 350px; width: 500px">
   <div id="divl">divl</div>
   <div id="div2">div2</div>
   <div id="div3">div3</div>
   <div id="div4">div4</div>
\langlediv>
```
В этом примере сетка состоит из одного столбца и четырех строк, и ячейки имеют одинаковые размеры.

Если дополнительно указать характеристики столбцов, то элементы разместятся по ячейкам слева направо и сверху вниз. Так, в следующем примере сетка состоит из трех столбцов и двух строк:

```
<div id="main" style="display: grid; height: 350px; width: 500px;
                      grid-template-columns: repeat(3, lfr)">
   <div id="divl">divl</div>
   <div id="div2">div2</div>
```

```
<div id="div3">div3</div>
   <div id="div4">div4</div>
\langlediv>
```
Управлять автоматическим размещением элементов в ячейках сетки позволяет атрибут grid-auto-flow. Он может принимать следующие значения:

- —<br>О row по строкам слева направо и сверху вниз (значение по умолча
- $\Box$  column по столбцам сверху вниз и слева напр
- $\Box$  dense при размещении будут заполняться дыры в сетке, поэтому элементы могут идти не по порядку. Можно указать комбинации значений: row dense и column dense.

Вот пример размещения по столбцам сверху вниз и слева направо:

```
<div id="main" style="display: grid; height: 350px; width: 500px;
                       grid-template-rows: repeat(3, lfr) ;
                       grid-auto-flow: column">
   <div id="divl">divl</div>
   <div id="div2">div2</div>
   <div id="div3">div3</div>
   <div id="div4">div4</div>
\langlediv>
```
### 2.17.3. Добавление элементов в ячейки сетки

Добавить элемент в определенную ячейку позволяют следующие атрибуты:

\_<br>□ grid-column-start — задает **начальную вертикальную линию (нумерация лин** начинается с единицы);

```
\Box grid-column-end — задает конечную вертикальную лин
```
grid-column-start: 1; grid-column-end: 2;

 $\Box$  grid-column — позволяет указать сразу два значения одновре

grid-column: <grid-column-start> [/ <grid-column-end>]

#### Пример:

grid-column: 1/2;

Если элемент занимает только одну ячейку, то можно указать лишь начальную линию, т. к. по умолчанию атрибуты имеют значение auto:

grid-column: 1;

- ? grid-row-start ?????? ????????? ?????????????? ?????;
- $\Box$  grid-row-end задает конечную горизонтальную лин

grid-row-start: 1; grid-row-end: 2;

 $\Box$  grid-row — позволяет указать сразу два значения одновре

grid-row: <grid-row-start> [/ <grid-row-end>]

#### Примеры:

grid-row: <sup>1</sup> / 2; grid-row: 1;

□ grid-area — позволяет указать сразу все значения одновре

grid-area: <grid-row-start> / <grid-column-start> / <grid-row-end> / <grid-column-end>

Вот пример добавления элемента в первую ячейку:

grid-area: <sup>1</sup> / <sup>1</sup> / <sup>2</sup> / 2;

Пример распределения элементов по ячейкам сетки приведен в листинге 2.14. В дальнейших примерах мы будем менять содержимое тега <style>, не меняя разметки.

Листинг 2.14. Добавление элементов в ячейки сетки

```
<!DOCTYPE html>
<html lang="ru">
<head>
 <meta charset="utf-8">
<title>CSS Grid</title>
 <style type="text/css">
   #main { height: 350px; width: 500px; display: grid;
           grid-template-columns: repeat(2, 50%);
           grid-template-rows: repeat(2, 50%) }
   #main div { padding: 5px }
   #div1 { background: silver; grid-row: 1; grid-column: 1 }
   #div2 { background: red; grid-row: 1; grid-column: 2 }
   #div3 { background: green; grid-row: 2; grid-column: 1 }
   #div4 { background: navy; grid-row: 2; grid-column: 2 }
</style>
</head>
<body>
  <div id="main">
     <div id="div1">div1</div>
     <div id="div2">div2</div>
     <div id="div3">div3</div>
     <div id="div4">div4</div>
  \langlediv></body>
</html>
```
Как вы уже знаете, при описании характеристик столбцов и строк можно дать линиям имена. Эти имена допускается указывать вместо индексов:

#main { height: 350px; width: 500px; display: grid; grid-template-columns: [vline1] 1fr [vline2] 1fr [vline3]; grid-template-rows: [hline1] 1fr [hline2] 1fr [hline3] }

```
#main div { padding: 5px }
#divl { background: silver; grid-row: hlinel; grid-column: vlinel }
#div2 { background: red; grid-row: hlinel; grid-column: vline2 }
#div3 { background: green; grid-row: hline2; grid-column: vlinel }
#div4 { background: navy; grid-row: hline2; grid-column: vline2 }
```
#### 2.17.4. Объединение ячеек

Один элемент может занимать сразу несколько ячеек сетки. Для объединения ячеек в атрибутах grid-column-end И grid-row-end указывается конечная линия или ключевое слово span, после которого задается число объединяемых ячеек или название конечной линии:

```
grid-column-start: 4; grid-column-end: span 2;
grid-row-start: 1; grid-row-end: 3;
```
В атрибутах grid-column и grid-row значение задается после символа /:

```
#main { height: 350px; width: 600px; display: grid;
        grid-template-columns: repeat(5, lfr);
        grid-template-rows: auto }
#main div { padding: 5px }
#divl { background: silver; grid-row: 1 / span 2; grid-column: 1 }
#div2 { background: red; grid-row: 1; grid-column: 2 / 4 }
#div3 { background: green; grid-row: 2; grid-column: 2 / 4 }
#div4 { background: navy; grid-row: 1 / 3; grid-column: 4 / span 2 }
```
В этом примере элемент div1 будет занимать две ячейки по вертикали, элементы div2 ? div3 — ?? ??? ?????? ?? ???????????, ? ??????? div4 — ??? ?????? ?? ???? зонтали и две ячейки по вертикали.

#### 2.17.5. Размеры неявных ячеек

Задавая позицию вставки элемента в ячейку, допускается указывать индексы несуендавая позицию вотавит энемента в ятем, у депускается указывать индекс.<br>ществующих линий, — в итоге элемент будет расположен в ячейке, характер которой мы не описывали. Размеры промежуточных неявных ячеек по умолчанию будут равны нулю. С помощью атрибутов grid-auto-columns и grid-auto-rows можно задать размеры таких неявных ячеек:

```
#main { height: 500px; width: 800px; display: grid;
        grid-template-columns: repeat(2, lfr);
        grid-template-rows: repeat(2, lfr);
        grid-auto-columns: 50px; grid-auto-rows: 50px }
#main div { padding: 5px )
#divl { background: silver; grid-row: 1; grid-column: 1 }
#div2 { background: red; grid-row: 1; grid-column: 2 }
#div3 { background: green; grid-row: 2; grid-column: 1 }
#div4 { background: navy; grid-row: 4; grid-column: 5 }
```
Чтобы увидеть границы ячеек сетки, открываем панель **Инструменты разработ**чика Web-браузера Firefox, переходим на вкладку Инспектор и выделяем строку с кодом контейнера. Затем справа на вкладке Правила находим атрибут display и щелкаем на значке с изображением сетки левой кнопкой мыши — границы ячеек в окне Web-браузера станут видны. Повторный щелчок на значке скрывает эти границы. Можно также перейти на вкладку Разметка | Сетка и установить все флажки (рис. 2.4) — вы увидите линии, номера линий, названия элементов и др.

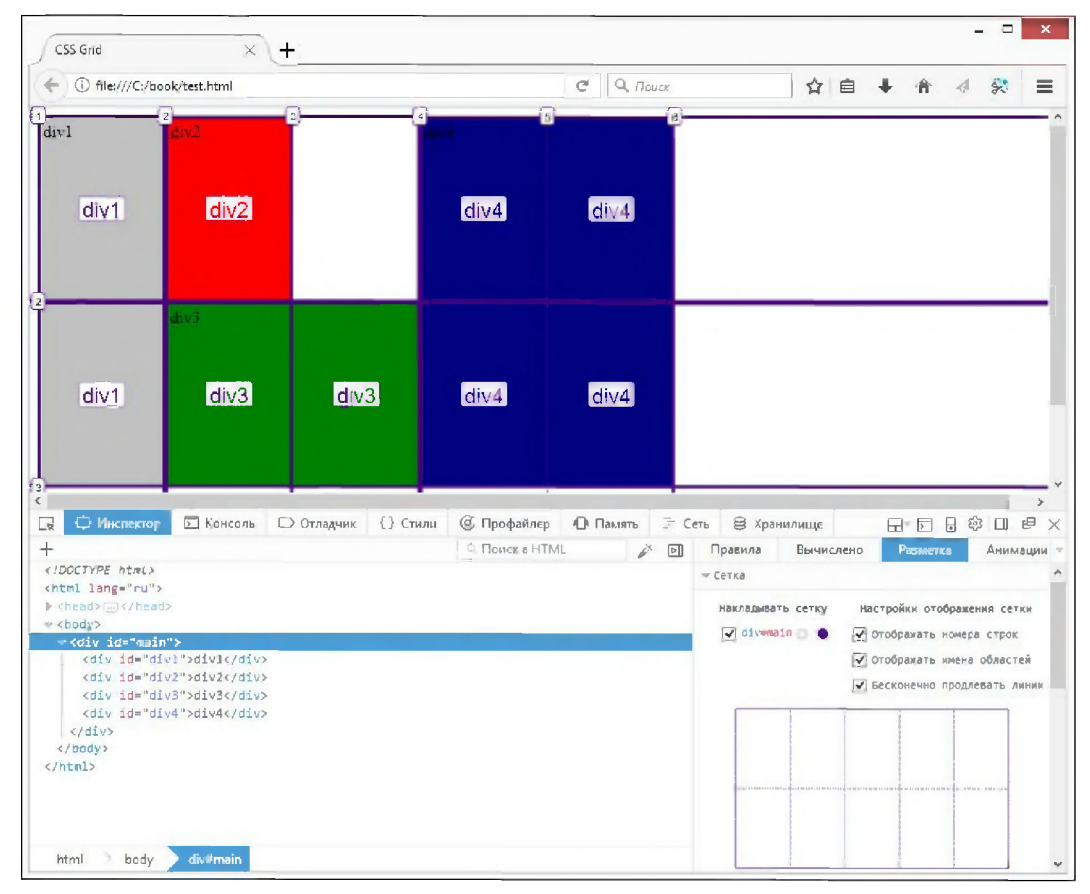

Рис. 2.4. Отображение характеристик сетки в Web-браузере Firefox

#### 2.17.6. Расстояние между ячейками

Если размеры элементов не заданы, то они будут заполнять всю ячейку. При этом между ячейками не останется никакого свободного пространства. Указать размеры отступов (точнее — ширину внутренних линий) позволяют атрибуты grid-row-gap  $\mu$  grid-column-gap. По умолчанию они имеют значение 0:

```
#main { height: 350px; width: 500px; display: grid;
        qrid-template-columns: repeat(2, 1fr);
```

```
grid-template-rows: repeat(2, lfr) ;
        grid-column-gap: 10px; grid-row-gap: 10px }
#main div { padding: 5px }
#divl { background: silver }
#div2 { background: red }
#div3 { background: green }
#div4 { background: navy }
```
Указать сразу все размеры отступов позволяет атрибут grid-gap:

```
grid-gap: <Pasmep>
grid-gap: <grid-row-gap> <grid-column-gap>
```
Если указано только одно значение, то оно задает размер отступов по горизонтали и вертикали:

grid-gap: 20px;

.<br>Если указано два значения, то первое задает отступ по горизонтали, а второе — о<sup>.</sup> ступ по вертикали:

grid-gap: 10px 20px;

### 2.17.7. Имена элементов

Каждому элементу внутри контейнера с помощью атрибута grid-area можно дать имя. В дальнейшем это имя указывается при размещении элементов в качестве значения для ячейки в атрибуте grid-template-areas. Этот атрибут позволяет наглядно разместить элементы внутри ячеек сетки. Для указания пустой ячейки нужно вставить точку, а для неопределенных областей используется значение none.

Вот пример размещения элементов с объединением ячеек:

```
#main { height: 350px; width: 600px; display: grid;
        grid-template-columns: repeat(5, lfr);
        grid-template-rows: repeat(2, lfr);
        grid-template-areas:
           "divl div2 . div4 div4"
           "div1 div3 div3 div4 div4"; }
#main div { padding: 5px }
#divl { background: silver; grid-area: divl }
#div2 { background: red; grid-area: div2 }
#div3 { background: green; grid-area: div3 }
#div4 { background: navy; grid-area: div4 }
```
Удобный формат для одновременного указания характеристик строк и столбцов, а также наглядного размещения именованных элементов по ячейкам, имеет атрибут grid-template:

#main { height: 350px; width: 600px; display: grid; grid-template: "divl div2 . div4 div4" lfr "divl div3 div3 div4 div4" lfr / lfr lfr lfr lfr lfr; )

```
#main div { padding: 5px }
#div1 { background: silver; grid-area: divi }
#div2 { background: red; grid-area: div2 }
#div3 { background: green; grid-area: div3 }
#div4 { background: navy; grid-area: div4 }
```
#### 2.17.8. Одновременное указание характеристик контейнера

За один раз указать все характеристики контейнера позволяет атрибут стіd:

```
grid: <grid-template>
grid: <grid-template-rows> / auto-flow[ dense] [<grid-auto-columns>]
grid: auto-flow[ dense] [<grid-auto-rows>] / <grid-template-columns>
grid: none
```
#### Вот примеры его использования:

```
grid: repeat(2, 1fr) / repeat(5, 1fr);
grid: "divi div2 . div4 div4" ifr
      "div1 div3 div3 div4 div4" 1fr
    / ifr ifr ifr ifr ifr;
grid: 1fr 1fr / auto-flow 1fr;
grid: ifr ifr / auto-flow dense;
grid: auto-flow 1fr / 1fr 1fr;
grid: auto-flow / 1fr 1fr;
```
#### 2.17.9. Выравнивание сетки внутри контейнера

Выравнивание сетки внутри контейнера по горизонтали задает атрибут justifycontent. Он может принимать следующие значения:

- \_<br>• start выравнивание по левой стороне контейнера (значение по умолч
- $\Box$  end выравнивание по правой стороне контей
- $\Box$  center выравнивание по центру контей
- —<br>• space-between первый столбец прижат к левой стороне контейнера, посл ерасс всемеси — первый стенест, примат к исвей стерене контентера, несле<br>ний — к правой стороне, а остальные равномерно распределяются внутри св бодного пространства;
- $\Box$  space-around равномерное выравнивание столбцов, но перед первым и пос последнего расстояние в два раза меньше, чем между другими столбцами;
- $\Box$  space-evenly равномерное выравнивание столбцов с одинаковыми пуст пространствами.

#### Пример:

#main { height: 350px; width: 500px; display: grid; grid-template-columns: repeat(3, 100px); grid-template-rows: repeat(2, i00px);

```
border: 2px blue solid;
        justify-content: space-between }
#main div { height: 50px; width: 50px; padding: 5px }
#divl { background: silver }
#div2 { background: red }
#div3 { background: green }
#div4 { background: navy }
```
Выравнивание сетки внутри контейнера по вертикали задает атрибут align-content. OH MOXET ПРИНИМАТЬ СЛЕДУЮЩИЕ ЗНАЧЕНИЯ: start, end, center, space-between, spacearound  *space-evenly. Смысл значений точно такой же, как и у одноименных зна-*????? ???????? justify-content, — ???????? ?????? ? ??????????? ????????????.

Вот пример горизонтального выравнивания по центру и равномерного выравнивания по вертикали:

```
#main { height: 350px; width: 500px; display: grid;
        grid-template-columns: repeat(2, lOOpx);
        grid-template-rows: repeat(2, lOOpx);
        border: 2px blue solid;
        justify-content: center; align-content: space-around }
#main div { height: 50px; width: 50px; padding: 5px }
#divl { background: silver }
#div2 { background: red }
#div3 { background: green }
#div4 { background: navy }
```
### 2.17.10. Выравнивание элемента внутри ячейки

Выравнивание элемента внутри ячейки сетки по горизонтали задает атрибут justify-self. Он может принимать следующие значения:

- —<br>• Start выравнивание по левой стороне ячеї
- $\Box$  end выравнивание по правой стороне ячеї
- $\Box$  center выравнивание по центру ячей
- \_<br>• stretch если для элемента не задана ширина, то растягивает элемент на вс ширину ячейки.

#### Пример:

```
#main { height: 350px; width: 500px; display: grid;
        grid-template-columns: repeat(2, lfr);
        grid-template-rows: repeat(2, lfr);
        border: 2px blue solid }
#main div { height: 50px; padding: 5px }
#divl { background: silver; width: 50px; justify-self: start )
#div2 { background: red; width: 50px; justify-self: end }
#div3 { background: green; width: 50px; justify-self: center )
#div4 { background: navy; justify-self: stretch }
```
Для выравнивания всех элементов внутри ячеек по горизонтали предназначен атрибут justify-items. Обратите внимание: атрибут указывается для контейнера, а не для элемента.

Вот пример выравнивания по центру:

```
#main { height: 350px; width: 500px; display: grid;
        grid-template-columns: repeat(2, lfr);
        grid-template-rows: repeat(2, lfr);
        border: 2px blue solid; justify-items: center }
#main div { height: 50px; width: 50px; padding: 5px }
#divl { background: silver }
#div2 { background: red }
#div3 { background: green }
#div4 { background: navy }
```
Выравнивание элемента внутри ячейки по вертикали задает атрибут align-self. Он **МОЖЕТ ПРИНИМАТЬ СЛЕДУЮЩИЕ ЗНАЧЕНИЯ: stretch, start, end, center:** 

```
#main { height: 350px; width: 500px; display: grid;
        grid-template-columns: repeat(2, lfr);
        grid-template-rows: repeat(2, lfr);
        border: 2px blue solid }
#main div { width: 50px; padding: 5px )
#divl { background: silver; height: 50px; align-self: start }
#div2 { background: red; height: 50px; align-self: center )
#div3 { background: green; height: 50px; align-self: end )
#div4 { background: navy; align-self: stretch }
```
Для выравнивания всех элементов внутри ячеек по вертикали предназначен атрибут align-items. Обратите внимание: атрибут указывается для контейнера, а не для элемента.

Вот пример выравнивания по центру:

```
#main { height: 350px; width: 500px; display: grid;
        grid-template-columns: repeat(2, lfr);
        grid-template-rows: repeat(2, lfr);
        border: 2px blue solid; align-items: center }
#main div { height: 50px; width: 50px; padding: 5px }
#divl { background: silver }
#div2 { background: red }
#div3 { background: green }
#div4 { background: navy }
```
## 2.18. Многокопоночный текст

В последних версиях Web-браузеров появилась возможность вывода текста в несколько колонок. Так, например, Firefox версии 56 поддерживает многоколоночный текст без необходимости добавления к именам атрибутов «вендорных» префиксов.

Однако для поддержки старых версий Web-браузеров «вендорные» префиксы все же указывать нужно.

### 2.18.1. Количество колонок

Количество колонок задает атрибут column-count. В качестве его значения можно указать конкретное число или ключевое слово auto (значение по умолчанию), означающее, что количество колонок определяется автоматически на основе значений aтрибутов column-width и column-gap:

```
p \{ column-count: 3 \}
```
Одновременно указать количество колонок и/или их ширину можно с помощью **атрибута** columns:

columns: <column-width> <column-count>

Порядок следования значений может быть произвольным.

Приведем несколько примеров:

**П** создание трех колонок с предпочтительной шириной 200 рх:

```
p { columns: 3 200px }
```
П указание только предпочтительной ширины колонок (количество колонок определяется динамически в зависимости от ширины области):

```
p { columns: 200px }
```
• Указание фиксированного количества колонок:

```
p \{ columns: 3 \}
```
### 2.18.2. Размеры колонок

Предпочтительную ширину колонок задает атрибут column-width. В качестве его значения можно указать конкретное число или ключевое слово auto (значение по умолчанию), означающее, что ширина колонок определяется автоматически на основе значений атрибутов column-count и column-gap:

p { column-width: 200px }

В этом примере количество колонок будет определяться шириной элемента.

Выравнивание текста внутри колонок по высоте задает атрибут column-fill. Он может принимать следующие значения:

□ balance — колонки будут иметь одинаковую высоту (значение по умолчанию):

p { column-width: 200px; column-fill: balance }

позволяет, то весь текст будет выведен в одну колонку:

```
p { height: 200px; column-width: 200px; column-fill: auto }
```
### 2.18.3. Расстояние между колонками

Расстояние между колонками задает атрибут column-gap. В качестве его значения можно указать конкретное число или ключевое слово normal (значение по умолчанию), означающее, что расстояние между колонками определяет Web-браузер.

Приведем пару примеров:

```
П динамическое определение количества колонок:
```

```
p { column-width: 200px; column-gap: 20px }
```

```
□ фиксированное количество колонок:
```

```
p { column-count: 3; column-gap: 20px }
```
### 2.18.4. Линии между колонками

Задать характеристики линий между колонками позволяют следующие атрибуты:

 $\Box$  column-rule-style — задает стиль линии. Может принимать те же самые значения, что и атрибут border-style (см. разд. 2.7.1). Значение по умолчанию: none;

 $\Box$  column-rule-color — задает цвет линии;

```
\Box column-rule-width — задает ширину линии:
```

```
p { column-width: 200px; column-gap: 30px;
    column-rule-style: solid; column-rule-color: red;
    column-rule-width: 2px }
```
**I** column-rule — позволяет указать все характеристики за один раз:

column-rule: <width> <style> <color>

#### Пример:

```
p { column-width: 200px; column-gap: 30px;
    column-rule: 5px dotted green }
```
# 2.19. Фильтры и эффекты

К элементам страницы мы можем применить различные фильтры и эффекты. Следует учитывать, что Internet Explorer содержит свои собственные фильтры и не поддерживает описанные в этом разделе возможности.

Применить фильтры к элементу позволяет атрибут filter:

```
filter: <Функция 1>[ ... <Функция N>]
```
Можно указать только одну функцию:

```
#img1 { filter: opacity (0.5) }
```
или сразу несколько функций через пробел:

```
#img1 { filter: opacity (0.5) sepia (1) }
\sim \sim \sim<imq alt="" src="photo.jpq" id="imq1">
```
Значение попе удаляет все фильтры:

#imq1 { filter: none }

### 2.19.1. Изменение прозрачности

Изменить прозрачность элемента позволяет функция opacity (<Значение>). В качестве параметра можно указать вещественное число от 0 (элемент полностью прозрачный) до 1 (элемент полностью непрозрачный) или проценты от 0% (элемент полностью прозрачный) до 100% (элемент полностью непрозрачный).

Сделаем изображение полупрозрачным, а при наведении курсора мыши плавно сделаем его полностью непрозрачным:

```
{ filter: opacity(0.5); transition: 1s }
\#im\sigma1\text{\#img1:} hover { filter: opacity(1) }
```
В этом примере плавность перехода между двумя состояниями элемента обеспечи**вает атрибут** transition.

**Вместо функции**  $opacity()$  **можно воспользоваться атрибутом**  $opacity$ , который поддерживают все Web-браузеры. В качестве его значения указывается вещественное число от о (элемент полностью прозрачный) до 1 (элемент полностью непрозрачный):

```
\#img1{ opacity: .5; transition: 1s }
#img1:hover { opacity: 1 }
```
# 2.19.2. Размытие

Функция blur (<Значение>) позволяет выполнить размытие по Гауссу. В качестве его параметра указывается радиус в абсолютных величинах. Чем больше значение, тем сильнее размытие:

```
{ filter: blur(3px); transition: 1s }
\#im\alpha1
#img1:hover { filter: blur(0) }
```
#### 2.19.3. Изменение яркости, насыщенности и контраста

Изменить яркость, насыщенность и контраст позволяют следующие функции:

 $\Box$  brightness (<Значение>) — изменяет яркость изображения. Значение 1 или 100% соответствует исходному изображению. Меньшее значение делает изображение темнее, а большее — светлее. Значение о делает изображение черным:

```
{ filter: brightness(50%); transition: 1s }
\sharp \text{im}q1#img1:hover { filter: brightness (100%) }
```
**П** saturate (<Значение>) — изменяет насыщенность изображения. Значение 1 или 100% соответствует исходному изображению. Меньшее значение делает изображение менее насыщенным, а большее — более насыщенным. Значение о делает изображение черно-белым:

```
#img1
            { filter: saturate(0); transition: 1s }
#img1:hover { filter: saturate(1) }
```
□ contrast (<Значение>) — изменяет контраст изображения. Значение 1 или 100% соответствует исходному изображению. Меньшее значение делает изображение менее контрастным, а большее - более контрастным. Значение о делает изображение серым:

```
#img1
            { filter: contrast(.7); transition: 1s }
#img1:hover { filter: contrast(1) }
```
#### 2.19.4. Изменение цвета

Изменить цвет изображения позволяют следующие функции:

□ grayscale (<Значение>) — делает изображение черно-белым. Значение 0 соответствует исходному изображению. Значение 1 или 100% делает изображение чернобелым:

```
{ filter: grayscale(100%); transition: 1s }
\sharp\text{imol}#img1:hover { filter: grayscale(0) }
```
П hue-rotate (<Значение>) — изменяет цветовой тон изображения. В качестве параметра указывается значение угла на цветом круге (от 0 до 360 deq):

```
#imq1{ filter: hue-rotate(180deq); transition: 1s }
#img1:hover { filter: hue-rotate(0deg) }
```
• зеріа (<Значение>) — создает эффект состаривания изображения (сепия). Значение о соответствует исходному изображению. Значение 1 или 100% полностью применяет эффект:

```
{ filter: sepia(1); transition: 1s }
\sharp\text{im}q1#img1:hover { filter: sepia(0) }
```
□ invert (<Значение>) — инвертирует цвета изображения. Значение 0 соответствует исходному изображению. Значение 1 или 100% создает негатив:

```
{ filter: invert(1); transition: 1s }
\sharp\text{imq1}#img1:hover { filter: invert (0) }
```
# 2.19.5. Создание тени

Добавить тень можно с помощью функции drop-shadow(), атрибута text-shadow (тень для текста) и атрибута box-shadow (тень для блока).

#### Функция drop-shadow()

 $\Phi$ ункция drop-shadow() позволяет добавить тень. Формат функции:

```
drop-shadow(<X> <Y> [<Радиус размытия>] [<Цвет>])
```
В первых двух параметрах указывается смещение тени по осям х и у. Третий параметр задает радиус размытия тени: чем больше значение, тем сильнее тень размывается. Если параметр не указан или равен нулю, то тень будет четкой без размытия. Четвертый параметр задает цвет тени. Если параметр не указан, то будет использоваться значение атрибута color.

Пример создания тени:

```
#img1 { filter: drop-shadow(3px 3px 5px rgba(0,0,0,0.7)) }
```
#### Создание тени для текста

Добавить тень для текста позволяет атрибут text-shadow. Его форматы:

```
text-shadow: <X> <Y> [<Радиус размытия>] [<Цвет>]
text-shadow: <Параметры тени 1>[, ..., <Параметры тени N>]
text-shadow: none
```
В первом формате в первых двух параметрах указывается смещение тени по осям х и у. Третий параметр задает радиус размытия тени: чем больше значение, тем сильнее тень размывается. Если параметр не указан или равен нулю, то тень будет четкой без размытия. Четвертый параметр задает цвет тени. Если параметр не указан, то будет использоваться значение атрибута color.

Можно указывать несколько параметров тени через запятую.

Значение none убирает тень (поведение по умолчанию).

Здесь мы задали для заголовков второго уровня черную тень с уровнем прозрачности 0.2, расположенную правее и ниже текста на 1 мм и не имеющую эффекта размытия:

```
h2 { text-shadow: 1mm 1mm rgba(0, 0, 0, 0.2) }
```
Для заголовков первого уровня зададим красную тень, расположенную непосредственно под текстом и имеющую радиус размытия 10 пикселов:

```
h1 { text-shadow: 0mm 0mm 10px red }
```
#### Создание тени для блока

Добавить тень для блока позволяет атрибут **box-shadow**. Его форматы:

```
box-shadow: <X> <Y> [<Радиус размытия>] [<Расширение>] [<Швет>] [inset]
box-shadow: <Параметры тени 1>[, ..., <Параметры тени N>]
box-shadow: none
```
Параметр <Pacumperme> задает величину, на которую тень увеличится относительно своих изначальных размеров (они равны размерам блочного элемента, для которого она создается). Если этот параметр не указан, расширение будет равно нулю.

Вот пример создания внешней тени:

h1 { box-shadow: 1px 1px 2px 1px rgba(0, 0, 0, 0.2); padding: 5px }

Если указать слово inset, будет создана внутренняя тень, визуально находящаяся внутри блока:

div {  $box-shadow$ : Opx Opx 10px 10px rgba(0,0,0,0.3) inset; padding: 15px; background: orange; height: 100px }

Назначение остальных параметров нам уже знакомо.

### 2.20. Анимация с двумя состояниями

Ранее, до появления CSS 3, для создания на страницах анимации, даже относительно простой, требовалось писать весьма сложные программы. Но сейчас задача Webаниматоров существенно упростилась - чтобы заставить элемент страницы менять местоположение, размер или цвет, достаточно нескольких строчек CSS-кода.

Анимация в стиле CSS 3 формируется путем изменения значения указанного нами атрибута в течение заданного нами времени и по определенному нами закону.

Поддержка анимации с двумя состояниями появилась в браузерах Internet Explorer 10, Firefox 16.0, Chrome 26.0, Opera 12.1 u Safari 6.1.

Начальное состояние анимации задается стилем, который привязывается к анимируемому элементу страницы изначально. Конечное состояние записывается в другом стиле, который привязывается к элементу в момент начала анимации. Привязать второй стиль можно как программно, так и с помощью псевдокласса : hover, который применяет стиль при наведении курсора мыши на элемент:

```
<Селектор> {
  /* Запаем начальное состояние анимации */
<Селектор>:hover {
  /* Задаем конечное состояние анимации */
```
В следующем примере изначально изображение будет полупрозрачным. При наведении курсора мыши изображение плавно в течение одной секунды станет полностью непрозрачным. При выведении курсора изображение опять плавно станет полупрозрачным:

```
{ opacity: .5; transition-duration: 1s }
\text{\#im}d1#img1:hover { opacity: 1 }
```
### 2.20.1. Продолжительность анимации

**Продолжительность анимации задает атрибут** transition-duration:

```
transition-duration: <Время 1>[, ..., <Время N>]
```
Для указания значения времени мы можем использовать единицы измерения в (секунды) и ms (миллисекунды). Значение по умолчанию — 0 (т. е. анимации нет).

В следующем примере мы создали анимацию, запускающуюся, как только на элемент страницы наводится курсор мыши. Если мы уберем курсор с анимируемого элемента, тот мгновенно вернется в свое изначальное состояние без анимации:

```
#animated { background-color: #ff0000 }
#animated:hover { background-color: #00ff00; transition-duration: 3s }
```
Чтобы анимация проходила в обе стороны, нужно указать продолжительность и в начальном, и в конечном состояниях:

```
#animated { background-color: #ff0000; transition-duration: 1s }
#animated:hover { background-color: #00ff00; transition-duration: 3s }
```
При наведении курсора мыши цвет фона будет плавно меняться в течение трех секунд, а при выведении - плавно в обратную сторону в течение одной секунды.

Если продолжительность анимации в обе стороны должна быть одинаковой, то можно ее указать только в начальном состоянии:

```
#animated { background-color: #ff0000; transition-duration: 3s }
#animated:hover { background-color: #00ff00 }
```
Теперь цвет фона будет плавно меняться с красного на зеленый в течение трех секунд в обе стороны.

#### 2.20.2. Задержка перед началом анимации

Задержку перед началом анимации задает атрибут transition-delay:

transition-delay: <Время 1>[, ..., <Время N>]

Для указания значения времени мы можем использовать единицы измерения в (секунды) и ms (миллисекунды). Значение по умолчанию — 0 (т. е. анимация начинается без задержки).

В следующем примере при наведении курсора мыши на элемент анимация начнется с задержкой в одну секунду, а при выведении курсора - сразу:

```
#animated { background-color: #ff0000; transition-duration: 3s;
            transition-delay: 0s }
#animated:hover { background-color: #00ff00;
                  transition-duration: 3s; transition-delay: 1s }
```
### 2.20.3. Задание анимируемых атрибутов

Задать атрибуты, значения которых будут меняться в процессе выполнения анимации (анимируемые атрибуты), позволяет атрибут transition-property:

transition-property: <Атрибут 1>[, ..., <Атрибут N>]
### Названия атрибутов указываются без кавычек через запятую:

#animated { background-color: #ff0000; color: black; transition-duration: 3s; height: 100px; transition-property: background-color, color } #animated:hover { background-color: #00ff00; color: red; height:  $200px$  }

В этом примере цвет текста и фона будет изменен с анимацией, а высота изменится сразу, т. к. атрибут height не указан в качестве значения атрибута transitionproperty.

Доступны также два особых значения:

- $\Box$  all в анимацию будут вовлечены все атрибуты, значения которых изменились (поведение по умолчанию);
- none отключает анимацию.

### Внимание!

Если задать значения атрибутов в процентах, то анимация выполнена не будет.

# 2.20.4. Закон анимации

Установить закон, по которому будет изменяться значение анимируемого атрибута, позволяет атрибут transition-timing-function:

transition-timing-function: <Закон 1>[, ..., <Закон N>]

CSS 3 поддерживает довольно много таких законов:

- еазе в начале скорость анимации слегка увеличивается, а в конце слегка уменьшается (поведение по умолчанию);
- $\Box$  ease-in медленная скорость в начале и ускорение к концу анимации;
- ease-out ускорение в начале и замедление к концу анимации;
- ease-in-out медленная скорость в начале и замедление к концу анимации;
- **П** linear линейный закон, анимация будет выполняться с постоянной скоростью;

□ cubic-bezier(<Горизонтальная координата первой опорной точки>, <Вертикальная координата первой опорной точки>, <Горизонтальная координата второй опорной точки>, <Вертикальная координата второй опорной точки>) - Закон, соответствующий кубической кривой Безье.

Значения координат ее опорных точек должны быть заданы в диапазоне между о и 1, где 0 обозначает начало анимации, а 1 — ее конец. Однако для всех атрибутов, за исключением color, вертикальная координата может выходить за указанный диапазон, что позволяет достичь эффекта «эластичной» анимации;

 $\Box$  steps (< Количество шатов>[, start | end]) — значение анимируемого атрибута изменяется не плавно, а скачкообразно, в начале или в конце одного из шагов

анимации, количество которых мы задали. Количество шагов анимации указывается в виде числа без единицы измерения. Если вторым значением указано start, ИЗМенение значения анимируемого атрибута выполняется в начале каждо-**PERSON ISSUES CONVERTED THE STATE CONVERTED TO A PERSON CONVERTED TO A PERSON PROPERTY.** 

- <sup>1</sup> step-start анимируемый атрибут сразу получит свое конечное значение, которое в дальнейшем не изменится. Эквивалентно указанию steps  $(1, start)$ ;
- •<br>• 3 step-end анимируемый атрибут будет иметь свое начальное значение, кот рое в конце анимации мгновенно изменится на конечное. Эквивалентно указа- $HHIO$  steps  $(1, end)$ .

Вот пример анимации, изменяющейся по линейному закону:

```
#animated { background-color: green; width: 100px;
            transition-duration: 3s;
            transition-timing-function: linear }
#animated:hover { width: 500px )
```
#### Задаем закон анимации, соответствующий кубической кривой Безье:

```
#animated { background-color: green; width: 100px;
            transition-duration: 3s;
            transition-timing-function: cubic-bezier(0.1,0.5,0.9,0.5) )
#animated:hover { width: 500px }
```
А процесс этой анимации будет разбит на пять шагов, и значение анимируемого атрибута будет скачкообразно меняться в начале каждого шага:

```
#animated { background-color: green; width: 100px;
            transition-duration: 3s;
            transition-timing-function: steps(5, start) }
#animated:hover { width: 500px }
```
### 2.20.5. Одновременное задание всех параметров анимации

Задать все параметры анимации одновременно позволяет атрибут transition:

transition: [<property>] <duration> [<timing-function>] [<delay>] transition: < $\text{A}\text{H}\text{M}\text{A}$  1>[, ..., < $\text{A}\text{H}\text{M}\text{A}$  IX>]

Значение по умолчанию: all Os ease Os.

Пример:

#animated { background-color: green; width: 100px; transition: width 3s ease-in 0.5s } #animated:hover { width: 500px }

### Можно указать только продолжительность анимации:

#animated { background-color: green; width: 100px; transition: 3s } #animated:hover { width: 500px }

## 2.20.6. Сложная анимация

Что, если нам понадобится изменять в процессе анимации значения отдельных атрибутов не так, как остальных? Для этого мы можем воспользоваться возможностями CSS по созданию сложной анимации.

Сначала укажем все анимируемые атрибуты в атрибуте transition-property, разделив их запятыми:

transition-property: color, background-color, font-size, width, height;

Потом зададим параметры анимации для всех этих атрибутов, указав их в атри- $\delta$ VTaX transition-duration, transition-delay  *transition-timing-function Takke* через запятую:

transition-duration: 3s, 2s, 3s, Is, 1.5s;

Первое значение параметра будет относиться к первому анимируемому атрибуту, естрето выплетно игранстра тудет в советствии и игретну аннапрускому играту<br>второе — ко второму и т. д. Так, в нашем случае значение цвета текста будет изм еторое по второму и тедения, в нашем ому же значение двеси текста оддет нам<br>няться в течение трех секунд, значение цвета фона — в течение двух секунд, а зн иение размера шрифта — в течение трех секунд и т. д

ЕСЛИ в атрибутах transition-duration, transition-delay ИЛИ transition-timingfunction указано меньше значений, чем атрибутов в transition-property, набор указанных значений будет повторяться столько раз, чтобы «покрыть» все указанные анимируемые атрибуты:

```
transition-property: color, background-color, font-size, width, height;
transition-duration: 3s, 2s;
```
В этом случае:

П значение атрибута color будет изменяться в течение трех секунд;

 $\Box$  значение атрибута <code>background-color — в</code> течение двух секу

 $\Box$  font-size — **Tpex Ceky** 

```
\Box width — \Box
```
 $\Box$  height — Tp

Если же указать в атрибутах transition-duration, transition-delay ИЛИ transitiontiming-function большее число значений, лишние значения будут проигнорированы:

```
#animated { background-color: green; width: lOOpx; height: lOOpx;
  font-size: lOpt; color: black;
 transition-property: color, background-color, font-size, width, height;
  transition-duration: 3s, 2s, 3s, Is, 1.5s
#animated:hover { width: 500px; height: 500px;
                  background-color: red; color: green; font-size: 30pt
```
# 2.21. Анимация с несколькими состояниями

Анимация с несколькими состояниями включает в свой состав несколько ключевых кадров, расположенных на шкале времени (покадровая анимация). Каждый ключевой кадр описывает набор анимируемых атрибутов и их значений, а шкала времени задает положение этих ключевых кадров во времени.

Полноценная поддержка анимации с несколькими состояниями появилась в браузерах Internet Explorer 10, Firefox 16.0, Chrome 43.0, Opera 30.0 и Safari 9.0. В более ранних версиях браузеров нужно использовать «вендорные» префиксы.

# 2.21.1. Шкала времени

Шкала времени описывается с помощью правила @keyframes по следующей схеме:

```
@keyframes <Название шкалы времени> {
    <Позиция 1>[, <Позиция 2>] {
       <Ключевой кадр 1>
    ∤
    <Позиция 3>[, <Позиция 4>] {
       <Ключевой кадр 2>
    \rightarrow\leqПозиция N-1>[, \leqПозиция N>] {
       <Ключевой кадр N>
    \overline{\phantom{a}}\mathcal{E}
```
Название шкалы времени указывается без кавычек и должно быть уникальным в пределах страницы. В нем допускается использовать буквы латиницы, цифры, дефисы и знаки подчеркивания, причем начинаться оно должно с буквы.

Положение ключевого кадра на шкале времени указывается в процентах от значения продолжительности анимации (как ее задать, мы узнаем позже). Значение 0% задает начало анимации, 100% - ее конец, а, скажем, 50% - ее середину. Вместо 0% можно использовать ключевое слово from, а вместо 100% - to.

Каждый ключевой кадр описывает набор анимируемых атрибутов и их значений.

В следующем примере анимации с тремя ключевыми кадрами при наведении курсора мыши ширина блока плавно увеличится, а затем уменьшится. Продолжительность анимации составит две секунды. Название шкалы времени (myAnimation) указывается в качестве значения атрибута animation:

```
@keyframes myAnimation {
   0% { width: 100px }
   50% { width: 200px }
   100% { width: 100px }
#animated { background: green; width: 100px; height: 100px }
#animated:hover { animation: myAnimation 2s linear }
```
А здесь мы описываем шкалу времени из пяти кадров с именем sample:

```
©keyframes sample {
   from { left: 100px; top: 50px }
   25% { left: 200px; top: 50px }
   50% { left: 200px; top: 150px }
   75% { left: lOOpx; top: 150px }
   to { left: lOOpx; top: 50px }
}
#animated { background: green; width: 100px; height: 100px;
           position: absolute; left: 100px; top: 50px;
            animation: sample 5s linear infinite }
```
В результате анимируемый элемент будет двигаться по траектории в виде квадрата бесконечное число раз. Продолжительность одной фазы анимации составит пять секунд.

### 2.21.2. Указание названия шкалы времени

Создав шкалу времени, мы можем задать ее для анимируемого элемента. Название шкалы времени (без кавычек) указывается в атрибуте animation-name:

```
animation-name: <Rassanze what spement 1 > [, ...,
                <Название шкалы времени N>]
```
Пример:

```
animation-name: sample;
```
Можно указать сразу несколько названий через запятую:

animation-name: sample, myAnimation;

Предопределенное значение поле отключает любую анимацию элемента (это, кстати, поведение по умолчанию).

### 2.21.3. Продолжительность анимации

Продолжительность анимации задает атрибут animation-duration:

animation-duration: <Bpem $n = 1$ >[, ..., <Bpem $n > 1$ ]

Для указания значения времени мы можем использовать единицы измерения в для указания эна юния времени них можем использовать эдиници измерен<br>(секунды) и ms (миллисекунды). Значение по умолчанию — 0 (т. е. анимации не

animation-duration: 5s;

## 2.21.4. Задержка перед началом анимации

Задержку перед началом анимации задает атрибут animation-delay:

animation-delay: < $\text{Bpemf 1}$  ..., < $\text{Bpemf N}$ 

Для указания значения времени мы можем использовать единицы измерения в (секунды) и ms (миллисекунды). Значение по умолчанию — 0 (т. е. анимация начинается без задержки):

animation-delay: 3s;

## 2.21.5. Закон анимации

Закон, по которому будет выполняться анимация, устанавливает атрибут animationtiming-function:

animation-timing-function: <Закон 1>[, ..., <Закон N>]

Можно указать те же самые законы, что и у атрибута transition-timing-function (см. разд. 2.20.4):

animation-timing-function: linear;

## 2.21.6. Количество повторений анимации

Количество повторений (проходов) анимации задает атрибут animation-iterationcount. Это количество указывается числом без единицы измерения. Значение infinite задает бесконечное повторение анимации. Значение по умолчанию - 1.

#### Задаем пять повторений:

animation-iteration-count: 5:

### А вот пример бесконечной анимации:

#animated { background: green; width: 100px; height: 100px; position: absolute; left: 100px; top: 50px; animation-name: sample; animation-duration: 5s: animation-delay: 0s; animation-timing-function: linear; animation-iteration-count: infinite }

### 2.21.7. Направление анимации

В каком направлении будет воспроизводиться анимация (в прямом, как мы задали на шкале времени, в обратном или то в прямом, то в обратном) позволяет указать arpибут animation-direction. Он может принимать четыре значения:

- поттал прямое направление анимации (значение по умолчанию);
- П reverse обратное направление анимации;
- alternate нечетные проходы анимации воспроизводятся в прямом направлении, а четные — в обратном;
- alternate-reverse нечетные проходы анимации воспроизводятся в обратном направлении, а четные - в прямом.

Понятно, что значения alternate и alternate-reverse имеет смысл указывать лишь в тех случаях, если анимация повторяется более одного раза:

```
©keyframes myAnimation {
   0% { left: 100px }
   100% { left: 500px }
}
#animated { background: green; width: 100px; height: 100px;
            position: absolute; left: 100px; top: 50px;
            animation-name: myAnimation;
            animation-duration: 2s;
            animation-timing-function: ease-in-out;
            animation-iteration-count: infinite;
            animation-direction: alternate }
```
### 2.21.8. Текущее состояние анимации

Текущее состояние анимации: анимация воспроизводится (значение running, исистущее соотенные аниалищения аниалищент восп<sub>р</sub>овать денее (что тенде вашиния),<br>пользуемое по умолчанию) или приостановлена (значение paused) — задает атри animation-play-state.

Создадим анимацию, которая начинается сразу после загрузки страницы и приостанавливается, если навести курсор мыши на элемент:

#animated { background: green; width: 100px; height: 100px; position: absolute; left: 100px; top: 50px; animation-name: myAnimation; animation-duration: 2s; animation-timing-function: ease-in-out; animation-iteration-count: infinite; animation-direction: alternate; animation-play-state: running }

#animated:hover { animation-play-state: paused }

## 2.21.9. Состояние элемента до начала анимации и после ее завершения

Состояние элемента до начала анимации и после ее завершения определяет атрибут animation-fill-mode. Он может принимать четыре значения:

- $\Box$  none элемент окажется в состоянии, заданном в привязанном к нему пери стиле. Состояния, описанные в ключевых кадрах анимации, в этом случае в расчет не принимаются. Это значение по умолчанию;
- —<br>П backwards до начала анимации, на период действия задержки (значение атр бута animation-delay), элемент окажется в состоянии, описанном в начальном етута спикаетой сетату, олемент окажется в состоянии, онисанном в на канито<br>ключевом кадре (это может быть первый ключевой кадр или последний — в за висимости от значения атрибута animation-direction). По умолчанию на период

задержки элемент остается в состоянии, заданном в привязанном к нему первом стиле, и не зависит от ключевых кадров;

—<br>П forwards — после завершения анимации элемент окажется в состоянии, опис ном в конечном ключевом кадре (это может быть последний ключевой кадр или первый — в зависимости от значений атрибутов animation-direction I animation-iteration-count);

 $\Box$  both — комбинация значений backwards и forwards.

В следующем примере изначально элемент расположен в положении 100 px от левого края, а анимация начинается от положения  $0.52$ . Так как задано значение both, после запуска анимации на период задержки (три секунды) элемент окажется в положении о рх и будет там находиться до начала анимации. Если бы мы не указали **ЗНАЧЕНИЕ** both ИЛИ backwards, **ТО ОН НАХОДИЛСЯ бы в позиции** 100 рх. Посл**е заверше**ния анимации элемент останется в положении 500 рх, которое задано последним ключевым кадром. Если бы мы не указали значение both или forwards, то он находился бы в позиции 100 рх:

```
©keyframes myAnimation {
   0% { left: 0 }
   100% { left: 500px }
}
#animated { background: green; width: lOOpx; height: lOOpx;
            position: absolute; left: 100px; top: 50px;
            animation-name: myAnimation;
            animation-duration: 2s;
            animation-iteration-count: 1;
            animation-direction: normal;
            animation-delay: 3s;
            animation-fill-mode: both }
```
## 2.21.10. Одновременное задание всех параметров анимации

Задать все параметры анимации сразу позволяет атрибут animation:

animation: <animation-name> <animation-duration> [<animation-timing-function>] [<animation-delay>] [<animation-iteration-count>] [<animation-direction>] [<animation-fill-mode>] [<animation-play-state>]

### Вот пример его использования:

#animated { background: green; width: lOOpx; height: lOOpx; position: absolute; left: 100px; top: 50px; animation: sample 5s linear infinite alternate }

# 2.21.11. Сложная анимация

И, наконец, как и в случае анимации с двумя состояниями, мы можем создать более сложную анимацию, указав параметры через запятую:

```
@keyframes anim1 {
   0<sup>8</sup>\{ \text{left}: 0 \}100% { left: 500px }
\mathcal{E}@keyframes anim2 {
       { background-color: red }
   0<sup>°</sup>100% { background-color: blue }
\mathcal{E}#animated { background: green; width: 100px; height: 100px;
              position: absolute; left: 100px; top: 50px;
              animation-name: anim1, anim2;
              animation-duration: 6s, 3s;
              animation-iteration-count: 1, 2 }
```
Здесь действуют те же правила, что мы изучили применительно к анимации с двумя состояниями.

# 2.22. Двумерные трансформации

CSS 3 позволяет выполнять различные трансформации с элементами: смещать их относительно изначального местоположения, наклонять, вращать и изменять их масштаб. Такие манипуляции можно выполнить без необходимости превращения элемента в свободно позиционированный.

Трансформации бывают двумерными и трехмерными. Мы начнем с двумерных трансформаций, которые выполняются в плоскости страницы.

Поддержка трансформаций появилась в браузерах Internet Explorer 10, Firefox 16.0, Chrome 36.0, Opera 23.0 и Safari 9.0. Для предыдущих версий браузеров нужно использовать «вендорные» префиксы.

# 2.22.1. Атрибут transform

Способ трансформации задается с помощью атрибута transform:

```
transform: <Функция 1>[ ... <Функция N>]
transform: none
```
В качестве значения указывается функция, задающая трансформацию. Можно указать несколько функций через пробел. Параметры трансформации задаются в виде аргументов функции (указываются через запятую) в круглых скобках, которые ставятся сразу же после ее имени:

```
#div1 { background: red; width: 100px; height: 100px;
        transform: translate(100px, 200px) }
```

```
#div2 { background: green; width: 100px; height: 100px;
        position: absolute; left: 200px; top: 50px;
        transform: rotate(45deq) }
\mathbf{1}<div id="div1">div1</div>
<div id="div2">div2</div>
```
В этом примере элемент с идентификатором div1 сместится на 100 пикселов вправо и 200 пикселов вниз относительно начального положения, а элемент с идентификатором div2 будет повернут на 45 градусов.

В дальнейшем разговор в основном пойдет о функциях, применяемых для указания трансформаций и их параметров. Попутно мы рассмотрим еще несколько атрибутов, которые могут нам пригодиться.

## 2.22.2. Смещение

Для смещения элемента относительно начального положения предназначены следующие функции:

 $\Box$  translatex (<tx>) — выполняет смещение элемента по горизонтали. Положительные значения смещают элемент вправо, а отрицательные - влево. Сдвинем элемент на 100 пикселов вправо:

```
transform: translateX(100px);
```
 $\Box$  translateY(<ty>) — выполняет смещение элемента по вертикали. Положительные значения смещают элемент вниз, а отрицательные - вверх. Сдвинем элемент на 50 пикселов вверх:

```
transform: translateY(-50px);
```
□ translate (<tx>[, <ty>]) — позволяет сместить элемент сразу по обеим координатным осям. В качестве первого параметра указывается величина смещения по горизонтали, а в качестве второго — величина смещения по вертикали. Сдвинем элемент на 50 пикселов влево и 100 пикселов вниз:

```
transform: translate(-50px, 100px);
```
# 2.22.3. Изменение масштаба

Изменить масштаб элемента позволяют следующие функции:

□ scaleX(<sx>) — выполняет масштабирование вдоль горизонтальной оси координат. В качестве параметра указывается относительная величина, на которую следует изменить масштаб. Значение больше единицы задает увеличение масштаба, а значение меньше единицы — его уменьшение. Единица измерения при этом не указывается.

Вот пример увеличения масштаба по горизонтали в два раза:

```
transform: scaleX(2);
```
Если указать значение -1, то элемент будет зеркально отображен по горизонтали:

```
transform: scaleX(-1);
```
- $\Box$  scaleY(<sy>) выполняет масштабирование вдоль вертикальной оси координат.
	- Вот пример уменьшения масштаба по вертикали в два раза:

```
transform: scaleY(0.5);
```
Если указать значение -1, то элемент будет зеркально отображен по вертикали:

```
transform: scaleY(-1);
```
 $\Box$  scale (<sx>[, <sy>]) — выполняет масштабирование элемента одновременно по обеим координатным осям. Первый параметр функции задает величину масштаба по горизонтали, а второй — по вертикали. Если указан только один параметр, то изменение масштаба будет выполнено пропорционально по обеим координатным осям. Растянем контейнер вдвое в ширину и сожмем вдвое в высоту:

```
transform: scale(2, 0.5);
```
По умолчанию точка, относительно которой выполняется изменение масштаба, расположена в центре элемента. С помощью атрибута transform-origin (см. разд. 2.22.7) мы можем сместить ее в другое место, например в левый верхний угол:

```
#div1 { background: red; width: 100px; height: 100px;
        transform-origin: left top; transform: scale(2) }
```
## 2.22.4. Наклон

Наклонить элемент страницы позволяют следующие функции:

 $\Box$  skewX(<ax>) — выполняет наклон по горизонтальной оси координат. В качестве параметра указывается угол, на который требуется выполнить наклон. Угол этот отсчитывается против часовой стрелки. Чтобы выполнить наклон по часовой стрелке, следует указать отрицательное значение угла. Наклоняем контейнер на 25° по горизонтали против часовой стрелки:

```
transform: skewX(25deq);
```
**I** skewY(<ay>) - выполняет наклон по вертикальной оси координат. Наклоняем контейнер на 5° по вертикали по часовой стрелке:

```
transform: skewY(-5deg);
```
 $\Box$  skew(<ax>[, <ay>]) — наклоняет элемент сразу по горизонтали и вертикали. В качестве первого параметра указывается угол наклона по горизонтали, а в качестве второго - угол наклона по вертикали:

```
transform: skew(25deg, -5deg);
```
Элемент будет наклоняться относительно точки начала координат. По умолчанию она находится в середине элемента. С помощью атрибута transform-origin (см. разд. 2.22.7) ее можно сместить в другое место:

```
#div1 { background: red; width: 100px; height: 100px;
        transform-origin: left top; transform: skew(25deg) }
```
## 2.22.5. Вращение

Повернуть элемент на заданный угол позволяет функция rotate (<Угол>). Нужный угол задается в качестве ее единственного параметра. Положительное значение угла задает поворот по часовой стрелке, отрицательное — против часовой стрелки:

П поворачиваем элемент на 45° по часовой стрелке:

transform: rotate(45deq);

□ поворачиваем элемент на 90° против часовой стрелки:

transform: rotate(-90deq);

Если этот элемент содержит текст, мы получим вертикальную надпись.

Точка начала координат, вокруг которой поворачивается элемент, по умолчанию находится в его центре. С помощью атрибута transform-origin (см. разд. 2.22.7) ее можно сместить в другое место:

```
#div1 { background: red; width: 100px; height: 100px;
        transform-origin: left top; transform: rotate(-20deg) }
```
## 2.22.6. Применение матрицы трансформации

Применить произвольную матрицу трансформации позволяет функция matrix():

matrix (mxx, mxy, myx, myy, tx, ty)

Матрица трансформации имеет следующий вид:

```
mxx
     mxy
           tx
myx
     myy
           ty
```
Вычисление координат с учетом трансформации производится так:

 $x = max * x + mxy * y + tx$  $y = myx * x + myy * y + ty$ 

Вот пример матрицы трансформации для масштабирования в два раза:

transform: matrix(2, 0, 0, 2, 0, 0);

Матрица трансформации для вращения имеет следующий вид:

 $\cos(a)$  $sin(a)$ t.x  $-sin(a)$ cos(a) ty

Вот пример вращения элемента на угол 45° по часовой стрелке (синус и косинус этого угла равен 0.7071):

transform: matrix  $(0.7071, 0.7071, -0.7071, 0.7071, 0, 0)$ ;

## 2.22.7. Позиционирование точки начала координат для двумерных трансформаций

Ранее неоднократно отмечалось, что по умолчанию точка начала координат располагается в середине элемента страницы, к которому применяются трансформации. Соответственно, относительно этой точки элемент будет изменять масштаб, наклоняться и вращаться. Но у нас есть возможность установить точку начала координат в любое место элемента с помощью атрибута transform-origin:

transform-origin: <Горизонтальная координата> <Вертикальная координата>

Горизонтальную координату можно указать в виде числа, представляющего собой расстояние от левой границы элемента до самой точки или до одного из предопределенных значений: left (левая граница элемента), center (центр) или right (правая граница). Вертикальная координата также задается в виде числового расстояния либо от верхней границы элемента, либо от одного из предопределенных значений: top (верхняя граница элемента), center (центр) и bottom (нижняя граница).

Значение по умолчанию: 50% 50% (т. е. точка начала координат находится в центре элемента).

Указав местоположение точки начала координат в абсолютных единицах измерения, мы можем даже вынести эту точку за пределы элемента. Иногда такой прием может быть полезным.

В следующем примере мы смещаем точку начала координат в верхний левый угол блока и поворачиваем его на 45° по часовой стрелке:

#div2 { background: green; width: 100px; height: 100px; position: absolute; left: 200px; top: 50px; transform-origin: left top; transform: rotate(45deq) }

В результате блок будет повернут вокруг своего левого верхнего угла.

# 2.22.8. Сложные двумерные трансформации

Как сместить, изменить масштаб, наклонить или повернуть элемент страницы, мы выяснили. Но что, если нам потребуется, скажем, одновременно сместить и повернуть его, т. е. выполнить сложное преобразование? Для этого достаточно все функции, указывающие отдельные преобразования, записать в значении атрибута transform друг за другом, разделив их пробелами:

□ смещаем элемент на 200 пикселов вниз и увеличиваем его ширину вдвое:

transform: translateY(200px) scaleX(2);

□ наклоняем элемент на 15° против часовой стрелки и поворачиваем на 45° также против часовой стрелки:

transform: skewX(15deq) rotate(-45deq);

# 2.23. Трехмерные трансформации

Трехмерные трансформации выполняются в воображаемом трехмерном пространстве, проецируемом на плоскость страницы.

Двумерные трансформации выполняются по горизонтальной и вертикальной координатным осям, носящим в математике наименования х и у. В случае трехмерных преобразований к ним добавляется ось z, направленная из точки начала координат перпендикулярно воображаемой поверхности элемента. Положительные значения координаты по этой оси отсчитываются в направлении к посетителю, отрицательные - от посетителя.

Все трехмерные трансформации элементов страницы выполняются в ортогональной проекции на поверхность контейнера, в котором они находятся.

# 2.23.1. Перспектива

Перспектива (ее также называют глубиной перспективы) в CSS 3 - это отсчитываемое по оси z расстояние между воображаемым наблюдателем (посетителем) и поверхностью контейнера, в котором находится подвергаемый трансформациям элемент. Фактически перспектива добавляет трехмерному изображению «глубину», благодаря чему мы получим на странице тот эффект, которого собираемся добиться, применяя трехмерные трансформации.

По умолчанию перспектива равна нулю, т. е. фактически отсутствует. Из-за этого при выполнении трехмерных трансформаций мы получим не тот результат, на который рассчитываем.

Следовательно, сначала нам нужно указать перспективу. Сделать это можно с помощью атрибута perspective, указав в качестве его значения величину перспективы. Значение none убирает перспективу, делая ее равной нулю (значение по умолчанию).

Запомним, что этот атрибут и, соответственно, перспектива указывается для контейнера элемента, а не для самого элемента.

Задаем перспективу в 300 пикселов для всех элементов, находящихся на странице:

body { perspective: 300px }

Функция perspective () позволяет задать перспективу для самого элемента:

```
#img1 { transform: perspective (900px) rotateX (45deq) }
\ddotsc<img alt="" src="photo.jpg" id="img1">
```
# 2.23.2. Выполнение трехмерных трансформаций

В случае трехмерных трансформаций для смещения, масштабирования и наклона элементов по горизонтальной и вертикальной координатным осям мы можем использовать те же функции, что применяли для выполнения двумерных трансформаций. Так что здесь нам остается лишь изучить функции, специфичные для собственно трехмерных трансформаций.

Вот поддерживаемые функции, задаваемые ими трехмерные трансформации и примеры их использования:

 $\Box$  translateZ(<tz>) — смещение элемента по оси *z*. Единственный параметр задает величину смещения. Положительные значения координат отсчитываются в направлении к посетителю, отрицательные - от посетителя:

```
transform: translateZ(50px);
transform: translateZ(-50px);
```
 $\Box$  translate3d(<tx>, <ty>, <tz>) — смещение элемента одновременно по всем координатным осям. Принимает три параметра, задающие, соответственно, смещения по осям х, у и z:

```
transform: translate3d(100px, -200px, 1cm);
```
 $\Box$  scalez (<sz>) — масштабирование по оси z. Единственный параметр задает масштаб элемента:

```
transform: scaleZ(0.5) rotateX(45deq);
```
Масштабировать элемент по оси z имеет смысл только в том случае, если перед масштабированием к нему был применен поворот вокруг оси х или *у*. В противном случае визуально этот элемент никак не изменится;

 $\Box$  scale3d(<sx>, <sy>, <sz>) — масштабирование сразу по всем трем координатным осям. Принимает три параметра, задающие, соответственно, величины масштаба по осям х, у и z:

```
transform: scale3d(1.5, 0.5, 2);
```
□ rotateX(<Угол>), rotateY(<Угол>) И rotateZ(<Угол>) — ПОВОРОТ ЭЛЕМЕНТА ПО КОординатным осям x, Y и z соответственно. Единственный параметр задает угол поворота:

```
transform: rotateX(45deg);
transform: rotateY(-15deq);
transform: rotateZ(0.5turn);
```
 $\Box$  rotate3d(<X>, <Y>, <Z>, <Yron>) — позволяет указать оси, вокруг которых выполняется вращение.

Вот пример вращения вокруг оси у на угол 60° по часовой стрелке:

```
transform: rotate3d(0, 1, 0, 60deg);
```
## 2.23.3. Задание точки зрения

Мы уже знаем, что перед выполнением трехмерных трансформаций необходимо указать перспективу. В противном случае мы можем вообще не получить никакого видимого результата. Также мы знаем, что перспектива в CSS  $3$  — это расстояние между наблюдателем и плоскостью контейнера элемента, над которым выполняется трансформация.

Но где же находится этот воображаемый наблюдатель? В особой точке, носящей название *точки зрения*. Ее Web-браузер и имеет в виду, когда рассчитывает проекцию трансформируемого элемента на двумерную плоскость его контейнера.

По умолчанию точка зрения находится в центре контейнера элемента, к которому применяется трансформация, и отстоит от него на величину перспективы по оси z. И, что очень важно, всегда остается в этом месте независимо от того, какое преобразование мы применяем к элементам, находящимся в этом контейнере.

Но при необходимости мы можем сместить точку зрения в другое место, тем самым заставив воображаемого наблюдателя «взглянуть» на подвергаемый трансформациям элемент с другой стороны. Это можно сделать с помощью атрибута perspective-origin:

perspective-origin: <X> [<Y>]

Координаты проекции точки зрения указываются в том же формате, как и местоположение точки начала координат (атрибут transform-origin). Как видим, здесь указываются лишь горизонтальная и вертикальная координаты (координата точки зрения по оси z - это фактически перспектива, задаваемая атрибутом стиля perspective). Если вертикальная координата не указана, она получит значение 50%.

Значение атрибута perspective-origin по умолчанию: 50% 50% (т. е. проекция точки зрения находится в центре контейнера).

Атрибут perspective-origin, как и атрибут perspective, указывается для контейнера элементов, к которым будут применены трехмерные трансформации.

В следующем примере мы задаем перспективу, местоположение точки зрения и трехмерное преобразование, которое будет выполнено с учетом нового расположения точки зрения:

```
body { perspective: 300px; perspective-origin: right top }
#img1 { transform: rotateY(175deg) }
```
## 2.23.4. Скрытие обратной стороны элемента

Рассмотрим код листинга 2.15.

### Листинг 2.15. Пример трансформации элемента

```
body { perspective: 300px }
#transformed { font-size: 36pt; width: 150px; background-color: black;
               color: white; transform: rotateY(175deq) }
<div id="transformed">Enox 1</div>
```
Он создает контейнер с идентификатором transformed и поворачивает его относительно вертикальной оси на 175° по часовой стрелке. В результате контейнер ока-

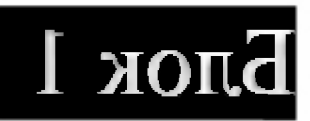

Рис. 2.5. Перевернутый элемент страницы с видимой «обратной» стороной

жется, если так можно сказать, перевернутым, и мы увидим его «обратную» сторону (рис. 2.5).

В некоторых случаях, например при создании с помощью трансформации трехмерных фигур, подобный результат неприемлем. Поэтому нам может потребоваться скрыть «обратную» сторону таких перевернутых элементов.

Для этого мы воспользуемся атрибутом backface-visibility. Он поддерживает два значения:

- J visible сделать «обратную» сторону элемента видимой (значение по умолчанию);
- hidden полностью скрыть элемент, если он окажется повернутым к посетителю своей «обратной» стороной.

Атрибут backface-visibility указывается непосредственно для элемента, к которому применяются трехмерные трансформации:

```
#transformed { font-size: 36pt; width: 150px; background-color: black;
               color: white; transform: rotateY(175deq);
               backface-visibility: hidden }
```
Теперь Web-браузер вообще не выведет на экран контейнер transformed. Что вполне понятно - ведь этот элемент оказался повернутым к наблюдателю своей «обратной» стороной.

## 2.23.5. Режим проецирования элементов на контейнер

По умолчанию элементы, находящиеся в контейнере, к которому были применены трехмерные трансформации, отображаются в его плоскости. Если мы применим трехмерные трансформации и к ним, они так и останутся проекциями на плоскость контейнера.

Рассмотрим пример кода, приведенный в листинге 2.16.

Листинг 2.16. Трехмерные трансформации вложенных элементов

```
body { perspective: 300px }
#cont { width: 250px; height: 250px; background-color: yellow;
        transform: rotateX(45deg); margin: 20px 0 0 150px }
#ch { width: 150px; height: 150px; background-color: red;
      transform: translate3d(50px, 50px, 100px) }
<div id="cont">
  <div id="ch"></div>
\langle/div>
```
Здесь мы создали два вложенных друг в друга контейнера и задали для них трехмерные трансформации: «внешний» контейнер повернули, а вложенный в него сместили, в том числе и по оси z, чтобы визуально приподнять его над «внешним».

Результат, который покажет нам Web-браузер, представлен на рис. 2.6. Видно, что вложенный контейнер так и находится в плоскости «внешнего».

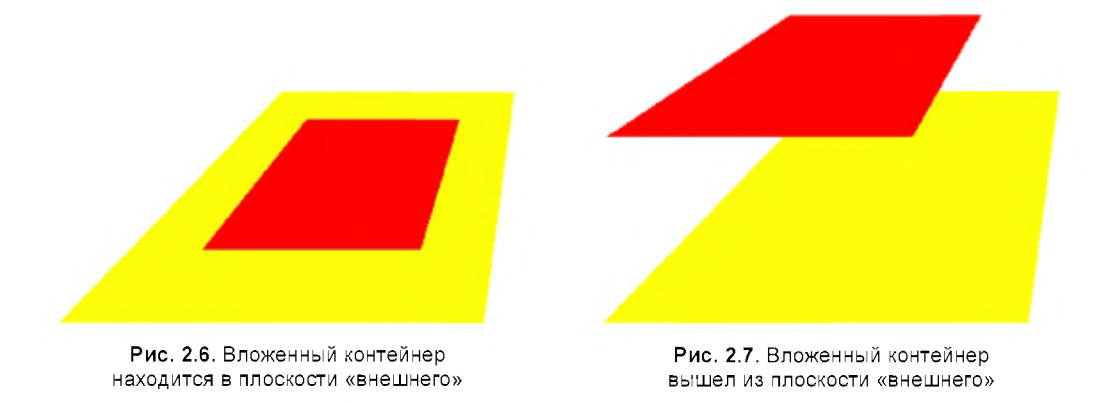

Однако мы можем сделать так, чтобы вложенные элементы в случае применения к ним трехмерных трансформаций вышли бы из плоскости контейнера и отображались в виде проекции непосредственно на странице. Так можно создавать трехмерные фигуры.

Режим проецирования элементов на контейнер, в который они вложены, задается с помощью атрибута transform-style, поддерживающего два значения:

- П flat элементы выводятся в виде проекции на поверхность контейнера (значение по умолчанию);
- □ preserve-3d элементы существуют в воображаемом трехмерном пространстве отдельно от контейнера и отображаются как проекции непосредственно на поверхности страницы.

Если мы добавим к приведенному в листинге 2.16 CSS-коду стиль:

#cont { transform-style: preserve-3d }

то Web-браузер выведет нам изображение, показанное на рис. 2.7. Мы видим, что вложенный контейнер вышел за пределы «внешнего» и существует как бы отдельно от него.

## 2.23.6. Позиционирование точки начала координат для трехмерных трансформаций

Для трехмерных трансформаций предусмотрен расширенный формат атрибута transform-origin, указывающего местоположение точки начала координат:

transform-origin: < X> < Y> < Z>

 $\Pi$ о умолчанию значение координаты по оси  $z = 0$ .

Пример:

transform: rotateX(0.2rad); transform-origin: left top 200px;

## 2.23.7. Сложные трехмерные трансформации

Для создания сложных трехмерных трансформаций мы можем пользоваться уже знакомым нам приемом, указывая функции, задающие отдельные трансформации, через пробел:

```
transform: translateZ(-200px) rotateY(30deg);
```
Мы также можем смешивать двумерные и трехмерные преобразования:

```
transform: skewX(15deg) rotateZ(-45deg);
```
# 2.24. Медиазапросы и адаптивный дизайн

По умолчанию стили применяются ко всем устройствам. Однако существует возможность указать разные таблицы стилей для разных устройств. Стили создаются для следующих типов устройств:

 $\Box$  all — для любых устройств (значение по умолчанию);

5 screen - для экрана монитора;

• print — для предварительного просмотра и распечатки документа;

• speech — программы для чтения текста вслух (например, речевые браузеры).

Тип устройства можно указать несколькими способами. При подключении внешнего файла со стилями используется параметр media="<Menuasanpoc>" тега <link>:

```
<link rel="stylesheet" type="text/css" media="all" href="all.css">
<link rel="stylesheet" type="text/css" media="print" href="print.css">
<link rel="stylesheet" type="text/css" media="screen" href="screen.css">
```
Подключить внешний CSS-файл можно также с помощью правила @import:

```
@import url(<URL-адрес>) [ < Медиазапрос>];
@import <URL-адрес>[ <Медиазапрос>];
```
Правило Gimport должно быть расположено внутри тега <style>:

```
<style type="text/css">
  @import "print.css" print;
\langle/stvle>
```
## Внутри CSS-кода используется правило Gmedia:

```
@media <Медиазапрос> {
   /* Стили для указанного устройства */
\mathcal{E}
```
Вот пример указания цвета фона документа для экрана монитора:

```
@media screen {
   body { background: green }
\mathbf{R}
```
В параметре «медиазапрос» можно указывать не только тип устройства, но и целые логические выражения. Стили будут применены только в том случае, если логическое выражение истинно. В логических выражениях используются следующие операторы:

• and - логическое и. Если тип устройства - экран монитора и его ширина меньше или равна 600 пикселам, то фон страницы будет красным, а в противном случае - зеленым:

```
body { background: green }
@media screen and (max-width: 600px) {
   body { background: red }
\mathbf{r}
```
• not — логическое отрицание. Позволяет изменить результат логического выражения на противоположный:

```
body { background: green }
@media not screen and (max-width: 600px) {
   body { background: red }
\mathcal{F}
```
В этом примере при ширине экрана меньше или равной 600 пикселам фон страницы будет зеленым, а в противном случае - красным. Приоритет оператора not меньше приоритета оператора and, поэтому вначале будет вычислено выражение с оператором and, а лишь затем с оператором not;

 $\Box$  запятая — логическая операция или. Если ширина экрана меньше (или равна) 600 пикселов или больше (или равна) 800 пикселов, то фон страницы будет красным, а в противном случае - зеленым:

```
body { background: green }
@media screen and (max-width: 600px),
       screen and (min-width: 800px) {
   body { background: red }
\mathcal{E}
```
Можно указывать сразу несколько логических выражений в одной инструкции. Если ширина экрана больше (или равна) 600 пикселов и меньше (или равна) 800 пикселов, то фон страницы будет красным, а в противном случае - зеленым:

```
body { background: green }
@media screen and (min-width: 600px) and (max-width: 800px) {
   body { background: red }
```
 $\mathcal{E}$ 

Перед типом устройства допускается указание необязательного ключевого слова only:

@media only screen { }

Эта инструкция эквивалента следующей:

@media screen { }

Характеристики устройства задаются с помощью следующих атрибутов:

 $\Box$  width, min-width и max-width — ширина области просмотра. Цвет фона стран ленны, шитай и постояние совершить совершить совершивать противном случае — зел<br>будет красным, если ширина равна 600 пикселам, в противном случае — зел НЫМ:

```
body { background: green }
©media screen and (width: 600px) {
   body { background: red }
}
```
 $\Box$  height, min-height И max-height — **высота области просм** 

 $\Box$  aspect-ratio, min-aspect-ratio  $\bm{W}$  max-aspect-ratio —  $\bm{c}$  coorholue erropoh.  $\bm{3}$  Haчения указываются через символ /:

©media screen and (aspect-ratio: 16/9) { )

 $\Box$  orientation —  $\rm op$ иентация: landscape (альбомная) или portrait (портр

©media screen and (orientation: landscape) { }

 $\Box$  resolution, min-resolution **И** max-resolution — **разрешение устройства**. Знач указывается в единицах измерения dpi (точки на дюйм) или dpcm (точки на сантиметр):

©media print and (resolution: 300dpi) { }

 $\Box$  color, min-color и max-color — число битов на канал цве

©media screen and (color: 8) { }

Если значение не указано, то проверяется, что устройство поддерживает цвет:

©media screen and (color) { }

 $\Box$  color-index, min-color-index  $\angle$  max-color-index — количество цветов в таблице или нуль, если устройство не использует таблицу цветов:

©media screen and (color-index: 0) { )

 $\Box$  monochrome, min-monochrome И max-monochrome —  $\rm onp$ еделяют, является ли устр ство монохромным:

©media print and (monochrome) { }

Используя медиазапросы, мы можем создать адаптивный дизайн страницы. Такая страница будет подстраивать содержимое под различную ширину экрана и учитывать другие характеристики устройства, например ориентацию экрана смартфона.

Помните, что мобильный Интернет стал доступным всем, поэтому не забывайте про владельцев смартфонов и планшетов, т. к. их становится все больше и больше.

Web-браузер Firefox содержит инструмент, который позволяет наглядно увидеть как отображается содержимое страницы при различных характеристиках устройства. Перейдите в главное меню и выберите пункт Разработка | Адаптивный дизайн или нажмите комбинацию клавиш <Ctrl>+<Shift>+<M>. В окне Web-браузера отобразится содержимое страницы внутри рамки. Размер этой рамки можно задать, введя ширину и высоту в поля ввода, расположенные над рамкой, или взявшись мышью за правую или нижнюю границу. В заголовке рамки содержится список доступных устройств с уже настроенными характеристиками, а также значок, с помощью которого можно изменить ориентацию экрана.

### **ПРИМЕЧАНИЕ**

Медиазапросы поддерживают также теги <imq> (см. разд. 1.6.1) и <picture> (см. разд. 1.6.3).

# 2.25. Проверка CSS-кода на соответствие стандартам

После создания документа, содержащего каскадные таблицы стилей, его необходимо проверить на отсутствие ошибок и соответствие стандартам. Ведь можно случайно допустить опечатку в названии атрибута или указать некорректное значение. Web-браузеры обычно не сообщают об ошибках, а пытаются их обработать. Поэтому о существовании ошибок можно узнать только в случае, если Web-браузер неправильно их обработал, и это видно в его окне.

Для проверки CSS-кода предназначен сайт http://jigsaw.w3.org/css-validator/. Чтобы проверить документ, размещенный в Интернете, достаточно ввести URL-адрес и нажать кнопку Проверить. Можно также загрузить файл или вставить CSS-код в поле ввода многострочного текста. Если после проверки были обнаружены ошибки, то будет выведено их подробное описание. После исправления ошибок следует повторно проверить CSS-код.

### **Внимание!**

Если CSS-код встроен в HTML-документ, то сначала нужно проверить сам документ на отсутствие ошибок (см. разд. 1.16).

**FRARA 3** 

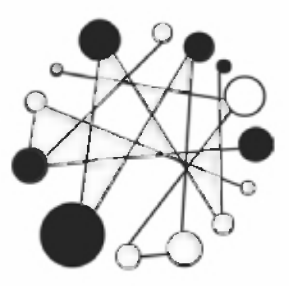

# **Основы JavaScript.** Создаем страницы, реагирующие на действия пользователей

# 3.1. Первые шаги

JavaScript - это язык программирования, позволяющий сделать Web-страницу интерактивной, т. е. реагирующей на действия пользователя.

Последовательность инструкций (называемая программой, скриптом или сценарием) выполняется интерпретатором, встроенным в Web-браузер. Иными словами, код программы внедряется в HTML-документ и выполняется на стороне клиента. Для выполнения программы даже не нужно перезагружать Web-страницу. Все программы выполняются в результате возникновения какого-то события. Например, перед отправкой данных формы можно проверить их на допустимые значения и, если значения не соответствуют ожидаемым, запретить отправку данных.

# 3.1.1. Первая программа на JavaScript

При изучении языков программирования принято начинать с программы, выводящей надпись «Hello, world». Не будем нарушать традицию и продемонстрируем, как это будет выглядеть на JavaScript (листинг 3.1).

### Листинг 3.1. Первая программа

```
<! DOCTYPE html>
<html lang="ru">
<head><meta charset="utf-8">
   <title>Первая программа</title>
\langle/head>
<body>
<script>
document.write("Hello, world");
\langle/script>
```

```
<noscript>
   <p>Ваш Web-браузер не поддерживает JavaScript</p>
</noscript>
\langle/body>
\langle/html>
```
Открываем редактор Notepad++ и создаем новый документ. В меню Кодировки устанавливаем флажок Кодировать в UTF-8 (без ВОМ). Набираем код и сохраняем в формате HTML, например, под именем test.html. Запускаем Web-браузер и открываем сохраненный файл.

Возможны следующие варианты:

- $\square$  в окне Web-браузера отображена надпись Hello, world значит, все нормально;
- П отобразилась надпись Ваш Web-браузер не поддерживает JavaScript и Webбраузер задает вопрос Запустить скрипты? - значит, в настройках Webбраузера установлен флажок Подтверждать запуск скриптов. Можно либо установить флажок Разрешить запуск скриптов, либо каждый раз отвечать Да на этот вопрос;
- П отобразилась надпись Ваш Web-браузер не поддерживает JavaScript и Webбраузер не задает никаких вопросов - значит, в настройках Web-браузера установлен флажок Запретить запуск скриптов. Надо установить флажок Разрешить запуск скриптов;
- в окне Web-браузера нет никаких надписей значит, допущена опечатка в коде программы. Следует иметь в виду, что в JavaScript регистр имеет важное значение - строчные и прописные буквы считаются разными. Более того, каждая буква, каждая кавычка имеет значение. Достаточно ошибиться в одной букве, и вся программа работать не будет.

Итак, мы столкнулись с первой проблемой при использовании JavaScript - любой пользователь может отключить запуск скриптов в настройках Web-браузера. Но эта проблема не единственная. Разные Web-браузеры могут по-разному выполнять код программы. По этой причине приходится писать персональный код под каждый Web-браузер или пользоваться JavaScript-библиотеками — например, jQuery. Bce примеры скриптов в этой книге написаны под браузер Firefox версии 56 и могут не работать в других Web-браузерах. Увы, но просто использовать Web-браузер Firefox не достаточно — нужно еще учитывать его версию. Если у вас установлена более новая версия, то все должно работать, но в более ранних версиях некоторые возможности окажутся недоступны. Это следует помнить.

## 3.1.2. Ter <script>

Вернемся к нашему примеру. Программа внедряется в HTML-документ с помощью парного тега <script>. Тег имеет следующие параметры:

• суре - задает МІМЕ-тип содержимого. Для JavaScript указывается значение text/javascript. В HTML 5 это значение используется по умолчанию, поэтому

его можно не указывать, но в предыдущих версиях нужно указывать обязательно:

```
<script type="text/javascript">
document.write("Hello, world");
</script>
```
 $\Box$  src — позволяет указать интернет-адрес (URL) файла с программой:

<script type="text/javascript" src="script.js"></script>

• defer — программа, расположенная во внешнем файле, будет выполнена только после полной загрузки Web-страницы:

```
<script src="script.js" defer></script>
```
□ аsync — программа, расположенная во внешнем файле, может быть выполнена асинхронно. По умолчанию Web-браузер выполняет инструкции построчно и, дойдя до тега <script>, загружает и разбирает программу, не выполняя при этом разбор HTML-кода. Иными словами, пока программа не загрузится в окне Web-браузера, пользователь ничего не увидит. Параметр async снимает эту блокировку и выполняет обе операции параллельно. Параметр доступен только  $B$  HTML 5:

```
<script src="script.js" async></script>
```
Если Web-браузер не поддерживает JavaScript, или выполнение скриптов запрещено в настройках Web-браузера, то будет выведен текст между тегами <noscript>  $M$  </noscript>.

Ранее содержимое тега <script> заключалось также в теги HTML-комментария <!-- $M \rightarrow$ :

```
<script type="text/javascript">
< I --document.write("Hello, world");
1/---2\langle/script>
```
поскольку Web-браузеры, не поддерживающие JavaScript, выводят код скрипта в виде обычного текста.

Дело в том, что интерпретатор JavaScript игнорирует открывающий тег HTMLкомментария  $(\langle -\rangle, \tau. \kappa.$  никакая строка программы JavaScript не может начинаться с символа <. Но закрывающий тег HTML-комментария (-->), начинающийся с двух минусов (--), распознается интерпретатором как ошибка, т. к. в JavaScript имеется предопределенный оператор --. По этой причине перед закрывающим тегом необходимо поставить символы комментария языка JavaScript (//):

 $11-->$ 

### **ПРИМЕЧАНИЕ**

В настоящее время практически все Web-браузеры распознают тег <script>. Поэтому особого смысла заключать программу в символы комментария нет.

## 3.1.3. Местоположение программы

В листинге 3.1 мы поместили тег <script> внутри раздела вору и для вывода надписи «Hello, world» в окно Web-браузера воспользовались методом write () встроенного объекта document:

document.write("Hello, world");

Доступ к методу или свойству объекта осуществляется с помощью точечной нотации. Параметры, передаваемые методу, указываются внутри круглых скобок, расположенных после названия метода. В нашем примере мы передаем методу write() строку "Hello, world". Текст строки указывается внутри кавычек. Обратите внимание: каждая инструкция в JavaScript заканчивается точкой с запятой. Это можно сравнить с точкой в конце предложения.

### **ПРИМЕЧАНИЕ**

Необходимо заметить, что это необязательное требование. Если инструкция расположена на отдельной строке, то точку с запятой можно не указывать. Тем не менее рекомендуется указывать точку с запятой в конце каждой инструкции. Это позволит избежать множества ошибок в дальнейшем.

Ter <script> наиболее часто располагается в разделе недр (листинг 3.2).

### Листинг 3.2. Размещение программы в разделе НЕАD

```
<!DOCTYPE html>
<html lang="ru">
<head><meta charset="utf-8">
   <title>Размещение программы в разделе HEAD</title>
   <script>
      function printHelloWorld() {
         var div1 = document.getElementById("div1");
         div1.innerHTML = "Hello, world";\langle/script>
\langle/head>
<body onload="printHelloWorld()">
   <div id="div1">Ваш Web-браузер не поддерживает JavaScript</div>
\langle /body>
\langle/html>
```
В этом случае пользоваться методом write () нельзя, т. к. он используется только при формировании содержимого документа во время загрузки страницы. Чтобы иметь возможность вывести что-либо в окно Web-браузера, вначале нужно получить ссылку на какой-либо элемент с помощью метода getElementById() объекта document, а затем воспользоваться свойством innerHTML:

```
var div1 = document.getElementById("div1");
div1. innerHTML = "Hello, world";
```
Глава З

Для создания уникального идентификатора элемента нужно воспользоваться параметром id, который имеют все теги:

<div id="div1"></div>

Следует также учитывать, что по умолчанию код программы, расположенный в разделе недр, выполняется раньше, чем сформируется структура HTMLдокумента. В итоге мы будем получать ссылку на элемент, которого еще не существует. Чтобы этого избежать, код программы размещен внутри тела функции printHelloWorld() (ВНУТРИ фИГУРНЫХ СКОбОК). В этом случае функция будет загружена, но код внутри нее будет выполнен только при вызове функции. Когда же функция будет вызвана? Получить доступ к элементу страницы можно только после полной загрузки страницы, т. е. при наступлении события окончания загрузки страницы. Задать обработчик этого события позволяет параметр onload, размещенный в теге <body>:

<body onload="printHelloWorld()">

Если программа расположена внутри раздела вору после кода создания элемента, например в самом конце раздела вору, то назначать обработчик события окончания загрузки страницы не нужно, т. к. элемент уже существует, и мы можем к нему обратиться:

```
<div id="div1">Ваш Web-браузер не поддерживает JavaScript</div>
<script>var div1 = document.getElementById("div1");
   div1.innerHTML = "Hello, world";
</script>
```
Программа может быть расположена в отдельном файле с расширением ја (листинг 3.3). В этом случае файл подключается с помощью параметра src тега  $\langle$ script> (ЛИСТИНГ 3.4).

#### Листинг 3.3. Содержимое файла script.js

```
function printHelloWorld() {
   var div1 = document.getElementById("div1");
   div1.innerHTML = "Hello, world";\mathcal{E}
```
### Листинг 3.4. Размещение программы в отдельном файле

```
<!DOCTYPE html>
<html lang="ru">
<head><meta charset="utf-8">
   <title>Размещение программы в отдельном файле</title>
   <script src="script.js"></script>
\langle/head>
```

```
<body onload="printHelloWorld()">
   <div id="div1">Ваш Web-браузер не поддерживает JavaScript</div>
\langle/body>
\langle/html>
```
Здесь мы также заключили код внутри тела функции и указали ее в качестве обработчика события onload.

Если для тега <script> указан параметр defer (листинг 3.6), то код внутри файла script.js (листинг 3.5) будет выполнен только после полной загрузки страницы. В этом случае назначать обработчик для события onload не нужно.

#### Листинг 3.5. Содержимое файла script.js

```
var div1 = document.getElementById("div1");
div1. innerHTML = "Hello, world";
```
#### Листинг 3.6. Параметр defer

```
<!DOCTYPE html>
<html lang="ru">
<head>
   <meta charset="utf-8">
   <title>Параметр defer</title>
   <script src="script.js" defer></script>
\langle/head>
<body>
   <div id="div1">Ваш Web-браузер не поддерживает JavaScript</div>
\langle /body>
\langle/html>
```
Опять-таки, если код загрузки программы расположен после кода создания элемента, к которому мы обращаемся, и не расположен внутри тела функции, то обработчик события onload не нужен:

```
<div id="div1">Ваш Web-браузер не поддерживает JavaScript</div>
<script src="script.js"×/script>
```
## 3.1.4. Консоль в Web-браузере Firefox

Как вы уже знаете, Web-браузер Firefox содержит Инструменты разработчика. В состав этого средства входит Веб-консоль, в которую выводятся различные сообщения -- например, при наличии ошибок в программе. Чтобы открыть консоль, переходим в главное меню и выбираем пункт Разработка | Веб-консоль или нажимаем комбинацию клавиш <Ctrl>+<Shift>+<K>. В результате отобразится содержимое вкладки Консоль.

В верхней части вкладки Консоль расположены переключатели Сеть, CSS, JS, Защита, Журнал и Сервер, с помощью которых можно включить или отключить вывод сообщений в окно консоли. Убедитесь, что все переключатели подсвечены светло-синем цветом. Если фон переключателя белого цвета, то вывод сообщений отключен. Держите консоль всегда открытой при написании и отладке программы, и вы сразу заметите наличие в программе ошибок.

Консоль можно также использовать для вывода отладочной информации. К этому способу мы будем очень часто прибегать для вывода результатов выполнения учебных скриптов. Для вывода сообщения в консоль служит такой код:

```
<script>
   console.log("Hello, world");
\langle/script>
```
Сообщение Hello, world отобразится на вкладке Консоль, если переключатель Журнал подсвечен светло-синем цветом.

Нас будет также интересовать вкладка Отладчик, которая открывается при наличии ошибок в процессе загрузки страницы. На этой вкладке существует возможность выполнять программу по шагам, отслеживая значения различных переменных, — очень удобное средство для поиска ошибок в программе, особенно логических.

Web-браузер Firefox содержит также Простой редактор JavaScript, который можно использовать при выполнении скриптов в контексте текущей Web-страницы, получая и изменяя свойства элементов. Чтобы открыть редактор, переходим в главное меню и выбираем пункт Разработка | Простой редактор JavaScript или нажимаем комбинацию клавиш <Shift>+<F4>. Редактор подсвечивает код разными цветами, а также позволяет закончить слово или вывести список возможных вариантов. Для этого нужно ввести первые буквы слова и нажать комбинацию клавиш <Ctrl>+<Пробел>. Чтобы получить список свойств и методов объекта, надо после ввода точки нажать комбинацию клавиш <Ctrl>+<Пробел>. Для запуска программы нажимаем кнопку Запустить или комбинацию клавищ <Ctrl>+<R>.

# 3.1.5. Комментарии в JavaScript

Все, что расположено после символов // до конца строки, в JavaScript считается однострочным комментарием:

// Однострочный комментарий

Однострочный комментарий можно записать после инструкции:

document.write("Hello, world"); // Однострочный комментарий

Кроме того, существует многострочный комментарий. Он начинается с символов /\* и заканчивается символами \*/:

```
/*
Многострочный комментарий
\star/
```
## 3.1.6. Окно с сообщением и кнопкой ОК

Прежде чем начинать изучение языка JavaScript, рассмотрим встроенные диалоговые окна, которые позволят нам выводить результаты работы программы или значения переменных, а также вводить данные.

Метод alert() отображает диалоговое окно с сообщением и кнопкой ОК. В листинге 3.7 демонстрируется вывод приветствия с помощью метода alert ().

### Листинг 3.7. Метод alert ()

```
<!DOCTYPE html>
<html lang="ru">
<head>
   <meta charset="utf-8">
   <title>Meron alert()</title>
\langle/head>
<body>
<script>
   window.alert("Hello, world");
</script>
</body>
\langle/html>
```
Объект window перед методом alert() указывать необязательно:

alert ("Hello, world");

Сообщение можно разбить на строки с помощью последовательности символов \n:

alert("Строка1\nСтрока2\n\nСтрока4");

## 3.1.7. Окно с сообщением и кнопками ОК и Cancel

Метод  $\text{confirm}$ () отображает диалоговое окно с сообщением и двумя кнопками ОК и Cancel (листинг 3.8). Он возвращает логическое значение true, если нажата кнопка ОК, и  $f$ alse — если Cancel.

```
Листинг 3.8. Метод confirm()
```

```
<!DOCTYPE html>
<html lang="ru">
<head>
   <meta charset="utf-8">
   <title>Merog confirm()</title>
</head>
<body>
<script>
```

```
if (window.confirm("Haxmure oдну из кнопок")) {
   alert ("Haxara кнопка ОК");
}
else {
   alert("Haжaтa кнопка Cancel");
}
</script>
</body>
</html>
```
Объект window перед методом confirm() указывать необязательно:

```
if (confirm("Haxmure oдну из кнопок")) \{ \ldots \}
```
## 3.1.8. Окно с полем ввода и кнопками ОК и Cancel

Метод **рготрt () отображает диалоговое окно с сообщением**, полем ввода и двумя кнопками ОК и Cancel (листинг 3.9). Он возвращает введенное значение, если нажата кнопка ОК, или специальное значение null, если нажата кнопка Cancel.

Листинг 3.9. Метод prompt()

```
<!DOCTYPE html>
<html lang="ru">
<head>
   <meta charset="utf-8">
   ^^^^???? prompt() </title>
</head>
<body>
<script>
var n = window.prompt("Введите ваше имя", "Это значение по умолча
if (n == null) {
  document.write("Вы нажали Cancel");
}
else {
   document.write("Привет " + n
}
</script>
</body>
</html>
```
### Объект window перед методом prompt () указывать необязательно:

var n = prompt("Введите ваше имя", "Это значение по умолча

# 3.1.9. JavaScript-библиотеки

Мы уже не раз упоминали, что разные Web-браузеры могут по-разному выполнять код программы. По этой причине при написании приложений приходится учитывать особенности каждого Web-браузера. Проблема заключается в том, что установить все версии каждого Web-браузера на один компьютер практически невозможно, а значит, обеспечить полную кроссбраузерность самостоятельно не получится.

При использовании библиотек любой программист может сообщить о проблеме в каком-либо Web-браузере, а разработчик библиотеки, опираясь на это сообщение, имеет возможность обработать опибку. После исправления ошибки всем остальным программистам достаточно сменить версию библиотеки. Таким образом, используя возможности какой-либо библиотеки, можно забыть о проблеме с кроссбраузерностью приложения.

Наиболее часто используются следующие JavaScript-библиотеки:

 $\Box$  jQuery — http://jquery.com/;

 $\Box$  Prototype — http://prototypejs.org/;

 $\Box$  MooTools - https://mootools.net/;

 $\Box$  Dojo — http://dojotoolkit.org/;

 $\Box$  Yahoo! UI Library (YUI) — https://yuilibrary.com/.

Из этого списка хотим особо выделить библиотеку jQuery, предоставляющую функциональность, которую может использовать практически любой разработчик. Она обеспечивает кроссбраузерную поддержку приложений, имеет небольшой размер и не засоряет глобальное пространство имен тривиальными идентификаторами. Большой популярности ¡Оuery способствовали также дополнительные модули, реализующие готовые компоненты или добавляющие новую функциональность. Например, библиотека jQuery UI добавляет возможность перемещения и изменения размеров любых элементов с помощью мыши, позволяет сортировать и выделять элементы, а также предоставляет готовые компоненты ("аккордеон", панель с вкладками, диалоговые окна, календарь и др.).

Давайте попробуем подключить библиотеку jQuery и вывести приветствие с ее помощью (листинг 3.10). Предварительно нужно скачать библиотеку со страницы http://jquery.com/download/. Скачиваем файл, например, с названием jquery-3.2.1.min.js, размещаем его в одной папке с HTML-документом, а затем переименовываем в jquery.js.

### Листинг 3.10. Вывод приветствия с помощью библиотеки jQuery

```
<!DOCTYPE html>
<html lang="ru">
<head>
   <meta charset="utf-8">
   <title>Вывод приветствия с помощью библиотеки jQuery</title>
   <script src="jquery.js"></script>
```

```
<script>
   $ (function() \{$("#div1").text("Hello, world");
    \{\cdot\}:
   </script>
\langle/head>
<body>
   <div id="div1"></div>
\langle /body>
\langle/html>
```
Этот код аналогичен коду из листинга 3.2, только он гораздо проще. Вначале, в разделе недр, мы подключаем библиотеку jQuery. Затем создаем анонимную функцию, которая будет вызвана, когда структура HTML-документа будет сформирована. Причем код функции будет выполнен, не дожидаясь загрузки других элементов Web-страницы, например изображений.

Всю функциональность в библиотеке jQuery выполняет функция  $\varsigma$ (). Она имеет псевдоним jQuery ():

```
jQuery(function() {
   jQuery("#div1").text("Hello, world");
\{\cdot\}:
```
Других идентификаторов в глобальную область видимости библиотека не добавляет, тем самым не засоряя ее.

Функция \$ () имеет несколько форматов. Наиболее часто используемый формат:

\$(<CSS-селектор>)

В качестве параметра мы можем задействовать CSS-селекторы, которые мы уже изучили в предыдущей главе. В листинге 3.10 используется доступ к элементу по идентификатору:

```
$("\dagger div1") .text("Hello, world");
```
Функция возвращает ссылку на один элемент или на целый набор элементов. Используя различные методы, можно выполнять над элементами те или иные операции. Если функция возвращает набор элементов, то операции в большинстве случаев выполняются над всеми элементами из набора. Например, выведем текст приветствия во всех абзацах:

```
<p><p><p><p><p><p><p><p><script>
$(function() {
   $(''p") .text("Hello, world");\vert);
\langle/script>
```
Чтобы вывести текст только в первом абзаце, достаточно дополнительно указать псевдокласс: first:

```
$("p:first").text("Hello, world");
```
Пользоваться библиотекой jQuery очень просто и очень эффективно, а главное не нужно думать, будет ли код работать в каком-либо Web-браузере.

# 3.2. Переменные и типы данных

Переменные - это участки памяти, используемые программой для хранения данных.

## 3.2.1. Именование переменных

Каждая переменная должна иметь в программе уникальное имя, состоящее из латинских букв, цифр и знаков подчеркивания. Первым символом может быть либо буква, либо знак подчеркивания. В названии переменной может также присутствовать символ \$. Имена переменных не должны совпадать с зарезервированными ключевыми словами языка JavaScript.

Правильные имена переменных:

x, strName, y1, name, window1

Неправильные имена переменных:

1y, ИмяПеременной, window

Последнее имя неправильное, потому что является ключевым словом.

При указании имени переменной важно учитывать регистр букв: strName и strname - разные переменные.

## 3.2.2. Объявление переменной

В программе переменные объявляются с помощью ключевого слова var:

var x:

Можно объявить сразу несколько переменных в одной строке, указав их через запятую:

var  $x$ ,  $y$ ,  $z$ ;

## 3.2.3. Типы данных и инициализация переменных

В JavaScript переменные могут содержать следующие типы данных:

• питьет — целые числа или числа с плавающей точкой (дробные числа):

```
console.log(typeof 1);
console.log(typeof 2.0);
```
// number // number  $\Box$  string —  $C$ **TPOKW**:

```
console.log(typeof 'строка');
                                 // string
```
**П** boolean — логический тип данных. Может содержать значения true (истина) или false (ЛОЖЬ):

```
console.log(typeof true);
                                    // boolean
```
**I** function — функции. В языке JavaScript ссылку на функцию можно присвоить какой-либо переменной. Для этого название функции указывается без круглых скобок. Кроме того, функции имеют свойства и методы:

```
console.log(typeof function() {}); // function
```
 $\Box$  object — массивы, объекты, а также переменная со значением null:

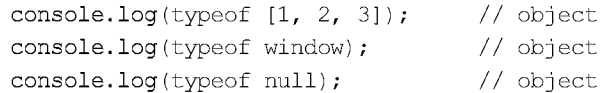

 $\Box$  undefined — неопределенное значение:

```
var str;
console.log(typeof str);
                                    // undefined
```
В этих примерах мы воспользовались оператором typeof, который возвращает строку, описывающую тип данных переменной. Все значения будут выведены в консоль Web-браузера. Не забудьте открыть консоль (см. разд. 3.1.4), чтобы видеть результаты выполнения учебных примеров.

При инициализации переменной JavaScript автоматически относит переменную к одному из типов данных. Что такое инициализация переменных? Это операция присвоения переменной начального значения.

Значение переменной присваивается с помощью оператора =:

```
var x:
x = 5;console.log(typeof x);
                                 // number1/5\cosh L \log(x);
```
Переменной может быть присвоено начальное значение сразу при ее объявлении:

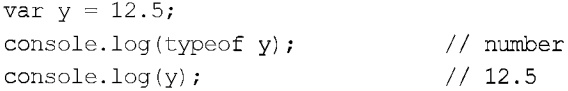

При объявлении можно задать начальные значения сразу нескольким переменным:

```
var x = 5, y = 12.5, str = "CTPOKa";\cosh L \log(x);
                                 1/5// 12.5console.log(y);console.log(str);
                                 // Строка
```
214

# 3.2.4. Проверка существования переменной

Если в программе обратиться к переменной, которая не объявлена, то возникнет критическая ошибка. Если переменная объявлена, но ей не присвоено начальное значение, то значение предполагается равным undefined:

```
var x;
\cosh 1 \log(x);// undefined
console.log(str); // ReferenceError: str is not defined
```
Проверить существование глобальной переменной можно следующим способом:

```
if (window.str === undefined) {
   console.log("Переменная не существует");
\mathcal{E}else {
   console.log("Переменная существует");
\mathcal{E}
```
В этом примере, чтобы избежать ошибки обращения к несуществующей переменной, мы воспользовались встроенным объектом window, через который доступны все глобальные переменные. Обращение через объект к несуществующему свойству ошибки не генерирует.

Пример обращения к глобальной переменной через объект window:

```
var x = 10:
                          1/10console.log(window.x);
```
Также мы воспользовались глобальным свойством undefined, которое содержит значение undefined. Название этого свойства не является зарезервированным ключевым словом, поэтому можно определить локальную переменную с таким именем, а вот изменить значение глобального свойства нельзя.

Для проверки можно также воспользоваться оператором typeof:

```
if (typeof str = "undefined") {
   console.log("Переменная не существует");
\mathcal{F}else {
   console.log("Переменная существует");
J
```
В операторе typeof можно просто указать название переменной без объекта window, т. к. ошибка обращения к несуществующей переменной в этом случае не генерируется.

# 3.2.5. Константы

Константы служат для хранения значений, которые не должны изменяться во время работы программы. Создать константу можно с помощью ключевого слова const:

```
const \langleИмя константы> = \langleЗначение константы>:
```
Значение можно присвоить константе только при объявлении. После объявления изменить значение константы нельзя:

```
const MY CONST = 10;
                                1/10console.log( MY CONST );
```
Обратите внимание: в названии константы принято использовать буквы только в верхнем регистре. Если название константы состоит из нескольких слов, то между словами указывается символ подчеркивания. Это позволяет отличить внутри программы константу от обычной переменной.

Как и при объявлении переменной, можно в одной инструкции объявить несколько констант через запятую:

```
const MY CONST1 = 10, MY CONST2 = 5, MY CONST3 = 88;
```
Если мы присваиваем константе объект, то заменить этот объект другим нельзя, а вот изменить свойства объекта можно:

```
const MY CONST = [1, 2, 3];
console.log( MY CONST );
                                // Array [ 1, 2, 3 ]
MY CONST[0] = 88;// Array [ 88, 2, 3 ]
console.log( MY CONST );
```
Полная поддержка ключевого слова const появилась в браузерах Internet Explorer 11, Firefox 36.0, Chrome 49.0, Opera 36.0 и Safari 10.0.

# 3.3. Операторы JavaScript

Операторы позволяют выполнить с данными определенные действия. Например, операторы присваивания служат для сохранения данных в переменной, математические операторы позволяют произвести арифметические вычисления, а оператор конкатенации строк используется для соединения двух строк в одну. Операторы берут одно или два значения, представляющие собой переменную, константу или другое выражение, содержащее операторы или функции, и возвращают одно значение, определяемое по исходным данным. Рассмотрим доступные в JavaScript операторы подробно.

## 3.3.1. Математические операторы

В JavaScript доступны следующие математические операторы:

```
\Box + — сложение:
```
 $1/25$ console.log( $10 + 15$ );

```
\Box – — вычитание:
```
 $1/15$ console.log( $30 - 15$ );

 $\Box$  \* — умножение:

console.log( $12 * 10$ );  $1/120$ 

```
\Box / — деле
  console.log( 10 / 2 ); //5
  console.log( 10 / 3 ); // 3.33333333333333355
  Деление числа на 0 приведет к значению плюс или минус Infinity (бесконеч-
  тала.<br>Ность), а деление числа 0 на 0 — к значению NaN (нет чис
  console.log( 10 / 0 ); // Infinity
  console.log(-10 / 0); // -Infiniteconsole.log( 0 / 0 ); // NaN
\Box \frac{1}{3} — остаток от деле
  console.log( 10 % 2 ); // 0
  console.log( 10 % 3 ); // 1
  console.log( 10 \tImes 4 ); 1/2\Box ** — возведение в степень (оператор доступен только в последних версиях We
  браузеров, в старых версиях нужно использовать метод pow():
  console.log( 10 \times 2 ); // 100
  \cosh 2 \cot 3 \times 3 ); \frac{1}{2}\text{console}.\text{log} ( -(3 \ * \ * \ 3) ); // -2
  console.log(Math.pow(10, 2)); // 100
\Box - — унарный минус:
  var x = 1console.log(-x); // -10\Box + — унарный плюс (преобразует значение в тип \text{num}var n = "1
```

```
var x = +iconsole.log(x); // 10console.log( typeof x ); // number
```
 $\Box$  ++ — оператор инкремента (увеличивает значение переменной на 1

```
var x = 1x_{++}; \hspace{2.5cm} \hspace{2.5cm} \hspace{2.5cm} \hspace{2.5cm} \hspace{2.5cm} \hspace{2.5cm} \hspace{2.5cm} \hspace{2.5cm} \hspace{2.5cm} \hspace{2.5cm} \hspace{2.5cm} \hspace{2.5cm} \hspace{2.5cm} \hspace{2.5cm} \hspace{2.5cm} \hspace{2.5cm} \hspace{2.5cm} \hspace{2.5cmconsole.log(x); // 11
```
 $\Box$  - - - оператор декремента (уменьшает значение переменной на 1):

```
var x = 10x--: \frac{1}{x} ) \frac{1}{x} \frac{1}{x} \frac{1}{x} \frac{1}{x} \frac{1}{x} \frac{1}{x} \frac{1}{x} \frac{1}{x} \frac{1}{x} \frac{1}{x} \frac{1}{x} \frac{1}{x} \frac{1}{x} \frac{1}{x} \frac{1}{x} \frac{1}{x} \frac{1}{x} \frac{1}{x} \frac{1}{x} \frac{1}{x} \console.log(x); \frac{1}{9}
```
Операторы инкремента и декремента могут использоваться в постфиксной или префиксной формах:

 $x++; x--; //$  Постфиксная форма  $+$ \*\*;  $\times$ ; // Префиксная форма

В чем разница? При постфиксной форме  $(x++)$  возвращается значение, которое — или римлянно перед операцией, а при префиксной форме (++x) — вначале внестря пред операцией, а при префиксной форме (++x) — вначале вн полняется операция и только потом возвращается значение. Продемонстрируем разницу на примере (листинг 3.11).

### Листинг 3.11. Постфиксная и префиксная формы

```
<!DOCTYPE html>
<html lang="ru">
<head>
   <meta charset="utf-8">
   <title>Постфиксная и префиксная формы</title>
</head>
<body>
<script>
   var x = 5, y
   y = x++;x++; // y = 5, x = 6var msg;
   msg = "<br/> "/b>Постфиксная форма (y = x++;):<" + "/b><br/>>br> y = '
   msq \leftarrow y + "<b>br</b> > x = " + x + "<b>br</b>x = 5y = ++x;+x; // y = 6, x = 6\text{msg } += \text{"<b>kb}Префиксная форма (y = ++x;):<" + "/b><br> y = '
   msq += v + "<br/>br>&gt;x = " + y"document.write(msg);
</script>
</body>
</html>
```
## 3.3.2. Побитовые операторы

В JavaScript доступны следующие побитовые операторы:

 $\Box$   $\sim$  двоичная инверсия. Значение каждого бита заменяется на противополож-Hoe:

 $y = \sim$ 

—<br>Паратичное и

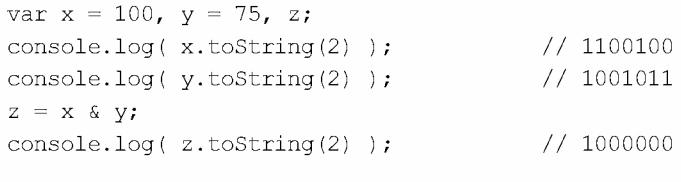

| — **лвоичное** ил

```
var x = 100, v = 75, z
console.log( x.toString(2) ); // 1100100
```
219

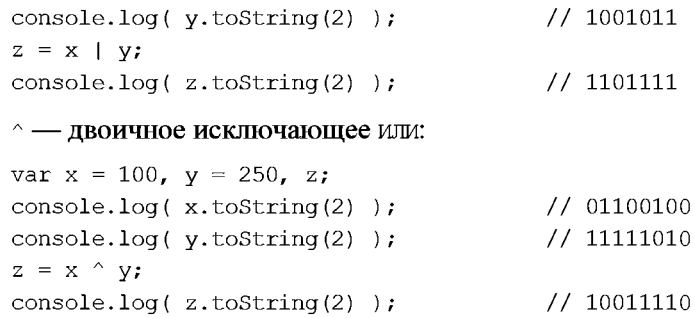

 $\Box$  << — сдвиг влево (сдвиг влево на один или более разрядов с заполнением младших разрядов нулями):

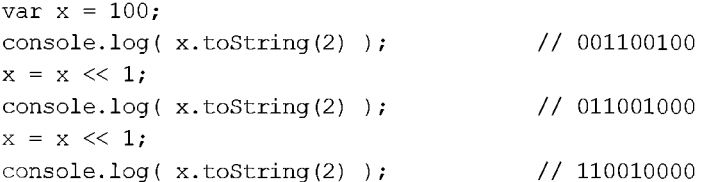

 $\Box$  >> — сдвиг вправо (сдвиг вправо на один или более разрядов с заполнением старших разрядов содержимым самого старшего разряда):

 $x = x \gg 1$ 

 $\Box$ 

[ >>> - сдвиг вправо без учета знака (сдвиг вправо на один или более разрядов с заполнением старших разрядов нулями):

 $x = x \gg 1$ 

Как следует из названия, побитовые операторы выполняют поразрядные действия с двоичным представлением целых чисел.

### 3.3.3. Операторы присваивания

Операторы присваивания предназначены для сохранения значения в переменной. В JavaScript доступны следующие операторы присваивания:

 $\Box$  = — присваивает переменной значение:

 $x = 5;$ 

Оператор = можно также использовать для распаковки объектов:

var  $a = 0$ ,  $b = 0$ , arr = [1, 2];  $[a, b] = arr;$ console.log(  $a + " " + b$  ); // 1 2

 $\Box$  + = — увеличивает значение переменной на указанную величину:

```
x += 5; // Эквивалентно x = x + 5;
```
 $\Box$  - - уменьшает значение переменной на указанную величину:

 $x = 5$ ; // Эквивалентно  $x = x - 5$ ;

 $\Box$  \* = — умножает значение переменной на указанную величину:

```
x * = 5; // Эквивалентно x = x * 5;
```
- $\Box$  / = делит значение переменной на указанную величину:
	- $x$  / = 5; // Эквивалентно  $x = x / 5$ ;
- $\Box$   $\gamma =$  делит значение переменной на указанную величину и возвращает остаток:

 $x$  %= 5; // Эквивалентно  $x = x$  % 5;

## 3.3.4. Операторы сравнения

Операторы сравнения используются в логических выражениях. В JavaScript доступны следующие операторы сравнения:

- $\Box$  == равно;
- $\Box$  === строго равно;
- $\Box$  != не равно;
- $\Box$  = = строго не равно;
- $\Box$  < меньше;
- $\Box$  > больше:
- $\Box \leftarrow$  меньше или равно;
- $\Box$  > = больше или равно.

Логические выражения возвращают только два значения: true (истина) или false  $(10XF)$ :

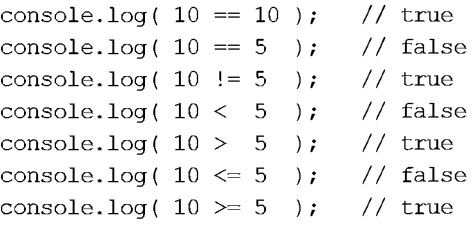

В чем отличие оператора = (равно) от оператора === (строго равно)? Дело все в том, что если используется оператор =, интерпретатор пытается преобразовать разные типы данных к одному и лишь затем сравнивает их. Оператор === встретив данные разных типов, сразу возвращает false (ложь):

```
console.log( 5 == 15' ); // true
console.log( 5 == 15' ); // false
```
Кроме того, значение логического выражения можно инвертировать с помощью оператора ! таким образом:

console.log(  $10 == 10$  ); // true console.log(  $!(10 == 10)$  ); // false Если значения равны, то возвращается значение true, но так как перед выражением стоит оператор !, выражение вернет false.

Несколько логических выражений можно объединить в одно большое с помощью следующих операторов:

• ально и логическое и. Логическое выражение вернет true только в случае, если оба подвыражения вернут true:

console.log( $(10 = 10)$  &  $(5 != 3)$ ); // true console.log(  $(10 = 10)$  &  $(5 == 3)$  ); // false

 $\Box$   $\Box$  погическое или. Логическое выражение вернет  $true$ , если хотя бы одно из подвыражений вернет true. Если первое подвыражение вернет значение true, то второе подвыражение даже не будет вычисляться:

console.log( $(10 = 10)$  ||  $(5 != 3)$  ); // true console.log(  $(10 = 10)$  ||  $(5 == 3)$  ); // true

Оператор | | также часто используется для создания необязательных параметров в функции. Если первое выражение не может быть преобразовано в true, то возвращается значение второго выражения:

```
function test(str) {
   str = str || "Значение по умолчанию";
   return str:
\mathbf{R}console.log(test());
                                           // Значение по умолчанию
console.log (test ("Значение указано") ); // Значение указано
```
## 3.3.5. Приоритет выполнения операторов

В какой последовательности будет вычисляться следующее выражение?

```
var x = 5 + 10 * 3 / 2;
console.log(x); // 20
```
Это зависит от приоритета выполнения операторов. В данном случае последовательность вычисления выражения будет следующей:

- 1. Число 10 будет умножено на 3, т. к. приоритет оператора умножения выше приоритета оператора сложения.
- 2. Полученное значение будет поделено на 2, поскольку приоритет оператора деления равен приоритету оператора умножения (а операторы с равными приоритетами выполняются слева направо), но выше, чем у оператора сложения.
- 3. К полученному значению будет прибавлено число 5, т. к. оператор присваивания = имеет наименьший приоритет.
- 4. Значение будет присвоено переменной х.

Последовательность вычисления выражения можно изменить с помощью скобок:

var  $x = (5 + 10) * 3 / 2$ ; console.log( x ); // 22.5 Теперь порядок вычислений будет другим:

- 1. К числу 5 будет прибавлено 10.
- 2. Полученное значение будет умножено на з.
- 3. Полученное значение будет поделено на 2.
- 4. Значение будет присвоено переменной х.

Приведем операторы в порядке убывания приоритета:

- <sup>1</sup> ++, - постфиксный инкремент, постфиксный декремент;
- $\Box$  !, ~, ++, --, +, — отрицание, двоичная инверсия, префиксный инкремент, префиксный декремент, унарный плюс, унарный минус;
- П \*\* возведение в степень;
- $\Box$  \*, /,  $\ast$  умножение, деление, остаток от деления;
- $\Box$  +, — сложение и вычитание;
- $\Box \ll , >> , >> -$  двоичные сдвиги;
- $\Box \langle \langle \langle \rangle \rangle \rangle = \bot$  операторы сравнения;
- $\Box$  ==, !=, ===, !== операторы сравнения;
- $\Box$   $\in$  двоичное и;
- $\Box$   $\land$  двоичное исключающее или;
- $\Box$  | двоичное или;
- $\Box$  =, +=, -=, \*=, /=, \; = присваивание;
- $\Box$ , оператор «запятая».

## 3.3.6. Преобразование типов данных

Что будет, если к числу прибавить строку?

```
var str = "5", x = 3;// Переменная содержит строку "35"
var var1 = x + str;
                          1/35console.log(var1);
console.log(typeof var1); // string
                       // Переменная содержит строку "53"
var var2 = str + x;
                          1/53\cosh l \log(\text{var2});
console.log(typeof var2); // string
```
В этом случае интерпретатор столкнется с несовместимостью типов данных и попытается преобразовать переменные к одному типу данных, а затем выполнить операцию. В нашем случае переменная х, имеющая тип number (число), будет преобразована к типу string (строка), а затем будет произведена операция конкатенации строк.

А что будет, если из числа вычесть строку, число умножить на строку или число разделить на строку?

```
var str = "5", x = 15;var var1 = x - str;
                        // Переменная содержит число 10
console.log(var1);\frac{1}{10}console.log(typeof var1); // number
var var2 = x * str:
                        // Переменная содержит число 75
console.log(var2);1/75console.log(typeof var2); // number
var var3 = x / str; // Переменная содержит число 3
\cosh 1 oq (\text{var3});
                        1/3console.log(typeof var3); // number
```
Интерпретатор попытается преобразовать строку в число, а затем вычислить выражение. Причем не важно, в какой последовательности будут указаны число и строка:

```
var var4 = str * x;
                     // Переменная содержит число 75
console.log(var4);1/75console.log(typeof var4); // number
```
Но что будет, если в строке будут одни буквы?

```
var str = "CTPOKa", x = 15;var var1 = x - str;
                         // Переменная содержит значение NaN
\text{console.log}(\text{var1});
                          // NaN
console.log(typeof var1); // number
```
В этом случае интерпретатор не сможет преобразовать строку в число и присвоит переменной значение  $NAN (Not a Number, He 4W)$ .

С одной стороны, хорошо, что интерпретатор делает преобразование типов данных за нас. Но с другой стороны, можно получить результат, который вовсе не планировался. По этой причине лучше оперировать переменными одного типа, а если необходимо выполнить преобразования типов, то делать это самим.

Для преобразования типов данных можно использовать следующие встроенные функции JavaScript:

 $\Box$  parseInt (<Строка>[, <Основание>]) — преобразует строку в целое число. Строка считается заданной в системе счисления, указанной вторым необязательным параметром. Если основание не указано, то система счисления выбирается автоматически и зависит от префиксов в строке, - например, если строка начинается с "0х", то будет использоваться основание 16. Если строка не может быть преобразована в число, возвращается значение NaN:

```
console.log( parseInt("10") );
                                    1/10console.log( parseInt("0xFF") );
                              1/255console.log(parseInt("0xFF", 16)); // 255
console.log(parseInt("0167", 8)); // 119
console.log( parseInt("1110111", 2) ); // 119
console.log( parseInt("строка", 2) ); // NaN
```
 $\Box$  parseFloat (<Строка>) — преобразует строку в число с плавающей точкой:

```
console.log(parseFloat("5.2"));
                                    1/5.2console.log( parseFloat("5e-2") );
                                   // 0.05console.log(parseFloat("строка"));
                                    // NaN
```
Для преобразования числа в строку используется метод toString ([<Основание>]):

```
var x = 10, y = 5.
\text{console.log}(\mathbf{x}.\text{toString}()); // 10
console.log(x.toftriangle(8)); // 12
console.log(y.toString()); // 5.2
```
В качестве примера использования преобразования типов данных просуммируем два числа, введенные пользователем в поля двух диалоговых окон (листинг 3.12).

Листинг 3.12. Вычисление суммы двух чисел

```
<!DOCTYPE html>
<html lang="ru">
<head>
   <meta charset="utf-8">
   <title>Вычисление суммы двух чисел</title>
</head>
<body>
<script>
var var1, var2, sum1, sum2, msq;
var1 = window.prompt("Введите число 1
if \varphi = null = null
   document.write("Вы нажали Отмена");
\mathcal{E}else {
   var2 = window.prompt("BBequrre 4Mcm 2", "");if (var2 = null) {
       document.write("Вы нажали Отмена");
   I
   else {
       sum1 = var1 + var2;
       msg = "До преобразования типов:<br>Значение суммы чисел '
       msq \texttt{+} = \texttt{var1} + "u" + \texttt{var2} + " \texttt{passno}msq += sum1 + "\text{br}\text{>br}";
       sum2 = parseInt(var1, 10) + parseInt(var2, 10)msg += "После преобразования типов: <br>";
       \texttt{msq} \texttt{ \texttt{+} = \texttt{ "B}}начение суммы чисел " + \texttt{var1} + " и '
       msq += var2 + " pabho " + sum
       document.write(msg);
    \overline{\phantom{a}}</script>
</body>
</html>
```
Если в обоих диалоговых окнах набрать число 5, то в окне Web-браузера отобразится следующий текст:

До преобразования типов: Значение суммы чисел 5 и 5 равно 55

После преобразования типов: Значение суммы чисел 5 и 5 равно 10

Итак, диалоговые окна возвращают в качестве типа значения строку. Чтобы получить сумму двух чисел, указанных в полях диалоговых окон, нужно обязательно выполнить преобразование типов, иначе мы получим еще одну строку, а не сумму.

## 3.3.7. Оператор ветвления *if...else*

Условные операторы позволяют в зависимости от значения логического выражения выполнить отдельный участок программы или, наоборот, не выполнять его. Логические выражения возвращают только два значения: true (истина) или false (ложь).

Оператор ветвления if...else имеет следующий формат:

```
if (<Логическое выражение>) {
   <Блок, выполняемый, если условие истинно>
\mathcal{E}[else]<Блок, выполняемый, если условие ложно>
\vert \vert
```
Оператор ветвления if...else мы уже использовали ранее в наших примерах например, чтобы проверить, какая из кнопок диалогового окна нажата (см. листинг 3.8). Так как при нажатии кнопки ОК возвращается значение true, то можно узнать, какая кнопка нажата, используя оператор ветвления if...else:

```
if (window.confirm("Нажмите одну из кнопок")) {
   alert ("Haxara кнопка ОК");
1
else {
   alert ("Haxara кнопка Cancel");
-1
```
Обратите внимание: логическое выражение не содержит операторов сравнения:

if (window.confirm("Нажмите одну из кнопок")) {

#### Такая запись эквивалентна записи:

if  $(\text{window.comfirm("Haxwure oqhy ns known") = true)$  {

Проверка на равенство выражения значению true (истина) выполняется по умолчанию.

В качестве логического выражения можно указать просто значение, которое будет преобразовано в false в следующих случаях:

□ если число равно 0 или 0.0:

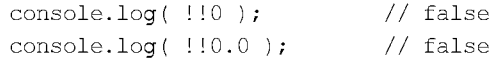

П если указана пустая строка:

console.log( $!!$ "" ); // false

 $\square$  если переменная содержит значение null:

 $\cosh(l)$   $\ln(l)$ ; // false

□ если переменная содержит значение мам:

console.log ( !!NaN ); // false

П если свойство объекта не существует, или переменной не присвоено начальное значение:

```
var obj = \{ \}, \{ \}console.log( !!obj.attr ); // false
console.log(!!x); // false
console.log( !!undefined ); // false
```
Все остальные значения будут преобразованы в true:

```
console.log( !!10 ); // true
console.log(!!"0"); // true
var \; obj = \{ n: 20 \}\cosh\log( \Leftrightarrow \ln )/ \trth true
```
Для примера напишем программу (листинг 3.13), которая проверяет, является ли введенное пользователем число четным или нет. После проверки выводится соответствующее сообщение.

### Листинг 3.13. Проверка числа на четность

```
?? ! DOCTYPE html>
<html lang="ru">
<head>
   <meta charset="utf-8">
   <title>Проверка числа на четность</title>
</head>
<body>
<script>
var x = window.prompt("Введите число", "");
if (x == null) {
   console.log("Вы нажали Отмена");
\mathcal{E}else {
   if ( (parseInt(x, 10) \frac{1}{2} 2) = 0 ) {
      console.log("Четное число");
   \lambdaelse {
      console.log("Нечетное число");
   \}}
```
 $\langle$ /script>  $\langle /$ body>  $\langle$ /html>

Как видно из примера, один условный оператор можно вложить в другой. Кроме того, если блок состоит из одной инструкции, фигурные скобки можно не указывать:

```
if ( (\text{parseInt}(x, 10) \text{ % } 2) = 0 ) console.log("Четное число");
else console.log("Нечетное число");
```
Более того, блока else может не быть совсем:

```
if ( (\text{parseInt}(x, 10) \, \text{)} = 0 ) console.log("Четное число");
```
Для проверки нескольких условий часто используется следующий синтаксис:

```
var x = 2:
if (x == 1) {
   console.log(x = 1");
else if (x = 2) {
   console.log(x = 2^{\pi});
\mathcal{E}else if (x == 3) {
   console.log(''x = 3");
\mathcal{E}else console.log( "Другое значение" );
```
## 3.3.8. Оператор ?:

```
Оператор ?: имеет следующий формат:
```

```
<Переменная> = (<Логическое выражение>) ? <Выражение если Истина>:
                                          <Выражение если Ложь>;
```
Перепишем нашу программу (см. листинг 3.13) и используем оператор ?: вместо if...else (ЛИСТИНГ  $3.14$ ).

Листинг 3.14. Проверка числа на четность с помощью оператора ?:

```
<!DOCTYPE html>
<html lang="ru">
<head><meta charset="utf-8">
   <title>Проверка числа на четность</title>
\langle/head>
<body>
<script>
var x = window.prompt ("Введите число", "");
```

```
if (x == null) {
   console.log("Вы нажали Отмена");
}
else: {
   var msq = ( (parseInt(x, 10) % 2 ) == 0 ) ? "Terme 4 M C J O""Нечетное число";
   console. log (msg) ;
}
</script>
</body>
\langle/html>
```
## 3.3.9. Оператор выбора switch

Оператор выбора switch имеет следующий формат:

```
switch (<Переменная или выражение>) {
   case < Значение 1>:
       <выражение 1>;
      break;
[ case <\alphaзначение 2>:
       <Выражение 2>,
      break;
. . .
]
[ default:
       <Выражение>; ]
```
Перепишем нашу программу и используем оператор switch вместо if...else и ?: (листинг 3.15).

### Листинг 3.15. Проверка числа на четность с помощью оператора switch

```
<!DOCTYPE html>
<html lang="ru">
<head>
   <meta charset="utf-8">
   <title>Проверка числа на четность</title>
</head>
<body>
<script>
var x = window.append("Bsequence 4100", "if (x == null)console.log("Вы нажали Отмена");
}
else {
   switch ( parseInt(x, 10) % 2 ) {
```

```
229
```

```
case 0:
       console.log("Четное число");
       break;
   case 1:
       console.log("Нечетное число");
       break:
    default:console.log("Введенное значение не является числом");
    \overline{\phantom{a}}\mathbf{E}\langle/script>
</body>
\langle/html>
```
Итак, оператор switch позволил сделать еще одну дополнительную проверку ведь пользователь вместо числа мог ввести строку. А в этом случае функция parseInt() вернет значение NaN (Not a Number). Любая арифметическая операция со значением мам вернет в качестве значения мам. В предыдущих примерах мы не выполняли эту проверку, и в случае ввода строки, которую невозможно преобразовать в число, функция возвращала фразу "нечетное число". Что, согласитесь, неверно.

Вернемся к оператору switch. Вместо логического выражения оператор switch принимает переменную или выражение. В зависимости от значения переменной (или выражения) выполняется один из блоков сазе, в котором указано это значение. Если ни одно из значений не описано в блоках case, то выполняется блок default. Сравнение производится с помощью оператора == (строго равно).

Оператор break позволяет досрочно выйти из оператора выбора switch. Зачем это нужно? Если не указать оператор break в конце блока case, то будет выполняться следующий блок сазе вне зависимости от указанного значения. Если убрать все операторы break из нашего примера, то в результате (при вводе четного числа) в консоли отобразятся следующие значения:

Четное число Нечетное число Введенное значение не является числом

Иными словами, оператор break следует обязательно указывать в конце каждого блока case.

# 3.4. Циклы. Многократное выполнение блока кода

Предположим, нужно вывести все числа от 1 до 100 по одному на строке. Обычным способом пришлось бы писать 100 строк кода:

```
document.write("1<br>");
document.write("2<br>");
11...document.write("100<br>");
```
При помощи циклов то же действие можно выполнить одной строкой кода:

for (var i = 1; i < 101; i++) document.write(i + "<br/>br>");

Иными словами, циклы позволяют выполнить одни и те же инструкции многократно.

## 3.4.1. Цикл for

Цикл for используется для выполнения инструкций определенное число раз. Он имеет следующий формат:

```
for (<Начальное значение>; <Условие>; <Приращение>) {
   <Инструкции>
```
₹

Здесь присутствуют следующие конструкции:

• «Начальное значение» — присваивает переменной-счетчику начальное значение;

• «Условие» — содержит логическое выражение. Пока логическое выражение возвращает значение true, выполняются инструкции внутри цикла. Обратите внимание: логическое выражение вычисляется на каждой итерации цикла;

• «Приращение» — задает изменение переменной-счетчика при каждой итерации.

Последовательность работы цикла for:

- 1. Переменной-счетчику присваивается начальное значение.
- 2. Проверяется условие. Если оно истинно, выполняются инструкции внутри цикла, в противном случае выполнение цикла завершается.
- 3. Переменная-счетчик изменяется на величину, указанную в параметре «прирашение>.
- 4. Переход к п. 2.

Цикл выполняется до тех пор, пока <Условие> не вернет false. Если это не случится, цикл будет бесконечным.

<Приращение> может не только увеличивать значение переменной-счетчика, но и уменьшать. Выведем все числа от 100 до 1:

for (var i = 100; i > 0; i--) document.write(i + "<br/>br>");

<Приращение> может изменять значение переменной-счетчика не только на единицу. Выведем все четные числа от 1 до 100:

for (var i = 2; i < 101; i += 2) document.write(i + "<br/> \, r's);

Следует заметить, что выражение, указанное в параметре <Условие>, вычисляется на каждой итерации. Рассмотрим вывод элементов массива:

```
var arr = [1, 2, 3];
for (var i = 0; i < arr.length; i++) {
   if (i == 0) {
      arr.push(4); // Добавляем новые элементы
      arr.push(5); // для доказательства
   \mathcal{E}
```

```
document.write(arr[i] + " ");
1 // Вывелет: 1 2 3 4 5
```
В этом примере мы указываем свойство length в параметре <Условие>, а внутри цикла (чтобы доказать вычисление на каждой итерации) добавляем в массив новые элементы. В итоге мы получили все элементы массива, включая новые элементы. Чтобы этого избежать, следует вычисление размера массива указать в первом параметре:

```
var arr = [1, 2, 3];
for (var i = 0, c = arr.length; i < c; i++) {
   if (i = 0) {
      arr.push(4); // Добавляем новые элементы
      arr.push(5); // для доказательства
   \mathbf{r}document.write(arr[i] + "");
\frac{1}{2} // Выведет: 1 2 3
```
Все параметры цикла for являются необязательными. Хотя параметры можно не указывать, точки с запятой обязательно должны присутствовать. Если все параметры не указаны, то цикл будет бесконечным. Чтобы выйти из бесконечного цикла, следует использовать оператор break:

```
var i = 1:
                                // <Начальное значение>
for (i : ) {
                                // Бесконечный цикл
   if (i \le 100) {
                                // <Условие>
       document.write(i + "<br>");
       i++:
                                // <Приращение>
    \mathcal{F}else {
                                // Выходим из цикла
       break:
    \overline{\phantom{a}}\overline{\phantom{a}}
```
## 3.4.2. Цикл while

Выполнение инструкций в цикле while продолжается до тех пор, пока логическое выражение истинно. Он имеет следующий формат:

```
<Начальное значение>;
while (<Условие>) {
    <Инструкции>;
    <Приращение>;
\overline{\mathbf{r}}
```
Последовательность работы цикла while:

- 1. Переменной-счетчику присваивается начальное значение.
- 2. Проверяется условие. Если оно истинно, выполняются инструкции внутри цикла, иначе выполнение цикла завершается.
- 3. Переменная-счетчик изменяется на величину, указанную в параметре «прирашение>.
- 4. Переход к п. 2.

Выведем все числа от 1 до 100, используя цикл while (листинг 3.16).

### Листинг 3.16. Цикл while

```
var i = 1;
while (i < 101) {
   document.write(i + "<br>kr");i++\mathcal{E}
```
### Внимание!

Если <приращение> не указано, цикл будет бесконечным.

## 3.4.3. Цикл do...while

Инструкции в теле цикла do...while выполняются до тех пор, пока логическое выражение истинно. Но, в отличие от цикла while, условие проверяется не в начале цикла, а в конце. Поэтому инструкции внутри цикла do...while выполнятся минимум один раз.

Формат цикла do...while:

```
<Начальное значение>:
do \{<Инструкции>;
   <Приращение>;
} while (<Условие>);
```
Последовательность работы цикла do...while:

- 1. Переменной-счетчику присваивается начальное значение.
- 2. Выполняются инструкции внутри цикла.
- 3. Переменная-счетчик изменяется на величину, указанную в «приращение».
- 4. Проверяется условие. Если оно истинно, происходит переход к п. 2, а если нет - выполнение цикла завершается.

Выведем все числа от 1 до 100, используя цикл do... while (листинг 3.17).

### Листинг 3.17. Цикл do... while

```
var i = 1;
do fdocument.write(i + "\text{br>''});
   1 + +} while (i < 101);
```
### Внимание!

Если «приращение» не указано, цикл будет бесконечным.

# 3.4.4. Цикл for...in

Цикл for... in используется для перебора перечислимых свойств объектов и ключей ассоциативных массивов. Он имеет следующий формат:

```
for (<Переменная> in <Объект>) {
   <Тело цикла>
\rightarrow
```
Цикл for...in на каждой итерации присваивает параметру <Переменная> имя свойства объекта или ключа ассоциативного массива. С помощью ключа можно получить значение соответствующего элемента ассоциативного массива (листинг 3.18).

### Листинг 3.18. Цикл for...in

```
var arr = new Object();
arr['O\text{mH''}] = 1;arr['Thea"] = 2;arr["Tpm"] = 3;for (var key in arr) {
   // Переменной кеу на каждой итерации присваивается
   // ключ текущего элемента ассоциативного массива
   document.write(key + " = " + arr[key] + "<br/> *);
\}
```
В итоге мы получим следующий результат:

```
O<sub>IIIH</sub> = 1Два = 2Tри = 3
```
Следует учитывать, что порядок обхода является произвольным, поэтому перебирать обычные массивы, где порядок следования элементов важен, с помощью этого никла не стоит.

Пример перебора свойств объекта:

```
var obj = { a: 10, b: 20 };
for (var prop in obj) {
   document.write(prop + " ");
1 //ab
```
## 3.4.5. Цикл for...of

Цикл for... оf используется для перебора объектов, поддерживающих итерации. Он имеет следующий формат:

```
for (<Переменная> of <Объект>) {
   <Тело цикла>
\mathcal{E}
```
Цикл for... of на каждой итерации присваивает параметру <Переменная> значение свойства объекта. Например, с помощью этого цикла можно перебирать элементы массива (листинг 3.19).

Листинг 3.19. Цикл for...of

```
var arr = [1, 2, 3];
for (var i of arr) {
   document.write(i + " "1 / / 1 2 3
```
#### **Вниманиг!**

Цикл for... of доступен только в самых последних версиях Web-браузеров. В браузеpe Internet Explorer в настоящее время его поддержки нет.

## 3.4.6. Оператор continue. Переход на следующую итерацию цикла

Оператор continue позволяет перейти на следующую итерацию цикла еще до завершения выполнения всех инструкций внутри цикла. Этот оператор можно применять в любых циклах. Его формат:

```
continue [<Merka>];
```
Выведем все числа от 1 до 100, кроме чисел от 5 до 10 включительно (листинг 3.20).

Листинг 3.20. Использование оператора continue

```
for (var i = 1; i < 101; i++) {
   if (i > 4 && i < 11) continue;
   document.write(i + "<br>');
\mathcal{E}
```
### 3.4.7. Оператор break. Прерывание цикла

Оператор break позволяет прервать выполнение цикла досрочно. Его формат: break [<Merka>];

Выведем все числа от 1 до 100 еще одним способом (листинг 3.21).

### Листинг 3.21. Прерывание цикла

```
for (var i = 1; ; i++) {
   if (i > 100) break;
   document.write(i + "<br>');
\mathcal{E}
```
Здесь мы не указываем условие продолжения цикла, так что цикл продолжался бы бесконечно, если бы мы не вышли из него, используя оператор break.

### **Вниманиг!**

Оператор break прерывает выполнение цикла, а не программы, т. е. далее будет выполнена инструкция, следующая сразу за циклом.

# 3.5. Числа

В языке JavaScript для хранения чисел предназначен тип данных number:

```
console.log(typeof 1);
                                    // number
console.log(typeof 2.0);
                                    // number
```
Отдельного типа данных для целых чисел в языке JavaScript нет. Числа хранятся в формате вещественных чисел двойной точности.

## 3.5.1. Указание значений

Целочисленное значение задается в десятичной, двоичной, восьмеричной или шестнадцатеричной форме. Двоичные числа начинаются с комбинации символов об (или ов) и могут содержать цифры о или 1. Восьмеричные числа начинаются с нуля и содержат цифры от о до 7. Если встречаются другие цифры, то значение интерпретируется как десятичное. Шестнадцатеричные числа начинаются с комбинации символов 0x (или 0x) и могут содержать цифры от 0 до 9 и буквы от A до F (регистр букв не имеет значения). Двоичные, восьмеричные и шестнадцатеричные значения преобразуются в десятичное значение:

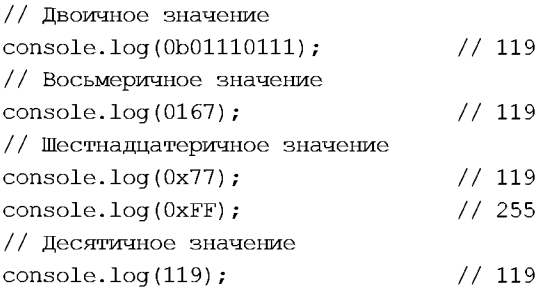

Вещественное число может содержать точку и (или) экспоненту, начинающуюся с буквы в (регистр не имеет значения):

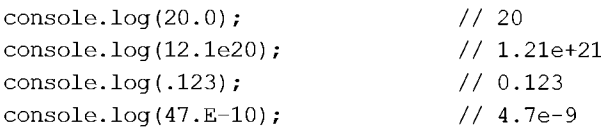

При выполнении операций над вещественными числами следует учитывать ограничения точности вычислений. Например, результат следующей инструкции может показаться странным:

```
console.log(0.3 - 0.1 - 0.1 - 0.1);
11 - 2.7755575615628914e-17
```
Ожидаемым был бы результат 0.0, но, как видно из примера, мы получили совсем другой результат (-2.7755575615628914e-17). Он очень близок к нулю, но не равен нулю. Учитывайте это при указании вещественных чисел в качестве значения счетчика внутри цикла. Попытка проверить такое значение на равенство может привести к бесконечному циклу.

В логическом контексте число о и значение NaN трактуются как false, тогда как любое другое число — как true:

```
// false
\text{console.log(} \mid \mid 0 \rangle ;
console.log(\mid \mid \mid 0.0 \rangle ;
                                   // false
console.log( !!NaN );
                                    // false
console.log(!!1);
                                     11 true
console.log(!!-1);
                                     11 true
```
Если выполнить приведение логических значений к типу number, то false будет приведено к 0, а true - к 1:

```
\frac{1}{2} // 0
console.log( false + 0 );
                               1/1console.log( true + 0 );
```
## 3.5.2. Класс Number

Класс Number является классом-оберткой над элементарным типом number. Экземпляр класса создается по следующей схеме:

```
\langleЭкземпляр класса> = new Number(<Начальное значение>);
```
Пример создания экземпляра класса:

```
var x = new Number(10);
\text{console.log}(x.\text{toString}());
                                1/10console.log(typeof x);
                                // object
```
Таким способом редко пользуются. Все методы класса Number доступны и при использовании элементарного типа. Преобразование элементарного типа в объектный выполняется автоматически:

```
var x = 255:
console.log(x.toString(16)); // ff
console.log(typeof x);
                        // number
```
Если в операции участвуют число и экземпляр класса Number, то экземпляр класса будет автоматически преобразован в число:

```
var x = new Number(10);
var y = 255;
\text{console.log}(x + y);
                                1/265
```
Для преобразования значения в число можно использовать следующий формат:

```
\langleПеременная> = Number (<Значение>);
```
#### Пример преобразования строки в число:

 $var x = Number$ console.log(x);  $\frac{1}{10}$ console.log(typeof x); // number

Свойства класса Number можно использовать без создания экземпляра класса:

 $\Box$  MAX VALUE — максимально допустимое в JavaScript чис

console.log(Number.MAX\_VALUE); // 1.7976931348623157e+308

- $\Box$  MIN VALUE минимально допустимое в JavaScript чис console.log(Number.MIN\_VALUE); // 5e-324
- $\blacksquare$  NaN значение Na

console.log(Number.NaN); // NaN

- **<sup>1</sup>** NEGATIVE INFINITY значение «минус бесконеч console.log(Number.NEGATIVE\_INFINITY); // -Infinity
- $\Box$  positive infinity значение «плюс бесконеч console.log(Number.POSITIVE\_INFINITY); // Infinity
- $\Box$  EPSILON значение «эпси console.log(Number.EPSILON); // 2.220446049250313e-16
- $\Box$  min\_safe\_integer минимальное целочисленное значе console.log(Number.MIN\_SAFE\_INTEGER); // -9007199254740991
- $\Box$  max safe integer максимальное целочисленное значе console.log(Number.MAX\_SAFE\_INTEGER); // <sup>9007199254740991</sup>

#### **ПРИМЕЧАНИЕ**

CBOЙСТВА EPSILON, MIN SAFE INTEGER И MAX SAFE INTEGER НЕДОСТУПНЫ В браузере Internet Explorer и доступны только в последних версиях прочих Web-браузеров.

#### Методы:

 $\Box$  valueOf () — возвращает числовое значение экземпляра кла

```
var x = new Number(15);
var v = x.valueOf(); // 1
console.log(typeof y); // number
```
 $\Box$  toString([<Основание>]) — возвращает строковое представление чис

```
var x = 1var str = x.toString(); // "1
console.log(typeof str); // string
x = 10console.log(x.toString(2));
// 1100100x = 11
```

```
console.log(x.toString(8)); \frac{1}{167}x = 25console.log(x.toString(16)); // ff
```
 $\Box$  toFixed ([<Число>]) — возвращает строковое представление числа, округл до указанного числа цифр после точки. Если параметр не указан, то значение округляется до целого числа:

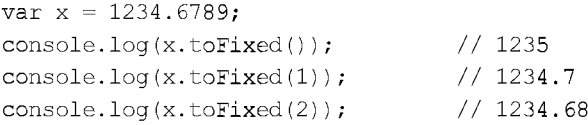

? toPrecision ([<?????>]) — ?????????? ????????? ????????????? ?????, ????? ленное до указанного числа значащих цифр. Если параметр не указан, то метод **аналогичен методу** toString ():

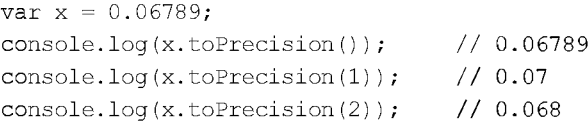

 $\Box$  toExponential([<Число>]) — **возвращает строковое представление числа в эк** поненциальной форме, округленное до указанного числа цифр после точки. Если параметр не указан, то округление не выполняется:

```
var x = 0.06console.log(x.toExponential()) ; // 6.789e-2console.log(x.toExponential(1)); // 6.8e-2
console.log(x.toExponential(2)); // 6.79e-2
```
 $\Box$  toLocaleString() — возвращает строковое представление числа в зависи от локали (см. разд. 3.5.8):

```
var x = 1027324.564console.log(x.toLocaleString("ru-RU")); // 1 027 324,564
console.log(x.toLocaleString("en-US")); // 1,027,324.564
console.log(x.toLocaleString("de-DE")); // 1.027.324,564
```
В последних версиях некоторых Web-браузеров доступны также следующие статические методы класса Number:

.<br>• isInteger(<Значение>) — **возвращает значение** true, **если указанное значе** является целым числом:

```
console.log(Number.isInteger(10)); // true
console.log(Number.isinteger(10.2)); // false
```
 $\Box$  isSafeInteger(<Значение>) — возвращает значение true, если указанное зна ние является «безопасным» целым числом:

console.log(Number.isSafeInteger(10)); // true console.log(Number.isSafeinteger( Number.MAX SAFE INTEGER  $+ 1$ ) ; // false  $\Box$  parseInt (<Строка>[, <Основание>]) — **преобразует строку в целое число (ана** глобальной функции parseInt ()). Строка считается заданной в системе счисления, указанной вторым необязательным параметром. Если основание не указано, то система счисления выбирается автоматически и зависит от префиксов в строет ситемы с интение выстроего автоманн тели и зависит от преримен в ста ние 16. Если строка не может быть преобразована в число, возвращается значе-H<sub>He</sub> NaN!

```
\cosh l \log (\text{Number}.\text{parseInt}("10") ); // 10
console.log( Number.parseInt("0xFF") ); // 255
console.log( Number.parseInt("0xFF", 16) ); // 255
console.log( Number.parseInt("0167", 8) ); // 119console.log( Number.parseint("1110111", 2) ); // 119
console.log( Number.parseInt("cтрока", 2) ); // NaN
```
 $\Box$  parseFloat (<Строка>) — преобразует строку в число с плавающей точкой (ан лог глобальной функции parseFloat () ):

```
console.log( Number.parseFioat("5.2") ); //5.2
console.log( Number.parseFioat("5e-2") ); // 0.05
console.log( Number.parseFloat("crpora") ); // NaN
```
- $\Box$  isFinite(<3начение>) **возвращает** true, **если значение не равно плюс и**л летение (челатение) или значению мам, и false — в противном случае (ана интересна со стать или значению мам, и false — в противном случае (ана глобальной функции isFinite ();
- ? isNaN (<3???????>) ?????????? true, ???? ???????? ????? NaN, ? false ? ??? тивном случае (аналог глобальной функции isNaN ()):

```
var x = 10.0 / 0, y = 0.0 / 0, z = 5console.log( x + " " + y + " " + z ); // Infinity NaN 5
console.log( Number.isNaN(x) ); // false
console.log( Number.isNaN(y) ); // true
console.log( Number.isNaN(z) ); // false
console.log( Number.isFinite(x) ); // false
console.log( Number.isFinite(y) ); // false
console.log( Number.isFinite(z) ); // true
```
### 3.5.3. Математические константы

В классе маth определены следующие стандартные константы:

 $\Box$  PI — содержит число  $\tau$ 

console.log(Math.PI); // 3.141592653589793

\_<br>[ E — содержит значение константы e (основание натурального логарi

console.log(Math.E); // 2.718281828459045

## $\Box$  LN2 — натуральный логарифм из 2

console.log(Math.LN2); // 0.6931471805599453

- $\Box$  LN10 натуральный логарифм из 1 console.log(Math.LN10); // 2.302585092994046  $\Box$  log2e — логарифм по основанию 2 от  $\epsilon$ 
	- console.log(Math.LOG2E); // 1.4426950408889634
- —<br>П LOG10E <mark>десятичный логарифм от</mark> в console.log(Math.LOG10E); // 0.4342944819032518
- □ SQRT1 2 квадратный корень из 0.5 console.log(Math.SQRTl\_2); // 0.7071067811865476
- —<br>П sQRT2 квадратный корень из 2 console.log(Math.SQRT2); // 1.4142135623730951

## 3.5.4. Основные методы для работы с числами

В классе матh определены следующие основные методы для работы с числами:

```
\Box abs (<3 начение>) — абсолютное значение:
  console.log(Math.abs(-5)); //5
```
- $\Box$  exp (<3начение>) ЭКСПОНСНТА;
- $\Box$  log (<Значение>) **натуральный логарифм;**
- $\Box$  ром (<Число>, <Степень>) возведение <Числа> в <Степень>:

```
var x = 5
```
console.log(Math.pow(x, 2)); // 25 (5 в квадрате)

 $\Box$  sqrt (<Значение>) — квадратный корень:

 $var$   $x = 2$ console.log(Math.sqrt(x)); // 5 (квадратный корень из 25)

- $\Box$  max (<Список чисел через запятую>) максимальное значение из списка: console.log(Math.max(3, 10, 6)); // <sup>10</sup>
- $\Box$  min (<Список чисел через запятую>) **МИНИМАЛЬНОЕ ЗНАЧЕНИЕ ИЗ СПИСКА**: console.log(Math.min(3, 10, 6)); // <sup>3</sup>

## 3.5.5. Округление чисел

Для округления чисел предназначены следующие методы из класса матh:

—<br>• Ceil () — возвращает значение, округленное до ближайшего большего цел

```
console.log( Math.ceil(1.49) ); \frac{1}{2}console.log( Math.ceil(1.50) ); \frac{1}{2}console.log( Math.ceil(1.51) ); \frac{1}{2}
```
**П** floor() — возвращает значение, округленное до ближайшего меньшего целого:

```
console.log( Math.floor(1.49) );
                                  1/1console.log( Math.floor(1.50) );
                                  1/1console.log( Math.floor(1.51) );
                                  1/1
```
• гоила() — возвращает число, округленное до ближайшего меньшего целого для чисел с дробной частью, меньшей 0.5, или значение, округленное до ближайшего большего целого для чисел с дробной частью, большей или равной 0.5:

```
console.log(Math.round(1.49));
                                 1/1console.log(Math.round(1.50));
                                 1/2console.log( Math.round(1.51) );
                                 1/2
```
 $\Box$  trunc () — отбрасывает дробную часть и возвращает целое число (метод доступен только в последних версиях некоторых Web-браузеров):

```
1/1console.log( Math.trunc(1.5) );
console.log(Math,true(-1.5));
                                  1/ -1console.log(Math.ceil(1.5));
                                  1/21/1 - 1console.log( Math.ceil(-1.5) );
console.log(Math.float(1.5)) );
                                  // 1console.log( Math.floor(-1.5) );
                                  11 - 2
```
## 3.5.6. Тригонометрические функции

В классе Math определены следующие основные тригонометрические функции:

 $\Box$  sin(), cos(), tan() — стандартные тригонометрические функции (синус, косинус, тангенс). Значение указывается в радианах:

```
var n = Math.PI / 180:
console.log( Math.sin(90 * n) );
                                    //1console.log( Math.cos(10 * n) );
                                    // 0.984807753012208
                                    // 0.999999999999999
console.log( Math.tan(45 * n) );
```
 $\Box$  asin(), acos(), atan() — обратные тригонометрические функции (арксинус, арккосинус, арктангенс). Значение возвращается в радианах.

## 3.5.7. Преобразование строки в число

Числа, вводимые пользователем, например, в поле диалогового окна, представлены в виде строки. Чтобы в дальнейшем использовать эти числа, необходимо выполнить преобразование строки в число. Для этого предназначены следующие функции:

 $\Box$  parseInt (<Crpora>[, <Oснование>]) — преобразует строку в целое число. Строка считается заданной в системе счисления, указанной вторым необязательным параметром. Если основание не указано, то система счисления выбирается автоматически и зависит от префиксов в строке, - например, если строка начинается с "0x", то будет использоваться основание 16. Если строка не может быть преобразована в число, возвращается значение NaN:

```
console.log( parseInt("10") ); \frac{1}{10}console.log( parseInt("0xFF") ); // 255
console.log( parseInt("0xFF", 16) ); // 255
console.log( parselnt("0167", 8) ); // 119
console.log( parselnt("1110111", 2) ); // 119
console.log( parseInt("ccpoka", 2) ); // NaN
```
 $\Box$  parseFloat (<Строка>) — преобразует строку в число с плавающей точкой:

```
console.log( parseFloat("5.2") ); // 5.2
console.log( parseFloat("5e-2") ); // 0.05
\text{console.log( parseFloat("crpoka")) ); // NaN
```
В последних версиях некоторых Web-браузеров доступны также статические мето-ДЫ parseInt () И parseFloat () ИЗ КЛАССА Number  $(\text{cM. } \text{p}a\text{3}\partial. 3.5.2)$ :

```
console.log( Number.parselnt("OxFF") ); // 255
console.log( Number.parseFioat("5.2") ); //5.2
```
## 3.5.8. Преобразование числа в строку

Чтобы преобразовать число в строку, достаточно выполнить операцию конкатенации:

console.log(  $10 + " " + 1.2$  ;  $\frac{1}{10}$  1.2

Для преобразования числа в строку можно также воспользоваться методом toString([<Основание>]):

```
var x = 10, y = 5.
console.log(x.toString()); //10
console.log(x.toString(8)); //12
console.log(y.toString()); // 5.2
```
**Метод** toLocaleString ([<JIoкаль>[, <Hacrpoйки>]]) **Возвращает строковое представ**ление числа в зависимости от локали. В первом параметре можно задать название локали:

```
var x = 1027324.5647console.log(x.toLocaieString("ru-RU")); // 1 027 324,565
console.log(x.toLocaieString("en-US")); // 1,027,324.565
console.log(x.toLocaieString("de-DE")); // 1.027.324,565
```
Во втором параметре указывается объект с дополнительными настройками:

- $\Box$  style стиль форматирования: "decimal" (просто число, значение по умолчанию), "currency" (валюта) или "percent" (проценты);
- $\Box$  currency задает код валюты для стиля "curr
- $\Box$  currencyDisplay задает способ отображения валюты для стиля "currency": "symbol" (символ валюты, значение по умолчанию), "code" (код валюты, например "RUB") или "name" (название валюты, например "евро"):

```
var x = 1027324.5647console.log( x.toLocaleString("ru-RU",
           { style: "currency", currency: "RUB",
             currencyDisplay: "code"})); // 1 027 324,56 RUB
```
- $\Box$  minimumIntegerDigits минимальное количество цифр в целой части чис (значение по умолчанию: 1);
- $\Box$  minimumFractionDigits минимальное количество цифр в дробной части чис (значение по умолчанию: 0);

 $\Box$  maximumFractionDigits — м<mark>аксимальное количество цифр в дробной части чи</mark>

```
var x = 1027324console.log( x.toLocaleString("ru-RU",
           { style: "decimal", minimumintegerDigits: 1,
             minimumFractionDigits: 0,
             maximumFractionDigits: 2 })); // 1 027 324,56
```
<sup>1</sup> useGrouping — определяет, нужно ли выводить разделители тысячных групп. Можно указать значения true (разделители выводятся, значение по умолчанию) или false (разделители не выводятся):

```
var x = 1027324console.log( x.toLocaleString("ru-RU",
           { style: "decimal", useGrouping: false,
             maximumFractionDigits: 2 })); // 1027324,56
```
BMecto Metoga toLocaleString () MOЖНО ВОСПОЛЬЗОВАТЬСЯ КЛАССОМ Intl. NumberFormat:

 $\langle$ Экземпляр класса> = new Intl.NumberFormat([ $\langle$ Локаль>[,  $\langle$ Настройки>]]);

Применить настройки и получить отформатированную строку позволяет метод format(<Число>):

```
var x = 1027324var obj = new Intl.NumberFormation
console.log(obj.format(x)); \frac{1}{2} // 1 027 324,565
obj = new Intl.NumberFormat('ru-RU",{ style: "decimal", useGrouping: false,
                maximumFractionDigits: 2 });
console.log(obj.format(x)); \frac{1}{2} // 1027324,56
```
Metog resolvedOptions () возвращает объект со всеми настройками:

```
var obj = new Intl.NumberFormation
console.log(obj.resolvedOptions());
// Object { locale: "ru-RU", numberingSystem: "latn",
// style: "decimal", minimumintegerDigits: 1, minimumFractionDigits: 0,
// maximumFractionDigits: 3, useGrouping: true }
```
В последних версиях некоторых Web-браузеров доступны также методы  $\text{toFixed}(i)$ , toPrecision ()  $\overline{u}$  toExponential ()  $\overline{u}$  **KITACCA** Number (**CM.**  $\overline{p}$  $\overline{a}$  $\overline{3}$  $\overline{0}$ . 3.5.2):

```
var x = 0.06console.log(x.tofixed(2)); // 0.07
console.log(x.toPrecision(2)); // 0.068
console.log(x.toExponential(2)); // 6.79e-2
```
## 3.5.9. Генерация псевдослучайных чисел

Для генерации псевдослучайных чисел предназначен метод random () из класса Math. Он возвращает псевдослучайное число от 0 до 1:

console.log(Math.random());  $\frac{1}{2}$  Hanpmuep, 0.6748229072896632

Для того чтобы получить случайное целое число от 0 до 9, нужно возвращаемое методом random () значение умножить на 9.9999, а затем округлить число до ближайшего меньшего целого при помощи метода floor ():

```
<code>console.log(Math.floor(Math.random() * 9.9999)); // </code>например, 2
```
Попробуйте несколько раз обновить Web-страницу. Число будет меняться случайным образом в пределах от 0 до 9 включительно. Для чего это может пригодиться? Например, если есть четыре баннера 468×60, то их можно показывать случайным  $c$ пособом:

```
var x = Math.floor(Math.random() * 3.99)document.write('<img src="banner' + x +
               '.gif" width="480" height="60" alt="">');
```
Файлы четырех баннеров с именами banner0.gif, banner1.gif, banner2.gif и banner3.gif должны быть расположены в одной папке с файлом, в котором находится исполняемый скрипт.

Названия файлов с баннерами можно сделать произвольными, добавив их в массив:

```
var arr = [ "banner-red.gif", "banner-b
            "banner-gray.gif", "banner-white.png" ];
var x = Math.floor(Math.random() * 3.99)document.write('<img src="banner' + arr[x] +
               '.gif" width="480" height="60" alt="">');
```
## 3.5.10. Бесконечность и значение NaN

Деление числа на 0 приведет к значению плюс или минус Infinity (бесконечность), деление числа 0.0 на 0 — к значению N<sub>el</sub> (нет чис

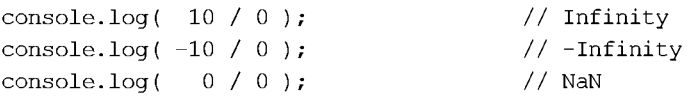

Присвоить эти значения можно также с помощью глобальных свойств Infinity и NaN *UJIH* CBOЙCTB POSITIVE INFINITY, NEGATIVE INFINITY *H* NaN *H3 KJACCA Number*:

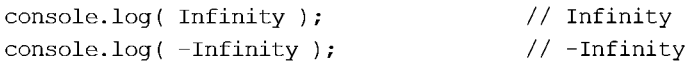

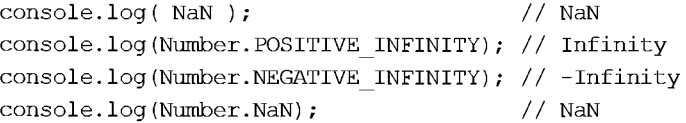

#### Любая операция значения Infinity с числом даст в результате Infinity:

console.log( Infinity  $-5$  ); // Infinity

Любая операция со значением мам даст в результате мам:

console.log( $NaN + 5$ ); // $NaN$ 

При сравнении значение мам не равно даже самому себе:

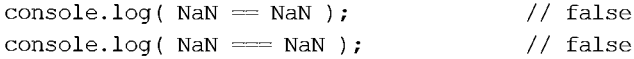

Для проверки соответствия этим значениям следует воспользоваться следующими глобальными функциями:

- $\Box$  isFinite(<3начение>) возвращает true, если значение не равно плюс ил истенное содильное и провершился став, стать эта тенто не разгодне содиния содиния.<br>МИНУС бесконечность или значению мам, и false — в противном слу
- $\Box$  isNaN(<Значение>) **возвращает** true, **если значение равно** NaN, **и** false **в пр** тивном случае:

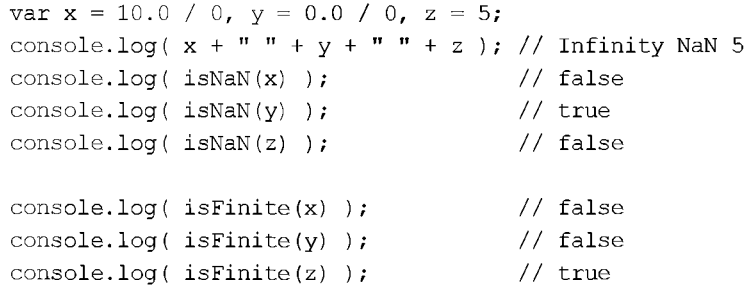

В последних версиях некоторых Web-браузеров доступны также статические мето-ДЫ isFinite () И isNaN () ИЗ КЛАССА Number (СМ.  $p$ азд. 3.5.2):

```
var x = 10.0 / 0, y = 0.0 / 0, z = 5
console.log( Number.isNaN(y) ); // true
console.log( Number.isFinite(x) ); // false
console.log( Number.isFinite(z) ); // true
```
## 3.6. Массивы и множества

Массив — это нумерованный набор переменных. Переменная в массиве назыв элементом массива, а ее позиция в массиве задается индексом. Нумерация элементов массива начинается с 0, а не с 1. Это следует помнить. Общее количество элеиентов в массиве называется размером массива. Массивы, ключами которых являются числа, часто называют списками, а массивы, ключами которых являются естей пола, часто называют они<br>строки, — *ассоциативными масси* 

### 3.6.1. Инициализация массива

Массив инициализируют следующими способами:

П переменные указываются через запятую в квадратных скобках:

```
var arr = [1, 2, 3, 4];
console.log( arr );
                               // Array [1, 2, 3, 4]console.log( typeof arr );
                              // object
```
• С помощью класса Array. Класс предоставляет доступ к множеству методов для обработки массивов. Экземпляр класса можно создать следующими способами:

```
\langleЭкземпляр класса> = new Array(<Количество элементов массива>);
\langleЭкземпляр класса> = new Array(
                              [<Элементы массива через запятую>]);
```
Если в круглых скобках нет никаких параметров, то создается массив нулевой длины, т. е. массив, не содержащий элементов:

```
var arr = new Array();
console.log( arr );
                              // Array [ ]
console.log( typeof arr ); // object
```
Если указано одно число, то это число задает количество элементов массива:

```
var arr = new Array(3);
console.log( arr );
                                // Array [ < 3 пустых элемента> ]
```
Если указано несколько элементов через запятую, или единственное значение не является числом, то указанные значения записываются в создаваемый массив:

```
var arr = new Array(1, 2, 3, 4);
\cosh l \cdot \log(\arctan t);
                                    // Array [1, 2, 3, 4]
```
 $\Box$  с помощью статического метода of (<Список значений>) из класса Array. Метод доступен только в последних версиях некоторых Web-браузеров:

```
var arr = Array.of(1, 2, 3, 4);console.log(arr); // Array [1, 2, 3, 4]
```
Создать массив на основе другого объекта, поддерживающего итерации, можно с помощью статического метода from() из класса Array:

Array.from(<Объект>[, <Функция>[, <this>]])

В первом параметре указывается объект, элементы которого будут преобразованы в массив. Во втором параметре можно указать функцию, которая будет вызвана для каждого элемента. Объект, указанный в третьем параметре, будет доступен внутри функции через указатель this:

```
console.log(Array.from( "123" )); // Array [ "1", "2", "3" ]
console.log(Array.from([1, 2, 3], function(n) {
   return n * 2;
                                   // Array [2, 4, 6]\{\}) ;
```
Обратите внимание: этот метод доступен только в последних версиях некоторых Web-браузеров.

Проверить, является ли объект массивом, позволяет статический метод isArray() из класса Array. Метод возвращает значение true, если объект является массивом, и false - в противном случае:

```
console.log(Array.isArray([1, 2])); // true
console.log(Array.isArray({})); // false
```
## 3.6.2. Получение и изменение элемента массива

Получить значение элемента массива можно, указав его индекс в квадратных скобках. Нумерация элементов массива начинается с нуля, а не с единицы:

```
var arr = [1, 2, 3];
console.log( arr[0] ); // 1
console.log( arr[1] ); // 2
console.log(arr[2]); // 3
```
Если элемент с указанным индексом не существует, то будет возвращено значение undefined:

```
console.log(arr[4]); // undefined
```
При желании можно добавить новый элемент массива или изменить значение существующего:

```
var arr = [1, 2];
arr[2] = 3;// Побавление нового элемента
arr[0] = 55;// Изменение значения существующего элемента
console.log( arr ); // Array [ 55, 2, 3 ]
```
Если при добавлении указать индекс, превышающий количество элементов массива, то будет создан элемент с указанным индексом, а также промежуточные элементы со значением undefined:

```
var arr = [1, 2];
arr[5] = 3;// Добавление нового элемента
console.log( arr ); // Array [ 1, 2, <3 пустых элемента>, 3 ]
```
В последних версиях некоторых Web-браузеров существует метод fill(), с помощью которого можно заполнить весь массив или только диапазон одинаковым значением. Формат метода:

```
fill(<Значение>[, <Начало>[, <Конец>]])
```
В первом параметре указывается вставляемое значение. Если остальные параметры не заданы, то это значение заполнит весь массив. В параметре <начало> можно указать начальный индекс диапазона (значение по умолчанию: 0), а в параметре <Конец> - конечный индекс (значение по умолчанию: число элементов массива):

```
var arr = new Array(5);
arr. fill(1);
```

```
console.log(arr); // Array [ 1, 1, 1, 1, 1 ]
arr. fill(2, 1, 4);console.log(arr); // Array [ 1, 2, 2, 2, 1 ]
```
### 3.6.3. Определение числа элементов массива

Получить число элементов массива позволяет свойство length:

```
var arr = [ "Один", "Два", "Три" ]
console.log(arr.length); // 3
```
## 3.6.4. Многомерные массивы

Многомерные массивы можно создать перечислением:

```
var arr = new Array(new Array("Один", "Два", "Тр
                        new Array("Verpre", "Tять", "Шесть"));
console.log(arr[0][1]); // \BoxBa
var arr2 =
[
                 [ "Oдин", "Два", "Три" ],
                 [ "\exists "Termpe", "\exists Tath", "\exists Tecth" ]];
console.log(arr2[1][1]); \frac{1}{1} \frac{1}{1}
```
#### или поэлементно:

```
var arr = new Arr
arr[0] = new Arrarr[1] = new Array()arr[0][0] = "0\pi\arctan(01511) = "IFarr[0][2] = "To
\arr[1][0] = "Чет
arr[1][1] = "I\Box sarr[1][2] = "Mecconsole.log(arr[1][2]); // Шес
var\;array = 1arr2[0] =[
arr2[1] = [
\ar{r}{2}[0][0] = "\sigmam
\arctan 11 = "IF\arctan 2 [0] [2] = "To
\arr2[1][0] = "Yeri
\arr2[1][1] = "Tgarr2[1][21 = "Mec^2console.log(arr2[0][0]); // Од
```
Обращение к элементу многомерного массива осуществляется с помощью двух инлексов:

console.log(arr[1][2]); //  $\mathbb{H}$ есть

Любому элементу массива можно присвоить другой массив, что позволяет создавать так называемые «зубчатые» многомерные массивы:

```
var arr = [1, 2, 3]arr[1] = [2, 3]arr[2] = [4, 5, 6]for (var i = 0; i < arr.length; i++)console.log(arr[i] ) ;
\overline{\phantom{a}}
```
Результат:

```
1
Array [ 2, 3 ]
Array [ 4, 5, 6 ]
```
### 3.6.5. Создание копии массива

Следует учитывать, что операция присваивания сохраняет в переменной ссылку на массив, а не все его значения. Например, если попробовать сделать так, то изме-**Нение** arr2 затронет arr1:

```
var arrl, arr2;
\texttt{arr1} = [1, 2, 3, 4]arr2 = arr1;// Присваивается ссылка на массив!!!
arr2[0] = 8console, log(arrl) ; // Array [ 88, 2, 3, 4 ]
console.log(arr2); // Array [ 88, 2, 3, 4 ]
```
Чтобы сделать копию массива, можно, например, воспользоваться методом slice(), который возвращает срез массива:

```
var arrl, arr2;
\text{arr1} = [1, 2, 3, 4]arr2 = arr1.
arr2[0] = 8console.log(arr1); // Array [1, 2, 3, 4]console.log(arr2); // Array [ 88, 2, 3, 4 ]
```
Необходимо заметить, что при использовании многомерных массивов метод slice () создает «поверхностную» копию, а не полную:

```
var arrl, arr2;
arr1 = [0, 1], 2, 3, 4];arr2 = arr1.
\arctan 101 = 55arr2[1] = 85console.log(arr1[0]); // Array [55, 1]console.log(arr2[0]) ; // Array [ 55, 1 ]
console.log(arr1[1]); // 2
console.log(arr2[1]); // 88
```
Как видно из примера, изменение вложенного массива в агг2 привело к одновременному изменению значения в arr1. Иными словами, оба массива содержат ссылку на один и тот же вложенный массив.

В последних версиях некоторых Web-браузеров для создания «поверхностной» копии массива можно воспользоваться статическим методом from () из класса Array:

```
var arr1 = [1, 2, 3, 4], arr2;
arr2 = Array.From(arr1);arr2[0] = 88;\text{console.log(arr1)};
                    // Array [1, 2, 3, 4]console.log(arr2); // Array [ 88, 2, 3, 4 ]
```
## 3.6.6. Слияние массивов

Mетод concat (<Список элементов или массивов>) возвращает массив, полученный в результате объединения текущего массива и списка элементов или других массивов. При этом в текущий массив элементы не добавляются:

```
var arr = [1, 2], arr2 = [3, 4], arr3 = [];
arr3 = arr.concat(arr2);console.log(arr3);
                          // Array [1, 2, 3, 4]arr3 = arr.concat(arr2, 5, 6);console.log(arr3);
                          // Array [1, 2, 3, 4, 5, 6]
```
## 3.6.7. Перебор элементов массива

Для перебора массивов лучше всего подходит цикл for. Умножим все элементы массива на 2:

```
var arr = [1, 2, 3, 4];
for (var i = 0; i < arr.length; i++) {
   arr[i] *= 2;
\mathcal{E}console.log(arr); // Array [ 2, 4, 6, 8 ]
```
В последних версиях Web-браузеров можно также воспользоваться методом  $for$ Each(). Формат метода:

```
forEach(<Функция>[, <this>])
```
В первом параметре указывается ссылка на функцию, которая будет вызвана для каждого элемента массива, не имеющего значение undefined. Функция принимает три параметра: через первый параметр доступно значение текущего элемента, через второй — его индекс, а через третий — ссылка на массив. Значение, указанное в параметре <this>, будет доступно через указатель this внутри функции.

Прибавим ко всем элементам значение 2:

```
var arr = [1, 2, 3, 4];
arr.forEach(function(value, index, ar) {
```

```
ar/index] = value + 2;\{\cdot\}:
console.log(arr); // Array [ 3, 4, 5, 6 ]
```
Перебрать элементы массива в последних версиях Web-браузеров позволяет также цикл for...of. Он имеет следующий формат:

```
for (<Переменная> of <Массив>) {
    <Тело цикла>
\overline{\phantom{a}}
```
Цикл for... of на каждой итерации присваивает параметру <переменная> копию значения элемента массива. Посчитаем сумму всех элементов массива:

```
var arr = [1, 2, 3], n = 0;
for (var i of arr) {
   n == i\mathcal{E}console.log(n); \frac{1}{6}
```
### 3.6.8. Добавление и удаление элементов массива

Добавить новый элемент массива или изменить значение существующего можно с помощью квадратных скобок:

```
var arr = [1, 2, 3];
arr[3] = 4;\text{arr}[\text{arr.length}] = 5; // Добавление в конец массива
                     // Array [1, 2, 3, 4, 5]\cosh 1 or (\arctan x);
```
Если при добавлении указать индекс, превышающий количество элементов массива, то будет создан элемент с указанным индексом, а также промежуточные эле-**Менты со значением** undefined:

```
var arr = [1, 2];
arr[5] = 3;// Добавление нового элемента
console.log( arr ); // Array [ 1, 2, <3 пустых элемента>, 3 ]
```
Для добавления и удаления элементов можно воспользоваться следующими методами:

• push (<Список элементов>) — добавляет в массив элементы, указанные в списке элементов. Элементы добавляются в конец массива. Метод возвращает новую длину массива:

```
var arr = [1, 2, 3];
console.log(arr.push(4, 5)); // 5
console.log(arr);
                              // Array [1, 2, 3, 4, 5]
```
Для добавления элементов из какого-либо массива в конец текущего массива можно воспользоваться следующим кодом:

```
var arr = [1, 2, 3], arr2 = [4, 5];
Array.prototype.push.apply(arr, arr2);
                                  // Array [1, 2, 3, 4, 5]\cosh L \log(\arctan t);
```
$\Box$  unshift (<Список элементов>) — добавляет в массив элементы, указанные в сп ске элементов. Элементы добавляются в начало массива. Метод возвращает новую длину массива:

```
var arr = [1, 2, 3]console.log(arr.unshift(4, 5)); // 5
console.log(arr); // Array [4, 5, 1, 2, 3]
```
—<br>• Shift () — удаляет <mark>первый элемент массива и возвращает его (и</mark>ли значе undefined,  $e$ сли элементов больше нет):

```
var arr = [1, 2, 3]console.log(arr.shift()); \frac{1}{1}console.log(arr); // Array [ 2, 3 ]
```
 $\Box$   $_{\text{pop}}$ () — удаляет последний элемент массива и возвращает его (или значе undefined, **если элементов больше нет**):

```
var arr = [1, 2, 3]console.log(arr.pop()); \frac{1}{3}console.log(arr); // Array [ 1, 2 ]
```
 $\Box$  splice(<Начало>, <Количество>[, <Список значений>]) — позволяет удалить, заменить или вставить элементы массива. Возвращает массив, состоящий из удаленных элементов:

```
var arr1 = 1, 2, 3, 4, 5]
var arr2 = arr1.splitce(2, 2)console.log(arr1); \frac{1}{2} // Array [ 1, 2, 5 ]
console.log(arr2); \frac{1}{3}, 4 ]
var arr3 = arr1, splice(1, 1, 7, 8, 9)console.log(arr1); // Array [ 1, 7, 8, 9, 5 ]
\cosh(2); \frac{1}{2} // Array \lceil 2 \rceilvar arr4 = arr1.splitce(1, 0, 2, 3, 4)console.log(arr1); \frac{1}{2} // Array [ 1, 2, 3, 4, 7, 8, 9, 5 ]
console.log(arr4); // Array [ ]
```
### 3.6.9. Переворачивание массива

Метод reverse () переворачивает массив — его элементы будут следовать в обр ном порядке относительно исходного массива:

```
var arr = [ 1, 2, 3 ]arr.reverse();
console.log(arr); // Array [ 3, 2, 1 ]
```
### 3.6.10. Сортировка массива

Отсортировать массив позволяет метод sort ([Функция сортировки]). Если функция сортировки не указана, будет выполнена обычная сортировка (числа сортируются  $\bullet$  ортнровки не указана, оудет выноше<br>по возрастанию, а символы — по алфан

```
var arr = [ "Один", "Два", "Три" ];
arr.sort();
console.log(arr); // Array [ "Два", "Один", "Три" ]
```
Если нужно изменить стандартный порядок сортировки, это можно сделать с помощью пользовательской функции сортировки. Функция принимает две переменные и должна возвращать:

П положительное число — если первый элемент больше второго;

П отрицательное число — если второй элемент больше первого;

□ 0 — если элементы равны.

Например, стандартная сортировка зависит от регистра символов:

```
var arr = [ "единица1", "Единый", "Единица2" ];
arr.sort();
console.log(arr); // Агтау [ "Единица2", "Единый", "единица1" ]
```
В результате мы получим неправильную сортировку, ведь "Единица2" и "Единый" должны стоять позже "единица1". Изменим стандартную сортировку на свою сортировку без учета регистра (листинг 3.22).

#### Листинг 3.22. Сортировка без учета регистра

```
function cmp(str1, str2) {
                                 // Сортировка без учета регистра
   str1 = str1. to LowerCase();
                                 // Преобразуем к нижнему регистру
   str2 = str2.tolowerCase();
                                  // Преобразуем к нижнему регистру
   if (\text{str1} > \text{str2}) return 1;
   if (\text{str1} < \text{str2}) return -1;
   return 0;
\mathcal{E}var arr = [ "единица1", "Единый", "Единица2" ];
                // Имя функции указывается без скобок
arr.sort(cmp):console.log(arr); // Array [ "единица1", "Единица2", "Единый" ]
```
Для этого две переменные приводим к одному регистру, а затем производим стандартное сравнение. Обратите внимание, что мы не изменяем регистр самих элементов массива, т. к. работаем с их копиями.

Порядок сортировки можно изменить на противоположный (листинг 3.23), изменив возвращаемые функцией значения. В качестве примера укажем анонимную функцию вместо обычной.

```
Листинг 3.23. Сортировка без учета регистра в обратном порядке
```

```
var arr = [ "единица1", "Единый", "Единица2" ];
arr.sort(function(str1, str2) {
   str1 = str1. to LowerCase()str2 = str2. to LowerCase();
```

```
if (str1 > str2) return -1;
   if (str1 < str2) return 1;
   return 0:
\{\cdot\}:
console.log(arr); // Array [ "Единый", "Единица2", "единица1" ]
```
### 3.6.11. Получение части массива

Метод slice (<начало>[, <конец>]) возвращает срез массива, начиная от индекса <Начало> И заканчивая индексом <Конец>, но не включает элемент с этим индексом. Если второй параметр не указан, то возвращаются все элементы до конца массива:

```
var arr1 = [1, 2, 3, 4, 5];
var arr2 = arr1.size(1, 4);
                              // Array [2, 3, 4]console.log(arr2);
var arr3 = arr1.size(2);
                              // Array [ 3, 4, 5 ]
console.log(arr3);
```
В первом параметре можно указать отрицательное значение. В этом случае смещение отсчитывается от конца массива. Получим два последних элемента:

```
var arr1 = [1, 2, 3, 4, 5];
var arr2 = arr1.size(-2);
console.log(arr2);
                              // Array [4, 5]
```
### 3.6.12. Преобразование массива в строку

Преобразовать массив в строку позволяют следующие методы:

 $\Box$  join ([<Разделитель>]) — возвращает строку, полученную в результате объединения всех элементов массива через разделитель:

```
var arr = [ "Один", "Два", "Три" ];
var str = arr.join(" - ");console.log(str); // Один - Два - Три
```
Если параметр не указан, то в качестве символа-разделителя будет использоваться запятая:

```
var arr = [ "Один", "Два", "Три" ];
var str = arr.join();
console.log(str); // Один, Два, Три
```
**I** toString() — преобразует массив в строку. Элементы указываются через запятую без пробела. Метод вызывается автоматически при использовании строкового контекста:

```
var arr = [ "Один", "Два", "Три" ];
console.log(arr.toString()); // Один, Два, Три
console.log(arr + "");// Один, Два, Три
```
 $\Box$  toLocaleString() — преобразует массив в строку. Элементы указываются через запятую без пробела. Если элементами массива являются объекты, то для преобразования в строку будет вызван метод toLocaleString() этого объекта:

```
var arr = [ new Date(), 1234.45678 ];
console.log(arr.toString());
// Wed Dec 06 2017 11:10:58 GMT+0300,1234.45678
console.log(arr.toLocaleString());
// 06.12.2017, 11:10:58,1 234,457
```
### 3.6.13. Проверка наличия элемента в массиве

Выполнить поиск элемента в массиве позволяют следующие методы:

 $\Box$  indexOf(<Элемент>[, <Индекс>]) — ищет первое вхождение элемента в массиве. Сравнение выполняется с помощью оператора = (строго равно). Возвращает индекс найденного элемента или значение -1, если элемент не найден. Во втором параметре можно указать индекс, с которого начнется поиск. Если второй параметр не указан, то поиск начинается с начала массива:

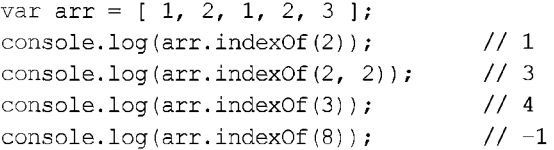

 $\Box$  lastIndexOf(<Элемент>[, <Индекс>]) — ИЩет последнее вхождение элемента в массиве:

```
var arr = [1, 2, 1, 2, 3];
console.log(arr.lastIndexOf(2));
                                   1/3console.log(arr.lastIndexOf(2, 2)); // 1
console.log(arr.lastIndexOf(3));
                                   1/41/ -1console.log(arr.lastIndexOf(8));
```
 $\Box$  includes (<3 лемент>[, < $U$ ндекс>]) — **возвращает значение** true, **если элемент** присутствует в массиве, и  $false$  — в противном случае. Во втором параметре можно указать индекс элемента, с которого начнется поиск:

```
var arr = [1, 2, 3], arr2 = [1, 2, -3];
console.log(arr.includes(1)); // true
console.log(arr.includes(1, 1)); // false
console.log(arr2.includes(3)); // false
```
 $\Box$  every (< $\Diamond$ yнкция>[, <this>]) — возвращает значение true, если все элементы массива соответствуют заданному условию, и false - в противном случае. В первом параметре указывается ссылка на функцию, которая будет вызвана для каждого элемента массива. Функция принимает три параметра: через первый параметр доступно значение текущего элемента, через второй — его индекс, а через третий — ссылка на массив. Функция должна вернуть значение true, если элемент соответствует условию, и false - в противном случае. Если функция для всех элементов вернула true, то метод every () также возвращает значение

true. Если функция вернет значение false, то проверка прекращается, и метод every () ВОЗВращает значение false. Значение, указанное во втором параметре, будет доступно внутри функции через указатель this:

```
function test(value, index, ar) {
   return value >0:
}
var arr = [1, 2, 3], arr2 = [1, 2, -3]console.log(arr.every(test)); // true
console.log(arr2.every(test)); // false
```
 $\Box$  some(<Функция>[, <this>]) — возвращает значение true, если хотя бы один эл Prince (1991) 2002 Prince 2002 Prince 2002, 2003 (2003) 2004 10:21 22:22 Prince 2003, 2004 10:21 2009 Prince 2<br>МЕНТ МАССИВА СООТВЕТСТВУЕТ ЗАДАННОМУ УСЛОВИЮ, И false — В Противном слу Если функция вернет значение true, то проверка прекращается, и метод some () возвращает значение true. Если функция для всех элементов вернула false, то **Метод** some () **Также возвращает значение** false:

```
function test(value, index, ar) {
  return value < 0;
}
var arr = [1, 2, 3], arr2 = [1, 2, -3]console.log(arr.some (test)); // false
console.log(arr2.some(test)); // true
```
 $\Box$  find (<Функция>[, <this>]) — возвращает значение первого элемента, для кот рого функция вернула true, или значение undefined, если функция для всех эле-**Ментов вернула** false:

```
function test(value, index, ar) {
   return value < 0;
}
var arr = [1, 2, 3], arr2 = [1, 2, -3]console.log(arr.find(test)); // undefined
console.log(arr2.find(test)); // -3
```
 $\Box$  findIndex (<Функция>[, <this>]) — **возвращает индекс первого элемента, для к**о торого функция вернула true, или значение -1, если функция для всех элементов вернула false:

```
function test(value, index, ar) {
   return value < 0;}
var \narrow 1. 2. 31. arr2 = [1, 2, -3]console.log(arr.findIndex(test)); // -1console.log(arr2.findindex(test)); // 2
```
# 3.6.14. Фильтрация массива

**Метод** filter (<  $\alpha$ ункция>[, < this>]) **позволяет выполнить фильтрацию массива**. В первом параметре указывается ссылка на функцию, которая будет вызвана для каждого элемента массива. Функция принимает три параметра: через первый пара-

метр доступно значение текущего элемента, через второй — его индекс, а через третий — ссылка на массив. Функция должна вернуть значение true, если элемент соответствует условию, и false — в противном случае. Значение, указанное во втором параметре, будет доступно внутри функции через указатель this. Метод возвращает массив элементов, соответствующих условию (для которых функция вернула значение true). Исходный массив не изменяется:

```
function test(value, index, ar) {
   return value \leq 4:
Y
var arr = [1, 2, 3, 4, 5, 6];
var arr2 = arr.fiter(test);// Array [ 1, 2, 3 ]
console.log(arr2);
```
С помощью метода map (< $\psi_{YHK}$ ния>[, <this>]) можно применить пользовательскую функцию ко всем элементам массива. Внутри функции нужно вернуть новое значение элемента. Метод map () возвращает отфильтрованный массив.

Вот пример умножения всех элементов массива на 2:

```
var arr = [1, 2, 3, 4, 5, 6];
var arr2 = arr.map(function(value, index, ar) {
   return value * 2:\{\cdot\}// Array [2, 4, 6, 8, 10, 12]console.log(arr2);
```
**Метод** reduce (< $\phi$ ункция>[, <начальное значение>]) **применяет функцию к парам** элементов и накапливает результат. В первом параметре указывается ссылка на функцию, которая будет вызвана для каждого элемента массива. Функция принимает четыре параметра: через первый параметр доступен результат предыдущих вычислений или <начальное значение> при первом вызове, через второй - значение текущего элемента, через третий — его индекс, а через четвертый — ссылка на массив. Внутри функции нужно вернуть результат текущих вычислений. Метод reduce () возвращает общий результат вычислений.

Вот пример получения суммы всех элементов массива:

```
var arr = [1, 2, 3];
var sum = arr.reduce(function(value1, value2, index, ar) {
   return value1 + value2:
\{0, 0\}:
console.log(sum);
                               1/6
```
Mетод reduceRight() аналогичен методу reduce(), но перебирает элементы не слева направо, а справа налево.

Вот пример преобразования многомерного массива в одномерный:

```
var arr = [1, 2], [3, 4];
var sum = arr.readuceRight(function(arr1, arr2, index, ar)) {
   return arr1.concat(arr2);
\}, [1];
console.log(sum);
                               // Array [3, 4, 1, 2]
```
# 3.6.15. Ассоциативные массивы

Основным отличием ассоциативных массивов от обычных является возможность обращения к элементу массива не по числовому индексу, а по ключу, представляющему собой строку. Ключи ассоциативных массив в JavaScript на самом деле являются свойствами объекта, поэтому для создания ассоциативного массива луч-**Ше использовать класс** Object:

```
var arr = new Object();
arr["O\mu\mu\mu"] = 1;arr[" [Mamed] = 2;
arr["Tpm"] = 3;\text{console.log(arr['0µWH'}]); // 1\text{console.log(arr["\text{IBa}"]); // 2}console.log(arr["Tpu"]); // 3
```
Ассоциативные массивы используются также для доступа к свойствам объекта вместо классической точки. Для получения числа элементов массива ранее мы обращались к свойству length класса Array следующим образом:

```
var arr = [ "Oдин", "Два", "Три" ];
console.log(arr.length); // 3
```
С помощью ассоциативных массивов обращение к свойству length будет выглядеть так:

```
var arr = [ "Один", "Два", "Три" ];
console.log(arr["length"]); // 3
```
### Перебор ассоциативных массивов

Как вывести все элементы массива? Ни один из методов класса Array не позволяет вывести элементы ассоциативного массива. Кстати, свойство length также не работает. По этой причине перебрать все элементы массива с помощью стандартного **ЦИКЛа** for не получится.

Для этой цели существует специальный цикл for...in. Он имеет следующий формат:

```
for (<Переменная> in <Экземпляр класса>) {
   <Тело цикла>
\mathbf{r}
```
Цикл for...in на каждой итерации присваивает параметру <Переменная> имя свойства (ключа), с помощью которого можно получить значение соответствующего элемента ассоциативного массива:

```
var arr = new Object();
arr["O\text{mm"]} = 1;arr["
\text{Ha}"] = 2;arr["Tpm"] = 3;
```

```
for (var key in arr) {
   // Переменной кеу на каждой итерации присваивается
   // ключ текущего элемента ассоциативного массива
   \text{console.log(key + " = " + arr[}}
```
В итоге мы получим следующий результат:

```
Один = 1Лва = 2
Tor = 3
```
### Класс *Мар*

В последних версиях некоторых Web-браузеров для создания ассоциативного массива можно воспользоваться классом мар. В отличие от обычных свойств объектов. ключами могут быть не только строки, но и другие объекты. Пример использования класса мар приведен в листинге 3.24.

#### Листинг 3.24. Класс мар

```
var arr = new Map
// Побавление элементов и изменение значений
arr.set("Oum", 1);arr.set("IBa", 2);arr.set("TDM", 3);// Получение элемента по ключу
console.log(arr.get("\text{I}\text{B}a")); // 2
// Получение числа элементов
console.log(arr.size) ; // 3
// Проверка наличия ключа
console.log(arr.has("Tpu")); // true
console.log(arr.has("Cro")); // false
// Получение списка ключей и значений
console.log([...arr.keys()]); // Array [ "Один", "Два", "Три" ]
console.log([...arr.values()]); // Array [ 1, 2, 3 ]
// Перебор элементов
for (var key of arr.keys()) {
   \text{console.log(key + " - " + arr.get})arr.forEach(function(value, key, ar) {
   \cosh(l) = m + v\} ;
\cosh(-\log(\arctan)); // Мар { Один: 1, Два: 2, Три: 3 }
// Удаление элементов
console.log(arr.delete("Tpu")); // true
console.log(arr.size); // 2
arr.clear();
console.log(arr.size); // 0
```
## 3.6.16. Множества

Миожество — это набор уникальных элементов. В последних версиях некот Web-браузеров для создания множества можно воспользоваться классом set. Пример использования класса set приведен в листинге 3.25.

#### Листинг 3.25. Класс Set

```
var arr = [ 1, 2, 3, 1, 2, 3 ]
// Останутся только уникальные элементы
var mySet = new Set(\ar{r});
console.log(mySet); // Set [1, 2, 3]// Преобразование множества в массив
var arr2 = Array.frconsole.log(arr2); // Array [1, 2, 3]// Лобавление элементов
mySet.add(4);
mySet.add(2); // Не будет добавлен, т. к. значение не уникально
// Получение числа элементов
console.log(mySet.size); // 4
// Проверка наличия элемента
console.log(mySet.has(1)); // true
console.log(mySet .has(5)); // false
// Получение списка ключей и значений
console.log([...mySet .keys()]); // Array [ 1, 2, 3, 4 ]
console.log([...mySet .values()]); // Array [ 1, 2, 3, 4 ]
// Перебор элементов
for (var value of mySet) {
   console.log(value);
\mathcal{E}mySet .forEach(function(value) {
   console.log(value) ;
\rightarrow:
// Удаление элементов
console.log(mySet.delete(4)); // true
console.log(mySet.size); // 3
mySet.clear();
console.log(mySet.size); // 0
```
# 3.7. Строки

Строки являются упорядоченными последовательностями символов. Следует учитывать, что символы внутри строки изменить нельзя, поэтому все строковые методы в качестве значения возвращают новую строку.

# 3.7.1. Инициализация строк

В языке JavaScript для хранения строк предназначен тип данных string:

```
var str = "Cropoka";console.log(typeof str); // string
```
Строка может быть указана как внутри двойных кавычек, так и внутри апострофов (разницы между этими способами нет):

```
var str = 'Cropoka';console.log(str); // Строка
```
Создать строку можно также с помощью класса string по следующей схеме:

```
\langleЭкземпляр класса> = new String(<Значение>);
```
#### Пример:

```
var str = new String ('Строка');
console.log(typeof str); // object
```
При создании экземпляра класса String тип данных будет object, а не string. Чтобы получить обычную строку, нужно воспользоваться методом toString() или  $valueOf()$ :

```
var str = new String("CTPOKa");
var str2 = str.toString();
console.log(str2);
                                   // Строка
console.log(typeof str2);
                                  // string
console.log(typeof str.valueOf()); // string
```
Таким способом создания строки пользуются редко. Все методы класса string доступны и при использовании элементарного типа. Преобразование элементарного типа в объектный выполняется автоматически:

```
var str = "Cropoka";var str2 = str.toUpperCase(); // Перевод символов в верхний регистр
console.log(str2);
                            // CTPOKA
console.log(typeof str2);
                         // string
```
При использовании метода toUpperCase() строка, имеющая тип данных string, автоматически преобразуется в экземпляр класса string. Затем производится изменение (в нашем случае — перевод символов в верхний регистр) и возвращается строка, имеющая тип данных string. Таким образом, класс String является классом-оберткой над элементарным типом string.

Для преобразования значения в строку можно использовать следующий формат:

 $\langle$ Переменная> = String( $\langle$ Значение>);

### Пример:

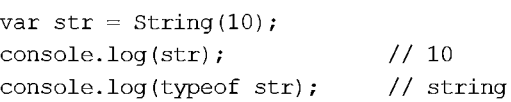

Статический метод fromCharCode(<Код 1>, ..., <Код N>) из класса string позволяет создать строку из указанных кодов символов в кодировке Unicode:

var str = String.fromCharCode(1055, 1088, 1080, 1074, 1077, 1090); console.log(str); // Привет console.log(typeof str);  $//$  string

### 3.7.2. Специальные символы в строке

Специальные символы - это комбинации знаков, обозначающие служебные или непечатаемые символы, которые невозможно вставить обычным способом. Приведем специальные символы, доступные в языке JavaScript:

- $\Box$  \n перевод строки;
- $\Box$  \r возврат каретки;
- $\Box$  \f перевод страницы;
- $\Box$  \t знак табуляции;
- $\Box \vee \vee$  знак вертикальной табуляции;
- $\Box \vee$  апостроф;
- $\Box \vee$ " кавычка:
- $\Box \ \ \ \ \ \ \ \ \ \$ обратная косая черта.

Именно с помощью специального символа \n (перевод строки) мы можем разбить сообщение в диалоговом окне на несколько строк:

```
alert("Строка1\nСтрока2\n\nСтрока4");
```
С помощью последовательности \UNNNN можно вставить в строку символ в кодировке Unicode:

```
console.log("\u005B");
                               11<sup>1</sup>console.log("\u005D");1/1
```
Кодировка Unicode содержит не только буквы и цифры, но и различные символы, которые можно использовать на страницах как значки вместо изображений. Выведем символ в виде ножниц:

```
console.log("\u2702";
                     // Символ "ножницы"
```
# 3.7.3. Конкатенация строк

Для объединения строк (конкатенации) предназначен оператор +. Для чисел этот оператор выполняет сложение, но если с одной из сторон от оператора + находится строка, то второй операнд преобразуется в строку, а не в число:

```
var str = "Строка1" + "Строка2";
console.log(str); // CTpoka1CTpoka2
```
Часто необходимо сформировать строку, состоящую из имени переменной и ее значения. Если написать так:

```
var x = 10;
var str = "Значение равно x";
console.log(str); // Значение равно х
```
то переменная str будет содержать значение "Значение равно х", а если так:

```
var x = 10;
var str = "Значение равно " + x;
console.log(str); // Значение равно 10
```
то переменная str будет содержать значение "Значение равно 10".

Для объединения строк можно также воспользоваться оператором +=:

```
var str = "Cropoxal";str += "Crpoka2";
console.log(str); // Crpora1Crpora2
```
### 3.7.4. Определение длины строки

Получить длину строки в символах позволяет свойство length:

```
var str = "Crpoka";
console.log(str.length); // 6
```
### 3.7.5. Обращение к отдельному символу в строке

К символу строки можно обратиться как к элементу массива. Достаточно указать его индекс в квадратных скобках. Нумерация начинается с нуля. Можно только получить символ по индексу, а вот изменить символ по индексу нельзя:

var  $str = "Crpoka";$ console.log(str[1]); //  $T$ 

**Вместо квадратных скобок лучше использовать метод** charAt (<Индекс символа>):

```
var str = "Crpoka";console.log( str. charAt(0) ); // C
console.log( str.charAt(1) ); // T
```
Метод charCodeAt (< $\text{MH}_2$ екс символа>) позволяет получить код символа в кодировке Unicode:

```
var str = "Строка";
console.log(str. charCodeAt(0)); // 1057
console.log(str. charCodeAt(1)); // 1090
```
Строки поддерживают итерации, поэтому мы можем перебрать все символы в цикле:

```
for (var char of "Строка") {
   console.log(char);
\mathbf{R}
```
Можно также преобразовать строку в массив, в котором каждый элемент будет содержать только одну букву:

```
var arr = Array.From("CTpoka");
console.log(arr); // Array [ "C", "T", "p", "o", "K", "a" ]
```
### 3.7.6. Изменение регистра символов

```
Для изменения регистра символов предназначены следующие методы:
```

```
\Box to LowerCase () — преобразует символы к нижнему регистру:
  var str = "строка СТРОКА СтРоКа";
  console.log(str.toLowerCase()); // строка строка строка
```
 $\Box$  toUpperCase() — преобразует символы к верхнему регистру:

var str = "строка СТРОКА СтРоКа"; console.log( str.toUpperCase() ); // CTPOKA CTPOKA CTPOKA

• сысосаделометсазе () - преобразует символы к нижнему регистру, учитывая настройки локали:

```
var str = "строка СТРОКА СтРоКа";
console.log( str.toLocaleLowerCase() ); // строка строка строка
```
 $\Box$  toLocaleUpperCase() — преобразует символы к верхнему регистру, учитывая настройки локали:

```
var str = "строка СТРОКА СтРоКа";
console.log( str.toLocaleUpperCase() ); // CTPOKA CTPOKA CTPOKA
```
# 3.7.7. Получение фрагмента строки

Получить фрагмент строки позволяют следующие методы:

 $\Box$  substr (<Hayano фратмента>[, < $\Box$ пина фратмента>]) — извлекает фрагмент строки заданной длины. Если второй параметр пропущен, возвращаются все символы до конца строки:

```
var str = "crpora";
console.log(str.substr(0, 1)); // c
\text{console.} log(str.substr(1)); // \text{rpoka}
```
 $\Box$  substring (< Начало фратмента> $\vert$ , < Конец фратмента> $\vert$ ) — **также извлекает фраг**мент строки, заданный в этом случае индексами начального и конечного символов. Последний символ во фрагмент не включается:

```
var str = "crpoka";
console.log(str.substring(0, 1)); // c
console.log(str.substring(1, 4)); // \text{rpo}console.log(str.substring(1));
                                 // трока
```
 $\Box$  slice (<Hayano фратмента>[, <Koнец фратмента>]) — **Также извлекает фрагмент** строки, заданный в этом случае индексами начального и конечного символов. Последний символ во фрагмент не включается:

```
var str = "crpeconsole.log(str.slice(0, 1));
console.log(str.slice(1, 4));
console.log(str.slice(1));
                                 \frac{1}{2} c
                                // тро
                                  // трока
```
Различие между методами substring() и slice() проявляется при использовании отрицательных индексов. Метод substring() трактует отрицательное значение как 0, а метод slice () вычитает это значение из длины строки:

```
var str = "crpeconsole.log(str.substring(-2));
console.log(str.slice(-2));
console.log(str.substring(1, -2));
// ?
console.log(str.slice(1, -2));
                                  // строка
                                   // ка
                                // тро
```
# 3.7.8. Сравнение строк

Для сравнения строк можно использовать операторы сравнения:

```
console.log("crposa" == "crposa"); // true
\text{console.log("crpoxal" > "crpoxa2"); // false}console.log("crpoka1" < "crpoka2"); // true
```
Сравнение зависит от регистра символов. Кроме того, следует учитывать, что буква «ё» не входит в диапазон от «а» до «я»:

```
console.log("A'' > "ë");
console.log("я".charCodeAt(0)); // 11
console.log("ë".charCodeAt(0)); // 11
console.log("e".charCodeAt(0)); // 10
console.log("ж".charCodeAt(0)); // 10
                                 // false
```
Для сравнения строк с учетом настроек локали следует воспользоваться методом str1.localeCompare (str2). MeTOA BO3BPAILLAET:

 $\Box$  положительное число — если str1 больше st

 $\Box$  отрицательное число — если str1 меньше st

 $\Box$  0 — если строки рав

### Пример:

```
console.log("\pi".localeCompare("ë")); // 1
console.log("e".localeCompare("a")); // -1
console.log("\pi".localeCompare("\pi")); // 0
```
## 3.7.9. Поиск и замена в строке

Для поиска и замены в строке используются следующие методы:

? indexOf (<?????????>[, <????????? ??????? ??????>] ) — ?????????? ?????? ?? зиции первого вхождения подстроки в текущей строке. Если второй параметр не задан, то поиск начинается с начала строки. Если подстрока не найдена, возвращается значение -1:

```
var str = "cтрока строка";
console.log(str.indexOf("crp"));
                                        1/0console.log(str.indexOf("crp", 3));
                                        1/7console.log(str.indexOf("Crp"));
                                        1/ -1
```
• lastIndexOf(<Подстрока>[, <Начальная позиция поиска>]) — определяет индекс позиции последнего вхождения подстроки в текущей строке. Поиск ведется от конца к началу. Если подстрока не найдена, возвращается значение -1:

```
var str = "строка строка";
console.log(str.lastIndexOf("crp"));
                                         117console.log(str.lastIndexOf("cTp", 6)); // 0
console.log(str.lastIndexOf("CTp"));
                                        1/1 - 1
```
 $\Box$  startsWith(<Подстрока>[, <Начальная позиция поиска>]) — возвращает значение true, если строка начинается с подстроки, и false - в противном случае:

```
var str = "crpoka";
console.log(str.startsWith("crp"));
                                        // true
console.log(str.startsWith("oka", 3)); // true
console.log(str.startsWith("Crp"));
                                        // false
```
 $\Box$  endsWith(<Подстрока>[, <Длина>]) — возвращает значение true, если строка заканчивается подстрокой, и false — в противном случае:

```
var str = "crpora";
console.log(str.endsWith("oka"));
                                      // true
console.log(str.endsWith("crp", 3));
                                      // true
console.log(str.endsWith("okA"));
                                       // false
```
 $\Box$  trim() — удаляет пробельные символы в начале и конце строки:

```
var str = " crpoka \n\t\v\r";
\text{console.log(""" + str.time() + ""); // 'crpoka'
```
 $\Box$  trimLeft() — удаляет пробельные символы в начале строки (метод не входит в стандарт языка и может не работать в некоторых Web-браузерах):

```
var str = "
                        п,
              строка
console.log("'" + str.trimLeft() + "'"); // 'строка
```
 $\Box$  trimRight() — удаляет пробельные символы в конце строки (метод не входит в стандарт языка и может не работать в некоторых Web-браузерах):

```
var str = " creopoka^{\rm n} :
console.log("'" + str.trimRight() + "'"); // '
                                                       строка'
```
- $\Box$  search (<Регулярное выражение>) определяет индекс позиции первого вхождения подстроки, совпадающей с регулярным выражением;
- $\Box$  match (<Регулярное выражение>) возвращает массив с результатами поиска, совпадающими с регулярным выражением;

? replace(<?????????? ?????????>, <????? ??? ??????>) — ?????????? ??????, которая является результатом поиска и замены в исходной строке с использованием регулярного выражения.

Примеры использования последних трех методов мы рассмотрим при изучении регулярных выражений и встроенного класса RegExp (см. разд. 3.8).

# 3.7.10. Преобразование строки в массив

**Метод** split (<Разделитель>[, <Лимит»]) **возвращает массив, полученный в резуль**тате разделения строки на подстроки по разделителю. Если второй параметр присутствует, то он задает максимальное количество элементов в результирующем массиве:

```
var str =
"A\tB\tC\tD" ;
var arr = str.sconsole.log(arr); \frac{1}{2} // Array \left[ "A", "B", "C", "D" ]
arr = str.split(" \t", 3console.log(arr); // Array ['A", "B", "C"]
```
Если в первом параметре указать пустую строку, то каждый элемент массива будет содержать по одной букве:

```
var str = "crpevar arr = str.s
console.log(arr); \frac{1}{2} // Array [ "c", "T", "p", "o", "K", "a" ]
```
# 3.7.11. URL-кодирование строк

Выполнить URL-кодирование строки позволяют следующие глобальные функции:

 $\Box$  encodeURI (<URL-адрес>) — кодирует URL-адрес целиком;

\_\_<br>• decodeURI (<Строка>) — дек<mark>одирует строку, закодированную функцией</mark> encodeURI (

```
var url = "test.php?i
var str = encodeUconsole.log(str); // test.php?id=5&n=%Dl%82%D0%B5%Dl%81%Dl%82
console.log(decodeURI(str)); // test.php?id=5&n=TecT
```
 $\Box$  encodeURIComponent (< $C$ трока>) — ВЫПОЛНЯЕТ URL-КОДИРОВАНИЕ СТРОКИ:

```
var str = encodeURICompon
console.log(str); // %D0%Al%Dl%82%Dl%80%D0%BE%D0%BA%D0%B0
console.log(decodeURIComponent(str)); // Строка
```
В отличие от функции encodeURI (), заменяет все спецсимволы шестнадцатеричными кодами:

```
var \; url = "test,bhrvar str = encodedURIComconsole.log(str); // test.php%3Fn%3D%Dl%82%D0%B5%Dl%81%Dl%82
console.log(decodeURIComponent(str)); // test.php?n=TecT
```
 $\Box$  decodeURIComponent (<Строка>) — декодирует строку, закодированную функцией encodeURIComponent().

## 3.7.12. Выполнение команд, содержащихся в строке

Глобальная функция eval (<Строка>) выполняет выражение JavaScript, хранящееся в строке:

```
var str = "3 + 5":
var x = eval(str):
                          1/8\text{console.} \text{log(x)};
console.log(typeof x); // number
```
# 3.8. Регулярные выражения

Регулярные выражения предназначены для сложного поиска или замены в строке. Использовать регулярные выражения в языке JavaScript позволяет класс ReqExp.

# 3.8.1. Создание шаблона

Создать шаблон регулярного выражения можно двумя способами:

```
\langleШаблон> = new ReqExp(<Регулярное выражение>[, \langleМодификатор>]);
<Шаблон> = /<Регулярное выражение>/[<Модификатор>];
```
Необязательный параметр < Модификатор> задает дополнительные параметры поиска. Он может содержать следующие символы (или их комбинацию):

- $\Box$  i поиск без учета регистра;
- $\Box$  q глобальный поиск (поиск всех вхождений регулярного выражения в строке);
- $\Box$  m многострочный режим. Символ  $\land$  соответствует началу каждой подстроки, а символ \$ — концу каждой подстроки:

```
var p = new RegExp("^[0-9]$", "mg");
var str = ''1\n2\n3\ncipoka\n1'';var arr = str.match(p);
console.log(arr); // Array [ "1", "2", "3", "4" ]
```
# 3.8.2. Методы класса String

При изучении класса string нами были оставлены без внимания три метода: search(), match() H replace(). PaccMOTPHM HX  $\Pi$ OApoOHO:

• search (<Регулярное выражение>) — возвращает индекс позиции первого вхождения подстроки, совпадающей с регулярным выражением, или значение -1, если совпалений нет:

```
var p = \frac{20[14]}{i}var str = "200, 201, 202, 203, 204";
```

```
\cosh l \cdot \log(\text{str}.\,search(p));\frac{1}{5}console.log("200".search(p)); // -1
```
Шаблону 201141 соответствуют только два числа: 201 и 204;

 $\square$  match (<Регулярное выражение>) — возвращает массив с результатами поиска, совпадающими с регулярным выражением, или значение null, если совпадений нет:

```
var p = \frac{20[14]}{i}var str = "200, 201, 202, 203, 204";
var arr = str.match(p);
                              // Array [ "201" ]
console.log(arr);console.log("200".match(p)); // null
```
Этот пример выведет только 201, т. к. не указан модификатор глобального поиска я. Модифицируем шаблон, чтобы получить все вхождения:

```
var p = \frac{20}{14}/q;
var str = "200, 201, 202, 203, 204";
var arr = str.match(p);
console.log(arr);
                              // Array [ "201", "204" ]
```
Теперь будут выведены все подстроки, совпадающие с регулярным выражением;

 $\Box$  replace (< Perynaphoe выражение>, < Teкст для замены>) — возвращает строку, которая является результатом поиска и замены в исходной строке с использованием регулярного выражения:

```
var p = \frac{20[14]}{q};
var str = "200, 201, 202, 203, 204";
var str2 = str.replace(p, "207");
console.log(str2);
                             \frac{1}{200}, 207, 202, 203, 207
```
В качестве первого параметра можно указать строку, но в этом случае будет произведена замена только первого вхождения подстроки в исходную строку:

```
var str = "200, 201, 200, 200";
var str2 = str.replace("200", "207");
console.log(str2);
                          1/207, 201, 200, 200
```
В качестве второго параметра можно указать ссылку на функцию. Через первый параметр в функции доступна подстрока, полностью соответствующая шаблону. Через следующие параметры доступны подвыражения, которые соответствуют фрагментам, заключенным в шаблоне в круглые скобки. Через предпоследний параметр — смещение подстроки внутри строки, а через последний — исходная строка. Функция должна вернуть подстроку для замены.

В качестве примера найдем все числа в строке и прибавим к ним число 10:

var  $p = / ([0-9]+)/q$ ; var str = "200, 201, 202, 203, 204";

```
var str2 = str.replace(p, function(s, x, offset, source str) {
   console. log(x + " " + offset + " " + source str);var n = parseInt(s, 10);
   n \neq 10:
   return n + \pi;
\vert \cdot \rangle ;
console.log(str2); // 210, 211, 212, 213, 214
```
**В строке для замены можно использовать специальные переменные** \$1, ..., \$N, через которые доступны фрагменты, заключенные в шаблоне в круглые скобки. Через переменную \$& доступна вся подстрока, через переменную \$ — фрагмент до подстроки, а через переменную \$' — фрагмент после подстроки.

В качестве примера поменяем два тега местами:

```
var p = \sqrt{\langle (a-z]+2\rangle} \times \frac{(a-z)+2}{q};
var str = "<br> <hr>";
var str2 = str.replace(p, "<$2><$1>");
console.log(str2); // <hr><br>
```
**Метод** split(<Регулярное выражение>[, <Лимит>]) **также поддерживает регулярные** выражения. Он возвращает массив, полученный в результате разделения строки на подстроки по фрагменту, соответствующему регулярному выражению. Если второй параметр присутствует, то он задает максимальное количество элементов в результирующем массиве:

```
var p = / \sqrt{s/q};
var str = "1 2 3\n4\t5\r6";
var arr = str.split(p);
                         // Array [ "1", "2", "3", "4", "5", "6" ]console.log(arr);arr = str.split(p, 3);// Array [ "1", "2", "3"]
console.log(arr);
```
# 3.8.3. Методы класса RegExp

Вместо методов класса String можно воспользоваться методами класса RegExp:

 $\Box$  test (<Crpora>) — возвращает true или false в зависимости от того, был поиск успешным или нет. Если используется глобальный поиск, то при каждом вызове метода указатель текущей позиции будет перемещаться в конец текущего сопоставления:

```
var p = /20[14]/q;
var str = "200, 201, 202, 203, 204";
console.log(p.test(str)); // true
console.log(p.test(str)); // true
                           // false
console.log(p.test(str));
console.log(p.test("200")); // false
```
 $\square$  exec (<Строка>) — позволяет получить массив с результатами поиска, совпадающими с регулярным выражением. Если используется глобальный поиск, то при каждом вызове метода указатель текущей позиции будет перемещаться в конец текущего сопоставления. Если совпадений нет, то метод вернет значение null:

```
var p = / ([0-9] \{2\}) : ([0-9] \{2\}) : ([0-9] \{2\}) / g;var str = "18:47:27 05:12:22";
console.log(p.exec(str));
// Array [ "18:47:27", "18", "47", "27" ]
console.log(p.exec(str));
// Array [ "05:12:22", "05", "12", "22" ]
console.log(p.execute(\text{str}));
                                \frac{1}{\sqrt{2}} null
console.log(p.exec("200")); // null
```
Первый элемент массива соответствует найденному фрагменту. Второй, третий и четвертый элементы содержат фрагменты, соответствующие группам метасимволов ([0-9] (2}), заключенным в круглые скобки. Номер скобок по порядку следования в регулярном выражении соответствует индексу фрагмента в массиве.

Если нужно проверить, чтобы строка полностью соответствовала шаблону, следует в шаблоне указать привязку к началу ( $\land$ ) и концу ( $\Diamond$ ) строки. В качестве примера проверим правильность введенной даты (листинг 3.26).

#### Листинг 3.26. Проверка правильности введенной даты

```
<! DOCTYPE html>
<html lang="ru">
<head>
   <meta charset="utf-8">
   <title>Проверка вводимых данных</title>
\langle/head>
<body>
<script>
var d = window.prompt ("Введите дату в формате день.месяц.год", "");
if (d == null) {
   document.write("Вы нажали Отмена");
else {
   var p = \binom{6}{-3} [0-9] \ . [01] [0-9] \ . [0-9] \ . [0+9]if (p.test(d)) document.write("Дата введена правильно");
   else document.write("Вы неправильно ввели дату");
\mathcal{E}\langle /script \rangle\langle /body>
\langle/html>
```
# 3.8.4. Свойства класса RegExp

Объект регулярного выражения содержит следующие свойства:

• 1 lastIndex — содержит позицию начала поиска (свойство доступно для чтения и записи):

```
var p = / [0-9]+/q;
var str = "1 2 3";
console.log(p.lastIndex); // 0
console.log(p.exec(str)); // Array [ "1" ]
console.log(p.lastIndex); // 1
console.log(p.exec(str)); // Array [ "2" ]
console.log(p.lastIndex); // 3
```
 $\Box$  global — содержит значение true, если установлен модификатор  $g$ , и false в противном случае (свойство доступно только для чтения):

```
var p = / [0-9]+/q;
console.log(p.global);
                               // true
console.log(/[0-9]+/.global); // false
```
- $\Box$  multiline содержит значение true, если установлен модификатор m, и false в противном случае (свойство доступно только для чтения);
- **П** ignoreCase содержит значение true, если установлен модификатор i, и false — в противном случае (свойство доступно только для чтения);
- $\Box$  source содержит регулярное выражение в виде строки без модификаторов:

```
var p = / [0-9]+/q;
console.log(p.source);
                            1/1 [0-9]+
```
# 3.8.5. Синтаксис регулярных выражений

Обычные символы, не имеющие специального значения, могут присутствовать в шаблоне, и они будут трактоваться как есть. Вот пример указания в шаблоне последовательности обычных символов:

```
var p = /cp\no\tan\frac{1}{r}console.log(p.test("строка")); // true
```
## Метасимволы

Как мы уже видели в приведенных ранее примерах, в регулярных выражениях присутствуют специальные символы - так называемые метасимволы. Они не всегда соответствуют отдельным символам строки, а управляют тем, как производится проверка строк. Два метасимвола позволяют осуществить привязку выражения к началу или концу строки:

 $\Box$   $\sim$  привязка к началу строки. Если указан модификатор m, то соответствует началу каждой подстроки;

273

 $\Box$   $\in$  привязка к концу строки. Если указан модификатор m, то соответствует концу каждой подстроки.

#### Рассмотрим на примере, как действует привязка:

```
var p = \sqrt{(0-9)+5/}; // Строка может содержать только числа
if (p.test("2")) console.log("Число"); // Выведет: Число
else console.log("Не число");
if (p.test("Строка2")) console.log("Число");
else console.log("Не число");
                                        // Выведет: Не число
```
Если убрать привязку к началу и концу строки, то любая строка, содержащая число, вернет "Число":

var  $p = / [0-9]+/$ ; if  $(p.test("CTPOKa2"))$ console.log("Есть число"); // Выведет: Есть число else console.log("Нет числа");

#### Можно указать привязку только к началу или только к концу строки:

```
var p = / [0-9]+$/;if (p.test("Строка2")) console.log("Есть число в конце строки");
else console.log("Нет числа в конце строки");
// Выведет: Есть число в конце строки
p = \sqrt{6 - 9} + jif (p.test("Crpoka2")) console.log ("ECT5 YMCJIO B HAYAJIE CTPOKM");
else console.log("Нет числа в начале строки");
// Выведет: Нет числа в начале строки
```
Квадратные скобки [] позволяют указать несколько символов, которые могут встречаться на этом месте в строке. Можно привести символы подряд или указать диапазон через тире:

- $\Box$  [09] соответствует числу 0 или 9;
- $\Box$  [0-9] соответствует любому числу от 0 до 9;
- $\Box$  [абв] соответствует буквам а, б и в;
- $\Box$  [а-г] соответствует буквам а, б, в и г;
- $\Box$  [a-яё] соответствует любой букве от а до я;
- $\Box$  [AEB] соответствует буквам А, Е и В. Обратите внимание: если не указан модификатор і, регистр будет иметь значение;
- $\Box$  [A-яё] соответствует любой букве от а до я;
- $\Box$  [а-яА-яёё] соответствует любой русской букве в любом регистре;
- □ [0-9a-яA-ЯёЁа-zA-Z] любая цифра и любая русская или английская буква независимо от регистра.

### Внимание!

Буква ё не входит в диапазон [а-я].

Значение можно инвертировать, если после первой скобки указать символ ^. Таким способом можно указать символы, которых не должно быть на этом месте в строке:

 $\Box$  [  $\cap$  09] — не цифра 0 или 9;

 $\Box$  [ $\degree$ 0-9] — не цифра от 0 до 9;

 $\Box$  [^a-яA-яёЁа-zA-Z] — не русская или английская буква в любом регистре.

Метасимвол. (точка) соответствует любому символу, кроме символа перевода строки  $(\n\$ n).

Метасимвол | позволяет задать выбор из двух альтернатив. Так, выражение n|m соответствует одному из символов: n или m:

красн (ая)  $|$  (ое) — красная ИЛИ красное, но не красный.

### Стандартные классы

Вместо прямого указания символов можно использовать стандартные классы:

- $\Box$  \d соответствует любой цифре;
- □ \w соответствует любой латинской букве, цифре и знаку подчеркивания;
- □ \s любой пробельный символ (пробел, табуляция, перевод страницы, новая строка или перевод каретки);
- $\Box \Box \Box$  He цифра;
- \W не латинская буква, не цифра и не знак подчеркивания;
- $\Box$  \s не пробельный символ.

#### Внимание!

Метасимвол \w работает только с буквами латинского алфавита. С буквами русского языка он не работает.

### Экранирование специальных символов

Что же делать, если нужно найти точку, ведь метасимвол «точка» соответствует любому символу, кроме символа перевода строки? Для этого перед специальным символом необходимо указать символ \ (листинг 3.27).

### Листинг 3.27. Проверка правильности введенной даты

```
var str = "29, 10.2017";
// Неправильная дата (вместо точки указана запятая)
var p = \frac{0-3}{d \cdot [01]} \dots [12] [09] \d3/;// Символ "\" не указан перед точкой
if (p.test(str)) console.log("Дата введена правильно");
else console.log("Дата введена неправильно");
// Выведет "Дата введена правильно", т. к. точка означает любой символ
p = \sqrt{0-3}\ddot{\ddot{\theta}}. [01] \ddot{\ddot{\theta}}. [12] [09] \ddot{\ddot{\phi}};
```

```
// Символ "\" указан перед точкой
if (p.test(str)) console.log("Дата введена правильно");
else console.log("Дата введена неправильно");
// Выведет "Дата введена неправильно",
// т. к. перед точкой указан символ "\", а в дате присутствует запятая
p = new RegExp("^0-3] \ddot\{(01] \ddot\{(12\} [09] \ddot\{4\}]);
// Символ "\" указан перед точкой
if (p.test(str)) console.log("Дата введена правильно");
else console.log("Дата введена неправильно");
// Выведет "Дата введена неправильно",
// т. к. перед точкой указан символ "\"
```
Обратите особое внимание на регулярное выражение в последнем примере:

"^[0-3]\\d\\.[01]\\d\\.[12][09]\\d\\d\$"

В строке символ \ должен заменяться на \\. Поэтому вместо \d указано \\d, а вместо  $\ldots$   $\ldots$   $\ldots$  Если этого не сделать, в первом случае Web-браузер сообщит об ошибке, а во втором случае — точка будет соответствовать любому символу, кроме символа перевода строки.

Напомним специальные символы, доступные в JavaScript, которые также доступны в регулярных выражениях:

- $\Box$  \n перевод строки;
- $\Box$  \r возврат каретки;
- $\Box$  \f перевод страницы;
- $\Box$  \t знак табуляции;
- $\Box \vee \vee$  знак вертикальной табуляции;

 $\Box$  \uNNNN — позволяет вставить символ в кодировке Unicode.

Метасимвол «точка» теряет свое специальное значение, если его заключить в квадратные скобки. Кроме того, внутри квадратных скобок могут встретиться символы, которые имеют специальное значение (например,  $\sim$  и -). Символ  $\sim$  теряет свое специальное значение, если он не расположен сразу после открывающей квадратной скобки:

var p =  $/[09^{\circ}]$ /q; // 0, 9 или ^

Чтобы отменить специальное значение символа -, его необходимо указать после всех символов перед закрывающей квадратной скобкой:

var  $p = / [09-]/q$ ; // 0, 9 или -

Все специальные символы можно сделать обычными, если перед ними указать символ \:

var  $p = / [0 \{-9\} / q; / / 0, - \text{min } 9$ 

### Квантификаторы

Количество вхождений символа в строку задается с помощью квантификаторов:

- $\Box$  (n) п вхождений символа в строку (шаблон "[0-9] (2)" соответствует двум вхождениям любой цифры);
- □ (n, }— n или более вхождений символа в строку (шаблон "[0-9] {2, } " соответствует двум и более вхождениям любой цифры);
- $\Box$  {n, m} не менее n и не более m вхождений символа в строку. Числа указываются через запятую без пробела. Например, шаблон "[0-9] {2, 4} " соответствует от двух до четырех вхождений любой цифры;
- □ \* ноль или большее число вхождений символа в строку. Эквивалентно комбинации  $\{0, \}$ ;
- - одно или большее число вхождений символа в строку. Эквивалентно комбинации  $\{1, \}$ ;
- □ ? ни одного или одно вхождение символа в строку. Эквивалентно комбина-ЦИИ {0,1}.

### «Жадность» квантификаторов

Все квантификаторы являются «жадными» — при поиске соответствия ищется самая длинная подстрока, соответствующая шаблону, и не учитываются более короткие соответствия. Рассмотрим это на примере, для чего получим содержимое всех тегов <b> вместе с тегами:

```
var p = \frac{\angle b \rangle \cdot \angle \langle \rangle / b \rangle / g i};
var str = "<b>Text1</b>Text2<b>Text3</b>";
console.log(str.match(p));
// Array [ "<b>Text1</b>Text2<b>Text3</b>" ]
```
Вместо желаемого результата мы получили полностью строку. Чтобы ограничить «жадность», необходимо после квантификатора указать символ ?:

```
var p = \frac{\text{}}{\text{}} \cdot \frac{*?}{\text{}} \cdot \frac{\text{}}{\text{}} \cdot \frac{\text{}}{\text{}} \var str = "<br />b>Text1</b>Text2<b>Text3</b>";
console.log(str.match(p));
// Array [ "<b>Text1</b>", "<b>Text3</b>" ]
```
Этот код выведет то, что мы искали.

# Группы

Если необходимо получить содержимое без тегов, то нужный фрагмент внутри шаблона следует разместить внутри круглых скобок:

```
var p = \frac{\langle \pm b \rangle}{\sqrt{2}} /(\frac{\langle \pm 2 \rangle}{\sqrt{2}}var str = "<br/>b>Text1</b>Text2<b>Text3</b>";
var arr;
```

```
while ( (\ar{r} = p \cdot \text{exec}(\text{str})) ) {
    console.log(arr);
\mathcal{F}// Array [ "<b>Text1</b>", "Text1" ]
// Array [ "<b>Text3</b>", "Text3" ]
```
Результат будет доступен через элемент массива с индексом, совпадающем с порядковым номером круглых скобок внутри шаблона (нумерация начинается с единицы). Элемент массива с индексом о будет содержать фрагмент, полностью совпадающий с шаблоном.

Круглые скобки часто используются для группировки фрагментов внутри шаблона. В этих случаях не требуется, чтобы фрагмент запоминался и был доступен в результатах поиска:

```
var p = / [a-z] + ((st) | (xt)) / gi;var str = "test text";var arr;
while ( (\ar{r} = p \cdot \text{exec}(\text{str})) ) {
   console.log(arr);
\left\{ \right.// Array [ "test", "st", "st", undefined ]
// Array [ "text", "xt", undefined, "xt" ]
```
Три последних элемента в этом примере являются лишними. Чтобы избежать захвата фрагмента после открывающей круглой скобки, следует разместить симво-ЛЫ ?:.

```
var p = / [a-z] + (?:(?:st) | (?:xt)) / qi;var str = "test text";var arr;
while ( (\ar{r} = p \cdot \text{exec}(\text{str})) ) {
    console.log(arr);
\mathcal{F}// Array [ "test" ]
// Array [ "text" ]
```
В качестве примера использования групп разберем E-mail (листинг 3.28) и URLадрес (листинг 3.29) на составные части.

#### Листинг 3.28. Разбор E-mail на составные части

```
var p = \sqrt{(a-z0-9,-1)} (3:(2:[a-z0-9-1+\ldots+[a-z](2,6)) \/i;
var str = "user@mail.run";var arr = p \cdot exec(str);
if (arr) {
   console.log(arr);
   \text{console.log("WMq sum}жа - " + arr[1]);
   console.log("Имя сайта - " + arr[2]);
   CONSOLe.log("Полный E-mail - " + arr[0]);
\mathbf{I}
```
277

```
else {
     \text{console}.\text{log} ("E-mail he \text{coor} \text{secc} \text{reg} ma\text{G}\text{conv}");
}
```
#### В итоге получим следующий результат:

```
Array [ "user@mail.ru", "user", "mail.ru" ]
Имя яшика - us
.<br>Имя сайта — mai
Полный E-mail - user@m
```
#### Листинг 3.29. Разбор URL-адреса на составные части

```
var s = "^(\\w+:^/)^{\pi} +"((?:[a-z0-9-]+\\).+[a-z](2,6)" +" ( [a-z0-9/-] */ ) *" +
         "([a-z0-9-1+\1. [a-z]+)$";
var p = new RegExp(s, "i")var str = "http://www.mysite.ru/fo
var arr = p.exeif (arr) {
   console.log("Протокол - " + arr
   console.log("Сайт - " + arr
   \text{console.log}(\texttt{"\texttt{I}yrb - " + arr})console.log("Имя файла - " + arr
}
else {
   console.log("URL не соответствует шаблону");
}
```
#### В итоге получим следующий результат:

```
Протокол - htt
Сайт - www.mys
IIVTb - /folder1/foИмя файла - file
```
Для получения фрагментов можно также воспользоваться статическими свойствами \$1 ... \$N, а для получения полного соответствия — свойством lastMatch. Эти свойства не входят в стандарт, но доступны во всех Web-браузерах:

```
console.log("Полный URL - " + RegExp.la
console.log("Протокол - " + RegExp
console.log("Caйт - " + RegExp
console.log("Пvть - " + RegExp
console.log("Имя файла - " + RegExp
```
### Обратные ссылки

К найденному фрагменту в круглых скобках внутри шаблона можно обратиться с помощью механизма обратных ссылок. Для этого порядковый номер круглых скобок в шаблоне указывается после слеша, например \1. Нумерация скобок внутри шаблона начинается с 1.

Для примера получим текст между одинаковыми парными тегами:

```
var p = /<([a-z]+)[^>]*?>(.*?)<\/\1>/gi;
var str = "<b>Text1</b>Text2<I>Text3</I>";
var arr:
while ( (\ar{r} = p \cdot \text{exec}(\text{str})) ) {
   console.log(arr);
\mathcal{F}// Array [ "<b>Text1</b>", "b", "Text1" ]
// Array [ "<I>Text3</I>", "I", "Text3" ]
```
# 3.9. Работа с датой и временем

Работать с датой и временем позволяет класс Date. Экземпляры класса создаются так:

```
\langleЭкземпляр класса> = new Date();
\langleЭкземпляр класса> = new Date (<Число миллисекунд>);
\langleЭкземпляр класса> = new Date(<Год>, <Месяц>[, <День>[, <Часы>[,
                              \langle Mинуты>[, \langle Cexyнды>[, \langle Mx\rangleлисекунды>]]]]);
\langleЭкземпляр класса> = new Date(<Строка с датой>);
```
# 3.9.1. Получение текущей даты и времени

При использовании первого формата возвращается объект с текущей датой и временем:

```
var d = new Date();
                                 // Date 2017-12-08T17:54:52.625Z
console.log(d);
                                // Fri Dec 08 2017 20:54:52 GMT+0300
\text{console.log(d.toString())};console.log(d.toLocaleString()); // 08.12.2017, 20:54:52
```
Получить число миллисекунд, прошедшее с 1 января 1970 г., позволяет статический метод now():

```
var t = Date.now();// 1512755778548
console.log(t);
```
# 3.9.2. Указание произвольных значений даты и времени

При использовании второго формата дата будет соответствовать числу миллисекунд, прошедших с 1 января 1970 г.:

```
var d = new Date(1512755778548);
console.log(d.toLocaleString()); // 08.12.2017, 20:56:18
```
А при использовании третьего формата можно задать произвольные значения:

```
var d = new Date(2017, 11, 8, 20, 54, 52)console.log(d.toLocaleString()); // 08.12.2017, 20:54:52
```
Обратите внимание: значения задаются в виде чисел. Кроме того, в параметре < Месяц> указываются числа от 0 (январь) до 11 (декабрь), а не от 1 до 12. Если указать число 12, то месяц станет январем, а к году будет прибавлена единица.

Получить число миллисекунд на основе произвольных значений даты и времени позволяет статический метод UTC ():

```
<Время> = Date.UTC(<Год>, <Месяц>[, <День>[, <Час
                                \langle \mathbb{M}инуты>[, \langle \mathbb{C}eкунды>[, \langle \mathbb{M}илли\langle \mathbb{C}eкунды>]\ ]\ ]];
```
### Пример:

```
var t = Date. UTC(2017, 11, 8, 20, 54, 52iconsole.log(t); //1512766492000
console.log((new Date(t)).toString());
// Fri Dec 08 2017 23:54:52 GMT+0300
```
### 3.9.3. Разбор строки с датой и временем

Четвертый формат предназначен для разбора строки с датой и временем:

 $var d = new$  Date("Fri Dec 08 2017 20:54:52 GMT+03 console.log(d.toLocaleString()); // 08.12.2017, 20:54:52

Получить число миллисекунд, прошедшее с 1 января 1970 г., на основе строки с датой и временем, позволяет статический метод parse ():

```
var t = Date.parse("Fri Dec 08 2017 20:54:52 GMT+03
console.log(t); // 1512755692000
console.log((new Date(t)).toString());
// Fri Dec 08 2017 20:54:52 GMT+0300
```
Если разобрать строку не удалось, то метод parse () вернет значение мам.

# 3.9.4. Методы класса Date

Класс Date поддерживает следующие основные методы:

```
\Box toString () — преобразует дату в строку и возвращает е
```

```
var d = new Date (15127)console.log(d.toString());
// Fri Dec 08 2017 20:54:52 GMT+0300
```
 $\Box$  toLocaleString () — преобразует дату в строку, используя настройки лока

```
var d = new Date(1512755692000);
console.log(d.toLocaleString()); // 08.12.2017, 20:54:52
```

```
□ toUTCString () — преобразует дату в строку, используя часовой пояс ur
  var d = new Date(1512755692000):
  console.log(d.toUTCString());
  // Fri, 08 Dec 2017 17:54:52 GMT
\Box toISOString () — преобразует дату в строку в формате I:
  var d = new Date(1512755692000):
  console.log(d.toISOString()); // 2017-12-08T17:54:52.000Z
\Box valueOf() И getTime() — позволяют определить число миллисекунд, проше
  с 1 января 1970 г.:
  var d = new Date(1512755692000);
  console.log(d.valueOf()); // 1512755692000
  console.log(d.getTime()); // 1512755692000
\Box getDate() и getUTCDate() — возвращают день месяца (от 1 до 3:
  var d = new Date(1512755692000);
  console.log(d.getDate()); // 8
  console.log(d.getUTCDate()); // 8
\Box getMonth() И getUTCMonth() — возвращают месяц (от 0 — для января до 11 — дл
  декабря):
  var months = [ "январь", "февраль", "март", "апрель", "ма
                  "июнь", "июль", "август", "сентябрь", "октябрь",
                 "ноябрь", "декабрь" ];
  var d = new Date (1512755692000);
  console.log(d.getMonth()); //11
  console.log(d.getUTCMonth()) ; \frac{1}{11}console.log(months[d.getMonth()]); // декабрь
```
Для получения номера текущего месяца к возвращаемому значению необходимо прибавить единицу:

```
var d = new Date (1512755692000);
console.log(d.getMonth() + 1); \frac{1}{2}
```
 $\Box$  getFullYear ()  $H$  getUTCFullYear ()  $\Pi$ 03B0JI 2H0T 0  $\Pi$  pe $\Box$  . The ro $\Pi$ :

```
var d = new Date(15127)console.log(d.getFullYear()); // 2017
console.log(d.getUTCFullYear()) ; // 2017
```
 $\Box$  getDay() и getUTCDay() — дают возможность узнать день недели (от 0 — дл ??????????? ?? <sup>6</sup> — ??? ???????):

```
\texttt{var} days = [ "воскресенье", "понедельник", "втор
             "среда", "четверг", "пятница", "суббота" ];
var d = new Date(15127)console.log(d.getDay()); // 5
console.log(d.getUTCDay()); // 5
console.log(days[d.getDay()]); // \piятница
```

```
\Box getHours () и getUTCHours () — возвращают час (от 0 до 2:
   var d = new Date(15127)console.log(d.getHours()); // 20
   console.log(d.getUTCHours()); // 17
\Box getMinutes () и getUTCMinutes () -— позволяют получить минуты (от 0 до 5:
   var d = new Date (1512755692000);
   console.log(d.getMinutes()); // 54
   console. log(d, qet U T C M inutes()); // 54
\Box getSeconds () И getUTCSeconds () -- возвращают секунды (от 0 до 5:
   var d = new Date(15127)console.log(d.getSeconds()); // 52
   console.log(d.getUTCSeconds()); // 52
\Box getMilliseconds () \dot{M} getUTCMilliseconds () \dot{M} = 803Bpaular 0 Munimate exympt (or 0
  до 999):
  var d = new Date(1512755692156);
   console.log(d.getMilliseconds()); // 156
   console.log(d.getUTCMilliseconds()); // 156
```
\_<br>□ getTimezoneOffset() — возвращает смещение зоны местного времени в мину

```
var d = new Date(1512755692156);
console.log(d.getTimezoneOffset()); // -180
```
Методы, содержащие в названии фрагмент UTC, возвращают значения, используя часовой пояс UTC, а без него — по местному врем

Чтобы задать значения компонентов даты и времени, нужно заменить в названиях **методов префикс** get префиксом set:

```
var d = new Date();
d. setDate(8) ;
d. setMonth (11) ;
d.setFullYear(2017) ;
d.setHours (20) ;
d. setMinutes (54) ;
d. set Seconds (52);
d.setMilliseconds(156);
console.log(d.toString()); // Fri Dec 08 2017 20:54:52 GMT+0300
```
# 3.9.5. Вывод даты и времени в окне Web-браузера

Рассмотрим работу с датой и временем на примере (листинг 3.30).

### Листинг 3.30. Вывод текущей даты и времени

```
?? ! DOCTYPE html>
<html lang="r
```

```
<head>
 <meta charset="utf-8">
 <title>Текущая дата и время</title>
<script>
function numToStr(value) {
   value += ""; // Преобразуем число в строку
   if (value.length == 1) return "0" + value;else return value;
}
function yearToStr(value) {
   value += \cdots; // Преобразуем число в строку
   return value.substr(2);
}
</script>
</head>
<body>
<script>
var d = new Dat
var days = [ "воскресенье", "понедельник", "вторник", "сре
             "четверг", "пятница", "суббота" ];
\texttt{var} months = [ "января", "февраля", "марта", "апреля", "ма
                "июня", "июля", "августа", "сентября", "октября",
                "ноября", "декабря" ];
var\ msq = "Cero\mu H \ \langle b r \rangle" + days[d.getDay() ] + "msq += d.getDate() + "msq += months[d.getMonth() ] + "msg += d.getFullYear() + " '
msg += numToStr(d.getHouse()) + ";";msg += numToStr(d.getMinutes()) + ";";msg += numToStr(d.getSeconds()) + "<br>msg += numToStr(d.getDate()) + "."msg += numToStr(d.getMonth() + 1) + "."msg += yearToStr(d.getFullYear());
document.write(msg);
</script>
</body>
</html>
```
В окне Web-браузера отобразится надпись (в другое время надпись будет иной, т. к. мы работаем с текущим временем):

Сегодня пятница 8 декабря 2017 20:52:20 08.12.17

В примере мы использовали две созданные нами функции:

? numToStr () — ???? ???????? ??????? ?? ????? ?????, ?? ??????? ????????? ?? ред ним о и возвращает строку. Если не применить функцию, то дата 05.04.2017 будет выглядеть 5.4.2017, т. к. методы класса Date возвращают число;

•<br>• yearToStr () — функция возвращает последние две цифры го

# 3.9.6. Таймеры. Создание часов на Web-странице

Таймеры позволяют однократно или многократно выполнять указанную функцию через определенный интервал времени. Для управления таймерами используются следующие методы объекта window:

• setTimeout () - создает таймер, однократно выполняющий указанную функцию или выражение спустя заданный интервал времени:

```
\langleИдентификатор> = setTimeout (<Функция или выражение>,
                                    \langleИнтервал>[, \langleПараметры>]);
```
- сlearTimeout (< Идентификатор>) останавливает таймер, установленный мето-ДОМ setTimeout();
- $\Box$  setInterval() создает таймер, многократно выполняющий указанную функцию или выражение через заданный интервал времени.

```
\langleИдентификатор> = setInterval(\langleФункция или выражение>,
                                   <Интервал>[, <Параметры>]);
```
• сlearInterval(<Идентификатор>) — останавливает таймер, установленный мето-*IOM setInterval().* 

Здесь «Интервал» — это промежуток времени, по истечении которого выполняется <функция или выражение>. Значение указывается в миллисекундах. В аргументе <параметры> можно указать значения через запятую. Эти значения будут переданы в функцию в качестве параметров.

Приведем пример использования таймеров. В листинге 3.31 созданы часы на Webстранице, отображающие время вплоть до секунды. Добавим также возможность остановки и запуска часов.

### Листинг 3.31. Часы на Web-странице

```
<! DOCTYPE html>
<html lang="ru">
<head>
 <meta charset="utf-8">
 <title>Часы на Web-странице</title>
<script>
var timerId;
function numToStr(value) {
  value += ""; // Преобразуем число в строку
   if (value.length == 1) return "0" + value;
   else return value;
function startTimer() { // Запускаем таймер
   timerId = setInterval(function() )var d = new Date();
      var msq = numToStr(d.getHours()) + ";";
```

```
msg += numToStr(d.getMinutes()) + ";";msg += numToStr(d.getSeconds());
      document.getElementById("div1").innerHTML = ms
   }, 1000);
   document.getElementById("div start").style.display = "no
   document.getElementById("div stop").style.display = "bl
}
function stopTimer() { // Останавливаем таймер
   clearInterval(timerId);
   document.getElementById("div_start").style.display = "blo
   document.getElementById("div_stop").style.display = "no
}
</script>
</head>
<body onload="startTimer() ">
<div id="div1"></div>
<div id="div start">
  <input type="button" value="3anycTMTb yacu" onclick="startTimer()">
</div>
<div id="div stop">
  <input type="button" value="OcTaHOBNTb yacu" onclick="stopTimer()">
\langlediv></body>
</html>
```
# 3.10. Функции. Разделение программы на фрагменты

 $\varPhi$ ункция — это фрагмент кода JavaScript, который можно вызвать из любого мес программы. Создание пользовательских функций позволит уменьшить избыточность программного кода и повысить его структурированность.

# 3.10.1. Создание функции

Функция описывается с помощью ключевого слова function по следующей схеме:

```
function <Имя функции> ([<Параметры через запятую>]) {
   <Тело функции>
   [return[ <Bозвращаемое значение>];}
```
Функция должна иметь уникальное имя. Для имен действуют такие же правила, что и при указании имени переменной.

После имени функции в круглых скобках можно указать один или несколько паратосле имени функции в кругивих скосках можно указать один или несколько на<br>метров через запятую. Параметров может вообще не быть — в этом случае ука ваются только круглые скобки.

Между фигурными скобками располагаются инструкции JavaScript, которые будут исполнены после каждого вызова функции. Точка с запятой после закрывающей фигурной скобки не ставится.

Функция может возвращать значение в место вызова функции. Возвращаемое значение задается с помощью ключевого слова return. Если ключевое слово return не указано или указано без возвращаемого значения, то функция вернет значение undefined.

Пример функции без параметров:

```
function showOK() {
   alert ("Сообщение при удачно выполненной операции");
\mathcal{E}
```
Пример функции с параметром:

```
function showMessage(msg) {
    \text{alert}(\text{msq});
\mathcal{E}
```
Пример функции с параметрами, возвращающей сумму двух переменных:

```
function sum(x, y) {
    var z = x + y;
    return z;
\overline{\phantom{a}}
```
В качестве возвращаемого значения в конструкции return можно указывать не только имя переменной, но и выражение:

```
function sum(x, y) {
    return x + y;
\mathcal{E}
```
В программе функции можно вызвать следующим образом:

```
showOK(); // Сообщение при удачно выполненной операции
showMessage ("Сообщение"); // Сообщение
var n = sum(5, 2);
                         // Переменной n будет присвоено значение 7
showMessage("n = " + n); // n = 7
```
Инструкции, указанные после конструкции return, никогда не будут выполнены:

```
function sum(x, y) {
   return x + y;
   alert ("Сообщение"); // Эта инструкция никогда не будет выполнена
\mathcal{E}
```
В окне консоли в этом случае отобразится предупреждающее сообщение: unreachable code after return statement.

Имя переменной, передающей значение функции, может не совпадать с именем переменной внутри функции:

```
function sum(x, y) {
   return x + y;
}
var \varphi = 5, var2 = 2, va
var3 = sum(var1, va)
```
Ссылку на функцию можно сохранить в какой-либо переменной. Для этого название функции указывается без круглых скобок:

```
function test() {
   alert("\mathcal{P}то функция test()");
}
var x;
x = test; // Присваиваем ссылку на функ
x(); // Вызываем функцию test() через переменную х
console.log(typeof test); // function
```
### 3.10.2. Расположение функций внутри HTML-документа

Обычно функции принято располагать в разделе недр HTML-документа (листинг 3.32) или в отдельном файле с расширением јѕ (листинги 3.33 и 3.34). Впрочем, функции могут располагаться и в разделе вору.

Листинг 3.32. Функция расположена в разделе НЕАD

```
<!DOCTYPE html>
<html lang="ru">
<head>
     <meta charset="utf-8">
     <title><br />
v<br />
</title></title></title></title></title></title></title></title></title></title></title></title></title></title></title></title></title></title></title></title></title></title></title></title></title>
     <script>
     function sum(x, y) {
           return x + y;
     }
     </script>
</head>
<body>
     <script>
     var \text{var} = 5, var2 = 2, varvar3 = sum(var1, va)document.write("var3 = " + va</script>
</body>
</html>
```
#### Листинг 3.33. Функция вынесена в отдельный файл script.js

<!DOCTYPE html> <html lang="ru">
```
<head>
   <meta charset="utf-8">
   <title><br />
<title></title>
   <script type="text/javascript" src="script.js"></script>
</head>
<body>
   <script>
   var \ var1 = 5, var2 = 2, varvar3 = sum(var1, va)document.write("var3 = " + var)</script>
</body>
\langle/html\rangle
```
Листинг 3.34. Содержимое файла script.js

```
function sum(x, y) {
   return x + y;
}
```
## 3.10.3. Knacc Function

Класс Function позволяет создавать функцию как экземпляр класса. Делается это таким образом:

```
<Переменная> = new Function(<Параметр 1>[, ..., <Параметр N>
                            <Тело функции>);
```
Например, функцию суммирования двух чисел

```
function sum(x, y) {
    return x + y;
\mathcal{E}
```
можно переписать так (оператор new можно не указывать):

```
var sum = new Function ("x", "y", "return x + y");
console.log(typeof sum); // function
console.log(sum(5, 7)); \frac{1}{2}
```
Указывать тело функции в виде строки очень неудобно. По этой причине данным способом никто не пользуется.

Каждая функция содержит следующие методы из класса Function:

 $\Box$  call ([<0бъект>[, <Параметры через запятую>]]) — вызывает функцию в контексте объекта <объект> и передает ей значения, указанные во втором и последующих параметрах.

Вот пример вызова функции как метода объекта window:

```
function sum(x, y) {
   return x + y;
}
console.log(sum.call(window, 5, 7)); // 12
```
Все имена функций, как и имена глобальных переменных, становятся свойствами глобального объекта window. Вызов функции в предыдущем примере аналогичен следующему вызову:

 $\cosh 1$ oq(window.sum(5, 7));  $1/12$ 

Объект, указанный в первом параметре метода call (), доступен внутри функции через указатель this:

```
function sum(x, y) {
   console.log(this); // Window
   return x + y;
\mathcal{E}
```
Если первый параметр не указан или имеет значение nu11, то функция вызывается в глобальном контексте:

```
console.log(sum-call(null, 5, 7));1/12
```
 $\Box$  apply ([<0бъект>[, <Массив с параметрами>]]) — **мет**од аналогичен методу call (), но значения для функции указываются в виде массива:

```
console.log(sum.apply(window, [5, 7])); // 12
console.log(sum.apply(null, [5, 7])); // 12
```
### 3.10.4. Переменное число параметров в функции

Внутри функции доступна локальная переменная arguments, которая позволяет получить доступ ко всем параметрам, переданным функции. Получить доступ к параметру можно, указав его индекс внутри квадратных скобок. Свойство length позволяет определить количество параметров, переданных функции:

```
function sum(x, y) {
  console.log(arguments.length);
                                       1/2return arguments [0] + arguments [1];
₹
                                       1/11console.log(sum(5, 6));
```
Какой в этом смысл? Дело в том, что при использовании переменной arguments можно передать функции больше параметров, чем первоначально объявлено. Например, можно просуммировать сразу несколько чисел, а не только два (листинг 3.35).

Листинг 3.35. Произвольное количество параметров

```
function sum(x, y) {
   var z = 0;
   for (var i = 0; i < arguments.length; i++) {
       z \neq \text{arguments[i]};\mathcal{E}return z;
\mathcal{E}console.log(sum(5, 6, 7, 20)); // 38
```
В последних версиях некоторых Web-браузеров значения, переданные при вызове в большем количестве, чем указано параметров при объявлении, можно поместить в массив (листинг 3.36). Для этого перед именем параметра указываются три точки. Такой параметр должен быть расположен после всех остальных параметров.

Листинг 3.36. Произвольное количество параметров

```
function sum(x, y, ... arr) {
   var z = x + y;
   for (var i = 0; i < arr.length; i++) {
       z \equiv \arr[i];\rightarrowreturn z;
\mathbf{)}console.log(sum(5, 6, 7, 20)); // 38
```
Первые два значения будут присвоены переменным  $\times$  и  $\vee$ , а все остальные добавлены в массив arr.

## 3.10.5. Глобальные и локальные переменные

Глобальные переменные - это переменные, объявленные вне функции. Глобальные переменные видны в любой части программы, включая функции. Все глобальные переменные становятся свойствами глобального объекта window.

Локальные переменные — это переменные, объявленные внутри функции. Локальные переменные видны только внутри тела функции. Если имя локальной переменной совпадает с именем глобальной переменной, то все операции внутри функции осуществляются с локальной переменной, а значение глобальной не изменяется. Получить значение глобальной переменной внутри функции при наличии одноименной локальной переменной можно через объект window.

Механизм, регулирующий такое поведение, называется областью видимости переменных. Он продемонстрирован в листинге 3.37.

#### Листинг 3.37. Глобальные и локальные переменные

```
<!DOCTYPE html>
<html lang="ru">
<head><meta charset="utf-8">
 <title>Глобальные и локальные переменные</title>
<script>
function test() {
   var var1 = 5, var3 = 1;
   document.write("Локальная переменная var1 = " + var1 + "<br/> *);
```

```
291
```

```
document.write("Локальная переменная var3 =" + var3 +"<br/>kr>");
   document.write("Глобальная переменная var2 = " + var2 + "<br/> *);
   document.write("Доступ к одноименной глобальной переменной: ");
   document.write("window.val = " + window.out1 + "<br>')\mathbf{R}\langle/script>
\langle/head>
<body>
<script>
var var1 = 10, var2 = 7;
document.write("Глобальная переменная var1 = " + var1 + "<br/> */>;
test();
document.write ("Глобальная переменная var1 осталась = ");
document.write(var1 + "<br>2");
document.write("Локальная переменная var3 =" + typeof var3);
document.write(", T. e. не видна вне тела функции");
\langle/script>
</body>
\langle/html>
```
#### В окне Web-браузера получим следующий результат:

```
Глобальная переменная var1 = 10
Локальная переменная var1 = 5
Локальная переменная var3 = 1
Глобальная переменная var2 = 7
Доступ к одноименной глобальной переменной: window.var1 = 10Глобальная переменная var1 осталась = 10
Локальная переменная var3 = undefined, т. е. не видна вне тела функции
```
Как видно из листинга 3.36, переменная var3, объявленная внутри функции  $test()$ , не доступна вне функции. Глобальную переменную var1 не затронуло объявление внутри функции одноименной локальной переменной и ее изменение. А глобальная **переменная** var2 видна внутри функции test().

### 3.10.6. Область видимости блока

Во многих языках программирования переменная, объявленная внутри блока (внутри фигурных скобок), не видна после блока. В языке JavaScript при объявлении переменной с помощью ключевого слова var это не так. Если мы объявляем переменную внутри блока, например в первом параметре цикла  $f$ ог, то переменная будет видна и после закрывающей фигурной скобки:

```
for (var i = 0; i < 5; i++) {
   \text{console.log}(i);
\mathcal{E}console.log("i = " + i); // i = 5
```
Результат будет аналогичным при объявлении переменной внутри блока:

```
var x = 5:if (x == 5) {
   var y = x + 10;
₹
console.log("y = " + y); // y = 15
```
В последних версиях некоторых Web-браузеров мы можем объявить переменные с помощью ключевого слова let. В этом случае область видимости переменных будет ограничена блоком, в котором переменная объявлена. Переменная будет также видна и во всех вложенных блоках, а вот вне блока она видна не будет:

```
var x = 5;
if (x = 5) {
   let y = x + 10;\rightarrowconsole.log("y = " + typeof y); // y = undefined
```
При объявлении переменных в первом параметре цикла for область видимости будет ограничена телом цикла:

```
for (let i = 0; i < 5; i++) {
   \text{console.log(i)}\mathcal{F}console.log("i = " + typeof i); // i = undefined
```
В одной инструкции можно объявить сразу несколько переменных через запятую и присвоить им начальные значения:

```
\overline{f}let x, y = 10;x = y + 5;console.log(x + " " + y); // 15 10
\mathcal{E}console.log("x = " + typeof x); // x = undefined
console.log("y = " + typeof y); // y = undefined
```
В этом примере мы использовали блок без привязки к какой-либо другой конструкции. Этот блок просто ограничивает область видимости переменной.

Повторное объявление переменной приведет к ошибке:

```
\left\{ \right.let x = 5;
   let x = 20; // SyntaxError: redeclaration of let x
```
Ошибка также возникнет при обращении к переменной до ее объявления:

```
\{\}console.log("x = " + x);
  // ReferenceError: can't access lexical
  // declaration `x' before initialization
```

```
\mathbf{r}
```
let  $x = 20$ ;

При использовании ключевого слова var мы получили бы значение undefined:

console.log("x = " + x); // x = undefined  $var x = 20$ :

# 3.10.7. Способы передачи параметров в функцию

При вызове в функцию передается копия значения переменной. Таким образом, изменение значения внутри функции не затронет значение исходной переменной:

```
function test(x) {
   x = 10:
\mathcal{E}var x = 20:
test(x);console.log("x = " + x); // x = 20
```
Однако при использовании объектов в переменной сохраняется лишь ссылка на объект, а не сам объект. Эта ссылка передается в качестве значения в функцию. Внутри функции мы не можем присвоить переменной ссылку на другой объект, а вот изменить свойства объекта через эту ссылку можем:

```
function test(arr) {
   arr[0] = 33;\mathcal{E}var a = [1, 2];
test(a);
console.log(a); // Array [ 33, 2 ]
```
Как видно из примера, массив изменился.

# 3.10.8. Необязательные параметры

Некоторые параметры можно сделать необязательными. Для создания необязательных параметров используется проверка равенства значению undefined или оператор | | (если первое выражение не может быть преобразовано в true, то возвращается значение второго выражения):

```
function test(str) {
   str = str || "Значение по умолчанию";
   return str;
\mathcal{E}console.log(test());
                                            // Значение по умолчанию
console.log( test("Значение указано") ); // Значение указано
```
В последних версиях некоторых Web-браузеров значения по умолчанию можно указать при объявлении параметров:

```
function test(str="Значение по умолчанию") {
   return str:
\overline{\phantom{a}}console.log(test());
                                               // Значение по умолчанию
console.log (test ("Значение указано") ); // Значение указано
```
Следует учитывать, что значение по умолчанию вычисляется при каждом вызове функции, поэтому в этом примере каждый раз будет создаваться новый массив:

```
function test(x, arr=[]) {
   arr.push(x);return arr:
\mathcal{F}console.log( test(2) ); // Array [ 2 ]
console.log( test(5) ); // Array [ 5 ]
```
## 3.10.9. Анонимные функции

Функция может вообще не иметь названия. В этом случае ссылку на анонимную функцию сохраняют в переменной:

```
var func = function() { // Присваиваем ссылку на анонимную функцию
   alert ("Cooбщение");
\cdotfunc(); // Вызываем анонимную функцию через переменную func
```
Анонимная функция становится видимой только после описания. Если вызов функции поместить перед описанием, то будет выведено сообщение об ошибке. При использовании обычных функций ошибки не будет.

Ссылку на вложенную функцию можно вернуть в качестве значения в конструкции return. Чтобы вызвать вложенную функцию, круглые скобки указываются два раза:

```
var func = function() { // Присваиваем ссылку на анонимную функцию
   return function() { // Возвращаем ссылку на вложенную функцию
      alert ("Это вложенная функция");
   \mathbf{E}\mathbf{E}func()(); // Вызываем вложенную функцию через переменную func
```
Используя анонимные функции, следует учитывать, что при указании внутри функции глобальной переменной будет сохранена ссылка на эту переменную, а не на ее значение:

```
var x = 5:
var func = function() {
   return x; // Сохраняется ссылка, а не значение переменной х !
\};
console.log(func()); \frac{1}{5}x = 10;// Изменили значение
console.log(func()); // 10, a He 5
```
Анонимные функции захватывают переменные в родительской области видимости (это называется замыканием). Если анонимная функция объявлена внутри функции, то после выхода из функции область видимости сохраняется, и мы можем получить доступ к переменным, существовавшим в момент создания анонимной функции:

295

```
function test() {
   var x = 10, y = 5;
   return function() {
       return x + y;
    \cdot\overline{\phantom{a}}var func = test();
console.log(func()); \frac{1}{15}
```
## 3.10.10. Стрелочные функции

В последних версиях некоторых Web-браузеров доступны также стрелочные функции, которые в других языках называются лямбда-выражениями. Объявление стрелочной функции имеет следующие форматы:

```
\langleПеременная> = \langleПараметр> => \langleВозвращаемое значение>;
<Переменная> = ([<Параметр 1>[, ..., <Параметр N>]]) =>
                  <Возвращаемое значение>;
\langleПеременная> = ([<Параметр 1>[, ..., \langleПараметр N>]]) => {
   <Тело функции>
   [return <BosspamaeMoe sHayeHMe>; ]
\} ;
```
Стрелочные функции, так же как и анонимные функции, не имеют имени. Ссылка на функцию сохраняется в переменной. Чтобы вызвать функцию, нужно после имени переменной указать круглые скобки и внутри них значения.

Вот пример стрелочной функции с одним параметром:

```
var func = n \Rightarrow n * 2:
console.log(func(5)); \frac{1}{10}
```
Если тело функции состоит из одного выражения, то фигурные скобки можно не указывать. Результат вычисления этого выражения станет возвращаемым значением. Если указаны фигурные скобки, то для возврата значения нужно использовать конструкцию return. Предыдущий пример можно записать так:

```
var func = n \Rightarrow {
    return n * 2;
\} ;
console.log(func(5)); \frac{1}{10}
```
Если функция принимает только один параметр, то круглые скобки можно не указывать. В противном случае параметры записываются через запятую внутри круглых скобок:

```
var func = (x, y) => x + y;
console.log(func(5, 7)); // 12
```
Круглые скобки обязательно указываются при отсутствии параметров:

```
var func = () => console.log("Cooбщение");
func(); // CoofimeHMe
```
Стрелочные функции захватывают переменные в родительской области видимости. Если стрелочная функция объявлена внутри функции, то после выхода из функции область видимости сохраняется, и мы можем получить доступ к переменным, существовавшим в момент создания стрелочной функции:

```
function test() {
   var x = 10, y = 5;
   return () \Rightarrow x + y;
var func = test();
console.log(func()); \frac{1}{15}
```
В отличие от обычных функций, внутри стрелочных функций нет доступа к пере-MeHHOЙ arguments. Чтобы передать неопределенное количество параметров, нужно перед именем параметра вставить оператор «три точки»:

```
var sum = (...arr) => {
   var z = 0:
   for (var i = 0; i < arr.length; i++) {
      z \equiv \arcsin[i];return z:
\};
console.log(sum(5, 6, 7, 20)); // 38
```
В отличие от анонимных функций, стрелочные функции сохраняют ссылку на родительский указатель this:

```
function test() {
   console.log(this);
                                             // Object \{\quad\}var func1 = function() {
      console.log(this);
                                             // Window
   \cdotvar func2 = () => console.log(this); // Object {}
   func1();
   func2();
\mathcal{L}var obj = \{\};
test.call(obj);
```
Причем указание контекста в методах call () и apply () не изменяет значение указа-**Теля** this.

## 3.10.11. Функции-генераторы

В последних версиях некоторых Web-браузеров доступны функции-генераторы. Функцией-генератором называется функция, которая может возвращать одно значение из нескольких значений на каждой итерации. Приостановить выполнение функции и превратить функцию в генератор позволяет ключевое слово vield. В отличие от обычных функций, после ключевого слова function указывается символ звездочка (function\*). В качестве примера напишем функцию, которая умножает элементы последовательности на указанное число (листинг 3.38).

Листинг 3.38. Функции-генераторы

```
function* test(x, y) {
   for (let i = 1; i \le x; i+1) {
      yield i * y_i\overline{\phantom{a}}\mathcal{E}var obj = test(10, 2);
for (let n of obj) {
   console.log(n);
\mathcal{F}obj = test(3, 2);console.log(obj.next().value); // 2
console.log(obj.next().value); // 4console.log(obj.next().value); // 6
console.log(obj.next().value); // undefined
```
После вызова функции-генератора возвращается объект, поддерживающий итерации. На каждом шаге возвращается значение, после чего состояние генератора сохраняется. При следующем вызове функции выполнение возобновляется с места, на котором прервалось. Таким образом можно сгенерировать бесконечное число значений (по одному на каждой итерации), не опасаясь превысить лимит оперативной памяти.

Возвращаемый объект содержит метод next (), с помощью которого можно перейти к следующему значению. Объект, возвращаемый методом next (), содержит два свойства: value (позволяет получить текущее значение) и done (содержит значение true, если больше нет значений, и false - в противном случае):

```
obj = test(3, 2);console.log(obj.next()); // Object { value: 2, done: false }
console.log(obj.next()); // Object { value: 4, done: false }
console.log(obj.next()); // Object { value: 6, done: false }
console.log(obj.next()); // Object { value: undefined, done: true }
```
# 3.10.12. Рекурсия. Вычисление факториала

Рекурсия - это возможность функции вызывать саму себя. С одной стороны, это удобно, с другой стороны, если не предусмотреть условие выхода, происходит зацикливание. Типичным применением рекурсии является вычисление факториала числа (листинг 3.39).

```
Листинг 3.39. Вычисление факториала
```

```
<! DOCTYPE html>
<html lang="ru">
<head>
 <meta charset="utf-8">
 <title>Вычисление факториала</title>
<script>
function factorial(x) {
   if (x \le 1) return 1;
   else return (x * factorial(x - 1));
₿
\langle/script>
\langle/head>
<body>
<script>
var z:
z = window.prompt("Вычисление факториала) пВведите число", "");
if (z == null) {
   document.write("Вы нажали Отмена");
\mathcal{E}else {
   var n = parseInt(z, 10);
   if (isNaN(n)) {
       document.write("Вы ввели не целое число");
   \rightarrowelse {
       document.write("Факториал числа " + z + " = ");
       document.write(factorial(n));
   \overline{\phantom{a}}\mathcal{E}\langle/script>
\langle /body>
\langle/html>
```
# 3.11. Классы и объекты

Объектно-ориентированное программирование (ООП) — это способ организации программы, позволяющий использовать один и тот же код многократно. Основным «кирпичиком» ООП является класс. Класс включает набор переменных (называемых полями или свойствами класса) и функций для управления этими переменными (называемых методами). В совокупности свойства и методы называются членами класса. После создания класса его название становится новым типом данных.

Следует заметить, что в JavaScript нет полноценной поддержки объектно-ориентированного программирования — такой, как в языках C++ или Java.

## 3.11.1. Основные понятия

Для использования методов и свойств класса необходимо создать экземиляр класса. Для этого используется оператор пем - после него указывается имя класса, к которому будет относиться созданный экземпляр. После имени класса, в круглых скобках, можно передавать некоторые параметры, задавая таким образом начальные значения свойствам класса:

 $\langle$ Экземпляр класса> = new  $\langle$ Имя класса>([<Параметры>]);

#### Пример:

var  $x = new Number(10)$ : console.log(typeof x); // object

При создании экземпляра класса ссылка (указатель) сохраняется в переменной. Используя ссылку, можно обращаться к свойствам и методам созданного экземпляра класса.

При обращении к свойствам используется следующий формат:

<Экземпляр класса>.<Имя свойства>:

Обращение к методам осуществляется аналогично, только после имени метода необходимо указать круглые скобки:

<Экземпляр класса>. «Имя метода> ([<Параметры>]);

В скобках часто указываются параметры метода:

 $\cosh 1$  og  $(x. \tcdot \text{softmax}(10))$ ;  $1/10$ 

Для обращения к свойствам и методам можно использовать квадратные скобки, внутри которых указывается имя в виде строки:

```
console.log(x["toString"](10)); // 10
```
# 3.11.2. Класс Object

Создать новый объект можно с помощью встроенного класса object (листинг 3.40).

#### Листинг 3.40. Класс Object

```
var car = new Object();
car_model = "BA3-2109";// Сохранили строку
car.year = 2007;
                          // Сохранили число
car.getModel = function() { // Сохранили ссылку на функцию
```

```
return this.model:
\} ;
// Вывод значений
console.log(car.model);
                             1/ BA3-2109
console.log(car.year);
                             1/2007console.log(car.getModel()); // BA3-2109
```
После создания объекта в переменной саг сохраняется ссылка на него. Используя точечную нотацию, можно добавить свойство (переменную внутри объекта). В качестве значения свойства может быть указан любой тип данных: число, строка, массив или другой объект. Если в качестве значения указать ссылку на функцию, то такое свойство становится методом объекта, внутри которого доступен указатель (this) на текущий объект.

Класс  $\circ$ bject содержит метод tostring(), который наследуется всеми классами. Он возвращает значение объекта в виде строки. Метод вызывается автоматически при использовании объекта в строковом контексте:

```
console.log(car.toString()); // [object Object]
console. log(car + "");
                             // [object Object]
```
Объектная переменная может содержать специальное значение null, которое означает, что переменная не содержит объекта. Это значение удобно возвращать из функции при невозможности создать объект — например, в случае ошибки.

## 3.11.3. Создание объекта с помощью фигурных скобок

Создать объект можно также с помощью фигурных скобок (листинг 3.41).

```
Листинг 3.41. Создание объекта с помощью фигурных скобок
```

```
var car = fmodel: "BA3-2109",
   year: 2007,
   getModel: function() {
      return this.model;
   \mathbf{R}\};
// Вывол значений
console.log(car.model);
                               1/ BA3-2109
console.log(car.year);
                               1/2007console.log(car.getModel()); // BA3-2109
```
В этом случае значение свойства указывается после двоеточия, а пары «свойство/значение» записываются через запятую.

В последних версиях некоторых Web-браузеров создать метод внутри фигурных скобок можно так:

```
var car = {
   model: "BA3-2109",
   year: 2007,
   qetModel() {
       return this.model;
    \rightarrow\mathcal{E}
```
Если между фигурными скобками нет никаких инструкций, то создается пустой объект:

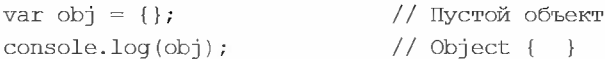

При создании объектов следует учитывать один очень важный момент. Например, нам необходимо определить два пустых объекта, которые в дальнейшем будут использоваться раздельно. Очень силен соблазн написать следующим образом:

var obj $1 = obj2 = \{\}$ ; // Якобы определили два объекта

Проблема заключается в том, что в этом примере создается только один объект, а ссылка на него сохраняется в двух переменных. Таким образом, все изменения обј1 будут отражаться и на переменной обј2:

```
var obj1 = obj2 = \{\};
                              // Якобы определили два объекта
obj1.test = "9TO SHA4E, CBOOCTBA test OOFERTA <math>obj1";console.log(obj2.test);
// Выведет: Это значение свойства test объекта obj1
```
Помиите, что присваивание и сравнение объектов производится по ссылке, а не по значению. Поэтому создавать объекты необходимо раздельно:

```
var obj1 = \{\}, \text{ obj2} = \{\};obj1.test = "9TO SHAHeHMe CBOÑCTBA test OбBEKTA Obj1";console.log(obj2.test); // BEBeger: undefined
```
## 3.11.4. Конструктор класса

Если после ключевого слова пем указана функция, то она становится конструктором класса, которому можно передать начальные данные при инициализации (листинг 3.42). Внутри конструктора доступен указатель (this) на текущий объект.

#### Листинг 3.42. Конструктор класса

```
function Car(m, y) { // Конструктор класса
   this.model = m;
   this.year = y;
   this.getModel = function() {
       return this.model;
    \mathcal{E}\left\{ \right.
```

```
// Создание экземпляра
var obj1 = new Car("BA3-2109", 2007);var obj2 = new Car("LADA Granta", 2014);
// Вывод значений
console.log(obj1.year);
                              \frac{1}{2007}console.log(obj1.getModel()); // BA3-2109
console.log(obj2.year);
                            \frac{1}{2014}console.log(obj2.getModel()); // LADA Granta
```
С помощью конструктора класса можно создать множество объектов (экземпляров класса). При этом для каждого объекта создается свой набор локальных переменных. Класс можно сравнить с чертежом, а объект - с изделием, произведенным по этому чертежу. Чертеж всегда один, а вот изделий может быть бесконечное множество. Причем каждое изделие уникально и не зависит от других изделий.

## 3.11.5. Инструкция class

В последних версиях некоторых Web-браузеров создать класс можно с помощью ключевого слова class:

```
class <Имя класса>[ extends <Базовый класс>] {
   // <Свойства и методы класса>
\mathcal{E}\langleПеременная> = class[ extends \langleБазовый класс>] {
   // < Свойства и метолы класса>
\mathcal{E}
```
Конструктор класса внутри инструкции class определяется с помощью метода со специальным названием constructor(). Пример создания класса приведен в листинге 3.43.

#### **Листинг 3.43. Инструкция class**

```
class Car {
   \text{construction}(\text{m}, y) ( // Конструктор класса
       this. model = m;
       this. year = y;
    \mathbf{1}qetModel() {
       return this.model;
    \mathcal{E}\mathcal{E}// Создание экземпляра
var obj1 = new Car("BAS-2109", 2007);var obj2 = new Car("LADA Granta", 2014);// Вывод значений
console.log(objl.year);
                                   \frac{1}{2007}
```

```
console.log(obj1.getModel()); // BA3-2109
console.log(obj2.year); // 2014console.log(obj2.getModel()); // LADA Granta
```
Ключевое слово extends позволяет создать цепочку наследования. Наследование это возможность создания производных классов на основе базового класса. При этом производный класс автоматически получает возможности базового класса и может добавить новую функциональность или переопределить некоторые методы. Пример создания иерархии классов приведен в листинге 3.44.

#### Листинг 3.44. Наследование

```
class A fCONSTRUCTOR() { // KOHCTPYKTOP
      console.log("Конструктор класса А");
   \rightarrowfunc1() {
      console.log("Метод finc1() из класса A");
   \mathcal{E}class B extends A {
   CONSTRUCTION ( // КОНСТРУКТОР
      super(); // Вызов конструктора базового класса
      console.log("Конструктор класса В");
   \}func1() {
      super.func1(); // Вызов метода базового класса
      console.log("Метод finc1() из класса В");
   \mathcal{E}func2() {
      console.log("Метод finc2() из класса B");
   \overline{\phantom{a}}\mathcal{E}var objB = new B();
// Конструктор класса А
// Конструктор класса В
objB.func2(); // Метод finc2() из класса В
objB.func1();
// Метод finc1() из класса A
// Метод finc1() из класса В
```
В этом примере класс в наследует все члены класса д. Класс д называется базовым классом или суперклассом, а класс в - производным классом или подклассом.

Конструктор в базовом классе автоматически не вызывается, если он был переопределен в производном классе. Для передачи значений конструктору базового класса используется следующий синтаксис:

```
super ([<Значения>]);
```
Чтобы переопределить метод базового класса, достаточно в производном классе создать одноименный метод. В этом случае будет вызван метод только из производного класса. Чтобы вызвать метод из базового класса, внутри производного класса используется следующий синтаксис:

```
super.< Имя метода > ([<Значения>]);
```
### 3.11.6. Свойства и методы класса

Все рассмотренные ранее варианты позволяли создавать свойства и методы экземпляра класса. Тем не менее можно также создать свойства и методы, связанные с самим классом, а не с его экземпляром (листинг 3.45).

#### Листинг 3.45. Свойства и методы класса

```
function Car(m) { this.model = m; }
Car.text = "Модель";
Car.showInfo = function(obj) {
   console.log(Car.text + obj.model);
\}:
var obj = new Car("BA3-2109");
// Вывод значений
console.log(Car.text); // Модель
                    // Модель ВАЗ-2109
Car.showInfo(obj);
```
Получить значение свойства и вызвать метод можно без создания экземпляра. При использовании инструкции class перед именем метода класса указывается ключевое слово static. Обратите внимание: внутри статических методов нет доступа к обычным свойствам и методам. Объект мы передаем в качестве параметра статического метода (листинг 3.46).

#### Листинг 3.46. Статические методы

```
class Car {
   constructor(m) {
       this. model = m:
   \rightarrowstatic showInfo(obj) {
       console.log(obj.model);
    \mathcal{E}₹
var obj = new Car("BA3-2109");
Car.showInfo(obi);
                      \frac{1}{10} BAS-2109
```
# 3.11.7. Перебор свойств объекта

Как видно из листинга 3.42, чтобы обратиться к свойству, следует указать его название после точки. Доступ к методам осуществляется так же, но после имени метода необходимо указать круглые скобки. Кроме точечной нотации, к свойствам и методам можно обратиться как к элементам ассоциативного массива. В этом случае название задается внутри квадратных скобок:

```
var obj1 = new Car("BA3-2109", 2007);console.log(obj1["year"]);
                          1/2007console.log(obj1["getModel"]()); // BA3-2109
```
Обратите внимание на то, что название указывается в виде строки, которую можно изменить внутри программы динамически. Это обстоятельство позволяет обратиться к свойствам, названия которых заранее неизвестны. Выведем названия всех перечислимых свойств и их значения с помощью цикла for...in (листинг 3.47).

#### Листинг 3.47. Перебор свойств объекта

```
function Car(m, y) {
   this.model = m;
   this.year = y;
\mathcal{E}var obj = new Car("BA3-2109", 2007);
for (var prop in obj) {
   // Переменной ргор на каждой итерации присваивается
   // название свойства объекта
   console.log(prop + " = " + obj[prop];\mathcal{L}
```
Перебрать можно только перечислимые свойства, т. е. свойства, для которых метод propertyIsEnumerable() ИЗ КЛАССА Object Вернул значение true. Для свойств встроенных объектов метод возвращает false, поэтому перебрать свойства этих объектов с помощью цикла for... in нельзя:

```
console.log(obj.propertyIsEnumerable("model")); // true
var x = new Number(10);
console.log(x.propertyIsEnumerable("toFixed")); // false
```
### 3.11.8. Проверка существования свойств и методов

Оператор in также позволяет проверить существование свойства (включая унаследованные) у объекта. Если свойство существует, то возвращается значение true:

```
console.log("model" in obj); // true
var y = new Number(5);
console.log("toFixed" in y); // true
```
Проверить наличие не унаследованного свойства позволяет метод has0wnProperty(). В качестве значения указывается название свойства:

```
console.log("toString" in obj);
                                              11 true
console.log(obj.hasOwnProperty("toString")); // false
```
Если название метода указать в условии без круглых скобок, то это позволит проверить наличие метода:

```
var z = new Number(5);
if (z.toFixed) console.log("Метод определен");
else console.log("Her");
```
Обратите внимание на то, что проверять таким образом наличие свойства нельзя, т. к. значение о будет интерпретировано как false.

С помощью оператора instanceof можно проверить принадлежность экземпляра какому-либо объекту:

```
var k = new Number(8):
if ((typeof k = "object") && (k instanceof Number))
console.log("Экземпляр k принадлежит объекту Number");
else console.log("Her");
```
Удалить свойство позволяет оператор delete:

```
console.log("model" in obj);
                              // true
delete obj.model;
\text{console.log("model" in obj)}; // false
```
# 3.11.9. Прототипы

В предыдущих примерах мы определяли метод getMode1 () внутри конструктора:

```
function Car(m, y) { // Конструктор класса
   this. model = m;
   this. year = y;
   this.getModel = function() {
       return this.model;
    \mathcal{E}\mathcal{E}
```
Подобное решение не является эффективным. Предположим, необходимо составить массив, описывающий тысячу автомобилей. Свойства model и year в этом случае будут содержать разные значения, а вот метод getModel () во всех этих объектах один и тот же, но создавать мы его будем тысячу раз.

Использование прототипов позволяет определить метод вне конструктора. При создании объекта наследуются все свойства, которые имеются в прототипе. Таким образом, метод getMode1(), определенный один раз, будет наследоваться всеми экземплярами.

Для добавления метода в прототип используется свойство prototype (листинг 3.48).

306

#### Листинг 3.48. Прототипы

```
function Car(m, y) {
   this_model = mthis.year = \mathbf{y}}
Car. prototype. getModel = function()return this.model;
// Создание экземпляров
var \; obj1 = new \; Car('BA3-2109", 200)var obj2 = new Car("LADA Granta", 201
// Вывод значений
console.log(obj1.year); // 2007console.log(obj1.getModel()); // BAS-2109console.log(obj2.year); \frac{1}{2014}console.log(obj2.getModel()); // LADA Granta
```
Как уже говорилось, свойства, определенные в прототипе, наследуются всеми экземплярами. Таким образом, метод getModel () доступен для перебора в цикле for...in, а также успешно проверяется на наличие с помощью оператора in. Тем не менее метод hasOwnProperty () позволяет определить, что метод является унаследованным:

```
console.log("getModel" in objl); // true
console.log(obj1.hasOwnProperty("getModel")); // false
```
Любой созданный объект автоматически наследует свойства класса object. Например, при попытке вывести значение экземпляра в диалоговом окне, вызывается метод tostring (), который должен возвращать значение в виде строки. Для примера выведем текущее значение:

```
var obj = new Car("BA3-2109", 2007);
console.log(obj + "");
```
В результате в консоли мы получим следующий результат:

[object Object]

С помощью прототипов можно переопределить этот метод таким образом, чтобы выводилось нужное нам значение:

```
Car. prototype.toString = function()return "Модель: " + this.model + " Год выпуска: " + this
}
var obj = new Car("BA3-2109", 200
console.log(obj + ''');
```
#### В результате в диалоговом окне появится следующий результат:

```
Модель: ВАЗ-2109 Год выпуска: 2007
```
При попытке выполнить арифметическую операцию вызывается метод value of (), который должен возвращать значение в виде числа (или другого элементарного типа). Для примера переопределим метод таким образом, чтобы он возвращал количество «прожитых» автомобилем лет:

```
Car. prototype. valueOf = function() (
   return (new Date()).getFullYear() - this.year;
\mathbf{r}var obj = new Car("BA3-2109", 2007);
console.log(obj * 1);
```
Практически все встроенные классы JavaScript (например: String, Array) имеют свойство prototype. С его помощью можно расширить возможности встроенных классов — например, добавить новый метод. В качестве примера добавим метод inArray() в класс Array. Этот метод будет производить поиск значения в массиве и возвращать индекс первого вхождения. Если вхождение не найдено, то метод вернет значение -1:

```
Array. prototype.inArray = function (elem) {
   for (var i = 0, len = this.length; i < len; i++) {
      if (this[i] = elem) return i;
   return -1:
\mathcal{F}var arr = [1, 2, 3, 4, 5, 1];
var pos = arr.inArray(5);if (pos ! = −1) console.log("Индекс элемента " + pos);
else console.log("Не найдено");
```
#### **ПРИМЕЧАНИЕ**

Не рекомендуется расширять возможности встроенных классов, т. к. другие программисты могут прийти в недоумение, увидев новый метод.

### 3.11.10. Пространства имен

Предположим, программист написал функцию с названием inArray(). Через некоторое время ему потребовалось подключить библиотеку стороннего разработчика, в которой все функции объявлены в глобальной области видимости. Если в этой библиотеке объявлена функция с названием inArray(), то возникнет конфликт имен. Следует заметить, что никакого сообщения об ошибке в таком случае выведено не будет, — функция, которая объявлена последней, просто переопределит уже существующую функцию. Далее все зависит от частоты использования функции. Все инструкции, которые зависят от этой функции, станут работать некорректно. В итоге будет получен результат, который не планировался, или программа завершится с критической ошибкой.

Чтобы избежать подобной ситуации, следует строго придерживаться концепции пространств имен. Согласно этой концепции, модуль может импортировать в глобальную область видимости только один идентификатор. Следует заметить, что это требование касается не только модулей сторонних разработчиков, но и относится к вашим собственным программам.

309

В языке JavaScript в качестве пространства имен используются объекты. Созданный экземпляр помещается в глобальную область видимости, а остальные идентификаторы доступны через свойства объекта:

```
var myModule = \{\}\; // Объявление пространства имен
myModule.test = function() {
   console.log("Это функция test");
\mathbf{R}myModule.inArray = function() {
   console.log("Это функция inArray");
1
myModule.test();
myModule.inArray();
```
В этом примере функция inArray () расположена внутри пространства myModule, поэтому конфликт имен сводится к минимуму. Однако может возникнуть ситуация, когда пространства имен называются одинаково. В этом случае решением является создание вложенных объектов. Очень часто название пространства имен совпадает с названием сайта разработчика - в качестве основного объекта используется название зоны, а вложенный объект носит название домена. Например, для сайта http://example.com/ создание пространства имен будет выглядеть так:

```
var com; // Объявляем, иначе будет ошибка при проверке
if (!com) com = \{\}\right; // Объявление пространства имен
else if (typeof com != "object")
   throw new Error ("Идентификатор com не является объектом");
if (com.example)
   throw new Error ("Пространство имен уже занято");
com{\cdot} example = { // Объявление вложенного пространства имен
   test: function() {
      console.log("Это функция test");
   \},
   inArray: function() {
      console.log("Это функция inArray");
   \overline{\phantom{a}}\cdotcom.example.test();
com.example.inArray();
```
Таким образом, если домен принадлежит вам, никакого конфликта имен не будет, но пользоваться таким длинным названием не очень удобно. Учитывая, что присваивание объектов производится по ссылке, а не по значению, эта проблема решается просто - в программе определяется короткий идентификатор и в нем сохраняется ссылка на объект:

```
var $ = com.example;
$.test();
$.inArray();
```
Кроме того, можно использовать анонимную функцию, в параметре которой указывается короткий идентификатор, а при вызове функции передается ссылка на объект, являющийся пространством имен:

```
(function(\$) {
  $.test();
  $.inArray();
) (com.example);
```
В этом примере идентификатор ; будет доступен только внутри анонимной функции, а так как функция не имеет названия, в глобальной области видимости никакой идентификатор не сохраняется.

# 3.12. Обработка ошибок

Существуют три типа ошибок в скриптах: синтаксические, логические и ошибки времени выполнения.

# 3.12.1. Синтаксические ошибки

Синтаксические - это ошибки в имени оператора или функции, отсутствие закрывающей или открывающей скобок и т. д. То есть ошибки в синтаксисе языка. Как правило, интерпретатор предупредит о наличии ошибки, а программа не будет выполняться совсем.

Например, если вместо:

document.write("Строка");

написать (здесь нет закрывающей кавычки):

document.write("Строка);

то Web-браузер в окне консоли отобразит следующее сообщение:

SyntaxError: unterminated string literal index.html:12:15

Так Web-браузер предупреждает нас, что существует синтаксическая ошибка. Номер строки с ошибкой (12) и название файла (index.html) отображаются в правой части строки. Достаточно отсчитать 12 строк в исходном коде и добавить закрывающую кавычку. А затем обновить страницу.

Приведем часто встречающиеся синтаксические ошибки:

- П опечатка в имени оператора или функции;
- □ буква набрана в русской раскладке клавиатуры вместо латинской;
- П неправильный регистр букв;
- П отсутствие открывающей или закрывающей скобки (или, наоборот, лишние скобки);
- в цикле for указаны параметры через запятую, а не через точку с запятой.

## 3.12.2. Логические ошибки

Логические ошибки - это ошибки в логике работы программы, которые можно выявить только по полученному результату. Такие ошибки весьма трудно выявить и исправить. Как правило, интерпретатор не предупреждает о наличии логической ошибки, и программа будет выполняться, т.к. не содержит синтаксических ошибок.

Предположим, необходимо вывести первые три элемента массива. Программист, забыв, что нумерация массивов начинается с нуля, пишет следующий код:

```
var arr = [1, 2, 3, 4];
for (var i = 1; i < 4; i++) console.log(arr[i]);
```
В итоге возникает логическая ошибка, поскольку будут получены не первые элементы массива, а три элемента, начиная со второго. Но так как в этом примере нет синтаксических ошибок, интерпретатор сочтет код правильным.

Если в логическом выражении вместо оператора = (равно) указан оператор присваивания =, то это также приведет к логической ошибке:

```
var x = 5;
if (x = 6) console.log("Переменная х равна 6");
else console.log("Переменная х не равна 6");
```
Этот код выведет совсем не то, что хотел программист:

Переменная х равна 6

### 3.12.3. Ошибки времени выполнения

Ошибки времени выполнения — это ошибки, которые возникают во время работы скрипта. Причиной являются события, не предусмотренные программистом.

В некоторых языках (например, в PHP) ошибки времени выполнения возникают изза деления на ноль или обращения к несуществующему элементу массива. Но в языке JavaScript в этих случаях программа прервана не будет — при попытке деления на ноль возвращается значение Infinity или NaN:

```
console.log(5 / 0); // Infinity
console.log(0 / 0); // NaN
```
При обращении к несуществующему элементу массива возвращается значение undefined:

```
var arr = [1, 2];
console.log(arr[20]); // undefined
```
Очень часто ошибки времени выполнения возникают при использовании условий:

```
var x = 6:
if (x > 5) console.log("x > 5");
else conole.log(x); // Строка с ошибкой (conole вместо console)
```
В этом примере никакой ошибки не будет, пока соблюдается условие "x > 5". Как только условие перестанет выполняться, сразу возникнет ошибка, и выполнение программы будет прервано.

### 3.12.4. Обработка ошибок

Перехватить и обработать ошибки позволяет конструкция try...catch. Конструкция имеет следующий формат:

```
try {
   <Инструкции, в которых перехватываем ошибки>
[catch ([<Ссылка на объект Error>]) {
   <Обработка ошибки>
\overline{1}[finally {
   <Инструкции, которые будут выполнены в любом случае>
\overline{\phantom{a}}
```
Инструкции, в которых могут возникнуть ошибки, размещаются в блоке  $try$ . Если внутри этого блока возникнет исключение, то управление будет передано в блок catch. В качестве параметра в блоке catch можно указать переменную, через которую будет доступен объект Error, содержащий описание ошибки. Если в блоке try ошибки не возникло, то блок catch не выполняется. Если указан блок finally, то инструкции внутри этого блока будут выполнены независимо от того, возникла ошибка или нет. Блоки catch и finally не являются обязательными, но хотя бы один из них должен присутствовать:

```
var x = 3;
try {
   if (x > 5) console.log("x > 5");
   else conole.log(x); // Строка с ошибкой
\} catch (e) {
   console.log("Возникла ошибка: " + e.name + ": " + e.message);
} finally {
   console.log ("Сообщение будет выведено в любом случае");
\mathbf{r}
```
#### Результат в консоли при ошибке:

Возникла ошибка: ReferenceError: conole is not defined Сообщение будет выведено в любом случае

# 3.12.5. Оператор *throw*. Генерация исключений

В некоторых случаях требуется не обрабатывать ошибку, а, наоборот, указать программе, что возникла неисправимая ошибка, и прервать выполнение всей программы или передать управление вышестоящему обработчику. Для этого предназначен **оператор** throw:

```
var x = -3:
try \{if (x < 0)throw new Error ("Переменная не может быть меньше нуля");
\} catch (e) {
   console.log("Возникла ошибка: " + e.name + ": " + e.message);
\mathcal{E}
```
# 3.12.6. Отладка программы в Web-браузере Firefox

Как вы уже знаете, Web-браузер Firefox содержит панель Инструменты разработчика. В состав этого средства входит Веб-консоль, в которую выводятся различные сообщения - например, при наличии ошибок в программе. Чтобы открыть эту консоль, переходим в главное меню и выбираем пункт Разработка | Веб-консоль или нажимаем комбинацию клавиш <Ctrl>+<Shift>+<K>. В результате отобразится содержимое вкладки Консоль.

Консолью мы уже не раз пользовались при выводе результатов работы учебных примеров. Сейчас нас интересует вкладка Отладчик. Так что переходим в главное меню и выбираем пункт Разработка | Отладчик или нажимаем комбинацию клавиш <Ctrl>+<Shift>+<S>.

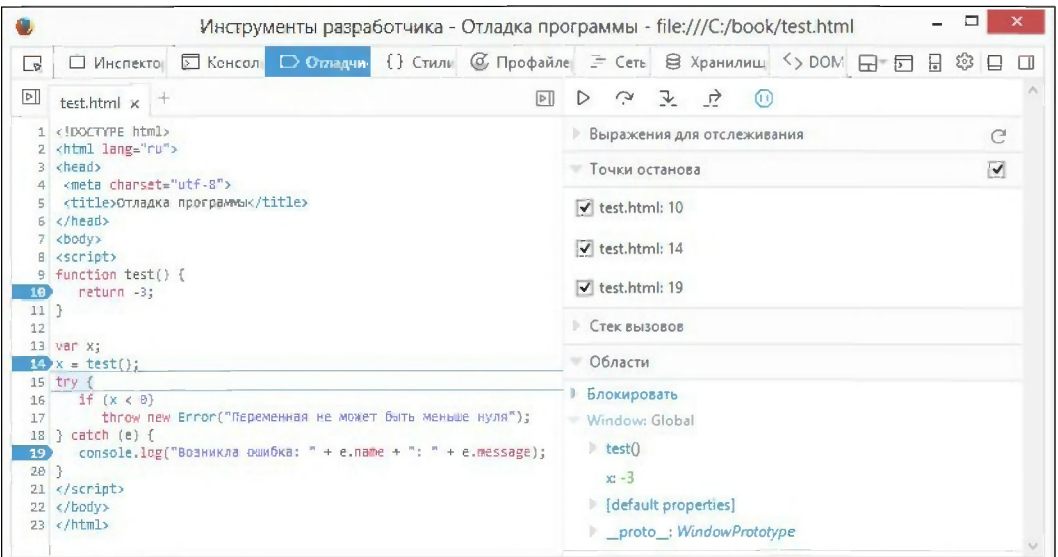

Рис. 3.1. Пошаговое выполнение программы на вкладке Отладчик

Вкладка **Отладчик** является полноценным *отладчиком* скриптов на JavaScript. На этой вкладке существует возможность выполнять программу по шагам, отслеживая значения различных переменных, — это очень удобное средство для поиска ошибок в программе, особенно логических. Вначале нужно установить точки остано- $\epsilon a$  - для чего следует щелкнуть мышью напротив нужной строки на нумерации строк. Теперь после обновления Web-страницы программа прервется на отмеченной строке (рис. 3.1). В этот момент можно посмотреть текущие значения переменных, а также продолжить выполнение скрипта по шагам. Так можно полностью контролировать весь процесс выполнения программы. Пользуйтесь отладкой при возникновении любой ошибки, и вы очень быстро ее найдете и исправите.

# 3.13. События

При взаимодействии пользователя с Web-страницей происходят события. События - это своего рода извещения системы о том, что пользователь выполнил какое-либо действие, или внутри самой системы возникло некоторое условие. События возникают при щелчке на элементе, перемещении мыши, нажатии клавиши на клавиатуре, изменении размеров окна, окончании загрузки Web-страницы и т. д.

# 3.13.1. Назначение обработчиков событий

Зная, какие события может генерировать тот или иной элемент Web-страницы, можно написать функцию для обработки этого события. Например, при отправке данных формы возникает событие onsubmit. При наступлении этого события можно проверить данные, введенные пользователем, и, если они не соответствуют ожидаемым, прервать отправку данных.

Назначить обработчик события можно несколькими способами. Первый способ заключается в добавлении к тегам параметров с названиями событий. В качестве значений параметров указывается выражение или вызов функции.

Вот пример назначения обработчика нажатия кнопки:

<input type="button" value="Кнопка 1" onclick="handler1()">

При нажатии кнопки будет вызвана функция handler1().

Второй способ подразумевает использование свойств элементов. Причем тут возможны два варианта: с помощью анонимной функции или ссылки на функцию:

```
document.getElementById("btn2") .onclick = function() {
   console.log("Нажата кнопка 2");
\} ;
document.getElementById("btn3") .onclick = handler2;
```
Чтобы получить доступ к свойствам элемента, нужно вначале получить ссылку на сам элемент с помощью метода getElementById() объекта document. В качестве значения метод принимает строку с идентификатором элемента. Далее указывается название события, которое совпадает с названием параметра тега. После оператора = задается анонимная функция или ссылка на функцию. Обратите внимание: при указании ссылки название функции указывается без круглых скобок. Если круглые скобки указать, то функция будет вызвана, и результат ее работы станет значением свойства.

Описанные два способа позволяют назначить только один обработчик. Попытка присвоить другое значение свойству приведет к удалению имеющегося обработчика. Третий способ лишен этого недостатка. Назначить обработчик события позволяет метод addEventListener(). Формат метода:

```
addEventListener(<Событие>, <Ссылка на функцию>[, <Фаза>]);
```
В параметре <событие> указывается название события в виде строки без префикса on — например, click вместо onclick. Ссылка на функцию-обработчик указывается во втором параметре. В эту функцию в качестве параметра передается ссылка на объект event, а внутри функции через ключевое слово this доступна ссылка на текущий элемент. Описание параметра <Фаза> см. в разд. 3.13.7.

Пример назначения обработчиков различными способами приведен в листинге 3.49.

#### Листинг 3.49. Назначение обработчиков событий

```
<!DOCTYPE html>
<html lang="ru">
<head>
 <meta charset="utf-8">
 <title>Назначение обработчиков событий</title>
\langle/head>
<body>
<input type="button" value="KHOTKa 1" onclick="handler1()">
<input type="button" value="Кнопка 2" id="btn2">
<input type="button" value="KHONKa 3" id="btn3">
<input type="button" value="KHOIKa 4" id="btn4">
<script>
function handler1() {
   console.log("Нажата кнопка 1");
₿
function handler2() {
   console.log("Нажата кнопка 3");
-1
function handler3(e) {
   console.log("Нажата кнопка 4. handler3()");
function handler4(e) {
   console.log("Нажата кнопка 4. handler4()");
\mathcal{F}document.getElementById("btn2") .onclick = function() { }console.log("Нажата кнопка 2");
\};
```

```
// Название функции указывается без круглых скобок
document.getElementById("btn3").onclick = handler2;
// Можно назначить сразу несколько обработчиков
var btn4 = document.getElementById("btn4");
btn4.addEventListener("click", handler3);
btn4.addEventListener("click", handler4);
</script>
</body>
\langle/html>
```
#### **ПРИМЕЧАНИЕ**

В старых версиях браузера Internet Explorer метод addEventListener () не работает. Вместо него нужно использовать метод attachEvent (). А удаление обработчика осуществляется с помощью метода detachEvent ().

## 3.13.2. Удаление обработчиков

Если обработчик назначался через параметр тега или свойство, то для удаления обработчика нужно присвоить свойству значение null, пустую строку или пустую анонимную функцию (последний способ работает во всех Web-браузерах):

document.getElementById("btn2").onclick = function() {};

Если обработчик назначался через метод addEventListener(), то удалить его можно с помощью метода removeEventListener(). Формат метода:

removeEventListener(<Событие>, <Ссылка на функцию>[, <Фаза>]);

Обратите внимание: нужно обязательно иметь ссылку на обработчик, назначенный с помощью метода addEventListener():

document.getElementById("btn4").removeEventListener("click", handler3);

Если при назначении обработчика использовалась анонимная функция, то удалить обработчик будет нельзя.

## 3.13.3. Указатель this

При назначении обработчика с помощью свойства или метода addEventListener(), внутри обработчика будет доступна ссылка на текущий элемент через указатель this. С помощью этого указателя можно получить доступ к свойствам элемента. Если обработчик назначается через параметр тега, то указатель нужно передать в качестве параметра. Получим текст на кнопке по ее нажатию (листинг 3.50).

```
Листинг 3.50. Указатель this
```

```
<!DOCTYPE html>
<html lang="ru">
<head><meta charset="utf-8">
```

```
317
```

```
<title>Указатель this</title>
\langle/head>
<body>
<input type="button" value="KHONKa 1" onclick="handler1(this)">
<input type="button" value="KHONKa 2" id="btn2">
<input type="button" value="KHONKa 3" id="btn3">
<script>
function handler1(elem) {
   console.log("Нажата кнопка " + elem.value);
ł
function handler2(event) {
   console.log("Haxara KHONKa " + this.value);
\mathbf{R}document.getElementById("btn2").onclick = function(event) {
   console.log("Haxara KHOHKa " + this.value);
\cdotvar btn3 = document.getElementById("btn3");
btn3.addEventListener("click", handler2);
</script>
\langle /body>
\langle/html>
```
# 3.13.4. Объект event

Объект event позволяет получить детальную информацию о произошедшем событии и выполнить необходимые действия. Объект event доступен только в обработчиках событий. При наступлении следующего события все предыдущие значения свойств сбрасываются.

При назначении обработчика с помощью метода addEventListener () или свойства объект event будет доступен через первый параметр. Если обработчик назначается через параметр тега, то объект нужно передать в обработчик в качестве параметра.

Объект event имеет следующие основные свойства:

- □ type строка, содержащая тип события. Возвращается в нижнем регистре и без префикса on. Например, при событии onclick свойство type равно click;
- $\Box$  target ссылка на элемент, который является источником события (в старых версиях браузера Internet Explorer используется свойство srcElement);
- CurrentTarget возвращает ссылку на элемент, в котором обрабатывается событие. Ссылается на тот же элемент, что и ключевое слово this внутри обработчика события. Значение свойства currentTarget может не совпадать со значением свойства target;
- П timeStamp время возникновения события в миллисекундах.

Благодаря объекту event, мы можем назначить один обработчик сразу для нескольких элементов и даже для нескольких типов событий. В листинге 3.51 приведен пример обработки нажатия кнопок внутри одного обработчика.

#### Листинг 3.51. Объект event.

```
<!DOCTYPE html>
<html lang="ru">
<head>
   <meta charset="utf-8">
   <ti??!?????? event</title>
</head>
<body>
<input type="button" value="KHONKa 1" onclick="handler(event)">
<input type="button" value="KHONKa 2" id="btn2">
<input type="button" value="KHONKa 3" id="btn3">
<script>
function handler(event) {
   console.log(event.type);
   console.log(event.target.value);
   console.log(event.currentTarget.value);
   console.log(event.timeStamp);
}
document.getElementById("btn2").onclick = hand
var \, \text{btn3} = document.getElebtn3.addEventListener("click", handler);
</script>
\langle/body>
\langle/html>
```
## 3.13.5. Действия по умолчанию и их отмена

Для многих событий назначены действия по умолчанию, т.е. действия, которые Web-браузер выполняет в ответ на возникшие в документе события. Например, при шелчке на гиперссылке действием по умолчанию будет переход по указаниому URL-адресу, нажатие кнопки Отправить приводит к отправке данных формы ит. д.

Иногда действия по умолчанию необходимо прервать. Например, при отправке данных формы можно проверить их на соответствие ожидаемым и, если они не соответствуют, прервать отправку. Для этого используются следующие свойства и методы объекта event:

- $\Box$  cancelable содержит true, если действие по умолчанию может быть отменеоаностажто содерини стас, с<br>но, и false — в противном слу
- $\Box$  preventDefault () **отменяет действие по умолчанию, если его можно отме** В браузере Internet Explorer для отмены служит свойство returnValue, которому нужно присвоить значение false;
- <sup>1</sup> default Prevented содержит true, если действие по умолчанию для текущего ессандего слова содерями став, соми делетное по ужет канно для текуще<br>события было отменено в этом или предыдущем обработчике, и false — в пр тивном случае.

Для отмены действия по умолчанию можно также внутри обработчика вернуть зна**чение** false.

В листинге 3.52 приведен пример проверки правильности ввода E-mail и прерывания перехода по гиперссылке.

#### Листинг 3.52. Прерывание действий по умолчанию

```
?? ! DOCTYPE html>
<html lang="ru">
<head>
 <meta charset="utf-8">
 <title>Прерывание действий по умолчанию
<script>
function testEmail() {
   var p = \sqrt{\frac{a-z0-9}{1+a}} \cdot -1 + 0 ([a-z0-9-1+\csc) + a// Получаем значение поля email
   var email = document.getElement
   if (p.test(email)) {
      if (window.confirm("Отправить данные формы?")) {
         return true; // Отправляем
      \lambdaelse return false; // Прерываем
   }
   else {
      alert ("E-mail введен неправильно");
      return false; // Ipepsiваем
   \mathbf{R}function handler(e) {
   e = e II window
   if (e.preventDefault) e.preventDefault();
   else e.returnValue = false;
   alert ("Перехода по ссылке не будет!");
}
</script>
</head>
<body>
<form action="file.php" method="GET" onsubmit="return testEmail()">
   <di v>
   E-mail;<br>
   <input type="text" name="email" id="email"><br>
   <input type="submit" value="Отправить">
   \langlediv>
< / form>
p<a href="file.html"
```

```
onclick="alert('Перехода по ссылке не будет!'); return false">
 Нажмите для перехода по ссылке</a><br>
<a href="file.html" onclick="handler(event)">
  Нажмите для перехода по ссылке</a>
</p>
</body>
</html>
```
В этом примере рассмотрены два способа прерывания действия по умолчанию: В первой ссылке прерывание действия по умолчанию осуществляется возвратом ения false, а во второй — с помощью свойств и методов объекта eve

### 3.13.6. Всплывание событий

Что же такое всплывание событий? Давайте рассмотрим следующий пример (листинг 3.53).

```
Листинг 3.53. Всппывание событий
```

```
< !DOCTYPE html>
<html lang="r
<head>
 <meta charset="utf-8">
<title>Всплывание событий</title>
<script>
function showMsg(msg) {
   var\ div1 = document.getE1e
   div1.innerHTML += msg + "<br>";\mathcal{E}</script>
</head>
<body onclick="showMsg('Событие onclick - Локуме
<p onclick="showMsq('Событие onclick - Абза
Щелкните мышью
<span style="color: red" onclick="showMsq('Coбытие onclick - SPAN'
здесь</span>
</p>
<div id="div1"></div>
</body>
\langle/html>
```
В этом примере мы написали обработчики события onclick для трех элементов страницы: тела документа, абзаца и тега <span>. Попробуем щелкнуть левой кнопетринности стандарда связа и стандарда степросу са щениму со нести на слове здесь -- вместо одного события onclick мы получим цел последовательность событий:

.<br>Событие onclick - SPA Событие onclick - Абs Событие onclick - Докул

Иными словами, событие onclick последовательно передается элементу-родителю. Для тега <span> элементом-родителем является абзац. А для абзаца элементомродителем является само тело документа. Такое прохождение событий и называется их всплыванием.

Управлять всплыванием события позволяют следующие свойства и методы объекта  $\alpha$ vent :

- $\Box$  bubbles содержит true, если текущее событие может всплывать, и false в противном случае;
- $\Box$  stopPropagation() прерывает всплывание события. В браузере Inte Explorer для прерывания используется свойство cancelBubble объекта event, которому нужно присвоить значение true.

Продемонстрируем прерывание всплывания события на примере (листинг 3.54).

#### Листинг 3.54. Прерывание всплывания события

```
<!DOCTYPE html>
<html lang="ru">
<head>
 <meta charset="utf-8">
 <title>Прерывание всплывания события</title>
<script>
function showMsg(e, msg) {
  var div1 = document.getElementById("div1");
  div1.innerHTML += msg + "<br> ";e = e || window.event;
  if (e.sIopPropagation) e.slopPropagation();
   else e.cancelBubble = tr
)
<
/script >
</head>
<body onclick "showMsg(event, 'Coбытиe onclick - Докуме
<p onclick="showMsg(event, 'Coбытие onclick - Aбза
Щелкните мышью
<span style="color: red"
      onclick="showMsg(event, 'Coбытиe onclick - SPAN')">зде
</p>
<div id="div1"></div>
</body>
</html>
```
.<br>Попробуем теперь щелкнуть левой кнопкой мыши на слове здесь — вместо тр событий мы получим только одно:

```
Consumue onclick - SPA
```
# 3.13.7. Фазы событий

Помимо фазы всплывания события существует также фаза перехвата события. Эта фаза не работает в старых версиях браузера Internet Explorer, поэтому используется редко. Узнать текущую фазу позволяет свойство eventPhase объекта event. Оно может содержать следующие значения:

- □ 1 событие было перехвачено у вложенного элем
- <u>.</u><br>2 событие в настоящий момент обрабатывается в том же элементе, в кото И ВОЗНИКЛО:
- э<br>3 событие всплыло из вложенного элем.

При изучении метода addEventListener () мы оставили без внимания параметр <Фаза>. Чтобы понять смысл этого параметра, рассмотрим пример (листинг 3.55).

#### Листинг 3.55. Фазы событий

```
?? ! DOCTYPE html>
<html lang="r
?? head>
   <meta charset="utf-8">
   <title>Фазы событий</title>
</head>
<body>
<div><span id="spanl">spanl
     <span id="span2">Щелкните здесь (span2)</span></span>
\langlediv><script>
function handler(e) {
   console.log("Элемент " + this.id +
                ". Событие возникло в " + e.target.id);
   console.log(e.eventPhase);
if (document.addEventListener) {
   var span1 = document.getElem
   var span2 = document.getElementspanl.addEventListener("click", handler, true) ;
   span2.addEventListener("click", handler, false);
\langle/script\rangle</body>
\langle/html\rangle
```
#### При щелчке на ссылке щелкните здесь возникнет последовательность событий:

Элемент span1. Событие возникло в span2 Элемент span2. Событие возникло в span2 Таким образом, событие, возникшее во вложенном элементе, вначале обрабатывается элементом-родителем, а затем самим элементом. Если заменить true на false, то последовательность будет другой:

Элемент span2. Событие возникло в span2 Элемент span1. Событие возникло в span2

Это нормальная последовательность всплывания событий, которую мы рассматривали в разд. 3.13.6. Именно значение false используется в большинстве случаев.

# 3.13.8. События документа

Приведем основные события документа:

**П** onload - после полной загрузки Web-страницы. Внутри обработчика этого события можно обращаться ко всем элементам из скрипта и назначать обработчики событий для элементов страницы:

```
window.onload = function() {
   // Здесь назначаем обработчики событий для элементов
\}
```
• onscroll - при прокручивании содержимого элемента страницы, документа, окна или фрейма;

```
• Onresize - при изменении размеров окна;
```
- onbeforeunload перед выгрузкой документа. Если внутри обработчика вернуть строку, то Web-браузер выведет окно, в котором пользователю будет предложено остаться;
- **П** onunload непосредственно перед выгрузкой документа. Генерируется после события onbeforeunload;
- onbeforeprint перед распечаткой документа или вывода его на предварительный просмотр;
- onafterprint после распечатки документа или вывода его на предварительный просмотр.

Пример обработки событий документа приведен в листинге 3.56.

#### Листинг 3.56. События документа

```
<!DOCTYPE html>
<html lang="ru">
<head>
 <meta charset="utf-8">
 <title>События документа</title>
<script>
function showMsg(event, msg) {
   var div1 = document.getElementById("div1");
   div1.innerHTML += msg + "<br/>br&gt",
```
```
console.log(event);
\mathbf{)}window.onbeforeunload = function() {
   return "Вы действительно хотите уйти?";
\cdot</script>
\langle/head>
<body onload="showMsq(event, 'Coбытие onload')"
      Onscroll="showMsg(event, 'Coбытие onscroll')"
      onresize="showMsg(event, 'Coбытие onresize')"
      onbeforeprint="showMsg(event, 'Coбытие onbeforeprint')"
      onafterprint="showMsg(event, 'Coбытие onafterprint')">
<div id="div1"></div>
<p><a href="test.html">CCbIIKa</a></p>
<div style="height: 600px"></div>
\langle/bodv>
\langle/html>
```
Попробуйте перейти по ссылке или закрыть окно Web-браузера — откроется окно с запросом. Событие опреботечно од, возникающее перед выгрузкой документа, позволяет вывести стандартное диалоговое окно с двумя кнопками. Окно может содержать текст, возвращенный из обработчика, но большинство Web-браузеров выводит стандартное сообщение.

## 3.13.9. События мыши

Приведем основные события мыши:

- $\Box$  onmousedown при нажатии кнопки мыши на элементе Web-страницы или самой странице;
- $\Box$  onmouseup при отпускании ранее нажатой кнопки мыши;
- $\Box$  onclick при щелчке мыши на элементе или на Web-странице;
- ondblclick при двойном щелчке мыши;
- $\Box$  onmouse того при любом перемещении мыши;
- onmouseover при наведении курсора мыши на элемент;
- $\Box$  onmouseout при выведении курсора мыши с элемента;
- **D** onselect при выделении элемента;
- опсоптехтие при нажатии правой кнопки мыши для вывода контекстного меню;
- $\Box$  onwheel при вращении колесика мыши. В старых Web-браузерах используется событие on mousewheel.

События возникают последовательно — например, последовательность событий при нажатии кнопки мыши на элементе страницы будет такой:

onmousedown onmouseup onclick

### .<br>А при двойном нажатии — так

```
onmousedown
onmouseup
onclick
ondblclick
```
Это значит, что событие ondblclick возникает после события onclick.

Продемонстрируем обработку событий мыши на примере (листинг 3.57).

#### Листинг 3.57. События мыши

```
<!DOCTYPE html>
<html lang="ru">
<head>
 <meta charset="utf-8">
 <title>События мыши</title>
<script>
function showMsg(event, msg) {
   var\ div1 = document.getE1div1.innerHTML += msg + "< br";
   console.log(event) ;
}
</script>
</head>
<body onmousedown="showMsg(event, '??????? onmousedown')"
      onmouseup="showMsg(event, 'Coбытие onmouseup')"
      onclick="showMsg(event, 'Coбытиe onclick')"
      ondblclick="showMsg(event, 'Coбытие ondblclick')"
      oncontextmenu="showMsg(event, 'Coosrive oncontextmenu')">
<p onmouseover="showMsq(event, 'Coбытие onmouseover')"
   onmouseout="showMsg(event, 'Coбытие onmouseout')">
Щелкните мышью в любом месте страницы
\langle/p>
<div id="div1"></div>
<div style="height: 600px"></div>
< /body>
</html>
```
Получить информацию о событии позволяют следующие свойства:

- $\Box$  clientX И clientY координаты события (по осям X И Y) в клиентских коор натах;
- $\Box$  радех и радеч координаты события (по осям х и ч) относительно левого верхнего угла страницы;
- $\Box$  offsetX и offsetY -- координаты события (по осям X и Y) относительно контейнера;
- П button число, указывающее нажатую кнопку мыши. Может принимать следующие значения (в старых версиях браузера Internet Explorer используются другие значения):
	- 0 нажата левая кнопка мыши;
	- 1 -- нажата средняя кнопка;
	- 2 нажата правая кнопка мыши;
- I relatedTarget -- для события onmouseover содержит ссылку на элемент, с которого переместился курсор мыши. Для события onmouseout содержит ссылку на элемент, на который пользователь перемещает курсор мыши (в браузере Internet Explorer используются свойства fromElement и toElement);
- $\Box$  detail для событий onclick, onmousedown и onmouseup возвращает количество выполненных щелчков мышью;
- I deltaX, deltaY и deltaZ позволяют определить направление вращения колесика мыши при событии onwheel.

# 3.13.10. События клавиатуры

Приведем события клавиатуры:

- onkeydown при нажатии клавиши на клавиатуре;
- D onkeypress аналогично событию onkeydown, но генерируется только для символьных клавищ;
- onkeyup при отпускании ранее нажатой клавиши клавиатуры.

При нажатии клавиши на клавиатуре последовательность будет такой:

```
onkeydown
onkeypress
onkeyup
```
Продемонстрируем обработку событий клавиатуры на примере (листинг 3.58).

#### Листинг 3.58. События клавиатуры

```
<! DOCTYPE html>
<html lang="ru">
<head>
 <meta charset="utf-8">
 <title>События клавиатуры</title>
<script>
function showMsg(event, msg) {
   var div1 = document.getElementById("div1");div1.innerHTML += msg + "<br/>b<sub>r</sub>."
```

```
console.log(event);
\mathcal{F}</script>
\langle/head>
<body onkeydown="showMsg(event, 'Coosrue onkeydown')"
      onkeypress="showMsq(event, 'Coбытие onkeypress')"
      onkeyup="showMsq(event, 'Coбытие onkeyup')">
<p>Нажмите клавишу на клавиатуре</p>
<div id="div1"></div>
</body>
\langle/html>
```
Получить информацию о событии позволяют следующие свойства:

• строка с буквой или описанием клавиши (например, "ArrowDown");

- В кеусоде код нажатой клавиши. В Web-браузере Firefox при нажатии обычной клавиши в обработчике события onkeypress свойство keyCode имеет значение 0, а код символа доступен через свойство charCode. Если нажата только функциональная клавиша, то ситуация другая - свойство charCode имеет значение 0, а код символа доступен через свойство keyCode;
- **П** location позволяет определить, на какой клавиатуре была нажата клавиша:
	- 0 на обычной клавиатуре;
	- 1 функциональная клавиша (например, <Ctrl>) нажата слева;
	- 2 функциональная клавиша (например, <Ctrl>) нажата справа;
	- 3 на цифровой клавиатуре;
- repeat true, если клавиша удерживается нажатой;
- $\Box$  shiftKey true, если была нажата клавиша <Shift>;
- <sup>1</sup> ctrlKey true, если была нажата клавиша <Ctrl>;
- $\Box$  altKey true, если была нажата клавиша <Alt>;
- <sup>1</sup> metaKey true, если была нажата клавиша <Meta>.

# 3.13.11. События формы

Приведем основные события формы:

- **I** onsubmit при отправке данных формы;
- $\Box$  onreset при очистке формы;
- onfocus при получении фокуса элементом формы;
- onchange при изменении данных в текстовом поле и перемещении фокуса на другой элемент формы либо при отправке данных формы (наступает перед coбытием onblur);
- onblur при потере фокуса элементом формы;
- <u>.</u><br>• O oninput периодически возникает в процессе ввода данных в поле ввода ил в область редактирования;
- —<br>• oninvalid возникает, например, если не заполнено обязательное по

Продемонстрируем обработку событий формы на примере (листинг 3.59).

#### Листинг 3.59. События формы

```
<!DOCTYPE html>
<html lang="ru">
<head>
 <meta charset="utf-8">
 <title>Coбытия формы</title>
<script>
function showMsg(event, msg) {
   var divl =
document.getElementByld("divl") ;
   div1. innerHTML += msq + ">";
   console.log(event);
}
</script>
?? /head>
?? body>
 <form action="file.php" method=
       onsubmit="showMsg(event, 'Coosmue onsubmit'); return false"
       onreset="showMsg(event, 'Coбытие onreset')">
  <div>
   Логин:<br>
   <input type="text" name="login"
          onfocus="showMsg(event, 'Coбытиe onfocus')"
          onblur="showMsg(event, 'Coosrue onblur')"
          onchange="showMsg(event, 'Coбытие onchange')"
          oninput="showMsg(event, 'Coбытиe oninput')"><br>
   E-mail:<br>
   input type="text" name "email" required
          oninvalid="showMsg(event, 'Событие oninvalid')"><br>
   Описание: <br>
   <textarea name="descr" rows="10" cols="15"></textarea><br>
   <input type="reset" value="OHMCTMTb">
   <input type="submit" value="Отправить">
  \langlediv\rangle\langle / form>
<div id="div1"></div>
</body>
\langle/html\rangle
```
Нужно еще раз напомнить, что примеры эти написаны только для браузера Firefox. Например, в Web-браузере Internet Explorer половина приведенных свойств не

работает. Поэтому для написания скриптов, которые будут правильно работать во всех Web-браузерах, приходится писать код под каждый Web-браузер отдельно. Также нужно учитывать и версию Web-браузера.

# 3.14. Объектная модель документа (DOM)

Объектная модель документа — это совокупность объектов, обеспечивающих доступ к содержимому Web-страницы и ряду функций Web-браузера. Доступ к объектам позволяет управлять содержимым Web-страницы уже после ее загрузки.

# 3.14.1. Структура объектной модели

Объектная модель представлена в виде иерархии объектов. То есть имеется объект верхнего уровня и подчиненные ему объекты. В свою очередь, подчиненные объекты имеют свои подчиненные объекты. Кроме того, все объекты имеют свойства, а некоторые еще и методы.

Часто объект верхнего уровня (и даже подчиненный объект) можно не указывать. Давайте в качестве примера рассмотрим инструкцию для вызова диалогового окна с сообщением. Это окно мы не раз использовали для вывода результата работы скрипта:

window.alert("Сообщение");

Здесь window - это объект самого верхнего уровня, представляющий непосредственно Web-браузер, а alert () - это метод объекта window. В этом случае указывать объект не обязательно, т. к. объект window подразумевается по умолчанию:

alert ("Сообщение") ;

Кстати, мы не раз опускали упоминание объекта верхнего уровня. Например, при печати сообщения в окне Web-браузера:

```
document.write("Сообщение");
```
Поскольку объект document является подчиненным объекту window, то нужно было бы написать так:

```
window.document.write("Сообщение");
```
Помимо уже упомянутого объекта самого высокого уровня — window — в объектной модели имеются следующие основные объекты:

- $\Box$  frames коллекция фреймов (см. разд. 3.14.3);
- $\Box$  navigator содержит информацию о Web-браузере (см. разд. 3.14.4);
- Screen служит для доступа к характеристикам экрана компьютера пользователя (см. разд. 3.14.5);
- $\Box$  location содержит URL-адрес текущей Web-страницы (см. разд. 3.14.6);
- П history предоставляет доступ к списку истории Web-браузера (см. разд. 3.14.7);

- $\bullet$  forms коллекция всех форм;
- $images$  коллекция всех изображений;
- links коллекция ссылок;
- scripts КОЛЛЕКЦИЯ СКРИПТОВ.

### 3.14.2. Объект window

Объект window - это объект самого верхнего уровня, представляющий окно Webбраузера. Объект window подразумевается по умолчанию, поэтому указывать ссылку на этот объект не обязательно.

Свойства объекта window:

 $\Box$  status — сообщение, отображаемое в строке состояния:

window.status = "Текст в строке состояния";

- ScreenX горизонтальная координата левого верхнего угла окна;
- screenY вертикальная координата левого верхнего угла окна;
- $\Box$ outerWidth - полная ширина окна в пикселах;
- $outerHeight -$  полная высота окна в пикселах; □
- □ innerWidth ширина содержимого окна в пикселах;
- П innerHeight высота содержимого окна в пикселах. Размер не включает высоту строки меню и панели инструментов;
- $\Box$  scrollx и pageXOffset число пикселов, на которое документ прокручен по горизонтали;
- Serolly и pageYOffset число пикселов, на которое документ прокручен по вертикали.

Методы объекта window:

- $\Box$  alert () отображает окно сообщения (см. разд. 3.1.6);
- $\Box$  confirm() выводит окно подтверждения (см. разд. 3.1.7);
- $\Box$  prompt () показывает окно с полем ввода (см. разд. 3.1.8);
- $\Box$  scrollTo(<X>, <Y>) прокручивает содержимое окна в точку с координатами  $\langle X \rangle$   $M \langle Y \rangle$ :
- $\Box$  scrollBy (<tX>, <tY>) прокручивает окно на заданные расстояния;
- $\Box$  open () *H* showModalDialog() **OTKPLIBAIOT HOBOC OKHO. Первый метод открывает** обычное окно, а второй — модальное (блокирующее другие окна до момента закрытия). Так как всплывающие окна стали использовать для отображения рекламы, Web-браузеры добавили возможность блокировки всплывающих окон в настройках (метод showModalDialog() многие Web-браузеры вообще удалили),

и эта блокировка устанавливается по умолчанию. Поэтому рассчитывать, что пользователь увидит окно, не стоит. На сегодняшний день все Web-страницы отображаются на отдельных вкладках, а не в отдельных окнах, поэтому открывать отдельное окно, а тем более модальное, - это не уважать пользователя. Для имитации создания диалогового окна лучше использовать возможности JavaScript-библиотек — например, jQuery UI Dialog.

Кроме того, имеются четыре метода для работы с таймерами, которые мы рассмотрели в разд. 3.9.6.

### 3.14.3. Работа с фреймами

Для работы с фреймами предназначены следующие свойства объекта window:

• frames — коллекция фреймов. Обратиться к элементам коллекции можно по индексу, указанному внутри квадратных скобок, а также по названию (значению параметра name тега <iframe>). Общее количество фреймов доступно через свой-CTBO length:

```
console.log(window.frames.length);
console.log(window.frames[0].document.title);
console.log(window.frames.frame1.document.title);
```
- 1 length количество фреймов, отображаемых в текущем окне;
- пате имя окна или фрейма;
- П parent ссылка на родительское окно:

console.log("parent: " + window.parent.document.title);

 $\Box$  self  $\texttt{M}$  window — ссылка на текущее окно:

console.log("self: " + window.self.document.title);

П top — ссылка на самое верхнее родительское окно:

console.log("top: " + window.top.document.title);

Обратите внимание на то, что в целях безопасности документ, загруженный с другого домена, не имеет доступа к родительскому окну.

### 3.14.4. Объект navigator. Получение информации о Web-браузере

Объект navigator предоставляет информацию о самом Web-браузере.

Свойства объекта navigator:

• пользона - строка, содержащая полную информацию о Web-браузере (пользователь в настройках может изменить информацию):

```
console.log(window.navigator.userAgent);
// Mozilla/5.0 (Windows NT 6.2; Win64; x64; rv:56.0)
// Gecko/20100101 Firefox/56.0
```
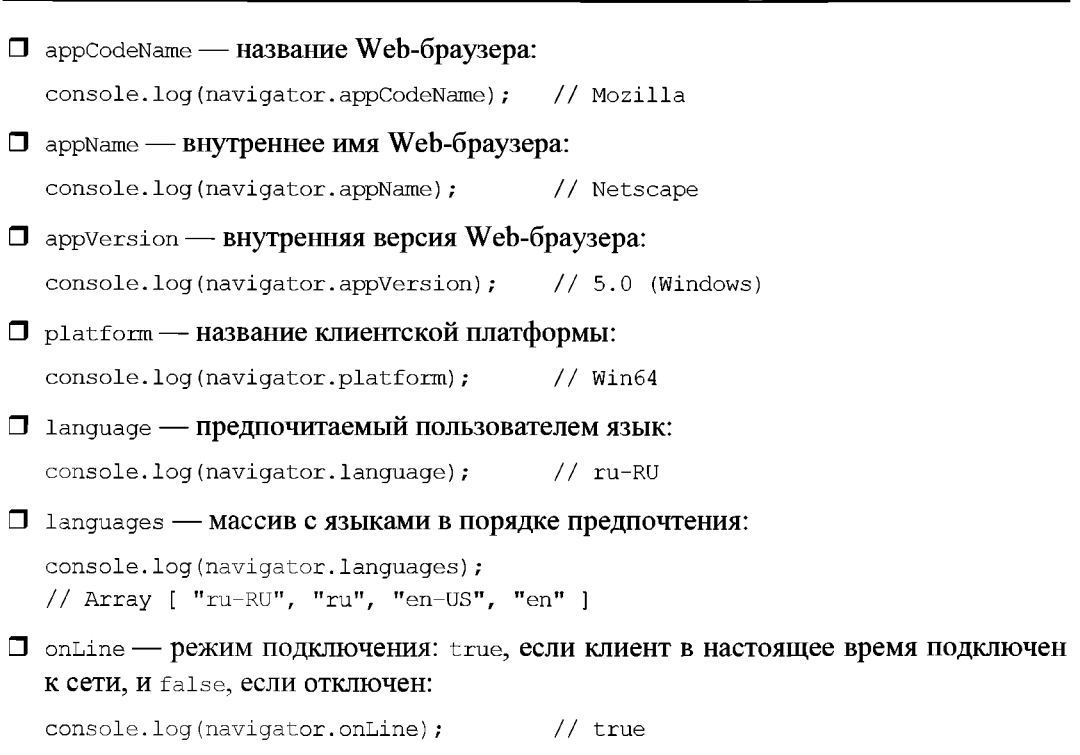

 $\Box$  cookieEnabled — режим работы cookies: возвращает  $true$ , если прием cookies разрешен:

console.log(navigator.cookieEnabied); // true

Мы уже не раз говорили, что разные Web-браузеры могут по-разному выполнять программный код. К сожалению, пользователь может изменить значения свойств объекта navigator в настройках Web-браузера, поэтому не стоит полагаться на эти значения. Вместо определения названия и версии лучше использовать метод проверки функциональных возможностей Web-браузера. Например, проверить наличие необходимого метода, указав его имя без круглых скобок в операторе if.

# 3.14.5. Объект screen. Получение информации о мониторе пользователя

Объект screen содержит информацию о характеристиках монитора клиента.

Свойства объекта screen:

—<br>• Width — полная ширина экрана в пикс

```
—<br>• height — полная высота экрана в пикс
```
console.log(window.screen.width); // 1920 console.log(window.screen.height); // 1080

 $\Box$  availWidth — ширина, доступная для окна Web-бра

 $\Box$  avail Height — высота, доступная для окна Web-браузера:

console.log(screen.availWidth); // 1920 console.log(screen.availHeight); // 1040

• colorDepth — возвращает глубину цвета: console.log(screen.colorDepth); // 24

# 3.14.6. Объект *location*. Разбор составляющих URL-адреса документа

Объект location содержит информацию об URL-адресе текущей Web-страницы.

Свойства объекта location:

• I href — полный URL-адрес документа (доступно для чтения и записи):

console.log(window.location.href);

• protocol - идентификатор протокола;

 $\Box$  port — номер порта;

- $\Box$  host имя хоста, вместе с номером порта;
- $\Box$  hostname ИМЯ ДОМЕНА;
- $\Box$  pathname путь и имя файла;
- $\Box$  search строка параметров, указанная после знака ? (включая этот знак);
- П hash имя «якоря» (закладки) в документе, указанное после знака # (включая этот знак).

Методы объекта location:

- $\square$  assign(<URL-адрес>) загружает документ, URL-адрес которого указан в качестве параметра;
- $\Box$  reload([< $\Phi$ лаг>]) перезагружает документ. Если в параметре указано значение true, то страница должна быть перезагружена с сервера, а если false (или параметр не указан) — то из кэша;
- $\Box$  replace (<URL-адрес>) загружает документ, URL-адрес которого указан в качестве параметра. При этом информация об URL-адресе предыдущего документа удаляется из объекта history.

Загрузить новый документ можно не только с помощью методов assign() или replace (), но и присвоив новый URL-адрес свойству href объекта location:

```
window.location.href = "newURL.html";
```
# 3.14.7. Объект *history*. Получение информации о просмотренных страницах

Объект history предоставляет доступ к списку всех просмотренных за последнее время Web-страниц.

Свойство length объекта history возвращает размер списка истории:

console.log(window.history.length);

Методы объекта history:

- $\Box$  back () загружает в окно предыдущий документ из списка истории;
- forward() загружает в окно следующий документ из списка истории;
- до (<позиция>) перемещается в списке истории на позицию, относительный номер которой указан в качестве параметра (можно указать как положительное, так и отрицательное значение).

## 3.14.8. Объект document. Получение полной информации о HTML-документе

Объект document предоставляет доступ ко всем элементам Web-страницы.

Свойства объекта document:

- $\Box$  documentElement **ССЫЛКА НА КОРНЕВОЙ ЭЛЕМЕНТ** (TET <html>);
- $\Box$  head ссылка на все содержимое тега <head>;
- □ title название документа, указанное в теге <title>. Можно получить название и изменить его:

window.document.title = "Hosoe название"; console.log(document.title); // Hosoe название

- $\Box$  body ссылка на все содержимое тега <br/>body>;
- <sup>1</sup> activeElement ссылка на активный элемент документа;
- $\Box$  URL URL-адрес документа в виде строки;
- **T** location  $0$ **bekT** location (**CM**. pa30. 3.14.6): console.log(document.location.href);
- $\Box$  referrer URL-адрес, с которого перешел посетитель по ссылке, в виде строки;
- П соокіе объект соокіе, который позволяет сохранять данные на компьютере клиента;
- readyState статус документа. Возвращает следующие строковые значения:
	- complete документ полностью загружен;
	- interactive Web-страница загружена не полностью, но документ доступен для просмотра и управления;
	- loading документ загружается;
- I lastModified дата и время последнего изменения файла документа в виде строки:

Методы объекта document:

□ getElementById(<Идентификатор>) — **возвращает ссылку на элемент с указа**н идентификатором или значение null:

```
var \ div1 = document.getE1
```
- ? getElementsByName (<???????? ????????>) ?????????? ?????? ?? ????????? Элементов, у которых параметр name равен значению аргумента;
- $\Box$  getElementsByTagName (<Ter>) возвращает ссылку на коллекцию дочерних элементов, созданных с использованием тега, переданного в качестве параметра;
- $\Box$  getElementsByClassName (<Стилевой класс>) возвращает ссылку на коллекцию Элементов, для которых задан указанный стилевой класс (название указывается без точки вначале):

```
<div id="divl" class="clsl"X/div>
\sim 100 \pmvar arr = document.getElementsconsole.log(arr[0].id); // divl
```
—<br>П querySelector(<CSS-селектор>) — возвращает ссылку на первый элемент, соо BeTCTBYЮЩИЙ УКАЗАННОМУ CSS-селектору, или значение null:

```
<div id="div1" class="cls1"></div>
\ddotscconsole.log(document.querySelector(".clsl").id); // divl
console.log(document.querySelector("#divl").className); // clsl
```
•<br>• querySelectorAll(<CSS-селектор>) — **возвращает ссылку на коллекцию элем** тов, соответствующих указанному CSS-селектору.

Получим содержимое всех абзацев:

```
<p>Абзац 1</p><p>Абзац 2</p>
\ddotscvar arr = document.queryfor (var i = 0; i < arr.length; i++)
   console.log(arr[i].innerHTML);
∤
```
- □ elementFromPoint(<X>, <Y>) **возвращает ссылку на элемент, находящийся п** координатам <x> и <Y>, или значение null;
- \_<br>• write (<HTML-код>) записывает текст, переданный как параметр, в теку место документа:

```
document.write("<p>A6sau</p>");
```
—<br>П writeln(<HTML-код>) — записывает текст, переданный как параметр, в теку место документа, а в конце строки добавляет символы возврата каретки и перевода строки. Методы write () и writeln () обычно используются при формировании документа на этапе загрузки.

Коллекции объекта document:

 $\Box$  forms — коллекция всех фо

—<br>П images — коллекция всех изобрах

—<br>П links — коллекция ссы.

—<br>П scripts — коллекция скриї

Получить число элементов коллекции позволяет свойство length. Доступ к элементам коллекции осуществляется по индексу внутри квадратных скобок.

Получим URL-адреса всех ссылок:

```
var arr = documen
for (var i = 0; i < arr.length; i++)console.log(arr[i].href);
\mathcal{E}
```
# 3.14.9. Узлы документа

Стандарт DOM предоставляет следующие свойства для получения информации об узле и передвижения по дереву HTML-документа:

 $\Box$  nodeType — тип узла. Может принимать следующие значе

- $1$  ELEMENT NODE Ter;
- 3 техт NODE простойтек
- 8 COMMENT NODE KOMMEH
- 9 document node  $HTML$ - $q$ o
- —<br>О поdeName <mark>имя узла. Например, название тега для узла</mark> еlемент no
- $\Box$  nodeValue значение узла. Например, текст для узлов техт NODE и COMMENT

```
—<br>• childNodes — список всех дочерних узл
```

```
var arr = document.bodfor (var i = 0; i < arr.length; i++)console.log(arr[i].nodeType);
  console.log(arr[i].nodeName);
  console.log(arr[i].nodeValue);
```

```
}
```
- **<sup>□</sup>** firstChild первый дочерний узел или значение null, если такого узла не
- **]** lastChild последний дочерний узел или значение null, если узла не
- \_<br>□ parentNode родительский узел или значение null, если такого узла не
- $\Box$  previous Sibling узел, непосредственно следующий перед указанным узлом, или значение null, если такого узла нет;
- I nextsibling узел, непосредственно следующий после указанного узла, или значение null, если такого узла нет.

#### Создать новый узел и добавить его в HTML-документ позволяют следующие методы:

 $\Box$  createElement (<Название тега>) — создает новый узел ELEMENT NODE;

 $\Box$  createTextNode (<Tekcr>) —  $\cos$ дает новый узел TEXT NODE;

**П** appendChild (<Новый узел>) — **добавляет новый узел в конец указанного уз**. Если узел уже находится в документе, то удаляет его и вставляет в новое место. В качестве примера создадим абзац со ссылкой и добавим его в конец документа:

```
var p = document.createElement("p"); // Создаем абз
var text = document.createTextNode("Это текст абзаца "
р.appendChild(text); // Добавляем текст в абзац
var link = document.createElement("a"); // Создаем ссы
link.href = "test.html"; // Задаем URL-адрес ссы
var link text = document.createTextNode("Это текст ссыл
link.appendChild(link text); // Добавляем текст в ссылку
р.appendChild(link); // Добавляем ссылку в конец абзаца
// Добавляем новый узел в конец документа
document.body.appendChild(p);
```
□ insertBefore(<Новый узел>, <Узел>) — **добавляет новый узел перед указа** узлом. Если узел уже находится в документе, то удаляет его и вставляет в новое место:

var p = document.getElement // Перемещаем первый абзац в конец документа document.body.insertBefore(p, document.body.lastChild);

#### Вставим новый абзац в начало документа:

var p = document.createElement("p"); // Создаем абз var text = document.createTextNode("Это текст абзаца " р.appendChild(text); // Добавляем текст в абзац // Добавляем новый узел в начало документа document.body.insertBefore(p, document.body.firstChild);

 $\Box$  cloneNode (true | fals<mark>e) — создает копию узла. Если в качестве параметра за</mark>д но значение true, то будут скопированы все потомки указанного узла. Обратите внимание: обработчики событий не копируются.

### Сделаем полную копию абзаца и добавим новый узел в конец документа:

var p = document.getElementsByTagNa // Добавляем в конец документа document.body.appendChild(p);

 $\Box$  hasChildNodes() — возвращает значение true, если узел имеет дочерние уз. ??? false — ? ????????? ??????:

var p = document.getElement if (p.hasChildNodes()) console.log("Есть"); else console.log("Дочерних узлов нет");

 $\Box$  removeChild(<Удаляемый узел>) — **удаляет узел и возвращает его. В каче** примера удалим первый абзац:

```
var p = document.getElementp.parentNode.removeChild(p);
```
**□** replaceChild(<Новый узел>, <Старый узел>) — З**аменяет узел другим узлом. За** меним первый тег <div> на новый абзац:

```
var p = document.createElement("p"); // Создаем абз
var text = document.createTextNode("Это текст абза
р.appendChild(text); // Добавляем текст в абзац
var div = document.getElements
div.parentNode.repiaceChild(p, div);
```
Для получения информации об элементах таблицы предназначены специальные свойства:

- $\Box$  caption  $\rm{c}$ сылка на элемент <code>CAPTION</code> или значение <code>null</code>, если он не существование  $\rm{m}$
- $\Box$  thead ссылка на элемент тнеар или значение null, если он не сущес
- $\Box$  tfoot ссылка на элемент тғоот или значение null, если он не сущес $^{\circ}$
- $\Box$  tBodies коллекция всех элементов твору в табл
- $\Box$   $_{\rm{rows}}$  коллекция всех строк в таблице или в секции твору при использо свойства tBodies. Каждый элемент коллекции содержит следующие свойства:
	- cells коллекция всех ячеек в строке таблицы. Каждый элемент колле содержит свойство cellIndex, через которое доступен индекс ячейки в строке;
	- rowIndex **индекс строки в табл**
	- $\epsilon$ sectionRowIndex индекс строки внутри раздела (тнеар, твору или тгоот).

Для создания и удаления элементов таблицы предназначены следующие методы:

 $\Box$  createCaption() —  $\cos$ дает новый элемент CAPTION или возвращает ссылку н существующий элемент.

#### Добавим заголовок к таблице:

```
var table = document.getElementsE
var caption = table.crea
var text = document.createTextNode("Это заголовок табли
caption.appendChild(text); // Добавляем текст в элемент CAPTION
```
- $\Box$  deleteCaption() **удаляет элемент** сдр
- —<br>• createTHead () создает новый элемент тнеар или возвращает ссылку на суп ствующий элемент;
- $\Box$  deleteTHead () удаляет элемент тнеар;
- —<br>• createTFoot () создает новый элемент тгоот или возвращает ссылку на суп ствующий элемент;
- •<br>• deleteTFoot () **удаляет элемент** тғ
- $\Box$  deleteRow (< $U_{\text{H,IIERC}}\rangle$ ) удаляет строку из таблицы по указанному индексу;
- **]** insertRow (<Индекс>) **вставляет новый пустой элемент** TR **в указанную по**: цию;
- $\Box$  insertCell (< $\mathcal{U}_{\text{H,I@RCC}}$ ) вставляет пустой элемент тр.

Добавим новый ряд в самое начало первой таблицы в HTML-документе:

```
var table = document.getElementsE
var row = table.in.var cell1 = row.inse
var cell2 = row.inse
var t1 = document.createTextNode("Первая ячей
var t2 = document.createTextNode("Вторая ячей
cell1.appendChild(t1);
cell2.appendChild(t2);
```
<sup>1</sup> deleteCell (<Индекс>) — удаляет указанную ячейку.

# 3.14.10. Общие свойства и методы элементов Web-страницы

Все элементы Web-страницы также имеют свойства и методы. Помимо свойств, специфических для конкретных элементов, все они имеют следующие общие свойc<sub>TRa</sub>.

**□** id — уникальный идентификатор элемента, заданный параметром i

 $\Box$  className — имя стилевого класса, заданное параметром cla

 $\Box$  tagName — имя тега элем

```
<div id="div1" class="cls1">TeKcT</div>
\ddotscvar elem = document.getElem
console.log(elem.id); // divl
console.log(elem.className); // clsl
console.log(elem.tagName); // DIV
```
 $\Box$  parentElement — ссылка на элемент-р

**<sup>1</sup>** innerHTML — содержимое элемента, включая внутренние теги HTML. Если пр своить свойству новое значение, то содержимое элемента также изменится:

```
var elem = document.getElem
elem.innerHTML = "<b>Hobb™ текст
```
### Результат в HTML-коде:

<div id="div1"><b>Hовый текст</b></div>

 $\Box$  textContent — содержимое элемента в виде текста. Если присвоить свой новое значение, то содержимое элемента также изменится:

```
var elem = document.getElementById('div1');
elem.textContent = "Новый текст";
console.log(elem.textContent); // Новый текст
```
- **I** attributes возвращает коллекцию всех параметров тега. Каждый элемент коллекции содержит два свойства:
	- name **название параметра**; ٠
	- value значение параметра.

#### Пример:

```
var elem = document.getElementById('div1');
var arr = elem. attributes;for (var i = 0; i < arr.length; i++) {
   console.log(arr[i].name + " = " + arr[i].value);
\mathcal{E}
```
#### Общие методы элементов Web-страницы:

 $\Box$  getAttribute (< $V$ MMA napamerpa>) — ВОЗВращает значение параметра с именем < $V$ ММА параметра> тега текущего элемента:

```
var elem = document.getElementById('div1');
console.log(elem.getAttribute("id")); // div1
```
- $\Box$  setAttribute(< $U$ MMA параметра>, < $S$ начение>) Присваивает < $S$ начение> Параметру с именем <MMя параметра> тега текущего элемента;
- $\Box$  removeAttribute (< $V$ MMA napaMeTpa>) **удаляет параметр тега текущего элемента**;
- с указанным именем существует, и false - в противном случае;
- $\Box$  getElementsByTagName(<Ter>) возвращает ссылку на коллекцию дочерних элементов, созданных с использованием тега, переданного в качестве параметра;
- □ getElementsByClassName(<Стилевой класс>) ВОЗВращает ссылку на коллекцию дочерних элементов, для которых задан указанный стилевой класс (название указывается без точки в начале);
- querySelector(<CSS-селектор>) возвращает ссылку на первый дочерний элемент, соответствующий указанному CSS-селектору, или значение null;
- querySelectorAll (<CSS-селектор>) возвращает ссылку на коллекцию дочерних элементов, соответствующих указанному CSS-селектору;
- **I** scrollIntoView(true | false) вызывает прокрутку страницы в окне так, чтобы текущий элемент оказался в поле зрения. Если параметр равен true, то текущий элемент окажется у верхнего края окна, а если false - то у нижнего края.

Мы можем обращаться к параметрам любого тега напрямую:

П изменим адрес гиперссылки:

```
<a href="doc1.html" id="link1">Текст ссылки</a>
<script>
```

```
document.getElementById("link1").href = "doc2
</script>
```
□ изменим адрес изображения:

```
<img src="imagel.gif" id="imagel">
<script>
document.getElementById("image1").src = "image
</script>
```
Какие параметры имеет тот или иной тег и какие значения он может принимать, мы рассматривали при изучении языка HTML в главе 1.

## 3.14.11. Работа с таблицами стилей при помощи JavaScript

Свойство style позволяет получить доступ к стилям элемента, указанным в параметре style. Для того чтобы получить значение атрибута стиля, заданное вне тега, нужно использовать не свойство style, а метод getComputedStyle () объекта window:

```
var elem = document.getElement
console.log(window.getComputedStyle(elem, null).width); // 956px
```
Обратите внимание: метод getComputedStyle () возвращает вычисленное значение в виде строки, а не то значение, которое было указано в CSS. Если значение атрибута было указано в процентах, то мы получим в большинстве случаев абсолютное значение на момент вызова метода.

Свойства объекта style соответствуют атрибутам в каскадных таблицах стилей с небольшими отличиями в написании:

- □ символы дефиса (-) удаляются;
- □ первые буквы всех слов в названии атрибута, кроме первого, делаются прописными.

Приведем примеры преобразования атрибутов стиля в свойства объекта style:

```
color -> color
font-family -> fontFamily
font-size -> fontSize
border-left-style -> borderLeftStyle
```
#### Пример указания значений:

```
<div id="div1">Tekcr</div>
\ddotscvar elem = document.getElement varelem.style.color = "re
{\tt elem.style.fontFamily} = "Verd
elem.style.fontSize = "14"elem.style.borderLeftStyle = "so
```
Атрибуты стилей и их допустимые значения мы рассматривали при изучении CSS в главе 2. По аналогии с приведенными примерами можно преобразовать названия атрибутов стиля в свойства объекта style.

## 3.14.12. Obbert selection. Проверка наличия выделенного фрагмента

Объект selection позволяет получить доступ к тексту, выделенному в окне Webбраузера. Для получения выделенного текста в документе (но не в текстовых полях) применяется метод getSelection() объекта window. Объект, возвращаемый MeTOДОМ getSelection(), СОДЕРЖИТ СЛЕДУЮЩИЕ СВОЙСТВА:

• anchorNode - возвращает ссылку на текстовый узел, в котором началось выделение или значение null.

Получим элемент, в котором началось выделение, и сделаем его фон красным:

```
var rng = window.getSelection();
if (rng.anchorNode)
    rng. anchorNode.parentNode.style.backgroundColor = "red";
```
- anchorOffset возвращает смещение от начала текстового узла (возвращаемого свойством anchorNode) до начальной границы выделения;
- focusNode возвращает ссылку на текстовый узел, в котором закончилось выделение;
- focus Offset возвращает смещение от начала текстового узла (возвращаемого свойством focusNode) до конечной границы выделения:

```
var rng = window.getSelection();
if (rng.focusNode) {
   rng.focusNode.parentNode.style.backgroundColor = "red";console.log(rng.focusOffset);
\mathbf{R}
```
- T rangeCount возвращает количество объектов Range, которые входят в выделенный фрагмент;
- $\Box$  is Collapsed возвращает true, если объект свернут в точку, и false в противном случае.

Методы объекта selection:

**I** toString() — возвращает текстовое содержимое выделенного фрагмента:

```
var rng = window.getSelection();
if (!rng.isCollapsed) {
   console.log(rng.toString());
}
```
 $\Box$  collapse (<Узел>, <Смещение>) — сворачивает выделение в указанную точку;

- $\Box$  collapseToStart () сворачивает выделение в начало фрагм
- $\Box$  collapseToEnd() сворачивает выделение в конец фрагмента;
- <sup>1</sup> deleteFromDocument() удаля<mark>ет выделенный фрагмент из доку</mark>м
- ? extend (<????>, <????????>) ?????????? ???????? ??????? ??????????? фрагмента в указанную позицию.

В качестве примера расширим (или уменьшим в зависимости от направления выделения) фрагмент до конца узла, содержащего конечную границу:

```
var\, rng = window.get
if (!rng.isCollapsed) {
   var len = rng.focusNif (rng.focusOffset!=len) {
      rng.extend(rng.focusNode, len);
   }
}
else window.alert("Her выделенного фрагмента");
```
- $\Box$  getRangeAt (< $U$ HIIeRC>) ВОЗВРАЩАЕТ Объект Range по указанному индексу;
- —<br>□ addRange (<0бъект Range>) **добавляет указанный объект** Range **к текущему вы** делению;
- •<br>• removeRange (<Объект Range>) **удаляет указанный объект** Range **из выделе** фрагмента;
- $\Box$  removeAllRanges () **удаляет все объекты** Range **из выделенного фрагм**
- I selectAllChildren (<Узел>) выделяет текстовое содержимое указанного узла в всех его потомков.

Выделим содержимое первого абзаца в документе:

```
var\, rng = window.get
var elem = document.getElement
rng.selectAllChildren(elem);
```
Фрагмент, выделенный в текстовом поле, нельзя получить с помощью метода getSelection (). Вместо этого метода следует использовать свойства selectionStart *H* selectionEnd:

```
<input type="text" name="txtl" id="txtl">
// Ссылка на текстовое поле
var elem = document.getElem
if (elem.selectionStart != undefined &&
    elem.selectionEnd != undefined) {
   var s = elem.selectionStart: // Начальная пози
   \texttt{var} \in \texttt{elem}.\,\texttt{select} \texttt{ionEnd} \colon \quad \textit{//} Конечная пози
   window.alert(elem.value.substring(s, e));
```
#### Выделить фрагмент внутри текстового поля позволяет метод

```
setSelectionRange(<Начало>, <Конец>):
// Ссылка на текстовое поле
var elem = document.getElement
elem.focus();
elem.setSelectionRange(0, 5) ;
```
### 3.14.13. Объект Range. Расширение или сжатие выделенного фрагмента текста

Объект Range предоставляет доступ к фрагменту текста Web-страницы. Создать область позволяет метод createRange () объекта document:

```
var rng = document.createRange();
```
Можно также получить ссылку на выделенную область с помощью метода getRangeAt (< $M$ HHEKC>) **OO
SEKTa** selection:

```
var sel = window.getSelection();
if (!sel.isCollapsed) {
   var\, rng = sel.getR
```

```
}
```
Свойства объекта Range:

- □ startContainer возвращает ссылку на узел, в котором содержится начал точка области:
- $\Box$  startOffset возвращает смещение от начала узла (возвращаемого свойс startContainer) до начальной точки области;
- □ endContainer возвращает ссылку на узел, в котором содержится конечная то ка области;
- •<br>• endOffset возвращает смещение от начала узла (возвращаемого свойс endContainer) до конечной точки области:

```
<p id="txt1">Текст внутри абзаца</p>
\ddotscvar elem = document.getElement
var rng =
document.createRange() ;
rng.setStart(elem, 1); // Начальная точка
rng.setEnd(elem, 5); // Конечная точка
console.log(rng.startContainer);
console.log(rng.startOffset);
console.log(rng.endContainer);
console.log(rng.endOffset) ;
var sel = window.get
sel.addRange(rng); // Выделяем область
```
 $\Box$  collapsed — возвращает true, если объект свернут в точку, и false — в прот ном случае;

Методы объекта Range:

- $\Box$  to string () возвращает текстовое содержимое области;
- $\Box$  setStart(<Vsen>, < $\Diamond$ мещение>) устанавливает положение начальной точки области;
- setEnd (<Узел>, <Смещение>) устанавливает положение конечной точки области;
- □ setStartBefore(<Узел>) устанавливает начальную точку области перед указанным узлом;
- $\Box$  setStartAfter(<Узел>) устанавливает начальную точку области после указанного узла;
- **П** setEndBefore (<Узел>) устанавливает конечную точку области перед указан-НЫМ УЗЛОМ;
- $\Box$  setEndAfter (<Узел>) устанавливает конечную точку области после указанного узла;
- $\Box$  cloneRange() создает копию объекта Range;
- $\Box$  cloneContents() создает копию внутреннего содержимого области. В качестве значения возвращает объект DocumentFragment;
- $\Box$  detach() удаляет объект Range;
- <sup>1</sup> deleteContents () удаляет все внутреннее содержимое области из документа;
- extractContents () удаляет все внутреннее содержимое области из документа и возвращает объект DocumentFragment, в котором будет находиться удаленное содержимое области;
- $\Box$  collapse (<true | false>) сворачивает область в указанную точку. Если в качестве параметра указано значение true, то область сворачивается в начальную точку, а если false - то в конечную точку;
- selectNode(<Узел>) ограничивает область указанным в качестве параметра узлом;
- $\Box$  selectNodeContents (< $y$ sen>) ограничивает область внутренним содержимым указанного узла;
- $\Box$  insertNode(<Узел>) вставляет новый узел в начало области;
- □ surroundContents (<Узел>) вкладывает содержимое области в указанный узел;
- $\Box$  compareBoundaryPoints(<Точки сравнения>, <Область, с которой сравниваем>) сравнивает позиции двух областей. В качестве первого параметра могут быть указаны следующие значения:
	- 0 START TO START сравнение начальных точек;
	- 1 START TO END сравнение начальной точки области, указанной в качестве второго параметра, с конечной точкой данной области;
- $2-$  END to END  $-$  сравнение конечных точ
- 3 END TO START сравнение конечной точки области, указанной в каче второго параметра, с начальной точкой данной области.

В качестве примера использования объекта Range найдем внутри абзаца текст "фрагмент" И ВЛОЖИМ его в тег <strong>:

```
\varphi id="txt">Текст для выделения фрагмента</p>
<input type="button" id="btn1" onclick="handler()" value="Выделить">
<script>
function handler() {
   if (document.createRange) {
       var p = document.getElementvar text = p.nodeValue; // Получаем текст абза
       var ind = text.indexOf("upрагмент");
      if (ind != -1) { // Если текст найден
          // Создаем объект Range
          var\,rr = document.crrng.setStart(p, ind); // Начальная точка
          // Конечная точка
          rng.setEnd(p, ind +8);// Элемент, в который будем вкладывать текст
          var s = document.createE
          // Вкладываем область в тег strong
          rng.surroundContents(s) ;
       \overline{\phantom{a}}\rightarrowelse {
      window.alert("Web-браузер не поддерживает метод createRange");
   \overline{\phantom{a}}}
</script>
```
#### Теперь изменим цвет фона текстового фрагмента, выделенного пользователем:

```
\phi id="txt">Текст для выделения фрагмента</p>
<input type="button" id="btn1" onclick="handler()" value="Выделить">
<script>
function handler() {
   if (document.createRange && window.getSelection) {
      var sel = window.getSelection()
      if (!sel.isCollapsed) {
         var rnq = sel.getRsel.collapseToStart(); // Убираем выделение
         // Элемент, в который будем вкладывать выделенный текст
         var s = document.create
         s.style.backgroundColor = "#FFE
         // Вкладываем область в тег span
         rng.surroundContents(s);
      }
```

```
else window.alert("Нет выделенного фрагмента");
    \mathbf{r}else {
        window.alert("Web-браузер не поддерживает методы");
    \overline{\phantom{a}}\mathcal{E}\langle/script>
```
### 3.14.14. Сохранение данных на компьютере клиента

Web-браузеры позволяют сохранять небольшой объем информации в специальном текстовом файле на компьютере пользователя. Такие файлы называются cookies. Возможность использования cookies можно отключить в настройках Web-браузера. Для проверки возможности использования cookies следует задействовать свойство cookieEnabled **Объекта** navigator:

```
if (navigator.cookieEnabled) {
   window.alert("Использование cookies разрешено");
```
 $\mathbf{r}$ 

Запись cookies производится путем присвоения значения свойству cookie объекта document в следующем формате:

```
document.cookie = "<Имя> =<Значение>; [expires =<Дата>;]
                    [domain=<Имя домена>;] [path=<Путь>;] [secure;]";
```
Здесь используются следующие параметры:

- **П** <Имя> =<Значение> задает имя сохраняемой переменной и ее значение. Это единственный обязательный параметр. Если не задан параметр expires, то по истечении текущего сеанса работы Web-браузера cookies будут автоматически удалены;
- expires указывает дату удаления cookies в следующем формате:

Thu. 01 Jan 1970 00:00:01 GMT

Получить дату в этом формате можно с помощью методов setTime() и toUTCString() КЛасса Date. Методу setTime() Нужно передать текущее время в миллисекундах плюс время хранения cookies в миллисекундах. Текущее время можно получить с помощью метода getTime(). Рассчитать время хранения cookies можно исходя из следующих соотношений:

- 1 секунда = 1 000 миллисекунд;
- 1 минута = 60 секунд = 60 000 миллисекунд;  $\bullet$
- 1 час = 60 минут = 3 600 секунд = 3 600 000 миллисекунд;  $\bullet$
- 1 день = 24 часа =  $(24 \times 3600000)$  миллисекунд = 86 400 000 миллисекунд.

Например:

```
var d = new Date();
d.setTime(d.getTime() + 3600000); // Задан 1 час
var endDate = d.toUTCString(); // Дата удаления cookies
```
- —<br>О domain=<Имя домена> задает доменную часть URL-адреса, для которой дей вует созданный файл cookies;
- $\Box$   $_{\text{path}=\langle \text{TyTb}\rangle \longrightarrow 3$ адает часть URL-адреса, определяющую путь к документам, дл которых действует созданный файл cookies.

Считывание cookies производится с помощью свойства cookie объекта document:

var cookies = document

Переменная cookies будет содержать строку, в которой перечислены все установленные пары имя=значение через точку с запятой:

```
"имя1=значение1: имя2=значение2"
```
Для удаления cookies следует установить cookies с прошедшей датой.

В качестве примера сохраним имя и фамилию пользователя, и при следующем посещении будем приветствовать его, используя сохраненные данные (листинг 3.60). Добавим также возможность удаления cookies. Для совместимости закодируем введенные данные с помощью метода encodeURIComponent(), а при выводе раскодируем их с помощью метода decodeURIComponent(). Это позволяет безопасно сохранять значения, введенные кириллицей.

#### Листинг 3.60. Установка и удаление cookies

```
<!DOCTYPE html>
<html lang="ru">
<head>
<meta charset="utf-8">
<title>Установка и удаление cookies</title>
<script>
function saveCookies() {
   if (navigator.cookieEnabled) {
      var txt1 = document.getElevar txt2 = document.getEle
      if (txt1.value != " " 66 txt2.value != " " ) {
         var d = new Date();
         d.setTime(d.getTime() + 3600000); // Задан 1 час
         var endDate = d.toUTCString(); // Дата удаления соо
         var str = "name1=" + encodeURIComponstr += "; expires=" + endDate + "; ";
         document.cookie = st
         str = "name2=" + encodeURIComponent(txt2.value);str += "; expires=" + endDate + "; ";
         document.cookie = st
         txt1.walue = "tx+2.value = "
         showCookies();
      }
```

```
else {
         window.alert("Не заполнено обязательное поле");
      }
   }
function deleteCookies() {
   if (navigator.cookieEnabled) {
      if (document.cookie != "") {
          var d = new Dat
         d.setTime(1000); // Дата в прошлом
          var endDate = d.toUTC
          document.cookie =
"namel=;expires=" + endDate +
          document.cookie =
"name2=;expires=" + endDate +
         showCookies() ;
      }
   >
(
function showCookies() {
   if (navigator.cookieEnabled) {
      var \ div1 = document.getEleif (document.cookie != "") {
          var arr1 = [], arr2 = []var \; obj = \{var \ str = domainif (str.indexOf("; ") != -1) {
             arr1 = str.split("; "for (var i = 0, c = arr1.length; i < c; i++) )
                arr2 = arr1[i]]
                obj[arr2[0]] = arr2[1]\overline{\phantom{a}}\mathcal{E}else {
             arr2 = str.spobj[arr2[0]] = arr}
          var msq = "TopiBer, "
         msg += decodeURIComponent(obj.name2).replace("<", "&lt;");
          msg += " " + decodeURIComponent(obj.n
          div1 .innerHTML = ms
      }
      else div1.innerHTML = "";
   \mathcal{E}∤
window.outload = function()showCookies();
(
</script>
</head>
```

```
<body>
<div id="div1"></div>
<div>
Ввелите ваше имя: <br>
<input type="text" id="txt1"><br>
Введите вашу фамилию: <br>
<input type="text" id="txt2"><br>
<input type="button" value="Сохранить" onclick="saveCookies()"><br>
<input type="button" value="Удалить cookies" onclick="deleteCookies()">
\langlediv></body>
</html>
```
# 3.15. Работа с элементами формы

При изучении HTML мы рассмотрели создание элементов форм. В этом разделе мы научимся с помощью JavaScript обрабатывать данные, введенные пользователем в элементы формы. Обработка на стороне клиента позволит снизить нагрузку на Web-сервер за счет отмены отправки данных формы при неправильно введенных значениях.

### 3.15.1. Элементы управления

Для начала еще раз приведем основные элементы форм:

- $\Box$  <input type="text"> **текстовое поле вво**
- $\Box$  <input type="password"> текстовое поле для ввода пар
- $\Box$  <input type="file"> позволяет отправить файл на Web-ce
- $\Box$  <input type="checkbox"> поледля установки флах
- —<br>• <input type="radio"> Э**лемент-пере**
- \_<br>□ <input type="reset"> кнопка, при нажатии которой вся форма очища
- $\Box$  <input type="submit"> кнопка, при нажатии которой происходит отправка данных на Web-сервер;
- $\Box$  <input type="button"> обычная командная кно
- $\Box$  <input type="hidden"> скрытый элемент фор
- $\Box$  <textarea>Tekcr</textarea> поле для ввода многострочного текста;
- □ <select><option>Элемент</option></select> список с возможными значениями.

**В HTML 5 были добавлены элементы:** url, email, tel, number, range, color, search, date, time, datetime-local, month  *week (CM.*  $p$ *<i>a*3*d*. 1.11.4).

Все элементы должны быть расположены внутри тегов <form> и </form>. Именно форма определяет, что делать с данными дальше. Параметр action задает URL-ад-

рес программы обработки формы, параметр method определяет, как будут пересылаться данные от формы до Web-сервера (методом GET или POST), а параметр enctype задает МІМЕ-тип передаваемых данных. С помощью параметра name задается уникальное имя формы, благодаря которому можно управлять элементами формы из скриптов.

Параметр пате необходимо указывать во всех элементах формы, за исключением кнопок. Именно имя элемента, заданное в параметре name, пересылается на Webсервер вместе со значением элемента формы. Имя элемента в пределах формы должно быть уникальным, за исключением переключателей, объединенных в группу.

Для доступа к элементам формы из скриптов необходимо указать параметр id. Обычно для элементов форм значения параметров name и id содержат одно и то же имя:

<input type="text" name="text1" id="text1">

Если данные не нужно отправлять на Web-сервер, то можно вообще не использовать тег <form>. В этом случае вся обработка осуществляется с помощью скриптов.

## 3.15.2. Коллекция *forms*. Доступ к элементу формы из скрипта

Все формы документа доступны через коллекцию forms. Например, чтобы получить значение текстового поля с именем text1 (входящего в состав формы form1), можно воспользоваться следующей строкой кода:

document.forms["form1"].text1.value

К отдельной форме можно также обратиться по индексу:

document.forms[0].text1.value

Получить доступ к элементу вне зависимости от того, находится он внутри формы или нет, позволяет метод getElementById() объекта document:

document.getElementById("text1").value

Все элементы формы доступны через коллекцию elements:

```
document.forms["form1"].elements["text1"].value
document.forms["form1"].elements[0].value
document.forms[0].elements[0].value
```
# 3.15.3. Свойства объекта формы

Объект формы поддерживает следующие свойства:

- $\Box$  length количество элементов формы;
- $\Box$  action URL-адрес программы обработки формы;
- **1** elements ссылка на коллекцию elements;
- $\Box$  encoding MIME-тип передаваемых данных;
- $\Box$  method режим пересылки данных формы на Web-сервер;
- $\Box$  enctype метод кодирования данных формы;
- $\Box$  name имя формы;
- □ target имя фрейма, в который будет загружен документ, являющийся результатом обработки данных формы Web-сервером.
- В HTML 5 доступны также два новых свойства:
- $\Box$  autocomplete признак, указывающий, работает ли в форме автодополнение. Если в качестве признака задана строка "on", автодополнение работает, если " $of f''$  — не работает;
- $\Box$  novalidate признак того, будет ли форма проверять введенные в нее данные на корректность. Значение true активизирует проверку данных, значение false отключает ее.

### 3.15.4. Методы объекта формы

Объект формы поддерживает следующие методы:

- $\Box$  submit () выполняет отправку данных формы серверной программе. Аналогично нажатию кнопки Submit;
- $\Box$  reset() очищает форму, т.е. все элементы формы получают значения по умолчанию. Аналогично нажатию кнопки Reset.

Также нас может заинтересовать метод checkValidity(). Он возвращает true, если во все элементы управления формы занесены корректные данные, и false - в противном случае:

```
<form action="test.php" id="frm">
<input type="url" name="url" required>
<input type="button" value="Ilposepить" onclick="handler()">
</form>
<script>
function handler() {
   var frm = document.getElementById("frm");
   if (!frm.checkValidity()) {
      window.alert ("Введите корректные данные!");
   \mathcal{E}\mathbf{E}</script>
```
### 3.15.5. События объекта формы

Объект формы поддерживает следующие события:

 $\Box$  onsubmit — наступает при отправке данных формы;

 $\Box$  on reset — возникает при очистке формы.

Элементы управления имеют свои свойства, методы и события. Рассмотрим каждый тип элементов формы по отдельности.

### 3.15.6. Текстовое поле и поле ввода пароля

Текстовое поле и поле для ввода пароля имеют одинаковые свойства:

- $\Box$  value значение элемента формы;
- $\Box$  default Value начальное значение, заданное параметром value;
- **I** disabled запрет элемента формы: если задано значение true, то поле является неактивным (отображается серым цветом);
- form ссылка на форму, в которой находится элемент;
- П maxLength максимальное количество символов, которое может быть введено в поле;
- пате имя элемента;
- $\Box$  type тип элемента формы;
- T readonly запрет редактирования: если задано значение true, текст в поле нельзя редактировать, если false - можно.

Методы тоже одинаковы:

- $\Box$  blur() убирает фокус ввода с текущего элемента формы;
- $\Box$  focus () помещает фокус на текущий элемент формы;
- $\Box$  select () выделяет текст в поле.

Обоими элементами поддерживаются следующие события:

- $\Box$  onblur происходит при потере фокуса элементом формы;
- onchange наступает после изменения данных в поле и при переводе фокуса ввода на другой элемент либо при отправке данных формы. Наступает перед событием onblur;
- onfocus возникает при получении фокуса ввода элементом формы.

Кроме указанных событий можно использовать стандартные события мыши и клавиатуры (см. разд. 3.13.9 и 3.13.10).

В качестве примера рассмотрим форму ввода E-mail и пароля с проверкой правильности ввода (листинг 3.61). Если данные введены неправильно, то при отправке формы:

- П поле выделяется розовым цветом;
- П текст в поле выделяется;
- □ выводится сообщение об ошибке;
- П отправка формы прерывается.

Поле Повтор Е-mail запрещено для редактирования. При вводе адреса электронной почты данные автоматически копируются из поля E-mail в поле Повтор E-mail.

#### Листинг 3.61. Форма ввода E-mail и пароля с проверкой правильности ввода

```
<!DOCTYPE html>
<html lang="ru">
<head>
<meta charset="utf-8">
<title>Пример использования текстовых полей</title>
<script>
function frmSubmit() {
   var email = document.getElem
   var passwd = document.getEleme
   email.style.backgroundColor = "#FFF
   passwd.style.backgroundColor =
"#FFFFFF";
   var p = \sqrt{\frac{a}{20-9}}.-]+@([a
   var str = emailif (!p.test(str)) {
      window.alert("Неверный адрес E-mail");
      email.style.backgroundColor = "#FFE
      email.select();
      return false;
   }
   p = \sqrt{\frac{6}{18}}-z0-9
   str = passwdif (!p.test(str)) {
      window.alert("Неверный пароль");
      passwd.setyle-backgroundColor = "HFFE"passwd.select();
      return false;
   }
   var msg = "Вы ввели следующие данные: \n\n E-mail: ";
   msq += email.value + " \n\in R. Tapon: " + passwd"window.alert(msg);
   return true;
}
function frmReset() {
   document.getElementById("email").style.backgroundColor =
"#FFFFFF";
   document.getElementById("passwd").style.backgroundColor =
"#FFFFFF";
}
window.onload = function()
   document.getElementById("email2").readOnly =
true;
   document.getElementById("email").onkeyup =
function() {
      document.getElementById("email2").value =
           document.getElementByld("email").value;
   }
</script>
</head>
```

```
<body>
 <form action="test.php" method="GET" name="frm" id="frm"
       onsubmit="return frmSubmit()" onreset="frmReset()">
  <div>
  E-mail: <br>
  <input type="text" name="email" id "email"
         style="background-color: #FFFFFF"><br>
  Повтор E-mail:<br>
  <input type="text" name="email2" id="email2"
         style="background-color: #FFFFFF"><br>
  Пароль: <br>
  <input type="password" name="passwd" id="passwd"
         style="background-color: #FFFFFF"><br>
  <input type="reset" value="OЧИСТИТЬ">
  <input type="submit" value="Отправить">
  \langlediv\rangle\langleform\rangle</body>
</html>
```
## 3.15.7. Поле для ввода многострочного текста

Поле для ввода многострочного текста, определяемое парным тегом «textarea», поддерживает те же свойства, методы и события, что и простое поле ввода (см. разд. 3.15.6), за исключением свойства maxLength. Кроме того, поддерживается еще одно свойство: wrap — режим переноса слов. Оно может принимать следуюшие значения:

- $\Box$  off не переносить сло
- $\Box$  physical слова переносятся как на экране, так и при передаче данных серв
- —<br>П virtual слова **переносятся** только на экране, но не при передаче данных се веру.

Для примера рассмотрим возможность добавления слов из текстового поля в поле для ввода многострочного текста (листинг 3.62). Добавить слово можно с помощью кнопки Добавить слово или нажатием клавиши <Enter>. Так как по умолчанию нажатие клавиши <Enter> приводит к отправке данных формы, то всплывание события прерывается. При нажатии кнопки Значение поля выводится текущее **ЗНАЧЕНИЕ ТЕГА <textarea>.** 

Листинг 3.62. Добавление слов из текстового поля в поле <textarea>

```
?- ! DOCTYPE html>
<html lang "r
<head><meta charset="utf-8">
```

```
<title>Пример использования поля «lt; TEXTAREA&gt; </title>
<script>
function frmSubmit() {
   var v = document.getEleme
   window.alert("Tekymee значение: \ln" + v);
   return false;
}
function btnClick() {
   var txt2 = document.getEle
   var text = txt2.
   if (text != "") {
      document.getElementById("txt1").value += text + "\n";
      txt2.value = "";
      txt2.focus () ;
   \lambdaelse {
      window.alert("Поле не заполнено!");
      txt2.focus () ;
   }
}
window.onload = function()document.getElementByld("txt2").onkeypress =
function(e) {
       e = e \pm \text{window}if (e.keyCode == 13) {
         btnClick();
         if (e.preventDefault) e.preventDefault() ;
          else e.returnValue =
false;
      }
   \overline{\mathbf{r}}\overline{\phantom{a}}</script>
</head>
<body>
 <form action="test.php" method="GET" name="frm" id="frm"
       onsubmit="return frmSubmit() ">
 <div>
  Слово: <br>
  <input type="text" name="txt2" id="txt2"><br>
  <textarea name="txt1" id="txt1" cols="15" rows="10"></textarea>
  <br><input type="button" value="Добавить слово"
              onclick="return btnClick()"><br>
  <input type="submit" value=" Значение поля ">
 </div>
 </form>
</body>
</html>
```
# 3.15.8. Список с возможными значениями

Объекту списка присущи следующие свойства:

- $\Box$  disabled запрет доступа: если задано значение true, то список является неактивным (отображается серым цветом);
- form ссылка на форму, в которой находится элемент;
- $\Box$  length количество пунктов в списке (доступно и для записи);
- **П** multiple разрешение множественного выделения: true, если из списка можно выбрать сразу несколько элементов одновременно;
- **П** пате имя элемента;
- **I** options ссылка на коллекцию пунктов в списке;
- **I** selected Options ссылка на коллекцию выбранных пунктов списка;
- $\Box$  selectedIndex номер выбранного пункта (нумерация начинается с нуля);
- **П** size число одновременно видимых элементов списка;
- $\Box$  type THII ЭЛЕМЕНТА ФОРМЫ (select-multiple ИЛИ select-one);
- П value значение пункта, выбранного в списке.

Пункту списка присущи следующие свойства:

- <sup>d</sup> defaultSelected пункт списка, выбранный изначально;
- $\Box$  index номер пункта в списке;
- $\Box$  selected признак выделения: true, если пункт выбран в списке;
- **I** disabled если задано значение true, то пункт списка является неактивным (отображается серым цветом);
- $\Box$  text текст пункта списка;
- value значение пункта, выбранного в списке.

### Метолы:

- $\Box$  blur() убирает фокус ввода с текущего элемента формы;
- $\Box$  focus () помещает фокус на текущий элемент формы.

### События:

- $\Box$  onblur наступает при потере фокуса элементом формы;
- $\Box$  onchange происходит после выбора нового пункта списка;
- onfocus наступает при получении фокуса ввода элементом формы.

Рассмотрим пример работы со списками. Документ, приведенный в листинге 3.63, демонстрирует следующие возможности:

□ добавление нового пункта списка. При заполнении первого поля и нажатии клавиши <Enter> фокус ввода перемещается во второе поле. При заполнении второго поля и нажатии клавиши <Enter> введенные значения добавляются в список. Вместо клавиши <Enter> можно воспользоваться кнопкой Добавить;

- □ получение всех выбранных значений из списка с возможностью множественного выбора;
- □ применение взаимосвязанных списков и получение значения выбранного пункта. При выборе элемента в первом списке соответствующие элементы загружатотся во второй список. При выборе элемента во втором списке выводится сообщение со значением выбранного пункта;
- □ применение списков вместо гиперссылок. При выборе элемента списка загружается Web-страница, находящаяся по указанному в параметре value URL-адресу.

#### Листинг 3.63. Обработка списков

```
?? ! DOCTYPE html>
<html lang="r
?? head>
   <meta charset="utf-8">
   <title>Пример обработки списков</title>
</head>
<body>
<form action="test.php" method="GET" name="frm" id="frm">
<!-- Добавление пункта в список -->
<script>
function addOption() {
   var txt1 = document.getElementById("txt1");
   var txt2 = document.getElementById("txt2");
   var select1 = document.getElementif (\text{txt1.value} != \text{""} & \text{& txt2.value} != \text{""}).
       var i = select1select1.options[i].text = txt1
       select1. options[i].value = txt2.
      txtt.xtl.value = "";txt2.value = "";txt.focus();
   }
   else {
      window.alert("Поле не заполнено!");
      txtl.focus();
   \left\{ \right.function pressl(e) {
   e = e | | window.event;
   if (e \cdot keyCode == 13) {
      document.getElementById("txt2").focus();
      if (e.preventDefault) e.preventDefault();
       else e.returnValue =
false;
   \bigg\}}
```
function press2(e) {

```
e = e II window
   if (e \cdot keyCode == 13) {
      addOption();
      if (e.preventDefault) e.preventDefault() ;
       else e.returnValue =
false;
   }
}
</script>
<div>
<b>Лобавление пункта в список:</b><br>
Текст пункта: <br>
<input type="text" name="txtl" id="txtl" onkeypress="pressl(event)">
<br>>> Значение пункта:<br>
<input type="text" name="txt2" id="txt2" onkeypress="press2(event)">
<brXselect name="selectl" id="selectl">
</select><br>
<input type="button" value="Добавить" onclick="addOption ()"><br><br>
.<br><!-- Список со множественным выбором -
<script>
function multi() {
   var msq = ^{\mathfrak{m}\mathfrak{v}};
   var select2 = document.getEleme
   if (select2.selectedOptions) {
       var \; obi = select2.setvar count = obj.for (var i = 0; i < count; i+1)
          \texttt{msg} \texttt{+} = \texttt{obj[i].value} + \texttt{" - '}msq \leftarrow obj[i].text + "n";\mathcal{F}\mathbf{r}else {
       var count = select2for (var i = 0; i < count; i++)
          if (select2.options[i].selected) {
              msq \text{ +} = \text{select2}.\text{options[i].value + " - "}msg += select2.options[i].text + "\n";\lambda}
   }
   window.alert(msg);
}
</script>
<b>CIIMCOK CO MHOXECTBEHHLM BLIOOPOM:</b>><br>
<select name="select2" id="select2" size="5" multiple>
```
```
<option value="l" selected>3neMeHTl</option>
<option value="2">Элемент2</option>
<option value="3">Элемент3</option>
<option value="4">Элемент4</option>
<option value="5">Элемент5</option>
<option value="6">Элемент6</option>
</selectxbr>
<input type="button" value="Значения списка"
       onclick="multi()"><br><br>
.<br><!-- Взаимосвязанные списки  —
<script>
var arr = 1arr[1] = [ "Тема1 Элемент1", "Тема1 Элемент2" ]
arr[2] = [ "Тема2 Элемент1", "Тема2 Элемент2", "Тема2 Элемент3" ]
var value1 = 1value1[1] = [ "1", "2" ]
valuel[2] =
[ "3", "4", "5" ];
function changel() {
   var index = document.getElement
   var select4 = document.getElement
   var count = arr[index]
   select4.length = colfor (i = 0; i < count; i++) {
      select4. options[i].value = value1select4.options[i].text = arr[i]\overline{\phantom{a}}function change2() {
   var sel = document.getEleme
   var msq = "Значение: " + sel.options[sel.
   msq \leftarrow "\nTekct: " + sel.options[sel
  window.alert(msg);
}
</script>
<b>>Взаимосвязанные списки:</b><br>
<select name="select3" id="select3" size="5" onchange="changel()">
<option value="1">Tema1</option>
<option value="2">Tema2</option>
</select><br>
<select name="select4" id="select4" onchange="change2()">
<option value="l" selected>TeMal 3neMeHTl</option>
<option ??1??="2">????1 3neMeHT2</option>
</select><br>
```

```
<!-- Переход на указанный сайт -->
<b>Переход на указанный сайт:</b><br>
<sub>select</sub></sub>
onchange="top.location.href=this.options[this.selectedIndex].value;">
<option value="http://www.mail.ru/" selected>Национальная почта Mail.ru
</option>
<option value="http://www.rambler.ru/">Pam6nep</option>
</select>
\langle \text{div} \rangle\langle / \text{form} \rangle\langlebodv>
\langle/html>
```
### 3.15.9. Флажок и переключатели

Флажки и переключатели имеют следующие свойства:

- value значение текущего элемента формы;
- checked признак отметки: true, если флажок или переключатель находится во включенном состоянии;
- defaultChecked флажок или переключатель установлен по умолчанию. Возвращает true или false;
- П disabled признак запрета: если задано значение true, то элемент является неактивным (отображается серым цветом);
- П indeterminate если true, то флажок находится в неопределенном состоянии, и false - в противном случае;
- form ссылка на форму, в которой находится элемент;
- name имя элемента;
- $\Box$  type тип элемента формы.

#### Метолы:

- $\Box$  blur() убирает фокус ввода с текущего элемента формы;
- focus () помещает фокус на текущий элемент формы.

#### События:

- $\Box$  onblur наступает при потере фокуса элементом формы;
- onclick возникает при выборе элемента;
- onfocus происходит при получении фокуса ввода элементом формы.

Чтобы найти выбранный элемент-переключатель в группе, необходимо перебрать все переключатели в цикле. Получить значение выбранного переключателя можно, указав внутри квадратных скобок индекс элемента в группе. Рассмотрим это на примере (листинг 3.64).

#### Листинг 3.64. Обработка флажков и переключателей

```
<!DOCTYPE html>
<html lang="ru">
<head>
 <meta charset="utf-8">
 <title>Пример использования флажков и переключателей</title>
<script>
function btnClick() {
   var msq = "";
   if (document .getElementByld("checkl") .checked) {
      msq = "QnaxoK ycrahoBneth\n'';msg += "Значение: " + document.getElementBy
   \left\{ \right\}else {
      msq = "Q_{JlAKOK CHAT} \n^";
   \left\{ \right\}var value1 = "";
   var count = document.frm.radiol.length;
   for (i = 0; i < count; i++) {
       if (document.frm.radio1[i].checked) {
          value1 = document.frm.radiol[i].value;break;
       \mathcal{E}\left\{ \right\}if \text{value1} = \text{''male''} {
      msq \leftarrow "Пол: Мужской\n \n \frac{r}{r};
   }
   else {
      msq \leftarrow "non: Xенский\n \n \frac{n}{r};}
   window.alert(msq);
\langlescript\rangle</head>
<br/>body>
<form action="test.php" method="GET" name="frm" id="frm">
<div>
<input type="checkbox" name="check1" id="check1" value="yes" checked>
Tekcr<br>>>>
Укажите ваш пол:<br>
?input type "radio" name "radiol" id="radiol" value="male"
checked>Мужской
<input type="radio" name="radio1" id="radio2" value="female">Женский
<br><br>
<input type="button" value="Вывести значения" onclick="btnClick()">
\langlediv>
```
 $\langle$ /form>  $\langle$ /body>

 $\langle$ /html>

### 3.15.10. Кнопки. Обработка нажатия кнопки

Кнопки поддерживают следующие свойства:

- П value текст, отображаемый на кнопке;
- □ disabled признак запрета: если задано значение true, то кнопка является неактивной (отображается серым цветом);
- form ссылка на форму, в которой находится элемент;
- П пате имя элемента;
- $\Box$  type тип элемента формы.

Методы традиционны:

 $\Box$  blur() — убирает фокус ввода с текущего элемента формы;

 $\Box$  focus () — помещает фокус на текущий элемент формы.

#### События:

• onblur - наступает при потере фокуса элементом формы;

• O onclick - возникает при нажатии кнопки;

• onfocus - происходит при получении фокуса ввода элементом формы.

В приведенном далее примере (листинг 3.65) кнопка изначально не активна. При вводе в текстовое поле кнопка активируется. По нажатию кнопки текст, введенный в текстовое поле, отображается на кнопке, текстовое поле очищается, и кнопка деактивируется.

#### Листинг 3.65. Обработка нажатия кнопки

```
<!DOCTYPE html>
<html lang="ru">
<head>
 <meta charset="utf-8">
 <title>Пример использования кнопок</title>
<script>function keyUp() {
   if (document.getElementById("text1").value = "") {
      document.getElementById("button1") . disabled = true;\mathcal{E}else {
      document.getElementById("button1") . disabled = false;\mathcal{E}\}
```

```
function btnClick() {
   document.getElementById("button1") .value =document.getElementByld("textl").value;
   document.getElementById("text1").value = "";
   document.getElementByld("buttonl").disabled =
true;
}
</script>
</head>
<body>
 <form action="test.php" method="GET" onsubmit="return false;">
  <div>
  <input type "text" name "textl" id="textl" onkeyup="keyUp()"><br>
  <input type="button" value="Изменить текст на кнопке"
         onclick "btnClick()" id="buttonl" disabled>
  \langlediv\ranglev / f orm>
?' /body:-
\langle/html>
```
Обычная командная кнопка может быть вставлена в Web-страницу не только с помощью тега <input>, но и с помощью парного тега <button>. При использовании этого тега текст на кнопке можно сделать цветным, а также можно задать клавишу быстрого доступа.

Переделаем пример из листинга 3.65 и вместо тега <input> используем тег <button> (листинг 3.66).

#### Листинг 3.66. Использование тега <button>

```
?? ! DOCTYPE html>
<html lang=
<head>
 <meta charset="utf-8">
 <title>Пример использования тега &lt;button&gt;</title>
<script>
function keyUp() {
   if (document.getElementById("text1", value == "") {
      document .getElementByld("buttonl").disabled =
true;
  \lambdaelse {
     document.getElementByld("buttonl").disabled =
false;
  \mathcal{E}function btnClick() {
   document.getElementById("spanl").textContent =
      document.getElementById("text1").value;
```
 $document.getElementById("text1", value = "";$ 

365

```
document.getElementById("button1").display disabled = true;
\mathcal{E}</script>
\langle/head>
<body>
<form action="test.php" method="GET" onsubmit="return false;">
<div><input type="text" name="text1" id="text1" onkeyup="keyUp()"><br>
<button onclick="btnClick()" id="button1" disabled>
<span id="span1" style="color: red">
<span style="text-decoration: underline">T</span>екст красного цвета
</span></button>
\langle/div>
\langle/form>
\langle/bodv>
\langle/html>
```
### 3.15.11. Работа с элементами управления

Элементы управления поддерживают следующие вновь введенные свойства:

- autocomplete аналогично одноименному свойству формы;
- **I** autofocus признак того, должен ли этот элемент управления получить фокус ввода сразу после загрузки страницы. Значение true активизирует автоматическое получение фокуса ввода, значение false деактивирует его;
- П тах максимальное значение, которое можно указать в поле ввода числа или выбора значения из диапазона;
- П min минимальное значение, которое можно указать в поле ввода числа или выбора значения из диапазона;
- step интервал между значениями, допустимыми для занесения в поле ввода числа или выбора значения из диапазона;
- pattern регулярное выражение, определяющее формат заносимого в поле ввода значения и записанное в виде строки;
- placeholder текст подсказки, выводимой прямо в поле ввода, в виде строки;
- Геопетер признак того, является ли элемент управления обязательным для ввода: true - является, false - не является;
- **I** selectionStart номер первого символа выделенного в поле ввода или в области редактирования фрагмента текста (в виде числа). Если текст не выделен, возвращает номер символа, на котором стоит текстовый курсор;
- $\Box$  selectionEnd номер последнего символа выделенного фрагмента текста (в виде числа). Если текст не выделен, возвращает номер символа, на котором стоит текстовый курсор;
- $\Box$  validation Message возвращает текст сообщения (в виде строки) о некорректно занесенном в поле ввода значении;
- $\Box$  validity возвращает сведения об ошибках, допущенных посетителем при занесении значения в поле ввода. Представляет собой объект класса ValidityState, поддерживающего следующие доступные только для чтения свойства:
	- badInput true, если введенное посетителем значение неполное;
	- patternMismatch true, если введенное значение не совпадает с заданным  $\bullet$ шаблоном (регулярным выражением, занесенным в свойство pattern);
	- $r$ апяе $0$ verflow true, если введенное число больше указанного максималь- $\bullet$ ного значения;
	- rangeUnderflow true, если введенное число меньше указанного минимального значения:
	- stepMismatch true, **если введенное число не укладывается в заданный** интервал;
	- tooLong true, если введенная строка слишком длинная;
	- typeMismatch true, если введенное значение не соответствует требуемому типу (т. е. не является числом, интернет-адресом, адресом электронной почты ит. п.);
	- valueMissing true, если обязательное поле пустое;
	- customError true, если было задано иное сообщение об ошибке ввода данных (как это сделать, будет описано далее);
	- valid true, если введенное значение полностью корректно (и все приведенные ранее свойства хранят значение false);
- villValidate возвращает true, если значение, присутствующее в этом элементе управления, будет проверяться на корректность. Для элементов, недоступных для посетителя и доступных лишь для чтения, возвращается false.

### 3.15.12. Расширенная проверка значения, занесенного в поле ввода

Мы уже знаем, что DOM 3 оснастила поля ввода богатым набором инструментов для проверки занесенных в них данных на корректность. Теперь, если мы хотим удостовериться, что посетитель ввел в поле, скажем, число, а не что-то иное, мы создадим поле ввода числа и укажем для него параметры, которым должно удовлетворять это число, — об остальном позаботится сам Web-браузер.

Если мы хотим вывести свое собственное сообщение об ошибке прямо под элементом управления, в который было введено некорректное значение, как это делает сам Web-браузер, то зададим это сообщение с помощью метода setCustomValidity(<Сообщение>) нужного элемента управления. Как только мы зададим для элемента управления свое сообщение об ошибке, вызвав метод

setCustomValidity(), занесенное в этот элемент значение будет считаться некорректным. Web-браузер выведет заданное нами сообщение на экран, а данные отправлены не будут.

Чтобы пометить введенное в элемент управления значение как корректное, достаточно вызвать этот метод, передав ему в качестве параметра пустую строку.

Пример кода, выводящего сообщение об ошибке ввода подобным образом, показан в листинге 3.67.

Листинг 3.67. Пример вывода сообщения об ошибке

```
<input type="text" id="txtYear">
<script>
var txtYear = document.getElementById("txtYear");
txtYear.addEventListener("input", function() {
  var n = parseInt(txtYear.value, 10);
  if (!isNaN(n)) {
    if (n < 2000) {
      txtYear.setCustomValidity(
             "Значение года не должно быть меньше 2000");
    \mathcal{E}else f
       txtYear.setCustomValidity("");
    \mathbf{r}\mathbf{r}\}, false);
</script>
```
## 3.16. Работа с графическими изображениями

Для управления графическими изображениями DOM 3 предоставляет нам три дополнительных свойства, поддерживаемые объектом-изображением:

- **П** complete возвращает true, если изображение было полностью загружено, и false - в противном случае;
- natural width возвращает ширину загруженного изображения (в пикселах). Значение отличается от значения параметра width, который задает отображаемую ширину изображения;
- П natural Height возвращает высоту загруженного изображения (в пикселах). Значение отличается от значения параметра height, который задает отображаемую высоту изображения.

#### Пример:

```
<img src="photo.jpg" width="200" alt="" id="img">
<script>
window.onload = function() {
```

```
var imq = document.getElementById("img");console.log(img.complete);
   console.log(img.naturalWidth);
   console.log(img.naturalHeight);
   console.log(img.width);
   console.log(img.height);
\langle/script>
```
## 3.17. Работа с мультимедиа

Элементы аудио- и видеороликов, помещенных на страницу средствами HTML 5, поддерживают расширенный набор программных инструментов, который довольно велик.

### 3.17.1. Свойства аудио- и видеороликов

Начнем, как обычно, со списка дополнительных свойств:

- Sinc интернет-адрес воспроизводящегося в текущий момент ролика;
- I currentSrc возвращает интернет-адрес воспроизводящегося в текущий момент ролика. Может отличаться от интернет-адреса, заданного в самом теге, если ролик предоставляется серверным приложением, автоматически выбирающим мультимедийный файл в зависимости от параметров клиентского компьютера;
- $\Box$  poster интернет-адрес файла заставки для видео;
- preload признак, следует ли выполнять предварительную загрузку ролика. Значением этого свойства должна быть одна из строк:
	- "none" не выполнять предзагрузку;
	- "metadata" загрузить только самое начало файла, где хранятся сведения о ролике;
	- "auto" загрузить весь файл (значение по умолчанию);
- readystate возвращает состояние загрузки ролика (в виде числа):
	- 0 загрузка еще не началась;
	- 1 загружен лишь заголовок файла, хранящий сведения о самом ролике;
	- 2 загружены данные, достаточные для воспроизведения текущего кадра, но для воспроизведения следующих кадров данных недостаточно;
	- 3 загружены данные, достаточные для воспроизведения текущего и следующих кадров;
	- 4 загружены данные, достаточные для бесперебойного воспроизведения всего ролика;
- П networkState возвращает текущее состояние загрузки ролика (в виде числа):
	- 0 загрузка еще не началась;
	- $1 -$  ролик уже загружен;
	- 2 идет загрузка ролика;
	- $3 \phi$ айл с роликом отсутствует на сервере;
- autoplay признак, запустится ли воспроизведение ролика сразу после его загрузки: true - запустится, false - не запустится;
- width ширина видеоролика (в пикселах);
- height высота видеоролика (в пикселах);
- $\Box$  videoWidth возвращает ширину загруженного видеоролика (в пикселах);
- $\Box$  videoHeight возвращает высоту загруженного видеоролика (в пикселах);
- **I** controls признак, будут ли на экране присутствовать элементы управления воспроизведением ролика: true - будут присутствовать, false - не будут присутствовать;
- onded возвращает true, если воспроизведение ролика закончилось, и false в противном случае;
- duration возвращает продолжительность ролика в виде числа в секундах;
- сиггептите текущая позиция воспроизведения ролика в виде числа в секундах;
- 100p признак, будет ли ролик воспроизводиться бесконечно: true ролик воспроизводится бесконечно, false - ролик будет воспроизведен всего один раз:
- paused признак, приостановлено ли воспроизведение ролика в текущий мо-**MeHT:** true - приостановлено, false - не приостановлено;
- раурасквате текущая скорость воспроизведения ролика. Значение должно представлять собой число с плавающей точкой, которое будет умножено на значение скорости воспроизведения, полученной из файла с роликом: положительные значения задают воспроизведение в прямом порядке, отрицательные в обратном;
- J volume громкость звука. Значение должно представлять собой число с плавающей точкой от 0 (звук отсутствует) до 1 (максимальная громкость);
- muted признак, приглушен ли звук в настоящий момент: true приглушен, false - не приглушен;
- Seeking возвращает true, если в настоящий момент посетитель меняет позицию воспроизведения ролика, и false - в противном случае.

## 3.17.2. Методы аудио- и видеороликов

Метод canPlayType (<MIME-TMII>) позволяет узнать, поддерживает ли Web-браузер воспроизведение роликов указанного формата. МІМЕ-тип формата ролика указывается в виде строки. Метод возвращает одно из следующих строковых значений:

- $\Box$  "probably" скорее всего, поддерживает;
- $\Box$  "maybe" возможно, поддерживает;
- П "" (пустая строка) гарантированно не поддерживает.

Вот еще три метода, не принимающие параметров и не возвращающие результат:

- **1** load () выполняет повторную загрузку ролика;
- $\Box$  pause () приостанавливает воспроизведение ролика;
- $\Box$  play() запускает или возобновляет воспроизведение ролика.

## 3.17.3. События аудио- и видеороликов

Приведем события аудио- и видеороликов:

- onabort возникает, когда посетитель прерывает загрузку файла с роликом;
- опсапріау возникает, если Web-браузер получил достаточно данных, чтобы, по крайней мере, начать воспроизведение ролика, однако в будущем возможны приостановки воспроизведения для подгрузки данных;
- O oncanplaythrough возникает, если Web-браузер получил достаточно данных, чтобы начать воспроизведение ролика без приостановок для подгрузки данных;
- $\Box$  onduration change возникает, когда Web-браузер получает значение продолжительности ролика или когда это значение почему-то изменяется;
- D onemptied возникает при выгрузке файла ролика, что может произойти, например, при вызове метода load();
- onended возникает, если воспроизведение ролика закончилось;
- О опеттот возникает при прерывании загрузки файла с роликом в результате ошибки скрипта или сетевого сбоя;
- $\Box$  onloadeddata возникает, если Web-браузер загрузил достаточно данных для вывода на экран первого кадра, но не для начала воспроизведения ролика;
- $\Box$  onloaded metadata возникает после загрузки метаданных;
- $\Box$  onloadstart возникает, когда Web-браузер только начинает загрузку файла с роликом;
- onpause возникает, когда воспроизведение ролика приостанавливается;
- O onplay возникает после начала или возобновления воспроизведения ролика;
- D onplaying возникает, когда Web-браузер получает достаточно данных, чтобы возобновить воспроизведение приостановленного ролика;
- $\Box$  onprogress периодически возникает в процессе загрузки Web-браузером мультимедийного файла;
- O onratechange возникает при изменении значения скорости воспроизведения ролика;
- D onseeked возникает по завершении изменения текущей позиции воспроизведения ролика;
- O onseeking возникает после начала изменения текущей позиции воспроизведения ролика;
- O onstalled возникает через три секунды после остановки процесса подгрузки очередной порции данных из мультимедийного файла. Обычно означает, что дальнейшая подгрузка файла с роликом невозможна;
- O ontimeupdate возникает при изменении текущей позиции воспроизведения;
- O onvolumechange возникает при изменении значения громкости, приглушении звука или восстановления его после приглушения;
- O onwaiting возникает, когда воспроизведение ролика приостанавливается для подгрузки очередной порции данных.

## 3.18. Холст в **HTML 5.** Программируемая графика

В главе 1 упоминалось, что язык HTML 5 предлагает довольно богатые возможности по выводу на страницу произвольной графики, рисуемой программно, в скрипте. Настала пора узнать, как это делается.

## 3.18.1. Ter <canvas>

Холст создается с помощью парного тега <canvas>, имеющего следующие параметры:

 $\Box$  width — ширина холста;

 $\Box$  height - BLICOTA XOJICTA.

Если параметры не указаны, то создается холст с размерами 300×150 пикселов.

```
<canvas id="cnv" width="400" height="300">
<p>Ваш Web-браузер не поддерживает элемент canvas</p>
\langle/canvas>
```
### 3.18.2. Создание контекста рисования

Создав на странице сам холст, мы можем получить его контекст рисования набор инструментов, применяемых для рисования на нем. Для этого используется **Метод** qetContext ("2d"):

```
var oCanvas = document.getElementById("cnv");
var ctxCanvas = oCanvas.getContext("2d");
```
Контекст рисования представляется объектом класса CanvasRenderingContext2D. Все операции по рисованию выполняются с применением его свойств и методов, которые мы далее рассмотрим.

Получить ссылку на объект холста позволяет свойство canvas:

```
console.log(ctxCanvas.canvas.height); // 300
```
### 3.18.3. Изменение характеристик заливки

Свойство fillstyle определяет цвет заливки, который может быть задан любым поддерживаемым CSS способом. По умолчанию цвет заливки черный.

• Пример указания синего цвета заливки и рисования прямоугольника:

```
ctxCanvas.fillStyle = "rqb(0, 0, 255)";
ctxCanvas.fillRect(50, 50, 200, 200);
```
• Пример указания полупрозрачного красного цвета и рисования прямоугольника:

```
ctxCanvas.fillStyle = "rgba(255, 0, 0, 0.5)";
ctxCanvas.fillRect(100, 100, 150, 150);
```
### 3.18.4. Изменение характеристик обводки

Цвет обводки задается с помощью свойства strokeStyle. Сам цвет может быть указан любым способом, поддерживаемым CSS. По умолчанию цвет обводки черный.

Пример указания синего цвета обводки и рисования прямоугольника:

```
ctxCanvas.strokeStyle = "rqb(0, 0, 255)";
ctxCanvas.strokeRect(50, 50, 200, 200);
```
• Пример указания полупрозрачного красного цвета обводки и рисования прямоугольника:

ctxCanvas.strokeStyle = "rgba(255, 0, 0, 0.5)"; ctxCanvas.strokeRect(100, 100, 150, 150);

Управлять характеристиками обводки позволяют следующие свойства и методы:

**I** lineWidth — задает толщину линий обводки (в пикселах):

```
ctxCanvas.lineWidth = 20;ctxCanvas.strokeRect(50, 50, 200, 200);
```
- **1** lineCap задает форму окончания линии:
	- "square" квадратные концы (прибавляются к длине линии);  $\bullet$
	- "butt" концы никак не оформляются; значение по умолчанию;
	- "round" закругленные концы (прибавляются к длине линии).

```
ctxCanvas.beginPath();
ctxCanvas.lineWidth =
10;
ctxCanvas.lineCap = "rou
ctxCanvas.moveTo(20, 20);
ctxCanvas.lineTo(180, 20);
ctxCanvas.stroke();
```
•<br>• lineJoin — задает форму окончания в месте соединения двух линий обво

- "miter" обычные углы; значение по умолч
- $\bullet$  "bevel" скошенные угл
- $"$ r $\circ$ und" закругленные угл

Пример рисования треугольника со скругленными углами:

```
ctxCanvas.beginPath();
ctxCanvas.lineWidth =
15;
ctxCanvas.lineJoin = "rou
ctxCanvas.moveTo(200, 20);
ctxCanvas.lineTo(20, 100);
ctxCanvas.lineTo(200, 100);
ctxCanvas.closePath();
ctxCanvas.stroke();
```
- $\Box$  miterLimit задает ограничение длины угла, когда для свойства lineJoin задано значение "miter". Значение по умолчанию: 10 пикселов. Если значение превышено, то угол будет скошенным;
- —<br>• lineDashOffset задает смещение начала пунктирной обводки. Значение п умолчанию: 0;
- —<br>• setLineDash(<Значения>) з<mark>адает значения для пунктирной линии. Знач</mark> указываются в виде массива. Четные индексы задают длину штриха, а нечетлизинател в вид<br>ные — длину проп

Пример рисования пунктирной линии:

```
ctxCanvas.beginPath();
ctxCanvas.lineWidth =
5;
ctxCanvas.lineDashOffset =
10;
ctxCanvas.setLineDash([15.0, 10.0]);
ctxCanvas.miterLimit =
20;
ctxCanvas.moveTo(200, 20);
ctxCanvas.lineTo(50, 200);
ctxCanvas.stroke();
```
Чтобы сделать следующую линию опять сплошной, достаточно передать в метод setLineDash() ПУСТОЙ МАССИВ;

\_<br>• getLineDash() — возвращает массив со значениями для пунктирной лин

### 3.18.5. Рисование прямоугольников

Для рисования прямоугольников предназначены следующие методы:

—<br>• fillRect () — рисует прямоугольник, используя характеристики заливки. Фо мат метода:

```
fillRect(<X>X</i>, <Y>Y</i>, <math>\langle</math>
```
Параметры <x> и <Y> задают координаты левого верхнего угла прямоугольника. таранстри чи и так содате истроновите истой странет утак право.<br>Положительная ось х направлена вправо, а положительная ось у — вн

```
{\tt ctxCanvas.fillstyle} = "rqb(0, 0, 255ctxCanvas.fiiiRect(50, 50, 200, 200);
```
—<br>П strokeRect() — **рисует прямоугольник, используя характеристики обво** Формат метода:

strokeRect(<X>, <Y>, <
Ширина>, <
Высота>)

#### Пример:

```
{\tt ctxCanvas.strokeStyle} = "rgb(0, 0, 255ctxCanvas.strokeRect(50, 50, 200, 200);
```
### 3.18.6. Очистка прямоугольной области или всего холста

Метод clearRect () очищает заданную прямоугольную область от любой присутствовавшей там графики. Формат метода:

clearRect (<X>, <Y>, <Ширина>, <Высота>)

□ Пример рисования прямоугольника с заливкой и очистки прямоугольной области внутри него:

ctxCanvas.fillRect(0, 0, 400, 300); ctxCanvas.clearRect(100, 100, 200, 100);

□ Пример рисования прямоугольника с заливкой, очистки всего холста и опять рисования прямоугольника с заливкой:

```
ctxCanvas.fillRect(0, 0, 400, 300);
ctxCanvas.clearRect(0, 0, ctxCanvas.canvas.width,
                          ctxCanvas.canvas.height);
ctxCanvas.fiiiRect(50, 50, 100, 100);
```
### 3.18.7. Вывод текста

Свойство font задает параметры шрифта, которым будет выводиться текст. Эти параметры указывают в том же формате, что и у значения атрибута CSS font, в виде строки:

```
ctxCanvas.font = "italic 16pt Verdana";ctxCanvas.strokeText("JavaScript", 200, 50, 100);
```
Для вывода текста используются следующие методы:

 $\Box$  strokeText() — выводит текст, используя характеристики обводки. Формат метода:

strokeText(<Текст>, <Х>, <Y>[, <Максимальная ширина>])

С первыми тремя параметрами все ясно. Четвертый, необязательный, параметр определяет максимальное значение ширины, которую может принять выводимый текст. Если выводимый текст получается шире, Web-браузер выводит его либо шрифтом с уменьшенной шириной символов (если выбранный шрифт поддерживает такое начертание), либо шрифтом меньшего размера:

```
ctxCanvas.strokeStyle = "blue";
ctxCanvas.font = "italic 16pt Verdana";
ctxCanvas.strokeText("JavaScript", 200, 50, 50);
```
**I** fillText () — выводит текст, используя характеристики заливки. Формат метода:

```
fillText(<Текст>, <Х>, <Y>[, <Максимальная ширина>])
```
#### Пример:

```
ctxCanvas.fillStyle = "blue";
ctxCanvas.font = "italic 16pt Verdana";ctxCanvas.fillText("JavaScript", 200, 50);
```
Свойство textAlign устанавливает горизонтальное выравнивание выводимого текста относительно точки, в которой он будет выведен. Это свойство может принимать следующие значения:

- П "left" выравнивание по левому краю;
- <sup>1</sup> "right" выравнивание по правому краю;
- **<sup>1</sup>** "start" выравнивание по левому краю, если текст выводится по направлению слева направо, и по правому краю в противном случае (значение по умолчанию);
- "end" выравнивание по правому краю, если текст выводится по направлению слева направо, и по левому краю в противном случае;

 $\Box$  "center" — выравнивание по центру:

```
ctxCanvas. textAlign = "center";ctxCanvas.fillText("HTML, CSS", 100, 100);
```
Свойство textBaseline позволяет задать вертикальное выравнивание выводимого текста относительно точки, в которой он будет выведен. Доступны следующие значения:

- П "top" выравнивание по верху прописных букв;
- $\Box$  "hanging" выравнивание по верху строчных букв;
- "middle" выравнивание по средней линии строчных букв;
- "alphabetic" выравнивание по базовой линии букв европейских алфавитов (значение по умолчанию);
- □ "ideographic" выравнивание по базовой линии иероглифических симв (она находится чуть ниже базовой линии букв европейских алфавитов);
- $\Box$  "bottom" выравнивание по низу бу

```
ctxCanvas.textBaseline = "bot
ctxCanvas.fillText("HTML, CSS", 100, 100);
```
Еще нам может пригодиться метод measureText (<Teкст>), позволяющий узнать ширину текста. Метод возвращает объект с единственным свойством width, которое и хранит ширину текста в пикселах:

```
var s = "HTML, CSS, JavaScript, PHP, MySQ
ctxCanvas.font = "bold 24pt Tahoma";
console.log(ctxCanvas.measureText(s).width);
```
### 3.18.8. Вывод изображения

Вывести изображение на холст позволяет метод drawImage (). Форматы метода:

```
drawImage(<img>, <x>, <y>)
drawImage(<img>, <x>, <y>, <w>, <h>)
drawImage(<img>, <sx>, <sy>, <sw>, <sh>,
                 <dx>, <dy>, <dw>, <dh>)
```
Первый формат выводит изображение полностью в позицию с координатами < $x$ > и <y>. В параметре <img> можно указать изображение, видео или объект другого холста:

```
<canvas id="cnv" width="400" height="300"></canvas>
<canvas id="cnv2" width="400" height="300"></canvas>
<img alt="" src="photo.jpg" id="img">
<script>
var oCanvas = document.getElementById("cnv")
var ctxCanvas = oCanva<mark>s.get</mark>C
var imgSample = new Image();
imgSample.src = "phot
ctxCanvas.drawlmage(imgSample, 0, 0);
var oCanvas2 = document.getElem
var ctxCanvas2 = oCanvas2.getctxCanvas2.fillsstyle = "rgb(0, 0, 255ctxCanvas2.fillRect(50, 50, 200, 200);
ctxCanvas.drawlmage(oCanvas2, 0, 0);
\texttt{var} oImage = document.getEle
ctxCanvas2.drawlmage(olmage, 0, 0);
</script>
```
Второй формат позволяет ограничить область вывода шириной (параметр <w>) и высотой (параметр <h>). При этом изображение может быть уменьшено или увеличено таким образом, чтобы вписаться в область. Если пропорции области не совпадают с пропорциями изображения, то изображение будет растянуто или сжато без соблюдения пропорций:

```
var img = new Image();
img.src = "photctxCanvas.drawlmage(img, 0, 0, 400, 100);
```
Третий формат берет прямоугольную область (<sx>, <sy>, <sw>, <sh>) из изображения и вписывает ее в прямоугольную область (<dx>, <dy>, <dw>, <dh>) на холсте:

```
var img = new Image();
img.src = "photctxCanvas.drawImage (img, 0.0, 0.0, 50.0, 50.0,200.0, 20.0, 50.0, 50.0;ctxCanvas.drawImage (img, 0.0, 0.0, 50.0, 50.0,200.0, 100.0, 100.0, 100.0);
```
### 3.18.9. Рисование траектории

Управлять рисованием траектории позволяют следующие методы:

 $\Box$  beginPath() — **начинает новую траект** 

- $\Box$  moveTo(<x>, <y>) позволяет переместить текущую позицию в точку с указ ными координатами;
- $\Box$  closePath () позволяет замкнуть текущую траекторию;
- \_<br>[ stroke() прорисовывает текущую траекторию, используя характер обводки;
- —<br>• fill () прорисовывает текущую траекторию, используя характер заливки.

Пример рисования замкнутого треугольника с обводкой и заливкой:

```
ctxCanvas.fillstyle = "rqb(0, 0, 255{\tt ctxCanvas.strokeStyle} = "rqb(255, 0, 0)'
ctxCanvas.lineWidth =
3;
ctxCanvas.beginPath();
ctxCanvas.moveTo(20, 20);
ctxCanvas.lineTo(100, 20);
ctxCanvas.lineTo(100, 80);
ctxCanvas.ciosePath();
ctxCanvas.stroke();
ctxCanvas.fill();
```
- $\Box$  lineTo (<x>, <y>) добавляет прямую линию к текущей траектории: ctxCanvas.lineTo(100, 20);
- $\Box$  arcTo() добавляет дугу к текущей траектории. Формат мет

 $arcTo(, , , , ,$ 

#### Пример рисования дуги:

```
\texttt{ctxCanvas.strokeStyle} = \texttt{"rgb(0, 0, 0)}ctxCanvas.lineWidth =
5;
ctxCanvas.beginPath() ;
ctxCanvas.moveTo(100, 100);
ctxCanvas.arcTo(200, 0, 300, 100, 100);
ctxCanvas.stroke();
```
 $\Box$  arc() — добавляет дугу к текущей траектории. Формат мет

```
arc(<centerX>, <centerY>, <radius>, <startAngle>, <endAngle>,
    <true I false>)
```
Параметры <centerX> и <centerY> задают координаты центра круга, параметр <radius> — ??????, ???????? <startAngle> — ????????? ???? ? ????????, ? ?? раметр <endAngle> — конечный угол в радианах. Если шестой параметр име Palace Processes and the contract of the programmer with a contract and more processes in the contract of the<br>Значение true, то дуга рисуется против часовой стрелки, а если false — по час вой стрелке.

Тот факт, что углы задаются в радианах, несколько осложняет работу. Нам придется пересчитывать величины углов из градусов в радианы с помощью следующего выражения:

 $radians = (Math.PI / 180) * degr$ 

Здесь переменная degrees хранит значение угла в градусах, а переменная radians будет хранить то же значение, но в радианах.

#### Пример рисования круга:

```
{\tt ctxCanvas.strokeStyle} = "rqb(0, 0, 0")ctxCanvas.lineWidth =
5;
ctxCanvas.beginPath();
<code>ctxCanvas.arc(200, 150, 100. 0.</code> Math.PI ^{\star} 2. <code>fal</code>
ctxCanvas.stroke();
```
П bezierCurveTo() — добавляет кубическую кривую Безье к текущей траект Формат метода:

bezierCurveTo(<xc1>, <yc1>, <xc2>, <yc2>, <x1>, <y1>)

Параметры <xc1> и <yc1> задают координаты первой опорной точки, параметры  $\langle xcz \rangle$  и  $\langle ycz \rangle$  - координаты второй опорной точки, а параметры  $\langle x1 \rangle$  и  $\langle y1 \rangle$  координаты конечной точки:

```
ctxCanvas.beginPath();
ctxCanvas.moveTo(100, 100);
ctxCanvas.bezierCurveTo(120, 80, 160, 20, 100, 200);
ctxCanvas.stroke();
```
\_<br>○ quadraticCurveTo() — добавляет квадратичную кривую к текущей траект Формат метода:

```
quadraticCurveTo(<xc>, <yc>, <x1>, <y1>)
```
Параметры <xc> и <yc> задают координаты опорной точки, а параметры <x1> и <??> — ?????????? ???????? ?????:

```
ctxCanvas.beginPath() ;
ctxCanvas.moveTo(100, 100);
ctxCanvas.quadraticCurveTo(200, 100, 200, 200);
ctxCanvas.stroke();
```
 $\Box$  rect () — добавляет к траектории прямоугольник. Формат мет

```
rect(<x>, <y>, <w>, <h>)
```
Нарисуем фигуру, состоящую их трех накладывающихся друг на друга разноцветных квадратов:

```
ctxCanvas.beginPath();
{\tt ctxCanvas.fillstyle} = "r\phictxCanvas.rect(50, 50, 50, 50);
ctxCanvas.fill();
ctxCanvas.beginPath() ;
ctxCanvas.fillsstyle = "gr\bar ectxCanvas.rect(75, 75, 50, 50);
ctxCanvas.fill();
ctxCanvas.beginPath();
ctxCanvas.fillStyle = "bl
ctxCanvas.rect(100, 100, 50, 50);
ctxCanvas.fill();
```
 $\Box$  clip() — создает маску на основе текущего пути (путь должен быть закры эттруу гоодыг малу на сеневе гекудеге ну<br>Область внутри пути будет видна, а вне — скр

```
ctxCanvas.beginPath();
ctxCanvas.moveTo(100, 150);
ctxCanvas.lineTo(200, 0);
ctxCanvas.lineTo(200, 300);
ctxCanvas.closePath();
ctxCanvas.clip();
ctxCanvas.fillRect(0, 100, 400, 100);
```
### 3.18.10. Определение вхождения точки в состав контура

Иногда бывает необходимо выяснить, входит ли точка с заданными координатами в состав контура сложной фигуры. Сделать это мы можем с помощью метода isPointInPath (< $x$ >, < $y$ >). Метод возвращает true, если точка с такими координата-?? ?????? ? ?????? ???????, ? false — ? ????????? ??????:

```
ctxCanvas.beginPath() ;
ctxCanvas.rect(50, 50, 50, 50);
ctxCanvas.stroke() ;
```

```
if (ctxCanvas.isPointInPath(60, 50)) {
   window.alert("Точка входит в состав контура");
\overline{\phantom{a}}
```
### 3.18.11. Использование сложных цветов

Помимо однотонных цветов, холст позволяет использовать для закрашивания линий и заливок градиенты и даже выполнять заливку текстурой.

### Линейный градиент

Линейный градиент создают в три этапа. Первый этап — вызов метода  $\alpha$  createLinearGradient() —  $\alpha$ обственно создание линейного градиента:

```
createLinearGradient(<x1>, <y1>, <x2>, <y2>)
```
Meton createLinearGradient () возвращает объект класса CanvasGradient, представляющий созданный линейный градиент. С его помощью мы указываем цвета, формирующие градиент.

Второй этап — расстановка ключевых точек градиента. Здесь нам понадобится ме-**ТОД** addColorStop() KЛасса CanvasGradient:

<Градиент>.addColorStop(<Положение ключевой точки>, <Цвет>)

Первый параметр задается в виде числа от 0.0 (начало прямой) до 1.0 (конец прямой). Результат этот метод не возвращает.

Третий этап — использование готового линейного градиента. Для этого представляющий его объект класса CanvasGradient следует присвоить свойству strokeStyle **ИЛИ** fillStyle.

#### Пример:

```
var lgSample = ctxCanvas. createLinearGradient(0, 0, 100, 50);lgSample.addColorStop(0, "black");
lgSample.addColorStop(0.4, "rgba(0, 0, 255, 0.5)");
lgSample.addColorStop(1, "#ff0000");
ctxCanvas.fillStyle = lgSample;
ctxCanvas.fit1lRect(0, 0, 200, 100);
```
### Радиальный градиент

Радиальный градиент также создают в три этапа. Первый этап — вызов метода createRadialGradient() — создание радиального градиента:

createRadialGradient(

<Горизонтальная координата центра внутренней окружности>, <Вертикальная координата центра внутренней окружности>, <Радиус внутренней окружности>, <Горизонтальная координата центра внешней окружности>, <Вертикальная координата центра внешней окружности>, <Радиус внешней окружности>)

Параметры этого метода определяют координаты центров и радиусы обеих окружностей, описывающих радиальный градиент. Они задаются в пикселах в виде чисел.

381

Meton createRadialGradient () ВОЗВращает объект класса CanvasGradient, представляющий созданный нами радиальный градиент.

Второй этап — расстановка ключевых точек — выполняется с помощью уже знакомого нам метода addColorStop() класса CanvasGradient. Только в данном случае первый параметр определит относительное положение создаваемой ключевой точки на промежутке между внутренней и внешней окружностями. Он задается в виде числа от 0.0 (начало промежутка, т. е. внутренняя окружность) до 1.0 (конец промежутка, т. е. внешняя окружность).

И третий этап — использование созданного градиента.

Пример:

```
var rgSample = ctxCanvas.createRadialGradient(100, 100, 10, 150, 100, 120);
rgSample.addColorStop(0, "#cccccc");
rgSample.addColorStop(0.8, "black");
rgSample.addColorStop(1, "#00ff00");
ctxCanvas.fillsstyle = rqsample;ctxCanvas.fillRect(0, 0, 200, 100);
```
### Заливка текстурой

Заливка текстурой выполняется с помощью метода createPattern():

createPattern (<Графическое изображение или холст>, <Режим повторения>)

Первый параметр задает графическое изображение в виде объекта класса Image, элемента IMG или объекта другого холста.

Часто бывает так, что размеры заданного графического изображения меньше, чем фигуры, к которой должен быть применен графический цвет. В этом случае изображение повторяется столько раз, чтобы полностью «вымостить» линию или заливку. Режим такого повторения задает второй параметр метода createPattern(). Его значение должно быть одной из следующих строк:

• "repeat" — повтор по горизонтали и вертикали;

- П "repeat-x" повтор только по горизонтали;
- $\Box$  "repeat-y" повтор только по вертикали;
- $\Box$  "no-repeat" без повтора.

Метод createPattern() возвращает объект класса CanvasPattern.

#### Пример:

```
var imgSample = new Image();
imgSample.src = "graphic color.jpg";var cpSample = ctxCanvas.createPattern(imqSample, "repeat");
```

```
ctxCanvas.fillStyle = cpSample;
ctxCanvas.fillRect(0, 0, 200, 100);
```
Текстура не фиксируется на холсте, а полностью применяется к рисуемой фигуре. В этом ее принципиальное отличие от градиентов.

### 3.18.12. Сохранение и восстановление состояния

Значения основных характеристик можно сохранить в стек, выполнить какую-либо операцию рисования, а затем восстановить эти значения из стека. Для этого предназначены следующие методы:

- save () сохраняет значения основных характеристик (в частности характеристики заливки, обводки, текста и др.) в стек;
- restore() восстанавливает значения основных характеристик из стека.

При сохранении состояния сохраняются:

- все заданные трансформации;
- $\Box$  **значения свойств** globalAlpha, globalCompositeOperation, fillStyle, lineCap, lineJoin, lineWidth, miterLimit *H* strokeStyle;
- □ все заданные маски.

### 3.18.13. Трансформации

Выполнить различные преобразования позволяют следующие методы:

 $\Box$  scale(<dx>, <dy>) — изменяет масштабирование. Параметры этого метода задают масштаб для горизонтальной и вертикальной осей системы координат в виде чисел. Числа меньше 1.0 задают уменьшение масштаба, а числа больше 1.0 — увеличение. Если нужно оставить масштаб по какой-то из осей неизменным, достаточно указать значение 1.0 соответствующего параметра.

Вот пример увеличения масштаба в два раза:

```
ctxCanvas.save();
ctxCamvas.scale(2.0, 2.0);ctxCanvas.fillRect(10, 40, 40, 40);
ctxCanvas.restore();
```
 $\Box$  rotate (<Угол в радианах>) — применяет трансформацию вращения. По умолчанию вращение выполняется относительно левого верхнего угла холста. Отметим, что поворот всегда выполняется по часовой стрелке:

```
ctxCanvas.save();
ctxCanvas.translate(200, 150);
for (var i = 0; i < 3; i++) {
  ctxCanvas.rotate(Math.PI / 6);
  ctxCanvas.strokeRect(-50, -50, 100, 100);
\mathcal{L}ctxCanvas.restore();
```
 $\Box$  translate (<tx>, <ty>) — сдвигает систему координат.

## 3.18.14. Управление наложением графики

Когда мы рисуем какую-либо фигуру поверх уже существующей, новая фигура накладывается на старую, перекрывая ее. Это поведение по умолчанию, которое мы можем изменить, указав другие значения для свойства globalCompositeOperation.

Вот перечень поддерживаемых значений:

- "source-over" новая фигура накладывается на старую, перекрывая ее (значение по умолчанию);
- П "source-atop" отображается только та часть новой фигуры, которая накладывается на старую, остальная часть новой фигуры не выводится. Старая фигура выводится целиком и находится ниже новой;
- <sup>1</sup> "source-in" отображается только та часть новой фигуры, которая накладывается на старую, остальные части новой и старой фигур не выводятся;
- □ "source-out" отображается только та часть новой фигуры, которая не накладывается на старую, остальные части новой фигуры и вся старая фигура не выводятся;
- $\Box$  "destination-over" новая фигура перекрывается старой;
- $\Box$  "destination-atop" отображается только та часть старой фигуры, которая накладывается на новую, остальная часть старой фигуры не выводится. Новая фигура выводится целиком и находится ниже старой;
- □ "destination-in" отображается только та часть старой фигуры, на которую накладывается новая, остальные части новой и старой фигур не выводятся;
- $\Box$  "destination-out" отображается только та часть старой фигуры, на которую не накладывается новая, остальные части новой фигуры и вся старая фигура не выводятся;
- "lighter" цвета накладывающихся частей старой и новой фигур складываются, результирующий цвет получается более светлым, окрашиваются накладывающиеся части фигур;
- □ "хог" отображаются только те части старой и новой фигур, которые не накладываются друг на друга;
- "copy" выводится только новая фигура, все старые фигуры удаляются с холста.

Заданный нами способ наложения действует только для графики, которую мы нарисуем после этого. На уже нарисованную графику он не влияет.

Приведенный в следующем примере код рисует два накладывающихся прямоугольника разных цветов и позволит изучить их поведение при разных значениях свойства globalCompositeOperation - изменяем значение этого свойства, перезагружаем страницу и смотрим, что получается:

```
ctxCanvas.fillstype = "blue";ctxCanvas.fillRect(0, 50, 400, 200);
```

```
ctxCanvas.fillstyle = "red";ctxCanvas.qlobalCompositeOperation = "source-over";ctxCanvas.fillRect(100, 0, 200, 300);
```
### 3.18.15. Задание уровня прозрачности

Свойство globalAlpha указывает уровень прозрачности для любой графики, которую мы впоследствии нарисуем. Уровень прозрачности также задается в виде числа от 0.0 (полностью прозрачный) до 1.0 (полностью непрозрачный; значение по умолчанию):

 $ctxCanvas. qlobalAlpha = 0.1;$ 

### 3.18.16. Создание тени

Холст позволяет создавать тень у всех рисуемых фигур. Для задания ее параметров применяют четыре свойства:

- $\Box$  shadowOffsetX смещение тени по горизонтали относительно фигуры (в виде числа в пикселах, значение по умолчанию - 0);
- **I** shadowOffsetY смещение тени по вертикали относительно фигуры (в виде числа в пикселах, значение по умолчанию — 0);
- $\Box$  shadowBlur степень размытия тени в виде числа: чем больше это число, тем сильнее размыта тень (значение по умолчанию - 0, т. е. отсутствие размытия);
- shadowColor цвет тени (по умолчанию черный непрозрачный).

Пример:

```
ctxCanvas. shadowOffestX = 2;ctxCanvas. shadowOffsetY = -2;ctxCanvas.shadowBlur = 4;
ctxCanvas.shadowColor = "rgba(128, 128, 128, 0.5)";
ctxCanvas.fillText("Двое: я и моя тень.", 150, 50);
```
### 3.18.17. Работа с отдельными пикселами

И наконец, мы можем работать с отдельными пикселами графики, нарисованной на холсте. Это может пригодиться при создании очень сложного изображения или при наложении на графику специальных эффектов наподобие размытия.

#### Получение массива пикселов

Получить массив пикселов, представляющий нарисованную на холсте графику или ee фрагмент, позволяет метод getImageData(). Формат метода:

```
getImageData(<x>, <y>, <Ширина>, <Высота>)
```
Первые два параметра указывают координату левого верхнего угла фрагмента нарисованной графики, два последних — его ширину и высоту.

Metog getImageData () возвращает объект класса ImageData, представляющий массив пикселов, что составляют присутствующий фрагмент графики с указанными нами параметрами:

```
var idSample = ctxCanvas.getImageData(200, 150, 100, 100);
```
#### Создание пустого массива пикселов

Чтобы самостоятельно нарисовать какое-либо изображение, можно сначала создать пустой массив пикселов, вызвав метод createImageData():

```
createImageData(<Ширина>, <Высота>)
```
Метод возвращает объект класса ImageData:

```
var idEmpty = ctxCanvas. createImageData(400, 300);
```
Здесь мы создаем пустой массив пикселов тех же размеров, что и сам холст.

#### Манипуляция пикселами

Теперь мы можем начать работать с отдельными пикселами полученного массива, задавая для них цвет и значения полупрозрачности и тем самым формируя какоелибо изображение или изменяя уже существующее.

Класс ImageData поддерживает свойство data. Его значением является объектколлекция, хранящая набор чисел:

- П первое число представляет собой долю красного цвета в цвете первого пиксела массива;
- Второе число долю зеленого цвета в цвете первого пиксела;
- □ третье число долю синего цвета в цвете первого пиксела;
- □ четвертое число степень полупрозрачности цвета первого пиксела;
- $\Box$  пятое число долю красного цвета в цвете второго пиксела;
- $\Box$  шестое число долю зеленого цвета в цвете второго пиксела;
- □ седьмое число долю синего цвета в цвете второго пиксела;
- □ восьмое число степень полупрозрачности цвета второго пиксела;
- $\Box$ ...
- □ n-3-е число долю красного цвета в цвете последнего пиксела;
- $\Box$  n-2-е число долю зеленого цвета в цвете последнего пиксела;
- $\Box$  n-1-е число долю синего цвета в цвете последнего пиксела;

□ n-е число — степень полупрозрачности цвета последнего пиксела.

Все значения, включая и степень полупрозрачности, должны укладываться в диапазон от о до 255. Для степени полупрозрачности значение о задает полную прозрачность, а 255 - полную непрозрачность.

Нумерация пикселов в массиве идет слева направо и сверху вниз, т. е. по строкам.

Глава З

Поскольку набор чисел, хранящийся в свойстве data класса ImageData, представляет собой коллекцию, для доступа к отдельным значениям мы можем использовать тот же синтаксис, что и в случае обычных массивов. Также мы можем воспользоваться поддерживаемым всеми коллекциями свойством length, возвращающим размер коллекции.

Для пустого массива все пикселы будут иметь прозрачный черный цвет. Набор, хранящийся в свойстве data, будет содержать нули.

В следующем примере мы задаем для первого пиксела (левого верхнего) полностью непрозрачный красный цвет:

```
var idEmpty = ctxCanvas.createImageData(400, 300);idEmpty.data[0] = 255;idEmpty.data[1] = 0;idEmpty.data[2] = 0;
idEmpty.data[3] = 255;ctxCanvas.putImageData(idEmpty, 0, 0);
```
#### Вывод массива пикселов

Завершив формирование нового изображения в массиве пикселов, мы можем вывести его на холст, вызвав метод putImageData():

```
putImageData(<Массив пикселов>, <x1>, <y1>[, <x2>, <y2>,
                                <Ширина>, <Высота>])
```
Второй и третий параметры задают координату точки, где будет находиться левый верхний угол выводимого массива пикселов. Четвертый и пятый параметры задают координаты точки, где находится левый верхний угол фрагмента массива пикселов, который должен быть выведен на холст, а шестой и седьмой — ширину и высоту выводимого фрагмента. Если эти параметры не указаны, будет выведен весь массив пикселов:

```
ctxCanvas.putImageData(idEmpty, 0, 0);
```
В листинге 3.68 приведен код, рисующий на странице прямоугольник с градиентной заливкой. В заливке зеленый цвет плавно сменяется синим, а потом -- красным. При этом цвета становятся все более и более прозрачными.

#### Листинг 3.68. Вывод массива пикселов

```
<!DOCTYPE html>
<html lang="ru">
 <head>
    <meta charset="utf-8">
    <title>Манипуляция пикселами</title>
    <script>
      window.addEventListener("load", function() {
        var oCanvas = document.getElementById("cnv");
        var ctxCanvas = oCanvas.getContext("2d");
```

```
387
```

```
var idEmpty = ctxCanvas.createImageData(255, 255);
        for (var i = 0; i < idEmpty.data.length; i \neq 4) {
           idEmpty.data[i + 0] = i / 4 / 255;
          idEmpty.data[i + 1] = 255 - i / 4 / 255;
          idEmpty.data[i + 2] = i / 4 / 255;
           idEmpty.data[i + 3] = 255 - i / 4 / 255;
         \mathbf{r}ctxCanvas.putImageData(idEmpty, 0, 0);
      \}, false);
    \langle/script>
  </head>
  <body>
    <canvas id="cnv" width="400" height="300"></canvas>
  </body>
\langle/html>
```
## 3.19. Хранилище

Мы уже знаем способ сохранить произвольные данные на стороне клиента — файлы cookies. Однако лучше всего для этой цели пользоваться средствами DOM 3, о которых сейчас пойдет речь.

Хранилище - это инструмент для сохранения на стороне клиента произвольных данных любого типа. Хранилище позволяет запомнить любое значение, указав для него уникальное имя, а впоследствии извлечь его, сославшись на заданное ранее имя, и использовать в вычислениях.

### 3.19.1. Сессионное и локальное хранилища

Современные Web-браузеры предлагают разработчикам сценариев два различных хранилища:

- $\Box$  сессионное хранилище хранит данные, пока в окне Web-браузера открыта текущая страница. После перехода на другую страницу или закрытия окна все сохраненные данные будут удалены. Сессионное хранилище подходит лишь для временного хранения данных при случайном обновлении страницы посетителем;
- □ локальное хранилище сохраняет данные даже после перехода на другую страницу или закрытия окна Web-браузера. Позволяет хранить данные неопределенно долгое время.

Нужно помнить, что хранилище любого типа хранит данные, относящиеся к какойто одной странице. Данные, сохраненные любой другой страницей, при этом считать невозможно - это сделано ради безопасности.

### 3.19.2. Работа с хранилищем

Сессионное хранилище доступно через свойство sessionStorage, а локальное через свойство localstorage. Оба этих свойства поддерживаются объектом window.

#### Внимание!

Хранилища обоих типов доступны лишь в том случае, если страница была загружена с Web-сервера. При загрузке страницы с локального диска свойства sessionStorage и localStorage Недоступны.

Хранилище любого типа представляется объектом класса storage. Все манипуляции по сохранению и чтению данных выполняются посредством вызова методов этого объекта.

В следующем примере мы получаем сессионное хранилище:

```
var stSession = window.sessionStorage;
```
А в этом — получаем доступ к локальному хранилищу с учетом того, что Webбраузер может его не поддерживать:

```
if (window.localStorage) {
   var stLocal = window.localStorage;
   console.log(stLocal);
   // Работаем с локальным хранилищем
\mathcal{E}else {
   console.log("Web-браузер не поддерживает локальное хранилище");
```
Metoд setItem(<VMA>, <Значение>) выполняет сохранение значения в хранилище. Имя, под которым сохраненное значение можно будет впоследствии отыскать и прочитать, как и само значение, указываются в виде строк. Результат этот метод не возвращает:

```
stLocal.setItem("language", "JavaScript");
```
Для чтения сохраненного ранее значения мы применим метод getItem(<Имя>). Имя, опять же, указывается в виде строки. Метод возвращает извлеченное из хранилища значение в виде строки или null, если значения с указанным именем найти не удалось:

```
var language = stLocal.getItem("language");
if (language) {
   // Используем полученное из хранилища значение
   console.log(language);
\mathcal{E}else {
   \text{console}.\text{log} ("Такого значения в хранилище нет");
\mathcal{F}
```
Если понадобится удалить из хранилища сохраненное ранее значение, следует вы-**ЗВАТЬ МЕТОД** removeItem (<VMA>). Результат он не возвращает:

```
stLocal.removeItem("language");
```
.<br>Единственное свойство объекта storage -- length — возвращает количество сох ненных в хранилище значений в виде числа.

#### $COBET$

Посмотреть содержимое хранилища можно на вкладке Хранилище Инструментов разработчика. Чтобы отобразить вкладку, переходим в главное меню и выбираем пункт Разработка | Инспектор хранилища или нажимаем комбинацию клавиш  $\le$ Shift>+ $\le$ F9>.

### 3.19.3. Использование локального хранилища для временного хранения данных

.<br>Локальное хранилище — идеальное средство для временного хранения данн введенных посетителем в форму. Код из листинга 3.69 демонстрирует его использование для этой цели.

Листинг 3.69. Пример временного хранения данных в хранилище

```
?? ! DOCTYPE html>
<html lang="ru">
  <head>
    <meta charset="utf-8">
    <title>Хранилище HTML 5</title>
    < script >
      window.addEventListener("load", function() {
        var stLocal = window.localStorage;
        var txtTitle = document.getElem
        var txtContent = document.getElementById("txtContent");
        var btnSave = document.getEleme
        var btnLoad = document.getEleme
        btnLoad.disabled =
!((stLocal.getltem("title")) &&
                              (stLocal.getltem("content"))) ;
        btnSave.addEventListener("click", function() {
          ±1 ((txtTitle.value) && (txtContent.value)) {
            stLocal.setltem("title", txtTitle.value);
            stLocal.setItem("content", txtContent.value);
            btnLoad.disabled =
false;
          }
        }, false);
        btnLoad.addEventListener("click", function() {
          txtTitle.value = stLocal.qetxtContent.value = stLocal.get]}, false);
      }, false);
    </script>
  </head>
```

```
<body>
    <form>
      <p>Заголовок статьи<br>
      <input type="text" id="txtTitle"></p>
      <p>Содержимое статьи<br>
      <textarea_id="txtContent"></textarea></p>
      <p><input type="submit" value="OTIIpaBMTb"></p>
      <p><input type="button" id="btnSave" value="Сохранить">
      <input type="button" id="btnLoad" value="3arpy3MTb" disabled></p>
    \langle/form>
  </body>
\langle/html>
```
## 3.20. Средства геолокации

DOM 3 также предоставляет средства для геолокации, т. е. для получения местоположения клиентского компьютера (его географических координат).

### 3.20.1. Доступ к средствам геолокации

Средства геолокации доступны из свойства с «говорящим» названием geolocation, поддерживаемым объектом navigator. Они представляют собой объект класса Geolocation, с помощью методов которого и выполняется получение местоположения:

```
if (navigator.geolocation) {
   var oGeo = navigator.geolocation;
   // Получаем данные геолокации
} else {
   // Web-браузер не поддерживает геолокацию
\overline{\phantom{a}}
```
## 3.20.2. Получение данных геолокации

Проще всего однократно получить данные геолокации, т. е. географические координаты клиентского компьютера. Это можно сделать, обратившись к методу getCurrentPosition() KJIaCCa Geolocation:

```
getCurrentPosition (<Функция для получения данных>[,
          <Функция, вызывающаяся в случае ошибки>[, <Параметры>]])
```
Единственным обязательным параметром этому методу передается функция, которая будет вызвана при успешном получении данных геолокации и собственно получит их. В качестве единственного параметра она получит объект класса Position, хранящий данные геолокации.

- $\Box$  latitude широта в градусах;
- $\Box$  longitude долгота в градусах;
- altitude высота над уровнем моря в метрах. Если значение высоты получить не удается, возвращается null;
- П accuracy точность определения широты и долготы в метрах;
- П altitudeAccuracy точность определения высоты в метрах. Если значение высоты получить не удается, возвращается null;
- I heading направление движения. Представляет собой угол в градусах, отмерешный от направления на север по часовой стрелке. Если клиентский компьютер никуда не движется, возвращает NaN, если значение направления получить не удается, - null;
- □ speed скорость движения в метрах в секунду. Если клиентский компьютер никуда не движется, возвращает мам. Если значение скорости получить не удается, возвращается null.

Все эти свойства возвращают числовые значения.

Пример получения данных геолокации приведен в листинге 3.70.

#### Листинг 3.70. Получение данных геолокации

```
if (navigator.geolocation) {
 navigator.geolocation.getCurrentPosition(function(pos) {
   var lat = pos.coods. latitude;
   var lon = pos.cords.longitude;varalt = pos.coords.altitude;
   var heading = pos.coords.heading;if (isNaN(heading)) heading = 0;
   var speed = pos.cords.\nspeed;\});
```
## 3.20.3. Обработка нештатных ситуаций

При получении данных геолокации возможны нештатные ситуации — например, ошибки в работе инструментов определения местоположения, встроенных в клиентский компьютер. При их возникновении будет выполнена функция, переданная MeTOДУ getCurrentPosition() ВТОРЫМ Параметром.

качестве единственного параметра эта функция получит объект класса  $\mathbf{B}$ PositionError, хранящий сведения о возникшей ошибке. Этот класс поддерживает два свойства:

• code — числовой код ошибки:

- 1 посетитель запретил странице доступ к данным геолокации;  $\bullet$
- $2 B$  работе инструментов для определения местоположения, встроенных в компьютер, возникла ошибка;
- 3 истекло время, отведенное на определение местоположения;

• message — текстовое описание ошибки.

Пример обработки нештатных ситуаций приведен в листинге 3.71.

```
Листинг 3.71. Обработка нештатных ситуаций
```

```
navigator.geolocation.getCurrentPosition(function(pos) {
  // Получаем данные геолокации
}, function (error) {
  switch (error.code) {
    case 1:
      window.alert("Нет доступа к данным геолокации");
      break:
    case 2:
      window.alert ("Внутренняя ошибка");
      break;
    case 3:
      window.alert ("Истекло время, отведенное на получение данных");
      break;
  \overline{\phantom{a}}\});
```
### 3.20.4. Задание дополнительных параметров

При получении сведений о местоположении можно задать дополнительные параметры. Они указываются третьим параметром метода getCurrentPosition() в виде объекта, поддерживающего указанные далее свойства:

- enableHighAccuracy задает точность получения данных: если true, то устройство будет по возможности получать максимально точные данные геолокации, если false - данные меньшей точности. Следует помнить, что получение точных данных может потребовать больше времени и повысить энергопотребление устройства. Значение по умолчанию - false;
- П тахітитаде указывает время (в виде числа в миллисекундах), в течение которого полученные данные геолокации будут кэшироваться устройством. Если задано 0, устройство не будет кэшировать данные, если Infinity - эти данные будут кэшироваться до тех пор, пока не устареют (пока компьютер не изменит свое местоположение). Значение по умолчанию - Infinity;
- П timeout указывает время (в виде числа в миллисекундах), отведенное на получение сведений о местоположении. По истечении этого времени будет сге-

нерирована ошибка, которую можно отследить. Если задано Infinity, то время ограничиваться не будет. Значение по умолчанию - Infinity.

393

Пример указания дополнительных параметров приведен в листинге 3.72.

#### Листинг 3.72. Пример указания дополнительных параметров getCurrentPosition ()

```
navigator.geolocation.getCurrentPosition(function(pos) {
   // Получаем данные геолокации
}, function(error) {
   // Отслеживаем нештатные ситуации
\}, \{enableHighAccuracy: true,
  maximumAge: 10000,
   timeout: 5000
\} ;
```
Здесь мы задаем получение точных координат и кэширование их в течение 10 секунд, а также отводим на их получение время, равное 5 секундам.

### 3.20.5. Отслеживание местоположения компьютера

Наконец, мы можем постоянно отслеживать местоположение клиентского компьютера, чтобы выяснить, куда он перемещается и достиг ли он точки назначения. Для этого нужно использовать метод watchPosition (), формат вызова которого совпадает с таковым у метода getCurrentPosition().

Как только местоположение клиентского компьютера изменится, будет вызвана функция, переданная этому методу первым параметром. А при возникновении нештатной ситуации - функция, переданная вторым параметром.

Metoд watchPosition() возвращает особый идентификатор, который позволяет отменить отслеживание местоположения. Это можно сделать вызовом не возвращающего результат метода clearWatch():

<Объект геолокации>.clearWatch (<Идентификатор>)

В листинге 3.73 показан код, отслеживающий местоположение клиента, чтобы выяснить, достиг ли он точки назначения. Координаты точки назначения хранятся в переменных latD (широта) и lonD (долгота).

#### Листинг 3.73. Пример отслеживания местоположения компьютера

```
var wp = navigator.geolocation.watchPosition(function(pos) {
  if ((\text{latD} = \text{pos}.\text{coordinates}) & (\text{lonD} = \text{pos}.\text{coordinates})) {
    navigator.geolocation.clearWatch(wp);
    window.alert("Вы в точке назначения!");
  \left\{ \right.
```

```
}, function (error) {
  window.alert(error.message);
\left\{ \cdot \right\} :
```
На этом мы заканчиваем знакомство с клиентскими технологиями и переходим к изучению технологий, которые выполняются на стороне сервера. Но вначале на компьютер необходимо установить специальное программное обеспечение. Какое программное обеспечение необходимо, где его найти и как установить, мы рассмотрим в следующей главе.

**TRABA 4** 

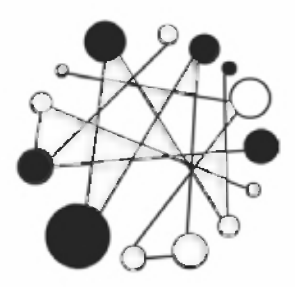

# Программное обеспечение Web-сервера. Устанавливаем и настраиваем программы под Windows

## 4.1. Необходимые программы

Для тестирования программ необходимо установить на компьютер специальное программное обеспечение:

- $\Box$  Web-сервер Apache программное обеспечение, отвечающее за отображение документов, запрашиваемых при наборе URL-адреса в адресной строке Webбраузера;
- $\Box$  Интерпретатор РНР для выполнения программ, написанных на языке РНР;
- $\Box$  *MySQL* сервер баз данных;

□ phpMyAdmin — набор скриптов на PHP для управления базами данных.

Все эти программы можно бесплатно получить с сайтов производителей.

Необходимо сразу заметить, что программное обеспечение мы устанавливаем только для тестирования и не задаемся целью охватить все его настройки.

#### Внимание!

В последних версиях Windows при внесении в систему ключевых изменений (задание настроек, установка программ и т. п.) выводится на экран предупреждение подсистемы UAC. На такие предупреждения всегда следует отвечать положительно, в противном случае изменения не будут внесены, и программы могут оказаться неработоспособными.

#### **ПРИМЕЧАНИЕ**

В приведенных далее инструкциях по установке указываются точные версии устанавливаемых программ. Скорее всего, ко времени выхода книги из печати будут выпущены новые версии. В этом случае рекомендуется использовать их, особенно если номера версий различаются только последними цифрами. Вероятно, процесс установки новых версий программ будет мало отличаться от описанного в книге, однако следует иметь в виду, что незначительные различия все же могут присутствовать.
Прежде чем устанавливать программы, необходимо проверить сетевые настройки и убедиться в отсутствии программ, занимающих порты 80 и 3306, т. к. эти порты используют Web-сервер Apache и сервер MySQL. Для проверки запустим командную строку Windows. Вполне возможно, что вы никогда не пользовались командной строкой и не знаете, как она запускается. Давайте рассмотрим некоторые способы ее запуска в Windows:

- П через поиск находим приложение Командная строка;
- $\Box$  нажимаем комбинацию клавиш <Windows>+<R>. В открывшемся окне вводим cmd и нажимаем кнопку  $OK;$
- П находим файл cmd.exe в папке C:\Windows\System32;
- □ в Проводнике щелкаем правой кнопкой мыши на свободном месте списка файлов, удерживая при этом нажатой клавишу <Shift>. Из контекстного меню выбираем пункт Открыть окно команд.

В командной строке набираем команду:

```
ping 127.0.0.1
```
Если число потерянных пакетов больше 0, то необходимо проверить сетевые настройки. Чтобы проверить порты 80 и 3306, в командной строке набираем команду:

netstat -anb

В полученном списке не должно быть строк с портами 80 и 3306. Если они есть, то Apache или MySQL не смогут запуститься. Обычно эти порты занимают программы Skype и Web-сервер IIS. Перед установкой и использованием Apache и MySQL запускать эти программы не следует.

### Внимание!

Для получения результатов выполнения команды netstat необходимо запустить командную строку с правами администратора. Чтобы это сделать, через поиск находим приложение Командная строка, щелкаем на его значке правой кнопкой мыши и выбираем команду Запуск от имени администратора.

# 4.2. Установка ХАМРР

Все необходимые нам программы входят в пакет ХАМРР, который мы сейчас и установим. Для этого переходим на сайт https://www.apachefriends.org/ и загружаем файл хатрр-win32-7.2.0-0-VC15-installer.exe или более позднюю его версию. Запускаем программу установки и в открывшемся окне (рис. 4.1) нажимаем кнопку Next. На следующем шаге (рис. 4.2) проверяем установку всех флажков и нажимаем кнопку Next. Далее выбираем место установки (рис. 4.3) и нажимаем кнопку Next. Лучше всего установить пакет в папку С: хатрр, которая используется по умолчанию. На следующих двух шагах (рис. 4.4 и 4.5) тоже нажимаем кнопку Next. В процессе установки будет выведено окно с запросом блокировки запуска сервера Apache. Следует в обязательном порядке разрешить запуск, иначе ничего работать не станет. На последнем шаге (рис. 4.6) нажимаем кнопку Finish.

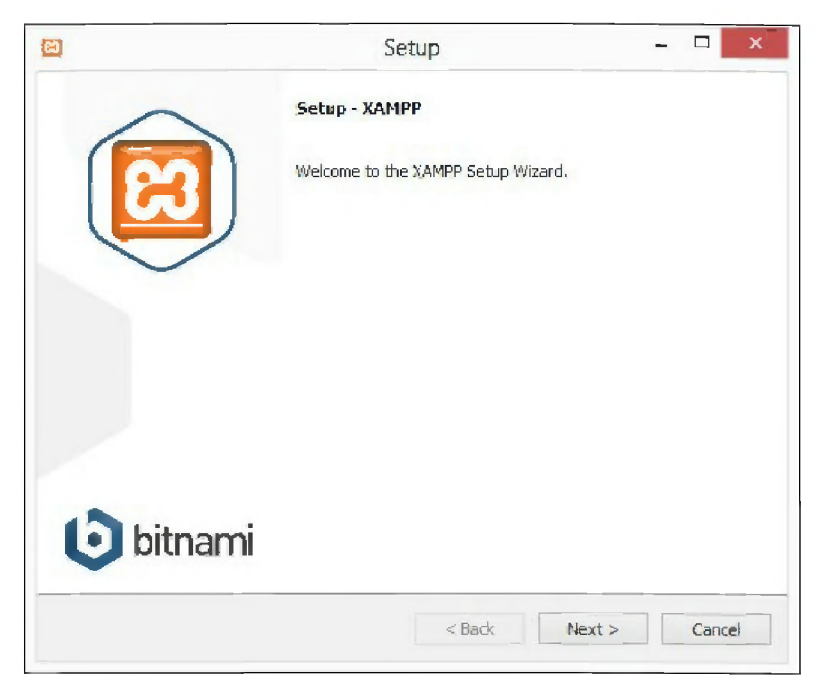

Рис. 4.1. Установка ХАМРР: шаг 1

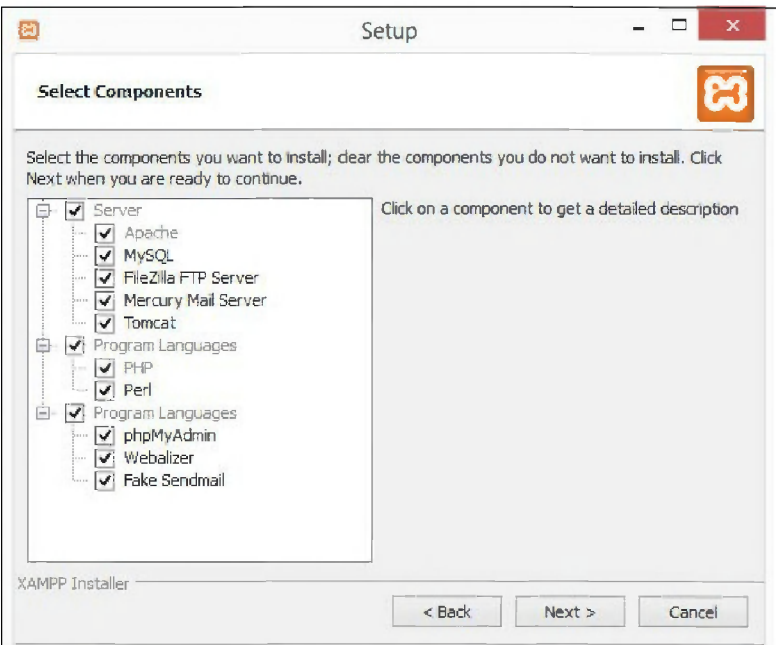

Рис. 4.2. Установка ХАМРР: шаг 2

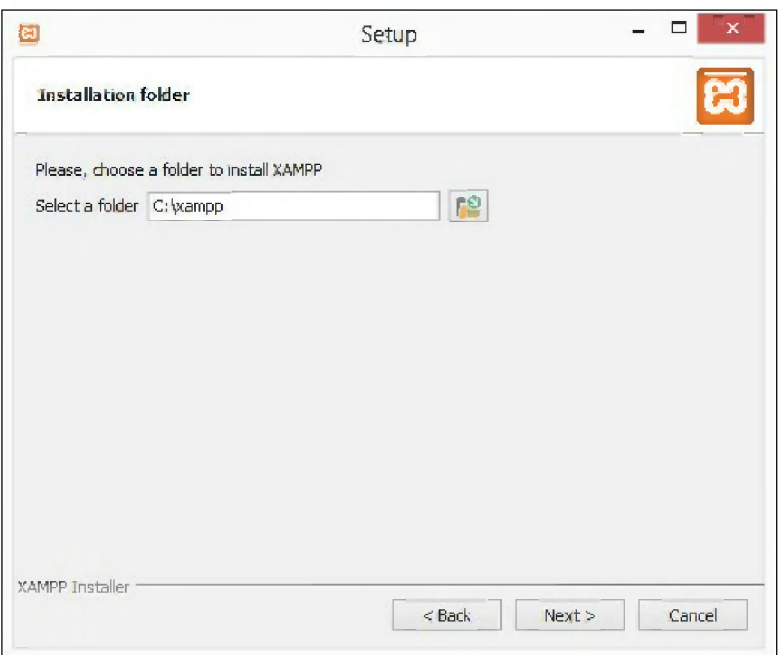

Рис. 4.3. Установка ХАМРР: шаг 3

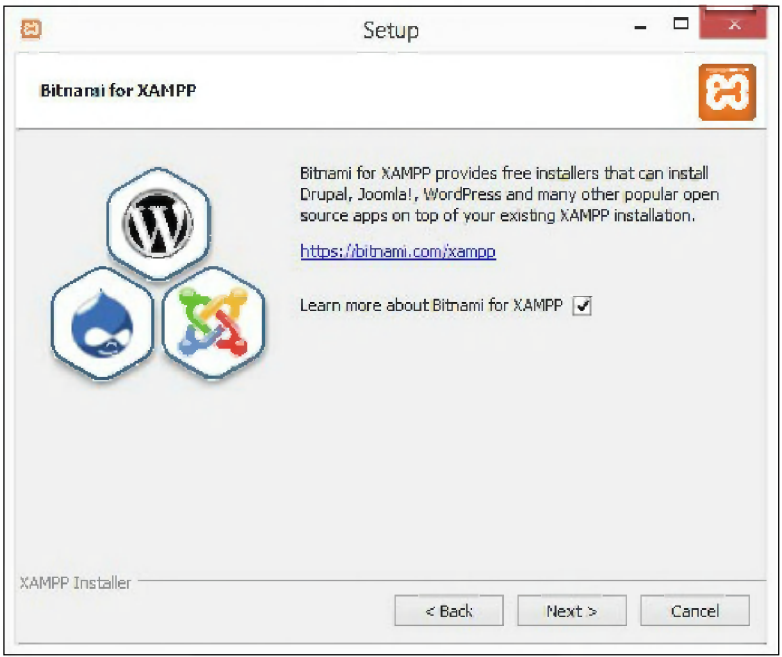

Рис. 4.4. Установка ХАМРР: шаг 4

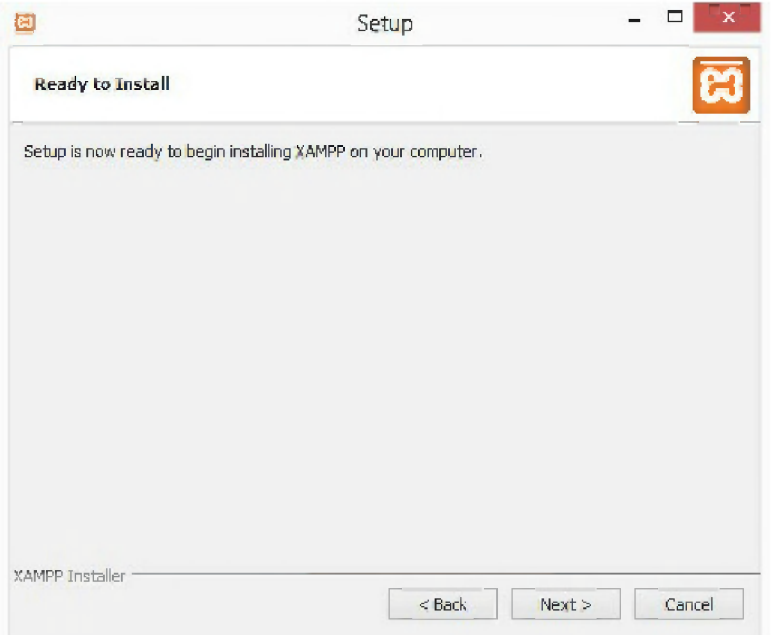

Рис. 4.5. Установка ХАМРР: шаг 5

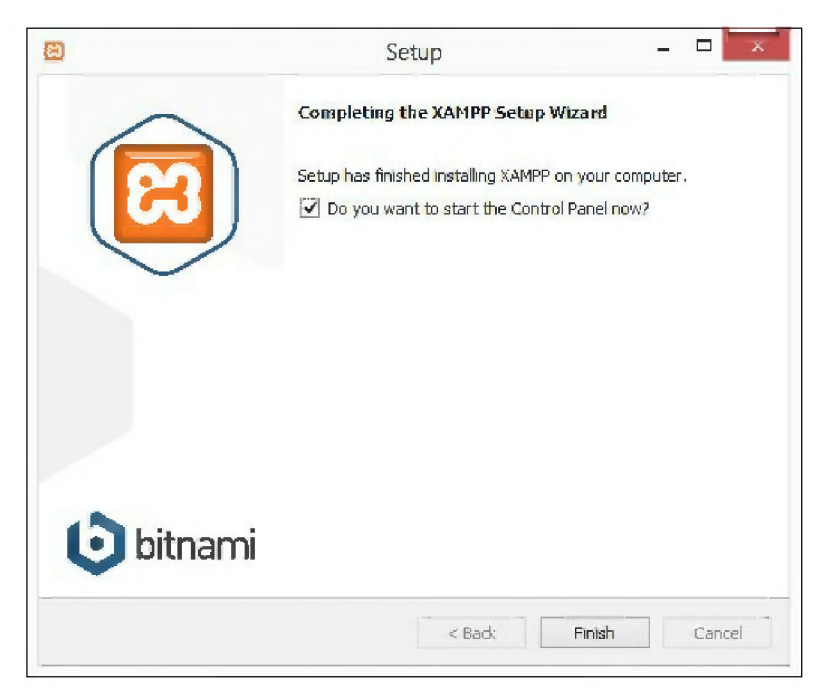

Рис. 4.6. Установка ХАМРР: шаг 6

Если на последнем шаге флажок, имеющийся в окне, показанном на рис. 4.6, не был сброшен, то автоматически запустится приложение XAMPP Control Panel. В случае, если приложение не запустилось, переходим в папку С:\хатрр и запускаем на выполнение файл хатрр-control.exe. В результате отобразится окно, показанное на рис. 4.7.

|                    | XAMPP Control Panel v3.2.2                     |        |                                                                                                    |                |        |        |          | Config         |
|--------------------|------------------------------------------------|--------|----------------------------------------------------------------------------------------------------|----------------|--------|--------|----------|----------------|
| Modules<br>Service | <b>Module</b>                                  | PID(s) | Port(s)                                                                                                    | <b>Actions</b> |        |        |          | <b>Netstat</b> |
|                    | Apache                                         |        |                                                                                                    | Start.         | Admin  | Config | Logs     | <b>E</b> Shell |
|                    | <b>MySQL</b><br>FileZilla<br>Mercury<br>Tomcat |        | Start                                                                                                    | Admin          | Config | Logs   | Explorer |                |
|                    |                                                |        | <b>Start</b>                                                                                                    | Admin          | Config | Logs   | Services |                |
|                    |                                                |        | Start.                                                                                                    | Admin          | Config | Logs   | (b) Help |                |
|                    |                                                |        | <b>Start</b>                                                                                                    | Admin          | Config | Logs   | Quit     |                |
|                    | $2:57:50$ [main]                               |        | $2:57:50$ [main] there will be a security dialogue or things will break! So think<br>about running this application with administrator rights! |                |        |        |          |                |

Рис. 4.7. Окно ХАМРР Control Panel

Давайте попробуем запустить серверы. Для этого нажимаем кнопки Start у пунктов **Арасһе и MySQL**. При успешном запуске названия серверов будут выделены зеленым цветом, а справа отобразятся идентификаторы процессов и номера портов, на которых серверы запущены (рис. 4.8). При этом кнопки Start будут заменены на кнопки Stop, с помощью которых можно будет серверы остановить.

### **ПРИМЕЧАНИЕ**

Если при попытке запуска серверов возникла ошибка, то вначале нужно проверить, а не блокирует ли программы брандмауэр Windows или антивирусная программа. Если добавление серверов в список их исключений проблему не решает, то, вполне возможно, на компьютере не хватает библиотек динамической компоновки. В этом случае следует установить исполняемую среду Microsoft Visual C++. Она доступна бесплатно на сайте Microsoft.

После нажатия красной кнопки с крестиком в заголовке окна **ХАМРР Control** Panel окно не закрывается, а просто скрывается. Значок приложения доступен на панели задач Windows. Если щелкнуть на этом значке правой кнопкой мыши, то отобразится контекстное меню (рис. 4.9), с помощью которого можно открыть окно ХАМРР Control Panel или управлять работой серверов.

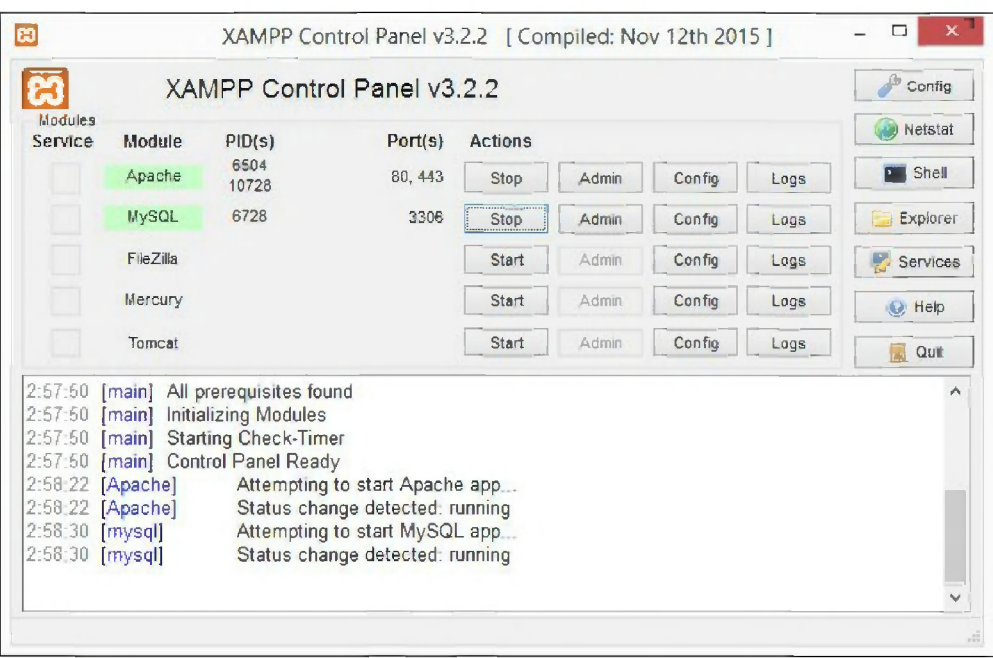

Рис. 4.8. Окно XAMPP Control Panel: серверы Apache и MySQL успешно запущены

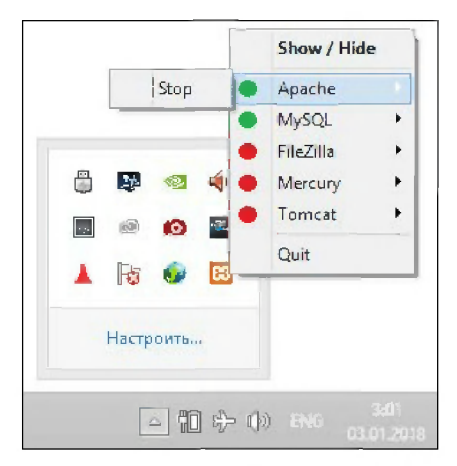

Рис. 4.9. Контекстное меню приложения XAMPP Control Panel

Для проверки работоспособности Web-сервера Apache открываем Web-браузер и в адресной строке вводим: http://localhost/. В результате должно отобразиться приветствие пакета ХАМРР (рис. 4.10). Чтобы проверить работоспособность сервера MySQL и программы phpMyAdmin, в адресной строке Web-браузера набираем: http://localhost/phpmyadmin/. Результат успешной проверки показан на рис. 4.11.

Успешный запуск программы phpMyAdmin уже свидетельствует о работоспособности интерпретатора РНР, но мы попробуем получить полную информацию об интерпретаторе и заодно научимся запускать программы. Для этого потребуется

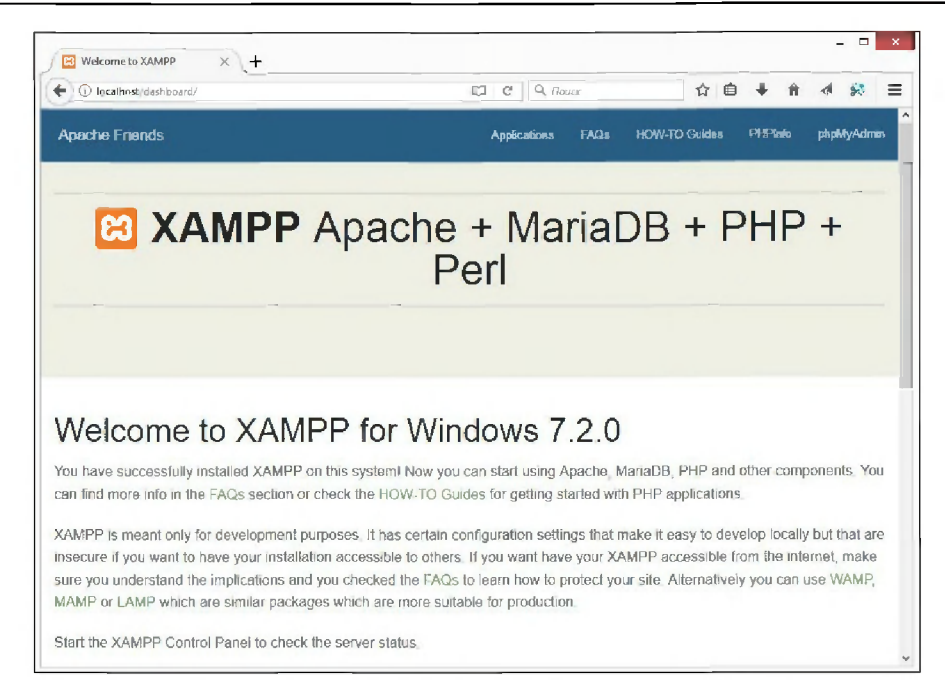

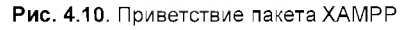

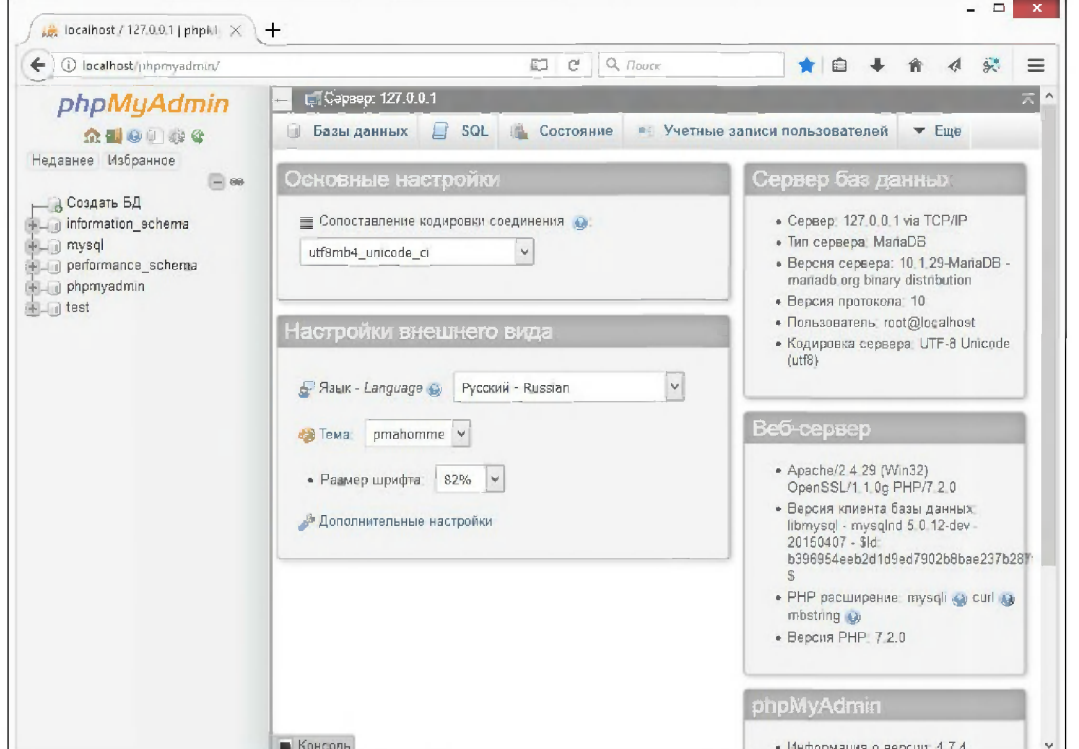

Рис. 4.11. Программа phpMyAdmin

изменить содержимое файла index.php, расположенного в папке C:\xampp\htdocs. Открываем файл в программе Notepad++, удаляем содержимое, а затем вводим код из листинга 4.1.

### Листинг 4.1. Вывод полной информации об интерпретаторе PHP

<?php phpinfo() ; ?>

Сохраняем файл, переходим в Web-браузер и в адресной строке вводим:  $http://localhost/$ .  $PeyxIIbTAT$  успешного выполнения программы показан на рис. 4.12.

| $\times$<br>ahpinfo()<br>$+$                                                                                                    | ▭                                                                    |  |  |  |  |  |
|----------------------------------------------------------------------------------------------------|----------------------------------------------------------------------|--|--|--|--|--|
| (i) localhost                                                                                                    | $Q$ , $\pi$ <sub>OUCK</sub><br>☆□<br>G,<br>$\equiv$                  |  |  |  |  |  |
| PHP Version 7.2.0                                                                                                    |                                                                      |  |  |  |  |  |
| System                                                                                                    | Windows NT ASUS 6.2 build 9200 (Windows 8 Home Premium Edition) i586 |  |  |  |  |  |
| <b>Build Date</b>                                                                                                    | Nov 28 2017 23 47 42                                                 |  |  |  |  |  |
| Compiler                                                                                                    | MSVC15 (Visual C++ 2017)                                             |  |  |  |  |  |
| <b>Architecture</b>                                                                                                    | x86                                                                  |  |  |  |  |  |
| Configure Command<br>cscript/nologo.configure.js "-enable-snapshot-build" "--enable-debug-pack" "--with-pdo-oci=c:\php-snap-<br>build\deps_aux\oracle\x86\instantdient_12_1\sdk,shared" "-with-oci8-12c=c\php-snap-build\deps_aux\oracle<br>WB6\instantclient_12_1\sdk,shared" "-enable-object-out-dir=_/obi/" "-enable-com-dotnet=shared" "--without-<br>analyzer" "-with-pgo" |                                                                      |  |  |  |  |  |
| Server API                                                                                                    | Apache 2.0 Handler                                                   |  |  |  |  |  |
| <b>Virtual Directory Support</b>                                                                                                    | enabled                                                              |  |  |  |  |  |
| Configuration File (php.ini) Path                                                                                                    | C:Windows                                                            |  |  |  |  |  |
| <b>Loaded Configuration File</b>                                                                                                    | C wampp\php\php ini                                                  |  |  |  |  |  |
| Scan this dir for additional limities.                                                                                                    | (none)                                                               |  |  |  |  |  |
| Additional ini files parsed                                                                                                    | (none)                                                               |  |  |  |  |  |
| <b>PHP APL</b>                                                                                                    | 20170718                                                             |  |  |  |  |  |
| <b>PHP Extension</b>                                                                                                    | 20170718                                                             |  |  |  |  |  |
| Zend Extension                                                                                                    | 320170718                                                            |  |  |  |  |  |
| <b>Zend Extension Build</b>                                                                                                    | API320170718,TS,VC15                                                 |  |  |  |  |  |
| <b>PHP Extension Butld</b>                                                                                                    | API20170718, TS, VC15                                                |  |  |  |  |  |
| Debug Build                                                                                                    | no                                                                   |  |  |  |  |  |
| <b>Thread Safety</b>                                                                                                    | enabled                                                              |  |  |  |  |  |
| Zend Signal Handling                                                                                                    | disabled                                                             |  |  |  |  |  |
|                                                                                                    |                                                                      |  |  |  |  |  |

Рис. 4.12. Результат выполнения функции phpinfo ()

Помимо РНР, пакет ХАМРР содержит поддержку языка программирования Perl. Программы, написанные на языке Perl, нужно размещать в папке C:\xampp\cgi-bin, а не в папке С:\xampp\htdocs. После установки пакета эта папка содержит несколько тестовых программ. Давайте проверим работоспособность Perl. Переходим в Webбраузер и в адресной строке вводим: http://localhost/cgi-bin/perltest.cgi. Если на Web-странице отобразился заголовок GCI with MiniPerl, то все работает правильно.

# 4.3. Структура каталогов сервера Apache

Итак, сервер установлен и запущен. Теперь давайте рассмотрим каталоги сервера Apache, их содержание и назначение. В папке С:\xampp\apache находятся следующие каталоги:

- bin здесь располагается главный исполняемый файл сервера (httpd.exe) и исполняемые файлы вспомогательных утилит;
- conf каталог, где находятся конфигурационный файл сервера (httpd.conf) и другие файлы конфигурации сервера Apache;
- ситример, если заправлять с сообщениями об ошибках (например, если запрашиваемый файл не найден);
- cons здесь содержится ряд изображений, используемых в листингах каталогов;
- $\Box$  include набор заголовочных файлов, необходимых для разработки дополнительных модулей (нам они не понадобятся);
- I lib набор библиотечных файлов, предназначенных для разработки дополнительных модулей (они также нам не нужны);
- logs в этой папке находятся журналы регистрации посещений (access.log) и ошибок (error.log), позволяющие получить подробную информацию обо всех запросах и ошибках. Открыть эти файлы можно с помощью любого текстового редактора (например, Notepad++);
- $\Box$  manual здесь находятся файлы документации. Просматривать документацию следует не в этом каталоге, а набрав в командной строке Web-браузера: http://localhost/manual/. Не пытайтесь набрать этот адрес прямо сейчас. Документация по этому адресу будет доступна после того, как мы внесем изменения в конфигурационный файл. Для этого нужно в конфигурационном файле httpd.conf (С:\xampp\apache\conf\httpd.conf) убрать символ комментария (#) перед строкой:

#Include conf/extra/httpd-manual.conf

и перезагрузить сервер;

• modules — этот каталог содержит подключаемые модули.

Следующие каталоги, расположенные в папке С: (хатрр, также относятся к серверу Apache:

• In htdocs — здесь должны располагаться файлы в форматах HTML и PHP, а также другие файлы, которые будут доступны при наборе http://localhost/ в адресной строке Web-браузера (например, изображения, файлы каскадной таблицы стилей и т. д.).

С этим каталогом мы будем работать постоянно. Поэтому удобно добавить ярлык к нему на рабочий стол. Для этого щелкаем на названии каталога правой кнопкой мыши, в контекстном меню выбираем пункт Отправить и в появившемся подменю выбираем пункт Рабочий стол (создать ярлык);

 $\Box$  cgi-bin — каталог для CGI-программ (программ, написанных на языках Perl, C ит. д.).

После установки сервера в каталоге htdocs находится приветствие пакета ХАМРР, которое мы видим при наборе http://localhost/ в алресной строке Web-браузера. Файл по умолчанию, содержимое которого будет отправлено Web-браузеру, должен иметь название index.php, index.html и т. д. Полный список файлов по умолчанию определяет директива DirectoryIndex в конфигурационном файле httpd.conf. Причем порядок указания названий файлов задает приоритет: если вначале указан файл index.php, а затем index.html, то при наличии двух файлов будет запущен файл index.php. Чтобы в этом случае получить содержимое файла index.html, нужно его название указать явным образом: http://localhost/index.html.

В пакете ХАМРР по умолчанию для PHP задана кодировка UTF-8, а для HTMLдокументов кодировка по умолчанию не указана. Давайте это исправим. Редактировать конфигурационный файл httpd.conf мы не станем, а просто добавим в каталог C:\xampp\htdocs файл .htaccess. Этот файл позволяет изменять значения некоторых директив для каталога, в котором он расположен, и для всех вложенных подкаталогов. Обратите внимание: у файла нет имени, только точка и расширение. В файл .htaccess добавим следующие директивы:

DefaultLanguage ru AddDefaultCharset UTF-8

Файл .htaccess обрабатывается при каждом запросе файла, тогда как конфигурационный файл httpd.conf обрабатывается только один раз при запуске сервера Apache. Поэтому при изменении файла .htaccess перезагружать сервер нет необходимости, а при изменении файла httpd.conf это нужно делать в обязательном порядке. На виртуальном хостинге можно будет использовать только файл .htaccess.

При изучении PHP мы будем иногда работать с кодировкой windows-1251. Так как по умолчанию для PHP задана кодировка UTF-8, то при запуске программы без явного указания кодировки мы получим знаки вопроса вместо русских букв. Чтобы этого избежать, в каталоге C:\xampp\htdocs создадим два каталога: cp1251 и utf8. В каталоге ср1251 будем хранить файлы в кодировке windows-1251, а в каталоге utf8 — в кодировке UTF-8. В каталог ср1251 добавляем файл .htaccess со следующими директивами:

```
DefaultLanguage ru
AddDefaultCharset windows-1251
php value default charset "windows-1251"
```
В каталог utf8 файл .htaccess добавлять не нужно, т. к. кодировка для PHP задана в конфигурационном файле php.ini (он расположен в каталоге С:\xampp\php), а кодировка по умолчанию для HTML-документов будет взята из файла .htaccess, расположенного в каталоге C:\xampp\htdocs.

Для проверки правильности настройки в каталогах ср1251 и utf8 создаем файлы с названием index.php. Внутрь файлов добавляем следующий код:

```
<?php
echo 'Русский текст';
2>
```
При сохранении файлов обратите внимание на кодировку файла с программой. Чтобы увидеть кодировку файла в редакторе Notepad++, открываем меню Кодировки. Для файла index.php, расположенного в каталоге С:\xampp\htdocs\cp1251, должен быть установлен флажок Кодировки | Кириллица | Windows-1251, а для файла index.php, расположенного в папке C:\xampp\htdocs\utf8, - флажок Кодировать в UTF-8 (без ВОМ). Открываем Web-браузер и в адресной строке вначале вводим: http://localhost/cp1251/, а затем: http://localhost/utf8/. Русский текст в обоих случаях должен отображаться правильно.

### Внимание!

При удалении пакета ХАМРР выводится диалоговое окно с запросом удаления папки htdocs. Если в этом окне выбрать кнопку ОК, то все проекты будут удалены без возможности восстановления. Будьте очень внимательны!

# 4.4. Файл конфигурации Apache (httpd.conf)

Файл httpd.conf (C:\xampp\apache\conf\httpd.conf) - это основной файл конфигурации сервера Apache. Открыть и отредактировать этот файл можно с помощью любого текстового редактора, например Блокнота или Notepad++. После каждого изменения в файле конфигурации необходимо перезагрузить сервер, остановив его и запустив снова. До перезагрузки он будет работать со старыми параметрами.

Внутри файла httpd.conf с помощью директивы Include могут подключаться дополнительные конфигурационные файлы (они расположены в каталоге C:\xampp\apache\ conflextra):

```
Include conf/extra/httpd-languages.conf
```
## 4.4.1. Основные понятия

В файле httpd.conf содержатся директивы, влияющие на работу сервера Apache. Директива представляет собой ключевое слово, за которым следует одно или несколько значений. Директивы бывают простыми (изменяющими только одно свойство сервера), а могут объединяться в разделы (позволяют изменять сразу несколько свойств какого-нибудь объекта).

Если в начале строки указан символ #, то такая строка является комментарием:

```
# ServerAdmin: Your address, where problems with the server should be
# e-mailed. This address appears on some server-generated pages, such
# as error documents. e.g. admin@your-domain.com
ServerAdmin postmaster@localhost
```
В этом примере первые три строки закомментированы, а четвертая с помощью директивы ServerAdmin задает электронный адрес администратора сервера.

## 4.4.2. Разделы файла конфигурации

Директивы могут объединяться в разделы, что позволяет ограничить область действия директив отдельным каталогом, набором файлов или набором URL. Существуют следующие разделы:

**I** Directory И DirectoryMatch - УКАЗЫВАЮТ, ЧТО ДИРЕКТИВЫ ПРИМЕНИМЫ К ЗАДАННОму каталогу и всем подкаталогам:

```
<Directory "C:/xampp/htdocs">
   Options Indexes FollowSymLinks Includes ExecCGI
   AllowOverride All
   Require all granted
</Directory>
```
Раздел DirectoryMatch позволяет использовать регулярные выражения;

• Files и FilesMatch - указывают, что директивы применимы только к определенным файлам. Символ \* соответствует любой последовательности символов, а символ ? - любому одиночному символу. В качестве примера запретим доступ к файлам .htaccess и .htpasswd:

```
<Files ".ht*">
   Require all denied
\langle/Files>
```
Раздел FilesMatch позволяет использовать регулярные выражения;

**I** IfModule — указывает, что директивы будут задействованы лишь при загрузке указанного модуля:

```
<IfModule dir module>
   DirectoryIndex index.html
</IfModule>
```
**I** Limit *и* LimitExcept. Limit - указывают, что директивы будут использоваться, только когда НТТР-запрос выполнен с помощью одного из указанных методов (GET, POST И Др.). LimitExcept задает директивы, которые будет применены для методов, не указанных в списке аргументов:

```
<Limit GET POST OPTIONS PROPFIND>
   Require all granted
\langle/Limit>
```
**I** Location **И** LocationMatch — **ОПРЕДЕЛЯЮТ**, что заключенные в них директивы действуют лишь в случае обращения с указанного интернет-адреса:

```
<Location /server-status>
   SetHandler server-status
</Location>
```
Раздел LocationMatch позволяет использовать регулярные выражения;

П VirtualHost — определяет, что директивы применимы только к документам указанного виртуального хоста. Применяется, когда сервер обслуживает множество Web-сайтов с разными именами хостов:

```
YirtualHost 192.168.0.1:80ServerAdmin webmaster@site.ru
   DocumentRoot /www/docs/site.ru
   ServerName site.ru
</VirtualHost>
```
## 4.4.3. Общие директивы. Создание домашнего каталога пользователя, ДОСТУПНОГО ПРИ ЗАПРОСЕ http://localhost/~nik/

Приведем основные общие директивы сервера Apache:

—<br>• ServerName — <mark>определяет имя серв</mark> ServerName localhost:80

□ ServerAdmin — з<mark>адает E-mail администратора серв</mark>

ServerAdmin postmaster@localhost

 $\Box$  ServerRoot — указывает местонахождение каталогов серв

ServerRoot "C:/xampp/apache"

\_<br>□ DocumentRoot — определяет местонахождение корневого каталога для доку; тов на сервере:

```
DocumentRoot "C:/xampp/htdocs"
```
 $\Box$  UserDir — задает имя каталога, в котором ищутся домашние каталоги польз телей при получении запроса вроде http://localhost/~user/:

UserDir "C:/xampp/apache/user"

Создадим каталог для пользователя nik. Для этого добавим в каталог C:\xampp\apache каталог user и создадим в нем каталог nik, в который добавим файл index.html со следующим содержанием:

```
<!DOCTYPE html>
<html lang="ru">
<head>
   <meta charset="utf-8">
   <title>Страничка пользователя Nik</title>
</head>
<body><br/>Привет всем</body>
</html>
```
Далее с помощью Notepad++ открываем файл httpd-userdir.conf (который находится в каталоге C:\xampp\apache\conf\extra), удаляем его содержимое и вставляем следующие директивы:

```
<IfModule userdir_module>
   UserDir "C:/xampp/apache/user"
   <Directory "C:/xampp/apache/user">
```

```
AllowOverride All
      Options Multiviews Indexes IncludesNoExec
      <Limit GET POST OPTIONS>
         Require all granted
      </Limit>
      <LimitExcept GET POST OPTIONS>
         Require all denied
      </LimitExcept>
   </Directory>
</lfModule>
```
Сохраняем и закрываем файл. Теперь файл httpd-userdir.conf необходимо подключить к основному конфигурационному файлу. Открываем файл httpd.conf и убираем символ комментария (#) перед строками:

```
#Include conf/extra/httpd-userdir.conf
#LoadModule userdir_module modules/mod_userdir.so
```
Сохраняем и закрываем файл httpd.conf. Перезапускаем сервер Apache. Далее открываем Web-браузер и в адресной строке набираем: http://localhost/~nik/. В итоге в окне Web-браузера должна отобразиться надпись Привет всем;

**<sup>•</sup>** PidFile — указывает местоположение файла, в котором будет регистрир исходный процесс сервера:

PidFiie "logs/httpd.pid"

.<br>• Listen — связывает Apache с определенным портом и (или) IP-адр

```
Listen 80
Listen 12.34.56.78:80
```
- .<br>• Options позволяет включить или отключить те или иные опции в разли частях сайта. Если опция помечена знаком +, то она добавляется к числу уже включенных опций, а если знаком -, то опция отключается. Могут быть заданы следующие опции:
	- $\overline{A11}$  включает все опции, кроме multi Options All
	- None OTKJIO YART BCC OTILL WH, KPOME MultiViews:

Options None

• ExecCGI — позволяет выполнять CGI-программы в каталоге, отличном от ук истовом пословить литература и программы и натическу, они шем сту.<br>Занного в директиве ScriptAlias, — например, в каталоге с обычными до ментами. Для правильной работы необходимо указать директиву AddHandler **ИЛИ** SetHandler:

```
<Directory "C:/xampp/htdocs">
   Options +ExecCGI
   SetHandler cgi-script
</Directory>
```
- FollowSymLinks разрешает использование символических ссылок: Options +FollowSymLinks
- SymLinksIfOwnerMatch разрешает символические ссылки, если ссылка указывает на объект, который принадлежит тому же пользователю, что и ссылка: Options +SymLinksIfOwnerMatch

```
Includes — разрешает использование серверных расширений (SSI):
```
Options +Includes

IncludesNOEXEC - разрешает серверные расширения, но запрещает команду #exec и директиву #include для загрузки СGI-программ:

Options +IncludesNOEXEC

Indexes — если эта опция включена и заданный по умолчанию файл не найден, то сервер генерирует листинг файлов. Если опция выключена, то вместо листинга отображается сообщение об ошибке 403:

```
<Directory "C:/xampp/htdocs">
   Options -Indexes
</Directory>
```
На виртуальном хостинге эта опция должна быть обязательно выключена, иначе пользователь будет видеть все содержимое каталога, в том числе и файлы паролей;

 $Multiviews$  - включает content-соответствие - средство, с помощью которого сервер определяет, какой документ наиболее приемлем для посетителя:

Options +MultiViews

## 4.4.4. Переменные сервера и их использование

Очень часто бывает необходимо записать какое-либо значение, например путь к папке, сразу в нескольких местах файла конфигурации. В таком случае мы можем объявить переменную сервера, сохранить в ней это значение, после чего обратиться к этой переменной по ее имени.

Для объявления переменной сервера предусмотрена директива Define:

Define <Имя переменной> <Значение>

В имени переменной допустимы лишь символы латиницы и цифры, причем начинаться имя должно с буквы. Обычно имена переменных набирают прописными буквами.

Создадим переменную SRVROOT и присвоим ей путь к папке, где установлен сервер Apache:

Define SRVROOT "C:/xampp/apache"

### Для доступа к переменной используется следующий формат:

\${<имя переменной>}

### Примеры:

```
ServerRoot "${SRVROOT}"
<Directory "${SRVROOT}/site1">
</Directory>
```
Выполнить какие-либо директивы, если переменная определена (или не определена - перед именем переменной в этом случае указывается символ 1), позволяет директива IfDefine:

```
<IfDefine SRVROOT>
   ServerRoot "${SRVROOT}"
</IfDefine>
<IfDefine !SRVROOT>
   ServerRoot "C:/xampp/apache"
</IfDefine>
```
### 4.4.5. Директивы управления производительностью

При увеличении нагрузки на сервер создаются новые процессы, а при уменьшении - эти процессы закрываются. Частые запуски и остановки порожденных процессов снижают производительность сервера, поэтому необходимо правильно настроить следующие директивы:

- <sup>1</sup> StartServers число копий процесса сервера, которые будут созданы при запуске сервера;
- П MinSpareServers минимальное число порожденных процессов;
- MaxSpareServers максимальное число порожденных процессов;
- П MaxRequestWorkers максимальное число возможных подключений к серверу.

Указанные директивы не применимы к платформе Windows. Их нужно заменять на StartThreads, MinSpareThreads, MaxSpareThreads *H* MaxThreads. Tak Ke применяются следующие директивы:

• ThreadsPerChild — задает максимальное число потоков, порождаемых каждым дочерним процессом сервера Apache:

ThreadsPerChild 150

П MaxConnectionsPerChild — определяет, сколько запросов может обработать порожденный процесс за время его существования. Для снятия ограничений необходимо указать о. На платформе Windows директива всегда должна иметь значение 0:

## 4.4.6. Директивы обеспечения постоянного соединения

За обеспечение постоянного соединения отвечают следующие директивы:

 $\Box$  Timeout — задает промежуток времени в секундах, в течение которого сервер продолжает попытки возобновления приостановленной передачи данных:

Timeout 300

П KeepAlive — разрешает постоянные соединения:

KeepAlive On

• MaxKeepAliveRequests — ограничивает число допустимых запросов на одно соединение:

MaxKeepAliveRequests 100

Для снятия ограничений необходимо указать о;

**I** KeepAliveTimeout — определяет тайм-аут для постоянного соединения: KeepAliveTimeout 5

## 4.4.7. Директивы работы с языками

Для работы с языками предназначены следующие директивы:

 $\Box$  AddDefaultCharset — указывает кодовую таблицу для документов по умолчанию:

AddDefaultCharset UTF-8

□ AddCharset — устанавливает взаимосвязь между кодовой таблицей символов и расширением файла:

AddCharset ISO-2022-JP .jis

- П RemoveCharset удаляет взаимосвязь между кодовой таблицей символов и расширением файла;
- AddLanguage устанавливает взаимосвязь между языком и расширением файла: AddLanguage ru .ru
- П RemoveLanguage удаляет все взаимосвязи между языками и расширениями файла;
- DefaultLanguage определяет, какой язык должен быть указан в заголовке, если для расширения файла не задан определенный язык:

DefaultLanguage ru

 $\Box$  LanguagePriority — задает приоритет различных языков:

LanguagePriority ru en ca cs da de el

## 4.4.8. Директивы перенаправления

Приведем основные директивы перенаправления:

**П** Alias и AliasMatch — позволяют предо**ставить доступ** не только к файлам, находящимся в каталоге, указанном в директиве DocumentRoot, но и к другим каталогам сервера. В директиве AliasMatch можно использовать регулярные выражения:

```
AliasMatch \gammamanual(?:/(?:de|en|es|ru))?(/.*)?$
"C:/xampp/apache/manual$1"
```
 $\Box$  ScriptAlias И ScriptAliasMatch — ЗАДАЮТ МЕСТОПОЛОЖЕНИЕ КАТАЛОГА ДЛЯ С $G$ I-cueнариев:

ScriptAlias /cgi-bin/ "C:/xampp/cgi-bin/"

Директива ScriptAliasMatch позволяет использовать регулярные выражения;

- Redirect и RedirectMatch сообщают, что искомый документ больше не находится в данном месте, и указывают, где можно его найти. Имеют дополнительный параметр, указывающий состояние переадресации, который может принимать следующие значения:
	- permanent ресурс перемещен навсегда (код 301);
	- $\epsilon_{\rm temp}$  ресурс перемещен временно (код 302);
	- seeother ресурс был заменен другим ресурсом (код 303);  $\bullet$
	- gone ресурс удален навсегда (код 410).

Директива RedirectMatch позволяет использовать регулярные выражения.

### Пример:

```
Redirect permanent /file1.html /file2.html
RedirectMatch 301 \gammamanual(?:/(de|en|es|ru)){2,}(/.*)?$
/manual/$1$2
```
- $\Box$  RedirectPermanent ВЫПОЛНЯЕТ ПЕРЕНАПРАВЛЕНИЕ С СОСТОЯНИЕМ регтанент: RedirectPermanent /file1.html /file2.html
- П RedirectTemp выполняет перенаправление с состоянием temp:

RedirectTemp /file1.html /temp file.html

# 4.4.9. Обработка ошибок

С помощью директивы ErrorDocument можно указать документ, который будет выдан Web-браузеру при возникновении указанной ошибки:

```
ErrorDocument 404 /err/error404.html
```
Обычно указываются директивы (и разрабатываются соответствующие документы) для следующих ошибок:

- $\Box$  401 пользователь не авторизован;
- □ 403 нет доступа. При отсутствии индексного файла в каталоге и отключенной опции Indexes директивы Options генерируется именно эта ошибка;
- $\Box$  404 ресурс не найден.

## 4.4.10. Настройки МІМЕ-типов

При передаче файла сервер указывает МІМЕ-тип документа. Это позволяет Webбраузеру правильно обработать получаемый файл. МІМЕ-тип указывается в формате:

<Категория>/<Тип файла>

### Примеры:

- $\Box$  text/html для HTML-документов;
- $\Box$  image/gif для изображений в формате GIF;
- $\Box$  application/msword  $-$  для документов в формате Word;
- $\Box$  audio/mpeg для аудиофайлов МРЗ.

Конфигурации MIME-типов находятся в файле mime.types (C:\xampp\apache\conf\mime. types). Для настройки МІМЕ-типов и смежных вопросов используются следующие директивы:

• AddEncoding — устанавливает взаимосвязь между определенной кодировкой и расширением файла:

AddEncoding pkzip .zip

• RemoveEncoding — удаляет взаимосвязь между определенной кодировкой и расширением файла:

RemoveEncoding .zip

• ТурезСопfig — указывает расположение конфигурационного файла с настройками МІМЕ-типов:

TypesConfig conf/mime.types

 $\Box$  AddType — позволяет добавить новый MIME-тип и связать его с определенным расширением:

AddType text/html .shtml

• RemoveType — удаляет связи между МІМЕ-типами и расширениями:

RemoveType .cgi

• Гогсетуре — указывает МІМЕ-тип для набора файлов. Присваивает файлам, указанным в разделе <Directory> или <Files>, определенный МІМЕ-тип, не принимая во внимание расширения файлов;

**П** AddHandler — связывает определенный обработчик с файловым расширением:

<sup>1</sup> SetHandler — обеспечивает обработку файлов в разделах <Directory> или <Files> с помощью определенного обработчика:

```
<Files *.html>
   SetHandier type-map
\langleFiles\rangle
```
<sup>1</sup> RemoveHandler — отменяет связывание определенного обработчика с файловым расширением:

```
RemoveHandler .va?
```
В директивах AddHandler и SetHandler могут быть указаны следующие обработчики:

- default-handler обработчик по умолчанию, который используется для обслуживания HTML-документов, файлов изображений (т. е. файлов, не требующих предварительной обработки);
- send-as-is посылает файл, содержащий в себе HTTP-заголовки, как ес (без добавления пакетных или НТТР-заголовков). Заголовки можно указывать в самом файле, отделяя их от основного содержимого пустой строкой;
- cgi-script обрабатывает файл как CGI-cı
- imap-file обрабатывает файл как <mark>карту-из</mark>об
- server-info возвращает конфигурационную информацию сервера. Не ходимо, чтобы был подключен модуль mod info.so:

```
<Location /info>
   SetHandier server-info
</Location>
```
• server-status — возвращает отчет о состоянии сервера. Необходимо, что был подключен модуль mod status.so:

```
<Location /status>
   SetHandier server-status
</Location>
```
• type-map — обрабатывает файл как файл сопоставления тиг

```
AddHandler type-map .var
```
В этом примере все файлы с расширением var будут использоваться как файлы сопоставления типов.

### Пример файла сопоставления типов:

```
URI: index.html.en
Content-Language: en
Content-type: text/html; charset=ISO-8859-l
URI: index.html.ru.koi8-r
Content-Language: ru
Content-type: text/html; charset=K0I8-R
```
**I** Action — устанавливает соответствие между заданным названием обработчика или МІМЕ-типа с определенной программой, обеспечивающей механизм исполнения. Эта директива позволяет создавать собственные обработчики:

Action image/gif /cgi-bin/images.cgi

```
Action my-file-type /cgi-bin/program.cgi
AddHandler my-file-type .xyz
```
• CacheNegotiatedDocs - задает режим кэширования сервером результатов переговоров. Если директива имеет значение оп, то документы, установленные в результате переговоров между сервером и Web-браузером о согласовании МІМЕтипа, языка и способа кодирования, могут быть помещены в кэш:

CacheNegotiatedDocs on

По умолчанию директива имеет значение off.

### 4.4.11. Управление листингом каталога

Управлять отображением листинга каталога позволяют следующие директивы:

• DirectoryIndex — задает название документа, который будет возвращен по запросу, если не указано название документа (например, http://localhost/):

DirectoryIndex index.php index.html

Если вначале указан файл index.php, а затем index.html, то при наличии двух файлов будет возвращен файл index.php. Чтобы в этом случае получить содержимое файла index.html, нужно его название указать явным образом: http://localhost/ index.html.

Значение disabled отключает эту функцию;

- IndexOptions определяет способ генерирования листинга каталога с помощью опций. Если опция помечена знаком +, то она добавляется к числу уже включенных опций, а если знаком -, то она отключается. Для использования этой директивы необходимо, чтобы опция Indexes директивы Options была включена. Могут быть указаны следующие опции:
	- DescriptionWidth задает ширину столбца описания в символах. Если указан знак \*, то ширина столбца станет равной ширине самого длинного описания:

```
IndexOptions +DescriptionWidth=30
IndexOptions +DescriptionWidth=*
```
- FancyIndexing включает режим, в котором листинг каталога будет иметь интерфейс, напоминающий диспетчер файлов;
- FoldersFirst устанавливает, что вначале отображаются названия каталогов, а затем названия файлов;
- HTMLTable заставляет оформлять листинг каталога как HTML-таблицу в заданном формате, а не как список;
- IconsAreLinks инструктирует сделать пиктограммы ссылками;
- IconWidth  $\mu$  IconHeight задают размеры пиктограмм, отображаемых в листинге каталога (по умолчанию 20×22 пикселов):

IndexOptions +IconWidth=20 +IconHeight=22

- IgnoreCase позволяет игнорировать регистр символов;
- IgnoreClient отключает пересортировку листинга файлов по столбцам;
- NameWidth устанавливает максимальную длину имени файла, отображаемую в листинге. Если указан знак \*, то используется длина самого длинного имени файла;
- ScanHTMLTitles предписывает отображать в описании файла информацию из тега <title>;
- SuppressColumnSorting ОТКЛЮЧАЕТ СОРТИРОВКУ ЛИСТИНГА фАЙЛОВ ПО СТОЛб- $\bullet$ цам;
- $\sim$  SuppressDescription удаляет столбец с описанием файлов;
- SuppressHTMLPreamble удаляет стандартные открывающие и закрывающие Teru (<html> и <body>). Применяется, если заданы директивы HeaderName и ReadmeName. Указанные этими директивами файлы должны иметь открывающие теги (для файла, указанного в неаdетName) и закрывающие (для файла, указанного в ReadmeName);
- $Suppression$  выключает отображение пиктограмм в листинге каталога;
- $SuppressLastModified y$ даляет столбец с датой и временем последнего обновления файла;
- SuppressRules ОТКЛЮЧАЕТ ВЫВОД разделительных линий сверху и снизу листинга;
- $\sup$ press $\text{Size}$  удаляет столбец с размерами файлов;
- TrackModified включает кэширование листинга каталога;
- VersionSort устанавливает режим сортировки файлов с учетом номера версии;
- XHTML задает формат XHTML 1.0 Transitional (по умолчанию используется HTML 3.2):
- Charset задает кодировку;
- АddIcon задает пиктограмму для названия файла или его части (например, расширения):
- $\Box$  AddIconByType задает пиктограмму для MIME-AddlconByType (TXT,/icons/text.gif) text/\*
- .<br>О DefaultIcon устанавливает пиктограмму, используемую по умолч Defaultlcon /icons/unknown.gif
- $\Box$  AddIconByEncoding СВЯЗЫВАЕТ ПИКТОГрамму с типом кодир AddlconByEncoding (CMP,/icons/compressed.gif) x-compress x-gzip
- .<br>• AddDescription устанавливает описание для файла или набора файлов, соо ветствующих шаблону:

AddDescription "Описание файла" name.html

Описание отображается в столбце Описание листинга каталога. Оно может включать HTML-форматирование;

\_<br>• HeaderName — позволяет изменить стандартный заголовок листинга ката HeaderName HEADER.html

Если указана опция SuppressHTMLPreamble, то содержимое файла заменит весь верхний колонтитул;

<sup>1</sup> ReadmeName - позволяет изменить стандартный нижний колонтитул листинга каталога:

ReadmeName README.html

Если указана опция SuppressHTMLPreamble, то содержимое файла заменит весь нижний колонтитул;

\_<br>• IndexIgnore — служит для указания файлов, которые не должны быть показ в листинге каталога:

Indexignore HEADER\* README\* .htaccess

•<br>• IndexOrderDefault — позволяет изменить первоначальную сортировку листі каталога (по умолчанию файлы сортируются по имени). Первый аргумент задает порядок сортировки. Может принимать два значения: Ascending (по возраста-HMO) И Descending (ПО Убыванию). Второй аргумент задает имя поля: Name, Date, Size *HJH* Description:

```
IndexOrderDefault Descending Date
```
.<br>• IndexStyleSheet — указывает таблицу стилей, задающую оформление для сге: рированной сервером страницы списка файлов:

```
IndexStyieSheet "/css/list.css"
```
.<br>• IndexHeadInsert — зада<mark>ет дополнительный HTML-код, который будет вста</mark> в тег <head> сгенерированной страницы со списком файлов:

```
IndexHeadinsert "<link rel=\"shortcut icon\"
href=\"/icons/favicon.ico\">"
```
## 4.4.12. Директивы протоколирования

Как уже упоминалось, события, происходящие на сервере, регистрируются Apache в журналах. По умолчанию в каталоге logs (C:\xampp\apache\logs) расположены два файла журналов: access.log и error.log. Эти журналы позволяют получить подробную информацию обо всех запросах и ошибках. Открыть эти файлы можно с помощью любого текстового редактора (например, Notepad++).

Файл access.log содержит следующую информацию: IP-адрес, дату и время запроса, метод (GET или POST), имя запрошенного файла, протокол, код состояния запроса (код 200 означает, что файл успешно найден, а 404 — что файл не найден) и размер файла. Кроме того, файл может содержать информацию о ссылающейся странице (с которой перешел пользователь на наш сайт с другого сайта), а также информацию о Web-браузере посетителя.

Вот пример строки журнала при успешной обработке запроса:

::1 - - [17/Sep/2017:00:31:02 +0300] "GET /index.php HTTP/1.1" 200 10 "-" "Mozilla/5.0 (Windows NT 6.2; WOW64;  $rv:32.0$ )"

### А вот пример строки журнала при отсутствии файла (ошибка 404):

::1 - -  $[17/$ Sep/2017:00:31:10 +0300] "GET /m HTTP/1.1" 404 109 "-" "Mozilla/5.0 (Windows NT 6.2; WOW64; rv:32.0)"

Файл error.log содержит информацию об ошибках сервера Apache, а также различные предупреждения. Вот пример строки:

[Sat Sep 16 23:57:01.276330 2017] [ssl:warn] [pid 9156:tid 264] AH01909: www.example.com:443:0 server certificate does NOT include an ID which matches the server name

### Местоположение и формат журналов задаются с помощью следующих директив:

 $\Box$  CustomLog — указывает, где расположен журнал регистрации, а также его формат:

CustomLog "logs/access.log" common

• LogFormat — определяет фактический формат журнала регистрации. Псевдоним формата (common) указывается в директиве CustomLog:

LogFormat "%h %l %u %t \"%r\" %>s %b" common

В строке формата могут присутствовать следующие символы, которые заменяются фактическими значениями:

- %h адрес удаленного хоста (адрес клиента, сделавшего запрос);  $\bullet$
- $\pm 1$  удаленное имя пользователя. Практически всегда содержит прочерк;
- %u имя пользователя, прошедшего аутентификацию;
- %t дата и время запроса;  $\bullet$
- & r метод, имя запрошенного ресурса и протокол;
- $8> s$  статус запроса;
- %b число отправленных байтов;
- %{Referer}i страница, с которой пришел клиент;
- %{User-Agent}i Web-браузер, используемый клиентом.

Существуют и другие переменные директивы LogFormat, но они встречаются крайне редко, т. к. программы обработки log-файлов настроены на форматы common И combined. С помощью этих программ можно получить статистические данные в более удобном формате;

 $\Box$  ErrorLog — определяет местоположение журнала регистрации ошибок:

```
ErrorLog "logs/error.log"
```
• LogLevel - позволяет установить уровень регистрации ошибок и диагностических сообщений в журнале error.log. По умолчанию директива настроена на регистрацию аварийных ситуаций (warn). Могут быть заданы следующие значения: debug, info, notice, warn, error, crit, alert MJIM emerg:

LogLevel warn

**П** HostnameLookups — если директива имеет значение on, то Apache будет регистрировать полное имя хоста клиента, а не только IP-адрес. Значение по умолчанию:

HostnameLookups Off

## 4.4.13. Файл конфигурации .htaccess. Управляем сервером Apache из обычного каталога

На виртуальном хостинге не предоставляется доступ к главному файлу конфигурации, т. к. один сервер может обслуживать множество сайтов, принадлежащих различным людям. В этом случае для конфигурирования отдельных каталогов используется файл .htaccess. При изменении этого файла нет необходимости перезагружать сервер - файлы .htaccess анализируются при каждом запросе файла из каталога.

Если сервер находится в полном нашем распоряжении, то настраивать конфигурацию необходимо в файле httpd.conf, а использование файлов .htaccess нужно запретить, поскольку это сильно влияет на производительность и защиту. Дело в том, что, как уже отмечалось, файл httpd.conf анализируется только один раз (при запуске сервера), а файлы .htaccess — при каждом запросе. Если использование файлов htaccess запрещено, то Apache даже не будет искать эти файлы в каталогах.

Для настройки файлов .htaccess предназначены следующие директивы:

П AccessFileName - задает имя файла конфигурации:

AccessFileName .htaccess

• Л AllowOverride - позволяет ограничить перечень директив, которые позволено изменять в файлах .htaccess. Директива может принимать следующие значения:

• A11 — позволяет пользователям переопределять в файлах .htaccess глоб ные параметры доступа:

AllowOverride All

- None отключает использование файл<mark>а .htac</mark> AllowOverride None
- $\Delta$ uthConfig разрешает директивы авторизации (AuthName, AuthType, AuthUserFile, AuthGroupFile, Require  $H$  *IID.*): AllowOverride AuthConfig
- FileInfo разрешает директивы, управляющие типами документов (Add:  $AddLanguage, AddEncoding, ErrorDocument, LanguagePriority *H*  $\text{I}$$ AllowOverride FileInfo
- Indexes позволяет использование директив, управляющих индекс **КАТАЛОГА** (AddIcon, DirectoryIndex, FancyIndexing, HeaderName И Др.):

AllowOverride Indexes

• Limit — делает возможным использование директив, управляющих досту K XOCTAM (Allow, Deny *H* Order):

AllowOverride Fileinfo AuthConfig Limit

• Options — разрешает директивы, управляющие каталогами (Options I XbitHack):

AllowOverride Options

### 4.4.14. Защита содержимого папки паролем

Ограничить доступ к определенной папке можно с помощью следующих директив:

 $\Box$  AuthType — задает тип аутентификации. Параметр Basic указывает на базо аутентификацию по имени пользователя и паролю:

AuthType Basic

\_<br>□ AuthName — определяет текст, который будет отображен во всплывающем ок запроса:

AuthName "Restricted area"

 $\Box$  AuthUserFile — указывает местоположение файла паро

AuthUserFile "\${SRVROOT}/data/pass.conf"

- $\Box$  AuthGroupFile определяет местоположение файла гру
- В Require задает дополнительные требования, которые должны быть выпо ны для предоставления доступа. Могут быть указаны следующие параметры:
	- valid-user доступ предоставляется любому пользователю, имя которого задано в файле, указанном директивой AuthUserFile, при условии правильно введенного пароля;
- user доступ разрешается только указанным пользователям;
- дгоцр доступ разрешается только указанным группам пользователей.

Ограничить доступ к определенной папке можно двумя способами:

• отредактировав файл конфигурации сервера (httpd.conf) — путь к защищаемой папке необходимо указать в разделе <Directory>:

```
<Directory "C:/xampp/htdocs/test">
   AuthType Basic
  AuthName "Restricted area"
   AuthUserFile "${SRVROOT}/data/pass.conf"
   <Limit GET POST>
      Require valid-user
   </Limit>
</Directory>
```
□ разместив в защищаемой папке файл .htaccess с такими директивами:

```
AuthType Basic
AuthName "Restricted area"
AuthUserFile "C:/xampp/apache/data/pass.conf"
<Limit GET POST>
   Require valid-user
\langle/Limit>
```
На виртуальном хостинге доступен только второй способ — предполагающий использование файла .htaccess. На своем локальном компьютере должна быть включена поддержка этого файла в главном файле конфигурации. Чтобы это проверить, находим раздел:

```
<Directory "C:/xampp/htdocs">
</Directory>
```
Внутри этого раздела директива AllowOverride должна иметь значение All (значение по умолчанию в пакете ХАМРР):

AllowOverride All

Если значение было изменено, то сохраняем файл и перезапускаем сервер Арасһе, чтобы изменения вступили в силу. Затем открываем Notepad++ и набираем приведенный ранее код. Сохраняем набранный текст под названием .htaccess, предварительно создав каталог (например, test) в каталоге С:\xampp\htdocs. Создаем любой HTML-документ и сохраняем его в каталоге test под именем index.html в кодировке UTF-8. Содержимое этого файла будет отображаться при успешном входе в каталог.

Теперь сформируем файл паролей. Для этого создадим каталог data в каталоге С:\xampp\apache. Обратите внимание: мы будем сохранять файл вне корневого каталога документов сервера — файл паролей не должен быть доступен через Webинтерфейс.

Создать файл паролей (pass.conf) можно с помощью программы htpasswd.exe, расположенной в папке bin (C:\xampp\apache\bin). Для выполнения программы необходима командная строка. Запускаем командную строку и переходим в каталог C:\xampp\apache\bin:

?: \Users\Unicross>cd ?:\xampp\apache\bin

### В командной строке мы увидим приглашение:

?:\xampp\apache\bin>

В строке приглашения набираем команду, которая создаст файл С:\xampp\apache\  $data$ \pass.conf и добавит в него информацию о пользователе  $user1$ :

htpasswd -c C:\xampp\apache\data\pass.conf user1

### Нажимаем клавишу <Enter> — появится приглашение ввести пар

```
?:\xampp\apache\bin>htpasswd -? C:\xampp\apache\data\pass.conf userl
New password:
```
Вводим пароль (например, pass1) и нажимаем клавишу <Enter> — программа попросит повторить пароль:

```
?:\xampp\apache\bin>htpasswd -? C:\xampp\apache\data\pass.conf userl
New password: *****
Re-type new password:
```
### Повторяем и нажимаем клавишу <Enter>:

```
?:\xampp\apache\bin>htpasswd -? C:\xampp\apache\data\pass.conf userl
New password: *****
Re-type new password: *****
Adding password for user userl
```
#### В итоге будет в каталоге data создан файл pass.conf со следующими данными:

userl:\$aprl\$J7s/aTmT\$gxaZKa8tlwGBJMRe6MTLP0

.<br>Как видим, пароль pass1 в этом файле отсутствует — точнее, он присутствует в за шифрованном виде. Тем не менее, чтобы увеличить безопасность сервера, файлы с паролями следует сохранять в каталогах, не доступных извне, как мы и сделали.

Попробуем теперь создать пароль еще для одного пользователя. Для этого в командной строке набираем:

htpasswd -b C:\xampp\apache\data\pass.conf user2 pass2

Обратите внимание: флаг -с мы заменили флагом -b, а также указали пароль сразу после имени пользователя. Если использовать флаг -с, то файл будет перезаписан, и, соответственно, вся старая информация удалена.

После нажатия клавиши <Enter> информация о новом пользователе и его пароле будет добавлена в конец файла pass.conf, который станет выглядеть примерно так:

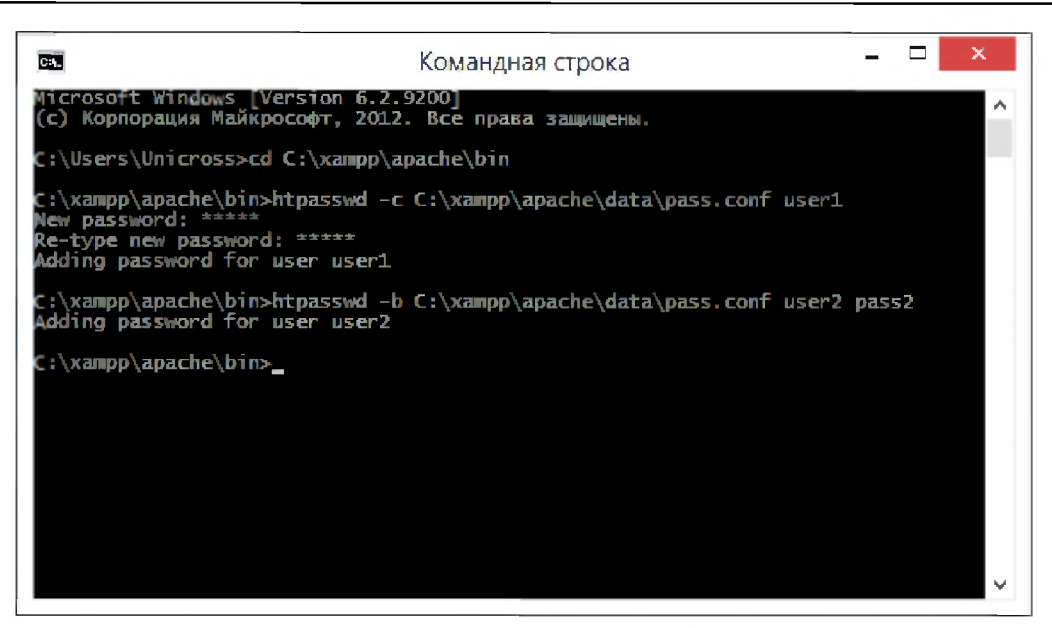

Рис. 4.13. Создание паролей в командной строке

Последовательность ввода инструкций в командной строке показана на рис. 4.13.

Открываем Web-браузер и в адресной строке набираем: http://localhost/test/. Если все сделано правильно, то при попытке открыть любой документ в этой папке будет выведено окно для ввода пароля (рис. 4.14).

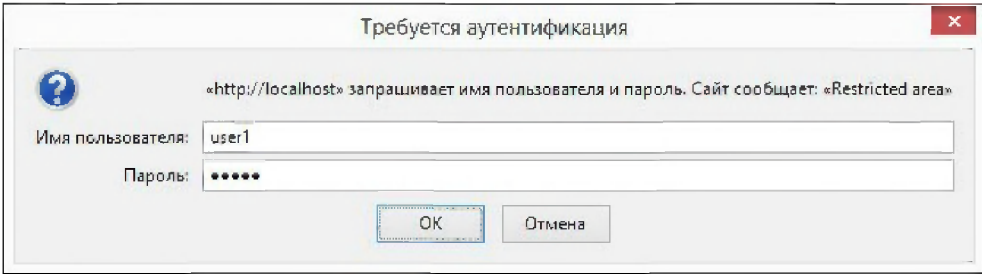

Рис. 4.14. Окно для ввода пароля

### **ПРИМЕЧАНИЕ**

Не рекомендуется набирать пароли в командной строке, поскольку введенные таким образом команды сохраняются в истории командной строки в незашифрованном виде и могут стать доступными злоумышленникам. Поэтому нужно не лениться и набирать пароли в ответ на приглашение программы htpasswd.exe.

## 4.4.15. Управление доступом

Директива Require пригодится нам и в случае, если мы хотим управлять доступом к папке в зависимости от IP-адреса, с которого поступил запрос, или метода. Здесь мы будем использовать один из следующих параметров:

 $\Box$  all granted — доступ разрешен для всех:

Require all granted

- —<br>• all denied доступ запрещен для вс Require all denied
- $\Box$  ip разрешен доступ лишь с указанных IP-адресов или подс

Require ip 192.168 10.0.0.2

Разрешает доступ лишь с IP-адресов из подсети 192.168.\* и адреса 10.0.0.2;

 $\Box$  host — разрешен доступ лишь с указанных доменных им

Require host www.test.ru

 $\Box$  method — разрешен доступ лишь с применением указанных метс

Require method POST

Вставив между наименованием директивы Require и остальными ее параметрами слово not, мы укажем, что при выполнении указанного нами условия доступ должен, напротив, не предоставляться. Обратите внимание: слово not можно указывать только внутри раздела <RequireAll>.

Предоставим доступ со всех IP-адресов за исключением находящихся в подсети 192.168.\*:

```
<RequireAll>
   Require all granted
   Require not ip 192.168
</RequireAll>
```
Если нам нужно указать сложное условие, состоящее из нескольких простых условий, то следует воспользоваться следующими разделами:

•<br>• RequireAll — должны выполняться условия, заданные во всех дирек<sup>.</sup> Require:

```
AuthType Basic
AuthName "Restricted area"
AuthUserFile "${SRVROOT}/data/pass.conf"
<RequireAll>
   Require ip 192.168
   Require user userl
</RequireAll>
```
Здесь мы предоставляем доступ к папке лишь пользователю user1 при условии, что он обратился с IP-адреса, находящегося в подсети 192.168.\*;

—<br>• RequireAny — должно выполняться хотя бы одно условие из заданных в дир THBAX Require:

AuthType Basic AuthName "Restricted area"

```
AuthUserFile "${SRVROOT}/data/pass.conf"
<RequireAny>
   Require ip 192.168
   Require user user1
</RequireAny>
```
Предоставляем доступ к папке пользователю user1 и всем прочим пользователям, обратившимся с IP-адреса, который находится в подсети 192.168.\*;

П RequireNone — не должно выполняться ни одно из условий, заданных в директивах Require. Раздел <RequireNone> может находиться только внутри другого раздела — например, внутри раздела <RequireAll>:

```
AuthType Basic
AuthName "Restricted area"
AuthUserFile "${SRVROOT}/data/pass.conf"
<RequireAll>
   Require valid-user
   <RequireNone>
      Require user user2
      Require user user3
   </RequireNone>
</RequireAll>
```
Предоставляем доступ к папке всем авторизованным пользователям, за исключением user2 *и* user3.

### Внимание!

Директива Require и разделы <RequireAll>, <RequireAny> и <RequireNone> в конфигурационном файле httpd.conf должны быть расположены внутри раздела <Directory>. В файле .htaccess раздел <Directory> указывать не нужно.

### **ПРИМЕЧАНИЕ**

В предыдущих версиях Apache для управления доступом использовались директивы Order, Allow И Deny. Эти директивы доступны и в версии 2.4, но они объявлены устаревшими и не рекомендуются к использованию.

## 4.4.16. Регулярные выражения, используемые в директивах

Некоторые директивы позволяют использовать регулярные выражения. Эти выражения мало чем отличаются от регулярных выражений JavaScript (см. разд. 3.8). В них допустимы следующие метасимволы и специальные конструкции:

- $\Box$   $\land$  привязка к началу строки;
- **I**  $\sin \theta = \sin \theta$  = привязка к концу строки;
- [] позволяет указать символы, которые могут встречаться на этом месте в строке. Можно привести символы подряд или указать диапазон через тире;

• [^] — значение можно инвертировать, если после первой скобки указать символ  $\wedge$ . Так можно указать символы, которых не должно быть на этом месте в строке.

Для использования специальных символов в качестве обычных необходимо перед специальным символом указать символ \;

- $\Box$  \d любая цифра;
- □ \w любая латинская буква, цифра или знак подчеркивания;
- □ \s любой непечатаемый символ (пробел, табуляция, перевод страницы, новая строка или перевод каретки);
- $\Box$ . (точка) любой символ, кроме символа перевода строки (\n);
- $\Box \ \Box$  не цифра;
- У м не латинская буква, не цифра и не знак подчеркивания;
- $\Box$  \s не непечатаемый символ;
- □ (n) в точности n вхождений предыдущего символа или подвыражения в строку;
- $\Box$  {n, } п или более вхождений символа в строку;
- $\Box$  {n, m} не менее п вхождений символа в строку и не более m. Цифры указываются через запятую без пробела;
- - ноль или большее число вхождений символа в строку;
- - один или большее число вхождений символа в строку;
- ? ноль или одно число вхождений символа в строку;

□ n|m — ОДИН ИЗ СИМВОЛОВ n ИЛИ m.

Регулярное выражение можно разбить на подвыражения с помощью круглых скобок. Каждая группа символов, соответствующих подвыражению, сохраняется в памяти. В дальнейшем группу символов можно извлечь, указав после символа \$ номер скобки:

AliasMatch  $\gamma$ manual(?:/(?:de|en|ru))?(/.\*)?\$ "C:/xampp/apache/manual\$1"

## 4.4.17. Создание виртуальных серверов

Виртуальные серверы создаются с помощью раздела <VirtualHost> и позволяют размещать на одном сервере несколько сайтов.

Попробуем создать на сервере два новых сайта: один сайт будет доступен по IP-адресу 127.0.0.2 и имени site1, а второй — по IP-адресу 127.0.0.3 и имени site2. Для этого в каталоге C:\xampp\apache создаем два каталога: site1 и site2.

В каталог site1 добавляем файл index.html следующего, например, содержания:

```
<!DOCTYPE html>
<html lang="ru">
<head>
```

```
<meta charset="utf-8">
   <title>Новый сайт 1</title>
</head>
<body>Это сайт 1</body>
</html>
```
В каталог site2 добавляем файл index.html следующего содержания:

```
<!DOCTYPE html>
<html lang="ru">
<head>
   <meta charset="utf-8">
   <title>Новый сайт 2</title>
</head>
<br/>body>Это сайт 2</body>
</html>
```
Открываем файл httpd-vhosts.conf (который расположен в папке C:\xampp\apache\ conf\extra). Все инструкции в этом файле должны быть закомментированы. Добавим в конец файла следующие строки:

```
<VirtualHost *:80>
   DocumentRoot "C:/xampp/htdocs"
   ServerName localhost
</VirtualHost>
<VirtualHost 127.0.0.2:80>
   ServerAdmin webmaster@site1
   DocumentRoot "${SRVROOT}/sitel"
   ServerName sitel
</VirtualHost>
<Directory "${SRVROOT}/sitel">
   Options -Indexes tlncludes +FollowSymLinks
   AllowOverride All
   Require all granted
   AddDefaultCharset UTF-8
</Directory>
<VirtualHost 127.0.0.3:80>
   ServerAdmin webmaster@site2
   DocumentRoot "${SRVROOT}/site2"
   ServerName site2
</VirtualHost>
<Directory "${SRVROOT}/site2">
   Options -Indexes tlncludes +FollowSymLinks
  AllowOverride All
   Require all granted
   AddDefaultCharset UTF-8
</Directory>
```
Сохраняем и закрываем файл. Теперь его необходимо подключить к главному конфигурационному файлу httpd.conf. Открываем файл httpd.conf и проверяем, убран ли символ комментария (#) перед строкой:

Include conf/extra/httpd-vhosts.conf

Сохраняем файл httpd.conf и перезагружаем сервер. Теперь открываем Web-браузер и в адресной строке набираем: http://127.0.0.3/. В итоге в окне Web-браузера должна отобразиться надпись Это сайт 2.

Для того чтобы можно было использовать доменные имена (sitel и site2), необходимо в конец файла hosts (расположенного в папке C:Windows\System32\Drivers\etc) дописать две строки:

 $127.0.0.2$ sitel  $127.0.0.3$ site2

### Внимание!

Для редактирования файла hosts необходимы права администратора. Через поиск находим приложение Блокнот, щелкаем на нем правой кнопкой мыши и выбираем пункт Запуск от имени администратора. В меню Файл выбираем пункт Открыть и находим файл. Открываем его, вставляем строки и сохраняем файл.

Теперь открываем Web-браузер и в адресной строке набираем: http://site2/. В итоге в окне Web-браузера снова должна появиться надпись Это сайт 2.

Теперь нам доступны три виртуальных хоста: localhost, site1 и site2. Причем они расположены на разных IP-адресах и не зависят друг от друга. По аналогии можно создать и другие хосты.

### Внимание!

Название виртуального хоста необходимо указывать без точки. Например, site1, а не site1.ru. В противном случае вы не сможете попасть на реальный сайт site1.ru. не удалив строку из файла hosts.

# 4.5. Файл конфигурации PHP (php.ini)

Файл php.ini (С:\xampp\php\php.ini) — это основной файл конфигурации PHP. Открыть и отредактировать его можно с помощью любого текстового редактора, например Блокнота или Notepad++.

Если в начале строки указан символ ; , то такая строка является комментарием:

- ; See the PHP docs for more specific information.
- ; http://php.net/manual/ru/ini.php

Давайте внесем изменения в файл конфигурации. Вначале проверьте значения следующих директив:

```
extension dir="C:/xampp/php/ext"
default charset="UTF-8"
```
session.save path="C:/xampp/tmp" display\_errors=On short open tag=Off upload tmp dir="C:/xampp/tmp"

Далее необходимо проверить подключение библиотек (перед директивами не должно быть символа комментария):

extens ion=mysqli extens ion=gd2 extens ion=curl extension=mbstring

### **ПРИМЕЧАНИЕ**

В предыдущих версиях РНР строки имеют следующий формат: extension=php\_mysqli.dll.

### Находим строку:

include\_path=C:\xampp\php\PEAR

#### и меняем ее на:

include\_path=".;?:/xampp/php/includes;?:/xampp/php/PEAR"

.<br>Создаем в каталоге C:\xampp\php каталог includes — в нем будут храниться подк чаемые файлы.

### Находим строку:

upload max filesize=2M

и увеличиваем максимально допустимый размер загружаемых файлов до 16 Мбайт:

upload max filesize=16M

#### Заменяем строку:

date.timezone=Europe/Berlin

### на

date.timezone=Europe/Moscow

### **ПРИМЕЧАНИЕ**

Выбрать название зоны для вашей местности можно на странице http://php.net/manual/ru/timezones.php.

Включаем вывод всех сообщений об ошибках. Для этого меняем строку:

error\_reporting=E\_ALL & ~E\_DEPRECATED & ~E\_STRICT

H<sub>a</sub>

error\_reporting=E ALL

Проверяем наличие папки C:\xampp\php\logs. Если папки logs нет, то ее нужно создать. В этой папке будет создан файл php error log, в который будут записываться все сообщения об ошибках в PHP-скриптах. Путь и название файла прописываются **В ДИРЕКТИВЕ** error log:

error log="C:/xampp/php/logs/php error log"

Проверяем значения следующих директив:

```
display errors=On
log errors=On
```
И в завершение сохраняем и закрываем файл php.ini. С учетом того, что мы будем использовать PHP как модуль сервера Apache, после редактирования файла php.ini следует перезагрузить сервер, чтобы все настройки были успешно применены.

Подключение PHP к серверу Apache производится в файле httpd-xampp.conf (он расположен в каталоге C:\xampp\apache\conf\extra). В файле можно найти следующие инструкции:

```
LoadFile "C:/xampp/php/php7ts.dll"
LoadFile "C:/xampp/php/libpq.dll"
LoadModule php7 module "C:/xampp/php/php7apache2 4.dll"
```

```
<FilesMatch "\.php$">
    SetHandler application/x-httpd-php
?? / FilesMatch>
<IfModule php7 module>
    PHPINIDir "C:/xampp/php"
</lfModule>
```
Чтобы проверить основные настройки, следует запустить код из листинга 4.2. Набираем код и сохраняем файл под именем index.php в каталоге C:\xampp\htdocs. Открываем Web-браузер и в адресной строке набираем: http://localhost/.

### Листинг 4.2. Проверка корректности настройки РНР 7

```
<?php
\texttt{\$err} = \texttt{arr}if (!file exists('C:\\xampp\\php\\php.ini'))
   $err[] = 'Файл C:\\xampp\\php\\php.ini не сущест
$path = php ini loaded fi.if (strtolower($path) !== 'c:\\xampp\\php\\php.ini')
   $err[] = 'Пути к файлу php.ini не совпа
if (!file exists('C:\\xampp\\php\\ext\\'))
   \text[] = 'Ilanka C:\\xamp{\phi\,\exp\,\exp'\, \ ne \ cymecwbyer'};$ext = ini get("extension di
if (strtolower(Sext) := 'c://xampp/php/ext')$err[] = 'Проверьте значение директивы extension di
$inc =
ini get('include path');
$inc path = '.;c://xampp/php/incl}
```
```
if (strtolower($inc) !== $inc_path)
   $err[] = 'Проверьте значение директивы includ
\texttt{S} \texttt{ses} \ = \ \texttt{ini\_get} \, (\texttt{'sess} \if (strtolower($ses) !== 'c:/xampp/tmp')
   \texttt{Serr}[] = 'Проверьте значение директивы session.s
if (!file_exists('C:\\xampp\\tmp\\'))
   \text{Serr}[] = 'IIARR C:\Xamp{\xamp;ampp}\tamp;me\vee pe\right]if (!file exists('C:\\xampp\\php\\includes\\'))
   $err[] = '????? C:\xampp\php\includes\ ?? ??????????';
\texttt{supl} = ini get('up
if (strtolower(Supl) := 'c:/xamp/tmp')$err[] = 'Проверьте значение директивы upload_
if (!extension_loaded('gd'))
   \text{Serr}[] = 'BM\text{OJMO}тека GD не подключена';
if (!extension_loaded('mbstring'))
   \text{Serr}[] = 'BM\ddot{o}лиотека mbstring не подключена';
if (!extension_loaded('mysqli' ) )
   \text{Serr}[] = 'Bиблиотека mysqli не подключена';
$reporting = ini get('error reporting');
if ($reporting != "32767")
   \texttt{\$err[]} = 'Проверьте значение директивы error r
if \text{(count (serr)} == 0)echo 'Ошибок нет':
else {
   echo '<div style="color:red;">';
   echo implode('<br>', $err) . '</div>';
}
```
Если после выполнения кода было выведено сообщение **Ошибок нет** — значит, во настроено правильно, и можно приступать к изучению PHP.

## 4.6. Файл конфигурации MySQL (my.ini)

В состав пакета ХАМРР входит сервер баз данных MySQL, а точнее его аналог, и состав накога титить вкодит сервер одз данных глув са, а то нее его анале<br>распространяемый под свободной лицензией, — MariaDB. У MySQL есть свой со ственный конфигурационный файл с названием my.ini (он расположен в папке C:\xampp\mysql\bin). Открыть и отредактировать его можно с помощью любого текстового редактора, например Блокнота или Notepad<sup>++</sup>.

Если в начале строки указан символ #, то такая строка является комментарием. Вот пример инструкций из этого файла:

```
# The MySQL server
[mysqld]
port= 3306
\texttt{socket} = \text{"C:}/\texttt{xampp/mys}\texttt{basedir} = \texttt{"C:}/\texttt{xamr}
```

```
tmpdir = "C://xampp/tmp"datadir = "C://xampp/mysql/data"pid_file = "mysql.pid"
```
Для работы с MySQL из программы, написанной на языке PHP, нужно, чтобы был запущен не только сервер Apache, но и сервер MySQL. Для этого открываем приложение XAMPP Control Panel (C:\xampp\xampp-control.exe) и нажимаем кнопки Start у пунктов Apache и MySQL. При успешном запуске названия серверов будут выделены зеленым цветом, а справа отобразятся идентификаторы процессов и номера портов, на которых были запущены серверы (см. рис. 4.8). При этом кнопки Start будут заменены на кнопки Stop, с помощью которых можно серверы остановить.

Теперь проверим MySQL на работоспособность. Для этого открываем Notepad++ и набираем код, приведенный в листинге 4.3.

#### Листинг 4.3. Вывод содержимого базы данных

```
<?php
if (\&$db = mysqli connect('localhost', 'root', '')) {
   mysqli query($db, "SET NAMES `utf8`");
   $query = 'SHOW TABLES FROM `mysql'';
   if (\$res = mysgli query(\$db, \$query)) {
       echo "<h2>Содержимое базы данных `mysql </h2>\n";
       while (\text{row} = \text{mysgli} \text{ fetch row}(\text{Stes})) {
           echo 'Таблица: ' . $row[0] . "<br>\n";
       \mathcal{E}\left\{\right.else {
       echo 'Omuõka ' . mysqli errno ($db) . ' ' . mysqli error ($db);
    \mathcal{E}\rightarrowelse {
   echo 'Не удалось подключиться к базе данных';
\mathcal{F}?
```
Во второй строке кода с помощью функции mysqli connect () производится подключение к серверу MySQL. В первом параметре функция принимает название хоста (localhost), во втором - имя пользователя (root), а в третьем - пароль пользователя. По умолчанию при установке пакета XAMPP для сервера MySQL создается пользователь с именем root, который не имеет пароля, поэтому в третьем параметре указана пустая строка. Если вы при настройке MySQL указали пароль для пользователя гоот, нужно соответствующим образом изменить вторую строку в набранном файле.

В третьей строке кода с помощью функции mysqli query() задается кодировка соединения. В нашем примере указана кодировка UTF-8 (обратите внимание на отсутствие дефиса в имени кодировки в SQL-запросе). Если кодировку соединения не

е на 134 година в 134 година в 134 година в 134 година в 134 година в 134 година в 134 година в 134 година в 1

указать явным образом, то русские буквы могут отображаться в виде знаков вопроса. Кодировкой UTF-8 мы будем пользоваться постоянно при работе с базами данных, поэтому не забудьте указать эту кодировку и для файла с программой (флажок Кодировать в UTF-8 (без ВОМ) в меню Кодировки в редакторе Notepad $+$ ).

Сохраняем файл под именем test.php в каталоге C:\xampp\htdocs. Открываем Webбраузер и в адресной строке набираем: http://localhost/test.php.

Если в окне Web-браузера отобразился текст, приведенный в листинге 4.4, значит, все в порядке.

### Листинг 4.4. Содержимое базы данных

```
Содержимое базы данных `mysql`
Таблица: column stats
Таблица: columns pr
Таблица: с
Таблица: eve
Таблица: fu
Таблица: general lo
Таблица: gtid slave po
Таблица: help cate
Таблица: help keyw
Таблица: help rel
Таблица: help to
Таблица: ho
Таблица: index st
Tañmua: innodb index stat
Таблица: innodb table stat
Таблица: ndb binlog ind
Tаблица: plu
Таблица: pr
Таблица: procs pi
Таблица: proxies pı
Таблица: roles mapp
Таблица: ser
Таблица: slave master in
Таблица: slave relay log in
Таблица: slave worker in
Таблица: slow lo
Taблица: table st
Таблица: tables pi
Tаблица: time zo:
Таблица: time zone leap sec
Taбπица: time zone nam
Tañmuna: time zone tran
Таблица: time zone transition tv
Таблица: us
```
Если вместо этого текста отобразилось сообщение: не удалось подключиться к базе данных, то проверьте, запущен ли сервер MySQL, а также параметры подключения во второй строке кода.

### Если появилось сообщение типа:

```
Parse error: syntax error, unexpected 'if' (T IF) in
C:\xampp\htdocs\test.php on line 5
```
то вы допустили какую-то ошибку при наборе кода — например, забыли поставить точку с запятой в конце строки или пропустили скобку.

Если отобразилось сообщение такого вида:

```
Ошибка 1049 Unknown database 'mysyql'
```
то неправильно указано имя базы данных.

Если отобразилось сообщение:

Fatal error: Uncaught Error: Call to undefined function mysqli connect() in C:\xampp\htdocs\test.php:2

значит, не подключена библиотека php mysqli.dll. Убедитесь, что были исполнены все инструкции по настройке РНР, приведенные в разд. 4.5.

## 4.7. Программа phpMyAdmin

Программа phpMyAdmin позволяет наглядно работать с базами данных через Webинтерфейс. В пакете XAMPP программа установлена в папку С:\xampp\phpMyAdmin и доступна по адресу http://localhost/phpmyadmin/.

Для управления настройками программы предназначен конфигурационный файл config.inc.php, расположенный в каталоге C:\xampp\phpMyAdmin. В этом файле можно найти следующие строки:

```
\frac{1}{2} \text{c} f g ['Servers'] [$i] ['auth type'] = 'config';
\frac{1}{2} \text{cfg} ['Servers'] [$i] ['user'] = 'root';
\frac{2}{3}cfg['Servers'] [$i] ['password'] = '';
$cfg['Servers'][$i]['extension'] = 'mysqli';
```
Первая строка задает тип идентификации. Значение config означает, что регистрационные данные пользователя будут браться из конфигурационного файла. Если эту строку закомментировать, то логин и пароль нужно будет вводить вручную. Во второй строке указывается имя пользователя, а в третьей - пароль этого пользователя. Четвертая строка задает имя библиотеки в РНР, используемой для выполнения запросов к базе данных.

Теперь попробуем поработать с программой. Открываем Web-браузер и в адресной строке набираем: http://localhost/phpmyadmin/ - должно отобразиться окно, показанное на рис. 4.11.

Если все надписи выводятся по-английски, выберем в раскрывающемся списке **Language пункт Русский** — Russian.

В списке Сопоставление кодировки соединения задается кодовая таблица, используемая при работе с базами данных MySQL. Выбираем пункт utf8mb4 unicode ci.

Попробуем создать новую базу данных. Для этого переключимся на вкладку Базы данных и в поле Создать базу данных наберем: test2. В списке Сравнение выбираем пункт utf8 general сі и нажимаем кнопку Создать. Через некоторое время отобразится сообщение База данных test2 была создана. Вновь созданная база тотчас появится в иерархическом списке, расположенном слева, и в списке, что находится на вкладке Базы данных.

В левом иерархическом списке выбираем созданную базу test2. Переходим на вкладку SQL. В текстовом поле набираем следующий текст:

```
CREATE TABLE 'city' (
  'id city' int(11) NOT NULL auto increment,
  'name city' varchar (255) default NULL,
  PRIMARY KEY ('id city')
) ENGINE=MyISAM;
INSERT INTO `city` (`id city`, `name city`) VALUES
(1,'Санкт-Петербург'),
    'MOCKBa'),
(2.(3, 'Hовгород'),
(4, \text{ 'TBepb'}),(5, 'MMCK');
```
Нажимаем кнопку Вперед. В итоге отобразится код заданного нами запроса со статистическими сведениями.

Теперь добавим нового пользователя для созданной базы данных. Для этого переходим по ссылке Сервер: 127.0.0.1. Далее выбираем вкладку Учетные записи пользователей. В открывшейся вкладке переходим по ссылке Добавить учетную запись пользователя. В поле Имя пользователя набираем: petr. В списке Имя хоста выбираем пункт Локальный. В поле Пароль набираем: 123. Повторяем пароль в поле Подтверждение. Нажимаем кнопку Вперед.

Добавленный нами пользователь появится в списке, присутствующем на вкладке Учетные записи пользователей. Находим его и нажимаем расположенную в представляющем его пункте списка гиперссылку Редактировать привилегии. На открывшейся странице щелкаем гиперссылку База данных. В списке Добавить привилегии на следующую базу данных выбираем базу test2 и нажимаем кнопку Вперед — отобразится окно Редактирование привилегий. Устанавливаем флажки во всех разделах (Данные, Структура и Администрирование) или сразу устанавливаем флажок Отметить все. Нажимаем кнопку Вперед.

После добавления пользователя необходимо перезагрузить привилегии. Для этого переходим по ссылке Сервер: 127.0.0.1 и далее - по ссылке Учетные записи пользователей. Затем выбираем ссылку Перезагрузить привилегии. В итоге отобразится сообщение Привилегии были успешно перезагружены.

Попробуем отобразить все города из нашей базы данных в алфавитном порядке. Открываем Notepad++ и набираем код, приведенный в листинге 4.5.

#### Листинг 4.5. Вывод названий городов из базы данных

```
<?php
if (\&$db = mysqli connect('localhost', 'petr', '123', 'test2')) {
   mysqli query($db, "SET NAMES 'utf8'");
   $query = 'SELECT * FROM `city` ORDER BY `name city`';
   if (\$res = mysgli query(\$db, \$query)) {
       echo "Содержимое таблицы `city`<br><br>\n";
       while (\text{row} = \text{mysgli} \text{ fetch assoc}(\text{Stes})) {
          echo $row['name city'] . '<br>';
       \mathcal{E}\mathcal{E}else {
       echo 'Ошибка ' . mysqli errno($db) . ' ' . mysqli error($db);
   \}\mathcal{E}else {
   echo 'Не удалось подключиться к базе данных';
\mathcal{F}\geq
```
Сохраняем файл под названием test2.php в каталоге C:\xampp\htdocs. Открываем Webбраузер и в адресной строке набираем: http://localhost/test2.php.

Если вы получили сообщение Не удалось подключиться к базе данных, то проверьте, запущен ли сервер MySQL, а также параметры подключения во второй строке кода. Попробуйте изменить вторую строку следующим образом:

```
if (\&$db = mysqli connect('localhost', 'root', '', 'test2')) {
```
Если после этого изменения вы получили список городов, то пользователь petr не был создан, или указан неправильный пароль, или привилегии для пользователя не заданы. Чтобы увидеть предупреждающие сообщения, уберите символ @ перед именем переменной sdb. Этот символ отключает вывод предупреждающих сообщений.

Результат выполнения кода из листинга 4.5 должен выглядеть следующим образом:

Содержимое таблицы `city`

Минск Москва Новгород Санкт-Петербург Тверь

Глава 4

Если в первой строке отображаются знаки вопроса вместо русских букв, то проверьте кодировку файла с программой, - она должна быть UTF-8. Если вместо названия городов отображаются знаки вопроса, то проверьте кодировку соединения с базой данных, - она также должна быть UTF-8. Кодировка соединения указывается в третьей строке:

mysqli query (\$db, "SET NAMES `utf8`");

Для кодировки windows-1251 инструкция будет выглядеть следующим образом:

mysqli query (\$db, "SET NAMES `cp1251`");

Если русские буквы все равно отображаются неправильно, то следует проверить кодировку, отправляемую сервером - она также должна быть UTF-8. Кодировку можно указать внутри программы явным образом. Для этого в самом начале программы, сразу после открывающего дескриптора <?php, нужно вставить перенос строки и следующую инструкцию:

header('Content-Type: text/html; charset=utf-8');

В предыдущих разделах мы настраивали кодировку, отправляемую сервером, поэтому, если после вставки этой строки, русские буквы стали отображаться правильно, то вы не выполнили инструкции по настройке.

Русские буквы должны отображаться правильно без всяких дополнительных инструкций. Если это так, то вы готовы изучать PHP и MySQL.

**ГЛАВА 5** 

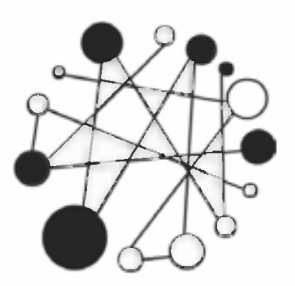

# Основы РНР. Создаем динамические Web-страницы

## 5.1. Первые шаги

PHP - это язык программирования, выполняемый на стороне сервера. Программа на PHP, в отличие от программ на языке JavaScript, не зависит от программного обеспечения клиента и поэтому будет выполнена в любом случае.

Последовательность инструкций (называемая программой или скриптом) выполняется интерпретатором языка РНР. Код программы может внедряться в НТМL-код. Эта возможность отличает РНР от других языков, используемых в Интернете, например, от языка Perl. PHP-код обрабатывается на сервере до того, как страница будет передана Web-браузеру. В итоге Web-браузер получит обычный HTML-код или другой вывод.

### **ПРИМЕЧАНИЕ**

В этом издании книги мы рассмотрим возможности PHP версии 7 без оглядки на версию 5 и более ранние версии. Если вы используете PHP 5, то для его изучения следует воспользоваться предыдущими изданиями книги.

## 5.1.1. Первая программа

При изучении языков программирования принято начинать с программы, выводящей надпись «Hello, world». Не будем нарушать традицию и продемонстрируем, как это выглядит на РНР (листинг 5.1).

### Листинг 5.1. Первая программа

```
<! DOCTYPE html>
<html lang="ru">
<head>
   <meta charset="utf-8">
```

```
<^^?>?????? nporpaMMa</title>
</head>
<body>
<?php
echo "Hello, world";
?>
</body>
</html>
```
Набираем код в Notepad++ и сохраняем файл в формате PHP (под именем, например, index.php) в каталоге С:\xampp\htdocs. В меню Кодировки должен быть установлен флажок Кодировать в UTF-8 (без ВОМ). Запускаем Web-браузер и в его адресной строке набираем: http://localhost/. В итоге в окне Web-браузера отобразится надпись **Hello, world**.

Теперь давайте рассмотрим исходный HTML-код (листинг 5.2).

### Листинг 5.2. Исходный HTML-код

```
<!DOCTYPE html>
<html lang="ru">
<head>
   <meta charset="utf-8">
   <title>Первая программа</title>
</head>
<body>
Hello, world</body>
</html>
```
Как нетрудно заметить, никаких признаков PHP в исходном коде нет.

HTML-теги также можно выводить с помощью оператора echo. Давайте заменим содержимое нашего файла на код листинга 5.3.

### Листинг 5.3. Вывод HTML-тегов с помощью PHP

```
<?php
echo "<! DOCTYPE html>";
echo "<html lang=\sqrt{ru}\">";
echo "<head>";
echo "
        <meta charset=\"utf-8\">";
echo "
         <title>Первая программа</title>";
echo "</head>";
echo "<body>";
echo "Hello, world";
echo "</body>";
echo "</html>";
?>
```
### В итоге получим следующий исходный код:

```
<!DOCTYPE html><html lang="ru"><head> <meta charset="utf-8">
<title>Первая программа</title></head><body>Hello, world</body></html>
```
Как можно видеть, в этом случае весь код отображается на одной строке. Чтобы отобразить каждый тег на отдельной строке, необходимо добавить символ перевода строки (листинг 5.4). Для системы UNIX таким символом будет \п. В операционной системе Windows символ перевода строки состоит из комбинации двух символов: \r\n.

### Листинг 5.4. Вывод каждого тега на отдельной строке

```
<?php
echo "<!DOCTYPE html>\n";
echo "<html lang=\"ru\">\n";
echo "<head>\n";
echo " <meta charset=
echo " <title>Первая программа
echo "</head>\n";
echo "<br/>body>\n";
echo "Hello, world\n";
echo "</body>\n";
echo "</html>\n";
?>
```
Теперь каждый тег будет на своей строчке (листинг 5.5).

### Листинг 5.5. Результат вывода предыдущей программы

```
<!DOCTYPE html>
<html lang="ru">
<head>
   <meta charset="utf-8">
   <title>Первая программа</title>
</head>
<body>
Hello, world
</body>
</html>
```
При выводе HTML-тегов с помощью оператора echo следует помнить, что теги могут иметь параметры, значения которых заключаются в кавычки. Например, если попробовать вывести тег <span> так, как показано в листинге 5.6, то возникнет ошибка

### Листинг 5.6. Ошибочный код при выводе кавычек

```
\langle?php
echo "<!DOCTYPE html>\n";
echo "<html lang=\"ru\">\n";
echo "<head>\n";
echo<sup>"</sup>
          \mathsf{meta} charset=\text{mtf-8}\,
echo"
          <title>Первая программа</title>\n";
echo "</head>\n<br/>body>\n";
echo "<span style="color:red">";
echo "Hello, world";
echo "\langle/span\ranglen";
echo "</body>\n</html>\n";
2>
```
Обойти эту проблему можно следующими способами:

П добавить защитный слеш перед каждой кавычкой:

echo "<span style=\"color:red\">";

• в операторе есть использовать не кавычки, а апострофы:

echo '<span style="color:red">';

### Внимание!

Применение апострофов может повлечь за собой другие проблемы. Например, в этом случае нельзя использовать специальные символы (\n). Кроме того, если внутри присутствует переменная, то вместо ее значения мы увидим имя переменной.

Все инструкции в PHP заканчиваются точкой с запятой. В отличие от JavaScript, где отсутствие этого символа не приводит к сообщению об ошибке, отсутствие точки с запятой в РНР влечет за собой остановку выполнения сценария и выдачу сообщения об ошибке. Это самая распространенная ошибка среди начинающих изучать язык РНР.

Однако если после инструкции сразу идет закрывающий РНР-дескриптор, то точку с запятой можно не указывать:

```
<?php
echo "Hello, world"
2>
```
## 5.1.2. Особенности создания скриптов в кодировке UTF-8

В этом издании книги мы по умолчанию будем использовать кодировку UTF-8. Следует учитывать, что русские буквы в UTF-8 кодируются двумя байтами, а не одним, как, например, в кодировке windows-1251, а латинские буквы, цифры и специальные символы — одним байтом. При работе со строками в кодировке UTF-8

важно помнить, что функции, предназначенные для работы с однобайтовыми кодировками, могут хорошо работать с латинскими буквами, цифрами и специальными символами, но абсолютно неправильно с русскими буквами. Например, при обрезке строки могут появляться символы вопроса.

Сохранять все предлагаемые в книге файлы PHP-скриптов следует в кодировке UTF-8, если иное не оговорено отдельно. При этом нужно иметь в виду еще один момент. Ранее уже отмечалось, что при сохранении текстового файла в кодовой таблице UTF-8 Блокнот вставляет в его начало особые служебные символы, называемые сокращенно ВОМ (Byte Order Mark, метка порядка байтов). Эти символы не являются обязательными, и они не позволят нам установить заголовки ответа сервера с помощью функции header () (при условии отключения буферизации вывода). Поэтому сохранять файлы следует именно в программе Notepad++, установив перед набором кода в меню Кодировки флажок Кодировать в UTF-8 (без ВОМ). При копировании кода через буфер обмена советуем вначале сохранить пустой файл в кодировке UTF-8 без ВОМ, вставить код из буфера обмена, а затем сохранить файл с помощью соответствующей кнопки на панели инструментов.

Если мы хотим создавать страницы в той кодовой таблице, которая указана в настройках сервера, нам не нужно выполнять никаких дополнительных действий. Но если планируется создание страниц в другой кодовой таблице, придется указать в программе эту кодовую таблицу явным образом:

 $\square$  если сервер настроен на кодировку windows-1251, и планируется использование кодировки UTF-8, шаблон программы будет выглядеть так:

```
<?php
header('Content-Type: text/html; charset=utf-8');
// Сюда вставляем примеры в кодировке UTF-8
\infty
```
□ если же сервер настроен на кодировку UTF-8, но страницы будут создаваться в кодировке windows-1251, шаблон программы станет таким:

```
<?php
header('Content-Type: text/html; charset=windows-1251');
// Сюда вставляем примеры в кодировке windows-1251
2>
```
Напомним, что в главе 4 мы выполнили настройку сервера на кодировку UTF-8. Поэтому при работе с этой кодировкой никаких дополнительных инструкций вставлять не нужно. Кроме того, в разд. 4.3 мы создали в каталоге С:\xampp\htdocs два каталога: utf8 и ср1251. Каталог utf8 наследует все настройки кодировки от сервера. Внутри же каталога ср1251 сервер перенастроен на кодировку windows-1251. Поэтому, когда мы будем говорить, что файл с программой нужно сохранить в кодировке windows-1251, то нужно задать эту кодировку и сохранить файл в каталоге C:\xampp\htdocs\cp1251.

## 5.1.3. Методы встраивания РНР-кода

РНР-код встраивается в документ с помощью дескрипторов, иногда называемых также тегами:

```
\Box <?php H ?>:
```
<?php echo "Hello, world\n"; ?>

Приведенное выражение можно записать в более компактном виде:

 $\leq$  "Hello, world\n"?>

Отключить поддержку этих дескрипторов в РНР 7 нельзя;

 $\Box$  <?  $\bm{W}$  ?>:

<? echo "Hello, world\n"; ?>

Доступны, только если директива short open tag имеет значение  $On$ (см. разд. 4.5). В пакете ХАМРР директива short open tag имеет значение off, поэтому приведенное выражение будет отправлено Web-браузеру без обработки (отобразите исходный HTML-код, чтобы убедиться в этом). При работе с этими дескрипторами следует помнить, что могут возникнуть проблемы при выводе XML-документов, т. к. последовательность <?xml ... ?> будет воспринята как выделение РНР-кода.

Если после закрывающего дескриптора не планируется вывода какого-либо текста, то закрывающий дескриптор можно не указывать вовсе. В этом случае считается, что программа завершается в конце файла. Следовательно, можно написать так:

 $<$ ?php echo "Hello, world\n";

Если файл содержит только РНР-код, то такой вариант встраивания является предпочтительным. Кроме того, он позволит избежать ошибок при выводе с помощью программы различных данных, например изображений. Ведь любой символ (пробел или символ переноса строки) после закрывающего дескриптора будет отправлен Web-браузеру, и мы этого можем даже не заметить. Но такой лишний символ приведет к ошибке.

## 5.1.4. Комментарии в РНР-сценариях

Комментарии предназначены для вставки пояснений в текст скрипта, и интерпретатор полностью их игнорирует. Внутри комментария может располагаться любой текст, включая инструкции, которые выполнять не следует. Помните, комментарии нужны программисту, а не интерпретатору PHP. Вставка комментариев в код позволит через некоторое время быстро вспомнить предназначение фрагмента кода.

Все, что расположено после // или # до конца строки, в PHP считается однострочным комментарием:

// Однострочный комментарий

# Однострочный комментарий

### Однострочный комментарий можно записать после выражения:

echo "Hello, world"; // Однострочный комментарий echo "Hello, world"; # Однострочный комментарий

Если символ комментария разместить перед инструкцией, то она не будет выполнена:

// echo "Hello, world"; // Инструкция выполнена не будет

Если символы // расположены внутри кавычек, то они не являются признаком начала комментария:

```
echo "// Это НЕ комментарий!!!";
```
Кроме того, существует многострочный комментарий. Он начинается с символов /\* и заканчивается символами \*/.

```
/*
Многострочный комментарий
\star/
```
То, что комментарий называется многострочным, отнюдь не означает, что он не может располагаться на одной строке:

/\* Комментарий на одной строке \*/

Следует иметь в виду, что многострочные комментарии не могут быть вложенными, так что при комментировании больших блоков необходимо проверять, что в них не встречается закрывающая комментарий комбинация символов \*/.

Программа Notepad++ позволяет быстро закомментировать фрагмент кода. Для этого необходимо выделить одну инструкцию (или сразу несколько инструкций) и из контекстного меню выбрать пункт Вкл./Выкл. Комментарий строки. В результате в начало каждой выделенной строки будет автоматически вставлен однострочный комментарий.

Если закомментированный блок выделить и повторно выбрать из контекстного меню пункт Вкл./Выкл. Комментарий строки, то символы комментариев будут автоматически удалены.

С помощью программы Notepad<sup>++</sup> можно также вставить многострочный комментарий. Для этого необходимо выделить несколько инструкций и из контекстного меню выбрать пункт Закомментировать выделенное. В результате в начало выделенного фрагмента будут вставлены символы /\*, а в конец - символы \*/.

Если выделить закомментированный фрагмент кода и выбрать в контекстном меню пункт Раскомментировать выделенное, то символы комментария будут удалены.

## 5.1.5. Вывод результатов работы скрипта

Вывести результат можно с помощью двух операторов:

• echo — мы уже применяли его для вывода строчки "Hello, world":

```
echo "Hello, world";
```
Можно вывести сразу несколько строк, указав их через запятую:

echo "Строка 1", "Строка 2";

 $\Box$  print — этот оператор позаимствован из языка Perl:

print "Hello, world";

### Внимание!

Оператор есло ничего не возвращает, а оператор print возвращает число 1.

### Вывести строку или значение переменной можно еще и так:

```
<?="Hello, world\n"?>
\langle?php \& = 10; ?x = \langle ? = $x? \rangle
```
### Результат:

```
Hello, world
x = 10
```
### Большие блоки текста можно выводить, например, следующим образом:

```
<?php
echo 'Строка1<br>
Строка2<br>
Строка3<br>
٠,
\rightarrow
```
Кроме того, можно воспользоваться синтаксисом, который условно называют «документ здесь»:

```
<?php
echo <<<LABEL
Строка1<br>
Строка2<br>
Строка3<br>
LABEL:
?
```
В этом примере многострочный текст располагается между метками (LABEL):

```
echo <<<LABEL
\ddotscLABEL;
```
Вторая (закрывающая) метка должна обязательно находиться на отдельной строке в самом ее начале. После этой метки должна стоять точка с запятой.

Для форматированного вывода данных можно воспользоваться функцией printf(). Формат функции:

printf(string \$format[, mixed \$args[, mixed \$...]]) : int

В параметре \$format указывается строка специального формата, внутри которой с помощью спецификаторов задаются правила форматирования. Какие спецификаторы используются, мы рассмотрим при изучении форматирования строк. В параметре \$args через запятую указываются различные значения. Функция возвращает длину выводимой строки:

```
\langle?php
echo 10.5125484, "\n";
                                      // 10.5125484
$len = printf("%.2f", 10.5125484); // 10.51
printf("\n Длина строки равна %d", $len);
// Длина строки равна 5
\infty
```
Обратите внимание: при работе функции printf() с многобайтовыми кодировками можно получить неожиданный результат. Кроме того, результат выполнения зависит от локали. Настройки локали для разных стран отличаются. Например, в одной стране принято десятичный разделитель вещественных чисел выводить в виде точки, в другой — в виде запятой. Вот пример настройки локали:

```
<?php
printf("%.2f\n", 10.5125484);
                                      1/10.51setlocale(LC ALL, 'ru RU', 'Russian Russia');
printf("%.2f", 10.5125484);
                                      1/10,51
```
## 5.1.6. Буферизация вывода

Для ускорения работы осуществляется буферизация данных. Иными словами, вначале выводимая строка помещается в память. Когда количество данных достигает определенной величины, данные отправляются Web-браузеру. Для примера выведем 5 строк, но перед выводом каждой строки предпишем интерпретатору «заснуть» на одну секунду:

```
<?php
for (\$i = 1; \$i < 6; \$i++) {
   echo "Строка ", $i, "<br>";
   sleep(1); // "Засыпаем" на 1 секунду
\mathbf{R}
```
Результат выполнения этого скрипта мы увидим весь целиком только через 5 секунд. В некоторых случаях необходимо отправлять данные сразу в Web-браузер. Иначе пользователь может подумать, что скрипт завис. Сбросить данные из системного буфера и отправить их пользователю позволяет функция flush(), указанная после оператора вывода. Следует заметить, что в некоторых случаях (например, если указано значение в директиве output buffering) необходимо дополнительно **ВЫЗЫВАТЬ ФУНКЦИЮ** ob flush():

```
<?php
for (\hat{s}i = 1; \hat{s}i < 6; \hat{s}i++) {
    echo "Строка ", $i, "<br>";
```

```
if (ob get level() > 0) ob flush();
flush(); // Сбрасываем системный буфер
sleep(1); // "Засыпаем" на 1 секунду
```
В этом случае строки будут выводиться сразу, а не все одновременно, как это было в предыдущем примере.

Если предварительно включить неявный сброс данных из системного буфера с помощью функции ob implicit flush(), то вызывать метод flush() не нужно. Следует также заметить, что и сами Web-браузеры могут осуществлять буферизацию. Поэтому количество отправляемых данных должно быть больше размера буфера Web-браузера. Обычно недостающие данные заполняют пробелами, например, с помощью функции str pad():

```
<?php
ob implicit flush();
for (\$i = 1; \$i < 6; \$i++) {
   $input = "Строка $i<br>";
   echo str pad($input, 4095), "\n";
   if (ob get level() > 0) ob flush();
   sleep(1); // "Засыпаем" на 1 секунду
\mathcal{E}
```
Изменить значение директивы output buffering из программы нельзя. Можно это сделать либо в файле php.ini:

```
output buffering=Off
```
либо в файлах httpd.conf и .htaccess:

```
php value output buffering 0
```
Однако из программы можно сбросить данные из буфера и отключить его с по-**МОЩЬЮ ФУНКЦИИ** ob end flush():

```
<?php
echo ini get ('output buffering'); // 4096
if (ob get level() > 0) ob end flush();
ob implicit flush();
for (\$i = 1; \$i < 6; \$i++) {
   $input = "Crpoka $i<br>thr";
   echo str pad($input, 4095), "\n";
   sleep(1); // "Засыпаем" на 1 секунду
\mathbf{R}
```
Итак, мы познакомились с двумя уровнями буферизации вывода. Во-первых, существует системный буфер вывода (нулевой уровень). Во-вторых, при включенной директиве output buffering будет использоваться дополнительный буфер. Помимо этих уровней, можно создать множество пользовательских вложенных буферов внутри программы. Для этого используются следующие функции:

 $\mathcal{E}$ 

 $\Box$  ob start () — включает буферизацию вывода. Каждый вызов этой функции создает новый уровень. Если указано значение в директиве output buffering, то функция ob start () первый раз вызывается автоматически. Формат функции:

```
ob start([callable $output callback=null[, int $chunk size=0[,
         int $flags=PHP OUTPUT HANDLER STDFLAGS]]]) : bool
```
В параметре Soutput callback можно указать функцию, которая будет вызвана при сбросе или очистке буфера. Размер буфера можно задать в параметре \$chunk size - если указано значение 0, то сброс содержимого будет осуществлен перед отключением буфера. Параметр \$flags позволяет ограничить перечень операций с буфером;

- $\Box$  ob get level () возвращает уровень вложенности или значение 0, если буферизация выключена;
- $\Box$  ob get contents () возвращает содержимое текущего буфера;
- $\Box$  ob get length() возвращает количество байтов, содержащихся в текущем буфере;

□ ob get status ([<true | false>]) — возвращает массив с информацией о статусе буфера верхнего уровня, если указано значение false или параметр не задан, или о статусе буферов всех уровней, если указано значение true;

- $\Box$  ob flush() сбрасывает данные из текущего буфера;
- $\Box$  ob clean() удаляет все данные из текущего буфера;
- ob end clean () удаляет все данные и отключает текущий буфер;
- $\Box$  ob get clean() возвращает содержимое текущего буфера, очищает его, а затем отключает буфер;
- $\Box$  ob end flush() сбрасывает данные из текущего буфера и отключает его;
- $\Box$  ob get flush() возвращает содержимое текущего буфера, сбрасывает данные, а затем отключает буфер.

Пример использования двух вложенных буферов приведен в листинге 5.7.

### Листинг 5.7. Буферизация вывода

```
<?php
// Отключаем буфер, если для директивы
// output buffering задано значение
if (ob get level() > 0) ob end flush();
echo ob get level(), "\ln"; // 0
ob start();
                            // Ey\phiep 1echo "Строка1 \n\pi";
echo ob get level(), "\ln"; // 1
                            // Буфер 2
ob start();
echo "Строка2 \n\pi";
                            // Браузер эту строку не получит!
```

```
\text{Sstr} = \text{ob} get contents(); // Сохраняем содержимое буфера 2
                            // Очистка буфера 2
ob clean();
echo ob get level(), "\n"; // 2
echo "Строка3 \n\pi";
ob end flush();
                            // Сброс и отключение буфера 2
echo ob get level(), "\n"; // 1
echo "Строка4 \n\pi";
$str2 = ob get flush(); // Сброс и отключение буфера 1
echo ob qet level(), "\n"; // 0
echo "Содержимое переменной \$str:", $str, "\n";
echo "Содержимое переменной \$str2:", $str2, "\n";
```
В параметре Soutput callback функции ob start() можно указать функцию, которая будет вызвана при сбросе или очистке буфера. Функция принимает строку и должна возвращать новую строку или ту же самую. Давайте внутри функции переведем все символы в верхний регистр (листинг 5.8).

### Листинг 5.8. Обработка данных буфера до вывода

```
<?php
ob start (function ($str) {
   return mb strtoupper ($str, 'UTF-8');
\{\cdot\}:
echo "строка"; // Выведет: СТРОКА
ob end flush();
```
### **ПРИМЕЧАНИЕ**

Отключать буферизацию или включать неявный сброс данных из системного буфера следует только в том случае, если это действительно вам нужно. Во всех остальных случаях лучше использовать буферизацию, т. к. благодаря ей повышается быстродействие приложения.

### 5.1.7. Преждевременное завершение выполнения программы

В некоторых случаях может возникнуть условие, при котором дальнейшее выполнение программы лишено смысла. Тогда лучше вывести сообщение об ошибке и прервать выполнение программы досрочно. Для досрочного завершения PHPсценария предусмотрен оператор exit:

### 451

## Пример:

```
<?php
echo "Строка";
exit:
echo "Эта инструкция выполнена не будет!";
```
### Если внутри круглых скобок указана строка, то она будет выведена:

```
<?php
echo "Строка ";
exit ("Текст сообщения об ошибке");
echo "Эта инструкция выполнена не будет!";
```
Для досрочного завершения PHP-сценария можно также воспользоваться оператоpom die:

```
die:
die ([<Сообщение или статус завершения>]);
```
Если внутри круглых скобок указана строка, то она будет выведена, а если статус завершения, то он не выводится. При нормальном завершении в качестве статуса можно отправить число 0, а при ошибке — например, число 1:

```
<?php
echo "Строка";
die(0):
echo "Эта инструкция выполнена не будет!";
```
## 5.2. Переменные и типы данных

*Переменные* — это участки памяти, в которых программа хранит данные. Переменная похожа на коробку, в которую можно что-то положить, а через некоторое время достать.

## 5.2.1. Именование переменных

Каждая переменная должна иметь в программе уникальное имя, состоящее из латинских букв, цифр и знаков подчеркивания. Все имена переменных в РНР начинаются со знака \$. После этого символа не может стоять цифра.

Правильные имена переменных: \$x, \$strName, \$y1, \$ name.

Неправильные имена переменных: у, ИмяПеременной, \$1, \$ИмяПеременной.

Последнее имя неправильное в том числе и потому, что в нем используются русские буквы. Хотя на самом деле такой вариант также будет работать, но лучше русские буквы все же не применять.

При указании имени переменной важно учитывать регистр букв: \$strName и \$strname - разные переменные.

### 5.2.2. Типы данных и инициализация переменных

В РНР переменные могут содержать следующие основные типы данных:

- bool (или boolean) логический тип данных. Может содержать значения true или false (регистр не важен);
- $\Box$  int (ИЛИ integer) целые числа;
- $\Box$  float (ИЛИ double) вещественные числа;
- $\Box$  string CTPOKa;
- $\Box$  object  $05$ bekTbI;
- $\Box$  array MacCHBbI;

• resource - идентификаторы ресурсов, например, файлов;

П NULL - означает, что переменная не содержит значения.

При инициализации переменной интерпретатор автоматически относит ее к одному из типов данных. Значение переменной присваивается с помощью оператора = так:

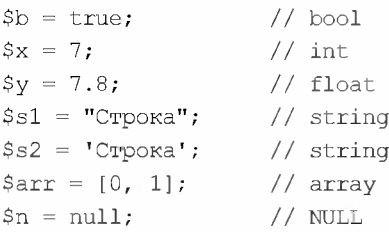

РНР в любой момент времени изменяет тип переменной в соответствии с данными, хранящимися в ней:

 $$var = "Crpoka";$  // TMI string  $Svar = 7$ : // теперь переменная имеет тип int

Функция gettype (< Имя переменной>) возвращает тип данных переменной (листинг 5.9). Для целей отладки можно также использовать функцию var dump (< Имя переменной>).

### Листинг 5.9. Вывод типа данных переменной

```
<?php
$var = nullecho gettype ($var), "\n"; // NULL
var dump($var);
                          // NULL
$var = true;echo gettype ($var), "\n"; // boolean
                          // bool (true)
var dump($var);
\text{Svar} = 7;
echo gettype ($var), "\n"; // integer
```

```
var dump($var);
                            1/ int(7)Svar = 7.8;
echo gettype ($var), "\n"; // double
                           1/ float (7.8)var dump(\text{Svar});
Svar = 'Cropoka';echo gettype ($var), "\n"; // string
                           // string(12) "Строка"
var \diam (Svar);
$var = array();
echo gettype ($var), "\n"; // array
var \dump (\$variar);
                           // array(0) {}
```
Кроме того, существуют функции проверки конкретного типа данных:

- [ is bool(<Переменная>) возвращает true, если переменная имеет тип bool (логический тип данных);
- $\Box$  is int(<IIepemeнная>) возвращает true, если переменная имеет тип int (целое число);
- $\Box$  is integer(<Переменная>) возвращает true, если переменная имеет тип int (целое число);
- $\Box$  is float (<Переменная>) возвращает true, если переменная имеет тип float (вещественное число);
- $\Box$  is double (<IIepeменная>) возвращает true, если переменная имеет тип float (вещественное число);
- $\Box$  is string (<Переменная>) возвращает true, если переменная имеет тип string (строка);
- $\Box$  is array(<Переменная>) возвращает true, если переменная имеет тип array (массив);
- $\square$  is object (<IIepemeнная>) возвращает true, если переменная имеет тип object  $(06$  bekt);
- $\Box$  is resource (<Переменная>) возвращает true, если переменная имеет тип resource (pecypc);
- **I** is null (<Переменная>) возвращает true, если переменная имеет значение NULL.

Проверить тип переменной можно следующим образом:

```
\text{Svar} = 7;if (is int($var)) {
   echo 'Переменная $var имеет тип int';
\mathbf{R}
```
## 5.2.3. Преобразование и приведение типов

Если функция ожидает один тип, а мы передаем другой, то интерпретатор по умолчанию автоматически пытается выполнить преобразование типов. Для явного преобразования типов данных можно воспользоваться функцией settype(), которая преобразует тип переменной в указанный:

```
settype(<Переменная>, <Тип>)
```
### Пример:

```
$var = 1.5;settype($var, "string");
var dump ($var) ;
                           // string(3) "1.5"settype(\$var, "int");var dump ($var) ;
                           1/ int (1)
```
Можно также воспользоваться приведением типов. Для этого перед переменной в круглых скобках указывается тип, к которому нужно преобразовать значение переменной.

### Внимание!

В отличие от функции settype(), приведение типов не меняет тип исходной переменной

### Пример приведения типов:

```
Svar = 0:
var dump($var);
                       // int(0)$var2 = (bool) $var;// bool(false)
var dump ($var2) ;
```
Значение будет преобразовано в false в следующих случаях:

□ если число равно 0 или 0.0;

□ если указана пустая строка или строка "0";

□ если указан пустой массив;

• если переменная содержит значение null.

Все остальные значения будут преобразованы в true.

Для преобразования типов можно также воспользоваться функциями boolval(), intval(), floatval(), doubleval() M strval():

```
$var = 0;var dump ($var) ;
                      // int(0)$var2 = boolval ($var);var dump($var2);
                  // bool(false)
```
## 5.2.4. Проверка существования переменной

С помощью оператора isset (<Переменная>) можно проверить существование переменной. Если переменная существует, то возвращается значение true. Для примера переделаем нашу первую программу так, чтобы она «здоровалась» не со всем миром, а только с нами (листинг 5.10).

Листинг 5.10. Проверка существования переменной

```
<?php
if (isset(\$ GET['name']) ) {
   echo 'Hello, ' . $ GET['name'];
\mathbf{1}else {
   echo 'BBemure Bame unus<br>';
   echo '<form action="' . $ SERVER['SCRIPT NAME'] . '">';
   echo '<input type="text" name="name">';
   echo '<input type="submit" value="0K">';
   echo \sqrt{\text{form}},
\mathcal{E}
```
При первом запуске программы появится приглашение ввести имя. Вводим свое имя (например, николай) и нажимаем кнопку ОК. В итоге отобразится приветствие Hello, Николай.

Оператор empty (<Переменная>) проверяет наличие у переменной непустого, ненулевого значения. Возвращает true, если переменная пустая, не существует или имеет нулевое значение. Например, код:

```
if (isset($str)) echo "CymecTByeT";
else echo "Her";
echo "<br>";
if (empty($str)) echo "Пустая";
else echo "Her":
```
вернет следующие значения:

Hет Пустая

A если предварительно инициализировать переменную \$str, например, так:

```
$str = "Crpoka";if (isset($str)) echo "Существует";
else echo "Her";
echo "<br>";
if (empty($str)) echo "Пустая";
else echo "Her";
```
то вывод программы будет отображен Web-браузером так:

```
Существует
H \cap T
```
## 5.2.5. Удаление переменной

Удалить переменную можно с помощью оператора unset ():

```
unset (<Переменная>)
```
Этот оператор необходим, если переменная использовалась при обработке данных большого объема и теперь не нужна. Удаление переменной позволит освободить память компьютера:

```
$str = "Crpoka";if (isset($str)) echo "Существует";
else echo "Her";
unset ($str);
echo "<br>";
if (isset($str)) echo "CymecTByeT";
else echo "Her";
```
### Вывод программы:

Существует Нет

### 5.2.6. Константы

Константы служат для хранения значений, которые не должны изменяться во время работы программы. Создать константу можно с помощью функции define ():

define(<Имя константы>, <Значение константы>[, <Регистр>])

Необязательный параметр <Perиcrp> может содержать значения true или false. Если указано true, то интерпретатор не будет учитывать регистр символов при поиске константы по ее имени, если же задано false или параметр не указан, регистр символов имеет значение.

Обратите внимание: в названии константы принято использовать буквы только в верхнем регистре. Если название константы состоит из нескольких слов, то между словами указывается символ подчеркивания. Это позволяет отличить внутри программы константу от обычной переменной.

После объявления константы ее имя указывается в программе без знака \$:

```
define('AUTHOR1', 'Николай');
echo AUTHOR1, '<br>';
                                     // Николай
echo author1, '<br>>>';
// Предупреждение о неопределенной константе author1
define('AUTHOR2', 'Сергей', true);
echo AUTHOR2, '<br>';
                                    // Сергей
echo author2, '<br> > <br>';
                                    // Сергей
define('AUTHOR3', 'Иван', false);
echo AUTHOR3, '<br>';
                                     // Иван
echo author3;
// Предупреждение о неопределенной константе author3
```
### Создать константу можно также с помощью ключевого слова const:

```
const \sqrt{M}ия константы> = < Значение константы>;
```
### Регистр имени константы в этом случае имеет значение:

```
const AUTHOR = 'Николай';
echo AUTHOR, '<br>';
                                    // Николай
echo author;
// Предупреждение о неопределенной константе author
```
Обратите внимание: с помощью ключевого слова const нельзя создать константу со значением в виде массива, а вот с помощью функции define () можно:

```
define('MY CONST', array(1, 2, 3));
echo MY CONST[0]; // 1
```
Кроме того, с помощью ключевого слова const нельзя создать константу внутри функции, а вот с помощью функции define () можно:

```
function test() {
   define('AUTHOR1', 'Николай'); // ОК
   echo AUTHOR1, '<br>';
   // const AUTHOR2 = 'Сергей'; // Ошибка
\overline{\phantom{a}}
```
Если имя константы нужно составить динамически, то для получения значения константы по ее имени в виде строки можно воспользоваться функцией constant ():

```
define('MY CONST', 3);
echo constant ('MY CONST'); // 3
```
Для проверки существования константы служит функция defined (<Имя константы>). Функция возвращает true, если константа объявлена:

```
define('AUTHOR', 'Николай');
if (defined('AUTHOR')) echo 'Объявлена';
else echo 'He объявлена';
```
В РНР существуют встроенные константы, например:

- **I** FILE (до и после два символа подчеркивания) содержит имя файла с программой;
- **П** LINE (до и после два символа подчеркивания) содержит номер строки, которую обрабатывает интерпретатор в данный момент;
- П PHP OS содержит имя и версию операционной системы;
- $\Box$  PHP VERSION содержит версию PHP.

### Пример:

```
<?phpecho  FILE \cdot " \timesbr>";
echo __LINE __ . "<br/>br>";
echo PHP OS . "<br>";
echo PHP VERSION . "<br>";
```
### В итоге получим HTML-код, отображаемый так:

```
C:\xampp\htdocs\index.php
\mathcal{R}WINNT
7.2.0
```
Получить полный список **BCCX** констант позволяет функция get defined constants():

```
print r(get defined constants());
```
Список очень большой, поэтому приводить его мы здесь не станем — запустите эту инструкцию и посмотрите результат в исходном HTML-коде.

## 5.2.7. Переменные окружения

Создадим сценарий, состоящий всего из двух строк:

```
<?php
$var = 10:
```
А теперь вопрос: сколько переменных доступно сценарию? Думаете, одна \$var? Давайте перепишем нашу программу и добавим одну строчку:

```
<?phpsvar = 10:
echo $ SERVER['DOCUMENT ROOT'];
```
В результате работы скрипта в окне Web-браузера отобразится следующая строка:

C:/xampp/htdocs

Откуда же взялась переменная \$ SERVER ['DOCUMENT ROOT']? Ведь мы ее не создавали! Ответ на этот вопрос достаточно прост — эта переменная была автоматически создана интерпретатором. Такая переменная называется переменной окружения.

Рассмотренная нами ранее переменная окружения \$ SERVER['DOCUMENT ROOT'] представляет собой элемент массива \$ SERVER. Это весьма примечательный массив он доступен не только в глобальной области видимости, но в любой части скрипта, из-за чего и носит название суперглобального.

Приведем суперглобальные массивы:

- 
- S POST массив переменных, переданных посредством метода РОЗТ;
- **П** \$ SERVER массив переменных среды сервера;
- **I** s FILES массив переменных, определяющих отправленные через форму файлы;
- $\Box$   $\div$  COOKIE массив cookies-переменных;
- S ENV массив переменных, определяющих конфигурацию среды;
- $\Box$  \$ REQUEST МАССИВ ВСЕХ ПЕРЕМЕННЫХ, ВВОДИМЫХ ПОЛЬЗОВАТЕЛЕМ. ЭТОТ МАССИВ зависит от значения директивы request order.

Вывести значения всех переменных окружения позволяет код из листинга 5.11.

### Листинг 5.11. Переменные окружения

```
<pre>
<?phpecho "\$ GET\n";
print r($ GET);
echo "\n\$ POST\n";
print r($ POST);
echo "\n\$ SERVER\n";
print r($ SERVER);
echo "\n\in" \n \$ FILES \n";
print r($ FILES);
echo "\n\$ COOKIE\n";
print r($ COOKIE);
echo "\n\$ ENV\n";
print r($ ENV);
echo "\n\$ REQUEST\n";
print r($ REQUEST);
P >\langle/pre>
```
Список очень большой, поэтому приводить его здесь мы не станем — запустите код и посмотрите результат самостоятельно.

Рассмотрим наиболее часто используемые переменные окружения:

- $\Box$  \$ SERVER ['DOCUMENT ROOT'] ПУТЬ К КОРНЕВОМУ КАТАЛОГУ СЕРВЕРА;
- $\square$  \$ SERVER ['REMOTE ADDR'] IP-agpec клиента, запрашивающего ресурс;
- $\Box$  \$ SERVER ['REMOTE USER'] имя пользователя, прошедшего аутентификацию;
- SERVER ['QUERY STRING'] строка переданных серверу параметров;
- SERVER ['HTTP USER AGENT'] название и версия Web-браузера клиента;
- $\square$  \$ SERVER['HTTP REFERER'] URL-адрес, с которого пользователь перешел на наш сайт;
- SERVER ['REQUEST METHOD'] метод передачи информации (GET ИЛИ POST).

Прежде чем использовать переменные окружения, необходимо проверить существование переменной с помощью оператора isset ():

```
if (isset($ SERVER['HTTP REFERER'])) {
   echo $ SERVER['HTTP REFERER'];
```
 $\mathcal{E}$ 

Предположим, что пользователь заполнил форму с одним текстовым полем, имеющим имя text1 (name="text1"). При передаче данных методом GET сервер сформирует следующие переменные:

```
$ GET['text1']
$ REQUEST['text1']
```
Если передача формы осуществлялась методом розт, то сервер сформирует другие переменные:

```
$ POST['text1']
$ REQUEST['text1']
```
Мы можем извлечь ее значение и присвоить обычной переменной PHP:

```
if (isset(\$_GET['text1']) $text1 = $GET['text1']else $text1 = ";
```
### или

```
else $text1 = ";
```
Аналогичную операцию проще выполнить с помощью оператора ??!

```
$text1 = $GET['text1'] ?? ";
```
#### или

 $$text1 = $POST['text1'] ? ? ''$ 

Если переменная окружения существует, то переменная stext1 получит ее значение, в противном случае переменной stext1 будет присвоена пустая строка.

Остальные переменные окружения используются реже, но по названиям их предназначение интуитивно понятно. В дальнейшем мы еще не раз будем возвращаться к переменным окружения.

Управлять порядком обработки суперглобальных массивов позволяет директива variables order в файле php.ini. В пакете ХАМРР директива имеет следующее значение:

variables order="GPCS"

Буквы, указанные внутри строки, это первые буквы в именах GET, POST, COOKIE, SERVER И ENV. В этом примере отсутствует буква E, т. к. буква s всегда эквивалента комбинации ES. Если какая-либо буква не указана, то соответствующий массив не создается.

Более интересен порядок букв в директиве request order. Эта директива задает порядок заполнения массива \$ REQUEST. В пакете ХАМРР директива имеет следующее значение:

```
request order="GP"
```
Можно указать буквы G, P и C. Обратите внимание: буква с по умолчанию не указана, следовательно, cookies-переменные в массив \$ REQUEST добавлены не будут. Добавление производится слева направо, при этом старые значения будут перезаписаны новыми. Иными словами, если указан порядок GP, то вначале будет создана переменная со значением, переданным методом GET, а затем - переменная со значением, переданным методом POST. Если переменные имеют одинаковое имя, то мы получим значение, переданное методом POST, а не GET. Если же порядок букв изменить на противоположный, то, наоборот, мы получим значение, переданное методом GET, а не POST.

## 5.2.8. Массив \$GLOBALS

Все глобальные переменные, определенные внутри программы, доступны через массив SGLOBALS. Чтобы обратиться к переменной через этот массив, нужно указать ее имя в виде строки внутри квадратных скобок. Благодаря тому, что имя переменной указывается в виде строки, можно создавать имя динамически во время выполнения программы:

```
<?php
$x = 10;1/10echo $GLOBALS['x'];
```
Мы можем не только получить значение переменной через массив SGLOBALS, но и создать глобальную переменную:

```
<?php
$GLOBALS['x'] = 10;1/10echo $x;
```
### 5.2.9. Вывод значений переменных

Для вывода значений переменных можно воспользоваться оператором echo:

```
S_x = 15:
echo $x;
echo "\n Значение переменной равно ", $x;
```
Имя переменной допускается указывать внутри строки. Если строка заключена в двойные кавычки, то мы получим значение переменной, а если в одинарные — то ее имя. Если нужно получить имя переменной внутри строки в двойных кавычках, то перед знаком \$ следует указать символ \:

```
$x = 15;echo 'Значение переменной $x равно ', $x, "\n";
echo "Значение переменной \$x равно ", $x, "\n";
echo "Значение переменной \$x равно $x";
```
### В результате получим три строки:

Значение переменной \$х равно 15

Чтобы явным образом выделить имя переменной внутри строки и исключить слияние имени с другими буквами, следует использовать фигурные скобки:

```
S_{X} = 15:
echo "\{sx\} $\{x\}"; // 15 15
```
Для вывода массивов оператор echo не подходит. При его использовании мы получим предупреждающее сообщение и просто слово Array вместо значений элементов массива. Вывести значения элементов массива, а также любых других данных позволяет функция print  $r()$ :

```
S_x = 15print r(Sx);
                          \frac{1}{15}\text{Sarr} = [1, 2, 3];print r($arr);
                         // Array ( [0] \Rightarrow 1 [1] \Rightarrow 2 [2] \Rightarrow 3 )
```
Для целей отладки и поиска ошибок будет полезно не только получить значение переменной, но и информацию о типе данных. В этом случае следует воспользо**ваться функцией** var dump():

```
$x = 15;// int (15)var dump(\$x);
\text{Sarr} = [1, 2, 3];var dump ($arr) ;
// array(3) { [0] \Rightarrow \text{int}(1) [1] \Rightarrow \text{int}(2) [2] \Rightarrow \text{int}(3) }
```
Для вставки значения переменной в HTML-код удобно воспользоваться PHPдескрипторами <?=...?>. Однако следует учитывать, что при необходимости нужно заменять специальные символы их HTML-эквивалентами с помощью функции htmlspecialchars():

```
<?php
S_{X} = 15$txt = ">";$txt2 = htmlspecialchars ($txt, ENT COMPATH | ENT HTML5,'UTF-8');
?<input type="text" name="x" value="<?=$x?>">
<input type="text" name="txt" value="<?=$txt2?>">
```
### Результат:

```
<input type="text" name="x" value="15">
<input type="text" name="txt" value="&lt; &gt;">
```
## 5.2.10. Ссылки

Ссылку на значение одной переменной можно сохранить в другой переменной достаточно перед именем переменной указать символ к. После этого любое изменение значения в одной переменной приведет к изменению значения в другой переменной:

```
S_{X} = 15Sy = gSx;var dump(\frac{5x}{7}) // int(15)
var_dump($y); // int(15)
```

```
$v = 20:var_dump($x); // int(20)
var\_dump(\$y); // int(20)
x = 33:
var\_dump ($x) ; // int (33)
var_dump($y); // int(33)
```
Для разрыва связи следует воспользоваться оператором unset ():

```
S_x = 15:
sy = \& $x;var dump(S_X); // int(15)
var dump(\$y); // int(15)
$y = 20;var dump(Sx); // int(20)
var dump(\$y); // int(20)
unset(\$y);
Sy = 33;var dump(\$x); // int(20)
var dump(\$y); // int(33)
```
Помимо обычных ссылок (которые иногда называют «жесткими») в PHP существуют символические ссылки (другое их название: «переменные переменных»). Символическая ссылка - это строковая переменная, хранящая имя другой переменной. Чтобы получить значение такой переменной или изменить его, нужно указать два символа s:

```
\mathsf{sa} = \mathsf{''test''}$a = 50;var dump(\$a); // string(4) "test"
var dump(\${\s{s_a}}); // int(50)
var dump($test); // int(50)
```
## 5.3. Операторы

Операторы позволяют выполнить с данными определенные действия. Например, операторы присваивания служат для сохранения данных в переменной, математические операторы предназначены для арифметических вычислений, а условные операторы позволяют в зависимости от значения логического выражения выполнить отдельный участок программы или, наоборот, не выполнять его. Рассмотрим операторы, доступные в РНР, более подробно.

### 5.3.1. Математические операторы

Производить арифметические вычисления позволяют следующие операторы:

```
\Box + — сложение:
```
echo  $10 + 15$ :  $1/25$ 

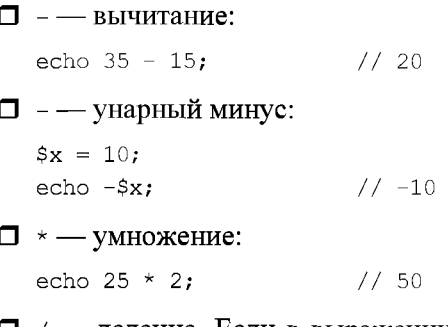

—<br>П / — деление. Если в выражении участвуют только целые числа, и деление вв полняется без остатка, то результатом будет целое число. В противном случае возвращается вещественное число:

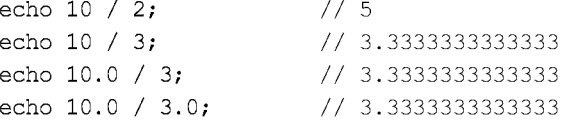

Если нужно выполнить целочисленное деление, то следует воспользоваться функцией intdiv():

```
echo intdiv(10, 3); \frac{1}{3}
```
Деление числа на о приведет к значению плюс или минус INF (бесконечность),  $\alpha$  деление вещественного числа 0.0 на 0 — к значению мам (нет числа 2.0 на 2.0 на 2.0 на 2.1 к.)

```
echo 10.0 / 0;
echo -10.0 / 0;echo 0.0 / 0;// INF + Warning: Division by zero// -INF + Warning: Division by zero// NAN + Warning: Division by zero
```
 $\Box$   $\ast$  — остаток от деле

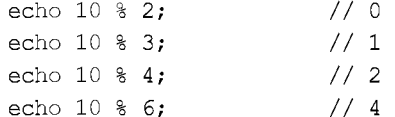

 $\Box$   $\ast\ast$  — возведение в степ

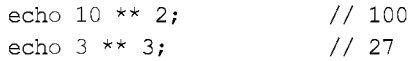

 $\Box$  ++ — оператор инкремента. Увеличивает значение переменной на 1

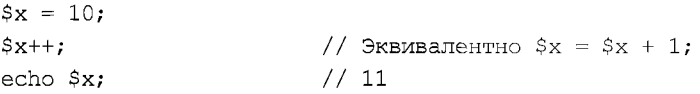

□ -- - оператор декремента. Уменьшает значение переменной на 1:

 $5x = 1$  $S_{X}$ -; echo \$x;

 $1/9$  SKRMBATAHTHO  $Sx = Sx - 1$ // 9

Операторы инкремента и декремента можно записывать в постфиксной или префиксной формах:

 $5x++: 5x--:$ // Постфиксная форма  $++$x; --$x;$ // Префиксная форма

При постфиксной форме (\$x++) сначала возвращается значение переменной, а потом выполняется операция, а при префиксиой форме (++\$x) — вначале осуществляется операция и только потом возвращается значение. Продемонстрируем это на примере (листинг 5.12).

#### Листинг 5.12. Постфиксная и префиксная формы

```
<?php
S_{X} = 5;
\text{Sy} = \text{Sx++}; // \text{Sy} = 5, \text{Sx} = 6echo "<br/>b>Постфиксная форма (\$y = \$x++;):</b><br>\n";
echo "\sqrt{sy} = \frac{sy}{\sqrt{sx}} \cdot \frac{s}{x} = \frac{s}{\sqrt{ar}} \cdot \frac{b}{x}";
$x = 5;\text{Sy} = +\text{Sx}; // \text{Sy} = 6, \text{Sx} = 6echo "<br/>b>Префиксная форма (\$y = ++\$x;):</b><br>\n";
echo "\sqrt{sy} = \frac{sy}{\sqrt{cr}} \sqrt{sx} = \frac{sx''}{r}
```
В итоге получим следующий результат:

```
Постфиксная форма (\$y = $x++; ):
\text{S}_\text{V} = 5Sx = 6Префиксная форма (Sy = ++Sx):
$y = 6Sx = 6
```
Если операторы инкремента и декремента используются в сложных выражениях, то понять, каким будет результат выполнения выражения, становится сложно. Например, каким будет значение переменной \$у после выполнения этих инструкций?

```
$x = 5; $y = 0;\zeta y = ++\zeta x + ++\zeta x + ++\zeta y;1/2222echo $y;
```
Чтобы облегчить жизнь себе и всем другим программистам, которые будут разбираться в программе, операторы инкремента и декремента лучше использовать отдельно от других операторов.

### 5.3.2. Побитовые операторы

Побитовые операторы предназначены для манипуляции отдельными битами. Язык РНР поддерживает следующие побитовые операторы:

□ ~ - двоичная инверсия. Значение каждого бита заменяется на противоположное:

```
s_x = 10printf("8032b\nu", $x); // 0000000000000000000000001100100S_X = \sim Sprintf("%032b\n", $x); // 111111111111111111111111110011011
—<br>Паравичное и
  sx = 100; sy = 7.printf("8032b\nn", $x); // 0000000000000000000000001100100printf("8032b\n", 5y); // 000000000000000000000000010011$z = $x \text{ \& } $printf("%032b\n", $z); // 00000000000000000000000001000000
] | — двоичное ил
  x = 100; sy = 7.printf("%032b\n", $x); // 00000000000000000000000001100100
  printf("8032b\n", 5y); // 000000000000000000000000010011$z = $x + $;printf("%032b\n", $z); // 00000000000000000000000001101111
\Box ^ — двоичное исключающее ил
  x = 100; sy = 25printf("8032b\nu", $x); // 0000000000000000000000001100100printf("8032b\n', 5y); // 0000000000000000000000011111010$z = $x \wedge $printf("8032b\n", 5z); // 000000000000000000000000011110__<br>[ T << — сдвиг влево — сдвигает двоичное представление числа влево на один ил
  более разрядов и заполняет разряды справа нулями:
  5x = 10printf("%032b\n'
$?); // 00000000000000000000000001100100
  sx = sx \ll 1printf("%032b\n'
$?); // 00000000000000000000000011001000
  Sx = Sx \ll 1printf("%032b\n", $x); // 000000000000000000
  Sx = Sx \ll 2printf("%032b\n", $x); // 000000000000000000
? » —
????? ?????? —
???????? ???????? ????????????? ????? ?????? ?? ????
```
или более разрядов и заполняет старшие разряды содержимым самого старшего разряда:

```
Sx = 10printf("%032b\n", $x); // 000000000000000000
-<br>$x = $x >> 1
printf("%032b\n", $x); // 000000000000000000
-<br>$x = $x >> 1
printf("%032b\n", $x); // 000000000000000000
-<br>$x = $x >> 2
printf("%032b\n", $x); // 000000000000000000
```
Если число отрицательное, то разряды слева заполняются единицами:

```
S_x = -127:
printf("%032b\n", $x); // 111111111111111111111111110000001
$x = $x \gg 1:
printf("%032b\n", $x); // 11111111111111111111111111000000
$x = $x \gg 1;printf("%032b\n", $x); // 111111111111111111111111111100000
$x = $x > > 2;printf("%032b\n", $x); // 111111111111111111111111111111000
```
## 5.3.3. Операторы присваивания

Операторы присваивания предназначены для сохранения значения в переменной. Приведем операторы присваивания, доступные в языке PHP:

 $\square$  = — присваивает переменной значение. Обратите внимание на то, что хотя оператор похож на математический знак равенства, смысл у него совершенно иной. Справа от оператора присваивания может располагаться константа или сложное выражение. Слева от оператора присваивания может располагаться только переменная или инструкция list():

```
S_X = 5:echo $x;
             \frac{1}{5}Sarr = ['H\odot\text{Ib}', 'O\text{JMH}', 'JBa', 'T\text{DM}'];
  list($var1, $var2, $var3, $var4) = $arr;
• + = - увеличивает значение переменной на указанную величину:
  $x = 10;$x \leftarrow 5;// Эквивалентно x = x + 5;
                // 15echo $x:
\Box - - уменьшает значение переменной на указанную величину:
  Sx = 10:
  $x = 5; // Эквивалентно $x = $x - 5;1/5echo $x;
\Box *= — умножает значение переменной на указанную величину:
  $x = 10;$x * = 5;// Эквивалентно x = 5x * 5;
                 1/50echo sx;\Box /= — делит значение переменной на указанную величину:
  $x = 10;$x /= 5;
                // Эквивалентно x = x / 5;
                1/2echo $x;
\Box \ast = — делит значение переменной на указанную величину и возвращает остаток:
  $x = 10;$x \textdegree= 5;// Эквивалентно x = 5x 8 5;
  echo $x;
                1/0
```
```
П **= — возведение в степень:
     Sx = 10:
     5x * = 2:
                              // Эквивалентно $x = $x ** 2;7/100echo sx:\Box x =, | =, \sim \le \angle = \Box \sim \sim \Box \sim \Box \sim \Box \sim \Box \sim \Box \sim \Box \sim \Box \sim \Box \sim \Box \sim \Box \sim \Box \sim \Box \sim \Box \sim \Box \sim \Box \sim \Box \sim \Box \sim \
```

```
$x = 100; $y = 75;$x |= $y;// Эквивалентно $x = $x \mid $y;printf("8032b\n", $x); // 000000000000000000000000110111
```
### 5.3.4. Операторы сравнения

Операторы сравнения входят в состав логических выражений. Приведем их список:

- $\Box$  =  $-$  pab<sub>HO</sub>;
- $\Box \equiv -$  строго равно;
- $\Box$  = не равно;
- $\Box \Leftrightarrow$  не равно;
- $\Box$  = = строго не равно;
- $\Box$  < меньше;
- $\Box$  > больше;
- $\Box \leftarrow$  меньше или равно;
- $\Box$  > = больше или равно.

Логические выражения возвращают только два значения: true (истина) или false (ложь). Вот пример вывода значения логического выражения:

```
var dump( 10 == 10 ); // bool(true)
var dump( 10 == 5 ); // bool(false)
var dump( 10 := 5 ); // bool(true)
var dump(10 \leq 5); // bool(true)
var dump(10 < 5); // bool(false)
var dump(10 > 5); // bool(true)
var dump( 10 \le 5 ); // bool(false)
var dump(10 \ge 5); // bool(true)
```
В чем отличие оператора = (равно) от оператора = = (строго равно)? Если используется оператор ==, интерпретатор пытается преобразовать разные типы данных к одному и лишь затем сравнивает их. Оператор === , встретив данные разных типов, сразу возвращает false:

var dump $(1 == "1")$ ; // bool(true) var dump $(1 == "1")$ ; // bool(false)

Значение логического выражения можно инвертировать с помощью оператора!

 $Svar1 = 5$ :  $\text{Svar2} = 5$ ; var dump(  $$var1 = $var2$  ); // bool(true) var dump(  $!(\text{5var1} == \text{5var2})$  ); // bool(false)

Если переменные \$var1 и \$var2 равны, то возвращается значение true, но так как перед выражением стоит оператор !, выражение вернет false.

Можно несколько логических выражений объединить в одно большое с помощью следующих операторов:

• « или and — логическое и. Логическое выражение вернет true только в случае, если оба подвыражения вернут true:

```
var dump( (10 == 10) & (5 != 3) ); // bool(true)
var dump( (10 == 10) & (5 == 3) ); // bool(false)
var dump( (10 == 10) and (5 != 3) ); // bool(true)
var dump( (10 == 10) and (5 == 3) ); // bool(false)
```
**П** | или от — логическое или. Логическое выражение вернет true, если хотя бы одно из подвыражений вернет true:

```
var dump((10 == 10) || (5 != 3) ); // bool(true)
var dump((10 == 10) | (5 == 3) ); //bool(true)
var dump( (10 == 10) or (5 != 3) ); // bool(true)
var dump( (10 == 10) or (5 == 3) ); // bool(true)
```
Если первое подвыражение вернет значение true, то второе подвыражение даже не будет вычисляться. Например, в этом выражении деление на о никогда не будет выполнено (следовательно, и ошибки не возникнет):

var dump( $(10 == 10)$  || $((10 / 0) > 0)$  ); // bool(true)

• хот — логическое исключающее или. Логическое выражение вернет true, если хотя бы одно из подвыражений вернет true, но не оба:

var dump(  $(10 == 10)$  xor  $(5 != 3)$  ); // bool(false) var dump(  $(10 == 10)$  xor  $(5 == 3)$  ); // bool(true)

#### Внимание!

Приоритет операторов && и | | выше, чем приоритет операторов and и ог.

## 5.3.5. Оператор  $\le$  >

Оператор <=> сравнивает значения двух переменных: \$a и \$b. Возвращает отрицательное число, положительное число или число, равное нулю, когда \$а меньше, больше или равно \$b соответственно:

```
echo 1 \iff 2; // -1
echo 3 \le y \ge 2; // 1
echo 2 \leq z \geq 2; // 0
```
Оператор <=> заменяет следующую конструкцию:

 $\text{sa} = 1;$  $\delta b = 2;$ 

```
if (\$a < \$b)$x = -1;elseif (\hat{a} > \hat{b}) \hat{s}x = 1;
else
                     S_{X} = 0;
echo $x:
```
Обратите внимание: оператор <=> выполняет нестрогое сравнение, при котором строка может быть преобразована в число. В итоге будут сравниваться числа, а не строки. Учитывайте это при сравнении строк:

var dump("10 a" <=> 10);  $// int(0)$ var dump("10" <=> "010"); // int(0)

# 5.3.6. Оператор ??

Если переменная, указанная слева от оператора ??, имеет значение null, то возвращается значение, указанное справа от оператора. В противном случае возвращается значение переменной:

```
$x = $y ?? 5;
var dump($x); // int(5)
$v = 10;$x = $y ?? 5;
var dump($x); // int(10)
sy = null;$x = $y ?? 5;
var dump($x); // int(5)
```
Обратите внимание: если переменная не определена, то никакого предупреждающего сообщения выдано не будет. Следовательно, оператор ?? можно использовать вместо следующей конструкции:

```
if (isset({\$y})) $x = $y;else $x = 5;
```
Согласитесь, что эта инструкция выглядит значительно нагляднее:

 $$x = $y$  ?? 5;

### 5.3.7. Приоритет выполнения операторов

В какой последовательности будет вычисляться приведенное далее выражение?

```
$x = 5 + 10 \times 3 / 2;echo sx: // 20
```
Это зависит от приоритета выполнения операторов. В данном случае последовательность вычисления выражения будет следующей:

- 1. Число 10 будет умножено на 3, т. к. приоритет оператора умножения выше приоритета оператора сложения.
- 2. Полученное значение будет поделено на 2, поскольку приоритет оператора деления равен приоритету оператора умножения (а операторы с равными приоритетами выполняются слева направо), но выше чем у оператора сложения.

470

- 3. К полученному значению будет прибавлено число 5, т. к. оператор присваивания = имеет наименьший приоритет.
- 4. Значение будет присвоено переменной \$х.
- С помощью скобок можно изменить последовательность вычисления выражения:

 $$x = (5 + 10) * 3 / 2;$ echo \$x;  $1/22.5$ 

Теперь порядок вычислений будет другим:

- 1. К числу 5 будет прибавлено 10.
- 2. Полученное значение будет умножено на з.
- 3. Полученное значение будет поделено на 2.
- 4. Значение будет присвоено переменной \$х.

Приведем рассмотренные операторы в порядке убывания приоритета:

- $\Box$  \*\* возведение в степень.
- $\Box$  ++, --, ~, (<Тип>) инкремент, декремент, двоичная инверсия, приведение типов.
- $\Box$  : логическое отрицание.
- $\Box$  \*, /, \* умножение, деление, остаток от деления.
- $\Box$  +, -, . сложение, вычитание, конкатенация строк.
- $\Box \ll$ , >> двоичный сдвиг.
- $\Box \langle \langle \langle \rangle \rangle \rangle =$  операторы сравнения.
- $\Box =$ ,  $!=$ ,  $==$ ,  $!=$ ,  $\Leftrightarrow$ ,  $\Leftrightarrow$  операторы сравнения.
- $\Box$  к двоичное и.
- $\Box$   $\land$  двоичное исключающее или.
- $\Box$  | двоичное или.
- $\Box$   $\alpha \alpha$  объединение логических операторов.
- 
- $\gamma$ ? проверка переменной на значение null.
- $\Box$  =, +=, -=, \*=, \*\*=, /=, %=, &=, |=, ^=, <<=  $\bm{H} \gg \bm{=}$   $\bm{\Box}$   $\bm{\Box}$  =, +=, -=, \*\*=, /=, %=, &=, |=, ^=, <<=  $\bm{H} \gg \bm{=}$   $\bm{\Box}$   $\bm{\Box}$   $\bm{\Box}$
- $\Box$  and объединение логических операторов.
- $\Box$  хот объединение логических операторов.
- от объединение логических операторов.

# 5.3.8. Преобразование типов данных

Что получится, если к числу прибавить строку?

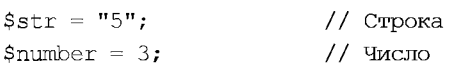

```
$var1 = $number + $str; // The pemehnaa coqepxwr wccno 8\text{Svar2} = \text{Sstr} + \text{Snumber}; // Переменная содержит число 8
```
Результат будет абсолютно не таким, как в JavaScript, поскольку оператор + в PHP не используется для конкатенации строк. В этом случае интерпретатор попытается преобразовать переменные к одному типу данных, а затем выполнить операцию. В нашем примере переменная \$str, имеющая тип string (строка), будет преобразована к типу int (число), а затем будет выполнено сложение двух чисел.

Но что произойдет, если строку невозможно преобразовать в число?

```
\texttt{Sstr} = \texttt{"InputBer"}// Строка
Snumber = 3:
                                // Число
$var1 = $number + $str; // The pemehnaa coqepxwr wccno 3\frac{1}{2}var2 = \frac{1}{2}str + \frac{2}{3}number; // Переменная содержит число 3
```
Как видно из примера, строка, не содержащая числа, преобразуется к числу 0. При этом будет выведено предупреждающее сообщение о невозможности преобразования типов:

Warning: A non-numeric value encountered

А что будет, если из числа вычесть строку, число умножить на строку или число разделить на строку?

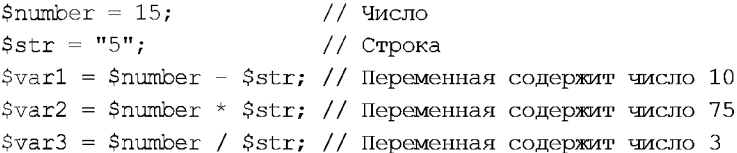

Как можно видеть, интерпретатор попытается преобразовать строку в число, а затем вычислить выражение. В какой последовательности будут указаны число и строка, не важно:

```
$var4 = $str * $number; // The pememnaq sec pabho coqepxwr wacno 75
```
С одной стороны, хорошо, что интерпретатор выполняет преобразование типов данных за нас. Но с другой стороны, можно получить результат, который вовсе не планировался. Поэтому лучше оперировать переменными одного типа, а при необходимости преобразования типов делать это самостоятельно:

```
Sstr = "5";// Строка
$number = 3;// Число
$var1 = $number + interval ($str); // The pememaa coqepxwr wccio 8\text{Svar2} = \text{Snumber} + (\text{int}) \text{Sstr};// Переменная содержит число 8
var dump($var1);
                                      // int(8)var dump(\text{Svar1});
                                      // int(8)
```
### 5.3.9. Оператор ветвления if

Оператор ветвления уже встречался ранее в наших примерах — в частности, так мы определяли факт существования переменной. Так как оператор isset () при суще-

472

ствовании переменной возвращает значение true, то это условие можно проверить, используя оператор ветвления if...else:

```
if (isset ($\mathcal{S} GET['name']) {
   echo 'Hello, ' . $ GET['name'];
\mathbf{I}else {
   echo 'Введите ваше имя<br>';
   echo '<form action="' . $ SERVER['SCRIPT NAME'] . '">';
   echo '<input type="text" name="name">';
   echo '<input type="submit" value="0K">';
   echo '</form>';
```
Обратите внимание, что логическое выражение не содержит операторов сравнения:

```
if (isset ($\mathcal{S} \times \mathbb{T}[\text{'name'}])) {
```
Такая запись эквивалентна следующей:

if  $(isset ($\mathbb{C}\Gamma['name']) = true)$  {

Проверка на равенство выражения значению true выполняется по умолчанию.

Оператор ветвления if...else имеет следующий формат:

```
if (<Логическое выражение>) {
   <Блок, выполняемый, если условие истинно>
\overline{\phantom{a}}[elseif (<Логическое выражение>) {
   <Блок, выполняемый, если условие истинно>
\mathbf{H}Telse {
   <Блок, выполняемый, если все условия ложны>
\overline{1}
```
Если условие в if истинно, то выполняются инструкции из этого блока, а все остальные условия пропускаются. Если условие в 1f ложно, то проверяется условие в первом elseif. Если условие в elseif истинно, то выполняются инструкции из этого блока, а все остальные условия пропускаются. Если условие в первом elseif ложно, то точно так же проверяются остальные условия. Если все условия ложны, то выполняется блок else. Блоков elseif может быть несколько с разными логическими выражениями, а вот блок else может быть только один. Блоки elseif и else являются необязательными.

Напишем программу, которая проверяет, является ли введенное пользователем число четным или нет (листинг 5.13). После проверки выводится соответствующее сообщение.

Листинг 5.13. Проверка числа на четность

```
<b>Проверка числа на четность</b><br>
Введите число<br>
```

```
<form action="<?=$ SERVER['SCRIPT NAME']?>">
<input type="text" name="var">
<input type ^"submit" value="OK">
</form><br>
<?php
if (isset(\$ GET['var']) ) {
   $var = $ GET['var'];
   if (preg match('/(0-9]+\frac{5}{3}u', \frac{5}{3}var)) {
       \frac{1}{\sqrt{2}} Преобразуем тип string (строка) в int (число)
       Star =
intval($var, 10);
       if ( ({\text{Svar } 8\ 2}) = 0 ) {
           echo $var . ' — четное чис
       }
       else {
           echo $var . ' — нечетное чис
       }
   }
   else echo 'Необходимо ввести число';
\mathcal{E}?>
```
Как видно из примера, один условный оператор можно вложить в другой. Кроме того, если блок состоит из одного выражения, фигурные скобки можно не указывать:

```
if ( (\text{Svar } \$ 2) \; = \; 0 ) echo \text{Svar } . ' - четное чис
else echo $var . ' — нечетное чис
```
**Блок** else может отсутствовать:

 $if$  (  $(\text{Svar } \$ 2) == 0$  ) echo  $\text{Svar }$  . ' — четное чис

Кроме того, оператор if... else позволяет проверить сразу несколько условий. Рассмотрим это на примере (листинг 5.14).

#### Листинг 5.14. Проверка введенного значения

```
<b> Хакой операционной системой вы пользуетесь?</b><br>
<form action="<?=$ SERVER['SCRIPT_NAME']?>">
<select name="os">
<option value "0" selected>Не выбрано</option>
<option value "1">Windows XP</option>
<option value "2">Windows 7</option>
<option value="3">Windows 8</option>
<option value="4">Windows 10</option>
<option value="5">Другая</option>
\langleselect\rangle<input type="submit" value="Выбрал">
</form>
```

```
<?php
if (isset(\$ GET['os'])') {
   \text{Sos} = \text{S} \text{ GET}['os'];
   if (\$os = '1')echo 'Вы выбрали — Windows XP';
   elseif ($os == '2') echo 'Bы выбрали - Windows 7';
   elseif (\text{Sos} = '3') echo 'Bы выбрали - Windows 8';
   elseif (\$os == '4') echo 'Bы выбрали - Windows 10';
   elseif (\$os = '5') echo 'Вы выбрали - Другая';
   elseif ($os == '0') echo 'Вы не выбрали операционную систему';
   else echo 'Мы не смогли определить вашу операционную систему';
\mathbf{r}?
```
С помощью оператора elseif мы можем определить выбранное в списке значение и вывести соответствующее сообщение.

Существует также следующий формат оператора ветвления if...else:

```
<?php if (<Логическое выражение>): ?>
   <Текст, выводимый, если условие истинно>
[<?php elseif (<Логическое выражение>): ?>
   <Текст, выводимый, если условие истинно>]
[<?php else: ?>
   <Текст, выводимый, если все условия ложны>]
\langle?php endif; ?>
```
#### Этот формат удобно использовать для вывода HTML-кода:

```
<?php if (isset($ GET['name'])): ?>
Hello, <?=$ GET['name']?>
<?php else: ?>
Ввелите ваше имя<br>
<form action="<?=$ SERVER['SCRIPT NAME']?>">
<input type="text" name="name">
<input type="submit" value="OK">
\langle/form>
\langle?php endif; ?>
```
# 5.3.10. Оператор ?:

Оператор ?: имеет следующий формат:

```
<Переменная> = (<Лотическое выражение>) ? <Выражение если Истина> :
                                          <Выражение если Ложь>;
```
Если логическое выражение возвращает значение true, то выполняется выражение, расположенное после вопросительного знака. Если логическое выражение возвращает значение false, то выполняется выражение, расположенное после двоеточия. Результат выполнения выражений становится результатом выполнения оператора.

Глава 5

Перепишем нашу программу проверки числа на четность (листинг 5.13) и используем оператор ?: вместо *if...else* (листинг 5.15).

```
Листинг 5.15. Использование оператора ?:
```

```
<b>Проверка числа на четность</b><br>
Введите число<br>
<form action="<?=$ SERVER['SCRIPT NAME']?>">
<input type="text" name="var">
<input type="submit" value="OK">
</form><br>
<?php
if (isset(\$ GET['var']) ) {
   $var = $ GET['var'];
   if (preg match('/^[0-9]+$/su', $var)) {
       // Преобразуем тип string (строка) в int (число)
      $var = interval ($var, 10);
      есһо ( $var % 2) = 0) ? $var. ' - четное число':
                                   Svar. ' - нечетное число':
   \overline{\phantom{a}}else echo 'Необходимо ввести число';
\overline{\phantom{a}}\rightarrow
```
Рассмотрим еще один пример. Предположим, необходимо вывести сообщение при возникновении определенного условия. Если попробовать вывести его так:

```
Svar = 5:
(\text{Svar} = 5) ? echo 'PaBHO' : echo 'He paBHO'; // OmnoKa
```
то возникнет ошибка, потому что подвыражение должно возвращать какое-либо значение, а оператор echo ничего не возвращает. Обойти эту ошибку можно заменой оператора echo на print:

```
Svar = 5:
(\text{Svar} = 5) ? print 'Pabho' : print 'He pabho';
```
Средний параметр можно не указывать:

 $$var = 6;$  $(\text{Svar} = 5)$  ? : print 'He pabho';

# 5.3.11. Оператор выбора switch

Оператор выбора switch имеет следующий формат:

```
switch (<Переменная или выражение>) {
   case <Значение 1>:
      <Выражение 1>;
      break;
```

```
[ case \leqЗначение 2>:
      <Выражение 2>;
      break;
. . .
]
[ default:
      <Выражение>; ]
```
?>

Вместо логического выражения оператор switch принимает переменную или выражение (вычисляется только один раз). В зависимости от значения выполняется один из блоков саse, в котором указано это значение. Если ни одно из значений не описано в блоках саse, то выполняется блок default (если он указан).

Перепишем нашу программу определения операционной системы (см. листинг 5.14), заменив оператор if...else на switch (листинг 5.16).

#### Листинг 5.16. Использование оператора switch

```
<b>Какой операционной системой вы пользуетесь?<
<form action="<?=$ SERVER['SCRIPT NAME']
select name="os">
?option value="0" selected>He Bbi6paHO</option>
?option value="l">Windows XP</option>
?.option value="2">Windows 7</option>
^option value="3">Windows 8</option>
<option value="4">Windows 10</option>
<option value "5">Другая</option>
</select>
<input type="submit" value="Bыбрал">
</form>
< ?php
if (isset(\$ GET['os']) ) {
   switch($ GET['os']) (
      case '1'
         echo 'Вы выбрали — Windows XP'; bre
      case '2'
         echo 'Вы выбрали — Windows 7'; bre
      case '3'
         echo 'Вы выбрали — Windows 8'; bre
      case '4'
         echo 'Вы выбрали — Windows 10'; bre
      case '5'
         echo 'Вы выбрали — Лругая'; bre
      case '0'
         echo 'Вы не выбрали операционную систему'; bre
      default:
         echo 'Мы не смогли определить вашу операционную сист
   \overline{\phantom{a}}
```
Как видно из примера, в конце каждого блока case указан оператор break. Этот оператор позволяет досрочно выйти из оператора выбора switch. Зачем это нужно? Если не указать оператор break в конце блока case, то будет выполняться следующий блок case независимо от указанного значения. В большинстве случаев такая ситуация приводит к ошибкам, однако в некоторых случаях это может быть полезным. Например, можно выполнить одни и те же инструкции при разных значениях, разместив инструкции в конце диапазона значений:

```
\deltach = 'c';
switch ($ch) {
   case 'a':
   case 'b':
   case 'c':
       echo "a, b MML c";
       break;
   case 'd':
       есћо "Только d";
\mathcal{E}
```
#### Существует также следующий формат оператора выбора switch:

```
<?php switch (<Переменная или выражение>):
case <Значение 1>: ?>
   <Текст, выводимый, если условие истинно>
<?php break;
case <Значение 2>: ?>
   <Текст, выводимый, если условие истинно>
<?php break;
default: ?>
   <Текст, выводимый, если все условия ложны>
<?php endswitch; ?>
```
#### Этот формат удобно использовать для вывода HTML-кода:

```
\langle?php
Sch = 'a':
\sim<?php switch ($ch):
case 'a': ?Значение а
<?php break;
case 'b': ?>
Значение b
<?php break;
default: ?>
Другое значение
<?php endswitch; ?>
```
# 5.4. Циклы. Многократное выполнение блока кода

Предположим, нужно вывести все числа от 1 до 100 по одному на строке. Обычным способом пришлось бы писать 100 строк кода:

```
echo "1 <br > \n";
echo "2<br>\ln";
echo "100 <br > \n";
```
С помощью циклов то же действие можно выполнить одной строкой кода:

for  $(\$i = 1; \$i < 101; \$i++)$  echo  $\$i$ . "<br/> \*/n";

Иными словами, циклы позволяют выполнить одни и те же инструкции многократно.

# 5.4.1. Цикл for

Цикл for используется для выполнения инструкций определенное число раз. Формат оператора:

```
for (<Начальное значение>; <Условие>; <Приращение>) {
   <Инструкции>
```
 $\mathcal{F}$ 

Здесь присутствуют следующие конструкции:

- П <начальное значение> присваивает переменной-счетчику начальное значение;
- «Условие» содержит логическое выражение. Пока логическое выражение возвращает значение true, выполняются инструкции внутри цикла. Обратите внимание: логическое выражение вычисляется на каждой итерации цикла;
- «Приращение» задает изменение переменной-счетчика при каждой итерации.

Последовательность работы цикла for:

- 1. Переменной-счетчику присваивается начальное значение.
- 2. Проверяется условие: если оно истинно, выполняются инструкции внутри цикла, в противном случае выполнение цикла завершается.
- 3. Переменная-счетчик изменяется на величину, указанную в «приращение».
- 4. Переход к п. 2.

Цикл выполняется до тех пор, пока <Условие> не вернет false. Если это не случится, цикл будет бесконечным.

< Приращение > МОЖет не только увеличивать значение переменной-счетчика, но и уменьшать. Выведем все числа от 100 до 1:

for  $(\$i = 100; \$i > 0; \$i--)$  echo  $\$i$ . "<br> 'n';

<Приращение> может изменять значение переменной-счетчика не только на единицу. Выведем все четные числа от 1 до 100:

for  $(\$i = 2; \$i < 101; \$i += 2)$  echo  $\$i$ . "<br/> /n";

Следует заметить, что выражение, указанное в параметре <Условие>, вычисляется на каждой итерации. Рассмотрим вывод элементов массива:

```
\text{Sarr} = \text{array}(1, 2, 3);for (\$i = 0; \$i < \text{count}(\$arr); \$i++) {
   if (S_i == 0) {
       \text{Sarr}[ ] = 4; // Добавляем новые элементы
       \text{Sarr}[] = 5; // для доказательства
   echo $arr[$i] \cdot " ";
1 // Выведет: 1 2 3 4 5
```
В этом примере мы указываем функцию count () в параметре <Условие>, а внутри цикла (чтобы доказать вычисление на каждой итерации) добавляем в массив новые элементы. В итоге мы получили все элементы массива, включая новые. Чтобы этого избежать, следует вычисление размера массива указать в первом параметре:

```
\text{Sarr} = \text{array}(1, 2, 3);for (\$i = 0, \$c = count(\$arr); \$i < $c; \$i++) {
   if (\$i == 0) {
       \text{Sarr}[ ] = 4; // Добавляем новые элементы
       \text{Sarr}[] = 5; // для доказательства
    \mathcal{E}echo $arr[$i] . " ";
1 // Выведет: 1 2 3
```
Все параметры цикла for являются необязательными. Хотя параметры можно не указывать, точки с запятой обязательно должны быть. Если все параметры не указаны, то цикл будет бесконечным. Чтобы выйти из бесконечного цикла, следует использовать оператор break:

```
$i = 1;// <Начальное значение>
                              // Бесконечный цикл
for (j; j) {
   if (\$i \leq 10) {
                              // <Условие>
       echo $i, "<br>\ln";
       $i++;// <Приращение>
   ₹
   else {
                              // Выходим из цикла
      break:
   \overline{\phantom{a}}
```
#### Существует также следующий формат оператора for:

```
<?php for (<Начальное значение>; <Условие>; <Приращение>): ?>
<Текст, выводимый указанное количество раз>
\langle?php endfor; ?>
```
#### Пример:

```
<? php for (\$i = 1; \$i < 101; \$i++): ?>
Строка <?=$i?><br>
\langle?php endfor; ?>
```
# 5.4.2. Цикл while

Выполнение инструкций в цикле while продолжается до тех пор, пока логическое выражение истинно. Формат оператора:

```
<Начальное значение>:
while (<Условие>) {
   <Инструкции>;
   <Приращение>;
```
 $\overline{\phantom{a}}$ 

Последовательность работы цикла while:

- 1. Переменной-счетчику присваивается начальное значение.
- 2. Проверяется условие: если оно истинно, выполняются инструкции внутри цикла, иначе выполнение цикла завершается.
- 3. Переменная-счетчик изменяется на величину, указанную в «Приращение».
- 4. Переход к п. 2.

Выведем все числа от 1 до 100, используя цикл while:

```
$i = 1;while (\$i < 101) {
   echo $i . "<br>\ln";
   $i++;
```
 $\mathbf{R}$ 

#### Внимание!

Если «приращение» не указано, то цикл будет бесконечным.

В качестве параметра «приращение» не обязательно должна быть арифметическая операция. Например, при работе с базами данных в качестве «приращение» будет перемещение к следующей строке, а условием выхода из цикла - последняя строка в базе данных. В этом случае <начальное значение> - получение первой строки базы данных.

Существует также следующий формат оператора while:

```
<?php <Начальное значение>;
while (<Условие>): ?>
<Текст, выводимый указанное количество раз>
<?php <Приращение>;
endwhile: ?>
```
### Пример:

```
\langle?php $i = 1;
while (\$i < 101): ?>
Строка <?=$i?><br>
\langle?php $i++;endwhile: ?>
```
# 5.4.3. Цикл *do...while*

Инструкции в теле цикла do...while выполняются до тех пор, пока логическое выражение истинно. Но, в отличие от цикла while, условие проверяется не в начале цикла, а в конце. Поэтому инструкции внутри цикла do...while выполнятся минимум один раз.

Формат оператора do...while:

```
<Начальное значение>;
do f<Инструкции>;
   <Приращение>;
```

```
} while (<Условие>);
```
Последовательность работы цикла do... while:

- 1. Переменной-счетчику присваивается начальное значение.
- 2. Выполняются инструкции внутри цикла.
- 3. Переменная-счетчик изменяется на величину, указанную в «приращение».
- 4. Проверяется условие: если оно истинно, происходит переход к п. 2, а если нет выполнение цикла завершается.

Выведем все числа от 1 до 100, используя цикл  $d$ o...while:

```
$i = 1;do fecho $i . "<br>\n";
   $i++;ł
while (\$i < 101);
```
### Внимание!

Если <приращение> не указано, то цикл будет бесконечным.

# 5.4.4. Цикл *foreach*

Цикл foreach используется для перебора элементов массива:

```
\text{Sarr} = \text{array('Oµm'}, 'IBa', 'Tpu', 'VerEipe');foreach ($arr as $value) {
   echo $value . "<br>\n";
\mathbf{R}
```
Перебрать элементы ассоциативного массива можно следующим образом:

```
\text{Sarr} ['Один'] = 1;
\text{Sarr}['IBa'] = 2;
\text{Sarr}['Tpm'] = 3;\text{Sarr} ['Четыре'] = 4;
foreach ($arr as $key => $value) {
    echo $key . ' = sqrt{t} ' . $value . "<br>\n";
\overline{\phantom{a}}
```
Если параметр в цикле foreach не является массивом, интерпретатор выведет сообщение об ошибке:

```
Sarr = \{1\}foreach ($arr as $key \Rightarrow $value) {
   echo $key . ' = \sqrt{gt}; ' . $value . "<br>\n";
// Ошибка: Warning: Invalid argument supplied for foreach()
```
По этой причине перед вызовом цикла foreach необходимо проверить тип пере**менной, например, с помощью функции** is array()  $MTM$  is iterable():

```
if (isset($arr) && is array($arr)) {
   // Проверка существования и типа переменной
   foreach ($arr as $key => $value) {
       echo $key . ' = \sqrt{gt}; ' . $value . "<br>\n";
    \overline{\phantom{a}}\mathcal{E}
```
С помощью оператора foreach можно перебирать двумерные массивы с распаковкой вложенного массива. В этом случае нужно указать переменные внутри оператора list(). Через эти переменные будут доступны текущие значения элементов массива:

```
Sarr = 1[1, 2],
   [3, 4]\cdotforeach ($arr as list($a, $b)) {
   echo $a . ', ' . $b . "<br>\ln";
\mathcal{E}
```
Следует учитывать, что переменная, указанная в параметре оператора foreach, внутри тела цикла содержит лишь копию элемента массива. Если попытаться внутри цикла умножить все элементы массива на 2, то ничего не получится:

```
\text{Sarr} = [1, 2, 3];foreach ($arr as $value) {
   $value *= 2;
print r(\text{Sarr}); // Array ( [0] => 1 [1] => 2 [2] => 3 )
```
Чтобы изменить значения элементов массива внутри цикла foreach, нужно перед именем переменной указать символ «. В этом случае будет создаваться ссылка на элемент массива. После окончания выполнения цикла нужно обязательно разорвать ссылку с последним элементом массива с помощью оператора unset (), иначе можно получить неожиданный результат в дальнейшем. Вот пример умножения всех элементов массива на 2:

```
Sarr = [1, 2, 3];foreach ($arr as &$value) {
   $value *= 2;
₹
// Разрываем ссылку
unset ($value);
print_r($arr); // Array ( [0] \Rightarrow 2 [1] \Rightarrow 4 [2] \Rightarrow 6)
```
#### Существуют также следующие форматы оператора foreach:

```
<?php foreach (<Массив> as <Переменная>): ?>
<Текст, выводимый внутри цикла>
\langle?php endforeach; ?>
<?php foreach (<Maccus> as <KJIO4> => <SHa4eHMe>): ?>
<Текст, выводимый внутри цикла>
<?php endforeach; ?>
```
#### Пример:

```
<?php
\text{Sarr} = [1, 2, 3];\text{Sarr2} = []$arr2['O\text{µHH'}] = 1;$array['IBa'] = 2;\text{Sarr2}['T \text{p} \text{m}'] = 3;2><?php foreach ($arr as $value): ?>
Значение <?=$value?><br>
<?php endforeach; ?>
<?php foreach ($arr2 as $key => $value): ?>
Ключ <?=$key?> значение <?=$value?><br>
<?php endforeach; ?>
```
## 5.4.5. Оператор continue. Переход на следующую итерацию цикла

Оператор continue позволяет перейти к следующей итерации цикла до завершения выполнения всех инструкций внутри цикла. Формат:

```
continue [<Уровень>];
```
Выведем все числа от 1 до 100, кроме чисел от 5 до 10 включительно:

```
for (\$i = 1; \$i < 101; \$i++) {
   if (\$i > 4 \$s s j < 11) continue;
   echo $i . "<br>\n";
\mathcal{E}
```
## 5.4.6. Оператор break. Прерывание цикла

Оператор break позволяет прервать выполнение цикла досрочно. Формат:

```
break [<Уровень>];
```
Для примера выведем все числа от 1 до 100 еще одним способом:

```
for (\$i = 1; ; \$i++) {
    if (<i>Si</i> > 100)</math> break;echo $i . "<br>\n";
\mathcal{E}
```
Здесь мы оставили условие цикла пустым, и это значит, что цикл будет продолжаться бесконечно. Однако, благодаря наличию оператора break, выполнение цикла прерывается, как только будет напечатано 100 строк.

#### Внимание!

Оператор break прерывает выполнение цикла, а не программы, т. е. далее будет выполнена инструкция, следующая сразу за циклом.

# 5.4.7. Оператор goto

С помощью оператора безусловного перехода goto можно передать управление в какое-либо место программы. Оператор имеет следующий формат:

```
qoto <Merka>;
```
Значение в параметре <метка> должно быть допустимым идентификатором. Место в программе, в которое передается управление, помечается одноименной меткой, после которой указывается двоеточие. В качестве примера имитируем цикл и выведем числа от 1 до 100:

```
Si = 1:BLOCK START: {
   if (\$i > 100) goto BLOCK END;
   echo i. " \frac{\text{br}}{\text{m}}$i++goto BLOCK START;
₹
BLOCK END:;
```
Как видно из примера, фигурные скобки можно использовать не только применительно к условным операторам и циклам, но и как отдельную конструкцию. Фрагмент кода, заключенный в фигурные скобки, называется блоком.

#### **ПРИМЕЧАНИЕ**

Следует избегать использования оператора goto, т. к. его применение делает программу слишком запутанной и может привести к неожиданным результатам.

# 5.5. Числа

В языке РНР для хранения чисел предназначены следующие типы данных:

 $\Box$  int (ИЛИ integer) — Целые числа;

 $\Box$  float (ИЛИ double) — вещественные числа.

Paзмер int зависит от разрядности операционной системы. При этом в Windows тип int всегда кодируется 32-мя битами. Получить текущий размер можно с помощью KOHCTAHTЫ PHP INT SIZE:

 $1/$  int (4) var dump (PHP INT SIZE) ;

Диапазон значений позволяют увидеть константы PHP INT MIN и PHP INT MAX:

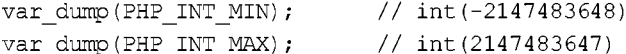

Если значение выходит за диапазон допустимых значений для типа int, то тип int автоматически преобразуется в тип float:

var dump(PHP INT MAX + 1); // float(2147483648)

Целочисленное значение задается в десятичной, двоичной, восьмеричной или шестнадцатеричной форме. Двоичные числа начинаются с комбинации символов об (или ов) и могут содержать цифры о или 1. Восьмеричные числа начинаются с нуля и содержат цифры от о до 7. Шестнадцатеричные числа начинаются с комбинации символов 0x (или 0x) и могут содержать цифры от 0 до 9 и буквы от A до F (регистр букв не имеет значения). Двоичные, восьмеричные и шестнадцатеричные значения преобразуются в десятичное значение:

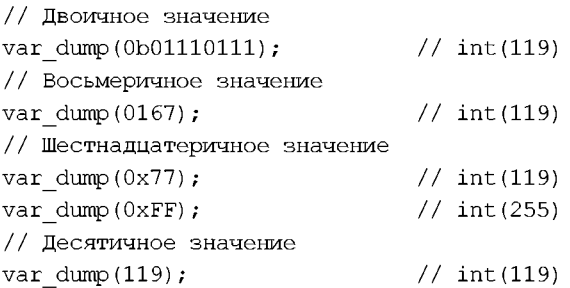

Вещественное число может содержать точку и (или) экспоненту, начинающуюся с буквы в (регистр не имеет значения):

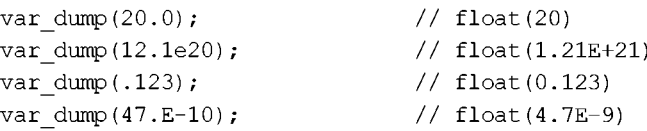

При выполнении операций над вещественными числами следует учитывать ограничения точности вычислений. Например, результат следующей инструкции может показаться странным:

var dump $(0.3 - 0.1 - 0.1 - 0.1)$ ; // float(-2.7755575615629E-17)

Ожидаемым был бы результат 0.0, но, как видно из примера, мы получили совсем другой результат (-2.7755575615629E-17). Он очень близок к нулю, но не равен нулю. Учитывайте это при указании вещественных чисел в качестве значения счетчика внутри цикла. Попытка проверить значение на равенство может привести к бесконечному циклу.

В логическом контексте число о трактуется как false, тогда как любое другое чис- $\pi$ о — как true:

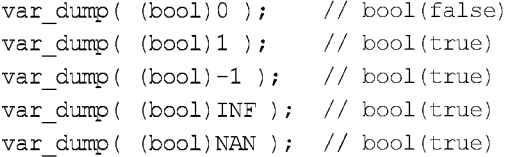

Если выполнить приведение логических значений к типу int, то false будет приведено к 0, а true - к 1:

```
var dump( (int) false ); // int(0)var dump( (int) true ); // int(1)
```
### 5.5.1. Математические константы

В языке РНР определены следующие стандартные константы:

□ м PI — содержит число п. Получить значение константы можно также с по-**МОЩЬЮ ФУНКЦИИ** pi():

var dump( M PI ); // float(3.1415926535898) var dump( pi() ); // float(3.1415926535898)

П м е - содержит значение константы е:

var dump( M E ); // float(2.718281828459)

### 5.5.2. Основные функции для работы с числами

Приведем основные функции для работы с числами:

```
\Box abs () — возвращает абсолютное значение:
```

```
var dump(abs(-1));
                 // int(1)
```
 $\Box$  ром (<Число>, <Степень>) — возведение <Число> в <Степень>:

 $var\_dump( pow(10, 2))$ ; //int(100) var dump(  $10 \times 2$  ); // int(100)  $\Box$  sqrt() — квадратный корень: var dump( sqrt $(100)$  ); // float $(10)$  $\Box$  ехр() — экспонента;  $\Box$   $log(i)$  — натуральный логарифм;  $\Box$   $log10()$  — десятичный логарифм;  $\Box$  max (<Список чисел через запятую>) — **Максимальное значение:** var dump( $max(10, 3)$ ); //  $int(10)$  $\Box$  min (<Список чисел через запятую>) — минимальное значение: var dump( $min(10, 3)$ ); // $int(3)$ 

### 5.5.3. Округление чисел

Для округления чисел предназначены следующие функции:

 $\Box$  ceil() — возвращает значение, округленное до ближайшего большего значения:

```
var dump(ceil(1.49)); // float(2)var dump( ceil(1.50) ); // float(2)var dump( ceil(1.51) ); // float(2)
```
**П** floor() — возвращает значение, округленное до ближайшего меньшего значения:

```
var dump(floor(1.49)); //floor(1)var dump(floor(1.50)); //float(1)
var dump(floor(1.51)); //fload(1)
```
 $\Box$  round () — возвращает число, округленное до ближайшего меньшего целого, для чисел с дробной частью, меньшей 0.5, или значение, округленное до ближайшего большего целого, — для чисел с дробной частью, большей или равной 0.5:

```
var dump(round(1.49)); // float(1)
var\_dump(round(1.50)); // float(2)
var dump(round(1.51)); // float(2)
```
### 5.5.4. Тригонометрические функции

- В языке РНР доступны следующие основные тригонометрические функции:
- $\Box$  sin(), cos(), tan() стандартные тригонометрические функции (синус, косинус, тангенс). Значение указывается в радианах:

```
var dump(sin(deg2rad(90))); // float(1)
```
 $\Box$  asin(), acos(), atan() — обратные тригонометрические функции (арксинус, арккосинус, арктангенс). Значение возвращается в радианах;

 $\Box$  deg2rad() — преобразует градусы в радианы: var dump( deg2rad(180) );  $\frac{1}{100}$  float(3.1415926535898)  $\Box$  rad2deg () — преобразует радианы в град var dump( $rad2deg(MPI)$ ); // float(180)

### 5.5.5. Преобразование строки в число

Числа, вводимые пользователем, например, в форме, представлены в виде строки. Чтобы в дальнейшем использовать эти числа, необходимо выполнить преобразование строки в число. Для этого в языке PHP предназначены следующие функции:

 $\Box$  intval() — преобразует значение в целое число. Во втором параметре моя указать систему счисления. Если преобразовать не удалось, то функция вернет число 0. Формат:

```
intval(mixed $var[, int $base=10])
int
```
#### Пример:

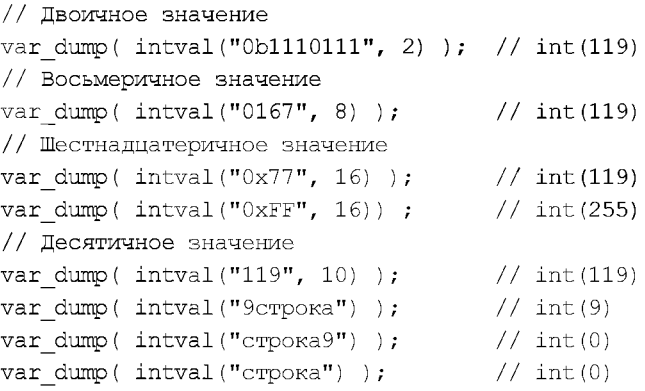

Для десятичных значений достаточно выполнить приведение типов:

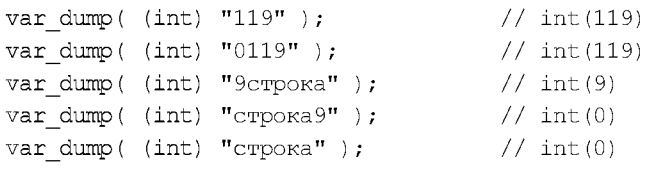

**<sup>1</sup>** bindec() — преобразует двоичное значение в десятичное число:

var dump( bindec("1110111") );  $// int(119)$ 

 $\Box$  octdec () — преобразует восьмеричное значение в десятичное чис

var dump( octdec("167") );  $// int(119)$ 

**<sup>1</sup>** hexdec () — преобразует шестнадцатеричное значение в десятичное чис

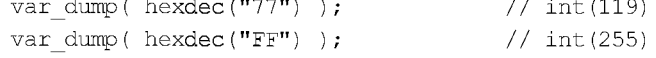

 $\Box$  floatval () — преобразует значение в вещественное число. Если преобра не удалось, то функция вернет число о:

```
var dump( floatval("1,2") );
var dump( floatval("1.2") );
var dump( fioatvai("l.2crpoka") ); = // fioa
var dump( floatval("crpoka1.2") );
                                       // float(1)
                                       // Iloa
                                       // float(0)
```
Можно также выполнить приведение типов:

```
var dump( (float) "1,2" );
var dump( (float) "1.2" );
var dump( (float) "1.2crрока" );
var dump( (float) "crpo\text{real}.2" );
                                           \frac{1}{\sqrt{1}} float (1)
                                            // float(1.2)
                                           \frac{1}{2} float (1.2)
                                            // float(0)
```
### 5.5.6. Преобразование числа в строку

Чтобы преобразовать число в строку, достаточно выполнить операцию конкатенатии:

var dump( $10$  . "  $^{\dagger}$  $\frac{1}{2}$  string(6) "10 1.2"

Можно также воспользоваться следующими функциями:

 $\Box$  number format() — позволяет преобразовать число в отформатированную стр ку. Имеет следующий синтаксис:

```
number format(<Число>[, <Число знаков после запятой>[,
              <Десятичный разделитель>, <Разделитель тысяч>]])
```
#### Пример:

```
s_x = 123456var dump( number format(\$x) ); // string(9) "1,234,567"
var dump( number format($x, 2) ); // string(12) "1,234,567.13"
var dump ( number format (\frac{5x}{2}, \frac{1}{2}, \frac{1}{2}, \frac{1}{2}) )
// string(12) "1 234 567,13"
```
 $\Box$  sprintf() — позволяет преобразовать число в отформатированную стре Формат функции:

sprintf(string \$format, mixed \$args=null, mixed \$\_=null) : string

В параметре *\$format указывается строка специального* формата, внутри которой с помощью спецификаторов задаются правила форматирования. Какие спецификаторы используются, мы рассмотрим немного позже при изучении форматирования строк. В параметре \$args через запятую указываются различные значения:

```
var dump( sprintf("%d", 10) ); // string(2) "10"
var dump( sprintf("%f", 1.126) ); // string(8) "1.126000"
var dump( sprintf("%.2f", 1.126) ); // string(4) "1.13"
```
Формат десятичного разделителя зависит от настроек локали:

setlocale(LC\_ALL, 'Russian Russia'); // Настройка локали var dump( sprintf("%.2f", 1.126) ); // string(4) "1,13" С помощью функции sprintf() можно также преобразовать десятичное число в двоичное, восьмеричное или шестнадцатеричное значение:

```
// Двоичное значение
var dump( sprintf("%b", 119) ); // string(7) "1110111"
// Восьмеричное значение
var dump( sprintf("%o", 119) ); // string(3) "167"
// Шестнадцатеричное значение
var dump( sprintf("%x", 119) ); // string(2) "77"
var dump( sprintf("%X", 255) ); // string(2) "FF"
```
 $\Box$  base convert () — позволяет преобразовать число, записанное в одной системе счисления, в другую. Имеет следующий формат:

```
base convert (<Содержащая число строка>,
        < Исходная система счисления>, < Нужная система счисления>)
  Пример:
  var dump( base convert(9, 10, 2) ); // string(4) "1001"
  var dump( base convert ("A", 16, 10) ); // string (2) "10"
\Box decbin() — преобразует десятичное число в двоичное:
                                           // string(7) "1110111"
  var dump(decbin(119));
\Box decoct () — преобразует десятичное число в восьмеричное;
                                           // string(3) "167"
  var dump(deccot(119));
\Box dechex() — преобразует десятичное число в шестнадцатеричное:
```
var dump ( $dechex(119)$ );  $//$  string(2) "77"

### 5.5.7. Генерация псевдослучайных чисел

Для генерации псевдослучайных чисел предназначены следующие функции:

Int rand((<начало диапазона>, <конец диапазона>)) — генерирует случайное ЧИСЛО ОТ <Начало диапазона> ДО <Конец диапазона> ВКЛЮЧИТЕЛЬНО:

```
echo mt rand(10, 100);
```
Если параметры не указаны, то возвращает значение от о до значения функции mt getrandmax():

echo mt rand() .  $"\n\n'\n''$ ; echo mt getrandmax();  $\frac{1}{2}$  2147483647

• T random int (<начало диапазона>, <конец диапазона>) - генерирует случайное Целое число от <начало диапазона> до <конец диапазона> включительно:

echo random int $(10, 100)$ ;

П mt srand() — настраивает генератор случайных чисел на новую последовательность. Формат функции:

mt srand([int \$seed[, int \$mode = MT RAND MT19937]]) : void

Значением параметра \$seed часто служит результат выполнения функции time (), которая возвращает число секунд, прошедшее с 1 января 1970 года. В параметре \$mode MOЖНО УКАЗАТЬ КОНСТАНТЫ MT RAND MT19937 ИЛИ MT RAND PHP. Пример:

```
mt srand (time());
echo mt rand(10, 100);
```
Для примера создадим генератор паролей произвольной длины (листинг 5.17). Для этого добавляем в массив \$arr все разрешенные символы, а далее в цикле получаем содержимое массива по случайному индексу. По умолчанию будет выдаваться пароль из восьми символов.

#### Листинг 5.17. Генератор паролей

```
<?php
function passwGenerator(int $length = 8) : string {
   if (\text{Slength} < 1) return ';
   \text{Sarr} =
   array('a','b','c','d','e','f','q','h','i','j','k','l',
       'm','n','o','p','q','r','s','t','u','v','w','x','y','z',
       'A','B','C','D','E','F','G','H','I','J','K','L',
       'M', 'N', 'O', 'P', 'Q', 'R', 'S', 'T', 'U', 'V', 'W',
       'X', 'Y', 'Z', '1', '2', '3', '4', '5', '6', '7', '8', '9', '0');
   $password = "\text{Smax} = \text{count}(\text{Sarr}) - 1;for (\hat{s}i = 0; \hat{s}i < \hat{s}length; \hat{s}i++) {
       $password := $arr[ mt rand(0, $max) ];
   }
   return $password;
\mathbf{r}echo passwGenerator(10); // Выведет что-то вроде 7Jv1Wwoz3u
```
### 5.5.8. Бесконечность и значение NaN

Деление вещественного числа на 0.0 приведет к значению плюс или минус INF (бесконечность), а деление вещественного числа 0.0 на 0.0 - к значению мам (нет числа). При этом выводятся предупреждающие сообщения о делении на о:

```
var dump(10.0 / 0); // float(INF) + Warning: Division by zero
var dump(-10.0 / 0); // float(-INF) + Warning: Division by zero
var dump(0.0 / 0); // float(NAN) + Warning: Division by zero
```
Для проверки соответствия этим значениям следует воспользоваться следующими функциями:

- $\Box$  is infinite() возвращает true, если значение равно плюс или минус бесконечность, и false - в противном случае;
- $\Box$  is finite() возвращает true, если значение не равно плюс или минус бесконечность или значению NaN, и false - в противном случае;

 $\Box$  is nan() — возвращает true, если значение равно NaN, и false — в противном случае:

```
\frac{1}{2}$x = 10.0 / 0;
\frac{1}{2} \frac{1}{2} \frac{1}{2} \frac{1}{2} \frac{1}{2} \frac{1}{2} \frac{1}{2} \frac{1}{2} \frac{1}{2} \frac{1}{2} \frac{1}{2} \frac{1}{2} \frac{1}{2} \frac{1}{2} \frac{1}{2} \frac{1}{2} \frac{1}{2} \frac{1}{2} \frac{1}{2} \frac{1}{2} \frac{1}{2} \frac{1}{2} S_{Z} = 5:var dump( is infinite((x)); // bool(true)
var dump( is infinite($y) ); // bool(false)
var dump( is infinite (\$z) ); // bool(false)
var dump( is nan(\$x) );
                                                  // bool(false)
var dump( is nan(\$y) );
                                                  // bool(true)
var dump( is nan(2) );
                                                  // bool(false)
var dump( is finite(\$x));
                                                \frac{1}{2} bool(false)
var dump( is finite (\text{Sy}) );
                                                // bool(false)
var dump( is finite (\$z) );
                                                // bool(true)
```
# 5.6. Массивы

*Массив* — это нумерованный или именованный набор переменных. Переменная в массиве называется элементом массива, а ее позиция в массиве задается индексом, или ключом. Нумерация элементов массива по умолчанию начинается с нуля, а не с единицы. Это следует помнить. Общее число элементов в массиве называется размером массива. Массивы, ключами которых являются числа, часто называют списками, а массивы, ключами которых являются строки, - ассоциативными массивами.

В языке РНР граница между списками и ассоциативными массивами является условной, т. к. в качестве ключа можно указать и целое число, и строку, причем в одном и том же массиве.

### 5.6.1. Инициализация массива

Массив инициализируют тремя способами:

□ поэлементно:

```
\text{Sarr} = \text{array}();
\text{Sarr}[0] = \text{'Homb'}\text{Sarr}[1] = \text{'Omm'}\text{Sarr}[2] = \text{IBar}\text{Sarr}[3] = \text{'Tpu'};
```
Кроме того, можно не указывать индекс. РНР автоматически присвоит элементу индекс, на единицу больший последнего, т. е. добавит элемент в конец массива:

```
\text{Sarr} = []\text{Sarr} = 'HOJL';
```

```
\text{Sarr}[] = 'O\text{mH}';\text{Sarr}[] = \text{'IBa'}\text{Sarr}[] = \text{Top}(t)\Box указав все элементы массива сразу с помощью оператора arcty ():
    \text{Sarr} = \text{array}('H\text{OJH}', 'O\text{JMH}', 'I\text{Ba}', 'T\text{PM}');$arr2 = array(0 \implies 'H\text{OIB}'.1 \implies 'O\text{H}H'2 => 'Два',
         3 \Rightarrow 'TpM'
    );
□ указав все элементы массива сразу внутри квадратных скобок:
    \text{Sarr} = [\text{'Homb'}, 'O\text{µm'}, 'I\text{Ba'}, 'Topi'],\text{Sarr2} = \text{I}0 => 'HOJIb',
         1 \Rightarrow 'O \mathbb{I} \mathbb{I} \mathbb{I}2 \Rightarrow ' \text{JBa'},
         3 \Rightarrow 'Tpu'
```

```
\exists ;
```
Индексы массивов в РНР на самом деле являются ключами ассоциативных массивов, поэтому возможна нумерация с любого значения (по умолчанию с нуля), а также прерывание порядка следования индексов внутри массива:

```
\text{Sarr} = \text{array}3 \Rightarrow 'H\circ \pi_{b}',
     "Один",
     8 \implies 'Два',
     'Ton'
\rightarrowprint_r( $arr );
/*
Array
\overline{(\ }|3| => Ноль
       [4] \Rightarrow Один
       |8| => Два
       [9] \Rightarrow Три
) */
```
С помощью функции array pad() можно дополнить размер массива до указанной во втором параметре величины и присвоить новым элементам значение, заданное в третьем параметре. Создадим пять элементов со значениями о:

```
sarr = []\text{Sarr2} = \text{array pad}(\text{Sarr}, 5, 0);print r($arr2);
// Array ( [0] \Rightarrow 0 [1] \Rightarrow 0 [2] \Rightarrow 0 [3] \Rightarrow 0 [4] \Rightarrow 0)
```
### 5.6.2. Получение и изменение элемента массива

Обращение к элементам массива осуществляется с помощью квадратных или фигурных скобок, в которых указывается индекс элемента. Нумерация элементов массива по умолчанию начинается с нуля:

```
\text{Sarr} = \text{array}('H\text{OJIB}', 'O\text{JMH}', 'I\text{Ba}', 'T\text{DM}');\frac{1}{2}var = \frac{1}{2}arr[1]; // Переменной \frac{1}{2}var будет присвоено значение "Один"
\frac{1}{2}var2 = \frac{1}{2}arr{2}; // Переменной \frac{1}{2}var2 будет присвоено значение "Два"
```
Если элемент с указанным индексом не существует, то будет возвращено значение null. При этом выводится предупреждающее сообщение Notice: Undefined offset:

```
\text{Sarr} = \text{array}('H\text{O},\text{J}'', '\text{O},\text{C}'', '\text{L}''$var = $arr[4];// Ошибка
\frac{1}{2}var = \frac{1}{2}arr[4] ?? "Значение по умолчанию"; // ОК
```
Обратиться к элементам массива можно с помощью инструкции list ():

```
\text{Sarr} = [\text{'Homb'}, \text{'Один'}, \text{'Iba'}, \text{'Topi'}];list($var1, $var2, $var3, $var4) = $arr;
echo $var2; // Переменной $var2 будет присвоено значение "Один"
```
Вместо инструкции list() допускается указание переменных через запятую внутри квадратных скобок:

```
\text{Sarr} = \text{['Homb', 'Omm']};[svar1, $var2] = $arr;echo $var1 . ' ' . $var2; // Ноль Один
```
При желании можно добавить новый элемент массива или изменить значение существующего:

```
Sarr[] = 'Yerbpe';\text{Sarr}[0] = 'Hynb';
```
### 5.6.3. Определение числа элементов массива

Получить число элементов массива позволяют функции count () и sizeof ():

 $Sarr = array('Hom', 'OµvH', 'JBa');$ echo count (\$arr); // Выведет: 3 echo sizeof(\$arr); // Выведет: 3

Следует учитывать, что функция count () возвращает число существующих элементов массива. Если элемент не определен, то он не учитывается в подсчете. Об этой особенности важно помнить при переборе элементов с помощью цикла for. Например, в следующем примере элементы с индексами 0, 1, 2 и 5 не учитываются, т. к. нумерация начинается с индекса 3, а элемента с индексом 5 нет:

```
\text{Sarr} = \text{array}(3 \Rightarrow \text{'}a', \text{'}b', 6 \Rightarrow \text{'}c');
echo count ($arr); // Выведет: 3
print r($arr); // Array ([3] => a [4] => b [6] => c)
```
## 5.6.4. Ассоциативные массивы

Основное отличие ассоциативных массивов от списков — возможность обращения к элементу массива не по числовому индексу, а по индексу, представляющему собой строку. Индексы ассоциативного массива называются ключами. Вот пример ассоциативного массива:

```
sarr = array();
\text{Sarr} ['Один'] = 1;
\text{Sarr}['IBa'] = 2;
$arr['Tpm'] = 3;echo $arr['Один']; // 1
echo \text{Sarr}\{\text{JBa'}\}; // 2
```
Кроме перечисления, для инициализации ассоциативных массивов используются инструкция array() и квадратные скобки:

```
\text{Sarr} = \text{array}( {}^{\dagger} \text{O}_{\text{H}} \text{O}_{\text{H}}^{\dagger} \implies 1, {}^{\dagger} \text{I} \text{Ba}^{\dagger} \implies 2, {}^{\dagger} \text{I} \text{P} \text{O}_{\text{H}}^{\dagger} \implies 3);echo $arr['Один']; // 1
\text{Sarr2} = [ 'Om/H' => 1, 'IBa' => 2, 'TpM' => 3 ];
echo $arr2['Tpm']; // 3
```
Для доступа к значению после имени переменной указываются квадратные или фигурные скобки, внутри которых задается ключ. Если указанный ключ не содержится в массиве, то будет возвращено значение null и выведено предупреждающее сообщение:

```
\text{Sarr} = \text{array}('key1' \Rightarrow 1, 'key2' \Rightarrow 2, 'key3' \Rightarrow "2");var dump(\text{Sarr}['key1']); // int(1)
var dump ($arr['key5']); // NULL
// Notice: Undefined index: key5
```
Проверить существование элемента в массиве позволяет оператор isset():

```
\text{Sarr} = \text{array}('key1' \implies 1, 'key2' \implies 2, 'key3' \implies "2");
if (isset(Sarr['key5']) \$var = $arr['key5'];
else $var = 'Bначение по умолчанию';
var dump($var); // string(40) "Значение по умолчанию"
```
С помощью оператора ?? такую проверку можно упростить:

```
\text{Sarr} = \text{array}('key1' \implies 1, 'key2' \implies 2, 'key3' \implies "2");
\frac{1}{2}var = \frac{2}{3}arr['key5'] ?? 'Значение по умолчанию';
var dump (\frac{5}{2}var); // string (40) "Значение по умолчанию"
```
Обратите внимание: если ключ существует, а элемент имеет значение null, то oneparop isset () вернет значение false. Чтобы проверить наличие ключа, в этом случае следует использовать функцию array key exists():

```
\text{Sarr} = \text{array}('key1' \Rightarrow \text{null});var dump( isset($arr['key1']) );
                                                       // bool (false)
var dump( array key exists ('keyl', $arr) ); // bool(true)
```
Функции array keys () и array values () позволяют получить все ключи и все значения массива соответственно:

```
\text{Sarr} = \text{array}('O \text{m}^{-1} \Rightarrow 1, 'IBa' => 2, 'Tpn' => 3);
print r( array keys ($arr) );
// Array ( [0] => 0дин [1] => Два [2] => Три )
print r( array values ($arr) );
// Array ( [0] \Rightarrow 1 [1] \Rightarrow 2 [2] \Rightarrow 3)
\text{Sarr2} = [\text{'Homb'}, 'OµvH', 'IBa'];
print r (array keys ($arr2) );
// Array ([0] \Rightarrow 0 [1] \Rightarrow 1 [2] \Rightarrow 2)
print r( array values ($arr2) );
// Array ( [0] \Rightarrow Hons [1] \Rightarrow Oдин [2] \Rightarrow Два)
```
**Функция** array keys() **имеет два дополнительных параметра:** 

```
array keys (array $array [, mixed $search value=null [,
           bool $strict=false]]) : array
```
Если в параметре *Ssearch value* указано значение, то будут возвращены только ключи, содержащие это значение. Обратите внимание: поиск выполняется по значениям массива, а не по именам ключей. Если в параметре *sstrict указано значе*ние true, то при сравнении будет использоваться оператор строго равно (==). По умолчанию параметр \$strict имеет значение false:

```
\text{Sarr} = \text{array}('key 1' \implies 1, 'key 2' \implies 2, 'key 3' \implies "2");
print r( array keys ($arr, 2, false) );
// Array ([0] => key 2 [1] => key 3 )
print r( array keys ($arr, 2, true) );
// Array ([0] => key 2)
```
### 5.6.5. Многомерные массивы

Любому элементу массива можно присвоить другой массив:

 $\text{Sarr} = \text{array}()$ ;  $$arr[0] = array(1, 2, 3, 4);$  $$arr[1] = [5, 6, 7, 8];$ 

#### В этом случае получить значение массива можно, указав два индекса:

```
\frac{1}{2}var = \frac{1}{2}r(0)[2]; // Переменной \frac{1}{2}var будет присвоено значение 3
\frac{1}{2}var2 = \frac{2}{2} = \frac{1}{2}[1][0]; // Переменной \frac{2}{2}var2 будет присвоено значение 5
```
#### Создать многомерный ассоциативный массив можно так:

```
\text{Sarr} = \text{array}();
\text{Sarr} ['Иванов'] = array ('Имя' => 'Иван', 'Отчество' => 'Иванович',
                           "Год рождения" => 1966);
\text{Sarr}['Семенов'] = [ 'Имя' => 'Сергей', 'Отчество' => 'Николаевич',
                       "Год рождения" => 1980 ];
```
Существует и другие способы:

```
$arr = array("Иванов" => array("Имя" => "Иван", "Отчество" => "Иванович",
                      'Год рождения' => 1966).
   'Семенов' => array('Mmq' => 'Сергей', 'Отчество' => 'Николаевич',
                       'Год рождения' => 1980)
\rightarrowsarr2 = 1'Иванов' => [ 'Имя' => 'Иван', 'Отчество' => 'Иванович',
                  'Год рождения' => 1966 ].
   'Семенов' => [ 'Имя' => 'Сергей', 'Отчество' => 'Николаевич',
                   "Год рождения" => 1980 ]
\vert;
```
Доступ к элементу такого массива осуществляется путем указания двух ключей:

```
echo $arr['Иванов']['Год рождения']; // 1966
echo $arr2['Семенов']['Отчество']; // Николаевич
```
Язык РНР допускает смешивание целочисленных индексов и ключей в виде строки в одном массиве. Однако на практике подобных смешиваний лучше избегать выберите что-то одно: или список, или ассоциативный массив. Кроме того, количество элементов во вложенном массиве может быть произвольным, что позволяет создавать так называемые «зубчатые» многомерные массивы:

```
Sarr = [
   "Иванов' => [ "Имя' => "Иван', "Отчество' => "Иванович',
                 'Год рождения' => 1966 ],
   2 => [ 'Фамилия' => 'Семенов', 'Имя' => 'Сергей',
          '0тчество' => 'Николаевич', 'Год рождения' => 1980 ]
\vert;
echo $arr['Иванов']['Год рождения']; // 1966
echo $arr[2]['Фамилия'];
                                      // Семенов
```
# 5.6.6. Создание копии массива

Для создания копии массива достаточно присвоить его другой переменной:

```
\text{Sarr} = \text{array}(1, 2);\text{Sarr}[] = \text{array}(3, 4);\text{Sarr2} = \text{Sarr};
$arr2[0] = 22;$array[2][0] = 88;print r($arr);
// Array ( [0] \Rightarrow 1 [1] \Rightarrow 2 [2] \Rightarrow Array ( [0] \Rightarrow 3 [1] \Rightarrow 4) )
print r($arr2);
// Array ( [0] => 22 [1] => 2 [2] => Array ( [0] => 88 [1] => 4 ) )
```
Если нужно, чтобы через другую переменную можно было изменять массив, то следует выполнить присваивание по ссылке:

```
\text{Sarr} = \text{array}(1, 2);
\text{Sarr2} = \text{LSarr}; // Присваивание по ссылке
$arr2[0] = 22;print r(Sarr); // Array ( [0] \Rightarrow 22 [1] \Rightarrow 2)
print r($arr2); // Array ( [0] \Rightarrow 22 [1] \Rightarrow 2)
```
### 5.6.7. Слияние массивов

Для слияния двух ассоциативных массивов предусмотрен оператор +:

```
$arr1 = array('OµMH' \Rightarrow 1, 'IBa' \Rightarrow 2);\text{Sarr2} = \text{array}('T \text{p}u' \Rightarrow 3, ' \text{Verr} = 4);sarr3 = sarr1 + sarr2;
print r( $arr3 );// Array ([O\text{\{\#}}m] => 1 [Два] => 2 [Три] => 3 [Четыре] => 4 )
```
Для слияния двух списков оператор + не подходит. В этом случае используется функция array merge():

```
\text{Sarr1} = \text{array}('Один', 'JBa');\text{Sarr2} = \text{array}('Tpm', 'Uertine');\text{Sarr3} = \text{array merge}(\text{Sarr1}, \text{Sarr2});print r( $arr3 );// Array ( [0] \Rightarrow Omuh [1] \Rightarrow Isa [2] \Rightarrow Tpu [3] \Rightarrow Yermipe)
```
#### Внимание!

Если один из параметров в функции array merge() не является массивом, интерпретатор выведет сообщение об ошибке.

Объединить ассоциативный массив лва массива  $\mathbf{B}$ позволяет функция array combine (). Элементы массива, указанного в параметре \$keys, станут ключами, а элементы массива, указанного в параметре Svalues, — значениями. Формат функции:

array combine (array \$keys, array \$values) : array

#### Пример:

```
$keys = array('OµM', 'IBa');$values = array(1, 2);$arr = array combine($keys, $values);
print_r($arr);
// Аггау ( [Один] => 1 [Два] => 2 )
```
Функция array\_fill\_keys() позволяет создать ассоциативный массив с ключами из списка и присвоить всем элементам указанное значение:

```
$keys = array('OµMH', 'IBa');\texttt{Sarr} = \texttt{array fill keys}(\texttt{Skeys}, 0);print r($arr);
// Array ( [Один] => 0 [Два] => 0 )
```
# 5.6.8. Перебор элементов массива

Для перебора массивов лучше всего подходит цикл foreach, хотя можно воспользо-ВАТЬСЯ И ЦИКЛОМ for, И ЦИКЛОМ while.

## Цикл foreach

Цикл foreach позволяет работать как со списками:

```
\text{Sarr} = \text{array}(1, 2, 3, 4)foreach ($arr as $value) {
   echo $value . ' '
} // 1 2 3 4
echo "<br>\n";
foreach ($arr as $index => $value) {
   echo $index . '=>' . $value . ' '
} // 0=>1 1=>2 2=>3 3=>4
```
#### так и с ассоциативными массивами:

```
\texttt{Sarr} = \texttt{array('Oµm'} \Rightarrow 1, 'I\texttt{Ba'} \Rightarrow 2, 'T\texttt{DM'} \Rightarrow 3foreach ($arr as $value) {
    echo ŝvalue . ' '
} // 1 2 3
echo "<br>\n";
foreach ($arr as $key => $value) {
    echo $key . '=&qt;' . $value . ' '
} // Один=>1 Два=>2 Три=>3
```
Для перебора многомерного массива один цикл foreach вкладывают в другой:

```
\texttt{Sarr} = 1[ 1, 2, 3, 4 ],
   [ 5, 6, 7, 8 ]
];
foreach ($arr as $v) {
   foreach ($v as $i) {
       echo ŝi . " "
   }
   echo "; ";
} // 1 2 3 4 ; 5 6 7 8 ;
```
С помощью оператора foreach можно перебирать двумерные массивы с распаковкой вложенного массива. В этом случае нужно указать переменные внутри оператора list() или внутри квадратных скобок. Через эти переменные будут доступны текущие значения элементов массива:

```
\texttt{Sarr} = 1[ 1, 2 ][ 3, 4 ]
];
```

```
foreach ($arr as list($a, $b)) {
// foreach ($arr as [$a, $b]) {
   echo $a . ',' . $b . "; ";
1 / 1.2; 3.4;
```
Следует учитывать, что переменная, указанная в параметре оператора foreach, coдержит лишь копию элемента массива. Если попытаться внутри цикла умножить все элементы массива на 2, то ничего не получится:

```
Sarr = [1, 2, 3];foreach ($arr as $value) {
    Svalue \approx 2:
\mathcal{E}print r($arr); // Array ( [0] \Rightarrow 1 [1] \Rightarrow 2 [2] \Rightarrow 3)
```
Чтобы изменить значения элементов массива внутри цикла foreach, нужно перед именем переменной указать символ &. В этом случае будет создаваться ссылка на элемент массива. После окончания выполнения цикла надо обязательно разорвать ссылку с последним элементом массива с помощью оператора unset (), иначе можно получить неожиданный результат в дальнейшем. Вот пример умножения всех элементов массива на 2:

```
\text{Sarr} = [1, 2, 3];foreach ($arr as &$value) {
   $value *= 2:\mathcal{E}// Разрываем ссылку
unset ($value) ;
print r($arr); // Array ( [0] \Rightarrow 2 [1] \Rightarrow 4 [2] \Rightarrow 6)
```
#### Можно также поступить следующим образом:

```
\text{Sarr} = [1, 2, 3];foreach ($arr as $index => $value) {
    \text{Sarr}[\text{Sindex}] *= 2;
\mathcal{E}print r($arr); // Array ( [0] \Rightarrow 2 [1] \Rightarrow 4 [2] \Rightarrow 6 )
```
### Цикл for

Цикл for используется, например, так:

```
\text{Sarr} = [1, 2, 3];for (\$i = 0, \$c = count(\$arr); \$i < $c; \$i++) {
    echo \text{Sarr}[\hat{\varsigma}i] . '';
\frac{1}{2} // 1 2 3
```
Следует с осторожностью пользоваться циклом for, т. к. функция count () возвращает число существующих элементов массива. Если элемент не определен, то он не учитывается в подсчете. Например, следующий код выведет не все элементы массива:

```
<?php
// Отключаем вывод предупреждающих сообщений
error reporting (E ALL \alpha \sim E NOTICE);
\text{Sarr} = [1 \Rightarrow 1, 2, 3]; // Нумерация с единицы
echo count ($arr); // 3
echo "<br>\n";
for (\$i = 0, \$c = count(\$arr); \$i < $c; \$i++) {
   echo \arcsin[3i]. '; ';
\frac{1}{2} // ; 1; 2;
```
Как видно из примера, мы не получили значение элемента с индексом 3, зато попытались получить значение несуществующего элемента с индексом о. Если воспользуемся в этом случае циклом foreach, то проблем не возникнет:

```
\text{Sarr} = [1 \Rightarrow 1, 2, 3]; // Нумерация с единицы
foreach ($arr as $value) {
   echo $value . '; ';
\frac{1}{2} // 1: 2: 3:
```
Для перебора ассоциативного массива применяются следующие конструкции:

```
\text{Sarr} = [\text{ 'Oµm'} \Rightarrow 1, \text{ 'IBa'} \Rightarrow 2, \text{ 'Top'} \Rightarrow 3];for (reset($arr); ($key = key($arr)) !== null; next($arr)) {
   echo $key . '=&qt;' . $arr[$key] . ' ';
} // Один=>1 Два=>2 Три=>3
```
В этом случае мы воспользовались следующими функциями:

- $\Box$  reset() устанавливает указатель на первый элемент массива и возвращает его значение или значение false, если массив пуст;
- $\Box$  next () перемещает указатель на один элемент вперед и возвращает значение элемента или значение false, если достигнут конец массива;

 $\Box$  key () — возвращает ключ текущего элемента массива или значение null.

Для перебора элементов ассоциативного массива в обратном порядке предназначены другие функции:

- $\Box$  end() устанавливает указатель на последний элемент массива и возвращает его значение или значение false, если массив пуст;
- $\Box$  prev() перемещает указатель на один элемент массива назад и возвращает значение элемента или значение false, если достигнуто начало массива.

Кроме того, для получения текущего значения элемента массива можно использовать функцию current (). Если массив пустой, функция возвращает значение false:

```
\text{Sarr} = [ ' \text{Omm} ' \Rightarrow 1, ' \text{Jba'} \Rightarrow 2, ' \text{Top} ' \Rightarrow 3 ];for (end(Sarr); (Skey = key(Sarr)) := null; prev(Sarr)) {
    echo $key . '=>' . current ($arr) . ' ';
} // Три=>3 Два=>2 Один=>1
```
### Цикл while

Цикл while также подходит для работы с массивами:

```
\text{Sarr} = [ 'O \text{µm} ' \Rightarrow 1, ' \text{µsa'} \Rightarrow 2, ' \text{Tpm'} \Rightarrow 3 ];reset ($arr);
while ( (\$key = key(\$arr)) := null ) {
    echo $key . '=>' . current ($arr) . ' ';
    next($arr);
} // Один=>1 Два=>2 Три=>3
```
### Перебор элементов массива без использования циклов

До сих пор мы выводили содержимое массивов с помощью циклов. Того же эффекта можно достичь при использовании функции array walk(). Она позволяет последовательно применять созданную нами функцию ко всем элементам массива. Формат функции:

```
array walk(array &$array, callable $callback[,
           mixed $userdata=nulll) : bool
```
В первом параметре указывается ссылка на массив, а во втором — название функции обратного вызова в виде строки (без круглых скобок) или анонимная функция. Через первый параметр функции обратного вызова будет доступно значение элемента массива, через второй — ключ, а через третий — пользовательские данные, которые переданы в параметре \$userdata.

Например, вывод всех элементов массива будет выглядеть так:

```
<?php
function print array($value, $key) {
   echo $key . I = \sqrt{t}; . $value . '';
\mathbf{r}\text{Sarr} = [ 'Один' => 1, 'Два' => 2, 'Три' => 3 ];
array walk($arr, 'print array');
// Один=>1 Два=>2 Три=>3
// С использованием анонимной функции
array walk($arr, function ($value, $key, $userdata) {
   echo $key . '=>' . $value . $userdata;
\}, \{ \cdot \ \cdot \ \cdot \};
// Один=>1; Два=>2; Три=>3;
```
Чтобы иметь возможность изменить текущее значение элемента массива, необходимо передать в функцию ссылку на него. Это делается путем указания символа & перед именем переменной в описании функции. Можно также обратиться к массиву напрямую, предварительно указав инструкцию global. Например, прибавим число 10 двумя способами:

 $<$ ?php function change array (&\$value, \$key, \$var) {
```
// Передача значения по ссылке
    $value += $var:
}
\texttt{Sarr} = [ ' \texttt{Omm'} \Rightarrow 1, ' \texttt{Iba'} \Rightarrow 2, ' \texttt{Top'} \Rightarrow 3 ]// Изменение значений
array walk($arr, 'change array', 10);
array walk($arr, function ($value, $key, $var) {
    // Доступ к массиву внутри функции
    global $arr;
    $arr[$key] += $var;
}, 10);
print r(Sarr); // Array ( [Omm] \Rightarrow 21 [IBa] \Rightarrow 22 [Top] \Rightarrow 23 )
```
Переменная \$var получит значение, указанное в третьем параметре функции array walk() .

## 5.6.9. Добавление и удаление элементов массива

Для добавления и удаления элементов массива предусмотрены следующие функии:

```
\Box array unshift (<\texttt{MacCMB}>, <Элементы>) — добавляет элементы в начало масс
   Sarr = [3, 4]array unshift($arr, 1, 2);
  print r(\text{Sarr}); // Array ( [0] \Rightarrow 1 [1] \Rightarrow 2 [2] \Rightarrow 3 [3] \Rightarrow 4 )
\Box конструкция <\text{MacCMB}>[] — добавляет элементы в конец масс
   \texttt{Sarr} = [1, 2]\texttt{Sarr} \sqcap = 3\text{Sarr}1 = 4print r(\text{Sarr}); // Array ( [0] \Rightarrow 1 [1] \Rightarrow 2 [2] \Rightarrow 3 [3] \Rightarrow 4 )
\Box array push (<\texttt{MacCMB}>, <Элементы>) — добавляет элементы в конец масс
   \texttt{Sarr} = [1, 2]array push($arr, 3, 4);
   print r($arr); // Array ( [0] \Rightarrow 1 [1] \Rightarrow 2 [2] \Rightarrow 3 [3] \Rightarrow 4 )
\Box array shift(<Массив>) — удаляет первый элемент массива и возвращает его (и
   значение null, если элементов больше нет):
   Sarr = [1, 2, 3, 4]print r( array shift($arr) ); // 1
   print r(Sarr); // Array ( [0] \Rightarrow 2 [1] \Rightarrow 3 [2] \Rightarrow 4 )
\Box array pop(<Массив>) — удаляет последний элемент массива и возвращает ег
   (или значение null, если элементов больше нет):
   \texttt{Sarr} = [1, 2, 3, 4]print r( array pop($arr) ); // 4
```
print  $r(\text{Sarr})$ ; // Array (  $[0] \Rightarrow 1 [1] \Rightarrow 2 [2] \Rightarrow 3$  )

Удалить произвольный элемент массива позволяет оператор unset(). Обратите внимание: в этом случае оставшиеся элементы списка не изменяют своих позиций. Чтобы переиндексировать список, нужно вызвать функцию array values():

```
\text{Sarr} = [1, 2, 3, 4];unset(\frac{5}{2}arr[1]);
print r($arr); // Array ( [0] \Rightarrow 1 [2] \Rightarrow 3 [3] \Rightarrow 4)
\text{Sarr} = \text{array values}(\text{Sarr});
print r(Sarr); // Array ( [0] \Rightarrow 1 [1] \Rightarrow 3 [2] \Rightarrow 4)
```
#### **ПРИМЕЧАНИЕ**

С помощью рассмотренных в этом разделе функций можно реализовать такие структуры данных, как очередь и стек (очередь, в которой последний пришедший уходит первым).

## 5.6.10. Переворачивание и перемешивание массива

Функция array reverse() возвращает массив, элементы которого следуют в обратном порядке относительно исходного массива:

```
\text{Sarr} = \text{array}(^\intercal\text{Omm}', ^\intercal\text{Iba}', ^\intercal\text{Top}', ^\intercal\text{Yermpe}');\text{Sarr} = \text{array reverse}(\text{Sarr});
print r($arr);
// Array ( [0] => Yethpe [1] => Tpu [2] => \text{J}_Ba [3] => \text{O}_{\text{J}_A}
```
Функция shuffle() «перемешивает» массив — элементы массива будут расположены в случайном порядке:

```
\text{Sarr} = \text{array}(^\circ\text{Oµm}^\circ, \text{{}'Iba}', \text{{}'Topi}', \text{{}'Yermpe}^\circ);shuffle(\$arr);print r($arr);
// Array ( [0] => \text{JBa} [1] => \text{O}\text{JMH} [2] => \text{Top} [3] => \text{Hence} )
```
## 5.6.11. Сортировка массива

Функция sort () позволяет отсортировать список в алфавитном порядке, а функция  $rsort()$  - B Oбратном:

```
Sarr = array('OµWH', 'JBa', 'TPM', 'YerBpe');sort ($arr);
print r($arr);
// Array ( [0] => \text{J}_Ba [1] => \text{O}_{\text{J}_A} [2] => \text{Top}_A [3] => \text{H}_Brsort ($arr);
print r($arr);
// Array ( [0] => Четыре [1] => Три [2] => Один [3] => Два)
```
Для сортировки ассоциативных массивов эти функции не применяются, т. к. они разрывают связь ключа со значением. Отсортировать ассоциативный массив можно или по ключам, или по значениям.

Для этого используются следующие функции:

 $\Box$  asort () — сортировка по значениям в алфавитном порядке;

 $\Box$  arsort () — сортировка по значениям в обратном порядке:

```
\text{Sarr} = \text{array}('O\text{mH'} \Rightarrow 1, ' \text{JBa'} \Rightarrow 2, ' \text{Tpm'} \Rightarrow 3);arsort ($arr, SORT NUMERIC);
print r($arr);
// Array ( [TpM] => 3 [JBa] => 2 [O<del>µ</del>MH] => 1 )
```
 $\Box$  ksort () — сортировка по ключам в алфавитном порядке;

 $\Box$  krsort () — сортировка по ключам в обратном порядке:

```
\text{Sarr} = \text{array}('O\text{mH'} \Rightarrow 1, 'I\text{Ba'} \Rightarrow 2, 'T\text{pm'} \Rightarrow 3);krsort ($arr, SORT STRING);
print r($arr);
// Array ( [T \text{pm}] => 3 [O \text{pm}] => 1 [\text{dBa}] => 2 )
```
Во втором параметре в функциях sort(), asort(), arsort(), ksort() и krsort() можно указать константы: SORT REGULAR (типы не меняются), SORT NUMERIC (сравнение чисел), SORT STRING (сравнение строк), SORT LOCALE STRING (сравнение строк с учетом локали) и SORT NATURAL (сравнение строк с использованием естественного упорядочения). Совместно с константами SORT STRING И SORT NATURAL МОЖНО УКАЗАТЬ КОНСТАНТУ SORT FLAG CASE. В этом случае сортировка будет выполняться без учета регистра символов (с кодировкой UTF-8 это не работает). Обратите внимание: чтобы сортировка была без учета регистра символов, для кодировки UTF-8 нужно **УКАЗАТЬ КОНСТАНТУ** SORT LOCALE STRING И НАСТРОИТЬ ЛОКАЛЬ:

```
\text{Sarr} = \text{array}('<sup>e</sup>диница<sup>1</sup>', 'Единый', 'Единица2');sort(\$arr);
print r($arr);
// Array ( [0] => Единица2 [1] => Единый [2] => единица1 )
setlocale(LC ALL, 'ru RU', 'Russian Russia');
sort ($arr, SORT LOCALE STRING);
print r($arr);
// Array ( [0] => единица1 [1] => Единица2 [2] => Единый )
```
Отсортировать массив, используя естественное упорядочение, позволяют функции natsort() M natcasesort():

```
\text{Sarr} = \text{array('val1', 'val2', 'val10');}sort(\$arr);
                    // Обычная сортировка
print r($arr);
// Array ([0] \Rightarrow \text{val1} [1] \Rightarrow \text{val10} [2] \Rightarrow \text{val2})
natsort ($arr); // Естественное упорядочение
print r($arr);
// Array ( [0] => vall [2] => vall [1] => vall0 )
```
#### 506

## Создание пользовательской сортировки

Если нужно изменить порядок стандартной сортировки, можно задать свою сортировку с помощью следующих функций:

- usort () для пользовательской сортировки списков;
- uksort () для пользовательской сортировки ассоциативных массивов по ключам:
- П uasort () для пользовательской сортировки ассоциативных массивов по значениям.

В качестве первого аргумента этим функциям передается массив, а второй аргумент должен содержать имя функции, сравнивающей два элемента. Функция сравнения принимает два параметра и должна возвращать:

П положительное число — если первый больше второго;

П отрицательное число — если второй больше первого,

□ 0 — если элементы равны.

Например, стандартная сортировка по умолчанию зависит от регистра символов:

```
Sarr = array('единица1', 'Единый', 'Единица2');sort(\$arr);
print r($arr);
// Array ( [0] => Единица2 [1] => Единый [2] => единица1 )
```
В результате мы получим неправильную сортировку, ведь единый и единица2 больше единица1. Изменим стандартную сортировку на свою собственную, не учитывающую регистр (листинг 5.18).

### Листинг 5.18. Сортировка без учета регистра

```
function cmp($str1, $str2) {
   // Преобразуем к нижнему регистру
   $str1 = mb strtolower($str1, 'UTF-8');$str2 = mb strtolower ($str2, 'UTF-8');// Сравниваем
   return strcmp($str1, $str2);
\mathcal{F}sarr = array('единwua1', 'Единый', 'Единwua2');usort ($arr, "cmp");
print r($arr);
// Array ( [0] => единица1 [1] => Единица2 [2] => Единый )
```
Для получения правильной сортировки мы приводим две переменные к одному регистру, а затем осуществляем сравнение с помощью функции strcmp(). Заметьте, что регистр самих элементов массива не изменяется, т. к. в функцию передаются копии значений.

# 5.6.12. Получение части массива

Получить часть массива позволяет функция array slice(), имеющая следующий формат вызова:

```
array slice(array $array, int $offset[, int $length=null[,
            bool $preserve keys=false]]) : array
```
Функции передаются следующие параметры:

- —<br>Паўрэга ў мераный маск
- ? \$offset ????? ????????? ?? ?????? (????????????? ????????) ??? ?? ????? (отрицательное значение) массива, которое нужно пропустить;
- $\Box$   $$length$   $-$  число элементов, которое нужно получить из исходного массива. Если параметр опущен или имеет значение null, то элементы выбираются до конца массива. Если указано отрицательное значение, то оно задает смещение от конца массива;
- $\Box$  \$preserve\_keys если параметр имеет значение  $\text{true},$  то ключи массива сбра ваться не будут.

### Пример:

```
\text{Sarr} = \text{array}(1, 2, 3, 4, 5)$arr2 =
array_slice($arr, 2, 3);
print r($arr2); // Array ( [0] => 3 [1] => 4 [2] => 5
\text{Sarr2} = \text{array slice}(\text{Sarr}, -4, 3)print r($arr2); // Array ( [0] => 2 [1] => 3 [2] => 4
\text{Sarr2} = array slice(\text{Sarr, 2, null, fall}print r($arr2); // Array ( [0] => 3 [1] => 4 [2] => 5
\text{Sarr2} = array slice($arr, 2, -1, tr
print r(Sarr2); // Array ( [2] \Rightarrow 3 [3] \Rightarrow 4)
```
Полученную часть массива можно заменить одним элементом или массивом элементов с помощью функции array splice (). Вызов функции осуществляется так:

```
array splice(array &$input, int $offset[,
             int $length=count($input)[,
             mixed $replacement=array()]]) : array
```
Первые три параметра имеют такое же назначение, как и у функции array slice (). Если параметр  $\beta$ length имеет значение 0, то параметр  $\beta$ оffset задает место вставки лемни игранстр челазон ничег она тение су со паранстр челово сидно часто оставляет со подания и со стандардите<br>элементов. Четвертый параметр \$replacement — один элемент или массив эл ментов, добавляемый вместо выбранных элементов. Функция возвращает массив с удаленными элементами:

```
\text{Sarr1} = \arctan(1, 2, 3, 4, 5)sarr2 = array(6, 7, 8)array splice($arrl, 2, 3, $arr2);
print r($arrl);
```

```
// Array ( [0] \Rightarrow 1 [1] \Rightarrow 2 [2] \Rightarrow 6 [3] \Rightarrow 7 [4] \Rightarrow 8)
array splice($arr2, 2, 0, 88);
print r($arr2);
// Array ([0] \Rightarrow 6 [1] \Rightarrow 7 [2] \Rightarrow 88 [3] \Rightarrow 8)
```
### 5.6.13. Преобразование переменных в массив

Функция compact () позволяет преобразовать переменные в ассоциативный массив. Ключами становятся имена переменных, а значениями — значения переменных:

```
Svar1 = 1:
Svar2 = 2:
Svar3 = 3:\text{Sarr} = \text{compact}(\text{var1}', \text{var2}', \text{var3}'),print r($arr);
// Array ( [var1] => 1 [var2] => 2 [var3] => 3 )
```
## 5.6.14. Преобразование массива в переменные

Функция extract () создает переменные с именами, соответствующими именам ключей, и значениями, соответствующими значениям элемента ассоциативного массива. Формат вызова функции:

extract(<Массив>[, <Способ>[, <Префикс>]])

Можно указывать следующие параметры:

• «Массив» — исходный ассоциативный массив;

□ <способ> — способ обработки конфликтных ситуаций. Может принимать следующие значения:

- EXTR OVERWRITE если переменная существует, то ее значение перезаписывается (значение по умолчанию);
- EXTR SKIP если переменная существует, то элемент массива пропускается;
- EXTR PREFIX SAME если переменная существует, то перед именем переменной будет добавлен префикс, указанный в параметре <префикс>;
- EXTR PREFIX ALL перед именем всех переменных будет добавлен префикс, указанный в параметре <префикс>;
- EXTR PREFIX INVALID если имя переменной некорректно, то будет добавлен префикс, указанный в параметре <префикс>;
- EXTR IF EXISTS ИЗВЛЕКАЕТ ЗНАЧЕНИЯ ТОЛЬКО ТЕХ ПЕРЕМЕННЫХ, КОТОРЫЕ УЖЕ существуют;
- EXTR PREFIX IF EXISTS ИЗВЛЕКАЕТ ЗНАЧЕНИЯ ТОЛЬКО ТЕХ ПЕРЕМЕННЫХ, КОТОрые уже существуют, при этом создавая новое имя с префиксом, указанным в параметре <Префикс>;
- EXTR REFS извлекает переменные как ссылки.

Пример:

```
$var1 = 'I I\text{Sarr} = \text{array}('var1' \Rightarrow 'v1', 'var2' \Rightarrow 'v2', 'var3' \Rightarrow 'v3');
extract($arr, EXTR PREFIX SAME, 's');
echo "$var1 $s var1 $var2 $var3";
// Привет v1 v2 v3
```
Так как переменная *Svar1* существует, то перед именем создаваемой переменной будет добавлен префикс s . Все остальные ключи будут преобразованы в одноименные переменные.

## 5.6.15. Заполнение массива значениями

Создать массив, содержащий диапазон чисел, можно либо с помощью цикла, либо с помощью функции range (). Функция имеет следующий формат:

```
range(mixed $start, mixed $end[, number $step=1]) : array
```
Создадим массив, состоящий из диапазона чисел от 1 до 10:

```
\text{Sarr} = \text{range}(1, 10);
foreach ($arr as $value) {
   echo $value . " "1 / 1 2 3 4 5 6 7 8 9 10
```
В параметре  $\frac{1}{5}$  стер можно указать шаг (значение по умолчанию: 1):

```
\text{Sarr} = \text{range}(1, 10, 2);
foreach ($arr as $value) {
   echo $value . " ";
1 / 1 3 5 7 9
```
Если нужно заполнить массив одинаковым значением, то следует воспользоваться функцией array fill(). Формат функции:

```
array fill (int $start index, int $num, mixed $value) : array
```
В первом параметре указывается начальный индекс, во втором — число элементов, а в третьем - значение. Заполним массив из 10 элементов числами 0:

```
$arr = array fill(0, 10, 0);foreach ($arr as $value) {
   echo $value . " ";
\frac{1}{2} // 0000000000
```
## 5.6.16. Преобразование массива в строку

Преобразовать массив в строку можно с помощью нескольких функций:

 $\Box$  implode() — преобразует массив в строку. Элементы добавляются через указанный разделитель:

 $\text{Sarr} = \text{array}(1, 2, 3, 4, 5);$  $\text{Sstr} = \text{implode}(', ', \text{Sarr});$ 

```
echo $str; // 1, 2, 3, 4, 5
\text{Sstr} = \text{implode}(' - ', \text{Sarr});echo $str; // 1 - 2 - 3 - 4 - 5
```
 $\Box$  join() — полностью аналогична функции implode();

 $\Box$  serialize() — позволяет преобразовать любой массив в строку специального формата:

```
\text{Sarr} = \text{array}(' \text{4} \text{4} \text{4} \text{5} \text{5} \text{5} \text{5} \text{5} \text{5} \text{5} \text{6} \text{5} \text{6} \text{6} \text{6} \text{6} \text{5} \text{6} \text{6} \text{6} \text{6} \text{7} \text{6} \text{7} \text{6} \text{7\text{Sstr} = \text{serialize}(\text{Sarr})echo $str; // a:2:{i:0;s:14:"Фамилия";i:1;s:6:"Имя";}
```
 $\Box$  unserialize() — используется для восстановления массива из строки, преобра**зованной с помощью функции** serialize():

```
\text{Sarr} = \text{array}(' \text{VAMIUMA}', ' \text{VMA}');$str = serialize(5arr);\text{Sarr2} = \text{unserialize}(\text{Sstr});print r(Sarr2); // Array ([0] => Фамилия [1] => Имя)
```
 $\Box$  print  $r()$  — позволяет вывести структуру массива:

```
\text{Sarr} = \text{array}('O \text{m} + 1, ' \text{Jba}', ' \text{T} \text{m}');print r($arr);
/*
Array
\left([0] \Rightarrow \Omega \text{mH}[1] => Два
        [2] \Rightarrow Три
\rightarrow \star/
```
 $\Box$  var dump () — выводит подробную информацию о структуре массива:

```
\text{Sarr} = \text{array}('Один', 2, 'Tpm');var dump ($arr) ;
/*
array(3) {
  [0] =>
  string (8) "OHMH"
  [1] =>
  int(2)|2| = >string (6) "Tpu"
+ */
```
### **Внимани** F!

Функции print r() И var dump() ПОЗВОЛЯЮТ ВЫВОДИТЬ НЕ ТОЛЬКО СТрукТуру МАССИВОВ, НО и значения других переменных. Поэтому они часто применяются на этапе отладки программы.

# 5.6.17. Проверка наличия значения в массиве

Функция in array() позволяет проверить наличие значения в массиве. Возвращает true, если значение присутствует. Формат функции:

in array(mixed \$needle, array \$haystack[, bool \$strict=false]) : bool

Параметр sneedle может быть числом, строкой или массивом. Если указана строка, то сравнение проводится с учетом регистра символов. Если необязательный параметр \$strict имеет значение true (значение по умолчанию: false), то дополнительно выполняется проверка соответствия типов данных.

### Пример:

```
\text{Sarr} = \text{array}('O/H', '1', 20);
var dump(in array('один', $arr));
                                        // bool(true)
var dump(in array('Один', $arr));
// Выведет bool (false), т. к. не совпадает регистр символов
var dump(in array('1', $arr));
                                        // bool(true)
var dump(in array(20, $arr, true));
                                        // bool(true)
var dump(in array('20', $arr, true));
// Выведет bool (false), т. к. не совпадают типы данных
```
Выполнить поиск и получить индекс (ключ) первого найденного элемента с указанным значением позволяет функция array search(). Если элемент не найден, функция возвращает значение false. Формат функции:

array search (mixed \$needle, array \$haystack [, bool \$strict=false]) : mixed

### Пример:

```
$arr = array('oµw', '1', 20);var dump(array search('один', $arr));
                                             // int(0)var dump (array search ('20', $arr) );
                                             // int(2)var dump(array search('20', $arr, true));
// Выведет bool (false), т. к. не совпадают типы данных
```
## 5.6.18. Операции со множествами

*Множество* — это набор уникальных элементов, с которым можно сравнивать другие элементы, чтобы определить, принадлежат ли они этому множеству. В языке PHP множеств нет, поэтому попробуем создать их самостоятельно на основе списков и ассоциативных массивов.

Чтобы оставить в массиве только уникальные элементы, следует воспользоваться функцией array unique (). Значения сравниваются как строки. Ключи сохраняются. Формат функции:

array unique (array \$array [, int \$sort flags=SORT STRING]) : array

Во втором параметре можно указать способ сортировки - константы: SORT REGULAR (типы не меняются), SORT NUMERIC (сравнение чисел), SORT STRING (сравнение строк) и SORT LOCALE STRING (сравнение строк с учетом локали):

```
$arr =
[ 1, 1, 1, 2, 2, 2, 3, 3, 3, 3 ];
\texttt{Sarr2} = \texttt{array} unique
print r(\text{Sarr2}); // Array ( [0] \Rightarrow 1 [3] \Rightarrow 2 [6] \Rightarrow 3 )
$arr2 = array values($arr2); // Переинде
print r(\text{Sarr2}); // Array ( [0] \Rightarrow 1 [1] \Rightarrow 2 [2] \Rightarrow 3 )
\texttt{Sarr} = \texttt{array('Один'} \Rightarrow 1, 'Iва' => 2
                 'TDM' => '1', 'YeTENDe' => 4);
$arr2 =
array unique($arr);
print r($arr2);
// Array ( [Oдин] => 1 [Два] => 2 [Четыре] => 4 )
```
Рассмотрим основные операции со множествами на основе списков:

 $\Box$  объединение множеств (функция array merge()):

```
\text{Sarr1} = \text{array}(1, 2, 3)\text{Sarr2} = \text{array}(3, 4, 5)$arr3 =
array merge($arr1, $arr2);
$arr3 = array unique($arr3); // Выбор уникальных элеме
$arr3 = array values($arr3); // Переиндє
print r($arr3);
// Array ( [0] \Rightarrow 1 [1] \Rightarrow 2 [2] \Rightarrow 3 [3] \Rightarrow 4 [4] \Rightarrow 5 )
```
 $\Box$  разница множеств (функция array diff() или array udiff()):

```
\text{Sarr1} = \text{array}(1, 2, 3)\text{Sarr2} = \text{array}(1, 2, 4)$arr3 =
array diff($arr1, $arr2);
$arr3 = array unique($arr3);  // Выбор уникальных элеме
$arr3 = array values($arr3); // Переиндє
print r(\text{Sarr3}); // Array ( [0] \Rightarrow 3 )
```
 $\Box$  пересечение множеств (функция array intersect () или array uintersect ()):

```
\text{Sarr1} = \text{array}(3, 1, 2, 2, 3)\text{Sarr2} = \text{array}(1, 2, 4)$arr3 =
array intersect($arr1, $arr2);
$arr3 = array unique($arr3); // Выбор уникальных элеме
$arr3 = array values($arr3); // Переинде
print r(\text{Sarr3}); // Array ( [0] \Rightarrow 1 [1] \Rightarrow 2 )
```
 $\Box$  проверка наличия элемента (функция in array ()):

```
\text{Sarr} = \arctan(3, 1, 2, 2, 3)$arr = array unique($arr);     // Выбор уникальных элеме
\texttt{Sarr} = \texttt{array values}(\texttt{Sarr}); \textcolor{blue}{\textbf{(7)}} Переинде
var dump(in array(1, \sin); // bool(true)
var dump(in array(5, $arr)); // bool(false)
```
В качестве элементов множества лучше использовать ключи ассоциативных массивов. Ключи всегда уникальны, и поиск ключа выполняется очень быстро. Однако есе, таке и всегда уникальны, и ненек каке за вынешиеся с так выстрогодно<br>тут есть ограничение — в качестве типа данных можно использовать или цел

число, или строку, другие типы данные не поддерживаются. В этом случае для объединения множеств следует использовать оператор +, для получения разницы функцию array diff key() (или array diff ukey()), для получения пересечения функцию array\_intersect\_key() (ИЛИ array\_intersect\_ukey()), а для проверки существования элемента — оператор isset ():

```
\text{Sarr1} = \text{array}(1 \Rightarrow 1, 2 \Rightarrow 1, 3 \Rightarrow 1);\text{Sarr2} = \text{array}(1 \Rightarrow 1, 2 \Rightarrow 1, 4 \Rightarrow 1);// Объединение множеств
\text{Sarr3} = \text{Sarr1} + \text{Sarr2};
print r($arr3); // Array ( [1] \Rightarrow 1 [2] \Rightarrow 1 [3] \Rightarrow 1 [4] \Rightarrow 1)
// Разница множеств
$arr3 = array diff key($arr1, $arr2);
print r($arr3);
                                     // Array ([3] \Rightarrow 1)
// Пересечение множеств
$arr3 = array intersect key($arr1, $arr2);
print r($arr3);
                                     // Array ([1] \Rightarrow 1 [2] \Rightarrow 1)
// Проверка наличия элемента
var dump(isset($arr1[1])); // bool(true)
var dump(isset(\text{Sarr1}[5])); // bool(false)
```
## 5.6.19. Фильтрация массива

Функция array filter() позволяет выполнить фильтрацию массива. Формат функции:

```
array_filter(array $array[, callable $callback=null[,
             int $flag=null]]) : array
```
В первом параметре указывается исходный массив, а во втором — функция обратного вызова. Если параметр \$flag не указан, то функция \$callback принимает в качестве параметра значение элемента. Если в параметре *sflag указана константа* ARRAY FILTER USE KEY, ТО функция Scallback принимает ключ элемента, а если задана константа ARRAY FILTER USE BOTH - и значение, и ключ. Внутри функции нужно выполнить сравнение и вернуть логическое значение. В итоговый массив попадут только те элементы, для которых функция вернула значение true. Если функция обратного вызова не указана, то будут удалены все элементы, равные в логическом КОНТЕКСТЕ ЗНАЧЕНИЮ false.

Функция array filter() возвращает отфильтрованный массив. Исходный массив не изменяется. Ключи сохраняются:

```
\text{Sarr} = \text{array}(1, 2, 3, 4, 5, 6);\text{Sarr2} = \text{array filter}(\text{Sarr}, \text{function } (\text{Svalue}, \text{Skey})return ($value < 4 && $key != 1);
}, ARRAY FILTER USE BOTH) ;
print r($arr2); // Array ([0] => 1[2] => 3)
```
С помощью функции аггау map () можно применить пользовательскую функцию ко всем элементам массива. Функция возвращает отфильтрованный массив. Формат функции:

array map(callable \$callback, array \$array1[, array \$...]) : array

Пример сложения значений двух списков:

```
$arr1 = array(1, 2, 3, 4, 5);$array = array(1, 2, 3, 4, 5);$array = array map (function (§a, $b) {
   return (\$a + \$b);
}, $arr1, $arr2);
print r($arr3);
// Array ( [0] \Rightarrow 2 [1] \Rightarrow 4 [2] \Rightarrow 6 [3] \Rightarrow 8 [4] \Rightarrow 10 )
```
# 5.7. Строки

Разрабатывая Web-сайты, часто приходится проводить манипуляции со строками. Поэтому необходимо знать и уметь использовать встроенные функции РНР, предназначенные для обработки строк. Например, перед добавлением сообщения в гостевую книгу можно удалить лишние пробелы и все теги из строки, добавить защитные слении перед специальными символами или заменить их HTML-эквивалентами ит. д.

## 5.7.1. Инициализация строк

В языке PHP для хранения строк предназначен тип данных string:

```
$s = "string";var dump(\$s); // string(6) "string"
```
Строка может быть указана как внутри двойных кавычек, так и внутри апострофов:

```
$s = 'string';var dump(\$s); // string(6) "string"
```
Если в переменную нужно записать большой объем текста, это можно сделать способом, продемонстрированным в листинге 5.19.

#### Листинг 5.19. Запись в переменную большого объема текста

```
$s = \ll\llLABEL
Текст на
нескольких
строках
LABEL;
echo $s;
```
### Результат выполнения:

Текст на нескольких строках

В этом примере многострочный текст располагается между метками LABEL. Название метки может быть любым допустимым идентификатором. Вторая (закрывающая) метка должна быть написана с начала строки, и после нее должна стоять точка с запятой. Других символов на этой строке быть не должно.

Название открывающей метки можно заключить в двойные кавычки или апострофы. В первом случае результат будет аналогичен строкам в двойных кавычках, а во втором — строкам внутри апострофов. Если кавычки не указаны, то результат будет аналогичен строкам в двойных кавычках:

```
$s1 = \ll\ll"LABEL1"
Heredoc - аналог строки
в двойных кавычках\п
LABEL1;
echo $s1;
```

```
$s2 = \ll\ll'LABEL2'
Nowdoc - аналог строки
в апострофах\n
LABEL2:
echo $s2:
```
### Результат выполнения:

Heredoc - аналог строки в двойных кавычках Nowdoc - аналог строки в апострофах\n

Обратите внимание: в последней строке результата специальный символ \п (перевод строки) был выведен как обычный символ, т. к. в строке, заключенной в апострофы, подстановка не осуществляется.

## 5.7.2. Специальные символы в строке

Внутри строки можно указать *специальные символы* — комбинации знаков, обозначающие служебные или непечатаемые символы, которые невозможно вставить обычным способом.

Приведем специальные символы, доступные в PHP в строках, ограниченных двойными кавычками:

- $\Box$  \n перевод строки;
- $\Box \setminus r$  возврат каретки;
- $\Box$  \t горизонтальная табуляция;
- $\Box$   $\forall$   $\vee$  вертикальная табуляция;
- $\Box$  \f перевод формата;
- $\Box \vee''$  кавычка;
- $\Box \$   $\Diamond$  = знак доллара;
- $\Box \ \ \ \ \ \ \ \ \$ обратная косая черта.

Кроме того, можно задавать символы восьмеричными или шестнадцатеричными кодами, записывая код символа после обратной косой черты или символов \x, соответственно:

```
// Восьмеричное значение
echo "\167"; // w
// Шестнадцатеричное значение
echo "x77"; // w
```
С помощью последовательности \u{N} можно вставить в строку символ в кодировke Unicode:

```
echo "\u{005B}"; // [
echo "\u{005D}"; // ]
```
В строках, ограниченных апострофами, эти специальные символы не работают. В них доступны только два специальных символа:

- $\Box \vee$  апостроф:
- $\Box \ \ \ \ \ \ \ \ \ \$ обратная косая черта.

## 5.7.3. Подстановка значений переменных в строку

Очень часто необходимо сформировать строку, состоящую из имени переменной и (или) ее значения. Если написать:

```
$x = 10:
$s = "Значение равно $x";
```
то переменная \$s будет содержать значение "Значение равно 10", а если написать:

```
$x = 10:$s = '3начение равно $x';
```
то переменная \$s будет содержать значение "Значение равно \$х". Помните, что строка в кавычках и строка в апострофах вернут разные результаты. В последнем случае, для того чтобы получить значение переменной, можно воспользоваться операцией конкатенации строк:

 $$x = 10;$  $$s = 'S$ начение равно ' .  $$x;$ 

Рассмотрим еще один пример. Предположим, нужно объединить два слова в одно. Одно из слов задано с помощью переменной. Если написать:

```
$s = "abro";$s2 = "Ssrpancmop";
echo $s2; // $s2 = "" MM Notice: Undefined variable
```
то переменная \$s2 будет содержать пустую строку, т. к. переменная \$sтранспорт не определена. В этом случае можно воспользоваться следующими способами:

П использовать конкатенацию строк:

```
$s = "ABTO"$s2 = $s. "транспорт";
echo $s2; // автотранспорт
```
□ указать имя переменной в фигурных скобках так:

```
$s = "abro";$s2 = "$\{s\}$ TpanCTOPT";
echo $s2; // автотранспорт
```
#### или так:

```
$s = "ABTO";$s2 = "{$s} транспорт'';
есһо $s2; // автотранспорт
```
Если нужно вставить в строку имя переменной, то следует перед символом *s* указать обратную косую черту:

```
S_{X} = 10:
$s = "Значение переменной \$x равно $x";
echo $s; // Значение переменной $х равно 10
```
## 5.7.4. Конкатенация строк

Оператор. (точка) осуществляет конкатенацию строк, т.е. соединяет их в одну строку:

```
$s = "Crpoxal". "Crpora2";
echo $s:
                   // Строка1Строка2
```
Можно также воспользоваться оператором .=:

```
$s = "Crporal";
$s .= "Строка2";
echo $s:
                   // Строка1Строка2
```
С помощью конкатенации строк можно преобразовать любой тип данных в строку:

```
S_{X} = 10:
var dump($x . ""); // string(2) "10"
```
Аналогичный результат будет достигнут при указании переменной внутри двойных кавычек:

```
S_{X} = 10:
var dump("\frac{2}{3}x"); // string(2) "10"
```
## 5.7.5. Строка в обратных кавычках. Запуск внешних программ

Если содержимое строки заключить в обратные кавычки, то это позволит запустить внешнюю программу и присвоить переменной результат ее работы (листинг 5.20).

```
Листинг 5.20. Запуск внешней программы
```

```
<?php
\text{Sv} = \text{dir};
echo '<textarea cols="70" rows="30">';
echo iconv("cp866", "UTF-8", $v);
echo '</textarea>':
```
Этот код выведет содержимое каталога C:\xampp\htdocs. При выводе используется кодировка DOS (кодовая страница 866), поэтому русские буквы будут искажены. Чтобы избежать этого, мы преобразуем кодировку с помощью функции iconv().

Аналогичный результат можно получить с помощью функции exec () (листинг 5.21). Формат функции:

```
exec(string $command[, array &$output=null[,
     int &$return var=null]]) : string
```
Листинг 5.21. Запуск внешней программы с помощью функции ехес ()

```
<?php
\text{Sarr} = [];
exec("dir", $arr);
\forall v = \text{implode}(\text{''}\n\setminus n'', \text{Sarr});echo '<textarea cols="70" rows="30">';
echo iconv("cp866", "UTF-8", $v);
echo '</textarea>';
```
## 5.7.6. Обращение к отдельному символу в строке

Строка в языке РНР является массивом байтов, поэтому к любому символу строки можно обратиться как к элементу массива, - достаточно указать его индекс в квадратных или фигурных скобках. Нумерация начинается с нуля. Можно как получить символ по индексу, так и изменить его значение:

```
$s = "string";echo $s[0];
                 // Выведет: s
echo $s(1);// Выведет: t
$s[3] = "0";echo $s;
                 // Выведет: strong
```
Допускается указание индекса с отрицательным значением. В этом случае указанное значение вычитается из длины строки. Вот пример получения последнего символа строки:

```
$s = "string";echo $s[-1];
                           // Выведет: q
echo $s[strlen(Ss) - 1]; // B<br/>sbeginer: q
```
Для работы с отдельными символами предназначены следующие функции:

```
\Box chr (<ASCII-код символа>) — возвращает символ по указанному коду:
```
echo chr $(81)$ ; // Выведет: 0

 $\Box$  ord (<Символ>) — возвращает ASCII-код указанного символа:

echo ord("Q"); // Выведет: 81

При работе с многобайтовыми кодировками доступ по индексу вернет лишь часть символа (один байт), а не символ целиком. Все указанные ранее примеры работают с кодировкой UTF-8 лишь по причине того, что английские буквы кодируются одним байтом. Если же мы попробуем обратиться по индексу при использовании строки с русскими буквами, которые кодируются двумя байтами, то получим какой-то непонятный символ (половинку от русской буквы). В этом случае для получения отдельного символа нужно воспользоваться функцией mb substr ():

```
$s = "cтрока"; // Кодировка UTF-8
echo ord(\$s[0]);
                                    // Выведет: 209
echo ord(5s[1]);
                                    // Выведет: 129
echo mb substr($s, 0, 1, 'UTF-8'); // Выведет: с
echo mb substr($s, 1, 1, 'UTF-8'); // BLEBener: T
```
## 5.7.7. Строки в кодировке UTF-8

Итак, в предыдущем разделе мы столкнулись с первой особенностью при использовании кодировки UTF-8 — строка в этой кодировке является массивом байтов, а не массивом символов. При доступе по индексу мы получим один байт из символа. Тем не менее, к символам кодировки ASCII мы можем обратиться как к элементам массива, т. к. они кодируются одним байтом:

```
$s = "string";// Получили букву з
echo $s[0];
$s = "crpoka";
echo $s[0];
                 // Получили лишь один байт, а не букву с!
```
В однобайтовых кодировках символ кодируется одним байтом. Первые 7 битов позволяют закодировать 128 символов, соответствующих кодировке ASCII. Символы, имеющие код меньше 33, являются специальными, - например, нулевой символ, символ перевода строки, табуляция и т. д. Получить остальные символы позволяет следующий код:

```
for (\$i = 33; \$i < 128; \$i++) {
   echo $i . " = sgt; " . chr(si) . " < br> \n";
\mathcal{E}
```
Коды этих символов одинаковы практически во всех однобайтовых кодировках. Восьмой же бит предназначен для кодирования символов национальных алфавитов. То есть однобайтовые кодировки позволяют закодировать всего 256 символов.

К любому символу строки в однобайтовой кодировке (например, windows-1251 или KOI8-R) можно обратиться как к элементу массива. Достаточно указать его индекс в квадратных скобках. Нумерация начинается с нуля:

```
$s = 'cтрока'; // Кодировка windows-1251
               // Выведет: с
echo $s[0];
```
В кодировке UTF-8 один символ может кодироваться несколькими байтами. Первые 128 символов соответствуют кодировке ASCII и кодируются всего одним байтом. Остальные символы кодируются переменным числом байтов от двух до шести (на практике только до четырех). Буквы русского алфавита и некоторых других европейских языков кодируются двумя байтами. По этой причине использовать обычные строковые функции нельзя, т. к. они работают в большинстве случаев с однобайтовыми кодировками.

Для работы с многобайтовыми кодировками (в том числе и с UTF-8) необходимо использовать функции из библиотек iconv и php mbstring. Подключение библиотеки php mbstring производится в конфигурационном файле php.ini с помощью следующей инструкции (перед инструкцией не должно быть точки с запятой, являющейся комментарием):

```
extension=php mbstring.dll
```
В РНР 7.2 инструкция имеет следующий формат:

```
extension=mbstring
```
В пакете ХАМРР библиотека php mbstring подключается по умолчанию.

Все функции из этих библиотек содержат параметр \$encoding, в котором нужно указать кодировку строки. Например, функция mb substr (), с помощью которой мы получали отдельный символ, имеет следующий формат:

```
mb substr(string $str, int $start[, int $length=null[,
          string $encoding=mb internal encoding()]]) : string
```
Обратите внимание: параметр Sencoding является необязательным. Если параметр не указан, то:

П при вызове функций, начинающихся с префикса mb, используется значение, указанное в функции mb internal encoding(). До версии 5.6 также использовалось значение директивы mbstring.internal encoding. В РНР 7.1 установка значения этой директивы выводит предупреждающее сообщение, что директива устарела, и следует использовать internal encoding или default charset. Однако функция mb internal encoding() такого сообщения не выводит, но при этом

берет значение из директивы mbstring.internal encoding. Проблема в том, что все функции из этой библиотеки получают значение кодировки по умолчанию **ИЗ функции** mb internal encoding(), **а не из директивы** default charset. Поэтому установка значений в директивах internal encoding И default charset не меняет кодировку по умолчанию, хотя вроде как должна;

**При вызове функций, начинающихся с префикса** icony, используется значение директивы internal encoding или default charset (до версии 5.6 использовалось значение директивы iconv.internal encoding или значение, указанное в функ-**ЦИИ** iconv set encoding()).

Иными словами, в программе мы можем:

**П** либо указать кодировку в функции:

```
$s = 'cpoka';echo mb substr($s, 0, 1, 'UTF-8'); // Выведет: с
```
□ либо настроить кодировку в начале программы и в функции ее не указывать:

```
mb internal encoding ('UTF-8');
$s = 'crpoka';
echo mb substr($s, 0, 1); // Выведет: с
```
□ либо настроить сервер и PHP на нужную кодировку и вообще кодировку не указывать.

Проверить, какая кодировка настроена по умолчанию, позволяет следующий код:

```
echo ini get ('default charset'); // UTF-8
echo mb internal encoding();
                                  // UTF-8
```
Напомним, что в главе 4 мы настроили сервер и PHP на кодировку UTF-8, поэтому в обоих случаях вы должны получить именно эту кодировку в качестве результата. Кроме того, в разд. 4.3 мы создали каталог C:\xampp\htdocs\cp1251 и настроили для него кодировку по умолчанию windows-1251. Поэтому результат выполнения программы из этого каталога должен быть следующим:

```
echo ini get('default charset'); // windows-1251
```
Каким будет возвращаемое значение функции mb internal encoding() при работе с кодировкой windows-1251 не важно, т.к. функции из библиотеки php mbstring в этом случае практически не используются.

Кодировкой UTF-8 в этом издании книги мы пользуемся по умолчанию. Однако в этом разделе мы будем рассматривать и функции, предназначенные для работы с однобайтовыми кодировками. Если указан комментарий:

// Кодировка файла windows-1251

то такой код нужно запускать именно из каталога C:\xampp\htdocs\cp1251. Причем не забудьте и сам файл с программой сохранить в кодировке windows-1251.

Если комментарий не указан, то используется кодировка UTF-8. Еще раз напомним, что в этом случае при сохранении файла с программой в Notepad++ в меню Кодировки должен быть установлен флажок Кодировать в UTF-8 (без ВОМ). В противном случае метка порядка байтов (сокращенно, ВОМ) может стать причиной ошибок при формировании заголовков ответа сервера из программы.

# 5.7.8. Преобразование кодировок

Для преобразования кодировок используется функция mb convert encoding () co следующим форматом вызова:

```
mb convert encoding (<Исходная строка>, <Нужная кодировка>[,
                    <Исходная кодировка>])
```
Вот пример преобразования строки из кодировки UTF-8 в windows-1251:

```
\text{Str} = \text{mb} \text{ convert } \text{encoding}(\text{''Crpoka''}, \text{''windows-1251''}, \text{''UTF-8''});echo strlen(\text{Sstr}); // 6
```
Получить список поддерживаемых кодировок можно так:

```
\text{Sarr} = \text{mb} list encodings();
sort ($arr, SORT NATURAL | SORT FLAG CASE);
print r($arr);
```
Функция iconv() также преобразовывает символы строки из одной кодировки в другую. Формат функции:

```
iconv(<Исходная кодировка>, <Нужная кодировка>[<Флаг>],
      <Mcходная строка>)
```
Пример преобразования строки из кодировки windows-1251 в UTF-8:

```
// Кодировка файла windows-1251
$str = iconv("windows-1251", "UTE-8", "Crpoka");echo strlen($str); // 12
```
Необязательный параметр <Флаг> может принимать следующие значения:

• //TRANSLIT — если символа нет в нужной кодировке, он заменяется одним или несколькими аналогами:

• //IGNORE — символы, которых нет в нужной кодировке, будут опущены.

Зачем нужен этот параметр? Если мы преобразовываем кодировку windows-1251 в UTF-8, то в этом параметре нет необходимости. А вот если наоборот, то может возникнуть ситуация, что символа нет в нужной кодировке, т. к. кодировка UTF-8 позволяет хранить несколько тысяч символов, а кодировка windows-1251 только 256 символов. Если не указать этот параметр, то строка будет обрезана до первого недопустимого символа:

```
$str = iconv("UTF-8", "windows-1251//IGNORE", "Crpoka");echo strlen(\text{str}); // 6
```
#### Внимание!

Порядок следования параметров в функции mb convert encoding () отличается от порядка в функции iconv().

С помощью функции convert cyr string() можно преобразовать строку из одной однобайтовой кодировки в другую. Формат функции:

```
convert cyr string («Исходная строка», «Исходная кодировка»,
                   <Нужная кодировка>)
```
Значения параметров <Исходная кодировка> и <Нужная кодировка>:

```
\Box а или d — кодировка x-ср866;
```
 $\Box$  i — кодировка iso8859-5;

 $\Box$  k — кодировка KOI8-R;

 $\Box$  m — кодировка x-mac-cyrillic;

 $\Box$  w — кодировка windows-1251.

#### Пример вызова функции:

```
// Кодировка файла windows-1251
$str = "y@TIME";echo convert cyr string($str, "k", "w"); // Выведет: Строка
```
### 5.7.9. Определение длины строки

Получить длину строки позволяют следующие функции:

```
\Box mb strlen(<Строка>[, <Кодировка>]) — возвращает число символов в строке:
  $str = 'Cropoka';echo mb strlen ($str, 'UTF-8');
                                    1/6\Box iconv strlen(<CTpora>[, <Ko\Box\Box = BO3BpallaeT ЧИСЛО СИМВОЛОВ В СТРОКЕ:
  $str = 'Crpoka';echo iconv strlen ($str, 'UTF-8'); // 6
\Box strlen(<Строка>) — возвращает число байтов в строке. Так как в однобайтовых
```
кодировках один символ описывается одним байтом, функция strlen() возвращает число символов. Для многобайтовых кодировок функция возвращает именно число байтов:

```
\text{Sstr} = 'CTPOKA UTF-8';
                                        //18echo strlen($str);
\text{Sstr} = \text{icony('UTF-8', 'windows-1251', Sstr)};1/12echo strlen($str);
```
Почему же мы получили 18 байтов, а не 24? Все дело в том, что в кодировке UTF-8 первые 128 символов кодируются одним байтом, а все последующие символы — несколькими байтами. Каждый символ в слове строка занимает по два байта, а в последующей части строки ( UTF-8) каждый символ занимает один байт. Итого: 6 умножить на 2 плюс 6 равно 18 байтов.

#### Внимание!

Если в файле *php.ini* директива mbstring.func overload равна 2 или 7, то функция strlen() полностью эквивалентна функции mb\_strlen(). Это означает, что функция strlen() будет возвращать число символов, а не байтов. Начиная с версии 7.2. механизм перегрузки функций объявлен устаревшим и не рекомендуется к использованию.

# 5.7.10. Настройка локали

Локалью называют совокупность локальных настроек системы. Настройки локали для разных стран различаются. Например, в одной стране принято десятичный разделитель вещественных чисел выводить в виде точки, а в другой - в виде запятой. Настройки локали влияют также на работу с датой и со строками — например, изменение регистра символов при неправильно настроенной локали может выполняться некорректно.

Для установки локали используется функция setlocale(). Формат функции:

setlocale(<Категория>, <Локаль>)

Параметр <категория> может принимать следующие значения:

**П** LC ALL — устанавливает локаль для всех режимов;

**П** LC COLLATE - для сравнения строк;

- Гл. с стуре для перевода символов в нижний или верхний регистр;
- с мометаку для отображения денежных единиц;
- LC NUMERIC для форматирования вещественных чисел;

• с тиме - для форматирования вывода даты и времени.

Настройка локали различна в UNIX и Windows. В UNIX при настройке русской локали используется следующий синтаксис:

setlocale(LC ALL, 'ru RU');

### А в Windows такой:

setlocale(LC ALL, 'Russian Russia');

Чтобы не было зависимости от операционной системы, достаточно привести сразу несколько локалей через запятую:

setlocale(LC ALL, 'ru RU', 'Russian Russia');

или в виде массива:

setlocale(LC ALL, array('ru RU', 'Russian Russia'));

Если установить локаль удалось, то функция вернет имя установленной локали, в противном случае - значение false.

После имени локали через точку можно задать кодировку:

setlocale(LC ALL, 'ru RU.CP1251', 'Russian Russia.1251');

Если во втором параметре указана пустая строка или значение null, то настройки локали будут взяты из переменных окружения. Если во втором параметре задано значение "0", то функция вернет текущее значение локали, не изменяя его:

```
echo setlocale(LC ALL, "0");
// LC COLLATE=C;LC CTYPE=Russian Russia.1251;
// LC MONETARY=C;LC NUMERIC=C;LC TIME=C
printf("%.2f\n", 10.5125484); // 10.51
setlocale(LC ALL, 'ru RU', 'Russian Russ
echo setlocale(LC ALL, "0");
// Russian Russia.1251
printf("%.2f", 10.5125484); // 10,51
```
## 5.7.11. Изменение регистра символов

Для изменения регистра символов в строке предназначены следующие функции:

```
\Box mb strtoupper(<Строка>[, <Кодировка>]) — приводит все символы строки к вер
  нему регистру:
  $str = 'строка СТРОКА СтРо
  echo mb strtoupper($str, 'UTF-8'); // CTPOKA CTPOKA CTPOKA
\Box strtoupper () — преобразует все буквы в строке к верхнему регие
  // Кодировка файла windows-1251
  setlocale(LC_CTYPE, 'ru_RU', 'Russian Russia');
  $str = 'строка СТРОКА СтРо
  echo strtoupper($str); // CTPOKA CTPOKA CTPOKA
  По умолчанию работает только с однобайтовыми кодировками;
\Box mb strtolower(<Строка>[, <Кодировка>]) — Приводит все символы строки к ни
  нему регистру:
  $str = 'строка CTPOKA CTPo
```
echo mb strtolower(\$str, 'UTF-8'); // строка строка строка

 $\Box$  strtolower() — преобразует все буквы в строке к нижнему регис

```
// Кодировка файла windows-1251
setlocale(LC_CTYPE, 'ru_RU', 'Russian_Russia');
$str = 'строка CTPOKA CTPo
echo strtolower($str); // строка строка строка
```
По умолчанию работает только с однобайтовыми кодировками;

? mb\_convert\_case(<??????>, <?????>[, <?????????>]) — ??????????? ??????? символов в зависимости от значения параметра <Режды>, который может принимать следующие значения:

- МВ CASE UPPER Приводит все символы строки к верхнему регие
- MB CASE LOWER ПРИВОДИТ ВС<mark>е СИМВОЛЫ СТРОКИ К НИЖНЕМУ РЕГИ</mark>
- МВ CASE TITLE Приводит первые символы всех слов к верхнему регие

### Примеры:

```
\texttt{Sstr} = \texttt{"croora CTPOKA CTP}echo mb convert case($str, MB CASE UPPER, 'UTF-8');
```

```
// CTPOKA CTPOKA CTPOKA
echo '<br>';
echo mb convert case($str, MB CASE LOWER, 'UTF-8');
// строка строка строка
echo '<br>';
echo mb convert case($str, MB CASE TITLE, 'UTF-8');
// Строка Строка Строка
```
 $\Box$  ucfirst() — преобразует первую букву строки к верхнему регистру:

```
// Кодировка файла windows-1251
setlocale (LC CTYPE, 'ru RU', 'Russian Russia');
$str = 'cтрока СТРОКА СтРоКа';
echo ucfirst ($str);
                                // Строка СТРОКА СтРоКа
echo ucfirst(strtolower($str)); // Строка строка строка
```
Работает только с однобайтовыми кодировками;

 $\Box$  ucwords () — преобразует первые буквы всех слов к верхнему регистру. Работает только с однобайтовыми кодировками. Формат функции:

ucwords(string \$str[, string \$delimiters]): string

В параметре Sdelimiters можно указать символы, которые допускаются перед словом. Значение по умолчанию: " \t\r\n\f\v":

```
// Кодировка файла windows-1251
setlocale (LC CTYPE, 'ru RU', 'Russian Russia');
$str = 'строка СТРОКА СтРоКа';
echo ucwords ($str) ;
                                 // Строка СТРОКА СтРоКа
echo ucwords (strtolower ($str) ) ; // Строка Строка Строка
$str = 'cтрока+строка+строка';
echo ucwords ($str, "+");
                                // Строка+Строка+Строка
```
#### **Внимание!**

Если в файле php.ini директива mbstring.func overload равна 2 или 7, то функция strtoupper() будет эквивалентна функции mb strtoupper(), а функция strtolower() функции mb strtolower(). Начиная с версии 7.2, механизм перегрузки функций объявлен устаревшим и не рекомендуется к использованию.

## 5.7.12. Получение фрагмента строки

Получить фрагмент строки позволяют следующие функции:

П ть substr() — возвращает подстроку указанной длины, начиная с заданной позиции. Если длина не указана или задано значение null, то возвращается подстрока, начиная с заданной позиции и до конца строки. Формат функции:

```
mb substr(<Строка>, <Начальная позиция>[, <Длина>[, <Кодировка>]])
```
#### Пример:

```
\text{Sstr} = 'Cтрока';
echo mb substr($str, 0, 1, 'UTF-8'); // C
```

```
echo mb substr ($str, 2, 3, 'UTF-8');
                                        // рок
echo mb substr($str, -3, 3, 'UTF-8');
                                        // ока
echo mb substr ($str, 0, null, 'UTF-8'); // Стоока
```
• iconv substr() — возвращает подстроку указанной длины, начиная с заданной позиции. Если длина не указана, то возвращается подстрока, начиная с заданной позиции и до конца строки. Формат функции:

```
iconv substr (<Строка>, <Начальная позиция>[, <Длина>[, <Кодировка>]])
```
### Пример:

```
$str = 'Crpoka';echo iconv substr($str, 0, 1, 'UTF-8'); // C
echo iconv substr($str, 2, 3, 'UTF-8'); // pok
echo iconv substr($str, -3, 3, 'UTF-8'); // oka
```
**• S** substr() — возвращает подстроку указанной длины, начиная с заданной позиции. Если длина не указана, то возвращается подстрока, начиная с заданной позиции и до конца строки. По умолчанию работает только с однобайтовыми кодировками. Формат функции:

substr(<Строка>, <Начальная позиция>[, <Длина>])

### Пример:

```
// Кодировка файла windows-1251
$str = 'Crpoka';echo substr($str, 0, 1); // C
echo substr($str, 1); // трока
echo substr($str, -1, 1); // a
```
### Внимание!

Если в файле php.ini директива mbstring.func overload равна 2 или 7, то функция substr () будет полностью эквивалентна функции mb substr (). Начиная с версии 7.2, механизм перегрузки функций объявлен устаревшим и не рекомендуется к использованию.

## 5.7.13. Сравнение строк

Если попытаться сравнить две строки, содержащие числа, или строку и число с помощью операторов == и !=, то строки будут преобразованы в числа. После этого будут сравниваться числа, а не строки:

```
var dump("10 a" == 10);
                            // bool(true)
var dump("10" == "010");// bool(true)
```
Если попытаться использовать оператор  $\ll$ , то результат будет таким же:

var dump("10  $a'' \iff 10$ );  $1/$  int. (0) var dump("10" <=> "010");  $\frac{1}{\pi}$  int(0)

Чтобы преобразования типов не происходило, нужно использовать операторы сравнения === и !==:

528

 $var\_dump("10 a" == 10);$  // bool(false) var dump $("10" == "010")$ ; // bool(false) var dump("10 a" === "10 a"); // bool(true)

Для сравнения строк предназначены следующие функции:

 $\Box$  strcmp(<Строка1>, <Строка2>) — сравнивает две строки. Возвращает одно из трех значений:

- 0 если строки равны;
- положительное число если <строка1> больше <строки2>;
- отрицательное число если <строка1> меньше <строки2>.

Пример:

```
$str1 = "Cropoka1";$str2 = "Cropoka2";echo strcmp($str1, $str2); // -1
```
Функция зависит от регистра символов. Если нужно сделать сравнение не зависящим от регистра, то следует предварительно изменить регистр символов:

```
$str1 = "crpo^{n}:$str2 = "CTPOKA";var dump( strcmp($str1, $str2) ); // int(1)// Преобразуем к нижнему регистру
$s1 = mb structolower ($str1, 'UTE-8');$s2 = mb strtolower($str2, 'UTF-8');
// Сравниваем
var dump(stromp(Ss1, Ss2)); //int(0)
```
 $\Box$  strcoll(<Строка1>, <Строка2>) — сравнивает строки на основе локализации. Зависит от регистра символов. Если локаль не настроена, то эта функция эквивалентна функции strcmp():

```
// Кодировка файла windows-1251
setlocale(LC ALL, 'ru RU', 'Russian Russia');
$str1 = "Crpoka1";$str2 = "Cropoka2";echo strcoll($str1, $str2); // -1
```
Работает только с однобайтовыми кодировками;

 $\Box$  strncmp(<Строка1>, <Строка2>, <Длина>) — сравнивает указанное число первых байтов строк. Зависит от регистра символов:

```
// Кодировка файла windows-1251
$str1 = "Crpoka1";$str2 = "Crpoka2";echo strncmp($str1, $str2, 6); // 0
echo strncmp($str1, $str2, 7); // -1
```
 $\Box$  substr compare() — **сравнивает** фрагмент строки \$main str длиной \$length, начиная со смещения soffset, со строкой sstr. Если в параметре scase insensitivity указано значение true, то сравнение будет выполняться без учета регистра символов. Работает только с однобайтовыми кодировками. Формат функции:

```
substr compare (string $main str, string $str, int $offset[,
       int $length[, bool $case insensitivity=false]]) : int
```
### Пример:

```
// Кодировка файла windows-1251
setlocale(LC ALL, 'ru RU', 'Russian Russia');
$str1 = "Crpoka1";$str2 = "crpoka2";echo substr compare($str1, $str2, 0, 6);
                                               1/ -1echo substr compare($str1, $str2, 0, 6, true); // 0
echo substr compare($str1, $str2, 0, 7, true); // -1
```
## 5.7.14. Поиск в строке

Для поиска в строке предусмотрены следующие функции:

 $\Box$  mb strpos() — ищет подстроку в строке. Возвращает номер позиции, с которой начинается вхождение подстроки в строку. Если подстрока в строку не входит, то функция возвращает false. Функция зависит от регистра символов и имеет следующий формат:

```
mb strpos(<Строка>, <Подстрока>[,
          <Начальная позиция поиска>[, <Кодировка>]])
```
Если начальная позиция не указана, то поиск будет осуществляться с начала строки:

```
echo mb strpos('Привет', 'ри', 0, 'UTF-8'); // Выведет: 1
mb internal encoding('UTF-8'); // Установка кодировки
if (mb \text{ strpos}('Tipuser', 'Tipu') := false)echo 'Найдено'; // Выведет: Найдено
else echo 'Не найдено';
```
 $\Box$  iconv strpos() — ищет подстроку в строке. Возвращает номер позиции, с которой начинается вхождение подстроки в строку. Если подстрока в строку не входит, то функция возвращает false. Функция зависит от регистра символов. Если начальная позиция не указана, то поиск будет производиться с начала строки. Формат функции:

```
iconv strpos(<Строка>, <Подстрока>[,
             <Начальная позиция поиска>[, <Кодировка>]])
```
### Примеры:

```
echo iconv strpos('Привет', 'ри', 0, 'UTF-8'); // Выведет: 1
if (iconv strpos('Tривет', 'Tри', 0, 'UTF-8') !== false)
   echo 'Найдено'; // Выведет: Найдено
else echo 'Не найдено';
```
 $\Box$  strpos() — ищет подстроку в строке. Возвращает номер позиции, с которой начинается вхождение подстроки в строку. Если подстрока в строку не входит, то функция возвращает false. Функция зависит от регистра символов. По умолчанию работает только с однобайтовыми кодировками. Формат функции:

strpos (<Строка>, <Подстрока>[, <Начальная позиция поиска>])

Если начальная позиция не указана, то поиск будет проводиться с начала строки:

// Кодировка файла windows-1251

if (strpos('Привет', 'При') !== false) echo 'Найдено'; // Выведет: Найдено else echo 'Не найдено';

#### Внимание!

Если в файле php.ini директива mbstring.func overload равна 2 или 7, то функция  $strong()$  будет полностью эквивалентна функции mb strpos(). Начиная с версии 7.2. механизм перегрузки функций объявлен устаревшим и не рекомендуется к использованию.

 $\Box$  mb stripos () — ищет подстроку в строке. Возвращает номер позиции, с которой начинается вхождение подстроки в строку. Если подстрока в строку не входит, то функция возвращает false. В отличие от функции mb strpos(), не зависит от регистра символов. Формат функции:

mb stripos (<Строка>, <Подстрока>[, <Начальная позиция поиска>[, <Кодировка>]])

Если начальная позиция не указана, то поиск будет производиться с начала строки:

```
echo mb stripos('Привет', 'РИ', 0, 'UTF-8'); // Выведет: 1
mb internal encoding('UTF-8');
                                  // Установка кодировки
echo mb stripos ('Привет', 'PИ');
                                  1/Выведет: 1
```
 $\Box$  stripos() — ищет подстроку в строке. Возвращает номер позиции, с которой начинается вхождение подстроки в строку. Если подстрока в строку не входит, то функция возвращает false. В отличие от функции strpos(), не зависит от регистра символов. По умолчанию работает только с однобайтовыми кодировками. Формат функции:

stripos (<Строка>, <Подстрока>[, <Начальная позиция поиска>])

#### Пример:

```
// Кодировка файла windows-1251
setlocale(LC ALL, 'ru RU', 'Russian Russia');
echo stripos ('Привет', 'РИ', 0); // Выведет: 1
```
#### Внимание!

Если в файле php.ini директива mbstring.func overload равна 2 или 7, то функция stripos () будет полностью эквивалентна функции mb stripos (). Начиная с версии 7.2, механизм перегрузки функций объявлен устаревшим и не рекомендуется к использованию.

 $\Box$  mb strrpos() — ищет подстроку в строке. Возвращает позицию последнего вхождения подстроки в строку. Если подстрока в строку не входит, то функция возвращает false. Функция зависит от регистра символов. Формат функции:

```
mb strrpos(<Строка>, <Подстрока>[,
           <Начальная позиция поиска>[, <Кодировка>]])
```
### Пример:

```
echo mb strrpos ('ерпарверпр', 'ер', 0, 'UTF-8'); // 6
```
 $\Box$  icony strrpos() — ищет подстроку в строке. Возвращает позицию последнего вхождения подстроки в строку. Если подстрока в строку не входит, то функция возвращает false. Функция зависит от регистра символов. Формат функции:

```
iconv strrpos(<Строка>, <Подстрока>[, <Кодировка>])
```
### Пример:

```
echo iconv strrpos('ерпарверпр', 'ер', 'UTF-8'); // 6
```
 $\Box$  mb strripos() — ищет подстроку в строке. Возвращает позицию последнего вхождения подстроки в строку. Если подстрока в строку не входит, то функция возвращает false. В отличие от функции mb strrpos(), не зависит от регистра символов. Формат функции:

```
mb strripos (<Строка>, <Подстрока> [,
           <Начальная позиция поиска>[, <Кодировка>]])
```
### Пример:

```
echo mb strripos ('epnapsepnp', 'EP', 0, 'UTF-8'); // 6
```
 $\Box$  mb substr count () — возвращает число вхождений подстроки в строку. Функция зависит от регистра символов. Формат функции:

mb substr count(<Строка>, <Подстрока>[, <Кодировка>])

### Пример:

```
echo mb_substr_count('epnaepmp', 'ep', 'UTF-8'); // 2
```
# 5.7.15. Замена в строке

Для замены в строке предназначены следующие функции:

 $\Box$  str replace() — заменяет все вхождения подстроки в строке на другую подстроку и возвращает результат в виде новой строки (или массива). Функция не изменяет исходную строку и зависит от регистра символов. Формат функции:

```
str replace (<Подстрока для замены>, <Новая подстрока>,
            <Строка>[, <Число произведенных замен>])
```
Если в необязательном четвертом параметре указать переменную, то в ней будет сохранено число проведенных замен:

```
$str = 'Ipuber, IerA';\text{\$count} = 0;
```

```
$str = str_replace('Петя', 'Вася', $str, $count);
echo $str; // Выведет: Привет, Вася
echo Scount: // Выведет: 1
```
В качестве параметра можно также передать массив:

```
\frac{1}{2} \arctan\left(\frac{1}{2}, \frac{1}{2}, \\mathcal{F}\left(\mathcal{F}_{\mathbf{y}}\cup\mathcal{F}\right)\mathcal{F}_{\mathbf{y}}\cup\mathcal{F}\cup\mathcal{F}_{\mathbf{y}}\cup\mathcal{F}\mathcal{F}_{\mathbf{y}}\cup\mathcal{F}\mathcal{F}\mathcal{F}\cup\mathcal{F}\cup\mathcal{F}\right)\mathcal{F}echo str replace ($arr, '', 'Tekcr !@#$%^&*() +=. Tekcr');
// Выведет: Текст текст
```
 $\Box$  trim(<Строка>[, <Символьг>]) — удаляет пробельные (или указанные во втором параметре) символы в начале и конце строки. Пробельными символами считаются: пробел, символ перевода строки  $(\nabla n)$ , символ возврата каретки  $(\nabla r)$ , символы горизонтальной  $(\setminus t)$  и вертикальной  $(\setminus v)$  табуляции и нулевой символ  $(\setminus 0)$ :

```
$str = ' Cropoka';Sstr = trim(Sstr):echo "'$str'";
                       // Выведет: 'Строка'
echo trim($str, " aC"); // Выведет: трок
```
□ ltrim(<Строка>[, <Стиволы>]) — удаляет пробельные (или указанные во втором параметре) символы в начале строки:

```
$str = ' Crpoka';$str = Itrim ($str);echo "'$str'":
                       // Выведет: 'Строка '
echo ltrim($str, " aC"); // Выведет: трока
```
• T rtrim(<Строка>[, <Символы>]) — удаляет пробельные (или указанные во втором параметре) символы в конце строки:

```
\text{Sstr} = \text{Topoka} ;
\text{Sstr} = \text{rtrim}(\text{Sstr});echo "'$str'";
                              // Выведет: ' Строка'
echo rtrim($str, "aC"); // Выведет:
                                              Строк
```
 $\Box$  chop(<Строка>[, <Символь>]) — удаляет пробельные (или указанные во втором параметре) символы в конце строки:

```
$str = ' Crpoka '\text{Sstr} = \text{chop}(\text{Sstr});
echo "'$str'";
                          // Выведет: ' Строка'
echo chop ($str, "aC"); // Выведет: Строк
```
 $\Box$  strip tags (<Crpora>[, <Tern>]) — удаляет из строки все HTML- и PHP-теги, за исключением указанных во втором параметре:

```
$str = '<span style="color: red"><b>Crpoxa</b></span>';
$str1 = strip tags ($str);$str2 = strip tags ($str, '<b>&gt;</b>)echo $str1; // Выведет: Строка
echo $str2; // Выведет: <b>Строка</b>
```
Следует заметить, что функция strip tags () работает не совсем корректно. Если в строке встретится открывающая угловая скобка (<), а за ней сразу другой символ, то будет удален весь фрагмент от скобки до конца строки:

```
\text{Sstr} = \text{I}5\text{10}Эта строка будет удалена!';
echo strip tags ($str); // Выведет: 5
```
 $\Box$  addslashes () — добавляет обратную косую черту для защиты специальных символов:

```
$str = ""Волга", "Москвич", "Жигули"';
$str = addslashes ($str);echo $str; // Выведет: \"Bonra\", \"Москвич\", \"Жигули\"
```
 $\Box$  stripslashes () — удаляет символы обратной косой черты:

```
\text{Str} = \text{``}\ \text{Born} \ \text{''}, \ \text{``MockBM'} \ \text{``} \ \text{``} \ \text$str = stringslashes ($str);echo $str; // Выведет: "Волга", "Москвич", "Жигули"
```
 $\Box$  htmlspecialchars () — заменяет специальные символы их HTML-эквивалентами. Формат функции:

```
htmlspecialchars (string $string,
       int $flags=ENT COMPAT | ENT HTML401,
       string $encoding=ini get('default charset'),
       bool $double encode=true) : string
```
Необязательный параметр \$flags задает режим преобразования двойных и одинарных кавычек. Может принимать следующие значения (или их комбинацию):

- ENT COMPAT преобразуются только двойные кавычки (значение по умолча- $\bullet$ нию):
- ENT QUOTES преобразуются и двойные, и одинарные кавычки;  $\bullet$
- ENT NOQUOTES двойные и одинарные кавычки не заменяются;  $\bullet$
- ENT IGNORE отбрасывает некорректные кодовые последовательности (не  $\bullet$ рекомендуется использовать это значение в целях безопасности);
- ENT SUBSTITUTE заменяет некорректные кодовые последовательности сим- $\bullet$ волом \u{FFFD} в случае применения UTF-8 или «#хFFFD; при использовании другой кодировки;
- ENT HTML401 обрабатывает код по правилам HTML 4.01 (значение по умолчанию);
- ENT HTML5 обрабатывает код по правилам HTML 5;
- ENT XML1 обрабатывает код по правилам XML 1;
- ENT XHTML  $o6p$ абатывает код по правилам XHTML.

В необязательном параметре sencoding можно указать кодировку. В PHP 7 по умолчанию используется значение директивы default charset. В предыдущих версиях значение по умолчанию часто менялось, поэтому кодировку лучше всегда указывать явным образом.

Если в необязательном параметре *Sdouble encode* указано значение false, то существующие в строке HTML-эквиваленты повторно преобразовываться не будут:

```
$str = '"Волга", "Москвич" &qu
$str2 =
htmlspecialchars($str, ENT_COMPAT | ENT_HTML5,
                     'UTF-8');
echo $str2;
// " Boлга", " Mocквич" & quot;
$str =
htmlspecialchars($str, ENT_COMPAT | ENT_HTML5, UTF-8', false);
echo $str;
// " Boлга", " Mocквич" "
```
C помощью функции htmlspecialchars decode () можно выполнить обратное преобразование:

```
$str = '"Boлга", "Mocкв
\texttt{Sstr} = \texttt{htmlspecialchars} decode(\texttt{Sstr, ENT} COMPAT | ENT_HTM
echo $str; // "Волга", "Москвич"
```
Увидеть таблицу замен позволяет функция get html translation table ():

```
print r(
   get html translation table(
      HTML SPECIALCHARS, ENT COMPAT | ENT HTML5)
) ;
```
 $\Box$  htmlentities () — позволяет заменить все возможные специальные символы и HTML-эквивалентами:

```
Sstr = "M(1):
$str2 = htmlspecialchars($str, ENT_COMPAT | ENT_HT
                       'UTF-8') ;
echo $str2; // square; \text{S}$str =
htmlentities($str, ENT_COMPAT | ENT_HTML5,
                   'UTF-8');
echo $str; // "&()
```
С помощью функции html entity decode () можно выполнить обратное преобразование:

```
sstr = 'squot; samo;$str = html entity decode($str, ENT COMPAT | ENT HTML5, 'UTF-8');
echo $str; // "&()
```
Увидеть таблицу замен позволяет функция get\_html\_translation\_table():

```
print r(
   get html translation table(
      HTML ENTITIES, ENT COMPAT | ENT HTML5)
```
• wordwrap () — позволяет разбить длинный текст на строки длины \$width. Формат функции:

```
wordwrap(string $str, int $width=75[, string $break="\n"[,
         bool $cut=false]]) : string
```
Если в параметре \$cut указано значение true, то значение параметра \$width задает фиксированную длину в байтах. В этом случае функция будет корректно работать только с однобайтовыми кодировками:

```
$str = "Очень длинная строка перед выводом";
echo wordwrap($str, 7, "<br>");
// Oчень<br>длинная<br>строка<br>перед<br>выводом
```
 $\Box$  n12br () — добавляет перед всеми символами новой строки (\n) тег <br />:

```
\text{str} = \text{Ouehe} \numnHaar} \ncrposa \nnepeg \nnsbboqow';echo nl2br($str);
```
Исходный HTML-код будет выглядеть следующим образом:

```
Очень\text{br} />
длинная<br />
строка<br />
перед<br/>\ВЫВОДОМ
```
Если во втором параметре указать значение false, то будет добавляться тег <br>

```
$str = "CTPORal\nCTPORa2";echo nl2br($str, false);
```
Исходный HTML-код будет выглядеть следующим образом:

```
Строка1<br>
Строка2
```
# 5.7.16. Преобразование строки в массив и обратно

Преобразовать строку в массив и обратно позволяют следующие функции:

 $\Box$  explode() — разделяет строку \$string на подстроки по указанному разделителю sdelimiter и добавляет полученные подстроки в массив. Формат функции:

explode(string \$delimiter, string \$string[, int \$limit]) : array

Пример:

```
\text{str} = \text{"A\text{tB}\text{tC}\text{tD"}}\text{Sarr} = \text{explobe}(\text{m}\text{tr}, \text{Sstr});print r($arr);
// Array ( [0] \Rightarrow A [1] \Rightarrow B [2] \Rightarrow C [3] \Rightarrow D )
```
В необязательном параметре *slimit* можно указать максимальное количество элементов в итоговом массиве:

```
print r( explode(";", "A;B;C;D", 2) );
// Array ( [0] \Rightarrow A [1] \Rightarrow B; C; D )
```
Если в параметре *Slimit задано* отрицательное значение, то будут возвращены все подстроки, кроме последних, в количестве -\$limit:

```
print r( \text{explode}(";", "A; B; C; D", -2) );
// Array ([0] \Rightarrow A[1] \Rightarrow B)
```
 $\Box$  preq split() — разбивает строку по шаблону регулярного выражения и возвращает массив подстрок. Если не требуется указания шаблона, то вместо функции preg split() JV THE MCTIOJI SOBATL COVHKLUMIO explode():

```
Sstr = "A\tB\tc\thinspace t\thinspace hD".\text{Sarr} = \text{preq split}(\text{1}/\text{S}+\text{/u'}, \text{Sstr});print r($arr);
// Array ( [0] \Rightarrow A [1] \Rightarrow B [2] \Rightarrow C [3] \Rightarrow D )
```
#### **ПРИМЕЧАНИЕ**

Регулярные выражения подробно рассматриваются в разд. 5.8.

 $\Box$  implode() — преобразует массив в строку. Элементы добавляются через указанный разделитель:

```
\text{Sarr} = \arctan(1, 2, 3, 4, 5);\text{Sstr} = \text{implode}(\', \', \text{Sarr});
echo $str; // 1, 2, 3, 4, 5
\text{Sstr} = \text{implode}(' - ', \text{Sarr});echo $str; // 1 - 2 - 3 - 4 - 5
```
 $\Box$  join() — полностью аналогична функции implode().

## 5.7.17. Кодирование и шифрование строк

Выполнить кодирование и шифрование строк позволяют следующие функции:

• urlencode () — выполняет URL-кодирование строки. Это необходимо, например, для передачи русского текста в строке URL-адреса в качестве параметра сценария:

```
$str = "Tekcr ";echo urlencode ($str);
// %D0%A2%D0%B5%D0%BA%D1%81%D1%82+
```
• urldecode() — раскодирует строку, закодированную с помощью функции urlencode():

```
sstr = "8D08A28D08B58D08BA8D18818D1882+";
echo "'", urldecode ($str), "'"; // 'Tekcr'
```
Кроме этих функций, можно использовать  $\phi$ VHKЦИИ rawurlencode() И rawurldecode():

```
\texttt{Sstr} = \texttt{"Tekcr} "
\texttt{Sstr} = \texttt{rawurlen}echo $str;
// %D0%A2%D0%B5%D0%BA%Dl%81%Dl%82%20
echo "'", rawurldecode ($str), "'"; // 'Tekcr '
```
### Внимание!

Символ пробела заменяется не знаком +, а символами \$20.

.<br>• T mb encode mimeheader() — **позволяет закодировать текст с помощью мет**о Base64 ИЛИ Quoted-Printable. Формат функции:

```
mb_encode_mimeheader(<Строка>[, <Кодировка>[,
          \leqМетод кодирования>[, <Символ перевода строк>[, <Отступ>]\])
```
Если параметр <кодировка> не указан, то берется значение, указанное в функции mb internal encoding (). Как показывает практика, указывать кодировку в функ-ЦИИ mb\_internal\_encoding () НУЖНО Обязательно. Параметр <метод кодирования> может принимать значения в (Base64) или  $Q$  (Quoted-Printable). Если параметр не указан, то используется значение в. Параметр <символ перевода строк> задает символ для разделения строк. По умолчанию предполагается комбинация  $\chi$ 

Функция mb decode mimeheader (<Строка>) позволяет выполнить обратную операцию.

### Пример:

```
mb_internal_encoding('UTF-8');
$theme = "Cooбщ
$theme = mb encode mim<mark>eh</mark>e
echo $theme;
// BEIBegeT: =?UTF-8?B?0KHQvtC+0LHRidC10L3QuNC1?=
echo mb decode mimeheader($theme);
// Вывелет: Сообщение
```
**Можно также воспользоваться функцией** icony mime encode () для кодирования **строки и** iconv mime decode () - для раскодирования:

```
$arr = ari
   'scheme' \Rightarrow 'B','input-charset' => 'UTF-8',
   'output-charset' \Rightarrow 'UTF-8',
   'line-length' \Rightarrow 76,
   'line-break-chars' => "\r\n"
) ;
$theme = 'Coop
$there = iconv mime encode('Subject', $there stheme, \$aecho $theme;
// Subject: =?UTF-8?B?0KHQvtC+0LHRidC10L3QuNCl?=
echo iconv mime decode($theme, 0, 'UTF-8');
// Subject: Сообщение
```
 $\Box$  md5() — кодирует строку по алгоритму MD5. Часто используется для шифр ния паролей. Для сравнения введенного пользователем пароля с сохраненным в базе необходимо зашифровать введенный пароль, а затем выполнить сравнение:

```
spassw = 'pass$hash = md5($passw); // Пароль, сохраненный в ба
echo $hash; // Выведет: 5f4dcc3b5aa765d61d8327deb882cf99
$passw2 = 'password'; // Пароль, введенный пользов
if ($hash === md5($passw2)) echo 'Пароль правильный';
```

```
\Box shal () — шифрует стро
```

```
spassw = 'pass$hash = sha1($passw); // Пароль, сохраненный в ба
echo $hash; // 5baa61e4c9b93f3f0682250b6cf8331b7ee68fd8
$passw2 = 'password'; // Пароль, введенный пользов
if ($hash == shal($passw2)) echo 'Пароль правильный';
```
 $\Box$  password hash() — шифрует пароль. Формат функции:

```
password hash(string $password, integer $algo[,
              array $options]) : string
```
.<br>В первом параметре указывается пароль, во втором — алгоритм шифро — первом параметре указывается пароме, во втором — материтм ширте ными параметрами.

Для сравнения паролей используется функция password verify (). Формат функции:

```
password verify(string $password, string $hash) : boolean
```
### Пример:

```
$passw = 'pass// Пароль, сохраненный в базе
$hash = password hash($passw, PASSWORD DEI
$passw2 = 'password'; // Пароль, введенный пользов,
if (password verify($passw2, $hash))
   echo 'Пароль правильный';
```
# 5.7.18. Форматирование строки

Для форматированного вывода предназначена функция printf(). Формат функции:

printf(string \$format[, mixed \$args[, mixed \$...]]) : int

В параметре *\$format указывается строка специального формата*, внутри которой с помощью спецификаторов задаются правила форматирования. В параметре  $\epsilon$ args через запятую указываются различные значения. Функция возвращает длину выводимой строки:

```
printf ('%.2f, 10.5125484); // 10.51
```
Если мы не хотим сразу выводить результат, а собираемся сохранить его в виде строки, то следует воспользоваться функцией sprintf (). Формат функции:

sprintf(string \$format[, mixed \$args[, mixed \$...]]) : string

### Пример:

 $$str = sprintf('8.2f', 10.5125484);$ echo \$str; // 10.51

Обратите внимание: при работе функций printf() и sprintf() с многобайтовыми кодировками при указании максимальной ширины области можно получить неожиданный результат. Кроме того, результат выполнения зависит от локали. Если локаль не указана, то используется локаль по умолчанию. От настроек локали, например, зависит отображение десятичного разделителя вещественных чисел:

```
setlocale (LC ALL, 'ru RU', 'Russian Russia');
                                      1/10,51printf('%.2f', 10.5125484);
```
Для форматирования данных, содержащихся в массиве, предназначены функции  $vprint(f)$  *u* vsprintf().  $\Phi$ OpMaTbI  $\phi$ VHKЦИЙ:

vprintf(string \$format, array \$args) : int vsprintf(string \$format, array \$args) : string

### Пример:

```
vprintf("%.2f\n", [ 10.5125484 ]); // 10.51
$str = vsprintf("8.2f\n", [10.5125484]);echo $str: // 10.51
```
В параметре *Sformat задается строка специального формата*, внутри которой могут быть указаны спецификаторы, имеющие следующий формат:

% [<Индекс>] [<Флаги>] [<Ширина>] [.<Точность>]<Тип преобразования>

В параметре *Sformat* можно вообще не указывать спецификаторы. В этом случае значения в параметре \$args не задаются:

printf('Просто строка'); // Просто строка

Если используется только один спецификатор, то параметр sargs может содержать одно значение, в противном случае необходимо привести значения через запятую. Если количество значений не совпадает с количеством спецификаторов, то будет выведено сообщение об ошибке.

Вот пример указания двух спецификаторов и двух значений:

```
printf('%d %s', 10, 'py6.'); // 10 py6.
```
В этом примере строка содержит сразу два спецификатора:  $\frac{1}{3}$  и  $\frac{1}{3}$  s. Спецификатор % с предназначен для вывода целого числа, а спецификатор % s - для вывода строки. Вместо спецификатора & будет подставлено число 10, а вместо спецификатора 8s — строка руб. Обратите внимание: тип данных переданных значений должен совпадать с типом спецификатора. Если в качестве значения для спецификатора %d указать строку, то будет выполнено преобразование типов, и мы получим число 0.

По умолчанию первому спецификатору соответствует первое значение, второму спецификатору — второе значение и т. д. Параметр «Индекс» позволяет изменить этот порядок и указать индекс значения. Обратите внимание на то, что индексы нумеруются с 1, а не с нуля. После индекса указывается символ \$:

printf('%2\$s %1\$d руб.', 10, 'цена'); // цена 10 руб.

Кроме того, один индекс можно указать несколько раз:

printf('%1\$d %1\$d', 10); // 10 10

Обратите внимание: символ е внутри двойных кавычек является специальным. Лучше использовать апострофы, в противном случае нужно экранировать этот символ обратным слешем:

```
printf("%1\$d %1\$d", 10); // 10 10
```
В параметре «Тип преобразования» могут быть указаны следующие символы:

 $\Box$  c — указанное число трактуется как ASCII-код символа:

 $printf('%c', 81);$  $110$ 

□ s — строка (или любой другой тип, который автоматически будет преобразован  $B$  CTDOKY):

```
printf ('%s %s %s', 'строка', 10, 5.33);
// строка 10 5.33
```
**1** b — двоичное число:

printf('%b', 119); // 1110111

- $\Box$  d десятичное целое число со знаком: printf ('%d %d', 10, -5); // 10 -5
- □ о восьмеричное число:

printf('%o %o', 10, 077); // 12 77

 $\Box$   $x$  — шестнадцатеричное число в нижнем регистре:

printf ('%x %x', 10, 255); // a ff

 $\Box$  x — шестнадцатеричное число в верхнем регистре:

printf('%X %X', 10, 255);  $//$  A FF

П f — вещественное число в десятичном представлении:

printf("%f %f\n", 18.65781452, 12.5); // 18.657815 12.500000 printf ("\\star", -18.65781452);  $\frac{1}{18.657815}$ printf('%.0f %.2f', 100.0, 100.0); // 100 100.00

 $\Box$  F — вещественное число в десятичном представлении (не зависит от локали):

printf("%F %F\n", 18.65781452, 12.5); // 18.657815 12.500000

```
printf("\\star", -18.65781452);
                                \frac{1}{2} -18.657815
printf('%.0F %.2F', 100.0, 100.0); // 100 100.00
```
 $\Box$  e — вещественное число в экспоненциальной форме (буква е в нижнем регистре):

printf("%e\n", 18657.81452);  $1.865781e+4$ printf('%e', 0.000081452);  $1/8.145200e-5$ 

 $\square$  в — вещественное число в экспоненциальной форме (буква е в верхнем регистре):

printf('%E', 18657.81452);  $1/1.865781E+4$ 

 $\Box$  g — эквивалентно  $\epsilon$  или е (выбирается более короткая запись числа):

```
printf('%g %g %g', 0.086578, 0.000086578, 1.865E-005);
1/0.086578 8.6578e-5 1.865e-5
```
□ G — эквивалентно f или E (выбирается более короткая запись числа):

```
printf ('%G %G %G', 0.086578, 0.000086578, 1.865E-005);
// 0.086578 8.6578E-5 1.865E-5
```
 $\Box$  \* — символ процента (%):

printf('10%%'); // 10%

Параметр < Ширина> задает минимальную ширину поля. Если строка меньше ширины поля, то она дополняется пробелами. Если строка не помещается в указанную ширину, то значение игнорируется и строка выводится полностью:

```
printf("'%3s'", 'string'); // 'string'
printf("'%10s'", 'string'); // '
                                  string'
```
Задать минимальную ширину можно не только для строк, но и для других типов:

 $printf(""810d"$ , 25); // '  $25'$ printf("'%10f'", 12.5); // ' 12.500000'

По умолчанию выравнивание производится по правой границе области. Если перед шириной указать флаг -, то будет выполнено выравнивание по левой границе области:

```
printf("'%10s'", 'string'); // ' string'
printf("'\text{\textdegree}-10s'", 'string'); // 'string
```
Параметр <TOUHOCTL> задает количество знаков после точки для вещественных чисел. Перед этим параметром обязательно должна стоять точка:

```
printf("'%10.5f'", 3.14159265359); // ' 3.14159'
printf("'%.3f'", 3.14159265359); // '3.142'
```
Если параметр < точность > используется применительно к строке, то он задает максимальное количество байтов. Символы, которые не помещаются, будут отброшены:

```
printf("'%5.7s'", "Hello, world!"); // 'Hello, '
printf("'%15.20s'", "Hello, world!"); // ' Hello, world!'
```
### Внимание!

При работе с многобайтовыми кодировками будут проблемы, т. к. параметр <точность> задает число байтов, а не символов.

В параметре < Флати> могут быть указаны следующие символы или их комбинация:

• 0 — задает наличие ведущих нулей для числового значения:

 $11$  $printf(""$ %7d'", 100);  $100'$ printf("'%07d'", 100);  $11'$  '0000100'

 $\Box$  - — задает выравнивание по левой границе области. По умолчанию используется выравнивание по правой границе:

```
3' 13 1printf("'%5d' '%-5d'", 3, 3); // '
printf("805d", 3);1/100003
```
 $\Box$  + — обязательный вывод знака, как для отрицательных, так и для положительных чисел:

printf("'%+d' '%+d'", -3, 3); // '-3' '+3'

**П** символ — задает символ-заполнитель. По умолчанию используется пробел:

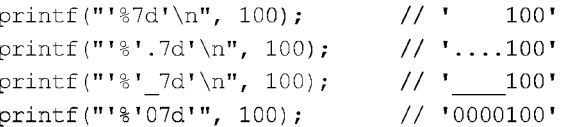

Все результаты, которые были показаны в приведенных примерах, справедливы для следующих настроек локали:

```
echo setlocale (LC ALL, '0');
// LC COLLATE=C; LC CTYPE=Russian Russia.1251;
// LC MONETARY=C; LC NUMERIC=C; LC TIME=C
```
Если изменить локаль, то и результат будет соответствовать настройкам указанной локали. В частности, от локали зависит символ десятичного разделителя:

```
printf("%.2f\n", 10.5125484);
                                     1/10.51setlocale(LC ALL, 'ru RU', 'Russian Russia');
printf('%.2f', 10.5125484);
                                     1/10,51
```
Для форматирования чисел можно также воспользоваться функцией number format (), которую мы уже рассмотрели в разд. 5.5.6:

```
x = 1234567.126;
echo number format(\frac{5}{x}), "\ln";
                                        \frac{1}{1}, 234, 567
echo number format(\frac{5x}{2}), "\n"; // 1,234,567.13
echo number format($x, 2, ',', ' '); // 1 234 567,13
```
# 5.8. Регулярные выражения PCRE

Регулярные выражения позволяют осуществить в строке сложный поиск или замену. В языке PHP существуют два формата регулярных выражений: POSIX и PCRE (Perl-compatible Regular Expression, Perl-совместимые регулярные выражения). Синтаксис их схож, но скорость и внутренний механизм работы сильно различаются. В РНР 7 функции, которые позволяют использовать регулярные выражения формата POSIX, удалены. Тем не менее функции с префиксом mb ereq все еще позволяют использовать формат POSIX, но мы их рассматривать не будем, т. к. для работы с кодировкой UTF-8, а также с однобайтовыми кодировками лучше исполь-**BOBATE PCRE.** 

# 5.8.1. Создание шаблона

Шаблон РСКЕ представляет собой строку, заключенную в кавычки или апострофы, внутри которой между двумя ограничителями указывается регулярное выражение. За последним ограничителем могут быть указаны модификаторы. В качестве ограничителя могут выступать одинаковые символы или парные скобки:

- ' /<Регулярное выражение>/[<Модификаторы>]'
- " \*< Регулярное выражение> \* [< Модификаторы>]
- " "<Регулярное выражение>" [<Модификаторы>] '
- ' {<Регулярное выражение>} [<Модификаторы>]'
- ' (<Регулярное выражение>) [<Модификаторы>]'

В параметре < модификаторы> могут быть указаны следующие флаги (или их комбинация):

 $\Box$  i — поиск без учета регистра:

```
var_dump(preg_match('/aбв/u', 'aБв') ); // int(0)
var dump( preg match('/aбв/iu', 'aБв') ); // int(1)
```
- $\Box$  m поиск в строке, состоящей из нескольких строк, разделенных символом новой строки. Символ  $\sim$  соответствует привязке к началу каждой подстроки, а символ *п* соответствует позиции перед символом перевода строки. Метасимвол «точка» соответствует любому символу, кроме символа перевода строки (\n);
- $\Box$  s метасимвол «точка» соответствует любому символу, в том числе и символу перевода строки:

```
var dump( preg match('/-\frac{2}{\pi}, "a\ns") );
                                               1/ int (0)
var dump( preg match('/^.+$/su', "a\nB") ); // int(1)
```
- $\Box$  x разрешает использовать в регулярном выражении пробельные символы и однострочные комментарии, начинающиеся с символа #;
- $\Box$   $\Box$  ограничивает «жадность» всех квантификаторов в шаблоне. Обратите внимание на регистр модификатора — буква должна быть прописной;
- $\Box$  u служит для обработки строк в кодировке UTF-8. Регистр модификатора u имеет значение. Так как мы работаем с кодировкой UTF-8, то этот модификатор

обязательно должен присутствовать. В качестве примера удалим из строки все русские буквы:

```
$str = 'cтрока1строка2Строка3';
echo preg replace('/[a-gë]/iu', '', $str); // 123
```
Если в этом примере модификатор и не указать, то будет удален один байт из каждого двухбайтового символа и в итоге в строке появятся квадратики или знаки вопроса.

### **ПРИМЕЧАНИЕ**

Существует также другие модификаторы, которые используются очень редко. Полный их список смотрите в документации.

Модификаторы можно установить или сбросить внутри шаблона регулярного выражения с помощью следующих конструкций:

• (?imsxUXJ-imsxUXJ) — позволяет установить или сбросить (если буква указана после знака -) модификаторы внутри регулярного выражения. Буквы соответствуют модификаторам в шаблоне.

Вот пример установки модификаторов:

```
var dump( preg match('/^[a-яё]+$/u', 'ABBË') );
                                                // int(0)var dump( preg match('/(?i)^[a-яё]+$/u', 'ABBЁ') ); // int(1)
var dump( preq match('/^.+$/u', "a\ns") );
                                                   // int(0)var dump( preq match('/(?s)^.+$/u', "a\ns") );
                                                   // int(1)
```
П (?imsxUXJ-imsxUXJ: шаблон) - позволяет установить или сбросить (если буква указана после знака -) модификаторы внутри регулярного выражения. В этом случае шаблон регулярного выражения располагается внутри круглых скобок после двоеточия, что позволяет установить или сбросить модификаторы только для фрагмента шаблона.

Вот пример установки модификаторов:

```
var dump( preg match('/^[a-z]+ [a-z]+$/u', 'ABC DEF') );
// int(0)var dump( preg match('/(?i:^[a-z]+) [a-z]+$/u', 'ABC DEF') );
// int(0)var dump(preg match('/(?i:^[a-z]+) [a-zA-Z]+$/u', 'ABC DEF'));
// int(1)var dump (
   preq match('/(?i:^[a-z]+) (?i:[a-z]+$)/u', 'ABC DEF') );
1/ int(1)
```
## 5.8.2. Синтаксис регулярных выражений

Обычные символы, не имеющие специального значения, могут присутствовать в строке шаблона, и они будут трактоваться как есть. Вот пример указания в шаблоне последовательности обычных символов:

```
var dump( preg match('/crpoka/u', 'crpoka') ); // int(1)
```
### Экранирование специальных символов

Внутри регулярного выражения символы .,  $\gamma$ , \*, +, ?, {, {, }, \, {, {, }, \, a также закрывающий символ шаблона, имеют специальное значение. Если эти символы должны трактоваться как есть, то их следует экранировать с помощью слеша. Некоторые специальные символы теряют свое специальное значение, если их разместить внутри квадратных скобок. В этом случае экранировать их не нужно. Например, по умолчанию метасимвол «точка» соответствует любому символу, кроме символа перевода строки. Если необходимо найти именно точку, то перед ней нужно указать символ \ или разместить точку внутри квадратных скобок: [.]. Продемонстрируем это на примере проверки правильности введенной даты (листинг 5.22.)

#### Листинг 5.22. Проверка правильности ввода даты

```
<?php
\text{Sstr} = '29.10.2017'; // Неправильная дата (вместо точки указана запятая)
$pattern = '/ [0-3][0-9]. [01][0-9]. [12][09][0-9][0-9]$/su';
// Символ \ не указан перед точкой
if (preg match ($pattern, $str)) echo 'Дата введена правильно';
else echo 'Дата введена неправильно';
// Так как точка означает любой символ, выведет: Дата введена правильно
$pattern = '/[0-3][0-9]\.[01][0-9]\.[12][09][0-9][0-9]$/su';
// Символ \ указан перед точкой
if (preg match ($pattern, $str)) echo 'Дата введена правильно';
else echo 'Дата введена неправильно';
// Так как перед точкой указан символ \backslash,
// выведет: Дата введена неправильно
$pattern = '/[0-3][0-9][.] [01][0-9][.] [12][09][0-9][0-9]$/su';
// Точка внутри квадратных скобок
if (preq match ($pattern, $str)) echo 'Дата введена правильно';
else echo 'Дата введена неправильно';
// Выведет: Дата введена неправильно
```
Следует учитывать, что символ обратного слеша является специальным не только в шаблоне регулярного выражения, но и в строке. Если метасимвола нет, то можно указать только один символ обратного слеша:

```
var dump( preg match(\sqrt{\ }/u', '\') );
                                             // int(1)var dump('/\ /u'); // string(5) "/\ /u"
var dump(\top \setminus \top);
                      // string(2) "\"
```
Однако если слеш расположен в самом конце строки, или за слешем идет метасимвол или закрывающий символ шаблона, то слеш нужно дополнительно экранировать:

```
var dump( preg match('/\\\\/u', '\\') );
                                                  // int(1)var dump('/\\\\/u'); // string(5) "/\\/u"
var dump(\prime \setminus \setminus \prime);
                     // string(1) "\"
```
Посмотрите, сколько слешей добавилось! Чтобы не путаться, следует выводить строку с шаблоном на экран и смотреть, что получилось в итоге. Помните, что экранирование внутри шаблона должно быть видно при выводе.

Давайте рассмотрим еще один пример. Нужно проверить, равна ли строка значению '\s'. Внутри апострофов большинство специальных символов не преобразуются, поэтому в самой строке можно указать только один слеш, хотя лучше указать два: '\\s'. Внутри шаблона регулярного выражения эта комбинация символов является специальной и обозначает любые пробельные символы. Поэтому внутри шаблона мы должны добавить еще три слеша, чтобы экранировать специальную комбинацию:

```
var dump( preg match('/^\\\\s$/su','\\s') ); // int(1)
var dump('/^\\\\s$/su'); // string(9) "/^\\s$/su"
var dump(\prime \setminus s');
                          // string(2) "\s
```
Использовать для шаблонов строки в двойных кавычках вообще не рекомендуется, т. к. в этом случае нам пришлось бы еще дополнительно экранировать символ \$.

Экранировать все специальные символы в строке позволяет функция preq quote (). Формат функции:

preg quote (string \$str[, string \$delimiter]) : string

В необязательном параметре sdelimiter можно указать дополнительный символ, требующий экранирования, — например, закрывающий символ шаблона:

```
\text{Sstr} = \text{I} \cdot \text{I} \cdot \text{I} + \text{I} \cdot \text{I} \cdot \text{Iecho preg quote ($str, '/');
// \. \^ \* \+ \- \? \{ \[ \] \\ \| \( \) \$ \< \> \! \| \/
```
### Метасимволы

Приведем метасимволы, применяемые в регулярных выражениях:

- $\Box$   $\sim$  привязка к началу строки (назначение зависит от модификатора m);
- $\Box$   $\div$  привязка к концу строки (назначение зависит от модификатора m);
- $\Box$   $\Diamond$  привязка к началу строки (не зависит от модификатора);
- $\Box \setminus z$  привязка к концу строки (не зависит от модификатора);
- [] позволяет указать символы, которые могут встречаться на этом месте в строке. Можно записать символы подряд или указать диапазон через тире;
- $\Box$  [^] позволяет указать символы, которые не могут встречаться на этом месте в строке. Можно записать символы подряд или указать диапазон через тире;
- $\Box$  n|m соответствует одному из символов n или m;

 $\Box$ . (точка) — любой символ, кроме символа перевода строки (\n). Если указан модификатор s, то метасимвол «точка» соответствует всем символам, включая символ перевода строки. Внутри квадратных скобок точка не имеет специального значения.

Привязку к началу и концу строки следует использовать, если строка должна полностью соответствовать регулярному выражению. Например, проверим, содержит ли строка только число:

```
$pattern = '}/[0-9]+$/u';\text{Sstr} = '2';if (preg match($pattern, $str)) echo 'Число'; // Выведет: Число
else echo 'He число';
$str = 'Crpo~R2';
if (preg match($pattern, $str)) echo 'Число';
else echo 'He число'; // Выведет: Не число
```
### Если привязку не указать, то любая строка, содержащая число, пройдет проверку:

```
$pattern = '/[0-9]+/u';$str = 'Crpoka2';if (preg match ($pattern, $str)) echo 'Число'; // Выведет: Число
else echo 'He число';
```
#### Можно указать привязку только к началу или только к концу строки:

```
$pattern = '/[0-9]+$/u';$str = 'Crpoka2';if (preg match ($pattern, $str)) echo 'Есть число в конце строки';
else echo 'Нет числа в конце строки';
// Выведет: Есть число в конце строки
$pattern = '/ (0-9] +/u';
if (preg match ($pattern, $str)) echo 'Есть число в начале строки';
else echo 'Нет числа в начале строки';
// Выведет: Нет числа в начале строки
```
По умолчанию используется однострочный режим. Например, не указав привязку к началу и концу, в этом примере мы получим все три числа:

```
$pattern = '(0-9] + /u';\text{Sstr} = \text{"10}\n20\n130";
\text{Sarr} = \text{array}();
preg match all ($pattern, $str, $arr);
print r($arr);
// Array ( [0] => Array ( [0] => 10 [1] => 20 [2] => 30 ) )
```
Если мы первую инструкцию изменим следующим образом:

 ${\text{Spattern}} = '/\text{[0-9]}+{\text{S/u}}$ 

то не будет найдено ни одного соответствия, т. к. указана привязка к концу и началу строки. Однако если указан модификатор m, то поиск производится в строке, состоящей из нескольких подстрок, разделенных символом новой строки. В этом случае символ ^ соответствует привязке к началу каждой подстроки, а символ \$ соответствует позиции перед символом перевода строки:

```
$pattern = '}/[0-9]+$/mu';$str = "10\n20\n130";\text{Sarr} = \text{array}();
preq match all ($pattern, $str, $arr);
print r($arr);
// Array ( [0] \Rightarrow Array ( [0] \Rightarrow 10 [1] \Rightarrow 20 [2] \Rightarrow 30) )
```
Хотя мы и указали привязку, все равно получим все числа, т. к. привязка действует к началу и концу каждой отдельной подстроки.

Чтобы в режиме m работала привязка к началу и концу всей строки, необходимо использовать метасимволы \A и \z:

 $\text{spattern} = \frac{1}{\A[0-9]} + \z{r \cdot r}$ 

В квадратных скобках [] можно указать символы, которые могут встречаться на этом месте в строке. Можно записать символы подряд или указать диапазон через тире:

- $\Box$  [09] соответствует числу 0 или 9;
- $\Box$  [0-9] соответствует любому числу от 0 до 9;
- $\Box$  [абв] соответствует буквам а, б и в;
- $\Box$  [а-г] соответствует буквам а, б, в И г;
- $[a-xe]$  соответствует любой букве от а до я; 0
- [АБВ] соответствует буквам А, Б и В; □
- $[A-AE]$  соответствует любой букве от а до я;  $\Box$
- $\Box$  [a-яA-яёё] соответствует любой русской букве в любом регистре;
- □ [0-9а-яд-яёёа-zд-z] любая цифра и любая русская или английская буква независимо от регистра.

#### Внимание!

Буква ё не входит в диапазон [а-я].

Значение можно инвертировать, если после первой скобки указать символ  $\cdot$ . Таким способом можно указать символы, которых не должно быть на этом месте в строке:

- $\Box$  [  $\gamma$ 09] не цифра 0 или 9;
- $\Box$  [ $\sim 0-9$ ] не цифра от 0 до 9;
- [  $\sim$  а-яд-яёйа-zд-z] не русская или английская буква в любом регистре.

Как вы уже знаете, точка теряет свое специальное значение, если ее заключить в квадратные скобки. Кроме того, внутри квадратных скобок могут встретиться символы, которые имеют специальное значение (например,  $\wedge$  и -). Символ  $\wedge$  теряет свое специальное значение, если он не расположен сразу после открывающей квадратной скобки:

 ${\text{spattern}} = \frac{1}{109} \cdot \frac{1}{u'},$  // 0, 9  ${\text{min}}$  ^

Чтобы отменить специальное значение символа -, его необходимо указать после всех символов перед закрывающей квадратной скобкой:

```
$pattern = '/[09-]/u';1/0, 9 \muJIM -
```
Все специальные символы можно сделать обычными, если перед ними указать символ \:

```
{\text{spattern}} = \frac{1}{0}\{-9\}/u; // 0, - или 9
```
### Стандартные классы

В регулярных выражениях допустимы следующие основные стандартные классы (полный их список смотрите в документации):

- $\Box$  \d соответствует любой цифре;
- $\Box \vee \neg$  соответствует любой букве или цифре;
- □ \s любой пробельный символ (пробел, табуляция, перевод страницы, новая строка или перевод каретки);
- $\Box \$   $\Box$  не цифра. Эквивалентно [ $\land$ d];
- $\Box \vee \mathbb{W}$  не буква и не цифра. Эквивалентно  $\lceil \wedge \vee \mathbb{W} \rceil$ ;
- $\Box \$  \s не пробельный символ. Эквивалентно [^\s].

Получим все цифры из строки:

```
$pattern = '/\\\d/u';\text{Sstr} = \text{''cropoka123''};
\text{Sarr} = \text{array}();
preg match all ($pattern, $str, $arr);
print r($arr);
// Array ( [0] => Array ( [0] => 1 [1] => 2 [2] => 3 ) )
```
Если нужно получить не цифры по отдельности, а числа, то после класса надо указать символ +, означающий одно или большее число вхождений символа в строку:

```
$pattern = '/\\\d+/u';$str = "crora123";
\text{Sarr} = \text{array}();
preg match all ($pattern, $str, $arr);
print r($arr);
// Array ( [0] => Array ( [0] => 123 ) )
```
Следует учитывать, что стандартные классы при использовании кодировки UTF-8 могут трактоваться гораздо шире, чем вы можете подумать. В итоге можно получить результат, который совсем не ожидался. Советуем на практике использовать только классы \s и \s, а остальные заменять явным указанием диапазона символов внутри квадратных скобок (при этом не забывайте про букву ё):

 $$pattern = '/[0-9]/u';$  $//$  Вместо \d  $$pattern = '/[0-9a-\pi\ddot{e}a-z]/u'; // BMECTO \wedge w$ 

Внутри квадратных скобок можно также использовать стандартные классы регулярных выражений формата POSIX:

- [[:alnum: ]] алфавитно-цифровые символы;
- $\Box$  [[:word:]] аналог класса \w;
- $\Box$  [[:alpha:]] буквенные символы;
- $\Box$  [[:lower:]] строчные буквы;
- $\Box$  [[:upper:]] прописные буквы;
- $\Box$  [[:digit:]] десятичные цифры;
- [[:xdigit:]] шестнадцатеричные цифры;
- $\Box$  [[: punct: ]] знаки пунктуации;
- **I** [[:blank:]] символы табуляции и пробелов;
- $\Box$  [[:space:]] пробельные символы;
- $\Box$  [[:cntrl:]] управляющие символы;
- $\Box$  [[: print: ]] печатные символы;
- $\Box$  [[:graph:]] печатные символы, за исключением пробела;
- $\Box$  [[:ascii:]] символы с кодами от 0 до 127.

Получим все числа из строки:

```
$pattern = '/[[:digit:]]+/u';$str = "123 456 789";\text{Sarr} = \text{array}();
preg match all ($pattern, $str, $arr);
print r($arr);
// Array ( [0] => Array ( [0] => 123 [1] => 456 [2] => 789 ) )
```
### Квантификаторы

Количество вхождений символа (или выражения) в строку задается с помощью квантификаторов:

- $\Box$  (n) п вхождений символа в строку (шаблон [0-9] (2) соответствует двум вхождениям любой цифры);
- □ {n, } п или более вхождений символа в строку (шаблон [0-9] {2, } соответствует двум и более вхождениям любой цифры);
- $\Box$  {n, m} не менее n и не более m вхождений символа в строку. Числа указываются через запятую без пробела. Например, шаблон [0-9] (2,4) соответствует от двух до четырех вхождений любой цифры;
- □ \* ноль или большее число вхождений символа в строку. Эквивалентно комбинации  $\{0, \}$ ;
- □ + одно или большее число вхождений символа в строку. Эквивалентно комбинации (1, );
- Э : ни одного или одно вхождение символа в строку. Эквивалентно комбина-ШИИ (0.1).

### «Жадность» квантификаторов

Все квантификаторы являются «жадными» - при поиске соответствия ищется самая длинная подстрока, соответствующая шаблону, и не учитываются более короткие соответствия. Рассмотрим это на примере, в котором получим содержимое всех тегов <b> вместе с самими тегами:

```
\text{Spattern} = \text{I*}\&\text{b}>. \times \text{Ib}> \text{+siu}.
$str = '<b>b</b> <b>Text1</b> <b>~</b> <b>b</b> <b>Text2</b> <b>~</b> <b>Text3</b> <b>~</b> <b>b</b> <b>~</b> <b>~</b>sarr = array();
preg match all ($pattern, $str, $arr);
print r($arr);
// Array ([0] => Array ([0] => <b>Text1</b>Text2<b>Text3</b>) )
```
Вместо желаемого результата мы получили полностью строку. Чтобы ограничить «жадность», необходимо после квантификатора указать символ ?:

```
\text{spattern} = \text{H}\&\text{b} > \text{H}\&\text{c} > \text{H}\&\text{sim}\texttt{Sstr} = \texttt{ '&gt;Text1 </ \n\texttt{b&gt;Text2&lt;b&gt;Text3&lt;/b&gt;'}; }\text{Sarr} = \text{array}();
preg match all ($pattern, $str, $arr);
print r($arr);
```
Этот код выведет то, что мы искали:

```
Array ([0] \Rightarrow Array ([0] \Rightarrow <br/>b>Text1</b> [1] \Rightarrow <br/>b>Text3</b> ) )
```
Ограничить «жадность» всех квантификаторов в шаблоне позволяет модификатор U. Обратите внимание на регистр модификатора - буква должна быть прописной:

```
{\text{spatter}} = \text{I*}\&\text{b}>.*/\text{b}> \text{+} \text{si}{\text{spattern}} = {\text{H}(2U)\langle b \rangle}. *</b>#siu';
{\text{spatter}} = {\text{H}} \times {\text{b}} > (20: . \times) < / {\text{b}} > {\text{H}} \text{siu}
```
## Группы

Если необходимо получить содержимое без тегов, то нужный фрагмент внутри шаблона следует разместить внутри круглых скобок:

```
\texttt{\$pattern = '#<} b &gt; (.*?) &lt; / b &gt; # \texttt{siu'};\texttt{Sstr} = \texttt{ '&gt;Text1 </} \texttt{b&gt;Text2<br>&gt;b&gt;Text3<br/>~b&gt;'};\text{Sarr} = \text{array}();
preg_match_all($pattern, $str, $arr, PREG PATTERN_ORDER);
```
Результат будет доступен через элемент массива с индексом, совпадающим с порядковым номером круглых скобок внутри шаблона (нумерация начинается с единицы). Указав индекс 1, мы получим фрагмент, соответствующий (.\*?), т. е. текст **ВНУТРИ ТЕГОВ <b>:** 

print r(\$arr[1] ?? "Нет элементов"); // Array ( $[0]$  => Text1  $[1]$  => Text3 )

Элемент массива с индексом о будет содержать фрагменты, полностью совпадаюшие с шаблоном:

```
print r($arr[0] ?? "Нет элементов");
// Array ([0] \Rightarrow \> \text{Text1} \< |b| \Rightarrow \> \text{Text3} \< |b|)
```
Круглые скобки часто используются для группировки фрагментов внутри шаблона. В этих случаях не требуется, чтобы фрагмент запоминался и был доступен в результатах поиска:

```
{\text{spattern}} = {\text{H}}({a-z} + ({s t}) | {x t})).#siu';
$str = 'test text';Sarr = array();
preg match all ($pattern, $str, $arr, PREG PATTERN ORDER);
print r($arr);
// Array (
// [0] => Array ( [0] => test [1] => text )
// [1] => Array ( [0] => test [1] => text )
// [2] => Array ( [0] => st [1] => xt )
// [3] => Array ( [0] => st [1] => )
// [4] => Array ( [0] => [1] => xt ) )
```
В этом примере мы получили массив из элементов для каждого совпадения. Все эти элементы (кроме элемента с индексом 0) соответствуют фрагментам, заключенным в шаблоне в круглые скобки. Элемент с индексом 1 содержит фрагменты, расположенные в первых круглых скобках, с индексом 2 - во вторых круглых скобках и т. д. Три последних элемента являются лишними. Чтобы избежать захвата фрагмента, после открывающих круглых скобок следует разместить символы ?::

```
$pattern = '#([a-z]+(?:(?:st)|(?:xt)))#siu';
\text{Sstr} = \text{Test text}\text{Sarr} = \text{array}();
preg match all ($pattern, $str, $arr, PREG PATTERN ORDER);
print r($arr);
// Array (
// [0] => Array ( [0] => test [1] => text )
// [1] => Array ( [0] => test [1] => text ) )
```
В результате массив состоит только из фрагментов, полностью соответствующих регулярному выражению.

Обратите внимание на регулярное выражение в предыдущем примере:

\$pattern = '#([a-z]+((st)|(xt)))#siu'

Здесь мы использовали метасимвол |, который позволяет сделать выбор между альтернативными значениями. Выражение п| т соответствует одному из символов: п ИЛИ m:

красн ((ая) | (ое) ) — красная ИЛИ красное, но не красный.

### Обратные ссылки

К найденному фрагменту в круглых скобках внутри шаблона можно обратиться с помощью механизма обратных ссылок. Для этого порядковый номер круглых скобок в шаблоне указывается после слеща, например \1. Нумерация скобок внутри шаблона начинается с 1. Альтернативные варианты обращения:  $\sqrt{g}1$  и  $\sqrt{g}1$ .

Для примера получим текст между одинаковыми парными тегами:

```
$pattern = '#<([a-z]+)[^>]*?>(.*?)</\\1>#isu';
\texttt{\$str = '< b>Text1</b>Text2<I>Text3</I>':}\text{Sarr} = \text{array}();
preg match all ($pattern, $str, $arr, PREG SET ORDER);
print r($arr);
// Array (
// [0] => Array ( [0] => <b>Text1</b> [1] => b [2] => Text1 )
// [1] => Array ( [0] => <I>Text3</I> [1] => I [2] => Text3 ) )
```
Фрагментам внутри круглых скобок можно дать имена. Для этого следует указать одну из следующих комбинаций символов:

(?Р<имя>шаблон) (?<имя>шаблон) (?'имя'шаблон)

В качестве примера разберем E-mail на составные части:

```
$pattern ='#(?<name>[a-z0-9_.-]+)@(?<host>(?:[a-z0-9-]+\\.)+[a-z]{2,6})#siu';
$str = 'user@mail.ru';\text{Sarr} = \text{array}();
preg match all ($pattern, $str, $arr, PREG SET ORDER);
print r($arr);
// Array (
// [0] => Array (
\frac{1}{2}[0] => user@mail.ru
\frac{1}{2}[name] \Rightarrow user\frac{1}{2}|1| \Rightarrow user
\frac{1}{2}[host] \Rightarrow mail.ru\frac{1}{2}[2] \Rightarrow mail.ru ) )
```
Чтобы внутри шаблона обратиться к именованным фрагментам, используется следующий синтаксис:

 $(?P=MMA)$ \k<mma>  $\kappa$ { $mm$ \k'mm<sub>3</sub>' \g<mma> \q'mMR'

### Для примера получим текст между одинаковыми парными тегами:

```
$pattern =
   '#< (?<tag>[a-z]+)>(?<text>.*?)</(\k<tag>)>#siu';
$str =
'<b>Textl</b>Text2<I>Text3</I>';
\texttt{Sarr} = \texttt{arr}preg_match_all($pattern, $str, $arr, PREG SET ORDER);
foreach ($arr as $v) (
   echo v['text']. "<br>\n";
¥
```
Результат в окне Web-браузера:

Text1 Text<sub>3</sub>

### Просмотр вперед или назад

Внутри круглых скобок могут быть расположены следующие конструкции:

 $\Box$  (?=...) — положительный просмотр вперед. Выведем все слова, после кото расположена запятая:

```
$pattern = '\#\\w+(
\texttt{str} = \texttt{'text1}, text2, text3 text
$arr = arr
preg_match_all($pattern, $str, $arr, PREG SET ORDER);
foreach ($arr as $v) {
   echo $v[0] . " ";
} // texti text2
```
 $\Box$  (?!...) — отрицательный просмотр вперед. Выведем все слова, после кото нет запятой:

```
\text{Spattern} = \text{I#[a-z]+[0]}\texttt{str} = \texttt{'text1}, text2, text3 text
\texttt{\$arr} = \texttt{arr}preg_match_all($pattern, $str, $arr, PREG_SET_ORDER);
foreach ($arr as $v) {
    echo $v[0] .
"
} // text3 text4
```
 $\Box$  (?<=...) — положительный просмотр назад. Выведем все слова, перед кото ми расположена запятая с пробелом:

```
\texttt{Spattern} = \texttt{"#(?<=[,][ [])}[a-z] +\texttt{start} = \texttt{text1}, \texttt{text2}, \texttt{text3}\texttt{Sarr} = \texttt{arr}preg_match_all($pattern, $str, $arr, PREG_SET_ORDER);
foreach ($arr as $v) {
    echo $v[0] .
"
} // text2 text3
```
• (?<!...) — отрицательный просмотр назад. Выведем все слова, перед которыми расположен пробел, но перед пробелом нет запятой:

```
$pattern = '#(?<![,]) ([a-z]+[0-9])#siu';
\text{Sstr} = \text{Text1}, \text{text2}, \text{text3 text4'},Sarr = array()preg match all ($pattern, $str, $arr, PREG SET ORDER);
foreach ($arr as $v) {
   echo $v[1] . " ";
1 / 1 text4
```
Рассмотрим небольшой пример. Предположим, необходимо получить все слова, расположенные после тире, причем перед тире и после слов должны следовать пробельные символы:

```
{\qquad \qquad} = {\qquad \qquad} + \s \rightarrow \simeq ([a-z0-9] +) \\s + siu';
\text{Sstr} = \text{ '-word1 -word2 -word3 -word4 -word5'}sarr = array();preg match all ($pattern, $str, $arr, PREG SET ORDER);
foreach ($arr as $v) {
   echo $v[1] . "";
} // word2 word4
```
Как видно из результата, мы получили только два слова вместо пяти. Первое и последнее слова не попали в результат, т. к. расположены в начале и в конце строки. Чтобы эти слова попали в результат, необходимо добавить альтернативный выбор для начала строки: (^|\\s) и для конца строки: (\\s|\$). Чтобы найденные выражения внутри круглых скобок не попали в результат, следует добавить после открывающих скобок символы ?::

```
$pattern = '\(?:^|\\s)\\-([a-z0-9]+)(?:\\s|$)#siu';
\text{Sstr} = \text{ '-word1 -word2 -word3 -word4 -word5' }sarr = array();
preg match all ($pattern, $str, $arr, PREG SET ORDER);
foreach ($arr as $v) {
   echo \sqrt[5]{1}. "";
} // word1 word3 word5
```
Первое и последнее слова успешно попали в результат. Почему же слова word2 и word4 не попали в список совпадений? Ведь перед тире есть пробел и после слова есть пробел. Чтобы понять причину, рассмотрим поиск по шагам. Первое слово успешно попадает в результат, т. к. перед тире расположено начало строки и после слова есть пробел. После поиска указатель перемещается, и строка для дальнейшего поиска примет следующий вид:

-word1 < Ykasare Jb>-word2 -word3 -word4 -word5

Обратите внимание на то, что перед фрагментом -word2 больше нет пробела, и тире не расположено в начале строки. Поэтому следующим совпадением будет слово word3, и указатель снова будет перемещен:

-word1 -word2 -word3 <Указатель>-word4 -word5

Опять перед фрагментом -word4 нет пробела, и тире не расположено в начале строки. Поэтому следующим совпадением окажется слово word5, и поиск будет завершен. Таким образом, слова word2 и word4 не попадают в результат, т.к. пробел до фрагмента уже был использован в предыдущем поиске. Чтобы этого избежать, следует воспользоваться положительным просмотром вперед (?=...):

```
{\phi = ' + (?:^|\\s)\\-([a-z0-9]+)(?=\\s|$) + siu';
\text{Sstr} = \text{1-word1} - \text{word2} - \text{word3} - \text{word4} - \text{word5}\text{Sarr} = \text{array}();
preg match all ($pattern, $str, $arr, PREG SET ORDER);
foreach ($arr as $v) {
   echo $v[1] . " ";
} // word1 word2 word3 word4 word5
```
В этом примере мы заменили фрагмент (?:\\s|\$) на (?=\\s|\$). Поэтому все слова успешно попали в список совпадений.

## 5.8.3. Сравнение с шаблоном

Функция preg match() выполняет сравнение с шаблоном. Формат функции:

```
preg match (string $pattern, string $subject [, array &$matches [,
           int $flags=0[, int $offset=0]]]) : int
```
В первом параметре указывается шаблон регулярного выражения, а во втором строка, с которой выполняется сравнение. Функция возвращает о, если совпадение не найдено, 1 — при соответствии шаблону и false — в случае ошибки.

Если указан параметр *smatches*, то первый элемент массива будет содержать фрагмент, полностью соответствующий шаблону, а остальные элементы массива - это фрагменты, заключенные в шаблоне в круглые скобки.

В качестве примера проверим E-mail на соответствие шаблону:

```
\texttt{Semail} = 'user@mail.ru';$pattern = '/(a-z0-9 -1) (([a-z0-9-1+\1-1+(a-z)(2,6))$/isu';
\text{Sarr} = \text{array}();
if (preg match($pattern, $email, $arr)) {
   echo 'E-mail ' . $arr[0] . ' соответствует шаблону';
   echo '<br>пользователь: ', $arr[1], ' домен: ', $arr[2];
\mathcal{E}else {
   echo 'E-mail не соответствует шаблону';
\mathcal{E}
```
### Результат в окне Web-браузера:

E-mail user@mail.ru соответствует шаблону пользователь: user домен: mail.ru

#### Выведем структуру массива \$arr:

```
print r($arr);
// Array ([0] => user@mail.ru [1] => user [2] => mail.ru [3] => mail.)
```
**1** Sarr[0] — текст, полностью соответствующий шаблону;

 $\Box$  \$arr[1] — cootbetctbyet rpynne ([a-z0-9.-]+);

 $\Box$  \$arr[2] — **COOTBETCTBYET TPYTHE** (([a-z0-9-]+\.)+[a-z]{2,6});

 $\Box$  \$arr[3] — **cootheters example (fa-z0-9-j+\.).** 

Если какой-либо фрагмент заносить в массив не надо, то после открывающей круглой скобки следует указать комбинацию символов ?: Последний элемент является лишним, давайте от него избавимся:

 $\text{Spattern} = \frac{1}{2} \cdot (\frac{a - z_0 - 9 - 1 + 0}{2} \cdot (\frac{?}{2} \cdot \frac{a - z_0 - 9 - 1 + 1}{2} \cdot \frac{+ (a - z_0 - 9 - 1 + 1)}{2} \cdot (\frac{?}{2} \cdot \frac{a - z_0 - 9 - 1 + 1}{2} \cdot \frac{+ (a - z_0 - 9 - 1 + 1)}{2} \cdot \frac{+ (a - z_0 - 9 - 1 + 1)}{2} \cdot \frac{+ (a - z_0 - 9 - 1 + 1)}{2} \cdot \frac{+ (a - z_0 - 9 - 1 + 1$ 

Результат:

```
Array ([0] \Rightarrow user@mail.ru [1] \Rightarrow user [2] \Rightarrow mail.ru)
```
Если внутри шаблона находятся именованные группы, то массив будет дополнительно содержать элементы с именами групп:

```
$pattern =
```

```
'#(?<name>[a-z0-9 .-]+)@(?<host>(?:[a-z0-9-]+\\.)+[a-z]{2,6})#isu';
```
Результат:

```
Array ([0] => user@mail.ru [name] => user [1] => user
         [host] \Rightarrow mail.ru [2] \Rightarrow mail.ru )
```
Если в параметре \$flags задано значение PREG OFFSET CAPTURE, то для каждого найденного фрагмента будет указана его позиция в исходной строке. Для примера получим текст между одинаковыми парными тегами и выведем смещение относительно начала строки:

```
\text{Sstr} = \text{"<b>b>Term</b><b>T</b>}/\text{b>} \text{"}$pattern = '#<([a-z]+)[^>]*?>(.*?)</\\1>#isu';
\text{Sarr} = \text{array}();
if (preg_match($pattern, $str, $arr, PREG OFFSET CAPTURE)) {
   echo 'Фратмент: ', $arr[2][0] ?? '', '<br>';
   echo 'Смещение: ', $arr[2][1] ?? '';
} // Фрагмент: Текст<br>Смещение: 3
print r($arr);
// Array (
// [0] => Array ( [0] => <b>Texcr</b> [1] => 0 )
// [1] => Array ( [0] => b [1] => 1 )
// [2] \Rightarrow Array ( [0] \Rightarrow Texcr [1] \Rightarrow 3 ) )
```
#### Внимание!

При использовании флага PREG OFFSET CAPTURE Меняется формат массива \$arr. Кроме того, смещение указывается в байтах, а не в символах. При использовании кодировки UTF-8 это будет иметь значение.

# 5.8.4. Поиск всех совпадений с шаблоном

Функция preg match () находит только первое совпадение с шаблоном. Чтобы получить все совпадения, нужно воспользоваться функцией preg match all (). Формат функции:

```
preg match all (string $pattern, string $subject [, array &$matches [,
               int $flags=PREG PATTERN ORDER[,
               int $offset=0111) : int
```
В первом параметре указывается шаблон регулярного выражения, а во втором строка, с которой выполняется сравнение. Функция возвращает число найденных совпадений с шаблоном (число 0, если совпадения не найдены) или значение false — в случае ошибки.

Если в параметре \$flags указано значение PREG PATTERN ORDER (значение по умолчанию), то массив совпадений *smatches* будет содержать элементы, упорядоченные по порядковому номеру фрагмента, заключенного в шаблоне в круглые скобки. Нулевой элемент массива будет содержать список полных совпадений с шаблоном.

В качестве примера получим все значения между тегами  $\langle$ b> и  $\langle$ /b>:

```
\text{Sstr} = '<\text{b}>\text{Terc1}</1 </b>Texcr2 < b>Texcr3 </b>';
\text{spatterm} = \text{I#<}b > (. * ?) < \text{b}> \text{+} \text{isu}sarr = array();
preg match all ($pattern, $str, $arr, PREG PATTERN ORDER);
print r($arr);
// Array (
// [0] => Array ( [0] => <b>Texcr1</b> [1] => <b>Texcr3</b>)
// [1] \Rightarrow Array ( [0] \Rightarrow Tekcr1 [1] \Rightarrow Tekcr3 ) )
```
Обратите внимание: чтобы ограничить «жадность» квантификатора, мы указали после символа \* символ ?.

Если в параметре \$flags указано значение PREG SET ORDER, то массив совпадений будет содержать элементы, упорядоченные по номеру совпадения. Каждый элемент массива будет содержать список совпадений фрагментов, заключенных в шаблоне в круглые скобки. Нулевой элемент массива будет содержать полное совпадение с шаблоном:

```
\text{Sstr} = \text{'<}b\text{>} \text{T} \text{ercr1} \text{}<}b\text{>} \text{T} \text{ercr2} \text{}<b\text{>} \text{T} \text{ercr3} \text{}<}b\text{>} \text{'}\text{Spattern} = \text{I}_{\text{t}}(k) \cdot (1 + 2) \cdot (1 + 2)\text{Sarr} = \text{array}();
preg_match_all($pattern, $str, $arr, PREG SET ORDER);
foreach ($arr as $v) {
    echo $v[1] . " ";
} // Tekcr1 Tekcr3
print r($arr);
// Array (
// [0] \Rightarrow Array ( [0] \Rightarrow <b>Texcr1</b> [1] \Rightarrow Texcr1 )
// [1] => Array ( [0] => <b>Texcr3</b> [1] => Texcr3 ) )
```
Если внутри шаблона находятся именованные группы, то массив будет дополнительно содержать элементы с именами групп:

```
$pattern =
'#<b>(?<text>.*?)</b>#isu';
```
### Результат:

```
Array (
 [0] => Array ( [0] => \> \> \> \> [text] => \> [text] \> \> \> \> \> \> \> \> \> \> \> \> \> \> \> \> \> \> \> \> \> 
 [1] \Rightarrow Array ( [0] \Rightarrow <br/>b>Texcr3</b> [text] => Texcr3 [1] \Rightarrow Texcr3))
```
Если к флагам PREG PATTERN ORDER и PREG SET ORDER добавить значение PREG OFFSET сартике, то для каждого найденного фрагмента будет указана его позиция в исходной строке:

```
$str = '<b>Ter
$pattern =
'#<b>(.*?)</b>#isu';
\texttt{\$arr} = \texttt{arr}preg_match_all($pattern, $str, $arr,
                    PREG_SET_ORDER | PREG_OFFSET_CAPTURE);
print_r($arr);
// Array (
// [0] \Rightarrow Array (
// [0] => Array ( [0] => <b>Texcr</b> [1] => 0 )
// [1] \Rightarrow \text{Array} ( [0] \Rightarrow \text{Tensor} [1] \Rightarrow 3 ) ) )\texttt{Sarr} = \texttt{arr}preg_match_all($pattern, $str, $arr,
                    PREG_PATTERN_ORDER | PREG_OFFSET_CAPTURE);
print_r($arr);
// Array (
\frac{1}{2} [0] \Rightarrow Array (
// [0] \Rightarrow \text{Array} ( [0] \Rightarrow \text{Ch} \Rightarrow \text{Ch} \Rightarrow [1] \Rightarrow 0 ) )\frac{1}{2} [1] => Array (
// [0] \Rightarrow \text{Array} ( [0] \Rightarrow \text{Tensor} [1] \Rightarrow 3 ) ) )
```
### Внимание!

При использовании флага PREG OFFSET CAPTURE меняется формат массива \$arr. Кроме того, смещение указывается в байтах, а не в символах. При использовании кодировки UTF-8 это будет иметь значение.

## 5.8.5. Замена в строке

**Функция** preg\_replace () ищет в строке \$subject **все совпадения с шаблоном** \$pattern **и заменяет** их указанным значением \$replacement. Формат функции:

```
preg_replace(mixed $pattern, mixed $replacement, mixed $subject[,
             int $limit=-l[, int &$count]]) : mixed
```
Первые три параметра могут быть одномерными массивами. Если указан параметр \$1imit, то функция заменит только указанное число первых совпадений с шаблоном. Функция возвращает измененную строку или массив. Если совпадения не найдены, то функция вернет исходную строку или массив. При ошибке возвращается **3HAVEHUE** mill.

Если указан параметр scount, то через него будет доступно количество произведенных замен:

```
\text{Sstr} = '201, 202, 203, 204, 205$pattern = '#20[14]#u';
$rep1 = '111';\text{South} = 0;$str2 = preg replace($pattern, $repl, $str, -1, $count);
echo $str2; // 111, 202, 203, 111, 205
echo "\n Количество замен: $count";
// Количество замен: 2
```
В строке для замены могут присутствовать обратные ссылки \$номер, соответствующие группам внутри шаблона. В качестве примера возьмем два тега и поменяем имена тегов местами:

```
Sstr = '<br/>br><td>';
$pattern = '#<([a-z]+)&gt;<([a-z]+)&gt;#isu';$rep1 = '< $2>< $1>';$str2 = preg replace ($pattern, $rep1, $str);echo htmlspecialchars ($str2, ENT COMPAT | ENT HTML5, 'UTF-8');
// Выведет в окне Web-браузера: <td><br>
```
Чтобы отделить номер скобки от последующего текста, необходимо заключить номер в фигурные скобки  $(s \text{ (homep)})$ :

 $\text{Srep1} = \text{S(2)}>>\text{S(1)}$ 

Обратиться к найденному фрагменту в круглых скобках можно не только с помощью синтаксиса  $\epsilon_{\text{HOMep}}($ или  $\epsilon_{\text{HOMep}}()$ , но и указав номер скобок, перед которым стоит слеш (\номер):

 $\text{Srepl} = \frac{1}{\2} \times \12$ 

Функция preg\_replace\_callback() ВЫПОЛНЯЕТ ПОИСК В СТРОКЕ Ssubject ПО ШАблону \$pattern и замену с использованием функции обратного вызова \$callback. Формат функции:

```
preg replace callback(mixed $pattern, callable $callback,
                      mixed $subject[, int $limit =- 1[,
                      int &$count]]) : mixed
```
В отличие от preg replace(), функция preg replace callback() передает функции, указанной в параметре Scallback, найденные совпадения в виде массива. Результат, возвращаемый функцией \$callback, служит фрагментом для замены.

Переделаем наш предыдущий пример и добавим функцию обратного вызова:

```
Sstr = '<B>R><T D>';
$pattern = '#<([a-z]+)&gt;<([a-z]+)&gt;#isu';
```

```
$str2 = preg replace cfunction ($matches) {
       print_r($matches);
       // Array ( [0] \Rightarrow \langle BR \rangle \langle TD \rangle [1] \Rightarrow BR [2] \Rightarrow TD )
       $rep1 = '<' . mb stretchower ($matches[2]) . '><';$repl .= mb strtolower($matches[1]) .
'
       return $repl;
   }, $str) ;
echo htmlspecialchars($str2, ENT COMPAT | ENT HTML5,
                          'UTF-8');
// Выведет в окне Web-браузера: <td><br>
```
Нулевой элемент массива *\$matches* будет содержать полное соответствие шаблону, егунитеть онимент миссида (максиме судет содержать темно состоятель шасти-

## 5.8.6. Функция preg\_split()

Функция preg split () разбивает строку \$subject по шаблону \$pattern и возвращает массив подстрок. Формат функции:

```
preg_split(string $pattern, string $subject[, int $limit=-1[,
           int $flags=0]]) : array
```
Если задан параметр *\$limit*, то функция возвратит только указанное число подстрок. Последняя подстрока будет содержать оставшуюся часть строки:

```
str = '201, 202, 203, 204, 20$pattern = '#I \setminus \S$arr = preg_split($pattern, $str, 4
foreach ($arr as $v) {
   echo $v . ';';
} // 201;202;203;204, 205;
```
В параметре *\$flags* могут быть указаны следующие значения (или комбинация значений, соединенных оператором ():

- **<sup>1</sup>** PREG SPLIT NO EMPTY функция вернет только непустые подст
- $\Box$  PREG SPLIT DELIM CAPTURE фрагмент, заключенный в шаблоне в круглые ско ки, также будет возвращаться;
- □ PREG SPLIT OFFSET CAPTURE для каждой найденной подстроки будет указана е позиция в исходной строке.

#### Пример:

```
str = 1201 - 202, 203, 20\text{Spattern} = \text{H(1\text{Ns.})}$arr = preg_split($pattern, $str, -1, PREG SPLIT DELIM
print r($arr);
```
### Результат:

```
Array
\left([0] \Rightarrow 201[1] => -
      [2] \Rightarrow 202[3] \Rightarrow ,
      [4] = > 203
      [5] =>.
      [6] => 204
\lambda
```
Превратить строку в массив символов можно так:

```
\texttt{\$str} = \texttt{"crp}$arr = preg_split('##u', $str, -1, PREG SPLIT_NO
print_r($arr);
// Array ( [0] \Rightarrow c [1] \Rightarrow \pi [2] \Rightarrow p [3] \Rightarrow o [4] \Rightarrow \kappa [5] \Rightarrow a )
```
### **BHUMAHUF!**

Если не требуется указания шаблона, то вместо функции preg\_split() лучше исполь-**30ВАТЬ фУНКЦИЮ** explode () (СМ. разд. 5.7.16).

## 5.8.7. Функция  $\bm{preg}$  grep()

Функция preg grep () возвращает новый массив, состоящий из элементов массива \$input, которые соответствуют шаблону \$pattern. Формат функции:

preg grep(string \$pattern, array \$input[, int \$flags=0]) : array

Индексы массива сохраняются. Если в параметре *\$flags* указан флаг PREG GREP INVERT, ТО ВОЗВРАЩАЕТСЯ МАССИВ ЗНАЧЕНИЙ, НЕ СООТВЕТСТВУЮЩИХ ШАблОНУ. В качестве примера получим все элементы массива, состоящие только из цифр, и наоборот:

```
\text{Sarr} = \text{array}(20, 54, 'Tekcr', 45)$pattern = '#^10-9"$arr2 = preg grep($pattern, $a
print r($arr2);
// Array ( [0] \Rightarrow 20 [1] \Rightarrow 54 [3] \Rightarrow 457 )
$arr3 = preg_grep($pattern, $arr, PREG GREP_I
print r($arr3);
// Array ([2] \Rightarrow Tekcr)
```
# 5.9. Работа с датой и временем

При работе с датой и временем нужно вначале задать зону местного времени. Для **ЭТОГО ИСПОЛЬЗУЕТСЯ ФУНКЦИЯ** date default timezone set (< $3$ она>):

date default timezone set('Europe/Moscow');

Задать значение можно также с помощью директивы date, timezone:

date.timezone=Europe/Moscow

Получить текущее значение позволяет функция date default timezone  $get$   $( )$  :

```
echo date default timezone get(); // Europe/Moscow
```
## 5.9.1. Получение текущих даты и времени

Для получения текущих даты и времени предназначены следующие функции:

 $\Box$  time () — возвращает число секунд, прошедшее с 1 января 1970 г

echo time(); // 1507005425

 $\Box$  localtime () — возвращает локальное время. Формат функ

```
localtime([int $timestamp=time()[, bool $is_associative=false]]) : array
```
Если первый параметр не указан, то используется значение, возвращаемое функцией time (). Если второй параметр имеет значение true, то возвращается ету подвественно суда, в противном случае — спи-

```
print_r(localtime());
/*
Array
( [0] \Rightarrow 49
      [1] \Rightarrow 52[2] \Rightarrow 0[3] \Rightarrow 4[4] \Rightarrow 9[5] \Rightarrow 117[6] \Rightarrow 3[7] \Rightarrow 276[8] \Rightarrow 0*/
print r(localtime(time)), true));
/*
Array
( [tm sec] \Rightarrow 49
      [tm min] \Rightarrow 52
      [tm hour] \Rightarrow 0
      [tm \text{ mday}] \Rightarrow 4
      [tm mon] \Rightarrow 9
      [tm year] \Rightarrow 117
       [tm wday] \Rightarrow 3
       [tm yday] \Rightarrow 276
       [tm isdst] \Rightarrow 0 )
*/
```
Элементы массива имеют следующие значения:

- $\pm$ m sec ИЛИ 0 секунды (от 0 до 59);  $\bullet$
- $\tan$  min ИЛИ 1 МИНУТЫ (ОТ 0 ДО 59);
- $\tau$  tm hour или 2 часы в 24-часовом формате (от 0 до 23);  $\bullet$
- tm mday ИЛИ 3 день месяца (от 1 до 31);  $\bullet$
- $\tan$  mon или 4 месяц (0 для января и 11 для декабря);  $\bullet$
- $\tan$  year или 5 число лет, прошедшее с 1900 года;  $\bullet$
- tm wday или  $6$  день недели  $(0 \mu \pi s)$  воскресенья и  $6 \mu \pi s$  субботы);
- $\tan$  yday или 7 день с начала года (от 0 до 365);
- $t$ m isdst ИЛИ 8 Признак летнего времени.  $\bullet$

## 5.9.2. Форматирование даты и времени

Функция date (<Строка формата>[, <Исходная дата>]) форматирует дату и время в соответствии со строкой формата. Если второй параметр не указан, то используется значение, возвращаемое функцией time (). В параметре <Строка формата> могут быть использованы следующие служебные символы:

- □ **U** число секунд, прошедшее с 1 января 1970 г.;
- $\Box$  Y год из 4 цифр;
- □ у год из 2 цифр;
- $\Box$  z день с начала года (от 0 до 365);
- П F название месяца по-английски;
- $\Box$  m номер месяца с предваряющим нулем (от 01 до 12);
- $\Box$  n номер месяца без предваряющего нуля (от 1 до 12);
- П м аббревиатура месяца из трех букв по-английски;
- □ t количество дней в месяце;
- $\Box$  d номер дня с предваряющим нулем (от 01 до 31);
- $\Box$  j номер дня без предваряющего нуля (от 1 до 31);
- 1 название дня недели по-английски;
- $\Box$  w номер дня недели (0 для воскресенья и 6 для субботы);
- $\Box$  N номер дня недели (1 для понедельника и 7 для воскресенья);
- $\Box$  **D** аббревиатура дня недели из трех букв по-английски;
- □ A АМ (до полудня) или РМ (после полудня);
- $\Box$  a am (до полудня) или pm (после полудня);
- $\Box$  н часы в 24-часовом формате (от 00 до 23);

• G — часы в 24-часовом формате без предваряющего нуля (от 0 до 23);

 $\Box$  h — часы в 12-часовом формате (от 01 до 12);

 $\Box$  q — часы в 12-часовом формате без предваряющего нуля (от 1 до 12);

 $\Box$  i — минуты (от 00 до 59);

 $\Box$  s — секунды (от 00 до 59);

 $\Box$  P — смещение временной зоны (в формате +03:00);

□ 0 — смещение временной зоны (в формате +0300);

 $\Box$  е — название временной зоны (например, Europe/Moscow).

Выведем текущие дату и время таким образом, чтобы день недели и месяц были написаны по-русски (листинг 5.23).

### Листинг 5.23. Вывод текущей даты

```
\langle?php
date default timezone set ('Europe/Moscow');
$days = array('воскресенье', 'понедельник', 'вторник', 'среда',
                 "четверг', 'пятница', 'суббота');
$months = array('', 'atHBapa', 'февраля', 'марта', 'апреля', 'мая',
                    'июня', 'июля', 'августа', 'сентября', 'октября',
                    'ноября', 'декабря');
\text{Sdate} = 'Cero\text{HHx<br/>-br>';\text{6}date .= \text{6}days[(int)date('w')];
\text{State} := \text{date}('d');\text{Sdate} := \text{Smonths}(\text{int})\text{date}(\text{In'});
\text{Sdate} := \text{date}('Y');\text{6}date .= date(' H:i:s') . ' < br>' . date('d.m.y');
echo Sdate:
```
Код, приведенный в листинге 5.23, выведет в окне Web-браузера:

Сегодня пятница 05 января 2018 08:11:37 05.01.18

Если в функции date() указан второй параметр, то дата будет не текущая, а соответствующая значению из второго параметра. Например, в функцию можно передать число секунд, прошедшее с 1 января 1970 г., и получить любое другое форматирование даты:

 $\text{6}$ date = date("Дата d-m-Y", 1580986651); echo \$date; // Выведет: Дата 06-02-2020

Или можно получить дату создания файла:

```
\texttt{6}date = date("\texttt{I}ata d-m-Y", filectime("index.php"));
echo $date; // Выведет: Дата 03-01-2018
```
Функция strftime() позволяет отформатировать дату в зависимости от настроек локали. Формат функции:

strftime(string \$format[, int \$timestamp=time()]) : string

Если второй параметр не указан, то используется значение, возвращаемое функци $e$ й time(). В параметре  $\xi$  format могут быть указаны следующие служебные символы:

- $\Box$  \*y год из двух цифр;
- $\Box$  8 Y год из четырех цифр;
- $\Box$  % $\dot{\ }$  день с начала года (от 001 до 366);
- $\Box$   $\mathcal{E}_{m}$  номер месяца с предваряющим нулем (от 01 до 12);
- Вы сокращенное название месяца в текущей локали:

```
setlocale (LC TIME, 'ru RU', 'Russian Russia');
echo iconv('windows-1251', 'UTF-8', strftime("%b")); // OKT
```
• В — полное название месяца в текущей локали:

```
setlocale (LC TIME, 'ru RU', 'Russian Russia');
echo iconv('windows-1251', 'UTF-8', strftime("%B"));
// Октябрь
```
- □ \*w номер недели в году. Первый понедельник года считается первым днем первой недели;
- $\Box$  &d номер дня с предваряющим нулем (от 01 до 31);
- $\Box$   $\gamma_{\text{w}}$  номер дня недели ( $\circ$  для воскресенья и  $\circ$  для субботы);
- П % а сокращенное название дня недели в текущей локали:

```
setlocale(LC TIME, 'ru RU', 'Russian Russia');
echo iconv('windows-1251', 'UTF-8', strftime("%a")); // Cp
```
• Вл — полное название дня недели в текущей локали:

```
setlocale(LC_TIME, 'ru RU', 'Russian Russia');
echo iconv('windows-1251', 'UTF-8', strftime("%A"));
// среда
```
- $\Box$   $*$ н часы в 24-часовом формате (от 00 до 23);
- $\Box$  \\times I 2-часовом формате (от 01 до 12);
- $\Box$   $\mathcal{L}_{\text{M}}$  минуты (от 00 до 59);
- $\Box$  8s секунды (от 00 до 59);
- Вс формат даты и времени по умолчанию в текущей локали:

setlocale (LC TIME, 'ru RU', 'Russian Russia'); echo iconv('windows-1251', 'UTF-8', strftime("%c")); // 07.02.2018 1:42:16

```
? %? —
????????????? ???? ? ??????? ? ?????:
  setlocale(LC_TIME, 'ru_RU', 'Russian_Russia');
  echo iconv('windows-1251', 'UTF-8', strftime("%x"));
  // 07.02.2018
—<br>• 3x — представление времени в текущей лок
```

```
setlocale(LC_TIME, 'ru_RU', 'Russian_Russia');
echo iconv('windows-1251', 'UTF-8', strftime("%X"));
// 2:02:30
```
? %t — ?????????? %?: %M: %s:

```
setlocale(LC_TIME, 'ru_RU', 'Russian_Russia');
echo iconv('windows-1251', 'UTF-8', strftime("%T"));
// 02:02:31
```
 $\Box$  \*\* — символ \*

Пример вывода текущих даты и времени:

```
setlocale(LC_TIME, 'ru_RU', 'Russian_Russia');
echo iconv('windows-1251', 'UTF-8', strftime("%A %d %B %Y %T"));
// среда 07 Февраль 2018 02:06:27
```
Результаты показаны для следующей локали в Windows:

```
echo setlocale(LC_TIME, 'ru_RU', 'Russian_Russia');
// Russian_Russia.1251
```
Если на вашем компьютере локаль настроена на кодировку UTF-8, то функцию  $i$ conv()  $M$ C $\P$ O $J$ Ib3OB $a$ Tb  $H$ e H $V$  $K$ HO.

## 5.9.3. Проверка корректности введенной даты

Функция checkdate () позволяет проверить корректность введенной даты. Формат функции:

checkdate(<Месяц>, <День>, <Год>)

Функция возвращает true, если дата, заданная аргументами, является правильной. Дата считается правильной, если:

- $\Box$  год в диапазоне от 1 до 32 767 включительно;
- □ месяц в диапазоне от 1 до 12 включительно;
- □ день является допустимым номером дня для месяца, заданного аргументом < Месяц>.

### Пример проверки:

if (checkdate(2, 29, 2018)) echo 'Дата правильная'; else echo 'Her'; // T. к. даты 29.02.2018 нет, выведет: Нет

## 5.9.4. Knacc DateTime

С помощью класса DateTime можно получить текущие дату и время, выполнить форматирование, прибавить или вычесть интервал, сравнить два объекта, а также преобразовать строку с датой и временем в объект класса DateTime.

## Создание объекта

Формат конструктора класса DateTime:

public construct([string \$time='now'[, DateTimezone \$timezone=null])

В первом параметре можно указать дату и время в виде строки. Если параметр не задан, то используется значение пом, которое означает текущее время. Во втором параметре можно указать зону местного времени.

### Пример создания объекта и получения текущих даты и времени:

```
\daggerdt = new DateTime('now', new DateTimezone('E
echo $dt->getTimestamp(); // 1507077740
echo "\n", $dt->format('d.m.Y H:i:s'); // 04.10.2017 03:42:20
```
#### Пример указания произвольной даты и времени:

```
$dt = new DateTime('2017-10-03 03:15:00',new DateTimezone('Europe/Moscow'));
echo $dt->format('d.m.Y H:i:s'); // 03.10.2017 03:15:00
```
## Указание и получение значений

Задать произвольные значения позволяют следующие методы:

 $\Box$  setTimezone() — задает зону местного времени. Формат мет

public setTimezone(DateTimezone \$timezone) : DateTime

- $\Box$  setDate() задает дату. Формат мет public setDate(int \$year, int \$month, int \$day) : DateTime
- $\Box$  setTime() задает время. Формат метода: public setTime(int \$hour, int \$minute[, int \$second=0[,

int \$microseconds=0]]) : DateTime

 $\Box$  setTimestamp() — задает число секунд, прошедшее с 1 января 1970 г. Фор метода:

public setTimestamp(int \$timestamp) : DateTime

- Для получения значений предназначены такие методы:
- $\Box$  getTimezone() возвращает зону местного времени. Формат мет public getTimezone() : DateTimezone
- $\Box$  getOffset () возвращает смещение часовой зоны в секундах. Формат мет public getOffset() : int

 $\Box$  getTimestamp() — возвращает число секунд, прошедшее с 1 января 1970 г. Фо мат метода:

```
public getTimestemp(): int
```
### Пример:

```
Sdt = new DataFrame():
$dt->setTimezone(new DateTimezone('Europe/Moscow'));
$dt->setDate(2017, 10, 3) ;
$dt->setTime(3, 15, 0) ;
echo $dt->getTimestamp(); // 1506989700
echo "\n", $dt->format('d.m.Y H:i:s'); // 03.10.2017 03:15:00
echo "\n", $dt->getTimezone()->getName(); // Europe/Moscow
echo "\ln", $dt->getOffset(); // 10800
```
### Форматирование строки с датой и временем

В предыдущем примере для вывода даты и времени мы воспользовались методом format (), КОТОРЫЙ ПОЗВОЛЯЕТ ВЫПОЛНИТЬ форматирование в соответствии со строкой формата *\$format*. Формат метода:

public format(string \$format) : string

В строке *\$format используются служебные символы*, применяемые в функции date ()  $(CM. pas\partial. 5.9.2)$ .

Вместо строки формата можно указать следующие константы:

```
echo DateTime::ATOM; // Y-m-d\TH:i:sP
echo "\n", DateTime::COOKIE; // 1, d-M-Y H:i:s T
echo "\n", DateTime::RSS; // D, d M Y H: i:s Oecho "\n", DateTime::W3C; // Y-m-d\TH:i:sP
echo "\n", DateTime::ISO8601; // Y-m-d\TH:i:sO
echo "\n", DateTime::RFC822; // D, d M y H:i:s O
echo "\n", DateTime::RFC850; // 1, d-M-y H:i:s T
echo "\n", DateTime::RFC1036; // D, d M y H:i:s O
echo "\n", DateTime::RFC1123; // D, d M Y H:i:s O
echo "\n", DateTime::RFC2822; // D, d M Y H:i:s O
echo "\n", DateTime::RFC3339; // Y-m-d\TH:i:sP
```
### Пример:

```
\dots \text{Sdt} = \text{new} DateTime();
echo $dt->format(DateTime::COOKIE);
// Wednesday, 07-Feb-2018 04:35:52 MSK
```
### Разбор строки с датой и временем

Преобразовать строку с датой и временем в объект класса DateTime позволяет ста**тический метод** createFromFormat(). **Формат мет** 

public static createFromFormat(string \$format, string \$time[, DateTimezone \$timezone]) : DateTime

Если преобразовать не удалось, то метод вернет значение false. Получить описание ошибки можно с помощью статического метода getLastErrors (). Пример:

```
\texttt{Sdt} = \texttt{DateTime::createFromFo}'Wednesday, 07-Feb-2018 04:35:52 MSK');
if (\text{Sdt} := \text{false}) {
   echo $dt->format('d.m.Y H:i:s'); // 07.02.2018 04:35:52
}
else {
   echo "Не удалось преобразовать \n";
   print r(DateTime::getLastErrors()) ;
}
```
### Прибавление и вычитание интервала

Kласс DateTime содержит методы add () и sub (), которые позволяют прибавить или вычесть интервал соответственно. Форматы методов:

public add(Datelnterval \$interval) : DateTime public sub(Datelnterval \$interval) : DateTime

Интервал задается в виде объекта класса DateInterval. Формат конструктора:

public construct(string \$interval)

Конструктор принимает строку специального формата. Первой буквой в строке указывается Р. Далее приводятся значения компонентов даты. Затем идет буква т, за которой приводятся значения компонентов времени. Компоненты даты и времени обозначаются следующими буквами:

```
\Box Y \rightarrow rC
```
- $\Box$  M Mec
- $\Box$  D  $\Box$
- —<br>Пи<sup>—</sup> недо
- $\Box$  н ча
- $\Box$  м мин
- $\Box$  s секу

Если не удалось распознать формат строки, то генерируется исключение. Поэтому инструкцию следует разместить внутри блока try:

```
\text{Sdt} = \text{new}\ \text{DateTime}('2017-10-03\ 03:15)new DateTimezone('Europe/Moscow'));
echo $dt->format('d.m.Y H:i:s'); // 03.10.2017 03:15:00
try {
   $dt->add(new Datelnterval('P1Y2M3DT4H5M6S'));
   // +1 год 2 месяца 3 дня 4 часа 5 минут и 6 секунд
   echo "\n", $dt->format('d.m.Y H:i:s'); // 06.12.2018 07:20:06
} catch (Exception $e) {
   echo "\n Не удалось прибавить";
\}
```

```
try {
   $dt->sub(new Datelnterval('P2W'));
   1/7 - 2 недели
   echo "\n", $dt->format('d.m.Y H:i:s'); // 22.11.2018 07:20:06
} catch (Exception $e) {
   echo "\n Не удалось вычесть";
\mathcal{E}
```
### Вычисление разницы между датами

Получить разницу между двумя датами позволяет метод diff (). Формат метода:

```
public diff(DateTimelnterface $object[.
            bool $absolute=false]) : Datelnterval
```
Вот пример получения разницы в днях с указанием знака перед отрицательным значением:

```
$dt1 = new DateTime('2017-10-03');$dt2 = new DateTime('2017-10-23');
$dt3 = new DateTime('2017-09-03');
\texttt{Sinterval} = \texttt{Sdt1->c}echo $interval->format ('Разница %r%а дней');
// Разница 20 лней
\texttt{Sinterval} = \texttt{Sdt1->c}echo "\n", $interval->format('Разница %r%а дней');
// Разница -30 дней
```
### Сравнение двух объектов DateTime

Два объекта DateTime можно сравнивать с помощью операторов сравнения:

```
$dt1 = new DateTime('2017-10-03');$dt2 = new DateTime('2017-10-03');
$dt3 = new DateTime('2017-09-03');var dump($dt1 == $dt2); // bool(true)
var dump($dt1 > $dt3); // bool(true)
var dump($dt1 < $dt3); // bool(false)
```
## 5.9.5. «Засыпание» программы

Функции sleep() и usleep() прерывают выполнение сценария на указанное время, по истечении которого сценарий продолжит работу. Форматы методов:

```
sleep(<Время в секундах>)
usleep(<Время в микросекундах>)
```
### Пример:

```
echo date('H:i:s');
sleep (5) ;
usleep(5000000);
echo "\n", date('H:i:s')
// 07:12:40// 07:12:30
                        // 5 секунд
                //5 секунд
```
## 5.9.6. Измерение времени выполнения

Изменить время выполнения программы позволяет функция microtime (), которая возвращает число микросекунд, прошедшее с 1 января 1970 г. Формат функции:

microtime([bool \$get\_as\_float=false]) : mixed

Если параметр имеет значение false или не указан, то функция возвращает строку **В формате** <*микросекунды>* <*секунды>*. Параметр <*секунды>* содержит число секунд, прошедшее с 1 января 1970 г., а параметр «микросекунды» - число микросекунд, прошедшее после значения параметра «секунды»:

```
echo microtime(); // 0.65895300 1507093522
list ($micro, $second) = explode(' ', microt
$micro = (float)$micro;
$second = (float)$second;
var dump (\text{Smitero}); // float (0.658983)
var dump($second); // float(1507093522)
```
Если параметр имеет значение true, то функция возвращает число типа float:

echo microtime(true); // 1507093522.6591

Создадим имитацию выполнения какого-либо процесса и измерим время его выполнения (листинг 5.24).

### Листинг 5.24. Измерение времени выполнения

```
<?php
// Отключаем буферизацию
if (ob get level() > 0) ob end flush();
ob implicit flush();
// Запоминаем начальное время
st = microtime(t_{true})echo str pad("0%<br>>>n", 4096);
for (S_i = 10; S_i < 101; S_i \leftarrow 10)sleep(1); // Имитация процесса
   echo str pad("{$i)%<br>\n", 4096);
// Вычисляем разницу между метками
printf("8.6f<br>\n<math>\lambda</math>''', microtime (true) - $t); // 10.15$t2 = $ SERVER['REQUEST TIME FLOAT'] ?? 0
printf("8.6f<br/>&gt;&gt; \n'', microtime(true) - $t2); // 10.15
```
В результате с периодичностью в секунду программа выводит в Web-браузер строки с индикацией хода выполнения, и в самом конце мы получим два числа:

10.151989 10.157440 Первое число отображает разницу между двумя запросами системного времени, которые мы делали с помощью функции microtime(). Если мы вычтем первую метку из второй, то получим время выполнения программы.

Второе число является разницей между текущим значением функции microtime () и значением переменной окружения \$ SERVER ['REQUEST TIME FLOAT'], которая создается автоматически и содержит метку начала запроса.

С помощью функции microtime () мы можем измерять время выполнения фрагментов кода и на основании результата производить различные оптимизации. Например, написали один алгоритм, измерили, затем переписали его иначе, опять измерили. Сравнили два результата и оставили в программе самый эффективный алгоритм. С помощью этой функции можно также искать фрагменты кода, которые выполняются слишком медленно, и пытаться выполнить оптимизацию этих фрагментов, что-либо изменяя в программе.

# 5.10. Пользовательские функции

Функция — это фрагмент кода РНР, который можно вызвать из любого места программы. В предыдущих разделах мы уже не один раз использовали встроенные функции PHP — например, с помощью функции time () получали число секунд, прошедшее с 1 января 1970 года. В этом разделе мы рассмотрим создание пользовательских функций, которые позволят уменьшить избыточность программного кода и повысить его структурированность.

# 5.10.1. Создание функции

Функция описывается с помощью ключевого слова function по следующей схеме:

```
function <Имя функции> ([<Параметры через запятую>]) {
   <Тело функции>
   [return [ <Возвращаемое значение>]; ]
\mathcal{F}
```
Имя функции должно быть уникальным и может содержать только буквы, цифры, символ подчеркивания и не может начинаться с цифры. Основное различие между именами функций и переменных заключается в значении регистра символов. Имена переменных зависят от регистра, а названия функций не зависят.

Например, следующие имена функций одинаковы:

```
\text{Sstr} = \text{I}\backslash\text{I}Bonra\backslash\text{I}.
echo stripslashes ($str); // "Волга"
echo StripSlashes ($str); // "Волга"
```
После имени функции в круглых скобках можно указать один или несколько параметров через запятую. Параметров может вообще не быть. В этом случае указываются только круглые скобки.

Между фигурными скобками располагаются инструкции РНР, которые будут исполнены после каждого вызова функции.

Функция может возвращать значение при ее вызове. Возвращаемое значение задается с помощью оператора возврата return.

### Приведем несколько примеров:

### □ пример функции без параметров:

```
function print OK() {
   echo "Сообщение при удачно выполненной операции";
\mathbf{r}
```
### П пример функции с одним параметром:

```
function print message ($msg) {
   echo $msq;
j.
```
П пример функции, возвращающей сумму двух переменных:

```
function sum($x, $y) {
   $z = $x + $y;return $z:
\lambda
```
В качестве возвращаемого значения в операторе возврата return можно указывать не только имя переменной, но и выражение:

```
function sum (\$x, \$y) {
    return (\$x + $y);
\mathcal{E}
```
### В программе функции можно вызвать следующим образом:

```
// Сообщение при удачно выполненной операции
print OK();
print message ("Сообщение"); // Сообщение
                     // Переменной $var будет присвоено значение 7
$var = sum(5, 2);print message($var); // 7
```
#### Инструкции, указанные после оператора return, никогда не будут выполнены:

```
function sum($x, $y) {
   return (\$x + $y);
   есho "Сообщение"; // Эта инструкция никогда не будет выполнена
\mathcal{E}
```
Имя переменной, передающей значение функции, может не совпадать с именем переменной внутри функции:

```
function sum($x, $y) {
   return (\$x + \$y);
\mathcal{E}$var1 = 5:$var2 = 2;$var3 = sum ($var1, $var2);
```
Некоторые параметры функции могут быть необязательными. Для этого при определении функции такому параметру необходимо присвоить начальное значение. Например, переделаем наш предыдущий пример и сделаем второй параметр необязательным:

```
function sum(\frac{5x}{7}, \frac{5y}{7} = 2) {
   return (\$x + \$y);
\mathcal{F}$a = 5:// Переменной $var1 будет присвоено значение 7
$var1 = sum ($a)$;\frac{1}{2} = sum($a, 5); // Переменной $var2 будет присвоено значение 10
```
Таким образом, если второй параметр не задан, его значение будет равно 2. Обратите внимание: параметры, для которых указаны значения по умолчанию, должны быть расположены после остальных параметров.

# 5.10.2. Расположение описаний функций

Обычно описания функций принято располагать в начале файла или в отдельном файле, хотя функции могут находиться в любом месте файла, даже после места вызова функции:

```
$a = 5;\frac{1}{2}var = sum($a); // Переменной \frac{1}{2}var будет присвоено значение 7
function sum($x, $y = 2) {
    return (\$x + \$y);
\overline{\phantom{a}}
```
Описание функции можно разместить внутри фигурных скобок, например внутри условия. В этом случае функция будет создана после проверки условия. До этого момента она не существует, поэтому вызов функции до проверки условия вызовет ошибку:

```
// Ошибка функция print message() еще не определена
// print message ('Сообщение');
$br = true;if (sbr) (
   function print message ($msg) {
       echo "{\frac{\text{sgn}}{\text{sgn}}} \chosens{\cappa}
    ∤
∤
else {
   function print message ($msg) {
       echo $msg;
    \mathbf{\}print message('Сообщение'); // Сообщение<br>
```
Конечно же, в данном случае было бы правильнее создать второй параметр и в зависимости от его значения выводить тег <br>:

```
function print message ($msq, $br = false) {
    if (\sin \theta) echo "\frac{\sin \theta}{\cos \theta} <br/> \frac{\sin \theta}{\cos \theta} = 0.12 = 0.14 = 15
    else
              echo $msq;
\mathcal{F}print message('Сообщение', true); // Сообщение<br>
                                                   // Сообщение
print message('Сообщение');
```
Допускается создание функции внутри другой функции. В этом случае вложенная функция будет создана в глобальной области видимости только после вызова первой функции:

```
function create func() {
   echo 'Функция create func()';
   function print message ($msg) {
      echo $msq;
   \mathcal{F}\overline{\phantom{a}}// Ошибка функция print message() еще не определена
// print message('Сообщение');
create func();
                                     // Функция create func()
print message('Сообщение');
                                    // Сообщение
// Ошибка повторного создания функции print message()
// create func();
```
# 5.10.3. Операторы require и include. Выносим функции в отдельный файл

Если функции вынесены в отдельный файл, то подключить его позволяют два оператора: require и include. Операторы имеют следующий формат:

```
require (<Путь или имя файла>)
require <Путь или имя файла>
include (<Путь или имя файла>)
include <Путь или имя файла>
```
Bынесем функцию sum() в отдельный файл C:\xampp\htdocs\script.inc (листинг 5.25) и подключим его с помощью оператора require (листинг 5.26).

### Листинг 5.25. Содержимое файла script.inc

```
<?php
function sum($x, $y) {
   return (\$x + $y);\mathcal{L}2>
```
### Листинг 5.26. Использование оператора гедиіге

```
<?php
require('script.inc');
// require('C:\\xampp\\htdocs\\script.inc');
Sx = 5:
$v = 10:\sqrt{\sqrt{2}} = sum(\sqrt{\sqrt{2}}, \sqrt{\sqrt{2}});
echo $var; // 15
```
Создать файл script.inc можно, например, с помощью Notepad++. Следует отметить, что подключаемый файл может иметь любое расширение, хотя общепринято давать подключаемым файлам расширение inc (от include).

Попробуем открыть файл script.inc с помощью Web-браузера, набрав в адресной строке: http://localhost/script.inc. Отображаем исходный HTML-код и видим содержимое файла script.inc:

```
<?php
function sum($x, $y) {
   return (\$x + $y);
\mathcal{F}P >
```
По этой причине необходимо размещать включаемые файлы в каталоге, доступном только для сценария, но недоступном через Интернет. При установке и настройке PHP мы указали местонахождение включаемых файлов в директиве include path файла php.ini:

include path=".;C:/xampp/php/includes;C:/xampp/php/PEAR"

Здесь через точку с запятой указано три места для поиска включаемых файлов:

 $\Box$ . (точка) — в том же каталоге, что и исполняемый файл;

 $\Box$  C: \xampp\php\includes - B KaTaJOTe includes;

 $\Box$  С: \xampp\php\PEAR — В КАТАЛОГЕ PEAR.

Иными словами, не найдя включаемого файла в том каталоге, где расположен исполняемый файл, интерпретатор выполнит поиск в каталоге includes (C:\xampp\ phplincludes), а затем в каталоге PEAR (C:\xampp\php\PEAR).

Можно также сохранить включаемый файл с расширением php (в этом случае исходный PHP-код не будет отображаться в окне Web-браузера, но будет выполнен на стороне сервера) или добавить в файл .htaccess запрет доступа к файлам с расширением inc (в этом случае Web-браузер получит ошибку 403):

```
<Files "*.inc">
   Require all denied
\langleFiles>
```
Если включаемый файл содержит исполняемый код, то указывать РНР-дескрипторы нужно обязательно. Иначе РНР-код будет выведен как обычный текст, а при вызове определенных в нем функций отобразится сообщение об ошибке:

```
function sum($x, $y) { return ($x + $y); }
fatal error: Uncaught Error: Call to undefined function sum() in
C:\xampp\htdocs\index.php:5 Stack trace: #0 {main} thrown in
C:\xampp\htdocs\index.php on line 5
```
Иными словами, во включаемом файле может и не быть кода РНР. Для примера вынесем верхний колонтитул и функцию sum () в файл header.inc (листинг 5.27), а енистом и грании можейниту и трупадно одну, и фан можемые (писини отвор<br>нижний колонтитул — в файл footer.inc (листинг 5.28). Затем подключим эти фай к основному сценарию (листинг 5.29).

#### Листинг 5.27. Содержимое файла header.inc

```
<!DOCTYPE html>
\text{thm1} lang="ru">
?? head>
    <meta charset "utf-8">
    <title>Фvнкции</title>
\langlehead\rangle<body>
< ?php
function sum(x, sy) {
   return (\$x + \$y);
\mathbf{r}?>
```
### Листинг 5.28. Содержимое файла footer.inc

```
</body>
\langle/html>
```
### Листинг 5.29. Размещение HTML-кода во включаемом файле

```
<?php
require("header.inc") ;
$x = 5;$y = 10;\texttt{Svar} = \texttt{sum}(\texttt{Sx, Sy})echo "<p>Результат: {$var}</p>\n";
require("footer.inc")
```
В листинге 5.30 приведен результирующий HTML-код, сформированный после выполнения программы из листинга 5.29.

### Листинг 5.30. Результирующий HTML-код

```
<!DOCTYPE html>
<html lang="ru">
<head><meta charset="utf-8">
   <title>Функции</title>
\langle/head>
<body>
<p>Результат: 15</p>
\langle /body>
\langle/html>
```
Таким способом можно сформировать шаблоны для множества страниц. Интерпретатор, встретив оператор гедиіге, сделает содержимое включаемого файла частью страницы. Если файл не может быть загружен, то оператор генерирует фатальную ошибку, и сценарий прекращает работу.

Вместо оператора require можно использовать оператор include. Если включаемый файл не найден, оператор выведет сообщение об ошибке, но сценарий будет выполняться далее. Если этот файл содержит функции, то каждый вызов функции из него также будет генерировать ошибку.

Оператор include возвращает true, если файл загружен, и false - в случае ошибки. Подавить сообщение об ошибке можно с помощью оператора @ (листинг 5.31).

### Листинг 5.31. Подавление сообщения об ошибке

```
<?php
if ((@include('header.inc')) == true) {
    $x = 5:\text{Sy} = 10;
    \text{Svar} = \text{sum}(\text{Sx}, \text{Sy});
    echo "<p>Результат: {$var}</p>\n";
\mathcal{E}require('footer.inc');
```
# 5.10.4. Операторы require once и include once

Операторы require once *и* include once работают точно так же, как require и include. Однако перед включением файла интерпретатор проверяет, включался ли уже этот файл или нет. Если да, то файл не будет подключен. Операторы имеют следующий формат:

require once (<Путь или имя файла>) require once <Путь или имя файла> include once (<Путь или имя файла>) include once <Путь или имя файла>

# Пример:

```
<?phprequire once('header.inc');
$var = sum(5, 7);echo "<p>Pesynrar: {\frac{r}{r}\frac{r}{r}\frac{r}{r};
include once('footer.inc');
```
Применять операторы require once и include once удобно при разработке больших проектов, т. к. в одном из предшествующих сценариев включаемый файл, возможно, уже был подключен. Подключение одного файла дважды может привести к ошибкам.

# 5.10.5. Проверка существования функции

Вызов несуществующей функции, а также повторное определение существующей функции, приведет к ошибке. Проверить существование встроенной или пользовательской функции позволяет функция function exists (), имеющая такой формат вызова:

function exists(string \$function name) : bool

Название проверяемой функции указывается в виде строки без круглых скобок. Если функция существует, то возвращается значение true, в противном случае значение false (листинг 5.32).

```
Листинг 5.32. Пример использования функции function exists ()
```

```
<form action="<?=$_SERVER['SCRIPT NAME']?>">
<input type="text" name="name func">
<input type="submit" value="Проверить">
</form>
<?php
if (isset($_GET['name_func']) ) {
   if (function_exists($ GET['name func'])) {
       echo 'Функция ' . $ GET['name func'] . ' сушест
   }
   else {
       echo 'Функции ' . $ GET['name func'] . ' не
   \overline{\phantom{a}}\overline{\phantom{a}}
```
# 5.10.6. Вывод всех доступных сценарию функций

Функция get defined functions () позволяет получить массив с названиями всех определенных функций. Формат функции:

```
get defined functions([bool $exclude disabled=false]) : array
```
### Пример:

```
<?pl
function print message($msg) (
   echo $msg;
\mathcal{E}print r(get defined functions());
```
### Примерный результат:

```
Array (
      [internal] => Array
            \overline{(\ }[0] \Rightarrow zend version
                  [1] => func num args
                  [2] => func get arg
                  [3] => func get args
                  [4] \Rightarrow strlen
                  \ddotsc\lambda[user] \Rightarrow Ar:\overline{(}[0] \Rightarrow print message
            \lambda
```
Функция get loaded extensions () возвращает массив всех загруженных модулей, a get extension funcs () — массив всех функций в модуле, заданном в каче параметра. Код листинга 5.33 позволяет получить список всех доступных для сценария функций с группировкой по модулям.

### Листинг 5.33. Получение списка всех функций с группировкой по модулям

```
<?php
$extensions = get loaded
foreach ($extensions as $module) {
    echo "<br/>b>{$module}</b><br/>>br>\n";
    echo "\langle u1\rangle\langle n";
    $functions = get extension functions (strtol)foreach ($functions as $name) {
        echo "<\text{lin}(\mathsf{name})\right) = \text{lin}";
    }
    echo "</ul>\n";
\mathcal{E}
```
# 5.10.7. Объявление типов параметров

При описании функции перед именем параметра допускается указание типа данных. Если тип не задан, то параметр может принимать данные любого типа:

```
function test($var) {
  var dump($var);
}
test(10); // int(10)test(10.5); // float(10.5)test('str'); // string(3) "str"
```
Если перед именем параметра добавить тип, то данные, указанные при вызове функции, будут преобразованы к этому типу. Если преобразовать невозможно, генерируется исключение TypeError:

```
function test(int $var) {
  var dump($var);
}
test(10); // int(10)test(10.5); // int(10)test('10'); // int(10)
// test('str'); // Fatal error: Uncaught TypeError
```
Помимо указания типа параметра, можно задать тип возвращаемого функцией значения. В этом случае после закрывающей круглой скобки добавляется двоеточие и тип данных:

```
function test($var) : int {
   return $var;
\mathcal{F}var dump(test(10)); // int(10)var dump(test(10.5)); // int(10)
var_{\text{dump}(test('10'))}; // int(10)
// var dump(test('str')); // Fatal error: Uncaught TypeError
```
Как видно из результата, возвращаемые данные преобразуются к указанному типу. Если преобразование невозможно, то генерируется исключение туреError.

Если тип возвращаемого значения не указан, то функция может возвращать данные любого типа:

```
function test($var) {
   return $var;
}
var_dump(test(10)) ;
// int(10)
var_dump(test(10.5) ) ;
var dump(test('10')) ;
var dump(test('str'));   // string(3) "s
                            // float
                            // string(2) "10"
```
### В описании функции можно указать следующие типы данных:

- —<br>П bool логический тип данн
- $\Box$  int целые чис
- $\Box$  float вещественные чис
- $\Box$  string  $\text{crp}$

 $\Box$  array — **MacCHBLI**;

**1** iterable — объекты, поддерживающие итерации (например, массивы);

 $\Box$  callable — функции обратного вызова;

П имя класса или интерфейса.

Если функция ничего не возвращает, то после двоеточия можно указать ключевое **СЛОВО** void:

```
function print message($msg) : void { // Функция ничего не возвращает
   echo $msq;
∤
print message('Сообщение');
```
# 5.10.8. Строгая типизация

Итак, если перед именем параметра добавить тип, то данные, указанные при вызове функции, по умолчанию будут преобразованы к этому типу. Если преобразование Невозможно, то генерируется исключение турееттот:

```
function test(int $var) : int {
   var dump($var);
   return $var;
\mathbf{E}1/ int (10)
test(10);
                 1/ int (10)
test(10.5):
test('10');1/ int (10)
```
Однако если включен режим строгой типизации, то типы данных преобразовываться не будут. Если тип в описании функции не соответствует типу данных при вызове, сразу генерируется исключение турентот. Аналогичная ситуация будет при указании типа возвращаемого функцией значения. Из этого правила есть одно исключение: данные типа int можно передать вместо ожидаемого типа float, т. к. преобразование выполняется без потерь.

Включить режим строгой типизации позволяет следующая инструкция, расположенная в самом начале файла сразу после открывающего РНР-дескриптора:

```
declare(strict types=1);
```
### **ПРИМЕЧАНИЕ**

Не забывайте сохранять файлы в кодировке UTF-8 без BOM, в противном случае метка порядка байтов (сокращенно ВОМ) приведет к фатальной ошибке.

Строгая типизация включается для отдельного файла и распространяется на вызовы функций, совершенные из этого файла, а не на функции, объявленные в этом файле. Режим включает дополнительную проверку только для типов bool, int, float и string. Невозможность преобразования других типов приведет к исключению ТуреЕггог вне зависимости от того, включен строгий режим или нет.

### Пример:

```
<?php
declare(strict types=1);
function test(int $var) : int {
   var dump($var);
   return $var:
\overline{\phantom{a}}test(10):
                // int(10)// test(10.5); // Fatal error: Uncaught TypeError
// test('10'); // Fatal error: Uncaught TypeError
```
Часто значение null используется для пропуска параметра или для возврата значения при ошибке. Чтобы иметь возможность передавать или возвращать это значение при включенном режиме строгой типизации, нужно перед типом указать знак вопроса:

```
<?php
declare(strict types=1);
function test(?int $var) : ?int {
   var dump ($var) ;
   return $var;
\mathcal{E}test(10);
                 // int(10)test(null);// NULL
```
Может возникнуть вопрос: нужно ли использовать режим строгой типизации? Зачем лишние сложности, если типы могут преобразовываться автоматически? Ответ будет однозначным. На этапе написания и отладки программы режим строгой типизации должен быть включен в обязательном порядке, так же как и вывод всех предупреждающих сообщений! Поверьте, это убережет вас от бессонных ночей при поиске ошибок, которые то проявляются, то нет. Учитесь преобразовывать типы данных явным образом, не полагаясь на автоматический режим. Когда программа написана и отлажена, тогда режим строгой типизации, а также вывод предупреждающих сообщений в Web-браузер можно отключить.

# 5.10.9. Способы передачи параметров

Как вы уже знаете, после названия функции внутри круглых скобок указываются параметры через запятую. Если функция не принимает параметров, то указываются только круглые скобки. Название параметра является локальной переменной. Эта переменная создается при вызове функции, а после выхода из функции она удаляется. Таким образом, локальная переменная видна только внутри функции и ее значение между вызовами не сохраняется.

При вызове функции указывается ее название, после которого внутри круглых скобок передаются значения. Количество параметров в описании функции должно совпадать с количеством параметров при вызове. Переданные значения присваива586

ются переменным, расположенным в той же позиции в описании функции. Так, при вызове функции sum(10, 20) (формат sum(\$x, \$y)) переменной \$x будет присвоено значение 10, а переменной \$у — значение 20. Если функция не принимает параметров, то указываются только круглые скобки.

В функцию передается копия значения переменной, поэтому изменение значения внутри функции не затронет значения исходной переменной. Пример передачи параметра по значению приведен в листинге 5.34.

#### Листинг 5.34. Передача параметра по значению

```
function test(int $x, array $a) : void {
   $x = $x + 20; // Значение вне функции не сохраняется!
   \frac{1}{2} (1) = 55; // Исходный массив не изменяется!
Sn = 5:\text{Sarr} = [ 10 ];test(\$n, $3rr);
// Значения не изменились!
print r(\$n);
              1/5print r(\text{Sarr}); // Array ([0] => 10)
```
Если внутри функции нужно иметь возможность изменять значение исходной переменной, то в описании функции перед именем параметра следует указать символ ссылки « (листинг 5.35).

### Листинг 5.35. Передача параметра по ссылке

```
function test(int &$x, array &$a) : void {
   $x = $x + 20; // Изменит значение исходной переменной!
   \text{\$a[0]} = 55; // Исходный массив изменится!
\mathbf{1}\sin = 5;
\text{Sarr} = [ 10 ];
test($n, $arr);
// Значения изменились!
print r(\$n); // 25
print r(\text{Sarr}); // Array ([0] => 55)
```
# 5.10.10. Способы возврата значений

При возврате значения из функции ситуация аналогичная — по умолчанию возвращается копия значения (листинг 5.36).

Листинг 5.36. Возврат результата по значению

```
function test(int &$x) : int {
   $x = $x + 20; // Изменит значение исходной переменной!
```

```
// Возвращается копия значения!
   return $x;
\mathcal{E}Sn = 5:$k = test($n);
                 1/25print r($n);
                 1/25print r($k);
sn = 11:
sk = 88:
print r($n);
                 // 111/88print r($k);
```
Чтобы вернуть значение по ссылке, следует перед названием функции указать символ ссылки в (листинг 5.37). Но этого недостаточно! Нужно дополнительно указать символ ссылки « перед названием функции при вызове.

Листинг 5.37. Возврат результата по ссылке

```
function &test(int &$x) : int {
   \zeta_{X} = \zeta_{X} + 20; // Изменит значение исходной переменной!
   return $x; // Возвращается ссылка!
\mathcal{E}sn = 5;$k = $test ($n); // CLAMBON & Oбязателен!
                 1/25print r(\$n);1/25print r($k);
sn = 11;sk = 88:print r(\$n);
                // 88 (значение изменилось!)
print r($k);
                 1/88
```
### **ПРИМЕЧАНИЕ**

Используйте способ возврата значения по ссылке только тогда, когда вы понимаете, что делаете. В большинстве случаев лучше применять способ возврата, используемый по умолчанию.

## 5.10.11. Переменное число параметров в функции

Функции func get args () И func get arg () ПОЗВОЛЯЮТ ПОЛУЧИТЬ ДОСТУП КО ВСЕМ параметрам, переданным функции, а функция func num args () дает возможность определить общее число переданных параметров (листинг 5.38).

Листинг 5.38. Определение числа переданных параметров

```
function sum(\$x, \$y) {
  есһо Число параметров: ' . func num args() . "\n";
  echo 'Значения: ';
```

```
print r(func get args());
   return func get arg(0) + func get arg(1);
echo sum(10, 20); // 30
```
### Результат:

```
Число параметров: 2
Значения: Array
\overline{ }[0] => 10
     [1] => 20
\lambda30
```
Какой в этом смысл? Дело в том, что РНР поддерживает переменное число параметров в функции. При использовании таких функций можно передать нашей функции больше параметров, чем первоначально объявлено. Можно, например, просуммировать сразу несколько чисел, а не только два (листинг 5.39).

### Листинг 5.39. Переменное число параметров в функции

```
function sum(\xi x, \xi y) {
    $result = 0:\text{\$count} = \text{func num args}();
    for (\hat{S}i = 0; \hat{S}i < \hat{S}count; \hat{S}i++) {
        $result += func get arg(5i);
    \left\{ \right.return $result;
\big\}echo sum(5, 6, 7, 20); // 38
```
Такой же результат можно получить, используя функцию func get args() (листинг 5.40).

```
Листинг 5.40. Использование функции fune get args ()
```

```
function sum(\frac{5}{x}, \frac{5}{y}) {
   $result = 0:foreach (func get args() as $value) {
       $result += $value;
   \rightarrowreturn $result;
echo sum(5, 6, 7, 20); // 38
```
До версии РНР 5.6 никакого способа обозначить переменное число параметров не было. Но, начиная с версии 5.6, перед названием переменной можно указать много-

точие (...). В этом случае переменная становится массивом, через который доступны все значения (листинг 5.41). Использовать функции func get args(), func get arg () If func num args () В ЭТОМ СЛУЧАЕТ НЕ НУЖНО. СЛЕДУЕТ УЧИТЫВАТЬ, ЧТО параметр с многоточием должен быть расположен в списке параметров последним.

### Листинг 5.41. Переменное число параметров в функции

```
function sum(int $n, int ...$numbers) : int {
   $result = $n:foreach ($numbers as $value) {
       Sresult \leftarrow Svalue\overline{\phantom{a}}return $result;
                          1/5echo sum(5);
echo sum(5, 6, 7, 20); // 38
```
### Внимание!

Если перед названием параметра указано многоточие, то при вызове значение можно не указывать.

# 5.10.12. Распаковка массива

Символ многоточия можно также использовать для распаковки массива при передаче значений в функцию при вызове (листинг 5.42).

```
Листинг 5.42. Распаковка массива при передаче в функцию
```

```
function sum(Sx, Sy) {
   return $x + $y;\mathbf{L}\text{Sarr} = [5, 7];\frac{1}{2} // 12
echo sum( \ldots Sarr) :
echo sum(...[3, 8]);
                             \frac{1}{11}echo sum( \ldots [3, 8, 9]); // 11
```
Если функция возвращает массив, то для его распаковки можно использовать оператор  $list()$  (листинг 5.43).

Листинг 5.43. Распаковка при возврате массива

```
function test() : array {
   return array(1, 2, 3);
list(\$x, \$y, \$z) = test();
```
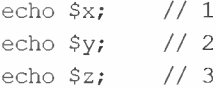

# 5.10.13. Глобальные и локальные переменные

Глобальными называют переменные, объявленные вне функции. В РНР глобальные переменные видны в любой части программы, кроме функций.

Локальные переменные объявляются внутри функции и видны только в теле функции. Переменные, указанные в качестве параметров, также являются локальными. Если имена локальной и глобальной переменной совпадают, то все операции внутри функции осуществляются с локальной переменной, а значение глобальной не изменяется.

Рассмотрим область видимости переменных на примере (листинг 5.44).

### Листинг 5.44. Глобальные и локальные переменные

```
function test($z) { // $z локальная переменная
   $x = 5; // Локальная переменная
   echo 'Локальная переменная sx = '. sx. "<br/>br>\n";
   есһо 'Локальная переменная $z = ' : $z : "<br/>hr> \nесһо 'Глобальная переменная \gamma = 1. ($y ?? 'NULL');
   echo ", т. е. не видна внутри функции <br/>br>\n";
\mathcal{E}$x = 10; // Глобальная переменная
echo 'Глобальная переменная sx = '. sx. "<br>\n";
Sy = 7;// Глобальная переменная
test(33);
echo "Вызов функции<br>\n";
есһо 'Глобальная переменная $x осталась = ' . $x . "<br>\n";
есһо 'Локальная переменная $z = ' . ($z ?? 'NULL');
echo ', т. е. не видна вне тела функции';
```
### В окне Web-браузера получим следующий результат:

Глобальная переменная \$x = 10 Локальная переменная \$x = 5 Локальная переменная \$z = 33 Глобальная переменная \$y = NULL, т. е. не видна внутри функции Вызов функции Глобальная переменная \$х осталась = 10 Локальная переменная \$z = NULL, т. е. не видна вне тела функции

Как видно из результата, переменная \$z, объявленная в параметре функции test (), не доступна вне функции. Объявление внутри функции локальной переменной \$x не изменило значения одноименной глобальной переменной. А глобальная переменная \$у не видна внутри функции test ().

Для того чтобы глобальная переменная была видна внутри функции, необходимо перед именем переменной в теле функции указать ключевое слово global. Продемонстрируем это на примере (листинг 5.45).

#### Листинг 5.45. Использование глобальных переменных внутри функции

```
function test($z) {
     global $x;
     echo "Глобальная переменная \$х внутри функции = \frac{\frac{1}{2}x}{\frac{1}{x}}$x \leftarrow $z$ł
S_x = 10:
есһо "Глобальная переменная \$х вне функции = \frac{\frac{x}{x} - \frac{y}{x}}{n}test(33);
echo "Вызов функции<br>\n";
echo "Глобальная переменная \$x после функции = {Sx} <br/> <br/> <br/> <br/> <br/> <br/> <br/> <br/> <br/> <br/> <br/> <br/> <br/> <br/> <br/> <br/> <br/> <br/> <br/> <br/> <br/> <br/> <br/> <br/> <br/> <br/> <br/> <br
```
### В окне Web-браузера получим следующий результат:

```
Глобальная переменная $х вне функции = 10
Глобальная переменная $х внутри функции = 10
Вызов функции
Глобальная переменная $х после функции = 43
```
Внутри функции к глобальной переменной можно обратиться через суперглобальный массив SGLOBALS (листинг 5.46).

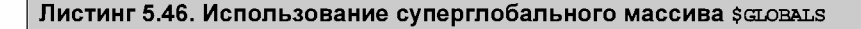

```
function test($z) {
   echo "Глобальная переменная \$х внутри функции = ";
   echo \text{SGLOBALS}['x']. " <br/> \n";
   $GLOBALS['x'] += $z;\mathcal{F}S_{X} = 10:
есһо "Глобальная переменная \$x вне функции = \frac{\frac{x}{x} - \frac{y}{x}}{\frac{y}{x}}test(33);
echo "Вызов функции <br/>br>\n";
есһо "Глобальная переменная \$х после функции = \frac{\frac{x}{x} - \frac{x}{x}}{n}
```
### В итоге, в окне Web-браузера получим такой же результат:

```
Глобальная переменная $х вне функции = 10
Глобальная переменная $х внутри функции = 10
Вызов функции
Глобальная переменная $х после функции = 43
```
# 5.10.14. Статические переменные

Если внутри функции объявлена статическая переменная, то после завершения работы функции она не будет удалена и сохранит свое значение. Объявляется статическая переменная с помощью ключевого слова static, которое указывается перед именем переменной.

Выведем все четные числа от 2 до 100 (листинг 5.47).

### Листинг 5.47. Использование статических переменных

```
function test($n) {
   static $var = 0;
   Svar \coloneqq Sn:
   echo "{$var}<br>\n";
for (\$i = 0; \$i < 50; \$i++) \text{test}(2);
```
# 5.10.15. Анонимные функции

Помимо обычных функций язык РНР позволяет использовать анонимные функции. Анонимная функция описывается по следующей схеме:

```
<Переменная> = function ([<Параметры через запятую>])
                                 [use (\langle \text{Temperature} \rangle)] : [\langle \text{TMI} \rangle] {
    <Тело функции>
    [return [ <BosspamaeMoe значение>]; ]
\};
```
Это почти как при описании обычной функции, но анонимная функция не имеет названия, и создаваемый объект присваивается какой-либо переменной, через которую можно вызвать функцию. Обратите внимание: после закрывающей фигурной скобки обязательно нужно указать точку с запятой.

Пример создания и вызова анонимной функции показан в листинге 5.48.

### Листинг 5.48. Анонимные функции

```
\text{\$sum} = \text{function} (\text{int } \$x, \text{int } \$y) : \text{int}return $x + $y;\};
echo \frac{5 \text{ sum}(5, 7)}{12}
```
Анонимная функция становится видимой только после описания. Внутри блока по умолчанию видны лишь локальные переменные, указатель \$this и суперглобальные массивы. Для обращения к глобальным переменным нужно воспользоваться ключевым словом global. Анонимные функции позволяют захватить значения переменных в родительской области видимости - для этого нужно указать переменные через запятую внутри круглых скобок после ключевого слова use. Давайте рассмотрим области видимости анонимных функций на примере (листинг 5.49).

Листинг 5.49. Области видимости при использовании анонимных функций

```
\alpha = 20; // Значение до описания функции
$b = 33:$test = function () use (§a) : void fglobal $b;
   есһо 'Глобальная переменная $a = ' . ($a ?? 'NULL');
   echo ", т. е. значение до описания функции <br/>br>\n";
   есһо 'Глобальная переменная $b = '. ($b ?? 'NULL');
   есhо ", т. е. значение после описания функции\frac{\text{b}}{\text{b}}";
\}:
\alpha = 2; // Изменили значение после описания функции
$b = 3:$test();
```
### В окне Web-браузера получим следующий результат:

Глобальная переменная \$a = 20, т. е. значение до описания функции Глобальная переменная  $$b = 3$ , т. е. значение после описания функции

Как видно из примера, место описания анонимной функции и место ее вызова могут быть расположены в разных областях видимости. При обращении к глобальной переменной мы видим ее значение на момент вызова, тогда как обращение к переменной в родительской области видимости содержит значение на момент описания функции. Если при вызове нужно иметь доступ к текущему значению переменной, то перед названием переменной нужно указать символ ссылки &:

```
$test = function () use({%}\a) : void {}11...\} :
```
Анонимную функцию можно обернуть в круглые скобки и сразу вызвать:

```
\text{value} = (\text{function} (\$ \text{x}, \$ \text{y}) \}return x + xy;
\}) (10, 5);
echo $value; // 15
```
Анонимные функции в языке PHP являются объектами класса Closure. Это не сложно заметить, если вывести информацию с помощью функции var dump ():

```
var dump ($test);
```
#### Результат:

```
object (Closure) #1 (1) {
  ['static"] =>
```

```
array(1) {
         [^{n}a^{n}] \Rightarrow\sin t(2)\rightarrow\mathcal{E}
```
# 5.10.16. Функции обратного вызова

Функцию можно передать другой функции в качестве параметра. Такие функции называются функциями обратного вызова.

В качестве типа данных перед названием параметра можно указать ключевое слово callable. При вызове название функции задается в виде строки. Вместо строки можно передать анонимную функцию.

Вызов функции осуществляется с помощью круглых скобок, внутри которых передаются значения параметрам, или следующих функций:

```
call user func(callable $callback[, mixed $parameter[,
               mixed $...]]) : mixed
call user func array(callable $callback, array $param arr) : mixed
```
Пример использования функций обратного вызова:

```
function change($x, $y, callable $callback) {
   echo call user func($callback, $x, $y);
   echo call user func array ($callback, array ($x, $y) ) ;
}
```
Проверить, может ли переданное значение быть вызвано в качестве функции, по-3ВОЛЯЕТ функция is callable (). Функция возвращает значение true, если может евскиет функции водовавшемом с униции возвращен син<br>быть вызвана, и false — в противном случае. Формат функ

```
is callable(mixed $var[, bool $syntax only=false[,
            string &$callable name]]) : bool
```
Еще один пример использования функций обратного вызова показан в листинre 5.50.

```
Листинг 5.50. Функции обратного вызова
```

```
function change($x, $y, callable $callback) {
   return $callback($x, $y) ;
}
Sadd = function (Sa, Sh)return $a + $b;
} ;
function sub($a, $b) {
   return $a - $1
}
// Передача названия в виде строки
echo change(2, 1, 'sub'), "\n"; // 1
```

```
// Передача анонимной функции
echo change (2, 1, 5add), "\n"; // 3
echo change(2, 1, function ($a, $b) {
   return $a * $b:
H: 772
```
# 5.10.17. Функции-генераторы

Функцией-генератором называется функция, которая может возвращать одно значение из нескольких значений на каждой итерации. Приостановить выполнение функции и превратить функцию в генератор позволяет ключевое слово yield. В качестве примера напишем функцию, которая возводит элементы последовательности в указанную степень (листинг 5.51).

Листинг 5.51. Функции-генераторы

```
function test($x, $y) {
   for (\$i = 1; \$i \leq \$x; \$i++) {
      yield $i ** $y;
   \overline{\phantom{a}}\overline{\phantom{a}}$obj = test(10, 2);foreach ($obj as $value) {
   echo $value, " "} // 1 4 9 16 25 36 49 64 81 100
echo "\ln";
$obj = test(10, 3);foreach ($obj as $value) {
   echo $value, "";
1 // 1 8 27 64 125 216 343 512 729 1000
```
После вызова функции-генератора возвращается объект Generator, поддерживающий однонаправленные итерации. На каждом шаге возвращается значение, после чего состояние генератора сохраняется. При следующем вызове функции выполнение возобновляется с места, на котором прервалось. Таким способом можно сгенерировать бесконечное число значений (по одному на каждой итерации), не опасаясь превысить лимит оперативной памяти.

Возвращаемый объект содержит метод current (), с помощью которого можно получить текущее значение, метод key () - возвращающий текущий ключ, метод  $next()$  - для перехода к следующему значению, а также метод valid $()$  - позволяющий проверить наличие значения.

Вот пример использования этих методов:

```
$obj = test(3, 2);while (\frac{1}{2}obj - \frac{1}{2}vali d()) {
   echo $obj->key() . '=>' . $obj->current(), " ";
```

```
$obj >next();
\left| \right| / \left| \right| 0 = \ge 1 1=>4 2=>9
```
После ключевого слова <sub>Y</sub>ield можно указать не только значение, но и па ключ/значение (листинг 5.52).

```
Листинг 5.52. Возврат пары ключ/значение
```

```
function test($x, $y$) {
     for (\texttt{Si} = 1; \texttt{Si} \Leftarrow \texttt{Sx}; \texttt{Si++})vield si \Rightarrow si \ast * sy;
    l
}
$obj = test(5, 2);foreach ($obj as $key \Rightarrow $value) {
     echo $key . '=>' . $value, '
\left(\frac{1}{2} \right) // 1=>1 2=>4 3=>9 4=>16 5=>25
```
Кроме того, после ключевого слова yield может быть указано ключевое слово from, после которого задается другая функция-генератор или объект, поддерживающий несие история — одинеси другия русской.<br>итерации — например, массив (листинг 5.:

```
Листинг 5.53. Инструкция yield from
```

```
function test() (
   yield 1;
  yield from [2, 3, 4];
   yield from test2();
   yield 7;
}
function test2() {
   yield 5;
   yield 6;
}
$obi = test();
foreach ($obj as $value) {
   echo $value, " ";
} //1234567
```
Функция iterator to array() позволяет скопировать значения из объекта, поддерживающего итерации, в массив. Формат функции:

iterator to array(Traversable \$iterator[, bool \$use keys=true]) : array

При использовании инструкции yield from следует помнить, что она не сбрасывает ключи. В результате некоторые ключи могут пересекаться, что повлечет перезапись

уже записанных значений. Чтобы этого избежать, следует в параметре *\$use keys* явным образом указать значение false (листинг 5.54).

```
Листинг 5.54. Функция iterator to array()
```

```
function test() {
    yield 1;
    yield from test2();
   yield 4;
\mathcal{E}function test2() {
    yield 2;
    yield 3;
\mathcal{E}\text{Sarr} = \text{iterator} to array(test());
print r(Sarr); // Array ( [0] \Rightarrow 2 [1] \Rightarrow 4 )
sarr = iterator to array(test(), false);print r($arr); // Array ( [0] \Rightarrow 1 [1] \Rightarrow 2 [2] \Rightarrow 3 [3] \Rightarrow 4 )
```
Класс Generator содержит метод send(), с помощью которого можно передать значение в генератор. Формат метода:

public send (mixed \$ value) : mixed

Получить переданное значение внутри функции можно так:

 ${\tt Sstatus}$  = yield  ${\tt Si}$  =>  ${\tt Si}$  \*\*  ${\tt S}$ 

В предыдущих версиях РНР нужно было добавлять круглые скобки:

 $\text{Sstatus} = (\text{yield } $i \Rightarrow $i \; * \; $y);$ 

Пример передачи значения в генератор приведен в листинге 5.55.

### Листинг 5.55. Передача значения в генератор

```
function test($x, $y$) {
    for ($i = 1; $i <= $x; $i++) \cdot{\text{Sstatus}} = \text{yield } \$\text{i} \Rightarrow \$\text{i} \star \star \$if ($status == true) break;
    \mathcal{E}}
$obi = test(5, 2);foreach ($obj as $key => $value) {
    echo $key . '=&qt;' . $value, " '
    if (\text{key} > 2) \text{Sobj}->send(true);
\}/ 1 = > 1 2 = > 4 3 = > 9
```
Функция-генератор может возвращать какое-либо значение, которое доступно через метод getReturn () (листинг 5.56). Обратите внимание: если поток управления

**Не дошел до инструкции** return, то при попытке вызвать метод будет сгенерировано исключение.

### Листинг 5.56. Метод getReturn ()

```
function test (\$x, \$y) {
   for (\$i = 1; \$i \leq \$x; \$i++) {
      yield $i ** $
   }
   return 2:
}
$obi = test(5, 2);foreach ($obj as $value) {
   echo $value, " ";
1 // 1 4 9 16 25
echo $obj->getReturn(); // 2
```
# 5.10.18. Рекурсия

Рекурсия — это возможность функции вызывать саму себя. При каждом вызове функции создается новый набор локальных переменных. Рекурсию удобно использовать для перебора объекта, имеющего заранее неизвестную структуру, или выполнения неопределенного количества операций. Типичным применением рекурсии является вычисление факториала числа (листинг 5.57).

### Листинг 5.57. Вычисление факториала

```
<p><b>>Вычисление факториала</b>>>>>>>
Введите число</p>
<form action="<?=$ SERVER['SCRIPT NAME']7>">
<input type="text" name="fact">
<input type="submit" value="OK">
\langle form\rangle<?php
function factorial(float $x) : float {
   if (\$x \leq 1) return 1;
   else return ($x * factorial($x - 1)
if (isset($_GET['fact']) ) {
   $fact = $ GET['fact'];
   if (! preg match('/^[0-9]+$/su', $fact)) {
      echo 'Необходимо ввести целое число!';
   }
   else {
      echo "Факториал числа \{\$fact\} = " . factorial( (int)$fact )
   }
?
```
# 5.11. Пространства имен

Предположим, у нас есть два модуля с названиями: module1.inc и module2.inc. Оба модуля содержат следующий код:

```
\langle?php
function sum (\frac{5}{x}, \frac{5}{y}) {
     return $x + $y;\mathcal{F}\infty
```
Если мы в основной программе попробуем подключить сразу два модуля:

```
\langle?php
require once 'module1.inc';
require once 'module2.inc';
$var = sum(5, 12);echo "<p>Результат: {$var}</p>\n";
```
то получим сообщение об ошибке: Fatal error: Cannot redeclare sum(), т. к. функция sum() не может быть объявлена дважды. Подобная ситуация часто случается, когда мы пытаемся использовать чужой код. Что же делать в этом случае - если нужно использовать одноименные функции из разных модулей?

Для решения этой проблемы в РНР версии 5.3 были введены пространства имен.

# 5.11.1. Объявление пространства имен

Пространство имен объявляется с помощью ключевого слова namespace по следующим схемам:

```
namespace <VMH>;
namespace <VMH1>\<VMH2>\<VMHN>;
namespace <VMA> {
\mathcal{E}namespace <VMx1>\<VMx2>\<VMxN>{
}
```
### Внимание!

Переменные, объявленные внутри пространства имен, добавляются в глобальное пространство имен, а не в текущее. Пространства имен работают только с классами, интерфейсами, функциями и константами.

Следует учитывать, что инструкция namespace должна быть расположена в самом начале файла сразу после открывающего РНР-дескриптора. Исключением является инструкция declare, которая должна быть расположена раньше. Обычного текста перед открывающим РНР-дескриптором быть не должно. Не забывайте также сохранять файлы в кодировке UTF-8 без ВОМ, в противном случае метка порядка байтов (сокращенно ВОМ) приведет к фатальной ошибке.

Пример объявления пространства имен для модуля module1.inc приведен в листинre 5.58.

### Листинг 5.58. Объявление пространства имен (файл module1.inc)

```
<?php
declare(strict types=1);
namespace module1;
function sum($x, $y) {
   return $x + $y;\mathcal{F}\overline{P}
```
Названия пространств имен могут состоять из нескольких частей. В этом случае названия подпространств приводятся через символ \. Чтобы название пространства имен было уникальным, лучше в названиях подпространств использовать части названия сайта в обратном порядке. Причем в файловой системе лучше создать соответствующую структуру каталогов. Например, файл module2.inc (листинг 5.59) следует разместить в каталоге C:\xampp\php\includes\com\example.

### Листинг 5.59. Объявление пространства имен (файл module2.inc)

```
<?php
namespace com\example\module2;
function sum($x, $y) {
   return $x + $y;\mathcal{E}P >
```
В одном файле допускается объявление сразу нескольких пространств имен. Кроме того, одно пространство имен может быть объявлено сразу в нескольких файлах. В качестве примера создадим модуль module3.inc с кодом из листинга 5.60.

### Листинг 5.60. Объявление нескольких пространств имен (файл module3.inc)

```
<?php
namespace module3 {
   function test() {
      echo 'Пространство имен ' . NAMESPACE . "<br>\n";
   \mathcal{E}namespace module1 {
   const MY CONST = 10;
\mathcal{F}
```

```
патеграсе { // Глобальное пространство имен
    function print message ($msg) {
         echo \frac{2\pi}{9}. " \frac{\pi}{1}";
     \overline{\phantom{a}}\big\}\overline{2}
```
Обратите внимание: последняя инструкция namespace не имеет имени. В этом случае все идентификаторы, объявленные внутри фигурных скобок, добавляются в глобальное пространство имен.

В листинге 5.60 мы также использовали константу NAMESPACE, которая содержит название текущего пространства имен в виде строки. В глобальном пространстве имен константа содержит пустую строку.

# 5.11.2. Использование пространств имен

Идентификаторы, добавленные в именованное пространство имен, больше не видны в глобальном пространстве имен внутри основной программы. Единственный идентификатор, к которому мы можем обратиться после подключения всех ранее созданных модулей. - это функция print message(). В остальных случаях необходимо явным образом указать название пространства имен (листинг 5.61).

Листинг 5.61. Использование пространств имен (файл index.php)

```
<?php
require once 'module1.inc';
require once 'com\\example\\module2.inc';
require once 'module3.inc';
print message ('Глобальное пространство');
print message(\module1\sum(5, 12));
                                               1/17print message(\module1\MY CONST);
                                               1/10print message(\com\example\module2\sum(2, 3)); // 5
\module3\test(); // Пространство имен module3
```
Чтобы явно указать, что функция print message () расположена в глобальном пространстве имен, можно перед ее названием добавить символ \:

\print message('Глобальное пространство');

Это становится особенно полезно, если мы переопределяем встроенную функцию, но хотим вызвать ее внутри нашей функции. Давайте переопределим функцию date () ВНУТРИ ПРОСТРАНСТВА ИМЕН module1:

```
function date() {
   return \date('d.m.y H:1:s');
\mathcal{E}
```
Если мы в этом случае не укажем символ \, то получим рекурсивный вызов функции date () из пространства имен module1, что приведет к фатальной ошибке.

Вот пример вызова из основной программы:

```
print message(\module1\date()); // 08.10.17 09:10:14
```
Если символ \ в начале не указан, то к имени идентификатора автоматически добавляется название текущего пространства имен, поэтому внутри модулей при обращении к идентификаторам можно не указывать название текущего пространства имен. Если в текущем пространстве имен идентификатор отсутствует, то выполняется поиск в глобальном пространстве имен. Исключением являются имена классов, к которым всегда добавляется название текущего пространства имен и поиск в глобальном пространстве не производится. Поэтому перед встроенными классами необходимо указывать символ \:

```
function date() {
    \text{Sdt} = \text{new } \text{DateTime}();
    return $dt->format('d.m.Y H:i:s');
\mathcal{F}
```
Добавим в пространство имен module1 функцию test () и внутри нее вызовем функ-ЦИЮ sum() ИЗ ТОГО ЖЕ ПРОСТРАНСТВА ИМЕН:

```
function test() {
    return sum(2, 3);
\mathcal{E}
```
Вот пример явного указания пространства имен:

```
function test() {
    return \module1\sum(2, 3);
\mathcal{E}
```
Для явного указания текущего пространства имен можно также воспользоваться КЛЮЧЕВЫМ СЛОВОМ namespace:

```
function test() {
   return namespace\sum(2, 3);
\mathbf{r}
```
# 5.11.3. Инструкция use

Что делать, если название пространства имен получилось очень длинным? Неужели такое длинное название нужно указывать перед каждым идентификатором? Для решения этой проблемы существует инструкция use, которая позволяет создать псевдоним или импортировать идентификатор в текущее пространство имен. Формат инструкции use для пространств имен и классов:

```
use <Пространство имен>[\<Класс>] [ аs <Псевдоним>];
```
Пример создания псевдонима для пространства имен com\example\module2:

use com\example\module2 as m2;

После этой инструкции мы можем обратиться к функции sum() так:

```
print message(m2\sum(2, 6));
```
Если оператор аз не указан, то создается короткое имя с названием класса или названием последнего подпространства:

use com\example\module2;

В этом случае можно использовать имя module2:

```
print message(module2\sum(2, 7));
```
Пример импорта класса из глобального пространства имен:

use DateTime:

Инструкция use позволяет создать псевдонимы сразу для нескольких пространств имен или классов. В этом случае они приводятся через запятую:

use module1 as m1, module3 as m3;

С помощью инструкции use можно импортировать в текущее пространство имен функцию или константу. В этом случае используются следующие форматы:

```
use function <Пространство имен> \langle \psi \rangle = as <Псевдоним>];
use const <Пространство имен> \<Константа> [аз <Псевдоним>];
```
### Пример:

use function module1\sum: use const module1\MY CONST;

Если нужно импортировать несколько классов, функций или констант, то удобно воспользоваться следующими форматами инструкции use:

```
use <Пространство имен>\{<Класс 1>[ as <Псевдоним 1>],
                            \langleKJIacc N>[ as \langleIIce BIOHIM N>] };
use function <Пространство имен>\{\langle \Phiункция 1>[ as <Псевдоним 1>],
                                      <Функция N>[ as <Псевдоним N>] };
use const <Пространство имен>\{<Константа 1>[ as <Псевдоним 1>],
                                  <Константа N>[ as <Псевдоним N>] };
```
### Пример импорта двух функций:

use function module1\{date as dt, test};

### В дальнейшем указывать пространство имен перед названиями функций не надо:

```
print message(dt());
print message(test());
```
### Полный пример использования инструкции use приведен в листинге 5.62.

### Листинг 5.62. Инструкция use (файл index.php)

```
require once 'module1.inc';
require once 'com\\example\\module2.inc';
require once 'module3.inc';
// Импорт классов и создание псевдонимов для пространств имен
use com\example\module2 as m2;
use com\example\module2;
use DateTime:
use module1 as m1, module3 as m3:
// Импорт функций и констант
use function module1\sum;
use const module1\MY CONST;
use function module1\{date as dt, test};
                                       1/17print message(sum(5, 12));
                                       1/5print message(m1\sum(3, 2));
print message (MY CONST) ;
                                       1/10print message(m2\sum(2, 6));
                                       1/8print message(module2\sum(2, 7));
                                       1/9m3\test(); // Пространство имен module3
\text{Sd} = new DateTime();
print message($d->getTimestamp());
print message(dt());
                          \frac{1}{10.08}, 10.17 09:10:14
print message(test());
                          1/5
```
# 5.12. Классы и объекты

Объектно-ориентированное программирование (ООП) — это способ организации программы, позволяющий использовать один и тот же код многократно. Основным «кирпичиком» ООП является класс. Класс включает набор переменных (называемых полями или свойствами класса) и функций для управления этими переменными (называемых методами). В совокупности свойства и методы называются членами класса. После создания класса его название становится новым типом данных. Тем самым пользовательские классы расширяют возможности языка PHP.

Основными понятиями ООП являются:

- П инкапсуляция сокрытие данных внутри класса;
- П наследование возможность создания производных классов на основе базового класса. При этом производный класс автоматически получает возможности базового класса и может добавить новую функциональность или переопределить некоторые методы;
- П полиморфизм смысл действия, которое выполняет одноименный метод, зависит от объекта, над которым это действие выполняется.

Что же должно быть представлено в виде классов, а что в виде методов или свойств? Если слово является именем существительным (автомобиль, телевизор,

кнопка и т. д.), то оно может быть описано как класс. Метод описывает действие, применяемое к объекту — например, начать движение, нажать кнопку, изменить цвет и т. д. Свойство предназначено для сохранения текущего состояния объекта и его характеристик - например, размер кнопки и ее цвет, признак, нажата она или нет.

# 5.12.1. Создание класса и экземпляра класса

Описание класса начинается с ключевого слова class:

```
class <VMA KJACCA> {
   // <Свойства и метолы класса>
```
Пример создания класса с названием MyClass в пространстве имен main приведен в пистинге 5.63

### Листинг 5.63. Создание класса

```
<?php
namespace main;
class MyClass {
   public $x = 10;
                                         // Свойство
   public function toString() { // Метод
       return 'MyClass \zeta x = '. \zetathis->x;
    \overline{\phantom{a}}\mathcal{E}
```
На основе класса можно создать множество объектов (экземпляров класса). При этом для каждого объекта создается свой набор локальных переменных. Класс можно сравнить с чертежом, а объект - с изделием, произведенным по этому чертежу. Чертеж всегда один, а вот изделий может быть бесконечное множество. Причем каждое изделие уникально и не зависит от других изделий.

Для создания экземпляра класса предназначен оператор new. После оператора указывается имя класса, к которому будет относиться этот экземпляр, и круглые скобки. Внутри круглых скобок можно передавать некоторые параметры, задавая таким образом начальные значения свойствам класса:

 $\langle$ Экземпляр класса> = new  $\langle$ Имя класса>([<Параметры>]);

Создадим экземпляр класса MyClass:

 $$obj = new MyClass();$ 

Если класс расположен в пространстве имен, то перед именем класса можно указать название пространства имен:

```
$obj = new \main\MyClass()
```
Или так:

 $$obj = new namespace(MyClass()$ 

Не следует забывать, что глобальные классы не видны внутри пользовательского пространства имен. Нужно обязательно указать символ \ перед именем глобального класса:

```
\text{Sdt} = \text{new } \Delta()
```
Можно также импортировать имя глобального класса в текущее пространство имен с помощью инструкции use:

```
use \DateTime:
\text{Sdt} = new DateTime();
```
Создать экземпляр класса можно через переменную, содержащую название класса в виде строки. Причем, если класс расположен внутри пространства имен, то перед именем класса обязательно нужно указать название пространства имен:

```
\text{Same} = \text{Main}\\MyClassSobj = new Same()
```
Получить полное название класса с пространством имен можно так:

echo MyClass:: class; // main\MyClass

После создания объекта в переменной сохраняется идентификатор объекта, а не сам объект. Таким образом, если присвоить значение одной переменной другой переменной, то мы не получим копию объекта. Мы получим лишь копию идентификатора, который указывает на тот же самый объект:

```
$obi = new MyClass();// $obj2 содержит копию идентификатора, а не копию объекта!!!
$obj2 = $obj;Sob12->x = 22;// Переменные ссылаются на один и тот же объект!
echo $obj->toString(); // MyClass $x = 22echo $obj2->toString(); // MyClass $x = 22
```
Чтобы создать копию объекта, нужно воспользоваться оператором clone:

```
$obj = new MyClass();// $obj2 содержит копию объекта
$obj2 = clone $obj;$obj2->x = 22;// Переменные ссылаются на разные объекты
echo $obj->toString(); // MyClass $x = 10echo $obj2->toString(); // MyClass $x = 22
```
При использовании оператора clone следует учитывать, что по умолчанию создается поверхностная копия объекта. Это означает, что если объект содержит в свойствах идентификаторы других объектов, то при копировании мы получим лишь

копии идентификаторов. Чтобы создать полную копию объекта, нужно внутри класса определить метод со специальным названием clone () и внутри него самостоятельно создавать копии объектов (листинг 5.64).

### Листинг 5.64. Создание полной копии объекта

```
class A {
   public $x = 10;// Свойство
\mathcal{F}class B {
   public \phiobj = null;
                                        // Свойство
   public function construct() { // Конструктор
       $this->obj = new A();
   public function clone() {
       $this->obj = clone $this->obj;\}\mathcal{E}$b = new B():
\text{Sc} = \text{clone } \text{Sb};
$c->obi->x = 5;echo $b->obj->x; // 10
echo $c->obj->x; // 5
```
Для удаления экземпляра класса служит оператор unset ():

unset (<Экземпляр класса>)

Экземпляр класса можно удалить, присвоив переменной значение null:

 $\langle$ Экземпляр класса> = null;

## 5.12.2. Объявление свойств внутри класса

Для создания свойства внутри класса применяется следующий синтаксис:

<Область видимости> <Имя переменной со знаком \$>[ = <Константа>];

В параметре <область видимости> может быть указан один из модификаторов доступа:

- **П** public открытый. Свойство доступно для внешнего использования;
- □ private закрытый. Свойство доступно только внутри самого класса. Чаще всего свойства класса объявляются как закрытые;
- П protected защищенный. Свойство недоступно для внешнего использования, но доступно для самого класса и для его потомков.

Если модификатор доступа для свойства не указан, то интерпретатор выведет сообщение об ошибке.

Модификаторы доступа предназначены для контроля значения свойств класса, которые используются только для внутренней реализации класса. Например, если в свойстве предполагается хранение определенных значений, то перед присвоением значения мы можем проверить соответствие значения некоторому условию внутри общедоступного метода. Если же любой пользователь будет иметь возможность ввести что угодно, минуя нашу проверку, то ни о каком контроле не может быть и речи. Такая концепция сокрытия данных называется инкапсуляцией.

Присвоить или получить значение свойства после создания объекта можно через экземпляр класса с помощью оператора ->:

```
<Переменная>-><Имя свойства без знака $> = <Значение>;
<Значение> = <Переменная>-><Имя свойства без знака $>;
```
### **ПРИМЕЧАНИЕ**

Если свойство с указанным названием не существует в классе, то вызываются магические методы set() (присваивание значения) или get() (получение значения). Описание этих методов приведено в разд. 5.12.17.

Создадим класс Point с двумя общедоступными свойствами: \$x и \$y:

```
class Point {
   public $x = 0;public $y = 0;\mathcal{E}
```
Теперь создадим экземпляр класса Point, присвоим свойствам значения, а затем получим их и выведем в окно Web-браузера:

```
$obj = new Point();
$obj->x = 10;$obj->y = 2;var dump(\text{Sobj->x)}; // int(10)
var dump(\text{Sobj-}>y); // int(2)
```
Мы можем создать множество экземпляров класса Point, и каждый экземпляр будет иметь свои собственные значения свойств \$x и \$y, не зависящие от других экземпляров:

```
Sobj = new Point();
\text{Sobj2} = \text{new Point}();
Sobj - >x = 10;5obj->y = 20;
Sobj2->x = 30;$obj2->y = 40;echo $obj->x . ' ' . $obj->y; // 10 20
echo $obj2->x . ' ' . $obj2->y; // 30 40
```
Внутри одного класса допускается использование объектов другого класса. В качестве примера используем класс Point для описания координат прямоугольника **ВНУТРИ КЛАССА** Rectangle (Прямоугольник).

### Вначале создадим класс Rectangle:

```
class Rectangle {
   public $topLeft;
   public $bottomRight;
\mathcal{E}
```
Теперь создадим экземпляр класса Rectangle и обратимся к свойствам:

```
$obj = new Rectangle();
\text{Sobj-}\text{YtopLeft} = \text{new Point}();
$obj->bottomRight = new Point();
$obj->topLeft->x = 0;\text{Sobj}\rightarrow\text{topLeft}\rightarrow\text{y}=0;\text{Sobj-}>bottomRight->x = 100;
$obi ->bottomRight->y = 50;
echo $obj->topLeft->x . ' ' . $obj->topLeft->y;
                                                                    1/00echo $obj->bottomRight->x . ' ' . $obj->bottomRight->y; // 100 50
```
Как видно из примера, для обращения к свойствам класса Point необходимо вначале получить доступ к свойствам класса Rectangle, а затем уже с помощью оператора -> можно изменить и значение свойства класса Point:

 $$obj->bottomRight->x = 100;$ 

Если свойство не существует в классе, и метод set () отсутствует, то операция присваивания динамически создаст свойство в экземпляре класса:

```
class MyClass { }
Sobi = new MyClass()$obj->x = 5;Sobj - y = 10;echo $obj->x; // 5
echo $obj->y; // 10
```
## 5.12.3. Определение методов внутри класса

Метод внутри класса создается так же, как и обычная функция, с помощью ключе-**ВОГО СЛОВА** function:

```
[<Область видимости>] function <Имя метода> ([Параметры]) {
   // Тело метода
\mathbf{R}
```
В параметре <область видимости> указывается один из модификаторов доступа: public, private ИЛИ protected. СМЫСЛ ИХ ТОЧНО ТАКОЙ ЖЕ, ЧТО И У МОДИФИКАТОРОВ свойств. Если модификатор доступа не указан, то используется модификатор public.

В предыдущем разделе мы сделали свойства класса Point общедоступными, нарушив этим один из принципов ООП. Давайте это исправим и объявим свойства 610

с помошью ключевого слова private. Чтобы иметь возможность контролировать изменение значений свойств, добавим несколько общедоступных методов (листинг 5.65).

### Листинг 5.65. Класс Point

```
<?php
declare(strict types=1);
namespace main;
class Point {
   private $x = 0;private $y = 0;public function setX(int $x) : void {
       $this->x = $x:
   public function setY(int $y) : void {
      $this->y = $y;\}public function getX() : int {
      return $this->x;
   ₿
   public function getY() : int {
      return $this->y;
   \rightarrowpublic function toString() : string {
      return $this->qetX() . ' ' . $this->getY();
   \overline{\phantom{a}}\mathcal{E}
```
Теперь обратиться к свойствам напрямую через экземпляр класса уже не получится:

```
$obj = new Point();
$obj->x = 10;// ОШИбка! Свойство объявлено как private
```
Чтобы присвоить значение полю  $\frac{1}{2}x$ , необходимо использовать метод  $\frac{1}{2}$  нех(). Обращение к методам осуществляется с помощью оператора ->:

<Экземпляр класса>-><Имя метода>();

Внутри круглых скобок передаются какие-либо значения (если метод не принимает параметры, указываются только круглые скобки):

 $$obi = new Point();$  $//$  OK  $$obj->setX(100);$ 

Внутри этого метода при необходимости в любой момент времени мы можем добавить код, проверяющий корректность нового значения. Таким образом соблюдается принцип сокрытия данных, называемый инкапсуляцией.

### **ПРИМЕЧАНИЕ**

Если метод с указанным названием не существует в классе, то вызывается магический метод call() (см. разд. 5.12.17).

Получить значение свойства \$x позволяет метод qetx():

```
echo \text{Sobj} ->qetX(); // 100
```
Общепринято использовать приставку set для имен методов, изменяющих значение свойства, и get - для имен методов, возвращающих значение свойства.

Теперь давайте посмотрим на доступ к свойствам и методам внутри класса. Для этого используется указатель \$this:

```
\text{Sthis}\rightarrow\text{YMMS} свойства без знака \text{S} = < Значение>:
\langleЗначение> = $this-\timesИмя свойства без знака $>:
$this-><Имя метода>();
```
### Пример:

```
public function toString() : string {
  return $this->getX() . ' ' . $this->getY();
\overline{\phantom{a}}
```
Внутри методов класса мы имеем доступ ко всем членам класса, включая закрытые. Поэтому инструкцию return можно записать следующим образом:

return \$this->x . ' ' . \$this->v;

Метод с названием tostring() (перед именем два символа подчеркивания) является специальным, его еще называют магическим. Он будет автоматически вызван при попытке преобразования объекта в строку — например, при использовании оператора echo:

echo \$obj; // 100 0

Если метод отсутствует, то будет выведено следующее сообщение об ошибке:

```
Recoverable fatal error: Object of class main\Point could not be
converted to string
```
### 5.12.4. Конструктор и деструктор

Чтобы при создании экземпляра класса присвоить начальные значения свойствам, необходимо создать метод, имеющий предопределенное название construct() (перед именем два символа подчеркивания). Такой метод называется конструктором. Конструктор всегда автоматически вызывается при создании объекта с по**мощью оператора** new.

```
public function construct(<IIapamerp>) {
  $this-><Имя свойства без знака $>=<Параметр>;
```
}

При создании экземпляра класса < Параметр> можно указать после имени класса в круглых скобках:

 $\langle$ Экземпляр класса> = new  $\langle$ Имя класса> $(\langle$ Параметр>);
Глава 5

Если конструктор вызывается при создании объекта, то перед уничтожением объекта автоматически вызывается метод, называемый деструктором. В языке PHP деструктор реализуется в виде метода с предопределенным названием destruct (). Внутри этого метода обычно производится освобождение ресурсов, например закрытие ранее открытых файлов.

Пример использования конструктора и деструктора приведен в листинге 5.66.

#### Листинг 5.66. Конструктор и деструктор

```
\langle?php
declare(strict types=1);
namespace main;
class Point {
   private $x;
   private $y;
   // Конструктор
   public function construct (int \zeta x = 0, int \zeta y = 0) {
      $this->x = $x;$this->y = $y;echo "Вызван конструктор<br>\n";
   \mathcal{F}// Деструктор
   public function destruct() {
      echo "Вызван деструктор<br>\n";
   \rightarrowreturn $this->x . ' ' . $this->y . "<br>\n";
   \overline{\phantom{a}}\mathcal{E}
```
#### Теперь мы можем создать объекты несколькими способами:

 $$obj = new Point()$ ; echo \$obj;  $$obj2 = new Point(100, 50);$  $echo$   $Sobi2$ ;

### Результат в окне Web-браузера:

```
Вызван конструктор
0<sub>0</sub>Вызван конструктор
100 50
Вызван деструктор
Вызван деструктор
```
612

## 5.12.5. Наследование

Наследование — это возможность создания производных классов на основе базового класса. При этом производный класс автоматически получает возможности базового класса и может добавить новую функциональность или переопределить некоторые методы. Базовый класс называют также суперклассом или родительским классом, а производный класс - подклассом или дочерним классом. Пример создания иерархии классов приведен в листинге 5.67.

Листинг 5.67. Наследование

```
<?php
declare(strict types=1);
namespace main;
                         // Базовый класс
class A {
   public function func1() { echo "A.func1() \n"; }
\mathcal{E}class B extends A \left( \frac{1}{2} \right) Knacc B наследует класс A
   public function func2() { echo "B.func2() \n\rightharpoonup r }
class C extends B { // Класс С наследует классы А и В
   public function func3() { echo "C.func3() \n"; }
\mathcal{E}$obj = new C();$obj->func1();
                        // A. func1()
$obj->func2();
                         // B.func2()\text{Sobj} \rightarrow \text{func3} ();
                         // C. func3()
```
В этом примере вначале класс в наследует все члены класса д. Затем объявляется класс с, который наследует все члены и класса в, и класса а. Каждый класс добавляет один новый метод. В результате экземпляр класса с имеет доступ ко всем методам классов А и в. Класс А является базовым классом (суперклассом), а класс в -производным классом (подклассом). В то же время класс в является базовым для класса с.

При наследовании используется следующий формат определения класса:

```
class <Производный класс> extends <Базовый класс> {
   <Описание членов класса>:
```
Необходимо учитывать, что наследуются только общедоступные члены (объявленные с помощью ключевого слова public) и защищенные члены (объявленные с помощью ключевого слова protected). Закрытые члены класса (объявленные с помощью ключевого слова private) не наследуются, и доступа к ним внутри производного класса нет.

Конструктор и деструктор в базовом классе автоматически не вызываются, если они были переопределены в производном классе. Для передачи значений конструкторам базовых классов используется следующий синтаксис:

parent:: construct([<Значения>]);

Для вызова деструктора базового класса выполняется такая инструкция:

parent:: destruet() ;

Продемонстрируем передачу значений конструкторам базовых классов на примере (листинг 5.68).

Листинг 5.68. Передача значений конструкторам базовых классов

```
<?php
declare(strict types=1);
namespace main;
class A {
   private $x;
   public function construct($x) { // KOHCTPYKTOP
      \deltathis->x = \delta;
      echo "A. construct(); x = {}
}
class B extends A {
   private $y;
   public function   construct($x, $y) {     // Констр
      parent:: construct($x);
      $this->y = $echo "B. construct(); y = {$this->
   \left\{ \right.class C extends B {
   private $z;
   public function   construct($x, $y, $z) {  // Констр
      parent:: construct($x, $y);
      $this ->z = $echo "C. construct(); z = \{\text{\$this->z\}<br>hr>}
$obi = new C(1, 2, 3);
```
#### Результат выполнения программы:

A. construct();  $x = 1$ B. construct();  $y = 2$ C. construct();  $z = 3$ 

#### **ПРИМЕЧАНИЕ**

Язык РНР не поддерживает множественное наследование.

### 5.12.6. Переопределение методов базового класса

Чтобы переопределить метод базового класса, достаточно в производном классе создать одноименный метод. В этом случае будет вызван метод только из производного класса. Чтобы вызвать метод из базового класса внутри производного класса, используется следующий синтаксис:

```
parent:: < Метод> ([< Значения>])
```
Рассмотрим переопределение метода на примере (листинг 5.69).

```
Листинг 5.69. Переопределение метода базового класса
```

```
<?php
declare(strict types=1);
namespace main;
class A {
   public function func() { echo "A.func() <br> \n"; }
\overline{\phantom{a}}class B extends A {
   public function func() {
       echo "B.func() \braket{\text{br}}{\text{n}}";
       parent:: func(); // Вызываем метод базового класса
    \overline{\phantom{a}}$obj = new B();
$obj->func();
```
Результат в окне Web-браузера:

 $B.$  func $()$  $A$ . func $()$ 

#### Внимание!

Конструктор и деструктор в родительском классе автоматически не вызываются. Для их вызова также необходимо использовать ключевое слово parent.

### 5.12.7. Финальные классы и методы

В ряде случаев может возникнуть необходимость предотвратить наследование всего класса или запретить переопределение отдельных методов. Для этого используется ключевое слово final. Чтобы запретить наследование всего класса, ключевое слово final указывается перед ключевым словом class:

```
final class A {
   public function func() { echo "A.func()<br>\n"; }
\rightarrowПри запрете переопределения метода ключевое слово final указывается так:
```

```
class A {
   final public function func() { echo "A.func()<br>\n"; }
\mathcal{E}
```
#### **ПРИМЕЧАНИЕ**

Свойства не могут быть объявлены финальными.

### 5.12.8. Абстрактные классы и методы

Абстрактные методы содержат только объявление метода - без реализации. Создать экземпляр класса, в котором объявлен абстрактный метод, нельзя. Предполагается, что производный класс должен переопределить метод и реализовать его функциональность. Абстрактные методы объявляются с помощью ключевого слова abstract по следующей схеме:

```
abstract [<Модификатор>] function <Имя метода>([<Параметры>]);
```
Обратите внимание: метод не имеет блока. Сразу после списка параметров за закрывающей круглой скобкой ставится точка с запятой. Если внутри класса существует хотя бы один абстрактный метод, то весь класс следует объявить абстрактным, добавив перед ключевым словом class ключевое слово abstract. Следует учитывать, что абстрактный класс может помимо абстрактных содержать и обычные методы. Кроме того, класс может быть объявлен абстрактным, даже если он не содержит абстрактных методов. Пример объявления и замещения абстрактного метода приведен в листинге 5.70.

#### Листинг 5.70. Абстрактные классы и методы

```
<?php
declare(strict types=1);
namespace main;
abstract class A {
   abstract protected function func(); // Абстрактный метод
   public function test() {
                                            // Обычный метод
      echo "A.test() \n";
   \}class B extends A {
   public function func() {
                                            // Замещаем метод
      echo "B.func() \n\in";
   J
\mathcal{E}
```

```
Sobj = new B();
\text{Sobj} \rightarrow \text{func}(); // B. func()
\text{Sobj} \rightarrow \text{test}(); // A.test()
```
Обратите внимание: при замещении метода в производном классе ключевое слово abstract не указывается. Кроме того, область видимости замещенного метода должна быть такой же или менее строгой. Например, если указан модификатор доступа protected, то можно указать или protected, или public, но не private. Тип данных и число параметров у замещающего метода должно совпадать с типом данных и числом параметров в методе базового класса.

### 5.12.9. Объявление констант внутри класса

Константа внутри класса объявляется с помощью ключевого слова const:

```
\vert<Область видимости>\vert const <Имя константы без $> = <Значение>;
```
Если область видимости не указана, то используется модификатор доступа public. Обратите внимание: модификаторы доступа для констант введены в версии 7.1 ранее область видимости не указывалась, и все константы были общедоступными.

Доступ к константе вне класса осуществляется без создания экземпляра класса, т. к. константа существует в единственном экземпляре, а не отдельно для каждого объекта:

```
<Имя класса>:: <Имя константы без $>
```
Внутри класса к константе можно обратиться через имя класса или с помощью ключевого слова self:

```
<Имя класса>:: <Имя константы без $>
self:: «Имя константы без $>
```
Пример использования констант приведен в листинге 5.71.

#### Листинг 5.71. Пример использования констант

```
<?php
declare(strict types=1);
namespace main;
class MyClass {
   public const MY CONST = 10;
   private const PI = 3.14;
   public function getPI() {
      return self::PI;
   ₿
$obj = new MyClass();echo MyClass: : MY CONST; // 10
```
// echo MyClass:: PI; // Ошибка! Константа private echo \$obj->getPI();  $1/3.14$ 

### 5.12.10. Статические свойства и методы

Внутри класса можно создать свойство или метод, которые будут доступны без создания экземпляра класса. Для этого перед определением свойства или метода следует указать ключевое слово static:

```
[<Область видимости>] static <Имя свойства> = <Константа>;
[<Область видимости>] static function <Имя метода> ([Параметры]) {
  // Тело метода
```
Статические члены класса существуют в единственном экземпляре, независимо от количества созданных объектов. Обратите внимание на то, что внутри статического метода невозможно получить доступ к обычным свойствам - только к статическим членам класса. Если модификатор доступа не указан, то статические члены классы являются общедоступными.

Доступ к статическим свойствам и методам вне класса осуществляется так:

```
<Название класса>:: <Имя свойства со знаком $>
<Название класса>:: <Имя метода>([<Параметры>])
```
#### Способы обращения к статическим членам внутри класса:

```
<Название класса>:: «Имя свойства со знаком $>
<Название класса>:: <Имя метода> ([<Параметры>])
self:: «Имя свойства со знаком $>
self:: «Имя метода» ([<Параметры>])
```
Различные варианты создания статических членов класса и способы доступа к ним показаны в листинге 5.72.

#### Листинг 5.72. Статические свойства и методы

```
<?php
declare(strict types=1);
namespace main;
class MyClass {
   public static $x = 10;public static function getX() {
      return self::Sx:
   J
\mathcal{E}echo MyClass::$x;
                        \frac{1}{10}MyClass::$x = 22;echo MyClass::getX(); // 22
```

```
\text{Sc} = \text{'main\texttt{MyClass'}};// Доступ через переменную
sc:5x = 33:
                           1/33echo $c:: getX();
```
#### **ПРИМЕЧАНИЕ**

Если статический метод с указанным названием не существует в классе, то вызывается магический метод callStatic() (см. разд. 5.12.17).

### 5.12.11. Методы-фабрики

Как вы уже знаете, при создании экземпляра класса указывается оператор пем, после которого следует название класса и круглые скобки, внутри которых передаются значения конструктору класса. Можно также создать статический метод, который будет использоваться для создания объектов. Название этого метода может быть произвольным. Такие методы принято называть методами-фабриками (листинг 5.73).

#### Листинг 5.73. Методы-фабрики

```
<?php
declare(strict types=1);
namespace main;
class MyClass {
   private $x;
   private function construct($x) {
      \text{Sthis}\rightarrow x = \text{Sx:}// Статический метод-фабрика
   public static function getInstance($x) {
      return new MyClass($x);
   \rightarrowpublic function getX() {
      return $this->x;
   \overline{\phantom{a}}// Так нельзя, у конструктора модификатор private
// $obj1 = new MyClass(10);$obj2 = MyClass::getInstance(10);$obj3 = MyClass::getInstance(45);echo $obj2->getX(); // 10
echo $obj3->getX(); // 45
```
### 5.12.12. Полиморфизм

В результате наследования производный класс получает всю функциональность базового класса и может переопределить некоторые методы. После переопределе-

Глава 5

ния метода через экземпляр класса будет вызван метод производного класса даже в том случае, если вызов метода производится внутри базового класса (листинг 5.74). Такое поведение называется полиморфизмом - смысл действия, которое выполняет одноименный метод, зависит от объекта, над которым это действие выполняется

Листинг 5.74. Полиморфизм

```
class A {
   public function func() { echo \forall A. func() \langle n''; \ranglepublic function test() { $this->func(); }
class B extends A {
   public function func() { echo "B.func() \n\in ; }
\big\}Sobj = new A();
$obj-\gt test();
                   // A.func()$obj = new B();
$obj->test();
                  // B.func()
```
### 5.12.13. Позднее статическое связывание

Если при наследовании переопределяются статические методы, то ключевое слово self будет указывать на метод базового класса, а не на одноименный метод производного класса. При использовании статических методов динамическое связывание не работает. Чтобы получить результат как при полиморфизме, следует использовать позднее статическое связывание (листинг 5.75). В этом случае вместо ключевого слова self нужно указать ключевое слово static.

#### Листинг 5.75. Позднее статическое связывание

```
class A {
   public static function func() { echo "A.func() \n"; }
   public static function test() { self:: func(); }
   // Позднее статическое связывание
   public static function test2() { static::func(); }
\mathcal{E}class B extends A {
   public static function func() { echo "B.func() \n"; }
B: \text{test}(); // A.func()
B: \text{test2}(); // B. \text{func}()
```
### 5.12.14. Передача объектов в функцию

Если функция принимает объект, то класс объекта можно указать в качестве типа данных в объявлении параметра. Следует помнить, что при вызове функции и

передаче объекта параметр получит копию значения, а значением является идентификатор объекта. Свойства этого объекта можно будет изменить внутри функции через эту копию идентификатора.

Если метод объявлен внутри класса с тем же именем, что и класс объекта, то внутри метода можно будет обратиться ко всем членам класса, включая закрытые. Если метод объявлен в другом классе, то к закрытым методам доступа не будет (листинг 5.76).

Листинг 5.76. Передача объектов в функцию

```
<?php
declare(strict types=1);
namespace main;
class A {
   private $x = 10;public $y = 5;public static function test (A $obj) {
       echo $obj->x, "\n"; // OK, xorg $x - private
    \mathcal{E}\mathcal{E}class B {
   public static function test (A $obj) {
       // Нельзя, $x - private и класс не А
       // echo \phi<sup>->x</sup>, "\n";
   \rightarrow\overline{\phantom{a}}function test(A $obj) {
                              // Можно изменить объект!
   sobi->y = 11;echo $obj->y, "\n";
\overline{\phantom{a}}\zeta_c = new A();
                         1/11test(c);
// Свойство объекта изменилось!
echo c \rightarrow y, "\n";
                      // 111/10A: \text{test}(\$c);
                  // Ошибка
B: \text{test}(\$c);
```
Для передачи иерархии классов и использования полиморфизма в качестве типа параметра указывается тип базового класса. В этом случае будет вызван одноименный метод из производного класса. Помните, что базовый класс должен содержать все необходимые методы, т. к. способа приведения объекта одного класса к другому в PHP нет. Пример указания базового класса в качестве типа параметра привелен в листинге 5.77.

#### Листинг 5.77. Указание базового класса в качестве типа параметра

```
<?php
declace(strict types=1);
namespace main;
abstract class A t
   abstract public function funcl();
   abstract public function func2();
\overline{\phantom{a}}class B extends A {
   public function func1() { echo "B. func1() "; }
   public function func2() { echo "B.func2() "; }
\overline{\phantom{a}}class C extends A {
   public function func1() { echo "C.func1() "; }
   public function func2() { echo "C.func2()
}
}
\mathtt{class} D { // Класс D не наследует класс Ppublic function func1() { echo "D.func1() "; }
   public function func2() { echo "D.func2() "; }
\overline{\phantom{a}}function test(A $obj) { // Указан базовый класс
   $obj->funcl() ;
   $obj->func2();
\lambda$b = new B();
\text{Sc} = \text{new } \text{C}();
// Можем передать в функцию оба объекта,
// т. к. они наследники класса А
test(\text{sb}); // B. func1() B. func2()test(\sec); \frac{1}{\cosh(\sec \theta)} // C.func1() C.func2()
\text{Sd} = \text{new D}()if ($d instanceof A) \frac{1}{2} // Не наследник класса А
   test($d);
}
else echo 'He Hаследник класса A';
```
Так как в функцию передается значение переменной, то можно сказать, что в функцию всегда передается копия идентификатора, а значит, внутри функции мы можем изменить состояние объекта:

```
class MyClass { public $x = 10; }
function test (MyClass $c) {
   // Внутри функции можно изменить свойства объекта!
   Sc->x = 22;\mathcal{E}
```

```
sobj = new MyCla
// Передается копия идентификатора, а не копия объекта!
test($obj);
echo $obj->x; // 22
```
Следует учитывать, что передача копии идентификатора объекта и передача параенеду студатия и постоятеля и постоятельно и податательно советство и поредата нар.<br>метра по ссылке — это не одно и то же. В первом случае мы можем изменить со стояние объекта через копию идентификатора, но не можем присвоить глобальной переменной ссылку на другой объект:

```
class MyClass { public x = 10; }
function test(MyClass $c) { // Передача копии идентификатора
   \varsigma_{\mathrm{C}} = new MyCla
   s_{c->x} = 2;
   // Значение $оbj НЕ изменится!
}
$obj = new MyClass();
test($obj);
echo $obj->x; // 10
```
Во втором случае можно изменить значение глобальной переменной, т. к. ссылка ведет на переменную, а не на объект:

```
class MyClass { public x = 10; }
function test(MyClass &$c) { // Передача параметра по ссылке
   sc = new MvC1\varepsilons_{c->x} = 2;// Значение $оbj изменится!
}
$obj = new MyClass();
test($obj) ;
echo \deltaobj->x; // 22
```
Если внутри метода мы создаем анонимную функцию, то внутри тела анонимной функции будут видны указатели \$this и self:

```
class MyClass {
   private $x = 10private static $y =
5;
   public function test() {
      return function () { return $this->x : ' ' . self::$y; }
   }
}
sobj = new MyCla
$func = $obi-3echo $func(); // 10 5
```
## 5.12.15. Оператор *instanceof*

В листинге 5.77 для проверки типа мы воспользовались оператором instanceof. Формат оператора:

<Объект> instanceof <Имя класса или интерфейса>

Оператор instance of позволяет проверить:

• является ли объект экземпляром указанного класса;

П является ли объект экземпляром класса, наследующего указанный класс;

П реализует ли класс объекта указанный интерфейс.

Если условия соблюдаются, то оператор возвращает значение true, в противном случае - значение false.

## 5.12.16. Приведение типов

Число, строку или массив можно преобразовать в объект. Достаточно выполнить приведение к типу object:

```
S_{X} = 10:
\gamma = 1.2;$s = 'CTPOKa';
\text{Sarr} = [1, 2, 3];var dump((object)$x);
// object(stdClass)#1 (1) { ["scalar"] \Rightarrow int(10) }
var dump( (object) \gamma);
// object(stdClass)#2 (1) { ["scalar"] \Rightarrow float(1.2) }
var \dim p ((object)$s);
// object(stdClass)#3 (1) { ["scalar"]=> string(12) "Строка" }
var dump((object)$arr);
// object(stdClass)#4 (3) { [0]=> int(1) [1]=> int(2) [2]=> int(3) }
```
В этом случае возвращается экземпляр класса stdClass. Значение доступно через свойство scalar:

 $Sobj = (object)5;$ echo \$obj->scalar; // 5

В случае со списком названиями свойств станут числа, и получить их значения можно только с помощью механизма итераций:

```
$obj = (object) [1, 2, 3];foreach ($obj as $value) {
   echo $value . ' ';
\frac{1}{2} // 1 2 3
```
Попытка преобразования объекта в типы int и float закончится ошибкой. Объект можно привести к массиву. В этом случае ключами станут имена свойств. Если внутри класса реализован метод с предопределенным названием toString(), то объект можно будет преобразовать в строку (листинг 5.78).

Листинг 5.78. Преобразование объекта в строку и массив

```
class MyClass {
    public $x = 10;public \gamma = 1.2;
    public function toString() { // Преобразование в строку
        return $this->x . ' ' . $this->y;
    \left\{ \begin{array}{c} \mathbf{1} & \mathbf{1} \\ \mathbf{1} & \mathbf{1} \end{array} \right.₹
$obj = new MyClass();var dump((string)$obj);
// string(6) "10 1.2"
var dump((array)$obj);
// array(2) { ["x"] \Rightarrow int(10) ["y"] \Rightarrow float(1.2) }
```
### 5.12.17. Магические методы

В предыдущих разделах мы познакомились с методами construct () (конструктор  $K \text{Hacca}$ , destruct() (деструктор класса), clone() (клонирование объектов) и tostring() (преобразование объекта в строку), которые называются *магическими*, т. к. явным образом мы их не вызываем. Эти методы вызываются автоматически в определенных ситуациях - например, при любой попытке использовать объект в строковом контексте будет вызываться метод toString(). Помимо рассмотренных методов существует и множество других - полный их список смотрите в документации.

Метод invoke() вызывается, когда после имени переменной указаны круглые скобки. Внутри круглых скобок можно передать методу какие-либо значения (листинг 5.79).

```
Листинг 5.79. Метод invoke()
```

```
class MyClass {
   public $x = 10;public function invoke($x) {
      $this->x = $x;echo "Вызван метод invoke() \n";
   \overline{\phantom{a}}$obj = new MyClass();// Вызывается invoke()
Sob1(5);
echo $obj->x; // 5
```
Merog debugInfo() вызывается при использовании функций print r() и var dump(). Внутри метода нужно вернуть ассоциативный массив с именами и значениями свойств (листинг 5.80).

#### Листинг 5.80. Метод debugInfo()

```
class MyClass {
   public $x = 1public function debugInfo() {
       echo "Вызван метод \delta debugInfo()\n";
       return ['x' \Rightarrow $this->x];
   \overline{\phantom{a}}\mathcal{E}$obj =
new MyClass();
var dump($obj); // Вызывается debugInfo()
print r(Sobj); // BbExemple debugInfo()
```
Метод call () вызывается при отсутствии обычного метода в классе, а статиче-???? ????? caiistatic () — ??? ?????????? ???????????? ??????. ? ?????? ????¬ ????? ?????? ????????? ???????? ?????????? ??????, ? ?? ?????? — ?????? ? ??  $p$ еданными значениями. Пример использования методов call() и callstatic() приведен в листинге 5.81.

Листинг 5.81. Методы call () И callStatic ()

```
class MyClass {
   public, function call($name, $args) {
      echo "Вызван метод cal1() \n\rightharpoonup";
      var dump($name);
      var dump($args);
   }
   public static function caiistatic($name, $args) {
      echo "Вызван метод callStatic() \ln";
      var dump($name);
      var dump($args);
   \mathcal{E}$obj = new MyClass();
$obj >test(1); // Bызывается call()
MyClass::func(5); // B5ISIBAerc7 calIStatic()
```
**Метод** set () вызывается при попытке присвоить значение отсутствующему свой-**PORT CONTROLLET AND INTERFERITE SIGNAL CALLS STATEMENTS**<br>СТВУ, а метод cret () — при попытке получить значение отсутствующего свой В первом параметре методы принимают название свойства. Новое значение доступно через второй параметр метода set(). Пример использования методов set ()  $\mu$  get () приведен в листинге 5.82.

Листинг 5.82. Методы  $set()$  И  $get()$ 

```
class MyClass {
   public function set($name, $value) {
      echo "Вызван метод set() \n\infty";
```

```
var dump($name);
      var dump($value);
   }
   public function get($name) {
      echo "Вызван метод get() \n\in";var dump($name);
      return 15:
   \overline{\phantom{a}}\mathcal{E}$obj = new MyClass($obi->x = 3; // Bызывается set()
sx =$obj->x;
                   // Вызывается get()
echo $x; // 15
```
Meтод unset () Вызывается при попытке вызова функции unset () для отсутстенных <u>—</u> — не судалисты при полности словой функций словой сторой.<br>Вующего свойства, а метод isset () — при попытке вызова функций isset () I empty () ДЛЯ ОТСУТСТВУЮЩЕГО СВОЙСТВА. В качестве параметра методы принимают название свойства. Внутри метода isset () нужно вернуть логическое значение. Пример использования методов unset () и isset () приведен в листинге 5.83.

Листинг 5.83. Методы unset () и isset ()

```
class MyClass {
   public function unset($name) {
      echo "Вызван метод unset()\n";
      var dump($name);
   }
   public function isset ($name) {
      echo "Вызван метод isset()\n \begin{bmatrix}\n 1 \\
 2\n \end{bmatrix}var dump($name);
      return true;
   \rightarrow}
$obj = new MyClass();isset($obj->x); // Bызывается isset()
empty(§obj->x); // B5B3BBAerCX isset()unset({5obj->x}); // Bb3bBaserch unset ()
```
#### **ПРИМЕЧАНИЕ**

```
???????? ?????????? ??????? _
sleep () ? wakeupO ??. ? ????. 5.13.8.
```
### 5.12.18. Сравнение объектов

Сравнить два объекта можно с помощью операторов == и ===. В первом случае объекты будут равны, если они содержат одинаковые свойства с одинаковыми значениями и являются экземплярами одного и того же класса. Во втором случае сравниваются идентификаторы объектов — объекты будут равны, если обе переменные ссылаются на один и тот же объект.

Пример сравнения объектов приведен в листинге 5.84.

#### Листинг 5.84. Сравнение объектов

```
class A {
   public $x = 10;\mathbf{1}class B \{public $x = 10;\mathcal{F}$a1 = new A();
\text{sa2} = \text{new A}();
$b = new B();
var dump($a1 == $a2); // bool(true)
var dump($a1 === $a2); // bool(false)
var dump($a1 == $b); // bool(false)
```
### 5.12.19. Автоматическая загрузка классов

Часто классы размещают в отдельных файлах с названием, совпадающим с названием класса. При этом подключение всех файлов может занять много места. С помощью функции spl autoload register() можно зарегистрировать обработчик, в который будет передаваться название класса (с предваряющим названием пространства имен), требующего загрузки. Внутри обработчика нужно выполнить подключение файла с классом — например, с помощью оператора include.

Давайте в каталоге C:\xampp\php\includes создадим каталог main (название нашего пространства имен), в который добавим файлы Class1.inc (листинг 5.85) и Class2.inc (листинг 5.86).

#### Листинг 5.85. Содержимое файла C:\xampp\php\includes\main\Class1.inc

```
<?php
namespace main;
class Class1 {
    public $x = 10;\mathcal{F}\overline{P}
```
#### Листинг 5.86. Содержимое файла C:\xampp\php\includes\main\Class2.inc

```
class Class2 {
    public $x = 5;\mathcal{E}\overline{P}
```
Теперь выполним автоматическую загрузку этих файлов с классами в основной программе (листинг 5.87).

Листинг 5.87. Автоматическая загрузка классов

```
<?php
namespace main;
spl autoload register (function ($name) {
   @include $name . '.inc';
\left| \cdot \right|:
\text{$c1 = new Class1()}\text{$c2 = new Class2()}echo $c1->x; // 10
echo $c2->x; // 5
```
Обратите внимание: параметр \$пате внутри обработчика будет содержать не только название класса, но и название пространства имен, например main \Class1. Именно ради этого мы и разместили файлы с классами внутри каталога main, название которого совпадает с названием пространства имен.

### 5.12.20. Функции для работы с классами и объектами

Приведем функции, предназначенные для работы с классами и объектами:

 $\Box$  get class ([<0бъект>]) — возвращает название класса указанного объекта с предваряющим названием пространства имен. Если параметр не указан, то возвращает название класса, внутри которого функция вызвана:

```
class MyClass {}
$obj = new MyClass();echo get class($obj); // main\MyClass
echo MyClass:: class; // main\MyClass
```
- $\Box$  get parent class ([<0бъект>]) возвращает название родительского класса для указанного объекта с предваряющим названием пространства имен. Если параметр не указан, и функция вызывается внутри класса, то возвращает название родительского класса для текущего класса. Если родительского класса нет, то функция возвращает значение false;
- $\Box$  get declared classes() - возвращает список всех доступных сценарию классов (и пользовательских и встроенных):

```
print r(get declared classes());
```
 $\Box$  class exists() — возвращает значение true, если указанный класс объя ------<sub>\_-----</sub>--- ...,<br>и false — в противном случае. Название класса указывается с предваря названием пространства имен. Формат функции:

```
class exists(string $name[, bool $autoload=true]) : bool
```
#### Пример:

```
var dump(class_exists('main\\MyClass')); // bool(true)
```
 $\Box$  class alias () — создает псевдоним для класса:

```
class alias('main\\MyClass', 'main\\MyClass2');
var dump(class_exists('main\\MyClass2')); // bool(true)
```
 $\Box$  get object vars(<0бъект>) — ВОЗВращает массив с названиями и значен доступных свойств для указанного объекта. Вне класса будут видны только доступных свенств для уназанного обвента. Его нашеса од<br>общедоступные свойства, а внутри класса — все свойства кла

```
$obj =
new MyClass();
print_r(get_object_vars($obj));
```
—<br>Порваниями и начальными знасом при возвращает массив с названиями и начальными значальными значальными значальными чениями доступных свойств для указанного класса. Вне класса будут видны тепиями доступный свенств для указанного таксом. Вне таксом о

```
print_r(get_class_vars('main\\MyClass'));
```
 $\Box$  get class methods(<Класс>) — ВОЗВращает список с названиями доступных м тодов для указанного класса. Вне класса будут видны только общедоступные тедев для упазанного такоса. — это такоса.<br>методы, а внутри класса. — все методы кла

```
print_r(get_class_methods('main\\MyClass'));
```
 $\Box$  method exists() — возвращает значение true, если указанный во втором пар тесноа сидетской респервания сидерата с советственной составитель в сторон на интересность состоят функцию и д<br>метре метод существует в классе, и false — в противном случае. Формат фун ции:

```
method_exists(mixed $object, string $method_name) : bool
```
#### l Iример:

```
sobi = new MyClas
vardump(method exists($obj, 'func'));
var dump(method exists('main\\MyClass', 'func'));
```
 $\Box$  property exists () — возвращает значение true, если указанное во втором пар  $\mu$ горетту ситься)) возвращает она тенне егае, сонн уназанное во второн не других функции:

property exists(mixed \$class, string \$property) : bool

#### Пример:

```
sobi = new MvCl \varepsilonvar dump(property exists($obj, 'x'));
var_dump(property exists('main\\MyClass', 'x'));
```
## 5.12.21. Создание шаблона сайта при помощи класса

При создании больших сайтов страницу обычно делят на три части: верхний колонтитул, тело страницы и нижний колонтитул. Для подключения колонтитулов к основному документу используются операторы require и include.

Нижний колонтитул практически всегда одинаков для всех страниц, а вот верхние колонтитулы по определению совпадать не могут, -- для всех страниц сайта нед пустим одинаковый заголовок (тег <title>). Более того, каждая страница должна иметь уникальное описание для поисковых роботов (тег <meta>).

Для реализации верхнего колонтитула создадим класс, позволяющий менять заголовок и описание страницы. Для этого сформируем три файла:

 $\Box$  HTML5Header.inc — верхний колонтитул (листинг 5.8

—<br>П footer.inc — – нижний колонтитул (листинг 5.8

 $\Box$  index.php — основное содержание страницы (листинг 5.9

#### Листинг 5.88. Содержимое файла C:\xampp\php\includes\HTML5Header.inc

```
<?php
class HTML5Header {
   private $title;
   private $description;
   private $meta;
   public function construct($title, $description='', $meta='') }
       $this->title =
$title;
       $this->description =
$description;
       $this->meta =
$meta;
    \left\{ \right.public function show() {
       echo <<<LABEL
?? ! DOCTYPE html>
<html lang=
<head><meta charset="utf-8">
   <title>{$this->title}</title>
   <meta name="description" content="{$this->description}">
{\text{5this} \rightarrow \text{meta}}</head>
?? body>
LABEL;
   \}\mathcal{E}?>
```
#### Листинг 5.89. Содержимое файла C:\xampp\php\includes\footer.inc

```
<footer>
   p>© \leq?=date('Y')?> \Gamma. Bee права защищены\leq/p>
</footer>
</body>
</html>
```
#### Листинг 5.90. Содержимое файла index.php

```
<?php
require once 'HTML5Header.inc',
$title = 'Saronosor';$description = 'Onncamme';$meta '
<style> body { background: #e8e8e8; } </style>';
$obj = new HTML5Header(String, %description, %meta);$obj->show();
?>
<header>
   \langle h1\rangleЗаголовок страницы\langle h1\rangle</header>
<section>
   <h2>Заголовок содержимого</h2>
   <p>Основное содержание страницы</p>
</section>
<?php
require once 'footer.inc';
?>
```
Если открыть файл index.php в Web-браузере и отобразить исходный код, то мы увидим следующий HTML-код:

```
<!DOCTYPE html>
<html lang="ru">
<head>
   <meta charset="utf-8">
   <title>Заголовок</title>
   <meta name="description" content="Описание">
   <style> body { background: #e8e8e8; } </style>
</head>
<body>
<header>
   <h1>Заголовок страницы</h1>
\langle/header>
<section>
   <h2>Заголовок содержимого</h2>
   <p>Основное содержание страницы</p>
</section>
```

```
<footer>
   p> (p) q (copy; 2018 г. Все права защищеныp</footer>
\langle/body>
\langle/html>
```
Таким образом, меняя значения переменных stitle и sdescription, можно сделать уникальными заголовок и описание для каждой страницы.

# 5.13. Интерфейсы

Интерфейс похож на абстрактный класс и также содержит только сигнатуру методов без реализации. Однако интерфейс не является классом — он лишь требование к реализации класса. Класс, реализующий интерфейс, гарантирует, что внутри него определены методы, которые описаны внутри блока интерфейса. Если класс не переопределяет хотя бы один метод, то он становится абстрактным классом и создать экземпляр этого класса будет нельзя.

Опишем основные различия между интерфейсами и классами:

- П интерфейс не может содержать свойств;
- П интерфейс может содержать константы. Переопределить константу нельзя;
- □ все методы, объявленные в интерфейсе, являются абстрактными. Внутри блока интерфейса указывается только сигнатура методов без реализации. Эти методы обязательно должны быть переопределены в классе, который реализует интерфейс. Внутри интерфейса можно объявить сигнатуру конструктора;
- □ все члены интерфейса должны иметь область видимости public;
- П класс может реализовывать сразу несколько интерфейсов;
- П интерфейсы поддерживают множественное наследование.

Зачем нужны интерфейсы? Во-первых, с помощью интерфейсов можно имитировать множественное наследование. Дело в том, что после ключевого слова extends в инструкции class допускается указание только одного класса, - следовательно, классы не поддерживают множественное наследование. Однако классы могут реализовывать сразу несколько интерфейсов. Кроме того, сами интерфейсы поддерживают множественное наследование.

Во-вторых, с помощью интерфейсов можно создать аналог функциям обратного вызова. В этом случае в функцию передается ссылка на объект, реализующий какой-либо интерфейс. Внутри блока интерфейса указывается сигнатура метода, который будет вызван при наступлении события. Нам достаточно в своем классе реализовать интерфейс и переопределить метод, указанный в интерфейсе. Далее создаем экземпляр класса и передаем его в метод регистрации обработчика события. При наступлении события достаточно вызвать метод из интерфейса.

В-третьих, интерфейсы полезны при командной работе над проектом. Например, команда выполняет три задачи. Первый программист реализует ввод данных, вто-

рой — их обработку, а третий — вывод обработанных данных. Если эти программисты не договорятся заранее, то они не смогут состыковать свои классы. Поэтому второй программист говорит первому: «Реализуй интерфейс с методом read()», а третьему: «Реализуй интерфейс с методом write (), названия интерфейсов такие-то, сигнатура методов такая-то». Все! Теперь каждый программист занимается своей работой. Первый программист создает множество классов (например, получение данных из строки, получение данных из Интернета и т. д.) и в каждом классе реализует интерфейс получения данных (метод read()). Третий программист создает множество классов для вывода результата (например, вывод в окно Web-браузера, вывод к файл, передача по сети Интернет, печать на принтере и т. д.) и в каждом классе реализует интерфейс вывода (метод write()). Второй программист может подключить эти классы к своим классам, указав в качестве типов параметров не названия классов, а названия интерфейсов. Поэтому не важно, как называются классы, — главное, чтобы они соответствовали требованиям интерфейса. Давайте рассмотрим это на примере.

## 5.13.1. Создание интерфейса

Описание интерфейса начинается с ключевого слова interface:

```
interface <Имя интерфейса> {
   // Объявление констант и описание сигнатур методов
\mathcal{E}
```
Это почти как при создании класса. Только вместо ключевого слова class используется ключевое слово interface. Но интерфейс не является классом - он всего лишь содержит требования, предъявляемые к классу, его реализующему. Требования выражаются в сигнатурах методов, которые должен переопределить класс. В нашем случае давайте запишем требование реализовать метод read () в интерфейсе с названием IRead (листинг 5.91). Объявление интерфейса вынесем в отдельный файл IRead.inc, и так как будем работать с пространством имен main, создадим этот файл в одноименном каталоге (C:\xampp\php\includes\main\IRead.inc).

#### Листинг 5.91. Содержимое файла C:\xampp\php\includes\main\lRead.inc

```
<?php
namespace main;
interface IRead {
   public function read() : string;
\mathcal{E}2>
```
Как видно из примера, мы указали только тип возвращаемого значения и название метода. После описания метода ставится точка с запятой. Обратите внимание: метод не содержит блока с реализацией. Класс должен переопределить этот метод и выполнить его реализацию. Какой будет эта реализация, каждый класс решает сам, — главное, чтобы метод вернул строку с данными.

Теперь аналогично создадим еще один файл с интерфейсом IWrite и методом  $write()$  (*JHCTHHT* 5.92).

Листинг 5.92. Содержимое файла C:\xampp\php\includes\main\lWrite.inc

```
<?php
namespace main;
interface IWrite {
   public function write(string $s) : void;
\mathcal{F}\rightarrow
```
Как видно из сигнатуры, метод write() принимает строку и ничего не возвращает.

Итак, у нас есть требования к классам ввода и вывода. Теперь давайте создадим классы, реализующие эти интерфейсы.

### 5.13.2. Реализация интерфейса

Чтобы указать, что класс реализует какой-либо интерфейс, после названия класса (и выражения наследования, если оно есть) указывается ключевое слово implements и название интерфейса:

```
class <Имя класса> implements <Имя интерфейса> {
```
Реализация интерфейса заключается в переопределении метода из интерфейса внутри класса. Реализуем интерфейс IRead и внутри метода read() просто вернем какую-либо строку:

```
class A implements IRead {
   public function read(): string {
      return 'строка 1';
   \mathcal{E}
```
Этим мы говорим, что класс а реализует интерфейс IRead.

Если класс наследует какой-либо другой класс, то ключевое слово implements указывается после названия базового класса:

```
class MyClass extends A implements IRead {
```
Класс MyClass наследует класс A и реализует интерфейс IRead.

Давайте создадим еще один класс, в котором вернем другую строку, а также определим какой-либо метод, например конструктор, и закрытое свойство:

```
class B implements IRead {
  private $s = "
```

```
public function construct (string $s) {
         \text{sthis}\rightarrow s = \text{Ss:}public function read(): string {
        return $this->s;
    \overline{\phantom{a}}\mathcal{E}
```
Реализация классов для ввода данных у нас есть. Мы упростили классы, но в реальной жизни класс а мог бы получать данные из файла, а класс в -- из Интернета. Причем, эти классы могли бы иметь множество других методов и свойств, как и обычные классы.

Теперь создадим класс с, реализующий интерфейс Iwrite:

```
class C implements IWrite {
   public function write(string $s): void {
      echo $s;
\mathcal{E}
```
В этом случае мы также поступаем упрощенно - всего лишь выводим строку в окно Web-браузера. Нам сейчас главное понять суть интерфейсов, а не разбираться с реализацией ввода и вывода.

Теперь создадим класс D, внутри которого будет производиться обработка данных (мы просто изменим регистр символов в строке), полученных из разных источников с помощью интерфейса IRead, и вывод данных согласно интерфейсу IWrite. Чтобы сложилась целостная картина, приведем полное содержание файла index.php (листинг 5.93). Интерфейсы у нас расположены в отдельных файлах с названиями, соответствующими именам интерфейсов. Эти файлы мы будем подключать авто-**МАТИЧЕСКИ С ПОМОЩЬЮ ФУНКЦИИ** spl autoload register().

#### Листинг 5.93. Реализация интерфейсов. Содержимое файла index.php

```
<?php
declare(strict types=1);
namespace main;
spl autoload register (function ($name) { // Abrosarpyska
   @include $name . '.inc';
\left| \cdot \right| :
class A implements IRead {
   public function read(): string {
      return 'строка 1';
   ł
↑
class B implements IRead {
   private \$s = \{1\};
```

```
public function construct (string $s) {
        \text{Sthis}\rightarrow\text{s}=\text{Ss:}\mathbf{I}public function read(): string {
        return $this->s;
    \overline{\phantom{a}}\mathcal{E}class C implements IWrite {
    public function write(string $s): void {
        echo $s;
    \overline{\phantom{a}}\overline{\phantom{a}}class D {
    private $ir;
    private $iw;
    private \text{Sstr} = \text{'''};
    public function construct (IRead $r, IWrite $w) {
        \text{sthis}\rightarrow\text{ir} = \text{Sr:}\text{sthis} \rightarrow \text{iw} = \text{Sw:}$this->str = $this->ir->read();
                                                              // Получаем данные
    \mathcal{E}public function change() : void {
        $this->str = mb strtoupper($this->str,
                                              'UTF-8'); // Обрабатываем данные
    -3
    public function write() : void {
        $this->iw->write($this->str);
                                                               // Выводим данные
    ŋ
\deltaobj1 = new D(new A(), new C());
\text{Sobi1}->change();
$obj1->write();
                                                               1/ СТРОКА 1
\text{Sobj2} = \text{new} \cdot D(\text{new} \cdot B(\text{'ctpoka} \cdot 2')), \text{new} \cdot C();
$obj2->change();
$obj2->write();
                                                               // CTPOKA 2
```
Обратите внимание на типы данных параметров конструктора класса D - там нет классов А, В и С. Вместо этих классов указываются названия интерфейсов. Нам не важно, как называются классы ввода и вывода, нам важно, чтобы эти классы реализовывали интерфейсы ввода или вывода. Если типом параметра будет название интерфейса, то через переменную будут доступны только методы, объявленные внутри блока интерфейса. А нам ведь больше ничего и не надо — требуется лишь получить исходные данные и вывести обработанные. Никакой другой информации о реализации классов ввода и вывода нам знать не нужно - и, как можно видеть, без этой информации мы прекрасно справились с задачей.

## 5.13.3. Реализация нескольких интерфейсов

Один класс может реализовывать сразу несколько интерфейсов. В этом случае названия интерфейсов указываются после ключевого слова implements через запятую. Создадим класс е, который реализует и интерфейс ввода, и интерфейс вывода (листинг 5.94).

Листинг 5.94. Реализация нескольких интерфейсов

```
class E implements IRead, IWrite {
   public function read(): string {
       return 'строка 3';
   \mathbf{1}public function write(string $s): void {
       echo $s:
   \mathcal{E}
```
Теперь используем этот класс в нашем процессе ввода, обработки и вывода:

```
$objE = new E();
$obj3 = new D($objE, $objE);$obj3->change();
                                               // CTPOKA 3
$obj3->write();
```
В этом случае мы просто передали один объект класса в и для операции ввода, и для операции вывода.

## 5.13.4. Расширение интерфейсов

Интерфейсы могут расширяться за счет наследования базовых интерфейсов. Причем интерфейсы поддерживают множественное наследование, в отличие от классов. Чтобы наследовать интерфейс, необходимо указать ключевое слово extends и название базового интерфейса. Если используется множественное наследование, то базовые интерфейсы записываются через запятую.

Создадим интерфейс IReadwrite, который наследует интерфейсы IRead и IWrite, и добавим его в файл IReadWrite.inc (листинг 5.95).

Листинг 5.95. Содержимое файла C:\xampp\php\includes\main\IReadWrite.inc

```
<?phpnamespace main;
interface IReadWrite extends IRead, IWrite {
\rightarrow2>
```
Теперь создадим класс с, который реализует этот интерфейс (листинг 5.96).

```
Листинг 5.96. Реализация интерфейса IReadWrite
```

```
class G implements IReadWrite {
    public function read(): string {
        return 'строка 4';
    \rightarrowpublic function write(string $s): void {
        echo $s:
    \overline{\phantom{a}}\mathcal{E}
```
Так как новый интерфейс содержит методы и для ввода, и для вывода, мы можем его использовать в нашем процессе ввода, обработки и вывода, как обычно:

```
\deltaobjG = new G();
$obj4 = new D($objG, $objG);$obi4->change();
$obj4->write();
                                                 // CTPOKA 4
```
Язык РНР допускает указание нескольких интерфейсов через запятую при реализации, а также множественное наследование интерфейсов. Если внутри двух интерфейсов окажутся два одноименных метода, но с разной сигнатурой, то будет выведено сообщение об ошибке. Однако если сигнатуры совпадают, то ошибки не будет.

### 5.13.5. Создание констант внутри интерфейса

Помимо сигнатур методов, в блоке интерфейса можно создавать общедоступные константы. Создадим интерфейс IConst и добавим его в файл IConst.inc (листинг 5.97).

Листинг 5.97. Содержимое файла C:\xampp\php\includes\main\IConst.inc

```
<?php
namespace main;
interface IConst {
   public const MY CONST = 10;
   public function write(int $n) : void;
\mathcal{F}\rightarrow
```
В этом примере мы добавили в блок интерфейса константу и объявление метода. Класс, реализующий этот интерфейс (листинг 5.98), должен переопределить только метод write(). Константа просто наследуется классом и доступна через название класса или через название интерфейса:

```
echo IConst:: MY CONST; // 10
```
#### Листинг 5.98. Реализация интерфейса IConst

```
class H implements IConst {
   // Ошибка! Константу переопределить нельзя!
   // public const MY CONST = 44;
   public function write(int $n): void {
      echo sn. "\n";
   J
\mathcal{E}
```
Обратите внимание: переопределить константу внутри класса, реализующего интерфейс, нельзя. Попытка переопределить константу при наследовании интерфейса также приведет к ошибке.

Создадим экземпляр класса н и выведем значение константы:

 $$obiH = new H()$ ; \$objH->write(H::MY CONST);  $1/10$ \$objH->write(IConst::MY CONST); // 10

### 5.13.6. Интерфейсы и обратный вызов

Интерфейсы можно использовать также для создания обработчиков различных событий. В этом случае в функцию передается ссылка на объект, реализующий какой-либо интерфейс. Внутри блока интерфейса указывается сигнатура метода, который будет вызван при наступлении события. Нам достаточно в своем классе реализовать интерфейс и переопределить метод, указанный в интерфейсе. Далее создаем экземпляр класса и передаем его в метод регистрации обработчика события. При наступлении события остается лишь вызвать метод из интерфейса.

Пример реализации обратного вызова приведен в листинге 5.99.

#### Листинг 5.99. Интерфейсы и обратный вызов

```
\langle?php
declare(strict types=1);
namespace main;
// Отключаем буферизацию
if (ob get level() > 0) ob end flush();
ob implicit flush();
interface IClick {
   public function onClick() : void;
class MyHandler implements IClick {
   public function onClick() : void {
      echo str pad ("Нажата кнопка<br>\n", 4096);
   \mathcal{E}\mathcal{E}
```

```
class MyButton {
   private $ic = null;public function setIc(IClick $ic) { // Регистрация обработчика
       $this \rightarrow ic = $ic;-1
   public function click() : void {
                                             // Нажатие кнопки
       if ( !is null ($this->ic) )
          $this->ic->onClick();
   \overline{\mathbf{r}}$button = new MyButton();
$handler = new MyHandler();
$button->setIc($handler);
                                          // Регистрация обработчика
for (\$i = 0; \$i < 5; \$i++) {
   sleep(2);// Имитация ожидания
   \text{Subtton} > \text{click}();
                                          // Генерируем нажатие
\mathcal{E}
```
В этом примере мы создали интерфейс IClick и говорим, что классы, реализующие интерфейс, должны содержать метод onClick(), который будет вызван при нажатии кнопки (имитация обработки событий в оконных приложениях) пользователем.

Далее создаем класс муналdler, реализующий интерфейс, и переопределяем метод  $\text{onclick}()$ . Внутри этого метода просто выводим сообщение в окно Web-браузера таким образом, чтобы сообщение не попало в кэш. Внутри класса MyButton (описывающего кнопку) есть свойство, в котором хранится ссылка на обработчик события нажатия кнопки. С помощью метода setIc () производится регистрация обработчика, а метод click() — имитирует нажатие кнопки. Далее создаем экземпляр кнопки и экземпляр обработчика, а затем регистрируем обработчик и внутри цикла имитируем нажатие кнопки. Каждый раз в окно Web-браузера будет выводиться сообщение о факте нажатия кнопки.

## 5.13.7. Функции для работы с интерфейсами

Приведем функции, предназначенные для работы с интерфейсами:

П interface exists () - возвращает значение true, если указанный интерфейс объявлен, и false - в противном случае. Название интерфейса указывается с предваряющим названием пространства имен. Формат функции:

interface exists (string \$name [, bool \$autoload=true]) : bool

#### Пример:

var dump(interface exists('main\\IClick')); // bool(true)

 $\Box$  get declared interfaces() — возвращает список всех доступных сценарию интерфейсов (и пользовательских, и встроенных):

```
print r(get declared interfaces());
```
Проверить, реализует ли класс объекта указанный интерфейс, позволяет оператор instanceof:

```
$handler = new MyHandler()if ($handler instanceof IClick) {
   echo 'Класс реализует интерфейс';
}
else echo 'He peanwayer';
```
### 5.13.8. Сериализация объектов

Сериализация объектов выполняется с помощью следующих функций:

 $\Box$  serialize () — позволяет преобразовать объект в строку специального форм

□ unserialize() — используется для восстановления объекта из строки, прео зованной с помощью функции serialize (). Во втором параметре можно указать список с разрешенными названиями классов внутри ассоциативного массива с ключом allowed classes. Если класса нет в списке, то создается объект класса PHP Incomplete Class. Если во втором параметре указать значение false, ?? ????? ??????????? ?? ?????, ? ???? true ??? ???????? ?? ?????? — ?? ????? создаваться объекты любого класса. Формат функции:

```
unserialize(string $str[, array $options]) : mixed
```
Пример сериализации объектов показан в листинге 5.100.

#### Листинг 5.100. Сериализация объектов

```
<?php
declare(strict types=l);
namespace main;
class MyClass {
   public $n = 10private $s = 'public function construct($s) {
       \deltathis ->s = \delta.
   }
   public function _toString() {
       return $this->n . ' ' . $this->s . "<br
   }
$obj =
new MyClass('private data');
\texttt{Sstr} = \texttt{serial}echo $str . "<br>\n";
sobi2 = unserialize(Sstr, [ 'alloved classes' => [ 'main \setminusecho $obj2; // 10 private data
```
Следует учитывать, что при использовании функции unserialize () конструктор класса не вызывается.

### Методы *sleep()* и wakeup()

Как видно из результата выполнения последней инструкции, сериализации подвергаются не только общедоступные свойства, но и закрытые. Чтобы этого избежать, нужно внутри класса создать магический метод sleep(). Внутри метода нужно вернуть список с именами свойств, разрешенных для сериализации. Этот метод будет вызываться функцией serialize().

Если внутри класса создать магический метод wakeup(), то он будет вызван функцией unserialize () после создания объекта. Внутри этого метода можно восот подавит впоставитеся, те то создания совется. Егу гри отего межеда на<br>создать ресурсы объекта — например, выполнить подключение к базе данн

Пример использования магических методов sleep () и wakeup () приведен в листинге 5.101.

Листинг 5.101. Методы sleep() и wakeup()

```
<?php
declare (strict types=1);
namespace main;
class MyClass {
   public $n = 10private $s = ' '
;
   public function construct($s) {
      \deltathis->s = \delta;
   }
   public function sleep() {
      echo " sleep«
      return ['n'];
   }
   public function wakeup() {
      echo " wakeup!
   }
   public function = toString() {
      return $this->n . ' ' . $this->s . "<br
   }
$obj =
new MyClass('private data');
$str =
serialize($obj) ;
echo $str . "<br>\n";
$obj2 = unserialize($str, ['allowed classes' => ['main\\M
echo $obj2; // 10
```
### Интерфейс Serializable

Вместо добавления в класс методов sleep () и wakeup () можно реализовать интерфейс Serializable. В этом случае будут вызываться методы из интерфейса, а не **МЕТОДЫ** sleep() И wakeup(). Однако если сериализация была ранее выполнена без использования методов из интерфейса, то будет вызван метод wakeup ().

Интерфейс Serializable содержит объявление двух методов:

```
public function serialize();
public function unserialize($serialized);
```
- $\Box$  Метод serialize() вызывается функцией serialize(). Внутри метода нужно создать массив, содержащий значения свойств, подлежащих сериализации, и передать его функции serialize (). Метод должен вернуть результат выполнения сериализации массива.
- $\Box$  Метод unserialize () вызывается функцией unserialize (). Внутри метода нужно преобразовать переданную в качестве параметра строку специального формата в массив с помощью функции unserialize (). Затем следует выполнить инициализацию свойств класса значениями из этого массива. Иными словами, метод unserialize () ВЫПОЛНЯЕТ РОЛЬ КОНСТРУКТОРА.

Пример реализации интерфейса Serializable приведен в листинге  $5.102$ .

#### Листинг 5.102. Пример реализации интерфейса serializable

```
<?php
declare(strict_types=1);
namespace main;
class MyClass implements \Serializable (
   public $n = 10private s = \mathbf{I}public function construct($s) {
       \deltathis->s = \delta}
   public function serialize)) {
       return serialize(['n' => $this->n, 's' => $this->s]);
   public function unserialize($serialized) {
       \texttt{Sarr} = \texttt{unserial}$this->n = $arr['n'] ?? 10
       \text{Sthis-}\geq s = \text{Sarr}['s''] ?? ''}
   public function toString() {
       return 5phis >n .
' '
. $this->s . "<br>\n";J
```

```
$obj = new MyClass('private data');$str = serialize($obj);
echo $str . "<br>\n";
$obj2 = unserialize($str, [ 'allowed classes' => ['main\\MyClass'] });echo $obj2; // 10 private data
```
Обратите внимание: встроенные интерфейсы, так же как и классы, по умолчанию не видны внутри пользовательского пространства имен. Поэтому перед именем интерфейса нужно обязательно указать символ \.

### 5.13.9. Итераторы

Цикл foreach позволяет перебирать не только массивы, но и объекты, реализующие интерфейс Traversable. Этот интерфейс не содержит объявлений методов - он всего лишь является базовым для интерфейсов IteratorAggregate и Iterator.

### Интерфейс IteratorAggregate

Интерфейс IteratorAggregate  $\overline{C}$ одержит объявление метода getIterator ():

```
interface IteratorAggregate extends Traversable {
   public function getlterator();
}
```
Внутри метода getiterator () нужно вернуть идентификатор внешнего итератора. В качестве примера вернем объект класса ArrayIterator (листинг 5.103).

Листинг 5.103. Пример реализации интерфейса IteratorAggregate

```
< ?php
declare(strict_types=1);
namespace main;
class MyClass implements \lteratorAggregate {
   public $x = 10public $y = 5public $z = 2:
   private $s = 'private da
   public function getlterator() {
      return new \ArrayIterator($this);
   \mathbf{r}Sobi = new MvClsforeach ($obj as $key => $value) {
   echo "$key $value; ";
\} // x 10; y 5; z 22;
```
### Интерфейс Iterator

В интерфейсе Iterator объявлены следующие методы:

```
interface Iterator extends Traversable {
   public function next();
   public function valid();
   public function current();
   public function rewind();
   public function key();
}
```
Предназначение методов:

 $\Box$  rewind () — устанавливает указатель на первый элемент;

 $\Box$  next () — перемещает указатель на один элемент впе

 $\Box$  key () — возвращает ключ текущего элем

 $\Box$  current () — возвращает значение текущего элемента;

—<br>• valid() — возвращает значение true, если элемент существует, и false -- в пр тивном случае.

Пример реализации интерфейса Iterator приведен в листинге 5.104.

#### Листинг 5.104. Пример реализации интерфейса Iterator

```
<?pl
declare(strict_types=1);
namespace main;
class MyClass implements \Iterator {
   private \$arr = [10, 5, 8]private pos = 0public function next() {
      ++$this->pos;
   }
   public function valid() {
      return isset($this->arr[$this->pos]);
   }
   public function current() {
      return $this->arr[$this->pos];
   }
   public function rewind() {
      \deltathis->pos = 0
   }
   public function key() \{return $this->pos;
   }
```

```
$obj = new MyClass();foreach ($obj as $key => $value) {
   echo "$key $value; ";
\frac{1}{2} // 0 10; 1 5; 2 8;
```
# 5.14. Трейты

Как вы уже знаете, в объявлении класса после ключевого слова extends можно указать только один базовый класс, т. к. язык РНР не поддерживает множественное наследование. Однако можно имитировать множественное наследование - с помощью реализации нескольких интерфейсов, а также с помощью трейтов.

### 5.14.1. Создание и импорт трейта

Трейт описывается так же, как и класс, но вместо ключевого слова class используется ключевое слово trait:

```
trait <Имя трейта> {
   // Описание свойств и методов
```
Трейт очень похож на класс, но создать экземпляр трейта нельзя. Внутри фигурных скобок можно вставить описание обычных свойств и методов, а также описание статических членов и абстрактных методов. Обратите внимание: трейт не может содержать объявления констант.

Внутри обычных методов трейта доступен указатель *\$this*. Доступ к статическим членам осуществляется с помощью ключевого слова self, а для вызова метода базового класса используется ключевое слово parent.

Выполнить импорт членов трейта в область видимости класса или другого трейта позволяет инструкция use. Форматы инструкции:

```
use <Имя трейта 1>[, ... [, <Имя трейта N>]];
use <Имя трейта 1>[, ...[, <Имя трейта N>]] {
   // Правила разрешения конфликтов
}
```
Пример использования трейтов приведен в листинге 5.105.

#### Листинг 5.105. Трейты

```
<?php
declare(strict types=1);
namespace main;
trait MyTrait {
   public \$x = 10;
   public static $static property = 22;
```
```
// public const MY CONST = 3; // Omm
    public function test() (
         echo "MyTrait test();                                   x = {$this->
    }
    public static function static func() {
        echo "MyTrait static func(); static property = ";
         echo self::$static property .
"<br>\n";
    }
    abstract public function func();
class MyClass {
    use MyTrait; \frac{1}{2} // \frac{1}{2} \frac{1}{2} \frac{1}{2} \frac{1}{2} \frac{1}{2} \frac{1}{2} \frac{1}{2} \frac{1}{2} \frac{1}{2} \frac{1}{2} \frac{1}{2} \frac{1}{2} \frac{1}{2} \frac{1}{2} \frac{1}{2} \frac{1}{2} \frac{1}{2} \frac{1}{2} \frac{1}{2} \frac{1}{public function func() \{ / Tepeonpegenehue aбстрактного метода
        echo "func()<br>\n";
    }
$obj =
new MyClass();
echo \dotsecho MyClass::$static property; // Доступ к статическому свой
$obj->test(); //
$obj->func(); //
echo MyClass::static func();     // Вызов статического мет
                                             // Доступ к свойству
                                             // Вызов обычного метода
                                             // Вывов обычного метода
```
При использовании статических свойств следует учитывать, что трейт и все классы, в которых выполнен импорт членов этого трейта, будут содержать независимые экземпляры этих свойств (листинг 5.106).

#### Листинг 5.106. Использование статических свойств

```
<?php
declare (strict types=1);
namespace main;
trait MyTrait {
   public static $x = 2;}
class MyClass {
   use MyTrait;
}
class MyClass2 {
   use MyTrait;
\lambdaecho MyTrait::$x . ' ' . MyClass::$x . ' ' . MyClass2::$x . "<br
1/222MyTrait::$x = 8;echo MyTrait::$x . ' ' . MyClass::$x . ' ' . MyClass2::$x . "<br
```

```
1/822MyClass::$x = 9;echo MyTrait::$x . ' ' . MyClass::$x . ' ' . MyClass2::$x . "<br>\n";
1/892MyClass2: : $x = 1;echo MyTrait::$x . ' ' . MyClass::$x . ' ' . MyClass2::$x . "<br> \ln";
1/891
```
### 5.14.2. Импорт нескольких трейтов

В инструкции use можно указать сразу несколько трейтов через запятую. Если трейты содержат одноименные методы или свойства, то возникнет конфликт имен, и мы получим фатальную ошибку. Однако если значения свойств совпадают, то ошибки не будет.

Чтобы избежать фатальной ошибки, нужно в инструкции use после перечисления трейтов внутри фигурных скобок прописать правила разрешения конфликтов:

• insteadof - позволяет указать, из какого трейта нужно использовать идентификатор при конфликте имен:

```
// Использовать test из MyTrait вместо test из MyTrait2
MyTrait::test insteadof MyTrait2;
```
□ as - позволяет создать псевдоним:

```
// Создать псевдоним test2 для test из MyTrait2
MyTrait2::test as test2:
```
Пример импорта нескольких трейтов с разрешением конфликта имен приведен в листинге 5.107.

Листинг 5.107. Импорт нескольких трейтов с разрешением конфликта имен

```
<?php
declare(strict types=1);
namespace main;
trait MyTrait {
   public $x = 2;public function test() {
       echo TRAIT . ' test() ';
    \mathcal{F}\mathcal{E}trait MyTrait2 {
   public x = 2; // Ошибки не будет, значения $х одинаковые
   public $y = 5;public function test() {
       echo TRAIT . ' test() ';
    \overline{\phantom{a}}\overline{\phantom{a}}
```

```
class MyClass {
   use MyTrait, MyTrait2 {
      // Использовать test из MyTrait вместо MyTrait2
      MyTrait: : test insteadof MyTrait2;
      // Создать псевдоним test2 для test из MyTrait2
      MyTrait2::test as test2;
   \mathcal{E}\mathcal{E}sobj = new MyCla
echo $obi->x; // 2
echo $obj->yi // 5
$obj-\text{test}(); // main\MyTrait test()
$obj->test2(); // main\MyTrait2 test()
```
## 5.14.3. Изменение модификатора доступа при импорте

Ключевое слово as в инструкции use позволяет не только создать псевдоним, но и изменить модификатор доступа. Пример изменения модификатора доступа приведен в листинге 5.108.

#### Листинг 5.108. Изменение модификатора доступа при импорте

```
<?php
declare(strict types=l);
namespace main;
trait MyTrait {
   protected function test() {
      echo TRAIT . test() '
   \
   protected function func() {
      echo TRAIT . func()
   }
class MyClass {
   use MyTrait {
      MyTrait::test as public;
      MyTrait::func as public test2;
   }
sobj = new MyClass();
$obj->test(); // main\MyTrait test()
$obj->test2!); // main\MyTrait func()
```
# 5.14.4. Приоритет при наследовании

При наследовании используются следующие правила разрешения конфликтов:

- □ если внутри трейта и базового класса существуют одноименные методы, имеющие одинаковую сигнатуру, то метод из трейта переопределит метод базового класса. Чтобы вызвать переопределенный метод базового класса, следует ис-ПОЛЬЗОВАТЬ КЛЮЧевое слово parent (Например, parent:: test ());
- □ если внутри трейта и текущего класса существуют одноименные методы, имеющие одинаковую сигнатуру, то метод из текущего класса переопределит метод из трейта. Чтобы вызвать переопределенный метод из трейта, следует создать псевдоним в инструкции use (например, MyTrait::func as func2);
- $\Box$  если одноименные методы имеют разную сигнатуру, то это приведет к фатальной ошибке.

Пример учета приоритета при наследовании приведен в листинге 5.109.

### Листинг 5.109. Приоритет при наследовании

```
<?php
declare(strict types=1);
namespace main;
trait MyTrait {
   public function test() {
      echo TRAIT . ' test() ';
      // Так можно вызвать одноименный метод из базового класса
      // parent::test();
   \mathcal{F}public function func() {
      echo TRAIT . ' func() ';
   ł
\overline{\phantom{a}}class MyBaseClass {
   public function test() {
      echo CLASS . ' test() ';
   ł
\overline{\phantom{a}}class MyClass extends MyBaseClass {
   // Переопределяет test() из MyBaseClass
   use MyTrait {
      // Создание псевдонима для переопределенного метода
      MyTrait:: func as func2;
   \mathcal{F}// Переопределяет func() из MyTrait
   public function func() {
      echo CLASS . ' func() ';
   \mathcal{L}_{\mathcal{L}}ł
```

```
$obj = new MyCla
$obj ->test(); // main\MyTrait test()
$obj >func(); // main\MyClass func()
$obj ->func2(); // main\MyTrait func()
```
## 5.14.5. Импорт трейта внутри другого трейта

Инструкцию use допускается указывать не только внутри класса, но и внутри блока другого трейта. Рассмотрим это на примере (листинг 5.110).

```
Листинг 5.110. Импорт трейта внутри другого трейта
```

```
<?php
declare(strict types=l);
namespace main;
trait MyTraitl {
   public function test() {
      echo TRAIT . 'te
   }
}
trait MyTrait2 {
   public function func() {
      echo TRAIT . 'func() '
   ∤
trait MyTrait3 {
   use MyTraitl, MyTrait2;
class MyClass {
   use MyTrait3;
\mathcal{F}sobi = new MyCls$obj->test (); // main\MyTraitl test ()
$obj->func(); // main\MyTrait2 func()
```
# 5.14.6. Функции для работы с трейтами

Приведем функции, предназначенные для работы с трейтами:

\_<br>• trait exists() — возвращает значение true, если указанный трейт объян и false — в противном случае. Название трейта указывается с предваряющим названием пространства имен. Формат функции:

```
trait exists(string $name[, bool $autoload=true]) : bool
```
### Пример:

```
var dump(trait exists('main\\MyTrait1')); // bool(true)
```

```
\Box get declared traits () — возвращает список всех доступных сценарию трейтов:
  print r(get declared traits());
```
# 5.15. Обработка ошибок

Существуют три типа ошибок в скриптах: синтаксические, логические и ошибки времени выполнения. Если ошибку не устранить или не обработать ее внутри скрипта, то интерпретатор либо выведет сообщение о фатальной ошибке и досрочно прервет выполнение программы, либо выведет предупреждающее сообщение, но при этом неправильный результат предыдущей инструкции может привести к следующей ошибке.

## 5.15.1. Синтаксические ошибки

Синтаксические ошибки - это ошибки в имени оператора или функции, отсутствие закрывающей или открывающей скобок и т. д., т. е. ошибки в синтаксисе языка. Как правило, интерпретатор предупредит о наличии ошибки, а программа не будет выполняться совсем.

Например, если вместо:

```
echo 'строка';
```
написать

```
есдо 'строка';
```
то Web-браузер отобразит нечто подобное:

```
Parse error: syntax error, unexpected ''строка''
(T CONSTANT ENCAPSED STRING) in C:\xampp\htdocs\index.php on line 22
```
Здесь интерпретатор предупреждает нас, что в строке 22 файла index.php содержится ошибка. Достаточно отсчитать 22 строки в исходном коде и исправить опечатку C ecgo Ha echo.

Приведем часто встречающиеся синтаксические ошибки:

- □ отсутствует точка с запятой в конце инструкции;
- □ опечатка в имени оператора или функции;
- □ буква набрана в русской раскладке клавиатуры вместо латинской;
- □ отсутствие открывающей или закрывающей скобки (или, наоборот, лишние скобки);
- П в цикле for указаны параметры через запятую, а не через точку с запятой.

# 5.15.2. Логические ошибки

Логические ошибки - это ошибки в логике работы программы, которые можно выявить только по результатам ее выполнения. Как правило, интерпретатор не предупреждает о наличии логической ошибки, а программа будет выполняться, т. к.

не содержит синтаксических ошибок. Такие ошибки весьма трудно выявить, и их поиск часто заканчивается бессонными ночами.

Например, в логическом выражении вместо оператора = (равно) указан оператор присваивания =, или там, где нужно использовать оператор идентичности, используется оператор равенства. С точки зрения синтаксиса здесь все правильно, а вот с логикой могут быть проблемы:

var dump $(10 = '10 str'); // bool(true)$ 

В этом примере строка преобразуется в число и сравниваться будут числа, а не строки. Результатом будет истина, хотя здравый смысл подсказывает обратное.

### 5.15.3. Ошибки времени выполнения

Ошибки времени выполнения возникают во время работы скрипта. Их причиной являются события, не предусмотренные программистом. В одних случаях ошибки времени выполнения являются следствием логических ошибок, а в других причиной могут стать внешние события, например: отсутствие прав для записи в файл, файл не найден (пользователь взял и удалил файл, посчитав, что он не нужен) и др. В этом случае интерпретатор генерирует либо предупреждающее сообщение, либо исключение. Если в коде не предусмотрена обработка исключения, то программа прерывается, и выводится сообщение об ошибке.

# 5.15.4. Оператор  $@$

С помощью оператора @ можно подавить вывод предупреждающих сообщений в выражении, которому он предшествует. Например, подавить вывод сообщения об ошибке деления на ноль:

```
$value = (0(2 / 0);
```
#### или

```
@$value = 2 / 0;
var dump($value); // float(INF)
```
Однако после этого значение \$value не будет иметь смысла (в данном случае \$value получит значение INF), т. е. сама ошибка устранена не будет.

Обратите внимание: с помощью оператора @ можно подавить вывод сообщений только для ошибок уровней Notice (например, использование не определенной переменной) и warning (например, деление на ноль). Подавить ошибки более высокого уровня оператор @ не позволяет.

# 5.15.5. Управление отображением сообщений об ошибках

Задать степень обработки и протоколирования ошибок позволяет директива error reporting B  $\phi$ aйлe php.ini:

```
error reporting=E ALL
```
#### Приведем константы, указываемые в этой директиве:

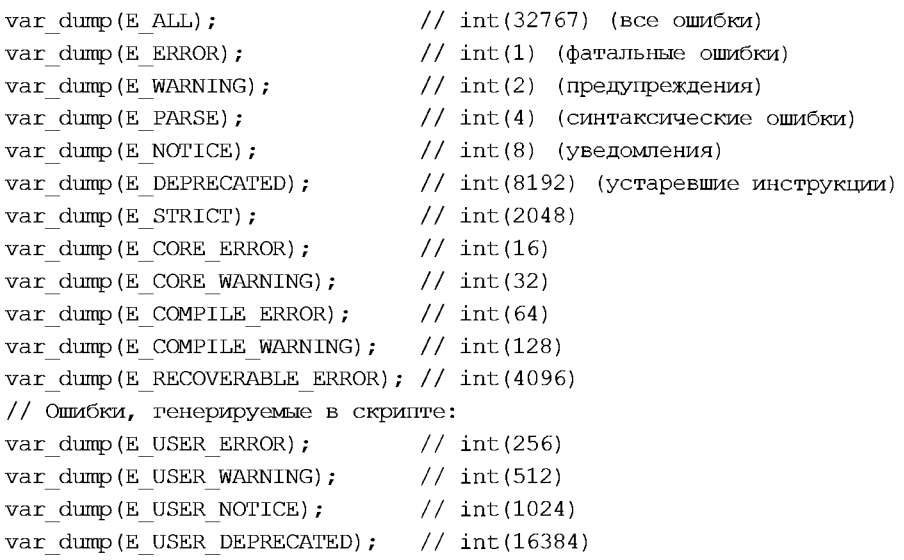

Чаще всего указывается комбинация этих констант через побитовые операторы:

error\_reporting=E\_ALL & ~E\_NOTICE

Знак ~ (тильда), стоящий перед значением, указывает, что вывод сообщений о ошибке этого типа должен быть выключен. Иными словами, прочитать указанное значение можно так: включить вывод всех сообщений об ошибках, кроме уведомлений.

Если доступа к файлу php.ini нет (на виртуальном хостинге доступа точно не будет), TO В СЦЕНАРИИ МОЖНО ВЫЗВАТЬ фУНКЦИЮ error reporting():

error\_reporting(E\_ALL & ~E\_NOTICE & ~E\_WARNING);

В качестве параметра функции error reporting () можно указать число:

```
error_reporting(32757);
var dump(E_ALL & ~E_NOTICE & ~E_WARNING); // int(32757)
```
Чтобы отключить вывод сообщений, достаточно указать значение 0:

error\_reporting(0);

Включить вывод всех сообщений об ошибках можно с помощью константы е ALL или значения -1:

error reporting( $-1$ );

Если параметр не задан, то функция вернет текущее значение:

```
echo error reporting(); // 32767
var dump(E_ALL); // int(32767)
```
Изменить значение директивы error reporting из скрипта можно также с помощью  $\phi$ УНКЦИИ ini set ():

```
ini set('error reporting', E_ALL & ~E_NOTICE);
echo error reporting(); \frac{1}{2759}var dump(E_ALL & ~E_NOTICE); // int(32759)
```
Для изменения значения директивы error reporting из файла .htaccess используется следующий синтаксис:

php\_value error\_reporting <sup>32759</sup>

На виртуальном хостинге принято не выводить ошибки в Web-браузер, а записывать их в журнал ошибок error.log. В этом случае при возникновении фатальной ошибки пользователь увидит белый экран, а не сообщение об ошибке, в составе которой может содержаться конфиденциальная информация.

Отключить вывод ошибок в Web-браузер позволяет директива display errors в файле php.ini:

display\_errors=Off

Директива log errors включает вывод сообщений об ошибках в журнал ошибок:

log\_errors=On

Задать путь к файлу, в который будут выводиться ошибки, позволяет директива error\_log:

```
error log="C:/xampp/php/logs/php error log"
```
Изменить эти директивы из скрипта можно с помощью функции ini set ():

```
ini set('error reporting', E ALL);
ini set('display errors', 'Off');
ini set('error log', 'php error log');
ini set('log errors', 'On');
```
Для изменения значения директив из файла .htaccess используется следующий синтаксис:

php value error reporting 32767 php value display errors "0" php flag log errors On php value error log "php error log"

Обратите внимание: мы не указали путь в последней инструкции, поэтому файл будет создаваться в том же каталоге, что и файл со скриптом. Если нужно все сообщения записывать в один файл, то следует указать путь.

В предыдущих версиях PHP директива display errors имела логическое значение, а не строку, как в PHP 7, поэтому использовалась следующая инструкция для отключения вывода сообщений об ошибках в Web-браузер:

php flag display errors Off

# 5.15.6. Инструкция or die()

Для обработки критических для всей программы ошибок можно использовать инструкцию or die(). В круглых скобках может быть указано сообщение об ошибке или функция, которая будет вызвана при возникновении ошибки. После вывода сообщения или вызова функции выполнение скрипта прекратится:

```
@$file = fopen("file.txt", "r") or die("Ommoka");
ИЛИ
@$file = fopen("file.txt", "r") or die(err msg());
function err msq() {
   echo "Ошибка";
\mathcal{E}
```
## 5.15.7. Обработка и генерация пользовательских ошибок

Функция set error handler() позволяет назначить пользовательский обработчик ошибок. Формат функции:

set error handler (callable \$error handler [, int \$error types]) : mixed

В первом параметре указывается функция обратного вызова, которая будет использоваться для обработки ошибок. Формат функции:

function (\$errno, \$errstr, \$errfile, \$errline)

Через параметр \$errno доступен уровень ошибки, через \$errstr - описание ошибки в виде строки, через \$errfile — название файла, а через \$errline — номер строки с ошибкой. Функция должна возвращать значение true, если обработка успешно выполнена, и false — в противном случае. В первом случае управление будет передано следующей инструкции после инструкции, вызвавшей ошибку, а во втором — стандартному обработчику ошибок.

Обратите внимание: во-первых, не все типы ошибок можно обработать, во-вторых, если продолжение работы лишено смысла, то внутри обработчика нужно вызвать оператор exit () или передать управление стандартному обработчику ошибок, вернув значение false.

Функция trigger error() позволяет сгенерировать пользовательскую ошибку внутри программы. Формат функции:

trigger error(string \$error msg[, int \$error type]) : bool

В первом параметре указывается текст описания ошибки длиной до 1024 байтов. Во втором параметре можно указать тип ошибки. По умолчанию используется тип E USER NOTICE.

Обработаем ошибки в моттсе и в USER NOTICE, а остальные ошибки передадим стандартному обработчику ошибок (листинг 5.111).

#### Листинг 5.111. Обработка и генерация ошибок

```
<?php
set error handler (function ($errno, $errstr, $errfile, $errline) {
   switch ($errno) {
      case E NOTICE:
         echo "Ошибка E NOTICE; текст: $errstr; файл: $errfile; ";
         echo "строка: $errline<br>\n";
         // Стандартный обработчик вызван не будет
         return true;
      case E USER NOTICE:
         echo "Ошибка E USER NOTICE; текст: $errstr<br>\n";
         // Стандартный обработчик вызван не будет
         return true:
   \mathcal{F}// В других случаях передаем управление стандартному обработчику
   return false;
\};
echo $x;
             // Ошибка Е NOTICE (обрабатываем)
$x = 10 / 0:// Ошибка E WARNING
                                      (не обрабатываем)
               // ОШИбка E USER NOTICE (обрабатываем)
trigger error("Описание ошибки", E USER NOTICE);
```
#### Результат в окне Web-браузера:

```
Ошибка E NOTICE; текст: Undefined variable: x; файл:
C:\xampp\htdocs\index.php; строка: 17
```
Warning: Division by zero in C:\xampp\htdocs\index.php on line 18 ОШИбка E USER NOTICE; текст: Описание ошибки

### 5.15.8. Инструкция try...catch...finally

Помимо обработки ошибок, язык РНР содержит возможность обработки и генерации исключений. Исключения - это извещения, возбуждаемые в случае возникновения ошибки в программном коде или при наступлении какого-либо события. Если в коде не предусмотрена обработка исключения, то выполнение программы прерывается, и выводится сообщение об ошибке.

Для обработки исключений предназначена инструкция try...catch. Формат инструкции:

```
try {
    <Блок, в котором перехватывается исключение>
[catch (<Класс исключения1> <Переменная>) {
    <Блок, выполняемый при возникновении исключения>
```
 $\mathcal{E}$ 

```
[\ldots]catch (<Класс исключенияN> <Переменная>) {
    <Блок, выполняемый при возникновении исключения>
111[finally {
    <Блок, выполняемый в любом случае>
\vert
```
Инструкции, в которых перехватываются исключения, должны быть расположены внутри блока try. Если при выполнении этих инструкций возникнет исключение, то управление будет передано в блок catch, который соответствует классу исключения. Классом исключения может выступать встроенный класс или пользовательский класс. Обратите внимание: если исключение не возникло, то инструкции внутри блока catch не выполняются.

Начиная с PHP 7.1, вместо нескольких блоков catch можно использовать один блок catch с несколькими исключениями, указанными через символ |. В этом случае управление будет передано в блок catch при генерации любого из этих исключений:

```
try {
   1/\ldots} catch (\Error | \Exception $e) {
   echo "Error MJM Exception";
```
В качестве примера использования инструкции try...catch инсценируем создание объекта не существующего класса и обработаем исключение:

```
<?php
declare(strict_types=1);
namespace main;
try {
   \text{Sobj} = \text{new MyClass}()echo 'Инструкция выполнена не будет!';
} catch (\Error $e) {
   echo "Error: не удалось создать объект<br>\n";
echo 'Инструкция после try';
```
Результат в окне Web-браузера:

```
Error: не удалось создать объект
Инструкция после try
```
При возникновении исключения внутри блока try управление сразу передается в блок catch, соответствующий классу возникшего исключения. В нашем примере классом исключения является встроенный класс Error. Код, расположенный после инструкции, сгенерировавшей исключение, выполнен не будет, поэтому вывод сообщения мы не увидим, — после выполнения инструкций в блоке catch управление передается инструкции, расположенной сразу после инструкции try...catch. Иными словами, считается, что исключение обработано, и можно продолжить выполнение программы.

В некоторых случаях — например, если не имеет смысла продолжать работу, необходимо не продолжить выполнение программы, а прервать ее выполнение после перехвата исключения. В этом случае можно внутри блока catch произвести завершающие действия (например, проинформировать пользователя о проблеме), а затем прервать работу программы с помощью оператора exit():

```
\langle?php
\text{declace}(\text{strict types}=1);namespace main;
try {
   $obj = new MyClass();echo 'Инструкция выполнена не будет!';
} catch (\Error $e) {
   exit("Error: не удалось создать объект");
\mathcal{F}echo 'Инструкция после try';
```
#### Результат в окне Web-браузера:

Error: не удалось создать объект

Если нет блока catch, соответствующего классу исключения, то исключение «веплывает» к обработчику более высокого уровня. Если исключение в программе нигде не обрабатывается, то управление передается обработчику по умолчанию, который останавливает выполнение программы и выводит стандартную информацию об ошибке. Таким образом, в обработчике может быть несколько блоков catch с разными классами исключений. Кроме того, один обработчик можно вложить в другой (листинг 5.112).

#### Листинг 5.112. Обработка исключений

```
<?php
declare(strict types=1);
namespace main;
class MyException extends \Exception {}
try {
   try {
      \deltaobj = new MyClass();
      // throw new MyException();
   } catch (MyException $ex) {
      echo "MyException<br>\n";
   } catch (\Exception $ex) {
      echo "Exception: {$ex->getMessage()}<br>\n";
   \mathcal{E}
```

```
echo 'Инструкция после вложенного обработчика';
} catch (\Error $e) { // Выполняется этот блок!
   echo "Error: не удалось создать объект<br>\n";
\mathbf{1}echo 'Инструкция после try';
```
В этом примере во вложенном обработчике не указано исключение Error, поэтому исключение «всплывает» к обработчику более высокого уровня. После обработки исключения управление передается инструкции, расположенной сразу после обработчика. В нашем примере управление будет передано инструкции, выводящей сообщение инструкция после try. Обратите внимание на то, что инструкция:

echo 'Инструкция после вложенного обработчика';

выполнена не будет.

При указании нескольких блоков catch с разными классами исключений следует учитывать иерархию классов исключений. Если в одной инструкции try...catch находятся блоки catch с базовым и производным классами, то вначале должен идти блок с производным классом, а затем блок с базовым, иначе блок с производным классом никогда не будет выполнен. В нашем случае вначале идет блок с классом MyException, а лишь затем блок с классом Exception.

Если в блоке catch указан самый верхний класс в иерархии классов исключений, то он будет перехватывать исключения любых производных классов. Если в блоке catch указан интерфейс Throwable, который реализуют и класс Exception, и класс Error, то можно перехватить все исключения (листинг 5.113).

#### Листинг 5.113. Перехват всех исключений

```
<?php
declare(strict types=1);
namespace main;
try {
   $obj = new MyClass()} catch (\Throwable $e) {
   echo "Обработка любых исключений в коде<br>\n";
echo 'Инструкция после try';
```
Обратите внимание: можно перехватить все исключения, но не все ошибки. Между этими двумя понятиями в РНР есть разница. Большинство встроенных функций генерируют именно ошибки и предупреждения, а не исключения. Поэтому перехватить ошибку деления на ноль с помощью инструкции try. . . catch нельзя.

Получить информацию об обрабатываемом исключении можно через переменную, объявленную в блоке catch (листинг 5.114).

#### Листинг 5.114. Получение информации об исключении

```
<?php
declare(strict types=1);
namespace main;
try {
   sobi = new MyCla} catch (\Error $e) {
   echo "Error: не удалось создать объект<br>\ln";
   echo $e->getMessage() . "<br>\n";
   echo $e->getFile() . "<br>\n";
   echo $e->getLine() . "<br>\n";
   print r ($e) ;
}
```
#### Результат в окне Web-браузера:

```
Error: не удалось создать объект
Class 'main\MyClass' not found
?:\xampp\htdocs\index.php
5
Error Object ( [message:protected] \Rightarrow Class "main\MyClass" not found[string:Error:private] \Rightarrow [code:protected] \Rightarrow 0 [file:protected] \RightarrowC:\xampp\htdocs\index.php [line:protected] •> 5
[trace:Error:private] \Rightarrow Array ( ) [previous:Error:private] \Rightarrow
```
Помимо блоков catch инструкция try...catch может содержать блок finally, инструкции внутри которого выполняются вне зависимости от того, возникло в блоке try исключение или нет. Обычно внутри этого блока выполняется освобождение каких-либо ресурсов, например закрытие файлов. Если внутри блока catch вызвать оператор  $ext()$ , то инструкции внутри блока finally выполнены не будут. Пример использования блока finally приведен в листинге  $5.115$ .

#### Листинг 5.115. Блок finally

```
< ?php
declare(strict types=l);
namespace main;
try {
   sobj = new MyCla
} catch (\Error Sc:) {
   echo "Error: не удалось создать объект<br>\n";
} finally {
   echo "Eлok finally<br>\n";
}
```
### Результат в окне Web-браузера:

Error: не удалось создать объект **Елок finally** 

Если существует блок finally, то блоков catch может не быть вовсе:

```
<?php
declare(strict types=1);
namespace main;
try {
   $obj = new MyClass()} finally {
   echo "Блок finally<br>\n";
j,
```
### Результат в окне Web-браузера:

**Блок finally** 

Fatal error: Uncaught Error: Class 'main\MyClass' not found in C:\xampp\htdocs\index.php:5 Stack trace: #0 {main} thrown in C:\xampp\htdocs\index.php on line 5

## 5.15.9. Оператор throw. Генерация исключений

Вместо обработки исключения можно повторно сгенерировать исключение внутри блока catch, чтобы передать управление вышестоящему обработчику. Например, можно сгенерировать исключение более высокого уровня. Кроме того, если мы разрабатываем какой-либо метод и внутри него не имеем возможности вернуть корректное значение при некорректном значении параметров, то лучше сгенерировать исключение, чтобы другие пользователи знали о проблеме. Например, метод возвращает целое число. Какое значение мы могли бы вернуть при ошибке? -1? Но, это также число. Генерация исключения в этом случае - лучшее решение.

Для генерации исключения в программе предназначен оператор throw. После оператора указывается объект класса исключения. Это может быть встроенный класс исключений или пользовательский класс, наследующий один из классов встроенных исключений. Давайте создадим два обработчика, один из которых вложен в другой. Внутри блока try вложенного обработчика имитируем создание объекта не существующего класса. Внутри блока catch вложенного обработчика перехватим это исключение и сгенерируем исключение другого класса. Повторное исключение перехватим в блоке catch внешнего обработчика (листинг 5.116).

#### Листинг 5.116. Оператор throw

```
<?php
declare(strict types=1);
namespace main;
try {
   try {
      $obj = new MyClass();} catch (\Error $e) {
```

```
throw new \Exception ('Не удалось создать объект');
   ₹
   echo 'Инструкция после вложенного обработчика';
catch (\Exception $ex) {
   echo "Exception: {$ex->getMessage()}<br>\n";
\mathcal{E}
```
### Результат в окне Web-браузера:

Exception: Не удалось создать объект

#### Обратите внимание на инструкцию:

throw new \Exception('Не удалось создать объект');

Здесь мы создаем экземпляр класса Exception и передаем конструктору класса строку с описанием ошибки. Эту строку мы можем получить внутри блока catch внешнего обработчика через переменную \$ex с помощью метода getMessage().

### 5.15.10. Иерархия классов исключений

Базовыми классами всех исключений являются классы Error и Exception. Класс  $\text{Error}$  описывает внутренние ошибки РНР, а класс Exception — ошибки внутри программы. Если мы в блоке catch указываем имя базового класса, то блок будет перехватывать исключения всех производных классов.

Формат конструкторов классов Error и Exception:

public construct([\$message=""[, \$code=0[, \$previous=null]]])

В параметре \$ message можно указать текст сообщения, который будет доступен через метод getMessage (). Параметр \$code позволяет указать код исключения, который будет доступен через метод getCode(). Параметр Sprevious используется для создания цепочки исключений.

Вот пример генерации и обработки исключения класса Exception:

```
try {
   throw new \Exception ('Сообщение об ошибке');
} catch (\Exception $ex) {
   echo "Exception: {$ex->getMessage()}<br>\n";
```
Все базовые классы исключений реализуют интерфейс Throwable. Если в блоке catch указать название этого интерфейса, то можно перехватить все исключения.

Интерфейс Throwable содержит следующие методы:

```
• contained to the subset of the set of the set of the set of the set of the set of the set of the set of the set of the set of the set of the set of set of set of set of set of set of set of set of set of set of set of
```

```
Sex = new \t\text{Exception('Coofuecho $ex;
// Exception: Сообщение in C:\xampp\htdocs\index.php:4
// Stack trace: #0 {main}
```

```
—<br>П getMessage () — возвращает описание оши
  $ex = new \Xeev /(CcoOHHeHcoOHHcoOHHOHOHOHOHOHecho $ex->getMessage(); // Сообщение об ошибке
—<br>П getCode() — возвращает код исклю'
   $ex = new \Exception('Сообщение об ошибке', 2
  echo $ex->getCode(); // 2
—<br>П getFile () — возвращает название фай
   $ex = new \Exception('С<mark>ообще</mark>ние об ошиб
  echo $ex->qetFile(); // C:\xampp\htdocs\index.php
\Box getLine() — возвращает номер стр\overline{\mathfrak{g}}$ex = new \Exception('С<mark>ообщ</mark>ение об ошиб
  echo $ex->getLine(); // 4
□ getPrevious () — возвращает объект предыдущего исключения или \mathfrak n$e = new \Xee%ex = new \Xception('', 0, %)echo $ex->getPrevious()->getMessage(); // Cooбщение
\Box getTraceAsString () — возвращает стек вызовов в виде стро
\Box getTrace () — возвращает массив со стеком вызо
  function test() {
      throw new \Exception();
  }
  try {
     test();
   } catch (\Exception $ex) {
      echo $ex->getTraceAsString();
      // #0 C:\xampp\htdocs\index.php(8): main\test()
      print_r($ex->getTrace());
      // #1 {main}
      // Array ([0] \Rightarrow Array ([file] \Rightarrow C:\xampp\htdocs\index.php
      // [line] \Rightarrow 8 [function] \Rightarrow main\test [args] \Rightarrow Array ()))
  \mathcal{F}
```
### 5.15.11. Пользовательские классы исключений

Как вы уже знаете, классом исключения может выступать встроенный класс исключения или пользовательский класс, наследующий встроенный класс исключения. Основное преимущество использования классов для обработки исключений заключается в возможности указания базового класса для перехвата всех исключений соответствующих классов-потомков. Обратите внимание: блок catch, в котором указан объект производного класса, должен быть расположен перед блоком catch, в котором указан объект базового класса.

При разработке пользовательских классов исключений обычно наследуется класс Exception (ЛИСТИНГ  $5.117$ ).

#### Листинг 5.117. Пользовательские классы исключений

```
<?php
declare(strict types=1);
namespace main;
class MyException extends \Exception {
   public function construct($msq="", $code=0, $prev=null) {
       if (strlen(Smsg) == 0) {
          $msq = 'Ошибка класса MyException';
       \mathbf{1}parent:: construct($msq, $code, $prev);
   \overline{\phantom{a}}\mathcal{E}try {
   throw new MyException();
} catch (MyException $ex) {
   echo $ex->qetMessage();
\mathcal{E}
```
### Результат выполнения:

```
ОШИбка класса MyException
```
# 5.15.12. Способы поиска ошибок в программе

В предыдущих разделах мы научились обрабатывать ошибки времени выполнения. Однако наибольшее количество времени программист затрачивает на другой тип ошибок -- логические ошибки. В этом случае программа запускается без ошибок, но результат выполнения программы не соответствует ожидаемому результату. Ситуация еще более осложняется, когда неверный результат проявляется лишь периодически, а не постоянно. Инсценировать ту же ситуацию, чтобы получить этот же неверный результат, бывает крайне сложно, и это занимает очень много времени. В этом разделе мы рассмотрим лишь основные способы поиска ошибок, а также дадим несколько советов по оформлению кода, что будет способствовать быстрому поиску ошибок.

Первое, на что следует обратить внимание, - это форматирование кода. Начинающие программисты обычно не обращают на это никакого внимания, считая этот процесс лишним. А на самом деле зря! Интерпретатору абсолютно все равно, разместите вы все инструкции на одной строке или выполните форматирование кода. Однако при поиске ошибок форматирование кода позволит найти ошибку гораздо быстрее.

Перед всеми инструкциями внутри блока должно быть расположено одинаковое количество пробелов. Обычно ставятся три или четыре пробела. От применения

символов табуляции лучше отказаться. Если все же вы их используете, то не следует в одном файле совмещать и пробелы, и табуляцию. Для вложенных блоков количество пробелов умножают на уровень вложенности: если для блока первого уровня вложенности использовались три пробела, то для блока второго уровня вложенности должно использоваться шесть пробелов, для третьего уровня - девять и т. д. Пример форматирования вложенных блоков приведен в листинге 5.118.

### Листинг 5.118. Пример форматирования вложенных блоков

```
sarr =\lceil[1, 2, 3, 4],[5, 6, 7, 8]\mathbf{1}foreach ($arr as $a) {
   foreach ($a as $value) {
       echo "$value ";
   echo "<br>\n":
\mathcal{E}
```
Открывающая фигурная скобка может быть расположена как на одной строке с оператором, так и на следующей строке. Какой способ использовать, зависит от предпочтений программиста или от требований по оформлению кода, принятых внутри фирмы.

Вот пример размещения открывающей фигурной скобки на отдельной строке:

```
foreach ($arr as $a)
   foreach ($a as $value)
      echo "$value ";
   echo "<br>\ln";
```
Длина одной строки не должна содержать более 80 символов. Если количество символов больше, то следует выполнить переход на новую строку. При этом продолжение смещается относительно основной инструкции на величину отступа или выравнивается по какому-либо элементу. Иначе приходится пользоваться горизонтальной полосой прокрутки, а это очень неудобно при поиске ошибок.

Если программа слишком большая, то следует задуматься о разделении программы на отдельные функции или классы, которые выполняют логически законченные действия. Помните, что отлаживать отдельную функцию гораздо легче, чем «спагетти»-код. Причем, прежде чем вставить функцию (или класс) в основную программу, ее следует протестировать в отдельном проекте, передавая функции различные значения и проверяя результат выполнения.

Обратите внимание на то, что форматирование кода должно выполняться при его написании, а не во время поиска ошибок. Этим вы сократите время поиска ошибки и, скорее всего, заметите ошибку еще на этапе создания кода. Если все же ошибка возникла, то вначале следует инсценировать ситуацию, при которой ошибка проявляется. После этого можно начать поиск ошибки.

Причиной периодических ошибок чаще всего являются внешние данные. Например, если числа получаются от пользователя, а затем производится деление чисел, то вполне возможна ситуация, при которой пользователь введет число 0. Деление на ноль приведет к неправильному результату и предупреждающему сообщению. Следовательно, все данные, которые поступают от пользователей, должны проверяться на соответствие допустимым значениям. Если данные не соответствуют, то нужно вывести сообщение об ошибке, а затем повторно запросить новое число или прервать выполнение всей программы.

Функции print r() и var dump() удобно использовать для вывода промежуточных значений переменных. В этом случае значения переменных вначале выводятся в самом начале программы и производится проверка соответствия значений. Если значения соответствуют, то инструкция с выводом перемещается на следующую строку программы и опять производится проверка и т. д. Если значения не совпали, то ошибка возникает в инструкции, расположенной перед инструкцией с выводом значения. Если ошибка допущена в пользовательской функции, то проверку значений производят внутри функции, каждый раз перемещая инструкцию с выводом значений. На одном из этих многочисленных этапов ошибка обычно обнаруживается. В больших программах можно интуитивно догадаться о примерном расположении инструкции с ошибкой и начать поиск ошибки оттуда, а не с самого начала программы.

Не забывайте, что интерпретатор всячески пытается помочь вам избежать ошибок в коде. Обязательно на этапе написания программы или при отладке включите максимальный режим отображения различных предупреждающих сообщений. Для этого достаточно добавить в самое начало программы следующие инструкции:

```
<?php
declare(strict types=1);
error reporting (E ALL);
ini set('display errors', 'On');
```
На этапе работы приложения следует отключить вывод ошибок в Web-браузер, чтобы не показывать конфиденциальную информацию пользователю, но при этом включить запись ошибок в файл:

```
\langle?php
ini set ('error reporting', E ALL);
ini set('display errors', 'Off');
ini set('error_log', 'php_error_log');
ini set('log errors', 'On');
```
Просматривайте этот файл регулярно. Как только в нем появились записи или какие-либо предупреждающие сообщения отобразились в окне Web-браузера, сразу

выполняйте поиск ошибок. В тексте сообщения указывается название файла и номер строки, в которой содержится инструкция с ошибкой:

```
[15-Oct-2017 05:25:27 Europe/Moscow] PHP Warning: Division by zero in
C:\xampp\htdocs\index.php on line 9
```
Как только вы увидели такую запись в файле, то вначале прочитайте описание ошибки. В приведенном примере говорится, что выполнено деление на ноль. Откройте файл C:\xampp\htdocs\index.php, отсчитайте 9 строк и посмотрите, что не так. Редактор Notepad++ позволяет пронумеровать инструкции, поэтому достаточно перейти к указанной в сообщении строке. Измените инструкцию таким образом, чтобы выполнить деление на ноль было невозможно.

В некоторых случаях в строке, на которую указывает интерпретатор, нет ошибок. Например, в этом коде интерпретатор указывает на строку 5, хотя ошибка содержится в строке 4 (нет точки с запятой после инструкции):

```
<?php
\text{Sarr} = [1, 2, 3];foreach ($arr as $value) {
   echo Svalue
\rightarrow
```
Многие специализированные редакторы содержат специальное приложение, называемое отладчиком, с помощью которого можно сделать процесс поиска ошибок очень эффективным. Например, отладчик позволяет выполнять программу по шагам, при этом контролируя значения переменных на каждом шаге. Отладчик также позволяет проверить, соответствует ли порядок выполнения инструкций разработанному ранее алгоритму, что очень полезно при поиске логических ошибок.

Применение отладки — это самый эффективный способ нахождения ошибок, не требующий вставки никаких инструкций вывода промежуточных значений в текст программы. В процессе отладки мы и так на каждом шаге можем наблюдать за значениями всех или только избранных переменных. А после завершения отладки вам не придется удалять или временно отключать какие-либо инструкции. Пользуйтесь отладкой при возникновении любой ошибки, и вы очень быстро ее найдете и исправите.

# 5.16. Работа с файлами и каталогами

Очень часто нужно сохранить какие-либо данные. Для этого существуют два способа: сохранение в файл и сохранение в базе данных. Первый способ подходит для сохранения информации небольшого объема. Если объем велик, то лучше (и удобнее) воспользоваться базой данных.

Файлы используются при создании гостевых книг, списков рассылки, ленты новостей, протоколирования различных ситуаций (например, ошибок) и во многих других случаях.

Для чтения или записи файла нужно выполнить следующие действия:

- 1. Открыть файл.
- 2. Блокировать файл.
- 3. Считать или записать данные.
- 4. Сбросить буфер в файл (если что-то записывали).
- 5. Снять блокировку.
- 6. Закрыть файл.

## 5.16.1. Открытие и закрытие файла

Для открытия и закрытия файла предназначены следующие функции:

- $\Box$  fopen(<Путь к файлу>, <Режим>[, <Путь поиска>[, <Контекст>]]) **ОТКРЫВАЕТ** файл и возвращает дескриптор (идентификатор). Параметр <режим> может принимать следующие значения:
	- r только чтение. После открытия файла указатель устанавливается на начало файла. Если файл не существует, функция fopen () вернет false;
	- r+ чтение и запись. После открытия файла указатель устанавливается на начало файла. Если файл не существует, функция fopen () вернет false;
	- w запись. Если файл не существует, то он будет создан. Если файл сущест- $\bullet$ вует, то он будет перезаписан. После открытия файла указатель устанавливается на начало файла;
	- w+ чтение и запись. Если файл не существует, то он будет создан. Если файл существует, то он будет перезаписан. После открытия файла указатель устанавливается на начало файла;
	- а запись. Если файл не существует, то он будет создан. После открытия  $\bullet$ файла указатель устанавливается на конец файла. Содержимое файла не удаляется;
	- <sub>а</sub> + чтение и запись. После открытия файла указатель устанавливается на конец файла. Если файл не существует, то он будет создан. Содержимое файла не удаляется;
	- х запись. Если файл не существует, то он будет создан. После открытия  $\bullet$ файла указатель устанавливается на начало файла. Если файл существует, то функция fopen () вернет false;
	- <sub>x+</sub> чтение и запись. Если файл не существует, то он будет создан. После  $\bullet$ открытия файла указатель устанавливается на начало файла. Если файл существует, то функция fopen() вернет false;
	- с запись. Если файл не существует, то он будет создан. После открытия файла указатель устанавливается на начало файла. Содержимое файла не удаляется;

•  $c+$  — чтение и запись. После открытия файла указатель устанавливается на начало файла. Если файл не существует, то он будет создан. Содержимое файла не удаляется.

Обратите внимание: при возврате функцией fopen() значения false дополнительно генерируется предупреждение уровня в WARNING. Подавить это предупреждение позволяет оператор ©. Если файл успешно открыт, то функция возвращает дескриптор ресурса:

```
@$file = fopen("test file.txt", "r");
var dump($file); // bool(false)
@$file = fopen("test file.txt", "w");
var dump($file); // resource(3) of type (stream)
var dump(is resource($file)); // bool(true)
```
Кроме того, после указания режима может следовать модификатор:

- ь файл будет открыт в бинарном режиме;
- $t \phi$ айл будет открыт в текстовом режиме.

 $\Box$  fclose (<Дескриптор>) — закрывает файл.

### 5.16.2. Установка и снятие блокировки

Функция flock(<Дескриптор>, <Режды>[, &\$wouldblock]) позволяет блокировать файл или снять блокировку. Если блокировка успешно установлена, функция вернет значение true. Параметр <Pexum> может принимать следующие значения:

- П LOCK SH ИЛИ 1 разделяемый доступ для чтения. Если другой процесс хочет записать что-либо в файл, то ему придется подождать снятия блокировки;
- П LOCK EX ИЛИ 2 МОНОПОЛЬНЫЙ режим для записи. Файл не доступен для совместного использования;

 $\Box$  LOCK UN ИЛИ 3 — снимает блокировку.

Если файл блокирован, то процесс будет ждать снятия блокировки. Чтобы изменить это поведение, следует дополнительно указать константу LOCK NB:

flock(\$file, LOCK EX | LOCK NB);

# 5.16.3. Чтение и запись файлов

Для записи данных в файл предназначены следующие функции:

- П fwrite (<Дескриптор>, <Строка>[, <Длина>]) записывает данные в файл и возвращает число записанных байтов или false — в случае ошибки.
- **I** fflush (<Дескриптор>) сбрасывает содержимое буфера в файл. Вот пример записи в файл:

@\$file = fopen('test file.txt', 'wb') or die('OmmoKa'); if (flock(\$file, LOCK EX)) { // Устанавливаем блокировку fwrite(\$file, 'Строка'); // Записываем данные

```
fflush($file);
                              // Сбрасываем буфер
   flock($file, LOCK UN); // Снимаем блокировку
\lambdaelse echo 'Не удалось установить блокировку';
fclose($file);
                              // Закрываем файл
```
 $\Box$  fprintf(<дескриптор>, <Формат>[, <данные>]) — записывает данные в файл в соответствии со строкой формата. Спецификаторы, используемые в строке формата, мы рассматривали в разд. 5.7.18:

```
\texttt{\&}\ file = fopen('filetmp.txt', 'wb');
fprintf($file, '%.2f', 10.5125484);
fclose($file);
```
П file put contents () — записывает данные в файл. Если файл не существует, то он будет создан. Если файл существует, то по умолчанию он будет перезаписан. Для записи в конец файла следует указать флаг FILE APPEND. Вызов функции эк**вивалентен последовательности вызовов функций** fopen(), fwrite() И fclose(). Формат функции:

file put contents (<Путь к файлу>, <Данные>[, <Флаг>[, <Контекст>]])

В параметре <  $\sigma$ лат> могут быть указаны следующие значения (или их комбинация):

- FILE USE INCLUDE PATH поиск файла будет осуществлен в каталогах, перечисленных в директиве include path;
- FILE APPEND если файл существует, то данные будут добавлены в конец содержимого файла;
- LOCK EX монопольный режим для записи. Файл не доступен для совместно-ГО ИСПОЛЬЗОВАНИЯ.

### Пример:

```
// Перезапись файла
file put contents ('test.txt', "Crpokal\n", LOCK EX);
// Добавление в конец
file put contents ('test.txt', "Строка2", LOCK EX | FILE APPEND);
```
Прочитать данные из файла позволяют следующие функции:

• fread (<Дескриптор>, <Длина в байтах>) — позволяет прочитать из файла строку указанной длины. Если функции не удалось прочесть заданное число байтов, она возвратит то, что удалось прочитать. Вот пример чтения из файла:

```
@$file = fopen('test file.txt', 'rb') or die('OmmoKa');
if (flock($file, LOCK SH)) { // Устанавливаем блокировку
   $s = \text{fred}(\text{file}, 100); // Читаем данные из файла
   echo $s; // Строка
   flock($file, LOCK UN);
                            // Снимаем блокировку
3
fclose($file);
                              // Закрываем файл
```
 $\Box$  fgets (<Дескриптор>[, <Длина в байтах>]) — позволяет считывать из файла по одной строке за раз. Считывание будет выполняться до тех пор, пока не встретится символ новой строки (\n), конец файла или из файла не будет прочитано указанное число байтов. Если данных для чтения больше нет, функция вернет значение false:

```
@$file = fopen('test.txt', 'rb') or die('Omm5ka');
while (($s = fgets($file, 4096)) !== false) {
   echo $s;
} // Строка1\nСтрока2
fclose($file);
```
- П fgetc (<дескриптор>) считывает из файла один байт. Если данных для чтения больше нет, функция вернет значение false;
- feof (<Дескриптор>) возвращает значение true, если был достигнут конец файла, и false - в противном случае;
- $\Box$  file (<Путь к файлу>[, <Режим>[, <Контекст>]]) читает весь файл в массив, каждый элемент которого будет равен одной строке, прочитанной из файла. В параметре <режим> могут быть указаны следующие константы:
	- FILE USE INCLUDE PATH поиск файла будет осуществлен в каталогах, перечисленных в директиве include path;
	- FILE IGNORE NEW LINES не добавлять символ новой строки в конец элемента массива;
	- FILE SKIP EMPTY LINES ИГНОРИРОВАТЬ ПУСТЫЕ СТРОКИ.

#### Пример:

```
\text{Sarr} = \text{file('test.txt', FILE IGNORE NEW LINES)};
print r($arr);
// Array ([0] => Crpokal [1] => Crpoka2)
```
 $\Box$  readfile (<Путь к файлу>[, <true | false>[, <Контекст>]]) — **открывает файл и** выводит все его содержимое в окно Web-браузера. Если во втором параметре указано значение true, то поиск файла будет осуществлен в каталогах, перечисленных в директиве include path:

```
readfile('test.txt'); // Строка1\nСтрока2
```
□ file get contents(<Путь к файлу>[, <true | false>[, <Контекст>[, <Начальная позиция>[, < Максимальная длина>]]]]) - возвращает содержимое файла в виде строки. В отличие от функции readfile () не выводит содержимое файла в окно Web-браузера. Если в параметре <Флаг> указано значение true, то поиск файла будет осуществлен в каталогах, перечисленных в директиве include path.

```
$s = file get contents('test.txt');echo htmlspecialchars($s, ENT COMPAT | ENT HTML5, 'UTF-8');
```
Для примера создадим файл file.txt и запишем в него пять адресов E-mail по одному на строчке (листинг 5.119).

#### Листинг 5.119. Создание файла и запись в него

```
<?pl
$arr ['maill@site.ru', 'mail2@site.ru', 'mail3@site.ru',
       'mail4@site.ru', 'mail5@site.ru'];
$s = \text{implode}("\n^n, $arr);\ell$file = fopen('file.txt', 'wb') or die('Ommoka');
if (flock($file, LOCK EX)) { // Устанавливаем блокировку
  fwrite($file, $s); // Записываем данные
  fflush($file); // Сбрасываем буфер
  flock($file, LOCKUN); // Снимаем блокировку
}
else echo 'Не удалось установить блокировку';
fclose($file); // Закрываем файл
echo 'Файл создан';
```
Если в процессе создания файла возникнет ошибка, то она будет подавлена оператором @, а в окне Web-браузера будет выведено сообщение **Ошибка**. При этом дальнейшая обработка файла будет остановлена.

Теперь добавим новую запись в конец файла (листинг 5.120).

#### Листинг 5.120. Добавление новой записи в конец файла

```
<?php
$mail = "\\nmail6@site.ru";@$file = fopen('file.txt', 'ab');if (is resource($file)) {
   if (flock($file, LOCKEX)) {
      fwrite ($file, $mail);
      fflush($file);
      flock($file, LOCK UN);
   }
   else echo 'Не удалось установить блокировку';
   fclose($file);
   echo 'Операция произведена';
else echo 'Не удалось открыть файл';
```
В этом примере мы воспользовались функцией is resource (), которая проверяет, содержит ли переменная идентификатор ресурса.

А теперь выведем содержимое файла в список (листинг 5.121).

#### Листинг 5.121. Вывод содержимого файла в список

```
<?php
@$file = foren('file.txt'. 'r
```

```
if (is resource($file)) {
   if (flock($file, LOCK_SH)) {
      echo "<select>\n";
      while ((\s = fqets($file, 4096)) !== false)
         echo '<option>';
         echo htmlspecialchars(trim($s) ,
                                ENT COMPAT | ENT HTML5, 'UTF-8');
         echo "</option>\n";
      }
      echo "</select>\n";
      flock($file, LOCK UN);
   }
   else echo 'Не удалось установить блокировку';
   fclose($file);
}
else echo 'Не удалось открыть файл';
```
### Результат:

```
<select>
<option>mail1@site.ru</option>
<option>mail20site.ru</option>
<option>mail3@site.ru</option>
<option>mail40site.ru</option>
<option>mail50site.ru</option>
<option>mail60site.ru</option>
</select>
```
## 5.16.4. Перемещение указателя внутри файла

Для каждого открытого файла существует особый указатель, помечающий в нем текущую позицию. Изменить позицию указателя внутри файла можно с помощью следующих функций:

- $\Box$  rewind (<Дескриптор>) устанавлива**ет указатель на начало фа**й
- $\Box$  ftruncate(<Дескриптор>, <Размер>) **обрезает файл до указанного разм**
- $\Box$  ftell (<дескриптор>) возвращает позицию указателя относительно начала файла;

□ fseek (<Дескриптор>, <Смещение>[, <Позиция>]) — устанавливает указатель в позицию, имеющую смещение <смещение> относительно позиции <позиция>. Параметр <позиция> может принимать следующие значения:

- SEEK SET начало файла (по умолч;
- SEEK CUR текущая позиция указа
- SEEK END  $\kappa$ oheц фай

#### **ПРИМЕЧАНИЕ**

При работе с кодировкой UTF-8 следует учитывать, что корректной будет только операция установки указателя в начало или в конец файла. Любое промежуточное значение может указывать на позицию внутри буквы, что при записи приведет к повреждению данных.

Пример перемещения указателя внутри файла приведен в листинге 5.122.

```
Листинг 5.122. Перемещение указателя внутри файла
```

```
<?php
@$file = from('file.txt', 'r+b');
fseek($file, 0, SEEK_END) ;
var dump(ftell($file));
rewind($file) ;
var dump(ftell($file));
fseek($file, 5, SEEK_CUR);
var dump (ftell ($file) ) ;
fclose($file);
                             // В конец файла
                              // int(83)
                              // В начало
                              // int(0)// 5 байтов от текущей позиции
                              // int(5)
```
### 5.16.5. Создание списка рассылки с возможностью добавления, изменения и удаления адресов E-mail

В качестве примера работы с файлами рассмотрим создание списков рассылки. Включим возможность добавления нового E-mail, удаления и переименования существующих, а также выведем содержимое файла в поле <textarea>. Для этого  $\alpha$ еоздадим два файла: mail\_script.inc (листинг 5.123) и mail.php (листинг 5.124).

Листинг 5.123. Содержимое файла C:\xampp\php\includes\mail\_script.inc

```
< ?php
// Проверка E-mail на корректность
function test email ($email) {
    \text{Spattern} = \frac{1}{2} \cdot \frac{(a-z0-9,-1)}{6} \cdot \frac{1}{a-z0-9-1} + \ldots + [a-z] \cdot \frac{2}{6}return preg match($pattern, Semail);
// Проверка наличия E-mail. Возвращает индекс или -1function index email in array($email, &$arr) {
   foreach ($arr as $i \Rightarrow $value) {
       if (strtolower(Semail) === strtolower(Svalue))
           return $i;
    }
   return -1;
```

```
// Чтение файла в массив
function read file to array($path) {
   if (!file exists($path)) { // Если файл не существует
      throw new Exception ('Файл не существует');
   }
   @5arr = fileFILE_IGNORE_NEW_LINES | FILE_SKIP_EMPTY_LINES) ;
   if (is array($arr)) return $arr;
   else throw new Exception ('Не удалось прочитать файл');
}
// Сохранение массива в файл
function save array to file($path, &$arr) {
   sort($arr, SORT_NATURAL | SORT_FLAG_CASE);
   0$st = file put contents($path, implode("\n", $arr), LOCK EX
   if (<math>\$st</math> == false)throw new Exception ('Ошибка: не удалось записать в файл');
}
// Вывод содержимого файла
function show emails($path) {
   echo '<textarea cols="25" rows="15">';
   if (file exists($path)) readfile($path);
   else echo 'Файл не найден';
   echo '</textarea>';
// Замена специальных символов
function hsc($str) {
   return htmlspecialchars($str, ENT COMPAT | ENT HTML5, 'UTF-8');
// Сообщение о не соответствии E-mail шаблону
function bad email message($email) {
   $msg = '<div style="color: red">E-mail ' . hsc($e
   \mathfrak{Sm}sg .= " не соответствует шаблону<return $msg;
}
// Добавление E-mail
function add email($path, $email) {
   if (!test_email($email)) {
      return [hsc($email), bad email message($email)];
   }
   \texttt{Sarr} = \texttt{read file} to
   if (index email in array($email, $arr) == -1) {
      \texttt{Sarr} \sqcap = \texttt{Sem}save array_to file($path, $arr);
      \text{Smsq} = '<div style="color: green">E-mail \text{no6a}BJIeH</div>';
      return ['', $msg];
   }
```

```
else {
      \text{Smsq} = '<div style="color: red">E-mail был добавлен ';
      \frac{\text{Smsq}}{\text{msg}} .= "pahee</div>\n";
      return [$email, $msg];
   \overline{\phantom{a}}}
// Упаление E-mail
function delete email($path, $email) {
   if (!test email($email)) {
      return [hsc($email) , bad email message($email)];
   }
   \texttt{Sarr} = read file to
   $index = index email in array($email, $ar
   if (\text{Sindex } != -1) {
      unset($arr[$index]);
      save array to file($path, $arr);
      $msg = '<div style="color: green">E-mail удален</div>';
      return ['', $msg];
   }
   else {
      $msg = '<div style="color: red">E-mail не найден</div>';
      return [hsc($email), $msg];
   }
// Изменение E-mail
function update email($path, $old email, $new email) {
   if (!test email($old email)) {
      return [hsc($old email), hsc($new email),
               bad email message($old email)];
   }
   if (!test email($new email)) {
      return [hsc($old email), hsc($new email),
               bad email message($new email)];
   }
   \texttt{Sarr} = read file to
   $index = index$ email in array($old$ email, $a$;if (\text{sindex} == -1) {
      $msq = '<div style="color: red">E-mail не найден</div>';
      return [hsc($old_email), hsc($new_email), $msq];
   }
   if (index email in array($new email, $arr) != -1) {
      $msg = '<div style="color: ???">??????????? E-mail
      $msq = 'sapетистрирован ранее\lt/div>';
      return [hsc($old_email), hsc($new_email), $msg];
   }
   else {
       sarr[sindex] = $new e
```

```
save array to file($path, $arr);
      $msg =
'<div style -"color: green">E-mail ';
      $msq .= 'изменен</div>';
      return ['', '', $msg];
   }
?>
```
#### Листинг 5.124. Содержимое файла mail.php

}

```
<?php
require once 'HTML5Header.inc'; // Листинг 5.88
require once 'mail script.inc'; // Листинг 5.123
(new HTML5Header('Создание списка рассылки', '')) ->show();
echo "<div>\n";
// Путь к файлу
$path = 'fiif (isset($ GET['add'])) {
   $add = $ GET['add'];
   try {
      list ($add, $msg) = add email($path, $ad
   1 catch (Exception $e) {
      $msg = '<div style="color: red
      \text{Smsq} = "{$e->qetMessage()}</div>\n";
       Sadd = "}
   echo $msg;
}
else $add = '
?>
<!-- Выводим форму Добавить -->
<form action="<?=$_SERVER['SCRIPT NAME']?>">
Oinput type="text" name="add" value="<?=$add?>">
<input type="submit" value="Добавить">
</form>
<?php
if (isset($_GET['dei' ] ) ) {
   \delta del = \frac{1}{2} \text{ GET}['del']try {
       list($del, $msq) = delete email($path, $de
   } catch (Exception $e) {
      $msg = 'ddiv style="color: red">';
      \text{Smsq} = "{$e->qetMessage()}</div>\n";
       \deltadel = '';
   \mathbf{L}
```

```
echo $msg;
}
else $del = ''
;
?>
<!-- Выводим форму Удалить -->
<form action="<?=$ SERVER['SCRIPT NAME']?>
<input type="text" name="del" value="<?=$del?>">
<input type="submit" value="Удалить">
</form>
<?php
if (isset($ GET['old email']) && isset($ GET['new email'])) {
   $old_email =
$_GET['old_email'];
   $new email = $ GET['netry {
      list($old email, $new email, $msg) =
            update email($path, $old email, $new email);
   } catch (Exception $e) {
      $msg = '<div style="color: red">';
      \text{Smsg} = "{$e->qetMessage()}</div>\n";
      $old email = $new email = '
   }
   echo $msg;
}
\text{else} \text{ sold email} = \text{Snew email} = \text{!}?>
.<br><!-- Выводим форму Изменить -
<form action="<?=$ SERVER['SCRIPT NAME'] ?>">
<input type="text" name="old email" value="<?=$old_email?>"
       placeholder="Старый E-mail">
<input type="text" name="new email" value="<?=$new_email?>"
       placeholder="Новый E-mail">
<input type="submit" value="Изменить">
</form>
<!-- Выводим содержимое файла -->
<?php show emails($path) ; ?>
\langlediv></body>
</html>
```
Откроем в Web-браузере файл mail.php. С помощью предлагаемых им форм можно добавить новый E-mail, а также удалить или переименовать существующий. Придосавить исвый в тани, а также удавнив или перенистовать существующих.<br>чем добавить можно только новый E-mail — если будет введен уже существ E-mail, то в Web-браузере отобразится соответствующее предупреждение. Кроме ими, то в нее ораузоре отооразные соответствующее предупреждение. тере<br>того, выполняется проверка на корректность введенного E-mail — если он не соо ветствует шаблону, то также отобразится сообщение. Заменить E-mail можно только на E-mail, отсутствующий в файле. Таким образом, в файле будут записаны лишь уникальные адреса E-mail.

Как разослать письма по адресам E-mail из этого файла, мы рассмотрим при изучении отправки писем с сайта (см. разд. 5.17.16).

## 5.16.6. Чтение CSV-файлов. Преобразование CSV-файла в HTML-таблицу

При работе с таблицами (например, в Excel) есть возможность сохранения таблицы в формате CSV. В этом формате каждая строка будет содержать значения ряда ячеек таблицы, разделенных точкой с запятой.

Например, таблица:

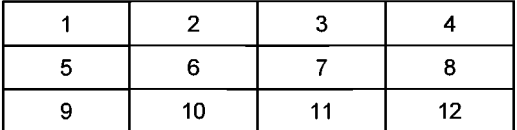

при сохранении в формате CSV будет выглядеть следующим образом:

 $1; 2; 3; 4$  $5:6:7:8$  $9;10;11;12$ 

Для чтения CSV-файлов предусмотрена функция fgetcsv(). Формат функции:

```
fgetcsv(<Дескриптор>[, <Длина в байтах>[, <Разделитель>[,
        <Ограничитель>[, <Экранирование>]]]])
```
Если <разделитель> не указан, то по умолчанию используется символ, (запятая). Если не указан <Ограничитель>, то по умолчанию используется символ " (кавычка). Если не определен параметр <экранирование>, то по умолчанию используется символ \ (слеш).

Функция fgetcsv() считывает из файла одну строку при каждом вызове. Считывание будет выполняться до тех пор, пока не встретится символ новой строки  $(\nabla n)$ , конец файла или из файла не будет прочитано указанное число байтов. Строка будет разбита по разделителю <разделитель> и помещена в возвращаемый массив.

Если какая-либо ячейка содержит символ разделителя, то все содержимое ячейки обычно заключается в кавычки. Если используется другой символ, то он должен быть указан в параметре <Ограничитель>.

Таким образом, при сохранении в формате CSV таблица следующего вида:

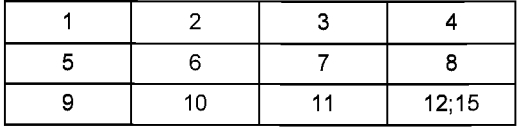

будет выглядеть так:

 $1;2;3;4$  $5:6:7:8$  $9:10:11;$  "12;15" 682 ????? 5

Чтобы преобразовать CSV-файл в HTML-таблицу, можно воспользоваться кодом, приведенным в листинге 5.125.

#### Листинг 5.125. Преобразование CSV-файла в HTML-таблицу

```
<?pl
require once 'HTML5Header.inc'; // Листинг 5.88
$title = 'Преобразование CSV-файла в HTML-та
$meta =
'<style>table { border: black lpx solid; border-spacing: 0 }';
$meta .= 'td { border: black 1px solid; padding: 5px }</s
(new HTML5Header($title, '', $meta))->show();
@$file = fopen('filecsv.csv', 'rb') or die('C
flock($file, LOCK SH);
echo '<table>', "\n";
while(($data = fgetcsv($file, 1024, ';')) !== false) {
   \text{\$count} = \text{count}(\text{\$data}) ;
   if (Scount > 0) {
       echo "<tr>\n";
       for (\hat{s}i = 0; \hat{s}i < \hat{s}count; \hat{s}i++) {
          echo '<td>';
          echo htmlspecialchars($data[$i], ENT COMPAT | ENT HTML5,
                                    'UTF-8');
          echo "\langle/\text{td}\rangle\langle n":
       \mathcal{L}echo \sqrt{x} /tr>\n";
   \}}
echo '</table>';
flock($file, LOCK UN);
fclose($file);
echo '</body></html>';
```
Записать в файл строку в формате CSV позволяет функция fputcsv(). После записи вставляется символ перевода строки. Формат функции:

```
fputcsv(<Дескриптор>, <Массив>[, <Разделитель>=','[,
        <Ограничитель>='"'' [, <Экранирование>='\']]])
```
### Пример:

```
@$file = fopen('filecsv.txt', 'wb
Sdata = [11, 121, 131, 14, 51]fputcsv($file, $data, ';', '"');
fclose($file) ;
```
Строка в файле будет выглядеть так:

1;2;3;"4, 5"

# 5.16.7. Права доступа в операционной системе UNIX

Большинство хостинговых площадок используют операционные системы семейства UNIX. В этой ОС каждому объекту (файлу или каталогу) назначаются права доступа для каждой разновидности пользователей: владельца, группы и прочих. Рассмотрим эту важную тему подробнее.

Для файла или каталога могут быть назначены следующие права доступа:

- □ чтение;
- □ запись:
- П выполнение.

Права доступа обозначаются буквами:

- $\Box$   $r$  файл можно читать, а содержимое каталога можно просматривать;
- $\Box$  w файл можно модифицировать, удалять и переименовывать, а в каталоге можно создавать или удалять файлы. Каталог можно переименовать или удалить:
- $\Box$  x файл можно выполнять, а в каталоге можно выполнять операции над файлами, в том числе искать в нем файлы.

Права доступа к файлу определяются записью типа:

 $-\text{rw-} \text{r}$ -- $\text{r}$ --

Первый символ означает, что это файл, и не задает никаких прав доступа. Следующие три символа (rw-) задают права доступа для владельца: чтение и запись. Символ - здесь означает, что права доступа на выполнение нет. Следующие три символа (r--) задают права доступа для группы: только чтение. Последние три символа (r--) задают права для всех остальных пользователей: только чтение.

Права доступа к каталогу определяются такой строкой:

drwxr-xr-x

Первая буква (d) означает, что это каталог. Владелец может выполнять в каталоге любые действия (rwx), а группа и все остальные пользователи — только читать и выполнять поиск (x-x). Для того чтобы каталог можно было просматривать, должны быть установлены права на выполнение (x).

Кроме того, права доступа могут обозначаться числом. Такие числа называются маской прав доступа. Число состоит из трех цифр: от о до 7. Первая цифра задает права для владельца, вторая - для группы, а третья - для всех остальных пользователей. Например, права доступа  $-w-r-r-$  соответствуют числу 644.

Сопоставим числам, входящим в маску прав доступа, двоичную и буквенную записи (табл. 5.1).

Например, права доступа rw-r--r-- можно записать так: 110 100 100, что переводится в число 644. Таким образом, если право предоставлено, то в соответствующей позиции стоит 1, а если нет - то 0.
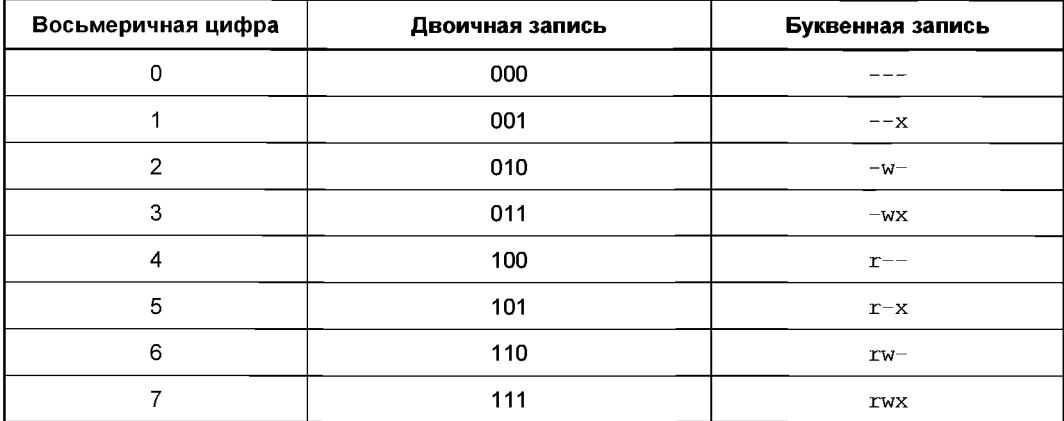

Таблица 5.1. Права доступа в разных записях

Для файлов, не являющихся CGI-программами (таких как \*.html, \*.shtml или \*.php), права доступа могут быть установлены равными 644 (rw-r--r--) — чтение и запись для владельца и только чтение для всех остальных.

Для файлов, являющихся CGI-программами (Perl-скрипты, скомпилированные программы на языке С и прочие), права доступа должны быть установлены в 755 (rwxr $x_{r-x}$ ) — чтение, запись и исполнение для владельца и чтение и исполнение для всех остальных.

Если Web-сервер запускает PHP-скрипты от имени владельца, то для записи данных в файл вполне достаточно поставить на этот файл права доступа 600 (rw-------) если, конечно, файл не предназначен для чтения всеми пользователями.

Права доступа на каталоги рекомендуется устанавливать в 755 (rwxr-xr-x).

Чтобы изменить права доступа из скрипта, необходимо воспользоваться функцией chmod (). Формат функции:

chmod (<Путь к файлу>, <Права доступа>)

Права доступа задаются в виде числа, перед которым следует указать о (это соответствует восьмеричной записи числа):

```
chmod ($path, 0644);
```
Определить права доступа можно с помощью следующих функций:

• is readable (<IIyTb>) — возвращает true, если файл доступен для чтения;

 $\Box$  is writable (<IIyTb>) — возвращает true, если файл доступен для записи;

 $\Box$  is executable (<IIyTb>) — возвращает true, если файл является выполняемым.

# 5.16.8. Функции для работы с файлами

Рассмотрим основные функции для работы с файлами.

□ сору (<Копируемый файл>, <Куда копируем>[, <Контекст>]) — позволяет скопировать файл. Если файл существует, то он будет перезаписан. Функция возвращает true, если файл удачно скопирован:

```
if (@copy('test.txt', 'test2.txt')) echo 'Файл скопирован';
```
 $\Box$  rename (<Crapoe MMA>, <HOBOe MMA>[, <KOHTERCT>]) — переименовывает файл или каталог. Если файл с новым именем существует, то он будет перезаписан. Если файл переименован, то функция вернет true:

```
if (@rename('test2.txt', 'test3.txt')) echo 'Файл переименован';
```
 $\Box$  unlink(<Путь>[, <Контекст>]) — позволяет удалить файл. Функция вернет true, если файл был удален:

if (@unlink('test3.txt')) echo 'Файл удален';

□ file exists (<Путь>) — проверяет наличие файла или каталога. Значением функции будет true, если файл найден:

if (file exists('test.txt')) echo 'Файл существует';

 $\Box$  is file (<06 bex r>) — возвращает true, если объект является файлом:

if (is file('test.txt')) echo 'Файл';

 $\Box$  basename (<Путь>[, <Суффикс>]) — возвращает имя файла без пути к нему: echo basename('C:/xampp/htdocs/test.txt'); // Выведет: test.txt echo basename('C:/xampp/htdocs/test.txt', '.txt');

// Вывелет: test

```
\Box dirname (<Путь>[, <Уровень>]) — возвращает путь к каталогу:
```
echo dirname('C:/xampp/htdocs/test.txt'); // Выведет: C:/xampp/htdocs echo dirname('C:/xampp/htdocs/test.txt', 2); // Выведет: С:/хатрр

• Глеаlpath (<Относительный путь к файлу>) — преобразует относительный путь к файлу в абсолютный:

```
echo realpath('test.txt');
// Выведет: C:\xampp\htdocs\test.txt
```
Обратите внимание: функция также проверяет наличие файла, и если файла нет, то функция вернет значение false;

 $\Box$  filesize (<Путь к файлу>) — возвращает размер файла:

```
echo filesize('test.txt');
```
—<br>П fileatime(<Путь к файлу>) — служит для определения времени последнего до тупа к файлу: \$date = date('d-m-Y', fileatime)

echo \$date; // Выведет: 03-01-2018

 $\Box$  filectime (<Путь к файлу>) — позволяет узнать время создания файла:

```
$date = date('d-m-Y', filectime)
echo $date; // Выведет: 03-01-2018
```
 $\Box$  filemtime (<Путь к файлу>) — возвращает время последнего изменения файла:  $\texttt{Sdate} = \texttt{date('d-m-Y'}, \texttt{filename('inde})$ 

```
echo $date; // Выведет: 06-01-2018
```
 $\Box$  touch(\$filename [, \$time [, \$atime]]) — устанавливает для файла время последнего изменения. Если параметры \$time и \$atime не указаны, то используется текущее время. Если файла нет, то он будет создан:

```
touch('index.php');
```
\_<br>| stat(<Путь к файлу>) И fstat(<Дескриптор>) — ВОЗВРАЩАЮТ ПОДРОбНУЮ ИНФ мацию о файле в виде массива:

```
var dump(stat('index.php'));
\ell$file = fopen('index.php', 'rb');
var dump(fstat($file));
fclose($file);
```
# 5.16.9. Загрузка файлов на сервер

Загрузка файлов на сервер осуществляется с помощью формы, у которой параметр enctype равен multipart/form-data. Создадим файл file\_load.html с содержимым, приведенным в листинге 5.126.

### Листинг 5.126. Содержимое файла file load.html

```
<!DOCTYPE html>
<html lang="ru">
<head>
   <meta charset="utf-8">
   <title>Загрузка файлов</title>
</head>
<body>
 <h1>Загрузка файлов</h1>
 <form action="file.php" method="POST" enctype="multipart/form-data">
  <div>
    <input type="file" name="file name">
    <input type="submit" value="Загрузить">
  \langlediv>
```

```
</form>
</body>
\langle/html\rangle
```
Далее создаем файл file.php и добавляем в него код, приведенный в листинге 5.127.

```
Листинг 5.127. Содержимое файла file.php
```

```
<?phpif (isset($ FILES['file name'])) {
   if (\frac{1}{2}) FILES['file name']['error'] == 0 &&
       $ FILES['file name']['size'] > 0) {
          \text{path} = "C: \\\xam$path .= basename($ FILES['file name']['name']);
          if (@move_uploaded_file($_FILES['file name']['tmp name']
                                   $path)) {
            echo 'Файл успешно загружен';
         }
         else {
            echo 'Ошибка при загрузке';
          }
      }
      else echo 'Ошибка при загрузке';
print_r($_FILES);
```
В адресной строке Web-браузера набираем: http://localhost/file load.html. При выборе файла с помощью кнопки Обзор и нажатии кнопки Загрузить выбранный файл будет отправлен серверу. Например, мы отправляем файл foto.jpg. Получив файл, сервер сохраняет его в каталоге для временных файлов и создает в суперглобальном массиве \$ FILES следующие элементы:

```
Array (
      [file name] \Rightarrow Array(
                  [name] \Rightarrow foto.jpg[type] \Rightarrow image/jpeg[tmp name] \Rightarrow C:\xamp{\n    temp\ophpAECA.tmp[error] \Rightarrow 0[size] \Rightarrow 94967)
```
Значение file name здесь может изменяться — это название поля выбора файла в HTML-форме, а остальные параметры неизменны, и соответствующие им элементы ассоциативного массива содержат следующие данные:

- $\Box$  name первоначальное название фай
- $\Box$  type МІМЕ-тип фай
- tmp name путь и название временного файла:
- $\Box$  size размер файла;
- $\Box$  error код ошибки. Может принимать следующие значения:
	- 0 UPLOAD ERR OK **ОШИбок нет, файл был успешно загружен на сервер**;
	- 1 UPLOAD ERR INI SIZE размер принятого файла превысил максимально допустимую величину, которая задана директивой upload max filesize KOHфигурационного файла php.ini;
	- $2$  UPLOAD ERR FORM SIZE размер загружаемого файла превысил значение MAX FILE SIZE, УКАЗАННОЕ В СКРЫТОМ ПОЛЕ HTML-ФОРМЫ;
	- 3 UPLOAD ERR PARTIAL загружаемый файл был получен только частично;  $\bullet$
	- $4$  UPLOAD ERR NO FILE файл не загружен;
	- $6 -$  UPLOAD ERR NO TMP DIR  $-$  otcytctbyet bpemehhli Katanor;
	- 7 UPLOAD ERR CANT WRITE не удалось записать файл на диск;
	- 8 UPLOAD ERR EXTENSION PHP-расширение остановило загрузку файла.

Итак, файл загружен в каталог временных файлов. Теперь необходимо проверить, не возникло ли проблем с загрузкой. Если все в порядке, то переменная окружения \$ FILES['file name']['error'] будет содержать значение 0. Затем нужно скопировать файл из каталога временных файлов в нужный каталог. Если файл не скопировать из каталога временных файлов, то по завершении работы сценария он будет удален. Скопировать файл позволяет функция move uploaded file(). Формат функции:

```
move uploaded file (<Загруженный файл>, <Куда копируем>)
```
Функция перемещает загруженный файл в новое место, первоначально проверяя, является ли файл загруженным на сервер (переданным по протоколу POST). Если файл действительно загружен на сервер, он будет перемещен в место, указанное во втором параметре. Если он не является загруженным файлом, никаких действий не предпринимается, и функция возвращает false. Если файл, указанный во втором параметре, уже существует, он будет перезаписан. Если файл был успешно перемещен, то функция возвратит true.

Если нужно загрузить сразу несколько файлов, то в HTML-форме после имени поля следует указать квадратные скобки (признак массива в PHP):

```
<input type="file" name="file name[]">
<input type="file" name="file name[]">
<input type="file" name="file name[]">
```
В этом случае суперглобальный массив *\$FILES* будет иметь следующую структуру (показан лишь фрагмент с ключом name):

```
Array (
     [file name] \Rightarrow Array (
```

```
[name] \Rightarrow Array\left([0] => foto.jpg
                [1] => foto2.jpg
                [2] => foto3.jpg
          \lambda... Фратмент опущен
\lambda
```
Таким образом, после имени переменной окружения нужно дополнительно указать ИНДекс файла: \$ FILES['file name']['tmp name'][0]. Все остальное точно так же, но следует учитывать совокупный размер загружаемых файлов, который может быть превышен при загрузке сразу нескольких файлов.

## 5.16.10. Функции для работы с каталогами

Для работы с каталогами предусмотрены следующие функции:

 $\Box$  mkdir(<IlyTb>[, <IlpaBa \_ \_QOTyna>=0777[, <true | false>=false[, <KOHTeKCT>]]]) создает новый каталог с правами доступа, указанными во втором параметре. Права доступа указываются в виде трехзначного числа, перед которым ставится 0, — например, 0755. Если в третьем параметре указано значение true, то будут созданы все каталоги в пути. Если каталог создан, функция вернет значение true, в противном случае - false:

```
if (@mkdir('folder1', 0755)) echo 'Каталог создан';
if (@mkdir('folder2/filder3', 0755, true))
    echo 'Каталоги созданы';
```
 $\Box$  rmdir (<IIyTb>[, <КОНТЕКСТ>]) — **удаляет пустой каталог. Если в каталоге есть** файлы, то каталог удален не будет. Если каталог удален, функция вернет значение true, в противном случае - false:

```
if (@rmdir('folder1')) echo 'Каталог удален';
```
 $\Box$  rename (<Crapoe MMA>, <HOBOe MMA>[, <KOHTERCT>]) — **Переименовывает файл или** каталог. Если каталог переименован, то функция вернет true:

if (@rename('folder2', 'folder')) echo 'Каталог переименован';

 $\Box$  getcwd() — возвращает текущий рабочий каталог:

print r(getcwd()); // C:\xampp\htdocs

 $\Box$  chdir (< $\Box$ уть>) — делает указанный каталог текущим:

```
chdir('C:\\xamp;ampp');print r(getcwd()); // C:\xampp
```
**]** opendir(<Путь>[, <Контекст>]) — **открывает** каталог для чтения. Функция возвращает дескриптор, который указывается в других функциях, или false в случае ошибки;

 $\Box$  readdir (<Дескриптор>) — считывает следующее имя объекта (файла или под талога);

```
\Box closedir (<дескриптор>) — закрывает каталог:
   @$fd = opendir('C:\\xampp\\htdocs');
   if (\$fd) {
       while ( (\text{Sobj} = \text{readdir}(\text{Sfd})) \text{ != false } )$obi = htmlspeci\varepsilonENT_COMPAT | ENT_HTML5, 'UTF-8');
          echo "$obj<br>\n";
       ciosedir($fd);
   }
```
 $\Box$  rewinddir (<Дескриптор>) — **перемещает указатель в начало ката** 

- $\Box$  is dir (<0бъект>) возвращает true, если объект является катал
- $\Box$  is file (<06ъект>) возвращает true, если объект является фай.
- $\Box$  is link(<0бъект>) возвращает true, если объект является символи ссылкой:
- $\Box$  scandir(<Путь>[, <Сортировка>[, <Контекст>]]) возвращает содержимое к талога в виде массива. Во втором параметре можно указать константы SCANDIR SORT NONE (6e3 COPTHPOBKH), SCANDIR SORT ASCENDING (COPTHPOBKA HO возрастанию, значение по умолчанию) и SCANDIR SORT DESCENDING (сортировка по убыванию):

```
\text{snr} = \text{Sorr}(\xamp; \theta', \text{SCRDIR SORT NONE})print r($arr);
$arr = scandir('C:\\xampp\\htdocs', SCANDIR SORT AS
print_r($arr);
\text{Sarr} = \text{Scandir}('C:\\xamp]\\htdoes', \text{SCANDIR} \text{ DESCENDING};print_r($arr);
```
- $\Box$  glob(<Шаблон>[, <Флаги>]) возвращает массив с объектами, соответст ми шаблону. В шаблоне можно указать следующие специальные символы:
	- ? любой одиночный сим
	- \* любое число любых симве
	- [<Символы>] позволяет указать символы, которые должны быть на это месте в пути. Можно вписать символы или указать диапазон через тире.

**В параметре <Флаги> можно указать комбинацию констант** GLOB MARK, GLOB NOSORT (OC3 COPTHPOBKH), GLOB NOCHECK, GLOB NOESCAPE, GLOB BRACE, GLOB ONLYDIR (ТОЛЬКО КАТАЛОГИ) И GLOB ERR (ОСТАНОВИТЬСЯ ПРИ ОШИбке). ВОТ пример получения всех файлов с расширением php:

```
\text{Sarr} = \text{qlob}(\cdot)print r($arr);
```
□ DIRECTORY\_SEPARATOR — э<mark>та константа содержит символ-разделитель в пу</mark> print\_r(DIRECTORY\_SEPARATOR); // BEIBELET B Windows: \

## 5.16.11. Создаем программу для просмотра всех доступных каталогов и файлов на диске

Прочитаем содержимое каталога С:\xampp\htdocs и выведем его содержимое в окно Web-браузера. Каталоги и файлы выведем отдельно, а для файлов укажем размер, дату создания и дату изменения файла. Кроме того, добавим возможность перемешения по файловой системе с помощью гиперссылок и предусмотрим возможность использования русских букв в названиях каталогов и файлов. Для этого создадим два файла: dir\_script.inc (листинг 5.128) и dir.php (листинг 5.129).

Листинг 5.128. Содержимое файла C:\xampp\php\includes\dir\_script.inc

```
<?pl
function new url($path) {
   \text{Sarr} = \text{explode}(\cdot / \cdot, \text{Spath});
   if \text{(count (sarr)} > 1) {
       array pop($arr); // Удаляем последний элемент
       return implode('/', $arr);
   }
   else return '';
\mathcal{E}function read dir($path, &$d, &$f) {
    @$fd = opendir($path); // Открываем ката
   if (\$fd) {
       chdir(Spath); // Делаем каталог текущим
       while ((\$obi = readdir(\$fd)) := false) {
           if (is dir($obj)) { // Если это каталог
              if (\frac{1}{2}obj ! = 1 \cdot 1 (
                  \text{Sd} = \text{so}}
           elseif (is file($obj)) { // Если это файл
              $size = filesize(§obj);\text{Scdate} = \text{date}(\text{'d-m-Y'}, \text{filectime}(\text{Sobj}));
               $mdate = date('d-m-Y', filemti
               $f[] = array($obj, $size, $cdate, $mda
           }
       }
       \c{closedir}($fd); // Закрываем каталог
   }
   else exit ('Не удалось открыть каталог');
\mathbf{R}
```

```
// Замена специальных символов
function hsc ($str) {
   return htmlspecialchars ($str, ENT COMPAT | ENT HTML5, 'UTF-8');
\mathcal{L}?>
```
#### Листинг 5.129. Содержимое файла dir.php

```
<?php
require once('HTML5Header.inc'); // Листинг 5.88
require once ('dir script.inc'); \frac{1}{2} // Листинг 5.128
// Выводим заголовок
$style =«<LABEL
   <style>
      table { border-spacing: 0; width: 100% }
      td { padding: 5px }
      h2 { text-align: center }
      .file info tr:nth-child(2n) { background: #e8e8e8 }
      .file info { border: black 1px solid; border-collapse: collapse }
      .file info td, .file info th { border: black 1px solid }
   </style>
LABEL;
(new HTML5Header('IIpocmorp каталогов', '', $style))->show();
$directory = array();
$ \text{files} = \text{array} ();
// Задаем путь по умолчанию
if (!isset($ GET['path'])) $path = 'C://xamp]else $path = $ GET['path'];
if (strlen($path) == 0) exit('He задан путь');
// Получаем файлы и папки текущего каталога
read dir($path, $directory, $files);
$path2 = new url ($path);// Кодируем все спецсимволы
$path = urlencode(Spath);$path2 = urlencode(Spath2);// Выводим содержимое каталога
?>
?? I able>
<tr><td style="width: 25%
<h2>Каталоги</h2>
</td><td>
<h2>Файлы</h2>
</td></tr>
<tr><td style="vertical-align: top">
<?php
```

```
for (\$i = 0, \$c = count(\$directory); \$i < \$c; \$i++)if (\text{Sdirectory}[\$i] == \text{'}. \cdot) {
       echo '<a href="?path=' . $path2 . '">На уровень выше</а><
   \lambdaelse {
       echo '<a href="?path=' . $path . urlencode('/' . $direc
       echo '">' . hsc($directory[$i]) . "</a>
   }
\mathcal{E}?>
</td><td style="vertical-align: top">
<table class="file_info">
<tr style="text-align: center">
<th style="width: 40%">Название файла</th>
<th style="width: 20%">Размер файла</th>
<th style="width: 20%">Дата создания файла</th>
<th style="width: 20%">Дата последнего изменения</th>
\langle/tr>
<?php
// Выводим названия файлов
for (\$i = 0, \$c = count(\$files); \$i < $c; \$i++)echo '<tr style="text-align: center">', "\n";
   echo '<td>' . hsc($files[$i][0]) . "</td>\n";
   echo '<td>' . hsc($files[$i][1]) . "</td>\n";
   echo '<td>' . hsc($files[$i][2]) . "</t
   echo '<td>' . hsc($files[$i][3]) . "</t
   echo "\langle/\text{tr}\rangle\n";
}
echo "</table>\n";
if \text{(count}(\text{sfiles}) == 0)echo '<div style="text-align: center"><b>Her \phiaйлoв</b></div>';
}
?>
</td></tr></table>
</bodyx/html>
```
Откроем в Web-браузере файл dir.php. В окне браузера отобразится содержимое каталога С:\xampp\htdocs. С помощью имеющихся гиперссылок можно перемещаться маталога станирринасся с помощего имеющихся типерсевном можно перенеща.<br>между каталогами, отображая их содержимое, — почти как в программе Прог **ник в Windows.** 

# 5.17. Взаимодействие с Интернетом

В предыдущих разделах мы научились работать с локальным сервером, на котором расположена программа. Однако скрипт может взаимодействовать и с другими серверами, используя различные протоколы передачи данных. Например, по протоколу HTTP мы можем получить данные о погоде или курсе валют с другого сайта, ?? ????????? FTP — ????????? ????? ?? ?????? ? ?. ?.

# 5.17.1. Диалог между Web-браузером и сервером

Как вы уже знаете, данные формы могут быть отправлены либо методом GET, либо методом розт. При отправке по методу GET данные формы пересылаются путем их добавления к URL-адресу после знака ?. При отправке по методу розт данные передаются после всех HTTP-заголовков. Рассмотрим диалог между Web-браузером и сервером более подробно.

Предположим, у нас есть форма на странице http://localhost/index.html:

```
<form action="test.php" method="GET">
<input type="text" name="textl">
<input type="submit" value="Отправить">
</form>
```
При заполнении текстового поля и нажатии кнопки **Отправить** Web-браузер посылает следующий запрос:

```
GET /test.php? textl=Tekst+v+pole HTTP/1.1
Host: localhost
User-Agent: Mozilla/5.0 (Windows NT 6.2; Win64; x64; rv:56.0)
   Gecko/20100101 Firefox/56.0
Accept: text/html,application/xhtml+xml,application/xml;q=0.9,*/*;q=0.8Accept-Language: ru-RU, ru; q=0.8, en-US; q=0.5, en; q=0.3
Accept-Encoding: gzip, deflate
Referer: http://localhost/index.html
Connection: keep-alive
Upgrade-Insecure-Requests: 1
```
Обратите внимание на первую строку запроса. В ней первое слово обозначает метод передачи данных. В нашем случае это метод GET. Далее следует строка запроса:

/test.php?textl=Tekst+v+pole

Здесь указывается путь от корня сайта к файлу-обработчику (test.php). После знака вопроса передается имя поля и его значение (text1=Tekst+v+pole). За строкой запроса идет название протокола (HTTP/1.1). Доменное имя Web-сайта передается **в заголовке** нost без указания протокола.

Кроме этого, в запросе дополнительно указываются предпочитаемые MIME-типы (заголовок Accept), поддерживаемые языки (заголовок Accept-Language), методы **сжатия** (заголовок Accept-Encoding), информация о самом Web-браузере (заголовок User-Agent)  $H$   $\Pi$ p.

Если изменить метод передачи с GET на POST, то запрос станет иным:

```
POST /test.php HTTP/1.1
Host: localhost
User-Agent: Mozilla/5.0 (Windows NT 6.2; Win64; x64; rv:56.0)
   Gecko/20100101 Firefox/56.0
```

```
Accept: text/html,application/xhtml+xml,application/xml;q=0.9, */*;q=0.8
Accept-Language: ru-RU, ru; q=0.8, en-US; q=0.5, en; q=0.3
Accept-Encoding: gzip, deflate
Referer: http://localhost/index.html
Content-Type: application/x-www-form-urlencoded
Content-Length: 18
Connection: keep-alive
Upgrade-Insecure-Requests: 1
```

```
textl=Tekst+v+pole
```
В первой строке указывается метод передачи (POST), путь к файлу-обработчику от корня сайта (test.php) и название протокола (HTTP/1.1). Сами данные формы передаются после всех заголовков. Обратите внимание: данные формы от заголовков отделяет пустая строка. Длина переданных данных указывается в заголовке Content-Length, а метод их кодирования - в заголовке Content-Type.

На этот запрос Web-сервер посылает следующий ответ:

```
HTTP/1.1 200 OK
Date: Fri, 05 Jan 2018 21:43:56 GMT
Server: Apache/2.4.29 (Win32) CpenSSL/1.1.Og PHP/7.2.0
X-Powered-By: PHP/7.2.0
Content-Length: 66
Keep-Alive: timeout=5, max=100
Connection: Keep-Alive
Content-Type: text/html; charset=UTF-8
Content-Language: ru
```
В первой строке ответа сервера указывается название протокола (нттр/1.1), а зат статус ответа (200) и его текстовое описание (OK). Статус 200 указывает, что запрос был успешно обработан. Приведем основные коды статуса:

- $\Box$  200 запрос успешно обраб
- $\Box$  301 и 302 перенаправление на другую стран
- $\Box$  304 с момента последнего запроса файл не измен
- $\Box$  401 пользователь не автори
- —<br>П 403 нет доступа. При отсутствии индексного файла в каталоге и отключ **ОПЦИИ** Indexes ДИРСКТИВЫ Options ГСНСРИРУСТСЯ ИМСННО ЭТОТ КОД;
- $\Box$  404 ресурс не найд
- $\Box$  500 внутренняя ошибка серв

В заголовке Content-Type указываются МІМЕ-тип (text/html) и кодировка передаваемых данных (UTF-8). С помощью заголовка Content-Length указывается длина передаваемых данных. Сами данные передаются после всех заголовков. Данные от заголовков отделяет пустая строка.

Чтобы увидеть диалог Web-браузера с сервером, воспользуемся панелью Инструменты разработчика Web-браузера Firefox. Открываем панель, нажав комбина-

цию клавиш <Shift>+<F2>, щелкаем на значке с ключом левой кнопкой мыши и переходим на вкладку Сеть. Можно также сразу нажать комбинацию клавиш <Ctrl>+<Shift>+<E>. Обновляем страницу и щелкаем мышью на строке запроса. Результат можно увидеть на рис. 5.1. Чтобы посмотреть заголовки без обработки, нажимаем кнопку Необработанные заголовки.

| ←<br>1 localhost/test.php?text1=Tekst+v+pale | Q <i>Houck</i><br>$\mathcal{C}^i$                     |           | ☆                                                                                                    | 自    |  | 45                                |  |                          |                            |            |
|----------------------------------------------|-------------------------------------------------------|-----------|----------------------------------------------------------------------------------------------------|------|--|-----------------------------------|--|--------------------------|----------------------------|------------|
|                                              | Array ( $[text1] \Rightarrow$ Tekst v pole ) Array () |           |                                                                                                    |      |  |                                   |  |                          |                            |            |
| <b>Le</b>                                    |                                                       |           | □ Инспектор 区 Консоль © Отладчик () Стили © Профайлер E Сейь                                                                          |      |  | 目 Xpaнилищ <> DOM 日日日 8 □         |  |                          |                            | <b>€ X</b> |
| 俞<br>Bee                                     |                                                       |           | HTML CSS JS XHR Шрифты Изображения Медиа Flash WS Прочее                                                                              |      |  | <b>Отключить кэш</b> 9 Фильтр URL |  |                          |                            | ⊡          |
| C<br>Me                                      | Фar<br>Д.,                                            | $\n  p\n$ | Заголовки                                                                                                    | Куки |  | Параметры                         |  | Ответ                    | Тайминги                   |            |
|                                              |                                                       |           | Метод запроса: GET<br>Удалённый адрес: [::1]:80<br>Код состояния: • 200 ОК [Подробнее] Изменить и снова отправить<br>Версия: HTTP/1.1 |      |  |                                   |  | Необработанные заголовки |                            |            |
|                                              |                                                       |           | ₩ Фильтр заголовков                                                                                                    |      |  |                                   |  |                          |                            |            |
|                                              |                                                       |           | • Заголовки ответа (274 б)                                                                                                    |      |  |                                   |  |                          |                            |            |
|                                              |                                                       |           | Date: Fri, 05 Jan 2018 21:47:55 GMT                                                                                                   |      |  |                                   |  |                          | [Подробнее]                |            |
|                                              |                                                       |           | Server: Apache/2.4.29 (Win32) OpenSSL/1.1.0g PHP/7.2.0                                                                                |      |  |                                   |  |                          | [Подробнее]                |            |
|                                              |                                                       |           | X-Powered-By: PHP/72.0                                                                                                    |      |  |                                   |  |                          |                            |            |
|                                              |                                                       |           | Content-Length: 48                                                                                                    |      |  |                                   |  |                          | [Подробнее]                |            |
|                                              |                                                       |           | Keep-Alive: timeout=5, max=99                                                                                                    |      |  |                                   |  |                          | [Подробнее]                |            |
|                                              |                                                       |           | Connection: Keep-Alive                                                                                                    |      |  |                                   |  |                          | [Подробнее]                |            |
|                                              |                                                       |           | Content-Type: text/html; charset=UTF-8<br>Content-Language: ru                                                                        |      |  |                                   |  |                          | [Подробнее]<br>[Подробнее] |            |
|                                              |                                                       |           | - Заголовки запроса (404 6)                                                                                                    |      |  |                                   |  |                          |                            |            |
|                                              |                                                       |           | Host: localhost                                                                                                    |      |  |                                   |  |                          | [Подробнее]                |            |
|                                              |                                                       |           | User-Agent: Mozilla/5.0 (Windows NT 6.2; W) Gecko/20100101 Firefox/56.0                                                               |      |  |                                   |  |                          | [Подробнее]                |            |
|                                              |                                                       |           |                                                                                                    |      |  |                                   |  |                          | [Подробнее]                |            |
|                                              |                                                       |           |                                                                                                    |      |  |                                   |  |                          |                            |            |
|                                              |                                                       |           | Accept: text/html,application/xhtml+xmplication/xml;q=0.9,*/*;q=0.8<br>Accept-Language: ru-RU,ru:q=0.8,en-US;q=0.5,en;q=0.3           |      |  |                                   |  |                          | [Подробнее]                |            |
|                                              |                                                       |           | Accept-Encoding: gzip, deflate                                                                                                    |      |  |                                   |  |                          | [Подробнее]                |            |
|                                              |                                                       |           | Referer: http://localhost/index.html                                                                                                  |      |  |                                   |  |                          | [Подробнее]                |            |
|                                              |                                                       |           | Connection: keep-alive                                                                                                    |      |  |                                   |  |                          | (Подробнее)                |            |

Рис. 5.1. Просмотр заголовков в Web-браузере Firefox

## **5.17.2. Основные заголовки HTTP**

Заголовки НТТР предназначены для передачи некоторых дополнительных сведений, например, при запросе файла Web-браузером дополнительно указываются предпочитаемые MIME-типы, поддерживаемые языки и кодировки, информация о самом Web-браузере и т. д. Сервер в свою очередь при выдаче файла указывает МІМЕ-тип файла, дату последней модификации файла, сведения о кодировке, языке и т. д.

Приведем основные заголовки:

 $\Box$   $_\text{Accept}$  — MIME-типы, предпочтительные для Web-бр

Accept: text/html,application/xhtml+xml,application/xml; q=0.9,\*/\*;q=0.8

- $\Box$  Accept-Language список предпочтительных для Web-браузера язы  $Accept-Lanquage: ru-RU, ru; q=0.8, en-US; q=0.5, en; q=0.3$
- $\Box$  Accept-Encoding список поддерживаемых Web-браузером методов сжа Accept-Encoding: gzip, deflate
- —<br>• Content-Type тип п<mark>ередаваемых дан</mark>н Content-Type: text/html; charset=UTF-8
- —<br>• Content-Length длина передаваемых данных при методе POST и длина отв сервера:

Content-Length: <sup>18</sup>

- $\Box$   $\circ$ оокіе информация об установленных cookies (отправляется Web-бра $\bar{\phantom a}$  $Cookie: n=12$
- $\Box$  Set-Cookie запрос на установку cookies (отправляется серве Set-Cookie: n=12
- ? get ????????? ??????? ??? ???????? ?????? ??????? get;
- $\Box$  post заголовок запроса при передаче данных методом ро
- $\Box$  <code>Host —</code> интернет-адрес <code>xoc</code>

Host: localhost

- .<br>• Last-Modified дата последней модификации фай Last-Modified: Thu, 19 Oct 2017 01:19:33 GMT
- $\Box$  Location перенаправление: при наличии этого заголовка Web-браузер обя перейти по указанному URL-адресу:

Location: http://localhost/firm.php

- **<sup>1</sup>** Pragma заголовок, управляющий кэшированием докум Pragma: no-cache
- $\Box$  Referer содержит URL-адрес, с которого пользователь перешел на наш са Referer: http://localhost/index.html
- **<sup>1</sup>** Server содержит название и версию программного обеспечения серв Server: Apache/2.4.29 (Win32) OpenSSL/1.1.0g PHP/7.2.0
- $\Box$  User-Agent содержит информацию об используемом Web-бра User-Agent: Mozilla/5.0 (Windows NT 6.2; Win64; x64; rv:56.0) Gecko/20100101 Firefox/56.0

Некоторые из этих заголовков Web-браузер посылает серверу (например, Referer и User-Agent), **другие используются в ответе сервера** (например, Pragma или Server), третьи могут пересылаться в обоих направлениях (скажем, Content-Length).

# 5.17.3. Функция header()

Функция header () позволяет добавить заголовок из программы. Формат функции:

header(string \$string[, bool \$replace=true[, int \$code]]) : void

В первом параметре указывается заголовок НТТР:

 $\langle$ ?php header('Last-Modified: Thu, 19 Oct 2017 01:19:33 GMT');

Если во втором параметре указано значение true, то предыдущий заголовок будет заменен. Значение false позволяет указать сразу несколько однотипных заголов-KOB.

Третий параметр принудительно задает код ответа HTTP, хотя можно его указать и в первом параметре. Вот пример отправки заголовка «страница не найдена»:

```
<?php
header('HTTP/1.1 404 Not Found');
```
### **Внимание!**

Так как функция header() устанавливает заголовки ответа сервера, которые посылаются до отсылки основного содержимого документа, то перед функцией не должно быть никаких операторов вывода. Даже пустая строка перед открывающим PHPдескриптором (<?php) вызовет ошибку. Пустые строки внутри PHP-дескрипторов ошибку не генерируют, поскольку вывод информации осуществляется только с помощью операторов вывода. Кроме того, при использовании кодировки UTF-8 файл должен быть сохранен в кодировке UTF-8 без BOM, иначе метка порядка байтов станет причиной ошибки

### **ПРИМЕЧАНИЕ**

Если включена буферизация вывода (см. разд. 5.1.6), то перед функцией header () могут быть расположены операторы вывода, т. к. данные отправляются не сразу, а только при сбросе буфера.

# 5.17.4. Перенаправление клиента на другой URL-адрес

Чтобы перенаправить клиента на такой, например, URL: http://www.rambler.ru/, нужно написать следующий код:

```
<?php
header("Location: http://www.rambler.ru/");
exit();
```
Предположим, наш сайт содержит четыре страницы: index.php (главная страница), firm.php (о фирме), price.php (продукция) и contact.php (контактная информация). Реализуем механизм навигации по сайту. Переход на другие страницы будет осуществляться не с помощью ссылок, а путем выбора нужной страницы из списка. Для этого на всех страницах сайта должна присутствовать форма, приведенная в листинге 5.130.

### Листинг 5.130. Навигация по сайту с помощью списка

```
<form action="go.php">
<select name="page">
<option value="0" selected>На главную</option>
<option value="1">0 \phi dypme</option>
<option value="2">Продукция</option>
<option value="3">Контакты</option>
</select>
<input type '"submit" value="Go!">
</form>
```
Далее создаем файл до.php с кодом, приведенным в листинге 5.131.

Листинг 5.131. Содержимое файла go.php

```
<?php
if (isset($ GET['page'])) (
   switch($ GET['page']) {
   case '1':
      header('Location: http://localhost/firm.php') ; exit();
   case '2':
      header('Location: http://localhost/price.php') ; exit();
   case '3':
      header('Location: http://localhost/contact.php'); exit();
   default :
      header('Location: http://localhost/index.php'); exit();
   I
else {
   header('Location: http://localhost/index.php'); exit()
\mathcal{E}
```
Теперь при выборе страницы из списка и нажатии кнопки Go! мы попадем на нужную страницу. Обратите внимание, что вместо оператора break мы использовали оператор exit, т. к. после перехода на нужную страницу выполнение остального кода просто лишено смысла.

## 5.17.5. Запрет кэширования страниц

Чтобы запретить кэширование документа, нужно послать сразу несколько заголовков:

```
// Дата в прошлом
header('Expires: Wed, 18 Oct 2017 23:17:32 GMT');
// Дата последнего изменения прямо сейчас
header('Last-Modified: ' . qmdate("D, d M Y H:i:s") . ' GMT');
// Запрет кэширования
header('Cache-Control: no-store, no-cache, must-revalidate');
header('Pragma: no-cache');
```
В заголовке Expires можно указать значение 0, которое также означает «дата в прошлом»:

header('Expires: 0'); // Дата в прошлом

Если вы думаете, что заголовков слишком много, то ошибаетесь. Иногда и их бывает недостаточно. Например, для браузера Internet Explorer можно дополнительно указать расширения post-check и pre-check в заголовке Cache-Control, хотя в стандарте НТТР 1.1 их нет:

header('Cache-Control: no-store, no-cache, must-revalidate'); header('Cache-Control: post-check=0, pre-check=0', false);

Если после всех этих «плясок с бубном» оказалось, что контент все равно кэшируется, то следует добавить к URL дополнительный параметр со случайным значением. Это практически всегда помогает!

## 5.17.6. Реализация ссылки Скачать

Очень часто на сайтах можно видеть две ссылки: Открыть и Скачать. Пусть у нас есть изображение в формате JPEG с именем photo.jpg. Реализовать первую ссылку достаточно просто:

<a href="/photo.jpg">OTKPETE</a>

При переходе по ссылке изображение будет открыто без запроса сохранения файла.

Реализовать вторую ссылку позволяет установка соответствующих заголовков. Для этого нам понадобится промежуточный файл, например save.php. В документе размещаем следующую ссылку:

<a href="/save.php">Скачать</a>

 $A$  в файле save php пишем код, приведенный в листинге 5.132.

#### Листинг 5.132. Реализация ссылки Скачать

```
<?php
$path = 'photo.jpg';if (!file exists($path)) {
   echo 'Файл не найден';
else {
   $size = filesize ($path);header('Content-Type: application/octet-stream');
```

```
700
```

```
header('Content-Length: ' . $si
header('Content-Disposition: attachment; filename="' .
$path .
readfile($path);
exit () ;
```
При переходе по такой ссылке Web-браузер выведет диалоговое окно с запросом «Что делать с файлом?» или сразу сохранит файл в каталог для загруженных файлов (в зависимости от настроек Web-браузера).

### **ПРИМЕЧАНИЕ**

 $\mathcal{E}$ 

B HTML 5 тег <a> имеет параметр download, который говорит Web-браузеру, что документ нужно скачать, а не открыть (см. разд. 1.7.1).

## 5.17.7. Просмотр заголовков, отправляемых сервером

Посмотреть заголовки, отправляемые удаленным сервером, позволяет функция  $get$  headers (). Формат функции:

get headers (<URL-адрес>[, <Разбор заголовков>=0])

В параметре <URL-адрес> должен быть указан абсолютный путь к файлу:

```
print_r(get_headers('http://localhost/save.php'));
```
По умолчанию функция возвращает список с необработанными заголовками:

```
Array
(
    [0] => HTTP/1.1 200 OK
    [1] => Date: Fri, 05 Jan 2018 22:05:13 GMT
    [2] => Server: Apache/2.4.29 (Win32) OpenSSL/1.1.0g PHP/7.2.0
    [3] => X-Powered-By: PHP/7.2.0
    [4] => Content-Length: 94967
    [5] => Content-Disposition: attachment; filename="photo.jpg"
    [6] \Rightarrow Connection: close
    [7] => Content-Type: application/octet-stream
    [8] => Content-Language: ru
\lambda
```
Если в параметре <Pasбор заголовков> указать ненулевое значение, то функция вернет ассоциативный массив:

```
print r(get headers('http://localhost/save.php', 1));
```
#### Результат:

```
Array
(
     [0] \Rightarrow HTTP/1.1 200 OK
     [Date] \Rightarrow Fri, 05 Jan 2018 22:07:18 GMT
```

```
[Server] \Rightarrow Apache/2.4.29 (Win32) OpenSSL/1.1.0g PHP/7.2.0
[X-Powered-By] \Rightarrow PHP/7.2.0[Content-Length] => 94967
[Content-Disposition] => attachment; filename="photo.jpg"
[Connection] => close
[Content-Type] => application/octet-stream
[Content-Language] => ru
```

```
)
```
Получить заголовки, отправленные Web-браузером, внутри программы позволяет  $\phi$ УНКЦИЯ apache request headers $\left( \right)$ :

```
print r(apache request headers());
```
### Функция возвращает ассоциативный массив:

```
Array
(
    [Host] \Rightarrow localhost
     [User-Agent] => Mozilla/5.0 (Windows NT 6.2; Win64; x64; rv:56.0)
                      Gecko/20100101 Firefox/56.0
    [Accept] => text/html, application/xhtml+xml, application/xml;
                  q=0.9,*/*;q=0.8
    [Accept-Lanquage] \Rightarrow ru-RU, ru;q=0.8, en-US;q=0.5, en;q=0.3[Accept-Encoding] \Rightarrow qzip, define[Connection] => keep-alive
    [Upgrade-Insecure-Requests] \Rightarrow 1[Cache-Control] => max-age=0
)
```
### Можно также воспользоваться переменной окружения \$ SERVER:

```
foreach ($_SERVER as $key => $value) {
   if (preg_match('/^HTTP /isu', $key)) {
      echo "\skey} = \sval
   }
}
```
### Результат:

```
HTTP_HOST = localhost
HTTP USER AGENT = Mozilla/5.0 (Windows NT 6.2; Win64; x64; rv:
                    Gecko/20100101 Firefox/56.0
\text{HTTP}\text{ ACCEPT} = \text{text}/\text{html}, \text{application}q=0.9,*/*;q=0.8HTTP ACCEPT LANGUAGE = ru-RU, ru;q=0.8, en-US; q=0.5, en; qHTTP ACCEPT ENCODING = gzip, def
HTTP CONNECTION = keep-HTTP UPGRADE INSECURE REQUESTS = 1
HTTP CACHE CONTROL = max-a
```
Как видно из результата, к именам заголовков добавляется префикс HTTP и вместо дефиса вставляется символ подчеркивания.

Получить список заголовков, сформированных внутри программы, позволяют  $\phi$ УНКЦИИ apache response headers () И headers list():

```
<?pl
header('Last-Modified: Thu, 19 Oct 2017 01:19:33 GMT');
print r(headers list() ) ;
Результат:
Array
    [0] => X-Powered-By: PHP/7.2.0
    [1] => Last-Modified: Thu, 19 Oct 2017 01:19:33 GMT
)
```
## 5.17.8. Удаление заголовков

Для удаления уже сформированного, но еще не отправленного, заголовка предна-3начена функция header remove (), а проверить, были ли отправлены заголовки, позволяет функция headers sent(). Давайте удалим заголовок x-Powered-By, авт матически сформированный РНР (листинг 5.133).

#### Листинг 5.133. Удаление заголовка x-Powered-By

```
<?php
header('Last-Modified: Thu, 19 Oct 2017 01:19:33 GMT');
if ((headers sent()) {
   header remove('X-Powered-By');
print r(headers list());
Результат:
Array
(
    [0] \Rightarrow Last-Modified: Thu, 19 Oct 2017 01:19:33 GMT
```
Если нужно полностью избавиться от версии РНР в заголовках ответа сервера, то в конфигурационном файле php.ini следует задать директиве expose php значение off:

expose php=Off

## 5.17.9. Работа с cookies

Web-браузеры позволяют сохранять небольшой объем информации на компьютере пользователя. Такая информация называется *cookies*. Помните, что возможность использования cookies можно отключить в настройках Web-браузера.

Для записи cookies предназначена функция setcookie(). Формат функции:

```
setcookie(<Имя>, <Значение>[, <Время жизни>[, <Путь>[, <Домен>[,
          <HTTPS>[, <HTTP>]]]]])
```
Большинство параметров здесь необязательные. В третьем параметре указывается количество секунд с начала эпохи. Если не указано <Bpeмя жизни> cookies, то они будут удалены сразу после закрытия Web-браузера:

setcookie('var1', '12'); setcookie('var2', '15', time() + 60 \* 60 \* 24, '/');

Последняя инструкция устанавливает cookies на один день для всех страниц.

### Внимание!

Так как функция setcookie() устанавливает заголовки ответа сервера, то перед функцией не должно быть никаких операторов вывода. Даже пустая строка перед открывающим PHP-дескриптором (<?php) вызовет ошибку. Кроме того, при использовании кодировки UTF-8 файл должен быть в кодировке UTF-8 без ВОМ.

Считывание cookies осуществляется следующим образом:

```
echo $ COOKIE['var1'] ?? '';
echo $ COOKIE['var2'] ?? '';
```
Все отправленные Web-браузером cookies без обработки доступны через переменную окружения \$ SERVER ['HTTP COOKIE']:

print r(\$ SERVER['HTTP COOKIE']); // var1=12; var2=15

Если в директиве request order указана буква с (request order="GPC"), то cookies будут также доступны через суперглобальный массив \$ REQUEST. По умолчанию в пакете ХАМРР буква не указана, поэтому cookies через этот массив недоступны. Попробуйте в файл .htaccess добавить следующую директиву:

php value request order "GPC"

После этого через массив  $\frac{1}{2}$  REQUEST можно увидеть все cookies:

print r(\$ REQUEST);

Для удаления cookies следует установить cookies с прошедшей датой, причем параметры должны быть указаны такие же, как и при установке:

setcookie('var2', '', time() - 3600, '/');

Значение cookies при использовании функции setcookie () перед отправкой подвергается URL-кодированию функцией urlencode() (см. разд. 5.7.17). Если нужно этого избежать, то следует воспользоваться функцией setrawcookie(), имеющей точно такой же формат, но не выполняющей URL-кодирование автоматически:

```
setrawcookie ('var3', rawurlencode ('TekcT'), time() + 3600, '/');
```
704

# 5.17.10. Создаем индивидуальный счетчик просмотров

В качестве примера работы с cookies создадим счетчик просмотров страницы сайта (листинг 5.134).

```
Листинг 5.134. Счетчик просмотра страницы сайта
```

```
<?pl
\text{Scount} = \text{S COOKIE} ['page views'] ?? 0;
%count++;
setcookie('page views', $count, time() + 60 * 60 * 24 * 36
echo "Вы просмотрели страницу $count раз";
```
# 5.17.11. Разбор и кодирование URL-адреса

Для разбора URL-адреса на составные части предназначена функция parse url(). Формат функции:

parse url(string  $\text{Surl}[$ , int  $\text{Scomponent}=-1$ ]) : mixed

Функция возвращает ассоциативный массив или значение false в случае ошибки:

```
\texttt{Surl} = \texttt{http://localhost:80}print r(parse url($url));
```
## Результат:

```
Array
\left([scheme] \Rightarrow http[host] \Rightarrow localhost[port] \Rightarrow 80
     [path] => /index.php
     [query] \Rightarrow x=5&y=3[fragment] => metka
```
Если нужно получить только конкретный компонент, то во втором параметре нуж-HO YKA3ATL KOHCTAHTLI PHP URL SCHEME (ПРОТОКОЛ), PHP URL HOST (ДОМЕН), PHP URL PORT ( $\Pi$ OPT), PHP URL PATH ( $\Pi$ yTb), PHP URL QUERY (CTPOKA 3A $\Pi$ poca), PHP URL FRAGMENT  $($ якорь), PHP URL USER  $($ пользователь) или PHP URL PASS  $($ пароль). В этом случае функция вернет строку, число или значение null:

```
\text{Surl} = \text{http://localhost:80}var dump(parse_url($url, PHP_URL_SCHEME)); // string(4) "http"
var dump(parse url($url, PHP_URL_HOST)); // string(9) "localhost"
var dump(parse url($url, PHP_URL_PORT)); // int(80)var dump(parse url($url, PHP URL PATH)); // string (10) "/index.php"
```

```
var dump(parse_url($url, PHP_URL_QUERY)); // string(7) "x=5&y=3"
var dump(parse_url($url, PHP_URL_FRAGMENT)); // string(5) "metka"
var dump(parse_url($url, PHP_URL_USER)); // NULL
\texttt{\$url = 'ftp://user:123@l}var dump(parse url($url, PHP URL USER)); // string(4) "user"
var dump(parse_url($url, PHP_URL_PASS)); // string(3) "123"
```
Сформировать закодированную строку запроса на основе массива или объекта по-3BOЛЯeт функция http build query(). Формат функ

```
http build query(mixed $query data[, string $numeric prefix[,
                 string $arg separator[, int $enc type]]]) : string
```
В первом параметре указывается массив или объект. Во втором параметре можно указать префикс, который будет добавляться к числовым индексам списка. Параметр \$arg separator позволяет задать разделитель аргументов (по умолчанию используется символ &). В параметре \$enc\_type можно указать константы PHP QUERY RFC1738 (СИМВОЛ Пробела заменяется плюсом, значение по умолчанию) И PHP QUERY RFC3986 (СИМВОЛ Пробела заменяется комбинацией \$20).

```
\texttt{Sarr} = \texttt{['x'} \Rightarrow 10, \texttt{ 's'} \Rightarrow \texttt{ 'cc'}echo http build query($arr); // x=10&s=%D0%BA%D0%BE%D1%82
echo http build query($arr, '', '&');
// x=10& s=8D08BA8D08BE8D1882
$arr = ['рыжий ко
echo http_build_query($arr, 'var', '&', PHP_QUERY_RFC1738);
// var_0=%Dl%80%Dl%8B%DO%B6%DO%B8%DO%B9+%DO%BA%DO%BE%Dl%82
echo http_build_query($arr, 'var', '&', PHP_QUERY_RFC3986);
// var_0=%Dl%80%Dl%8B%DO%B6%DO%B8%DO%B9%20%DO%BA%DO%BE%Dl%82
```
### **ПРИМЕЧАНИЕ**

Если нужно выполнить URL-кодирование строки, то следует воспользоваться функ-ЦИЯМИ urlencode (), urldecode (), rawurlencode () И rawurldecode () (СМ.  $p$ азд. 5.7.17).

## 5.17.12. Получение информации из сети Интернет

При рассмотрении функций для работы с файловой системой в *разд.* 5.16 мы оставили без внимания параметр <КОНТЕКСТ>. Все функции, имеющие этот параметр, позволяют работать не только с локальной файловой системой, но и с файлами, находящимися на другом сервере в Интернете.

 $C$  помощью функций fopen (), file () и file get contents () файл можно получить как по протоколу HTTP, так и по протоколу FTP. Для этого достаточно указать соответствующий протокол в URL-адресе, переданном в качестве параметра <путь евостретенно достати проселат в обще пдров, таредшил.<br>к файлу> ЭТИМ функциям, — например, так: http://ww

Для просмотра заголовков и параметров, отправляемых нашим роботом, создадим  $CR$ рипт testrobots.php (листинг 5.135).

### Листинг 5.135. Содержимое файла testrobots.php

```
\langle?php
print r(apache request headers());
echo "GET: ";
print r ($ GET);
echo "POST: ";
print r($ POST);
echo "COOKIE: ";
print r($ COOKIE);
```
### Вот пример получения данных по протоколу HTTP методом GET.

```
$s = file get contents('http://localhost/testrobots.php?x=10');echo "<pre>$s</pre>";
```
### Результат:

```
Array ([Host] \Rightarrow localhost [Connection] \Rightarrow close)
GET: Array ([x] \Rightarrow 10)POST: Array ()
COOKIE: Array ()
```
Как вам уже известно, в логах сервера отображается программное обеспечение клиента, сделавшего запрос. С помощью директивы user agent в файле php.ini можно задать свое название. Для этого вместо строки:

; user agent="PHP"

нужно написать другую, например:

```
user agent="MySpider/1.0"
```
После этой настройки в первом массиве результата должна появиться запись:

```
[User-Agent] \Rightarrow MySpider/1.0
```
При обработке больших файлов может потребоваться больше времени, чем задано по умолчанию (30 секунд). Увеличить время работы сценария можно с помощью **ДИРЕКТИВЫ** max execution time:

```
max execution time=120
```
Кроме того, следует учитывать, что с помощью директивы allow url fopen можно запретить открытие внешних файлов. Для получения информации из сети Интернет значение директивы должно быть равно оп:

allow url fopen=On

Заголовки запроса, а также различные параметры задаются с помощью объекта контекста. Создать этот объект позволяет функция stream context create():

```
stream context create([array $options[, array $params]]) : resource
```
В первом параметре задаются опции контекста в виде ассоциативного массива, а во втором — ассоциативный массив с параметрами. Для каждого протокола существует свой набор опций и их очень много. Полный список опций смотрите в документации.

Отправим данные методом GET и получим ответ с помощью функций fopen() и fgets () (ЛИСТИНГ  $5.136$ ).

#### Листинг 5.136. Передача данных методом GET

```
<?php
$options =
[
    'http' \Rightarrow ['method' \Rightarrow 'GE
                  'header' \Rightarrow ['Accept: text/html',
                                   'Cookie: test=5'],
                  'user agent' \Rightarrow 'MySpider/1.0',
                  'timeout' \Rightarrow 10.0 ]
];
\text{Scontext} = \text{stream context} \text{ create}(\text{Soptions});
\text{\$query} = \text{http build query} (\text{['x'} \Rightarrow 10, \text{ 's'} \Rightarrow \text{ 'ko})$host =
'http://localhost/testrobots.php?' .
$query;
@$stream = fopen($host, 'rb', false, $context);
if ($stream) {
   echo '<pre>';
   while ((\$s = fgets(\$stream, 4096)) := false) {
       echo $s;
    \rightarrowprint r(stream context get options($stream));
   print r(stream context get params($stream));
   echo ' < /pre';
   fclose($stream);
}
else {
   echo 'Не удалось открыть поток';
}
```
В этом примере мы задали значения следующим опциям:

 $\Box$  method — задает метод передачи данн

—<br>• header — позволяет добавить заголовки запроса. В качестве значения моя указать массив или строку, внутри которой заголовки разделены символами  $\r \r \r \r$ ;

 $\Box$  user agent —  $3a$ дает  $3a$ начение  $3a$ головка User-Agent;

\_<br>□ timeout — ограничивает время ожидания ответа сервера указанным значе

Получить значения опций потока или контекста позволяет функция stream context get options().  $\mathsf{DopMAT}\ \mathsf{dyHK}$ 

С помощью функции stream context get params () можно посмотреть значения всех установленных параметров для потока или контекста. Формат функции:

stream context get params(resource Sscream or context) : array

ФУНКЦИЯ stream context set option () ПОЗВОЛЯЕТ УСТАНОВИТЬ ОПЦИИ ДЛЯ ПОТОКА ИЛИ  $R$ ОНТекста, а функция stream context set params () — задать параметры.

Отправим данные методом **РОЗТ и получим ответ с помощью функции** file  $qet$  contents () (ЛИСТИНГ 5.137).

#### Листинг 5.137. Передача данных методом розт

```
<?php
\text{\$query} = \text{http build query} (\text{['x'} \Rightarrow 10, 's' \Rightarrow ' \text{ro})soprions =
[
   'http' \Rightarrow ['method' \Rightarrow 'POST',
                 'header' => [
                     'Content-Type: application/x-www-form-urlencoded',
                      'Content-Length: ' . strlen
                      'Cookie: test=5'l
                 'user agent' => 'MySpider/1.0',
                 'timeout' \Rightarrow 10.0,
                 'content' \Rightarrow $query]
\exists ;
\text{Scontext} = \text{stream context} \text{ create}();
stream context set option($context, $options);
$host = 'http://localhost/testrobots.php'
\ell$str = file get contents($host, false, $context);
if ($str !== false) echo "<pre>$str</pre>";
else echo 'Не удалось получить данные';
```
Обратите внимание: при передаче данных методом розт нужно дополнительно ука-ЗАТЬ ЗАГОЛОВКИ Content-Type И Content-Length:

```
Content-Type: application/x-www-form-urlencoded
Content-Length: длина
```
Строку с данными следует передать в качестве значения опции content, а не после знака вопроса в URL-адресе:

' cont ent ' <sup>&</sup>gt; \$query

Если параметр < контекст> не указан явным образом, то используется объект контекста по умолчанию. Получить объект контекста по умолчанию можно с помощью  $\phi$ ункции stream context get default ().  $\Phi$ ормат $\phi$ ункции:

```
stream context get default ([array $options]) : resource
```
### Пример:

```
$context = stream context get default();
print r(stream context get options($context));
```
Функция stream context set default () позволяет задать опции контекста по умолчанию. Формат функции:

stream context set default (array \$options) : resource

Отправим запрос методом GET и получим ответ с помощью функции file() (листинг 5.138).

Листинг 5.138. Установка опций контекста по умолчанию

```
<?php
$options default = ['http' => ['method' => 'GET',
                'header' \Rightarrow ['Accept: text/html'],
                'user agent' => 'MySpider/1.0',
                'timeout' \Rightarrow 10.0 ]
\exists;
stream context set default ($options default);
@sarr = file('http://localhost/testrobots.php');if (\text{Sarr} != \text{false}) {
   echo '<pre>' . implode('', $arr) . '</pre>';
else echo 'Не удалось получить данные';
```
# 5.17.13. Функция fsockopen()

Функция fsockopen () дает возможность получить не только содержимое документа, но и все заголовки ответа сервера. Эта функция очень универсальна и позволяет открыть соединение не только с портом 80, но и с любым другим. Например, можно передать сообщение почтовому серверу на 25-й порт. Формат функции:

```
fsockopen(<Xocт>[, <Порт>[, <Номер ошибки>[, <Сообщение об ошибке>[,
             \langle Ta\bar{z}M\text{-}ayT\rangle]]])
```
Функция устанавливает сетевое соединение и возвращает его дескриптор. Если соединение не установлено, то функция возвращает false. Получить номер и сообщение об оппибке можно с помощью необязательных параметров «Номер ошибки» и <Сообщение об ошибке>. В необязательном параметре <тайм-аут> можно указать максимальное время, в течение которого производится попытка соединения (в секундах). Если параметр не указан, то значение будет взято из директивы default socket timeout файла php.ini:

default socket timeout=60

### 710

Обратите внимание: параметр <тайм-аут> задает время ожидания только для соединения. Чтобы задать тайм-аут для операций чтения и записи следует воспользоваться функцией stream set timeout (). Формат функции:

```
stream set timeout(resource $stream, int $seconds[,
                   int $microseconds=0]) : bool
```
После установки соединения необходимо передать заголовки запроса. Между собой заголовки должны разделяться с помощью комбинации символов \r\n, а отделяться от тела запроса — с помощью комбинации \r

Открытым соединением можно манипулировать как обычным файлом с помощью функций fgets(), fwrite(), feof() и др. Закрыть соединение позволяет функция fclose() .

ФУНКЦИЯ stream set blocking () дает возможность установить режим блокировки соединения. Формат функции:

stream set blocking(<Дескриптор соединения>, <Режим блокировки>)

Если режим равен true, то функции чтения будут ожидать полного завершения передачи данных. Если указать false, то блокировка снимается.

В качестве примера отправим запрос методом GET и выведем отдельно заголовки ответа сервера и содержимое ответа (листинг 5.139).

### Листинг 5.139. Отправка запроса методом GET

```
< ?php
\text{Squery} = \text{http build query}(['x' \Rightarrow 10, 's' \Rightarrow 'x \text{or}']);
$page = '/testrobots.php?' . $qu
$port = '80";$host = 'localhost';$header = "GET $page HTTP/1.1\r\n";
$header := "Host: $host\r\n";
$header := "User-Agent: MySpider/1.0\r\n";
$header .
"Accept: text/html, text/plain\r\n";
$header .= "Accept-Language: ru, ru-R
$header .= "Accept-Encoding: ident
$header = "Connection: close\rr\n"$header := "Cookie: test=5\r\n";
Sheader .= " \backslash\frac{25}{5}sock = fsockopen($host, $port, $err, $err_text, 30);
if ($fsock) {
   stream set blocking($fsock, true);
   stream set timeout($fsock, 5);
   fwrite ($fsock, $header);
   $is header = tr
   \text{Scontent} = \text{''};$heads = '';
```

```
while((\text{Subffer} = \text{fgets}(\text{fsock}, 1024)) := \text{false}) {
       if ($buffer == "\r\n") { $is header = false; }
       if ($is header) $headers .= $buffer;
      else
                         %content .= $buffer:\overline{\phantom{a}}fclose($fsock);
else {
   echo "Произошла ошибка {$err}: {$err text}";
\mathcal{E}echo "<br/>b>Заголовки ответа сервера:</b><br>>>>br>\n";
echo "<pre>". htmlspecialchars($headers). "</pre>\n";
echo "<br><br><br>><br>Cодержимое страницы:</b>><br>><br>
echo "<pre>". htmlspecialchars($content). "</pre>";
```
### Обратите внимание на строку:

\$host = 'localhost';

Мы не указали протокол соединения, т. к. протокол http:// по умолчанию закреплен за 80-м портом.

Если необходимо получить только заголовки ответа сервера, то вместо метода GET следует указать метод недр. Для этого строку:

\$header = "GET \$page HTTP/1.1\r\n";

нужно заменить на:

\$header = "HEAD \$page HTTP/1.1\r\n";

Данные можно передать не только методами GET и недр, но и методом розт, имитируя таким образом передачу данных формы. Рассмотрим это на примере (листинг 5.140).

#### Листинг 5.140. Передача данных методом РОЗТ

```
<?php
\text{Squery} = \text{http build query}(\text{['x']} \Rightarrow 10, \text{ 's'} \Rightarrow \text{ 'kOT'}\text{ ]});
$len = strlen ($query);\text{Space} = \text{'}/ \text{testrobots}.\text{php'}$port = '80";$host = 'localhost';$header = "POST $page HTTP/1.1\r\n";
$header .= "Host: $host\r\n";
$header .= "User-Agent: MySpider/1.0\r\n";
$header .= "Accept: text/html, text/plain\r\n";
$header .= "Accept-Language: ru, ru-RU\r\n";
$header := "Accept-Encoding: identity\r\n";
$header := "Connection: close\r\n";
$header .= "Content-Type: application/x-www-form-urlencoded\r\n";
```

```
$header := "Content-Length: $len\r\n";
$header .= "Cookie: test=5\r\n";
$header := "\r\n";
0$fsock =
fsockopen($host, $port, $err, $err text, 30);
if ($fsock) {
   stream set blocking($fsock, true);
   stream set timeout($fsock, 5);
   fwrite($fsock, $header);
   fwrite($fsock, $query);
   \$is header = tr
   %content = '\hbox{\texttt{Sheaders}} = \hbox{\texttt{!}}while(($buffer = fgets($fsock, 1024)) !== false)
      if ($buffer == "\r\n") { $is header = false;
      if ($is header) $headers .= $buffer;
      else \text{Scontent} := \text{Subifier};}
   fclose($fsock) ;
}
else {
   echo "Произошла ошибка {$err}: {$err text}";
}
echo "<br/>b>Заголовки ответа сервера:</b>>>>>>>>>>\n";
echo "<pre>" . htmlspecialchars($headers) . "</r
echo "<br>>>>><br>>>>Содержимое страницы:</b>>>>>>>>>>\n";
echo "<pre>" . htmlspecialchars($content) . "</r
```
В этом примере мы заменили метод передачи данных с GET на POST, отредактировали значение переменной \$page:

 $space =$  '/testro

и добавили два заголовка:

```
$header .= "Content-Type: application/x-www-form-urlencoded\r\n";
$header .= "Content-Length: $len\r\n";
```
Первый заголовок имитирует передачу данных формы, а второй указывает длину данных, переданных методом POST. Сами данные мы передаем после всех заголов-KOB:

fwrite(\$fsock, \$query);

# 5.17.14. Использование библиотеки CURL

Вместо рассмотренных функций для получения информации из сети Интернет можно воспользоваться библиотекой CURL (Client URL Library). Мы рассмотрим лишь работу с протоколом НТТР, но следует помнить, что библиотека позволяет работать и с другими протоколами, например с FTP. Кроме того, библиотека поддерживает возможность взаимодействия с прокси-серверами. Полный список ее возможностей смотрите в документации.

Чтобы использовать библиотеку CURL, нужно, чтобы в файле php.ini не было символа комментария (;) перед строкой:

extension=php curl.dll

### В РНР 7.2 строка выглядит так:

extension=curl

В библиотеку CURL входят следующие основные функции:

- $\Box$  curl init ([<URL-адрес>]) создает новый сеанс и возвращает идентификатор;
- $\Box$  curl close (< $U$ дентификатор>) завершает сеанс;
- $\Box$  curl setopt(< $U$ дентификатор>, < $T$ драметр>, < $S$ начение>) **устанавливает пара** метры сеанса.

<Параметр> МОЖЕТ равняться одной из следующих констант, определяющих смысл параметра <Значение> (полный список констант смотрите в документации):

- CURLOPT HTTP VERSION задает версию протокола HTTP. Можно указать  $\bullet$ KOHCTAHTLI CURL HTTP VERSION NONE, CURL HTTP VERSION 1 0 MJM CURL HTTP VERSION 1 1;
- CURLOPT URL  $URL\text{-}agree;$  $\bullet$
- CURLOPT PORT HOMep порта;  $\bullet$
- CURLOPT USERAGENT ЗНАЧЕНИЕ HTTP-ЗАГОЛОВКА User-Agent;  $\bullet$
- CURLOPT RETURNTRANSFER если true, то функция curl exec() будет возвра- $\bullet$ щать результат, а не выводить его сразу в Web-браузер;
- CURLOPT TIMEOUT максимальное время выполнения операции (в секундах);  $\bullet$
- $\bullet$ CURLOPT CONNECTTIMEOUT - МАКСИМАЛЬНОЕ ВРЕМЯ ОЖИДАНИЯ УСТАНОВКИ СОЕДИнения (в секундах). Для снятия ограничения используется значение 0;
- CURLOPT HEADER если true, то результат будет включать не только содержимое документа, но и заголовки ответа сервера;
- CURLOPT NOBODY если true, то результат будет включать только заголовки ответа сервера. Запрос выполняется методом недо;
- CURLOPT HTTPGET если true, то принудительно задает метод GET для запроса. Так как метод GET устанавливается по умолчанию, использовать этот параметр нужно только в том случае, если ранее был задан другой метод передачи данных;
- CURLOPT POST если true, то запрос будет отправлен методом POST. Кроме того, будет добавлен НТТР-заголовок Content-Type  $co$ значением application/x-www-form-urlencoded. Этот заголовок обычно используется при передаче данных формы;
- CURLOPT POSTFIELDS строка, содержащая данные для передачи методом POST:
- $\bullet$  CURLOPT REFERER  $3$ Ha**YeHMe HTTP-3aFOJIOBKa** Referer;
- CURLOPT COOKIE значение HTTP-заголовка Cookie;  $\bullet$
- CURLOPT FOLLOWLOCATION если true, то перенаправления будут обрабатываться автоматически;
- CURLOPT MAXREDIRS задает максимальное количество перенаправлений;  $\bullet$
- CURLOPT HTTPHEADER массив с дополнительными HTTP-заголовками;  $\bullet$
- сикLOPT FILE дескриптор файла, в который будет выведен результат операции;
- сикьорт writeHeADER дескриптор файла, в который будут выведены полученные заголовки:
- сикLOPT STDERR дескриптор файла, в который будут выводиться сообщения об ошибках:
- $\Box$  curl exec(<Идентификатор>) выполняет запрос. Если параметр СURLOPT RETURNTRANSFER **имеет** значение true, то функция curl exec () будет возвращать результат, а не выводить его сразу в Web-браузер;
- $\Box$  curl getinfo(<Идентификатор>[, <Параметр>]) возвращает информацию о последней операции. Если <параметр> не указан, то функция возвращает ассоциативный массив. Если <параметр> равен CURLINFO HTTP CODE, то функция возвращает последний полученный код HTTP. Если <параметр> равен CURLINFO CONTENT TYPE, TO функция возвращает содержимое полученного заголовка Content-Туре или значение null, если заголовка нет в ответе сервера. Полный список констант смотрите в документации;
- curl errno (< Идентификатор>) возвращает код последней ошибки или 0, если ошибки не произошло;
- **I** curl error (< Идентификатор>) позволяет получить строку с описанием последней ошибки.

Пример запроса методом GET с получением содержимого документа и всех заголовков ответа сервера приведен в листинге 5.141.

### Листинг 5.141. Передача данных методом сет

```
<?php
\text{Squery} = \text{http build query}([\text{'}x' \Rightarrow 10, \text{'}s' \Rightarrow \text{'}\text{NOT}$url = 'http://localhost/testrobots.php?' . $query;\ell$curl = curl init();
if (!curl errno($curl)) {
   curl setopt ($curl, CURLOPT URL, $url);
   curl setopt ($curl, CURLOPT USERAGENT, 'MySpider/1.0');
   curl setopt ($curl, CURLOPT HEADER, true);
```

```
$heads = ari'Accept: text/html, text/plain',
      'Accept-Language: ru, ru-RU',
      'Accept-Encoding: identity',
      'Connection: close',
      'Cookie: test=5'
   \rightarrowcurl setopt($curl, CURLOPT HTTPHEADER, $headers);
   curl setopt($curl, CURLOPT RETURNTRANSFER, true);
   %content = curl exec(
   if (!curl errno($curl)) {
      echo '<br />» Код возврата: </b> ';
      echo curl getinfo($curl, CURLINFO HTTP CODE);
      echo '<br><br>>Saronobok Content-Type:</b> '
      echo curl getinfo($curl, CURLINFO CONTENT TYPE);
      echo '<br><br>'
      echo "<br/>b>Содержимое страницы:</b>><br>>br>\n";
      echo '<pre>' . htmlspecialchars($content) . '</r
   }
   else {
      echo 'Произошла ошибка ' . curl errno($curl) . '; '
      echo curl error($curl);
   }
   curl close($curl);
}
else {
   echo 'Произошла ошибка ' . curl errno($curl) . ': '
   echo curl error($curl);
```
}

В ряде случаев достаточно получить только заголовки ответа сервера (листинг 5.142).

#### Листинг 5.142. Получение заголовков ответа сервера

```
< ?php
\text{Surl} = \text{http://localhost/testrobots.php'};@$curl = curl init(Surl);if (!curl_errno($curl)) {
   curl setopt($curl, CURLOPT USERAGENT, 'MySpider/1.0');
   curl setopt($curl, CURLOPT HEADER, true);
   curl setopt($curl, CURLOPT NOBODY, true);
   $heads = ari'Accept: text/html, text/plain',
      'Accept-Language: ru, ru-RU',
      'Accept-Encoding: identity',
      'Connection: close');
```

```
curl_setopt ($curl, CURLOPT_HTTPHEADER, $headers);
   curl_setopt ($curl, CURLOPT_RETURNTRANSFER, true);
    \text{\$content} = \texttt{curl} \; \text{exec} (
   if (!curl errno($curl)) {
       echo "<br/>b>Заголовки ответа сервера:</b>>>>>>>\n";
       echo '<pre>' . htmlspecialchars($content) . '</r
   }
   else {
       echo 'Произошла ошибка ' . curl error
   }
   curl close($curl);
\left\{ \right\}else {
    echo 'Произошла ошибка ' . curl error
\mathcal{E}
```
Приведем также пример запроса методом розт, в котором мы не получаем заголовки ответа сервера, а только выводим содержимое страницы (листинг 5.143).

Листинг 5.143. Передача данных методом розт

```
<?pl
\texttt{Surl} = \texttt{'http://localhost}@$curl = curl init($url);if (!curl_errno($curl) ) {
   curl setopt($curl, CURLOPT USERAGENT, 'MySpider/1.0');
   curl setopt($curl, CURLOPT HEADER, false);
    $heads = ar'Accept: text/html, text/plain',
       'Accept-Language: ru, ru-RU',
       'Accept-Encoding: identity',
       'Connection: close',
       'Cookie: test=5'
   ; ;
   curl setopt($curl, CURLOPT HTTPHEADER, Sheaders);
   curl setopt($curl, CURLOPT POST, true);
    \texttt{Squery} = \texttt{http build query}(\texttt{['x'} \Rightarrow 10, \texttt{ 's'} \Rightarrow \texttt{ 'ko'})curl setopt($curl, CURLOPT_POSTFIELDS, $query);
   curl setopt($curl, CURLOPT RETURNTRANSFER, true);
   \text{Scontent} = \text{curl} \text{exec}(\text{Scurl});
   if (!curl errno($curl)) {
       echo "<br/>b>Содержимое страницы:</b>><br>>br>\n";
       echo '<pre>' . htmlspecialchars($content) . '</r
   }
   else {
       echo 'Произошла ошибка ' . curl error($cw
    \left\{ \right.
```

```
curl close($curl);
\mathbf{R}else {
   echo 'Произошла ошибка ' . curl error ($curl);
\mathbf{R}
```
## 5.17.15. Отправка писем с сайта

Отправить письма с сайта позволяет функция mail (). Формат функции:

mail(<E-mail получателя>, <Тема>, <Сообщение>[, <Заголовки>[, <Параметры>]])

Функция возвращает true, если письмо отправлено.

Чтобы письма отправлялись адресатам, нужно дополнительно настроить программу sendmail. На сервере хостинг-провайдера эта программа практически всегда установлена и настроена. Программа sendmail входит также в состав пакета ХАМРР (C:\xampp\sendmail), но она нуждается в дополнительных настройках и по умолчанию не подключена, поэтому письма отправляться не будут.

Вместо настройки программы sendmail мы будем сохранять письма в файл. Для этого в конфигурационном файле php.ini находим строку:

; sendmail path  $=$ 

и заменяем ее на:

sendmail path = "C:/xampp/mailtodisk/mailtodisk.exe"

Отправляемые письма будут сохраняться в каталог C:\xampp\mailoutput в виде текстовых файлов.

В параметре <заголовки> обычно указываются следующие заголовки:

• From — имя и обратный адрес отправителя:

From: Nik <user@mail.ru>

• Content-Type - МІМЕ-тип и кодовая таблица:

Content-Type: text/html; charset=windows-1251

Заголовки должны быть разделены комбинацией символов \r\n. Если в тексте заголовков присутствуют русские буквы, то текст следует зашифровать с помощью метода Base64 следующим образом:

=?<Кодировка>?В?<Зашифрованный текст>?=

Зашифровать текст с помощью метода вазе64 позволяет функция base64 encode():

 $$subject = 'Coof4 = '$ \$subject = iconv("UTF-8", "windows-1251//IGNORE", \$subject);  $$subject = "=?windows-1251?B?"$ . base64 encode( $$subject$ ). "?=";

зашифрованный ранее текст Расшифровать можно с помощью функции base64 decode():

```
$subject = base64 encode('C3)echo base64 decode($subject);
```
Зашифровать текст с помощью методов Base64 или Quoted-Printable позволяет функция mb encode mimeheader () (СМ.  $pq3\partial$ . 5.7.17). Формат функции:

```
mb encode mimeheader(<Строка>[, <Кодировка>[, <Метод кодирования>[,
                       \langleСимвол перевода строк>[, \langleОтступ>]]])
```
### Пример:

```
mb internal encoding('UTF-8');
$subject = 'Coo61echo mb encode mimeheader($subject);
\frac{1}{2} BbBener: =?UTF-8?B?0KHOvtC+0LHRidC10L3OuNC1?=
```
Текст сообщения шифровать необязательно. А вот кодовую таблицу символов следует указать в заголовке Content-Туре. Также необходимо учитывать, что длина одной строки не должна превышать 70 символов. Строки отделяются друг от друга комбинацией символов: \r\n.

Любое письмо может быть отправлено в виде обычного текста (листинг 5.144), а также в формате HTML (листинг 5.145). В первом случае указывается MIME-тип text/plain, **a BO BTOPOM** — text

В качестве примера отправим письмо с подтверждением регистрации.

#### Листинг 5.144. Пример отправки письма в виде обычного текста

```
< ?php
$msg = "3qpasevby\n"re!\r\n'\n\n'n\r\n'n";$msg := "BH успешно зарегистрированы.\r\n\ln\r\n\ln";
$msq .= "http://ww
$msq = support
$msg = iconv("UTE - 8", "windows - 1251 // ISNORE", $msg);$headers = "Content-Type: text/plain; charset=windows-1251\r\n";
$headers .= "From: Support <support@site.ru>";
$subject = 'Сообщение'
$subject = iconv("UTF-8", "windows-1251//IGNORE", $subject);$subject = "=?windows-1251?B?" . base64 encode($subject) . "?
mail('vasyaPmail.ru', $subject, $msg, $headers);
```
Отправленное письмо (с заголовками) будет выглядеть следующим образом (файл с текстом письма сохраняется в каталоге C:\xampp\mailoutput):

```
To: vasya@mail.ru
Subject: =?windows-1251?B?0e7u4fnl7ejl?=
X-PHP-Originating Script: 0:index.php
Content-Type: text/plain; charset=windows-1251
From: Support <support@site.ru>
```
Здравствуйте!

Вы успешно зарегистрированы.

http://www.site.ru/ support0site.ru

### Листинг 5.145. Пример отправки письма в формате HTML

```
<? ?pl
mb internal encoding('UTF-8');
$msg = "Здравствуйте!<br><
$msq = "Bm успешно зарегистрированы. \frac{\text{br}}{\text{m}};
$msq .= "<a href=\"http://www.site.ru/\">http://www.site.ru/</a><br>><hr>\n";
smsq .= "suppor
$headers = "Content-Type: text/html; charset=UTF-8\r\n";
$headers .= "From: Support <support@site.ru>";
$subject = 'Сообщение'
$subject = mb encode mimeheader($subject);
mail('vasya@mail.ru', $subject, $msq, $headers);
```
# 5.17.16. Рассылка писем по адресам E-mail из файла

При изучении работы с файлами мы создали файл file.txt со списком рассылки и механизм работы с ним (см. разд. 5.16.5). Теперь рассмотрим возможность рассылки писем по адресам E-mail из этого файла (листинг 5.146).

### Листинг 5.146. Рассылка писем

```
<form action="<?=$ SERVER['SCRIPT_NAME']?>">
<input type="hidden" name="send" value="l">
<input type="submit" value="Pasocлarь">
</form>
<?php
if (isset(\$ GET['send"])) {
   require_once 'mail_script.inc'; // Листинг 5.123
   try {
       \texttt{Sarr} = \texttt{read file to array(}} catch (Exception $e) {
      exit($e->getMessage());
   }
   $msg = "Добрый день!
   \frac{1}{m}sq .= "Новости нашего сайта.\ln\ln\ln";
   \text{Smsg} .= "http://www.site.ru/\r\n";
   Smsg = "mail@site.ru";\texttt{Smsq = iconv}(\texttt{"UTF-8"}, "windows-1251//IGNORE", \texttt{Sms}$headers = "Content-Type: text/plain; charset=windows-
```

```
$headers := "From: News \leqmail@site.ru>";
$subject = 'Новости сайта';
$subject = iconv("UTF-8", "windows-1251//IGNORE", $subject);$subject = "=\n    "andows-1251?B?" . base64 encode ($subject) . "?=";
foreach ($arr as $email) {
   if (test email($email)) {
      @mail($email, $subject, $msq, $headers);
   \mathcal{E}\overline{\phantom{a}}echo 'Сообщения разосланы';
```
При нажатии кнопки Разослать на все адреса E-mail из файла будет отправлено письмо.

#### **Внимание!**

 $\mathcal{F}$ 

С локальной машины письма отправлены не будут, т. к. мы не настраивали программу отправки писем sendmail (C:\xampp\sendmail). На сервере хостинг-провайдера эта программа практически всегда установлена и настроена. Правда, число одновременно отправленных писем часто ограничено.

При рассылке в письме обязательно должна быть предусмотрена возможность отписаться от рассылки. И запомните - рассылка спама в Интернете запрещена. Под спамом понимаются письма, не запрошенные получателем явным образом.

# 5.18. Обработка данных формы

Рассмотрим способы обработки данных каждого элемента формы по отдельности. Напомним, что о работе с полями для выбора файла мы уже говорили в разд. 5.16.9.

## 5.18.1. Текстовое поле, поле ввода пароля и скрытое поле

После отправки формы, содержащей поля:

```
<input type="text" name="txt">
<input type="password" name="passw">
<input type="hidden" name="hid" value="5">
```
в зависимости от метода передачи данных на сервере будут созданы следующие переменные окружения:

□ метод GET:

```
$ GET["txt"]
$ GET["passw"]
$ GET["hid"]
```
#### П метод POST:

```
$ POST["txt"]
$ POST["passw"]
$ POST["hid"]
```
Название массива совпадает с методом передачи данных, а имя ключа — со значением параметра name  $ren \leq input$ . Все переданные данные, вне зависимости от используемого метода, доступны через массив \$ REQUEST.

Предположим, что в эти поля в сценарии необходимо ввести первоначальные значения. Здесь нас может подстерегать проблема. Если вывести так:

```
\text{Sstr} = \text{Topymna} \text{ "Kuno"}echo '<input type="text" name="txt" value="' . $str . '">';
```
то в результате поле будет содержать текст "Группа ", а не "Группа "Кино"".

Помните, что при подстановке значений все специальные символы в строке следует заменить HTML-эквивалентами. Кроме того, значение должно быть расположено внутри кавычек. Правильно будет так:

```
$str = 'Toynna "Kuno"';$str = htmlspecialchars($str, ENT COMPAT | ENT HTML5, 'UTF-8');
echo '<input type="text" name="txt" value="' . $str . '">';
```
HTML-код будет выглядеть следующим образом:

```
<input type="text" name="txt" value="Группа &quot; Кино&quot;">
```
## 5.18.2. Поле для ввода многострочного текста

После отправки формы:

```
<textarea name="txt">Texcr</textarea>
```
в зависимости от метода передачи данных на сервере будут созданы следующие переменные окружения:

```
□ метод GET:
```

```
$ GET["txt"]
```

```
П метод розт:
```

```
$ POST["txt"]
```
Предположим, что в поле ввода многострочного текста необходимо ввести в сценарии первоначальное значение. Это можно сделать так:

```
$str = 'Ippuber seem';
echo '<textarea name="txt" cols="15" rows="10">' . $str . '</textarea>';
```
Однако если строка содержит теги, то могут возникнуть проблемы. Поэтому все специальные символы в строке следует заменить HTML-эквивалентами:

```
$str = 'Ipuber </textarea> BCeM';
$str = htmlspecialchars($str, ENT COMPAT | ENT HTML5, 'UTF-8');
echo '<textarea name="txt" cols="15" rows="10">' . $str . '</textarea>';
```
## 5.18.3. Список с возможными значениями

После отправки формы, содержащей список:

```
<select name="color">
<option value="l">White</option>
<option>Red</option>
</select>
```
в зависимости от метода передачи данных на сервере будут созданы следующие переменные окружения:

```
\Box метод GET:
```
\$\_GET["color" ]

 $\Box$  метод розт:

```
$_POST["color"]
```
.<br>Название массива совпадает с методом передачи данных, а имя ключа — со зн чением параметра name тега <select>. Все переданные данные вне зависимости от используемого метода доступны через массив \$ REQUEST.

Значение переменной будет присвоено в зависимости от пункта, выбранного в списке. Если выбран пункт White, то переменная  $\epsilon$  GET["color"] будет иметь значение 1 (значение параметра value). Если выбран пункт Red, то переменная \$ GET["color"] будет иметь значение "Red", т. к. параметр value отсутствует.

Если в списке можно выбрать сразу несколько значений, то в параметре name после имени следует указать квадратные скобки (символ массива). Все выбранные значения будут помещены в массив. Рассмотрим это на примере (листинг 5.147).

### Листинг 5.147. Выбор нескольких значений из списка

```
<form action="<?=$ SERVER['SCRIPT NAME']?>">
<select name="days[]" size="7" multiples
<option value="1">Понедельник</option>
<option value="2">Вторник</option>
<option value="3">Среда</option>
<option value="4">YeTBepr</option>
<option value="5">Пятница</option>
<option value="6">Cy66ora</option>
<option value="7">Воскресенье</option>
</select><br>
<input type="submit" value="Отправить">
\langleform\rangle<?php
if (isset($_GET['days']) && is array($_GET['days']) {
   echo "Выбранные пункты\text{Br}\text{-}\text{Br}\text{-}";
   foreach ($_GET['days' ] as $item) {
      echo "\{\$item\&\n\&\n\}\{
```
## $5.18.4$   $\Phi$ пажок

После отправки формы:

<input type="checkbox" name="check1" value="1"> Tekcr <input type="checkbox" name="check2"> Tercr

в случае, если флажки установлены, на сервере будут созданы следующие переменные окружения:

```
□ метод GET:
  $ GET["checkl"]
  $ GET["check2"]
```
 $\Box$  метод розт:

\$ POST["checkl"] \$ POST["check2"]

Если флажки установлены, то переменные будут иметь следующие значения: пере- $M$ )  $M$ <sup>2</sup>  $H$   $\rightarrow$   $H$   $\rightarrow$   $H$   $\rightarrow$   $H$ (значение параметра value), а переменная \$ GET ["check2"] — on (нет параметра value).

Если флажки не установлены, то переменные не создаются! Поэтому необходимо проверять существование переменной:

if (isset (\$ GET['checkl'])) echo \$ GET['checkl'] . '<br>'; if (isset (\$ GET['check2'])) echo \$ GET['check2'] . '<br>';

Если флажки объединены в группу, то после имени следует указать квадратные скобки. Значение параметра name у всех флажков должно быть одинаковым, а знаесто свои солнество спортно сред наше у воене фили.<br>**че**ние параметра value — разным (листинг 5.1

### Листинг 5.148. Объединение флажков в группу

```
<form action="<?=$_SERVER['SCRIPT_NAME']?>">
<input type="checkbox" name="check[]" value="1"> Texcr1
<input type="checkbox" name="check[]" value="2"> Texcr2
<input type="checkbox" name="check[]" value="3"> Texcr3
<input type="submit" value="Отправить">
\langleform\rangle<?php
if (isset($ GET['check']) && is array($ GET['check'])) {
   echo 'Выбранные флажки<br>';
   foreach ($_GET['check'] as $item) {
      echo $item . '<br
   ∤
```
## 5.18.5. Элемент-переключатель

После отправки формы, содержащей такой код HTML:

```
<input type="radio" name="sex" value="1" checked> Мужской
<input type="radio" name="sex" value="2"> Женский
```
в зависимости от метода передачи данных на сервере будут созданы следующие переменные окружения:

```
П метод GET:
```
 $$$  GET ["sex"]

П метод POST:

\$ POST["sex"]

Значение переменной \$ GET ["sex"] зависит от выбранного переключателя (1 или 2). Если ни один из переключателей не выбран, то переменные не создаются!

## 5.18.6. Кнопка Submit

После отправки формы:

<input type="submit" name="go" value="Отправить">

в зависимости от метода передачи данных на сервере будут созданы следующие переменные окружения:

```
□ метод GET:
```
 $$ GET['qo"]$ 

П метод POST:

\$ POST["go"]

Зачем для кнопки указывать параметр name? Все дело в том, что в одной форме может быть несколько кнопок Submit. Кроме того, если наш сценарий обрабатывает сразу несколько форм, то это позволит определить, какая форма отправлена. Также часто один и тот же сценарий и отображает форму, и обрабатывает ее данные. Если форма отправлена, то переменная будет существовать, если не отправлена, то переменная создана не будет:

```
if (isset($ GET['go'])) {
   echo 'Форма отправлена';
\mathcal{E}else {
   // Вывести форму
```
Для этой же цели может использоваться скрытое поле:

```
<form action="<?=$ SERVER['SCRIPT NAME']?>">
<input type="text" name="txt">
```

```
"input type="hidden" name="go" value="send">
<input type="submit" value="Отправить">
</form>
```
## 5.18.7. Проверка корректности данных. Создание формы регистрации пользователя

Рассмотрим форму регистрации пользователя с проверкой корректности введенных данных, а заодно и обработку данных в кодировке UTF-8 (листинг 5.149).

Листинг 5.149. Проверка корректности данных

```
<?php
// Файл в кодировке UTF-8 без ВОМ !!!
mb internal encoding('UTF-8'); // Установка кодировки
if (isset($ POST['go'])) { // Если форма отправлена
   // Создаем короткие имена
   $user = $ POST['user'] ?? '
   $fam= $ POST['fam'] ?? '';
         = $ POST['age'] ?? 'O';
   \texttt{Page}\texttt{Semail} = \texttt{\$ POST['email'] \quad ??'}Spassw1 = $ POST['passw1'] ?? '
   $passw2 = $ POST['passw2'] ? ? '';// Создаем переменную для описания всех ошибок
   Serr = arr
   // Проверяем корректность введенных данных
   if (mb strlen ($user) > 50 || mb strlen ($user) < 2) {
       \text{Serr}[] = 'Недопустимая длина поля Имя';
   \rightarrowelse {
       if (!preg match('/^[a-za-\pië -]+$/isu', $user)) {
          \text{Serr}[] = 'Недопустимые символы в поле Имя';
       \mathcal{E}\mathcal{E}if (mb strlen ($fam) >50 || mb strlen ($fam) < 2) {
       $err[] = 'Недопустимая длина поля Фамилия';
   \
   else {
       if (!preg match('/^[a-za-gë -]+$/isu', $fam)) {
          \text{Serr}[] = 'Недопустимые символы в поле Фамилия';
       \mathcal{E}}
   \text{Page} = \text{interval}(\text{Page}, 10);if ($age < 3 || $age > 120) {
       \text{Serr}[] = 'Неверный возраст';
   }
```

```
$pattern = '/^( (a-z0-9,-]+)@([if (mb strlen($email) > 50 || !preg match($pattern, $email)) {
       $err[] = 'Неверный адрес E-m
   }
   if (!preg_match('/^[a-z0-9.-]{6,16}$/isu', $passwl)) {
       $err[] = 'Неверный паро
   }
   else {
      if (\text{spassw1} := \text{spassw2}) {
          $err[] = 'Пароли должны совпа;
       }
   }
   // Если ошибок нет, то массив $err будет пустой
   if \text{(count (serr)} = 0) {
      // Добавляем данные в базу данных
      // и отправляем подтверждение на E-mail
      // Делаем авторедирект, чтобы очистить данные формы
      header('Location: http://localhost' .
              $ SERVER['SCRIPT NAME'] . '?reg
      ext(); // Завершаем работу скрипта
   }
   else { // Если возникли ошибки
    // Заменяем все спецсимволы на HTML-эквиваленты
    $user = htmlspecialchars($user, ENT COMPAT | ENT HTML5, 'UTF
    $fam = htmlspecialchars($fam, ENT COMPAT | ENT HTML5, 'UTF
    $age = htmlspecialchars($age, ENT_COMPAT | ENT_HTML5, 'UTF
    $email = htmlspecialchars($email, ENT COMPAT | ENT HTML5, 'UTF
   \overline{\phantom{a}}\mathcal{E}else \frac{1}{2} // Если форма не отправлена
   {\tt Suser} = {\tt Sfam} = {\tt Sage} = {\tt Semail} = {\tt V}}
header('Content-Type: text/html; charset=utf-8') ;
?>
<!DOCTYPE html>
<html lang="ru">
<head>
   <meta charset="utf-8">
   <title>Регистрация пользователя</title>
</head>
<body>
<h2>Регистрация пользователя</h2>
<?php
if (isset(\text{Serr}) && count(\text{Serr}) > 0) {
   echo '<div style="color:red">При заполнении формы были';
   есho ' лопушены ошибки:<
   echo implode ("<br/>br>\n", $err), "<br/>br><br/>>br></div>\n";
}
```

```
if (isset($ GET['reg']) && $ GET['reg'] == 'ok') {
   // Если регистрация прошла успешно, выводим подтверждение
   echo '<div style="color:green">';
   echo '<b>Регистрация прошла успешно</b><br></br></div>';
\}\overline{?}<form action="<?=$ SERVER['SCRIPT NAME']?>" method="POST">
<div>
Имя: <br>
<input type="text" name="user" value="<?=$user ?? ''?>"><br>
Фамилия: <br>
<input type="text" name="fam" value="<?=$fam ?? ''?>"><br>
BOSDACT: < br>
<input type="text" name="age" value="<?=$age ?? ''?>"><br>
E-mail:<br>
<input type="text" name="email" value="<?=$email ?? ''?>"><br>
Пароль:<br>
<input type="password" name="passw1"><br>
Повторите пароль: <br>
<input type="password" name="passw2">
<br><br>
<input type="submit" name="go" value="Отправить">
\langle/div>
</form>
</body>
\langle/html>
```
Как видно из примера, все имена полей, заданные с помощью параметра name, доступны через переменную окружения *проведение* с голи форма отправлена (переменная  $\frac{1}{2}$  POST['go'] будет существовать), то создаем короткие имена переменных. Может возникнуть вопрос, почему просто не присвоить значения напрямую:

```
$user = $ POST['user'];
```
Все дело в том, что если переменная \$ POST['user'] не будет определена, то при включенном режиме вывода всех ошибок интерпретатор выдаст предупреждающее сообщение:

```
Notice: Undefined index: user
```
Избежать появления таких сообщений можно, выключив вывод предупреждающих  $\mathbf{coof}$ щений, например, с помощью функции error reporting():

 $error_reporting(E_ALL < E_NOTICE)$ ;

Однако лучше предварительно проверить существование переменной и присвоить ей значение по умолчанию, если она не существует:

 $$user = $ POST['user']$  ?? ";

Чтобы сохранить описания всех ошибок, сделанных пользователем при вводе, мы определяем переменную serr и присваиваем ей пустой массив. Затем проверяем

корректность введенных данных. С помощью функции mb strlen() контролируем длину строк, а с помощью регулярных выражений и функции preq match() проверяем соответствие E-mail шаблону. Если во время проверки возникли ошибки, то побавляем их в массив Serr.

Если ощибок нет (массив \$err останется пустым), добавляем данные в базу и отсылаем подтверждение на E-mail.

Далее делаем авторедирект и завершаем работу скрипта:

```
header('Location: http://localhost' .
       $ SERVER['SCRIPT NAME'] . '?reg=ok');
exit()
```
Зачем нужен авторедирект? После отправки данных они сохраняются в кэше Webбраузера, и если нажать кнопку Обновить на панели инструментов Web-браузера, то данные будут повторно отправлены серверу. А после авторедиректа нажатие кнопки Обновить не будет приводить к повторной отправке данных формы.

Если при проверке были выявлены ошибки, то необходимо заново отобразить форму, вывести сообщения об ошибках и заполнить все поля для редактирования. Так как данные могут содержать специальные символы, мы с помощью функции htmlspecialchars () заменяем их на HTML-эквиваленты. После этого можно без опаски заполнить все поля, подставив значения в параметр value.

Если форма не была отправлена, то присваиваем переменным пустую строку и выводим форму. В этом случае параметр value в элементах формы будет равен пустой строке.

Чтобы документ был правильно обработан Web-браузером, желательно с помощью функции header () указать МІМЕ-тип и кодировку документа:

```
header('Content-Type: text/html; charset=utf-8');
```
Часто на хостингах встречается ситуация, когда сервер настроен на кодировку windows-1251. В этом случае сервер автоматически отправит заголовок:

Content-Type: text/html; charset=windows-1251

Учитывая, что мы работаем с кодировкой UTF-8, Web-браузер может неправильно распознать кодировку, и русские буквы будут искажены. По этой причине рекомендуем всегда явно указывать кодировку, посылая соответствующий заголовок **с помощью** функции header().

Еще раз напомним: поскольку функция header () устанавливает заголовки ответа сервера, которые посылаются до отсылки основного содержимого документа, то перед функцией не должно быть никаких операторов вывода. Даже пустая строка перед открывающим PHP-дескриптором (<?php) вызовет ошибку. Пустые строки внутри PHP-дескрипторов ошибку не генерируют, поскольку вывод информации осуществляется только с помощью операторов вывода. Кроме того, при использовании кодировки UTF-8 файл должен быть сохранен в кодировке UTF-8 без ВОМ, иначе метка порядка байтов станет причиной ошибки.

# 5.19. Аутентификация с помощью РНР

В разд 4.4.14 мы уже рассматривали аутентификацию посетителей при помощи файла конфигурации сервера Apache .htaccess. В PHP существует свой способ аутентификации посетителей на основе механизма сессий.

## 5.19.1. Директивы для управления механизмом сессий

За механизм сессий в файле php.ini отвечают следующие основные директивы:

- $\Box$  session.save handler  $\rm{onpe}$ деляет способ хранения данных сеан session.save handler=files
- $\Box$  session.save path задает путь к месту хранения данных сеа! session.save path="C:/xampp/tmp"
- $\Box$  session.use cookies включает возможность использования cookies для ме: низма сессий. Если указано значение 1, то использование разрешено, если 0 то запрещено:

```
session.use cookies=l
```
 $\Box$  session.name — определяет имя се $\mathrm{a}\mathrm{r}$ 

```
session.name=PHPSESSID
```
 $\Box$  session.auto start — задает возможность автоматического запуска механизма работы с сеансами. Значение о запрещает запуск:

```
session.auto_start=0
```
- $\Box$  session.cookie path определяет путь для установки в cookies ceal session.cookie\_path=/
- .<br>О session.cache expire устанавливает время жизни для кэшированных стра сеанса в минутах:

session.cache expire=180

 $\Box$  session.cookie lifetime — определяет время жизни cookies на машине пользователя. Значение о указывает на то, что cookies будет удалено сразу после закрытия окна Web-браузера:

```
session.cookie lifetime=0
```
 $\Box$  session.use trans sid —  $3a$ дает возможность присоединения PHPSESSID  $\kappa$  URL**евостентаво\_стано\_ста** садатт возновность присодинения тителовть к отал запрещено:

```
session.use trans sid=0
```
 $\Box$  session.use only cookies — если указано значение 1, то идентификатор сессии будет сохраняться только в cookies:

```
session.use only cookies=l
```
## 5.19.2. Функции для управления сессиями

Работа с механизмом сессий осуществляется следующим образом:

- 1. Запускается сеанс.
- 2. Регистрируются переменные сеанса.
- 3. Используются переменные сеанса.
- 4. Удаляются переменные сеанса.
- 5. Сеанс завершается.

 $3a$ пустить сессию позволяет функция session start ( $\{\text{Commut} \}$ ):

```
session start();
```
Если запустить сессию удалось, функция возвращает true.

При запуске сессии на компьютер пользователя устанавливается cookies с именем PHPSESSID И ЗНАЧЕНИЕМ ВИДА rbqvdqk9q7sk9hee4cqndm0561. А в каталоге C:\xampp\tmp создается временный файл сессии с именем sess rbgvdgk9q7sk9hee4cqndm0561. Дополнительно отправляются заголовки, запрещающие кэширование страницы.

Если прием cookies отключен в настройках Web-браузера, то (при условии, что директива session.use\_trans\_sid имеет значение 1 и директива session.use only cookies имеет значение 0) к любой ссылке будет добавлена следующая строка:

```
?PHPSESSID=rbgvdgk9q7sk9hee4cqndm0561
```
Если на странице имеется форма, то внутрь будет автоматически добавлено скрытое поле:

```
<input type="hidden" name="PHPSESSID"
       value="rbgvdgk9g7sk9hee4cgndm0561" />
```
При первом запуске будут установлены cookies, а имя сессии будет добавлено в URL-адреса для всех внутренних ссылок. Если cookies разрешено использовать, то в дальнейшем добавление к URL будет прекращено.

Включить автоматическое добавление идентификатора сессии к URL-адресам можно в конфигурационном файле php.ini или внутри программы с помощью пара-MeTpa <Опции> функции session start ():

```
session start(['use trans sid' => 1, 'use only cookies' => 0]);
```
## **Внимание!**

Названия директив указываются без префикса session.

Идентификатор сессии в этом случае будет доступен через константу SID:

echo SID; // PHPSESSID=rbgvdgk9g7sk9hee4cqndm0561

Если удалось записать идентификатор сессии в cookies, то константа SID будет содержать пустую строку.

Получить идентификатор сессии можно с помощью функции session id():

```
echo session id(); // rbgvdgk9g7sk9hee4cqndm0561
```
Следует учитывать, что идентификатор сессии, прикрепленный к URL-адресу, пользователи могут опубликовать на других страницах в Интернете, что приведет к перехвату сессии другим пользователем. Поэтому лучше использовать только cookies или предусматривать дополнительную защиту от перехвата сессии, например, проверяя сигнатуру Web-браузера или IP-адрес пользователя.

Поменять имя сеанса можно с помощью функции session name ():

```
session name ("Ivan");
session start();
```
Теперь вместо имени PHPSESSID будет использоваться имя Ivan. Если параметр не указан, то функция вернет используемое имя, в противном случае - старое имя.

Зарегистрировать переменную внутри сеанса можно следующим образом:

```
$ SESSION["var1"] = 1;
```
Переменная сохраняется не в cookies пользователя, а в специальном файле на сервере. В cookies пользователя сохраняется только переменная с именем PHPSESSID и значением вида rbgvdgk9g7sk9hee4cqndm0561.

Проверить существование переменной можно с помощью оператора isset ():

```
if (isset($ SESSION["var1"])) {
   echo "Переменная зарегистрирована";
\mathcal{E}
```
Удалить переменную сеанса позволяет оператор unset ():

```
unset($ SESSION["var1"]);
```
Удалить сразу все переменные сеанса позволяет функция session unset():

```
session start(); // Запускаем сессию
session unset();
                  // Удаляем все переменные
session destroy(); // Удаляем идентификатор
```
Завершая сеанс, сначала нужно удалить все переменные сеанса, а затем вызвать функцию session destroy() для удаления идентификатора.

После запуска сессии файл, в который записываются переменные сессии, блокируется и становится недоступен до завершения работы скрипта. Если выполняется много запросов, то это может стать проблемой. Чтобы избежать блокировки на длительное время, нужно воспользоваться следующими способами:

- П вызвать функцию session write close() после окончания изменения переменных сеанса. Помните, что после вызова этой функции измененные значения переменных сеанса не будут записаны в файл;
- □ если мы только читаем данные из файла и не изменяем значения переменных ceaнса, то в параметре <Опции> функции session start() можно указать опцию read and close:

```
session start(['read and close' \Rightarrow true]);
```
# 5.19.3. Создание Личного кабинета

Для примера создадим в каталоге C:\xampp\htdocs каталог cabinet и в нем разместим следующие файлы:

- $\Box$  index.php содержит форму для ввода логина и пароля (листинг 5.1
- —<br>• Cabinet.php файл с информацией только для прошедших аутентиф пользователей (листинг 5.151);
- $\Box$  exit.php для завершения сеанса (листинг 5.1

.<br>Кроме того, в каталоге C:\xampp\php\includes разместим файл data.inc — для хране логина и пароля (листинг 5.153).

Листинг 5.150. Содержимое файла C:\xampp\htdocs\cabinet\index.php

```
<?php
require once('data.inc');
\texttt{Serr} = \texttt{''} :
if (isset($ POST ['login']) && isset($ POST ['passw'])) {
   $POST['passw'] = md5 ($ POST['passw'] ;if ($ POST['login'] =
$enter_login &&
       $ POST['passw'] == $enter_passw) {
      session start();
      $ SESSION['sess login'] = $ POST['login'];
       $ SESSION['sess passw'] = $ POST['p
      header('Location: http://localhost/cabinet/cabinet.php');
      exit () ;
   }
   else {
       $err = '<diy style="color: red"
      $err .= 'Логин или пароль введены неправильно!';
      $err .= '</b></div>';
   }
}
?>
\langle h1\rangleBxo\mu в систему\langle h1\rangle<form action "index.php" method="POST">
<div>
<b>JOTMH:</b><br>
<input type="text" name="login"Xbr>
<b>Пароль:</b><br>
<input type="password" name="passw"><br>
<input type="submit" value="Boйти">
\langlediv></form'
<?php echo $err; ?>
```
### Листинг 5.151. Содержимое файла C:\xampp\htdocs\cabinet\cabinet.php

```
<?php
session start();
require once('data.inc');
if (isset($ SESSION['sess login']) && isset ($ SESSION['sess passw'])) {
   if ($ SESSION['sess login'] === $enter login &&
       $ SESSION['sess passw'] === $enter passw) {
      echo "Информация для прошедших аутентификацию<br>>>>\n";
      echo 'Имя сессии: ' . session name() . "<br
      echo 'Идентификатор сессии: ' . session id() . "<br/>b;
      echo "<a href=\"exit.php\">Выйти из системы</a>\n";
   }
   else {
      header('Location: http://localhost/cabinet/');
      exit () ;
   \mathcal{E}\mathbf{a}else {
   header('Location: hitp://localhost/cabinet/');
   exit();
}
```
#### Листинг 5.152. Содержимое файла C:\xampp\htdocs\cabinet\exit.php

```
< ?php
session start();
session unset(); // Удаляем все переменные
setcookie(session name(), '', 0, '/');
session destroy(); // Удаляем идентификатор
header("Location: http://localhost/cabinet/");
exit () ;
```
#### Листинг 5.153. Содержимое файла C:\xampp\php\includes\data.inc

```
<?php
$enter login =
"login";
$enter passw = "202cb962ac59075b96
```
В нашем примере только один логин (login) и один пароль (123). В реальной практике для каждого пользователя создаются свои логин и пароль. Учетные записи хранятся в файле или, чаще всего, в базе данных. Если используется обычный файл (как в нашем случае), то он должен содержать пароль в зашифрованном виде, а сам файл должен быть недоступен через Интернет. Поэтому в рассматриваемом примере файл data.inc должен быть расположен в каталоге C:\xampp\php\includes, а не B C:\xampp\htdocs\cabinet.

### Внимание!

Tak как мы устанавливаем заголовки ответа сервера, то перед функцией session start() не должно быть никаких операторов вывода. Даже пустая строка перед открывающим PHP-дескриптором (<?php) вызовет ошибку. Кроме того, при использовании кодировки UTF-8 файл должен быть сохранен в кодировке UTF-8 без BOM, иначе метка порядка байтов станет причиной ошибки.

# 5.20. Работа с графикой

Для работы с графикой предназначена *библиотека GD*. Чтобы использовать библиотеку GD, нужно, чтобы в файле php.ini не было символа комментария (;) перед строкой:

```
extension=php_gd2.dll
```
В РНР 7.2 строка выглядит следующим образом:

```
extens ion=gd2
```
## 5.20.1. Получение информации о библиотеке GD

Получить информацию о библиотеке GD в виде ассоциативного массива позволяет  $\phi$ УНКЦИЯ gd\_info():

```
<?php
$info = qd iforeach ($info as $key \Rightarrow $value) {
    if (\text{value} == \text{true}) {
        \$value = 'I
    }
   elseif ($value == false) {
        Svalue = 'He
    }
    echo "{$key}: {$value} \frac{\text{br}}{\text{r}};
}
```
### Результат в окне Web-браузера:

GD Version: bundled (2.1.0 compatible) FreeType Support: Да FreeType Linkage: with freetype GIF Read Support: <u></u>a GIF Create Support: Da JPEG Support: Да PNG Support: Да WBMP Support: Да XPM Support: Да XBM Support: Да WebP Support: Da BMP Support: Да JIS-mapped Japanese Font Support: Her

Как видно из результата, библиотека GD позволяет работать со следующими основными форматами изображений:

- $\Box$  JPEG (Joint Photographic Experts Group) этот формат подходит для вставки на Web-страницу фотографий, но из-за артефактов сжатия не подходит для работы с графикой. Прозрачность и анимация не поддерживаются;
- $\Box$  GIF (Graphics Interchange Format) палитра ограничена 256 цветами. Поддерживает прозрачность и анимацию. Отлично подходит для создания рекламных баннеров;
- $\Box$  PNG (Portable Network Graphics) поддерживает палитровые и полноцветные изображения, а также прозрачность. При сохранении использует сжатие без потерь, поэтому отлично подходит для работы с графикой, но фотографии, сохраненные в этом формате, имеют большой размер файла. Следует учитывать, что некоторые Web-браузеры могут не поддерживать прозрачность при использовании этого формата.

## 5.20.2. Загрузка изображения из файла

Для загрузки изображения из файла предусмотрены следующие функции:

 $\Box$  imagecreatefromipeg (<Имя файла>) — для изображений в формате JPEG;

 $\square$  imagecreatefromgif (<Имя файла>) — для изображений в формате GIF;

 $\Box$  imagecreatefrompng ( $\triangleleft$ имя файла>) — для изображений в формате PNG.

Если изображение успешно загружено, то функции возвращают идентификатор ресурса, в противном случае - значение false:

```
@$img = imagecreatefromjpeg('C:\\xampp\\htdocs\\photo.jpg');
if ( is resource ($img) ) {
   echo 'Изображение успешно загружено';
   echo gettype ($img) ; // resource
\mathcal{E}
```
## 5.20.3. Создание нового изображения

Функция imagecreatetruecolor () позволяет создать новое полноцветное изображение. Если операция успешно выполнена, то функция вернет идентификатор ресурса, в противном случае — значение false. Формат функции:

```
<Идентификатор> = imagecreatetruecolor(<Ширина>, <Высота>);
Пример:
```

```
@$img = imagecreatetruecolor (468, 60);
if ( is resource (\text{Simg}) ) {
   echo 'Изображение успешно создано';
\mathcal{F}
```
Создать изображение с палитрой цветов можно с помощью функции imagecreate():

```
\langleИдентификатор> = imagecreate(\langleШирина>, \langleВысота>);
```
Вместо этой функции для создания изображения рекомендуется использовать функцию imagecreatetruecolor(), а затем в случае необходимости выполнять преобразование полноцветного изображения в палитровое с помощью функции imagetruecolortopalette():

```
imagetruecolortopalette (resource $image, bool $dither, int $ncolors) : bool
```
Параметр sdither указывает, нужно ли использовать сглаживание, а параметр \$ncolors задает максимальное число цветов в палитре.

Проверить тип изображения позволяет функция imageistruecolor (). Функция возвращает значение true, если изображение является полноцветным, и false в противном случае:

```
@$imq = imagecreatetruecolor(468, 60);
if ( is resource (\text{Sing}) ) {
   var dump(imageistruecolor($img));
                                                   // bool(true)
   imagetruecolortopalette($img, false, 255);
   var dump(imageistruecolor($img));
                                                   // bool(false)
\mathcal{E}
```
Динамическое создание изображений не имело бы смысла при отсутствии возможности формировать их содержимое. Библиотека GD предоставляет множество функций для изменения созданных или загруженных изображений, которые мы рассмотрим в следующих разделах.

## 5.20.4. Вывод изображения в Web-браузер

Чтобы вывести изображение в Web-браузер, нужно вначале сформировать соответствующий заголовок с помощью функции header():

```
header('Content-Type: image/jpeg');
header('Content-Type: image/gif');
header('Content-Type: image/png');
```
а затем вывести изображение с помощью соответствующей формату функции:

 $\Box$  image jpeg() — для изображений в формате JPEG:

imagejpeg(<Идентификатор>[, <Имя файла>[, <Сжатие>]]) : bool

В параметре <сжатие> указывается число от 0 (низкое качество, маленький размер файла) до 100 (высокое качество, но большой размер файла). Значение по умолчанию - 75;

 $\Box$  imagegif() — для изображений в формате GIF:

imagegif (<Идентификатор>[, <Имя файла>]) : bool

 $\Box$  imagepng() — для изображений в формате PNG:

imagepng(<Идентификатор>[, <Имя файла>[, <Сжатие>[, <Фильтры>]]]) : bool

В параметре <сжатие> указывается число от 0 (без сжатия, большой размер файла) до 9 (максимальное сжатие). Значение по умолчанию - 6. В параметре <фильтры> можно указать следующие константы (или их комбинацию): PNG NO FILTER (ВЫКЛЮЧЕНИЕ BCEX фИЛЬТРОВ), PNG ALL FILTERS (ВКЛЮЧЕНИЕ BCEX фильтров), PNG FILTER AVG, PNG FILTER NONE, PNG FILTER PAETH, PNG FILTER SUB И PNG FILTER UP.

После вывода изображения следует освободить ресурсы с помощью функции imagedestroy():

```
imagedestroy(<Идентификатор>)
```
В качестве примера выведем баннер banner.gif в окно Web-браузера. Для этого создадим файл banner.php (листинг 5.154).

#### Листинг 5.154. Файл banner.php для вывода баннера

```
<?php
// Загружаем баннер из файла
\ell$imq = imagecreatefromgif ('banner.gif');
if ( ! is resource (\text{Sing}) ) {
   // Создаем заглушку, если не удалось загрузить
   \text{QSimq} = \text{imagecreate}(468, 60);$white = imagecolorallocate($img, 255, 255, 255);
\mathcal{F}// Удаляем заголовок X-Powered-By
header remove('X-Powered-By');
// Отправляем заголовок
header('Content-Type: image/gif');
// Выводим изображение в Web-браузер
imagegif ($img) ;
// Освобождаем ресурсы
imagedestroy($img);
exit():
```
Отобразить баннер в окне Web-браузера позволяет следующий HTML-код:

<img src="banner.php" alt="">

Это аналогично встраиванию обычного изображения:

<img src="banner.gif" alt="">

Но есть одно различие: если изображение содержит анимацию, то в окне Webбраузера будет отображен только первый ее кадр.

# 5.20.5. Сохранение изображения в файл

 $\rm{B}$  функциях imagejpeg(), imagegif() и imagepng() необязательный параметр <  $\mu$ мя файла> задает имя файла или идентификатор потока, в который осуществляется вывод. Это означает, что изображение можно не только вывести в Web-браузер,

но и сохранить в файл. Причем, мы можем выводить или сохранять созданное или загруженное изображение в любом формате, указав соответствующую функцию при выводе.

В качестве примера загрузим изображение в формате JPEG, а затем сохраним его в формате PNG (листинг 5.155). Обратите внимание: если файл существует, то он будет перезаписан. Если не удалось записать в файл, то функции не только вернут значение false, но и выведут предупреждающее сообщение.

#### Листинг 5.155. Сохранение изображения в файл

```
<?php
\ell$imq = imagecreatefromjpeg('photo.jpg');
if ( is resource (\text{Simq}) ) {
   if (@imagepng($img, 'photo png.png', 3)) {
      echo Изображение успешно сохранено';
   \mathcal{E}else echo 'Не удалось сохранить изображение';
   imagedestroy($img);
\mathcal{E}else echo 'Не удалось загрузить изображение';
```
## 5.20.6. Получение информации об изображении

Получить информацию об изображении позволяют следующие функции:

```
\Box getimagesize(<Имя файла>[, array &$imageinfo]) — возвращает информацию об
  изображении в виде массива:
```
print r(getimagesize('photo.jpg'));

### Результат в исходном HTML-коде:

```
Array
\left([0] \Rightarrow 500|11 \implies 333[2] \Rightarrow 2[3] \Rightarrow width="500" height="333"
       [bits] \Rightarrow 8
       [channels] \Rightarrow 3
       [mine] => image/jpeg
\rightarrow
```
Элемент с индексом 2 содержит тип изображения в виде значения одной из констант IMAGETYPE <Формат>. Выведем значения основных констант:

```
var dump (IMAGETYPE GIF); // int(1)var dump(IMAGETYPE JPEG); // int(2)
var dump (IMAGETYPE PNG); // int(3)
```

```
var dump(IMAGETYPE PSD); // int(5)var dump(IMAGETYPE BMP); // int(6)var dump(IMAGETYPE ICO); // int(17)
\Box image_type_to_mime_type() — возвращает МIME-тип, соответствующий ко
  CTAHTe IMAGETYPE <<br/>00pmar>:
  var dump(image type to mime type(IMAGETYPE GIF));
  // string(9) "image/gif"
  var dump(image type to mime type(IMAGETYPE JPEG));
  // string(10) "image/jpeg"
  var dump(image_type_to_mime_type(IMAGETYPE PNG));
  // string(9) "image/png"
□ image_type_to_extension() — возвращает расширение файла, соответстн
  KOHCTAHTE IMAGETYPE <0opmaT>:
  var_dump(image_type_to extension(IMAGETYPE GIF));
  // string(4) ".gif"
  var dump(image type to extension(IMAGETYPE JPEG));
  \frac{1}{2} string(5) ".jpeg"
  var dump(image_type_to_extension(IMAGETYPE PNG));
  // string(4) ".png"
  var dump(image_type_to_extension(IMAGETYPE_PNG, false));
  // string(3) "png"
```
- ? imagesx(<?????????????>) ?????????? ?????? ???????????? ??? ?????????? изображения;
- ? images ? (<?????????????>) ?????????? ?????? ???????????? ??? ?????????? изображения:

```
esima = imagecreatefrom
// @$img = imagecreatetruecolor(500, 33)
if ( is resource($img) ) {
   echo 'Ширина: ' . imagesx($img) . '
   echo 'Высота: ' . imagesy
   imagedestroy($img);
} // Выведет: Ширина: 500 Высота: 333
```
# 5.20.7. Библиотека *php* exif

Получить детальную информацию о JPEG- и TIFF-изображениях позволяет библиотека php exif.dll. Чтобы использовать эту библиотеку, нужно, чтобы в файле php.ini не было символа комментария (;) перед строкой:

extension=php\_exif.dll

В РНР 7.2 строка выглядит следующим образом:

### Внимание!

Библиотека *php\_exif.dll* должна подключаться в конфигурационном файле *php.ini* после библиотеки php\_mbstring.dll. Если это условие не соблюдается, то библиотека будет недоступна для использования.

Библиотека php exif.dll предоставляет следующие функции:

• exif imagetype (<Путь к файлу>) — позволяет определить формат файла. Функция возвращает false, если формат файла определить не удалось, или значение ОДНОЙ ИЗ КОНСТАНТ IMAGETYPE <ФОРМАТ>.

#### Проверить формат можно так:

```
if (@exif imagetype('photo.jpg') == IMAGETYPE JPEG) {
   echo 'Это фото в формате JPEG';
\mathcal{F}
```
 $\Box$  exif read data() — позволяет вывести информацию из заголовков JPEG- и ТІҒҒ-файлов. Возвращает результат в виде ассоциативного массива. Формат функции:

```
exif read data (<Путь к файлу>[, <Список разделов>[,
               <Тип массива>[, <Вывод миниатюры>]]])
```
В параметре <Список разделов> можно привести через запятую разделы, которые должны присутствовать в файле. Если указанный раздел отсутствует, то функция возвращает false. По умолчанию параметр имеет значение null.

Параметр < тип массива> определяет, будет ли каждый раздел представлен в виде отдельного массива (значение true) или нет (значение false). По умолчанию параметр имеет значение false. Следует учитывать, что разделы сомрутер, ТНUМВNAIL И СОММЕНТ ВСЕГДА ПРЕДСТАВЛЕНЫ КАК ОТДЕЛЬНЫЕ МАССИВЫ.

Параметр <вывод миниатюры> определяет, будет ли загружена миниатюра (значение true) или нет (значение false). По умолчанию параметр имеет значение false.

### Вот пример использования этой функции:

```
<?php
\ell\farr = exif read data('FF5A9519.jpg');
if ( !is array ($arr) ) die ('Информации нет');
echo '<br/>b>Информация об изображении:</b><br>';
echo 'Название: ' . ($arr['FileName'] ?? '') . '<br>';
echo 'Pasmep: ';
echo number format ($arr['FileSize'] ?? '0', 0, '.', '');
echo '<br>':
echo 'MIME-TI ' . ($arr['MimeType'] ?? '') . '<br>';
echo 'Ширина: ' . ($arr['COMPUTED']['Width'] ?? '') . '<br>';
echo 'Bыcora: ' . ($arr['COMPUTED']['Height'] ?? '') . '<br>';
echo 'Дата создания: ' . ($arr['DateTimeOriginal'] ?? '');
echo '<br>';
echo 'Выдержка: ' . ($arr['ExposureTime'] ?? '') . '<br>';
```

```
echo 'ISO: ' . ($arr['ISOSpeedRatings'] ?? '') . '<br>';
echo '<br>':
echo '<br/>b>Информация о фотоаппарате:</b><br/>>br>';
echo 'Производитель: ' . ($arr['Make'] ?? '') . '<br>';
echo 'Модель: ' . (Şarr['Model'] ?? '') . '<br>';
```
#### Выведет примерно:

#### Информация об изображении:

Название: FF5A9519.jpg Размер: 2 734 965 MIME-тип: image/jpeg Ширина: 3482 Высота: 2321 Дата создания: 2015:03:18 18:59:18 Выдержка: 1/200 ISO: 400

#### Информация о фотоаппарате:

Производитель: Canon Модель: Canon EOS 5D Mark III

#### Вывести полную информацию по разделам можно следующим образом:

```
print r(exif read data('FF5A9519.jpq', null, true, false));
```
 $\Box$  exif thumbnail () — позволяет вывести миниатюру из JPEG- и TIFF-файлов. Формат функции:

```
exif thumbnail (<Путь к файлу>[, <Ширина>[, <Высота>[,
               <Формат миниатюры>]]]) : string
```
В необязательных параметрах <Ширина>, <Высота> и <Формат миниатюры> можно указать переменные, в которых будут сохранены соответствующие параметры миниатюры:

```
<?php
@$imq = exif thumbnail('FF5A9519.jpg', $w, $h, $type);
if (\sin\phi = - false) die ('Миниатюры нет');
header('Content-Type: ' . image type to mime type($type));
echo $img;
exit()
```
## 5.20.8. Работа с цветом

Для работы с цветом предназначены следующие функции:

П imagecolorallocate() — добавляет новый цвет в палитру. Первый созданный цвет будет использован для заливки фона палитрового изображения. Формат функции:

```
imagecolorallocate(<Идентификатор>, <Красный>, <Зеленый>, <Синий>)
```
Компоненты цвета формата RGB задаются в виде чисел от 0 до 255.

```
742
```
Вот пример создания и вывода баннера белого цвета в формате GIF:

```
<?php
0$imq = imagecreate(468, 60
$white =
imagecolorallocate($img, 255, 255, 255);
header('Content-Type: image/gif');
imagegif($img);
imagedestroy($img) ;
exit();
```
 $\Box$  imagecolorallocatealpha() — добавляет новыйцвет с альфа-каналом в пали Формат функции:

```
imagecolorallocatealpha(<Идентификатор>, <Красный>, <Зеленый>,
                        <Синий>, <Альфа-канал>)
```
Компоненты цвета формата RGB задаются в виде чисел от 0 до 255. Значение параметра <Альфа-канал> указывается в диапазоне от 0 (полностью непрозрачный цвет) до 127 (полностью прозрачный цвет):

\$color <sup>=</sup> imagecoloraiiocatealpha(\$img, 0, 0, 0, 64);

\_<br>□ imagecolorclosest() — возвращает ближайший к указанному цвет из имею! ся в палитре:

```
imagecolorclosest(<Идентификатор>, <Красный>, <Зеленый>, <Синий>)
```
Пример:

 $%color = imagecolorloss{%simq}$  = 255, 255, 258

 $\Box$  imagecolordeallocate() — уничтожает объект цвета, созданный функциями imagecolorallocate () И imagecolorallocatealpha (). Формат функции:

imagecolordeallocate(< $M$ дентификатор>, < $U$ вет>)

\_<br>• imagecolortransparent () — делает указанный цвет палитры прозра

imagecolortransparent(< $M$ дентификатор>, < $H$ вет>)

Вот пример создания и вывода GIF-файла с прозрачным фоном и синим квадратом:

```
<?php
\texttt{QSimq} = \text{imagecreate}(468, 60)// Задаем цвет фона
$black = imagecolorallocate ($\text{img, 0, 0, 0}// Делаем фон прозрачным
imagecolortransparent ($img, $black);
$blue = imagecolorallocate(Simg, 0, 0, 25)imagefilledrectangle($img, 10, 10, 40, 40, $blue);
header('Content-Type: image/gif');
imagegif($img) ;
imagedestroy($img) ;
exit();
```
П imagefill () - позволяет закрасить область одного цвета другим цветом. Достаточно указать координаты точки (начало координат расположено в левом верхнем углу изображения) и новый цвет:

```
imagefill(\angle MgeHTM@MKGTOP>,\langle X>,\langle Y>,\langle LBeT\rangle)
```
 $\Box$  imagefilltoborder() — позволяет закрасить область, ограниченную точками какого-то цвета, другим цветом. Достаточно указать координаты точки, а также цвета границы и заливки:

```
imagefilltoborder(<Идентификатор>, <Х>, <Ү>, <Цвет границы>, <Цвет заливки>)
```
<sup>1</sup> imagecolorat() - возвращает индекс цвета указанной точки палитрового изображения:

```
imagecolorat (<Идентификатор>, <X>, <Y>)
```
Если изображение является полноцветным, то функция возвращает целочисленное значение RGB. Получить значения отдельных компонентов цвета в этом случае можно так:

```
\frac{2 \sin \theta}{2} = imagecreatefromjpeg('photo.jpg');
\text{Scolor} = \text{imagecolorat}(\text{Sing}, 0, 0);\text{sr} = (\text{Scolor} > 16) \text{ s OxFF};
$q = ($color >> 8) & QxFF;$b = $color & 0.0xFf;var dump($r, $g, $b);
```
<sup>1</sup> imagecolorsforindex() - возвращает ассоциативный массив значений компонентов цвета для указанного идентификатора цвета или целочисленного значения RGB:

```
imagecolorsforindex(<Идентификатор изображения>, <Цвет>)
```
В качестве примера выведем числовые значения компонентов цвета указанной точки изображения:

```
@Sing = imagecreatefromjpeg('photo.jpg');\text{Scolor} = \text{imagecolorat}(\text{Sing}, 0, 0);print r(imagecolorsforindex($img, $color));
   imagedestroy($img);
   В результате получим:
   Array
    \overline{ }[red] \Rightarrow 178
         [green] \Rightarrow 174
         [blue] \Rightarrow 162
         [alpha] \Rightarrow 0
   \mathcal{E}\Box imagecolorstotal() — возвращает число цветов в палитре изображения:
```

```
imagecolorstotal (<Идентификатор>)
```
### Пример:

```
\frac{2 \sin \theta}{2} = imagecreatefromgif ('banner.gif');
print r(imagecolorstotal($img));
imagedestroy($img);
```
Создадим полноцветное изображение с прозрачным фоном, нарисуем на нем прямоугольник красного цвета и выведем его в формате PNG (листинг 156).

#### Листинг 5.156. Создание изображения с прозрачным фоном

```
<?php
\frac{25 \text{ img}}{25 \text{ img}} = \frac{1}{2} imagecreatetruecolor (468, 60);
// Включаем сохранение информации о прозрачности
imagesavealpha ($img, true);
// Делаем фон прозрачным
$transparent = imagecolorallocatealpha($img, 0, 0, 0, 127);
imagefill($img, 0, 0, $transparent);
// Рисуем прямоугольник красного цвета
\text{\$color 1pt} = \text{imagecolor}allocatealpha(\text{\$img, 255, 0, 0, 0};imagefilledrectangle($img, 10, 10, 150, 40, $color);
// Выводим в Web-браузер
header('Content-Type: image/png');
imagepng ($img);
imagedestroy($img);
ext():
```
Обратите внимание на следующую инструкцию:

imagesavealpha (\$img, true);

По умолчанию при сохранении или выводе изображения информация об альфаканале удаляется, в результате чего фон будет черного цвета, а не прозрачным. Чтобы этого не происходило при работе с изображениями в формате PNG, содержащими альфа-канал, нужно обязательно вызвать функцию imagesavealpha () и передать ей значение true.

## 5.20.9. Смешивание цветов

Если мы рисуем фигуру сплошным цветом без альфа-канала, то новые пикселы просто заменят старые. Если же в процессе наложения участвуют цвета с альфаканалом, то возможны варианты. По умолчанию при использовании полноцветных изображений цвета будут смешиваться. Изменить поведение по умолчанию позволяет функция imagealphablending():

```
imagealphablending(<Идентификатор>, <true | false>)
```
Рассмотрим работу функции на примере (листинг 5.157).

#### Листинг 5.157. Смешивание цветов

```
<?pl
\text{GSimq} = \text{imagecreatetruecolor}(468, 60);imagealphablending($img, true);
imagesavealpha($img, true);
$bg = imagecolorallocatedpha ($img, 255, 255, 20);imagefill($img, 0, 0, $bg);
$color = imagecolor=brace{1000}imagefilledrectangle($img, 0, 0, 150, 40, $color);
print r(imagecolorsforindex($img, imagecolorat($img, 0, 0)));
imagedestroy($img);
```
В этом примере мы создали полупрозрачный фон и нарисовали прямоугольник полупрозрачным красным цветом. Если в функции imagealphablending () второй параметр имеет значение true или функция вообще не вызвана (при использовании полноцветных изображений), то цвета будут взаимодействовать друг с другом, и мы получим следующий результат после смешивания:

```
// imagealphablending($img, true);
// Array ( \lceil \text{red} \rceil => 255 \lceil \text{green} \rceil => 90 \lceil \text{blue} \rceil => 90 \lceil \text{alpha} \rceil => 7 )
```
Если в функции imagealphablending () второй параметр имеет значение false, то никакого смешивания не произойдет, и новые пикселы просто заменят старые:

```
// imagealphablending($img, false);
// Array ( \text{[red]} \Rightarrow 255 \text{ [green]} \Rightarrow 0 \text{ [blue]} \Rightarrow 0 \text{ [alpha]} \Rightarrow 50)
```
## 5.20.10. Рисование линий и фигур

Библиотека GD позволяет рисовать следующие фигуры:

 $\Box$  TO TKa:

```
imagesetpixel(<Mдентификатор>, <X>, <Y>, <Hвет>)
```
.<br>Здесь <x> и <y> — координаты точки относительно левого верхнего уг

□ сплошная линия:

imageline(< $M_{\text{II}}$ ehTM $\phi$ MKaTOp>, <X1>, <Y1>, <X2>, <Y2>, <IBeT>)

Линия задается двумя точками с координатами (<x1>,<y1>) и (<x2>,<y2>);

#### □ прямоугольник без заливки:

imagerectangle(<Идентификатор>, <X1>, <Y1>, <X2>, <Y2>, <Цвет обводки>)

- <x1> и <y1> координаты левого верхнего уг.
- <x2> и <y2> координаты правого нижнего уг.
- <Цвет обводки> ЦВ**ет** гран

#### П прямоугольник с заливкой:

imagefilledrectangle(<Идентификатор>, <X1>, <Y1>, <X2>, <Y2>, <Швет заливки>)

- <x1> и <Y1> координаты левого верхнего угла;
- <x2> и <y2> координаты правого нижнего угла;
- <Цвет заливки> цвет прямоугольника;

### □ эллипс без заливки:

imageellipse(<Идентификатор>, <X>, <Y>, <Ширина>, <Высота>, <Цвет обводки>)

- <x> и <y> координаты центра;
- 
- <Цвет обводки> цвет границы;

### □ эллипс с заливкой:

```
imagefilledellipse(<Идентификатор>, <X>, <Y>, <Ширина>,
                   <Bысота>, <Цвет заливки>)
```
- <x> и <y> координаты центра;
- <Ширина> **и <**Высота> **размеры;**
- <Швет заливки> **ЦВёТ ЭЛЛИПСа**;

#### □ многоугольник без заливки:

imagepolygon(<Идентификатор>, <Массив координат>, <Число вершин>, <Цвет обводки>)

- < Массив координат> массив координат вершин;
- < Число вершин> число вершин многоугольника;
- <Цвет обводки> Цвет границы.

#### Пример рисования треугольника:

 $\text{Sarr} = [10, 80, 40, 10, 80, 80];$ imagepolygon(\$img, \$arr, 3, \$color);

#### □ многоугольник с заливкой:

imagefilledpolygon (< Идентификатор>, < Массив координат>, <Число вершин>, <Цвет заливки>)

- < Массив координат> массив координат вершин;
- <Число вершин> число вершин многоугольника;
- <Цвет заливки> цвет многоугольника;

### $\Box$  дуга:

imagearc(<Идентификатор>, <X>, <Y>, <Ширина>, <Высота>, <Начало>, <Конец>, <Цвет обводки>)

- <x> и <y> координаты центра;
- <Ширина> И <Высота> размеры;
- <Начало> начальный угол в градусах;
- $\langle K \circ H \rangle$  конечный угол в градусах. Угол 0° соответствует положению 3 часа. углы отсчитываются по часовой стрелке;
- <Цвет обводки> **ЦВёТ Границы.**

## Пример рисования дуги:

```
<?php
\frac{25 \text{ m}}{7} = imagecreate (200, 200);
if (!is resource($img)) die('Ommora');
$white = imagecolorallocate($img, 255, 255, 255);
$red = imagecolorallocate ($img, 255, 0, 0);imagearc($img, 100, 100, 150, 150, 0, 270, $red);
header('Content-Type: image/gif');
imagegif ($img);
imagedestroy($img);
```
## □ дуга или сектор:

```
imagefilledarc(<Идентификатор>, <Х>, <Ү>, <Ширина>, <Высота>,
               <Начало>, <Конец>, <Цвет>, <Стиль>)
```
- <x> и <y> координаты центра;
- <Ширина> И <Высота> размеры;
- <начало> начальный угол в градусах;  $\bullet$
- $\ll$ Конец> конечный угол в градусах. Угол 0° соответствует положению  $\bullet$ 3 часа, углы отсчитываются по часовой стрелке;
- <цвет> цвет заливки или обводки;
- <стиль> стиль фигуры:
	- IMG ARC PIE соединяет концы дуги частью окружности. Если дополни- $\Box$ тельно указан флаг IMG ARC NOFILL, то рисуется просто дуга. Если флаг IMG ARC NOFILL Не указан, то получим сектор с заливкой;
	- IMG\_ARC\_CHORD соединяет концы дуги прямой линией;  $\Box$
	- тм даре монты предписывает использовать характеристики обводки без  $\Box$ заливки. Заливка используется по умолчанию;
	- $\blacksquare$ тм сакс EDGED - если флаг указан вместе с тм сакс NOFILL, то получим сектор с обводкой без заливки.

Нарисуем сектор окружности с заливкой и без заливки, а также дугу:

```
<?php
@$img = imagecreate(200, 200);
if (!is resource($imq)) die('Omnoka');
```

```
$white =
imagecolorallocate($img, 255, 255, 255);
$red =
imagecolorallocate($img, 255, 0, 0);
imagefilledarc($img, 100, 100, 150, 150, 0, 90, $red,
               IMG_ARC_PIE);
imagefilledarc($img, 100, 100, 150, 150, 180, 270, $red,
               IMG_ARC_EDGED | IMG_ARC_NOFILL);
imagefilledarc($img, 100, 100, 150, 150, 290, 340, $red,
               IMG_ARC_PIE | IMG_ARC_NOFILL);
header('Content-Type: image/gif');
imagegif($img);
imagedestroy($img);
```
## 5.20.11. Изменение характеристик линии

Изменить характеристики линии позволяют следующие функции:

 $\Box$  imagesetthickness () — устанавливает толщину линий при рисовании:

imagesetthickness(<Идентификатор>, <Толщина в пикселах>)

По умолчанию толщина линий составляет 1 пиксел;

 $\Box$  imagesetstyle() — задает стиль линии при рисовании, если в качестве парам <IIBeT> В функциях для рисования указана константа IMG COLOR STYLED:

imagesetstyle(<Идентификатор>, <Массив цветов пикселов>)

### Пример:

```
<?php
\texttt{QSimq} = \text{imagecreate}(200, 20)if (!is resource($img)) die('Ommoka');
$white = imagescolorallocate ($\sim 255, 255, 25$black =
imagecolorallocate($img, 0, 0, 0);
$style =
array($black, $black, $black, $white, $white,
                $white, $white);
imagesetstyle($img, $style);
imageline($img, 20, 100, 180, 100, IMG COLOR STYLED);
header('Content-Type; image/gif');
imagegif($img);
imagedestroy($img);
```
 $\Box$  imagesetbrush() — позволяет задать изображение, которое будет использ в качестве кисти, если в параметре <цвет> в функциях для рисования указана KOHCTAHTA IMG COLOR BRUSHED:

imagesetbrush (< Идентификатор>, < Идентификатор кисти>)

#### Вот пример использования смайлика в качестве кисти:

```
e$brush = imagecreatefrom
if (!is resource($brush)) die('Omnoka');
imagesetbrush($img, $brush);
imageline($img, 20, 100, 180, 100, IMG COLOR BRUSHED);
```
 $\Box$  imageantialias() — управляет режимом сглаживания линий. Значение true включает сглаживание, а значение false — отключает. Формат функции:

imageantialias (< Идентификатор>, <true | false>)

Обратите внимание: функция imageantialias () работает только с полноцветными изображениями и не поддерживает альфа-канал, а также толщину и стиль линии:

```
imageantialias ($imq, true);
imageline($img, 40, 40, 180, 150, $red);
```
## 5.20.12. Вывод текста в изображение

Для вывода текста используются следующие функции:

```
\Box imagechar() — рисует символ на изображении по горизонтали:
  imagechar(<Идентификатор>, <Шрифт>, <Х>, <Ү>, <Символ>, <Цвет>)
```
- $\Box$  imagecharup() рисует символ на изображении по вертикали: imagecharup(<Идентификатор>, <Шрифт>, <Х>, <Ү>, <Символ>, <Цвет>)
- $\Box$  imagestring() отображает строку на изображении по горизонтали: imagestring(<Идентификатор>, <Шрифт>, <Х>, <Y>, <Строка>, <Цвет>)
- $\Box$  imagestringup() отображает строку на изображении по вертикали: imagestringup(<Идентификатор>, <Шрифт>, <Х>, <Y>, <Строка>, <Цвет>)

В этих функциях параметр < прифт> задает размер встроенного шрифта, который выражается числом от 1 до 5.

Все четыре функции с буквами русского языка не работают. Для русского языка следует применять TrueType-шрифты (например, arial.ttf). В Windows шрифты расположены в каталоге C:\Windows\Fonts. Для работы с TrueType-шрифтами предназначены следующие функции:

 $\Box$  imagettftext() — рисует строку на изображении TrueType-шрифтом. Функция возвращает массив координат четырех вершин прямоугольника, в который будет вписан текст. Вершины указываются в следующем порядке: нижняя левая, нижняя правая, верхняя правая, верхняя левая. Формат функции:

```
imagettftext(<Идентификатор>, <Размер>, <Угол>, <Х>, <Ү>,
             <Цвет>, <Шрифт>, <Строка>)
```
Параметры имеют следующий смысл:

- $\bullet$ <x> и <y> — координаты левой крайней точки базовой линии;
- <Pазмер> **размер шрифта;**  $\bullet$
- $\langle \sqrt{y} \rangle$ тол $\angle$  угол поворота текста. Угол 0° соответствует обычному горизон- $\bullet$ тальному расположению текста, а поворот осуществляется против часовой стрелки;
- <шрифт> **имя файла со шрифтом.**

### Выведем текст и обведем его рамкой:

```
<?php
@$imq = imagecreate (400, 100);
if (!is resource($img)) die('Omm6ka');
$white = imagecolorallocate($img, 255, 255, 255);
$red = imagecolorallocate ($img, 255, 0, 0);$black = imagecolorallocate ($img, 0, 0, 0);\mathfrak{font} = 'C:\\Windows\Fonts\larial.ttf':$a = impacttftext ($\text{img, 20, 0, 11, 21, 5red, $font,}'Текст на русском языке');
imagerectangle($img, $a[6], $a[7], $a[2], $a[3], $black);
header('Content-Type: image/gif');
imagegif($img);
imagedestroy($img);
```
□ imagettfbbox() — возвращает координаты прямоугольника, в который вписана строка с помощью TrueType-шрифта. Формат функции:

imagettfbbox(<Размер>, <Угол>, <Шрифт>, <Строка>)

### Например, такой код:

```
\font = 'C:\\Windows\Fonts\larial.ttf';\text{Sarr} = \text{imagettfbbox}(20, 0, \text{Sfont}, \text{Texcr} на русском языке');
print r($arr);
```
### выведет:

Array ( $[0] \Rightarrow 0$   $[1] \Rightarrow 5$   $[2] \Rightarrow 297$   $[3] \Rightarrow 5$   $[4] \Rightarrow 297$  $[5] \Rightarrow -20 [6] \Rightarrow 0 [7] \Rightarrow -20$ 

Это означает, что заданный текст, выведенный под заданным углом таким шрифтом и размером, поместится в прямоугольник со следующими координатами:

- 0, 5 левый нижний угол;
- 297, 5 правый нижний угол;
- 297, -20 правый верхний угол;
- 0, -20 левый верхний угол.

### Внимание!

Две координаты по у имеют отрицательные значения. Это происходит потому, что началом координат считается левая точка базовой линии. Базовая линия - это линия, соприкасающаяся с большинством букв снизу. Части некоторых букв могут быть расположены ниже базовой линии (например, буква «у»). Все, что расположено ниже базовой линии, имеет положительные координаты *у*, а все, что выше, — отрицательные. Кроме того, отрицательные значения может иметь и координата х.

При выводе текста на готовое изображение возможны проблемы с цветом текста. Особенно это характерно для изображений в формате GIF, т. к. количество цветов в палитре ограничено числом 256. Если попытаться добавить новый цвет при максимальном количестве цветов в палитре, функция imagecolorallocate() вместо идентификатора цвета вернет значение false, а цвет текста будет соответствовать цвету фона. Один из способов решения этой проблемы заключается в использовании функции imagecolorclosest (), которая возвращает ближайший цвет, имеющийся в палитре (листинг 5.158).

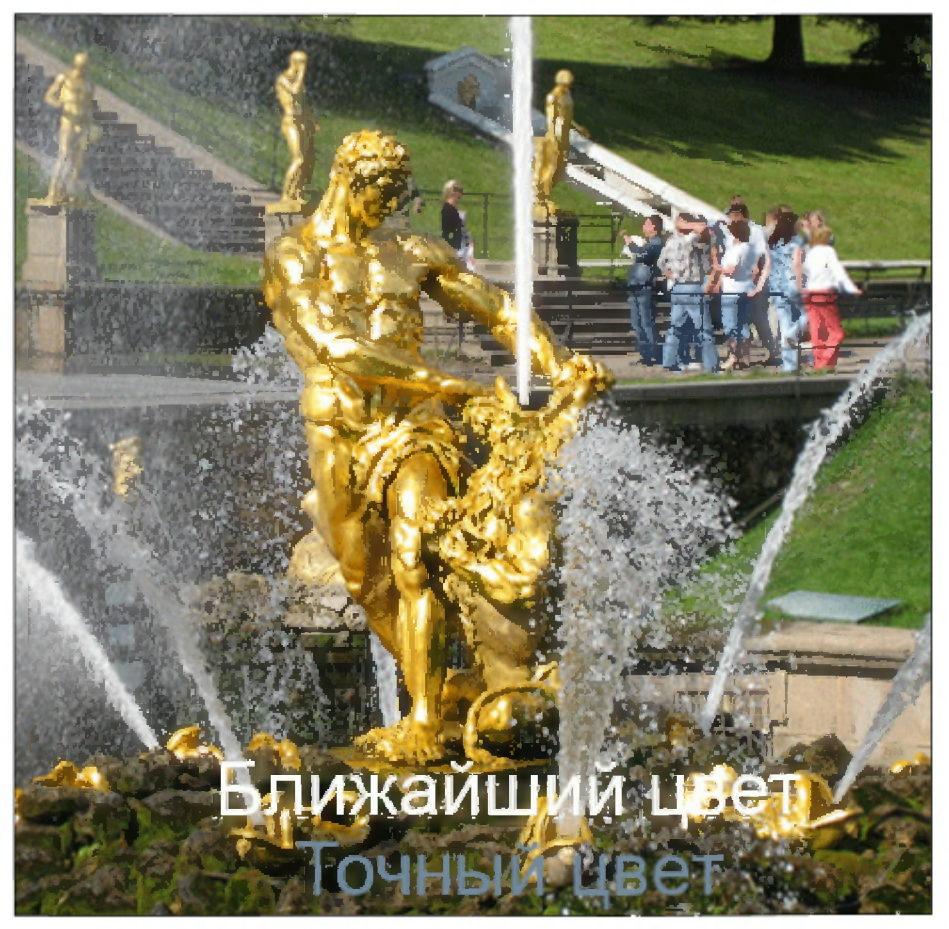

Рис. 5.2. Вывод текста на готовое изображение

#### Листинг 5.158. Вывод текста на готовое изображение

```
<?php
\ell$img = imagecreatefromgif('foto.gif');
if ( ! is resource ($img) ) die ('Omm6ka');
header('Content-Type: image/gif');
$white = imagecolorallocate($img, 255, 255, 255);
if ($white != false) {
   $str = 'BernM uber':
```

```
else {
   $white2 = imagecolor closest ($img, 255, 255, 25$str = 'Ближайший цвет'
}
$font =
'C:/Windows/Fonts/arial.ttf' ;
imagettftext($img, 28, 0, 100, 400, $white2, $font, $str) ;
Sstr = 'TОЧНЫЙ ЦВЕТ' ;
imagettftext(\text{\$img}, 28, 0, 140, 440, \text{\$white}, \text{\$font}, \text{\$str});
imagegif($img);
imagedestroy($img);
exit();
```
Здесь мы выводим на изображение две строки. Первая строка выводится цветом, ближайшим к указанному цвету в палитре. Вторая строка демонстрирует цвет текста, который получится, если бы мы не использовали функцию  $i$ magecolorclosest (). Результат выполнения листинга 5.158 изображен на рис. 5.2.

## 5.20.13. Создаем счетчик посещений

В качестве примера создадим счетчик посещения с использованием cookies и выведем результат в графическом виде (листинг 5.159).

### Листинг 5.159. Счетчик посещений

```
<?php
$count =
$_COOKIE['page views'] ?? 0;
$count++;
setcookie('page_views', $count, time() + 60 * 60 * 24 * 36
header('Content-Type: image/gif');
$img = imagecreate(88, 31)$white =
imagecolorallocate($img, 255, 255, 255);
$gray =
imagecolorallocate($img, 128, 128, 128);
$black = imagecolorallocate ($img, 0, 0, 0)imagerectangle($img, 0, 0, 87, 30, $black);
$font = 'C: /Windows /$str = 'Moñ CHeTHMK';
im\text{agettftext}(\text{Sim}, 8, 0, 11, 13, \text{Sgray}, \text{sfont}, \text{Sstr});sarr = imagettfbbox(12, 0, $font, $scol]$index = interval((88 - 5arr[2])) / 2imagettftext(\sin q, 12, 0, \sindent, 27, \sin q, \sin t, \sin t, \sin t);
imagegif(\$img);imagedestroy(\frac{simq}{}) ;
exit();
```
.<br>Попробуйте обновить страницу -- цифры на счетчике будут увеличи

## 5.20.14. Изменение размеров и копирование изображений

Для изменения размеров и копирования изображений применяется функция  $imagecopy$ resampled().  $\Phi$ OpMaT  $\phi$ УНКЦИИ:

```
imagecopyresampled(<Идентификатор1>, <Идентификатор2>, <X1>, <Y1>,
                                  \langle X2 \rangle, \langle Y2 \rangle, \langle \mathbb{I} Impural), \langle \mathbb{B}ECOTal), \langle \mathbb{I}Impural),
                                  <sub>BMCOTA2</sub></sub>
```
Параметр ⊲ддентификатор1> задает изображение, в которое требуется скопировать изображение, заданное параметром «Идентификатор2>. Изображение, в которое осуществляется копирование, должно быть полноцветным. Для создания подложки при изменении размеров изображения часто применяется функция imagecreatetruecolor().

Параметры <x2>, <Y2>, <Ширина2> и <Высота2> задают прямоугольную область в изображении, заданном в параметре «Идентификатор2», которую мы будем копировать. А параметры <x1>, <y1>, <шерина1> и <высота1> определяют прямоугольную область, в которую будет вставлен копируемый фрагмент.

Вместо **функции** imagecopyresampled() можно использовать функцию imagecopyresized (), имеющую точно такой же формат, но результат будет хуже.

В качестве примера уменьшим изображение в два раза и выведем полученное изображение в Web-браузер (листинг 5.160).

### Листинг 5.160. Изменение размера изображения

```
<?php
\ell$img = imagecreatefromjpeg('photo.jpg');
if (!is resource($img) ) die('Ошибка');
// Получаем размеры изображения
$width = imagesx ($img);$height = imagesy ($img);// Получаем ширину и высоту нового изображения
Sw = \text{interval}(\text{Switch} / 2);$h = intval ($height / 2);
// Создаем подложку для нового изображения
\frac{2 \sin(3)}{2} = imagecreatetruecolor($w, $h);
if (!is resource($img2)) die('He удалось создать');
// Копируем и изменяем размер
imagecopyresampled($img2, $img, 0, 0, 0, 0,
                    $w, $h, $width, $height);
// Выводим изображение
header('Content-Type: image/jpeg');
imagejpeg($img2, null, 100);
imagedestroy($img);
imagedestroy($img2);
exit();
```
В листинге 5.158 мы рассмотрели проблему вывода текста на готовое изображение и не получили точный цвет текста. Теперь реализуем вывод текста указанным цветом. Для этого загружаем исходное изображение, создаем подложку такого же размера и копируем исходное изображение на созданную подложку. После чего выводим надпись нужным цветом (листинг 5.161).

#### Листинг 5.161. Вывод текста на готовое изображение указанным цветом

```
<?php
\ell$imq = imagecreatefromgif('foto.gif');
if ( !is resource($imq) ) die('Ошибка');
// Получаем размеры изображения
$width = imagesx ($img);$height = imagesy ($img);// Создаем подложку для нового изображения
@$img2 = imagecreatetruecolor($width, $height);
if (!is resource($img2)) die('Не удалось создать');
// Копируем исходное изображение на подложку
imagecopyresampled($img2, $img, 0, 0, 0, 0, $width, $height,
                   $width, $height);
imagedestroy($img);
$white = imagecolorallocate($img2, 255, 255, 255);
if ($white == false) die('Ошибка');
Sstr = 'QOHTAH CAMCOH':
$font = 'C:/Windows/Fonts/arial.ttf';// Выводим надпись на изображение
imagettftext($img2, 28, 0, 100, 440, $white, $font, $str);
imagetruecolortopalette($img2, false, 256);
// Выводим изображение
header('Content-Type: image/gif');
imageqif(\$img2);imagedestroy($img2);
exit();
```
Результат выполнения этого скрипта показан на рис. 5.3.

Функция imagecopymerge () выполняет копирование фрагмента изображения с наложением:

```
imagecopymerge(<Идентификатор1>, <Идентификатор2>, <X1>, <Y1>,
                            \langle X2 \rangle, \langle Y2 \rangle, \langle \mathbb{I}Ирина\rangle, \langle \mathbb{B}ысота\rangle, \langle \mathbb{H}аложение\rangle)
```
Последний параметр указывает степень наложения копируемого фрагмента на целевое изображение в виде числа от 0 (без наложения) до 100 (полное наложение копируемого фрагмента на целевое изображение).

Если нужно просто скопировать фрагмент, то можно воспользоваться функцией і тадесору (). Однако следует учитывать, что она не поддерживает прозрачность. Формат функции:
```
imagecopy(<Идентификатор1>, <Идентификатор2>, <X1>, <Y1>,
                  \langle X2 \rangle, \langle Y2 \rangle, \langle \text{IImpnna} \rangle, \langle \text{Bbicora} \rangle
```
Изменить масштаб изображения с указанием метода интерполяции позволяет функция imagescale(). Формат функции:

imagescale(<Идентификатор>, int \$new width[, int \$new height = -1[, int \$mode=IMG BILINEAR FIXED]]) : resource

Во втором параметре указывается новая ширина, а в третьем — новая высота. Если вместо высоты указано отрицательное значение или параметр не указан, то значение параметра будет рассчитано автоматически с соблюдением пропорций. Параметр smode задает метод интерполяции, который будет использоваться при изменении масштаба. Можно указать константы IMG BILINEAR FIXED, IMG BICUBIC, IMG BICUBIC FIXED, IMG NEAREST NEIGHBOUR И Др. ФУНКЦИЯ ВОЗВращает новое изображение:

@\$img2 = imagescale(\$img, 300, -1, IMG BILINEAR FIXED);

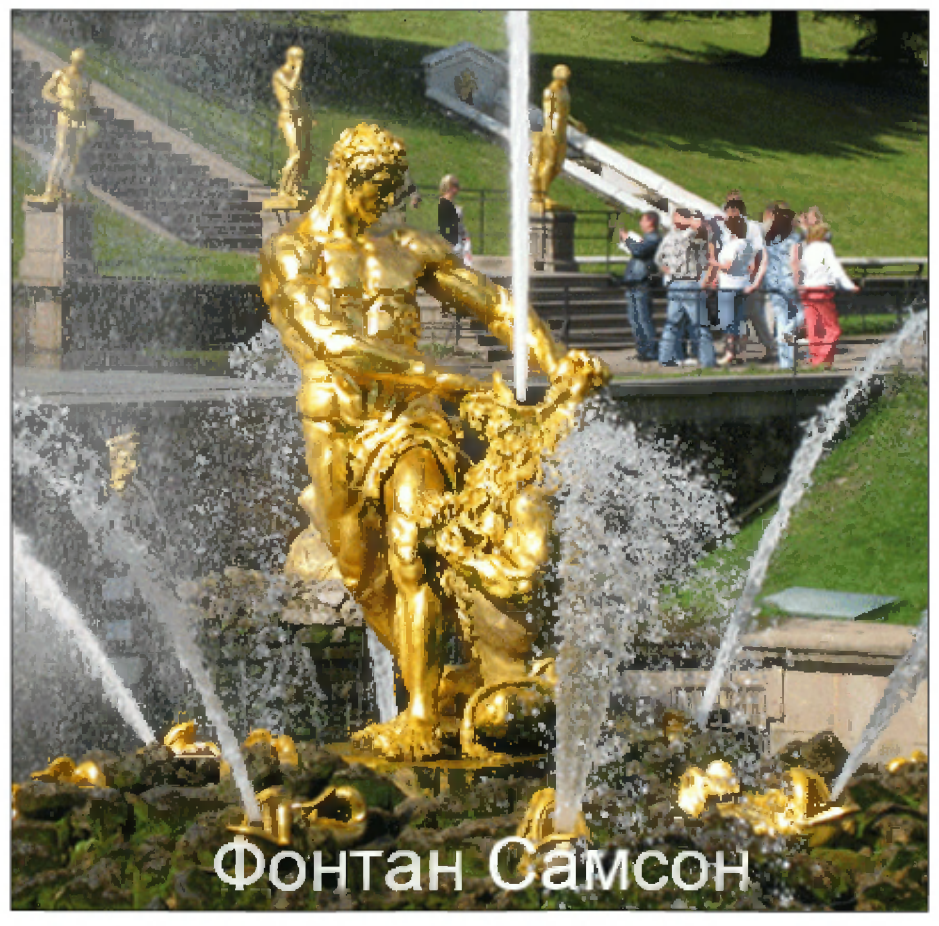

Рис. 5.3. Вывод текста на готовое изображение определенным цветом

# 5.20.15. Обрезка изображения

Функция imagecrop() позволяет выполнить обрезку изображения. Формат функции:

imagecrop(<Идентификатор>, <Массив>) : resource

Во втором параметре указывается ассоциативный массив с координатами и размерами прямоугольной области. Функция возвращает новое изображение. Пример:

```
@$img = imagecreatefrom
if ( !is resource($img) ) die('Ommora');
\text{GSimq2} = \text{imageprop}(\text{Sing}, \text{['x'} \Rightarrow 50, \text{ 'y'} \Rightarrow 5)'width' => 100, 'height' => 100]);
if ( !is resource(\sin(2) ) die('Ommora');
header('Content-Type: image/jpeg');
imagejpeg($img2, null, 100);
```
# 5.20.16. Вращение изображения

Повернуть изображение на некоторый угол относительно центра позволяет функ-ЦИЯ imagerotate (). Формат функции:

imagerotate(<Идентификатор>, <Угол>, <Цвет фона>) : resource

Результат работы функции зависит от используемого метода интерполяции, который задается с помощью функции imagesetinterpolation ():

imagesetinterpolation(<Идентификатор>[, <Метод>=IMG BILINEAR FIXED])

По умолчанию используется билинейная интерполяция. Полный список констант, задающих метод интерполяции, смотрите в документации.

Пример поворота изображения на 45 градусов приведен в листинге 5.162.

### Листинг 5.162. Вращение изображения

```
<?php
0$imq = imagecreatefromjpeg('photo.jpg');
if ( !is resource(\sin q) ) die('Omuбка');
$transparent = imagecolorallocatealpha ($imq, 0, 0, 0, 12$imagesetinterpolation($img, IMG BILINEAR_FIXED);
@$img2 = imagerotate($img, 45, $trans
if ( !is resource($img2) ) die('Ошибка');
imagesavealpha($img2, true);
header('Content-Type: image/png');
imagepng($img2);
imagedestroy($img) ;
imagedestroy($img2);
exit();
```
# 5.20.17. Аффинные преобразования

Функция imageaffine() позволяет выполнить различные трансформации изображения (смещение, масштабирование, вращение и сдвиг). Формат функции:

 $imaged$ affine( $\langle\mathcal{U}$ дентификатор>,  $\langle\mathcal{V}$ Аатрица> $[$ , array  $\delta$ clip]) : resource

В параметре <матрица> указывается массив из шести элементов:

\$matrix <sup>=</sup> [ mxx, mxy, myx, myy, tx, ty ];

Матрица трансформации имеет следующий вид:

mxx mxy tx myx myy ty

Вычисление координат с учетом трансформации производится так:

 $x = max \times x + maxy \times y + t$  $y = myx * x + myy * y + t$ 

Вот пример матрицы трансформации для масштабирования в два раза:

 $Smatrix = [2, 0, 0, 2, 0, 0]$ 

 $\rm{Co}$ здать матрицу трансформации позволяет функция imageaffinematrixget(). Фо мат функции:

imageaffinematrixget(<Опщия>, <Значение>) : array

Если в первом параметре задана константа IMG AFFINE TRANSLATE (смещение) или IMG AFFINE SCALE (**Масштаб)**, то во втором параметре должен быть указан ассоциативный массив с ключами x и y:

```
$matrix = imageaffinematrixget(I
                                                ['x' \Rightarrow 10, 'y' \Rightarrow 20];
print r($matrix);
// Array ( [0] \Rightarrow 1 [1] \Rightarrow 0 [2] \Rightarrow 0 [3] \Rightarrow 1 [4] \Rightarrow 10 [5] \Rightarrow 20$matrix = imageaffinematrixqet[Y \times Y \implies 2, Y \times Y \implies 1.5]);
print r($matrix);
// Array ( [0] \Rightarrow 2 [1] \Rightarrow 0 [2] \Rightarrow 0 [3] \Rightarrow 1.5 [4] \Rightarrow 0 [5] \Rightarrow 0
```
Если в первом параметре задана константа IMG AFFINE ROTATE (вращение), IMG AFFINE SHEAR HORIZONTAL (CABUT NO ГОРИЗОНТАЛИ) ИЛИ IMG AFFINE SHEAR VERTICAL (сдвиг по вертикали), то во втором параметре должно быть указано значение в градусах:

```
$matrix =
imageaffinematrixget(IMG_AFFINE_ROTATE, 45);
print r($matrix);
// Array ([0] \Rightarrow 0.70710678118655 [1] \Rightarrow 0.70710678118655// [2] \Rightarrow -0.70710678118655 [3] \Rightarrow 0.70710678118655\frac{1}{14} => 0 [5] => 0 )
```
С помощью функции imageaffinematrixconcat () можно объединить две матрицы трансформации в одну. Формат функции:

```
imageaffinematrixconcat(array 3ml, array $m2) : array
```
Уменьшим размер изображения в два раза и повернем его на 45 градусов против часовой стрелки (листинг 5.163).

#### Листинг 5.163. Аффинные преобразования

```
< ?php
\texttt{\&}\text{simq} = \texttt{imagecreatefromjpeq('photo.}\texttt{)}if ( !is resource($img) ) die('Ommoka');
imagesetinterpolation($img, IMG BILINEAR FIXED);
$ml =
imageaffinematrixget(IMG AFFINE ROTATE, 45);
$m2 = imageaffinematrixget(IMG AFFINE SCA
                               [Y_{X'} \Rightarrow 0.5, 'y' \Rightarrow 0.5];
$matrix = imageaffinematrixconcat ($m1, $m2);0$img2 = imageaffine($img, $matrix);
if ( !is resource($img2) ) die('Omu6xa');
imagesavealpha($img2, true);
header('Content-Type: image/png');
imagepng($img2);
imagedestroy($img);
imagedestroy($img2);
exit();
```
### 5.20.18. Применение фильтров

Функция imagefilter () позволяет применить фильтр к изображению. Формат функции:

```
imagefilter(<Идентификатор>, <Фильтр>[, int $arg1[, int $arg2[,
            int $arg3[, int $arg4]]]]) : bool
```
### Размытие изображения

Размыть или сгладить изображение позволяют следующие фильтры:

 $\Box$  img filter gaussian blur — размытие методом  $\Gamma$ ayco

imagefilter(\$img, IMG FILTER GAUSSIAN BLUR);

**T** img\_filter\_selective\_blur — **pa3Mbibaet** изобра: imagefilter(\$img, IMG\_FILTER\_SELECTIVE BLUR);

□ IMG FILTER SMOOTH — сглаживает изображение. Степень сглаживания задается **в параметре** \$arg1:

imagefilter(\$img, IMG FILTER SMOOTH, 3);

### Изменение яркости и контраста

Изменить яркость или контраст позволяют следующие фильтры:

 $\Box$  IMG FILTER BRIGHTNESS — изменяет яркость изображения. Уровень яркости зад ется в параметре  $\frac{255 \text{ }}{0}$  (от -255 до 255):

imagefilter(\$img, IMG\_FILTER\_BRIGHTNESS, 10);

• IMG FILTER CONTRAST — изменяет контраст изображения. Уровень контр задается в параметре \$arg1 (от -100 до 100):

imagefilter(\$img, IMG\_FILTER\_CONTRAST, -10);

### Изменение цвета

Преобразовать цветное изображение в изображение в градациях серого цвета можно с помощью фильтра IMG FILTER GRAYSCALE:

imagefilter(\$img, IMG\_FILTER\_GRAYSCALE);

Для преобразования изображения к оттенкам какого-либо цвета предназначен фильтр IMG FILTER COLORIZE. Значения компонентов цвета RGB задаются в пара-**Метрах** \$arg1, \$arg2 *И* \$arg3 (ОТ 0 ДО 255), а прозрачность в параметре \$arg4 (ОТ 0 до 127):

imagefilter(\$img, IMG\_FILTER\_COLORIZE, 255, 0, 0, 50);

Инвертировать значения компонентов цвета позволяет фильтр IMG FILTER NEGATE:

imagefilter(\$img, IMG\_FILTER\_NEGATE);

### Выделение границ

Фильтр IMG FILTER EDGEDETECT позволяет выделить границы объектов:

imagefilter(\$img, IMG\_FILTER\_EDGEDETECT);

Сделать изображение рельефным можно с помощью фильтра IMG FILTER EMBOSS:

imagefilter(\$img, IMG\_FILTER\_EMBOSS);

Фильтр img Filter mean removal реализует эффект «эскиза»:

imagefilter(\$img, IMG\_FILTER\_MEAN\_REMOVAL);

### Разделение изображения на блоки

Разделить изображение на отдельные одноцветные блоки позволяет фильтр IMG FILTER PIXELATE. Размер блока указывается в параметре \$arg1, а в параметре \$arg2 MOЖНО ЗАДАТЬ ЗНАЧЕНИЯ true ИЛИ false (ПО УМОЛЧАНИЮ):

imagefilter(\$img, IMG\_FILTER\_PIXELATE, 5, true);

### Применение произвольного фильтра

Применить к изображению фильтр с произвольным ядром свертки размером  $3\times3$ позволяет функция imageconvolution(). Формат функции:

```
imageconvolution(<MAeHTMOMRaTOp>, array $matrix, float $div,
                  float $offset) : bool
```
В первом параметре указывается матрица ядра фильтра в виде многомерного массива, во втором — коэффициент нормализации, а в третьем — смещение цвета.

Приведем несколько примеров:

П размытие методом однородного сглаживания:

```
$kernel =[1, 1, 1],[1, 1, 1],[1, 1, 1]\mathbf{1}imageconvolution($img, $kernel, 9, 0);
```
□ увеличение резкости:

```
$kernel = [[0.1111, -0.8889, 0.1111],[-0.8889, 4.1111, -0.8889],[0.1111, -0.8889, 0.1111]\mathbf{1};
imageconvolution ($img, $kernel, 1, 0);
```
### П выделение границ:

```
$kernel = 1[0, 1, 0],[1, -4, 1],[0, 1, 0]\exists :
imageconvolution ($img, $kernel, 1, 0);
```
### 5.20.19. Создание зеркального отражения

Создать зеркальное отражение по горизонтали, вертикали или по горизонтали и по вертикали позволяет функция imageflip():

imageflip(<Идентификатор>, <Режим>) : bool

Параметр <режи» задает направление отражения:

- $\Box$  IMG FLIP HORIZONTAL отражение по горизонтали;
- П IMG FLIP VERTICAL отражение по вертикали;
- П IMG FLIP BOTH отражение и по горизонтали, и по вертикали.

### Пример:

imageflip(\$img, IMG\_FLIP\_HORIZONTAL);

# 5.20.20. Создание скриншота экрана

Создать скриншот экрана позволяет функция imagegrabscreen(). Функция возі Prophet Supplied of the material contract to the material contract of the state of the material contract of the material contract of the material contract of the material contract of the material contract of the material

```
<?php
@$img = imagegrab
if ( ! is resource (\text{Simq}) ) die('Ommora');
header('Content-Type: image/jpeg');
imagejpeg($img, null, 100);
imagedestroy($img);
exit () ;
```
# 5.21. Другие полезные функции

В этом разделе мы рассмотрим дополнительные функции, которые могут пригодиться при написании скриптов на PHP.

# 5.21.1. Выделение фрагментов исходного кода

С помощью функции highlight file () можно подсветить синтаксис PHP-кода. В качестве параметра нужно передать имя файла с PHP-кодом, и в результате получим содержимое файла с выделением синтаксиса в окне Web-браузера или в виде строки (если второй параметр имеет значение true). Формат функции:

highlight file(<Имя файла>[, <true | false>=false])

### Пример:

```
highlight file('banner.php');
$str =
highlight_file('banner.php', true);
echo $str;
```
Функция highlight string () позволяет подсветить PHP-код, находящийся в строке. В результате получим содержимое строки с выделением синтаксиса в окне Webбраузера или в виде строки (если второй параметр имеет значение true). Формат функции:

```
highlight_string(<Имя файла>[, <true | false>=false])
```
### Пример:

```
\text{\$str} = '<?php \text{\$s} = "cтрока"; ?>
highlight string($str);
$str =
highlight_string($str, true);
echo $str;
```
Управлять цветами можно с помощью следующих директив в файле php.ini:

```
highlight.string = #DD0
highlight.comment =
#FF9900
highlight.keyword = #007
highlight.default = #000
highlight.html = #000
```
# 5.21.2. Получение информации об интерпретаторе

Для этого предназначены следующие функции:

—<br>О phpinfo ([<Раздел>]) — возвращает детальную информацию об интерпре <?php

```
phpinfo();
```
 $\Box$  phpversion ([<Расширение>]) — служит для определения версии интерпре echo phpversion();  $//$   $BbBeqer: 7.2.0$ 

Можно также воспользоваться следующими константами:

```
var dump(PHP_VERSION); \frac{1}{3} // string(5) "7.2.0"
var dump(PHP_VERSION_ID); // int(70200)
var_dump(PHP_MAJOR_VERSION); // int(7)
var dump(PHP_MINOR_VERSION); // int(2)
var_dump(PHP_RELEASE_VERSION); // int(0)
var dump(PHP_EXTRA_VERSION); // string(0) ""
```
 $\Box$  version compare () — сравнивает две версии. Формат функ

version compare(string \$versionl, string \$version2[, string \$operator]) : mixed

### Вот пример проверки использования РНР 7:

```
var dump(version compare(PHP_VERSION, '7.0.0') > = 0);
// bool(true)
var dump(version compare(PHP_VERSION, '7.0.0', '>='));
// bool(true)
```
- $\Box$  getlastmod () возвращает время последнего изменения сценария: echo date('d.m.y', getlastmod()); //  $B$ ыведет: 06.01.18
- $\Box$  get current user() позволяет узнать имя пользователя, являющегося вл дельцем запущенного сценария:

```
echo get current user();
```
### 5.21.3. Изменение значения директив во время выполнения сценария

С помощью функции ini set () можно изменить значение какой-либо директивы из файла php.ini на время выполнения сценария. Формат функции:

ini set(<<<br/>Директива>, <<<br/>Hosoe значение>)

С помощью функции ini get () можно посмотреть текущее значение какой-либо директивы. Формат функции:

ini get (<Директива>)

### Пример:

echo ini get ('default charset');  $//$   $B$ ыведет: UTF-8

Функция ini get all () возвращает массив значений всех директив:

```
echo '<pr
print r(int get all () );
echo '</pre>';
```
#### Фрагмент результата в окне Web-браузера:

```
[date.timezone] \Rightarrow Array(
           [global value] => Europe/Moscow
           [local value] => Europe/Moscow
           [access] \Rightarrow 7\lambda[default character] \Rightarrow Array(
          [global value] \Rightarrow UTF-8
          [local value] \Rightarrow UTF-8
           [access] \Rightarrow 7)
```
Установить значение директивы с помощью функции ini set () можно не всегда. Опция access, возвращаемая функцией ini get all (), позволяет определить, можно ли изменить значение директивы. Она может принимать следующие значения:

 $\Box$  4 — директива может быть изменена в файле php.ini или httpd

 $\Box$  6 — директива может быть изменена в файле php.ini, .htaccess или httpd

.<br>7 — директива может быть изменена где уго*ј* 

Посмотреть текущее значение какой-либо директивы и определить, откуда ее можно изменить, позволяет скрипт, приведенный в листинге 5.164.

#### Листинг 5.164. Получение значения директивы

```
<forrn action="<?=$ SERVER [ 'SCRIPT NAME '
] 7>">
<input type="text" name="name_ini">
<input type="submit" value="Определить">
\langleform\rangle<?php
if (isset($_GET['name ini']) {
    sini = $GET['name in\texttt{Sarr} = \texttt{ini} \texttt{net} all
```

```
if (!isset($arr[$ini])) {
   exit ('Директива не найдена');
I
echo 'Директива <b>' . htmlspecialchars($ini) . '</
echo '<br>Глобальное значение: ';
echo htmlspecialchars($arr[$ini]['global value']);
echo '<bг>Локальное значение: ';
echo htmlspecialchars($arr[$ini]['local value']);
echo '<br>MameHMTb MOXHO ';
switch ($arr[$ini]['access']) {
   case 4: echo 'в php.ini или httpd.conf'; break;
   case 6: echo 's php.ini, .htaccess MMM httpd.conf'; break;
   case 7: echo 'The vronho'; break;
\mathcal{F}
```
Для изменения директив PHP из файла .htaccess или httpd.conf используются две директивы: php\_value и php\_flag. Директива php\_flag служит для установки логичеенреминый рироктае и рировида, диремина рировала детрована детрована<br>СКИХ ЗНАЧЕНИЙ ДИРЕКТИВ, а php value — ДЛЯ СТРОКОВЫХ И ЧИСЛОВЫХ ЗНАЧЕ

php value < Директива> < Значение> php flag <Директива> On | Off

#### Пример:

 $\mathcal{E}$ 

```
php_value error log "php error log"
php flag log errors On
```
### 5.21.4. Выполнение команд, содержащихся в строке

С помощью функции eval () можно выполнить строку как PHP-код (листинг 5.165).

Листинг 5.165. Выполнение команд, содержащихся в строке

```
<?php
$code =<«' LABEL'
for (Si = 1; Si \Leftarrow 5; Si++)echo "Cтрока\{\$i\}";
}
LABEL;
try (
   eval($code);
} catch (\ParseError $e) {
   echo "Ошибка: $e";
```
#### Результат выполнения:

Строка1 Строка2 Строка3 Строка4 Строка5

Если код содержит синтаксические ошибки, то генерируется исключение ParseError, которое можно обработать с помощью инструкции try.

**TRABA** 6

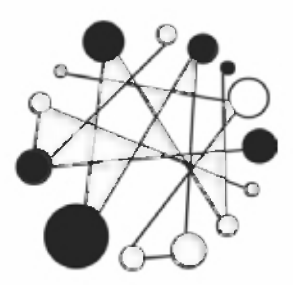

# **Основы MySQL.** Работаем с базами данных

# 6.1. Основные понятия

MySOL - это система управления реляционными базами данных. Сервер MySOL позволяет эффективно работать с данными и обеспечивает быстрый доступ к информации одновременно нескольким пользователям. При этом доступ к данным предоставляется только пользователям, имеющим на это право.

Что же такое база данных? Реляционная база данных - это совокупность двумерных таблиц, связанных отношениями друг с другом. Каждая таблица содержит совокупность записей. В свою очередь запись - это набор полей, содержащих связанную информацию. Любое поле в базе данных имеет имя и определенный тип. Имя таблицы должно быть уникальным в пределах базы данных. В свою очередь имя поля должно быть уникальным в пределах таблицы.

Для выборки записей из базы данных разработан специализированный язык - SQL (Structured Query Language, структурированный язык запросов). С помощью этого языка можно создавать базы данных и таблицы, добавлять, изменять и удалять данные, получать данные по запросу. Но прежде чем изучать SQL, разберемся с тем, как создаются реляционные базы данных.

# 6.2. Нормализация базы данных

Для начала рассмотрим таблицу заказов (табл. 6.1).

Как видно из этой таблицы, господин Иванов Иван Иванович неоднократно делал покупки. И каждый раз в таблицу заказов добавлялись его адрес, город и телефон. А теперь представьте себе ситуацию, когда господин Иванов Иван Иванович сменил номер телефона, - каждую запись о его покупке пришлось бы изменить. Кроме того, напрасно тратится пространство на жестком диске.

По этим причинам имеет смысл вынести данные о клиенте в отдельную таблицу (табл. 6.2).

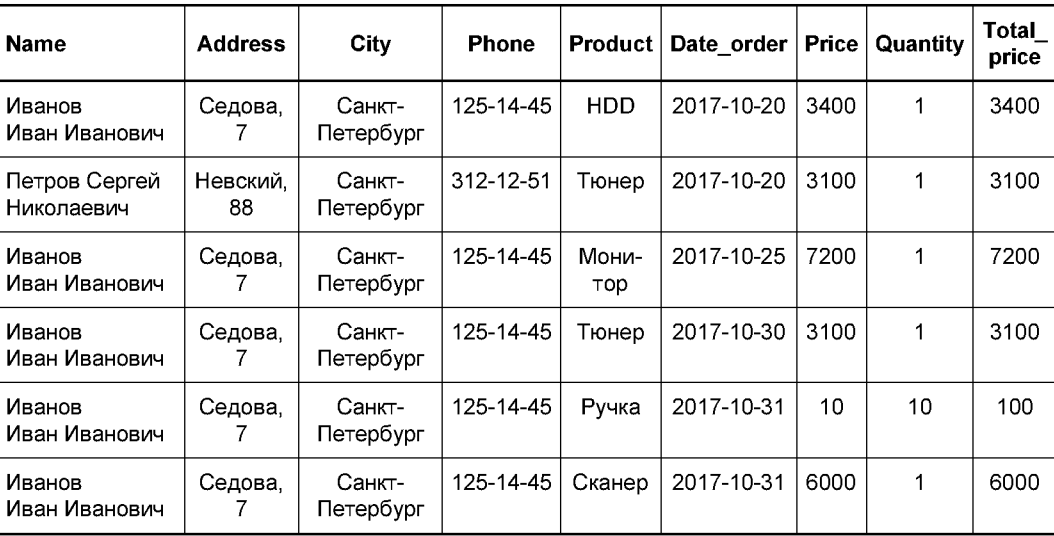

#### Таблица 6.1. Заказы

#### Таблица 6.2. Данные о клиентах

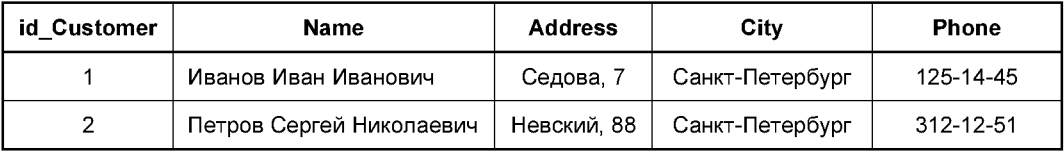

Теперь наша первоначальная таблица заказов (см. табл. 6.1) примет вид табл. 6.3.

Таблица 6.3. Заказы

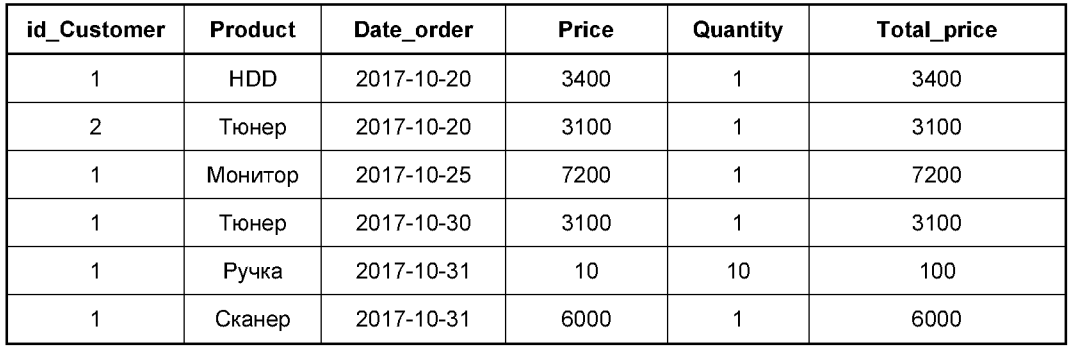

Поле id Customer в табл. 6.2 называется первичным ключом и содержит только уникальные записи, т. е. однозначно определяет строку в таблице. Поле id\_Customer в табл. 6.3 называется внешним ключом и может содержать повторяющиеся записи.

Название города также можно вынести в отдельную таблицу (табл. 6.4).

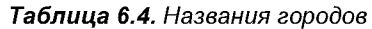

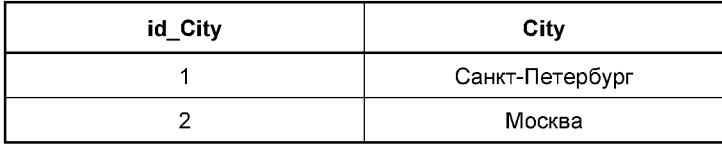

В итоге таблица данных о клиентах (см. табл. 6.2) примет вид табл. 6.5.

Таблица 6.5. Данные о клиентах

| id Customer | Name                     | <b>Address</b> | id City | <b>Phone</b> |  |
|-------------|--------------------------|----------------|---------|--------------|--|
|             | Иванов Иван Иванович     | Седова, 7      |         | 125-14-45    |  |
|             | Петров Сергей Николаевич | Невский, 88    |         | 312-12-51    |  |

Теперь то же самое можно сделать с названиями товаров (табл. 6.6).

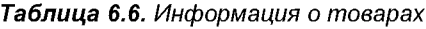

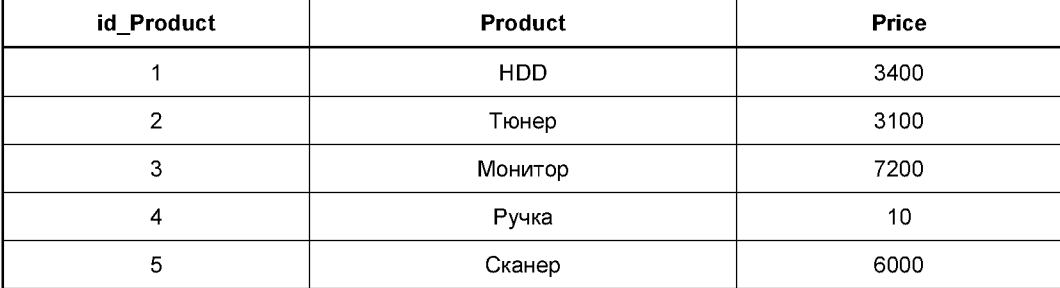

И таблица заказов еще уменьшится (табл. 6.7).

Таблица 6.7. Заказы

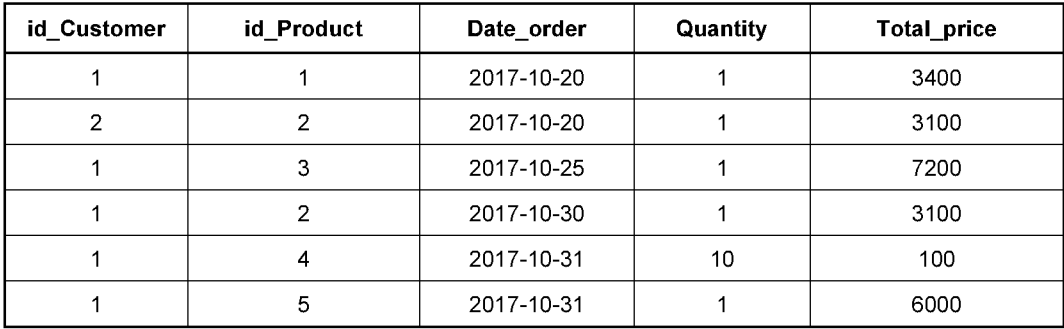

Но и это еще не все. Создадим теперь табл. 6.8, содержащую элементы заказа.

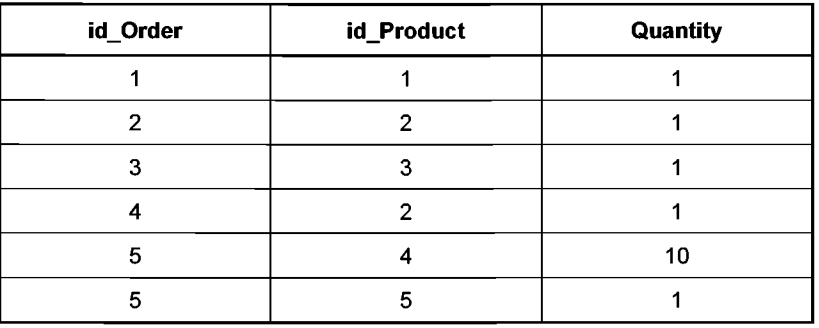

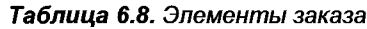

В итоге табл. 6.1 примет вид табл. 6.9.

Таблица 6.9. Таблица заказов после нормализации

| id Order | id_Customer | Date order | <b>Total_price</b> |  |
|----------|-------------|------------|--------------------|--|
|          |             | 2017-10-20 | 3400               |  |
|          |             | 2017-10-20 | 3100               |  |
| 3        |             | 2017-10-25 | 7200               |  |
|          |             | 2017-10-30 | 3100               |  |
| 5        |             | 2017-10-31 | 6100               |  |

Такой процесс оптимизации базы данных называется нормализацией.

Обратите внимание: в табл. 6.8 первичный ключ является составным (поля id Order *H* id Product).

На первый взгляд может показаться, что работать с такой базой данных проблематично. Но это не так. При изменении адреса или телефона покупателя достаточно поменять эти данные только в одной таблице. А отсутствие повторяющихся записей позволит снизить размер базы данных. О том, как получить данные сразу из нескольких таблиц, мы узнаем при изучении языка SQL. Но вначале следует рассмотреть типы данных, которые могут храниться в полях таблицы.

# 6.3. Типы данных полей

При создании любой таблицы необходимо принимать решение, какой тип данных будет содержать поле, т. к. в отличие, скажем, от массивов в РНР, в базе данных поле может содержать данные только одного типа. Для хранения разных типов данных требуется различный объем памяти. Следует выбирать тип данных, который требует меньшего объема памяти.

Типы данных делятся на числовые, строковые (в которых также можно запоминать бинарные данные) и типы для хранения даты и времени.

### 6.3.1. Числовые типы

Для хранения чисел используются поля следующих типов:

- $\Box$  BIT [ $\langle \circ \sigma_1 1 \rangle$  40 64>)] **битовое значение**;
- $\Box$  TINYINT [(<Длина в символах>)] **Целые числа от** -128 до 127 или от 0 до 255. Занимает 1 байт;
- $\square$  воог или воог влю либо 0, либо 1. Синоним для TINYINT (1). Занимает 1 байт;
- $\Box$  SMALLINT [(<Длина в символах>)] целые числа от -32 768 до 32 767 или от 0 до 65 535. Занимает 2 байта;
- □ MEDIUMINT [(<Длина в символах>)] Цел**ые числа от** -8 388 608 **до** 8 388 607 **ИЛИ** от 0 до 16 777 215. Занимает 3 байта:
- $\Box$  INT [(<Длина в символах>)] целые 4-байтовые числа;
- $\Box$  INTEGER  $[(\triangleleft \text{I/mHa B CUMBONAX})]$  СИНОНИМ ДЛЯ INT;
- ВІGINT [ (<Длина в символах>) ] целые 8-байтовые числа;
- **П** SERIAL короткая запись для следующего объявления: BIGINT UNSIGNED NOT NULL AUTO INCREMENT UNIQUE
- FLOAT [(<Длина в символах>, <Число знаков после запятой>)] вещественные числа с диапазоном от ±1.175494351E-38 до ±3.402823466E+38. Занимает 4 байта;
- $\Box$  DOUBLE [(<Длина в символах>, <Число знаков после запятой>)] вещественные числа двойной точности. Занимает 8 байтов:
- $\Box$  REAL CUHOHUM ДЛЯ DOUBLE ИЛИ FLOAT (В режиме REAL AS FLOAT);
- <sup>1</sup> DECIMAL [(<Длина в символах>[, <Число знаков после запятой>])] дробные числа, обеспечивающие повышенную точность;

**I** NUMERIC - СИНОНИМ ДЛЯ DECIMAL.

Если после типа указано слово UNSIGNED, значит, поле может содержать только числа без знака. Если указаны слова UNSIGNED ZEROFILL, то пустые символы будут заполняться нулями.

### 6.3.2. Строковые типы

Для хранения текста и бинарных данных можно использовать следующие типы:

- П CHAR (<Длина строки в символах>) строки фиксированной длины до 255 символов. Строки будут дополняться пробелами до максимальной длины, независимо от размеров строки;
- $\Box$  VARCHAR (<Длина строки в символах>) строки переменной длины до 65 535 символов;
- П ТINYTEXT строка до 255 символов;
- $\Box$  техт строка до 65 535 символов;
- $\Box$  MEDIUMTEXT строка до 16 777 215 символов;
- $\Box$  LONGTEXT строка до 4 294 967 295 символов.

### При поиске в текстовых полях регистр символов не учитывается.

### Бинарные типы:

- $\Box$  TINYBLOB до 255 байтов;
- $\Box$  вьов до 65 535 байтов;
- $\Box$  MEDIUMBLOB до 16 777 215 байтов;
- $\Box$  LONGBLOB до 4 294 967 295 байтов;
- П BINARY (<Длина строки в байтах>) то же, что CHAR, но строки хранятся в бинарном виде;
- П VARBINARY (<Длина строки в байтах>) то же, что VARCHAR, но строки хранятся в бинарном виде.

При поиске в бинарных полях учитывается регистр символов.

Перечисления и множества:

- П SET ('Значение1', 'Значение2', ...) поле может содержать несколько значений из перечисленных. Может быть указано до 64 значений;
- $\Box$  ENUM ('Значение1', 'Значение2', ...) поле может содержать лишь одно из перечисленных значений или NULL. Может быть указано до 65 535 значений.

# 6.3.3. Дата и время

Календарные типы:

- **D** DATE дата в формате ГГГГ-ММ-ДД;
- $\Box$  TIME время в формате ЧЧ: ММ: СС;
- $\Box$  DATETIME дата и время в формате ГГГГ-мм-дд ЧЧ:мм: СС;
- $\Box$  YEAR  $[(4)]$  год в четырехсимвольном формате;
- $\Box$  TIMESTAMP [(<ТИП>)] дата и время в формате timestamp (хранится в виде числа секунд): от '1970-01-01 00:00:00' UTC до '2038-01-19 03:14:07' UTC.

# 6.4. Основы языка SQL

Для выборки записей из базы данных разработан специализированный язык - SQL (Structured Query Language, структурированный язык запросов). С помощью этого языка можно создавать базы данных и таблицы, добавлять, изменять и удалять данные, получать данные по запросу. В настоящее время существует множество разновидностей языка SQL. В этой главе книги мы будем изучать SQL применительно к базам данных MySQL. Обратите внимание: некоторые SQL-команды работают только в MySQL.

Команды языка SQL нечувствительны к регистру, но в книге они набраны прописными буквами.

### 6.4.1. Создание базы данных

Для создания базы данных используется команда:

```
CREATE DATABASE [IF NOT EXISTS] <VMA базы данных>;
```
### Пример:

CREATE DATABASE 'tests';

При создании базы данных можно сразу выбрать кодировку:

```
CREATE DATABASE 'tests' DEFAULT CHARACTER SET cp1251
   COLLATE cp1251 general ci;
```
#### или

```
CREATE DATABASE 'tests' DEFAULT CHARACTER SET utf8
   COLLATE utf8 general ci;
```
### **ПРИМЕЧАНИЕ**

Название базы данных заключают в обратные кавычки `tests`.

Если база данных с указанным нами именем уже существует, мы получим сообщение об ошибке. В этом случае обезопаситься можно, предусмотрев следующую команду:

```
CREATE DATABASE IF NOT EXISTS `tests' DEFAULT CHARACTER SET cp1251
   COLLATE cp1251 general ci;
```
Для тестирования команд SQL можно воспользоваться программой phpMyAdmin, которая должна быть доступна по адресу http://localhost/phpmyadmin/. Не забудьте предварительно запустить серверы Apache и MySQL.

Итак, открываем программу phpMyAdmin. В правой части переходим на вкладку **SQL** и в текстовом поле набираем команду:

```
CREATE DATABASE `tests' DEFAULT CHARACTER SET utf8
   COLLATE utf8 general ci;
```
Нажимаем кнопку Вперед. Появится сообщение: MySQL вернула пустой результат (т. е. ноль строк). (Запрос занял 0,0000 сек.). Это значит, что команда создания базы данных была успешно выполнена, но, поскольку она не выполняет выборку данных, серверу нечего нам вывести.

При этом новая база данных появится в иерархическом списке на левой панели. Выбираем из этого списка пункт tests - в правой части окна отобразится содержимое базы данных tests, точнее сказать, надпись: Таблиц в базе данных не обнаружено, т. к. таблицы мы еще не создавали.

Среди всех баз данных может быть выбрана одна текущая, к которой направляются все команды SQL. Выбирается текущая база данных с помощью команды SQL:

```
USE <База данных>;
```
Например, только что созданную базу данных tests можно выбрать SQL-командой USE `tests`:

В верхней части страницы расположены вкладки: Структура, SQL, Поиск, Запрос по шаблону, Экспорт, Импорт, Операции и др. Если в окне не будет хватать места для вывода всех этих вкладок, то в верхней части окна появится кнопка Еще, при нажатии на которую откроется меню со всеми не представленными на экране вкладками.

Далее нас будет интересовать вкладка SQL. Все дальнейшие SQL-запросы к базе данных мы будем набирать именно здесь. Итак, вначале выбираем базу данных из списка на левой панели, а затем выполняем SQL-запросы на вкладке SQL, расположенной на правой панели. Над правой панелью должна быть надпись: База данных: tests.

### 6.4.2. Создание пользователя базы данных

После создания базы данных необходимо создать пользователя базы данных и назначить ему полномочия. Полномочия (или привилегии) - это права определенного пользователя выполнять заданные действия над определенным объектом. Пользователь должен обладать наименьшим набором привилегий, необходимых для выполнения конкретных задач.

Создание и назначение полномочий осуществляются SQL-командой:

```
GRANT <Привилегии> [<Столбцы>]
ON <База данных>.<Таблица>
ТО <Имя пользователя> [IDENTIFIED BY '<Пароль>']
[WITH GRANT OPTION];
```
В параметре «привилегии» могут быть указаны через запятую следующие полномочия:

- $\Box$  ALL KUIM ALL PRIVILEGES BCC ПОЛНОМОЧИЯ, КРОМС GRANT OPTION И PROXY;
- □ USAGE без всех полномочий:
- SELECT возможность выбирать записи в таблицах;
- П INSERT право вставлять новые записи в таблицы;
- О UPDATE полномочия изменять значения в существующих полях таблиц;
- **П** DELETE разрешение удалять записи;
- Г FILE возможность сохранять данные из таблиц в файл и, наоборот, восстанавливать их из файла;
- $\Box$  CREATE право создавать новые базы данных или таблицы. Если в команде GRANT УКазана определенная база данных или таблица, то пользователь может создавать только указанную базу данных или таблицу;
- СREATE TEMPORARY TABLES разрешение создавать временные таблицы;
- СREATE USER разрешение создавать, править и удалять пользователей;
- антек полномочия изменять структуру существующих таблиц;
- INDEX право создавать и удалять индексы определенных таблиц;
- $\square$  DROP возможность удаления базы данных или таблицы;
- П PROCESS разрешение просматривать процессы на сервере;
- П RELOAD возможность перезагружать таблицы полномочий;
- $\square$  SHUTDOWN право останавливать сервер MySQL;
- SHOW DATABASES разрешение на просмотр списка всех баз данных на сервере.

В необязательном параметре <столбцы> может быть указан список имен столбцов, разделенных запятыми, к которым применяются привилегии.

В параметре «База данных». «Таблица» может быть указано:

- $\Box$  \* . \* или \* полномочия предоставляются для всех баз данных в целом;
- **П** <Имя базы данных>. \* полномочия для всех таблиц указанной базы данных;
- **]** <Имя базы данных>. <Имя таблицы> привилегии относятся только к указанной таблице в указанной базе данных. Если дополнительно задан параметр <Столбцы>, то полномочия назначаются для указанных столбцов.

В параметре «Имя пользователя» указывается имя пользователя (например, den) или Имя пользователя@Имя хоста (Например, den@localhost). Новому пользователю можно назначить пароль.

Если указана опция WITH GRANT OPTION, то пользователь может предоставлять свои полномочия другим.

Создадим нового пользователя с именем den и назначим ему ограниченные привилегии. Для этого на вкладке SQL набираем следующую команду:

```
GRANT select, insert, update, delete, index, alter, create, drop
ON 'tests'. *
TO den@localhost IDENTIFIED BY '123';
```
и нажимаем кнопку Вперед. В итоге отобразится надпись: MySQL вернула пустой результат (т. е. ноль строк). (Запрос занял 0,0000 сек.).

После создания пользователя или изменения привилегий необходимо перезагрузить привилегии с помощью SQL-команды:

FLUSH PRIVILEGES;

Для лишения пользователя полномочий служит команда SQL:

```
REVOKE <Πривилегии> [< Столбцы>]
ON <База данных>.<Таблица>
FROM <Имя пользователя>;
```
Если полномочия были предоставлены опцией with GRANT OPTION, то удалить их можно с помощью команды SOL:

REVOKE GRANT OPTION ON <База данных>. <Таблица> FROM <MMg пользователя>:

Для просмотра прав пользователя предназначена команда SQL:

```
SHOW GRANTS FOR '< Имя пользователя>' @'<XocT>' :
```
Для примера выведем полномочия созданного пользователя den:

```
SHOW GRANTS FOR 'den'@'localhost';
```
Для удаления пользователя используется SQL-команда:

DROP USER [IF EXISTS] '< Имя пользователя>'@'<Хост>';

### 6.4.3. Создание таблицы

Создать таблицу в базе данных позволяет SQL-команда:

```
CREATE TABLE [IF NOT EXISTS] <VMA TAÓJIMULE> (
<Имя поля1> <Тип данных> [<Опции>],
<Имя поля2> <Тип данных> [<Опции>],
) [<Дополнительные опции>];
```
При попытке создать таблицу с именем, совпадающим с именем уже существующей в базе таблицы, будет сгенерирована ошибка. Чтобы исключить ее, следует вставить в команду создания таблицы слова IF NOT EXISTS.

В параметре <Опции> могут быть указаны следующие значения:

- П NOT NULL означает, что поле обязательно должно иметь значение при вставке новой записи в таблицу (если не задано значение по умолчанию). Если опция не указана, то поле может быть пустым;
- РЕПМАРУ КЕУ указывает, что поле является первичным ключом таблицы. Записи в таком поле должны быть уникальными. Опция также может быть указана после перечисления всех полей;
- П АUTO INCREMENT УКАЗЫВАЕТ, ЧТО ПОЛЕ ЯВЛЯЕТСЯ СЧЕТЧИКОМ: ЕСЛИ ПРИ ВСТАВКЕ НОвой записи указать NULL, то MySQL автоматически генерирует значение, на единицу большее максимального значения, уже существующего в поле. В таблице может быть только одно поле с этой опцией;
- DEFAULT задает для поля значение по умолчанию, которое будет использовано, если при вставке записи для этого поля не было явно указано значение;
- П CHARACTER SET определяет кодировку текстового поля;
- СОБЛАТЕ задает способ сравнения для текстового поля.

Возможные значения параметра <дополнительные опции>:

 $\Box$  ENGINE — тип таблицы (например, MyISAM или InnoDB);

#### **ПРИМЕЧАНИЕ**

На практике обычно используются два типа таблиц: мутвам и InnoDB. По умолчанию используется тип InnoDB. В отличие от типа MyISAM, таблицы типа InnoDB более устойчивы к сбоям, поддерживают транзакции и внешние ключи, но работают несколько медленнее.

- $\Box$  [DEFAULT] CHARSET кодировка (например, ut
- —<br>• соllате задает способ сравн
- —<br>• АUTO INCREMENT начальное значение для автоматической генерации значе поля.

Для вывода всех типов таблиц, поддерживаемых текущей версией MySQL, предназначена SQL-команда:

SHOW ENGINES;

Для вывода всех кодировок применяется SQL-команда:

```
SHOW CHARACTER SET;
```
Чтобы получить список всех типов сортировки, можно воспользоваться SQLкомандой:

SHOW COLLATION;

Создадим таблицы из нашего первоначально рассмотренного примера. Для этого е оздадит тасящаться нашего первона канено рассмотренного примера: дей от<br>в левой части окна программы из списка выбираем базу tests, а в правой — вкла SQL.

В текстовом поле набираем следующие команды:

```
CREATE TABLE 'Cities' (
   'id City' INT NOT NULL AUTO INCREMENT,
   'City' VARCHAR(255) NOT NULL,
   PRIMARY KEY ('id City')
) ENGINE=MyISAM CHARSET=utf8 COLLATE utf8 general ci;
CREATE TABLE 'Customers' (
   'id Customer' INT NOT NULL AUTO INCREMENT,
   'Name' VARCHAR(255) NOT NULL,
   'Address' VARCHAR(255) NOT NULL,
   'id City' INT NOT NULL,
   'Phone' VARCHAR(255),
   PRIMARY KEY ('id Customer')
) ENGINE=MyISAM CHARSET=utf8 COLLATE utf8_general_ci;
CREATE TABLE 'Products' (
   'id Product' INT NOT NULL AUTO INCREMENT,
```

```
'Product' VARCHAR(255) NOT NULL,
   'Price' INT NOT NULL,
   PRIMARY KEY ('id_Product')
) ENGINE=MyISAM CHARSET=utf8 COLLATE utf8_general_ci;
CREATE TABLE 'Orders Items' (
   'id_Order' INT NOT NULL,
   'id_Product' INT NOT NULL,
   'Quantity' INT UNSIGNED,
   PRIMARY KEY ('id_Order', 'id_Product')
) ENGINE=MyISAM CHARSET=utf8 COLLATE utf8 general ci;
CREATE TABLE 'Orders' (
   'id_Order' INT NOT NULL AUTO_INCREMENT,
   'id Customer' INT NOT NULL,
   'Date_order' DATE,
   'Total_price' INT,
   PRIMARY KEY ('id_Order')
) ENGINE=MyISAM CHARSET=utf8 COLLATE utf8_general_ci;
```
Можно набрать все команды одновременно, а можно и по отдельности. Чтобы выполнить запрос, нажимаем кнопку Вперед. Все созданные таблицы отображаются слева под списком баз данных (пункт Новая ведет на страницу создания новой таблицы):

tests

Новая cities customers orders orders items products

Если таблицы не отобразились, то обновите страницу.

Если щелкнуть на названии таблицы, то справа отобразятся вкладки, с помощью которых можно увидеть содержимое таблицы, ее структуру и т. д.

Вывести все таблицы из указанной базы данных позволяет SQL-команда:

SHOW TABLES FROM < *MMH* базы данных>;

### Для примера выведем все таблицы из базы данных tests:

SHOW TABLES FROM 'tests';

Чтобы отобразить структуру конкретной таблицы из указанной базы данных, можно воспользоваться командой SQL:

SHOW COLUMNS FROM <Таблица> FROM <Имя базы данных>;

Для примера выведем структуру таблицы Cities из базы данных tests:

SHOW COLUMNS FROM 'Cities' FROM 'tests';

Для отображения структуры таблицы можно также воспользоваться операторами EXPLAIN ИЛИ DESCRIBE (СИНОНИМ EXPLAIN):

EXPLAIN | DESCRIBE <VIMA TAÓJIMULA>;

#### Пример:

EXPLAIN 'Cities';

### 6.4.4. Добавление данных в таблицу

Для добавления записей в таблицу используется SQL-команда:

```
INSERT INTO \triangleleft Manup \triangleq \triangleleft \triangleleft VALUES ('<sub>3</sub>HaveHMe1>′, '<sub>3</sub>HaveHMe2>′, ...);
INSERT INTO <MM8 Ta<MN1<\geSET \langle Tone1>='\langle3 Haye HMe1>', \langle Tone2>='\langle3 Haye HMe2>', ...;
```
Например, добавить две записи в таблицу Cities можно одним из следующих спо $cofoB$ :

```
INSERT INTO 'Cities' ('id_City', 'City')
VALUES (NULL, 'Санкт-Петербург');
INSERT INTO 'Cities' ('id_City', 'City')
VALUES (NULL, 'MOCKBa');
INSERT INTO 'Cities' ('City')
VALUES ('Санкт-Петербург');
INSERT INTO 'Cities' ('City')
VALUES ('MOCKBa');
INSERT INTO 'Cities'
SET 'id City'=NULL, 'City'='CahkT-HeTepбypr';
INSERT INTO 'Cities'
SET 'id City'=NULL, 'City'='Mockba';
INSERT INTO 'Cities'
SET `City`='Caнкт-Петербург';
INSERT INTO 'Cities'
SET \text{City} = 'MockBa';
INSERT INTO 'Cities' VALUES
(NULL, 'Санкт-Петербург'),
(NULL, 'MockBa');INSERT INTO `Cities` VALUES (NULL, 'Caнкт-Петербург');
INSERT INTO `Cities` VALUES (NULL, 'MOCKBa');
```
Обратите внимание: для первого поля мы указали значение NULL, т. к. для этого поля установлена опция AUTO INCREMENT, и MySQL автоматически вставит значение в поле.

Если название таблицы содержит пробел или совпадает с одним из ключевых слов MySQL, то название таблицы необходимо заключить в обратные кавычки.

Давайте теперь заполним наши созданные таблицы значениями. Для этого выполним следующие SQL-команды:

```
INSERT INTO 'Cities' VALUES
(1, 'Санкт-Петербург'),
(2. 'Mockba'):
INSERT INTO 'Customers' VALUES
(1, 'Иванов Иван Иванович', 'Седова, 7', 1, '125-14-45'),
(2, 'Петров Сергей Николаевич', 'Невский, 88', 1, '312-12-51');
INSERT INTO 'Products' VALUES
(1, 'HDD', 3400),
(2, 'Tonep', 3100),
(3, 'Монитор', 7200),
(4, 'Pyura', 10),
(5, 'CraHep', 6000);INSERT INTO `Orders Items` VALUES
(1, 1, 1),
(2, 2, 1),
(3, 3, 1),
(4, 2, 1),
(5, 4, 10).
(5, 5, 1);INSERT INTO 'Orders' VALUES
(1, 1, 12017-10-20, 3400),
(2, 2, 12017 - 10 - 20, 3100),
(3, 1, 12017 - 10 - 25, 7200),
(4, 1, 12017 - 10 - 30, 3100),
(5, 1, '2017-10-31', 6100);
```
Обратите внимание: числа в кавычки не заключаются. А чтобы сохранить целостность базы данных, индексы указываются явным образом.

Если предпринимается попытка вставить запись, а в таблице уже есть запись с таким же значением первичного ключа (или значение индекса UNIQUE не уникально), то такая SQL-команда приводит к ошибке. Если необходимо, чтобы подобные неуникальные записи обновлялись без вывода сообщения об ошибке, можно использовать следующую SQL-команду:

```
REPLACE [INTO] <Имя таблицы> [(<Поле1>, <Поле2>, ...)]
VALUES ('< Значение 1>', '< Значение 2>', ... );
```
В качестве примера изменим номер телефона господина Иванова:

```
REPLACE 'Customers' VALUES
(1, 'Иванов Иван Иванович', 'Седова, 7', 1, '125-14-47');
```
Если передать уникальное значение, то SQL-команда REPLACE аналогична команде INSERT. Например, следующая SQL-команда добавит нового покупателя:

```
REPLACE 'Customers' VALUES
(NULL, 'Сидоров Олег Николаевич', 'Передовиков, 12', 1, '529-15-63');
```
### 6.4.5. Обновление записей

Обновление записи осуществляется SQL-командой:

```
UPDATE <Имя таблицы>
SET <Поле1>='<Значение1>', <Поле2>='<Значение2>', ...
WHERE <VCJOBMe>:
```
### **Внимание!**

Если не указано <Условие>, то будут обновлены все записи в таблице.

В параметре <Условие> могут быть указаны следующие операторы:

- $\Box$  = проверка на равенство;
- $\Box$  > больше;
- $\Box$  < меньше;
- $\Box$  > = больше или равно;
- $\Box \leftarrow$  меньше или равно;
- $\Box$  ! = или  $\Longleftrightarrow$  не равно;
- **1** IS NOT NULL проверка на наличие значения;
- **1** IS NULL проверка поля на отсутствие значения;
- ВЕТWEEN <Haчало> AND <Конец> проверяет, является ли значение большим или равным значению <начало> и меньшим или равным значению <конец>. Напри-Mep: 'id Customer' BETWEEN 1 AND 3;
- **I** IN содержится в определенном наборе. Например: `Product` IN ('Монитор',  $'HDD'$ ;
- NOT IN не содержится в определенном наборе. Например: `Product` NOT IN  $('MOHMTOP', 'HDD')$ ;
- $\Box$  LIKE соответствие шаблону SQL. Например: `Product` LIKE 'P%';
- $\Box$  NOT LIKE несоответствие шаблону SQL.
- В шаблоне SQL могут использоваться следующие символы:
- $\Box$   $\ast$  любое число символов;
- □ любой одиночный символ.

### Можно проверять сразу несколько условий, соединив их логическими операциями:

- $\Box$  AND ИЛИ  $\&\&\rightarrow$  ЛОГИЧЕСКОЕ И;
- $\Box$  OR ИЛИ | | ЛОГИЧЕСКОЕ ИЛИ;

П хов - логическое исключающее или;

□ мот или ! — логическое отрицание.

Если название таблицы содержит пробел или совпадает с одним из ключевых слов MySQL, то название таблицы необходимо заключить в обратные кавычки. Для примера изменим телефон одного из клиентов, например Иванова:

UPDATE `Customers` SET `Phone`='125-14-46' WHERE `id Customer`=1;

Господин Иванов у нас числится под номером 1 в таблице Customers. Это условие мы и указали.

### 6.4.6. Удаление записей из таблицы

Удаление записи осуществляется SQL-командой:

DELETE FROM <Имя таблицы> WHERE <Условие> [ LIMIT <Число> ];

#### **Внимание!**

Если <Условие> не указано, то будут удалены все записи из таблицы.

С помощью конструкции LIMIT можно ограничить максимальное число удаляемых записей. В качестве примера удалим клиента по фамилии Сидоров:

DELETE FROM `Customers` WHERE `Name` LIKE 'Сидоров %' LIMIT 1;

В этом примере мы удалим первого клиента с фамилией сидоров. Клиентов с одинаковыми фамилиями может быть очень много, и таким запросом мы можем удалить не того клиента. В нашем примере все будет работать правильно, т. к. клиент всего один. На практике нужно знать уникальный номер клиента и именно его указывать в качестве условия:

DELETE FROM `Customers` WHERE `id Customer'=3;

Для очистки определенной таблицы служит SQL-команда:

TRUNCATE TABLE <Имя таблицы>:

Частое обновление и удаление записей приводит к фрагментации таблицы. Чтобы освободить неиспользуемое свободное пространство, можно воспользоваться SQLкомандой:

```
OPTIMIZE TABLE <Имя таблицы>:
```
Если таблица была повреждена, то восстановить ее позволяет SQL-команда:

REPAIR TABLE <Имя таблицы>:

# 6.4.7. Изменение структуры таблицы

В ряде случаев нужно изменить структуру уже созданной таблицы. Для этого используется SQL-команда:

```
ALTER TABLE < Имя таблицы>
<Преобразование>;
```
В параметре <Преобразование> могут быть указаны следующие инструкции:

 $\Box$  RENAME <Новое имя таблицы> — переименовывает таблицу;

- $\square$  ADD < MMA HOBOTO  $\Omega$ MO < TMI  $\Omega$ AHHEX> [FIRST | AFTER < MMA  $\Omega$ OHA)  $\rightarrow$   $\Omega$ OOABJISET в таблицу новое поле. Если указана опция FIRST, то поле будет добавлено в самое начало, а если AFTER < Имя поля> - то после указанного поля. По умолчанию новое поле вставляется в конец таблицы. Обратите внимание: в новом поле нужно задать значение по умолчанию, или значение NULL должно быть допустимым, т. к. в таблице уже есть записи;
- $\Box$  ADD PRIMARY KEY (<Имя поля>) делает указанное поле первичным ключом;
- П DROP PRIMARY KEY удаляет первичный ключ;
- □ CHANGE < Имя поля> < Новое имя поля> < Новые параметры поля> ИЗМеняет свойства поля. С помощью этой инструкции поле можно переименовать. Если этого не требуется, то <новое имя поля> должно содержать то же имя, что и <имя поля>;

П MODIFY <Имя поля> <Тип данных> — ИЗМеняет свойства поля;

П DROP <Имя поля> - удаляет поле.

Для примера изменим тип данных поля Address в таблице Customers:

ALTER TABLE 'Customers' CHANGE 'Address' 'Address' VARCHAR(200) NOT NULL;

### 6.4.8. Выбор записей

Выполнить запрос позволяет SQL-команда:

```
SELECT \langleПоле1>, \langleПоле2>, ...
FROM <Имя таблицы>
[ WHERE <Условие1> 1
[ GROUP BY <Имя поля1> ] [ HAVING <Условие2> ]
[ ORDER BY <Имя поля2> [DESC]]
[ LIMIT < Начало>, < Число записей> ]
```
SQL-команда SELECT ищет все записи в таблице <имя таблицы>, которые удовлетворяют выражению <Условие1>. Если конструкция WHERE <Условие1> опущена, то будут возвращены все записи из таблицы «Имя таблицы». Вместо перечисления полей можно указать символ \*. В этом случае будут возвращены все поля.

Найденные записи при указанной конструкции ORDER ВУ <Имя поля2> сортируются по возрастанию. Если в конце указано слово DESC, то записи будут отсортированы в обратном порядке.

Для начала выберем все записи из таблицы Cities, но лишь из одного поля:

SELECT `City` FROM `Cities`;

В результате будут возвращены только названия городов:

Санкт-Петербург Москва

Если вместо названия поля указать символ \*, то будут возвращены все поля:

SELECT \* FROM 'Cities';

#### Этот запрос вернет:

- 1 Санкт-Петербург
- $2$  Mockba

Выведем названия городов по алфавиту:

SELECT \* FROM 'Cities' ORDER BY 'City';

Теперь названия будут отсортированы:

- 2 Москва
- 1 Санкт-Петербург

Выведем только город с индексом 2:

SELECT \* FROM 'Cities' WHERE 'id\_City'=2;

В результате мы получим один город:

2 Москва

Если требуется, чтобы при поиске выдавались не все найденные записи, а лишь их часть, то нужно использовать параметр LIMIT. Этот параметр удобен при выводе большого числа записей. Например, есть каталог из 2 000 записей. Вместо того чтобы выводить его за один раз, можно выводить его частями — скажем, по 25 записей за раз. В параметре LIMIT задаются два значения: <начало> и <число записей>:

SELECT \* FROM `Cities` ORDER BY `City` LIMIT 0, 25;

Обратите внимание, что первая запись имеет индекс 0. Если в таблице Cities было бы более 25 записей, то мы бы получили только первые 25.

Выберем следующие 25 записей:

SELECT \* FROM `Cities` ORDER BY `City` LIMIT 25, 25;

Кроме того, команда SELECT позволяет использовать следующие функции, называемые агрегатными функциями:

- СООЛТ (<ПОле>) ЧИСЛО НЕПУСТЫХ (Т. е. не имеющих значение NULL) записей в указанном поле;
- $\Box$  MIN (<IIone>) минимальное значение в указанном поле;
- $\Box$  MAX (<IIoле>) максимальное значение в указанном поле;
- $\Box$  SUM (<IIone>) сумма значений в указанном поле;
- П AVG (<IIoле>) средняя величина значений в указанном поле.

Выведем общее количество заказов:

SELECT COUNT('id Order') FROM 'Orders';

Этот SQL-запрос выведет: 5.

Теперь найдем минимальную сумму заказа:

SELECT MIN('Total price') FROM 'Orders';

В результате получим: 3100.

А теперь выясним максимальную сумму заказа:

SELECT MAX ('Total price') FROM 'Orders';

И получим ответ: 7200.

Для получения более подробной информации можно воспользоваться конструкцией GROUP ВУ. Например, так можно посмотреть среднюю сумму покупок каждого покупателя:

```
SELECT `id Customer`, AVG(`Total price`) AS s
FROM 'Orders'
GROUP BY 'id Customer'
ORDER BY s:
```
### Внимание!

Мы используем псевдоним для имени поля и по нему сортируем записи от меньшего результата к большему.

Если нужно, например, выбрать клиентов, заказавших больше определенной суммы, то можно воспользоваться конструкцией наутис. Она выполняет те же функции, что и конструкция WHERE, но только для конструкции GROUP BY:

```
SELECT 'id Customer', SUM ('Total price') AS s
FROM 'Orders'
GROUP BY 'id Customer'
HAVING s > 4000ORDER BY s:
```
Можно в одном запросе использовать конструкции и wнеке, и наутис. В этом случае сперва отбираются записи, указанные в конструкции wнеке, они группируются, и по ним вычисляются агрегатные функции, а затем из результата отбираются лишь те записи, которые удовлетворяют условию в конструкции HAVING.

# 6.4.9. Выбор записей из нескольких таблиц

SQL-команда SELECT позволяет выбирать записи сразу из нескольких таблиц одновременно. Для этого нужно указать все таблицы через запятую в конструкции FROM. В конструкции WHERE через запятую указываются пары полей, являющиеся связуемыми для таблиц. Причем в условии и перечне полей вначале указывается имя таблицы, а затем - через точку - имя поля.

Для примера выведем таблицу Customers, но вместо индекса города укажем его название:

```
SELECT 'Customers'. 'Name', 'Customers'. 'Address', 'Cities'. 'City',
       'Customers'. 'Phone'
FROM 'Customers', 'Cities'
WHERE 'Customers'. Id City'='Cities'. Id City';
```
В итоге мы получим табл. 6.10.

Таблица 6.10. Данные о клиентах

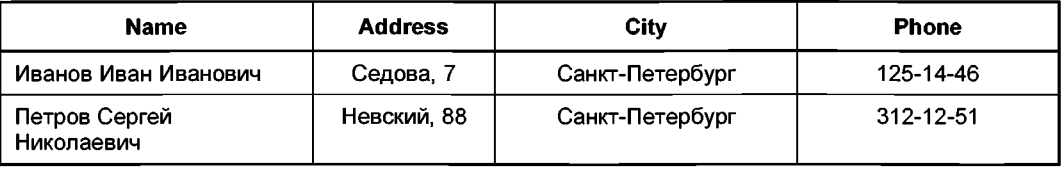

Название таблицы можно заменить псевдонимом, который создается через ключевое слово AS после имени таблицы в конструкции FROM. Перепишем предыдущий пример с использованием псевдонимов:

SELECT 'c'.'Name', 'c'.'Address', 'ct'.'City', 'c'.'Phone' FROM 'Customers' AS 'c', 'Cities' AS 'ct' WHERE  $\check{c}$ .'id City'='ct'.'id City';

Результат будет таким же. Кроме того, если поля в таблицах имеют разные названия, то имя таблицы можно не указывать:

```
SELECT 'Name', 'Address', 'City', 'Phone'
FROM 'Customers' AS 'c', 'Cities' AS 'ct'
WHERE \check{c}.'id City'='ct'.'id City';
```
А теперь выведем нашу первоначальную таблицу (см. табл. 6.1):

```
SELECT 'c'.'Name', 'c'.'Address', 'ct'.'City', 'c'.'Phone',
       'p'.'Product', 'o'.'Date order', 'p'.'Price', 'oi'.'Quantity'
FROM 'Customers' AS 'c', 'Cities' AS 'ct', 'Products' AS 'p',
     'Orders' AS 'o', 'Orders_Items' AS 'oi'
WHERE 'c'.'id_City'='ct'.'id_City' AND
      `oi`.`id Order`=`o`.`id Order` AN
      'p'.'id_Product'='oi'.'id_Product' AND
      'o'.'id Customer'='c'.'id Customer'
ORDER BY `o`.'id Order', 'p'.'Product';
```
В итоге мы получим табл. 6.11.

Таблица 6.11. Таблица заказов

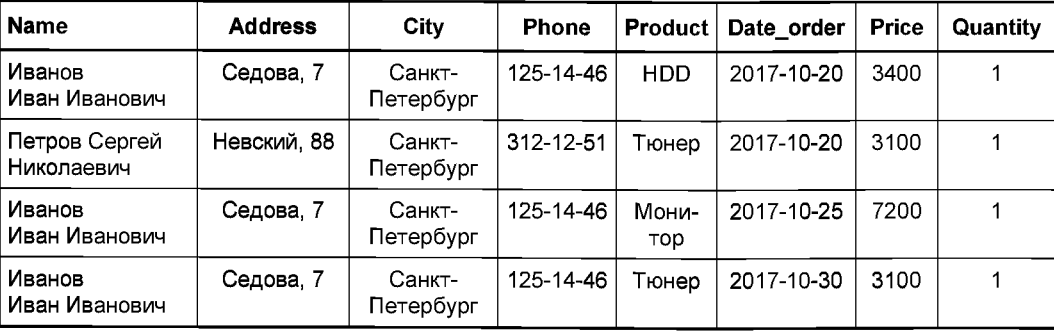

Таблица 6.11 (окончание)

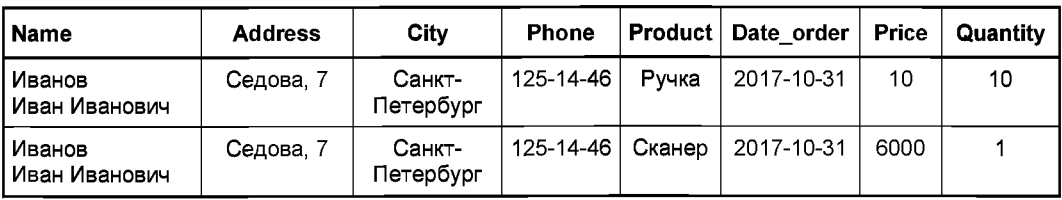

Эта таблица практически совпадает с табл. 6.1, но с двумя исключениями:

- $\Box$  нет поля  $\text{\tiny Total~price.}$  Получить это поле несложно достаточно перемн **ЗНАЧЕНИЯ ПОЛЕЙ** Price И Quantity;
- □ номер телефона господина Иванова изменился, т. к. мы его чуть раньше сами поменяли.

Связывать таблицы можно также с помощью оператора JOIN. Для примера выведем таблицу Customers, но вместо индекса города укажем его название:

```
SELECT 'Customers'.'Name', 'Customers'.'Address', 'Cities'.'City',
       'Customers'.'Phone'
FROM 'Customers' JOIN 'Cities'
ON 'Customers'.'id City'='Cities'.'id City';
```
Отметим, что в этом случае вместо оператора where мы используем ом.

Если необходимо указать дополнительное условие выборки, то это делают в инст**рукции WHERE.** 

#### Для примера выведем информацию о клиентах с фамилией Иванов:

```
SELECT 'Customers'.'Name', 'Customers'.'Address', 'Cities'.'City',
       'Customers'.'Phone'
FROM 'Customers' JOIN 'Cities'
ON 'Customers'.'id City'='Cities'.'id City'
WHERE `Customers`. `Name` LIKE 'Иванов %';
```
Если названия полей в таблицах одинаковые, то инструкцию ом можно заменить на using:

```
SELECT 'Customers'.'Name', 'Customers'.'Address', 'Cities'.'City',
       'Customers'.'Phone'
FROM 'Customers' JOIN 'Cities' USING ('id_City');
```
Оператор JOIN позволяет также объединить несколько таблиц. В качестве примера выведем нашу первоначальную таблицу (см. табл. 6.1):

```
SELECT 'c'.'Name', 'c'.'Address', 'ct' .'City', 'c'.'Phone',
       'p'.'Product', 'o'.'Date order', 'p'.'Price', 'oi'.'Quantity'
FROM 'Customers' AS 'c' JOIN 'Cities' AS 'ct' JOIN 'Products' AS 'p'
JOIN 'Orders' AS 'o' JOIN 'Ordersitems' AS 'oi'
ON 'c'.'id City'='ct'.'id City' AND
   'oi'.'id Order'='o'.'id Order' AND
```

```
`p'.'id Product'='oi'.'id Product' AND
   `o`.'id Customer'='c'.'id Customer'
ORDER BY `o'. `id Order', `p'. `Product';
```
#### **ПРИМЕЧАНИЕ**

Оператор JOIN имеет два синонима: CROSS JOIN и INNER JOIN.

Добавим нового клиента в таблицу Customers и выведем общее число заказов кажлого клиента:

```
INSERT INTO 'Customers' VALUES
(NULL, 'Сидоров Олег Николаевич', 'Передовиков, 12', 1, '529-15-63');
SELECT `Customers`.`Name`, COUNT(`Orders`.`id Order`)
FROM `Customers` JOIN `Orders` USING (`id Customer`)
GROUP BY `Orders`. `id Customer`;
```
#### Получим следующий результат:

Иванов Иван Иванович  $\overline{4}$ Петров Сергей Николаевич  $\mathbf{1}$ 

Как видно из примера, этот запрос вывел только клиентов, сделавших хотя бы один заказ. Так как господин Сидоров не сделал ни одного заказа, то в таблице Orders отсутствует запись о нем. Чтобы получить всех клиентов, необходимо использовать левостороннее объединение с помощью инструкции LEFT JOIN:

```
<Taблица1> LEFT [OUTER] JOIN <Taблица2> ON
<Taблица1>,<Поле1>=<Таблица2>,<Поле2>
```
Ключевое слово очтек необязательное - его поддержка оставлена для совместимости со стандартом SQL.

Если названия полей в таблицах одинаковые, то вместо инструкции ом можно ис-**ПОЛЬЗОВАТЬ ИНСТРУКЦИЮ USING:** 

<Taблица1> LEFT [OUTER] JOIN <Taблица2> USING (<Поле>)

При левостороннем объединении возвращаются записи, соответствующие условию <Таблица1>.<Поле1> = < Таблица2>.<Поле2>, а также записи из таблицы < Таблица1>, которым нет соответствия в таблице <Tаблица2> (при этом поля из таблицы <Tаблица2> будут иметь значение NULL).

Выведем общее число заказов каждого клиента с помощью левостороннего объединения:

```
SELECT 'Customers'. 'Name', COUNT('Orders'. 'id Order') AS 'total'
FROM `Customers' LEFT JOIN `Orders' USING ('id Customer')
GROUP BY 'Orders'. 'id Customer'
ORDER BY 'total' DESC;
```
#### Получим следующий результат:

Иванов Иван Иванович  $\overline{4}$ Петров Сергей Николаевич  $\mathbf{1}$ Сидоров Олег Николаевич  $\Omega$  Кроме левостороннего, можно применить правостороннее объединение с помощью ИНСТРУКЦИИ RIGHT JOIN:

```
<Tаблица1> RIGHT [OUTER] JOIN <Tаблица2> ON
<Taблица1>,<Поле1>=<Таблица2>,<Поле2>
```
Здесь также допустима конструкция с ключевым словом USING, если названия полей в обеих таблицах совпадают:

```
<Taблица1> RIGHT [OUTER] JOIN <Taблица2> USING (<Поле>)
```
При правостороннем объединении возвращаются записи, соответствующие условию <таблица1>.<Поле1>=<таблица2>.<Поле2>, а также записи из таблицы <таблица2>, которым нет соответствия в таблице <Tаблица1> (при этом поля из таблицы <Tаблица1> будут иметь значение NULL).

Выведем общее число заказов каждого клиента с помощью правостороннего объелинения:

```
SELECT `Customers`.`Name`, COUNT(`Orders`.`id Order`) AS `total`
FROM 'Orders' RIGHT JOIN 'Customers' USING ('id Customer')
GROUP BY 'Orders'. 'id Customer'
ORDER BY 'total' DESC:
```
В этом примере мы просто поменяли местами таблицы в инструкции FROM:

FROM 'Orders' RIGHT JOIN 'Customers'

### 6.4.10. Индексы. Ускорение выполнения запросов

Для определения эффективности SQL-запроса предусмотрены операторы EXPLAIN и DESCRIBE. Они выполняют одну и ту же задачу и имеют следующий формат:

```
EXPLAIN | DESCRIBE <Имя таблицы>:
EXPLAIN | DESCRIBE <SQL-sanpoc>;
```
Первый вариант выведет структуру указанной таблицы, а второй вариант позволяет выяснить, каким образом выполняется запрос с помощью SQL-команды SELECT.

В качестве примера выведем результат поиска клиента по его полному имени:

EXPLAIN SELECT \* FROM `Customers` WHERE `Name`='Иванов Иван Иванович';

Эта команда вернет результат, показанный на рис. 6.1.

Рассмотрим результат выполнения команды EXPLAIN по столбцам:

- id порядковый номер выполненного запроса;
- □ select type тип запроса. В нашем случае: SIMPLE, т. е. простой запрос;
- **П** table название таблицы или таблиц, к которым был выполнен запрос;
- **П** type эффективность выполнения запроса. Может принимать значения ALL, index, range, index subquery, unique subquery, index merge, ref or null, fulltext, ref, eq ref, const и system. Приведенные здесь значения расположены по возрас-

788

танию степени эффективности запроса. Значение ALL означает, что просматриваются все записи таблицы, - это самый неэффективный способ;

- **П** possible keys список всех доступных индексов или NULL, если таковых нет;
- П key название задействованного в процессе выполнения запроса индекса или NULL, если ни один индекс не использовался;
- В кеу len длина использованного индекса или NULL, если индексы не использовались;
- ге названия полей, значения которых сравнивались со значениями, взятыми из индекса, или NULL, если индексы не использовались;
- гомя число просмотренных в процессе выполнения запроса записей таблицы;
- Ехта дополнительные сведения о выполнении запроса.

|    | SQL-запрос успешно выполнен.                                                    |               |      |               |                                                                                                    |       |             |                |
|----|---------------------------------------------------------------------------------|---------------|------|---------------|----------------------------------------------------------------------------------------------------|-------|-------------|----------------|
|    | <b>The Second Constitution Company</b><br>and a set of the state and the state. |               |      |               | FROM 'Customers' WHERE 'Name'='Meanos Maan Maanoswy'                                                                  |       |             |                |
|    |                                                                                 |               |      |               | [Построчное редактирование ] [Изменить ] [Убрать анализ SQL] [ Результат анализа<br>mariadb.org ] [ Создать PHP-код ] |       |             |                |
| id | +   араметры<br>select type                                                     | table         | type | possible keys | key len<br>key                                                                                                    | ref   | <b>TOWS</b> | Extra          |
|    | <b>SIMPLE</b>                                                                   | Customers ALL |      | NULL          | <b>NULL</b>                                                                                                    | NULLI | 3           | Using<br>where |

Рис. 6.1. Результат, возвращенный командой EXPLAIN

Как видно из приведенного примера, для выполнения запроса пришлось просматривать все записи таблицы Customers, т.к. записи в неиндексированных полях таблицы расположены в произвольном порядке.

Для ускорения выполнения запросов применяются индексы (киочи). Индексированные поля всегда поддерживаются в отсортированном состоянии, что позволяет быстро найти необходимую запись, не просматривая все записи. Неиндексированное поле можно сравнить с книгой без предметного указателя, а индексированное поле — с книгой, где он присутствует. Чтобы найти что-либо в первом случае, необходимо последовательно перелистывать страницы книги. Во втором случае достаточно отыскать нужное понятие по алфавиту в предметном указателе, а затем сразу перейти на указанную страницу.

Необходимо заметить, что применение индексов приводит к увеличению размера базы данных, а также к затратам времени на поддержание индекса в отсортированном состоянии при каждом добавлении данных. Поэтому индексировать следует поля, которые очень часто используются в запросах типа:

Существуют следующие виды индексов:

□ первичный ключ;

- □ уникальный индекс;
- □ обычный индекс:

П индекс FULLTEXT.

Первичный ключ служит для однозначной идентификации каждой записи в таблице. Для создания индекса предусмотрено ключевое слово PRIMARY KEY. При создании таблицы ключевое слово можно указать после определения параметров поля:

```
CREATE TABLE 'Cities' (
   'id_City' INT NOT NULL PRIMARY KEY AUTO_INCREMENT,
   'City' VARCHAR(255) NOT NULL
) ENGINE=MyISAM CHARSET=utf8 COLLATE utf8_general_ci;
```
### или после указания всех полей:

```
CREATE TABLE 'Cities' (
   'id_City' INT NOT NULL AUTO_INCREMENT,
   'City' VARCHAR(255) NOT NULL,
   PRIMARY KEY ('id_City')
) ENGINE=MyISAM CHARSET=utf8 COLLATE utf8_general_ci;
```
Вторым способом можно создать первичный ключ, состоящий из нескольких полей (нужно записать их в скобках через запятую):

```
PRIMARY KEY ('id_Order', 'id_Product')
```
Добавить первичный ключ в существующую таблицу позволяет SQL-команда:

ALTER TABLE <Таблица> ADD PRIMARY KEY (<Поле>);

Удалить первичный ключ позволяет SQL-команда (если для поля указана опция AUTO INCREMENT, **ТО ВНАЧАЛЕ НУЖНО УДАЛИТЬ ЭТУ ОПЦИЮ**):

ALTER TABLE <Tаблица> DROP PRIMARY KEY;

В одной таблице не может быть более одного первичного ключа. А вот обычных и уникальных индексов в таблице может быть несколько. Создать индекс можно при определении структуры таблицы с помощью ключевых слов INDEX и KEY (UNIQUE INDEX И UNIQUE КЕУ ДЛЯ УНИКАЛЬНОГО ИНДЕКСА):

```
CREATE TABLE 'Customers' (
   'id_Customer' INT NOT NULL AUTO_INCREMENT,
   'Name' VARCHAR(255) NOT NULL,
   'Address' VARCHAR(255) NOT NULL,
   'id_City' INT NOT NULL,
   'Phone' VARCHAR(255),
   PRIMARY KEY ('id_Customer'),
   KEY MyIndex ('Name')
) ENGINE=MyISAM CHARSET=utf8 COLLATE utf8_general_ci;
```
Индекс может иметь название. Но поскольку название индекса не указывается в SOL-запросе, то чаще всего названием индекса служит имя поля. Сервер MySOL самостоятельно решает, каким индексом лучше воспользоваться в каждой конкретной ситуации. Знать название индекса необходимо для его удаления из таблицы.

При индексировании текстовых полей следует указать число символов, подлежаших индексации:

KEY MyIndex ('Name' (10))

#### **ПРИМЕЧАНИЕ**

В большинстве случаев достаточно внести в индекс первые четыре или пять символов.

#### Создать обычный индекс позволяют SQL-команды:

CREATE INDEX  $\triangleleft$ MMA MHIERCA> ON  $\triangleleft$ TaÓJMHA> ( $\triangleleft$ IOJIE> $(\triangleleft$ MACJIO CMMBOJIOB>));

#### или

ALTER TABLE <Taблица> ADD INDEX <Имя индекса> (<Поле>(<Число символов>));

#### Создать уникальный индекс можно с помощью SQL-команд:

CREATE UNIQUE INDEX <Имя индекса> ОN <Таблица> (<Поле>(<Число символов>));

#### или

ALTER TABLE <Tаблица> ADD UNIQUE INDEX <Имя индекса> (<Поле>(<Число символов>));

### Удалить обычный и уникальный индексы позволяют SQL-команды:

DROP INDEX < Имя индекса> ON < Таблица>;

#### или

ALTER TABLE <Taблица> DROP INDEX <Имя индекса>;

#### В качестве примера создадим индекс для поля Name таблицы Customers:

CREATE INDEX 'Name' ON 'Customers' ('Name' (5));

А теперь сделаем запрос и проверим его эффективность с помощью оператора **EXPLAIN:** 

EXPLAIN SELECT \* FROM `Customers` WHERE `Name`='Иванов Иван Иванович';

Эта команда SQL выведет результат, показанный на рис. 6.2.

Сравните результат запроса с индексом и предыдущий пример запроса без индекса.

#### Внимание!

Значение в столбце type уже не равно ALL, а число просмотренных записей равно 1. Это означает, что индекс полностью задействован.
| SQL-запрос успешно выполнен |                            |               |      |                                                                                  |         |                                   |       |             |                |  |  |  |  |
|-----------------------------|----------------------------|---------------|------|----------------------------------------------------------------------------------|---------|-----------------------------------|-------|-------------|----------------|--|--|--|--|
|                             | shi na nj<br>EXPLAIN       |               |      | FROM 'Customers' WHERE 'Name'='Meanos Mean Meanoswy'                             |         |                                   |       |             |                |  |  |  |  |
|                             |                            |               |      | Пострачное редактирование    Изменить    Убрать анализ SQL    Результат анализа- |         | mariadb.org   [ Создать PHP-код ] |       |             |                |  |  |  |  |
| id                          | + Параметры<br>select type | table         | type | possible keys                                                                    | key     | key len                           | ref   | <b>TOWS</b> | <b>Extra</b>   |  |  |  |  |
|                             | <b>SIMPLE</b>              | Customers ref |      | Name                                                                             | Name 17 |                                   | const |             | Using<br>where |  |  |  |  |

Рис. 6.2. Результат, возвращенный командой EXPLAIN, после создания индекса

Индекс FULLTEXT применяется для полнотекстового поиска. Реализацию полнотекстового поиска и способы создания индекса FULLTEXT мы подробно рассмотрим в разд.  $6.10.$ 

Получить полную информацию об индексах таблицы позволяет SQL-команда:

SHOW INDEX FROM <TaOJIMILA> [FROM <Basa Данных>];

Например, посмотрим, какие индексы присутствуют в таблице Customers нашей базы данных, для чего наберем команду:

SHOW INDEX FROM 'Customers';

Результат показан на рис. 6.3.

| Table            | Non unique |                |              |             | Key name Seq in index Column name Collation           |
|------------------|------------|----------------|--------------|-------------|-------------------------------------------------------|
| customers        |            | <b>PRIMARY</b> |              | id Customer | Α                                                     |
| <b>customers</b> |            | Name           |              | Name.       | А                                                     |
| Cardinality      |            |                |              |             | Sub part Packed Null Index type Comment Index comment |
|                  |            | NHI NHI        | <b>FIREE</b> |             |                                                       |
| <b>NUTT</b>      | 5          | <b>NULL</b>    | <b>BTREE</b> |             |                                                       |

Рис. 6.3. Результат, возвращенный командой SHOW INDEX

Рассмотрим столбцы получившейся таблицы и их назначение:

- $\Box$  Table название табл
- —<br>• Non unique 0, **если индекс может содержать лишь уникальные значе** 1 в противном случае;
- □ Кеу name название индекса. Для первичного PRIP
- $\Box$  Seq in index номер последовательности столбцов в индексе, начиная с единицы:
- $\Box$  Column name Название по
- $\square$  Collation порядок сортировки значений:  $A$  по возрастанию,  $NULL$  без сортировки;
- $\Box$  Cardinality ЧИСЛО ЭЛЕМЕНТОВ В ИНДЕКСЕ;
- Sub part для строкового поля число символов, включаемых в индекс, для полей прочих типов - всегда NULL;
- Раскеd способ упаковки индекса или NULL, если индекс не упакован;
- Null YES, если индекс может включать значения NULL, и пустая строка в противном случае;
- Плеех type тип индекса. Например, BTREE для обычного, FULLTEXT для полнотекстового;
- $\Box$  comment дополнительные сведения об индексе, выдаваемые самим сервером;
- П Index comment примечания к индексу, заданные при его создании в SQL-запросе.

Обратите внимание: в качестве значения столбца Cardinality для индекса Name мы получили значение NULL. Может показаться, что в индексе нет элементов. Чтобы получить число элементов, необходимо перед использованием оператора SHOW INDEX ВЫПОЛНИТЬ SQL-КОМАНДУ:

ANALYZE TABLE <Ta6JIMUa>;

## 6.4.11. Удаление таблицы и базы данных

Удалить таблицу позволяет SQL-команда:

```
DROP TABLE [IF EXISTS] <Имя таблицы>;
```
При попытке удалить несуществующую таблицу сервер выдаст сообщение об ошибке. Чтобы исключить такую ситуацию, следует вставить в указанную команду слова: IF EXISTS.

Удалить всю базу данных можно с помощью SQL-команды:

DROP DATABASE [IF EXISTS] <Имя базы данных>;

# 6.5. Доступ к базе данных MySQL из РНР-скрипта

Итак, изучение основ языка SQL закончено. Теперь мы рассмотрим функции и методы из библиотеки php mysqli.dll, которые позволяют получить доступ к базе данных из PHP-скрипта. Чтобы можно было подключиться к MySQL из скрипта, необходимо, чтобы в файле php.ini не было символа комментария (;) перед строкой:

extension=php mysqli.dll

В РНР 7.2 строка имеет следующий формат:

extension=mysqli

Библиотека php\_mysqli.dll позволяет использовать как процедурный стиль доступа, так и объектный. В этом разделе мы рассмотрим оба стиля.

# 6.5.1. Установка соединения

Установить соединение можно двумя способами:

```
$db = mysgli connect([<i>Y</i>Mq xocra>[, <i>Y</i>Mq noubsobargen] . < Taponb>[,\langleБаза данных>[, \langleПорт>[, \langleСокет>]]]]]]);
\daggerSdb = new mysqli([<Имя хоста>[, <Имя пользователя>[, <Пароль>[,
                     <База данных>[, <Порт>[, <Сокет>]]]]]]);
```
Все параметры здесь необязательные. Если параметры не указаны, то значения берутся из следующих директив в файле php.ini:

```
mysqli.default host=
mysqli.default user=
mysqli.default pw=
mysqli.default port=3306
mysqli.default socket=
```
Если перед именем хоста указать комбинацию символов р:, то будет открыто постоянное соединение с сервером MySQL:

```
$host = 'p:localhost;
```
Закрыть соединение при процедурном стиле позволяет функция mysqli close():

```
mysqli close (< Идентификатор>);
```
При *объектном* стиле используется метод close():

```
<Экземпляр класса>->close();
```
Процедурный стиль возвращает идентификатор соединения, а в случае неудачиfalse. Проверить соединение при процедурном стиле можно следующим образом:

```
if (@$db = mysqli connect('localhost', 'root', '', 'tests')) {
   echo 'Подключение успешно установлено';
   // Выполняем работу с базой данных
  mysqli close($db); // Закрываем соединение
\mathbf{r}else {
   echo 'Не удалось установить подключение к базе данных: <br>';
   echo 'omnoka (' . mysqli connect errno() . ') ';
   echo mysqli connect error();
```
 $\mathbf{R}$ 

В этом примере мы воспользовались следующими функциями:

- $\Box$  mysqli connect errno() возвращает код ошибки или значение 0 при отсутствии ошибки;
- $\Box$  mysqli connect error() возвращает строку с описанием ошибки или пустую строку при отсутствии ошибки.
- Проверить соединение при объектном стиле можно следующим образом:

```
@$db = new mysqli('localhost', 'root', '', 'tests');
if (!mysqli connect errno()) {
   echo 'Подключение успешно установлено';
```

```
// Выполняем работу с базой данных
   $db->close(); // Закрываем соединение
\overline{\phantom{a}}else {
   echo 'Не удалось установить подключение к базе данных: <br>';
   echo 'ошибка (' . mysqli connect errno() . ') ';
   echo mysqli connect error();
\mathcal{E}
```
Также можно воспользоваться свойствами connect errno (содержит код ошибки или значение 0) и connect error (содержит строку с описанием ошибки или пустую строку:

```
\frac{1}{2}$db = new mysqli('localhost', 'root', '', 'tests');
if (!$db->connect errno) {
   echo 'Подключение успешно установлено';
   // Выполняем работу с базой данных
   $db->close(); // Закрываем соединение
\mathcal{E}else {
   echo 'Не удалось установить подключение к базе данных: <br>';
   echo 'omnoka (' . $db->connect errno . ') ';
   echo $db->connect error;
\mathcal{E}
```
# 6.5.2. Выбор базы данных

Выбрать базу данных можно при подключении в функции mysqli connect () ИЛИ в конструкторе класса.

При процедурном стиле выбор базы данных уже после подключения осуществляет функция mysqli select db(). Формат функции:

mysqli select db (< Идентификатор>, < Имя базы данных>)

Функция возвращает значение true, если база данных успешно выбрана, и false в случае неудачи:

```
if (\&$db = mysqli connect('localhost', 'root', '')) {
   if (!mysqli select db($db, 'tests')) {
       echo 'Не удалось выбрать базу данных';
   \mathcal{E}else {
       echo 'Успешно выбрали базу данных';
       // Выполняем работу с базой данных
   \mathbf{r}mysqli close($db);
₹
else {
   echo 'Не удалось установить подключение';
\mathcal{E}
```
При объектном стиле используется метод select db (). Формат метода:

<Экземпляр класса>->select db(<Имя базы данных>)

### Пример:

```
@$db = new mysqli('localhost', 'root', '
if (!$db->connect_errno) {
   if (!$db->select_db('tests')) {
      echo 'Не удалось выбрать базу данных';
   }
   else {
      echo 'Успешно выбрали базу данных';
      // Выполняем работу с базой данных
   }
   $db->close();
}
else {
   echo 'Не удалось установить подключение';
\mathcal{E}
```
## 6.5.3. Выполнение запроса к базе данных

Выполнить запрос к базе данных при процедурном стиле позволяет функция  $mysqli$  query ().  $\Phi$ OPMAT  $\Phi$ VHKЦИИ:

```
mysqli query(<Идентификатор>, <SQL-запрос>[,
             $resultmode=MYSQLI STORE RESULT])
```
### Внимание!

В конце SQL-запроса не следует указывать точку с запятой.

Функция возвращает идентификатор результата (для запросов типа SELECT), значение true или значение false в случае ошибки. Для удаления идентификатора результата и освобождения используемых ресурсов применяется функция mysqli free result(). **Формат функ** 

```
mysqli free result (< Идентификатор результата>)
```
Получить все записи таблицы Cities позволяет следующий код:

```
if (0$db =
mysqli_connect('localhost', 'root', '', 'tests')) {
  mysqli_set_charset($db, 'utf8');
   if ($res =
mysqli_query($db, 'SELECT * FROM 'Cities'')) {
      // Обрабатываем извлеченные записи
      mysqli_free_result($res);
   (
  mysqli close($db) ;
}
else {
   echo 'Не удалось установить подключение к базе данных';
```
 $\mathcal{E}$ 

Выполнить запрос к базе данных при объектном стиле позволяет метод query (). Формат метода:

```
<Экземпляр класса>->query(<SQL-запрос>[,
                          $resuitmode=MYSQLI_STORE_RESULT])
```
Метод возвращает экземпляр результата (для запросов типа SELECT), значение true или значение false в случае ошибки. Для удаления экземпляра результата следует **применить методы** close(), free() или free\_result(). **Формат метода** free()

```
<Экземпляр результата>->free ()
```
Получить все записи таблицы Cities позволяет следующий код:

```
@5db = new myself('localhost', 'root', '', 'tests');if (!$db->connect_errno) {
   $db->set_charset('utf8 ') ;
   if ($res =
$db->query('SELECT * FROM 'Cities'1)) {
      // Обрабатываем извлеченные записи
      $res->free() ;
   }
   $db->close();
}
else {
   echo 'Не удалось установить подключение к базе данных';
```
Выполнить сразу несколько запросов позволяет функция mysqli multi query () и метод  $m$ ulti query (). В этом случае команды должны быть разделены точкой с запятой. Форматы:

```
mysqli multi query (< Mдентификатор>, <SQL-запросы>)
<Экземпляр класса>->multi query (<SQL-запросы>)
```
Для того чтобы записи возвращались в нужной кодировке, следует после подключения при процедурном стиле выполнить запрос:

mysqli set charset(\$db, 'cp1251'); // Для кодировки window mysqli set charset(\$db, 'utf8'); // Для кодировки UTF

# или — при *объектном* сти

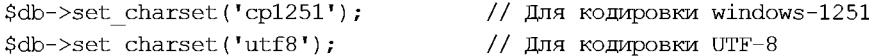

Можно также отправить SQL-запрос SET NAMES:

```
mysqliquery($db, 'SET NAMES cp1251'); // Для кодировки windows-1251
mysqli query($db, 'SET NAMES utf8'); // Для кодировки UTF-8
```
Получить текущую кодировку можно с помощью функции mysqli character set name () ИЛИ МСТОДА character set name ():

```
echo mysqli character set name(\frac{6}{9}; // Процедурный стиль
echo $db->character set name(); \frac{1}{2} // Объектный стиль
```
# 6.5.4. Обработка результата запроса при процедурном стиле

Для обработки результата запроса при процедурном стиле используются следующие функции:

```
П mysqli num rows (<Идентификатор результата>) — возвращает число записей в ре-
  зультате:
```

```
if (\&$db = mysqli connect('localhost', 'root', '', 'tests')) {
   mysqli set charset($db, 'utf8');
   if ($res = mysqli query($db, 'SELECT * FROM `Cities`')) {
      echo mysqli num rows ($res) . '<br>';
      mysqli free result($res);
   \mathbf{r}mysqli close($db);
∤
else {
   echo 'Не удалось установить подключение к базе данных';
\overline{\phantom{a}}
```
□ mysqli field count (<Идентификатор соединения>) — возвращает число полей в результате последнего SQL-запроса:

```
if (\&$db = mysqli connect('localhost', 'root', '', 'tests')) {
   mysqli set charset ($db, 'utf8');
   if ($res = mysqli query($db, 'SELECT * FROM `Cities`')) {
      echo mysqli field count ($db) . '<br>';
      mysqli free result($res);
   \mathcal{E}mysqli close($db);
-1
else (echo 'Не удалось установить подключение к базе данных';
\mathcal{F}
```
 $\square$  mysqli fetch аггау(«Идентификатор результата>[, <Флаг>]) — возвращает результат в виде списка и (или) ассоциативного массива и сдвигает внутренний указатель на следующую запись. Если записей больше нет, возвращается значение null. Тип возвращенного результата зависит от необязательного параметра <Флаг>, который может принимать следующие значения:

- MYSQLI ВОТН результат в виде списка и ассоциативного массива (значение по умолчанию);
- мұзол ким результат в виде списка; ٠
- MYSQLI ASSOC результат в виде ассоциативного массива.

Приведем пример, в котором сочетаются все эти варианты:

```
if (\mathcal{C}\db = mysqli connect('localhost', 'root', '', 'tests')) {
   mysqli set charset ($db, 'utf8');
```

```
if (\$res = mysgli query(\$db, 'SELECT * FROM 'Cities')) {
       while (\text{row} = \text{mysgli} \text{ fetch array}(\text{Stes})) {
          echo $row[0] \cdot ' - ' \cdot $row['City'] \cdot '<br>';
       \mathcal{F}mysqli free result($res);
   \mathbf{r}if (\$res = mysgli query(\$db, 'SELECT * FROM 'Cities '')) {
       $row = mysqli fetch array($res, MYSQLI NUM);
       echo $row[0] . ' - ' . $row[1] . '<br>';
       $row = mysqli fetch array($res, MYSQLI ASSOC);
       echo $row['id City'] . ' - ' . $row['City'] . '<br>';
       mysqli free result($res);
   ¥
   mysqli close($db);
\mathcal{F}else {
   echo 'Не удалось установить подключение к базе данных';
\lambda
```
 $\square$  mysqli fetch row(<Идентификатор результата>) — возвращает результат в виде списка и сдвигает внутренний указатель на следующую запись. Если записей больше нет, возвращается null:

```
if (\&$db = mysqli connect('localhost', 'root', '', 'tests')) {
   mysqli set charset($db, 'utf8');
   if (\$res = mysqli query(\$db, 'SELECT * FROM 'Cities')) {
       while (\text{row} = \text{mysgli} \text{ fetch row}(\text{Stes})) {
          echo $row[0] . ' - ' . $row[1] . '<br>';
       \mathbf{1}mysqli free result($res);
   \mathcal{F}mysqli close($db);
\mathcal{F}else {
   echo 'Не удалось установить подключение к базе данных';
\mathcal{F}
```
 $\square$  mysqli fetch assoc(< $M$ дентификатор результата>) — возвращает результат в виде ассоциативного массива и сдвигает внутренний указатель на следующую запись. Если записей больше нет, возвращается null:

```
if (\&$db = mysqli connect('localhost', 'root', '', 'tests')) {
   mysqli set charset ($db, 'utf8');
   if (\$res = mysgli query(\$db, 'SELECT * FROM 'Cities '')) {
       while (\text{row} = \text{mysgli} \text{ fetch } \text{assoc}(\text{Sres})) {
          echo $row['id City'] . ' - ' . $row['City'] . '<br>';
       \mathcal{E}
```

```
mysqli free result($res);
   }
   mysqli_close($db);
}
else {
   echo 'Не удалось установить подключение к базе данных';
}
```
 $\Box$  mysqli fetch object(<Идентификатор результата>) — ВОЗВращает результат в виде объекта и сдвигает внутренний указатель на следующую запись. Если записей больше нет, возвращается null:

```
if (@$db =
mysqli_connect('localhost', 'root', '', 'tests')) {
  mysqli_set_charset($db, 'utf8');
   if ($res =
mysqliquery($db, 'SELECT * FROM 'Cities'')) {
      while ($row =
mysqli_fetch_object($res)) {
         echo $row->id City . ' - ' . $row->City . '<k
      }
      mysqli_free_result($res);
   (
  mysqli close($db);
}
else {
   echo 'Не удалось установить подключение к базе данных';
}
```
.<br>**П** mysqli data seek(<Идентификатор результата>, <Смещение>) — **перемещает ук** затель результата на выбранную строку. Нумерация строк начинается с нуля:

```
if (@$db = mysqli_connect('localhost', 'root', '', 'tests'))
  mysqli_set_charset($db, 'utf8');
   if ($res = mysqli query($db, 'SELECT * FROM `Cities`'))
      mysqli_data_seek($res, 1);
      $row = mysqli_fetc]echo $row->id City . ' - ' . $row->City . '<k
     mysqli_free_result($res);
   }
  mysqli_close($db);
}
else {
   есho 'Не удалось установить подключение к базе данных';
}
```
# 6.5.5. Обработка результата запроса при объектном стиле

Для обработки результата запроса при объектном стиле используются следующие методы и свойства:

```
• num rows — содержит число записей в резулі
  @5db = new myself('localhost', 'root', '', 'tests');if (!$db->connect_errno) {
     $db->set_charset('utf8');
      if ($res =
$db->query('SELECT * FROM 'Cities'1)) {
        echo $res->num rows . '<br>';
        $res->free();
      }
     $db->close();
  }
  else {
     echo 'Не удалось установить подключение к базе данных';
  }
□ field_count — содержит число полей в резул!
  \mathcal{C}\sdb = new mysqli('localhost', 'root', '', 'tests');
  if (!$db->connect_errno) {
     $db->set_charset('utf8');
      if ($res =
$db->query('SELECT * FROM 'Cities'1)) {
        echo $res->field count . '<br>';
        $res->free();
     }
     $db->close();
  }
  else {
     echo 'Не удалось установить подключение к базе данных';
  }
```
 $\Box$  fetch array([<Флаг>]) — возвращает результат в виде списка и (или) ассою тивного массива и сдвигает внутренний указатель на следующую запись. Если записей больше нет, возвращается значение null. Тип возвращенного результата зависит от необязательного параметра <Флаг>, который может принимать следующие значения:

- MYSQLI ВОТН результат в виде списка и ассоциативного массива (знач по умолчанию);
- муѕQы NUM результат в виде спи
- MYSQLI ASSOC результат в виде ассоциативного масс

Следующий пример иллюстрирует все эти варианты:

```
@$db = new mysqli('localhost', 'root', '', 'te
if (!$db->connect_errno) {
   $db->set_charset('utf8' ) ;
   if ($res =
$db->query('SELECT * FROM 'Cities'1)) {
      while ($row =
$res->fetch array()) {
          echo $row[0] . ' - ' . $row['City'] . '<br />
      \mathcal{E}
```

```
$res->free();
        \left\{ \begin{array}{c} \mathbf{1} & \mathbf{1} \\ \mathbf{1} & \mathbf{1} \\ \mathbf{1} & \mathbf{1} \end{array} \right.if (\$res = mysgli query(\$db, 'SELECT * FROM 'Cities '')) {
            $row = $res ->fetch array (MYSQLI NUM);
            echo \text{row}[0] . ' - ' . \text{row}[1] . ' \text{for} >';
            $row = $res->fetch array (MYSQLI ASSOC);
            echo $row['id City'] . ' - ' . $row['City'] . ' <br>> ';
            \frac{\text{Stes}\rightarrow \text{free}}{\text{}}\mathbf{r}\dots\mathbf{I}else {
        echo 'Не удалось установить подключение к базе данных';
    \mathbf{R}• fetch row() — возвращает результат в виде списка и сдвигает внутренний указа-
   тель на следующую запись. Если записей больше нет, возвращается null:
   @Sdb = new mysgli('localhost', 'root', ''', 'tests');
   if (!$db->connect errno) {
        $db->set charset('utf8');
        if (Sres = Sdb->query('SELECT * FROM 'Cities')) {
            while (\text{row} = \text{Stes}\rightarrow \text{fetch row}()) {
                echo $row[0] . ' - ' . $row[1] . '<br>';
            \mathcal{F}\frac{1}{2} free();
        \mathcal{F}\deltadb->close();
    \mathcal{E}
```
 $\mathcal{F}$ 

else {

 $\Box$  fetch assoc() — возвращает результат в виде ассоциативного массива и сдвигает внутренний указатель на следующую запись. Если записей больше нет, возвращается null:

```
@$db = new mysqli('localhost', 'root', '', 'tests');
if (!$db->connect errno) {
   $db->set charset('utf8');
   if (\$res = $db-\text{query('SELECT * FROM 'Cities '')) {
       while (\text{row} = \text{Stes}\rightarrow \text{fetch assoc}() ) {
           echo $row['id City'] . ' - ' . $row['City'] . '<br>';
       \frac{1}{2} res->free();
    \mathcal{F}\dots\mathcal{E}
```
echo 'Не удалось установить подключение к базе данных';

```
else {
   есho 'Не удалось установить подключение к базе данных';
\mathcal{F}
```
 $\Box$  fetch object() — возвращает результат в виде объекта и сдвигает внутре указатель на следующую запись. Если записей больше нет, возвращается null:

```
@5db = new myself('localhost', 'root', '', 'tests');if ( !$db->connect errno) {
   $db->set_charset('utf8');
   if ($res =
$db->query('SELECT * FROM 'Cities'')) {
      while ($row = $res->fetch object()) {
         echo $row->id City . ' - ' . $row->City . '<k
      $res->free();
   }
   $db->close();
}
else {
  echo 'Не удалось установить подключение к базе данных';
}
```
—<br>О data seek (<Смещение>) — п**еремещает указатель результата на выбранную стр** ку. Нумерация строк начинается с нуля:

```
\ell$db = new mysqli('localhost', 'root', '', 'tests');
if (!$db->connect_errno) {
   $db->set charset('utf8');
   if ($res =
$db->query('SELECT * FROM 'Cities'1)) {
      $res->data_seek(1);
       $row = $res->fetch~obj@echo $row->id City . ' - ' . $row->Cit<mark>y . '<</mark>k
      $res->free();
   }
   $db->close();
}
else {
   есho 'Не удалось установить подключение к базе данных';
\mathcal{E}
```
## 6.5.6. Экранирование специальных символов

 $\Phi$ ункция mysqli real escape string(<Идентификатор соединения>, <Строка>) в про-Цедурном стиле и метод real escape string(<Строка>) В объектном стиле экранируют все специальные символы в строке, учитывая кодировку соединения, и возвращают строку, которую можно безопасно использовать в SQL-запросах (листинг  $6.1$ ).

### Листинг 6.1. Экранирование специальных символов

```
$new city = "\mathbb{I}'Apk"; // Такие данные передаются из формы
if (\theta \xi db = mysgli connect('localhost', 'root', '', 'tests')) {
   mysqli set charset($db, 'utf8');
   // Экранируем спецсимволы
   $new city = mysqli real escape string($db, $new city);
   $query = "INSERT INTO `Cities` VALUES (NULL, '$new city')";
   if (!mysqli query($db, $query)) {
       echo 'Ошибка: ' . mysqli error($db);
   \overline{\phantom{a}}if (\$res = mysgli query(\$db, 'SELECT * FROM 'Cities '')) {
       while (\text{row} = \text{mysgli} \text{ fetch row}(\text{Sres})) {
          echo $row[0] . ' - ' . $row[1] . '~ \chr>';
       \mathcal{E}mysqli free result($res);
   \rightarrowmysqli close($db);
\mathcal{E}else {
   echo 'Не удалось установить подключение к базе данных';
\mathcal{E}
```
### Внимание!

Никогда напрямую не передавайте в SQL-запрос данные, полученные из полей формы. Это потенциальная угроза безопасности. Всегда применяйте функцию mysqli real escape string() ИЛИ МЕТОД real escape string().

**Рассмотрим проблему, возникающую, если не применить функцию** mysqli real escape string() ИЛИ МЕТОД real escape string() ДЛЯ ВХОДНЫХ ДАННЫХ.

Создадим таблицу user и добавим в нее две записи:

```
CREATE TABLE 'user' (
  'id user' INT(9) AUTO INCREMENT,
  'login' VARCHAR(50),
  `passw` VARCHAR(32),
  PRIMARY KEY ('id user')
) ENGINE=MyISAM CHARSET=utf8 COLLATE utf8 general ci;
INSERT INTO 'user' VALUES (NULL, 'Admin', '123');
INSERT INTO 'user' VALUES (NULL, 'Nik', '456');
```
Теперь инсценируем вход злоумышленника в систему под логином администратора (листинг 6.2). При этом злоумышленник даже не должен знать его пароль.

Листинг 6.2. Вход злоумышленника в систему под логином администратора

 $<$ ?php // Никогда так не делайте!!! // Такие данные пришли из формы: \$ POST['login'] = "' OR ''='";

```
$ POST['passw'] = "' OR ''='";
$login = $ POST['login'];
\text{Spassw} = \text{S POST}['passw'];
if (\&$db = mysqli connect('localhost', 'root', '', 'tests')) {
   mysqli set charset($db, 'utf8');
   $query = "SELECT * FROM 'user' WHERE 'login'='$login' ";
   $query .= "AND `passw`='$passw'";
   echo htmlspecialchars($query) . '<br>';
   if (\$res = mysqli query(\$db, \$query)) {
       if (mysqli num rows ($res) > 0) {
          echo 'Полный доступ в систему!!!<br>';
       \mathcal{F}while (\text{row} = \text{mysgli} \text{ fetch row}(\text{Stes})) {
          echo $row[1] . '<br>';
       \mathcal{F}mysqli free result($res);
   \mathbf{r}mysqli close($db);
\mathbf{R}else {
   echo 'Не удалось установить подключение к базе данных';
\mathcal{E}
```
Введя указанные в начале примера строки в форме, злоумышленник получит:

```
SELECT * FROM 'user' WHERE 'login'='' OR ''='' AND 'passw'='' OR ''=''
Полный доступ в систему!!!
Admin
Nik
```
Как можно видеть, злоумышленник вошел в систему, не зная пароля. В этом примере, т. к. учетная запись администратора расположена на первой позиции, он вошел под записью администратора - ему просто повезло. А теперь покажем, как он войдет в систему именно под учетной записью администратора. Для этого входящие данные изменим на:

 $$ POST['loqin'] = "Admin'/*";$ \$ POST['passw'] =  $"\star/$  '";

После выполнения скрипта получим следующий результат:

```
SELECT * FROM 'user' WHERE 'login'='Admin'/*' AND 'passw'='*/ ''
Полный доступ в систему!!!
Admin
```
Как видно из результата, он является администратором. Все, что расположено между /\* и \*/ — это комментарий. В итоге SQL-запрос будет выглядеть так:

SELECT \* FROM 'user' WHERE 'login'='Admin' "'

Пароль в данном случае вообще не проверяется. Таким образом, достаточно знать логин пользователя и можно войти без пароля!

При обработке данных функцией mysqli real escape string() или методом real escape string() **Такого бы не случилось:** 

```
$login = mysqli real escape string($db, $login);
\text{Spassw} = \text{mysgli} \text{ real escape string}(\text{Sdb}, \text{Spassw});
\text{Squery} = \text{"SELECT * FROM 'user' WHERE 'login' = 'Slogin' ";$query .= "AND `passw`='$passw'";
echo htmlspecialchars ($query) . '<br>';
```
#### В первом случае скрипт выведет только:

```
SELECT * FROM 'user' WHERE 'login'='\' OR \'\'=\''
AND 'passw' = '\' \ OR \ \ \' \ \' = \' '
```
### А во втором:

SELECT \* FROM 'user' WHERE 'login'='Admin\'/\*' AND 'passw'='\*/ \''

В результате все опасные символы были экранированы.

### **ПРИМЕЧАНИЕ**

Выводить код SQL напрямую в Web-страницу также не рекомендуется, т. к. это дает злоумышленнику информацию о структуре базы данных.

# 6.6. Транзакции

При работе с базами данных очень часто бывает необходимо выполнять какие-либо сложные действия, включающие несколько операций по добавлению, изменению и удалению записей. И эти операции обязательно должны быть либо выполнены все и полностью, либо, если в процессе их обработки произойдет сбой, не выполнены все и полностью, - в противном случае нарушится целостность данных, хранящихся в базе. Например, при выписывании расходной ведомости товар списывается со склада. Если во время списания произойдет ошибка, то расчетная ведомость будет сформирована, а товар со склада списан не будет. Чтобы гарантировать успешное выполнение группы запросов, используется механизм транзакций.

#### Внимание!

Следует учитывать, что транзакции поддерживаются только таблицами, имеющими тип InnoDB. Таблицы типа MyISAM транзакции не поддерживают.

Давайте создадим в базе данных tests две таблицы: первая (inv goods) — будет хранить список товаров и их количество, имеющееся на складе, а вторая  $(i_{\text{nv} \text{ ens}})$  — список расходных ведомостей, документирующих передачу товаров со склада заказчикам:

```
CREATE TABLE 'inv goods' (
   `id good` INT NOT NULL AUTO INCREMENT,
   \text{name} \cdot \text{VARCHAR (10)},
   `count` SMALLINT.
   PRIMARY KEY ('id good')
) ENGINE=InnoDB CHARSET=utf8 COLLATE utf8 general ci;
```

```
CREATE TABLE `inv cns` (
   'id cn' INT NOT NULL AUTO INCREMENT,
   'id good' INT,
   `count` SMALLINT,
   PRIMARY KEY ('id cn'),
   FOREIGN KEY ('id good') REFERENCES 'inv goods' ('id good')
   ON DELETE CASCADE ON UPDATE CASCADE
) ENGINE=InnoDB CHARSET=utf8 COLLATE utf8 general ci;
```
Добавим пару записей в таблицу inv goods:

```
INSERT INTO `inv goods` VALUES (NULL, 'MENIO', 20);
INSERT INTO `inv goods` VALUES (NULL, 'Шило', 10);
```
## 6.6.1. Автозавершение транзакций и его отключение

По умолчанию каждая операция запускается в составе транзакции, даже если мы не указали это явно. Такие создаваемые по умолчанию транзакции подтверждаются автоматически (автозавершение транзакций):

```
/* Запускается транзакция по умолчанию */
SELECT * from 'inv goods';
/* Транзакция по умолчанию подтверждается */
/* Запускается транзакция по умолчанию */
INSERT INTO `inv goods` VALUES (NULL, 'MOJOTOK', 5);
/* Транзакция по умолчанию подтверждается */
```
Как видим, это относится, в том числе, и к операциям выборки данных.

Управлять автозавершением транзакций позволяют следующие SQL-команды:

 $\Box$  SET autocommit=0; — отключает автозавершение транзакций. В этом случае мы должны явным образом подтвердить (СОММ1Т) или откатить изменения (ROLLBACK):

```
SET autocommit=0;
/* Автозавершение транзакций отключено */
INSERT INTO `inv goods` VALUES (NULL, 'Швабра', 12);
/* Выполняем завершение транзакции */
COMMIT:
```
- $\Box$  SET autocommit=1; BKJIO THAB ABTO 3 ABP DILEMENT TRAH 3 AKILIAN
- SELECT @@autocommit; позволяет узнать текущий статус автозавершения транзакций.

## 6.6.2. Запуск, подтверждение и отмена транзакций

Управлять транзакциями позволяют следующие SQL-команды:

• START TRANSACTION — запускает транзакцию. Все операции выборки, добавления, изменения и удаления записей, следующие после этой команды, будут выполняться в составе транзакции. После явного запуска транзакции автозавершение временно отключается до вызова соммит или кошваск.

### Вот пример запуска транзакции:

START TRANSACTION:

После ключевых слов START TRANSACTION могут быть указаны следующие конструкции:

- WITH CONSISTENT SNAPSHOT создать «снимок» данных непосредственно при запуске транзакции;
- READ WRITE ЧТЕНИЕ И ЗАПИСЬ;
- $\bullet$  READ ONLY ТОЛЬКО ЧТЕНИЕ;
- СОММІТ подтверждает транзакцию и завершает ее. При получении этой команды сервер выполняет все команды изменения записей, что находились между ней и предыдущей командой запуска транзакции, и подтверждает все сделанные этими командами изменения.

Вот пример подтверждения транзакции:

COMMIT:

• В ROLLBACK - отменяет все изменения в рамках транзакции и завершает транзакцию (выполняет откат транзакции).

Вот пример отката транзакции:

ROLLBACK;

После ключевых слов сомит и вошваск могут быть указаны следующие конструкции:

COMMIT [AND [NO] CHAIN] [[NO] RELEASE]; ROLLBACK [AND [NO] CHAIN] [[NO] RELEASE];

• В AND CHAIN — НОВАЯ ТРАНЗАКЦИЯ НАЧИНАЕТСЯ, КАК ТОЛЬКО ТЕКУЩАЯ ЗАКАНЧИВАЕТСЯ. Новая транзакция будет иметь точно такой же уровень изоляции и режим досту-Па (READ WRITE ИЛИ READ ONLY);

 $\Box$  AND NO CHAIN - OTKJIO YALT CHAIN;

• В RELEASE — текущий сеанс клиента отключается после завершения транзакции;

**I** NO RELEASE - OTKJIO YACT RELEASE.

Узнать режим по умолчанию позволяет системная переменная completion type:

```
SELECT @@completion type;
/* Выведет: NO CHAIN */
```
### Выясним, какой идентификатор получил товар «Мыло»:

```
SELECT `id good` FROM `inv goods` WHERE `name` = 'Mbuno';
/* Выведет: 1 */
```
Теперь давайте попробуем выписать расходную ведомость на отпуск трех единиц этого товара. Для этого нам придется:

П добавить в таблицу inv cns запись, представляющую саму расходную ведомость;

**П** уменьшить значение поля count таблицы inv goods на три, чтобы показать уменьшение хранящегося на складе товара.

Поскольку обе эти операции обязательно должны быть выполнены все и полностью (в противном случае, если случится сбой, мы получим недостачу товара на складе), мы заключим их в транзакцию и не забудем подтвердить ее:

```
START TRANSACTION:
INSERT INTO 'inv cns' VALUES (NULL, 1, 3);
UPDATE 'inv goods' SET 'count'='count'-3 WHERE 'id good'=1;
COMMIT;
```
Посмотрим содержимое таблицы inv cns:

SELECT \* FROM `inv cns';

Мы увидим, что в таблице появилась одна запись — представляющая только что выписанную нами расходную ведомость.

Проверим, произошла ли выдача товара со склада:

```
SELECT `count` FROM `inv goods` WHERE `name `='Mbulo';
/* Выведет: 17 */
```
Как видим, товар был успешно выдан.

Предположим, что мы собирались выписать расходную ведомость на две единицы товара «Шило», но в последний момент передумали и решили отменить выдачу, выполнив откат транзакции:

```
START TRANSACTION;
SELECT @inv id:='id good' FROM 'inv goods' WHERE 'name'='Шило';
INSERT INTO `inv cns` VALUES (NULL, @inv id, 2);
UPDATE 'inv goods' SET 'count'='count'-2 WHERE 'id good'=@inv id;
ROLLBACK:
```
В этом случае все операции, заключенные в транзакцию, не будут выполнены. В чем мы убедимся, просмотрев содержимое таблиц inv\_goods и inv\_cns.

Отметим, что в последнем примере для временного хранения идентификатора товара, выдаваемого со склада, мы использовали переменную SQL.

Если в процессе обработки включенных в состав транзакции команд возникнет ошибка, то эту ошибку вы должны обработать в программе и явным образом откатить транзакцию с помощью команды ROLLBACK. Не стоит надеяться на то, что команды отменятся автоматически. Если команды выполнить в программе phpMyAdmin, то при ошибке откат будет выполнен, но если не предусмотреть обработку ошибок в своей программе, то никакого отката сделано не будет! Например, закомментируйте все инструкции throw в листинге 6.3 и добавьте ошибку в название поля (например, id good2) в команде UPDATE. В результате расходная ведомость будет сформирована, а вот списания товара со склада не произойдет!

Следует также учитывать, что внутри транзакции можно без проблем работать с командами SELECT, INSERT, UPDATE и DELETE, но другие команды либо невозможно

откатить, либо они подтверждают транзакцию автоматически. Например, команду DROP TABLE НЕЛЬЗЯ ОТКАТИТЬ, А КОМАНДА CREATE TABLE - НЕЯВНО ЗАВЕРШАЕТ ТРАНЗАКцию, как если бы была вызвана команда сомитт. Поэтому такие команды лучше вынести за рамки транзакции, иначе выполнить откат других команд, возможно, не получится.

# 6.6.3. Изоляция транзакций

Поскольку к базе данных MySQL одновременно могут подключаться сразу несколько пользователей, в ней могут выполняться сразу несколько транзакций, запущенных разными пользователями. И эти транзакции могут изменять содержимое одной и той же таблицы.

## Введение в изоляцию транзакций

В связи с этим возникает вопрос: как сделанные в таблице изменения отслеживаются командами SELECT, находящимися в составе транзакции? В этом случае MySQL соблюдает следующие правила:

- П при выполнении первой команды SELECT, присутствующей в транзакции, в памяти компьютера создается своего рода «снимок» данных, являющихся актуальными на момент выполнения этой операции. Все последующие команды SELECT, что включены в транзакцию, оперируют именно этим «снимком»;
- «снимок» отслеживает все действия команд INSERT, UPDATE и DELETE, находящихся в той же транзакции, где он был создан;
- П действия команд INSERT, UPDATE И DELETE, Присутствующих в других транзакциях, «снимок» не отслеживает.

Как видим, каждая транзакция работает со своей копией данных. Такой подход называется изоляцией транзакций.

Если в транзакции присутствует команда выборки данных SELECT, ее рекомендуется поставить самой первой, непосредственно после команды START TRANSACTION. В этом случае «снимок» данных будет создан сразу же после запуска транзакции.

**Kak baphaht, MOXHO MCHOJIB3OBATB KOMAHAY** START TRANSACTION WITH CONSISTENT SNAPSHOT - она тоже указывает MySQL создать «снимок» данных непосредственно при запуске транзакции:

```
START TRANSACTION WITH CONSISTENT SNAPSHOT:
/* Команды транзакции */
COMMIT | ROLLBACK;
```
## Уровни изоляции транзакций

MySQL поддерживает четыре уровня изоляции транзакции, характеризующих степень доступности таблиц, вовлеченных в транзакцию, для других транзакций, которые запущены параллельно с текущей. Для указания уровня изоляции приме-HACTCA KOMAHIA SET TRANSACTION ISOLATION LEVEL:

```
SET [GLOBAL | SESSION] TRANSACTION ISOLATION LEVEL
REPEATABLE READ | READ COMMITTED | READ UNCOMMITTED |
SERTALIZABLE
```
Рассмотрим все доступные нам уровни изоляции транзакций (в порядке увеличения степени надежности):

- READ UNCOMMITTED транзакции не изолированы друг от друга, и команда SELECT может прочитать данные, в которые были внесены изменения параллельно работающими транзакциями. Вследствие этого может возникнуть ситуация, когда одна транзакция может прочитать данные, измененные другой транзакцией, после чего - в случае отката последней - первая транзакция будет оперировать данными, которых фактически нет в таблице. Самый низкий уровень изоляции;
- П READ COMMITTED каждая команда SELECT в транзакции создает свой собственный «снимок» данных, которым и оперирует. Транзакции изолированы друг от друга;
- П REPEATABLE READ первая команда SELECT в транзакции создает «снимок» данных, который используется всеми последующими командами такого же типа. Транзакции изолированы друг от друга. Это уровень изоляции по умолчанию;
- П SERIALIZABLE похож на REPEATABLE READ, но, если автозавершение транзакций отключено, каждая команда SELECT временно блокирует таблицы, из которых выбирает данные, с тем, чтобы никакая другая транзакция не смогла получить к ним доступ. Самый надежный уровень изоляции, но при этом самый медленный.

В большинстве случаев уровень изоляции вереатавые ведр, используемый по умолчанию, является лучшим выбором:

```
SET TRANSACTION ISOLATION LEVEL READ COMMITTED:
START TRANSACTION;
/* Команды транзакции */
COMMIT:
```
Кроме того, мы можем указать, на какие транзакции будет распространяться дейст-**ВИС КОМАНДЫ** SET TRANSACTION ISOLATION LEVEL:

П если не указаны ключевые слова GLOBAL и SESSION, действие команды распространится лишь на следующую транзакцию. Все транзакции, запущенные после нее, получат уровень изоляции по умолчанию:

```
SET TRANSACTION ISOLATION LEVEL READ COMMITTED;
START TRANSACTION;
/* Эта транзакция использует уровень изоляции READ COMMITTED */
COMMIT;
START TRANSACTION:
/* Эта транзакция будет запущена с уровнем изоляции
по умолчанию - REPEATABLE READ */COMMIT;
```
- сли указано ключевое слово SESSION, действие команды распространится на все транзакции, запущенные в течение текущей сессии;
- сли указано ключевое слово GLOBAL, действие команды распространится на все транзакции, запущенные в течение текущей и последующих сессий.

## 6.6.4. Именованные точки сохранения

Внутри транзакции можно создать именованную метку, называемую точкой сохранения. Для этого предназначена команда SAVEPOINT:

```
SAVEPOINT <MeTRa>:
```
Если транзакция уже имеет точку сохранения с указанным именем, то старая точка удаляется и устанавливается новая.

Для удаления точки сохранения предназначена команда RELEASE:

RELEASE SAVEPOINT <MeTKa>:

При этом не происходит подтверждение или откат. Все точки сохранения удаляются при завершении транзакции с помощью сомитт или кошьяск без указания метки.

Чтобы отменить изменения, выполненные после метки, используется команда ROLLBACK:

ROLLBACK TO SAVEPOINT <MeTRa>;

## Пример:

```
START TRANSACTION:
SAVEPOINT MyLabel 1;
INSERT INTO `inv goods` VALUES (NULL, 'Bemanka', 15):
RELEASE SAVEPOINT MyLabel 1;
SAVEPOINT MyLabel 2;
INSERT INTO `inv goods` VALUES (NULL, 'Порошок', 20);
ROLLBACK TO SAVEPOINT MyLabel 2;
\frac{x}{x} Будет добавлена только вешалка */
COMMIT:
```
# 6.6.5. Блокировка таблиц и строк

Итак, мы научились выполнять группу команд как единое целое в составе транзакции. Однако, пока мы запрашиваем количество товара на складе, параллельно аналогичное действие может совершать и другой процесс. Представьте: два процесса видят пять единиц товара и одновременно оформляют расходные ведомости на это количество и списывают товар со склада. В итоге количество товара на складе станет отрицательным. Как успеть списать товар раньше, чем его успеет списать параллельный процесс, и при этом не дать этому процессу списать то, чего уже нет? Для этого нужно воспользоваться блокировками. Таблицы типа InnoDB поддерживают блокировки на уровне таблиц и строк.

Блокировка отдельных таблиц осуществляется с помощью команды LOCK TABLES, а снять блокировку позволяет команда UNLOCK TABLES. Блокировку можно установить только на чтение (READ) или на чтение и запись (WRITE). При работе с транзакциями следует учитывать, что эти команды автоматически завершают текущую транзакцию. Поэтому вместо команды START TRANSACTION следует отключить автоматическое завершение транзакций:

```
SET autocommit=0:LOCK TABLES `inv goods` WRITE, `inv_cns` WRITE;
SELECT @inv id:='id good' FROM 'inv goods' WHERE 'name'='MLIIO';
INSERT INTO `inv cns` VALUES (NULL, @inv id, 2);
UPDATE 'inv goods' SET 'count'='count'-2 WHERE 'id good'=0inv id;
COMMIT:
UNLOCK TABLES;
SET autocommit=1;
```
Блокировка таблиц может заметно сказаться на производительности — ведь другие процессы будут ждать снятия блокировки. В нашем случае более правильно будет использовать блокировку на уровне строк. Для этого после команды SELECT нужно добавить конструкцию FOR UPDATE. В этом случае будут заблокированы только строки, которые возвращает эта команда. Блокировка снимается при завершении транзакции:

```
START TRANSACTION:
SELECT @inv id:='id good' FROM 'inv goods'
WHERE `name`='Mылo' LIMIT 1 FOR UPDATE;
INSERT INTO 'inv cns' VALUES (NULL, @inv id, 2);
UPDATE 'inv goods' SET 'count'='count'-2 WHERE 'id good'=@inv id;
COMMIT:
```
### **ПРИМЕЧАНИЕ**

В этих примерах мы не проверяем количество товара на складе только для упрощения их демонстрации. На практике это нужно делать обязательно. Кроме того, редко используется выборка по наименованию товара, практически всегда указывается уникальный идентификатор товара в таблице.

Иногда нужно не изменять значение в поле, а просто иметь гарантию, что при добавлении записи в другую таблицу связанная запись из первой таблицы не будет удалена параллельным процессом. Для этого после команды SELECT нужно добавить конструкцию LOCK IN SHARE MODE. В этом случае будут заблокированы для изменения только строки, которые возвращает эта команда. Блокировка снимается при завершении транзакции.

Давайте добавим в базу данных tests еще одну таблицу с какой-нибудь дополнительной информацией о товаре из таблицы inv goods:

```
CREATE TABLE `inv info` (
   'id info' INT NOT NULL AUTO INCREMENT,
   'id good' INT,
   `text info` TEXT,
```

```
PRIMARY KEY ('id info'),
   FOREIGN KEY ('idgood') REFERENCES 'invgoods' ('idgood')
   ON DELETE CASCADE ON UPDATE CASCADE
) ENGINE=InnoDB CHARSET=utf8 COLLATE utf8 general ci;
```
Теперь добавим новую запись в таблицу, при этом обеспечивая ссылочную целостность с существующим товаром:

```
START TRANSACTION;
SELECT @inv_id:= 'id_good' FROM 'inv_goods'
WHERE 'name'='MEUTO' LIMIT 1 LOCK IN SHARE MODE;
INSERT INTO `inv_info` VALUES (NULL, @inv_id, 'Отличное мыло');
COMMIT;
```
## 6.6.6. Поддержка транзакций библиотекой php\_mysqli.dll

Для управления транзакциями при *процедурном* стиле в библиотеке php mysqli.dll предназначены следующие функции:

- $\Box$  mysqli begin transaction(<Идентификатор>[, <Флаг>[, <Метка>]])  $3$ апус транзакцию. В параметре <Флат> можно указать константы MYSQLI TRANS START READ WRITE, MYSQLI\_TRANS\_START\_READ\_ONLY WUIM MYSQLI\_TRANS\_START\_WITH\_CONSISTENT snapshot;
- .<br>□ mysqli\_commit(<Идентификатор>[, <Флаги>[, <Метка>]]) **ПОДТВЕРЖДАЕТ ТР**А закцию;
- .<br>□ mysqli rollback(<Идентификатор>[, <Флаги>[, <Метка>]]) **ОТМЕНЯЕТ Тран** цию.

**В параметре** < $\Phi$ лати> **в функциях** mysqli commit () **И** mysqli rollback () **МОЖНО** YKA3ATL KOHCTAHTLI MYSQLI TRANS COR RELEASE, MYSQLI TRANS COR NO RELEASE, MYSQLI TRANS COR AND CHAIN **W** MYSQLI TRANS COR AND NO CHAIN;

 $\Box$  mysqli autocommit (< Идентификатор>, <true | false>) — ВКЛЮЧАСТ (true) ИЛИ ОТключает (false) автозавершение транзакций.

При объектном стиле используются следующие методы:

 $\Box$  begin transaction(  $[<\Phi$ лаг> $[$ ,  $<\Phi$ етка> $]$ ) — запускает транзакцию. В параметре <<br />
WORHO YKA3ATL KOHCTAHTLI MYSQLI TRANS START READ WRITE, MYSQLI TRANS START\_READ\_ONLY MUM MYSQLI\_TRANS\_START\_WITH\_CONSISTENT\_SNAPSHOT;

□ commit([<Флаги>[, <Метка>]]) — **подтверждает транза** 

 $\Box$  rollback([<Флаги>[, <Метка>]]) — **отменяет транза** 

В параметре <Флаги> в методах commit () и rollback () можно указать константы MYSQLI\_TRANS\_COR\_RELEASE, MYSQLI\_TRANS\_COR\_NO\_RELEASE, MYSQLI\_TRANS\_COR\_AND\_CHAIN *M MYSQLI TRANS COR AND NO CHAIN;* 

 $\Box$  autocommit(<true | false>) — BKJIOYAeT (true) ИЛИ ОТКЛЮЧАЕТ (false) АВТО вершение транзакций.

Пример обработки ошибок в рамках транзакции, приведен в листинге 6.3.

### Листинг 6.3. Управление транзакцией при процедурном стиле

```
// Требуемое количество
\text{Sc} = 2;\sin v id = 1; // ID rosapa
if (\&$db = mysqli connect('localhost', 'root', '', 'tests')) {
   mysqli set charset($db, 'utf8');
   mysqli query($db,
                  'SET TRANSACTION ISOLATION LEVEL REPEATABLE READ');
   mysqli begin transaction ($db,
                  MYSQLI TRANS START WITH CONSISTENT SNAPSHOT);
   \sqrt{q} = "SELECT `count` FROM `inv goods` ";
   $q1 .= "WHERE `id good`={$inv id} FOR UPDATE";
   \frac{2}{9}q2 = "INSERT INTO `inv cns` VALUES (NULL, $inv id, $c)";
   \text{\$q3 = "UPDATE 'inv goods' SET 'count'='count'={$c} ";\text{sg3} = "WHERE 'id good'={$inv id}";
   try {
       if (\$res = mysgli query(\$db, \$ql)) {
          if (mysqli num rows ($res) != 1) {
             mysqli free result ($res);
             throw new \Exception ('Не одна запись');
          \mathcal{E}$row = mysqli fetch assoc ($res);\text{\$count} = \text{interval}(\text{\$row}\text{['count']} \text{ ?? 0)};
          if (\text{Scount} < \text{Sc}) {
             mysqli free result ($res);
             throw new \Exception('Недостаточно товара');
          \rightarrowmysqli free result($res);
       \left\{ \right.else throw new \Exception(mysqli error($db));
       if (!mysqli query($db, $q2)) {
          throw new \Exception(mysqli error($db));
       \big\}if (!mysqli query($db, $q3)) {
          throw new \Exception(mysqli error($db));
       \left\{\right\}if (mysqli commit($db)) {
          echo 'Транзакция успешно подтверждена';
       \left\{ \right.else throw new \Exception(mysqli error($db));
   } catch (\Exception $e) {
       echo 'Ошибка: ' . $e->getMessage();
      mysqli rollback($db);
   \mathbf{)}
```

```
mysqli close($db);
\mathcal{E}else {
   есho 'Не удалось установить подключение к базе данных';
\mathcal{E}
```
# 6.7. Операторы MySQL

Операторы позволяют выполнить с данными определенные действия. Например, математические операторы предназначены для арифметических вычислений. Рассмотрим операторы, доступные в MySQL.

Выполнять SQL-команды мы будем в программе MySQL Command Line Client, а точнее - в ее аналоге MariaDB Command Line Client. Программа является консольной, поэтому запускаем приложение Командная строка и переходим в каталог C:\xampp\mysql\bin:

C:\Users\Unicross>cd C:\xampp\mysql\bin

C:\xampp\mysql\bin>

Консоль по умолчанию работает с кодировкой windows-866. Чтобы убедиться в этом, набираем команду:

C:\xampp\mysql\bin>chcp Текущая кодовая страница: 866

Мы собираемся работать с кодировкой windows-1251, поэтому набираем такую команду:

C:\xampp\mysql\bin>chcp 1251 Текущая кодовая страница: 1251

Если в последней строке русские буквы исказились, то нужно сменить шрифт. Для этого щелкаем правой кнопкой мыши на заголовке окна и из контекстного меню выбираем пункт Свойства. В открывшемся окне переходим на вкладку Шрифт и в списке Шрифт выбираем пункт Lucida Console. В списке Размер выбираем пункт 12. Нажимаем кнопку ОК.

Запускаем программу с помощью команды:

```
mysql -u root -p
```
Программа выведет запрос на ввод пароля. Мы не задавали пароль для пользователя гоот, поэтому просто нажимаем клавишу <Enter>. В случае успешного входа отобразится приветствие сервера, и программа перейдет в режим ожидания команд:

```
C:\xampp\mysql\bin>mysql -u root -p
Enter password:
Welcome to the MariaDB monitor.
                                  Commands end with ; or \gtrsim.
Your MariaDB connection id is 12
Server version: 10.1.29-MariaDB mariadb.org binary distribution
```
Copyright (c) 2000, 2017, Oracle, MariaDB Corporation Ab and others.

Type 'help;' or '\h' for help. Type '\c' to clear the current input statement.

MariaDB [(none)]>

Слово none внутри скобок говорит о том, что база данных не выбрана. Выбираем базу данных tests:

MariaDB [(none)]> USE 'tests'; Database changed MariaDB [tests]>

Давайте сразу зададим кодировку соединения:

MariaDB [tests]> SET NAMES cpl251; Query OK, <sup>0</sup> rows affected (0.00 sec)

Каждая команда должна завершаться точкой с запятой. Если не указать точку с запятой и нажать клавишу <Enter>, то программа выведет приглашение для продолжения ввода команды ->.

В качестве примера выведем содержимое таблицы Cities:

```
MariaDB [tests]> SELECT *
  -> FROM 'Cities';
+ + +
| id City | City
+ + +
    1 | Санкт-Петербург |
I 2 | Mockba
I 3 I ?'??? I
+ + +
```
<sup>3</sup> rows in set (0.00 sec)

Если вместо точки с запятой указать комбинацию \G, то результат будет выведен не в виде таблицы, а в виде списка:

```
MariaDB [tests]> SELECT * FROM 'Cities'\G
************************ 1. row ****************************
id City: 1
   City: Caнкт-Петербург
*************************** 2. row ***************************
id City: 2
   City: MOCKBa
*************************** 3 _ row ***************************
id City: 3
   City: Д'Арк
3 rows in set (0.00 sec)
```
Для завершения работы программы нужно ввести команду:

QUIT;

## 6.7.1. Математические операторы

Приведем список математических операторов:

```
\Box + — сложение:
```
SELECT  $8 + 5$ ;

```
\Box – — вычитание:
```
SELECT  $10 - 5$ ;

```
\Box * — умножение:
```
SELECT 10  $*$  5:

```
\Box / — деление:
```

```
SELECT 10 / 5;
/* Вывелет: 2.0000 */
```
**<sup>1</sup>** DIV — целочисленное деление:

SELECT 10 DIV 5: /\* Вывелет: 2 \*/ SELECT 10 DIV 3; /\* Выведет:  $3 \times$ 

**1** \* и мор — остаток от деления:

```
SELECT 10 % 2;
/* Выведет: 0 * /SELECT 9 % 2:
/* Выведет: 1 \timesSELECT 10 MOD 2:
/* Выведет: 0 * /
```
Вместо операторов  $*$  и мор можно использовать функцию мор():

```
SELECT MOD(10, 2);
/* Выведет: 0 * /
```
Следует отметить, что если один из операндов равен NULL, то результат операции также будет равен NULL. В отличие от языков программирования, деление на ноль здесь не приводит к генерации сообщения об ошибке, - результатом операции **леления на ноль является значение NULL:** 

```
SELECT 10 * NULL;
/* Выведет: NULL */
SELECT 10 / 0;/* Выведет: NULL */
```
Если необходимо сменить знак числа, то перед операндом следует указать символ -(минус):

```
SELECT -(-5);
/* Выведет: 5 */
```
В качестве примера рассмотрим возможность подсчета переходов по рекламной ссылке. Для этого создадим таблицу counter в базе данных tests:

```
CREATE TABLE 'counter' (
   'id link' INT NOT NULL AUTO_INCREMENT,
   'total' INT,
   PRIMARY KEY ('id link')
) ENGINE=MyISAM CHARSET=utf8 COLLATE utf8 general ci;
```
#### Затем добавим одну запись:

INSERT INTO 'counter' VALUES (1, 0);

Для подсчета переходов в тексте ссылки укажем идентификатор в базе данных и URL-адрес:

```
<a href="go.php?id=1&amp;url=http://www.mail.ru/">Перейти</a>
```
Переходы регистрируются в файле до.рһр. Исходный код файла приведен в листинre 6.4.

Листинг 6.4. Регистрация переходов по ссылке

```
<?pl
if (!isset($ GET['id']) || !isset($ GET['url'])) die('Ошибка');
$id = interval ($SCF['id'])if (Sid > 0) {
   if (@$db =
mysqli connect('localhost', 'root', '', 'tests') ) {
      mysqli set_charset($db, 'utf8');
      $query = 'UPDATE 'counter' SET 'total' =
'total' + 1
      $query .= 'WHERE 'id_link'=' .
Sid;
      @mysqli query($db, $query);
      mysqli close($db);
   \left\{ \right.header('Location: ' . $ GET['
exit();
```
Оператор + позволяет увеличить счетчик за один запрос. Иначе пришлось бы вначале получить значение из базы данных, затем увеличить его и только во втором запросе обновить значение в базе данных.

## 6.7.2. Побитовые операторы

Приведем список побитовых операторов:

```
\Box ~ - двоичная инверсия;
```

```
\Box \& — двоичное и:
```

```
SELECT BIN(100 & 75);
/* Выведет: 1000000 */
```

```
\Box | - двоичное или:
```
SELECT BIN(100 | 75); /\* Выведет: 1101111 \*/

 $\Box$   $\land$  — двоичное исключающее или:

```
SELECT BIN(100 ^ 250);
/* Выведет: 10011110 */
```
 $\Box \ll$  — сдвиг влево на один или более разрядов с заполнением младших разрядов нулями:

```
SELECT BIN(100 \lt\lt 1);
/* Выведет: 11001000 */
```
 $\Box$  >> — сдвиг вправо на один или более разрядов с заполнением старших разрядов содержимым самого старшего разряда:

```
SELECT BIN(100 \gg 1);
/* Выведет: 110010 */
SELECT BIN(-127 >> 1);
/* Выведет:
\star/
```
## 6.7.3. Операторы сравнения

Операторы сравнения используются, прежде всего, в конструкциях where и наутис при создании запросов. Приведем их список:

- $\square$  = равно;
- $\Box \iff$  эквивалентно;
- $\Box$  = не равно;
- $\Box \Leftrightarrow$  не равно;
- $\Box$  < меньше;
- $\Box$  > больше;
- $\Box \leftarrow$  меньше или равно;
- $\Box$  > = больше или равно;
- **1** IS NOT NULL проверка на наличие значения;
- IS NULL проверка поля на отсутствие значения;
- ВЕТWEEN <начало> AND <конец> проверяет, является ли значение большим или равным <начало> и меньшим или равным <конец>:

MariaDB [tests]> SELECT 'Name' FROM 'Customers' -> WHERE `id Customer' BETWEEN 1 AND 2;

```
+ +
  | Name |
  + +
  | Иванов Иван Иванович
  | Петров Сергей Николаевич |
  + +
\Box IN — содержится в определенном наб
  MariaDB [tests]> SELECT 'id_Product' FROM 'Products'
      \Rightarrow WHERE `Product` IN ('Moharop', 'HDD');
  + - - - - - - - - - - - - +
  | id Product |
  + +
  | 1 |
  | 3 |
  + - - - - - - - - - - +\Box not in — не содержится в определенном наб
  WHERE `Product` NOT IN ('MOHuTOP', 'HDD');
\Box LIKE — соответствие шаблону SQ
  MariaDB [tests]> SELECT 'Product' FROM 'Products'
      -> WHERE 'Product' LIKE 'P%';
  + - - - - - - - +| Product |
  + - - - - - - - +| Pvuka |
  + - - - - - - - +\Box NOT LIKE — несоответствие шаблону SQ
\Box REGEXP — соответствие регулярному выраж
  MariaDB [tests]> SELECT 'Product' FROM 'Products'
      \Rightarrow WHERE `Product` REGEXP '^p+';
  + - - - - - - - +| Product |
  + - - - - - - - +| Ручка |
  + - - - - - - - +\Box RLIKE — соответствие регулярному выражению (синоним REG
\Box not regexp — несоответствие регулярному выраж
<sup>1</sup> NOT RLIKE — Несоответствие регулярному выражению (синоним NOT REG
```
- В шаблоне SQL могут использоваться следующие символы:
- ? % ????? ????? ????????;
- $\Box$  любой одиночный сим

Можно проверять сразу несколько условий, указав логические операции:

**П** AND ИЛИ & & — **ЛОГИЧЕСКОЕ** И;

• ОR ИЛИ | | — ЛОГИЧЕСКОЕ ИЛИ.

Результаты операции сравнения:

 $\Box$  0 — ложь;

 $\Box$  1 — истина;

• NULL — возвращается, если хотя бы один из операндов равен NULL.

Исключением является оператор эквивалентности <=>. Он возвращает только два значения: 0 (ложь) и 1 (истина). Этот оператор введен специально для сравнения значения NULL.

Следует отметить, что по умолчанию сравнение строк происходит без учета регистра. Если указать ключевое слово BINARY, то регистр символов будет учитываться:

```
SELECT 'TEXT'='text';
/* Выведет: 1 (истина) */
SELECT BINARY 'TEXT'='text';
/* Выведет: 0 (ЛОЖЬ) */
```
Результат сравнения можно изменить на противоположный с помощью операторов **I M NOT!** 

```
SELECT 'TEXT'='text':
/* Выведет: 1 (истина) */
SELECT ! ('TEXT'='text');
/* Выведет: 0 (ложь) */
```
Логические выражения следует заключать в круглые скобки, т. к. приоритет оператора отрицания ! выше приоритета других операторов.

# 6.7.4. Операторы присваивания

Приведем список операторов присваивания:

 $\Box$  := — сохраняет значение в переменной SQL:

```
SELECT @time := NOW();
```
 $\square$  = — сохраняет значение в переменной SQL. Можно использовать в случае применения оператора SET:

SET @time =  $\text{Now}()$ ;

# 6.7.5. Приоритет выполнения операторов

При составлении выражений следует учитывать приоритет выполнения операторов.

Приведем список операторов в порядке убывания их приоритета:

```
J BINARY, COLLATE.
```

```
\Box :
```

```
\Box - (унарный минус), \sim.
```

```
\Box \land
```
- $\Box$  \*, /, %, MOD, DIV.
- $\Box$  +, — сложение, вычитание.
- $\Box \ll, \gg$  двоичные сдвиги.
- $\Box$  к двоичное и.
- $\Box$  | двоичное или.
- $\Box$  = (равно), <=>, >=, <=, >, <, <>, <>, :=, IS, LIKE, REGEXP, IN.
- $\Box$  BETWEEN.
- $\blacksquare$  NOT.
- $\Box$  & &, AND.
- $\blacksquare$  XOR.
- $\Box$   $\Box$ , OR.

```
\Box = (присваивание), :=.
```
С помощью круглых скобок можно изменить последовательность выполнения выражения:

```
SELECT 5 + 3 * 7;
/* Выведет: 26 */
SELECT (5 + 3) * 7;
/* Выведет: 56 */
```
# 6.7.6. Преобразование типов данных

В большинстве случаев преобразование типов осуществляется автоматически. В этом разделе мы рассмотрим результаты автоматического преобразования типов, а также встроенные функции для специального приведения типов.

Что будет, если к числу прибавить строку?

```
SELECT 15! + 3:
/* Выведет: 8 */
SELECT '5st' + 3:
/* Выведет: 8 */
```
В этом случае строка преобразуется в число, а затем выполняется операция сложения. Но что будет, если строку невозможно преобразовать в число?

```
SELECT 'str' + 3:
/* Выведет: 3 \timesSELECT 3 + 'str';
/* Выведет: 3 \times/
```
Если строку невозможно преобразовать в число, то она приравнивается к нулю.

## Для явного преобразования типов предназначены две функции:

CAST (<Выражение> AS <Тип>) CONVERT (<Выражение>, <Тип>) CONVERT (<Выражение> USING <Кодировка>)

Параметр < тип> может принимать следующие значения:

- $\Box$  BINARY:
- $\Box$  CHAR:
- $\Box$  DATE:
- D DATETIME:
- $\Box$  DECIMAL:
- SIGNED [INTEGER];
- $\Box$  TIME;
- UNSIGNED [INTEGER].

## Пример:

```
SELECT CAST ('2017-11-04' AS DATETIME);
/* Выведет: 2017-11-04 00:00:00 */
SELECT CONVERT ('2017-11-04', DATETIME);
/* Выведет: 2017-11-04 00:00:00 */
```
# 6.8. Поиск по шаблону

Для поиска по шаблону предусмотрены два оператора:

**I** LIKE - соответствие шаблону SQL;

 $\Box$  NOT LIKE — несоответствие шаблону SQL.

В шаблоне SQL могут присутствовать следующие специальные символы:

 $\Box$  \* — любое число символов;

**П** — любой одиночный символ.

Если специальные символы не используются, то применение оператора LIKE эквивалентно оператору =:

```
SELECT 'строка для поиска' LIKE 'поиск';
/* Выведет: 0 \times/
SELECT ' \text{TOMCK}' LIKE ' \text{TOMCK}';
/* Выведет: 1 \times
```
Следует помнить, что при поиске в текстовом поле регистр не учитывается. Чтобы учитывался регистр, необходимо указать ключевое слово BINARY:

```
SELECT 'PHP' LIKE 'php';
/* Выведет: 1 */
```

```
SELECT 'PHP' LIKE BINARY 'php';
/* Выведет: 0 \times/
```
Специальные символы могут быть расположены в любом месте шаблона. Например, чтобы найти все вхождения, необходимо указать символ  $\frac{1}{2}$  в начале и в конце шаблона:

```
SELECT 'СТРОКА ДЛЯ ПОИСКА' LIKE '%ПОИСК%';
/* Выведет: 1 \times/
```
Можно установить привязку или только к началу строки, или только к концу:

```
SELECT 'строка для поиска' LIKE 'строка%';
/* Выведет: 1 \timesSELECT 'новая строка для поиска' LIKE 'строка%';
/* Выведет: 0 \times /SELECT 'строка для поиска' LIKE '%поиска';
/* Выведет: 1 \times/
SELECT 'СТРОКА ДЛЯ ПОИСКА 2' LIKE '%ПОИСКА';
/* Вывелет: 0 * /
```
Шаблон для поиска может иметь очень сложную структуру:

```
SELECT 'СТРОКА ДЛЯ ПОИСКА' LIKE '% СТРОК %ПО СК%';
/* Выведет: 1 */
SELECT 'строка для поиска' LIKE '%поиск%а';
/* Выведет: 1 */
```
Обратите внимание на последнюю строку поиска. Этот пример демонстрирует, что специальный символ  $*$  соответствует не только любому числу символов, но и полному их отсутствию.

Что же делать, если необходимо найти символы  $\ast$  и ? Ведь они являются специальными:

```
SELECT 'CKMIKA 10%' LIKE '%10%';
/* Выведет: 1 \times/
SELECT 'CKMIKA 10$' LIKE '%10%';
/* Вывелет: 1 * /
```
В этом случае специальные символы необходимо экранировать с помощью обратной косой черты:

```
SELECT 'CKMAKA 10%' LIKE '%10\%';
/* Выведет: 1 \timesSELECT 'CKMAKa 10$' LIKE '%10\%';
/* Вывелет: 0 */
```
Обратите внимание, что функция mysqli real escape string() не добавляет обратную косую черту перед символами \* и для их защиты. Сделать это в PHP позволяет функция addcslashes():

```
$text = address($text, ' %');
```
В качестве примера рассмотрим поиск по шаблону. Для этого создадим таблицу search в базе данных tests:

```
CREATE TABLE 'search' (
   `id` INT NOT NULL AUTO INCREMENT,
   `str` TEXT.
  PRIMARY KEY ('id')
) ENGINE=MyISAM CHARSET=utf8 COLLATE utf8 general ci;
```
Затем добавим две записи:

INSERT INTO `search` VALUES (NULL, 'Скидка 10%'); INSERT INTO `search` VALUES (NULL, 'Скидка 10\$');

Исходный код с вариантами поиска по шаблону приведен в листинге 6.5.

#### Листинг 6.5. Поиск по шаблону

```
$str search = '10 ;
if (\&$db = mysqli connect('localhost', 'root', '', 'tests')) {
   mysqli set charset($db, 'utf8');
   // Добавляем защитные слеши
   $str search = mysqli real escape string ($db, $str search);echo 'Без добавления слешей перед спецсимволами: <br>';
   $query = "SELECT `str` FROM `search` WHERE `str` LIKE '%";
   $query .= $str search . "%'";
   if (\$res = mysgli query(\$db, \$query)) {
       while (\text{row} = \text{mysgli} \text{ fetch row}(\text{Sres})) {
          echo $row[0]. '<br>';
       \mathcal{E}mysqli free result($res);
   \mathcal{E}echo '<br>После добавления слешей перед спецсимволами:<br>';
   $str search = addcslashes ($str search, ' \frac{8}{3}');
   $query = "SELECT `str` FROM `search` WHERE `str` LIKE '%";
   \texttt{Squery} = \texttt{Sstr search}. "%'";
   if (\$res = mysgli query(\$db, \$query)) {
       while (\text{row} = \text{mysgli} \text{ fetch row} (\text{Stes})) {
          echo $row[0] . '<br>';
       \rightarrowmysqli free result($res);
   \mathcal{E}mysqli close($db);
\mathcal{F}else {
   echo 'Не удалось установить подключение к базе данных';
\mathcal{F}
```
Открыв этот файл в Web-браузере, мы увидим:

```
Без добавления слешей перед спецсимволами:
Скидка 10%
Скилка 10$
После добавления слешей перед спецсимволами:
```
Скипка 10%

В этом примере предполагается, что значение переменной \$str search было получено через форму поиска. Поэтому, прежде чем подставить значение переменной в SQL-запрос, мы экранируем специальные символы. Если этого не сделать, то любой пользователь сможет видоизменить SQL-запрос.

# 6.9. Поиск с помощью регулярных выражений

Регулярные выражения дают возможность осуществить сложный поиск. Использовать регулярные выражения позволяют следующие операторы:

П REGEXP - соответствие регулярному выражению;

П RLIKE - соответствие регулярному выражению (синоним REGEXP);

П NOT REGEXP - несоответствие регулярному выражению;

• П NOT RLIKE - несоответствие регулярному выражению (синоним NOT REGEXP).

При использовании регулярных выражений следует помнить, что такой поиск выполняется медленнее, чем поиск по шаблону, и отнимает у сервера больше системных ресурсов. Кроме того, при работе с многобайтовыми кодировками регулярные выражения могут давать некорректный результат.

Синтаксис регулярных выражений MySQL, PHP и JavaScript схож. В регулярных выражениях может встречаться ряд метасимволов:

 $\Box$   $\land$  — привязка к началу строки.

**1** = привязка к концу строки.

Привязки работают так:

```
SELECT '2' REGEXP '^[0-9]+$';
/* Выведет: 1 */
SELECT 'CTpora2' REGEXP '^[0-9]+$';
/* Вывелет: 0 * /
```
Если убрать привязку к началу и концу строки, то любая строка, содержащая цифру, вернет 1:

```
SELECT 'CTPORA2' REGEXP '[0-9]+';
/* Выведет: 1 \times/
```
### Можно указать привязку только к началу или только к концу строки:

```
SELECT 'CTPOKa2' REGEXP '[0-9]+$';
/* Есть цифра в конце строки, значит выведет: 1 \times/
```
```
SELECT 'CTPORA2' REGEXP '^[0-9]+';
/* Нет цифры в начале строки, значит выведет: 0 \times /
```
Регулярное выражение <sup>163</sup> соответствует пустой строке. Если необходимо найти значение NULL, то следует использовать не регулярные выражения, а операторы IS NULL *H* IS NOT NULL.

 $\Box$  [[:<:]] — привязка к началу слова.

 $\Box$  [[:>:]] — привязка к концу слова.

```
SELECT 'в середине строки' REGEXP '[[:<:]] середине [[:>:]]';
/* Вывелет: 1 * /
```
Квадратные скобки [] позволяют указать символы, которые могут встречаться на этом месте в строке. Можно записать символы подряд или указать диапазон через дефис:

 $\Box$  [09] — цифра 0 или 9;

 $\Box$  [0-9] — любая цифра от 0 до 9;

 $\Box$  [абв] — буквы а, б или в;

 $\Box$  [а-г] — буквы а, б, в или г;

 $\Box$  [а-яё] — любая русская буква от а до я;

□ [0-9а-яёа-z] — любая цифра и любая русская или латинская буква.

Значение можно инвертировать, если после первой скобки указать символ  $\wedge$ . Таким способом можно указать символы, которых не должно быть на этом месте в строке:

 $\Box$  [ $\sim$ 09] — не цифра 0 и не цифра 9;

 $\Box$  [ $\sim 0-9$ ] — не цифра от 0 до 9;

П [^а-яёа-z] — не русская или латинская буква.

Поиск выполняется без учета регистра символов. Чтобы учитывался регистр, необходимо указать ключевое слово BINARY:

```
SELECT 'СтрОКа' REGEXP '^[а-яё]+$';
/* Выведет: 1 */
SELECT 'СтрОКа' REGEXP BINARY '^[a-яё]+$';
/* Выведет: 0 */
```
Если при использовании кодировки UTF-8 мы укажем ключевое слово BINARY, то не сможем получить соответствие, даже если строка состоит только из строчных букв:

```
SELECT 'строка' REGEXP BINARY '^[a-яё]+$';
/* При использовании ср1251 выведет: 1 * /SELECT 'строка' REGEXP BINARY '^[a-яё]+$';
/* При использовании utf8 выведет: 0 */
```
Вместо перечисления символов можно использовать стандартные классы:

 $\Box$  [[:alnum:]] — алфавитно-цифровые символы;

 $\Box$  [[:alpha:]] — буквенные символы;

- $\Box$  [[:lower:]] строчные буквы;
- $\Box$  [[:upper:]] прописные буквы;
- $\Box$  [[:digit:]] десятичные цифры;
- [[:xdigit:]] шестнадцатеричные цифры;
- [[:punct:]] ЗНАКИ ПУНКТУАЦИИ; □
- [[:blank:]] символы табуляции и пробелов; σ
- $\Box$ [[:space:]] — символы пробела, табуляции, новой строки или возврата каретки;
- $\Box$  [[:cntrl:]] управляющие символы;
- $\Box$  [[: print: ]] печатные символы;
- $\Box$  [[:graph:]] печатные символы, за исключением пробельных;
- $\Box$ . (точка) любой символ.

Что же делать, если нужно найти точку, ведь символ «точка» соответствует любому символу? Для этого перед специальным символом необходимо указать два символа \, т. е. так: \\..

```
SELECT '26, 11.2017'
REGEXP '^[0-3][0-9].[01][0-9].[12][09][0-9][0-9]$';
/* Поскольку точка означает любой символ, выведет: 1 \times/
SELECT '26, 11.2017'
REGEXP '^[0-3][0-9]\\.[01][0-9]\\.[12][09][0-9][0-9]$';
/* Поскольку перед точкой указаны символы \setminus, выведет: 0 */
```
Число вхождений предшествующего символа или выражения в строку задается с помощью квантификаторов:

 $\Box$  {n} — п вхождений символа (выражения) в строку:

[0-9] {2} — соответствует двум вхождениям любой цифры;

 $\Box$  {n, } — n или более вхождений символа в строку:

 $[0-9]$   $\{2, \}$  — соответствует двум и более вхождениям любой цифры;

 $\Box$  (n, m) — не менее n и не более m вхождений символа в строку. Цифры указываются через запятую без пробела:

 $[0-9]$   $\{2,5\}$  — соответствует двум, трем, четырем или пяти вхождениям любой цифры;

□ \* - любое число вхождений символа в строку, в том числе ни одного:

[0-9] \* — цифры могут не встретиться в строке или встретиться много раз;

• - как минимум одно вхождение символа в строку:

[0-9] + — цифра может встретиться один или много раз;

□ ? — одно или ни одного вхождения символа в строку:

[0-9]? — цифра может встретиться один раз или не встретиться совсем.

Для указания числа вхождений нескольких символов используются круглые скобки:

```
SELECT '121212' REGEXP '^(12){3}$';
/* Вывелет: 1 */
```
Также можно искать одно из двух выражений: n|m, где n или m - один из символов (одно из выражений):

```
красн (ая) | (ое)  — красная <mark>ИЛИ красное, НО Не крас</mark>
SELECT 'красная' REGEXP 'красн(ая)|(ое)';
/* Вывелет: 1 */
```
# 6.10. Режим полнотекстового поиска

Кроме поиска по шаблону и применения регулярных выражений, для таблиц типа МУІЅАМ ИЛИ ІппоDB МОЖНО ЗАДАТЬ РЕЖИМ ПОЛНОТЕКСТОВОГО ПОИСКА. СТОЛбЦЫ, ИСПОЛЬзуемые для поиска, должны быть проиндексированы с помощью специального индекса FULLTEXT. Индексации подлежат столбцы, имеющие тип CHAR, VARCHAR или TEXT.

# 6.10.1. Создание индекса FULLTEXT

Создать индекс FULLTEXT можно следующими способами:

<sup>1</sup> при создании таблицы посредством оператора СКЕАТЕ ТАВLЕ с помощью инструкции:

FULLTEXT INDEX <Haзвание индекса> (<Столбцы через запятую>)

### Например, так:

```
CREATE TABLE 'searchl' (
   'id' INT NOT NULL AUTO_INCREMENT,
   'str' TEXT,
   FULLTEXT INDEX 'indexl' ('str'),
   PRIMARY KEY ('id')
) ENGINE=MyISAM CHARSET=utf8 COLLATE utf8 general ci;
```
или, если требуется создать индекс на основе сразу нескольких полей:

```
CREATE TABLE 'search2' (
   'id' INT NOT NULL AUTO_INCREMENT,
   'strl' TEXT,
   'str2' TEXT,
   FULLTEXT INDEX `index2` (`str1`, `str2`),
   PRIMARY KEY ('id')
) ENGINE=MyISAM CHARSET=utf8 COLLATE utf8 general ci;
```
**П** с помощью оператора ALTER TABLE.

### Например, создав таблицу:

```
CREATE TABLE 'search3' (
   'id' INT NOT NULL AUTO_INCREMENT,
```

```
'str' TEXT,
   PRIMARY KEY ('id')
) ENGINE=MyISAM CHARSET=utf8 COLLATE utf8_general_ci;
```
### можно добавить к ней полнотекстовый индекс так:

```
ALTER TABLE 'search3' ADD FULLTEXT 'index3' ('str');
```
### А к таблице с двумя текстовыми полями:

```
CREATE TABLE 'search4' (
   'id' INT NOT NULL AUTO_INCREMENT,
   'strl' TEXT,
   'str2' TEXT,
   PRIMARY KEY ('id')
) ENGINE=MyISAM CHARSET=utf8 COLLATE utf8_general_ci;
```
#### можно добавить индекс так:

ALTER TABLE 'search4' ADD FULLTEXT 'index4' ('strl', 'str2');

П с помощью оператора CREATE INDEX.

Например, к созданной ранее таблице с одним текстовым полем можно добавить индекс так:

CREATE FULLTEXT INDEX 'index5' ON 'search3' ('str');

А к таблице с двумя полями так:

CREATE FULLTEXT INDEX 'index6' ON 'search4' ('strl', 'str2');

При использовании таблиц мутям в индекс попадут слова длиной от 4 до 84 симво-ЛОВ. Эти значения задаются переменными ft min word len И ft max word len COOTветственно. Изменить значения этих переменных можно через конфигурационный файл my.ini. После изменения значения переменных необходимо заново создать индекс FULLTEXT. Посмотреть текущие значения переменных позволяет SQL-команда:

SHOW VARIABLES LIKE 'ft%';

При использовании таблиц InnoDB в индекс попадут слова длиной от 3 до 84 симво-ЛОВ. Эти значения задаются переменными innodb ft min token size И innodb ft max token size **соответственно**. Посмотреть текущие значения переменных позволяет SQL-команда:

SHOW VARIABLES LIKE 'innodb ft%';

Следует отметить, что полнотекстовый поиск предназначен для поиска в большом объеме текста. Если содержимое поля состоит из нескольких слов, то оно может вообще не попасть в индекс.

## 6.10.2. Реализация полнотекстового поиска

Полнотекстовый поиск выполняется с помощью конструкции матсн(...)  $AGAINST($ ...), которая имеет следующий формат:

МАТСН (<Поля через запятую>)

AGAINST ('< Строка для поиска>' [< Модификатор>])

## Необязательный параметр < Модификатор> может принимать следующие значения:

П IN NATURAL LANGUAGE MODE - ЗНАЧЕНИЕ ПО УМОЛЧАНИЮ;

П IN BOOLEAN MODE - режим логического поиска;

 $\Box$  WITH QUERY EXPANSION — ПОИСК С РАСШИРЕНИЕМ ЗАПРОСА.

Для примера добавим три записи в таблицу search1:

INSERT INTO `search1` VALUES (NULL, 'При использовании таблиц MyISAM в индекс попадут слова длиной от 4 до 84 символов. Данные значения задаются переменными ft min word len и ft max word len соответственно. Изменить значения этих переменных можно через конфигурационный файл my.ini. После изменения значения переменных необходимо заново создать индексы FULLTEXT. '); INSERT INTO `search1` VALUES (NULL, 'Запись 2'); INSERT INTO `search1` VALUES (NULL, 'CTPOKa 3'); INSERT INTO `search1` VALUES (NULL, 'база данных MySQL'); INSERT INTO `search1` VALUES (NULL, 'MySQL');

## **Внимание!**

Для реализации полнотекстового поиска в таблице должно быть не менее трех записей.

А теперь найдем строку с помощью полнотекстового поиска:

SELECT \* FROM `search1` WHERE MATCH(`str`) AGAINST('значения');

Результаты поиска сортируются по коэффициенту релевантности, который представляет собой число с плавающей точкой. Чтобы увидеть этот коэффициент, воспользуемся следующим SQL-запросом:

```
MariaDB [tests]> SELECT MATCH(`str`) AGAINST('файл') AS iq
     -> FROM 'search1';
+----------------------
| ia
+---------------------+
| 0.9790974855422974 |
                       0<sub>1</sub>0<sub>1</sub>0<sup>-1</sup>0<sub>1</sub>----------------+
```
## 6.10.3. Режим логического поиска

Режим логического поиска позволяет использовать специальные символы, которые влияют на значение коэффициента релевантности. Чтобы применить режим логического поиска, необходимо в конструкции матсн(...) AGAINST(...) указать **МОДИФИКАТОР** IN BOOLEAN MODE.

#### 832

Приведем специальные символы логического режима:

 $\Box$  + — слово обязательно должно присутствовать в результате:

```
SELECT * FROM 'search1'
WHERE MATCH (`str`)
AGAINST ('конфигурационный +файл' IN BOOLEAN MODE);
```
• - слово не должно присутствовать в результате:

```
SELECT * FROM `search1`
WHERE MATCH (`str')
AGAINST ('конфигурационный -файл' IN BOOLEAN MODE);
```
 $\Box$  < — уменьшает вклад слова в коэффициент релевантности:

```
SELECT * FROM `search1`
WHERE MATCH ('str')
AGAINST ('конфигурационный <файл' IN BOOLEAN MODE);
```
 $\Box$  > — увеличивает вклад слова в коэффициент релевантности:

```
SELECT * FROM `search1'
WHERE MATCH (`str`)
AGAINST ('конфигурационный >файл' IN BOOLEAN MODE);
```
- $\Box$  () круглые скобки служат для группировки слов в подвыражения;
- $\Box$  ~ символ для указания нежелательного слова. В отличие от символа -, символ ~ не исключает слово из результата, а лишь уменьшает коэффициент релевантности;
- $\Box$  \* символ усечения. Указывается в конце слова;
- □ "" строка должна содержать точную фразу:

```
SELECT * FROM `search1`
WHERE MATCH (`str`)
AGAINST ('"конфигурационный файл"' IN BOOLEAN MODE);
```
## 6.10.4. Поиск с расширением запроса

При поиске с расширением запроса поиск фактически выполняется дважды. При первом поиске отбираются все записи, содержащие искомые слова. А при выполнении второго поиска ищутся записи, что включают наиболее релевантные слова из записей, найденных при первом поиске, даже если самих искомых слов в них нет. Все записи, найденные в процессе выполнения обоих поисков, объединяются и возвращаются в качестве результата.

В качестве примера можно рассмотреть поиск записей, содержащих словосочетание база данных. При первом поиске будет найдена запись, которая содержит словосочетание база данных MySQL. Тогда при втором поиске будут отобраны все записи, содержащие слово муѕог. Результатом такого поиска будет набор, включающий как записи со словосочетанием база данных, так и записи, что содержат слово муsQL.

Чтобы применить режим поиска с расширением запроса, необходимо в конструк-ЦИИ MATCH(...) AGAINST(...) УКАЗАТЬ МОДИФИКАТОР WITH OUERY EXPANSION:

```
MariaDB [tests]> SELECT * FROM `search1 `
   -> WHERE MATCH ('str')
   -> AGAINST ('база данных' WITH QUERY EXPANSION);
+----+-------------------+
| id | str+----+---------------------
| 4 | база данных MySQL |
 5 | MySQL |
+----+--------------------+
```
# 6.11. Функции MySQL

MySQL имеет множество встроенных *функций*, которые позволяют выполнять с данными определенные действия. Например, функция NOW () возвращает текущие дату и время, а функция DATE FORMAT () преобразует формат вывода даты.

При использовании функций следует помнить, что между круглыми скобками и именем функции не должно быть пробела, а скобки нужно обязательно указывать, даже если в функцию не передаются аргументы. Рассмотрим функции MySQL более подробно.

## **ПРИМЕЧАНИЕ**

Агрегатные функции мы рассматривали в разд. 6.4.8.

## 6.11.1. Функции для работы с числами

Стандартные тригонометрические функции (аргументы должны задаваться в радианах):

- $\Box$  SIN() CHHYC;
- $\Box$  cos() косинус;
- $\Box$  TAN() **TAHTEHC**;
- $\Box$  COT() котангенс.

Обратные тригонометрические функции (возвращают значение в радианах):

- $\Box$  ASIN() арксинус;
- $\Box$  ACOS() арккосинус;
- $\Box$  ATAN() арктангенс.

## Округление чисел:

• СЕПРИСИ — ЗНАЧЕНИЕ, ОКРУГЛЕННОЕ ДО ближайшего большего целого:

```
SELECT CEILING (4.3);
/* Выведет: 5 */
```

```
\Box CEIL() - TO Ke, 4TO H CEILING():
   SELECT CEIL(4.3);
   /* Выведет: 5 */
```
• FLOOR() - значение, округленное до ближайшего меньшего целого:

```
SELECT FLOOR (4.5);
/* Выведет: 4 \times
```
 $\Box$  ROUND (<x>[, <Y>]) — значение, округленное до ближайшего меньшего целого для чисел с дробной частью, меньшей 0.5, или до ближайшего большего целого для чисел с дробной частью, равной или большей 0.5:

```
SELECT ROUND (4.49);
/* Выведет: 4 \times/
SELECT ROUND (4.5);
/* Вывелет: 5 */SELECT ROUND (4.51):
/* Выведет: 5 */
```
Вторым аргументом для функции можно указать число знаков после запятой, до которых нужно округлить число:

```
SELECT ROUND (4.49, 1);
/* Выведет: 4.5 */
SELECT ROUND (12.34321, 3);
/* Вывелет: 12.343 */
```
 $\Box$  TRUNCATE (<x>, <y>) — возвращает дробное число <x>, имеющее <y> знаков после запятой. Если в качестве значения аргумента <Y> передать значение 0, то функция вернет число, округленное до меньшего целого:

```
SELECT TRUNCATE (4.55, 0);
/* Выведет: 4 \timesSELECT TRUNCATE (4.55, 1);
/* Выведет: 4.5 */
SELECT TRUNCATE (4.55, 3);
/* Выведет: 4.550 */
```
Функции для преобразования чисел:

□ CONV (<Число>, <Исходная система>, <Нужная система>) — преобразует число из одной системы счисления в другую:

```
SELECT CONV(255, 10, 16);
/* Выведет: FF */
SELECT CONV ('FF', 16, 10);
/* Выведет: 255 */
```
• В вы (<число>) — преобразует число из десятичной системы счисления в двоичную:

```
SELECT BIN(17);
/* Выведет: 10001 */
```
П нех (<Vисло>) — возвращает значение аргумента в виде шестнадцатеричного числа: SELECT HEX (255);

```
/* Вывелет: FF */
```
□ ост (<Число>) — преобразует число из десятичной системы счисления в восьмеричную:

```
SELECT OCT (10):
/* Выведет: 12 */
```
### Прочие функции:

```
\Box ABS () — абсолютное значение:
```

```
SELECT ABS (-4.55);
/* Выведет: 4.55 */
```
- $\Box$  EXP() экспонента;
- $\Box$  LOG(<X>) натуральный логарифм;
- $\Box$  LOG2 (<X>) логарифм числа по основанию 2:

```
SELECT LOG2 (128):
/* Выведет: 7 */
```
 $\Box$  LOG10 (<X>) — логарифм числа по основанию 10:

```
SELECT LOG10 (100);
/* Выведет: 2 */
```
□ LOG(<Основание>, <X>) - логарифм числа <x> по основанию <Основание>:

```
SELECT LOG(2, 128);
/* Вывелет: 7 * /SELECT LOG(10, 100);
/* Вывелет: 2 \times/
```
 $\Box$  РОМ (<Число>, <Степень>) — ВОЗВОДИТ <Число> В <Степень>

```
SELECT POW(5, 2);
/* Выведет: 25 */
```
• SQRT () — извлекает квадратный корень:

SELECT SORT (25); /\* Выведет: 5  $*/$ 

 $\Box$  РІ() — возвращает число  $\pi$ :

```
SELECT PI();
/* Выведет: 3.141593 */
```
 $\Box$  мор $\langle x \rangle$ ,  $\langle y \rangle$  ) — определяет остаток от деления  $\langle x \rangle$  на  $\langle y \rangle$ :

SELECT MOD $(10, 2)$ ; /\* Вывелет:  $0 \times$ /

• DEGREES () — преобразует значение угла из радиан в градусы:

```
SELECT DEGREES (PI () ) ;
/* Выведет: 180 */
```
 $\Box$  RADIANS() — преобразует значение угла из градусов в радианы:

```
SELECT RADIANS (180);
/* Выведет: 3.141592653589793 */
```
 $\Box$  SIGN() — возвращает -1, если число отрицательное, 1, если число положительное, и о, если число равно нулю:

```
SELECT SIGN(-80);
/* Вывелет: -1 */
SELECT SIGN(80);
/* Вывелет: 1 \times/
```
П LEAST () - служит для определения минимального значения из списка:

```
SELECT LEAST(2, 1, 3);
/* Вывелет: 1 \times/
```
• GREATEST () — позволяет определить максимальное значение из списка:

```
SELECT GREATEST (2, 1, 3);
/* Вывелет: 3 \times/
```
• ГОРМАТ (<Число>, <Число знаков после запятой>[, <Локаль>]) — форматирует число в строку с заданным числом знаков после запятой в соответствии с заданной локалью. Если локаль не указана, используется американская (en us):

```
SELECT FORMAT (56873.8732, 2);
/* Выведет: 56,873.87 */
SELECT FORMAT (56873.8732, 2, 'ru RU');
/* Здесь мы указали российскую локаль */
/* Выведет: 56 873,87 */
```
 $\Box$  RAND() — возвращает случайное число в диапазоне от 0 до 1. Если в функцию передать параметр, то это настроит генератор на новую последовательность. Следует учитывать, что при передаче одного и того же параметра функция выдает одну и ту же последовательность:

```
SELECT RAND();
/* Выведет: 0.35286363153985106 */
SELECT RAND();
/* Выведет: 0.7805252687824195 */
SELECT RAND(10);
/* Выведет: 0.6570515219653505 */
SELECT RAND(10);
/* Выведет: 0.6570515219653505 */
```
В качестве примера рассмотрим вывод записи из базы данных случайным образом. Предположим, что наш сайт — развлекательный портал, и в базе данных есть таблица, заполненная анекдотами. При каждом запросе страницы мы будем выводить один анекдот случайным образом. Для этого в базе данных tests создадим таблицу anecdotes!

```
CREATE TABLE 'anecdotes' (
   'id' IN? NOT NULL AUTO INCREMENT,
   'anecdote' TEXT,
   PRIMARY KEY ('id')
) ENGINE=MyISAM CHARSET=utf8 COLLATE utf8 general ci;
```
#### Затем добавим несколько записей:

```
INSERT INTO `anecdotes` VALUES (NULL, 'Ahekπot 1')
INSERT INTO `anecdotes` VALUES (NULL, 'Ahekπor 2
INSERT INTO `anecdotes` VALUES (NULL, 'Ahekπor 3')
INSERT INTO `anecdotes` VALUES (NULL, 'Ahekπor 4
INSERT INTO `anecdotes` VALUES (NULL, 'Aнекдот 5
```
Исходный код для вывода анекдота случайным образом приведен в листинге 6.6.

Листинг 6.6. Вывод анекдота случайным образом

```
if (\theta \&\text{db} = \text{mysgli connect('localhost', 'root', '', 'tests'}))mysqli set charset ($db, 'utf8');
   \text{Squery} = 'SELECT * FROM `ancedots' ' ORDER BY RANDOM ( ) LIMIT 1';if ($res = mysqli query($db, $query)) }
       if ($row = mysqli fetch row($res)) {
          echo $row[1] . '<br>';
       l
      mysqli free result ($res);
   }
   mysqli close($db);
}
else {
   echo 'He удалось установить подключение к базе данных';
\mathcal{E}
```
## 6.11.2. Функции даты и времени

Для получения текущих даты и времени предусмотрены следующие функции:

 $\Box$  NOW (), LOCALTIME () И LOCALTIMESTAMP () — ВОЗВращают текущие дату и время дл временной зоны, установленной в системных настройках, в формате гггг-мм-дд YY:MM:CC:

```
SELECT NOW();
/* Выведет: 2018-02-12 05:59:43 */
SELECT LOCALTIME();
/* Выведет: 2018-02-12 05:59:43 */
SELECT LOCALTIMESTAMP();
/* Выведет: 2018-02-12 05:59:43 */
```
#### Выведем информацию об установленной временной зоне:

```
SELECT @@time zone;
/* Выведет: SYSTEM */
```
Укажем временную зону явным образом:

```
SET time zone = '+03:00';
SELECT @@time zone;
/* Выведет: +03:00 */
```
 $\Box$  UTC TIMESTAMP() — выводит текущие дату и время по Гринвичу в формате ГГГГ-MM-ЛЛ ЧЧ: MM: CC:

```
SELECT UTC TIMESTAMP();
/* Выведет: 2018-02-12 03:00:57 */
```
 $\Box$  SYSDATE() — позволяет определить текущие дату и время в формате ГГГГ-ММ-ДД YY: MM: CC:

```
SELECT SYSDATE () ;
/* Выведет: 2018-02-12 06:03:22 */
```
В отличие от функции NOW () и ее синонимов, SYSDATE () возвращает время, в которое она была вызвана, тогда как NOW () возвращает время начала выполнения запроса;

• СURDATE () И CURRENT DATE () - ВОЗВращают текущую дату для временной зоны, установленной в системных настройках, в формате гггг-мм-дд:

```
SELECT CURDATE ();
/* Выведет: 2018-02-12 */
SELECT CURRENT DATE () ;
/* Выведет: 2018-02-12 */
```
 $\Box$  UTC DATE () — позволяет определить текущую дату по Гринвичу в формате гггг-**ММ-ДД:** 

```
SELECT UTC DATE () ;
/* Выведет: 2018-02-12 */
```
• СURTIME () И CURRENT TIME () — ВОЗВращают текущее время для временной зоны, установленной в системных настройках, в формате чч: мм: сс:

```
SELECT CURTIME ();
/* Выведет: 06:14:18 */
SELECT CURRENT TIME () ;
/* Выведет: 06:14:18 */
```
 $\Box$  UTC TIME () — сообщает текущее время по Гринвичу в формате чч: мм: СС:

```
SELECT UTC TIME ();
/* Выведет: 03:17:25 */
```
 $\Box$  UNIX TIMESTAMP() — подсчитывает число секунд, прошедших с полуночи 1 января 1970 г.:

```
SELECT UNIX TIMESTAMP();
/* Выведет: 1518451863 */
```
 $\Box$  DATE () —  $\Box$ 

Ряд функций позволяют получить следующие фрагменты даты и времени:

```
SELECT DATE('2018-02-12 06:03:22');
  /* Выведет: 2018-02-12 */\Box YEAR() — \BoxSELECT YEAR('2018-02-12 06:03:22');
  /* Выведет: 2018 */\Box MONTH() — Mecall:
  SELECT MONTH('2018-02-12 06:03:22');
  /* Выведет: 2 */
\Box monthname () — название месяца в виде строки в зависимости от настроек лок:
  (по умолчанию используется английская локаль en us):
  SELECT @@lc_time_names;
  /* Выведет: en US */
  SELECT MONTHNAME('2018-02-12 06:03:22');
  /* Выведет: February */
\Box DAY () и DAYOFMONTH () — номер дня в мес:
  SELECT DAY('2018-02-12 06:03:22');
  /* Выведет: 12 */SELECT DAYOEMONTH('2018-02-12 06:03:22');
  /* Выведет: 12 */\Box TIME () — Bpe
  SELECT TIME('2018-02-12 06:03:22');
  /* Выведет: 06:03:22 */
\Box HOUR() — 42c:
  SELECT HOUR('2018-02-12 06:03:22');
  /* Выведет: 6 */
\Box MINUTE () — МИНУТЫ:
  SELECT MINUTE('2018-02-12 06:03:22');
   /* Выведет: 3 */
\Box second () — ceky:
  SELECT SECOND('2018-02-12 06:03:22');
   /* Выведет: 22 */
\Box MICROSECOND () — МИКРОССКУНДЫ:
  SELECT MICROSECOND('2018-02-12 06:03:22.123456');
   /* Выведет: 123456 */
```
Вместо приведенных функций можно использовать функцию EXTRACT(). Формат функции:

```
EXTRACT (<TMD FROM <Hara n BPEMA)
```
#### Значения параметра <Tип>:

 $\Box$  YEAR — год:

SELECT EXTRACT(YEAR FROM '2018-02-12 06:03:22'); /\* Выведет: 2018  $*/$ 

 $\Box$  year month — год и мес

SELECT EXTRACT (YEAR MONTH FROM '2018-02-12  $06:03:22$ '); /\* Выведет: 201802 \*/

 $\Box$  month — mec

```
SELECT EXTRACT(MONTH FROM '2018-02-12 06:03:22');
/* Вывелет: 2 */
```
 $\Box$  DAY — де

SELECT EXTRACT(DAY FROM '2018-02-12 06:03:22'); /\* Вывелет: 12 \*/

 $\Box$  day hour — день и ча

SELECT EXTRACT (DAY HOUR FROM '2018-02-12 06:03:22'); /\* Выведет: 1206 \*/

 $\Box$  day minute — день, час и мин

SELECT EXTRACT(DAY MINUTE FROM '2018-02-12 06:03:22'); /\* Выведет: 120603 \*/

 $\Box$  day second — день, час, минуты и секу

SELECT EXTRACT(DAY SECOND FROM '2018-02-12 06:03:22'); /\* Выведет: 12060322  $*/$ 

□ day microsecond — день, час, минуты, секунды и микросе

SELECT EXTRACT (DAY MICROSECOND FROM '2018-02-12 06:03:22.111111');  $/*$  Bывелет: 12060322111111 \*/

 $\blacksquare$  hour — **42** 

SELECT EXTRACT(HOUR FROM '2018-02-12 06:03:22'); /\* Выведет:  $6$  \*/

 $\Box$  hour minute — **час и мин** 

SELECT EXTRACT (HOUR MINUTE FROM '2018-02-12 06:03:22'); /\* Выведет: 603 \*/

 $\Box$  hour second — **час, минуты и секу**?

SELECT EXTRACT(HOUR SECOND FROM '2018-02-12 06:03:22'); /\* Выведет: 60322 \*/

```
842 ????? 6
```

```
\Box hour microsecond — час, минуты, секунды и микросе
  SELECT EXTRACT (HOUR MICROSECOND
  FROM '2018-02-12 06:03:22.111111');
  /* BbBeger: 60322111111 */
\Box minute — мин
  SELECT EXTRACT(MINUTE FROM '2018-02-12 06:03:22');
  /* Выведет: 3 \times/
П MINUTE SECOND - МИНУТЫ И СЕКУНДЫ:
  SELECT EXTRACT (MINUTE SECOND FROM '2018-02-12 06:03:22');
  /* Выведет: 322 */] minute microsecond — минуты, секунды и микросе
  SELECT EXTRACT (MINUTE MICROSECOND
  FROM '2018-02-12 06:03:22.111111');
   /* Выведет: 322111111 */
\Box second — cekyi
  SELECT EXTRACT(SECOND FROM '2018-02-12 06:03:22');
  /* Выведет: 22 */
] second microsecond — секунды и микросе
  SELECT EXTRACT(SECOND_MICROSECOND
  FROM '2018-02-12 06:03:22.111111');
  /* Выведет: 22111111 */
\Box MICROSECOND — микросе
  SELECT EXTRACT(MICROSECOND FROM '2018-02-12 06:03:22.111111');
  /* Выведет: 111111 */
\Box quarter () — порядковый номер квартала в году (от 1 до 4
  SELECT QUARTER('2018-02-12');
  /* Вывелет: 1 */
□ week(<дата>[, <Режли>]) — порядковыйномер недели. Необязательныйвтор
```
С помощью следующих функций можно получить дополнительные сведения о дате:

параметр задает режим вычисления номера недели: если второй параметр не задан, для него устанавливается значение о (при котором значение возвращается в диапазоне от 0 до 53, неделя начинается с воскресенья):

```
SELECT WEEK('2018-02-12');
/* Вывелет: 6 */
```
 $\Box$  WEEKOFYEAR() — порядковый номер недели в году (от 1 до 53). Факти выполняет ту же задачу, что вызов функции WEEK() с параметром режима 3:

```
SELECT WEEKOFYEAR('2018-02-12');
/* Выведет: 7 */
```
 $\Box$  YEARWEEK(<Lara>[, <Pextax>]) — **ЧИСЛО В формате** ГГГГНН, **ГДЕ** ГГГГ — **ГОД**, **а** НН порядковый номер недели в году. Второй параметр выполняет ту же задачу, что **второй параметр функции WEEK():** 

```
SELECT YEARWEEK ('2018-02-12');
/* Вывелет: 201806 */
```
 $\Box$  DAYOFYEAR() — порядковый номер дня в году (от 1 до 366):

```
SELECT DAYOFYEAR ('2018-02-12');
/* Вывелет: 43 */
```
 $\Box$  MAKEDATE (<Tog>, <Homep дня в году>) — **дата в формате** гггг-мм-дд по номеру ДНЯ В ГОДУ:

```
SELECT MAKEDATE (2018, 43);
/* Выведет: 2018-02-12 */
```
 $\Box$  DAYOFWEEK() — порядковый номер дня недели (1 — для воскресенья, 2 — для понедельника, ..., 7 — для субботы):

```
SELECT DAYOFWEEK ('2018-02-12');
/* Выведет: 2 */
```
 $\Box$  WEEKDAY() — порядковый номер дня недели (0 — для понедельника, 1 — для вторника, ..., 6 - для воскресенья):

```
SELECT WEEKDAY ('2018-02-12');
/* Выведет: 0 \times 7
```
• DAYNAME () — название дня недели в зависимости от настроек локали (по умолчанию используется английская локаль en US):

```
SELECT @@lc time names;
/* Выведет: en US */
SELECT DAYNAME ('2018-02-12');
/* Выведет: Monday */
```
П то DAYS (<Дата>) — число дней, прошедших с нулевого года:

```
SELECT TO DAYS ('2018-02-12');
/* Выведет: 737102 */
```
• Г FROM DAYS (<Число дней>) — дата в формате ГТТТ-мм-дд по числу дней, прошедших с нулевого года:

SELECT FROM DAYS (737102); /\* Выведет: 2018-02-12 \*/

- П тіме то sec (<Bpeмя>) число секунд, прошедших с начала суток: SELECT TIME TO SEC ('16:15:24'); /\* Выведет: 58524 \*/
- $\Box$  SEC TO TIME (<Число секунд>) время в формате чч: мм: СС по числу секунд, прошедших с начала суток:

```
SELECT SEC TO TIME (58524);
/* Выведет: 16:15:24 */
```
Для манипуляции датой и временем можно использовать следующие функции:

- $\Box$  ADDDATE(< $\Box$ ara>, INTERVAL < $\Diamond$ Marepban> <T $\neg$ Nn)  $\angle$  DATE\_ADD(< $\Diamond$  Alara>, INTERVAL линин сургалар и датар у экспедияты онторыми судар у и историка датар (датар и историка).<br>«Интервал» <Тип>) — прибавляют к параметру <дата> временной интер
- $\Box$  SUBDATE(<*IaTa*>, INTERVAL <*MHTepbaJI*> <*TMI*I>) *H* DATE SUB(<*IaTa*>, INTERVAL ровенных датах, тителины описуемых мень, н енец\_овек датах, тите<br><Интервал> <Тип>) — вычитают из параметра <дата> временной инте

**Параметр**  $\langle$ тип> в функциях ADDDATE (), DATE ADD (), SUBDATE () **и** DATE SUB () **может** принимать следующие значения:

•  $YEAR \longrightarrow \Gamma O \mathbf{\Pi}$ :

SELECT ADDDATE('2018-02-12 06:03:22', INTERVAL <sup>2</sup> YEAR); /\* Выведет: 2020-02-12 06:03:22 \*/

- YEAR MONTH  $\overline{r}$  rog и месяц (формат ' $rr$ -SELECT ADDDATE('2018-02-12 06:03:22', INTERVAL '2-2' YEAR\_MONTH);  $/*$  BEBenet: 2020-04-12 06:03:22 \*/
- $\bullet$  month mec

SELECT ADDDATE('2018-02-12 06:03:22', INTERVAL <sup>3</sup> MONTH); /\* Выведет: 2018-05-12 06:03:22 \*/

• QUARTER — **квар** 

SELECT ADDDATE('2018-02-12 06:03:22', INTERVAL <sup>1</sup> QUARTER); /\* Выведет: 2018-05-12 06:03:22 \*/

 $\bullet$  week —  $\bullet$ 

SELECT ADDDATE('2018-02-12 06:03:22', INTERVAL <sup>3</sup> WEEK); /\* Выведет: 2018-03-05 06:03:22 \*/

•  $\mathbf{p}$  day —  $\mathbf{p}$ e

SELECT ADDDATE('2018-02-12 06:03:22', INTERVAL <sup>6</sup> DAY); /\* Выведет: 2018-02-18 06:03:22 \*/

• **DAY HOUR — день и час (формат 'дд** чч

SELECT ADDDATE('2018-02-12 06:03:22', INTERVAL '63' DAY HOUR); /\* Выведет: 2018-02-18 09:03:22 \*/

- DAY MINUTE день, час и минуты (формат 'дд чч:мм'): SELECT ADDDATE('2018-02-12 06:03:22', INTERVAL '6 3:5' DAY MINUTE); /\* Выведет: 2018-02-18 09:08:22 \*/
- DAY SECOND **день, час, минуты и секунды (формат '**дд чч:мм:сс SELECT ADDDATE('2018-02-12 06:03:22', INTERVAL '6 3:5:15' DAY\_SECOND); /\* Выведет: 2018-02-18 09:08:37 \*/

• DAY MICROSECOND - день, час, минуты, секунды и микросекунды (формат 'JI YY:MM:CC.XXXXXX'): SELECT ADDDATE('2018-02-12 06:03:22', INTERVAL '6 3:5:15.10' DAY MICROSECOND);  $/*$  BbiBenet: 2018-02-18 09:08:37.100000 \*/  $\bullet$   $\quad$  hour  $\rightarrow$  48 SELECT ADDDATE('2018-02-12 06:03:22', INTERVAL <sup>3</sup> HOUR) ;  $/*$  BbIBegeT: 2018-02-12 09:03:22 \*/ • HOUR MINUTE — **час и минуты (формат** 'ЧЧ: М"): SELECT ADDDATE('2018-02-12 06:03:22', INTERVAL  $'3:7'$  HOUR MINUTE); /\* Выведет: 2018-02-12 09:10:22 \*/ • ноир second — час, минуты и секунды (формат 'чч:ми:  $\infty$ SELECT ADDDATE('2018-02-12 06:03:22', INTERVAL '3:7:15' HOUR\_SECOND); /\* Выведет: 2018-02-12 09:10:37 \*/ • ноир місрозесомо — час, минуты, секунды и микросекунды (фор 'YY:MM:CC.XXXX SELECT ADDDATE('2018-02-12 06:03:22', INTERVAL '3:7:15.10' HOUR\_MICROSECOND);

 $/*$  BENBenet: 2018-02-12 09:10:37.100000 \*/

 $\bullet$  minute —  $\bullet$  min

SELECT ADDDATE('2018-02-12 06:03:22', INTERVAL <sup>8</sup> MINUTE);  $/*$  BEBeget: 2018-02-12 06:11:22 \*/

- MINUTE SECOND минуты и секунды (формат 'мм:  $\alpha$ SELECT ADDDATE('2018-02-12 06:03:22', INTERVAL '3:7' MINUTE\_SECOND);  $/*$  BEBenet: 2018-02-12 06:06:29 \*/
- MINUTE MICROSECOND минуты, секунды и микросекунды (фор 'MM: CC.XX

SELECT ADDDATE('2018-02-12 06:03:22', INTERVAL '3:7.11' MINUTE MICROSECOND);  $/*$  BEBeget: 2018-02-12 06:06:29.110000 \*/

• SECOND — Ceky

SELECT ADDDATE('2018-02-12 06:03:22', INTERVAL 15 SECOND); /\* Выведет: 2018-02-12 06:03:37 \*/

• SECOND MICROSECOND — секунды и микросекунды (формат 'CC.XXXX SELECT ADDDATE('2018-02-12 06:03:22', INTERVAL '15.123456' SECOND MICROSECOND);  $/*$  BbBenet: 2018-02-12 06:03:37.123456 \*/

 $\bullet$  MICROSECOND - МИКРОССКУНДЫ:

```
SELECT ADDDATE('2018-02-12 06:03:22',
INTERVAL 123456 MICROSECOND);
\frac{\times}{2} Bывелет: 2018-02-12 06:03:22.123456 */
```
 $\Box$  ADDDATE(<Дата>, «Интервал в днях>) — **прибавляет к параметру** <дата> врем ной интервал в днях. Если указать перед интервалом знак -, то интервал вычитается из даты:

```
SELECT ADDDATE('2018-02-12', 10);
/* Выведет: 2018-02-22 */
SELECT ADDDATE ('2018-02-12', -10);
/* Выведет: 2018-02-02 */
```
<sup>1</sup> SUBDATE (<Дата>, <Интервал в днях>) — вычитает из параметра <дата> временной интервал в днях. Если указать перед интервалом знак -, то интервал прибавляется к дате:

SELECT SUBDATE('2018-02-12', 10); /\* Выведет: 2018-02-02 \*/ SELECT SUBDATE('2018-02-12', -10); /\* Выведет: 2018-02-22 \*/

**]** ADDTIME (<Дата>, <Время>) — прибавляет к параметру <дата> временной инт вал:

SELECT ADDTIME('2018-02-12 06:03:22', '12:52:35');  $/*$  BEBenet: 2018-02-12 18:55:57 \*/

- **]** SUBTIME (<Дата>, <Время>) вычитает из параметра <дата> временной интервал: SELECT SUBTIME('2018-02-12 06:03:22', '12:52:35'); /\* Выведет: 2018-02-11 17:10:47 \*/
- **] DATEDIFF (<Конечная дата>, <Начальная дата>) вычисляет число дней между** двумя датами:

SELECT DATEDIFF('2018-02-12', '2018-01-03'); /\* Выведет: 40  $*/$ 

**]** TIMEDIFF (<Конечная дата>, <Начальная дата>) — вычисляет разницу между двумя временными значениями:

SELECT TIMEDIFF('16:15:24', '08:43:17'); /\* Выведет: 07:32:07  $*/$ SELECT TIMEDIFF('2018-02-12 22:36:43', '2018-02-12 15:36:43'); /\* Выведет: 07:00:00 \*/

 $\Box$  PERIOD ADD (< Дата>, < Число месяцев>) — добавляет заданное < Число месяцев> к дате, заданной в формате ГГГГММ или ГГММ:

```
SELECT PERIOD ADD(201802, 4);
/* Выведет: 201806 */
```
? PERIOD\_DIFF (<???????? ????>, <????????? ????>) — ????????? ??????? ? ???? цах между двумя временными значениями, заданными в формате гггтмм или PTMM:

```
SELECT PERIOD DIFF(201812, 201810);
/* Выведет: 2 */
```
? CONVERT\_TZ (<????>, <??????? ???? 1>, <??????? ???? 2>) — ????????? ???? ?? одного часового пояса в другой:

```
SELECT CONVERT TZ('2018-02-12 06:03:22', '+00:00', '+4:00');
/* BEBenet: 2018-02-12 10:03:22 */
```
—<br>• Last DAY (<Дата>) — возвращает дату в формате ГГГГ-ММ-дд, в которой де выставлен на последний день текущего месяца:

```
SELECT LAST DAY('2018-02-12 06:03:22');
/* Bыведет: 2018-02-28 */
```
- $\Box$  MAKETIME (<Часы>, <Минуты>, <Секунды>) **возвращает время в формате** чч:мм:С SELECT MAKETIME(12, 52, 35); /\* Вывелет:  $12:52:35$  \*/
- $\Box$  TIMESTAMP (<Дата>[, <Время>]) возвращает дату в формате гггг-мм-дд чч:мм: сс: SELECT TIMESTAMP('2018-02-12');  $/*$  BETBeTeT: 2018-02-12 00:00:00 \*/ SELECT TIMESTAMP('2018-02-12', '13:48:11');  $/*$  BETBeTeT: 2018-02-12 13:48:11 \*/

Помимо описанных функций, добавить или вычесть интервал времени можно с помощью операторов + и -, за которыми следует ключевое слово INTERVAL, значение и тип интервала. Применимы те же типы интервалов, что и в функциях ADDDATE(), DATE ADD (), SUBDATE ()  $\bm{W}$  DATE SUB ():

SELECT '2018-02-12 06:03:22' + INTERVAL '3:7:15' HOUR SECOND; /\* Выведет: 2018-02-12 09:10:37 \*/ SELECT '2018-02-12 06:03:22' - INTERVAL '3:7:15' HOUR SEC  $/*$  BbIBelet: 2018-02-12 02:56:07  $*/$ 

Для форматирования даты и времени предназначено несколько функций:

 $\Box$  DATE FORMAT(<Дата>, <Формат>) — форматирует дату в соответствии со стро  $<$   $\Phi$   $\phi$   $\Phi$   $\lambda$   $\pi$   $\lambda$   $\tau$   $\lambda$   $\tau$ SELECT DATE\_FORMAT('2018-02-12 06:03:22', '%d.%m.%Y'); /\* Выведет: 12.02.2018 \*/

**1** STR TO DATE (<Строка>, <Формат>) — **возвращает дату и (или) время, соотв ВУЮЩУЮ СТРОКЕ <ФОРМАТ>:** 

SELECT STR TO DATE('20.11.2018 13:48:11', '%d.%m.%Y %H:%i:%s'); /\* Выведет: 2018-11-20 13:48:11 \*/

```
SELECT STR TO DATE ('20.11.2018', '%d.%m.%Y');
/* Выведет: 2018-11-20 */
SELECT STR TO DATE ('13:48:11', '%H:%i:%s');
/* Выведет: 13:48:11 */
```
 $\Box$  TIME FORMAT (<Bpemg>, < $\Diamond$ opmat>) — форматирует время в соответствии со стро-КОЙ <Формат>:

```
SELECT TIME FORMAT ('16:15:24', '%H %i %s');
/* Выведет: 16 15 24 */
```
 $\square$  FROM UNIXTIME (<Дата>[, <Формат>]) — возвращает дату в формате ГГГГ-ММ-ДД чч: мм: сс или соответствующую строке <Формат> по числу секунд, прошедших с полуночи 1 января 1970 г.:

```
SELECT FROM UNIXTIME (1518451863);
/* Выведет: 2018-02-12 19:11:03 */
SELECT FROM UNIXTIME (1518451863, '%d.%m.%Y');
/* Выведет: 12.02.2018 */
```
- GET FORMAT (<Тип времени>, '<Стандарт>') возвращает строку форматирования для пяти стандартов отображения даты и времени. Параметр <тип времени> может принимать следующие значения:
	- **DATETIME дата и время;**  $\bullet$
	- DATE  $-$  *Hata*;
	- ТІМЕ время.

Параметр <стандарт> может принимать такие значения:

- $\text{iso}$  стандарт ISO;  $\bullet$
- еик **европейск**ий стандарт;  $\bullet$
- $\bullet$ usa — американский стандарт;
- лия  **японский ста**ндарт;  $\bullet$
- INTERNAL внутренний формат MySQL.

## Пример:

```
SELECT GET FORMAT (DATE, 'EUR');
/* Выведет: %d. %m. %Y */
SELECT DATE FORMAT ('2018-02-12 06:03:22',
GET FORMAT (DATE, 'EUR'));
/* Выведет: 12.02.2018 */
```
Параметр < формат> в функциях форматирования может содержать следующие комбинации символов:

- $\Box$   $\gamma$   $\rightarrow$  год из четырех цифр;
- $\Box$  \*y год из двух цифр;
- $\Box$   $\mathcal{E}_m$  номер месяца с предваряющим нулем (от 01 до 12);
- $\Box$   $c$  номер месяца без предваряющего нуля (от 1 до 12);
- $\Box$   $b$   $\rightarrow$  аббревиатура месяца из трех букв (зависит от локали);
- $\Box$  &  $M$  полное название месяца (зависит от локали);
- $\Box$  %d номер дня с предваряющим нулем (от 01 до 31);
- $\Box$   $e$  номер дня без предваряющего нуля (от 1 до 31);
- $\frac{1}{6}w$  номер дня недели (0 для воскресенья и 6 для субботы); 0.
- $\Box$   $a = a$ ббревиатура дня недели из трех букв (зависит от локали);
- $\Box$   $w$  полное название дня недели (зависит от локали);
- $\Box$   $\mathcal{H}$  часы в 24-часовом формате (от 00 до 23);
- $\Box$  & k часы в 24-часовом формате (от 0 до 23);
- □  $\text{B}_{h}$  и  $\text{B}_{I}$  часы в 12-часовом формате (от 01 до 12);
- □  $\text{ }^{\circ}$  1 часы в 12-часовом формате (от 1 до 12);
- $\Box$  % і минуты (от 00 до 59);
- □ %s секунды (от 00 до 59);
- **1** &f микросекунды;
- **1** \*\* знак процента.

Настройки параметра <Формат> зависят от значения переменной 1c time names. Выведем текущее значение переменной:

SELECT @@lc time names; /\* Выведет: en US \*/

В качестве примера изменим значение переменной и выведем название месяца на русском языке:

```
SELECT DATE FORMAT ('2018-02-12 06:03:22', '%d %M %Y');
/* Выведет: 12 February 2018 */
SET lc time names = 'ru RU';
SELECT DATE FORMAT ('2018-02-12 06:03:22', '%d %M %Y');
/* Выведет: 12 Февраля 2018 */
```
# 6.11.3. Функции для обработки строк

Приведем основные функции для обработки строк:

□ CHAR LENGTH (<Строка>) И CHARACTER LENGTH (<Строка>) — ВОЗВРАЩАЮТ ДЛИНУ СТРОки в символах. Функции корректно работают с многобайтовыми кодировками:

```
SELECT CHAR LENGTH ('Строка');
/* Выведет: 6 \times/
SELECT CHARACTER LENGTH ('Строка');
/* Выведет: 6*/
```
•<br>• LENGTH (<Строка>) — возвращает длину строки в байтах (вследствие чего дли строк, записанных в многобайтовых кодировках, определяется некорректно):

```
SELECT LENGTH('Строка');
  /* Выведет (ср1251): 6 */
   /* Выведет (utf8): 12 */
\Box BIT LENGTH (<Строка>) — возвращает длину строки в битах:
  SELECT BIT LENGTH('CTPOKa');
  /* Выведет (ср1251): 48 */
   /* Выведет (utf8): 96 */\Box СОNСАТ (<Строка 1>, <Строка 2>, ..., <Строка N>) — объединяет все параметры
  в одну строку:
  SELECT CONCAT('string1', 'string2', 'string3');
  /* Выведет: string1string2string3 */
\Box CONCAT WS(<Разделитель>, <Строка 1>, ..., <Строка N>) — объединяет все па
```
раметры в одну строку через разделитель, заданный в параметре <Разделитель>:

```
SELECT CONCAT WS(' - ', 'string1', 'string2', 'str
/* Bыведет: string1 - string2 - string3 *
```
<sup>1</sup> TRIM ([ [< Откуда>] [< Символы для удаления>] FROM] < Строка>) — **удаляет из нача**ла (и/или конца) строки символы, указанные в параметре «Символы для удаления>. Если параметр не указан, то удаляются пробелы. Необязательный параметр <Откуда> может принимать значения:

- вотн символы удаляются из начала и конца строки (по умолча
- LEADING только из н<mark>ачала стр</mark>о
- TRAILING ТОЛЬКО ИЗ КОНЦА СТРОКИ.

#### Примеры:

```
SELECT CONCAT("'", TRIM(' String '), "'");
/* Выведет: 'String' */
SELECT CONCAT("'", TRIM(LEADING FROM ' String '
/* Выведет: 'String ' *
SELECT CONCAT("'", TRIM(TRAILING FROM ' String '
/* Выведет: ' String' *
SELECT CONCAT ("'", TRIM (BOTH 'm' FROM 'mmmmStringmmmm'), "'");
/* Выведет: 'String' */
SELECT CONCAT("'", TRIM(TRAILING 'ing' FROM 'Stringing'), "'");
/* Выведет: 'Str' */
SELECT CONCAT("'", TRIM(TRAILING 'gn' FROM 'String'), "'");
/* BEBenet: 'String' */
```
 $\Box$  LTRIM (<Строка>) — удаляет пробелы в начале стро

```
SELECT CONCAT ("'", LTRIM ('
                             String '), "'");
/* Выведет: 'String ' *
```

```
\Box RTRIM(<Строка>) — удаляет пробелы в конце строки:
   SELECT CONCAT ("'", RTRIM ('
                                       String \qquad, \qquad, \qquad, \qquad, \qquad, \qquad, \qquad, \qquad, \qquad, \qquad, \qquad, \qquad, \qquad, \qquad, \qquad, \qquad, \qquad, \qquad, \qquad, \qquad, \qquad, \qquad, \qquad, \qquad, \qquad, \qquad, \qquad, \qquad, \qquad, \qquad, \qquad/* Выведет: \frac{1}{2} String' */
□ LOWER (<Строка>) И LCASE (<Строка>) — переводят все символы в нижний регистр:
   SELECT LOWER ('CTPOKA');
   /* Выведет: строка */
   SELECT LCASE ('CTPOKA');
   /* Выведет: строка */
□ UPPER (<Строка>) и UCASE (<Строка>) — переводят все символы в верхний регистр:
   SELECT UPPER ('crpora');
   /* Выведет: СТРОКА */
   SELECT UCASE ('CTPOKa');
   /* Выведет: СТРОКА */
\Box REVERSE (<Строка>) — возвращает строку в обратном порядке:
   SELECT REVERSE ('string');
   /* Выведет: qnirts */
• LEFT (<Строка>, <Число символов>) — возвращает заданное число крайних сим-
   волов слева:
   SELECT LEFT ('string', 2);
   /* Выведет: st */
П RIGHT (<Строка>, <Число символов>) — возвращает заданное число крайних сим-
   волов справа:
   SELECT RIGHT ('string', 2);
   /* Выведет: nq */
□ SUBSTRING(<Строка>, <Начальная позиция>[, <Длина>]), SUBSTR(<Строка>, <Начальная
   позиция>[, <Длина>]) И MID(<Строка>, <Начальная позиция>[, <Длина>]) — По-
   зволяют получить подстроку заданной длины, начиная с позиции «начальная
```
позиция». Если параметр <длина> не задан, то возвращаются все символы до конца строки:

```
SELECT SUBSTRING ('string', 2, 2);
/* Выведет: tr */
SELECT SUBSTR('string', 2, 2);
/* Выведет: tr */
SELECT MID('string', 2);
/* Выведет: tring */
```
Первые две функции имеют альтернативный синтаксис:

```
SELECT SUBSTRING ('string' FROM 2 FOR 3);
/* Выведет: tri */
SELECT SUBSTRING ('string' FROM 2);
/* Выведет: tring */
```
• LPAD(<Строка>, <Длина>, <Подстрока>) — добавляет подстроку к исходной строке слева, доводя общую длину строки до величины <длина>:

```
SELECT LPAD('string', 11, 'mp');
/* Выведет: mpmpmstring */
```
П RPAD(<Строка>, <Длина>, <Подстрока>) — добавляет подстроку к исходной строке справа, доводя общую длину строки до величины <длина>:

```
SELECT RPAD('string', 10, 'mp');
/* Выведет: stringmpmp */
```
П REPEAT (<Строка>, <Число повторений>) - возвращает строку, содержащую заданное число повторений исходной строки:

```
SELECT REPEAT('str', 3);
/* Выведет: strstrstr */
```
• SPACE (<Число пробелов>) - возвращает строку, состоящую из заданного числа пробелов:

```
SELECT CONCAT("'", SPACE(3), 'String', "'");
/* Выведет: '
               String' */
```
 $\Box$  ELT (<Homep из списка>, <Строка 1>, ..., <Строка N>) — позволяет получить одну строку из списка параметров, номер которой задается первым параметром:

```
SELECT ELT(2, 'string1', 'string2', 'string3');
/* Выведет: string2 */
```
 $\Box$  ASCII (<Строка>) — возвращает код ASCII первого символа строки:

```
SELECT ASCII ('String');
/* Выведет: 83 */
```
• ОRD (<Строка>) — дает возможность узнать код первого символа строки. Корректно работает с многобайтовыми кодировками. Если первый символ — однобайтовый, вернет то же значение, что и ASCII():

```
SELECT ORD ('String');
/* Выведет: 83 */
```
 $\square$  CHAR(<ASCII-KOA 1>, <ASCII-KOA 2>, ..., <ASCII-KOA N> [USING <KOANPOBка>]) - возвращает строку, состоящую из последовательности символов, соответствующих ASCII-кодам:

```
SELECT CHAR (83, 116, 114, 105, 110, 103);
/* Выведет: String */
```
 $\square$  INSTR(<CTpora>, <Ποдстрока>) ИЛИ POSITION(<Подстрока> IN <CTpora>) — ИЩУТ подстроку в строке и возвращают позицию ее первого вхождения. Если вхождение не найдено, то возвращается 0:

```
SELECT INSTR('string', 'st');
/* Выведет: 1 \times
```
852

```
SELECT POSITION('st' IN 'string');
/* Вывелет: 1 \times/
SELECT POSITION ('pt' IN 'string');
/* Выведет: 0 */
```
**]** LOCATE (<Подстрока>, <Строка>[, <Начальная позиция>]) — возвращает позицию первого вхождения подстроки в строку, начиная с указанной начальной позиции. Если подстрока не найдена, то возвращается 0. Если начальная позиция не указана, то поиск производится с начала строки:

```
SELECT LOCATE('st', 'string st');
/* Выведет: 1 \times/
SELECT LOCATE('st', 'string st', 3);
/* Выведет: 8 */
```
 $\Box$  FIELD(<Исходная строка>, <Строка 1>, ..., <Строка N>) — позволяет определить номер строки из списка <Строка 1>, ..., <Строка N>, которая совпадает с исходной строкой:

```
SELECT FIELD('st', 'string', 'st', 'st2');
/* Выведет: 2 */
```
 $\square$  FIND IN SET («Исходная строка», «Список подстрок через запятую») — ВОЗВращает номер строки из списка <Список подстрок через запятую>, которая совпадает с исходной строкой:

```
SELECT FIND IN SET ('st', 'string, st, st2');
/* Вывелет: 2 */
```
 $\Box$  REPLACE(<Строка>, <Подстрока для замены>, <Новая подстрока>) — заменяет все вхождения подстроки на новую подстроку и возвращает результат:

```
SELECT REPLACE ('Привет, Петя', 'Петя', 'Вася');
/* Выведет: Привет, Вася */
```
 $\Box$  SUBSTRING INDEX(<Crpora>, <Ποдстрока>, <Номер вхождения>) — **Находит N-е вхож**дение подстроки в строку, где N задается параметром <номер вхождения>, и возвращает часть строки, расположенную слева от подстроки:

```
SELECT SUBSTRING INDEX ('синий, красный, зеленый', ',', 1);
/* Выведет: синий */
SELECT SUBSTRING INDEX ('синий, красный, зеленый', ',', 2);
/* Выведет: синий, красный */
```
Если параметр «номер вхождения» имеет отрицательное значение, то ищется N-е вхождение подстроки с конца строки и возвращается часть строки, расположенная справа от найденной подстроки:

```
SELECT CONCAT ('"',
SUBSTRING INDEX ('синий, красный, зеленый', ',', -1), '"');
/* Выведет: " зеленый" */
SELECT CONCAT('"',
SUBSTRING INDEX ('синий, красный, зеленый', ',', -2), '"');
/* Выведет: "красный, зеленый" */
```
• INSERT (<Строка>, <Начальная позиция>, <Длина>, <Подстрока>) — заменяет фрагмент в строке с начальной позиции длиной <Длина> на значение параметра <Подстрока>:

```
SELECT INSERT ('красный', 6, 2, 'ое');
/* Выведет: красное */
SELECT INSERT ('красный', 6, 1, 'ое');
/* Выведет: красноей */
```
**<sup>1</sup>** QUOTE (<Строка>) - экранирует все специальные символы в строке:

```
SELECT QUOTE ("Д'Артаньян и три мушкетера");
/* Выведет: Д\'Артаньян и три мушкетера */
```
 $\Box$  UNHEX (<Строка>) — переводит строку из шестнадцатеричных цифр в обычную строку. Каждая пара символов в исходной строке воспринимается как шестнадцатеричное число, которое преобразуется в символ:

```
SELECT UNHEX ('537472696E67');
/* Выведет: String */
```
- COMPRESS (<CTDOKa>) архивирует строку. Сжатую строку следует хранить в полях, имеющих бинарный тип данных;
- UNCOMPRESS (<CTPORa>) разархивирует строку, сжатую функцией COMPRESS ():

```
SELECT UNCOMPRESS (COMPRESS ('CTPORA'));
/* Выведет: Строка */
```
 $\Box$  UNCOMPRESSED LENGTH (<Строка>) — позволяет узнать длину строки в байтах, которую она будет иметь после разархивирования:

```
SELECT UNCOMPRESSED LENGTH (COMPRESS ('Строка'));
/* Выведет (cp1251): 6*//* Вывелет (utf8): 12 */
```
□ CHARSET (<Строка>) — возвращает название кодировки для строки:

```
SELECT CHARSET ('CTOOKa');
/* Выведет (в консоли): ср1251 */
/* Выведет (в phpMyAdmin): utf8mb4 */
```
 $\Box$  COLLATION (<Строка>) — возвращает порядок сравнения для строки:

```
SELECT COLLATION ('Строка');
/* Выведет (в консоли): cp1251 general ci */
/* Выведет (в phpMyAdmin): utf8mb4 unicode ci */
```
- $\Box$  STRCMP (<Строка 1>, <Строка 2>) сравнивает две строки и возвращает:
	- 0 если строки идентичны;
	- $-1$  если <Строка 1> больше <Строка 2>;
	- $1$  если <Строка 1> меньше <Строка 2>.

## 855

## Примеры:

```
SELECT STRCMP('Строка', 'Строка');
/* Выведет: 0 * /SELECT STRCMP('CTporal', 'CTpora2');
/* Выведет: -1 */
SELECT STRCMP('CTPOKa2', 'CTPOKa1');
/* Выведет: 1 * /
```
Сравнение строк чувствительно к регистру;

• П LOAD FILE (<Путь к файлу>) — возвращает содержимое файла в виде строки. Часто используется для заполнения бинарных полей. В качестве примера создадим текстовый файл с названием test.txt в каталоге C:\xampp\htdocs. Затем запишем в файл строку Content. Теперь получим содержимое файла с помощью функции LOAD FILE():

```
SELECT LOAD FILE ('C:/xampp/htdocs/test.txt');
/* Выведет: Content */
```
# 6.11.4. Функции для шифрования строк

Для необратимого шифрования применяются следующие функции:

 $\Box$  MD5 (<Строка>) — кодирует строку по алгоритму MD5. Возвращает шестнадцатеричное число, содержащее 32 шестнадцатеричные цифры:

```
SELECT MD5 ('password');
/* Выведет: 5f4dcc3b5aa765d61d8327deb882cf99 */
```
 $\Box$  SHA(<Строка>) и SHA1(<Строка>) — возвращают 40-разрядное шестнадцатеричное число:

```
SELECT SHA ('password');
/* Выведет: 5baa61e4c9b93f3f0682250b6cf8331b7ee68fd8 */
SELECT SHA1 ('password');
/* Выведет: 5baa61e4c9b93f3f0682250b6cf8331b7ee68fd8 */
```
**1 SHA2** (<Строка>, <Длина бита результата>) — возвращает шестнадцатеричное число. Во втором параметре можно указать значения 224, 256, 384, 512 или 0 (то же самое, что 256):

```
SELECT SHA2 ('password', 0);
/* Выведет:
5e884898da28047151d0e56f8dc6292773603d0d6aabbdd62a11ef721d1542d8
\star/
```
Для симметричного шифрования применяются следующие функции:

- П AES ENCRYPT (<Строка>, <Ключ>) принимает строку и секретный ключ и возвращает бинарную строку, зашифрованную по алгоритму AES;
- Л AES DECRYPT (<Зашифрованная строка>, <Ключ>) служит для расшифровки **строк, зашифрованных функцией AES ENCRYPT():**

```
SET @my key = SHA2('Moй ключ', 51
SELECT AES DECRYPT(AES ENCRYPT('password', @my key), @my key);
/* Выведет: password */
```
## 6.11.5. Информационные функции

Приведем перечень информационных функций:

**]** VERSION() — выводит информацию о версии серв

```
SELECT VERSION();
/* Выведет: 10.1.29-MariaDB */
```
—<br>• USER () — позволяет узнать имя пользователя и имя хоста текущего пользов

```
SELECT USER();
/* BEBERGT: root@localhost */
```
—<br>• CURRENT USER () — выдает имя пользователя и имя хоста текущего пользо в сессии:

```
SELECT CURRENT USER();
/* BEBERET: root@localhost */
```
□ DATABASE () — возвращает название текущей базы дані

```
SELECT DATABASE();
/* Выведет: tests */
```
 $\Box$  CONNECTION ID() — возвращает идентификатор соединения:

```
SELECT CONNECTION ID();
/* Выведет: 12 */
```
**П** DEFAULT (<Имя поля>) — позволяет узнать значение по умолчанию для указан толя:

```
CREATE TABLE 'new_table' (
'id' INT AUTO INCREMENT,
'count' INT DEFAULT 25,
PRIMARY KEY('id')
) ENGINE=MyISAM CHARSET=utf8 COLLATE utf8_general_ci;
INSERT INTO 'newtable' VALUES(NULL, 50);
SELECT DEFAULT('count') FROM 'new_table' LIMIT 1;
/* Выведет: 25 */
```
 $\Box$  last insert id() — служит для определения последнего автоматически сге рированного значения для поля с атрибутом AUTO INCREMENT. Значение возвращается только в том случае, если перед вызовом функции было сгенерировано новое значение:

```
INSERT INTO 'newtable' VALUES(NULL, 80);
SELECT LAST INSERT ID();
/* Вывелет: 2 */
```
Вывести последнюю добавленную запись можно так:

```
INSERT INTO `new table` VALUES (NULL, 30);
SELECT `count` FROM `new table` WHERE `id` = LAST INSERT ID();
/* Вывелет: 30 \times 7
```
 $\square$  FOUND ROWS () - позволяет узнать число строк, которое возвратил бы оператор SELECT без инструкции LIMIT.

Чтобы получить значение, необходимо в операторе SELECT указать опцию SQL CALC FOUND ROWS:

```
INSERT INTO `new table` VALUES (NULL, 6), (NULL, 70), (NULL, 50);
SELECT COUNT(*) FROM `new table`;
/* Выведет: 6*/SELECT SQL CALC FOUND ROWS `count' FROM 'new table' LIMIT 0, 3;
/* Выведет три записи: 50, 80, 30 */
SELECT FOUND ROWS ();
/* Выведет: 6 \times
```
• ВЫПОЛНИАРК (<Число повторений>, <SQL-запрос>) - выполняет SQL-запрос заданное число раз. Функция всегда возвращает значение 0. Применяется для определения быстродействия SQL-запроса:

```
SELECT BENCHMARK (1000000, MD5 ('строка'));
/* Выведет: 0
1 row in set (0.26 \text{ sec}) */
```
## 6.11.6. Прочие функции

Также в SQL-запросах можно использовать следующие функции:

• IF (<Условие>, <Если Истина>, <Если Ложь>) — функция для логического выбора. Если <Условие> истинно, то возвращается значение выражения <Если Истина>, в противном случае возвращается значение выражения <Если Ложь>:

```
SELECT IF(5>6, 'Больше', 'Меньше');
/* Вывелет: Меньше */
```
• САSE — оператор для логического выбора. Имеет две формы записи:

• первая форма:

```
CASE <Переменная или выражение>
WHEN <Значение 1> THEN <Выражение 1>
[WHEN < Значение 2> THEN < Выражение 2>]
\ddotsc[ELSE <Bыражение>] END
```
В зависимости от значения переменной (или выражения) выполняется один из блоков wнем, в котором указано это значение. Если ни одно из значений не описано в блоках when, то выполняется блок ELSE:

```
SELECT CASE 3 + 5 WHEN 8 THEN 'Pabho 8'
WHEN 7 THEN 'Pabho 7' ELSE 'He CMOTJIM OITDEJEJIMTL' END:
/* Выведет: Равно 8 */
```
### вторая форма:

```
CASE WHEN <Условие 1> THEN <Выражение 1>
[WHEN < Условие 2> THEN < Выражение 2>]
\mathbf{1}[ELSE <Выражение>] END
```
#### Пример:

```
SELECT CASE WHEN 5>6 THEN 'BOJLE ' ELSE 'MeHLE' END;
/* Выведет: Меньше */
```
 $\Box$  IFNULL(<BigaxeHMe1>, <BigaxeHMe2>) — позволяет заменить значения NULL другими значениями. Если <BLIDAXEHME1> не равно NULL, то функция возвращает 

```
SELECT IFNULL(5, 3);
/* Вывелет: 5 */SELECT IFNULL (NULL, 3);
/* Выведет: 3 \times
```
• NULLIF (<BLIDAXEHME1>, <BLIDAXEHME2>) — функция для логического выбора. Если <Выражение1> равно <Выражение2>, возвращается значение NULL, в противном случае возвращается <Выражение1>:

```
SELECT NULLIF(5, 5);
/* Вывелет: NULL */
SELECT NULLIF(5, 3);
/* Выведет: 5 */
```
 $\Box$  INET ATON (<IP-адрес>) — представляет IP-адрес в виде целого числа:

```
SELECT INET ATON ('127.0.0.1');
/* Выведет: 2130706433 */
```
 $\Box$  INET NTOA(<IP-адрес в виде числа>) — принимает IP-адрес в виде целого числа и возвращает IP-адрес в виде строки, состоящей из четырех цифр, разделенных точкой:

```
SELECT INET NTOA (2130706433) ;
/* Выведет: 127.0.0.1 */
```
- GET LOCK(<VMA>, <Время ожидания ответа сервера>) устанавливает блокировку с указанным именем. Функция возвращает 1 в случае успешной блокировки и 0, если время ожидания ответа сервера превысило величину, заданную в секундах параметром «Время ожидания ответа сервера». Если произошла ошибка, то функция возвращает NULL. Блокировка снимается тремя способами:
	- **с помощью функции** RELEASE LOCK();
	- при повторном вызове функции GET LOCK() (до версии 5.7.5); ٠
	- при разрыве соединения с сервером.  $\bullet$

#### 859

### Например:

```
SELECT GET LOCK('mylock', 5);
/* Выведет: 1 \times
```
П IS FREE LOCK (< Имя блокировки>) — проверяет, свободна ли блокировка с указанным именем. Функция возвращает 1, если блокировка свободна, и 0, если она занята:

```
SELECT IS FREE LOCK ('mylock');
/* Вывелет: 0 */
```
П IS USED LOCK (< Имя блокировки>) — проверяет, установлена ли блокировка с указанным именем. Если блокировка установлена, то возвращается идентификатор соединения клиента, который установил блокировку:

```
SELECT IS USED LOCK ('mylock');
/* Выведет: 12 */
SELECT CONNECTION ID();
/* Выведет: 12 */
```
Если блокировка не установлена, то возвращается значение NULL;

П RELEASE LOCK (< Имя блокировки>) - снимает блокировку с указанным именем. Если блокировка успешно снята, то функция возвращает 1. Если блокировка не может быть снята, то возвращается о. Если блокировка с указанным именем не существует, то функция возвращает NULL:

```
SELECT RELEASE LOCK ('mylock');
/* Вывелет: 1 * /SELECT IS USED LOCK ('mylock');
/* Выведет: NULL */
```
<sup>128-</sup>раз- возвращает универсальный уникальный идентификатор - 128-разрядное уникальное число в виде строки, состоящее из пяти шестнадцатеричных чисел, разделенных символом -:

```
SELECT UUID();
/* Выведет: 86871720-c388-11e7-a8e7-d850e60c4cd2 */
SELECT UUID();
/* Выведет: 8687a54b-c388-11e7-a8e7-d850e60c4cd2 */
```
Используемый алгоритм гарантирует глобальную уникальность возвращенного идентификатора;

 $\Box$  UUID SHORT() — возвращает сокращенный уникальный идентификатор — 64-разрядное уникальное число в виде строки:

```
SELECT UUID SHORT ();
/* Выведет: 97391527101202432 */
```
 $\square$  GROUP CONCAT() — объединяет отдельные значения в одну строку. Формат функции:

```
GROUP CONCAT ( [DISTINCT] < Ione1> [, <IoneN>][ORDER BY < <math>|</math> <math>|</math> <math>|</math> <math>|</math> <math>|</math> <math>|</math> <math>|</math> <math>|</math> <math>|</math> <math>|</math>[SEPARATOR <Pasuenmrenb>]
\lambda
```
Для примера создадим таблицу concat table в базе данных tests:

```
CREATE TABLE 'concat table' (
   'id' INT NOT NULL AUTO_INCREMENT,
   'counter' INT,
   PRIMARY KEY ('id')
) ENGINE=MyISAM CHARSET=utf8 COLLATE utf8 general ci;
```
#### Затем добавим несколько записей:

```
INSERT INTO `concat table` VALUES (NULL. 10
INSERT INTO `concat table` VALUES (NULL. 20
INSERT INTO `concat table` VALUES (NULL, 30
INSERT INTO `concat table` VALUES (NULL, 40
INSERT INTO 'concat table' VALUES
(NULL, 20);
```
Теперь продемонстрируем возможности функции GROUP CONCAT (). Выведем все **ЗНАЧЕНИЯ ПОЛЯ** counter:

```
SELECT GROUP CONCAT('counter') FROM 'concat table';
/* Выведет: 10,20,30,40,20 */
```
А теперь выведем только уникальные значения, отсортированные в порядке убывания:

```
SELECT GROUP CONCAT(DISTINCT 'counter' ORDER BY 'counter' DESC)
FROM 'concat table';
/* Выведет: 40,30,20,10 */
```
И, наконец, выведем все значения поля counter больше 10 через разделитель  $\cdot$ ;  $\cdot$ 

SELECT GROUP CONCAT (DISTINCT 'counter' ORDER BY 'counter' ASC SEPARATOR '; ') FROM `concat table` WHERE 'counter'  $>10$ ; /\* Выведет: 20; 30; 40 \*/

# 6.12. Переменные SQL

Результат текущего запроса можно сохранить в переменной и использовать в последующих запросах в рамках одного сеанса. Присвоить значение переменной можно следующими способами:

П с помощью оператора SELECT:

```
SELECT \thetatime := NOW();
/* Выведет: 2018-02-12 16:08:34 */
SELECT ©time;
/* Выведет: 2018-02-12 16:08:34 */
```
П с помощью оператора SET:

```
SET @time = NOW
SELECT @time;
/* Bыведет: 2018-02-12 16:09:44 */
```
Объявление переменной начинается с символа @, а сохранить значение в переменной позволяет оператор : =. Обратите внимание, что в случае применения оператора SET ВМЕСТО ОПЕРАТОРА : = МОЖНО ИСПОЛЬЗОВАТЬ ОПЕРАТОР =.

В качестве примера создадим таблицу var table в базе данных tests:

```
CREATE TABLE 'var_table' (
   'id' INT NOT NULL AUTO INCREMENT,
   'name_product' VARCHAR(255),
   'count' INT,
   PRIMARY KEY ('id')
) ENGINE=MyISAM CHARSET=utf8 COLLATE utf8_general_ci;
```
Поле name product предназначено для хранения названия товара, а поле count служит для обозначения количества товара на складе.

### Добавим несколько записей:

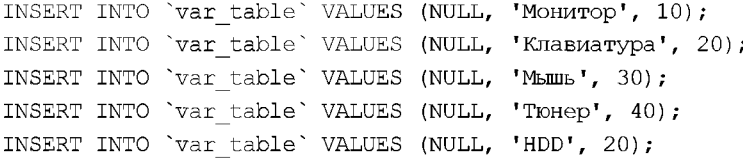

Сохраним в переменной минимальное количество товара на складе, а затем выведем название товара с минимальным количеством:

```
SELECT @min := MIN(`count`) FROM `var table`;
/* Выведет: 10 */SELECT 'name_product' FROM 'var_table' WHERE 'count' = @mm
/* Выведет: Монитор */
```
Если запрос вернет более одного варианта, то в переменной сохранится только послелнее значение:

```
SELECT @min := 'count' FROM 'var table';
/* Вывелет:
  10
  20
  30
  40
  20 */
SELECT @min;
/* Выведет: 20 */
```
# 6.13. Временные таблицы

Временные таблицы создаются с помощью оператора СREATE ТЕМРОRARY ТАВLE, СИНтаксис которого ничем не отличается от оператора СРЕАТЕ ТАВLЕ. Временные таблицы используются для реализации дополнительного поиска в результатах выполнения запроса. Заполнить временную таблицу можно обычным способом, но чаще всего это делают с помощью вложенных запросов. Следует помнить, что имя временной таблицы действительно только в течение текущего соединения с сервером. После завершения соединения с сервером временная таблица автоматически удаляется.

В качестве примера создадим таблицу user table в базе данных tests:

```
CREATE TABLE 'user table' (
   `id` INT NOT NULL AUTO INCREMENT,
   `name` VARCHAR(255),
   PRIMARY KEY ('id')
) ENGINE=MyISAM CHARSET=utf8 COLLATE utf8 general ci;
```
В поле пате мы будем хранить фамилию и имя пользователя. Добавим в таблицу несколько записей:

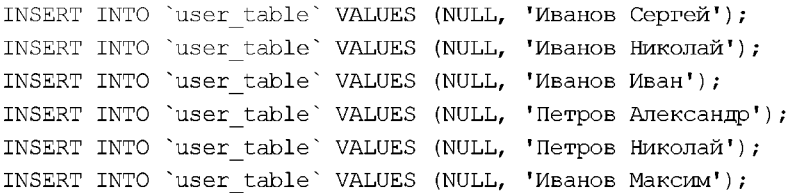

А теперь инсценируем ситуацию поиска в найденном с помощью временных таблиц. Предположим, что первоначальный запрос пользователя выводит клиентов с фамилией иванов:

SELECT 'id', 'name' FROM 'user table' WHERE 'name' LIKE '%MBaHOB%';

Сохраним результат запроса во временной таблице, а затем выведем клиентов только с именем николай:

```
CREATE TEMPORARY TABLE `temp`
SELECT 'id', 'name' FROM 'user table' WHERE 'name' LIKE '%MBaHOB%';
SELECT `name` FROM `temp` WHERE `name` LIKE '%Николай%';
/* Выведет: Иванов Николай */
```
Обратите внимание: при использовании вложенных запросов не нужно определять структуру временной таблицы. По умолчанию структура временной таблицы будет такой же, как и в результирующей таблице, но без индексов. Посмотреть структуру временной таблицы можно с помощью оператора EXPLAIN:

```
CREATE TEMPORARY TABLE 'temp2'
SELECT 'id', 'name' FROM 'user table' WHERE 'name' LIKE '%MBaHOB%';
EXPLAIN 'temp2';
```
Удалить временную таблицу можно следующими способами:

• С помощью оператора DROP TABLE:

```
DROP TABLE < Имя временной таблицы>;
```
□ по завершении соединения с сервером временная таблица будет удалена автоматически.

# 6.14. Вложенные запросы

Для изучения вложенных запросов создадим в базе данных tests следующие таблишы:

—<br>• users table — для хранения данных о клие:

```
CREATE TABLE 'users_table' (
   'id_user' INT NOT NULL AUTO_INCREMENT,
   'name' VARCHAR(255),
   PRIMARY KEY ('id_user')
) ENGINE=MyISAM CHARSET=utf8 COLLATE utf8 general ci;
```
—<br>Пртоduct table — для хранения данных о това

```
CREATE TABLE 'product_table' (
   'id product' INT NOT NULL AUTO INCREMENT,
   'name product' VARCHAR(255),
   PRIMARY KEY ('id product')
) ENGINE=MyISAM CHARSET=utf8 COLLATE utf8 general ci;
```
—<br>О orders table — для хранения сведений о поку!

```
CREATE TABLE 'orders table' (
   'id order' INT NOT NULL AUTO INCREMENT,
   'id product' INT,
   'iduser' INT,
   'count' INT,
   PRIMARY KEY ('id order')
) ENGINE=MyISAM CHARSET=utf8 COLLATE utf8_general_ci;
```
## Добавим в таблицы несколько записей:

```
INSERT INTO `users table` VALUES (1, 'Иван
INSERT INTO `users table` VALUES (2. 'NeTC
INSERT INTO `product table` VALUES (1, 'Mohm
INSERT INTO `product table` VALUES (2, 'Клавиа
INSERT INTO `product table` VALUES (3, 'Mbm
INSERT INTO 'orders table' VALUES (1, 1, 1, 2);
INSERT INTO 'orders table' VALUES (2, 3, 2, 5);
INSERT INTO 'orders table' VALUES (3, 2, 1, 1);
```
#### 6.14.1. Заполнение таблицы с помощью вложенного запроса

При изучении временных таблиц мы уже использовали вложенный запрос для заполнения временной таблицы. Заполнять с помощью вложенного запроса можно не только временные таблицы, но и обычные таблицы, создаваемые посредством **ОПЕРАТОРА CREATE TABLE. СОЗДАДИМ ТАбЛИЦУ** orders item table **с помощью вложен**ного запроса:

```
CREATE TABLE 'orders_item_table' (
   'id_order' INT NOT NULL AUTO INCR
   PRIMARY KEY ('id_order')
) ENGINE=MyISAM CHARSET=utf8 COLLATE utf8_general_ci
SELECT 'orders table'.'id order' AS 'id order',
'users_table'.'name' AS 'user',
'product_table'.'name_product' AS 'name',
'orders_table'.'count' AS 'count'
FROM 'users table', 'product table', 'orders table'
WHERE `orders table`.`id user` = `users table`.`id user` AN
'orders table'.'id product' = 'product tab
```
Выведем структуру созданной таблицы с помощью SQL-запроса:

```
EXPLAIN 'orders_item_table'\G
```
#### Эта команда SQL выведет:

```
kkkkkkkkkkkkkkkkkkkkkkkkkkk ITOW ***************************
Field: id_order
Type: int(11)Null: NO
Key: PRI
Default: NULL
Extra: auto increment
-k-k-k-k-k-k-k-k-k-k-k-k-k-k-k-k-k-k-k-k-k-k-k-k-k-k-k 2 ITOW kkkkkkkkkkkkkkkkkkkkkkkkkkk
Field: user
Type: varchar(255)
Null: YES
Key:
Default: NULL
Extra:
kkkkkkkkkkkkkkkkkkkkkkkkkkk ^ ITOW ***************************
Field: name
Type: varchar(255)
Null: YES
Key:
Default: NULL
Extra:
```

```
************************* 4. rOW ****************************
Field: count
Type: int(11)
Null: YES
Key:
Default: NULL
Extra:
```
Как видно из результата, столбцы, не определенные в операторе СЕЕАТЕ ТАВLЕ, но имеющиеся в результирующей таблице, добавляются в новую таблицу. Если столбцы определены в операторе СREATE TABLE, но отсутствуют во вложенном запросе, то они получают значение по умолчанию.

Использовать вложенные запросы можно и в операторе INSERT. Создадим таблицу orders\_item2\_table  $05$ bIYHbIM  $05$ pa30M:

```
CREATE TABLE 'orders_item2_table' (
   'id_order' INT NOT NULL AUTO_INCREMENT,
   'user' VARCHAR(255),
   'name' VARCHAR(255),
   'count' INT,
   PRIMARY KEY ('id order')
) ENGINE=MyISAM CHARSET=utf8 COLLATE utf8_general_ci;
```
Затем добавим записи с помощью оператора INSERT и вложенного запроса:

```
INSERT IGNORE INTO 'orders_item2_table'
SELECT `orders table`.'id order' AS 'id order',
'users table'.'name' AS 'user',
'product table'.'name_product' AS 'name',
'orders table'.'count' AS 'count'
FROM 'users_table', 'product table', 'orders table'
WHERE `orders table`.`id user` = `users table`.`id user` AN
'orders table'.'id product' = 'product table'.'
```
Ключевое слово IGNORE сообщает серверу, что записи с повторяющимися значениями первичного ключа и уникальных индексов должны отбрасываться. Если не указать это ключевое слово, то при попытке вставить в таблицу повторяющуюся запись возникнет ошибка.

Если мы хотим, чтобы записи с повторяющимися значениями ключа заменяли собой уже существующие в таблице записи, то применим оператор REPLACE:

```
REPLACE INTO 'orders_item2_table'
SELECT 'orders table'.'id_order' AS 'id_order',
'users table'.'name' AS 'user',
'product_table'.'name_product' AS 'name',
'orders_table'.'count' AS 'count'
FROM 'users table', 'product table', 'orders table'
WHERE `orders table`.`id user` = `users table`.`id user` AN
`orders table`.`id product` = `product table`.`id prod
```
#### 6.14.2. Применение вложенных запросов в инструкции WHERE

Выведем имя пользователя, сделавшего заказ под номером 2, с помощью вложенного запроса:

```
SELECT 'name' FROM 'users table'
WHERE 'id user' = (SELECT 'id user' FROM 'orders table'
WHERE 'id order' = 2);
/* Выведет: Петров */
```
В этом примере мы объединили два запроса в один: внутренний запрос возвращает идентификатор пользователя, сделавшего заказ с номером 2, а внешний запрос по этому идентификатору получает имя пользователя. Как видно из примера, вложенный запрос всегда заключается в круглые скобки.

Уровень вложенности запроса может быть более двух. Однако на практике запросы с уровнем вложенности более трех нецелесообразны, т. к. это приводит к увеличению времени выполнения запроса.

Если вложенный запрос возвращает более одного значения, то MySQL генерирует ошибку. Обойти эту проблему можно следующими способами:

**I** указать ключевые слова IN или NOT IN:

```
SELECT 'name' FROM 'users table'
WHERE `id_user` IN (SELECT `id_user` FROM `orders_table`);
```
#### Этот пример выведет:

Иванов Петров

П использовать ключевые слова ANY или SOME:

```
SELECT 'name' FROM 'users table'
WHERE `id user` > ANY (SELECT `id user` FROM `orders table`);
/* Выведет: Петров */
```
#### **П** задать ключевое слово ALL:

```
SELECT 'name' FROM 'users table'
WHERE `id user` \le ALL (SELECT `id user` FROM `orders table`);
/* Выведет: Иванов */
```
При указании ключевого слова IN проверяется совпадение с одним из значений, возвращаемых вложенным запросом. При использовании ключевого слова NOT IN, наоборот, проверяется отсутствие совпадения со списком значений. Если применяется ключевые слова ANY или SOME, то проверяемое значение поочередно сравнивается с каждым элементом, и если хотя бы одно сравнение возвращает значение истина, то результат попадает в итоговую таблицу. Если задано ключевое слово ALL, то в результирующую таблицу попадут значения, только если все сравнения вернут значение истина.

С помощью ключевого слова EXISTS можно проверить, имеется ли в результирующей таблице хоть одна строка. Если вложенный запрос дает непустой результат, то ключевое слово EXISTS возвращает 1 (истина). В противном случае возвращается значение о (ложь). Получить противоположные значения позволяет ключевое слово NOT EXISTS.

В качестве примера выведем фамилии всех клиентов, сделавших хотя бы один заказ. Для наглядности добавим в таблицу users table еще одного клиента:

```
INSERT INTO `users table` VALUES (3, 'Сидоров');
```
#### Теперь выполним такой запрос:

```
SELECT 'name' FROM 'users table'
WHERE EXISTS (SELECT * FROM `orders table`
WHERE 'orders table'. 'id user' = 'users table'. 'id user');
```
#### В результате мы получим:

Иванов Петров

А теперь выведем фамилии клиентов, не сделавших ни одного заказа:

```
SELECT 'name' FROM 'users table'
WHERE NOT EXISTS (SELECT * FROM `orders table`
WHERE `orders table`. `id user ` = `users table `. `id user `);
```
Этот запрос вернет:

Сидоров

Обратите внимание: внутри вложенного запроса мы указываем поле таблицы 'users table'. Id user' ИЗ ВНЕШНЕГО ЗАПРОСА. ТАКАЯ СВЯЗЬ НАЗЫВАЕТСЯ внешней ссылкой, а сам запрос называется коррелированным вложенным запросом.

#### 6.14.3. Применение вложенных запросов в инструкции FROM

Вложенные запросы можно использовать и в инструкции FROM. При этом мы фактически выполним выборку данных, возвращенных вложенным запросом.

Для примера давайте рассмотрим созданную в разд. 6.13 таблицу user table, хранящую список пользователей. Ранее для выполнения сложного поиска мы сначала перенесли предварительно отобранные записи во временную таблицу, в которой потом выполняли окончательный поиск. Но ту же операцию можно реализовать гораздо проще - указав в инструкции FROM вложенный запрос:

```
SELECT 'name' FROM
(SELECT 'name' FROM 'user table' WHERE 'name' LIKE '%MBaHOB%') AS 'users'
WHERE `name` LIKE '%Николай%';
/* Выведет: Иванов Николай */
```
Здесь вложенный запрос выполняет предварительную выборку записей, включающих слово иванов. Основной запрос уже производит окончательный поиск записей, найденных вложенным запросом и хранящих слово николай.

Отметим, что для вложенного запроса всегда следует указывать псевдоним, приме-**НИВ ИНСТРУКЦИЮ AS.** 

# 6.15. Внешние ключи

При эксплуатации реляционной базы данных время от времени необходимо изменять ее структуру или удалять устаревшие данные. Например, для увеличения быстродействия можно удалить учетные записи клиентов, которые не совершали покупок в течение определенного срока. Если просто удалить этих клиентов из одной таблицы, то это может привести к нарушению ссылочной целостности базы данных, т. к. кто-нибудь из удаляемых клиентов наверняка совершал ранее покупки, а значит, сведения о покупке заносились в таблицу заказов. По этой причине при удалении клиента необходимо предварительно изъять все записи о совершенных им покупках из таблицы заказов. Сделать это можно с помощью двух SQLзапросов. Первый запрос удаляет записи из таблицы заказов, а второй - удаляет запись о клиенте.

Для таблиц типа InnoDB предусмотрена возможность автоматического контроля над ссылочной целостностью базы данных с помощью внешних ключей.

Внешний ключ указывает, что поле или комбинация полей текущей таблицы содержат ссылку на другую таблицу. Его можно добавить при создании таблицы с помощью оператора CREATE TABLE, а оператор ALTER TABLE позволяет добавить внешний ключ в уже существующую таблицу.

Добавляется внешний ключ с помощью конструкции FOREIGN KEY. Формат конструкции:

```
[CONSTRAINT [<MMA>] ]
FOREIGN KEY [< Имя ключа>] (< Список полей в текущей таблице>)
REFERENCES <Имя внешней таблицы> (<Слисок полей во внешней таблице>)
[ON DELETE <Действие>]
[ON UPDATE <Действие>]
```
В параметре <действие> могут быть указаны значения:

- САSCADE удаление или изменение записи, содержащей первичный ключ, приведет к автоматическому удалению или изменению соответствующих записей в таблице-потомке:
- SET NULL при удалении или изменении записи, содержащей первичный ключ, соответствующие записи в таблице-потомке получат значение NULL;
- $\Box$  RESTRICT нельзя удалить или изменить запись, пока в таблице-потомке существуют ссылающиеся записи;
- $\Box$  NO ACTION TO же самое, что и RESTRICT.

Если действие не указано, это равносильно указанию действия RESTRICT.

Для примера создадим в базе данных tests следующие таблицы:

```
—<br>О users foreign — для хранения данных оклие!
  CREATE TABLE 'users_foreign' (
      'id user' INT NOT NULL AUTO INCREME
      'name' VARCHAR(255),
      PRIMARY KEY ('id_user')
   ) ENGINE=InnoDB CHARSET=utf8 COLLATE utf8_general_ci;
.<br>• product foreign — для хранения данных о това
  CREATE TABLE 'product_foreign' (
      'id_product' INT NOT NULL AUTO_INCREMENT,
      'name_product' VARCHAR(255),
      PRIMARY KEY ('id_product')
  ) ENGINE=InnoDB CHARSET=utf8 COLLATE utf8_general_ci;
? orders foreign —
??? ???????? ???????? ? ????????:
  CREATE TABLE 'orders_foreign' (
      'id_order' INT NOT NULL AUTO_INCREMENT,
      'id product' INT,
      'id user' INT,
      'count' INT,
      PRIMARY KEY ('id order'),
      FOREIGN KEY ('id_user') REFERENCES 'users_foreign' ('id_user')
      ON DELETE CASCADE ON UPDATE CASCADE,
      FOREIGN KEY ('id_product')
      REFERENCES 'product foreign' ('id_product')
      ON DELETE RESTRICT ON UPDATE RESTRICT
  ) ENGINE=InnoDB CHARSET=utf8 COLLATE utf8_general_ci;
Добавим в таблицы несколько записей:
INSERT INTO `users foreign` VALUES (1, 'Иванов')
INSERT INTO `users foreign` VALUES (2, 'He<del>t</del>p
INSERT INTO `product foreign` VALUES (1, 'MOHMTOP');
INSERT INTO `product foreign` VALUES (2, 'Клавиатура');
INSERT INTO `product foreign` VALUES (3, 'MEMIL');
INSERT INTO 'orders foreign' VALUES (1, 1, 1, 2);
INSERT INTO 'orders foreign' VALUES (2, 3, 2, 5);
```
INSERT INTO 'orders foreign' VALUES (3, 2, 1, 1); Теперь попробуем удалить господина Иванова из таблицы users foreign:

DELETE FROM 'users foreign' WHERE 'id user'=1; SELECT 'name' FROM 'users foreign';  $/*$  Выведет: Петров  $*/$ 

Посмотрим, сколько заказов осталось в таблице orders foreign:

```
SELECT COUNT('id order') FROM 'orders foreign';
/* Вывелет: 1 */
```
Как видно из этого примера, удаление господина Иванова привело к автоматическому удалению его заказов за счет применения ключевого слова сазсаре. Теперь попробуем добавить заказ на имя уже не существующего в базе данных господина Иванова:

INSERT INTO 'orders\_foreign' VALUES (NULL, 1, 1, 2);

В итоге получим ошибку:

ERROR <sup>1452</sup> (23000): Cannot add or update <sup>a</sup> child row: <sup>a</sup> foreign key constraint fails

Попробуем удалить товар с номером 3 из таблицы product foreign:

DELETE FROM 'product foreign' WHERE 'id product'=3;

В итоге также получим ошибку:

ERROR 1451 (23000): Cannot delete or update <sup>a</sup> parent row: <sup>a</sup> foreign key constraint fails

Иными словами, пока мы не удалим заказ с номером 2 из таблицы orders foreign, мы не сможем удалить товар с номером 3 из таблицы product foreign. Это достигается за счет применения ключевого слова RESTRICT.

**TRABA** 7

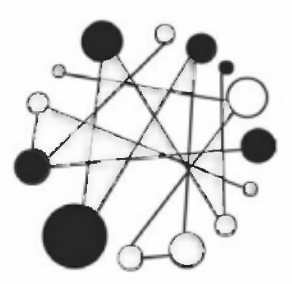

# **АЈАХ. Обмен данными** без перезагрузки Web-страницы

### 7.1. Подготовка к загрузке данных

AJAX (Asynchronous JavaScript and XML, асинхронный JavaScript и XML) — это технология программной подгрузки произвольных данных для их вывода на страницу (возможно, после обработки) или для использования в вычислениях. Программа инициирует загрузку файла с данными, а потом считывает его содержимое и пускает в обработку, — и все это без перезагрузки самой страницы.

Так можно загружать данные трех различных типов:

- □ фрагменты HTML-кода или обычного текста, которые мы можем просто вывести на экран, вставив их в любой контейнер;
- П данные, закодированные с помощью языка XML. Понятно, что просто вывести их на экран нельзя, и нам потребуется раскодировать их и преобразовать в подходящий для вывода в составе страницы формат - HTML-код,
- П данные, закодированные в формате JSON (о нем речь пойдет чуть позже). Их также потребуется раскодировать и преобразовать в HTML-код.

#### Внимание!

Технология AJAX позволяет загружать данные исключительно с Web-сервера. Загрузка из локальных файлов во всех Web-браузерах заблокирована в целях безопасности.

Прежде чем загрузить какой-либо файл с применением технологии АЈАХ, нам следует получить объект, который, собственно, и выполнит его загрузку. Процесс его получения различается в зависимости от используемого Web-браузера.

### 7.1.1. Стандартный способ

B Firefox, Chrome, Opera, Safari и Internet Explorer, начиная с его версии 7, загрузкой данных «заведует» класс хмонтресферент. Этот класс поддерживается самим Web-браузером и определен в стандарте DOM, поэтому способ загрузки данных с его помощью носит название стандартного.

Нам нужно лишь создать объект упомянутого класса оператором new. Никакие параметры при этом не указываются:

var  $oAJAX = new XMLHttpRequest()$ ;

Класс XMLHttpRequest также доступен через одноименное свойство объекта window.

### 7.1.2. Способ, применяемый в Internet Explorer 5 и 6

Однако в Internet Explorer версий 5 и 6 класс XMLHttpRequest не поддержива-Вместо этого следует использовать полностью аналогичный ется. класс Microsoft.XMLHTTP.

Пример создания объекта:

```
var oAJAX = new ActiveXObject("Microsoft.XMLHTTP");
```
#### Внимание!

В дальнейшем, описывая реализацию технологии AJAX и говоря о классе XMLHLtpRequest, Мы будем иметь в виду также и класс Microsoft. XMLHTTP, поскольку они полностью идентичны по своим возможностям.

### 7.1.3. Универсальный способ

На практике нам будет полезнее универсальный, кроссплатформенный способ, одинаково работающий во всех Web-браузерах. Код, реализующий этот способ, приведен в листинге 7.1.

Листинг 7.1. Кроссплатформенная загрузка данных

```
if (window.XMLHttpRequest) {
   var oAJAX = new XMLHttpRequest();
\mathcal{E}else {
   var oAJAX = new ActiveXObject ("Microsoft.XMLHTTP");
\mathcal{E}
```
# 7.2. Отправка запроса

Получив объект, реализующий технологию AJAX, мы можем отправить Web-серверу запрос на загрузку файла с данными.

#### 7.2.1. Синхронный или асинхронный запрос?

Существуют две разновидности запросов на получение данных АЈАХ, которые мы можем отправить:

**П** синхронный запрос, при котором Web-браузер приостанавливает выполнение программы и ждет, пока файл с данными не будет получен;

 $\Box$  асинхронный запрос, при котором Web-браузер продолжает выполнять программу, не дожидаясь получения запрошенного файла, а когда он, наконец, будет получен, генерирует особое событие (о нем мы поговорим далее).

На практике чаще используются асинхронные запросы, т. к. они позволяют получить данные по ходу выполнения прочего JavaScript-кода и, соответственно, не приводят к «зависанию» всей страницы.

#### 7.2.2. Задание параметров запроса

Сначала нам следует указать параметры отправляемого запроса: метод отсылки данных (GET или POST), URL-адрес файла с данными или программы, которая сгенерирует эти данные, и вид запроса (синхронный или асинхронный). Все это выпол-**НЯЕТ МЕТОД** open () KЛасса XMLHttpRequest:

```
open (< Метод отправки данных>, < URL-адрес>, < true | false>)
```
<Метод отправки данных> указывается в виде строки "GET" или "POST". <URL-адрес>, с которого запрашиваются данные, также указывается как строка. Если третьим параметром передано значение true, будет выполнен асинхронный запрос, если  $_{\text{false}}$  — синхронный. Метод open () не возвращает результат.

Приведем пару примеров:

 $\Box$  задаем параметры синхронного запроса на получение файла fragment.html (находится в корневом каталоге сервера), в котором хранится фрагмент HTML-кода для вывода на страницу:

oAJAX.open("GET", "/fragment.html", false);

□ а здесь мы задаем параметры для асинхронного запроса на получение данных от программы search.php, причем входные данные для этой программы (они могут быть введены посетителем в специально предусмотренной для этого форме или сгенерированы скриптом) мы отошлем методом POST:

```
oAJAX.open("POST", "search.php", true);
```
### 7.2.3. Задание МІМЕ-типа отправляемых данных

Если данные, которые мы собираемся подгрузить, генерируются выполняющейся на стороне сервера программой, она для работы может требовать какую-либо входную информацию. Эта информация может как вводиться посетителем в специальной форме, так и генерироваться скриптом. И отправить мы ее можем методом GET ИЛИ POST.

Если мы отправляем входные данные методом розт, то обязаны указать соответствующий MIME-тип этих данных с помощью метода setRequestHeader () класса XMLHttpRequest:

```
setRequestHeader(<Заголовок>, <Значение>)
```
Оба параметра этого метода указываются в виде строк. В нашем случае именем параметра станет строка "Content-Type" (именно этот параметр указывает MIME-тип данных), а его значением — наименование нужного метода отправки данных:

```
oAJAX.setRequestHeader("Content-Type",
                       "application/x-www-form-urlencoded");
```
Meton setRequestHeader () не возвращает результат.

#### 7.2.4. Собственно отправка запроса

Вот теперь мы можем, наконец, отправить запрос. Выполняется он вызовом не возвращающего результат метода send () класса XMLHttpRequest:

oAJAX.send();

#### 7.2.5. Отправка данных с запросом

Но как же отправить входную информацию для серверной программы, которая сгенерирует нам данные? Это зависит от метода отсылки входной информации, что мы указали первым параметром метода open ().

Если входные данные отправляются методом GET, они просто добавляются к URLадресу, указанному вторым параметром метода open (). Тогда метод send () вызывается без указания параметров.

Если входные данные отправляются методом розт, эти данные указываются в качестве единственного параметра метода send(). К запрашиваемому URL-адресу они в этом случае не добавляются.

В качестве примера рассмотрим форму входа на сайт:

```
<form id="frmLogin" action="login.php"
      enctype="application/x-www-form-urlencoded">
 <p>VMx: <input type="text" name="login"></p>
  <p>Пароль: <input type="password" name="password"></p>
  <p><input type="submit" name="submit" value="Boйти"></p>
</form>
```
По нажатию кнопки Войти будет выполнен следующий скрипт, который создаст строку sData с введенными в форму данными, закодированными соответствующим образом:

```
var oForm = document.getElementById("frmLogin");
var login = oForm.elements["login"].value;
var password = oForm.elements["password"].value;
var sData = "login=" + encodeURIComponent(login) + "\alpha";
sData += "password=" + encodeURIComponent (password) ;
```
Тогда, чтобы отправить эти данные серверной программе методом GET, мы напишем такой скрипт:

```
oAJAX.open("GET", oForm.action + "?" + sData, true);
oAJAX.send();
```
А вот скрипт для отправки данных методом POST:

```
oAJAX.open("POST", oForm.action, true);
oAJAX.setRequestHeader("Content-Type", "application/x-www-form-urlencoded");
oAJAX.send(sData);
```
# 7.3. Получение данных

Получив от нас АЈАХ-запрос на подгрузку данных, Web-сервер либо отправит нам запрошенный файл, либо вызовет серверную программу, которая получит отправленную нами входную информацию и сгенерирует результирующие данные, которые, опять же, будут отправлены нам. Осталась мелочь — получить и обработать их.

### 7.3.1. Назначение обработчика изменения статуса

Сначала нам следует написать код, который будет обрабатывать полученные данные, - иначе говоря, обработчик данных. Этот код можно оформить двумя способами.

Обработчик в случае асинхронного запроса можно оформить в виде функции (обычной или анонимной), которую нужно присвоить свойству onreadystatechange класса XMLHttpRequest. Эта функция будет вызываться несколько раз при каждом изменении статуса обработки запроса.

#### Внимание!

Присвоение функции-обработчика свойству onreadystatechange следует выполнять перед вызовом метода send(). Существует вероятность того, что запрошенные данные загрузятся ранее, чем для них будет указан обработчик, и такую ситуацию лучше исключить.

#### Пример:

```
oAJAX.open("GET", "search.php?s=test", true);
oAJAX. on readystate change = function () {
   qetData(oAJAX);
\};
oAJAX.send();
```
Содержимое функции getData():

```
function getData(obj) {
   if ( (obj.readyState == 4) && (obj.status == 200)) {
       console.log(obj.responseText);
    \overline{\phantom{a}}
```
Если был выполнен *синхронный* запрос, код обработчика можно просто поместить после вызова метода send():

```
oAJAX.open("GET", "search.php?s=test", false);
oAJAX.send();
if ((\circAJAX.readyState == 4) && (\circAJAX.status == 200)) {
   console.log(oAJAX.responseText);
\overline{\phantom{a}}
```
#### 7.3.2. Определение успешного получения данных

Если мы используем первый способ оформления кода, который будет обрабатывать полученные данные, **TO** должны приготовиться событие  ${\bf K}$ TOMV, **что** onreadystatechange будет возникать всякий раз, когда изменяется состояние ожидания этих данных (когда запрос собственно отправляется, когда данные получены, но еще не обработаны, и др.). И еще нам следует иметь в виду, что Web-сервер или серверная программа могут вернуть не только запрашиваемые нами данные, но и сообщение об ошибке.

понадобятся следующие свойства B рассматриваемом случае нам класса XMLHttpRequest:

 $\Box$  readyState — возвращает число, обозначающее состояние ожидания данных:

- $\alpha \rightarrow 0$  соединение с Web-сервером еще не установлено;
- $1$  соединение с Web-сервером установлено;
- 2 вызван метод send (), доступны заголовки и статус;
- 3 идет обработка загруженных данных;  $\bullet$
- 4 данные обработаны и могут быть извлечены;

 $\Box$  status — возвращает код ответа Web-сервера в виде числа, например, 200 (данные успешно получены) или 404 (файл не найден).

#### Пример:

```
oAJAX.open("GET", "search.php?s=test", true);
oAJAX. onreadystatechange = function () {
   if ((oAJAX.readyState == 4) && (oAJAX.status == 200)) {
       console.log(oAJAX.responseText);
   \overline{\phantom{a}}\cdotoAJAX.send();
```
### 7.3.3. Собственно получение данных

Загруженные данные мы можем извлечь из свойства responseText класса XMLHttpRequest. Эти данные представляют собой строку, хранящую фрагмент HTML-кода или данные, закодированные в форматах XML или JSON.

В листинге 7.2 приведен полный код, подгружающий фрагмент HTML-кода, возвращаемого скриптом search.php (листинг 7.3), и выводящий его на страницу в контейнере output. По нажатию кнопки Выполнить запрос мы будем отправлять число миллисекунд, прошедшее с 1 января 1970 г., и получать обработанные данные.

#### Листинг 7.2. Пример загрузки с сервера фрагмента HTML-кода

```
?? ! DOCTYPE html>
<html lang="ru">
?? head>
   <meta charset="utf-8">
   <title>Пример загрузки с сервера фрагмента HTML-кода<
<script>
function handler() {
   var oAJAX = nu
   if (window.XMLHttpRequest) {
      oAJAX = new XMLHttpRequest();
   }
   else {
      oAJAX = new ActiveXObject("Microsoft.XMLHTTP");
   }
   if (!oAJAX) return;
   oAJAX.open("GET", "search.php?s=" + Date.now(), tr
   oAJAX.onreadystatechange ?
function!) (
      if (OAJAX.readyState == 4) {
         var oOutput = document.getElem
         if (OAJAX.status == 200) {
             oOutput.innerHTML = oAJAX.resp
         }
         else {
             oOutput.innerHTML = "Omw
         }
      }
   } ;
   oAJAX.send();
}
</script>
</head>
<body>
   <div id="output"></div>
   <input type="button" value="BENTOJHMTE sampoc" onclick "handler()">
</body>
</html>
```
#### Листинг 7.3. Содержимое файла search.php

```
<?php
if (isset($ GET['s'l))
   $s =
htmlspecialchars($_GET['s'], ENT COMPAT | ENT HTML5, 'UTF 8');
```

```
echo 'Получены данные: <b>' . s_s . '</b>';
₹
else [есho 'Нет данных';
\lambda
```
# 7.4. Формат JSON

Ранее мы говорили, что данные, предназначенные для дальнейшей обработки, можно кодировать в формате JSON (JavaScript Object Notation, объектная нотация JavaScript). Во многих случаях этот формат намного удобнее, чем XML, из-за его компактности и простоты обработки.

### 7.4.1. Описание формата JSON

Данные, закодированные в формате JSON, представляют собой строку с кодом, объявляющим объект класса Object. В свойствах этого объекта, собственно, и хранятся отдельные значения, составляющие массив закодированных данных.

Здесь нужно помнить три момента:

- П в данных JSON имена свойств также берутся в кавычки;
- □ значениями свойств не могут быть функции т. е. в объектах, закодированных в JSON, могут присутствовать лишь свойства, но никак не методы;
- $\Box$  данные JSON всегда сохраняются в кодировке UTF-8.

Приведем пару примеров:

П преобразование данных JSON в объект:

```
var data = \{ "id": "3.20.4", "title": "Формат JSON" }';
var obj = JSON.parse(data);
console.log(obj.id);
console.log(obj.title);
```
П кодирование целого массива данных:

```
var data = \{ "status": 1, "data": [{\text{ "id": 1}}, {\text{ "id": 2}}] }';
var obj = JSON.parse(data) ;
console.log(obj.status);
console.log(obj.data[0].id);
console.log(obj.data[1].id);
```
Здесь свойство status хранит числовой код состояния (1 обозначает отсутствие ошибок при генерировании данных серверной программой), а свойство data массив с данными.

### 7.4.2. Декодирование данных JSON: стандартный способ

В новых Web-браузерах язык JavaScript поддерживает объект JSON. Метод parse () этого объекта выполняет декодирование данных JSON:

```
JSON.parse(<Данные JSON>)
```
Данные JSON передаются в виде строки (собственно, в виде строки мы и получим ИХ ИЗ СВОЙСТВА responseText КЛАССА XMLHttpRequest). Метод возвращает сгенерированный на основе этих данных объект класса Object:

```
try {
   var oData = JSON.parse(oAJAX.responseText);
   console.log(oData);
\} catch (e) {
   console.log("Не удалось декодировать");
\mathcal{E}
```
### 7.4.3. Декодирование данных JSON: способ, применяемый в устаревших Web-браузерах

Старые Web-браузеры, в частности Internet Explorer 7 и более ранние его версии, не поддерживают объект JSON. Поэтому в них для декодирования данных JSON нам придется применять функцию eval(). Для корректной работы функции eval() строку, содержащую объект JSON, необходимо взять в круглые скобки:

```
try {
   var oData = eval('(' + oAJAX.responseText + ')');
   console.log(oData);
\} catch (e) {
   console.log("Не удалось декодировать");
\mathcal{E}
```
### 7.4.4. Декодирование данных JSON: универсальный способ

Чтобы скрипты, загружающие и обрабатывающие данные JSON, работали во всех Web-браузерах, мы применим универсальный способ, написав следующий код:

```
var oData = null;if (JSON) {
   obata = JSON.parse(oAJAX.responserext);}
else {
   \texttt{obata} = \texttt{eval}('(' + oAJAX.\texttt{responseText} + ')');}
```
В листинге 7.4 приведен полный код, подгружающий данные в формате JSON, возвращаемые скриптом search.php (листинг 7.5), и выводящий их на страницу в контейнере output. По нажатию кнопки Выполнить запрос мы будем отправлять число миллисекунд, прошедшее с 1 января 1970 г., и получать обработанные данные в формате JSON.

#### Листинг 7.4. Пример загрузки и вывода данных

```
?? ! DOCTYPE html>
<html lang "r
<head>
   <meta charset="utf-8">
   <title>AJAX и JSON</title>
<script>
function handler() {
   var oAJAX = nif (window.XMLHttpRequest) {
       oAJAX =
new XMLHttpRequest ();
   }
   else {
      oAJAX = new ActiveXObject ("Microsoft.XMLHTTP");
   }
   if ( ! oAJAX) return;
   oAJAX.open("GET", "search.php?s=" + Date.now(), true);
   oAJAX.onreadystatechange = function() \cdotif (oAJAX.readyState = 4) {
          var oOutput = document.getElem
          if (oAJAX.status = 200) {
             try {
                 var oData = nu
                if (JSON) {
                    oData = JSON.parse(oAJA)
                }
                else {
                    \texttt{obata} = \texttt{eval}('(' + oAJAX.\texttt{responseText} + '))}
                if (oData.status == 1) {
                    oOutput.textContent = oData.data;}
                else {
                    oOutput.textContent = "Получены ошибочные данные";
                }
             } catch (e) {
                oOutput.textContent = "Не удалось декодировать";
             }
          }
```

```
else {
             oOutput.innerHTML = "Ошибка получения данных";
       }
   };
   oAJAX.send() ;
\langle/script\rangle</head>
<body>
   <div id="output"X/div>
   <input type="button" value="Выполнить запрос" onclick="handler ()">
</body>
\langle/html\rangle
```
#### Листинг 7.5. Содержимое файла search.php

```
<?php
// Запрет кэширования
header('Expires: Wed, 18 Oct 2017 23:17:32 GMT');
header('Cache-Control: no-store, no-cache, must-revalidate');
header('Pragma: no-cache');
// MIME-тип ответа сервера
header('Content-Type: application/json; charset=utf-8');
if (isset ($ GET['s'])) (
   $s = htmlspecialchars ($SET['s'], ENT COMPATH | ENT HIML5, 'UTF-8');echo '{ "status": 1, "data": "' . $s. '" }
}
else {
   echo '{ "status": 0, "data": "Her \muанных" }';
}
```
#### 7.4.5. Преобразование объекта в строку в формате JSON

Преобразовать объект JavaScript в строку в формате JSON позволяет метод  $stringify()$ . Формат метода:

```
JSON.stringify (< Oбъект> [, < Функция или массив> [, < Формат>]])
```
В первом параметре задается объект, преобразуемый в строку в формате JSON. Во втором параметре можно указать массив с именами свойств, подлежащих преобразованию, или функцию, в которую будут передаваться два параметра: название свойства и его значение. Внутри функции нужно вернуть новое значение. Если функция возвращает значение undefined, то свойство не попадет в итоговую строку. По умолчанию в строке отсутствуют какие-либо разделители между свойствами и значениями. Этот разделитель можно указать в параметре <Формат>:

```
var obj = { "id": "3.20.4", "title": "Формат JSON" }
console.log(JSON.stringify(obj));
// {"id":"3.20.4", "title": "\PhiOpMar JSON"}
\cosh(l) = (JSON.stringify(["O/H," "IBa"]));\frac{1}{2} ["Один", "Два"]
console.log(JSON.stringify(obj, ["id"], " "));
// (
// "id": "3.20.4"
1/3console.log(JSON.stringify(obj, function(key, value) {
   if (key == "id") {
      return undefined;
   \overline{\phantom{a}}return value;
})) ;
// {"title":"\Phiормат JSON"}
```
#### 7.4.6. Кодирование и декодирование данных в формате JSON в PHP

Создать строку в формате JSON на основе массива в PHP позволяет функция json encode ():

```
string json encode( mixed $value [, int $options = 0 [,
                    int $depth = 512 ]]
```
.<br>В первом параметре указывается значение, подлежащее преобразованию, — на пример, обычный или ассоциативный массив. Все строковые значения, присутствующие в кодируемом массиве, должны храниться в кодировке UTF-8. Во втором рутощие в кодируемом массиве, должны праниться в кодировке отт от во вто<br>параметре можно задать различные опции, а в третьем — максимальную глуб Функция json encode () возвращает строку с закодированными данными или false, если при кодировании произошла ошибка:

```
\deltadata = \blacksquare"status" \Rightarrow 1,
   "data" \Rightarrow "Данные"];
echo json encode($data) ;
// {"status":1,"data":"\u0414\u0430\u043d\u043d\u044b\u0435"}
echo json encode($data, JSON UNESCAPED UNICODE);
// {"status":1, "data": "Данные"}
```
Во втором параметре можно указать следующие опции или их комбинацию через оператор | (полный список опций смотрите в документации):

- $\Box$  JSON HEX TAG преобразовывать символы < и > в последовательности \u003C  $M \u003E$ ;
- $\Box$  JSON HEX AMP преобразовывать символы амперсанда к в последовательности \u0026;
- **I** JSON HEX APOS преобразовывать символы апострофа ' в последовательности \u0027: • J JSON HEX QUOT — преобразовывать символы двойных кавычек " в последовательности \u0022;
- $\Box$  JSON FORCE OBJECT при кодировании списка возвращать объект, а не массив;
- П JSON\_NUMERIC\_CHECK кодировать строки, содержащие числа, как числа;
- J JSON PRETTY PRINT посредством пробелов форматировать возвращаемые данные для удобства чтения;
- **I** JSON UNESCAPED SLASHES не экранировать символы слеша;
- J JSON UNESCAPED UNICODE не кодировать многобайтовые символы (по умолчанию они преобразуются в последовательности вида \u<код символа>).

Вот пример указания нескольких опций:

```
\text{Sdata} = \text{I}"status" \Rightarrow 1.
    "data" => "\text{Iamme}"];
echo json encode ($data, JSON PRETTY PRINT | JSON UNESCAPED UNICODE);
/* {
    "status": 1,
    "data": "Данные"
\rightarrow \star/
```
Выполнить обратное преобразование позволяет функция json decode():

```
mixed json decode( string $json [, bool $assoc = false [,
                  int $depth = 512 [, int $options = 0 ]]] )
```
В первом параметре задается строка в формате JSON. Если во втором параметре указано значение true, то результатом станет ассоциативный массив. Третий параметр задает максимальную глубину, а четвертый — дополнительные опции. Функция возвращает преобразованные данные или значение null в случае ошибки:

```
$json = '{"status":1,"data":"\text{I}aHHble"}';
print r(json decode($json));
/* (
    [status] \Rightarrow 1[data] \Rightarrow Данные
\rightarrow */
```
Выяснить, какого рода ошибка возникла при кодировании или декодировании данных, можно вызовом функции json last error(). Она вернет одно из значений следующих констант (полный их список смотрите в документации):

 $\Box$  JSON ERROR NONE — **НИКАКИХ ОШИ**бок не возникло;

**П** JSON ERROR DEPTH — превышена максимальная глубина;

• JSON ERROR\_STATE\_MISMATCH - Некорректная структура данных;

- \_<br>• J JSON ERROR CTRL CHAR некорректный управляющий символ или неве<sub>!</sub> кодировка;
- $\Box$  JSON ERROR SYNTAX синтаксическая оши
- J JSON ERROR UTF8 некорректный символ UTF-8 или неверная кодир

#### Теперь еще два момента:

 $\Box$  во-первых, нам следует задать в качестве МІМЕ-типа отправляемых данных application/json, ПОСТАВИВ В самое начало скрипта строку:

header('Content-Type: application/json; charset=utf-8');

• во-вторых, настоятельно рекомендуется отключить кэширование отправляемых данных на стороне клиента.

В качестве примера изменим код, который приведен в листинге 7.5 (листинг 7.6).

#### Листинг 7.6. Генерирование данных JSON

```
< ?php
// Запрет кэширования
header('Expires: Wed, 18 Oct 2017 23:17:32 GMT');
header('Cache-Control: no-store, no-cache, must-revalidate');
header('Pragma: no-cache');
// МІМЕ-тип ответа сервера
header('Content-Type: application/json; charset=utf-8');
if (isset($_GET['s']) {
    $s =
htmlspecialchars($_GET['s'], ENT_COMPAT | ENT_HTML5,
                               'UTF-8');
    \texttt{Sdata} = \texttt{['Sstatus''} \Rightarrow \texttt{1, 'Udata''} \Rightarrow \texttt{S} \texttt{s}$json = json encode
   if (\frac{2}{3} \text{son } != false) {
       echo $json;
   }
   else {
       echo json encode([ "status" \Rightarrow 0 ]);
    }
else {
   echo json encode([ "status" => 0 ]);
\mathcal{E}
```
Если в процессе кодирования данных произошла ошибка, мы отправляем клиентскому скрипту массив с элементом status, имеющим значение 0. Тем самым мы сообщим ему об ошибке.

He забываем, что данные, имеющие формат JSON, должны быть в кодировке UTF-8. В связи с этим нам придется сохранить в кодировке UTF-8 (обязательно без BOM!) и сами страницы, выводящие данные JSON на экран, и PHP-скрипты, генерирующие эти данные.

# **ПРИЛОЖЕНИЕ**

# Описание электронного архива

Электронный архив с материалами, сопровождающими книгу, можно скачать с FTP-сервера издательства по ссылке ftp://ftp.bhv.ru/9785977539869.zip или со страницы книги на сайте www.bhv.ru.

Архив имеет следующую структуру:

 $\Box$  папка Listings:

- файл HTML.doc все листинги главы 1 «Основы HTML 5. Создаем дизайн caŭma»;
- файл CSS.doc все листинги главы 2 «Основы CSS 3. Форматируем Webстраницу с помощью стилей»;
- файл JavaScript.doc все листинги главы 3 «Основы JavaScript. Создаем страницы, реагирующие на действия пользователей»;
- файл Setup.doc все листинги главы 4 «Программное обеспечение Web-сервера. Устанавливаем и настраиваем программы под Windows»;
- файл PHP.doc все листинги главы 5 «Основы PHP. Создаем динамические Web-страницы»;
- файл MySQL.doc все листинги главы 6 «Основы MySQL. Работаем с базами данных»;
- файл AJAX.doc все листинги главы 7 «АJAX. Обмен данными без перезагрузки Web-страницы»;
- Файл Practice.doc дополнительная глава «Сплошная практика. Создаем динамический сайт»:
- П папка Site содержит все файлы листингов главы «Сплошная практика. Создаем динамический сайт»;
- файл Readme.txt описание электронного архива.

Настоятельно рекомендуем обязательно рассматривать все примеры из книги и вначале самостоятельно набирать код. При наборе вы создадите множество ошибок. Именно умение находить эти ошибки сделает из вас настоящего Web-мастера.

При отсутствии программы MS Word открыть прилагаемые файлы можно с помощью бесплатного текстового редактора Writer пакета LibreOffice (https://ru.libreoffice.org/).

# Предметный указатель

\$ COOKIE 458 \$ ENV <sup>458</sup> \$ FILES 458, 687 \$ GET 458 \$ POST 458 \$ REQUEST 458, 460, 704 \$ SERVER 458, <sup>702</sup> \$GLOBALS 461, <sup>591</sup> \$this 592, 611, 623, 647

#### $\varpi$

@charset 94 @font-face <sup>114</sup> @import 96, <sup>198</sup> @keyframes <sup>183</sup> @media <sup>198</sup>

#### call() 611, 626  $\langle \text{col}\rangle$  59 callStatic() 619, 626  $\leq$ colgroup> 59  $\leq$ colgroup> 59  $\leq$ datalist> 76  $\text{constant}($ ) 611  $\leq d \geq 48$  $\text{debugInfo}() 625$   $\text{de1} > 43$  $\text{destruct}()$  612  $\leq$  destruct() 612 FILE  $457$   $\leq$ dfn> $44$  $get() 608, 626$  <div> 38  $invoke() 625$   $\langle d \rangle$  48 isset()  $627$   $\leq d \leq 48$  $LINE$  457  $\leq m > 43$ NAMESPACE 601 <fieldset> 85 PHP Incomplete Class 642 <figcaption > 39 set() 608, 609, 626 <figure> 39  $sleep() 627, 643$   $\leq$  footer> 39 toString() 611, 624, 664 <form> 68, 74, 350  $\text{unset}() 627$   $\leq$  frame> 60 wakeup()  $627, 643$   $\leq$  frameset  $\geq 60$ blank 54, 63  $\langle h1 \rangle - \langle h6 \rangle$ 37

 $\bullet$   $p^{\text{parent 6}}$ \_self <sup>63</sup> \_top <sup>63</sup>

#### $\epsilon$

<!DOCTYPE> 32  $\leq$ a $>$  52, 54, 62, 701  $\langle$ abhr $> 44$  $\langle$ area $\rangle$  65 <article> 39 <aside> 39 <audio> 86  $$ <base> 33, 54 <blockquote> <sup>38</sup>  $\text{color}>35$ <br> 42, 119  $\text{-}$ Uutton $> 81, 364$ <canvas> 52, 371 <caption> <sup>58</sup>  $<$ cite $> 44$  $<$ code>44</code> <datalist>76

 $\langle head \rangle$  32 <header> 39  $\text{Ar} > 41$  $\text{thm}$  > 32  $\leq$ j> 43  $\langle$ iframe $> 60, 62, 63$  $\langle$ img> 48, 51, 65  $\langle$ input $> 68, 70, 73, 722$  $\sin 5$  44  $<$ kbd>44  $\langle$ label $> 82$  $\le$ legend $> 85$  $1 > 45 - 47$  $\langle$ link $>$  33, 95, 198  $\langle \text{main} \rangle$  39  $\langle$ map $> 65$  $\langle$ mark $>$  39, 44  $<$ meta $>$  33, 34  $\leq$ meter $> 85$  $\langle$ nav $>$  39 <noframes> 60  $<$ noscript $>$  204  $<sub>o</sub>$  $> 46, 47$ </sub>  $<$ optgroup $>80$  $\leq$ option $>$  76, 80  $< p > 37$ <picture> 50, 51  $<$ pre $> 43$  $<$ progress $> 85$  $<sub>q</sub> > 44$ </sub>  $\leq$  5 43  $<$ samp $> 44$  $\le$ script $>$  33, 203, 205–207 <section> 39  $\leq$ select $> 68, 79, 723$  $<$ small $> 44$  $\leq$ source $\geq$  50, 88  $<$ span $> 45$  $<$ strong $> 43$  $<$ style $>$  33, 92, 198  $<sub>sub</sub> > 44$ </sub>  $\leq$ summary $> 41$  $<sup>5</sup>$ </sup>  $<$ svg $>$ 51  $ltable$  57  $<$ td $>$  59 <textarea> 68, 77, 722  **59**  $\times$ time $>44$  $lt;$ title $>$ 33  $\langle tr \rangle 58$  $\langle \text{track} \rangle 88$  $\leq u$  > 43  $\langle \text{ul} \rangle$  45  $<$ var $> 44$  $<$ video $>87$  $<$ wbr $>$ 121

### Δ

**AAC 86** abs() 240, 487 ABS() 836 absolute 152 abstract 616, 617 Accept 76, 694, 697 Accept-Encoding 694, 697 Accept-Language 694, 697 access.log 419 AccessFileName 420 accesskev 83 accuracy 391 acos() 241, 488 **ACOS() 834** Action 68, 350, 351, 416 activeElement 334 **ADD 782** ADD PRIMARY KEY 782  $add()$  571 AddCharset 412 addColorStop() 380, 381 addcslashes() 825 ADDDATE() 844, 846 AddDefaultCharset 412 AddDescription 418 AddEncoding 414 addEventListener() 315 AddHandler 414 AddIcon 417 AddIconByEncoding 418 AddIconByType 418 AddLanguage 412 addRange() 343 addslashes() 534 ADDTIME() 846 AddType 414 AES DECRYPT() 855 AES ENCRYPT() 855 **AGAINST 831 AJAX 871** alert() 209, 330 Alias 143, 413 AliasMatch 413 align 37, 41, 57, 58 align-content 160, 171 align-items 161, 172 align-self 161, 172 alink 36 all 34, 96, 198 All 409, 421, 773, 866 **ALL PRIVILEGES 773** Allow 426 allow\_url\_fopen 707 allowed classes 642 allow-forms 61 allow-modals 61

allow-orientation-lock 61 AllowOverride 420 allow-pointer-lock <sup>61</sup> allow-popups <sup>61</sup> allow-presentation <sup>61</sup> allow-same-origin <sup>61</sup> allow-scripts <sup>61</sup> allow-top-navigation 61 all-scroll 143 ait 49, 66, 70 ALTER 774 ALTER TABLE 781 alternate 185 alternate-reverse 185 altitude 391 altitudeAccuracy 391 altKey 327 ANALYZE TABLE <sup>793</sup> anchorNode 342 anchorOffset 342 AND 780, <sup>822</sup> AND CHAIN <sup>808</sup> AND NO CHAIN 808 animation 183, 187 animation-delay 184 animation-direction 185 animation-duration 184 animation-fill-mode 186 animation-iteration-count 185 animation-name 184 animation-play-state 186 animation-timing-function 185 ANY <sup>866</sup> Apache 395,406 apache\_request\_headers() 702 apache\_response\_headers() 703 appCodeName <sup>332</sup> appendChild() 337 application/x-www-form-urlencoded 69 apply() 289 appName <sup>332</sup> appVersion <sup>332</sup> Aptana Studio <sup>26</sup> arc() 378 arcTo() 377 arguments 289 armenian 139 Array 246, 452, 584 array() 494,496 array\_combine() 499 array  $diff() 513$ array\_diff\_key() 514 array\_diff\_ukey() <sup>514</sup> array  $fill()$  510 array\_fill\_keys() 499 array\_filter() 514 ARRAY\_FILTER\_USE\_BOTH 514 ARRAY\_FILTER\_USE\_KEY 514 array intersect() 513

array intersect  $key()$  514 array intersect ukey() 514 array key exists() 496 array\_keys() 497 array  $map() 515$ array\_merge() 499, <sup>513</sup> array\_pad() 494 array\_pop() 504 array\_push() 504 array reverse() 505 array\_search() 512 array\_shift() 504 array slice() 508 array splice() 508 array udiff() 513 array uintersect() 513 array unique() 512 array\_unshift() 504 array\_values() 497, 505 array\_walk() 503 Arraylterator 645 arsort() 506 as 603, 649, 650, 868 Ascending 418 ASCII 520 ASCII() 852 asin() 241, 488 ASIN() 834 asort $()$  506 aspect-ratio 200 assign() 333 async 204 atan() 241, 488 ATAN() <sup>834</sup> attachEvent() 316 attr() 105 attributes 340 AuthConfig 421 AuthGroupFile <sup>421</sup> AuthName 421 AuthType <sup>421</sup> AuthUserFile 421 auto 116, 123, 132, 141, 142, 147, 148, 154,161, <sup>173</sup> AUT0\_INCREMENT 775, 776, 778, 790, 856 autocommit 807 autocommit() 814 autocomplete 69, 73, 76, 78, 352, 365 auto-fill 163 auto-fit 163 autofocus 73, 78, 79, 82, 365 autoplay 86, 87, 369 availHeight 333 availWidth 332 AVG() 783

### В

back() 334 backface-visibility 196

background 36, 50, 133, 142 background-attachment 131, 133 background-clip <sup>133</sup> background-color 130, 133, 142 background-image 130, 133 background-origin 132 background-position 131, 133 background-repeat 130, <sup>133</sup> background-size 132 backwards 186 badlnput 366 balance 173 base\_convert() 491 Base64 538,718,719 base64\_decode() 718 base64\_encode() 718 baseline 116,161 basename() 685 Basic 421 begin\_transaction() 814 beginPath() 377 BENCHMARK() 857 BETWEEN 780, <sup>820</sup> bezierCurveTo() 378 bgcolor 36, 50, 57, 58 BIGINT 770 **BIN() 835** BINARY 771, 822, <sup>824</sup> bindec() 489 BIT 770 BIT\_LENGTH() 850 BLOB <sup>771</sup> block 145 blurO 175, 353, 357, 361, 363 body 334 bold 113 bolder 113 BOM <sup>443</sup> bool 452, 583 BOOL <sup>770</sup> boolean 214, 452 BOOLEAN 770 boolval() 454 border 57, 127, 140 border-bottom 127 border-bottom-color 126 border-bottom-left-radius 127 border-bottom-right-radius <sup>127</sup> border-bottom-style <sup>124</sup> border-bottom-width 126 border-box 132, 133,147 border-collapse 124,140 border-color 127 border-left 127 border-left-color 126 border-left-style <sup>124</sup> border-left-width 126 border-radius 128 border-right 127

border-right-color 126 border-right-style 124 border-right-width 126 border-spacing <sup>140</sup> border-style <sup>125</sup> border-top <sup>127</sup> border-top-color <sup>126</sup> border-top-left-radius <sup>127</sup> border-top-right-radius 127 border-top-style <sup>124</sup> border-top-width <sup>126</sup> border-width 126 both 79,149,150,187 BOTH <sup>850</sup> bottom 58, 116, 131,141,152 box-shadow 176,177 box-sizing 146 break 229, 234, 478,480,485 break-all 121 break-word 121 brightness() 175 bubbles 321 button 70, 82, 326

## c

Cache-Control 700 CacheNegotiatedDocs 416  $calc() 98$ call() 288, 289 callable 584, 594 cancelable 318 cancelBubble 321 canPlayType() 370 canvas 372 Canvas Gradient 380, 381 CanvasPattem 381 CanvasRenderingContext2D <sup>372</sup> capitalize 118 caption 88, 338 caption-side 58, <sup>141</sup> CASCADE 868, <sup>870</sup> case 229, 477, 478 CASE 857 CAST() 824 catch 312, 659-661, 663, 665 ceil() 240, 488 CEILQ <sup>835</sup> CEILING() 834 cell 143 cellpadding 57 cells 338 cellspacing <sup>57</sup> center 115, 116, 131,160,161, 170, <sup>171</sup> cgi-bin 405 cgi-script 415 ch 98 CHANGE 782 chapters 88

CHAR 770 CHAR() 852 CHAR LENGTH() 849 CHARACTER SET 775 CHARACTER LENGTH() 849 character\_set\_name() 797 charAt() 263 charCode 327 charCodeAt() 263 charset 33 Charset 417 CHARSET 776 CHARSET() 854 chdir() 689 checkbox 70, 724 checkdate() 568 checked 75, 361 checkValidity() 352 childNodes 336 chmod() 684 chop() 533 chr() 520 circle 65,137, 138 cite 38, 43 CKEditor 25 class 89, 93, 302, 339, 605 class\_alias() 630 class\_exists() 630 className 339 clear 150 clearlnterval() 284 clearRect() 374 clearTimeout() 284 clearWatch() 393 clientX 325 clientY 325 clip 149  $clip() 379$ clone 606 cloneContents() 345 cloneNode() 337 cloneRange() 345 close() 794, 797 closedir() 690 closePath() 377 close-quote <sup>105</sup> closest-comer 137 closest-side 137 Closure 593 cm 98 code 392 collapse 124, 140, 154 collapsef) 342, 345 collapsed 344 collapseToEnd() 343 collapseToStart() 343 COLLATE 775, <sup>776</sup> COLLATION() 854 color 72,112,200

colorDepth 333 color-index 200 col-resize 143 cols 77 colspan <sup>59</sup> column 156,165 column-count 173 column-fill 173 column-gap 173,174 column-reverse 156 column-rule 174 column-rule-color 174 column-rule-style 174 column-rule-width 174 columns 173 column-width 173 combined 420 Command Line Client 816 COMMENT NODE <sup>336</sup> COMMIT 807, <sup>808</sup> commit $()$  814 common 419,420 commonAncestorContainer 345 compact() 509 compareBoundaryPoints() 345 complete 334, 367 completion type <sup>808</sup> COMPRESS() 854  $concat() 250, 850$ CONCAT WS0 <sup>850</sup> confirm() 209, 330 connect ermo 795 connect error 795 CONNECTION ID() 856 const 215, 456, 617 constant() 457  $constructor()$  302 contain 132 content 34, 105 content-box 132,133,146 Content-Length 695, 697, <sup>709</sup> Content-Type 33, 695, 697, 709, 718, 719 context-menu 143 continue 234,484 contrast() 176 controls 86, 87, 369 CONV0 <sup>835</sup> CONVERT() 824 convert cyr string $($ ) 524 CONVERT\_TZ() 847 Cookie 334, 347, 697 cookieEnabled 332, 347 Cookies 347, 703 Coordinates 391 coords 66, 391 copy <sup>143</sup> copy() 685  $\cos(241, 488)$ COSO <sup>834</sup>

COT() 834 count() 480,495, 501 COUNT0 <sup>783</sup> counter() 105 counter-increment 106 counter-reset 106 cover 132 cp866 524 CREATE 774 CREATE DATABASE 772 CREATE FULLTEXT INDEX <sup>831</sup> CREATE INDEX 791 CREATE TABLE 775, <sup>864</sup> CREATE TEMPORARY TABLE <sup>862</sup> CREATE TEMPORARY TABLES <sup>774</sup> CREATE UNIQUE INDEX <sup>791</sup> CREATE USER 774 createCaption() 338 createElement() 337 createFromFormat() 570 createImageData() 385 createLinearGradient() 380 createPattem() <sup>381</sup> createRadialGradient() 380 createRange() 344 createTextNode() 337 createTFoot() 338 createTHead() 338 CROSS JOIN 787 crosshair 142 CSS 91 CSS-селекторы 101 CSV 681 ctrlKey 327 cubic-bezier() 180 CURDATE() 839 CURL 713 curl\_close() 714 curl\_ermo() 715 curl\_error() 715 curl\_exec() 715 curl getinfo $($ ) 715 curl init() 714 curl setopt $() 714$ CURLOPT CONNECTTIMEOUT 714 CURLOPT COOKIE 715 CURLOPT FILE 715 CURLOPT FOLLOWLOCATION 715 CURLOPT HEADER <sup>714</sup> CURLOPT HTTP VERSION 714 CURLOPT HTTPGET 714 CURLOPT HTTPHEADER 715 CURLOPT MAXRED1RS <sup>715</sup> CURLOPT NOBODY <sup>714</sup> CURLOPT PORT 714 CURLOPT POST 714 CURLOPT POSTFIELDS 715 **CURLOPT REFERER 715** CURLOPT RETURNTRANSFER 714, <sup>715</sup> CURLOPT STDERR 715 CURLOPT TIMEOUT 714 CURLOPT URL 714 CURLOPT USERAGENT 714 CURLOPT\_WRITEHEADER <sup>715</sup> currency 242 currencyDisplay <sup>242</sup> current() 502, 595, 646 CURRENT DATE() <sup>839</sup> CURRENT TIME() <sup>839</sup> CURRENT USER() 856 currentSrc 368 currentTarget 317 currentTime 369 cursive 112 cursor 142 CURTIME<sub>()</sub> 839 customError 366 CustomLog 419

#### D

dashed 118, 124 data 385 data\_seek() 803 data-<MMA>90 DATABASE() 856 date 72,76 Date 279, 280 DATE <sup>771</sup> date() 565, 840 date.timezone 430, 564 DATE ADD() 844 date\_default\_timezone\_get() 564 date default timezone set() 563 DATE FORMAT() 847 DATE SUB() 844 DATEDIFF() 846 Datelnterval 571 datetime 43,44 DateTime 569, 572 DATETIME 771 datetime-local 73 DAY0 <sup>840</sup> DAYNAME() 843 DAYOFMONTH() 840 DAYOFWEEK() 843 DAYOFYEAR() 843  $decbin() 491$ dechex() 491 decimal 138 DECIMAL 770 decimal-leading-zero 138 declare 599  $declace()$  584  $deccot()$  491 decodeURI() 267 decodeURIComponent() 268 default 65, 88, 142, 229, 477

DEFAULT 775 DEFAULT() 856 default charset 429, 521, 522, 534 default socket timeout 710 defaultChecked 361 default-handler 415 DefaultIcon 418 DefaultLanguage 412 defaultPrevented 318 defaultSelected 357 defaultValue 353 defer 204, 207 Define 410  $define() 456$  $defined() 457$ deg 100  $deg2rad()$  489 DEGREES<sub>()</sub>837 **DELETE 773, 781** deleteCaption() 338 deleteCell() 339 deleteContents() 345 deleteFromDocument() 343 deleteRow() 339 deleteTFoot() 338 deleteTHead() 338 deltaX, deltaY, deltaZ 326 dense 165 Deny 426 **DESC 782** Descending 418 DESCRIBE 778, 788 description 33, 88 Description Width 416  $detach()$  345 detachEvent() 316 detail 326 die 451, 657  $diff()$  572 dir 156 Directory 407 **DIRECTORY SEPARATOR 691** DirectoryIndex 405, 416 DirectoryMatch 407 dirname() 685 disabled 71, 78-82, 353, 357, 361, 363 Disallow 35 disc 138 display 40, 139, 145, 154, 156, 162 display errors 429, 431, 656 do...while 232, 482 document 205, 330, 334, 335, 344, 347, 351 DOCUMENT NODE 336 DOCUMENT ROOT 459 documentElement 334 DocumentFragment 345 DocumentRoot 408 Dojo 211 **DOM 329** 

dotted 118, 124 double 118, 124, 452, 486 **DOUBLE 770** doubleval() 454 download 52, 701 drawImage() 376 **DROP 774, 782 DROP INDEX 791 DROP PRIMARY KEY 782** DROP TABLE 793, 863 **DROP USER 775** drop-shadow() 176, 177 duration 369

#### F

E 239 **E ALL 655 E NOTICE 657 E USER NOTICE 657** ease 180 ease-in 180 ease-in-out 180 ease-out 180 echo 440, 445, 461 **ELEMENT NODE 336** elementFromPoint() 335 elements 351 ellipse 136 ellipsis 149 else 473 elseif 473  $ELT()$  852 em 98 email 71 empty() 455, 627 empty-cells 142 enableHighAccuracy 392 encodeURI $()$  267 encodeURIComponent() 267 encoding 351 enctype 69, 351, 352, 686 end 116, 170, 171 end $()$  502 END TO END 346 **END TO START 346** endContainer 344 ended 369 endOffset 344 ends With $()$  266 **ENGINE 776** ENT COMPAT 534 ENT\_HTML401 534 ENT HTML5 534 **ENT IGNORE 534 ENT NOQUOTES 534 ENT QUOTES 534 ENT SUBSTITUTE 534** ENT XHTML 534

ENT\_XML1 534 ENUM <sup>771</sup> EPSILON 237 e-resize 143 error 688 Error 659, 661, 664 error.log 419 error\_log431, 656 error reporting 430, 654-656 error reporting $($ ) 655, 728 ErrorDocument 413 ErrorLog 420 EUR 848 eval() 268, 765, 879 event 315, 317 eventPhase 322 every $()$  255 ex 98 Exception 661, 664, 666 exec() 271, 519 ExecCGI 409 EXIF 740 exif imagetype() 741 exif<sup>read</sup> data() 741 exif thumbnail() 742 exit 450 exp() 240, 488 EXP() <sup>836</sup> expires <sup>347</sup> Expires 700 EXPLAIN 778, 788, <sup>862</sup> explode() 536, 537 expose\_php <sup>703</sup> extend $()$  343 extends 303, 638 extension dir 429 EXTR\_IF\_EXISTS 509 EXTR OVERWRITE <sup>509</sup> EXTR\_PREFIX ALL 509 EXTR\_PREFIX\_IF\_EXISTS 509 EXTR\_PREFIX\_INVALID 509 EXTR\_PREFIX\_SAME 509 EXTR\_REFS <sup>509</sup> EXTR SKIP 509  $extract() 509$ EXTRACT() 841 extractContents() 345

### F

false 214, 220, 225, 236, 452, 454 Fancy Indexing 416 fantasy 112 farthest-comer 137 farthest-side 137 favicon.ico 33 fclose() 671, 711 feof() 673, 711 fetch\_array() 801

fetch\_assoc() 802 fetch object() 803 fetch row $\Omega$  802  $fflush() 671$ fgetc $()$  673 fgetcsv() 681 fgetsO 673, 708, 711 **FIELD() 853** field count 801 file 70 FILE 773 file() 673, 706, 710 FILE APPEND 672 file  $exists() 685$ file get contents $($ ) 673, 706, 709 FILE\_IGNORE\_NEW\_LINES 673 file put contents $($ ) 672 FILE SKIP EMPTY LINES <sup>673</sup> FILE\_USE\_INCLUDE\_PATH 672, 673 fileatime() 686 filectime $()$  686 Filelnfo 421 filemtime() 686 Files 407 filesize $($ ) 685 FilesMatch 407  $fill()$  247, 377  $fillRect()$  374 fillStyle 372 fillText() 375 filter 174 filter $\left( \right)$  256 final 615 finally 312, 662, 663 find() 256 FIND\_IN\_SET() 853 findlndex $()$  256 firstChild 336 fit-content()  $163$ fixed 131, 141, 152 flat 197 flex 145, 156, 159 flex-basis 158 flex-direction 156 flex-end 160,161 flex-flow 157 flex-grow <sup>158</sup> flex-shrink 158, 159 flex-start 160, 161 flex-wrap <sup>157</sup> Flex-контейнеры 156 float 150, 452, 486, 583 FLOAT 770 floatval $()$  454, 490 flock $()$  671 floor $($ ) 241, 244, 488 FLOOR() <sup>835</sup> FLUSH PRIVILEGES 774 flush $()$  447

focus() 353,357,361,363 focusNode 342 focus Offset 342 FoldersFirst 416 follow 34 FollowSymLinks 410 font 113, 374 font-family 112,114 font-size 112,114 font-stretch 113 font-style 112 font-variant 113 font-weight 113 fopen() 670, 706, 708 for 82, 230, 250, 479, 501 FOR UPDATE 813 for...in 233, 258 for...of 233, 251 ForceType <sup>414</sup> foreach 482, 483, 484, 500, 502, 645  $for$ Each $()$  250 FOREIGN KEY <sup>868</sup> form 73, 78, 80, 82, 353, 357, 361, 363 formaction 82 format() 243, 570, 837 formenctype 82 formmethod 82 formnovalidate 82 forms 330, 336, 351 formtarget 82 forward $()$  334 forwards 187 FOUND\_ROWS() <sup>857</sup> fprintf() 672 fputcsv() <sup>682</sup> fr 162 frames 329, 331 Frameset 32, 60 fread() 672 free() 797 free\_result() 797 from 596 From 718 FROM <sup>867</sup> from() 246, 250 FROM DAYS() 843 FROM UNIXTIME() 848 fromCharCode() 262 fromElement 326 fseek() 675 fsockopen() 710 fstat $()$  686 ft\_max\_word\_len <sup>831</sup> ft\_min\_word\_len <sup>831</sup> ftell $()$  675 FTP 694 fitruncate() 675 FULLTEXT 830 FULLTEXT INDEX 830

func get  $\arg($ ) 587 func get  $\arg($ ) 587, 588 func\_num\_args() 587 function 214, 285, 288, 297, 574, <sup>609</sup> function\_exists() 581 fwrite() 671, 711

### G

GD <sup>735</sup> gd\_info() 735 Generator 595, 597 geolocation 390 Geolocation 390 georgian 139 GET 68, 459, 694, 697, 707, 708, 710, 711, <sup>715</sup> get\_class() 629 get\_class\_methods() 630 get class vars() 630 get\_current\_user() <sup>763</sup> get\_declared\_classes() <sup>629</sup> get\_declared\_interfaces() <sup>641</sup> get declared traits $($ ) 653 get\_defmed\_constants() <sup>458</sup> get\_defined\_functions() <sup>581</sup> get extension funcs() 582 GET FORMAT() 848 get\_headers() <sup>701</sup> get html translation table() 535 get\_loaded\_extensions() <sup>582</sup> GET LOCK() 858 get\_object\_vars() 630 get parent class() 629 getAttribute() 340 getCode() 664, <sup>665</sup> getComputedStyle() <sup>341</sup> getContext() 371 getCurrentPosition() 390-392 getcwd() 689 getDate() 281 getDay() 281 getElementById() 205, 335, <sup>351</sup> getElementsByClassName() 335, 340 getElementsByName() <sup>335</sup> getElementsByTagName() 335, 340 getFile() 665 getFullYear() 281 gefflours() 282 getImageData() 384 getimagesize() 739 getltem() 388 getIterator() 645 getLastErrors() 571 getlastmod() 763  $getLine() 665$ getLineDash() 373 getMessage() 664, 665 getMilliseconds() 282 getMinutes() 282

getMonth() 281 getOffset() 569 getPrevious() 665 getRangeAt() 343, 344 getReturn() 597 getSeconds() 282 getSelection() 342 getTime() <sup>281</sup> getTimestamp() 570 getTimezone() 569 getTimezoneOffset() 282 getTrace() 665 getTraceAsString() 665 gettype() 452 getUTCDate() <sup>281</sup> getUTCDay() <sup>281</sup> getUTCFullYear() <sup>281</sup> getUTCHours() 282 getUTCMilliseconds() 282 getUTCMinutes() 282 getUTCMonth() <sup>281</sup> getUTCSeconds() 282 GIF 48, 736 glob() 690 **GLOB BRACE 690** GLOB ERR 690 GLOB\_MARK <sup>690</sup> GLOB\_N0CHECK <sup>690</sup> GLOB NOESCAPE 690 GLOB NOSORT 690 GLOB ONLYDIR 690 global 272, 591, <sup>592</sup> GLOBAL 811, <sup>812</sup> globalAlpha <sup>384</sup> globalCompositeOperation <sup>383</sup> go() 334 gone 413 goto <sup>485</sup> grab <sup>143</sup> grabbing <sup>143</sup> grad <sup>100</sup> GRANT <sup>773</sup> grayscale() <sup>176</sup> GREATEST() 837 grid 145, 162, <sup>170</sup> grid-area 166, <sup>169</sup> grid-auto-columns <sup>167</sup> grid-auto-flow <sup>165</sup> grid-auto-rows <sup>167</sup> grid-column 165, <sup>167</sup> grid-column-end 165, <sup>167</sup> grid-column-gap <sup>168</sup> grid-column-start <sup>165</sup> grid-gap 169 grid-row 165, <sup>167</sup> grid-row-end 165, <sup>167</sup> grid-row-gap <sup>168</sup> grid-row-start <sup>165</sup> grid-template 164, <sup>169</sup>

grid-template-areas 169 grid-template-columns 162 Grid-контейнер 162 groove 124 group 422 GROUP BY <sup>784</sup> GROUP\_CONCAT() 859, 860

### H

H.264 87 hard 78 hasAttribute() 340 hasChildNodes() 337 hash 333 hasOwnProperty() 306, 307 HAVING 784 head 334 HEAD <sup>712</sup> header() 698, 729, 737 header\_remove() 703 HeaderName 418 headers list() 703 headers\_sent() 703 heading <sup>391</sup> height 49, 52, 60, 87,141,147, 200, 332, 367, 369, 371 help 143  $HEX()$  836 hexdec() 489 hidden 70, 90, 124, 147, 154,196 hide 142 high <sup>85</sup> highlight\_file() 762 highlight\_string() 762 history 329, 333 horizontal 79, 149 horizontal-tb 121 host 333 Host 697 hostname 333 HostnameLookups 420 hosts 429 **HOUR() 840** href 52, 54,66, 95, 333 hsl() 99 hsla() <sup>100</sup> htaccess 420 htdocs 404 HTML <sup>23</sup> html\_entity\_decode() 535 htmlentities $()$  535 htmlspecialchars() 534, 729 htmlspecialchars decode() 535 HTMLTable417 HTML-эквиваленты 42, 534 htpasswd.exe 423 HTTP 694 **♦ 3** эаголовок 696

http\_build\_query() 706 HTTP COOKIE 704 HTTP\_REFERER <sup>459</sup> HTTP\_USER\_AGENT 459 httpd.conf 406 hue-rotate() 176 hyphens <sup>120</sup>

# I

IconHeight 417 IconsAreLinks 417 iconv() 523 iconv\_mime\_decode() 538 iconv\_mime\_encode() 538 iconv set encoding() 522 iconv\_strlen() 524 iconv strpos() 530 iconv\_strrpos() 532 iconv\_substr0 528 IconWidth 417 id 54, 89, 93, 206, 339 if 225, 473, 474 IF NOT EXISTS <sup>775</sup> IF() 857 IfDefme 411 IfModule 407  $IFNULL() 858$ ignoreCase 272 IgnoreCase 417 IgnoreClient 417 image <sup>70</sup> Image <sup>381</sup> image\_type\_to\_extension() 740 image type to mime type() 740 imageaffine() 758 imageaffinematrixconcat() 759 imageaffinematrixget() 758 imagealphablending() 745, 746 imageantialias() 750 imagearc() 747 imagechar() 750  $imagecharup()$  750 imagecolorallocate() 742, 752 imagecolorallocatealpha() 743 imagecolorat() 744 imagecolorclosest() 743, 752 imagecolordeallocate() 743 imagecolorsforindex() 744 imagecolorstotal() 744 imagecolortransparent() 743 imageconvolution() 761  $imagecopy() 755$ imagecopymerge() 755 imagecopyresampled() 754 imagecopyresized() 754 imagecreate() 736 imagecreatefromgif() 736 imagecreatefromjpeg() 736

imagecreatefrompng() 736 imagecreatetruecolor() 736, 737, 754  $image crop() 757$ ImageData 385 imagedestroy() 738 imageellipse() 747 imagefill() 744 imagefilledarc() 748 imagefilledellipse() 747 imagefilledpolygon() 747 imagefilledrectangle() 747 imagefilltoborder() 744 imagefilter() 759  $imageflip() 761$ imagegif() 737, 738 imagegrabscreen() 762 imageistruecolor() 737 imagejpeg() 737, 738 imageline() 746 imagepng() 737, 738 imagepolygon() 747 imagerectangle() 746 imagerotate() 757 images 330, 336 imagesavealpha() 745 imagescale() 756 imagesetbrush() 749 imagesetinterpolation() 757 imagesetpixel() 746 imagesetstyle() 749 imagesetthickness() 749  $imagestring()$  750  $imagestringup() 750$ imagesx() 740 imagesy() 740 imagetruecolortopalette() 737 imagettfbbox() <sup>751</sup> imagettftext() 750 IMAGETYPE BMP <sup>740</sup> IMAGETYPE GIF 739 IMAGETYPE ICO 740 IMAGETYPE JPEG 739 IMAGETYPE PNG 739 IMAGETYPE PSD 740 imap-file 415 IMG\_AFFINE\_ROTATE 758 IMG\_AFFINE\_SCALE 758 IMG\_AFFINE\_SHEAR\_HORIZONTAL 758 IMG\_AFFINE\_SHEAR\_VERTICAL 758 IMG\_AFFINE\_TRANSLATE 758 IMG\_ARC\_CHORD 748 IMG ARC EDGED <sup>748</sup> IMG ARC NOFILL <sup>748</sup> IMG\_ARC\_PIE 748 IMG BICUBIC 756 IMG BICUBIC FIXED <sup>756</sup> IMG BILINEAR FIXED <sup>756</sup> IMG\_COLOR\_BRUSHED 749 IMG COLOR STYLED <sup>749</sup>

IMG\_FILTER\_BRIGHTNESS <sup>760</sup> IMG FILTER COLORIZE 760 IMG\_FILTER\_CONTRAST <sup>760</sup> IMG\_FILTER\_EDGEDETECT <sup>760</sup> IMG\_FILTER\_EMBOSS 760 IMG\_FILTER\_GAUSSIAN\_BLUR 759 IMG\_FILTER\_GRAYSCALE 760 IMG FILTER MEAN REMOVAL 760 IMG\_FILTER NEGATE <sup>760</sup> IMG\_FILTER\_PIXELATE <sup>760</sup> IMG\_FILTER\_SELECTIVE\_BLUR 759 IMG\_FILTER\_SMOOTH <sup>759</sup> IMG\_FLIP\_BOTH <sup>761</sup> IMG\_FLIP\_HORIZONTAL <sup>761</sup> IMG\_FLIP\_VERTICAL 761 IMG\_NEAREST NEIGHBOUR <sup>756</sup> implements 635, 638 implode() 510, 537 important 97 in 98, 305 IN 780, 821,866 IN BOOLEAN MODE <sup>832</sup> IN NATURAL LANGUAGE MODE <sup>832</sup> in  $\arctan($ ) 512, 513 include 577, 580, 631 Include 406 include\_once 580 include\_path 430 Includes 410 includes() 255 IncludesNOEXEC 410 indeterminate 361 index 34, 357 INDEX 774, <sup>790</sup> Indexes 410,414,421 IndexHeadlnsert 418 Indexlgnore 418 indexOf() 255, 265 IndexOptions <sup>416</sup> IndexOrderDefault 418 IndexStyleSheet 418 INET\_ATON() <sup>858</sup> INET\_NTOA() <sup>858</sup> INF 492 Infinity 244 inherit 101, 154 ini  $get()$  764 ini get all $()$  764 ini\_set() 655, 656, 763 initial 101 inline 145 inline-block 145 inline-flex 145, 156 inline-grid 145, 162 inline-table 145 INNER JOIN 787 innerHeight 330 innerHTML 205, 339 innerWidth 330

InnoDB 776, 806, 830, 868 innodb ft max token size 831 innodb\_ft\_min\_token\_size <sup>831</sup> INSERT 773, 778, <sup>865</sup> INSERTO <sup>854</sup> insertBefore() 337 insertCell() 339 insertNode() 345 insertRow() 339 inset 125, 178 inside 139 instanceof 306, 624, 642 insteadof 649 **INSTR() 852** int 452, 486, 583 INT 770 integer 452,486 INTEGER 770 interactive 334 interface 634 interface\_existsO 641 INTERNAL 848 internal encoding 521, 522 intval() 454, 489 invert $()$  176 IS NOT NULL 780, <sup>820</sup> IS NULL 780, <sup>820</sup> is\_array() 453, 483 is  $bool()$  453 is callable() 594 is dir() 690 is double() 453 is executable() 684 is file() 685, 690 is finite $()$  492 is  $float()$  453 IS\_FREE\_LOCK() 859 is infinite $($ ) 492 is int() 453 is integer $($ ) 453 is iterable $\left($ ) 483 is  $link() 690$ is  $nan() 493$ is  $null()$  453 is  $object()$  453 is readable() 684 is resource()  $453, 674$ is  $string()$  453 IS\_USED\_LOCK() <sup>859</sup> is\_writable() 684 isArray() 247 isCollapsed 342 isFinite() 239, 245 isInteger $()$  238 isNaN() 239, 245 ISO 848 iso8859-5 524 isPointInPath() 379 isSafeInteger() 238

isset() 454, 459, 496, 514, 627 italic 112 iterable 584 Iterator 646 iterator to array() 596 IteratorAggregate 645

### J

JavaScript 202 JIS 848 JOIN 786 join() 254, 511, 537 JPEG 48, 736, <sup>741</sup> jQuery <sup>211</sup> jQueryUI211 JSON 878, <sup>879</sup> json\_decode() <sup>883</sup> json\_encode() 882 JSON\_ERROR\_CTRL\_CHAR <sup>884</sup> JSON\_ERROR\_DEPTH <sup>883</sup> JSON\_ERROR\_NONE <sup>883</sup> JSON\_ERROR\_STATE\_MISMATCH <sup>883</sup> JSON\_ERROR\_SYNTAX <sup>884</sup> JSON\_ERROR\_UTF8 <sup>884</sup> JSON\_FORCE\_OBJECT <sup>883</sup> JSON\_HEX\_AMP <sup>882</sup> JSON\_HEX\_APOS <sup>883</sup> JSON\_HEX\_QUOT <sup>883</sup> JSON\_HEX\_TAG 882 json\_last\_error() 883 JSON\_NUMERIC\_CHECK <sup>883</sup> JSON PRETTY PRINT 883 JSON\_UNESCAPED\_SLASHES <sup>883</sup> JSON\_UNESCAPED\_UNICODE <sup>883</sup> justify 116 justify-content 160, 161, 170,171 justify-items 172 justify-self <sup>171</sup>

## K

Keep Alive <sup>412</sup> KeepAliveTimeout <sup>412</sup> key 327 KEY 790 key() 502, 595, 646 keyCode <sup>327</sup> keywords <sup>33</sup> kind 88 KOI8-R 524  $krsort()$  506 ksort() 506

#### L

label 80, 88 landscape 200 lang 32 language 332 LanguagePriority <sup>412</sup> languages 332 large <sup>112</sup> larger <sup>112</sup> LAST\_DAY() 847 LAST INSERT IDO 856 lastChild 336 lastlndex 272 lastlndexOff) 255, <sup>266</sup> lastModified 334 Last-Modified 697 latitude 391 LC\_ALL <sup>525</sup> LC\_COLLATE <sup>525</sup> LC\_CTYPE 525 LC\_MONETARY <sup>525</sup> LC\_NUMERIC <sup>525</sup> LC\_TIME <sup>525</sup> lc\_time\_names 849 LCASE() <sup>851</sup> LEADING 850 LEAST() <sup>837</sup> left 115,116,131, 150, 152 LEFT JOIN 787 LEFT() <sup>851</sup> length 248, 263, 289, 331, 336, 351, 357, 389 LENGTH() 850 let 292 letter-spacing 114 lighter 113 LIKE 780, 821, 824 Limit 407, 421 LIMIT 783, <sup>857</sup> LimitExcept 407 linear 180 linear-gradient() 134 lineCap 372 lineDashOffset 373 line-height 113, <sup>115</sup> lineJoin 373 line-through 118  $lineTo()$  377 lineWidth 372 link 36 links 330, 336 list 76 list() 483, 495, 500, 589 Listen 409 list-item 139, 145 list-style 140 list-style-image 139 list-style-position 139 list-style-type 138,139 LN10 240 LN2 239 load() 370 LOAD FILE $()$ 855

loading 334 localeCompare() 265 localStorage 388 localtime() 564 LOCALTIME() 838 LOCALTIMESTAMP() 838  $LOGATE()$  853 location 327, 329, 333, 334 Location 407, 697 LocationMatch 407 LOCK IN SHARE MODE <sup>813</sup> LOCK TABLES <sup>813</sup> LOCK EX 671, 672 LOCK NB <sup>671</sup>  $LOCK$  SH 671 LOCK UN 671 log() 240, 488 LOG() <sup>836</sup> log\_errors 431, 656  $log10()$  488  $LOG10() 836$ LOG10E 240 LOG20 <sup>836</sup> LOG2E 240 LogFormat 419 LogLevel 420 LONGBLOB <sup>771</sup> longitude 391 LONGTEXT <sup>771</sup> loop 86, 87, 369 low 85  $LOWER()$  851 lower-alpha <sup>138</sup> lowercase 119 lower-greek <sup>138</sup> lower-latin 138 lower-roman 138  $LPAD()$  852  $ltrim() 533$  $LTRIM()$  850

### M

M\_E <sup>487</sup> M\_PI <sup>487</sup> mail $()$  718 MAKEDATE() 843 MAKETIME() 847 Map <sup>259</sup> map() 257 margin 123,141 margin-bottom <sup>123</sup> margin-left <sup>122</sup> margin-right 123 margin-top <sup>123</sup> MariaDB 432 MATCH <sup>831</sup>  $match() 266, 269$ Math 239-241, 244

matrix() 191 max 72, 76, 85, <sup>365</sup> max() 240, 488, 783 max\_execution\_time 707 MAX FILE SIZE <sup>688</sup> MAX\_SAFE\_INTEGER 237 MAX\_VALUE <sup>237</sup> max-aspect-ratio 200 max-color 200 max-color-index 200 MaxConnectionsPerChild 411 max-content 163 max-height 147, 200 maximumAge <sup>392</sup> maximumFractionDigits <sup>243</sup> MaxKeepAliveRequests 412 maxlength 74, 78 maxLength <sup>353</sup> max-monochrome 200 MaxRequestWorkers <sup>411</sup> max-resolution 200 MaxSpareServers <sup>411</sup> MaxSpareThreads <sup>411</sup> MaxThreads 411 max-width 147, 200 MB CASE\_LOWER <sup>526</sup> MB\_CASE\_TITLE <sup>526</sup> MB\_CASE\_UPPER 526 mb\_convert\_case() 526 mb\_convert\_encoding() 523 mb\_decode\_mimeheader() 538 mb\_encode\_mimeheader() 538, 719 mb\_internal\_encoding() 521, 522 mb stripos() 531 mb\_strlen() 524 mb\_strpos() 530 mb strripos() 532 mb\_strtolower() 526 mb\_strtoupper() 526 mb\_substr() 520, 527 mb\_substr\_count() 532 md5() 539 MD5() <sup>855</sup> measure $Text()$  376 media 50, 198 medium 112,126 MEDIUMBLOB <sup>771</sup> MEDIUMINT 770 MEDIUMTEXT <sup>771</sup> message 392 metadata 88 metaKey 327 method 68, 69, 351,352 method exists $($ ) 630 MICROSECOND<sub>()</sub> 840 Microsoft.XMLHTTP 872 microtime() 573, 574 MID() <sup>851</sup> middle 116
**МІМЕ-тип 414** min 72, 76, 85, <sup>365</sup> min() 240, 488  $MIN()$  783 MIN\_SAFE\_INTEGER 237 MIN\_VALUE <sup>237</sup> min-aspect-ratio 200 min-color 200 min-color-index 200 min-content 163 min-height 147, 200 minimumFractionDigits 243 minimumlntegerDigits 243 minlength 74, <sup>78</sup>  $minmax() 163$ min-monochrome 200 min-resolution 200 MinSpareServers <sup>411</sup> MinSpareThreads <sup>411</sup> **MINUTE() 840** min-width 147, 200 miterLimit 373 mkdir() 689 mm <sup>98</sup> MOD <sup>818</sup> MOD() 818, <sup>836</sup> MODIFY 782 monochrome 200 monospace 112 month 73  $MONTH()$  840 MONTHNAME0 <sup>840</sup> MooTools 211 move 143 move\_uploaded\_file() <sup>688</sup> moveTo $()$  377 MP3 86 MPEG <sup>87</sup> mt\_getrandmax() 491 mt\_rand()  $491$ MT\_RAND\_MT19937 492 MT\_RAND\_PHP 492 mt\_srand $()$  491 multi\_query() 797 multiline 272 multipart/form-data 69, <sup>686</sup> multiple 75, 79, 357 MultiViews 410 muted 86, 87, 369 my.ini 432 MylSAM 776, 806, <sup>830</sup> MySQL 395,401,432, <sup>766</sup> mysqli() 794 MYSQLI\_ASSOC 798, <sup>801</sup> mysqli\_autocommit() 814 mysqli\_begin\_transaction() <sup>814</sup> MYSQLI\_BOTH 798, <sup>801</sup> mysqli\_character\_set\_name() <sup>797</sup> mysqli close() 794

mysqli\_commit() 814 mysqli\_connect() 794 mysqli\_connect\_ermo() 794 mysqli\_connect\_error() 794 mysqli\_data\_seek0 800 mysqli\_fetcb\_array() 798 mysqli fetch assoc() 799 mysqli fetch object() 800 mysqli\_fetch\_row() 799 mysqli\_field\_count() 798 mysqli free result() 796 mysqli multi query() 797 MYSQLI\_NUM 798, <sup>801</sup> mysqli\_num\_rows() 798 mysqli query() 796 mysqli real escape string $($ ) 803, 804 mysqli\_rollback() 814 mysqli select db() 795 mysqli\_set\_charset() 797 MYSQLI TRANS COR AND CHAIN 81 MYSQLI TRANS COR AND NO CHAIN 81 MYSQLI TRANS COR NO RELEASE 81 MYSQLI TRANS COR RELEASE 81 MYSQLITRANS START READ ONLY 814 MYSQLI TRANS START READ WRITE 814 MYSQLI TRANS START WITH CO SNAPSHOT 814

# N

name 60, 62, 63, 65, 69, 71, 75, 77, 79, 82, 331, 335, 351-353, 357, 361, 363, 687, 722, 723 namespace 599, 602 NameWidth 417 NaN 223, 237, 244, <sup>492</sup> natcasesort() 506 natsort $()$  506 naturalHeight 367 naturalWidth 367 navigator 329, 331, 347, 390 NEGATIVE INFINITY 237, 244 ne-resize 143 nesw-resize 143 NetBeans 26 netstat 396 networkState 369 new 301, 605, <sup>611</sup> next() 297, 502, 595, 646 nextSibling 336 nl2br() 536 NO ACTION <sup>868</sup> NO RELEASE <sup>808</sup> no-close-quote <sup>105</sup> nodeName 336 nodeType 336 node Value 336 no-drop <sup>143</sup> nofollow 34 noindex 34

none 34, 79, 117–119, 124, 139, 142, 145, 149, 150, onafterprint 323 154, 186 None 409, 421 no-open-quote <sup>105</sup> no-repeat <sup>130</sup> normal 112, 113, 115,119, 185 noshade 41 NOT 781, <sup>822</sup> NOT IN 780, 821, <sup>866</sup> NOT LIKE 780, 821, 824 NOT NULL <sup>775</sup> NOT REGEXP 821, <sup>827</sup> NOT RLIKE 821, <sup>827</sup> not-allowed 143 Notepad++ <sup>26</sup> Notice 654 novalidate 69, 74 noValidate 352 now() 279 NOW0 <sup>838</sup> nowrap 119,157 n-resize 143 null 300 NULL 452, 778,818, <sup>822</sup> NULLIF() 858 num\_rows <sup>801</sup> number 71, 76, 213,235 Number 236 number format() 490, 543 NumberFormat 243 NUMERIC 770 nw-resize 143 nwse-resize 143

#### $\Omega$

ob\_clean() 449 ob end clean() 449 ob\_end\_flush() 448, 449 ob\_flush() 447, 449 ob\_get\_clean() 449 ob get contents() 449 ob\_get\_flush() 449 ob\_get\_length() 449 ob\_get\_level() 449 ob get status() 449 ob\_implicit\_flush() 448 ob\_start() 449, 450 object 214, 452, 624 Object 258, 299, 878 oblique <sup>112</sup> OCT() <sup>836</sup> octdec() 489 of() 246 offsetX 326 offsetY 326 OGG 86, <sup>87</sup> ON <sup>786</sup> onabort 370

onbeforeprint 323 onbeforeunload 323 onblur 327, 353, 357, 361, 363 oncanplay 370 oncanplaythrough 370 onchange 327, 353, <sup>357</sup> onclick 324, 361, 363 oncontextmenu 324 ondblclick 324 ondurationchange 370 onemptied 370 onended 370 onerror 370 onfocus 327, 353, 357, 361, 363 oninput 328 oninvalid 328 onkeydown 326 onkeypress 326 onkcyup 326 onLine 332 onload 206, 323 onloadeddata 370 onloadedmetadata 370 onloadstart 370 onmousedown 324 onmousemove 324 onmouseout 324 onmouseover 324 onmouseup <sup>324</sup> onmousewheel 324 onpause 370 onplay 370 onplaying 370 onprogress <sup>371</sup> onratechange <sup>371</sup> onreadystatechange 875, 876 onreset 327, 352 onresize 323 onscroll 323 onseeked 371 onseeking <sup>371</sup> onselect 324 onstalled 371 onsubmit 327, 352 ontimeupdate <sup>371</sup> onunload 323 onvolumechange 371 onwaiting <sup>371</sup> onwheel 324, 326 opacity <sup>175</sup> opacity() 175 open <sup>41</sup> open() 330, 873, 874 opendir $()$  689 open-quote <sup>105</sup> OPTIMIZE TABLE <sup>781</sup> optimum <sup>85</sup> options 357

Options 409,414,421 OR 780, <sup>822</sup> ord() 520, 852 order 162 Order 426 ORDER BY 782 orientation 200 outerHeight 330 outerWidth 330 outline 129 outline-color 129 outline-offset 129 outline-style 129 outline-width 129 output buffering 447, 448 outset 125 outside 139 overflow 147 overflow-wrap 120 overflow-x 148 overflow-y 148 overline 118

#### P

padding 124,142 padding-bottom <sup>124</sup> padding-box 132,133 padding-left <sup>123</sup> padding-right <sup>123</sup> padding-top <sup>124</sup> pageX <sup>325</sup> pageXOffset 330 pageY <sup>325</sup> pageYOffset 330 parent 331, 615, 647, 651 parentElement 339 parentNode 336 parse() 280, 879 parse\_url() 705 ParseError 765 parseFloat() 223, 239, 242 parselnt() 223, 239, <sup>241</sup> password 70 PASSWORD BCRYPT 539 PASSWORD DEFAULT 539 password\_hash() 539 password\_verify() 539 pathname 333 pattern 73, 365 pattemMismatch 366 pause() 370 paused 186, 369 pc <sup>98</sup> **PCRE 544** PERIOD ADD() 846 PERIOD DIFF() 847 Perl 403 permanent 413

perspective <sup>193</sup> perspective() 193 perspective-origin 195 PHP 395,429, <sup>439</sup> PHP Expert Editor <sup>26</sup> php.ini 429 php flag <sup>765</sup> PHP INT MAX 486 PHP INT MIN 486 PHP INT SIZE 486 php mysqli.dll <sup>793</sup> PHP OS 457 PHP QUERY RFC1738 <sup>706</sup> PHP QUERY RFC3986 <sup>706</sup> PHP URL FRAGMENT <sup>705</sup> PHP URL HOST <sup>705</sup> PHP URL PASS 705 PHP URL PATH <sup>705</sup> PHP URL PORT 705 PHP URL QUERY <sup>705</sup> PHP URL SCHEME <sup>705</sup> PHP URL USER 705 php value <sup>765</sup> PHP VERSION 457, 763 phpinfo() 763 PHPINIDir 431 phpMyAdmin 395, 401, 435 PHPSESSID 730, <sup>731</sup> phpversion() 763 physical 355 PI 239 pi() 487 PI() 836 PidFile 409 ping 396 placeholder 73, 78, 365 platform 332 play() 370 playbackRate 369 PNG 48, <sup>736</sup> PNG ALL FILTERS 738 PNG FILTER AVG <sup>738</sup> PNG FILTER NONE <sup>738</sup> PNG FILTER PAETH <sup>738</sup> PNG FILTER SUB 738 PNG FILTER UP 738 PNG NO FILTER 738 pointer <sup>143</sup> poly <sup>65</sup>  $pop()$  252 port 333 portrait 200 position <sup>151</sup> Position 391 POSITION<sub>()</sub> 852 PositionError 391 POSITIVE INFINITY 237, 244 POSIX 544 POST 69, 460, 694, 697, 709, 712, <sup>717</sup>

post-check 700 poster 87, 368 pow() 240, 487 POW0 <sup>836</sup> Pragma <sup>697</sup> pre 119 pre-check 700 preg grep $()$  563 PREG\_GREP\_INVERT 563 preg\_match() 557, 559 preg\_match\_all() 559 PREG\_OFFSET CAPTURE 558, 560 PREG\_PATTERN\_ORDER 559 preg\_replace() 560 preg\_replace\_callback() 561 PREG\_SET\_ORDER <sup>559</sup> preg\_split() 537, <sup>562</sup> PREG\_SPLIT\_DELIM\_CAPTURE 562 PREG\_SPLIT\_NO\_EMPTY 562 PREG\_SPLIT\_OFFSET\_CAPTURE 562 pre-line 120 preload 86, 87, 368 preserve-3d <sup>197</sup> prev() 502 preventDefault() 318 previous Sibling 336 pre-wrap 120 PRIMARY KEY 775, <sup>790</sup> print 96, 198, 446 print  $r()$  511, 625, 668 printf() 446, 539 private 607, <sup>609</sup> PROCESS 774 progress <sup>143</sup> prompt() 210, 330 property exists() 630 propertyIsEnumerable() 305 protected 607, 609 protocol 333 prototype 306 Prototype <sup>211</sup> pt 98 public 607, 609 push() <sup>251</sup> putImageData() 386 px <sup>98</sup>

# $\bf{Q}$

quadraticCurveTo() 378 QUARTER() 842 query() 797 QUERY\_STRING <sup>459</sup> querySelector() 335, 340 querySelectorAll() 335, 340  $OUOTE()$  854 Quoted-Printable 538, 719 quotes <sup>105</sup>

# R

rad 100 rad2deg() 489 radial-gradient() 136 RADIANS() 837 radio 70, 725 RAND() 837 random() 244 random int() 491 range 72, 76 Range 344, 345 range $()$  510 rangeCount 342 rangeOverflow 366 rangeUnderflow 366 rawurldecode() 537 rawurlencode() 537 READ COMMITTED <sup>811</sup> READ ONLY <sup>808</sup> READ UNCOMMITTED <sup>811</sup> READ WRITE <sup>808</sup> read\_and\_close 732 readdir() 690 readfile() 673 ReadmeName 418 readonly 71, 78 readOnly 353 readyState 334, 368, 876 REAL 770 REAL AS FLOAT 770 real escape string $($ ) 803, 804 realpath() 685 rect 65 rect() 379 Redirect 413 RedirectMatch 413 RedirectPermanent 413 RedirectTemp 413 reduce() 257 reduceRight() 257 Referer 697 referrer 334 refresh 33 RegExp 267,268,270 REGEXP 821, <sup>827</sup> rel 95 relatedTarget 326 relative 151 RELEASE 808, <sup>812</sup> RELEASE LOCK() 858, 859 RELOAD 774  $reload()$  333 rem 98 REMOTE ADDR <sup>459</sup> REMOTE USER 459 removeAllRanges() 343 removeAttribute() 340

RemoveCharset 412 removeChild() 338 RemoveEncoding 414 removeEventListener() 316 RemoveHandler 415 removeItem() 388 RemoveLanguage 412 removeRange() 343 RemoveType <sup>414</sup> RENAME <sup>782</sup> rename() 685, 689 REPAIR TABLE 781 repeat 130, 327 repeat() <sup>163</sup> REPEAT<sub>()</sub> 852 REPEATABLE READ <sup>811</sup> repeating-linear-gradient() 135 repeating-radial-gradient() 137 repeat-x 130 repeat-y <sup>130</sup> REPLACE 779 replace() 267, 269, 333 REPLACE() 853 replaceChild() 338 REQUEST\_METHOD 459 request\_order 458, 460, 704 REQUEST TIME FLOAT <sup>574</sup> require 577, 580, <sup>631</sup> Require 421, <sup>424</sup> require\_once 580 RequireAll 425 RequireAny 425 required 73, 74, 78, 80, 365 RequireNone 426 reset 70, 82 reset() 352, 502 resize 79, 149 resolution 200 resolvedOptions() 243 resource 452 responseText 876 restore() 382 RESTRICT 868, <sup>870</sup> return 286, 575, 598 return Value 318 reverse 185 reverse() 252 REVERSE() <sup>851</sup> reversed 47 REVOKE 774 rewind() 646, 675 rewinddir() 690 rgb() 99 rgba() 99 ridge <sup>124</sup> right 116, 131, 150, 152 RIGHT JOIN 788  $RIGHT()$  851

RLIKE 821,827 rmdir() 689 robots 34 robots.txt 35 ROLLBACK 807, 808, <sup>812</sup> rollback() 814 rotate() 191, 382 rotate3d() 194  $rotateX()$ ,  $rotateY()$ ,  $rotateZ()$  194 round 131 round() 241, 488 ROUND() <sup>835</sup> row 156, <sup>165</sup> rowlndex 338 row-resize 143 row-reverse 156 rows 77, 338 rowspan 59 **RPAD() 852** rsort() 505 rtrim() 533 RTRIM() <sup>851</sup> running <sup>186</sup>

#### s

sandbox 61 sans-serif 112 saturate $()$  176 save $()$  382 SAVEPOINT 812 scalar 624 scale() 190, 382 scale3d() 194 scaleX $\cap$ 189 scale $Y()$  190 scaleZ() 194 scandir() 690 SCANDIR\_SORT\_ASCENDING <sup>690</sup> SCANDIR\_SORT\_DESCENDING 690 SCANDIR\_SORT\_NONE <sup>690</sup> ScanHTMLTitles 417 screen 96, 198, 329, 332 screenX, screenY 330 ScriptAlias 413 ScriptAliasMatch 413 scripts 330, 336 scroll 131, 147 scrollBy $()$  330 scrollIntoView() 340 scrollTo() 330 scrollX 330 scrollY 330 search 72, 333 search() 266, 268 SEC TO TIME() 843  $SECOND() 840$ sectionRowIndex 338

SEEK\_CUR <sup>675</sup> SEEK\_END <sup>675</sup> SEEK\_SET <sup>675</sup> seeking 369 seeother 413 SELECT 773, 782, 784, <sup>860</sup> select() 353 select\_db() 796 selectAllChildren() 343 selected 80, 357 selectedIndex 357 selectedOptions <sup>357</sup> selection 342, 344 selectionEnd 343, 365 selectionStart 343, 365 select-multiple 357 selectNode() 345 selectNodeContents() 345 select-one 357 self 331, 617, 620, 623, 647 send() 597, 874, 875 send-as-is 415 sendmail 718 separate 140 sepia() 176 se-resize <sup>143</sup> SERIAL <sup>770</sup> Serializable <sup>644</sup> SERIALIZABLE 811 serialize() 511, 642-644 serif 112 Server 697 ServerAdmin 408 server-info 415 ServerName 408 ServerRoot 408 server-status 415 SESSION 811, <sup>812</sup> session.auto\_start 730 session.cache\_expire 730 session.cookie\_lifetime 730 session.cookie\_path 730 session.name 730 session.save\_handler 730 session.save\_path 429, 730 session.use\_cookies 730 session.use\_only\_cookies 730, 731 session.use trans sid 730, 731 session\_destroy() 732 session id() 731 session\_name() 732 session start() 731, 732 session\_unset() 732 session write close() 732 sessionStorage 388 Set 260 SET 771, <sup>861</sup> SET NAMES <sup>797</sup> SET NULL 868

# ?????????? ????????? 905 SET TRANSACTION ISOLATION LEVEL 810 set\_charset() 797 set\_error\_handler() 657 setAttribute() 340 Set-Cookie 697 setcookie() 704 setCustomValidity() 366 setDate() 569 setEnd() 345 setEndAfter() 345 setEndBefore() <sup>345</sup> SetHandler 415 setInterval() 284 setItem() 388 setLineDash() <sup>373</sup> setlocale() 525 setrawcookie() 704

setRequestHeader() <sup>873</sup> setSelectionRange() 344 setStart() 345 setStartAfter() 345 setStartBefore() 345 setTime() 569 setTimeout() 284 setTimestamp() 569 setTimezone() 569 settype() 454 SHA() <sup>855</sup> sha1() 539 SHA1() <sup>855</sup> SHA2() <sup>855</sup> shadowBlur 384 shadowColor 384 shadowOffsetX 384 shadowOffsetY 384 shape <sup>65</sup> shift() 252 shiftKey 327 short\_open\_tag 429, <sup>444</sup> show 142 SHOW CHARACTER SET <sup>776</sup> SHOW COLLATION <sup>776</sup> SHOW COLUMNS <sup>777</sup> SHOW DATABASES <sup>774</sup> SHOW ENGINES <sup>776</sup> SHOW GRANTS <sup>775</sup> SHOW INDEX <sup>792</sup> SHOW TABLES <sup>777</sup> SHOW VARIABLES <sup>831</sup> showModalDialog() 330 shuffle() 505 SHUTDOWN <sup>774</sup> SID 731 sideways-lr <sup>121</sup> SIGN() 837 sin() 241, 488 SIN() 834 size 41, 74, 79, 357, 688 sizeof() 495

sizes 49, 50 skew() <sup>190</sup> skew $X()$  190 skewY() 19 Skype 396 sleep() 572 slice() 249, 254, 264 small 112 small-caps <sup>113</sup> smaller 112 SMALLINT 770 soft 78 solid 118, 124 SOME 866 some() 256 sort() 252, 505 SORT\_FLAG\_CASE 506 SORT\_LOCALE\_STRING 506 SORT\_NATURAL <sup>506</sup> SORT\_NUMERIC <sup>506</sup> SORT REGULAR 506 SORT STRING 506 source 272 space <sup>131</sup> SPACE0 <sup>852</sup> space-around 160, 170, <sup>171</sup> space-between 160, 170,171 space-evenly 160, 170, <sup>171</sup> span 59,167 speech <sup>198</sup> speed <sup>391</sup> spl\_autoload\_register() 628, 636 splice() 252 split() 267, 270 sprintf() 490, 491, 540 SQL 766, <sup>771</sup> SQL\_CALC\_FOUND\_ROWS <sup>857</sup> sqrt() 240, 488 SQRT() 836 SQRT1\_2 <sup>240</sup> SQRT2 240 square <sup>138</sup> src 49, 60, 70, 86-88, 204, 206, 368 srcdoc 60 srcElement 317 srclang <sup>88</sup> srcset 49, 50 s-resize 143 SRVROOT 410 start 47,116,170,171 START TRANSACTION 807 START\_TO\_END <sup>345</sup> START\_TO\_START <sup>345</sup> startContainer 344 startOffset 344 StartServers 411 startsWith() 266 StartThreads 411

stat() 686 static 151, 304, 592, 618, 620 status 330, 876 stdClass 624 step 72, 76, 365 step-end <sup>181</sup> stepMismatch 366 steps() 180 step-start 181 sticky 152 stopPropagation() <sup>321</sup> Storage 388 str  $pad()$  448 str\_replace() 532 STR\_TO\_DATE() 847 strcmp() 507, 529 STRCMP() 854 strcoll() 529 stream\_context\_create() 707 stream\_context\_get\_default() 709 stream\_context\_get\_options() 708 stream\_context\_get\_params() 709 stream\_context\_set\_default() 710 stream\_context\_set\_option() 709 stream\_context\_set\_params() 709 stream\_set\_blocking() 711 stream\_set\_timeout() 711 stretch 160, 161, 171 strftime() 567 Strict 32 strict types 584 string 214, 261, 452, 515, 583 String 261, 268 stringify $()$  881 strip\_tags() 533 stripos $()$  531 stripslashes() 534 strlen() 524 strncmp $()$  529 stroke() 377 strokeRect() 374 strokeStyle 372 strokeText() 375 strpos $()$  531 strtolower() 526 strtoupper() 526 strval $()$  454 style 79, 90, 92, 242, 341 stylesheet 96 sub 117 sub() 571 SUBDATE0 844, <sup>846</sup> subgrid 145, 162 submit 70, 81, 725 submit( $\frac{352}{ }$ substr() 264, 528 SUBSTR() <sup>851</sup> substr\_compare() 529

#### ?????????? ????????? 907

substring() 264 SUBSTRING() 851 SUBSTRING\_INDEX() 853 SUBTIME<sub>()</sub> 846 subtitles 88 SUM() 783 super 117, 303 SuppressColumnSorting <sup>417</sup> SuppressDescription <sup>417</sup> SuppressHTMLPreamble 417, <sup>418</sup> Suppresslcon <sup>417</sup> SuppressLastModified <sup>417</sup> SuppressRules <sup>417</sup> SuppressSize <sup>417</sup> surroundContents() 345 SVG-графика 51 switch 228, 476, 478 sw-resize 143 SymLinksIfOwnerMatch 410 SYSDATE() 839

# T

tabindex 90 table 145 table-caption <sup>145</sup> table-cell 145 table-column 145 table-column-group <sup>145</sup> table-footer-group <sup>145</sup> table-header-group <sup>145</sup> table-layout <sup>141</sup> table-row 145 table-row-group <sup>145</sup> tagName 339 tan() 241, 488 TAN() <sup>834</sup> target 54, 62, 66, 69, 317, 352 tBodies 338 tel 71 temp <sup>413</sup> test() 270 text 36, 70, 143, 357 TEXT 771 TEXT\_NODE <sup>336</sup> text-align 37,115, <sup>141</sup> textAlign 375 text-align-last 116 textBaseline 375 text-bottom 117 textContent 339 text-decoration 117 text-decoration-color 118 text-decoration-line 118 text-decoration-style <sup>118</sup> text-indent 115 text-overflow 149 text-shadow 176,177

text-top 117 text-transform 118 tFoot 338 tHead 338 thick 126 thin 126 this 246,300,301,316 ThreadsPerChild 411 throw 313, 663 Throwable 661, 664 TIFF 741 time 73 TIME 771 time() 564, 840 TIME\_FORMAT() <sup>848</sup> TIME\_TO\_SEC() 843 TIMEDIFF() 846 timeout 392 Timeout 412 timeStamp <sup>317</sup> TIMESTAMP <sup>771</sup> TIMESTAMP() 847 TINYBLOB 771 TINYINT 770 TINYTEXT 771 title 90, 334 tmp\_name 688 TO\_DAYS() <sup>843</sup> toElement 326 toExponential() 238, 243 toFixed() 238, 243 toISOString() 281 toLocaleLowerCase() 264 toLocaleString() 238, 242, 255, 280 toLocaleUpperCase() <sup>264</sup> toLowerCase() 264 tooLong 366 top 58, 116, 131, 141, 152, <sup>331</sup> toPrecision() 238, 243 toString() 224, 237, 242, 254, 261, 280, 300, 307, 342, 345 touch() 686 toUpperCase() 261, <sup>264</sup> toUTCString() <sup>281</sup> TrackModified 417 TRAILING 850 trait 647 trait\_exists() 652 transform 188 transform-origin 192,197 transform-style 197 transition 181 Transitional 32 transition-delay 179 transition-duration 178 transition-property <sup>179</sup> transition-timing-function <sup>180</sup> translate() 189, 382

translate3d() 194 translate $X()$  189 translate $Y()$  189 translate $Z()$  194 transparent 113, 130 Traversable 645 trigger error $($ ) 657  $trim() 266, 533$ **TRIM() 850** trimLeft $()$  266  $trimRight()$  266 true 214, 220, 225, 226, 236, 452, 454  $trunc() 241$ TRUNCATE TABLE 781 TRUNCATEO 835 try 658, 663 try...catch 312 **TTF 114** turn 100 type 46, 70, 71, 81, 88, 203, 317, 353, 357, 361, 363, 687 TypeError 583, 584 type-map 415 typeMismatch 366 typeof 215 TypesConfig 414

# U

uasort $()$  507 **UCASE() 851**  $ucfirst()$  527  $ucwords()$  527  $uksort()$  507 **UNCOMPRESS() 854** UNCOMPRESSED LENGTH() 854 undefined 214, 215, 247 underline 118 **UNHEX() 854 UNIOUE INDEX 790 UNIQUE KEY 790 UNIX 683** UNIX TIMESTAMP() 839 unlink() 685 **UNLOCK TABLES 813** unserialize() 511, 642-644 unset() 455, 463, 627 unshift $($ ) 252 UNSIGNED 770 **UPDATE 773, 780** UPLOAD ERR CANT WRITE 688 **UPLOAD ERR EXTENSION 688 UPLOAD ERR FORM SIZE 688 UPLOAD ERR INI SIZE 688 UPLOAD ERR NO FILE 688** UPLOAD ERR NO TMP DIR 688 **UPLOAD ERR OK 688 UPLOAD ERR PARTIAL 688** upload max filesize 430, 688

upload tmp dir 429 **UPPERO 851** upper-alpha 138 uppercase 118 upper-latin 138 upper-roman 138 url 71 **URL 334**  $url()$  105 urldecode() 537 urlencode() 537 URL-адрес ◇ абсолютный 53 ⊙ относительный 53 **USA 848 USAGE 773** use 593, 602, 603, 606, 647, 649–652 **USE 773** useGrouping 243 usemap 65 user 422 **USER**() 856 user agent 707 userAgent 331 User-agent 35 User-Agent 694, 697 UserDir 408 **USING 787, 788**  $usleep() 572$ usort $()$  507 **UTC() 280** UTC DATE() 839 **UTC TIME() 839** UTC TIMESTAMP() 839 UTF-8 405, 442, 520 **UUID() 859** UUID SHORT() 859

#### V

valid 366 valid() 595, 646 validationMessage 366 validity 366 ValidityState 366 valid-user 421 valign 58 value 47, 71, 72, 74–76, 80, 82, 85, 353, 357, 361, 363 valueMissing 366 valueOf() 237, 261, 281, 308 var 213 var dump() 452, 462, 511, 625, 668 **VARBINARY 771 VARCHAR 770** variables order 460 VERSION() 856 version compare() 763 VersionSort 417

vertical 79, 149 vertical-align 116,141 vertical-lr 121 vertical-rl 121 vertical-text 143 vh 98 videoHeight 369 videoWidth 369 virtual 355 VirtualHost 407,427 visibility 154 visible 147, 154,196 vlink 36 vmax 98 vmin 98 void 584 volume 369 vprintf() 540 vsprintf() 540 vw 98

# w

wait 143 Warning 654 watchPosition() 393 WAV <sup>86</sup> wavy <sup>118</sup> WebM <sup>87</sup> Web-браузер 25 Web-страница 25 week 73 **WEEK() 842** WEEKDAY<sub>()</sub> 843 WEEKOFYEAR() 842 WHERE 782, <sup>786</sup> while 231, 481, 503 white-space 119 width 41, 49, 52, 57, 60, 87, 141, 147, 200, 332, 367, 369, 371 will Validate 366 window 284, 329-331, 341, 342, 388, 872 Windows-1251 405, 442, 524

#### WITH CONSISTENT SNAPSHOT <sup>808</sup> WITH GRANT OPTION 774 WITH QUERY EXPANSION 832, <sup>834</sup> WOFF <sup>114</sup> word-break 121 word-spacing <sup>115</sup> word-wrap <sup>120</sup> wordwrap() <sup>536</sup> wrap 78, 157,355 wrap-reverse <sup>157</sup> w-resize 143 write() 205, 335 writeln() 335 writing-mode <sup>121</sup>

# X

XAMPP 396 XHTML 23,417 x-large 112 XMLHttpRequest 871-876 XOR781 X-Powered-By <sup>703</sup> x-small 112 xx-large 112 xx-small 112

# Y

YEAR <sup>771</sup> **YEAR() 840** YEARWEEK() 843 yield 297, 595, 596 YUI211

# Z

ZEROFILL 770 z-index 154 zoom-in 143 zoom-out 143

## A

Абзан 37 Абстрактный класс 616 Абстрактный метод 616 Автодополнение 76 Агрегатная функция 783 Адаптивный дизайн 198 Анимация 178, 183 Анонимные функции 294, 592 Атрибут 91 Аудио 86 Аудиоролик 86 Аутентификация 730

#### Б

База данных, реляционная 766 Базовый класс 613 Бесконечность 492 Блок 485 Блокировка 812 Брандмауэр 400 Буферизация 447

#### В

Ввол ланных 210 Вилео 86 Видеоролик 87 Виртуальный сервер 427 Внешний ключ 767, 868 Выбор базы данных 795 Выделение 342 Выравнивание ↑ вертикальное 116 ↓ горизонтальное 115

#### Г

Геолокация 390 Гиперссылка 52 ◇ внутренняя 54 ◊ внешние 52 Горизонтальная линия 41 Градиент 133 ◇ линейный 133, 380 ◇ радиальный 136, 380 Графика 48

# Д

Дата 279, 563 Дата и время 838 Дескриптор 444 Деструктор 612 Диалоговое окно 209, 210 Директива 406 Добавление записей в таблицу 778

#### F

Единица измерения 98

#### 3

Заголовок 37 Замыкание 295 Записи базы данных 766 Запрет ↑ индексации 34, 35 ↓ кэширования 699 Запрос 782, 796 ◇ вложенный 863, 866 Зебра 142 Зона 839

## И

Извлечение записей 782 Изменение ◇ регистра символов 118 ◇ структуры таблицы 781 Изображение 48, 735 ◇ в качестве фона 50 Индекс 44, 788 ↑ массива 245, 493 Инициализация переменной 214 Инкапсуляция 604, 608, 610 Инструменты разработчика 29 Интерпретатор 202, 439 Интерфейс 633 Исключение 658 Исходный код 762 Итераторы 645

#### К

Карта-изображение 63 Картинка 735 Каскадные таблицы стилей 91 Каталог 689 Квантификатор 551, 829 Класс 298, 604 Ключ 493, 788 Кнопка 363 Кодировка 33, 438, 520, 523, 772, 775 Командная строка 396 Комментарий 31, 208, 406, 429, 432, 444 Конкатенация строк 262, 518 Консоль 207 Константа 456 Конструктор 301, 611 Контекст рисования 371

Контраст 175 Курсив 43 Kypcop 142

# л

Листинг каталога 416 Логическое форматирование 44 Локаль 525 Локальное хранилище 387 Лямбда-выражения 295

## M

Маркированный список 45 Маска прав доступа 683 Массив 245, 493  $\lozenge$  ассоциативный 258, 493, 496 ◇ многомерный 248, 497  $\Diamond$ суперглобальный 458 Медиазапросы 50, 198 Метасимвол 547 Метка порядка байтов 443 Метод 299, 604, 609 Многоколоночный текст 172 Множество 512

# Н

Наследование 303, 604, 613 Насыщенность 175 Негатив 176 Нормализация 769 Нумерованный список 46

# O

Область видимости 590 ↑ переменных 291 Обновление записей 780 Обработчик события 314 Объект 605 Объектная модель документа 329 Объектно-ориентированное программирование  $(OOH)$  604 Округление чисел 488 Операторы 463 ↑ математические 216, 463, 818 ◇ побитовые 218, 465, 819 ↑ приоритет 221, 470 ◇ присваивания 219, 467 ◇ сравнения 220, 468, 820 Отладка 313, 669 Отладчик 669 Отображение элементов 154 Отступ 121 ↑ первой строки 115

#### Опибка

- ↑ времени выполнения 311
- ◇ логическая 311
- ◇ синтаксическая 310

# П

Параметр тега 24 Пароль 539, 721 Первичный ключ 767 ◇ составной 769 Перевод строки 42 Переключатель 725 Переменная 451, 860 ◇ глобальная 590 ○ локальная 590 ↑ статическая 592 Переменные 213 ↑ окружения 458 ↑ переменных 463  $\Diamond$  сервера 410 Перенаправление 413, 698 Поверхностная копия объекта 606 Подключение к базе данных 794 Позиционирование 151 Поиск по шаблону SQL 824 Поле 604  $\Diamond$  базы данных 766 Полиморфизм 604, 619 Полномочия 773 Полужирный шрифт 43 Пользователь базы данных, создание 773 Права доступа 683 Приведение типов 454, 624 Привилегии 773 Приоритет 822 Производный класс 613 Пространства имен 308, 599 Прототипы 306 Псевдоклассы 107 Псевдоэлементы 104

#### P

Разбиение на строки 209 Раздел HTML-документа  $&$  BODY 35  $&$  HEAD 32 Размер массива 245, 493 Размеры 146 Размытие 175 Рамка 124 Регулярные выражения 426, 544, 827 Рекурсия 298, 598

## C

Свойство 299, 604, 607 Селекторы 101 Семантическая разметка 38 Сепия 176 Сессии 730 Сессионное хранилище 387 Символическая ссылка 463 Скрипт 202, 439 Скругление углов 127 Случайное число 244 Событие 314 Создание базы данных 772 Специальный символ 262, 516 Списки определений 48 Список 45, 138, 493 ◇ автодополнения 76 ◇ элемент управления 79, 723 Ссылка 143, 462 Стиль 91 ◇ встраивание в HTML 92 Стрелочные функции 295 Строгая типизация 584 Строка 260, 515 Структура HTML-документа 31 Субтитры 88 Сценарий 202

# т

Таблица 55, 140 ◇ базы данных 766 ↑ временная 862 ◇ создание 775 ◆ стилей 91 Таймер 284  $Ter 24$ Текстовая область 77, 722 Текстовое поле 721 Тень 176 Тип данных 213, 452, 769 ◊ преобразование 222, 823 Точка ◇ останова 314 ◇ сохранения 812 Транзакция 806 ◇ автозавершение 807 ◇ изоляция 810 Трансформации 188, 193 Трейты 647 Тригонометрические функции 488

#### У

Угол 100 Удаление записей 781

#### Ф

Файл 669 ◊ загрузка на сервер 686 Флажок 724  $Φ$ он 129 Форма 67, 350, 721 Форматирование строки 539 Фрейм, плавающий 60 Функция 285, 574 ◇ обратного вызова 594 Функция-генератор 297, 595

# X

Холст 371 Хранилище 387

# Ц

Цвет 36, 99, 176 ↑ текста 112 Целостность базы данных 868 Цикл 229, 479 Цитата 38, 44

#### ч

Числа 486

#### Ш

Шифрование 855 Шкала времени 183 Шрифт 111 ↑ гарнитура 112 ◇ загружаемый 114 ◇ зачеркнутый 117 ↑ курсивный 43 ◇ надчеркнутый 117 ◇ перечеркнутый 43 ◆ подчеркнутый 43, 117 ◇ полужирный 43, 113  $\lozenge$  размер 112  $\circ$  стиль 112  $0$  цвет 112

#### Э

Экземпляр класса 605

# Я

Яркость 175 Ячейки таблицы 59